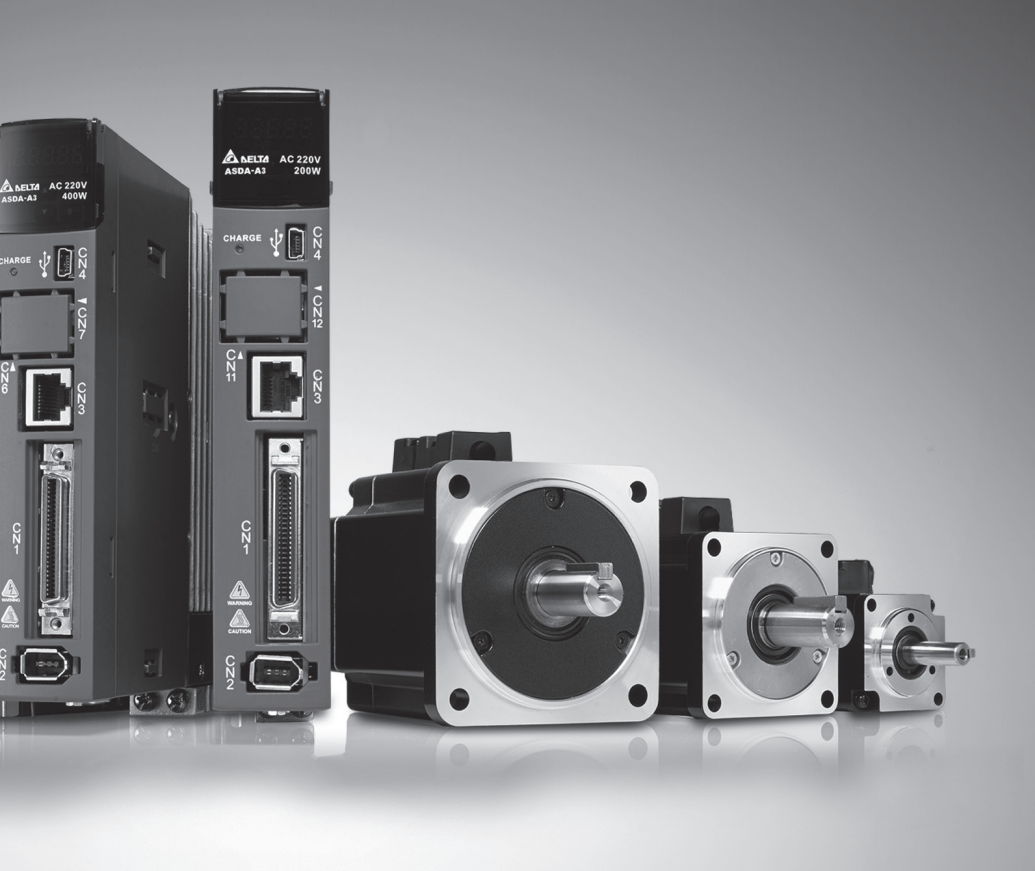

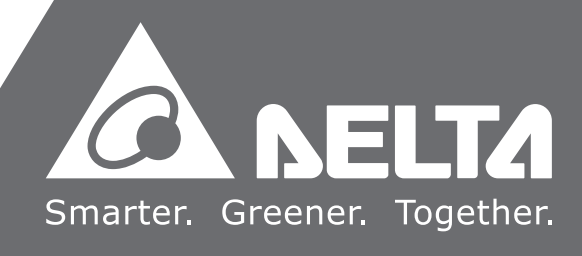

**Delta** ASDA-A3 $\boldsymbol{\omega}$ UPPL Þ  $\boldsymbol{\omega}$  **Series Servo Drive User Manual**  $\Omega$  $\bullet$ Ë.  $\bullet$  $\Omega$  $\Omega$  $\bullet$  $\overline{\phantom{a}}$  $\blacktriangleleft$  $\overline{\mathbf{o}}$  $\overline{\mathbf{U}}$ HIVE  $\bullet$  $\blacksquare$  $\Omega$  $\bullet$ R  $\overline{\mathbf{z}}$  $\mathbf{\Omega}$  $\overline{\phantom{a}}$  $\bar{\blacksquare}$  $\mathbf{\Omega}$ **Contractor** 

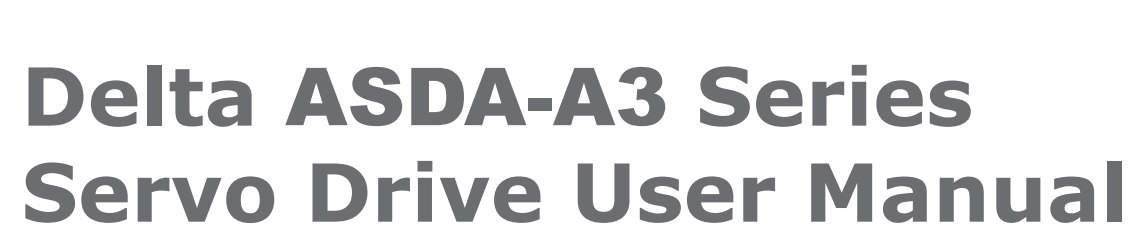

**Le** 

Tó I

 $\overline{\bigcap}$ 

A

 $\Box$ 

2017-04-26

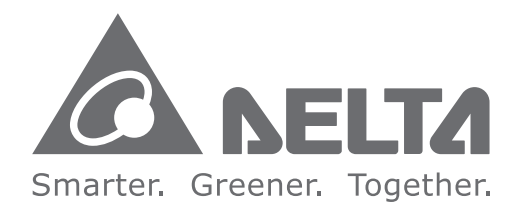

#### **Industrial Automation Headquarters**

**Delta Electronics, Inc.**  Taoyuan Technology Center No.18, Xinglong Rd., Taoyuan City, Taoyuan County 33068, Taiwan TEL: 886-3-362-6301 / FAX: 886-3-371-6301

#### **Asia**

**Delta Electronics (Jiangsu) Ltd.** Wujiang Plant 3 1688 Jiangxing East Road, Wujiang Economic Development Zone Wujiang City, Jiang Su Province, P.R.C. 215200 TEL: 86-512-6340-3008 / FAX: 86-769-6340-7290

**Delta Greentech (China) Co., Ltd.** 238 Min-Xia Road, Pudong District, ShangHai, P.R.C. 201209 TEL: 86-21-58635678 / FAX: 86-21-58630003

**Delta Electronics (Japan), Inc.** Tokyo Office 2-1-14 Minato-ku Shibadaimon, Tokyo 105-0012, Japan TEL: 81-3-5733-1111 / FAX: 81-3-5733-1211

**Delta Electronics (Korea), Inc.** 1511, Byucksan Digital Valley 6-cha, Gasan-dong, Geumcheon-gu, Seoul, Korea, 153-704 TEL: 82-2-515-5303 / FAX: 82-2-515-5302

**Delta Electronics Int'l (S) Pte Ltd.** 4 Kaki Bukit Ave 1, #05-05, Singapore 417939 TEL: 65-6747-5155 / FAX: 65-6744-9228

**Delta Electronics (India) Pvt. Ltd.** Plot No 43 Sector 35, HSIIDC Gurgaon, PIN 122001, Haryana, India TEL : 91-124-4874900 / FAX : 91-124-4874945

**Americas Delta Products Corporation (USA)** Raleigh Office P.O. Box 12173,5101 Davis Drive, Research Triangle Park, NC 27709, U.S.A. TEL: 1-919-767-3800 / FAX: 1-919-767-8080

**Delta Greentech (Brasil) S.A.** Sao Paulo Office Rua Itapeva, 26 - 3° andar Edificio Itapeva One-Bela Vista 01332-000-São Paulo-SP-Brazil TEL: 55 11 3568-3855 / FAX: 55 11 3568-3865

#### **Europe**

**Delta Electronics (Netherlands) B.V.** Eindhoven Office De Witbogt 20, 5652 AG Eindhoven, The Netherlands TEL : +31 (0)40-8003800 / FAX : +31 (0)40-8003898

# **Preface**

Thank you for purchasing this product. This manual provides information about the ASDA-A3 series servo drive (A3) and the ECM-A3 series servo motor.

This manual includes:

- Installation and inspection of servo drive and servo motor
- Servo structure and wiring diagram
- Instructions for trial operation
- **Instructions for servo tuning**
- **Description of parameters**
- Description of communication protocol
- **Troubleshooting**
- **Inspection and maintenance**

#### ASDA-A3 product features:

Delta has developed a new control algorithm that enables you to easily overcome the problems of a lack of stiffness or flexibility in the machine structure. The new automatic tuning function is more user-friendly and allows you to complete tuning easily. In addition, you can use the gain adjustment function to improve the performance of the drive. Its compact design can reduce the space required inside the cabinet. The smaller design of the new generation of the ECM-A3 series servo motor can also meet the need to reduce equipment structures' size and weight.

#### How to use this manual:

You can use this manual as a reference when installing, setting up, using, and maintaining the servo drive. Before initiating the tuning or setup process, please read through Chapters 1 to 5. You can also use the Table of Contents and the Index to quickly locate the information you need.

#### DELTA technical services:

Please consult your DELTA equipment distributor or DELTA Customer Service Center if you encounter any problems.

### **Safety Precautions**

ASDA-A3 is a high resolution, open type servo drive. It should be installed in a shielded control box during operation. This product uses precise feedback control and a digital signal processor (DSP) with high-speed calculation functions to control the current output generated by IGBT to operate three-phase permanent magnet synchronous motors (PMSM) and to achieve precise positioning.

The ASDA-A3 series are used in industrial applications and should be installed in the control box. Servo drives, wires, and motors should all be installed in an environment which complies with the minimum requirement of UL50 Type 1.

Pay special attention to the following safety precautions at all times during inspection, installation, wiring, operation, maintenance, and examination of the servo drive.

The symbols of "DANGER", "WARNING", and "STOP" indicate:

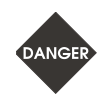

**Danger. May cause severe or fatal injuries to personnel if the instructions are not followed.**

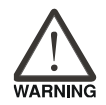

**Warning. May cause moderate injury to personnel, or lead to severe damage or even malfunction of the product if the instructions are not followed.**

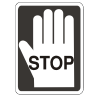

**Absolutely prohibited activities. May cause serious damage or even malfunction of the product if the instructions are not followed.**

#### **Inspection**

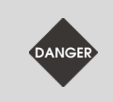

Please follow the instructions when using the A3 servo drive and servo motor, or it may cause fire or malfunction.

#### **Installation**

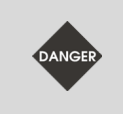

Do not expose the product to an environment containing water, corrosive gas, inflammable gas...etc., or it may result in electric shock or fire.

#### **Wiring**

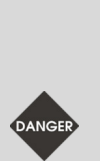

- Connect the ground terminals to class-3 ground system. Ground resistance should not exceed 100 Ω. Improper grounding may result in electric shock or fire.
- Do not connect the three-phase source to the motor output terminals U, V, and W, or it may cause personnel injury or fire.
- Please tighten the screws of the power and motor output terminals, or it may cause fire.
- **Please refer to description of wire selection in Chapter 3 to prevent any danger.**

#### **Operation**

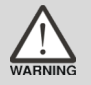

 Before operating, please change the parameter setting according to the application. If the parameters are not adjusted to the correct values, it may lead to malfunction of the machine or the operation might be out of control.

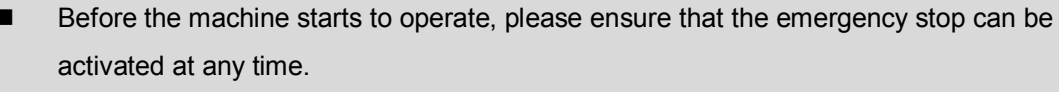

 When applying power, please make sure the motor is not rotating because of inertia of the machine or other causes.

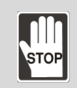

During the operation, do not touch any rotating motor parts, or it may cause personnel injury.

- To avoid accidents, please remove all units during the first test run, so that the motor is operating without any load.
- If you fail to operate the machine properly after connecting the servo motor to the equipment, it may damage the equipment and lead to personnel injury.
- In order to reduce the danger, it is strongly recommended that you check if the motor can operate normally without load first. Then try operating the motor with load.
- Do not touch the heat sink of the servo drive during operation, or it may cause burns.

#### **Maintenance and Inspection**

- Do not touch the internal parts of the servo drive and servo motor, or it may cause electric shock.
- Do not disassemble the servo drive panel when the power is on, or it may cause electric shock.

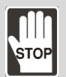

- Do not touch the ground terminal within 10 minutes after turning off the power, or the residual voltage may cause electric shock.
- Do not disassemble the motor, or it may cause electric shock or personnel injury.
- Do not change the wiring when the power is on, or it may cause electric shock or personnel injury.
- Only qualified electricians can install, wire, and maintain the servo drive and servo motor.

#### **Main Circuit Wiring**

Do not put the power cable and signal cable in the same channel or bond them together. Separate the power cable and signal cable by at least 30 centimeters (11.8 inches).

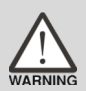

- Please use stranded wires and multi-core shielded-pair wires for signal cables and encoder feedback cables. The maximum length of signal input cable is 3 meters (9.84 feet) and the maximum length of feedback cable is 20 meters (65.62 feet).
- **The high voltage may remain in the servo drive immediately after the power is turned off.** Please wait for 10 minutes before touching the terminals.

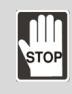

Do not repeatedly turn the power on and off. If it is necessary to turn the power on and off. make sure that you wait one minute at least before turning the power on or off again.

#### **Terminal Wiring of the Main Circuit**

- When wiring the servo drive, please remove the terminal blocks from the servo drive.
- Insert only one electric wire per terminal socket.
- When inserting the electric wires, do not short circuit the adjacent conductors.
- Before connecting to the power source, please inspect and ensure that the wiring is correct.

#### **Leakage Current**

- The leakage current of the servo drive is greater than 3.5 mA.
- According to the IEC 61800-5-1 standards, the wires must comply with one of the following specifications to ensure proper grounding:

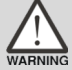

- 1. Copper wire cross-sectional area is at least 10 mm<sup>2</sup>.
- 2. Aluminum wire cross-sectional area is at least 16 mm<sup>2</sup>.
- Failure to comply with the specifications may result in personnel injury.
- Before applying power, please inspect and ensure that the wiring is correct.

Note: the content of this manual may be revised without prior notice, please download the latest version from Delta's website (http://www.deltaww.com).

# **Table of Contents**

# **Before Operation**

## **Product Overview**

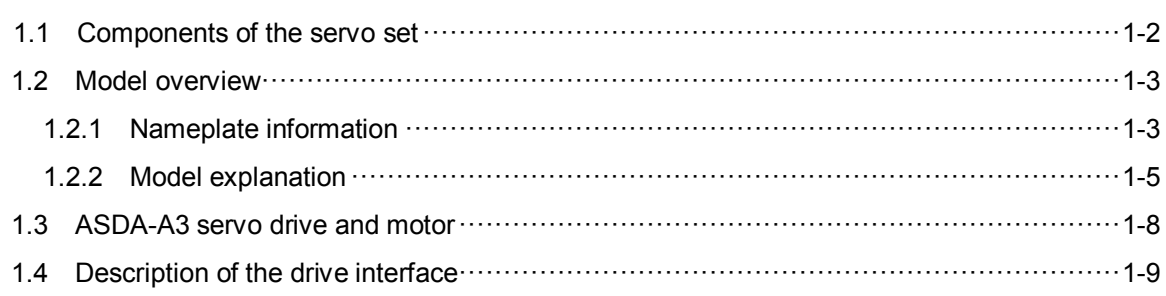

# $\overline{2}$

 $\blacksquare$ 

# Installation

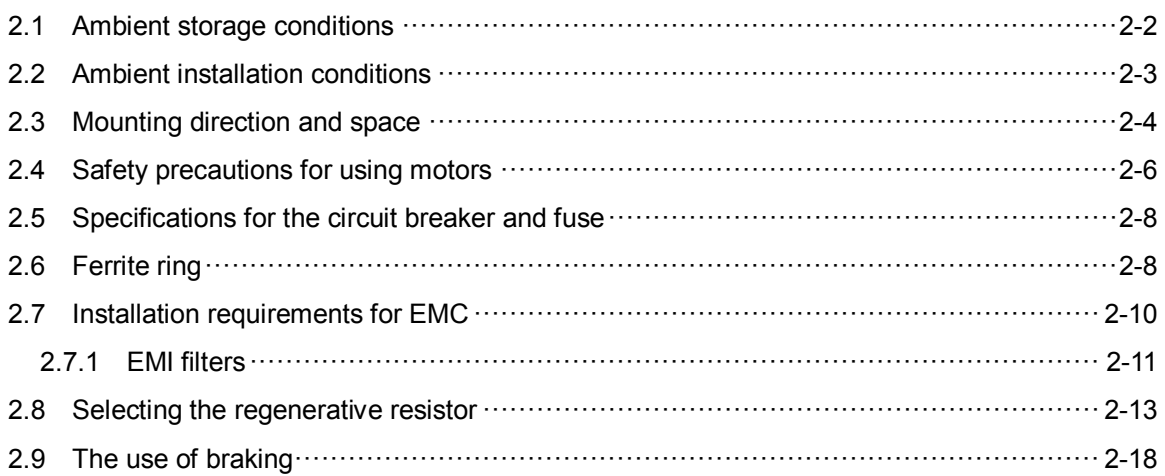

# **Wiring**

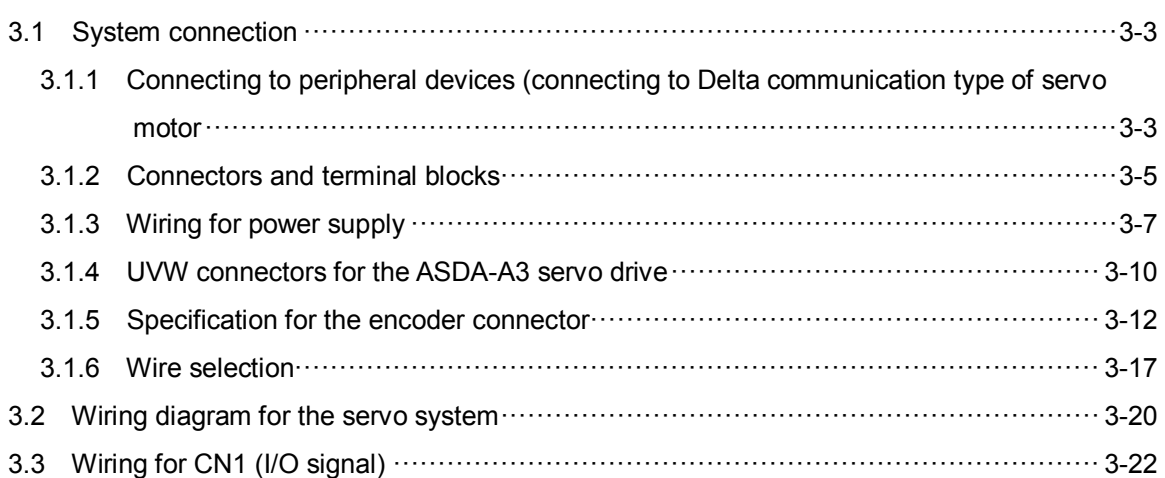

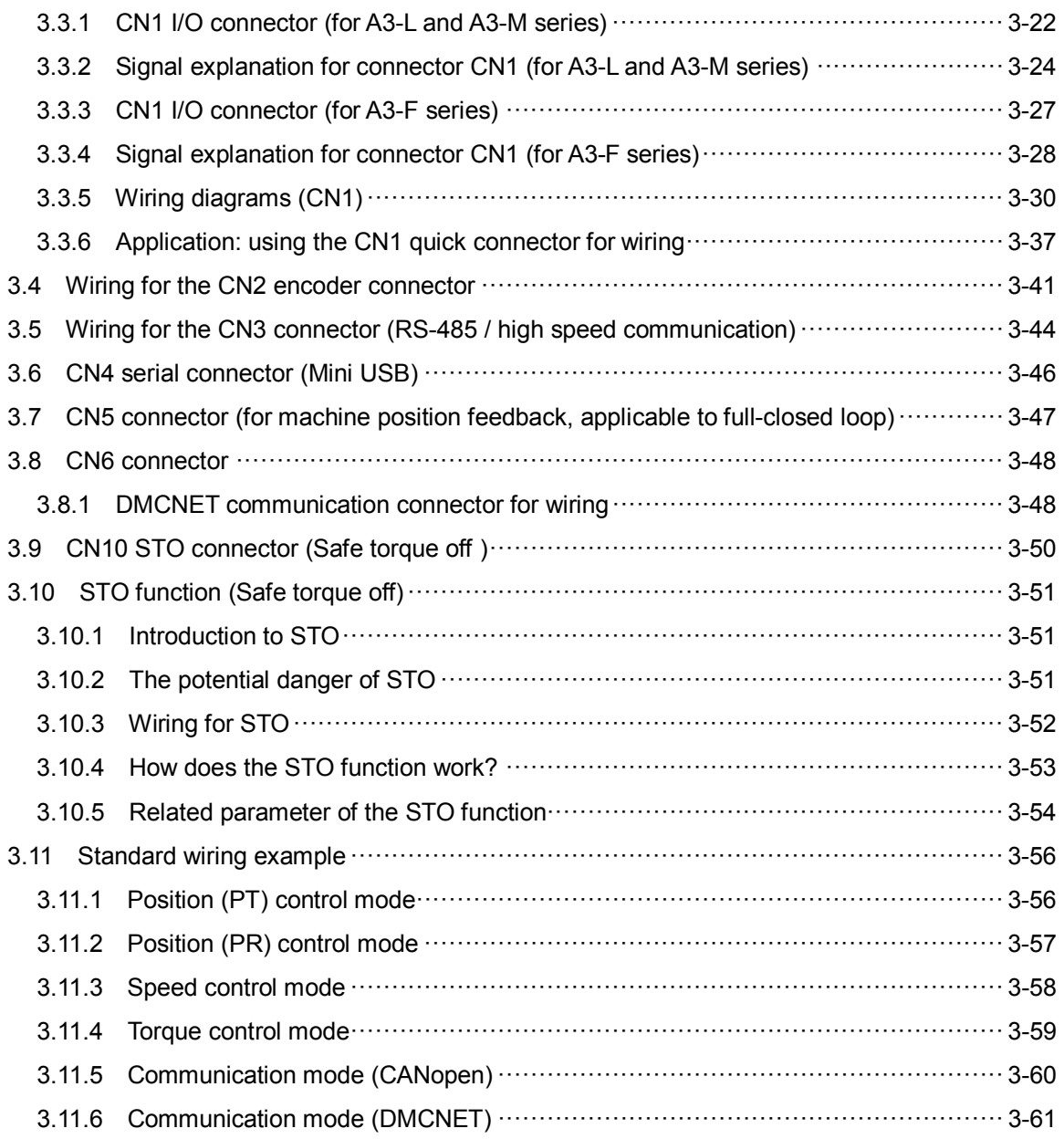

 $\blacktriangle$ 

# **Trial Operation and Panel Display**

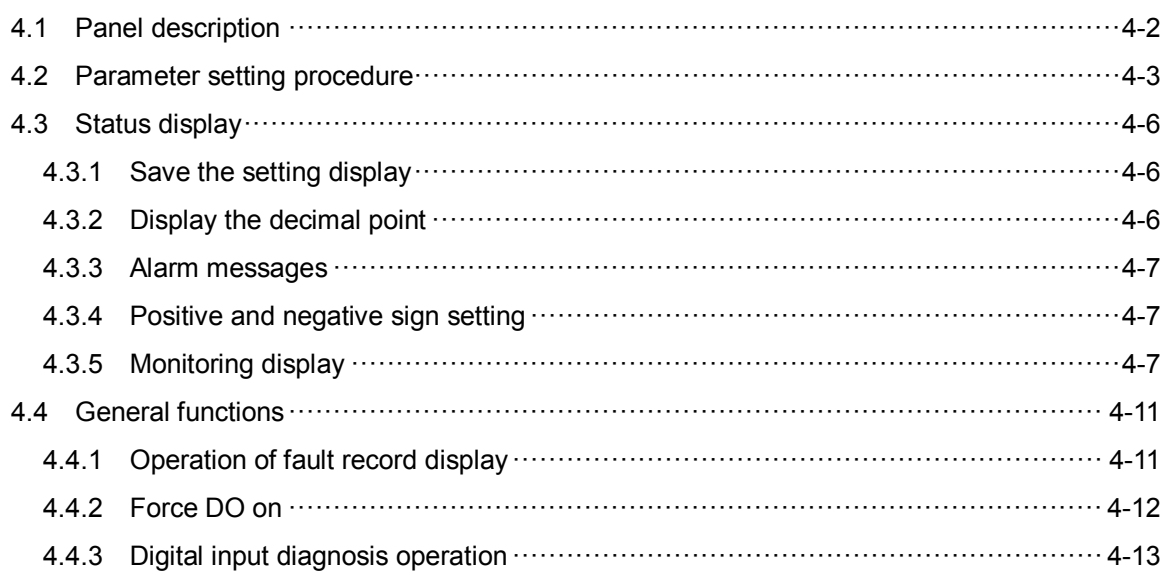

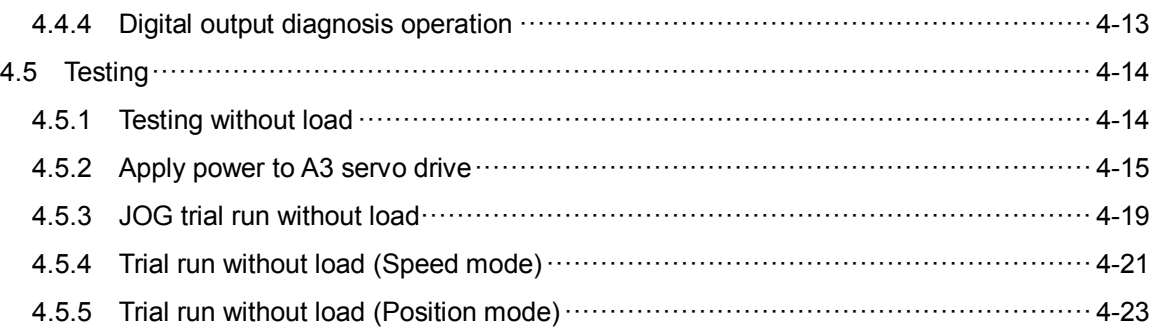

# **Tuning**

5

# **Tuning**

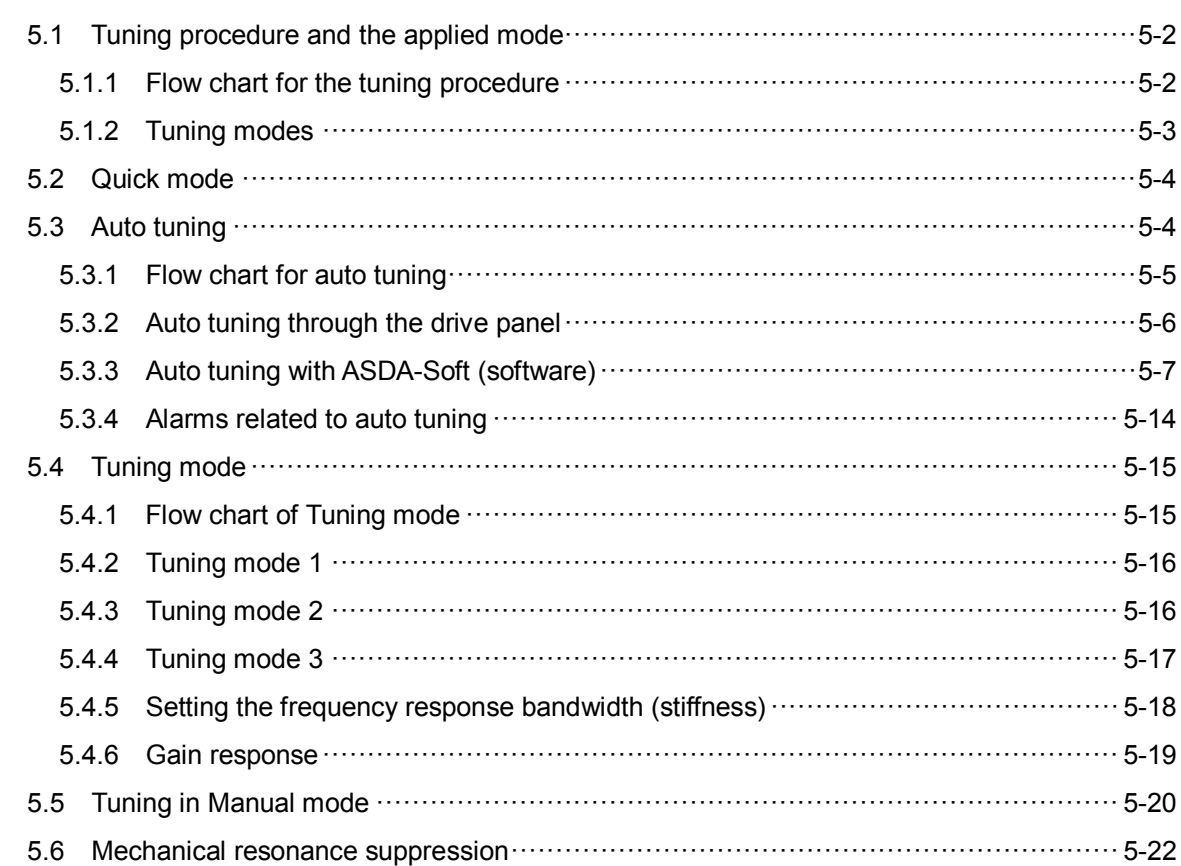

# **Operation and Motion control**

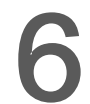

# **Operation Mode**

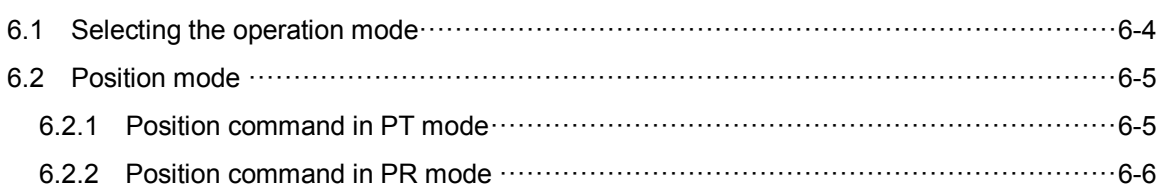

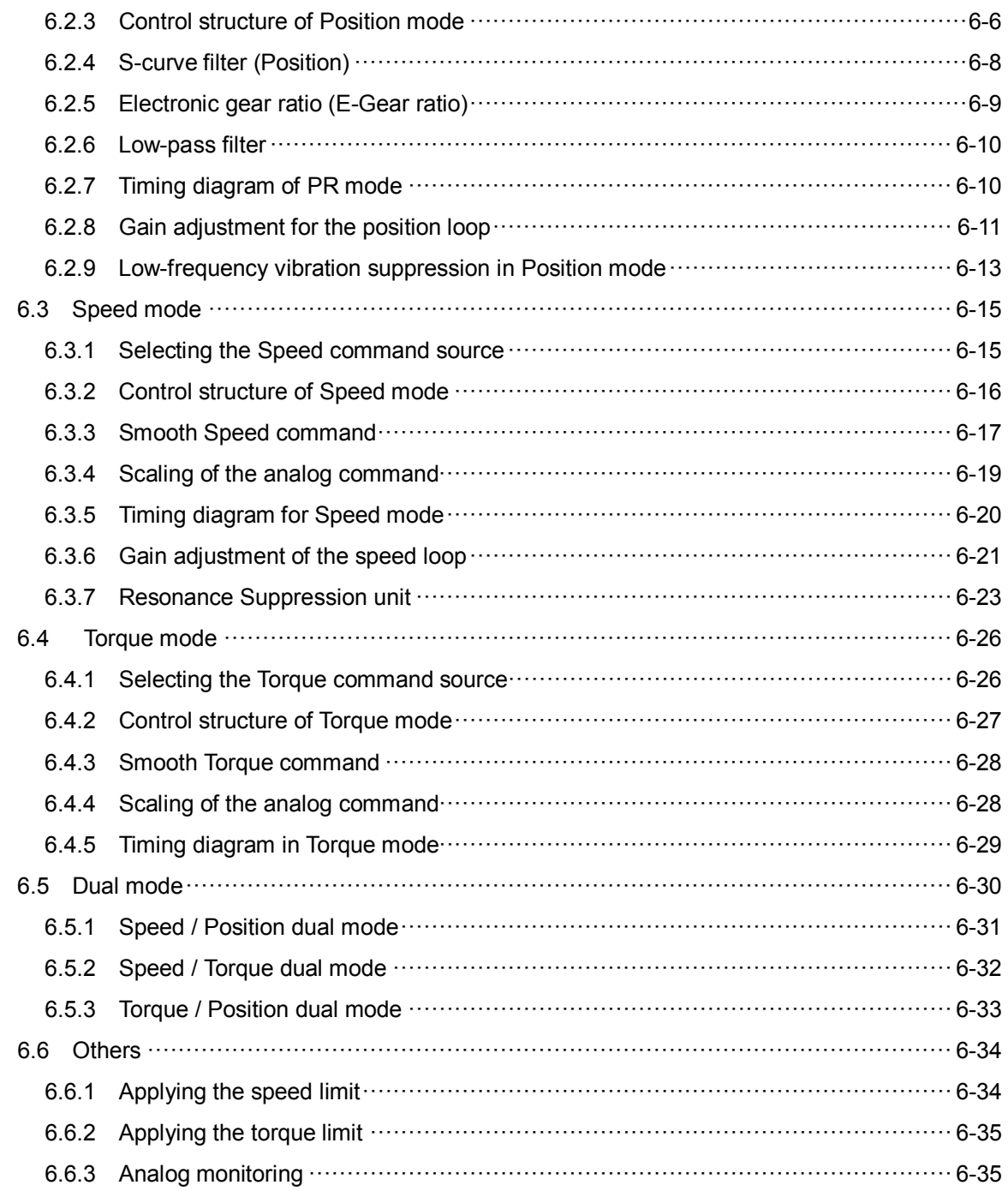

# Description of Motion Control

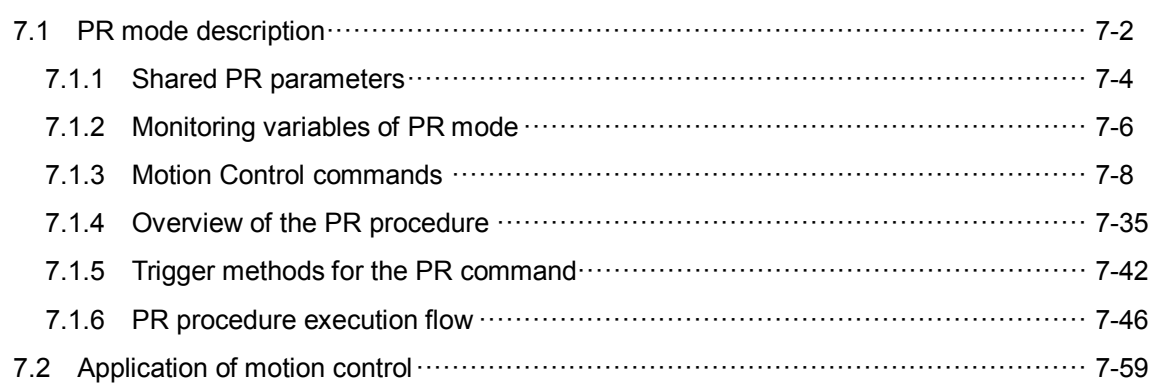

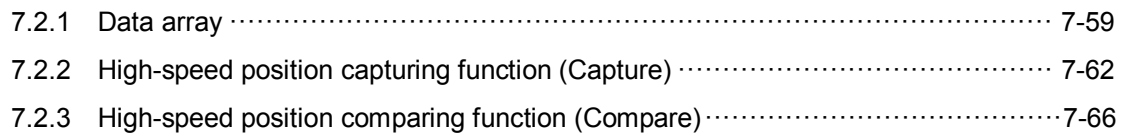

# **Parameter Setting**

# **Parameter**

8

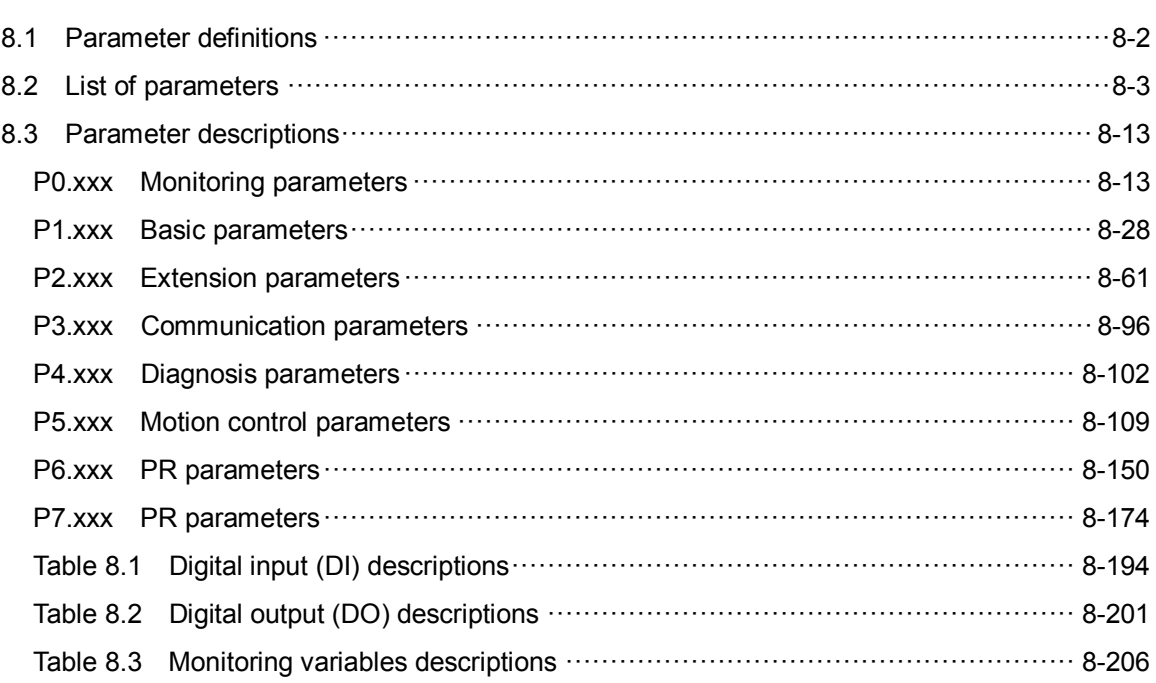

10

# **MODBUS Communication**

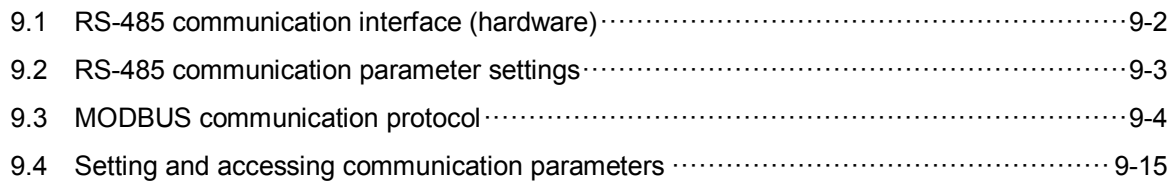

# **Absolute System**

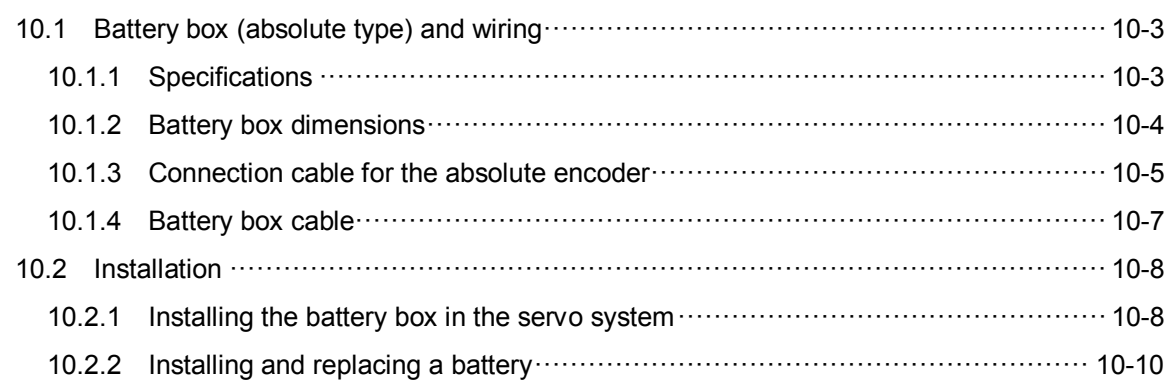

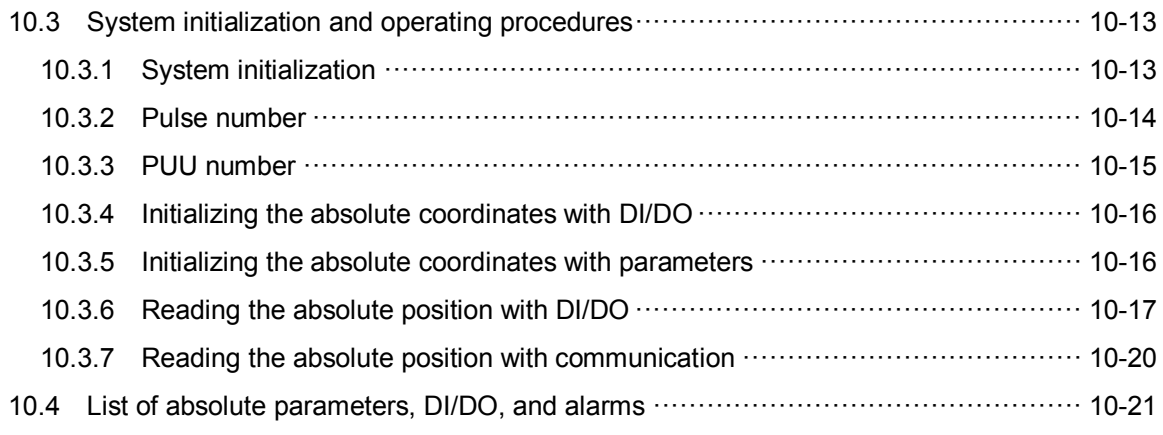

# **Troubleshooting**

# 11 Troubleshooting

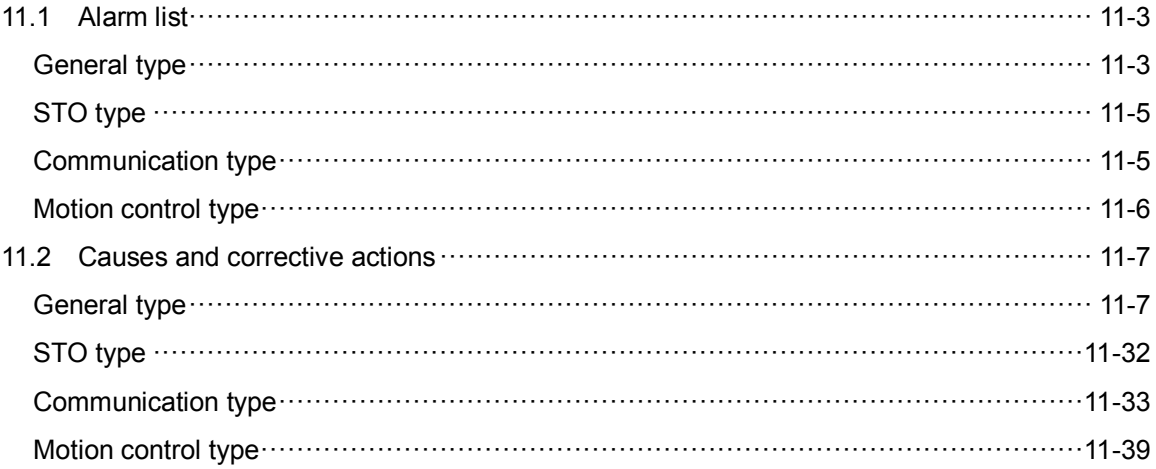

# **Appendix**

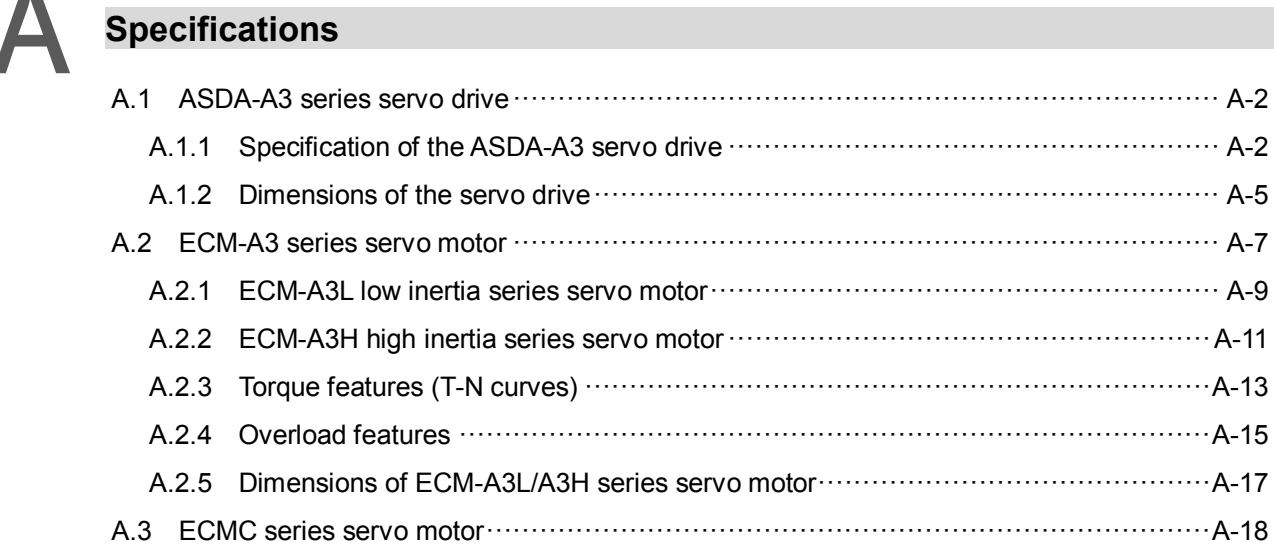

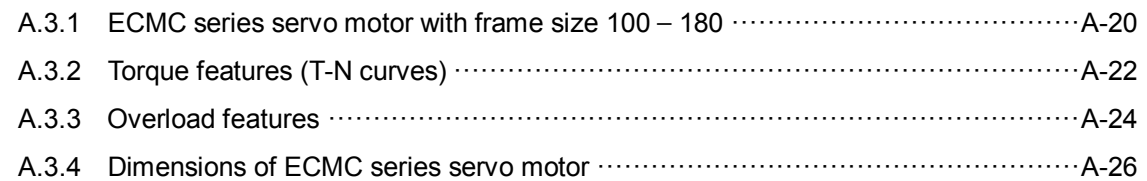

# **B**<br>Accessories

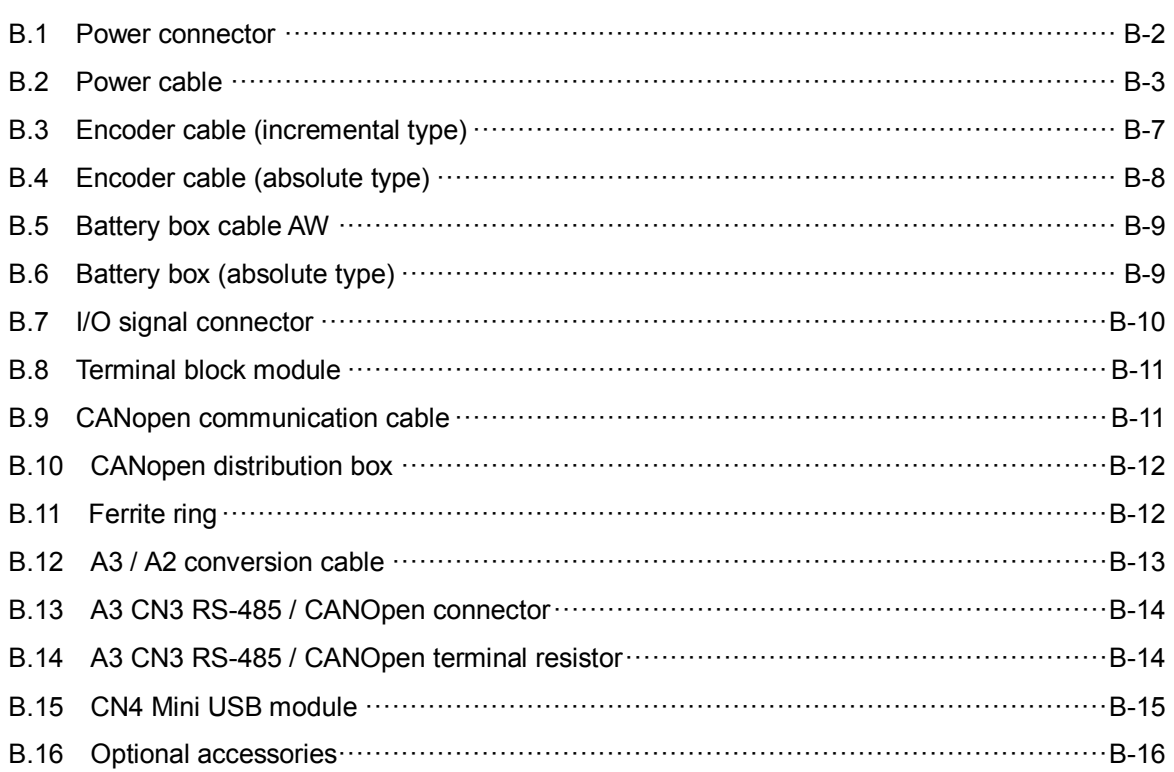

(This page is intentionally left blank.)

# **Product Overview**

Before using the ASDA-A3 series servo drive, please pay attention to the description of the inspection, nameplate, and model type. You can find a suitable motor model for your A3 servo drive in the table in Section 1.3.

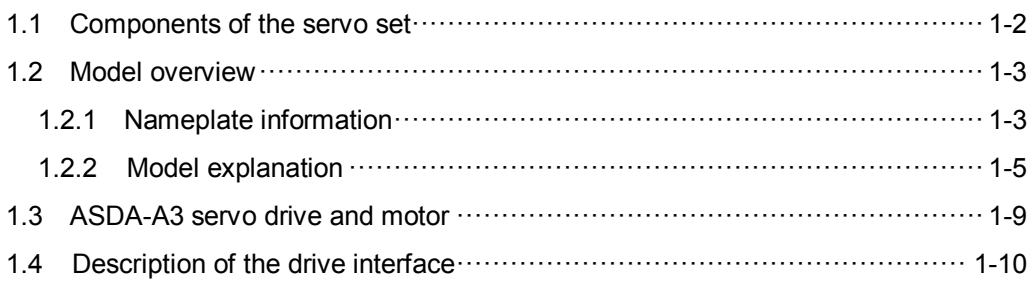

### <span id="page-14-0"></span>**1.1 Components of the servo set**

A complete servo set includes:

- (1) A servo drive and a servo motor.
- (2) A UVW motor power cable: one end of the U, V, and W wires connects to the servo drive and the other end to the motor (Optional purchase).
- (3) A green ground wire: it connects to the ground terminal of servo drive (Optional purchase).
- (4) An encoder cable: one end of it connects the encoder and other end to the CN2 on the servo drive (Optional purchase).
- (5) Communication type converter box (Optional purchase).
- (6) A 26-pin connector for the communication type converter box (Optional purchase).
- (7) A 50-pin connector for CN1 (Optional purchase).
- (8) A 6-pin connector for CN2 (Optional purchase).
- (9) An RJ45 connector for CN3, which you use for general (RS-485) and high-speed (CANopen) communication (Optional purchase).
- (10) A 4-pin connector for CN4 (Mini-USB connector) (Optional purchase).
- (11) Power supply for the servo drive:

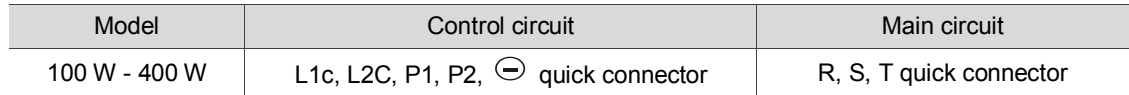

- (12) A 3-pin quick connector (U, V, W).
- (13) A 3-pin quick connector (P3, D, C).
- (14) A plastic lever.
- (15) Two metal pieces for short circuiting the terminal block.
- (16) An installation instruction sheet.

### <span id="page-15-0"></span>**1.2 Model overview**

### <span id="page-15-1"></span>**1.2.1 Nameplate information**

#### **ASDA-A3 series servo drive**

#### **Nameplate information**

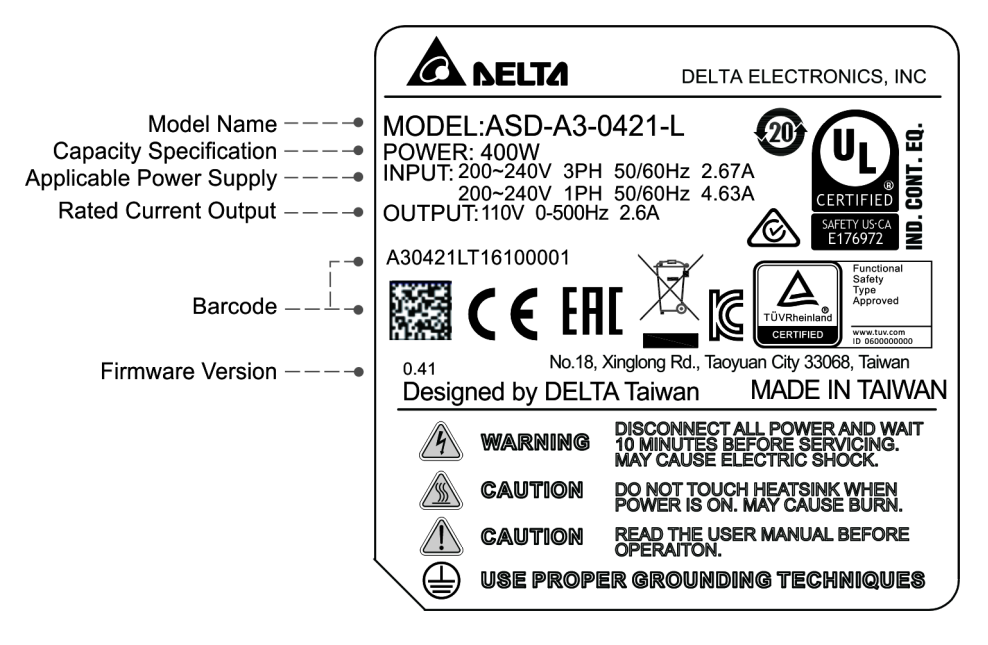

#### **Serial number**

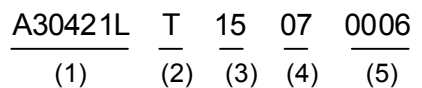

(1) Model name

- (2) Manufacturing plant (T: Taoyuan; W: Wujiang)
- (3) Year of production (15: year 2015)
- (4) Week of production (From 1 to 52)
- (5) Serial number (Production sequence in a week, starting from 0001)

#### **ECM-A3 series servo motor**

#### **Nameplate information**

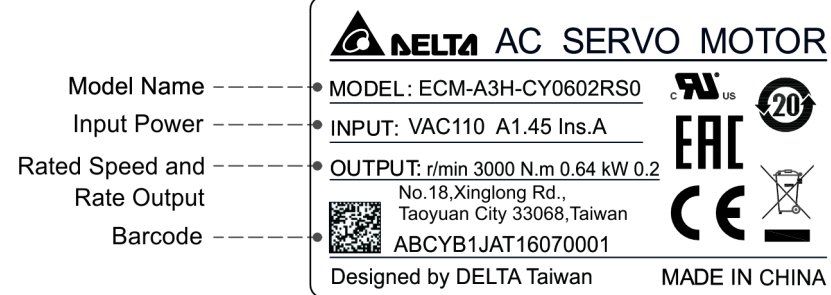

#### **Serial number**

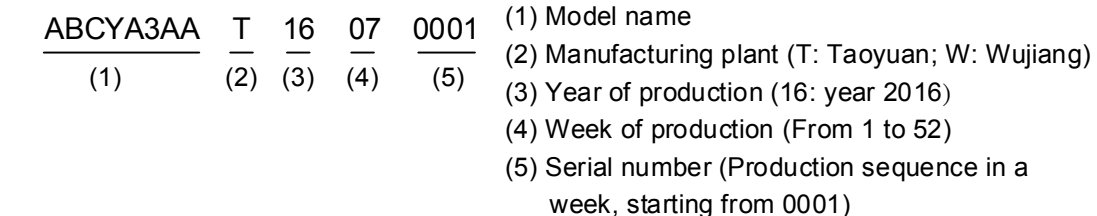

#### **ECMC series servo motor**

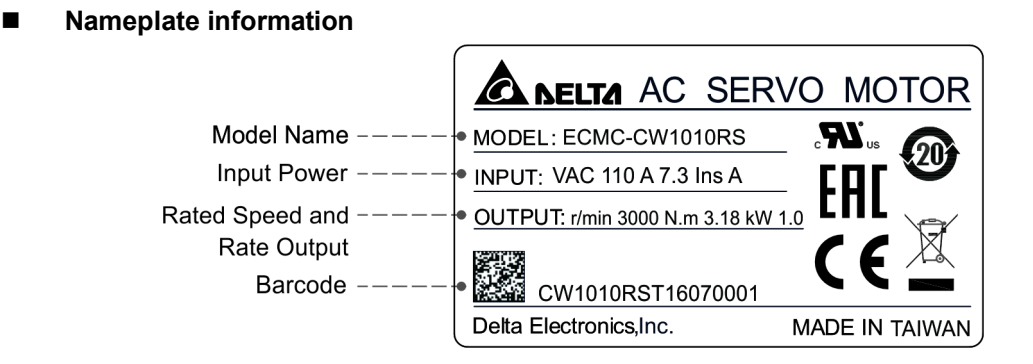

#### **Serial number**

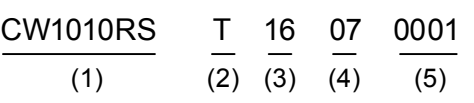

#### (1) Model name

- (2) Manufacturing plant (T: Taoyuan; W: Wujiang)
- (3) Year of production (16: year 2016)
- (4) Week of production (From 1 to 52)
- (5) Serial number (Production sequence in a week, starting from 0001)

### <span id="page-17-0"></span>**1.2.2 Model explanation**

#### **ASDA-A3 servo drive**

$$
\frac{\text{ASD} - \text{A3} - 04}{(1)} \quad \frac{21}{(2)} - \frac{\text{A1}}{(3)} \quad \frac{21}{(4)} - \frac{\text{A1}}{(5)}
$$

(1) Product name

AC Servo Drive

(2) Series

A3

(3) Rated output power:

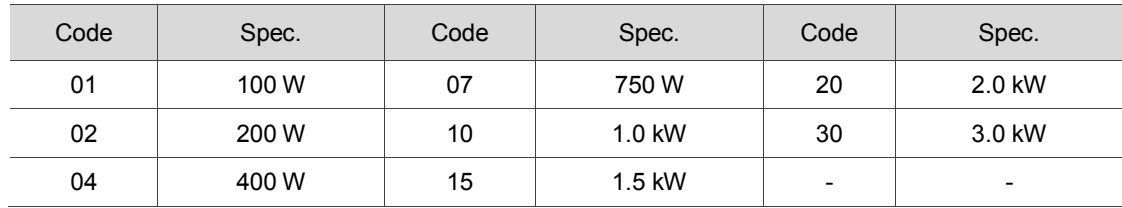

- (4) Input voltage and phase
	- 21: 220V, single / three-phase
	- 23: 220V, three-phase

#### (5) Model type:

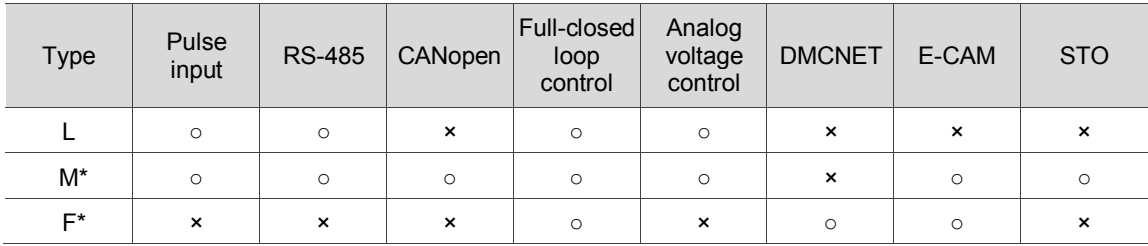

Note: models with an \* means that this type of motor is coming soon.

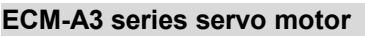

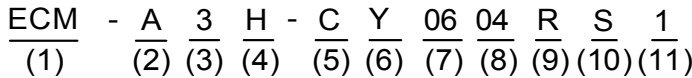

(1) Product name

ECM: Electronic Communication Motor

(2) Servo type

A: High precision servo motor

(3) Series

3: A3 series

(4) Inertia

H: High inertia

- L: Low inertia
- (5) Rated voltage and speed
	- C: 200V and 3,000 rpm
- (6) Encoder type

Y: 24-bit absolute type encoder (resolution of single turn: 24-bit; resolution of multiple turns: 16-bit)

- (7) Motor frame size
	- 04: 40 mm

06: 60 mm

08: 80 mm

#### (8) Rated power output

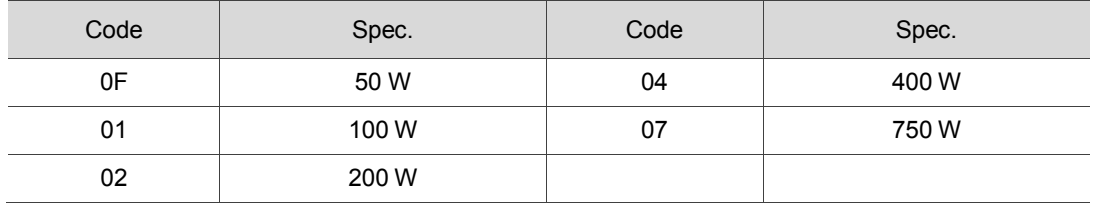

#### (9) Type of shaft and oil seal

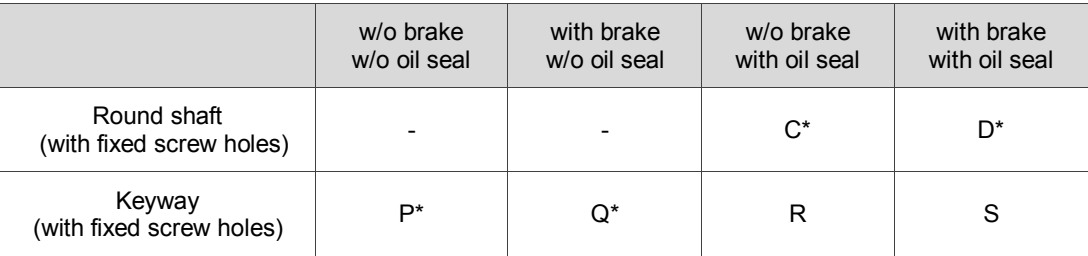

Note: models with an \* means that this type of motor is coming soon.

#### (10) Shaft diameter

S: Standard

7: 14 mm (specific)

#### (11) Special code

1: Standard products

**ECMC series servo motor** 

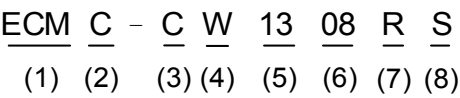

(1) Product name

ECM: Electronic Communication Motor

(2) Servo type

C: High-precision AC servo motor (Suitable for CNC applications)

- (3) Rated voltage and speed
	- C: 200V and 3,000 rpm
	- E: 200V and 2,000 rpm
	- F: 200V and 1,500 rpm
- (4) Encoder type

W: 22-bit Absolute type (resolution of single turn: 22-bit; multiple turns: 16-bit)

- (5) Motor frame size
	- 10: 100 mm
	- 13: 130 mm
	- 18: 180 mm
- (6) Rated power output

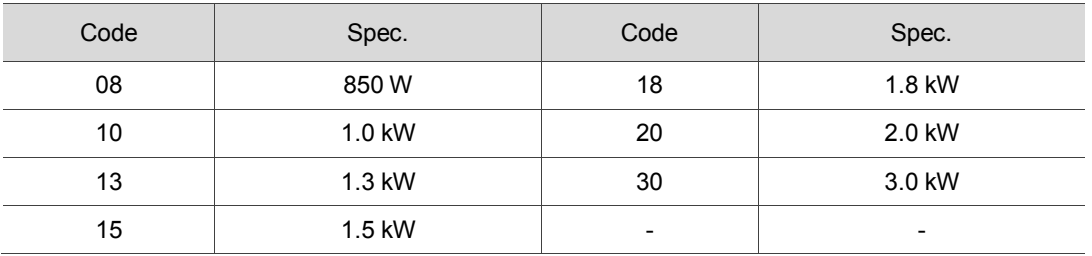

(7) Type of shaft and oil seal

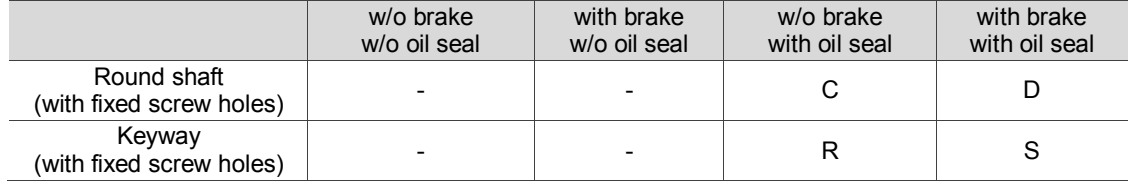

(8) Shaft diameter

S: Standard

## <span id="page-21-0"></span>**1.3 ASDA-A3 servo drive and motor**

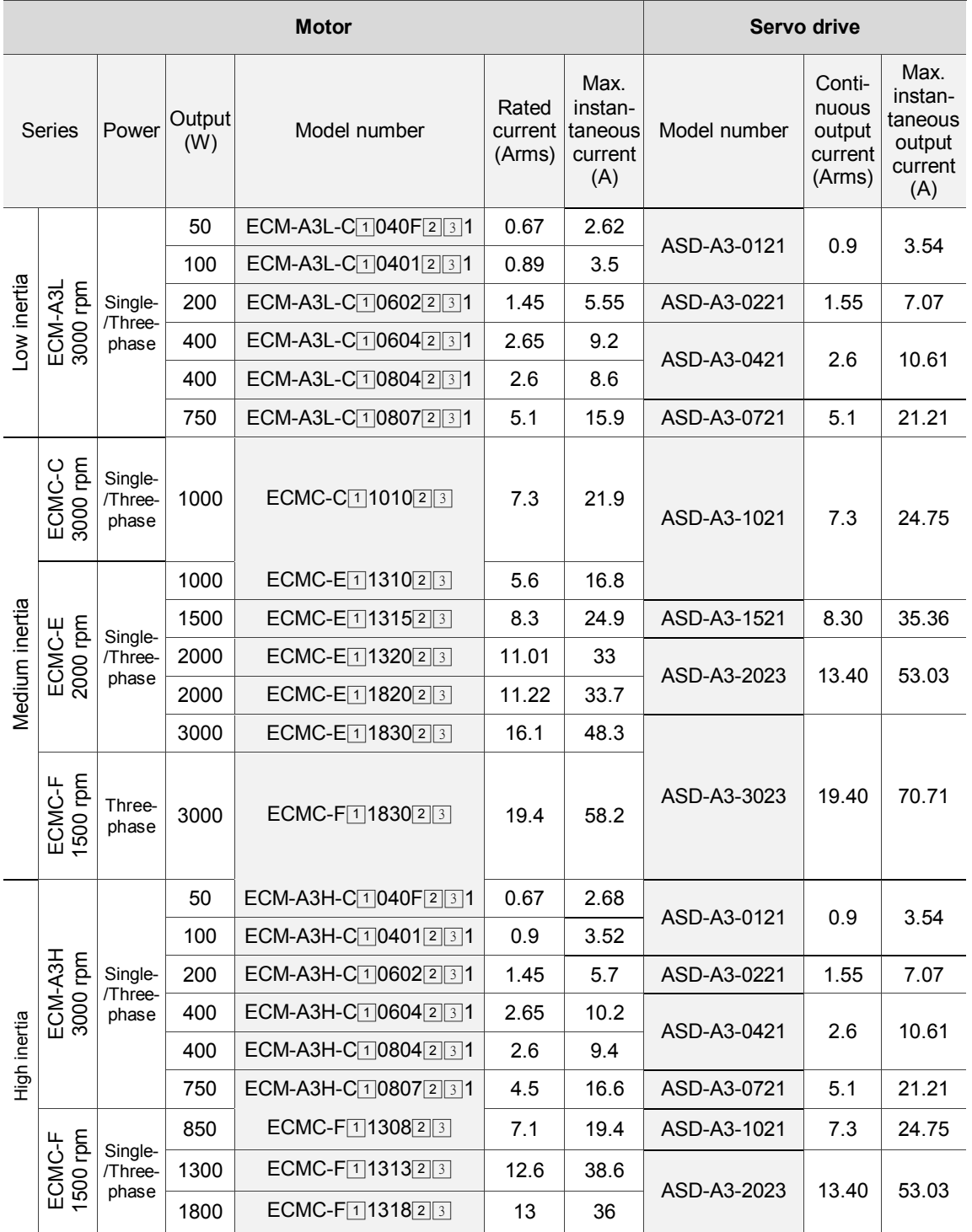

Note: in the servo motor model name, **□** signifies the encoder type; **②** signifies brake or keyway / oil seal type; **A** signifies the shaft diameter.

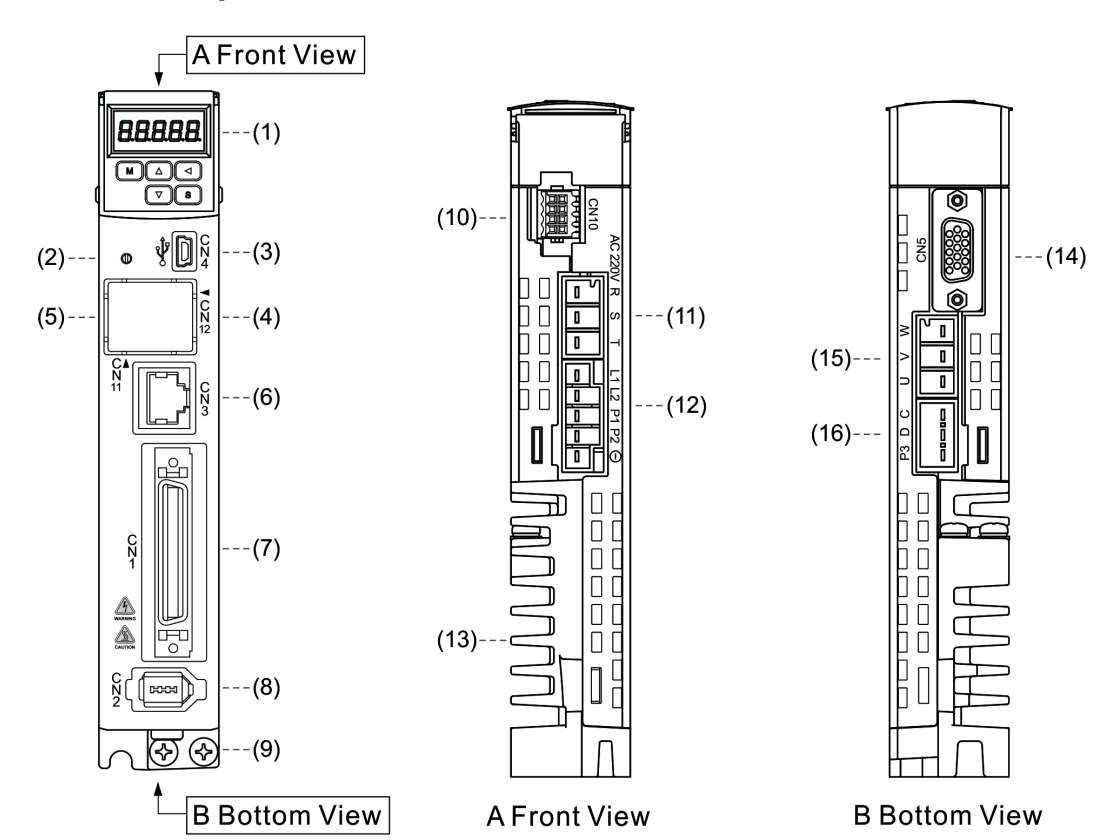

### <span id="page-22-0"></span>**1.4 Description of the drive interface**

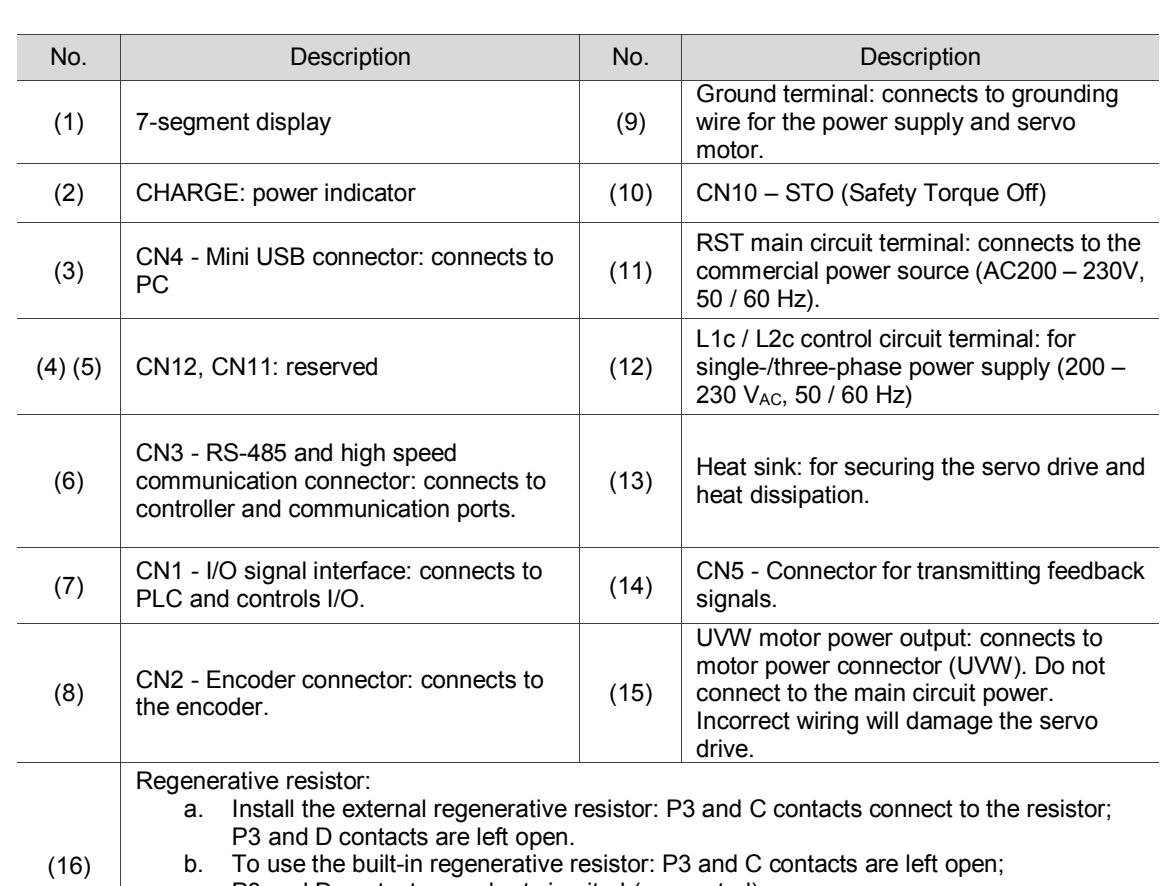

# **Installation**

Please follow the instructions in this chapter during installation. This chapter includes information about the circuit breaker, fuse, EMI filter selection, and the regenerative resistor.

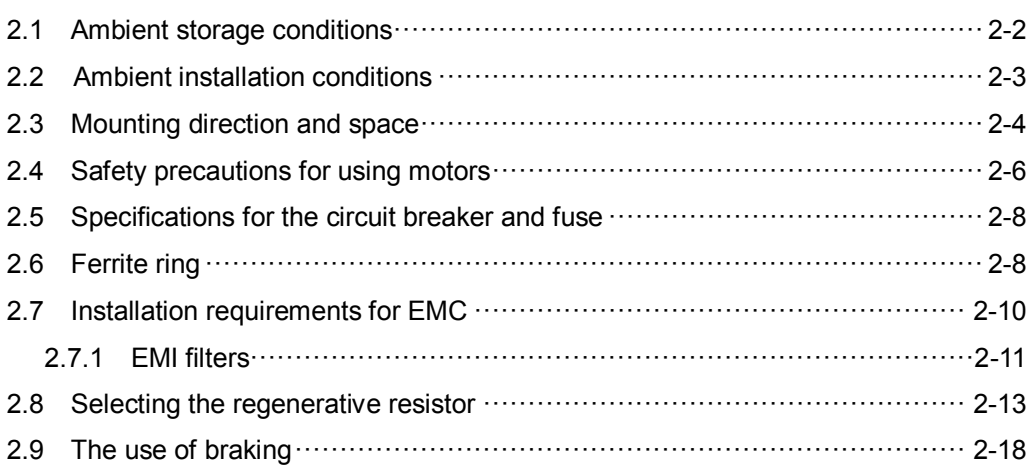

#### Safety precautions:

If the connection between the servo drive and servo motor is over 20 meters, please increase the gauge of the UVW connecting wire and the encoder cable. Please refer to Section 3.1.6 for the wire specification.

### <span id="page-24-0"></span>**2.1 Ambient storage conditions**

Before installation, this product must be kept in the shipping carton. In order to retain the warranty coverage and for maintenance, please follow the instructions below for storage. While the product is temporarily not in use:

- Store the product in an ambient temperature range of -20°C to +65°C.
- Store the product in a relative humidity range of 0% to 90% and a non-condensing environment.
- Avoid storing the product in an environment containing corrosive gas.

### <span id="page-25-0"></span>**2.2 Ambient installation conditions**

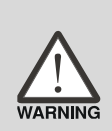

**A3 servo drive**: the installation location should be free of devices that generate excessive heat, water, vapor, dust, and oily dust, corrosive and inflammable gas and liquids, airborne dust and metal particles, or vibration and electronic interference. **Motor:** the ambient temperature for the motor location should be between 0°C and 40°C. The installation location should be free of heat-generating devices, water, vapor, dust and oily dust, corrosive and inflammable gas and liquids, airborne dust and metal particles.

The ambient temperature for the servo drive should be between 0°C and 55°C. If the temperature is over 45°C, please place the product in a well-ventilated environment. During long-term operation, the ambient temperature should be under 45°C to ensure the servo drive's performance. If the product is installed in an electric box, make sure the servo drive is vertically mounted with a fan installed on the box. Allow 5 cm of clearance beneath and on both sides of the servo drive. Its temperature must be kept under 55°C and it must be kept clear of heat sources. Ensure the size of the electric box and ventilation to prevent overheating and endangering the internal electronics of the device. In addition, check if the machine's vibration affects the electrical devices in the electric box.

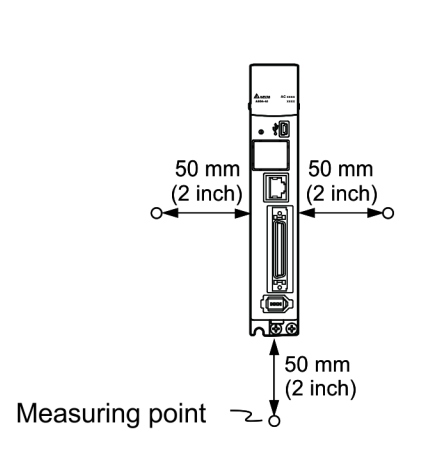

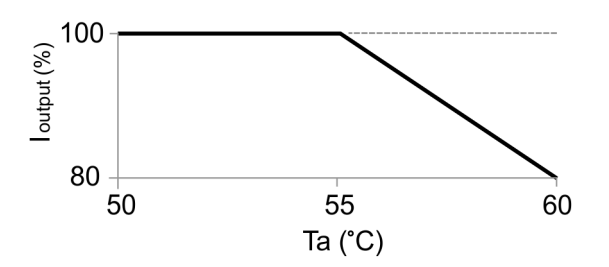

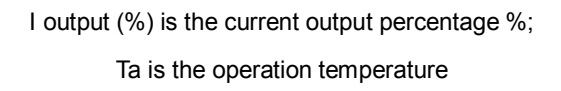

Note: the maximum operation temperature of models of 750W (or above) is 60°C, but the output current is reduced as shown in the figure above; the maximum operation temperature for models of 400W (or below) is 55°C.

### <span id="page-26-0"></span>**2.3 Mounting direction and space**

#### **Attention:**

- Mount the servo drive according to the illustration below. The base of heat sink must be mounted vertically on the wall. Incorrect installation may result in a drive malfunction.
- **For better ventilation and cooling, make sure there is sufficient space between the adjacent** objects and the wall; otherwise, product malfunction may occur.
- Do not obstruct the ventilation holes when mounting the servo drive. Make sure you mount it in the correct orientation or malfunction may occur.

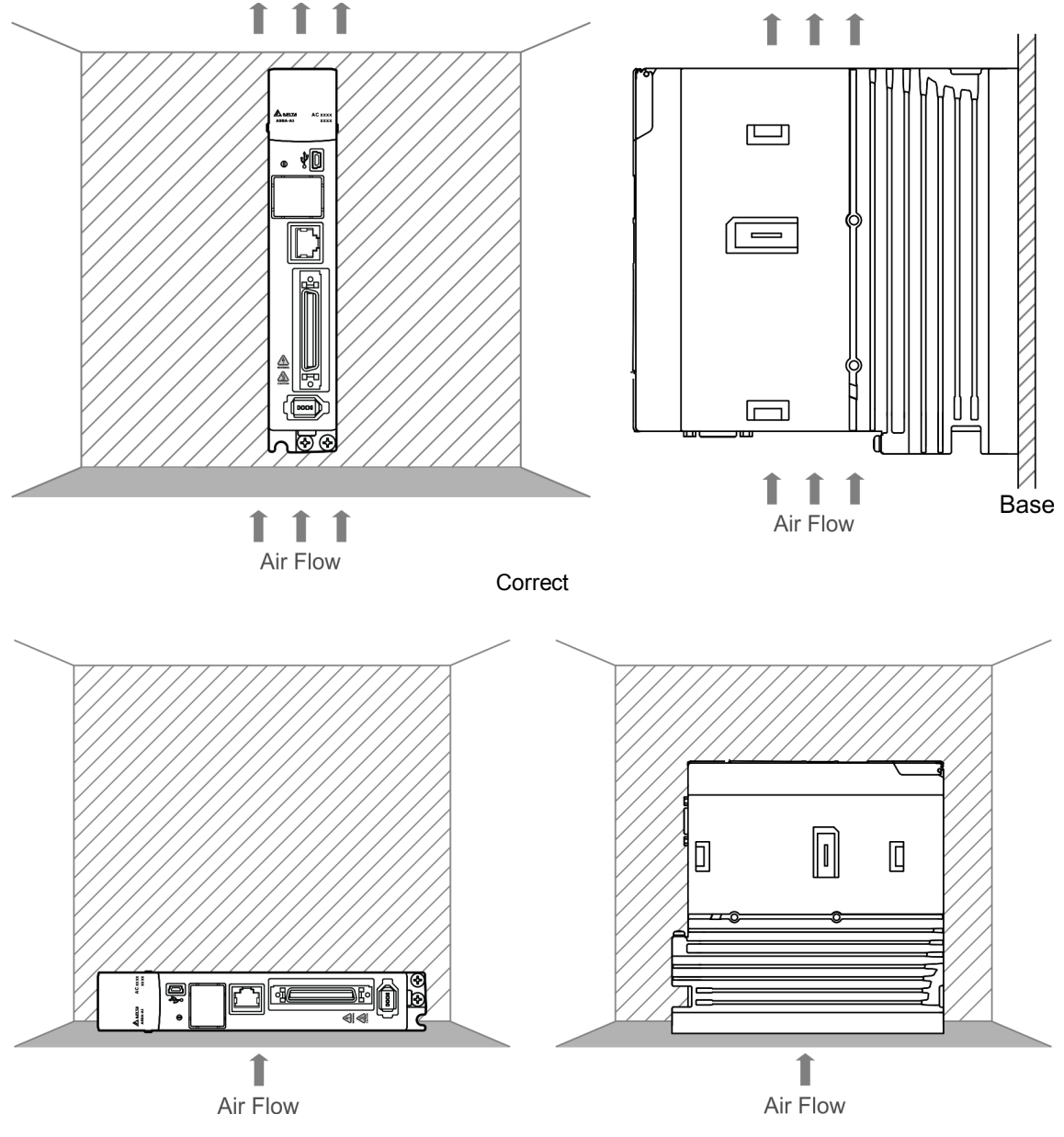

Incorrect

#### **Heat dissipation requirements:**

In order to have adequate air flow for ventilation, please follow the suggested clearances when installing one or more servo drives (refer to the following diagrams). Avoid mounting one servo drive above one another. Keep the bottom of the servo drive clear because the generated heat rises and causes higher temperature for the drives mounted above.

Note: the diagrams below are not accurately scaled. Please refer to the annotations on the diagrams.

#### **Single servo drive Multiple servo drives**

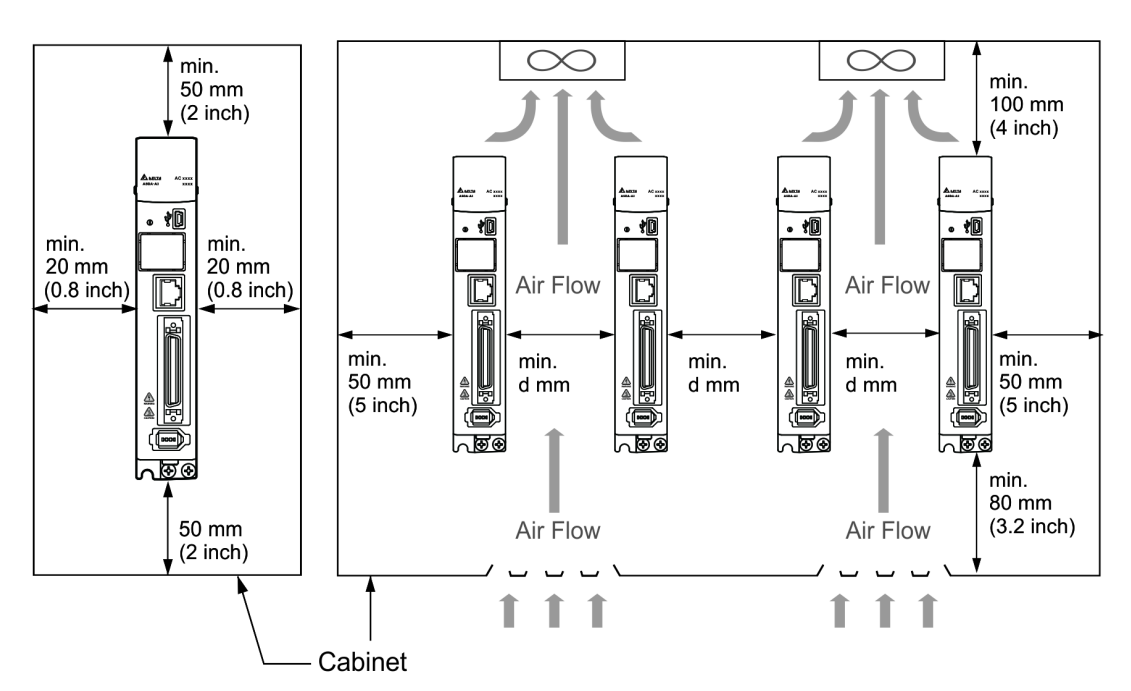

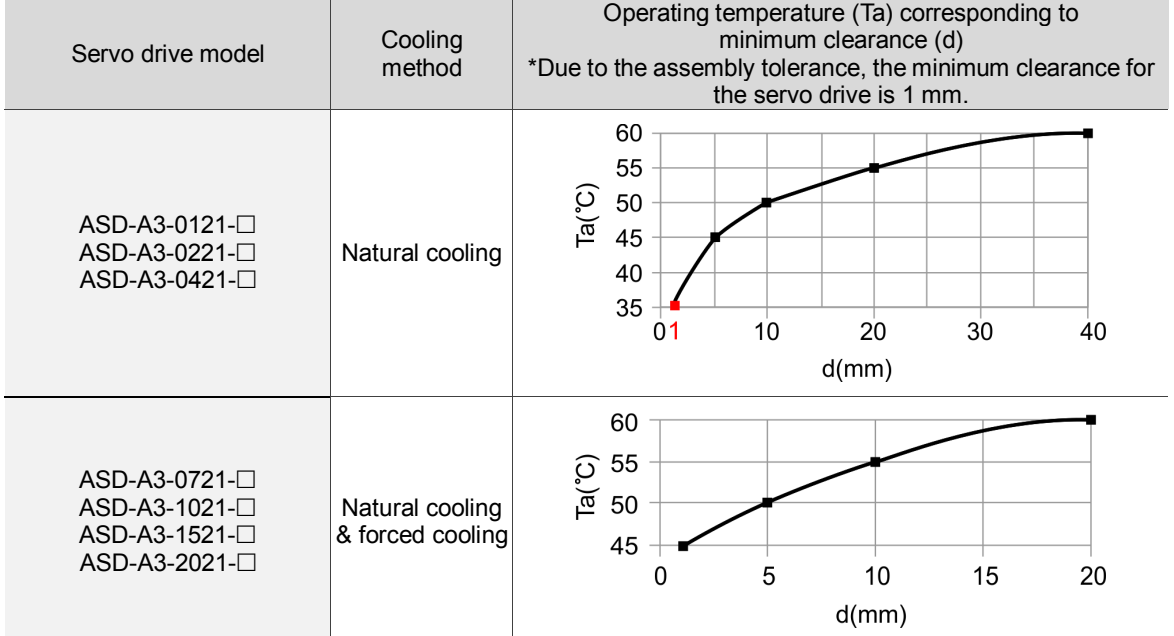

Note: the maximum operating temperature for models of 750W (or above) is 60°C, but the output current will be reduced as shown in the figure above; the maximum operating temperature for models of 400 W (or below) is 55°C.

### <span id="page-28-0"></span>**2.4 Safety precautions for using motors**

The Delta AC servo motor is designed for industrial applications. It is necessary that you fully understand the motor specifications and operation manual. For your safety and correct use, please carefully read the manual, specifications, and precautions for the motor before connecting the motor to any equipment.

The safety precautions are as follows:

#### **Handling, mounting, and storage**

- When removing or installing a servo motor, please hold the whole motor instead of holding the cable or only the motor shaft.
- Do not hit the motor shaft. Impact force will damage the encoder that is attached at the rear end of shaft.
- Keep the axial or radial load within the allowable range listed in the specifications.
- The shaft of servo motor is not water- or oil-proof. Do not use, install, or store the servo motor in a humid environment that contains water, oil, corrosive gases, or liquids.
- The material of motor shaft is not rust-proof. Although the rust-proof oil has been applied to the shaft during the manufacturing process, you must check the shaft condition and apply rust-proof oil every three (3) months if storing the motor for more than six (6) months.
- Ensure that the environmental conditions for storing the servo motor conform to the specifications in the instruction sheet.
- The encoder attached to the motor is easily damaged; please take the necessary steps to avoid electric interference, vibration, and abnormal temperature changes.

#### **Wiring**

- If the current exceeds the maximum current in the Specifications, the internal parts of the motor may lose their magnetism. Please contact the distributor or local Delta sales representative if this problem occurs.
- **Please check that the motor wiring and the voltage of the motor brake are correct.** Also, make sure that the wiring of the encoder signal and power cables is correct. Incorrect wiring will lead to abnormal operation of motor, malfunction, or damage.
- $\blacksquare$  To avoid capacitive coupling and noise, isolate the motor power cable from the encoder power and signal cables. Do not connect them to the same circuit.
- The AC servo motor must be correctly grounded.

- The encoder connector must not undergo any high-voltage component test because it will damage the encoder.
- When the motor or brake is undergoing high-voltage component tests, please cut off the power supply of the controller. You should perform this kind of test only when necessary so as to protect the product lifespan.

#### **Operation**

- AC servo motor operation is controlled by the servo drive. Do not directly connect a commercial type power source (100/200V, 50/60 Hz) to the servo motor circuit; otherwise, the motor cannot operate normally and may be permanently damaged.
- **F** Follow the motor specifications when using the product. The motor's operation temperature must not exceed the specified range.
- The material of the motor shaft is not rust-proof. To ensure a longer motor life, please apply rust-proof oil during operation.
- The built-in brake is for clamping the motor. Do not use it for stopping the motor. **Caution:** the built-in brake is not a device for safely stopping the machine. Please install another safety stopping device for the machine. When the built-in brake is clamping the motor, rotation backlash can still occur and the maximum rotation is  $1^\circ - 2^\circ$ . When a motor with a brake is operating, the brake lining sometimes generates a noise (a swishing or clicking sound). This is caused by the structure of brake module and is not a malfunction. It will not affect the motor's function.
- If any odor, noise, smoke, vapor, or abnormal vibration occurs during motor operation, please stop the motor and turn off the power immediately.

#### **Others**

- Delta servo motor has no user-replaceable parts.
- Do not disassemble the motor or change its parts. This will void the warranty.
- Do not disassemble the motor by yourself. Permanent damage or malfunction of the motor may occur.
- Do not splash any water or oil on the product.

### <span id="page-30-0"></span>**2.5 Specifications for the circuit breaker and fuse**

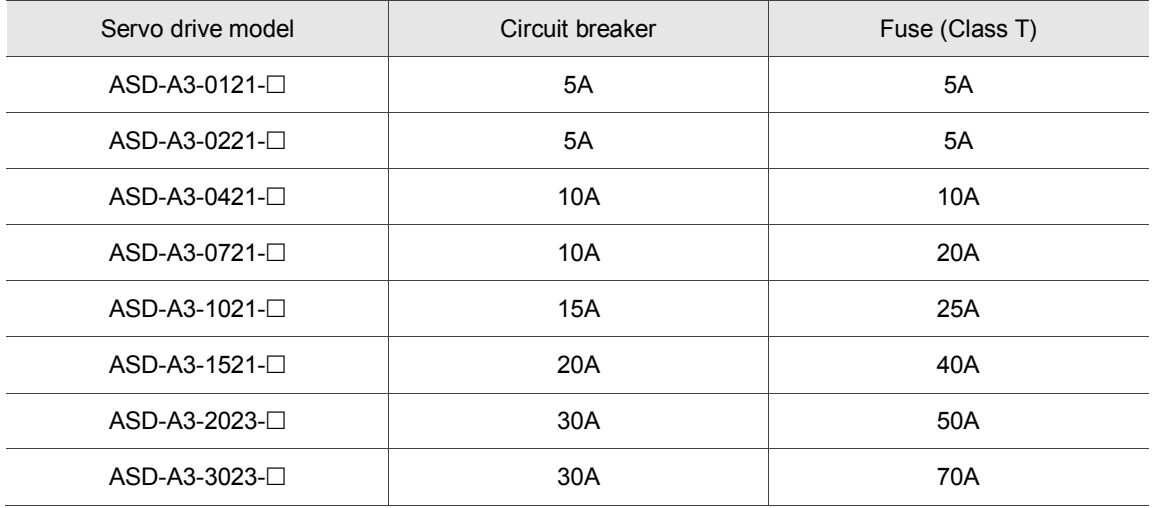

Note:

- 1.  $\Box$  in the servo drive model name signifies model type.
- 2. Operation mode: General.
- 3. If the servo drive is equipped with a residual-current circuit breaker for electricity leakage protection, then to avoid incorrect operation of the RCD, please select the circuit breaker with sensitivity of at least 200 mA and with minimum 0.1 sec working time.
- 4. Select Type B residual-current circuit breaker (with time delay) ONLY if the system ground wire may contain DC electricity.
- <span id="page-30-1"></span>5. Please use the circuit breaker and fuse that comply with the UL / CSA standard.

## **2.6 Ferrite ring**

The movable or round-shaped ferrite ring is usually made of Mn-Zn ferrite. The impedance of the ferrite ring varies with frequency. Normally, its impedance is relatively small to a low-frequency signal; however, when the frequency of the signal increases, the impedance may increase dramatically. Use the ferrite ring to optimize signal transmission and suppress high-frequency noise, and reduce high-frequency interference in the power and signal cables.

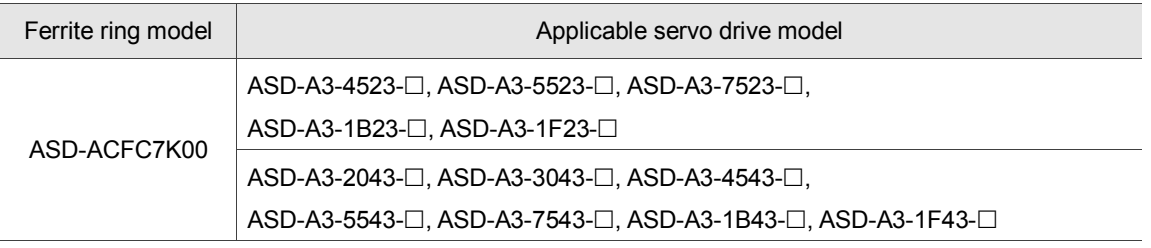

Note:  $\square$  in the servo drive model name signifies model type.

#### **Installation precautions**

The ferrite ring is commonly used when peripheral devices (such as controller) are affected by noise from conduction and radiation when the servo motor is in the Servo On state. The parasitic capacitance between the cables in the wiring panel and the ground is typically small. As the frequency of the signal increases (Servo On state), the resistance of the parasitic capacitance becomes small enough to let common-mode current flow through. Normally, common-mode current only leads to common-mode interference due to an unstable circuit caused by a poor connection between the power circuit and ground. If the common-mode current flows through the external cables, common-mode interference may also happen due to electrical interference caused by unstable electric potential.

The ferrite ring causes eddy current losses to high-frequency signal and transforms it into heat when suppressing common-mode interference. The ferrite ring acts as a low-pass filter to effectively suppress high-frequency noise and ensure the stability of the circuit while the impedance to low-frequency signals is relatively small.

Winding several turns of wire onto the ferrite ring can increase inductance and the ability to filter out high-frequency noise.

The suggested winding methods are shown below:

1. For A3-220V model (4.5 kW – 7.5 kW)

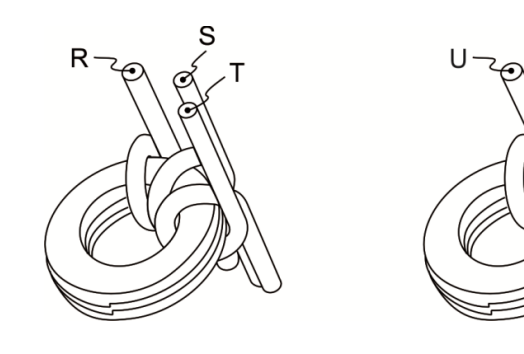

2. For A3-220V model (11 kW – 15 kW)

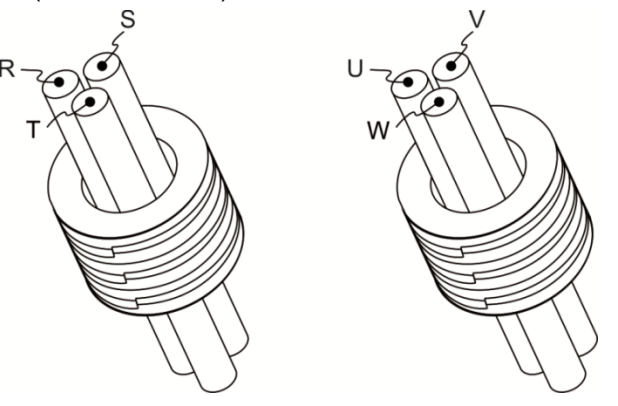

#### Note:

- 1. Please refer to Section 3.1.4 for the selection of the motor power cable.
- 2. Only the motor power cable or power cable can run through ferrite ring. If needed, please prepare extra ferrite rings for grounding.
- 3. An EMI filter may be required for absorbing radiation when using a longer motor power cable.

## <span id="page-32-0"></span>**2.7 Installation requirements for EMC**

This section illustrates the installation requirements for passing the EMC test. Please note that the EMC rating varies based on the installation structure or wiring. Delta servo products are designed to conform to the specifications of the EMC test. Please refer to the following diagram for the standard installation.

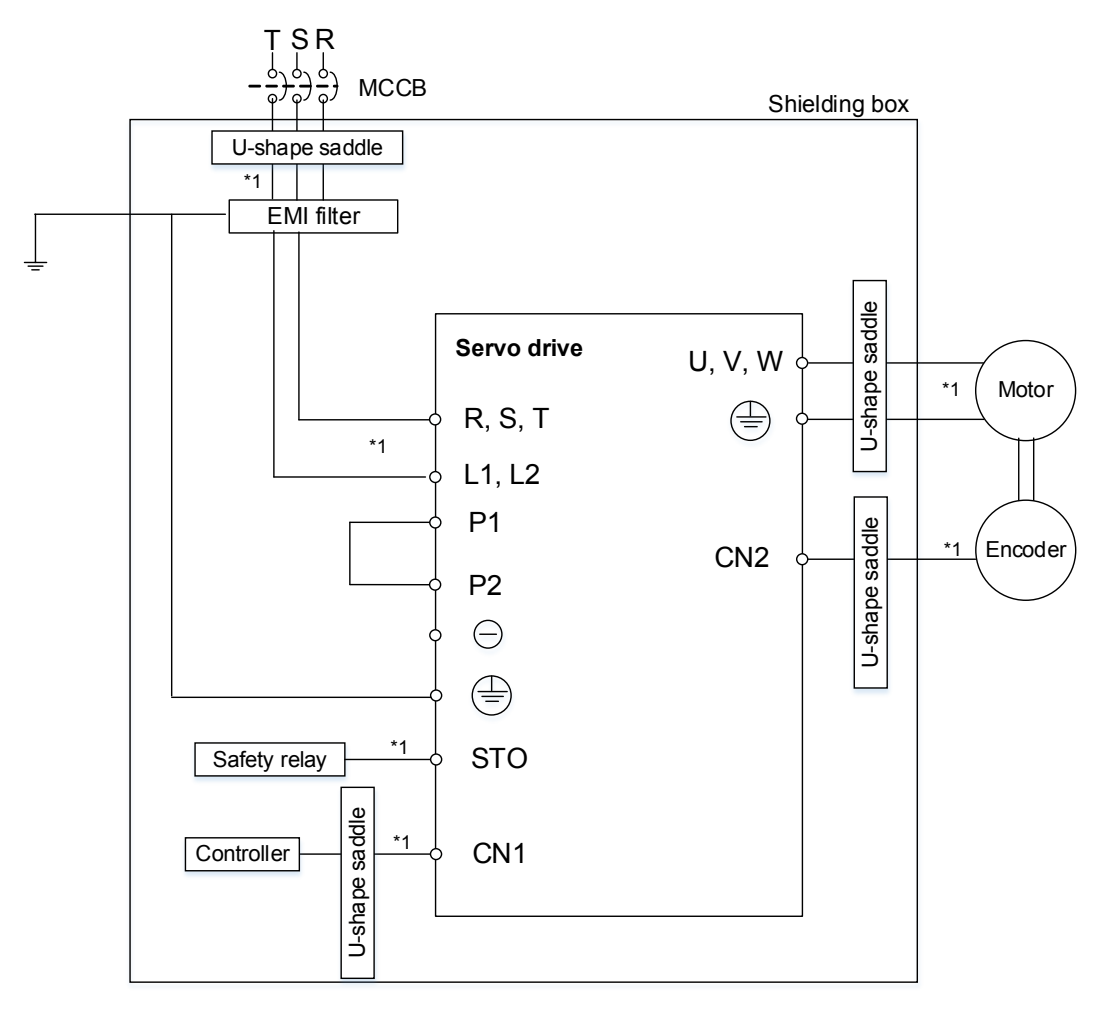

Note:

\*1. Please use shielded wires.

#### <span id="page-33-0"></span>**2.7.1 EMI filters**

All electronic equipment (including servo drives) generates high or low frequency noise during operation, which interferes with peripheral equipment through conduction or radiation. With an EMI filter and the correct installation, you can eliminate much of the interference. For better performance, using Delta's EMI filter to suppress the interference is recommended.

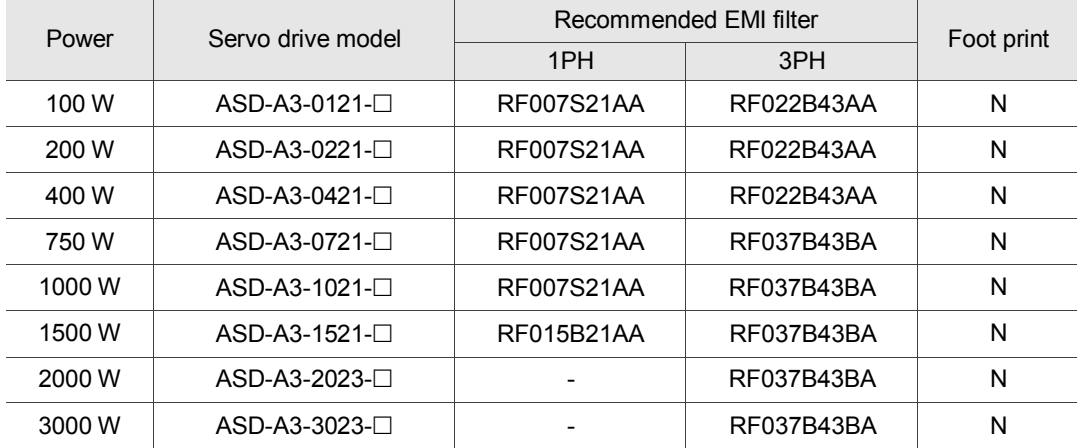

Note:  $\Box$  in the servo motor model name signifies the model type.

#### **General precautions for installation**

To ensure the best performance of the EMI filter, apart from the instructions on installation and wiring of servo drive, please observe the precautions below:

- 1. The servo drive and EMI filter should be mounted on the same metal plate.
- 2. The wiring should be as short as possible.
- 3. The metal plate should be well grounded.

More specifications for mounting the servo drive are listed below:

- 1. EN61000-6-4 (2001)
- 2. EN61800-3 (2004) PDS of category C2
- 3. EN55011+A2 (2007) Class A Group 1

#### **Motor cable selection and installation precautions**

The selection of motor cables (please refer to Appendix B Accessories) and installation determines the performance of the EMI filter. Please follow the precautions below.

- 1. Use a cable that has braided shielding (the effect of double shielding is better).
- 2. The shield on both ends of the motor cable should be grounded with the shortest cable length and the largest contact area.
- 3. Remove the protective paint on the U-shape saddle and metal plate in order to ensure good contact. Please see the figure below.
- 4. A correct connection between the braided shielding of the motor cable and the metal plate is required. The braided shielding on both ends of the motor cable should be fixed by the U-shape saddle and metal plate. Please see the figure below for the correct connection.

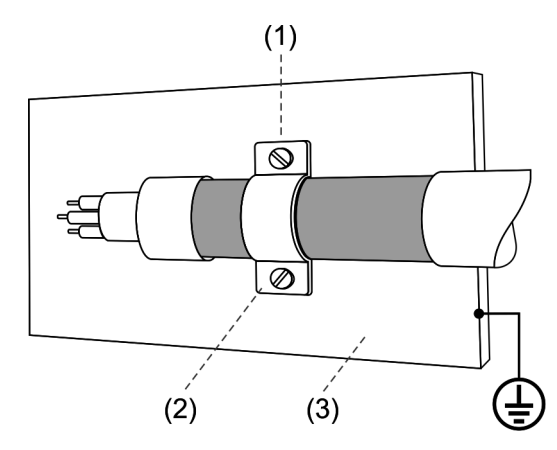

- (1) The protective paint of the U-shape saddle and metal plate should be removed in order to ensure good contact.
- (2) U-shape saddle
- (3) Well-grounded metal plate

### <span id="page-35-0"></span>**2.8 Selecting the regenerative resistor**

When the direction of torque is different from the direction of rotation, the energy generated returns to the servo drive from the load. This energy is turned into electricity in the capacitance of the DC Bus and thus increases the voltage. When the voltage reaches a given value, it is consumed by a regenerative resistor. The servo drive has a built-in regenerative resistor. You can also use the external regenerative resistor if needed.

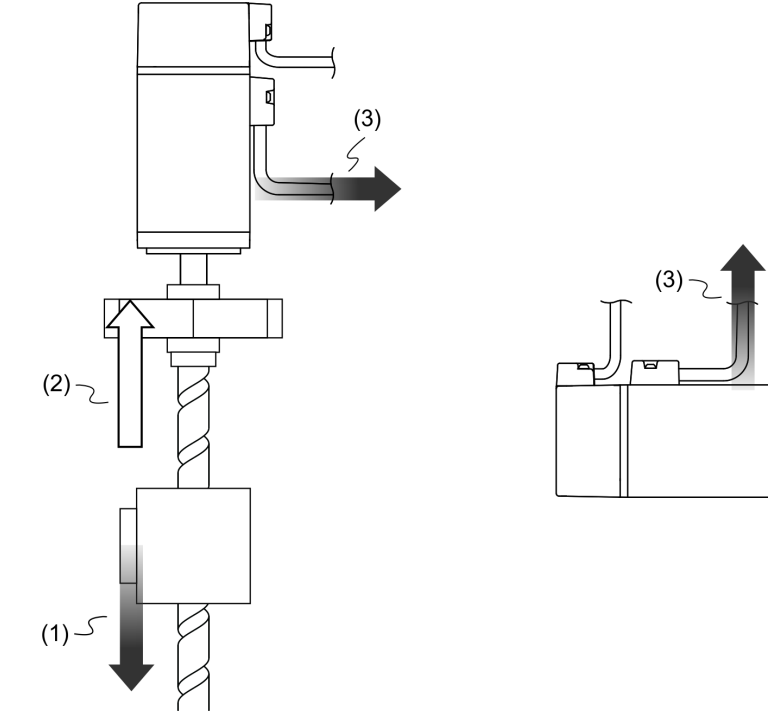

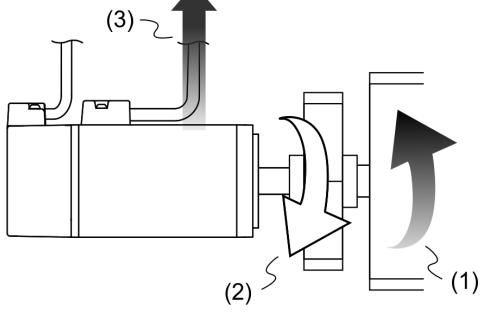

(1) Moving direction of the object; (2) Direction of torque; (3) Regenerative energy

| Servo drive<br>(kW) | Built-in regenerative resistor specifications |                             | Built-in regenerative       | Minimum allowable<br>resistance              |
|---------------------|-----------------------------------------------|-----------------------------|-----------------------------|----------------------------------------------|
|                     | Resistance<br>(P1.052) (Ohm)                  | Capacity<br>(P1.053) (Watt) | resistor capacity<br>(Watt) | (connected to external<br>resistor)<br>(Ohm) |
| 0.1                 |                                               |                             |                             | 60                                           |
| 0.2                 | -                                             |                             |                             | 60                                           |
| 0.4                 | 100                                           | 40                          | 20                          | 60                                           |
| 0.75                | 100                                           | 40                          | 20                          | 60                                           |
| 1.0                 | 100                                           | 40                          | 20                          | 30                                           |
| 1.5                 | 100                                           | 40                          | 20                          | 30                                           |
| 2.0                 | 20                                            | 80                          | 40                          | 15                                           |
| 3.0                 | 20                                            | 80                          | 40                          | 15                                           |

The built-in regenerative resistor in the ASDA-A3 is as follows:
When the regenerative energy exceeds the capacity of built-in regenerative resistor, you should use an external regenerative resistor. Please pay special attention to the following when using an external regenerative resistor.

- 1. Please choose the correct resistance (P1.052) and capacity (P1.053) for the regenerative resistor; otherwise it might influence the performance.
- 2. When using an external regenerative resistor, please note that its resistance must be greater than the resistance of the built-in regenerative resistor. For general application, you can connect more than one resistor in series. If the value (from resistors connected in series) exceeds the rated range, you can reduce the value by connecting the resistor in parallel. If you want to connect the resistors in parallel to increase the power of the regenerative resistor, please make sure the capacitance meets the requirements.

See the following diagram and settings for connecting the regenerative resistors in serial and parallel.

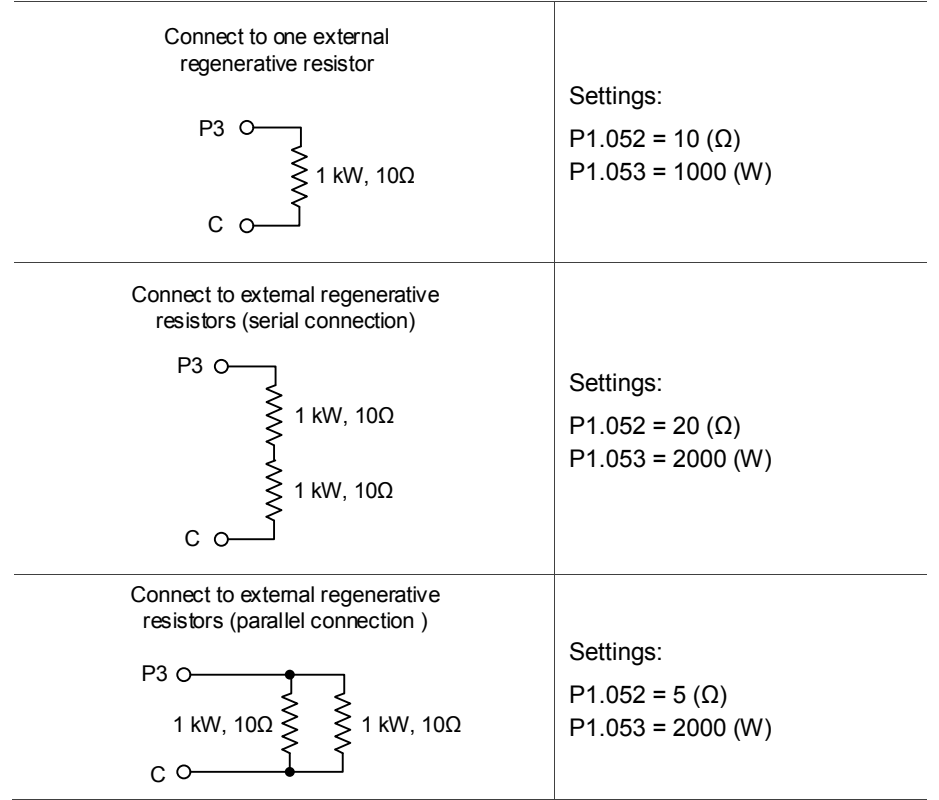

3. Normally, if the capacity of the regenerative resistor (the average value) is within the rated capacity, the temperature of the resistor can increase to 120°C or even higher (under the condition that the regenerative energy continues to function). For safety reasons, please use forced cooling in order to reduce the temperature of the regenerative resistor. Alternatively, you can use regenerative resistors that are equipped with thermal switches. Please contact your distributor for the load characteristics of the regenerative resistor.

When using an external regenerative resistor, the resistor should connect to P3, C terminal; and the contact of P3, D terminal should be left open. It is recommended that you choose the above mentioned resistance. For easy calculation of the regenerative resistor capacity, except for the energy consumed by IGBT, there are two ways provided to calculate the capacity according to the selected linear motor or rotary motor.

#### **Rotary Motor:**

(a) Calculation of the regenerative power when there is no external torque

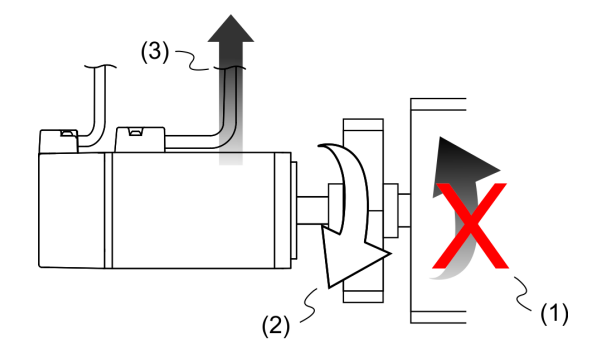

(1) Direction of motion of the object; (2) Force direction of the motor; (3) Regenerative power generated while the motor decelerates

If the motor is making a reciprocating motion, the regenerative resistor consumes the spare energy. You can select the regenerative resistor by calculating the regenerative power. Refer to the following table when calculating and selecting the required regenerative resistor.

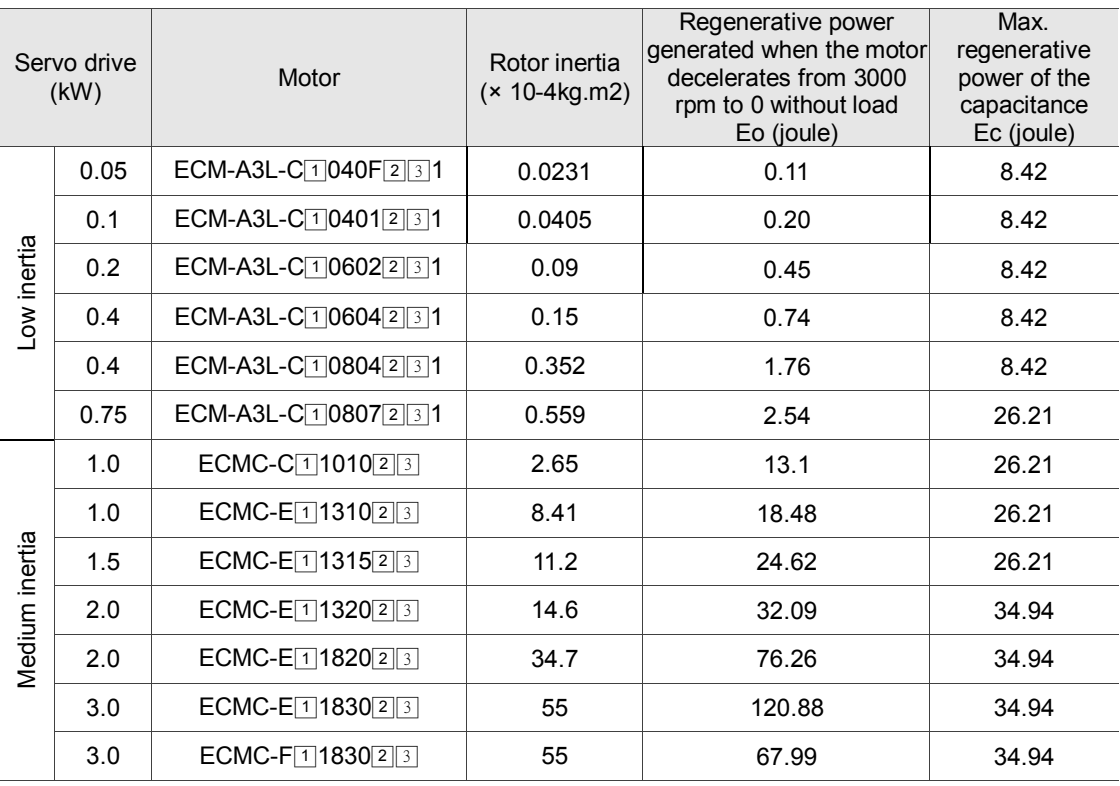

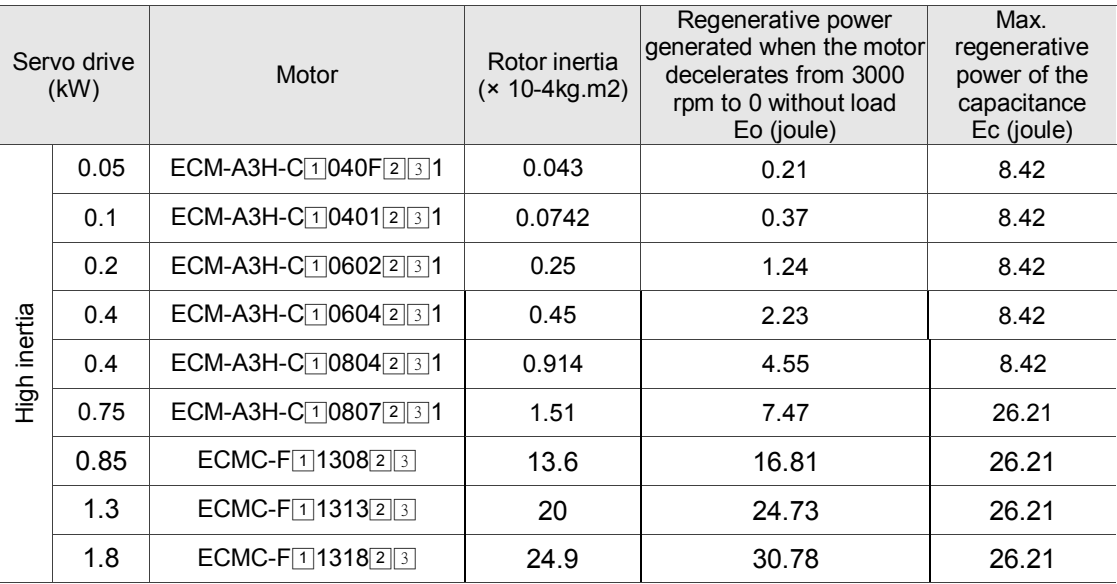

Note:

1.  $\vert$  in the servo motor model name signifies the encoder type.

2. [2] in the servo motor name signifies brake or keyway / oil seal type.

3. **3** in the servo motor model name signifies shaft diameter.

4. The \* signifies that this model is coming soon.

Assume that the load inertia is N times the motor inertia, and when motor decelerates from 3000 rpm to 0, the regenerative power is  $(N+1) \times$  Eo and the regenerative resistor needs to consume  $(N+1) \times$  Eo - Ec joules. Assume that the reciprocate operation cycle is T sec, then the required power of regenerative resistor =  $2 \times (N+1) \times$  Eo - Ec) / T.

The calculation is as follows:

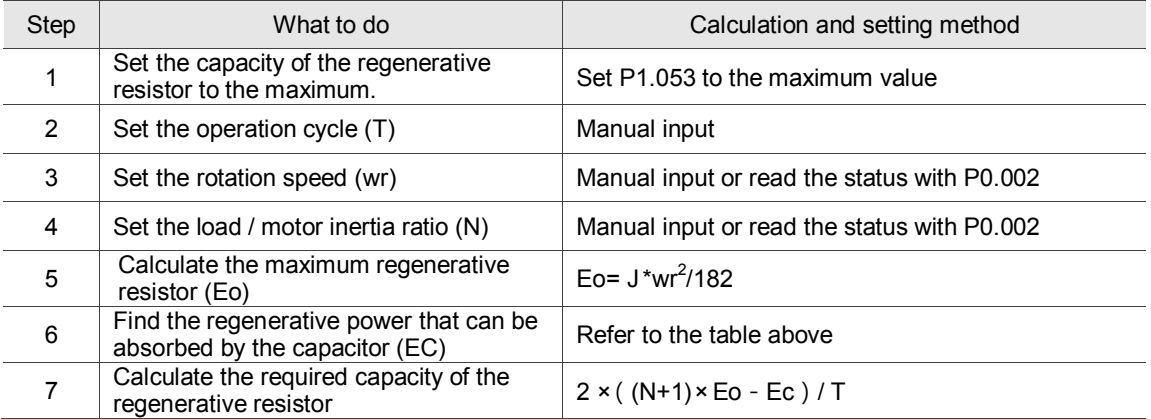

Example:

For the motor ECM-A3L-CY0604RS1 (400 W), the reciprocating motion cycle is  $T = 0.4$  sec. Its maximum speed is 3000 rpm and the load inertia is 15 times of the motor inertia.

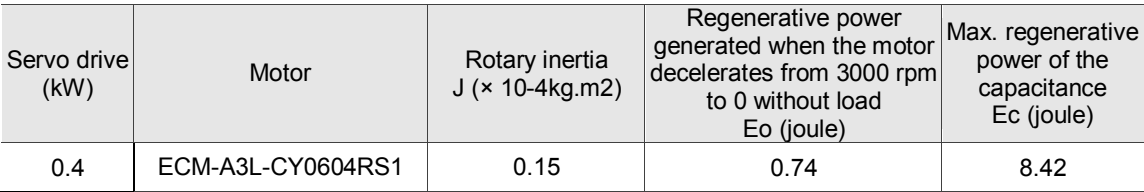

Find the maximum regenerative power:  $E_0 = 0.74$  joules (from the table).

Find the regenerative power that can be absorbed by the capacitor;  $Ec = 8.42$  joules (from the table).

The required capacity of the regenerative resistor =  $\frac{2 \times ((N+1) \times E_0 - E_c)}{T} = \frac{2 \times ((15+1) \times 0.74 - 8.42)}{0.4} = 17.1 \text{ W}.$ From the calculation above, the required power of regenerative resistance is 17.1 W, which is smaller than the specified capacity. In this case, a built-in 40 W regenerative resistor fulfills the need. In general, the built-in regenerative resistor can meet the requirement when the external load is not too great.

(b) Calculation of the regenerative power when there is external torque and the motor does the negative work.

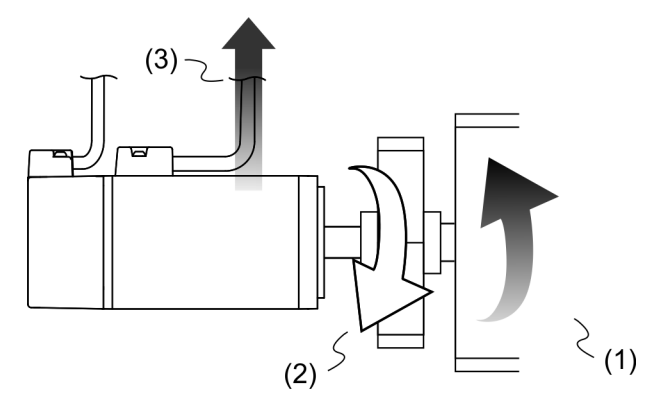

(1) Direction of motion of the object; (2) Force direction of the motor; (3) Regenerative power

Usually, the motor does positive work and the motor's torque direction is identical to the rotation direction. However, in some instances, the motor's torque direction is opposite to the rotation direction. This means the motor is doing negative work and the external power is applied to the servo drive through the motor. For instance, if the external force direction is identical to the rotation direction (such as vertical downward motion of the machine), the servo system outputs more power to counterbalance the excessive external load (the weight of vertical-mounted machine) in order to keep up with the specified target speed. In this case, considerable power returns to the servo drive. When DC Bus is full and cannot store more power, this power is consumed by the regenerative resistor.

#### Example:

For a 400 W motor (ECM-A3L-CY0604RS1), and the torque of the external load is +70% of the rated torque (1.27 N-m) with rotation speed up to 3000 rpm, the required external regenerative resistance is:

 $2 \times (0.7 \times 1.27) \times (\frac{3000 \times 2 \times \pi}{60}) = 558$  W

So, a regenerative resistor of 560 W and 40Ω is needed.

# **2.9 The use of braking**

A brake is usually used for motions in Z-axis direction because gravity causes the mechanism to fall. A brake can prevent the mechanism from falling and greatly reduce the motor's resistance output. The motor lifespan could be reduced due to resistance and excessive heat generation. To avoid incorrect operation, the brake can be enabled only when the servo is switched off. The servo drive controls the brake with DO. If DO.BRKR is set to off, it means the brake is not operating and the motor is clamped. If DO.BRKR is set to on, it means the brake is operating and the motor can run freely. You can use MBT1 (P1.042) and MBT2 (P1.043) to set the delay time.

Timing diagram of brake control:

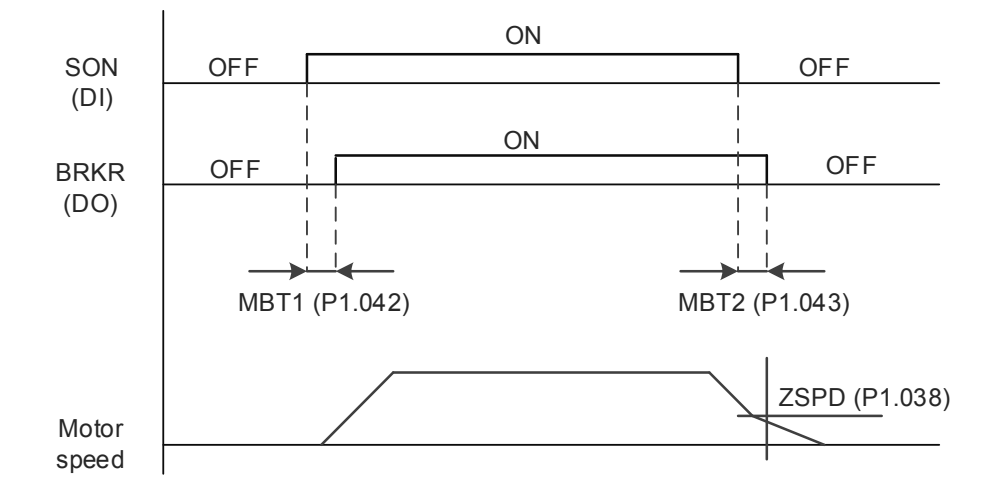

Output timing of the BRKR signal:

- 1. When the servo drive is off and the time set for P1.043 is exceeded, but the motor speed is still higher than the speed set for P1.038, DO.BRKR ends off (the motor is clamped).
- 2. When the servo drive is off and the time set for P1.043 is not yet reached, but the motor speed is already lower than the speed set for P1.038, DO.BRKR is off (the motor is clamped).

Wiring of the brake:

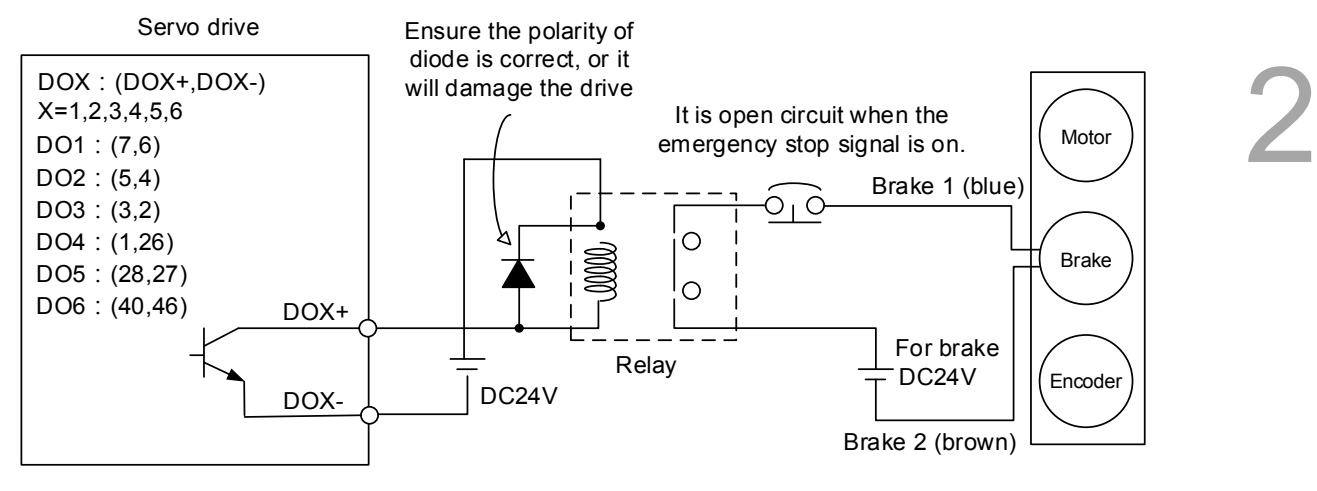

Note:

- 
- 1. Please refer to Chapter 3 Wiring.<br>2. The brake signal controls the sole The brake signal controls the solenoid valve, providing power to the brake and enabling the brake.
- 3. Please note that there is no polarity for the coil brake.

Timing diagram of control power and main power:

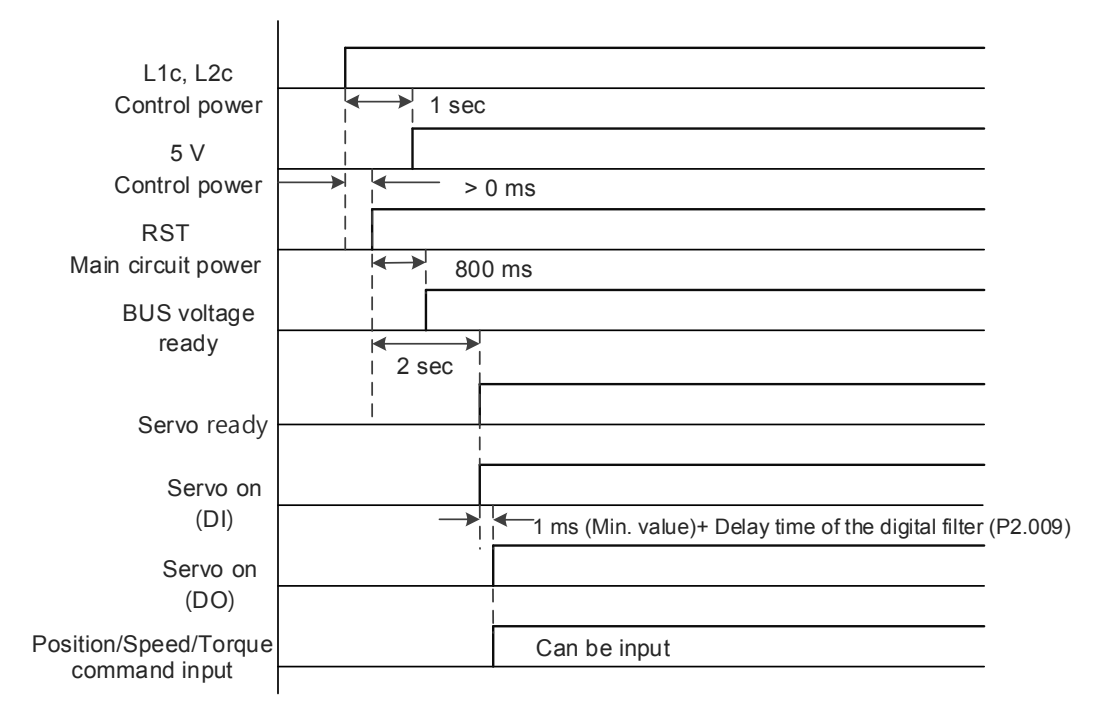

Calculating the brake's rated current (ECM-A3L-CY0604RS1 is used as an example here). Power consumption of the brake ( $20^{\circ}$ C) = 6.5 W (refer to Appendix A Motor specifications), so the brake's rated current =  $\frac{6.5 \text{ W}}{24 \text{ W}}$  $\frac{2.3 \text{ W}}{24 \text{ V}}$  = 0.27 A

(This page is intentionally left blank.)

# **Wiring**

This chapter illustrates the power supply circuit, connectors, and wiring for each mode of the ASDA-A3.

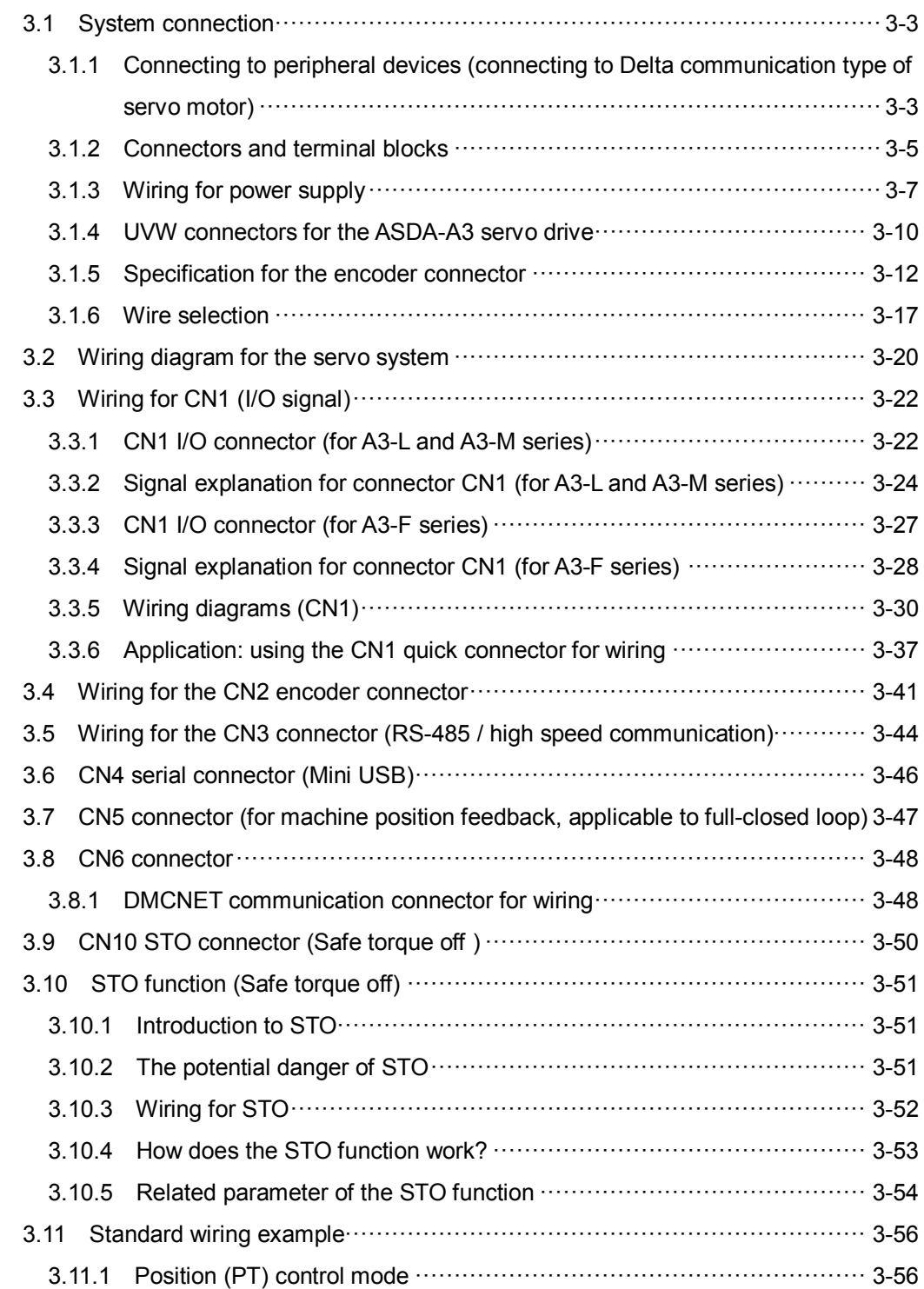

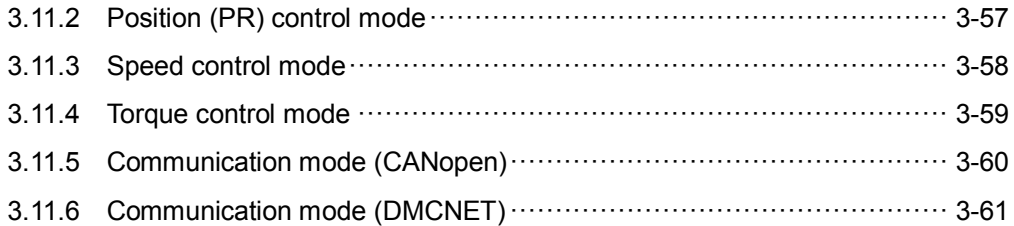

<span id="page-45-1"></span><span id="page-45-0"></span>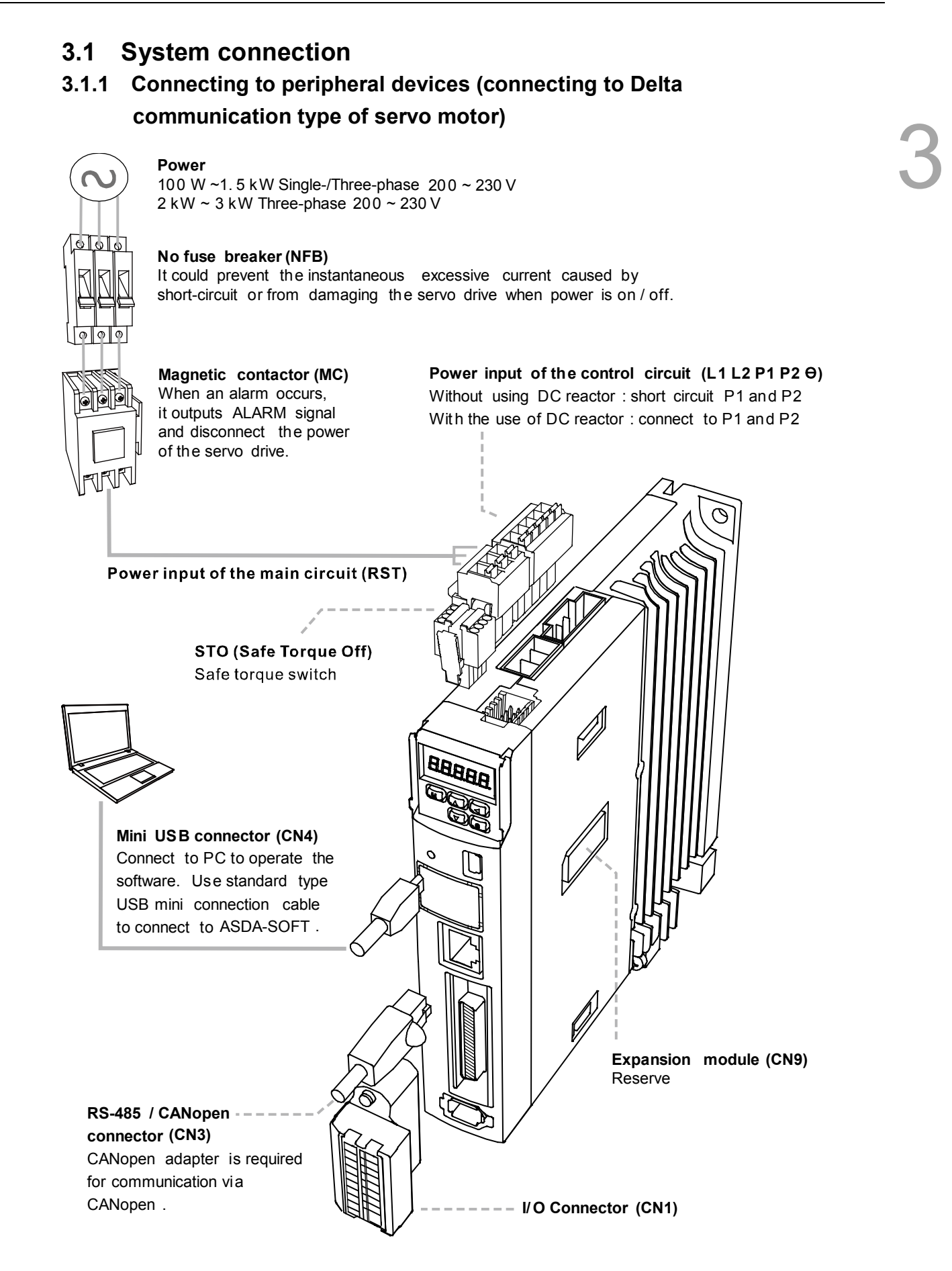

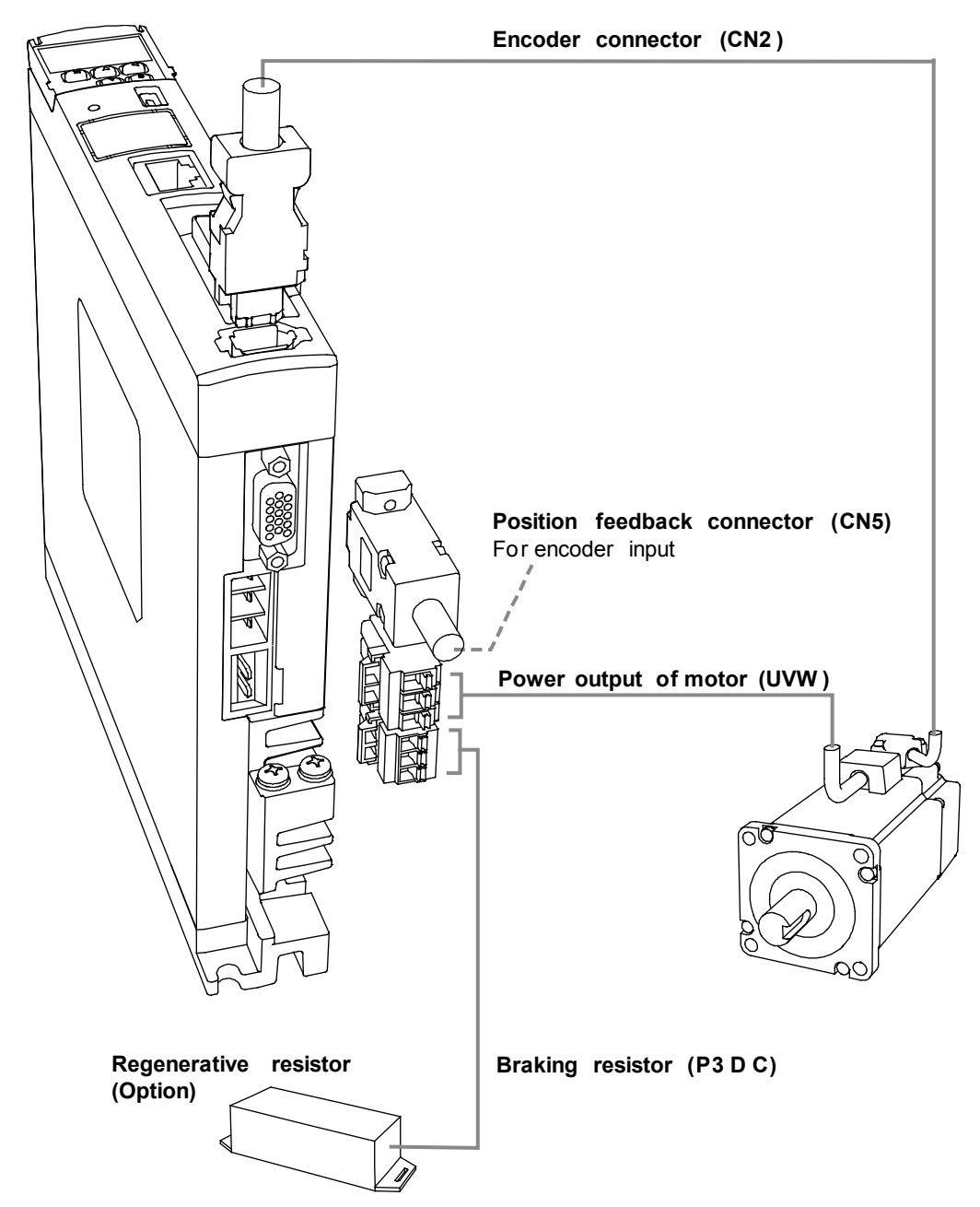

# **Connecting to peripheral devices (connecting to Delta communication type of servo motor)**

#### **Installation safety precautions:**

- 1. Make sure the power and wiring connections between the R, S, T, and L1, L2 are correct. Please refer to Appendix A Specifications in this user manual for the correct voltage input to avoid any damage to the servo drive and dangerous operating conditions.
- 2. Make sure the UVW terminal block is correctly wired to avoid abnormal operation of the motor.
- 3. When using the external regenerative resistor, the contact between P3 and D should be open and the external regenerative resistor should connect to P3 and C. When using the internal regenerative resistor, the contact between P3 and D should be short-circuited and the contact between P3 and C should be open.
- 4. When an alarm occurs or the system is under emergency stop status, please use DO.ALARM or DI.WARN to disconnect the power at the magnetic contactor (MC) so as to power off the servo drive.

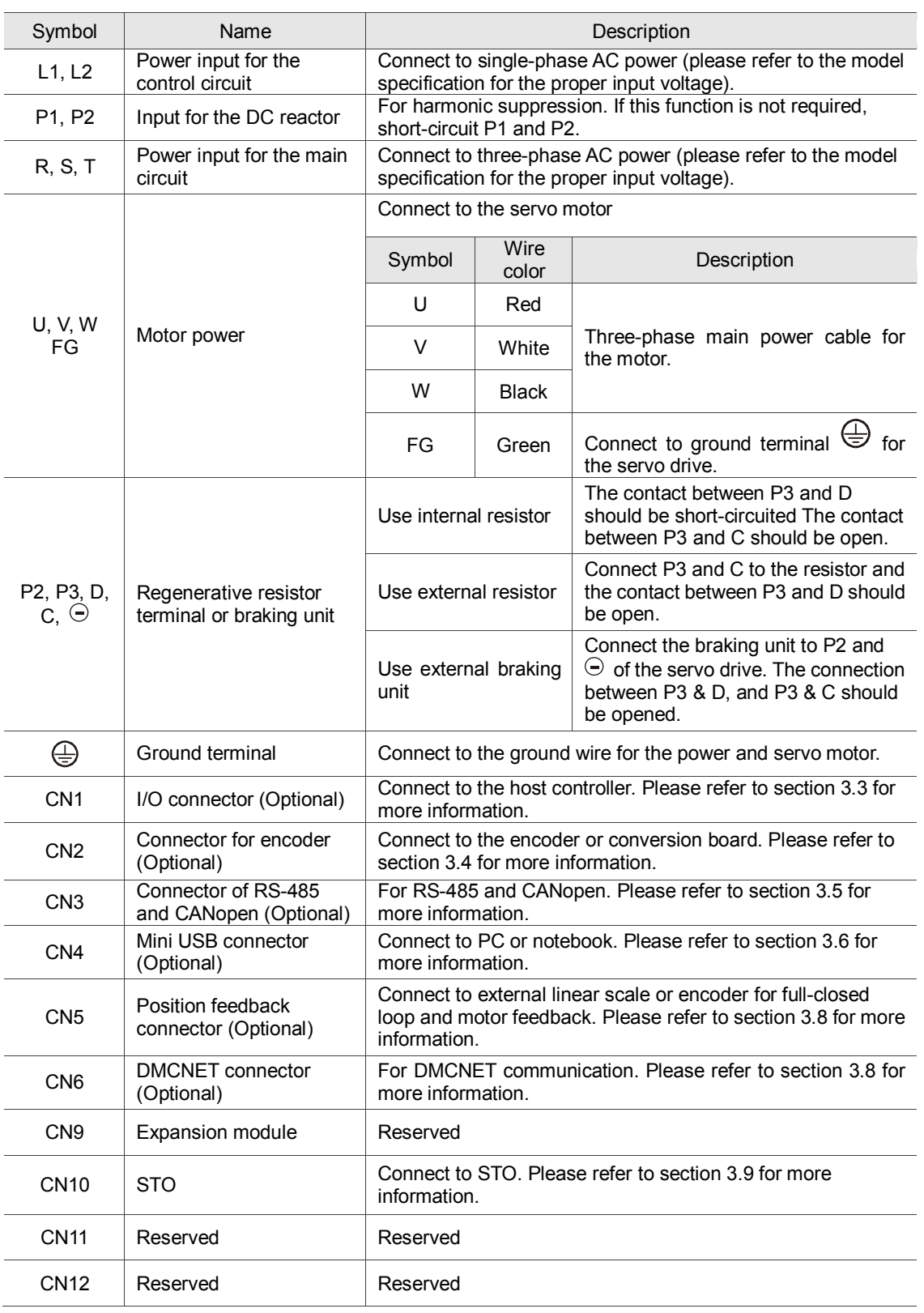

# <span id="page-47-0"></span>**3.1.2 Connectors and terminal blocks**

Pay special attention to the following when connecting the wiring:

- 1. When the power is off, do not touch R, S, T and U, V, W since the capacitance inside the servo drive can still contain a dangerously large amount of electric charge. Wait until the charging light is off.
- 2. Separate R, S, T and U, V, W from other wires. The separation should be at least 30 cm (11.8 inches).
- 3. If the connection cable for CN2 (encoder) or CN5 (position feedback) is not long enough, please use an AWG26 shielded twisted-pair cable that conforms to UL2464 specifications. If it is over 20 meters (65.62 ft), please choose a signal cable with diameter two times greater than AWG26 to avoid excessive signal attenuation.
- 4. When using RS-485, CAN, and DMCNET, please replace the standard wiring with shielded twisted-pair cable to ensure the communication quality.
- 5. When selecting the wires, please refer to section 3.1.6.
- 6. Do not use any external capacitors or it might damage the servo drive.

# <span id="page-49-0"></span>**3.1.3 Wiring for power supply**

There are two methods for wiring the power supply: single-phase and three-phase. In the diagram below, Power On is normally open, Power Off and ALRM\_RY are normally closed. MC (magnetic contactor) is the power relay and the contact for the main power circuit.

■ Wiring Method for Single-phase Power Supply (suitable for models of 1.5 kW and below)

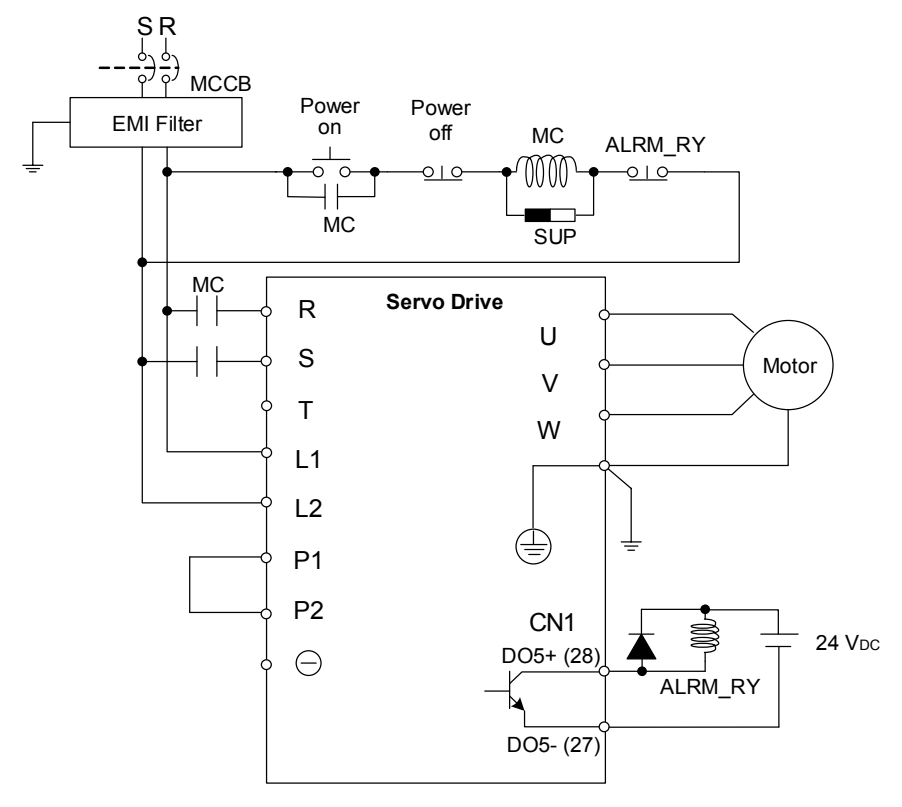

■ Wiring Method for Three-phase Power Supply (suitable for all series)

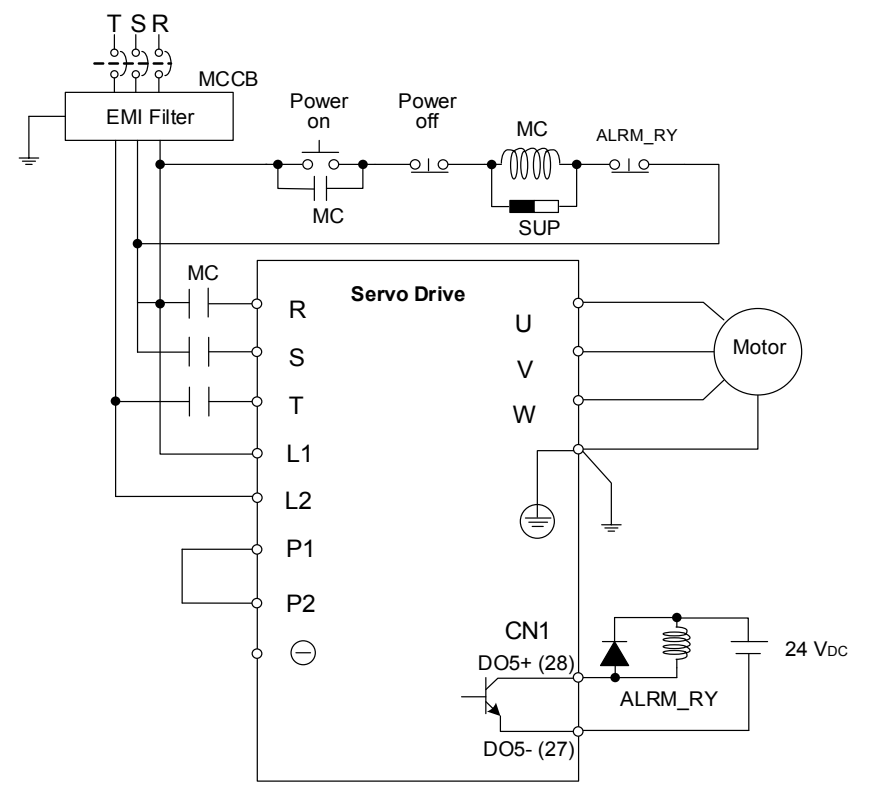

■ Connecting multiple servo drives (connecting in series)

Using a common DC-BUS can increase the efficiency of the regenerative power. For instance, while one of the axes is decelerating, the regenerative power can supply other axes.

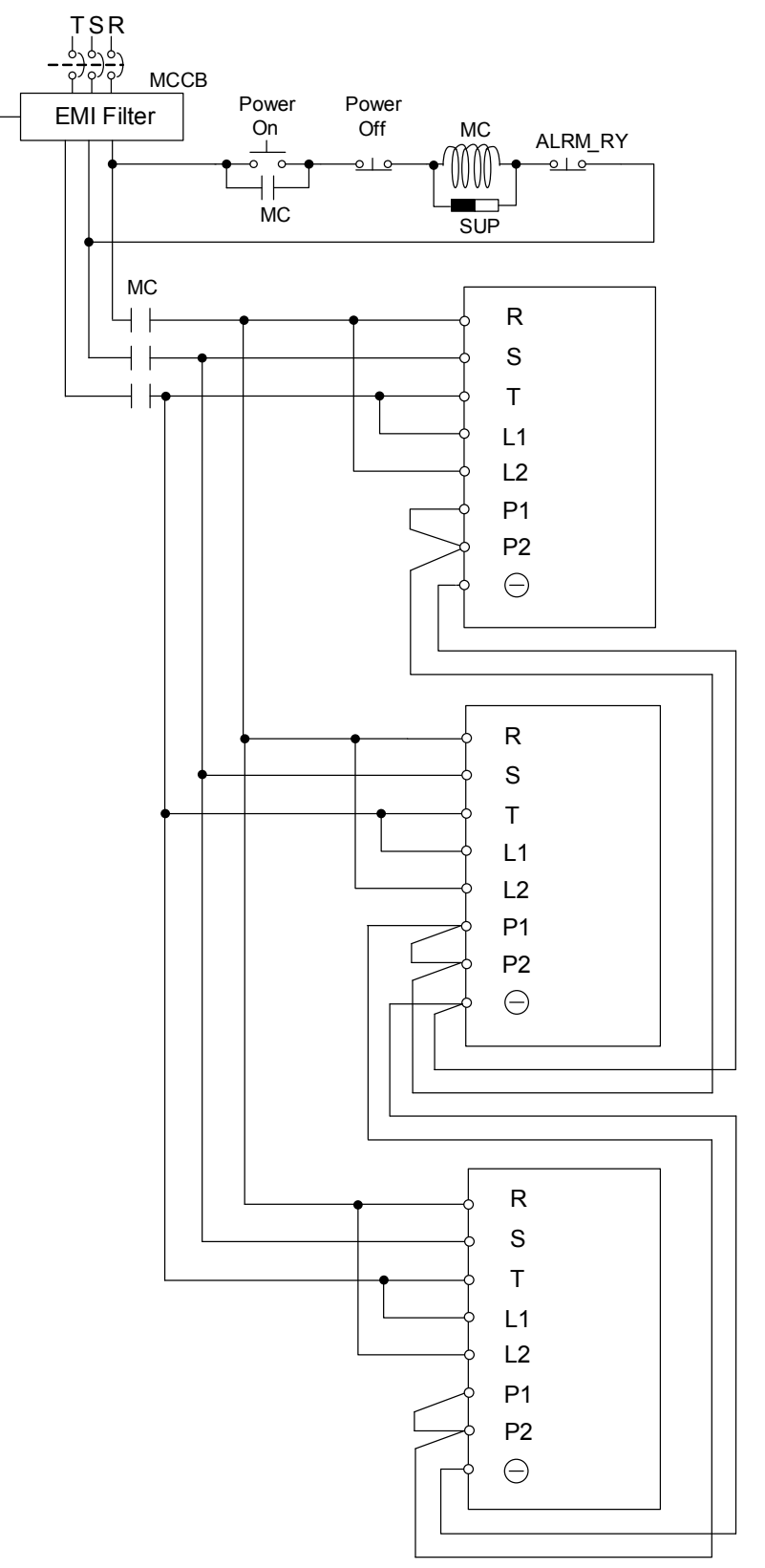

# <span id="page-52-0"></span>**3.1.4 UVW connectors for the ASDA-A3 servo drive**

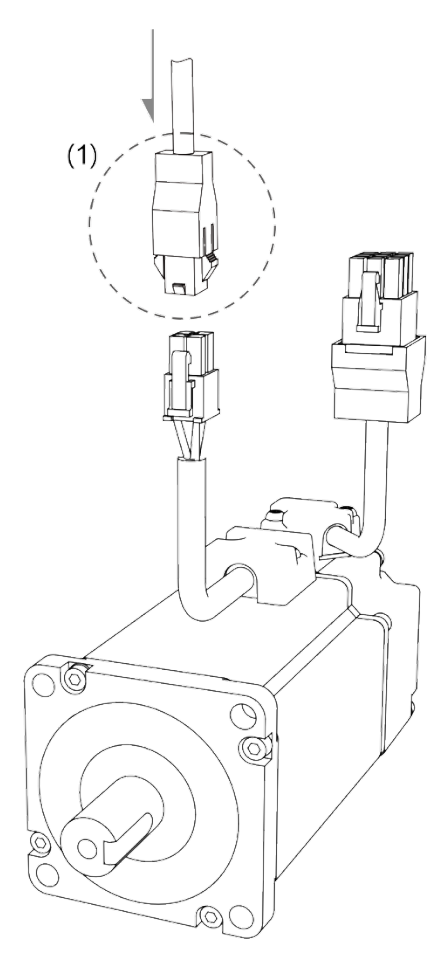

Note: pin assignments of the A3 and A2 model are the same. For easier wiring, A3's connector illustration (angle of viewing) is changed, which is different from that of A2.

(1) Please refer to the following table for UVW connector specifications

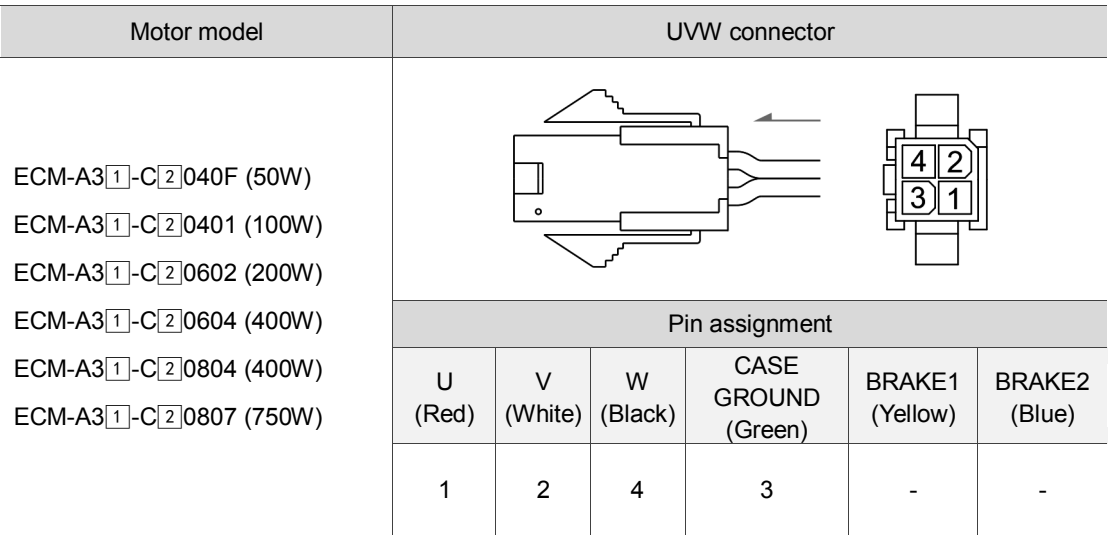

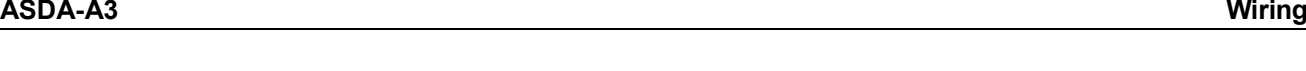

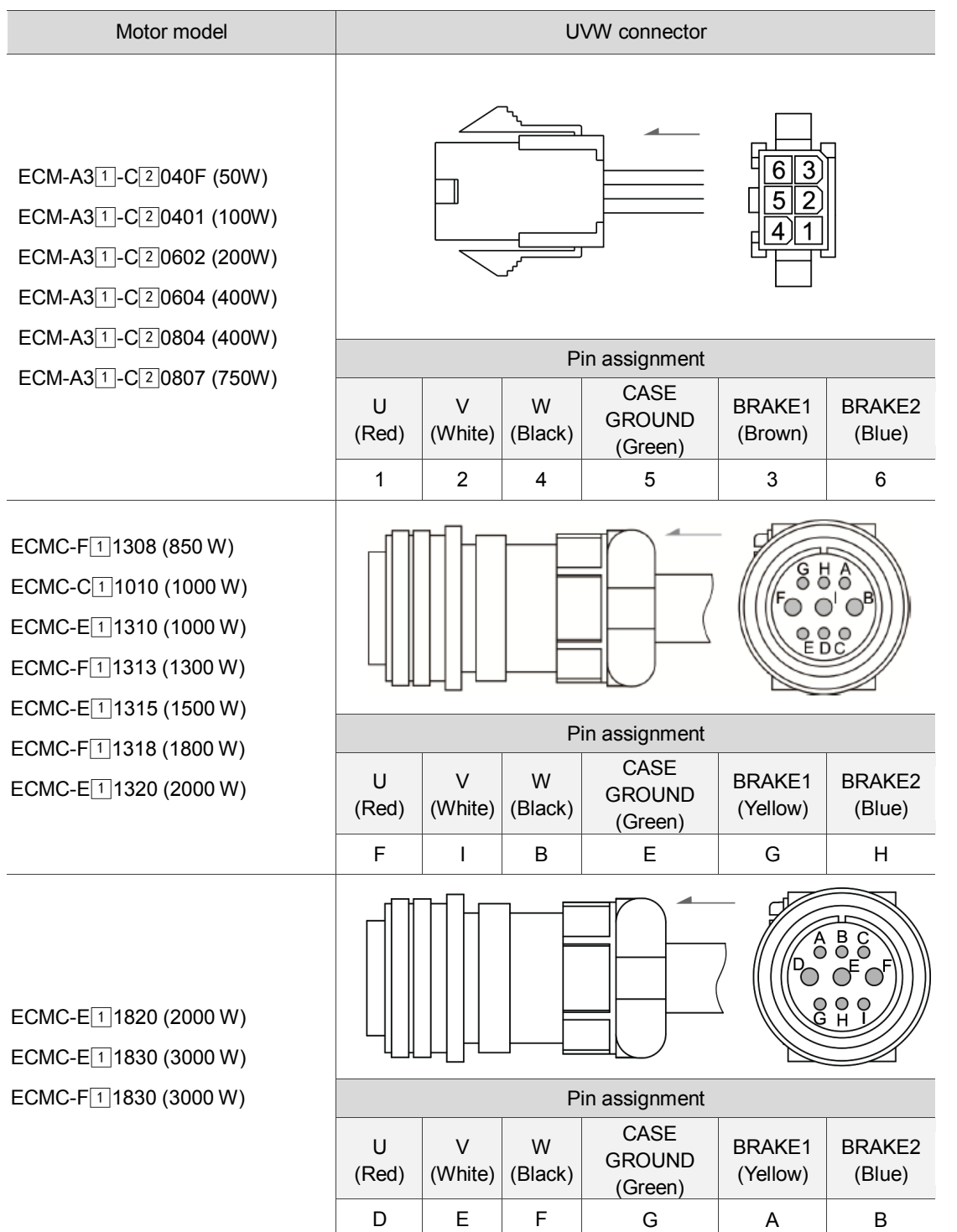

Wire selection: please use a 600 V PVC cable. If it is longer than 30 meters, refer to the voltage drop (wire impedance) to select the cable size. See section 3.1.6 for more information.

<sup>1.</sup>  $(\Box)$  in the motor model names represents brake or keyway / oil seal.

<sup>2.</sup> The brake coil has no polarity. Its pin symbols are BRAKE 1 & BRAKE2.

<sup>3.</sup> Power supply for the brake is 24 VDC. Do not share the same power supply with control signals.

<sup>4.</sup>  $(\triangle)$  in the servo drive model represents the encoder type. When  $\triangle$  = Y, the encoder type is absolute (resolution of single turn: 24-bit; resolution of multiple turns: 16-bit).

# <span id="page-54-0"></span>**3.1.5 Specification for the encoder connector**

#### **Encoder connection (Diagram 1): Quick connector**

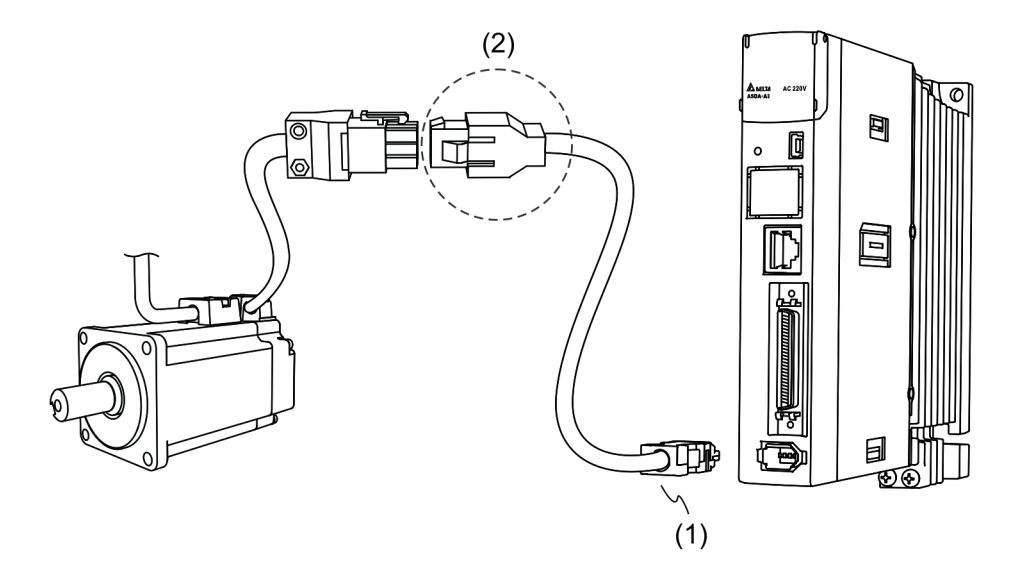

(1) CN2 connector (2) Quick connector (Male)

Note: the diagram shows the connection between the servo drive and the encoder and is not drawn to scale. The specification is subject to change depending on the selected servo drive and motor models.

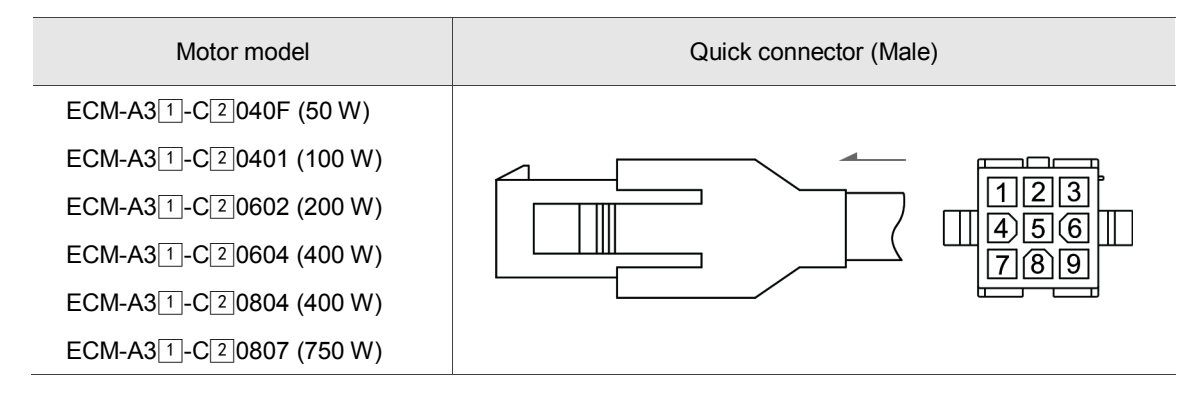

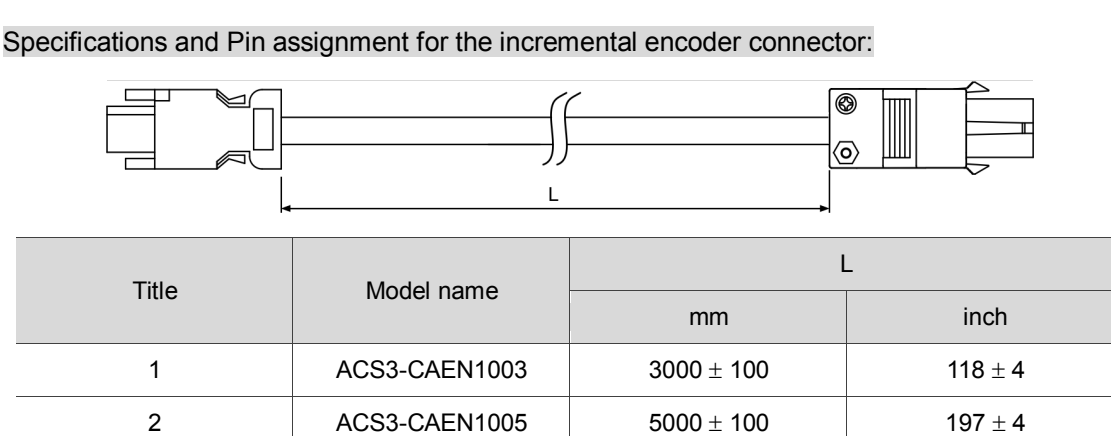

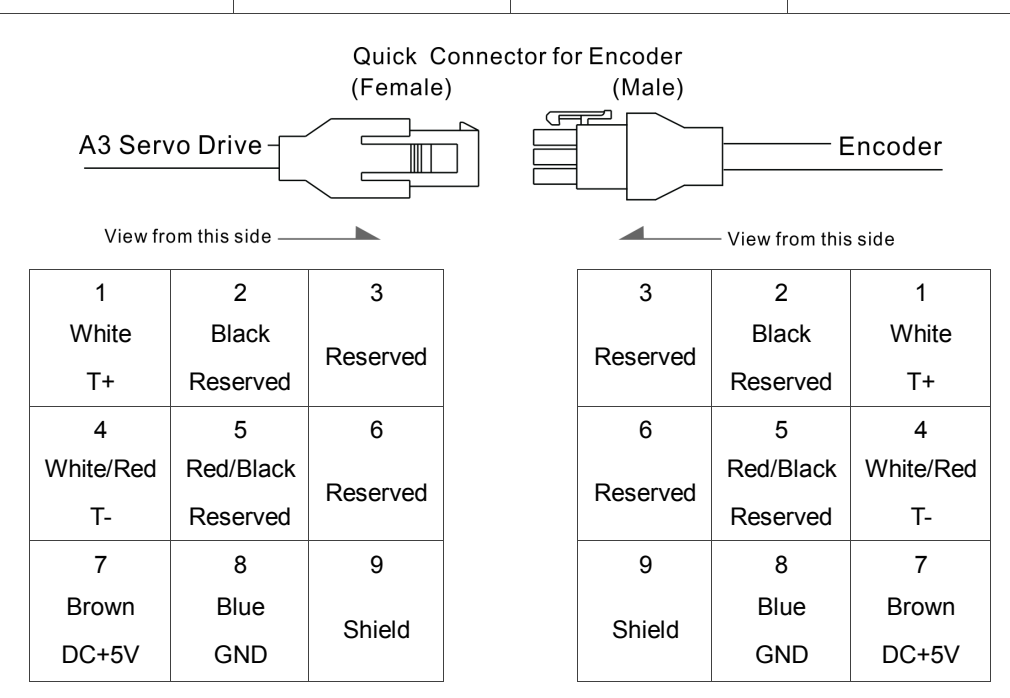

The wire color for the ASDA-A3 servo drive is for reference only. Please refer to the actual servo drive.

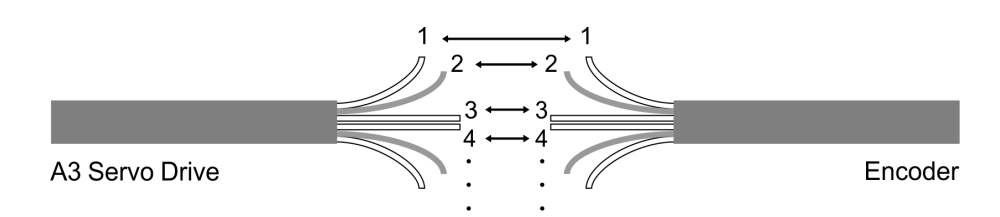

To directly connect the wires without using the connectors, please wire them according to the corresponding wire number (shown above). For example, connect wire No. 1 of the servo drive to No. 1 of the motor encoder; connect wire No. 2 of the servo drive to wire No. 2 of the motor encoder and so on. Please number the wires of the servo drive in sequence and then connect them to the encoder.

Specification and Pin assignment for the absolute encoder connector:

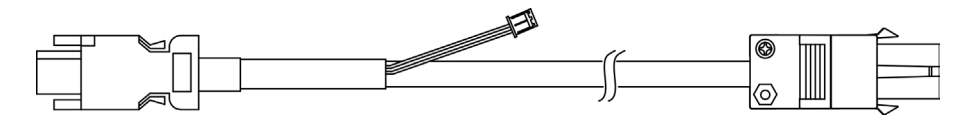

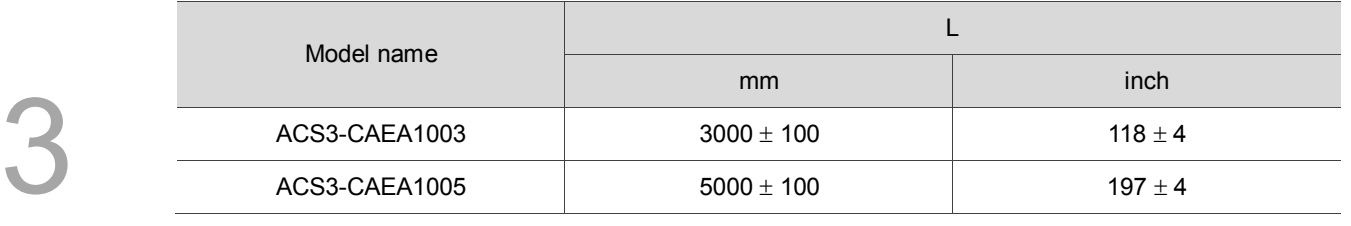

Connection method:

#### **Caution Please wire as instructed below. Incorrect wiring may cause battery explosion.**

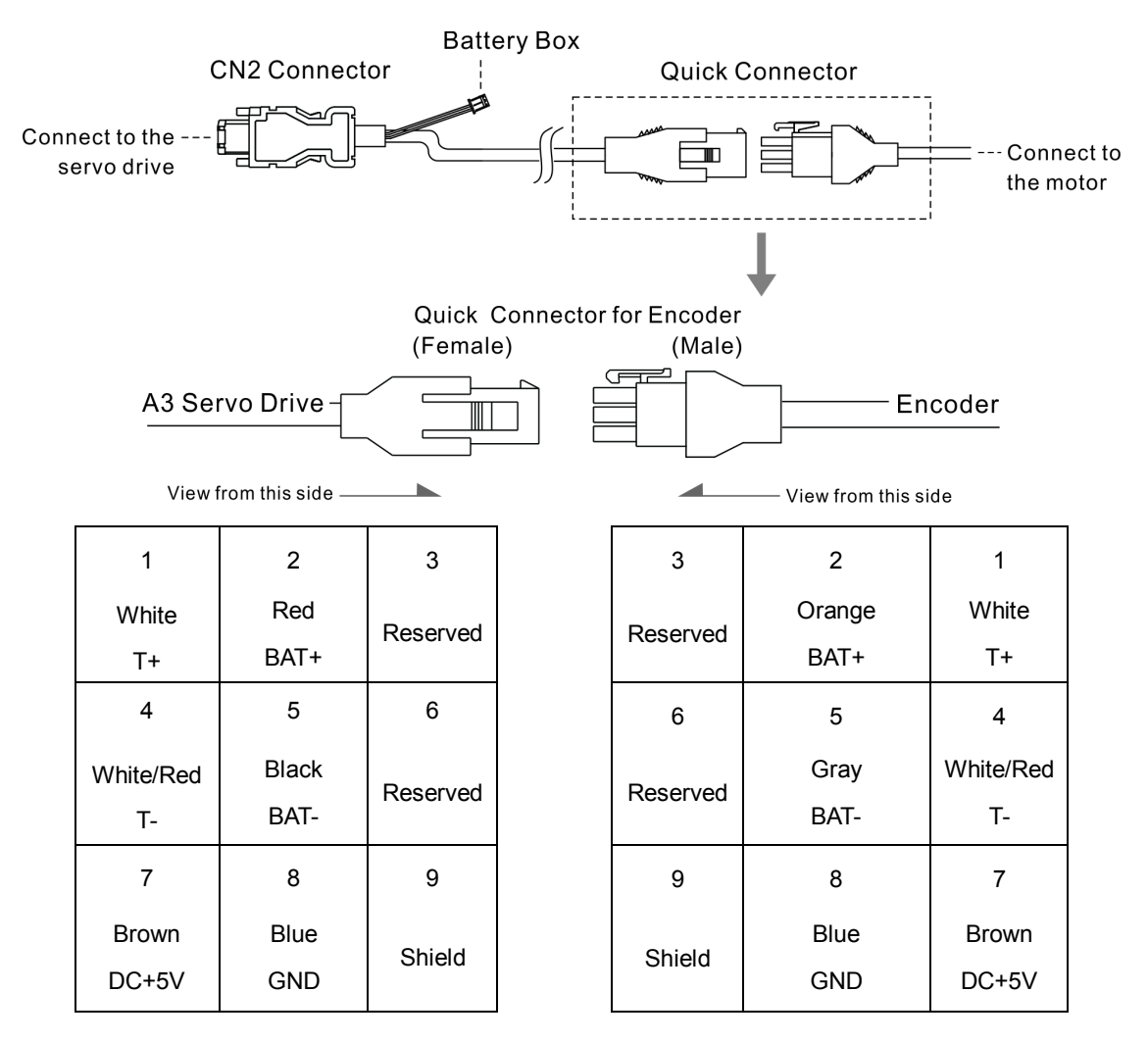

The wire color of the ASDA-A3 servo drive is for reference only. Please refer to the actual servo drive.

#### **Encoder connection (Diagram 2): Military connector**

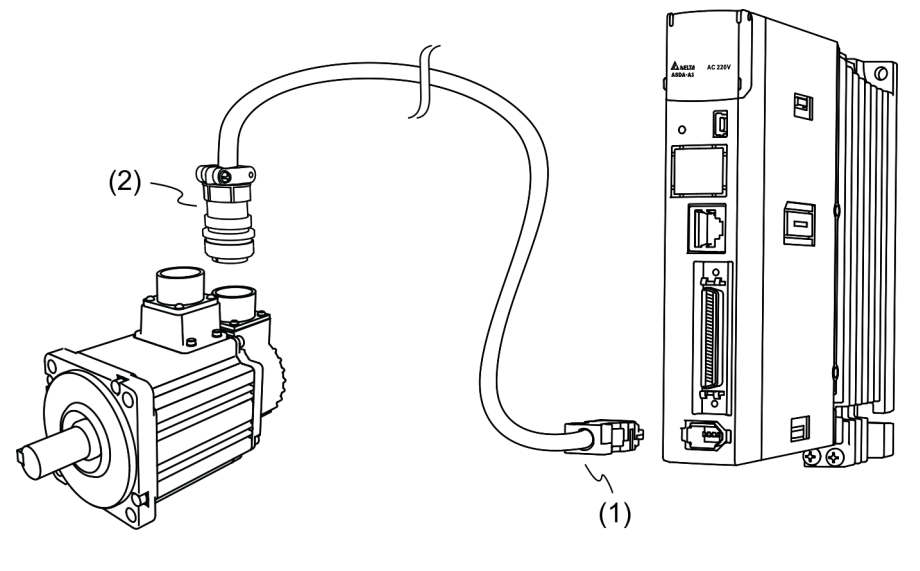

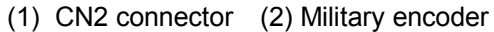

Note: the diagram shows the connection between the servo drive and the encoder and is not drawn to scale. The specification is subject to change according to the selected servo drive and motor models.

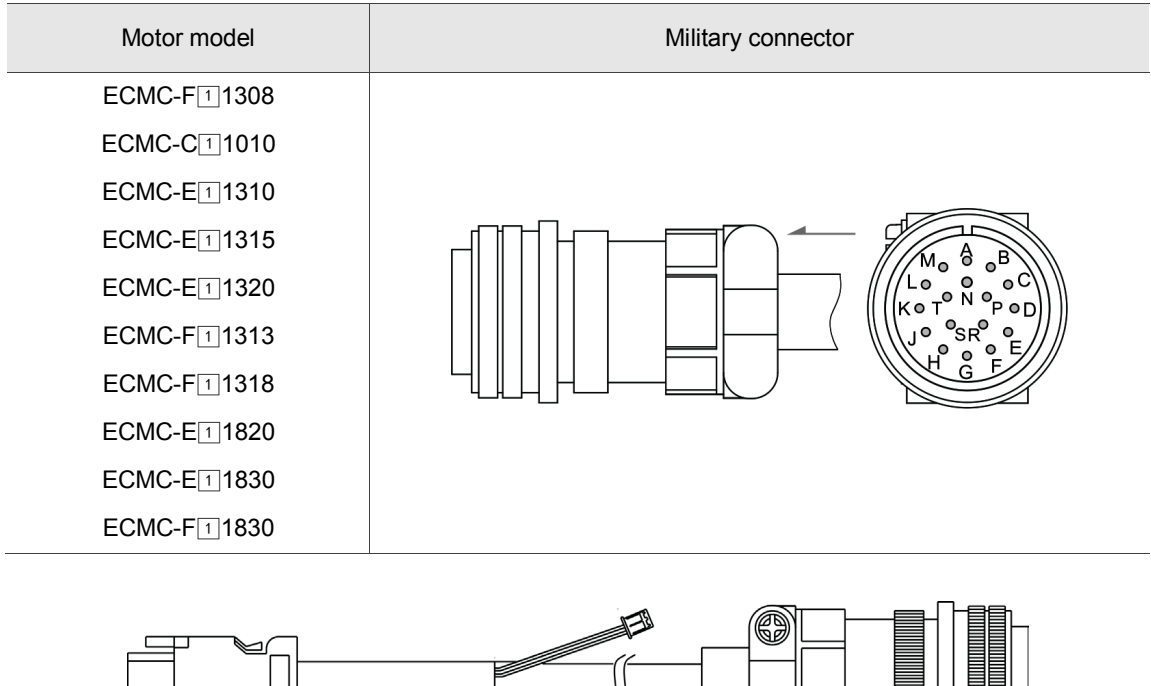

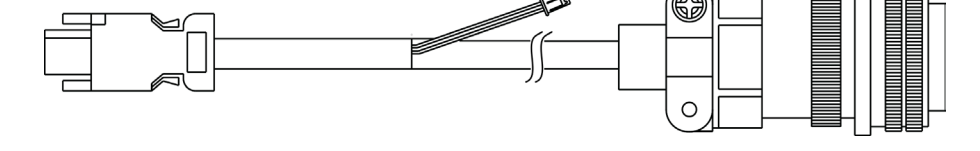

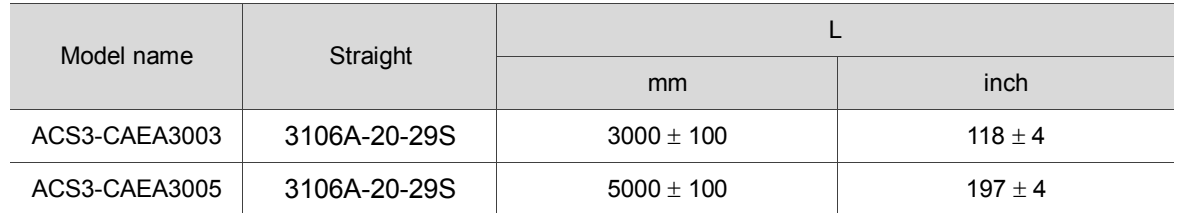

# Connection method: **Caution Please wire as instructed below. Incorrect wiring may cause battery explosion.**

**Battery Box** Military connector CN2 Connector Æ Connect to Connect to the servo drive the motor A .o Ko

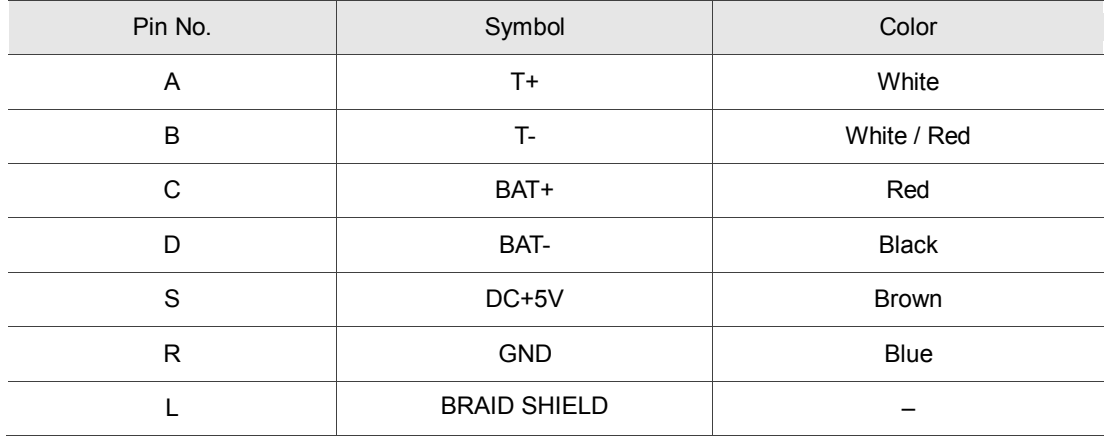

Note: if using an incremental type of encoder, connecting BAT+ and BAT- is not required.

# <span id="page-59-0"></span>**3.1.6 Wire selection**

Please refer to the requirements for doubling and note the recommended wire for connectors and signal wiring for the ASDA-A3 as listed below:

Note:

- 1. The shield should connect to the  $\overline{\heartsuit}$  phase of SHIELD.
- 2. When wiring, please use the wires suggested in this section to avoid danger.
- No doubling: single wire for one terminal

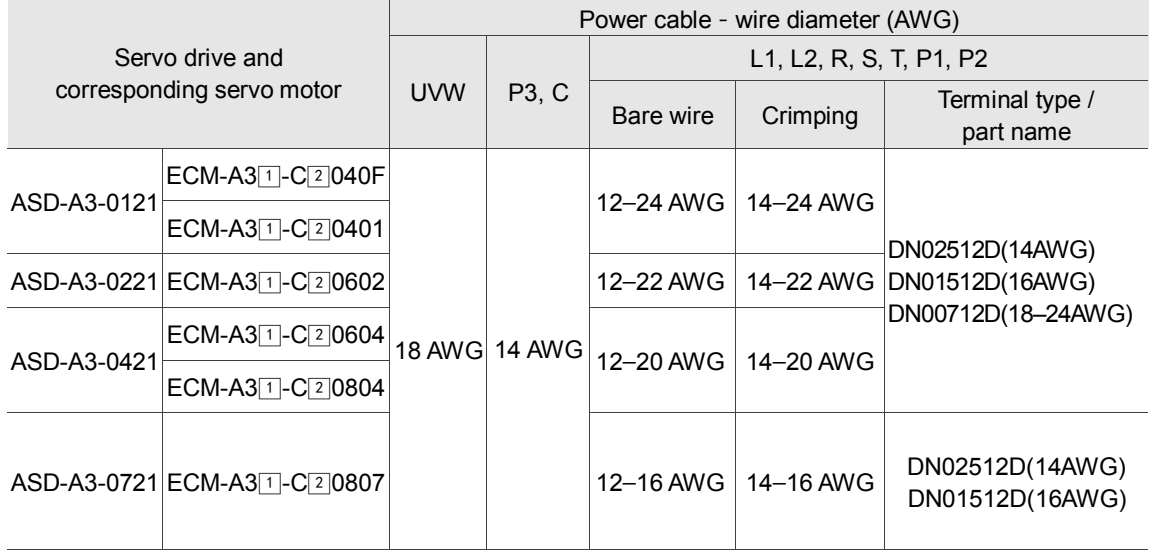

Note: *A* in the servo motor model represents inertia ratio of motor and 2 is the encoder type.

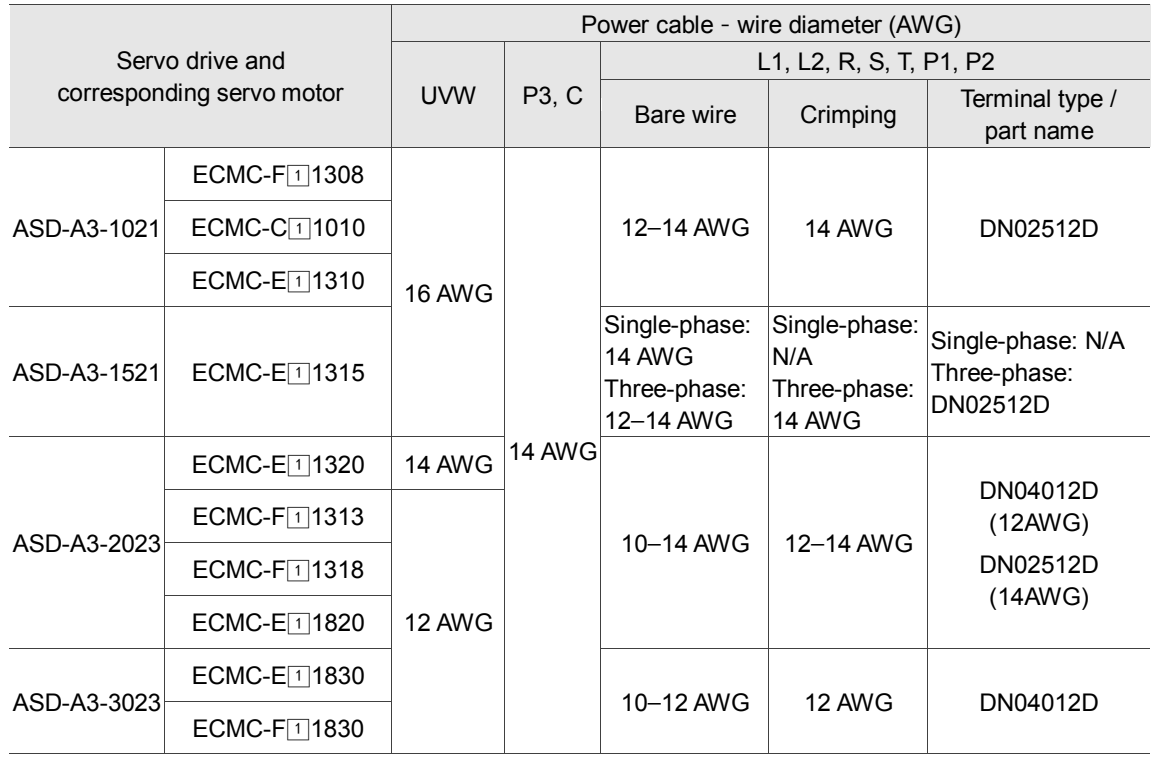

**Note:** 1 in the servo motor model represents the encoder type.

#### Terminal illustration: Crimping tool:

DNT13-010

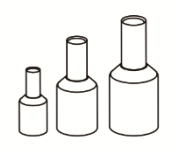

#### Doubling: two wires for one terminal

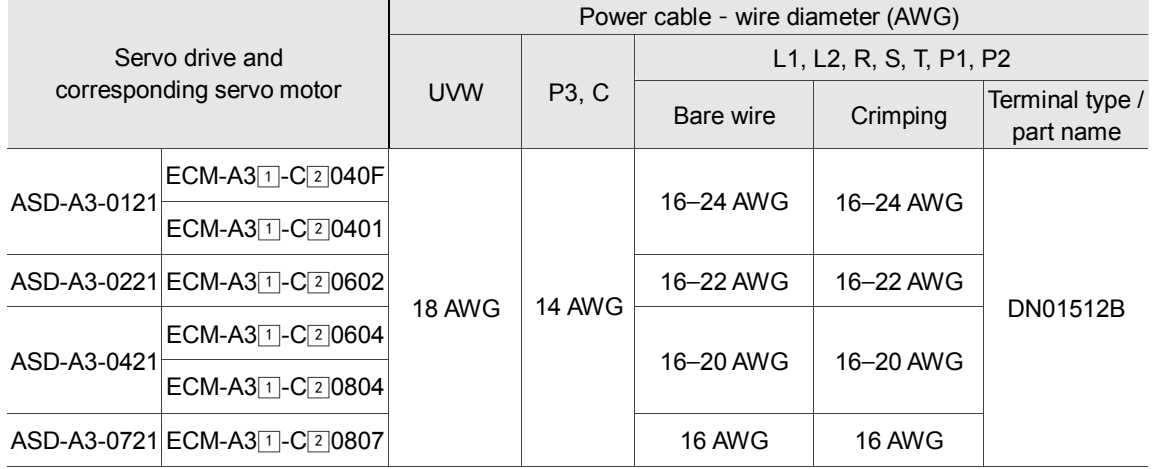

**Note:**  $\text{T}$  in the servo motor model represents inertia ratio of motor and  $\text{T}$  is the encoder type.

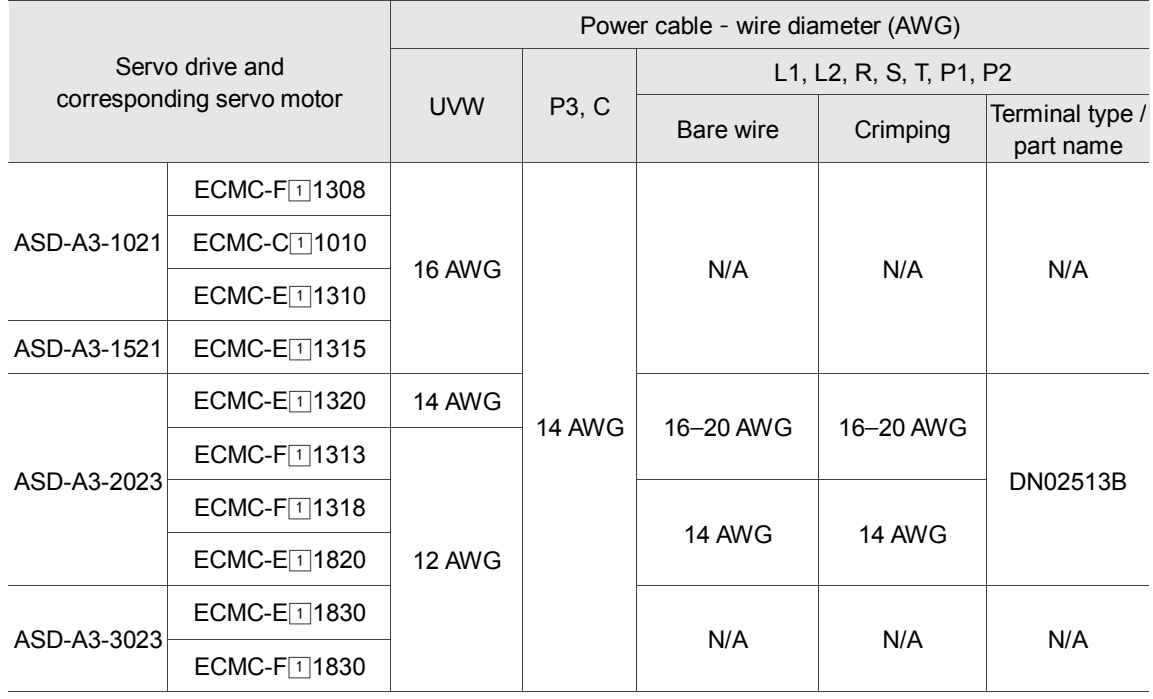

**Note:** 1 in the servo motor model represents the encoder type.

Terminal illustration: Crimping tool:

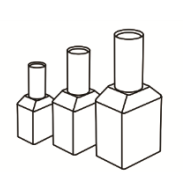

DNT13-010

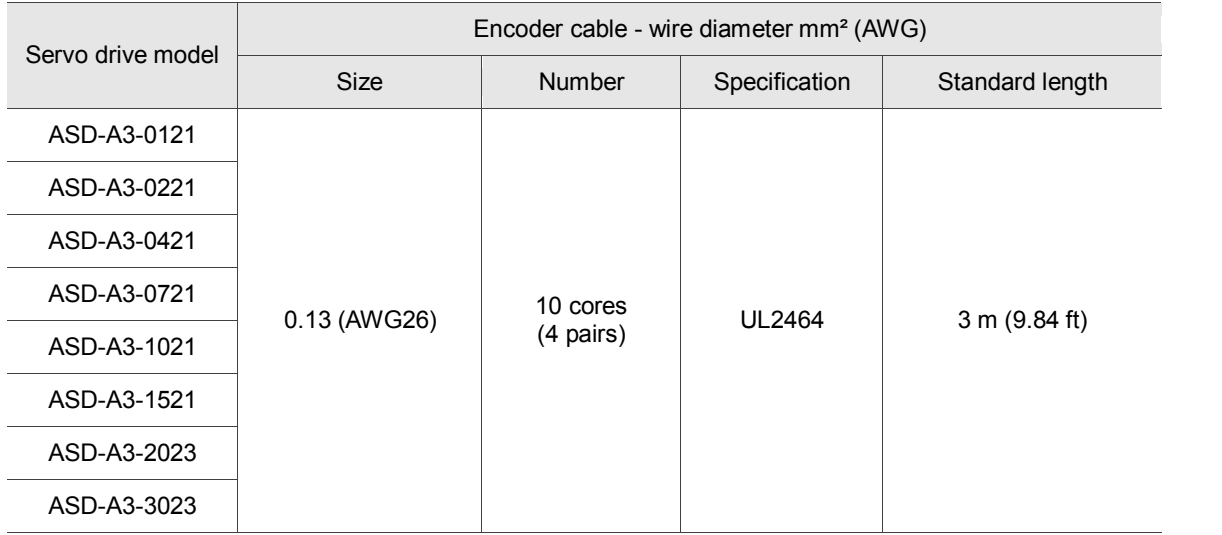

- 1. Please use shielded twisted-pair cable for wiring the encoder to reduce the noise interference.
- 2. The shield should connect to the  $\dot{\equiv}$  phase of the SHIELD.
- 3. Please use the suggested wires listed above when wiring to avoid danger.

# <span id="page-62-0"></span>**3.2 Wiring diagram for the servo system**

### **Models of 400 W and below**

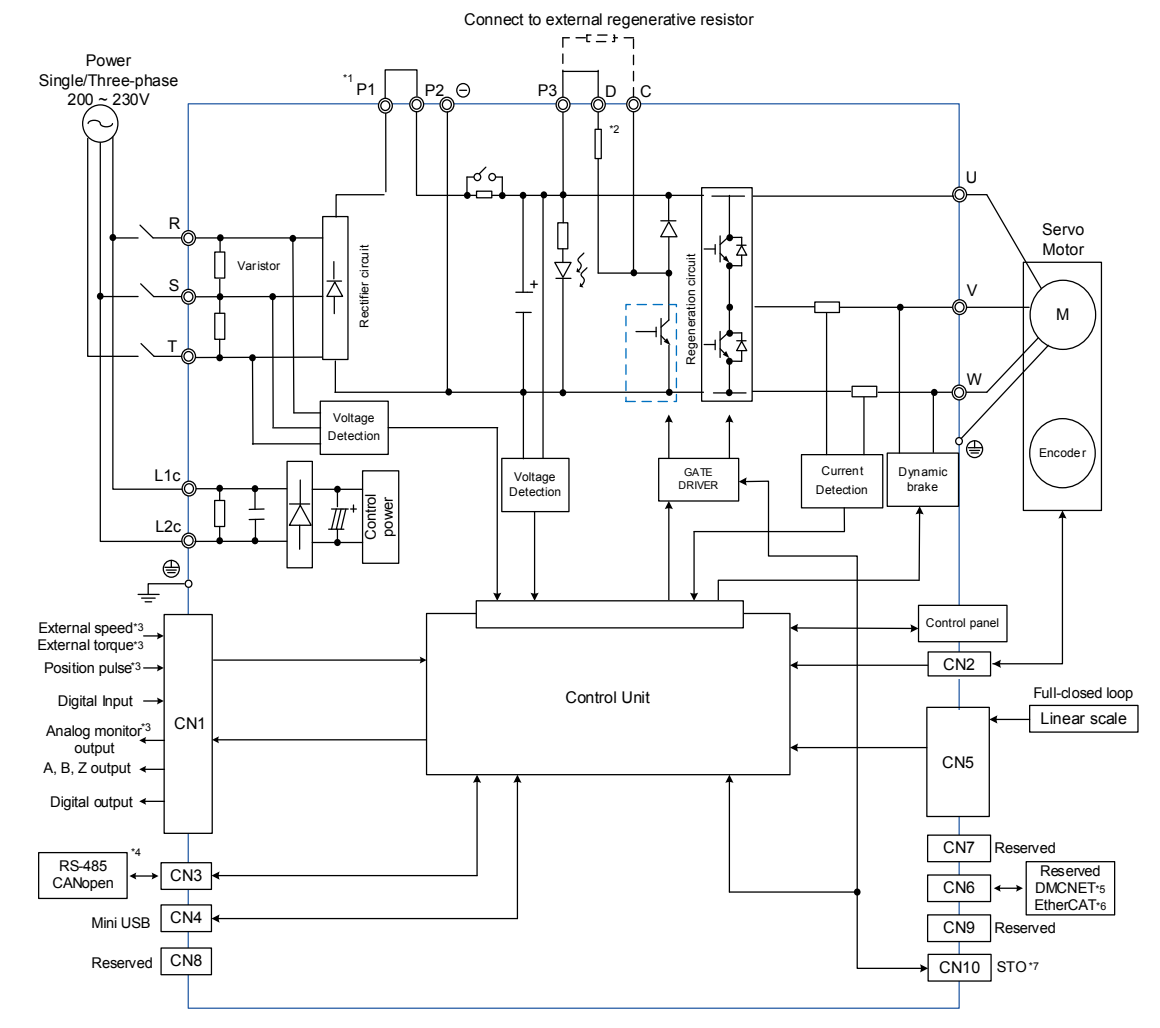

- \*1: If DC reactor is not used, short circuit P1 and P2 as illustrated in the diagram.
- \*2: Models of 200 W and below (without built-in regenerative resistor); models of 400 W have built-in regenerative resistor.
- \*3: Functions that are not provided by A3-F and A3-E.
- \*4: Serial communication (RS-485) is available for A3-L and A3-M; CANopen is for A3-M only.
- \*5: DMCNET is available on A3-F only.
- \*6: EtherCAT is available on A3-E only.
- \*7: STO function is only available on A3-M and A3-E.

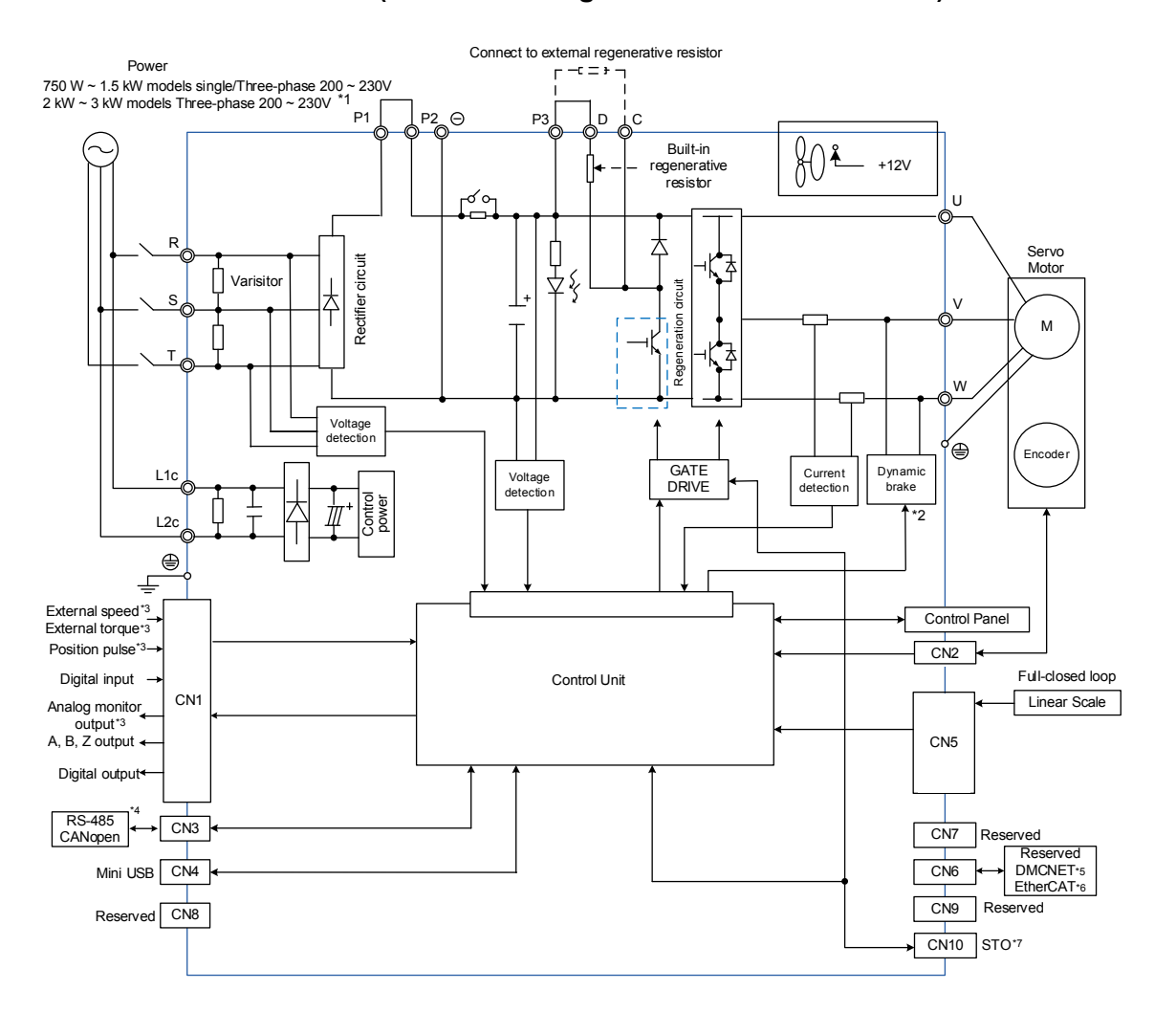

#### **Models of 750 W – 3 kW (with built-in regenerative resistor and fan)**

- \*1: If DC reactor is not used, short circuit P1 and P2 as illustrated in the diagram.
- \*2: The dynamic brakes of 2 kW 3 kW models are three-phase and UVW is short-circuited.
- \*3: Functions that are not provided by A3-F and A3-E.
- \*4: Serial communication (RS-485) is available for A3-L and A3-M; CANopen is for A3-M only.
- \*5: DMCNET is available on A3-F only.
- \*6: EtherCAT is available on A3-E only.
- \*7: STO function is only available on A3-M and A3-E.

# <span id="page-64-0"></span>**3.3 Wiring for CN1 (I/O signal)**

# <span id="page-64-1"></span>**3.3.1 CN1 I/O connector (for A3-L and A3-M series)**

The ASDA-A3 provides 10 user-defined digital input (DI) points and 6 digital output (DO) points to provide highly flexible communication between the servo drive and the controller. For more information, please refer to section 3.3.5. In addition, differential type output signals for encoder A+, A-, B+, B-, Z+, and Z- are provided. Analog torque command input, analog speed/position command input, pulse position input are also available. The pin assignments are shown below:

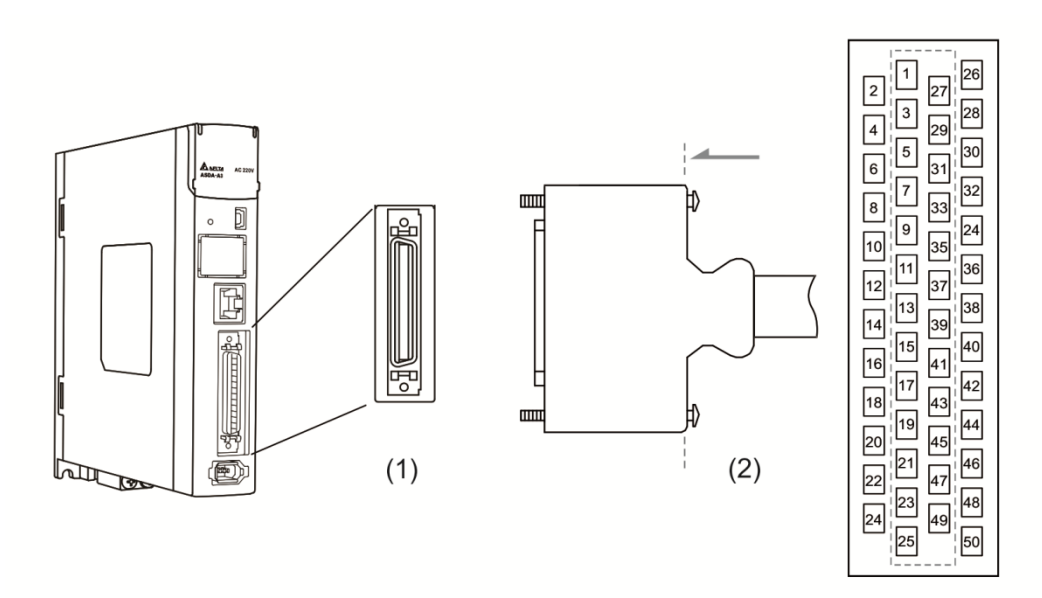

(1) CN1 connector (Female) (2) CN1 connector (Male)

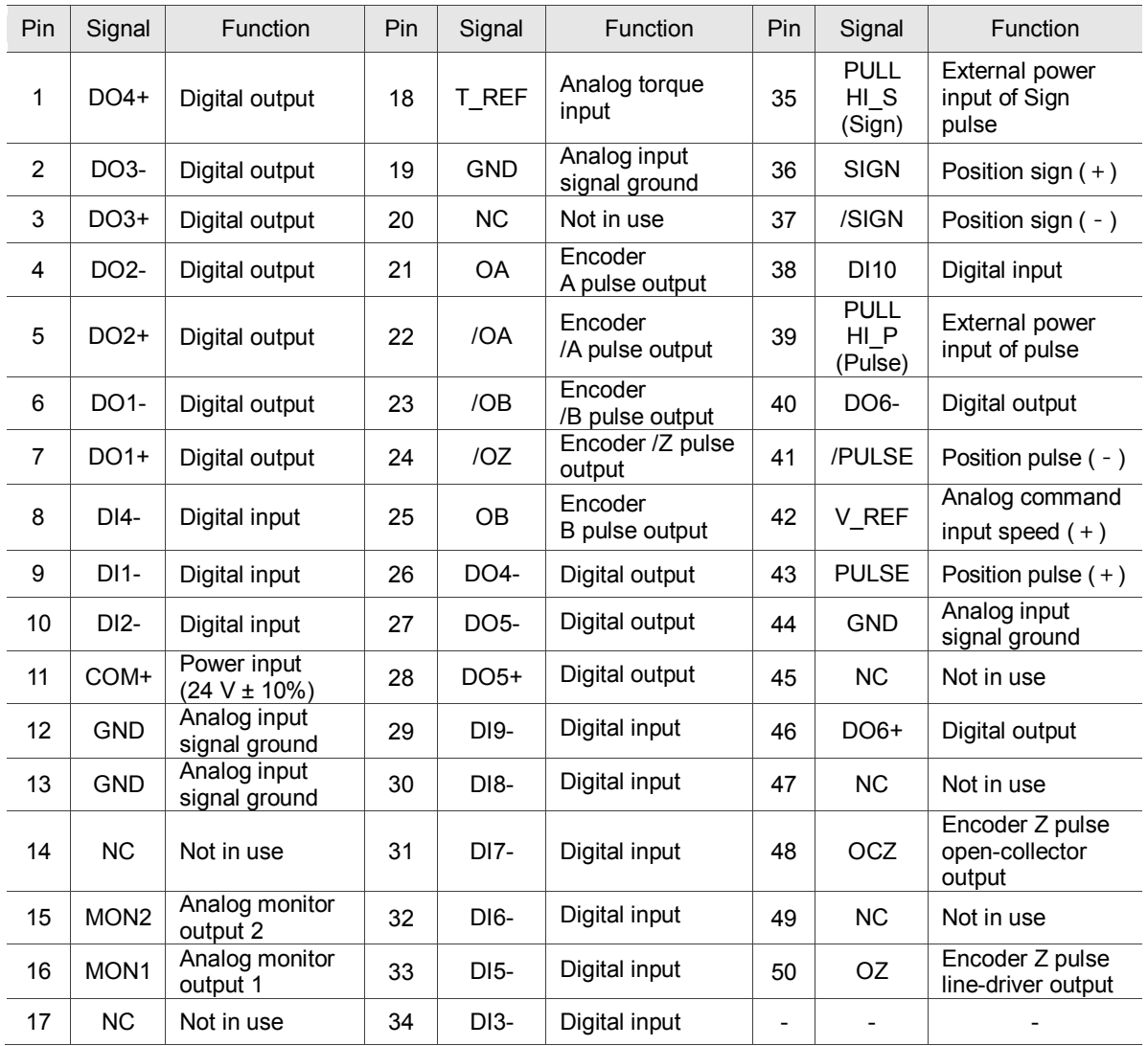

#### Pin assignment:

Note: NC represents "No connection", which is for internal use only. Do not connect to NC or it may damage the servo drive.

# <span id="page-66-0"></span>**3.3.2 Signal explanation for connector CN1 (for A3-L and A3-M series)**

The following table details the signals listed in the previous section.

#### General signals:

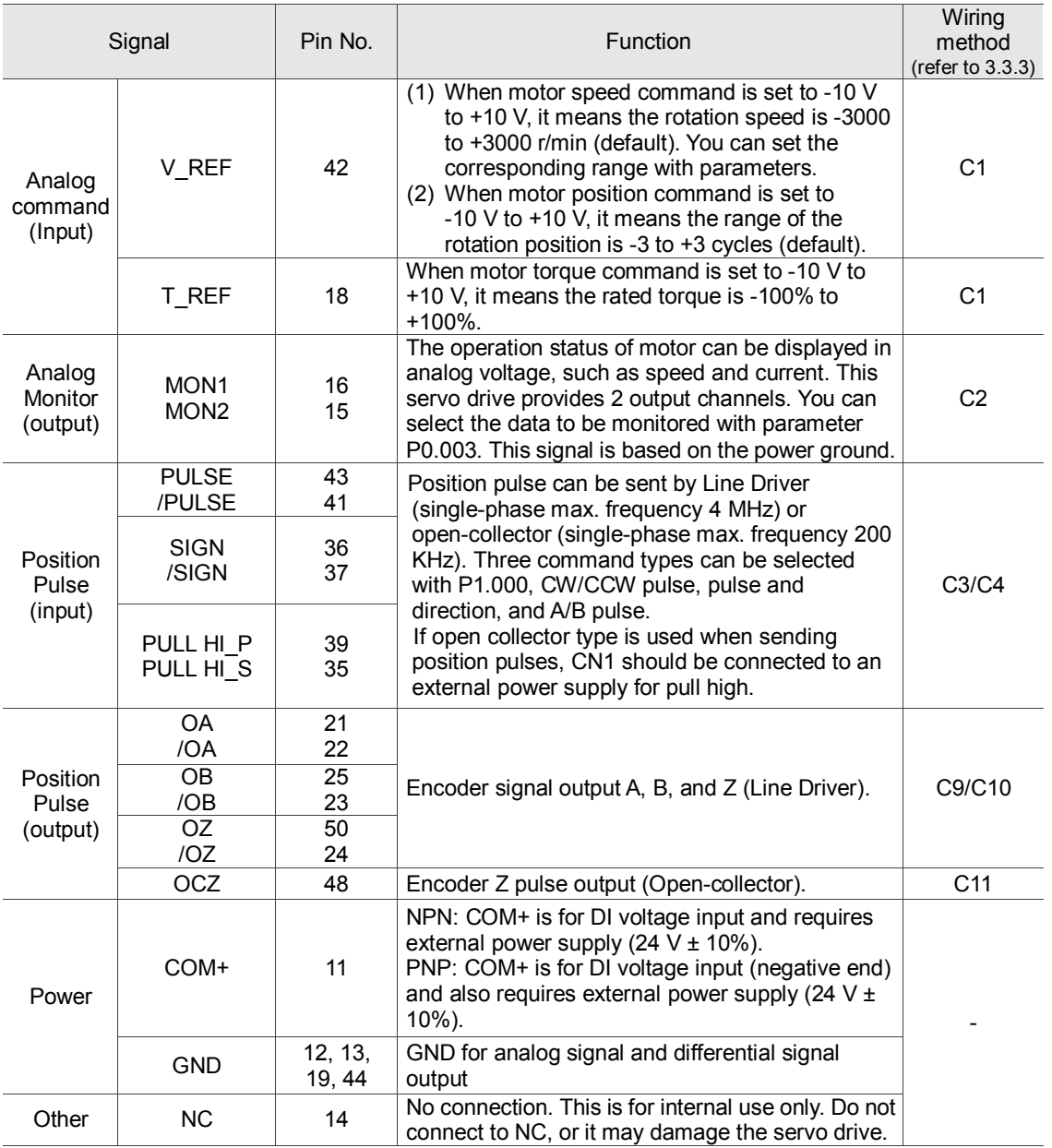

There are various operation modes available (refer to section 6.1) and the I/O configuration differs for each mode. The ASDA-A3 provides user-defined I/O for you to set functions according to the application requirements. See Chapter 8 and refer to Table 8.1 DI function setting and 8.2 DO function setting. The default DI/DO signal configuration for each operation mode includes the most commonly used functions and meets the requirements for general applications. See the table below for the default DI signal of each control mode:

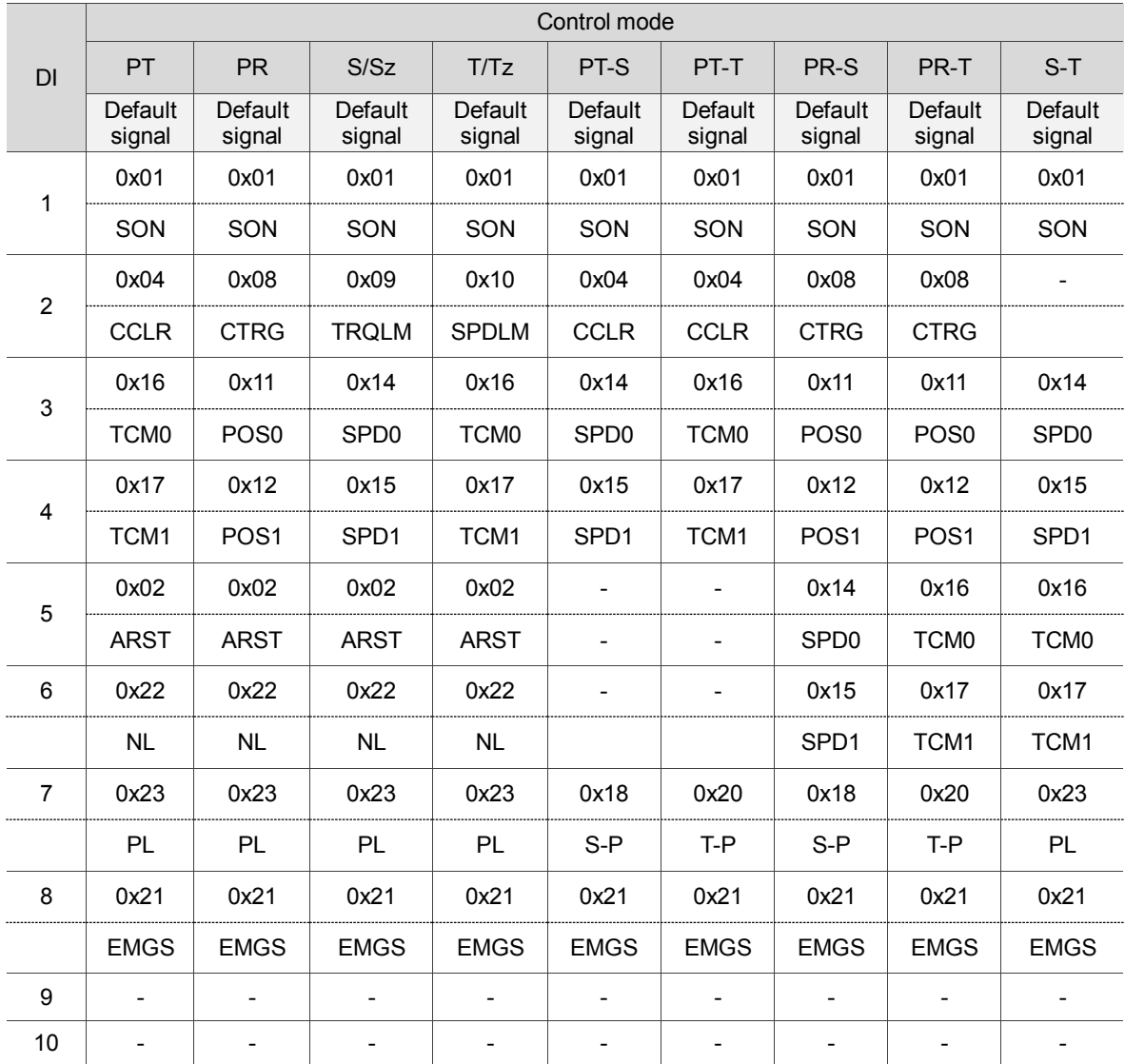

Note: please refer to figure C7/C8 in 3.3.3 for wiring.

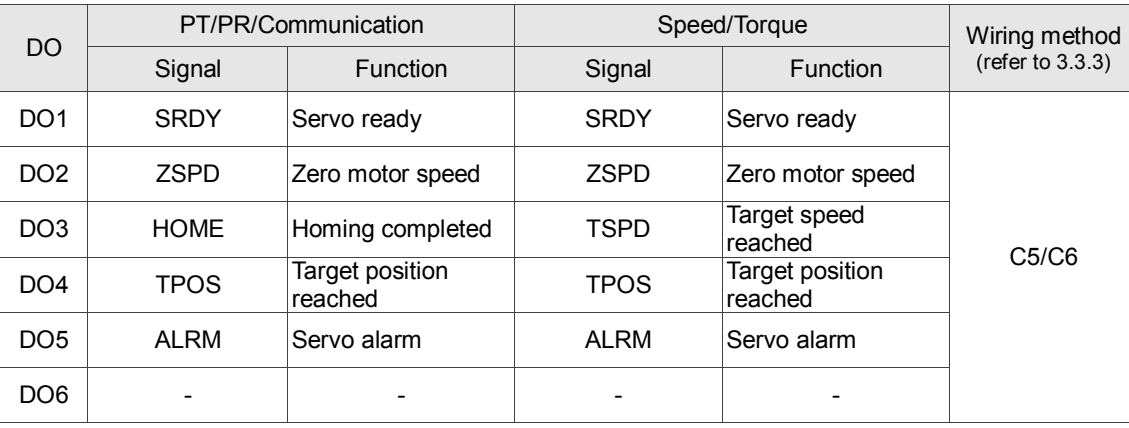

The default DO signal is explained in the following table:

If the default DI/DO function cannot meet the application requirements, you can set the functions of DI1–10 and DO1–6 with the corresponding parameters listed in the following table. That is, you can specify the DI/DO functions by setting DI or DO code to the corresponding parameters.

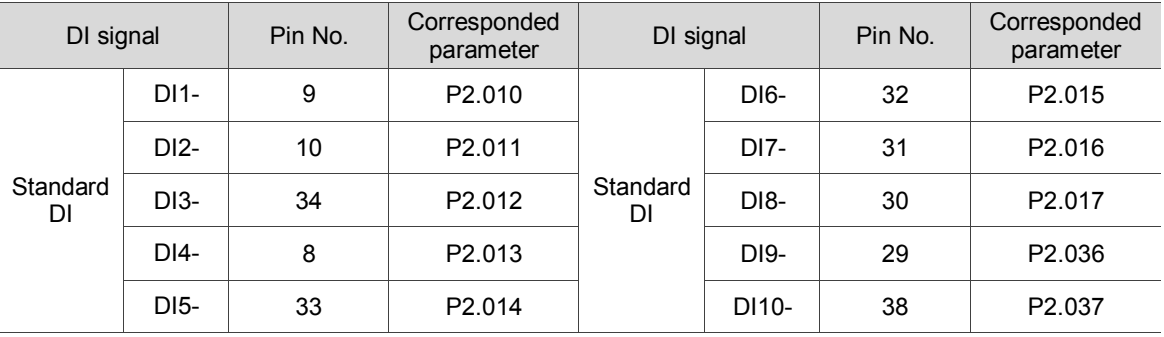

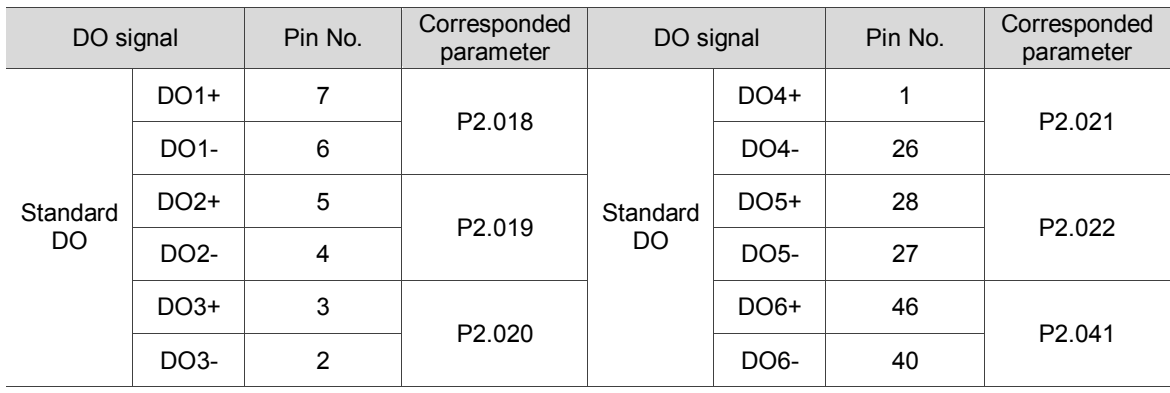

## <span id="page-69-0"></span>**3.3.3 CN1 I/O connector (for A3-F series)**

The A3-F provides 7 user-defined digital input (DI) points and 4 digital output (DO) points to provide highly flexible communication between the servo drive and the controller. For more information, please refer to section 3.3.5. In addition, differential type output signals for encoder A+, A-, B+, B-, Z+, and Z- are provided. The pin assignments are shown as follows.

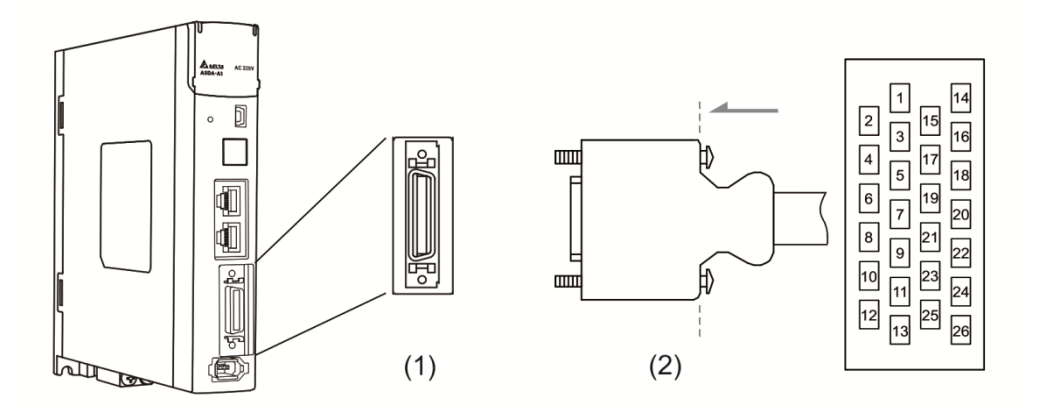

(1) CN1 connector (Female) (2) CN1 connector (Male)

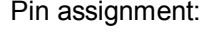

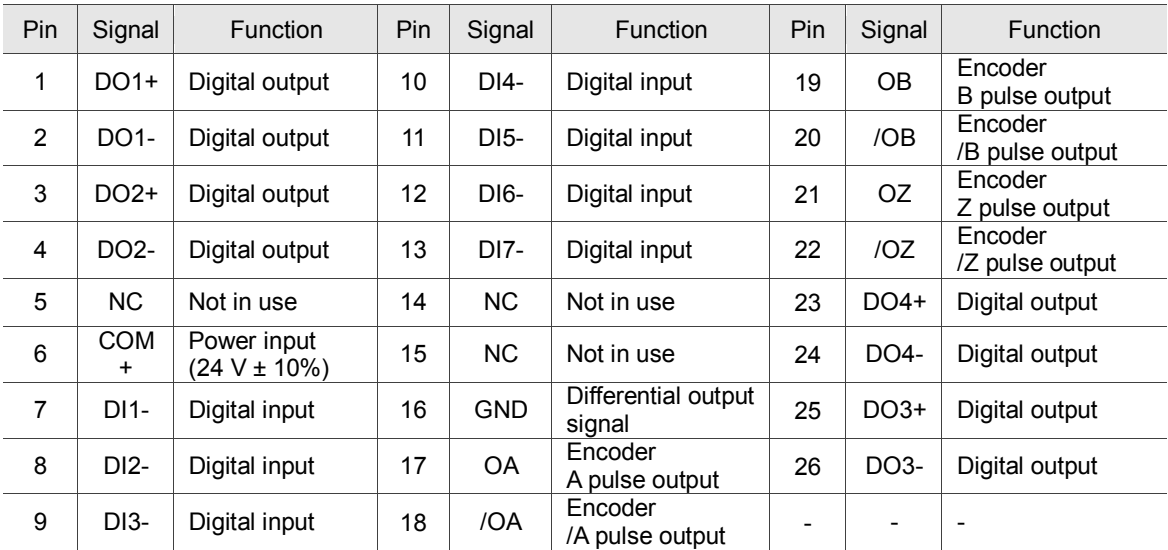

Note: NC represents "No connection", which is for internal use only. Do not connect to NC or it may damage the servo drive.

# <span id="page-70-0"></span>**3.3.4 Signal explanation for connector CN1 (for A3-F series)**

The following details the signals listed in the previous section.

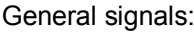

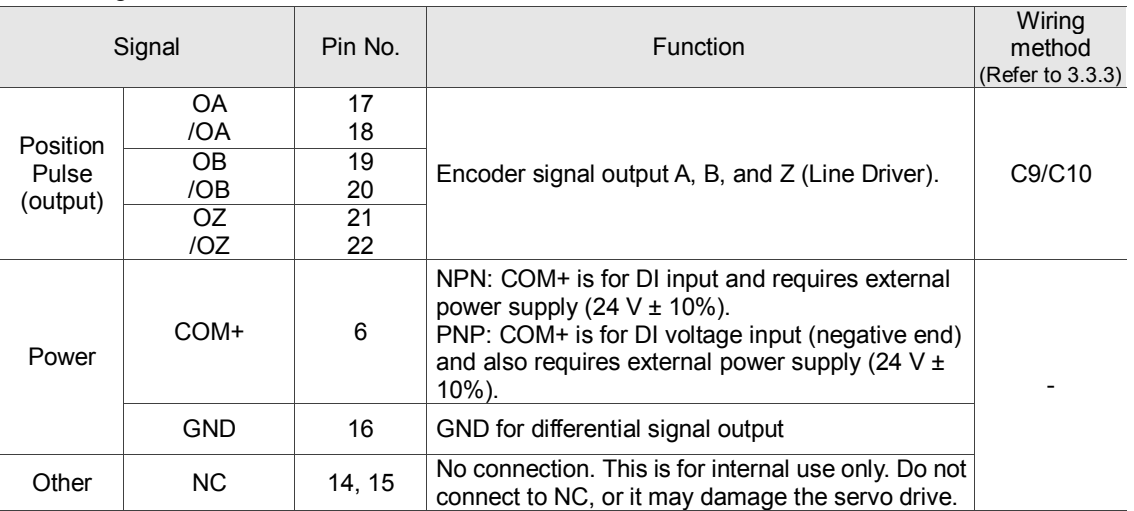

A3-F series servo drives provides user-defined I/O for you to set functions according to the application requirements. See chapter 8 and refer to Table 8.1 DI functions and 8.2 DO functions. The default DI/DO signal configuration for each operation mode includes the most commonly used functions and meets the requirements for general applications.

See the default DI signal for each control mode below:

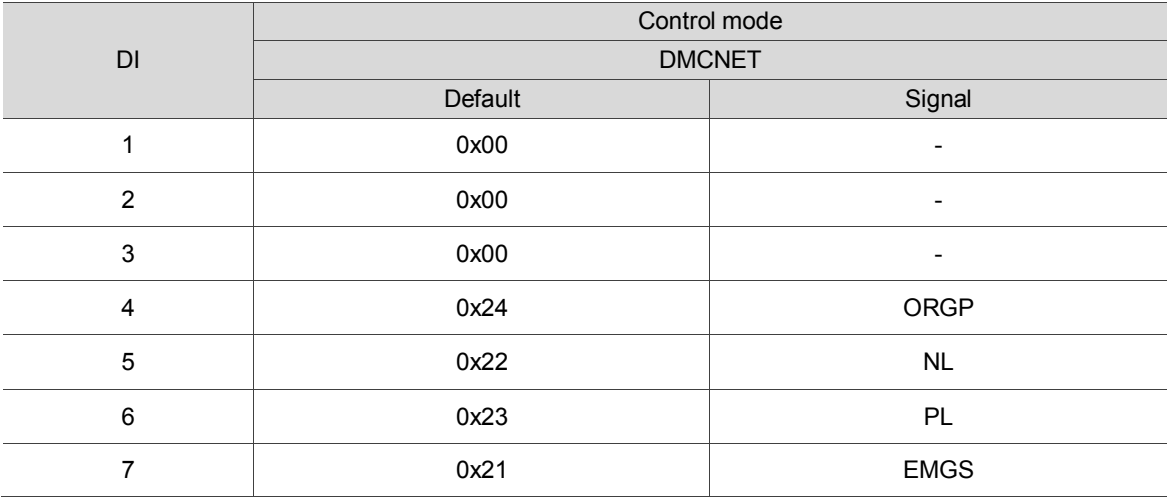

Note: please refer to figure C7/C8 in 3.3.3 for wiring.

See the default DO signal for each control mode in the table below:

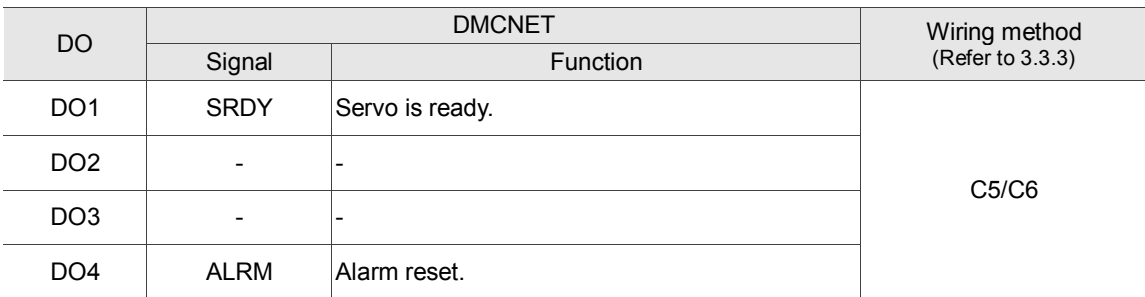

If the default DI/DO function cannot meet the application requirement, you can specify the DI/DO functions by setting the DI or DO code to the corresponding parameters.

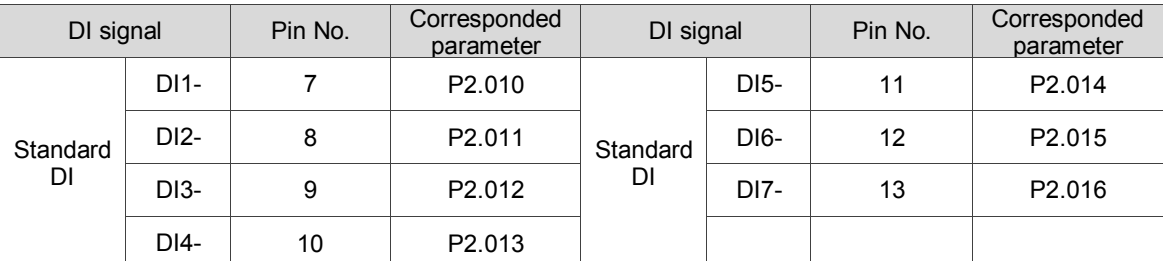

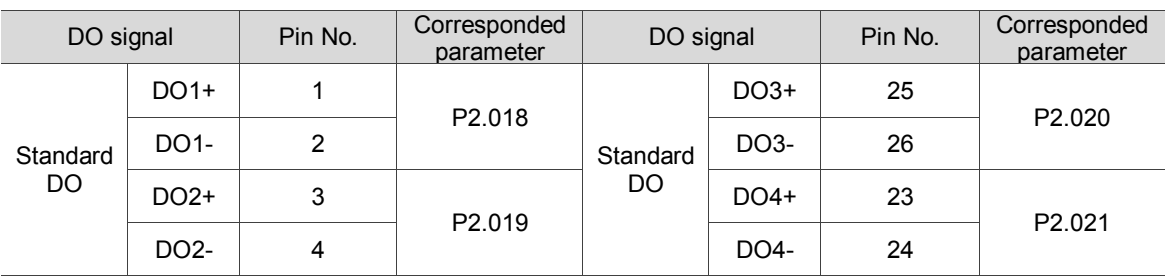
# **3.3.5 Wiring diagrams (CN1)**

The valid voltage for the analog speed command and the analog torque command is between -10 V and +10 V. You can set the command value that corresponds to the voltage range with the relevant parameters.

C1: input for speed/torque (force) analog command

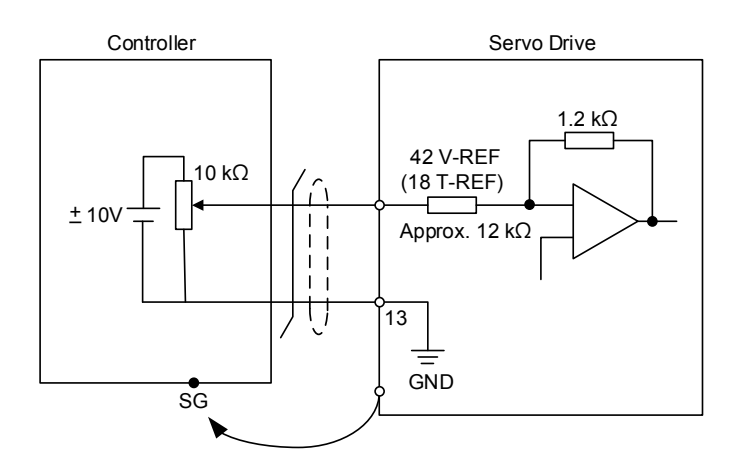

Note: this is not supported by the A3-F.

C2: output for analog monitoring command (MON1 and MON2)

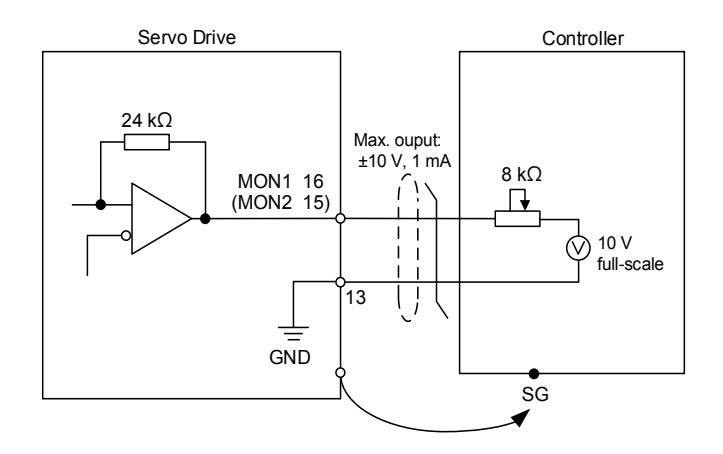

- 1. Please refer to parameter P2.112 [Bit 0] for the maximum voltage for analog output. 8 V or 10 V are suggested.
- 2. This is not supported by the A3-F.

You can input the Pulse command with the open-collector or line driver. The maximum input pulse for the line driver is 4 mpps and 200 kpps for open-collector.

C3-1: the source for the pulse input is open-collector NPN type equipment, which uses the external power supply.

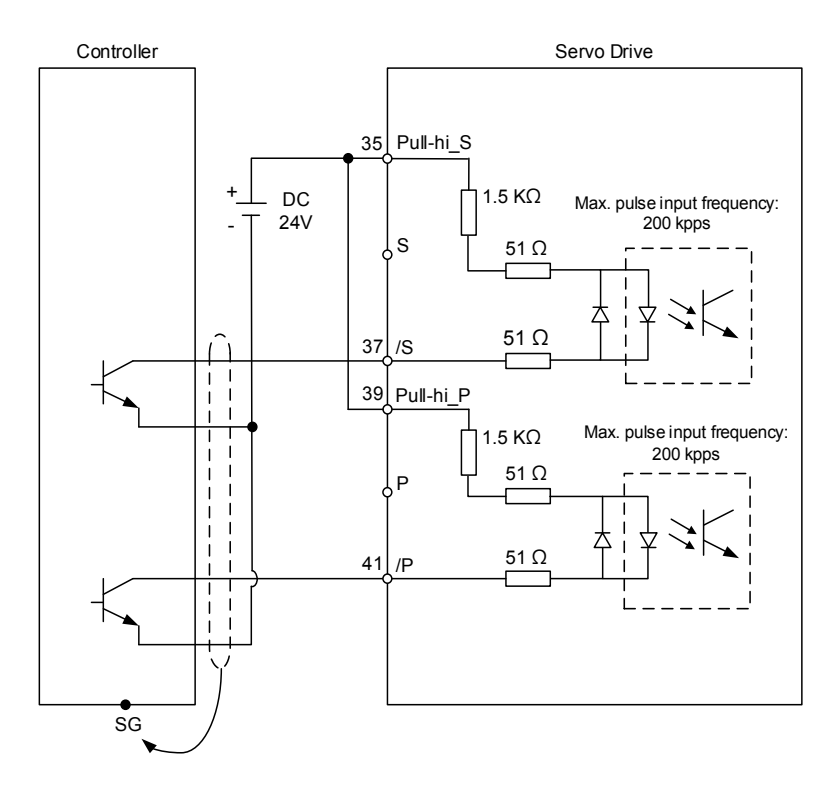

Note: this is not supported by the A3-F.

C3-2: the source for the pulse input is open-collector PNP type equipment, which uses the external power supply.

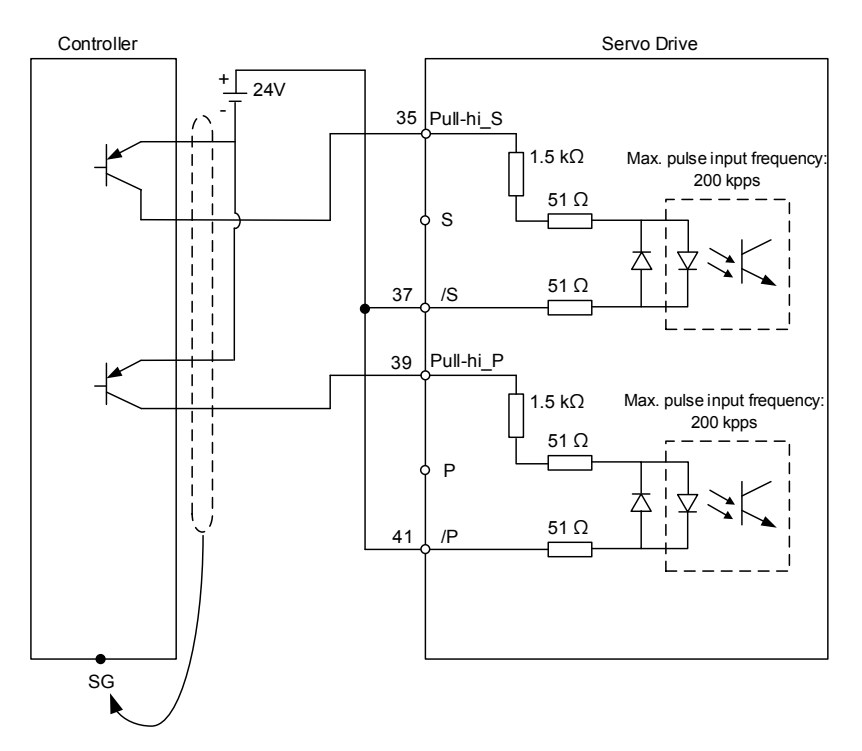

Note: this is not supported by the A3-F.

C4: pulse input (Line driver) can only be used with  $2.8$  V –  $3.6$  V power systems. Do not use with 24 V power.

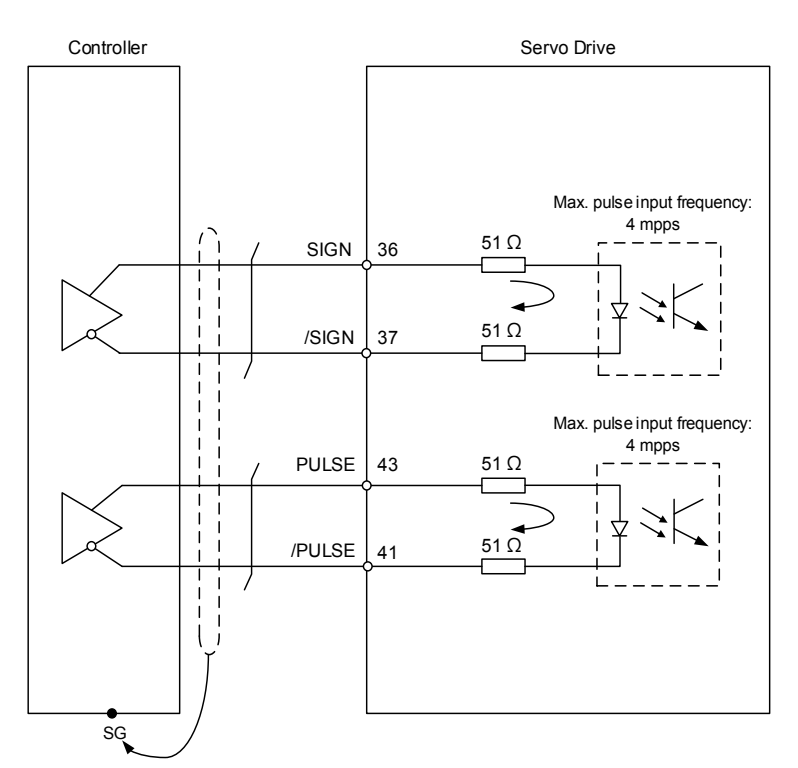

Note: this is not supported by the A3-F.

When the drive connects to an inductive load, you must install the diode (permissible current: below 40 mA; surge current: below 100 mA; maximum voltage: 30 V).

C5: DO wiring - the servo drive uses an external power supply and the resistor is for general load.

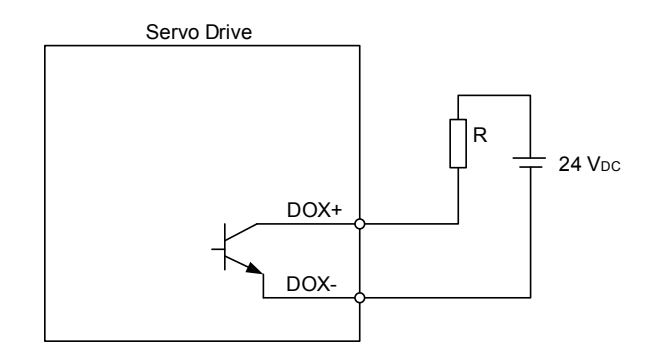

C6: DO wiring - the servo drive uses an external power supply and the resistor is for inductive load.

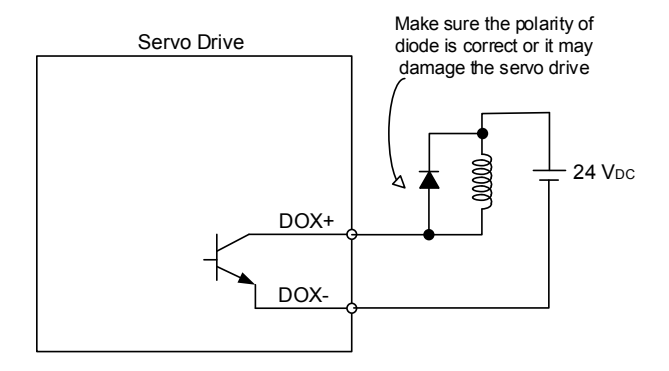

DI wiring - Input signals by relay or open-collector transistor. Conditions of DI On/Off: ON:  $15 V - 24 V$ ; Condition: Input current = 8 mA OFF: below 5 V; the input current must not be higher than 0.5 mA.

C7: NPN transistor (SINK mode)

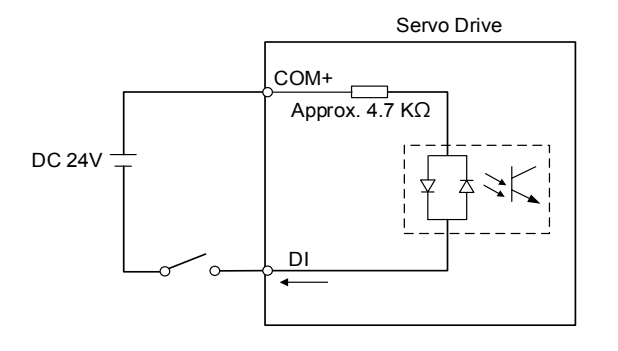

C8: PNP transistor (SOURCE mode)

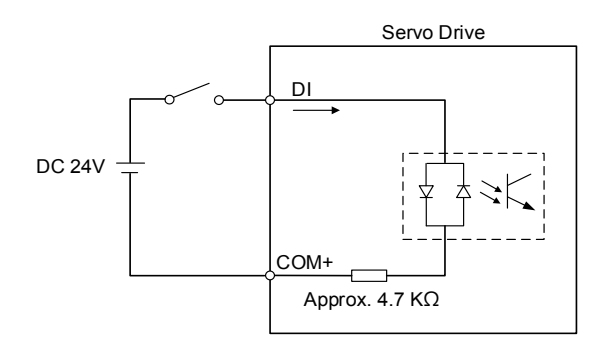

C9: output for encoder position signal (Line driver)

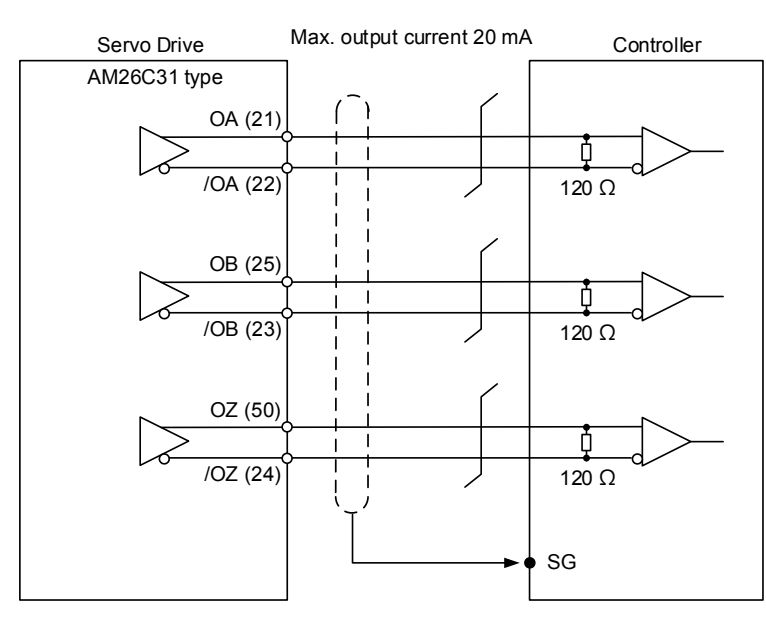

Note:

- 1. A3-F pins: OA (17), /OA (18), OB (19), /OB (20), OZ (21), /OZ (22).
- 2. It is suggested that you connect the two GND for the controller and servo drive in parallel when the voltage level is not the same for the controller and the servo drive.

C10: output for encoder position signal (Opto-isolator)

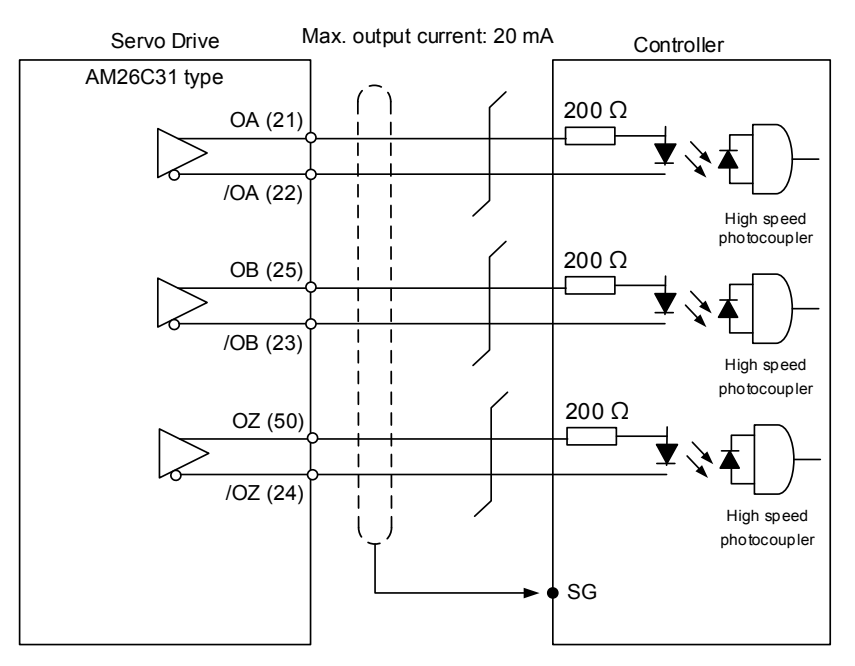

Note: A3-F pins: OA (17), /OA (18), OB (19), /OB (20), OZ (21), /OZ (22).

#### C11: encoder OCZ output (open-collector Z pulse output)

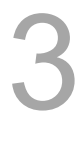

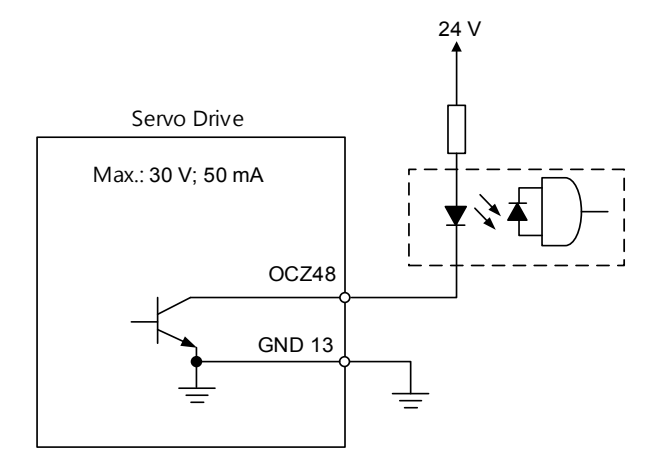

Note: this is not supported by the A3-F.

# **3.3.6 Application: using the CN1 quick connector for wiring**

The CN1 quick connector (ASD-IF-SC5020) is designed for easy wiring. It can be used with the ASDA-A3, ASDA-A2 and ASDA-A2R series servo drive and can satisfy the needs of different DI/O applications. It is a good choice if you do not want to solder the wires. Its spring terminal blocks prevent vibration from loosening the wire. It includes five digital inputs, four digital outputs, differential pulse command inputs and Z phase open-collector outputs. Note: please select the quick connector ASD-IF-SC2616 for the A3-F series servo drive.

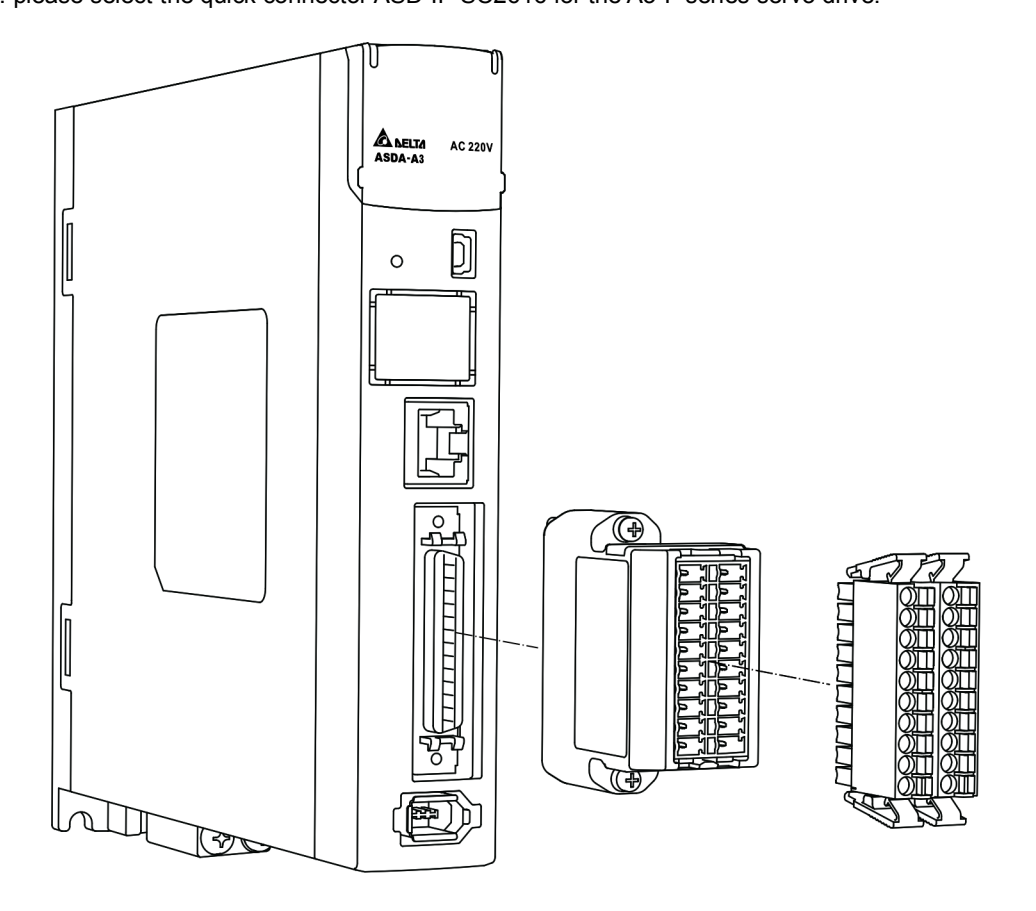

#### Pin assignment for the CN1 quick connector (J2 and J1):

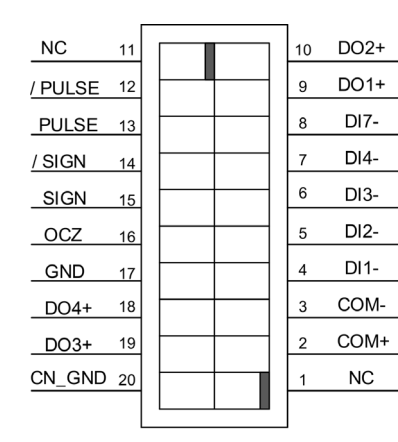

 $J2$ 

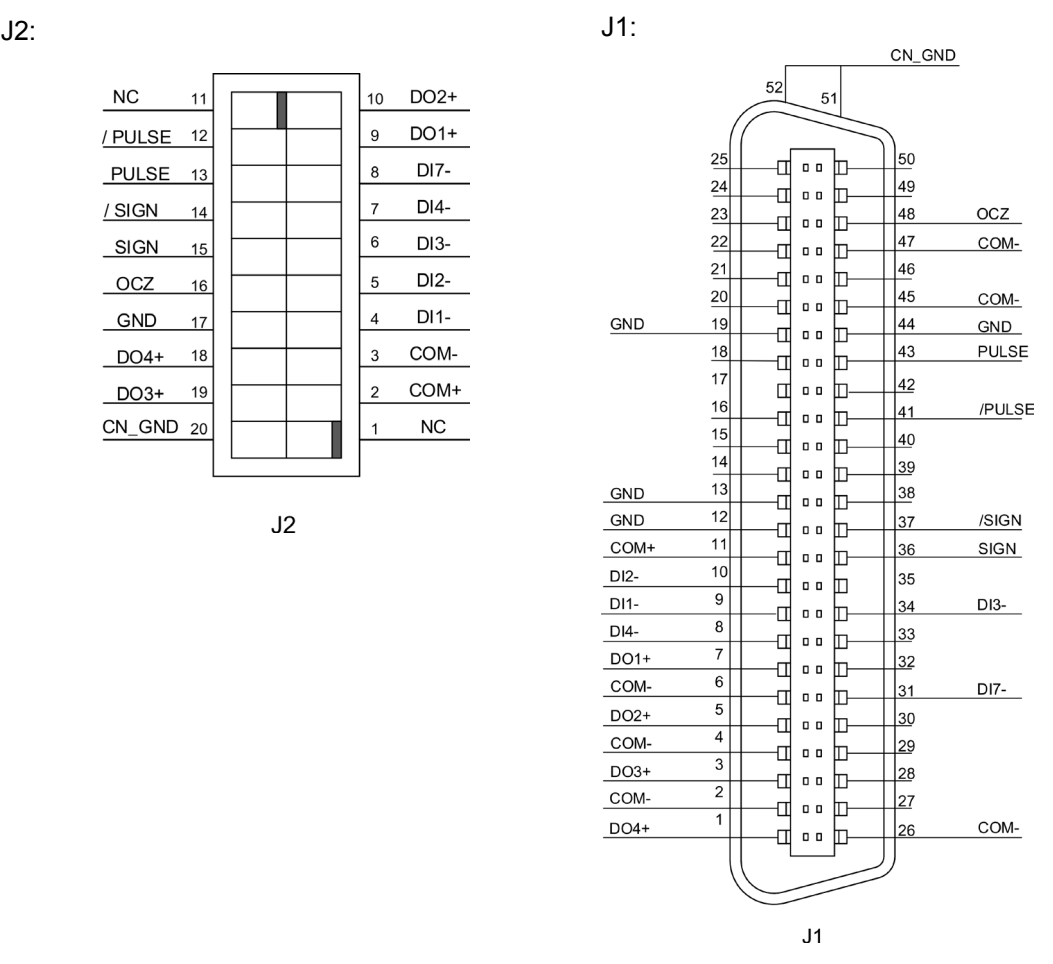

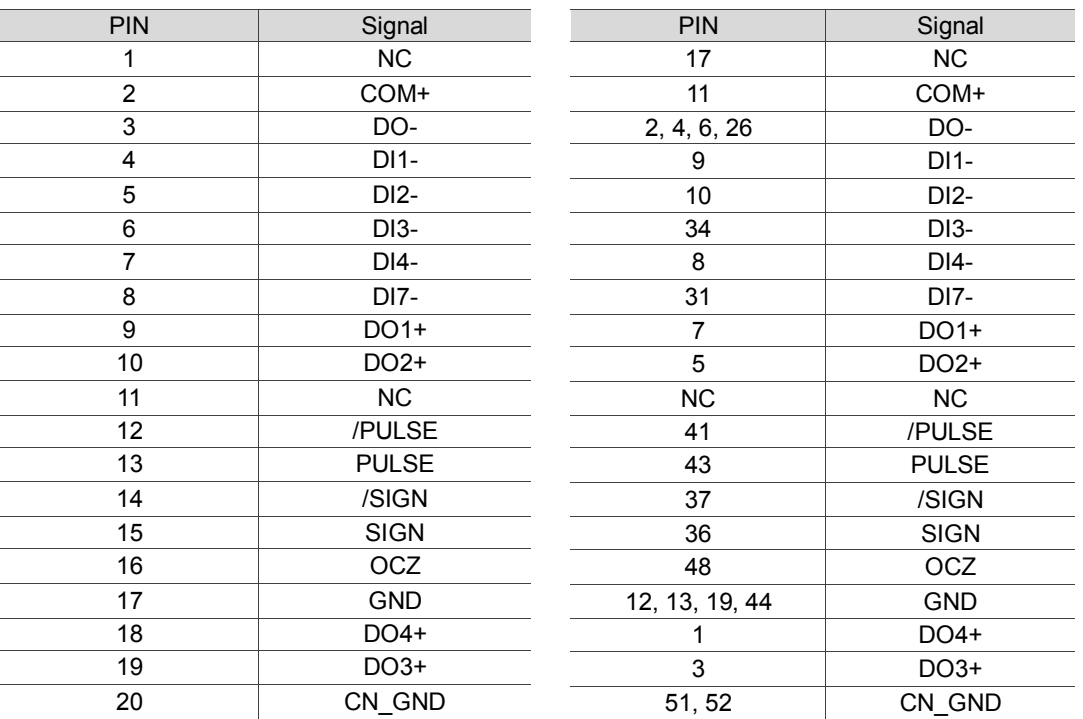

Note:<br>1. N NC represents "No connection".

2. The A3 does not support open-collector pulse command due to the configuration of pin definition.

 $\mathcal{L}_{\mathcal{A}}$ 

#### Wiring example:

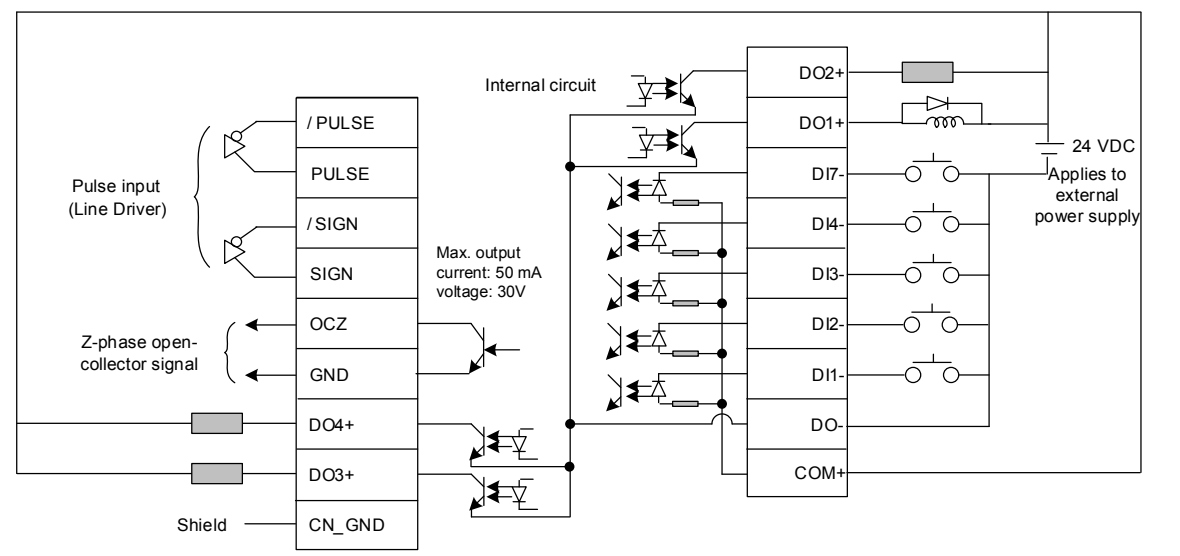

Wiring for CN1 quick connector and installation:

#### Installation

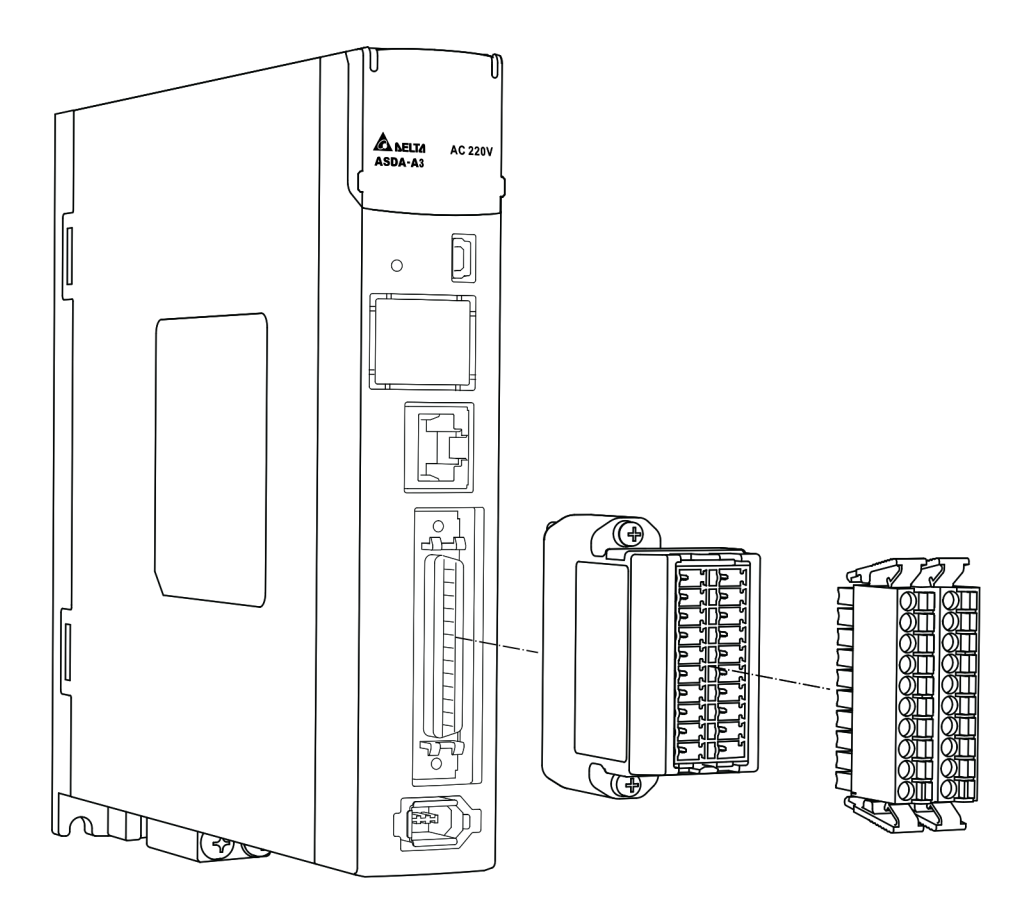

#### **Wiring**

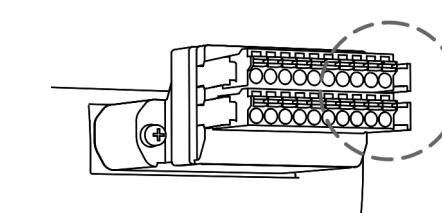

- (1) The CN1 quick connector has multiple spring terminals. Please determine which terminal is to be wired in advance.
- (2) Use a flathead screwdriver to press the spring down to open the pin.

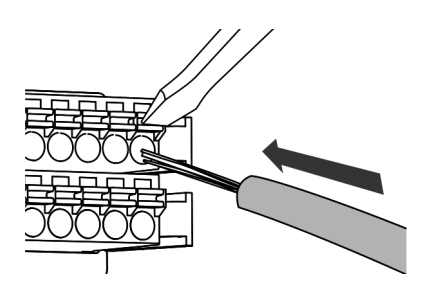

(3) Insert the stripped wire into the pin.

(4) Withdraw the screwdriver to complete the wiring.

# **3.4 Wiring for the CN2 encoder connector**

The CN2 encoder signal connector is shown below:

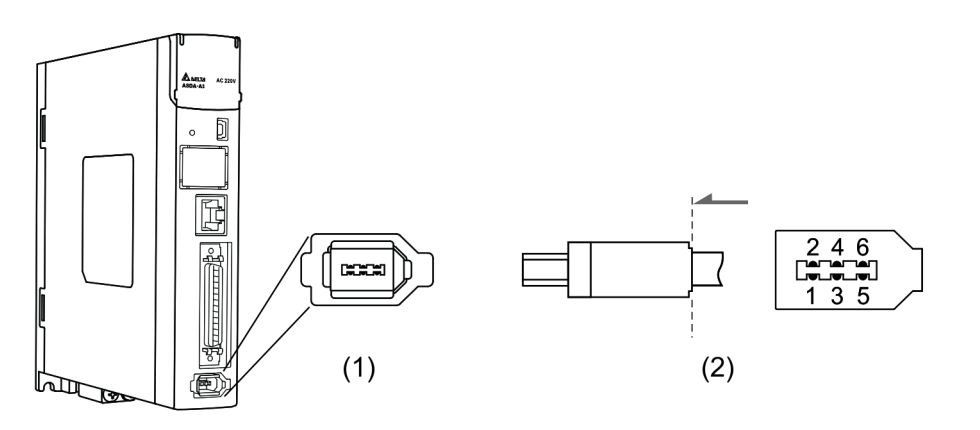

(1) CN2 connector (Female) (2) CN2 connector (Male)

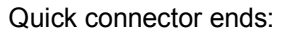

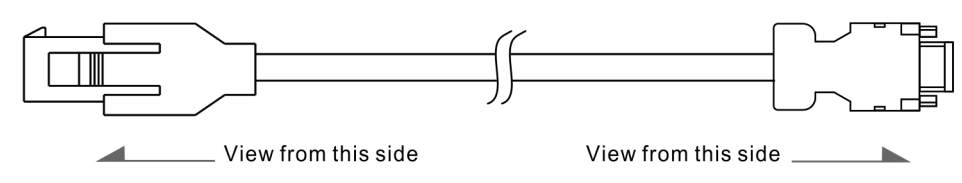

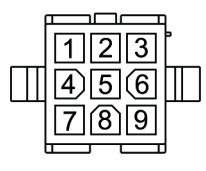

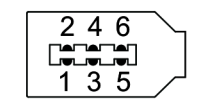

Military connector ends:

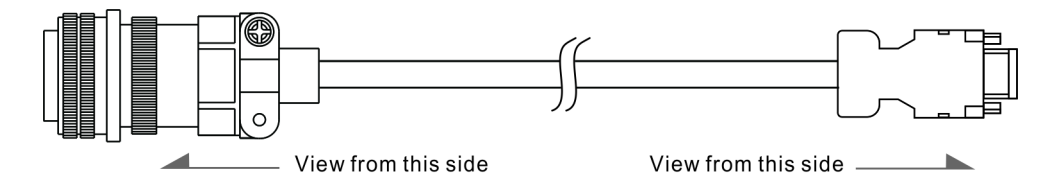

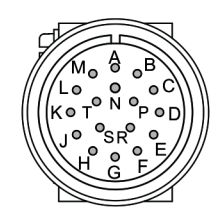

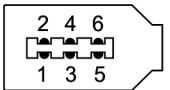

#### CN2 pin assignment:

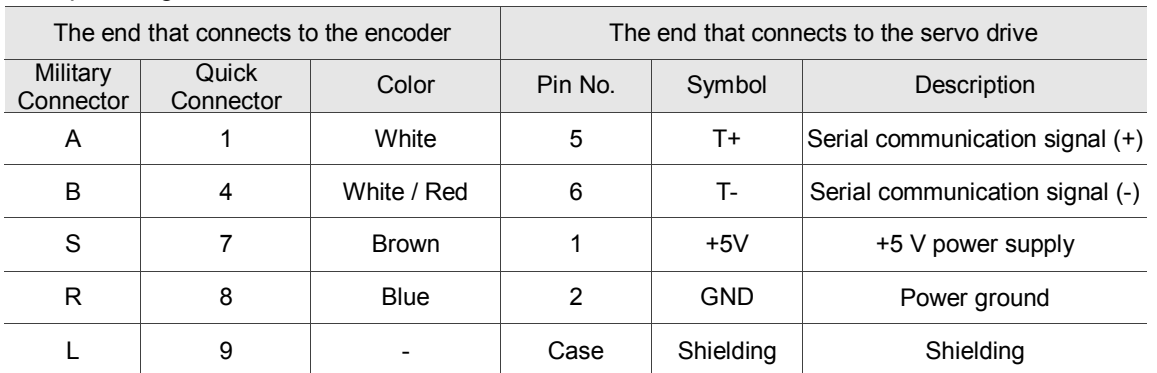

Note: when using an absolute type encoder, the battery directly supplies the power to the encoder. In this case wiring for CN2 for the servo drive is not required. Please refer to the detailed wiring description in section 3.1.5 Specifications for the encoder connector.

Connecting shielded wire to the CN2 encoder connector is shown below:

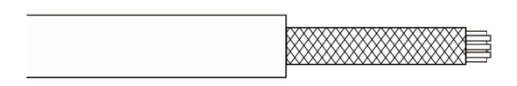

Step 1:

Cut through the cable and expose the shielding. The exposed wire length should be  $20 - 30$  mm.

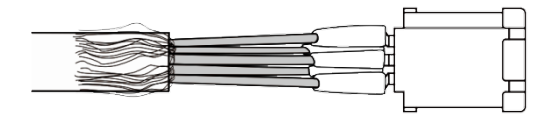

Step 2:

Spread the metal shielding and fold it back. Refer to the CN2 pin assignment (see the table above) to connect the pins.

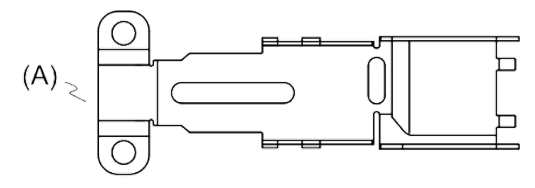

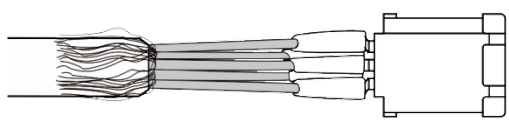

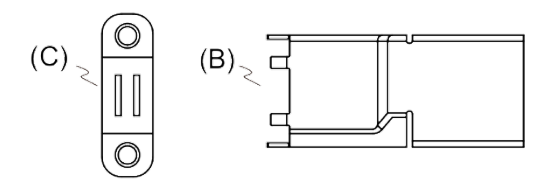

connector: (A) Big metal case

You need the following items to assemble the

- (B) Small metal case
- (C) Metal ring

Step 3:

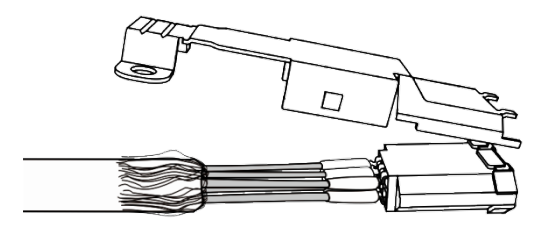

Step 4:

Place the metal case to cover the exposed wire shielding. Make sure the shielding is completed covered to maintain the integrity of the shielding.

#### (continued)

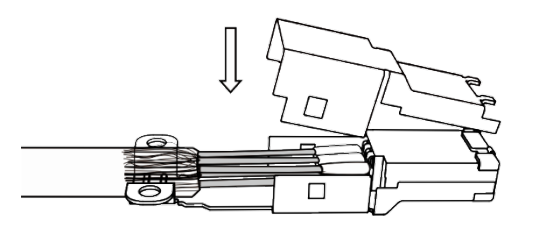

Л

Step 5: Fasten the other side of the metal case.

Step 6: Tighten the screws of the metal case.

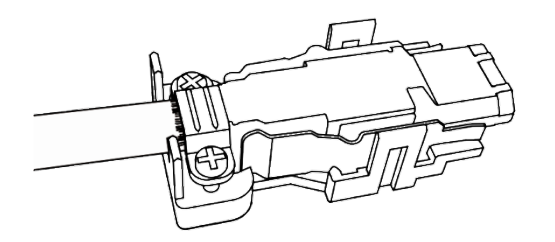

Step 7: Fit one side of the plastic case over the connector.

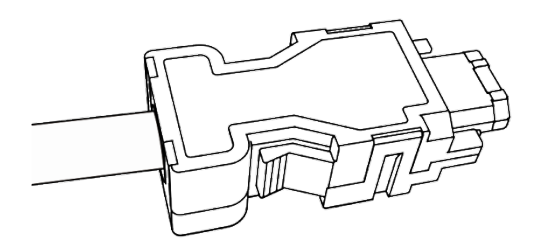

Step 8:

Place and fasten the other side of the case to complete the connector.

# **3.5 Wiring for the CN3 connector (RS-485 / high speed communication)**

When the servo drive is connected to the PC via CN3, you can operate the servo drive, PLC, or HMI through MODBUS using the assembly language. The CN3 connector supports two commonly used communication interfaces, RS-485 and CAN. This enables you to connect to multiple servo drives simultaneously.

Note: RS-485 and high speed communication are not supported by A3-F.

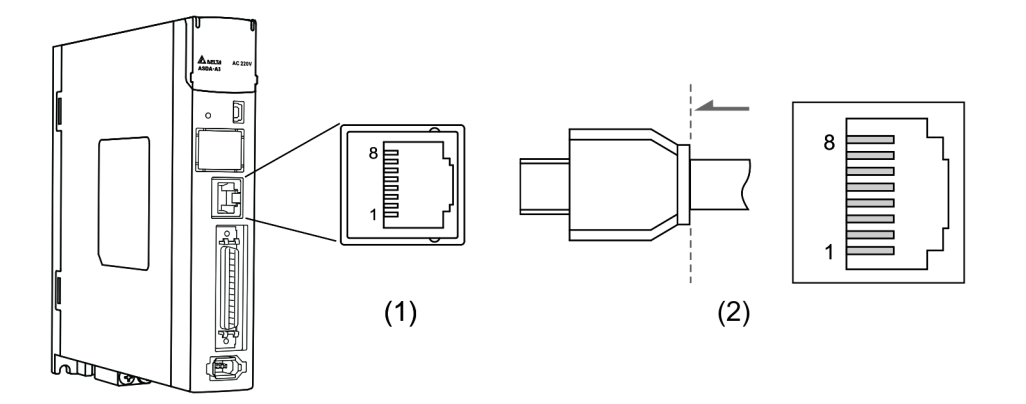

(1) CN3 connector (Female) (2) CN3 connector (Male)

Pin assignment:

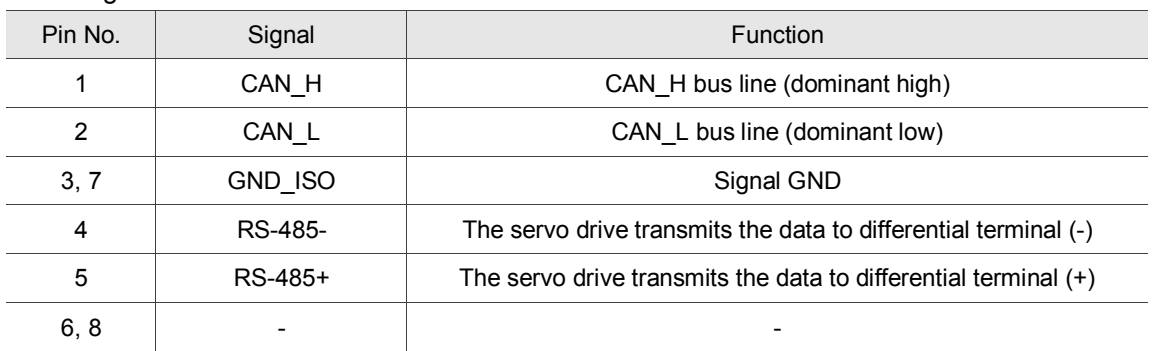

Note: please refer to Chapter 9 for the RS-485 wiring.

#### Connecting multiple servo drives:

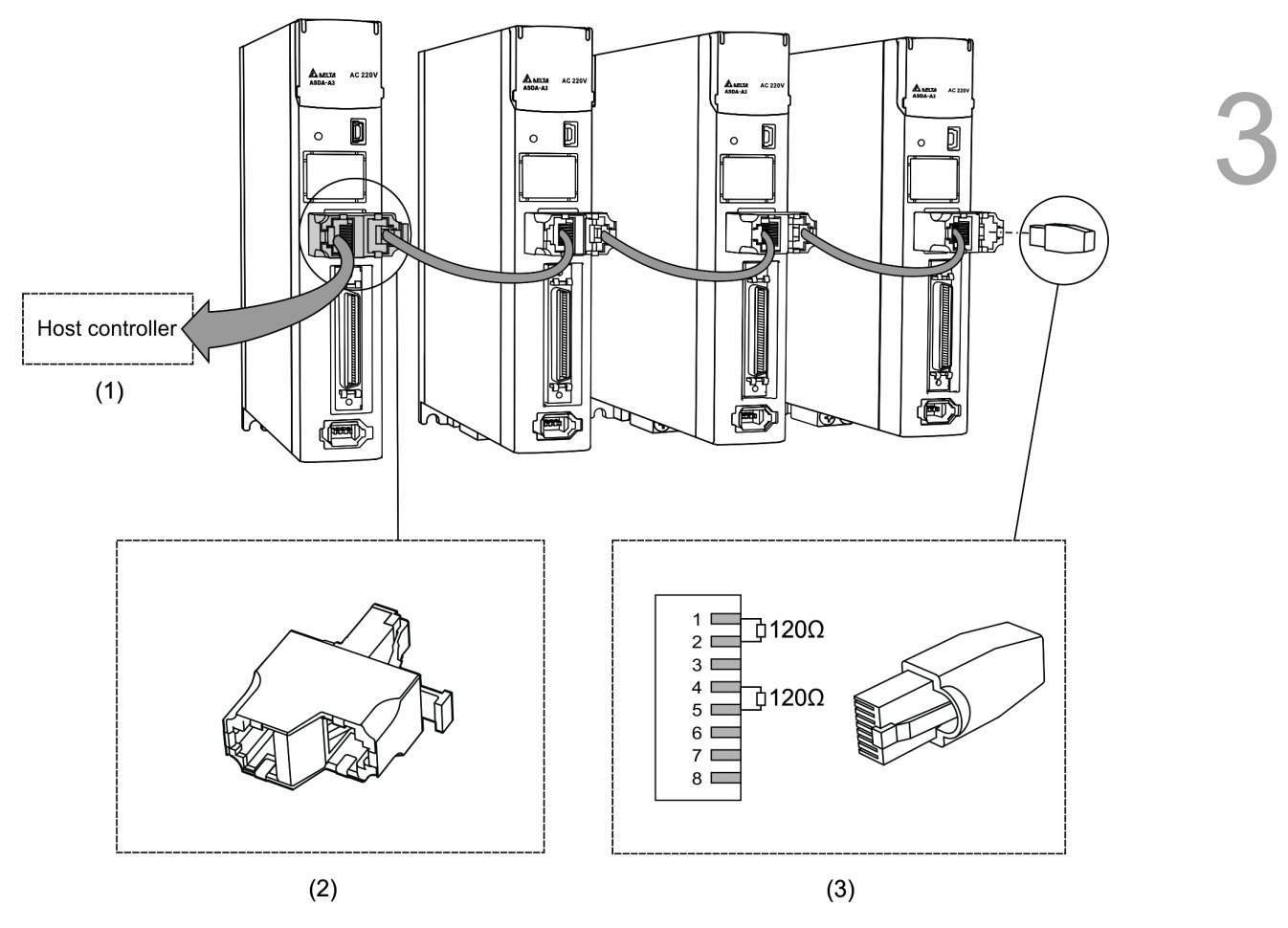

- (1) Connect to the controller / PLC
- (2) Modbus/CAN connector (part name: ACS3-CNADC3)
- (3) Wiring for CAN / RS-485 terminal resistor (part name: ACS3-CNTRC3)

- 1. This supports up to 32 axes via RS-485 with the CANopen cable length of up to 30 m. The communication quality and the connectable axes are determined by the controller's specifications, quality of wires, grounding, interference, and whether twisted-pair cable with shielding is used.
- 2. It is suggested to use a terminal resistor of 120  $\Omega$  (Ohm) and 0.5 W (or more).
- 3. To connect multiple servo drives in parallel, please use CAN/RS-485 connectors as shown above, and put the terminal resistor in the last servo drive.

# **3.6 CN4 serial connector (Mini USB)**

CN4 is a serial connector that connects to a PC and allows you to operate the servo drive with

the software. This is a Type B Mini-USB that is compatible with the USB 2.0 specification.

Note: when there is high interference during operation, it is suggested that you install the USB isolator (Part number: ACS3-CAUC15 / ACS3-CAUC30).

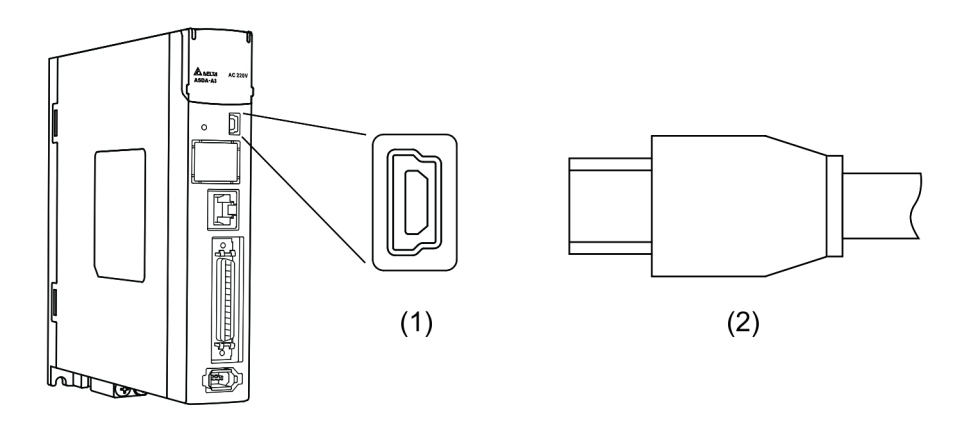

(1) USB connector (Female) (2) USB connector (Male)

# **3.7 CN5 connector (for machine position feedback, applicable to full-closed loop)**

The CN5 connects to the external linear scale for the encoder (A, B, and Z) and forms a full closed loop with the servo system.

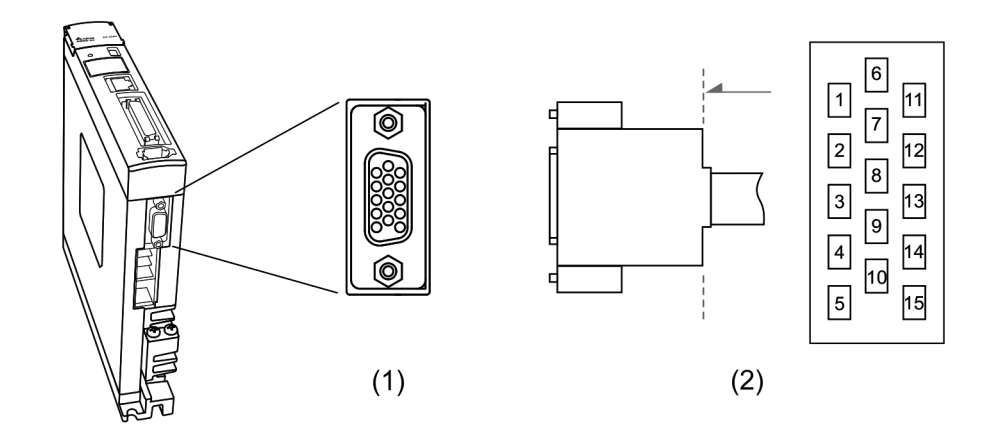

(1) CN5 connector (Female) (2) CN5 connector (Male)

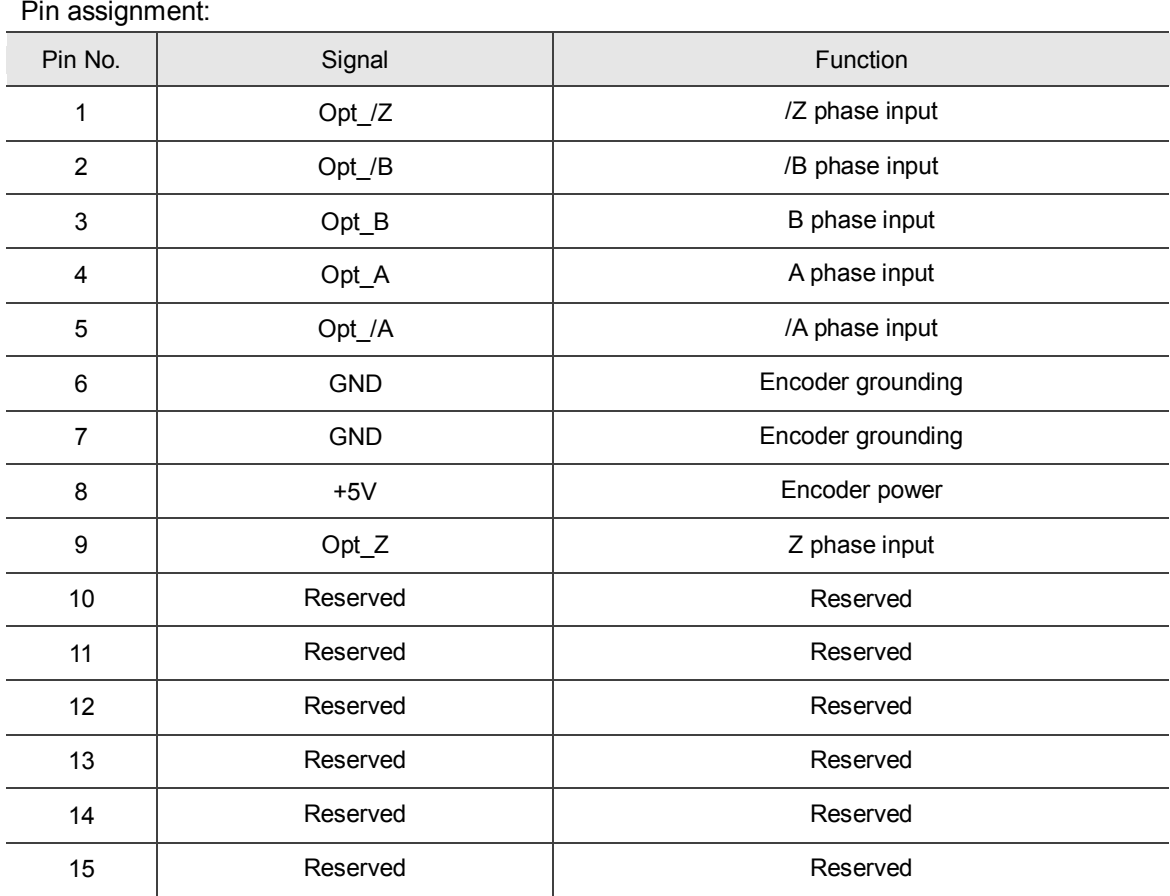

#### Note:

1. This only supports AB phase signal and the encoder of 5 V.

2. The maximum single-phase pulse frequency for the encoder is 1 MHz.

# **3.8 CN6 connector**

### **3.8.1 DMCNET communication connector for wiring**

The CN6 connector is a standard RJ45 connector with shielded cable. You can use it to connect to the host controller or motion control card. With Delta's DMCNET system, you can control position, torque and speed, as well as accessing or monitoring the servo status. You can set the station number of DMCNET with P3.000. Its maximum transmission rate is 20 Mbps. Two ports are provided for connecting multiple servo drives, with one way in and the other way out. Please remember to put the terminal resistor (150  $Ω$ ) in the last servo drive.

Note: DMCNET is supported by the A3-F only.

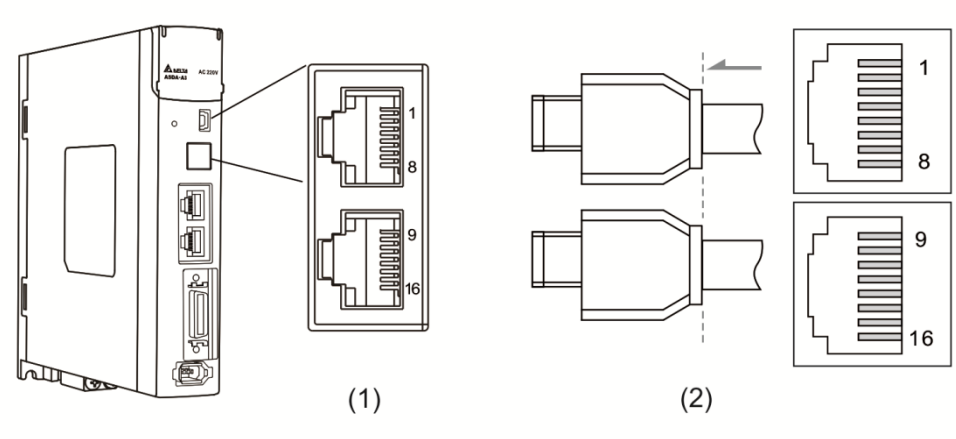

(1) CN6 connector (female) (2) CN6 connector (male)

Pin assignment:

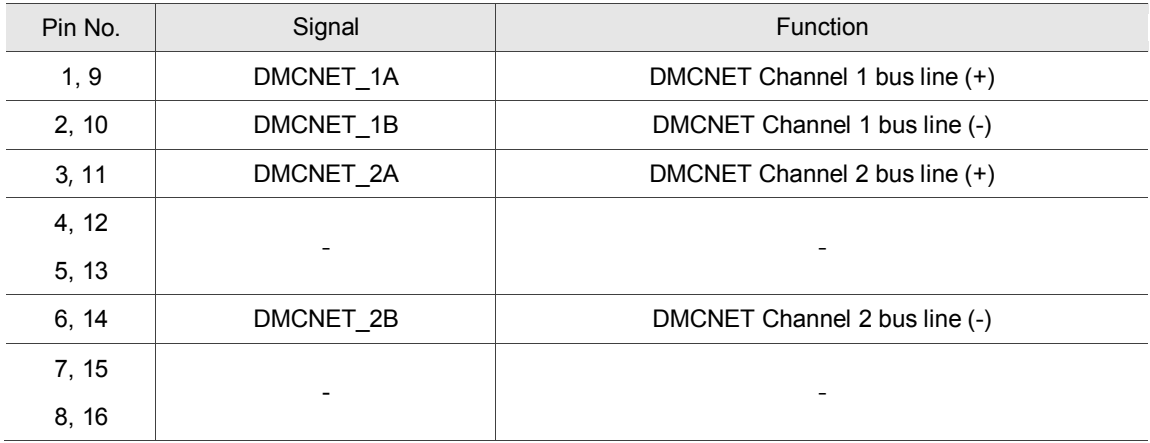

#### Connecting multiple servo drives:

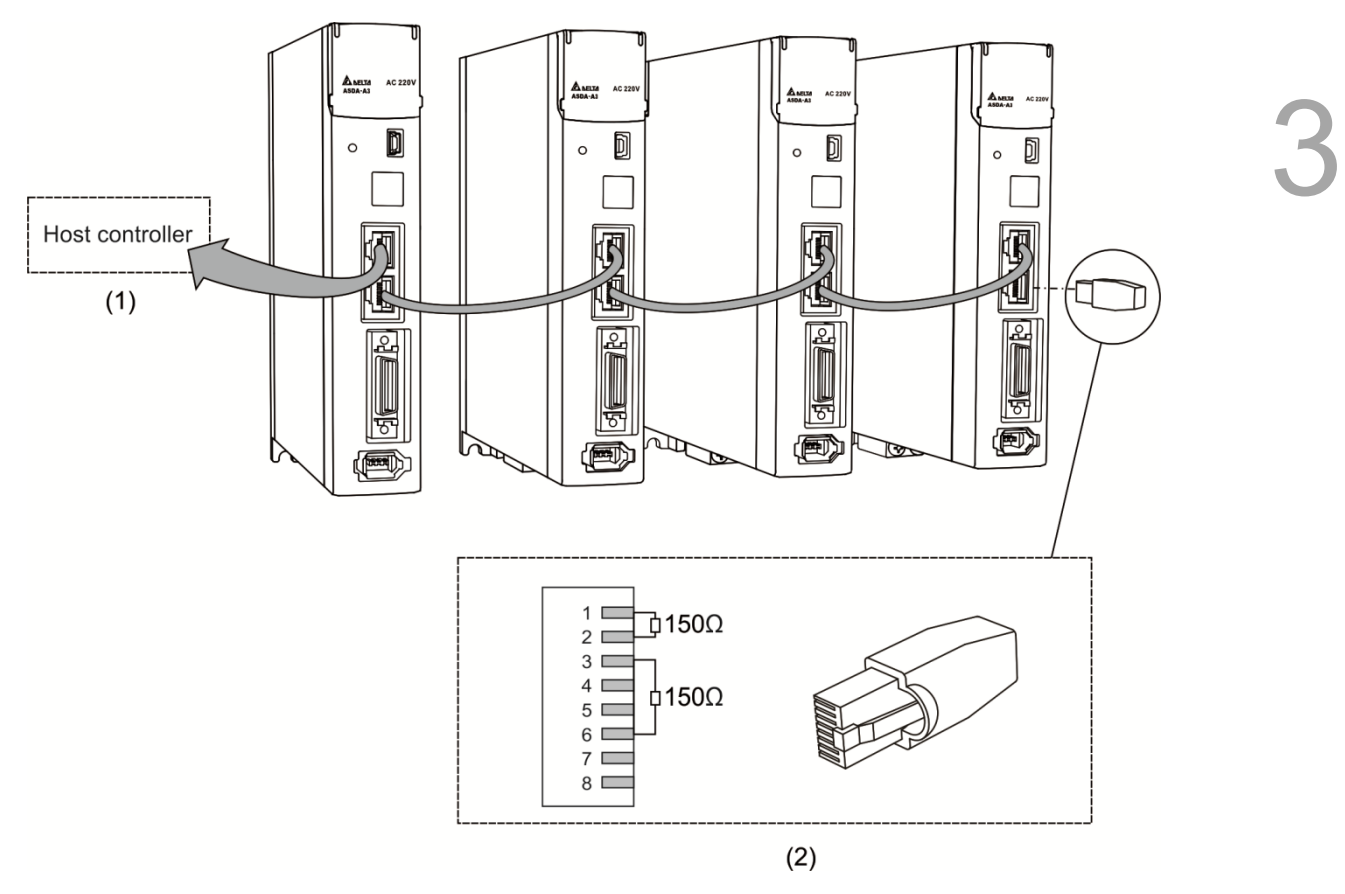

- (1) Connection to the controller / motion control card
- (2) DMCNET terminal resistor. This is produced by Delta PLC department; please contact your local distributors for ordering information.

- 1. This supports up to 12 axes and the cable length of up to 30 m.
- 2. It is suggested that you use a terminal resistor of 150  $\Omega$  (Ohm) and 0.5 W (or more).<br>3. To connect multiple servo drives in serial, please use DMCNET connectors as shown
- 3. To connect multiple servo drives in serial, please use DMCNET connectors as shown above, and put the terminal resistor in the last servo drive.

# **3.9 CN10 STO connector (Safe torque off )**

This connector provides the STO function. More details are provided in the next section.

# Note:<br>1. T

- 1. The STO function is supported by the A3-M only.<br>2. STO certification application in progress.
- STO certification application in progress.

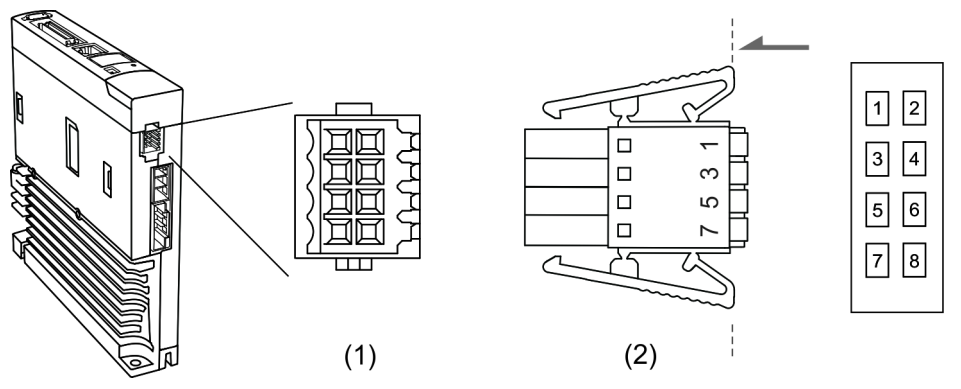

(1) CN10 STO connector (Female) (2) CN10 quick connector (Male)

Pin assignment:

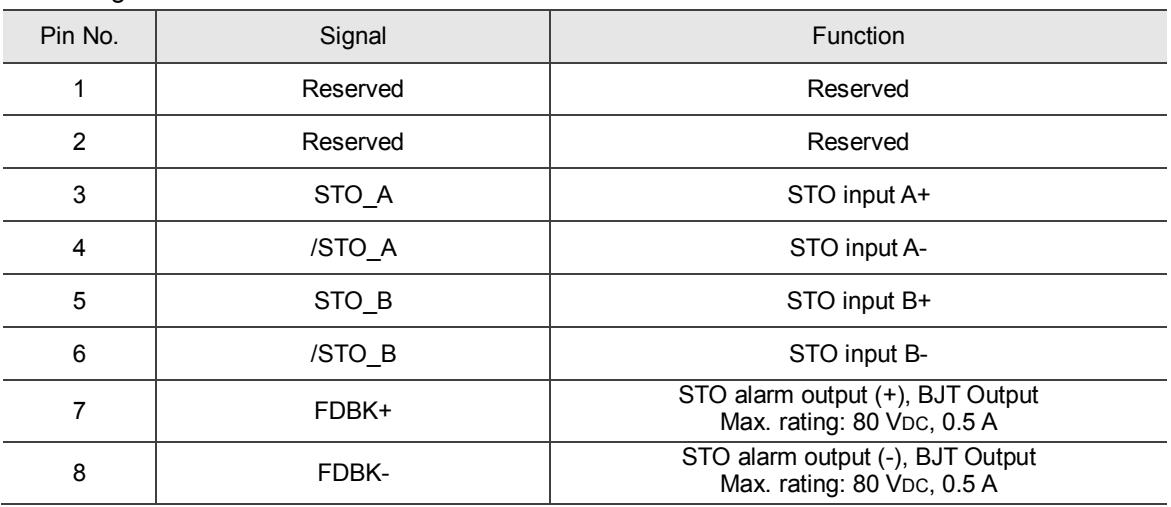

If you use the STO function, you can plug in the STO connector that comes with the servo drive. The wiring has been done as shown in the figure on the right. If this connector has been disassembled, refer to section 3.9 STO Function (Safe Torque Off) for wiring information.

 $89<sup>b</sup>$ 

# **3.10 STO function (Safe torque off)**

# **3.10.1 Introduction to STO**

Once the STO function is activated, the servo drive stops supplying current to the motor, cutting off the power supply and torque force.

Note:

- 1. The STO function is supported by the A3-M only.
- 2. STO certification application in progress.

# **3.10.2 The potential danger of STO**

After the STO function is activated, the motor is no longer controlled by the servo motor. Thus, the potential danger from STO must be taken into consideration when designing and wiring the machine. Delta is not liable for mechanical damage and personnel injury if you fail to observe the following instructions:

- 1. For a safety circuit design, make sure the selected components conform to the safety specifications.
- 2. Before installation, read the safety instructions in the STO-related user manual for the components you use.
- 3. To avoid electric shock, do not touch the servo drive even when the STO function is activated. Although the power to the motor is cut off, there is residual electricity since the power supply is not completely removed from the servo drive.
- 4. When the STO function is enabled, the servo drive can no longer control, stop or decelerate the motor.
- 5. After the STO function is activated, the servo drive no longer controls the motor, but the motor can still be moved by other external forces.

# **3.10.3 Wiring for STO**

To use a safety relay to trigger the STO function, please connect the wiring as shown in the following diagram:

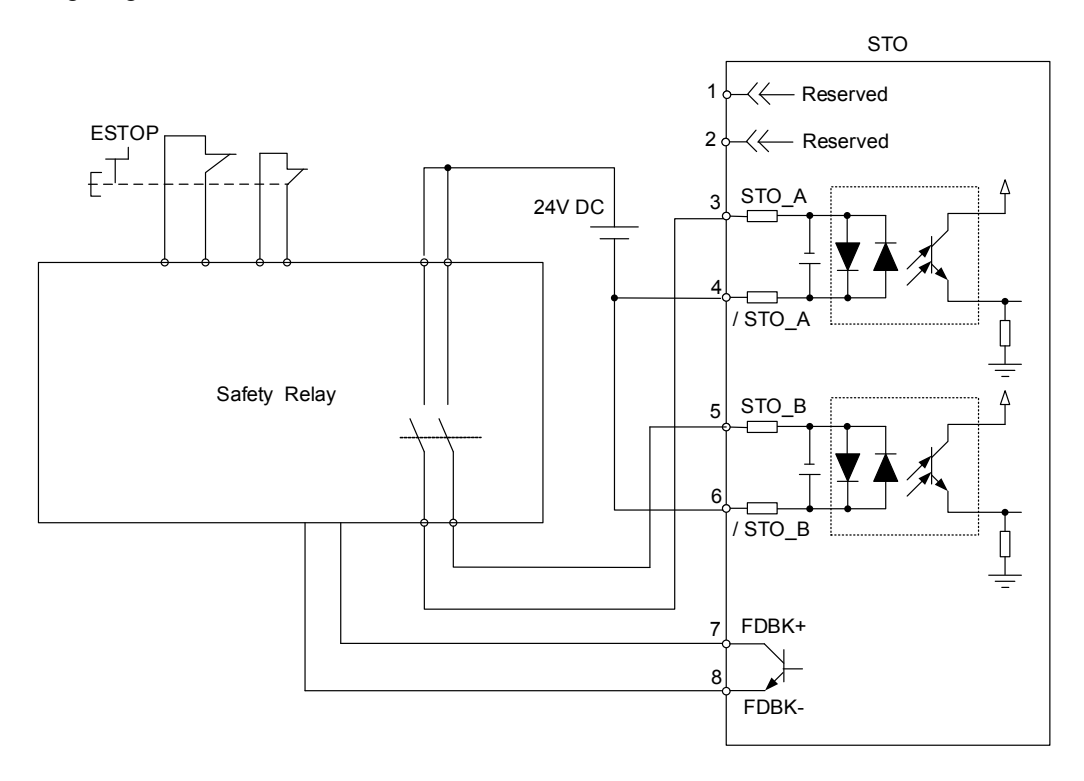

If you are not using the STO function, you can short-circuit the connector or plug in the connector that has been wired (provided with the servo drive).

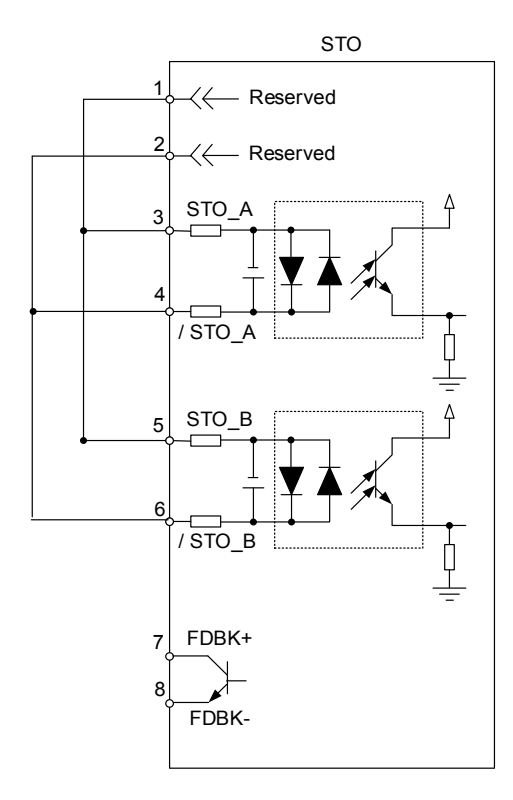

# **3.10.4 How does the STO function work?**

The STO function is controlled by the motor current from two individual circuits. It cuts off the power supply to the motor when needed, after which the motor is free from torque force. Table 1 details how this function works.

Table 1: actions description (ON = 24V; OFF = 0V)

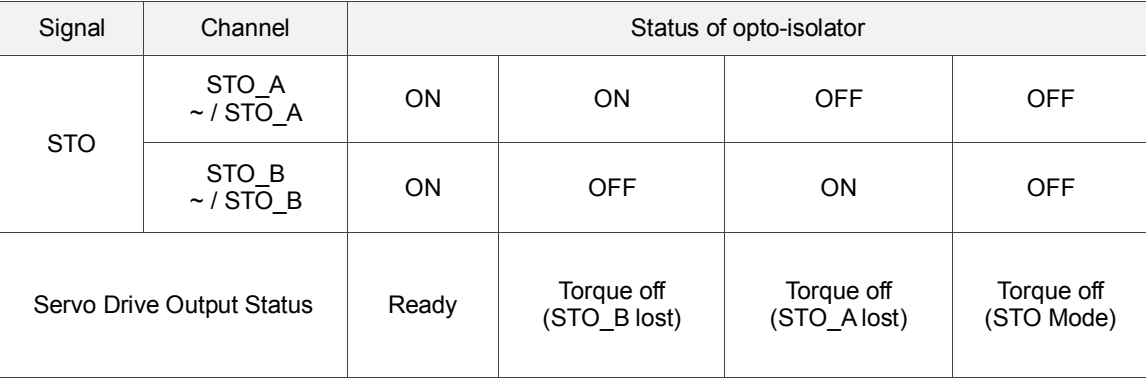

(1) Description of the STO alarm:

See the diagram below. When the motor runs normally (Servo On), but both STO\_A and STO\_B signals are low for 10 ms at the same time, AL500 occurs and the drive is in the Servo Off state.

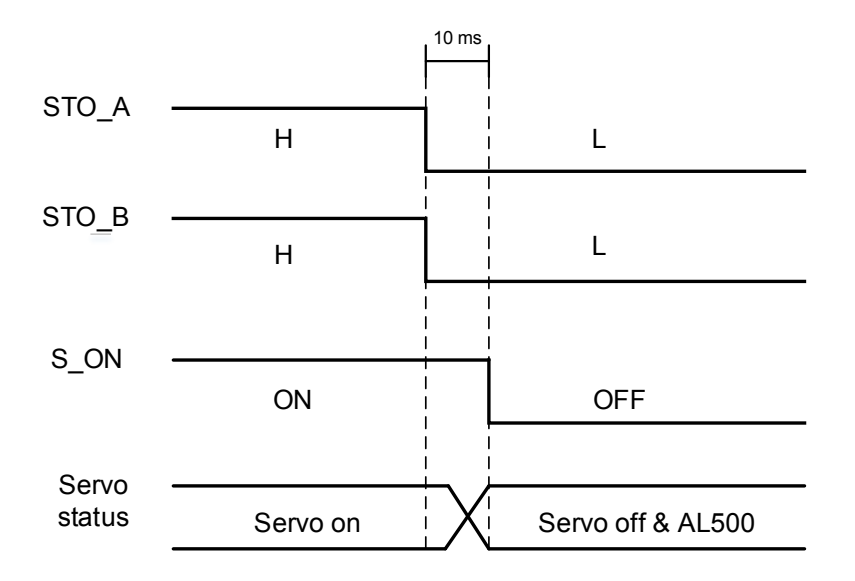

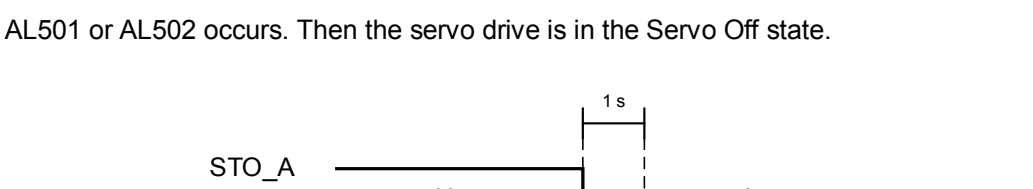

When the motor runs normally (Servo On), but one of the safety signal source is low for 1s,

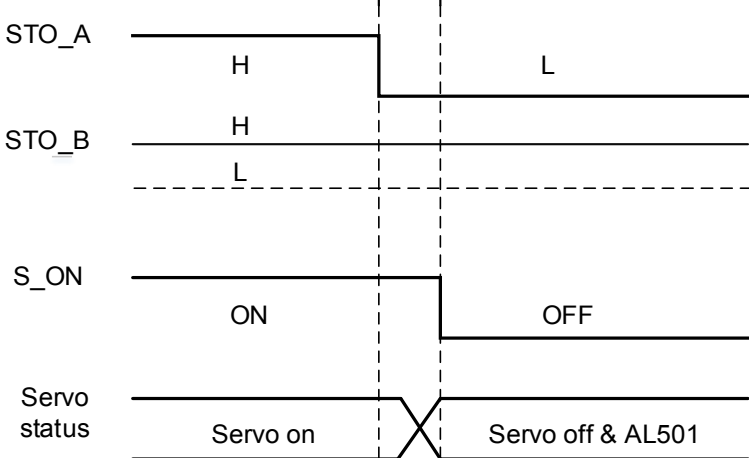

### **3.10.5 Related parameter of the STO function**

By setting parameter P2.093, you can determine the FDBK status (Pin FDBK+ and FDBK-) and whether FDBK latches if an STO alarm occurs. The structure for P2.093 is shown below:

P2.093=
$$
\frac{XX}{(1)} \frac{1}{(2)(3)}
$$

- (1) Not in use
- (2) 1: FDBK no latch 2: FDBK latch

$$
2.1 \text{pm}
$$

(3) 0: Logic A 1: Logic B 2: Logic C 3: Logic D

STO function description:

See the table below. Four logic conditions (Logic A, B, C, and D) are available to standardize the FDBK status when different STO alarms occur. You can select the corresponding logic according to the needs of the application. In this table, "Open" means FDBK+ and FDBK- of CN8 are an open circuit. Take Logic C as an example: when AL500 occurs, FDBK+ and FDBK- of CN8 are short circuited.

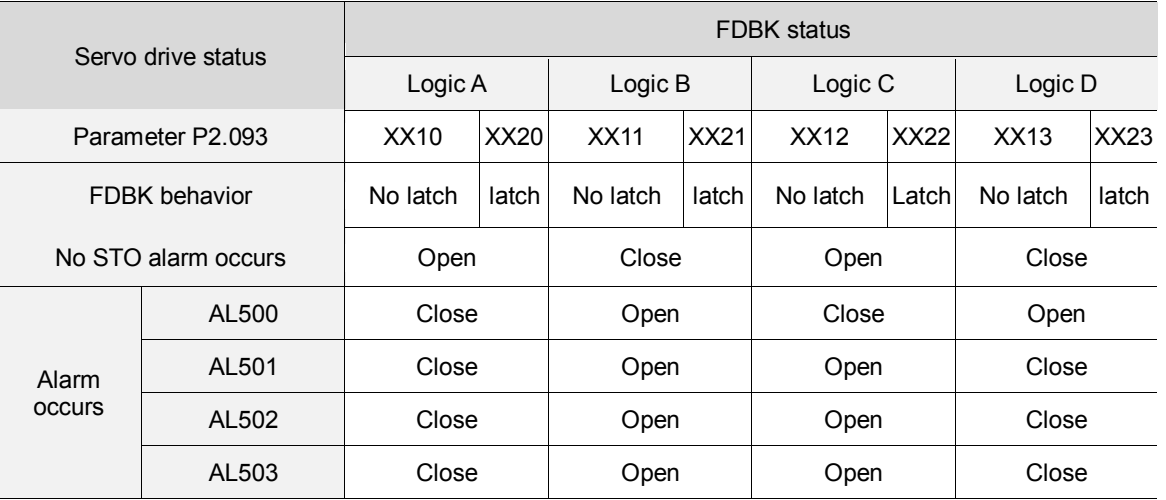

Note:

1. Open = open circuit; Close = short circuit

2. Please refer to Chapter 10 Alarms for more details.

FDBK behavior (Latch /No Latch):

If FDBK is latched when the STO alarm occurs, the status of FDBK does not change even when the alarm is cleared. Please note that when more than one alarm occurs, the drive panel only shows AL500.

Example of Latching:

If Logic C P2.093 = XX22 is set, the FDBK status is closed when safety signal is lost and AL005 occurs.

- 1. Since FDBK is selected as Latch, even when the safety signal is back to normal, the FDBK status remains closed. To reset FDBK:
	- (1) Reconnect the power supply: FDBK status returns to "open".
	- (2) Do not reconnect the power supply. Instead, set P2.093 to XX12 to make the FDBK status return to "open". Then set P2.093 to XX22 again. This step sets the FDBK behavior to Latch.
- 2. After the FDBK status is restored, you can clear the alarms by the normal corrective actions. In this case, you can clear AL500 by DI.Alm Reset.
- Example of Not Latching:

If Logic C P2.093 is set to XX12, the FDBK status is closed when the safety signal is lost and AL500 occurs.

- 1. Since FDBK is selected as No Latch, when the safety signals return to normal, the FDBK status automatically changes from short-circuited to normal when AL500 occurs. Setting P2.093 to XX12 again is not required.
- 2. After the FDBK status is restored, you can clear the alarms by the normal corrective actions. In this case, you can clear AL500 that by DI.Alm Reset.

Relevant parameters (Please refer to Chapter 8 for detailed information):

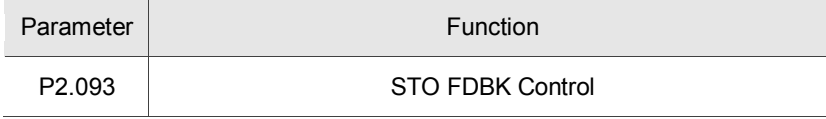

# **3.11 Standard wiring example**

**3.11.1 Position (PT) control mode** 

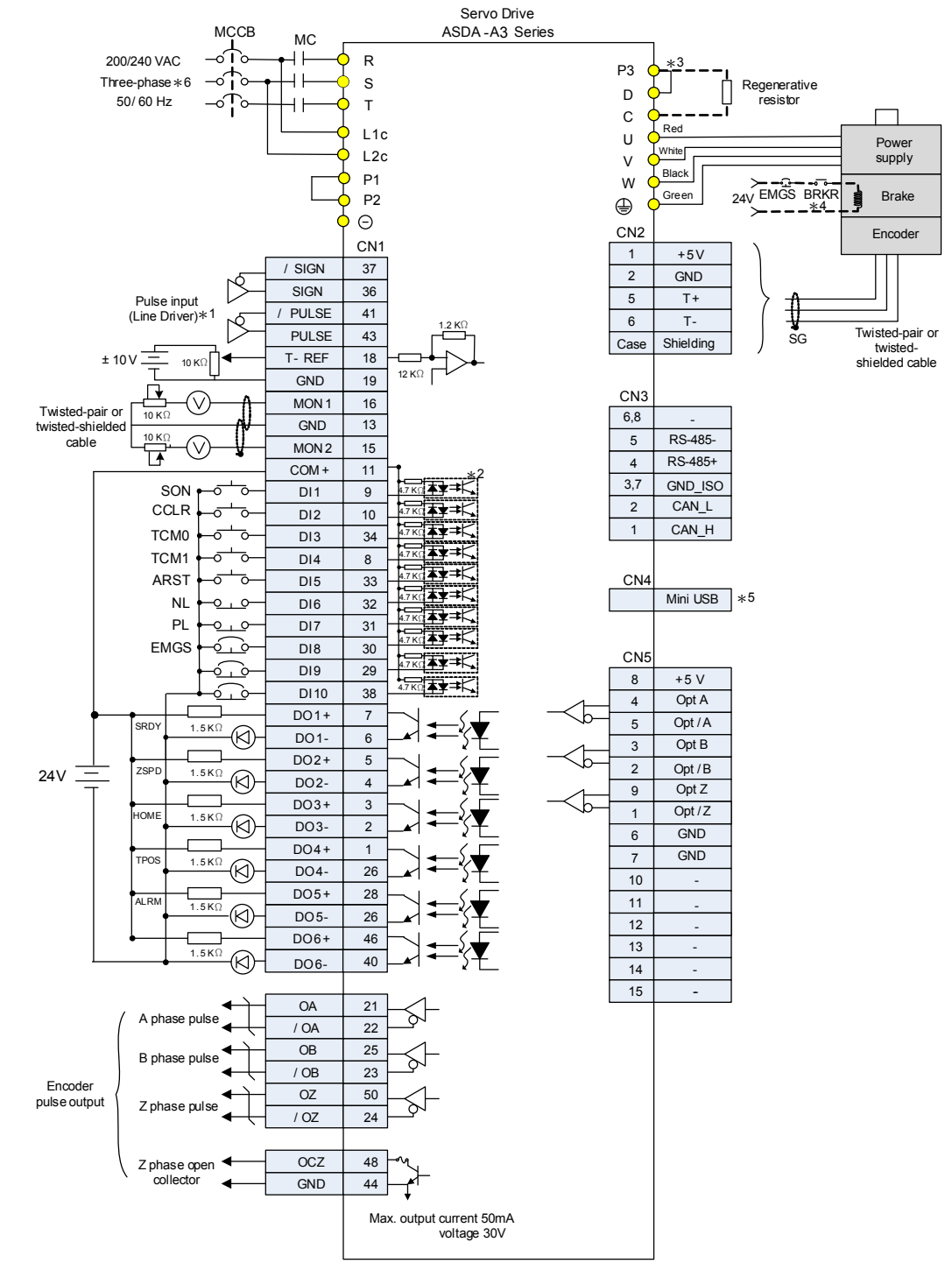

- \*1: Please refer to section 3.3.3 for C4 wiring diagram.
- \*2: Please refer to section 3.3.3 for wiring diagram C7 SINK / C8 SOURCE.
- \*3: Models of 200 W and below have no built-in brake resistor.
- \*4: The brake coil you has no polarity.
- \*5: Connect to Mini-USB (for PC communication).
- \*6: Models of 1.5 kW and below can use single-phase power supply.

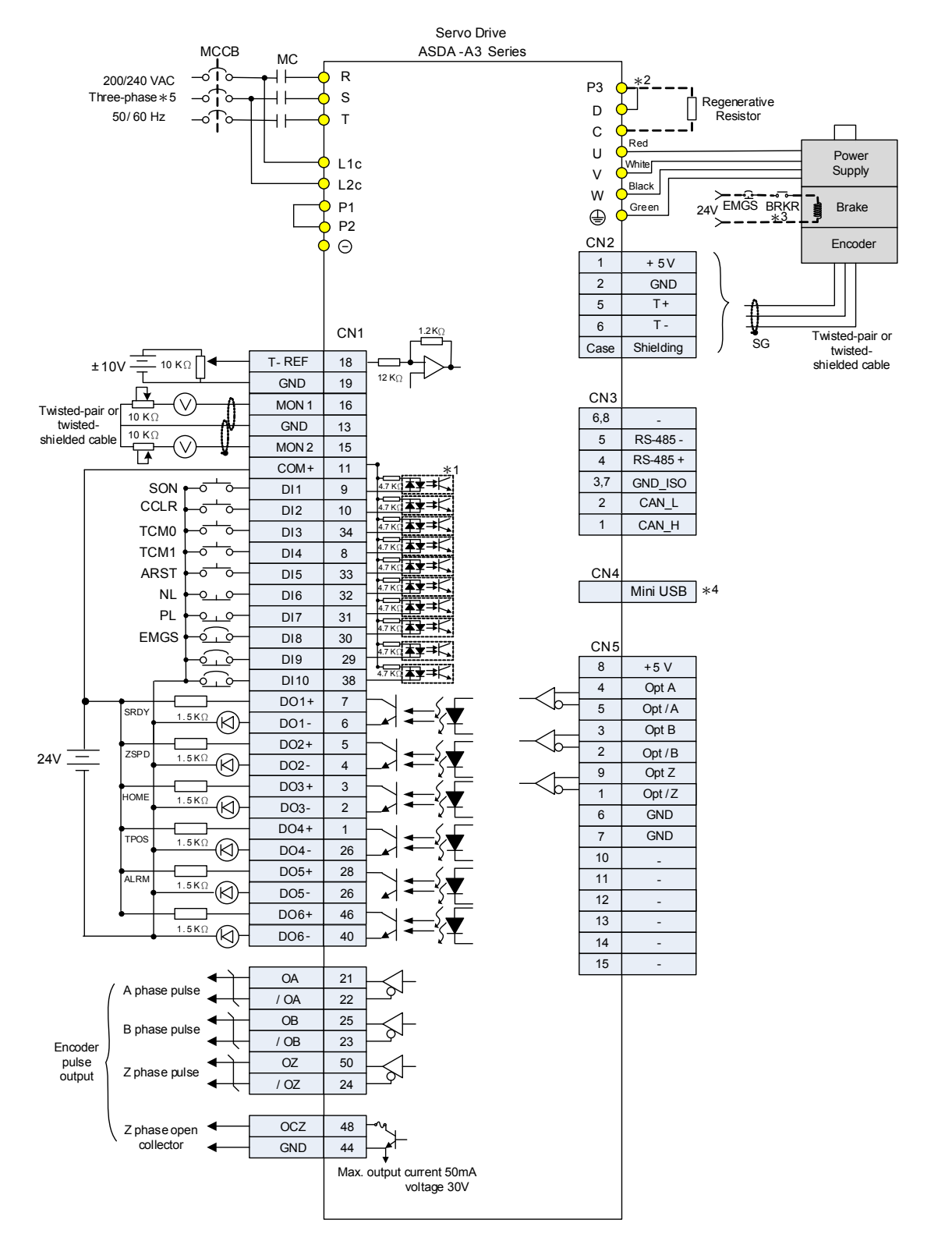

#### **3.11.2 Position (PR) control mode**

- \*1: Please refer to section 3.3.3 for wiring diagram C7 SINK / C8 SOURCE.
- \*2: Models of 200 W and below have no built-in brake resistor.
- \*3: The brake coil has no polarity.
- \*4: Connect to Mini-USB (for PC communication).
- \*5: Models of 1.5 kW and below can use single-phase power supply.

#### **3.11.3 Speed control mode**

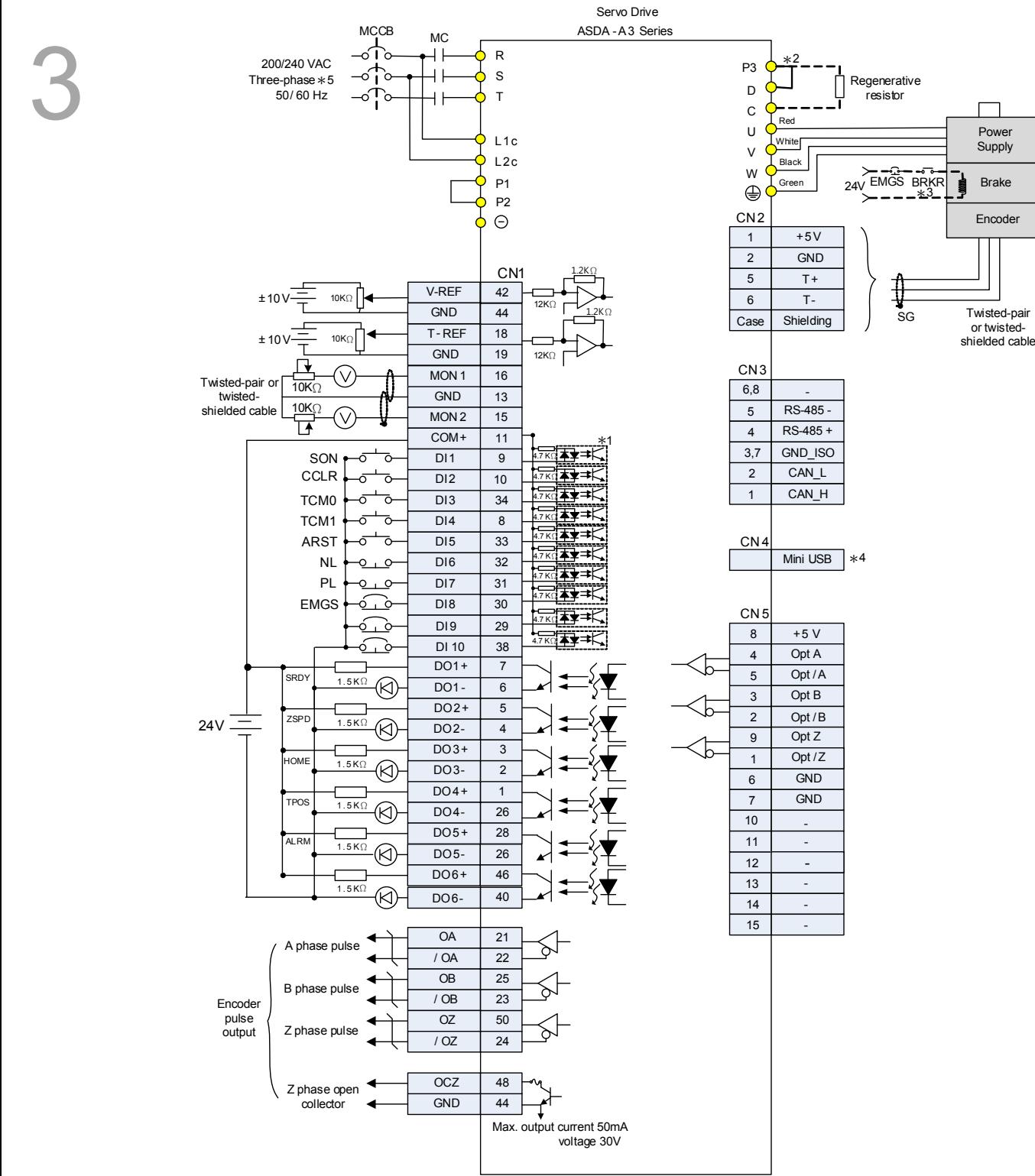

- \*1: Please refer to section 3.3.3 for wiring diagram C7 SINK / C8 SOURCE.
- \*2: Models of 200 W and below have no built-in brake resistor.
- \*3: The brake coil has no polarity.
- \*4: Connect to Mini-USB (for PC communication).
- \*5: Models of 1.5 kW and below can use single-phase power supply.

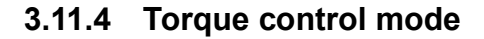

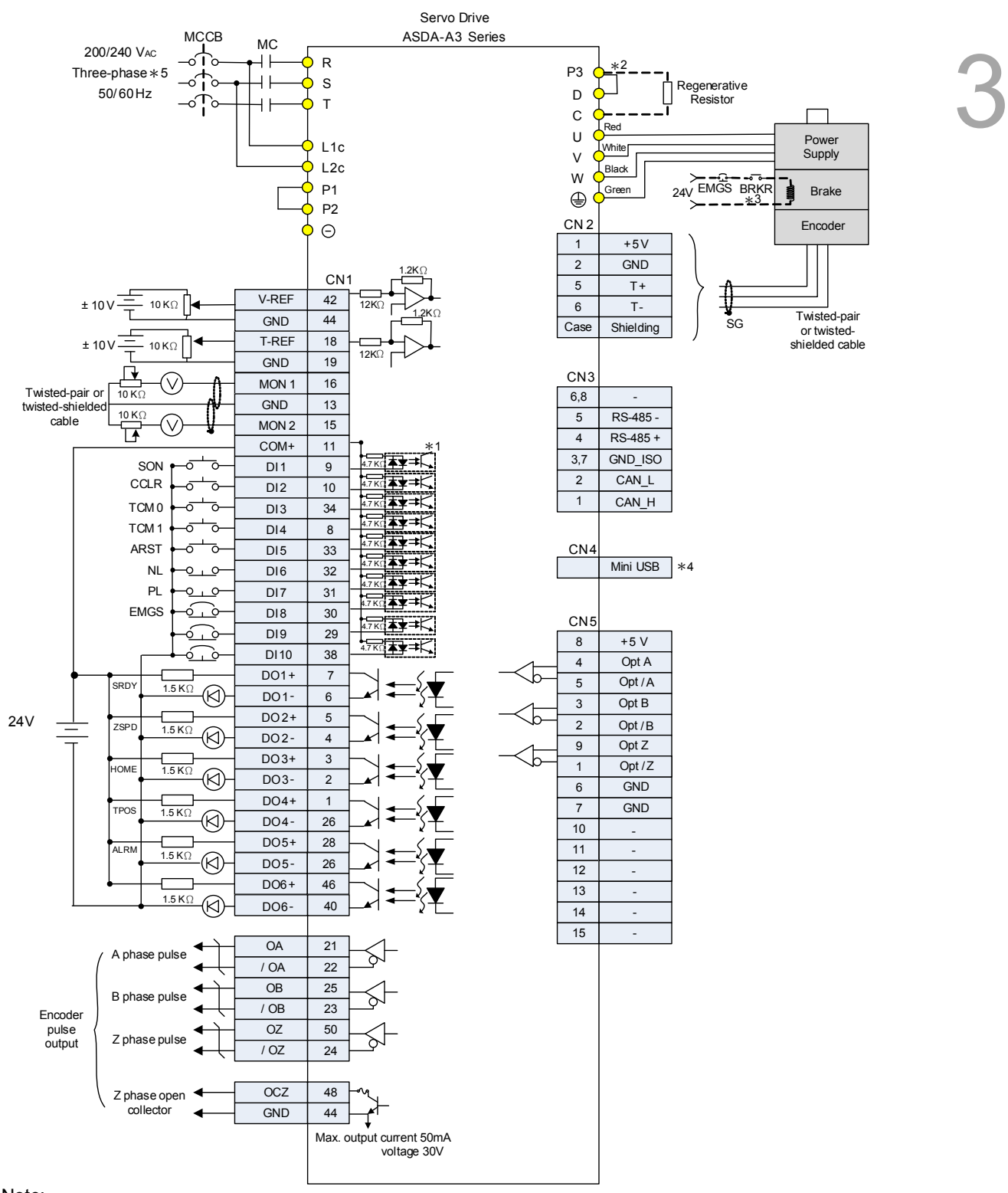

- \*1: Please refer to section 3.3.3 for wiring diagram C7 SINK / C8 SOURCE.
- \*2: Models of 200 W and below have no built-in brake resistor.
- \*3: The brake coil has no polarity.
- \*4: Connect to Mini-USB (for PC communication).
- \*5: Models of 1.5 kW and below can use single-phase power supply.

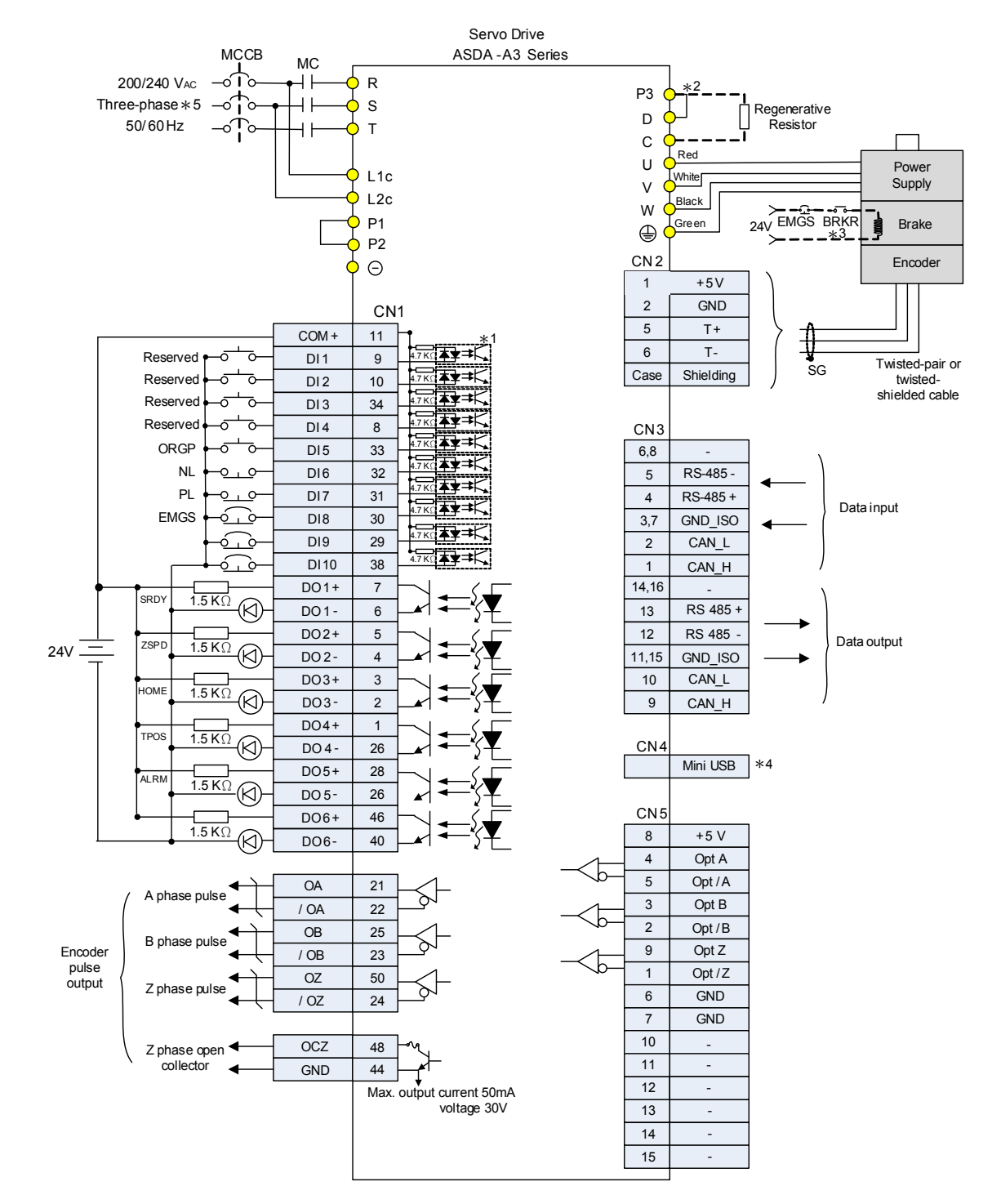

### **3.11.5 Communication mode (CANopen)**

Note:

\*1: Please refer to section 3.3.3 for wiring diagram C7 SINK / C8 SOURCE.

\*2: Models of 200 W and below have no built-in brake resistor.

- \*3: The brake coil has no polarity.
- \*4: Connect to Mini-USB (for PC communication).

\*5: Models of 1.5 kW and below can use single-phase power supply.

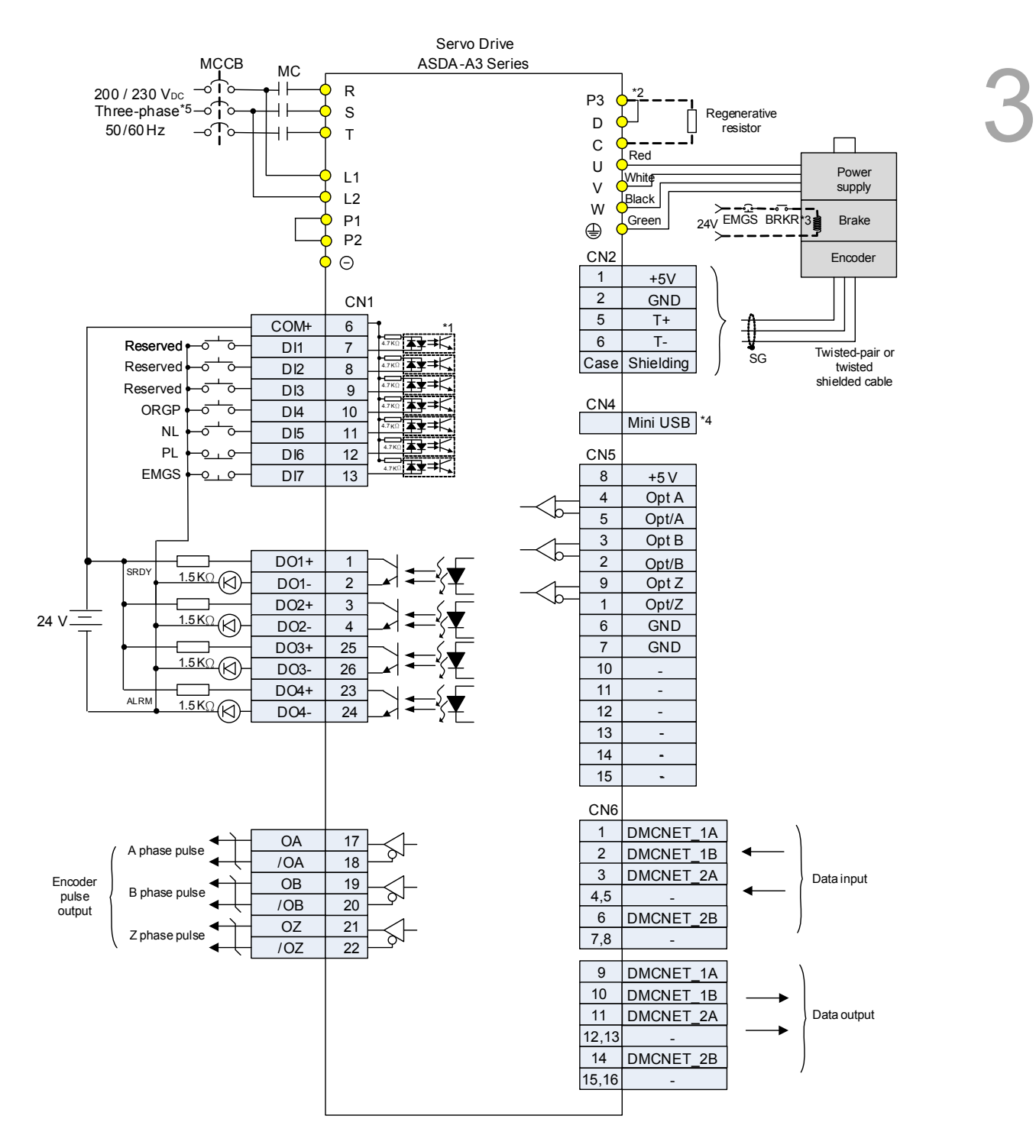

#### **3.11.6 Communication mode (DMCNET)**

- \*1: Please refer to section 3.3.3 for wiring diagram C7 SINK / C8 SOURCE.
- \*2: Models of 200 W and below have no built-in brake resistor.
- \*3: The brake coil has no polarity.
- \*4: Connect to Mini-USB (for PC communication).
- \*5: Models of 1.5 kW and below can use single-phase power supply.

(This page is intentionally left blank.)

2

# **Test Operation and Panel Display**

This chapter describes the panel display of ASDA-A3 series servo drive, as well as its operation and testing.

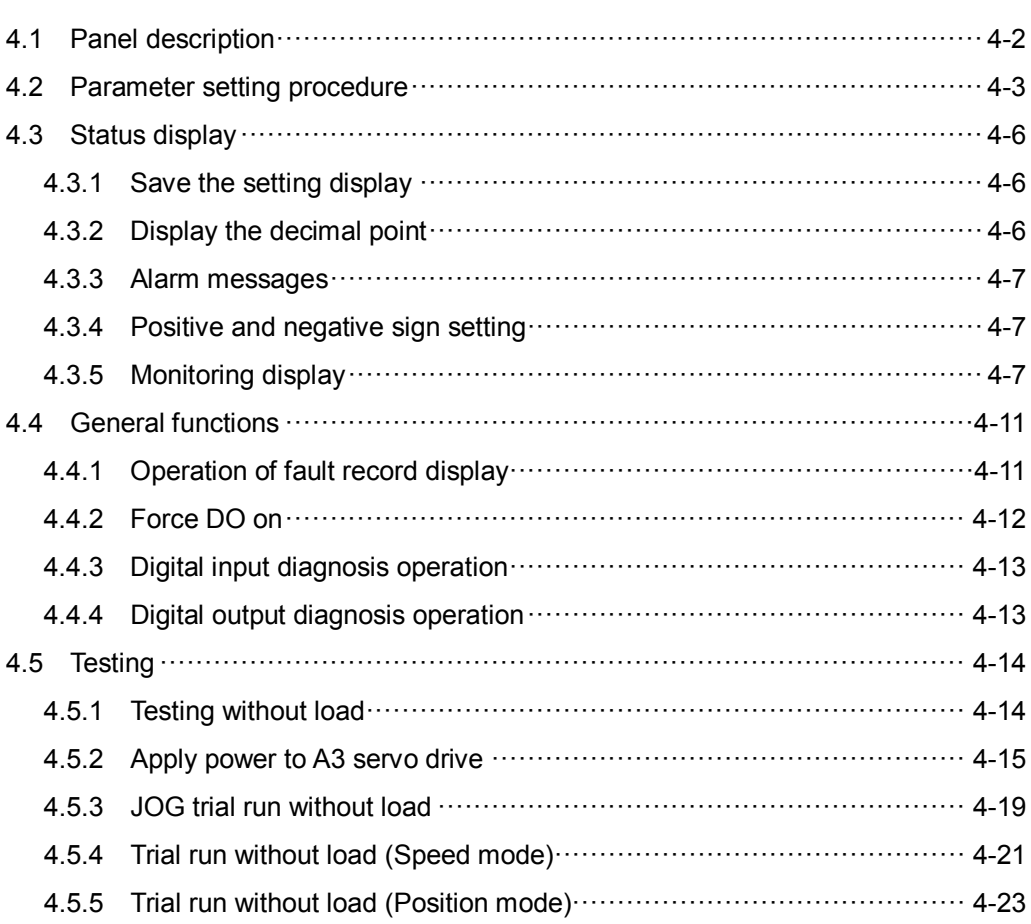

# <span id="page-106-0"></span>**4.1 Panel description**

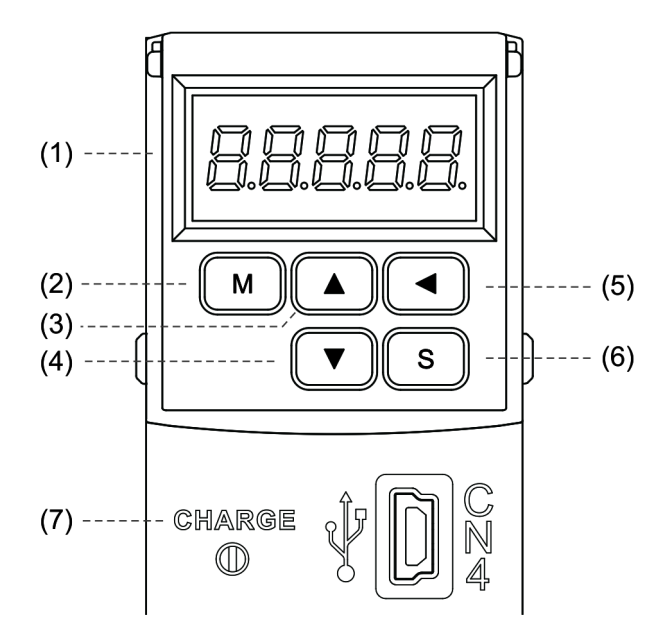

- (1) Display: 5-digit, 7-segment LED displays the monitoring values, parameters, and setting values.
- (2) MODE key: switches the display among Monitoring mode, Parameter mode, and Alarm mode. In Editing mode, press the MODE key to switch to Parameter mode.
- (3) UP key: changes monitoring code, parameter number, and value.
- (4) DOWN key: changes monitoring code, parameter number, and value.
- (5) SHIFT key: in Parameter mode, use this key to change the group number. In Editing mode, moving the flashing (selected) digit to the left lets you adjust the higher setting bit. You can switch the display of high / low digits in Monitor mode.
- (6) SET key: displays and stores the parameter value. In Monitor mode, pressing the SET key switches between decimal and hexadecimal display. In Parameter mode, pressing the SET key switches to Editing mode.
- (7) Charge LED: the Charge LED indicator is on when the circuit is powered.

# <span id="page-107-0"></span>**4.2 Parameter setting procedure**

Switching modes:

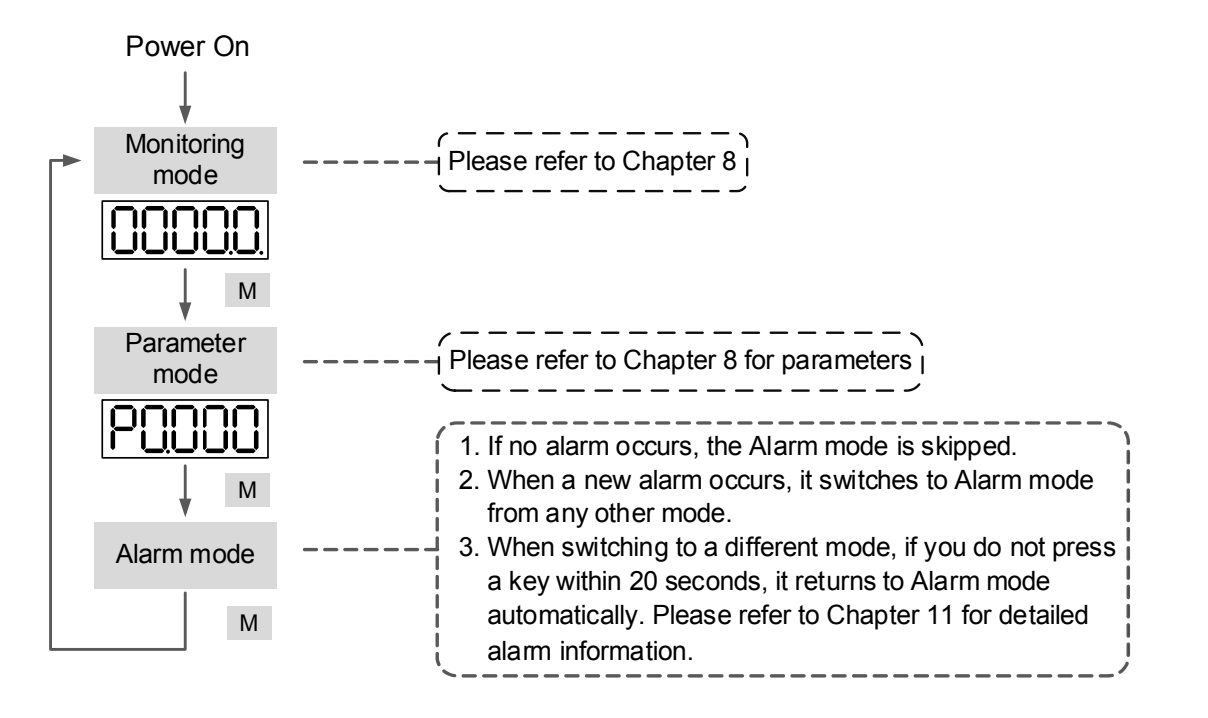

Operating in each mode:

#### **Monitoring mode**

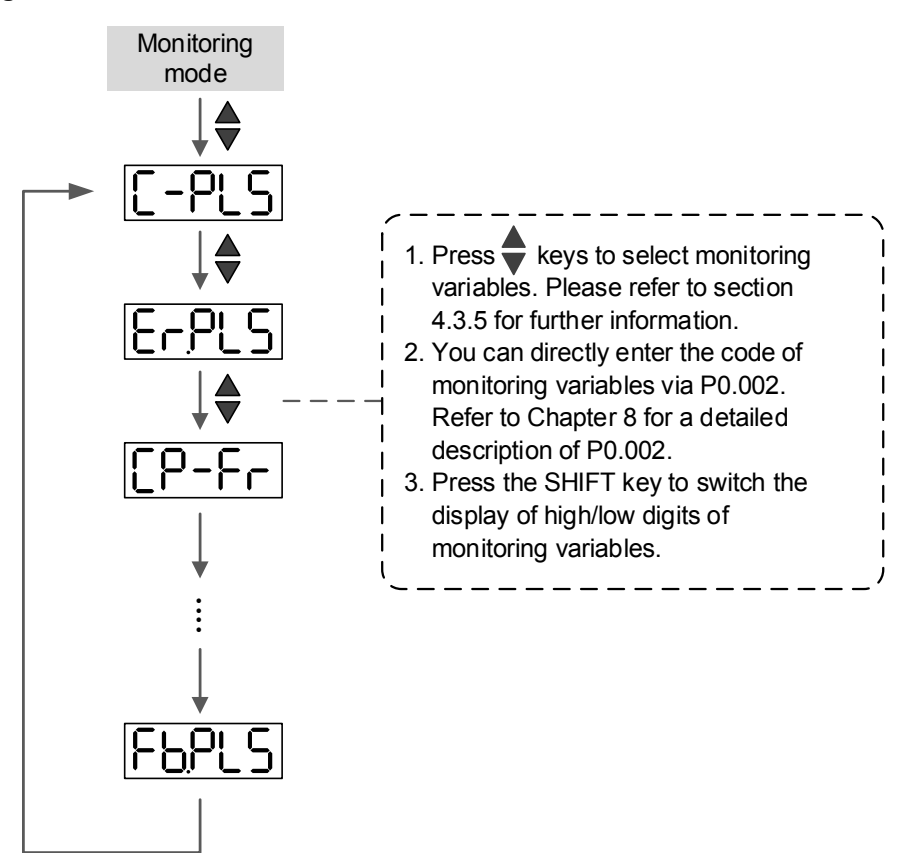
#### **Parameter mode**

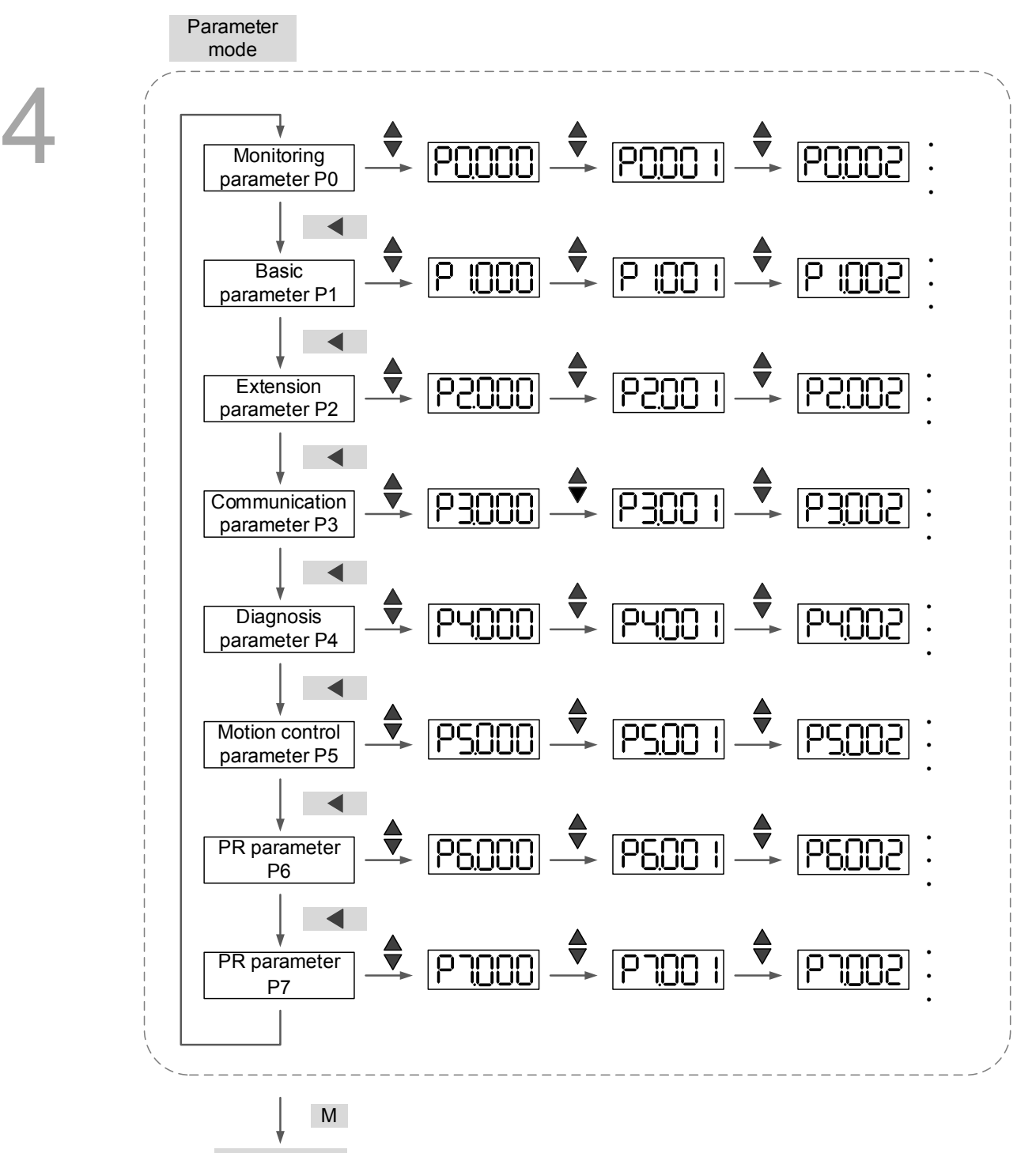

**Monitoring** mode

#### **Editing mode**

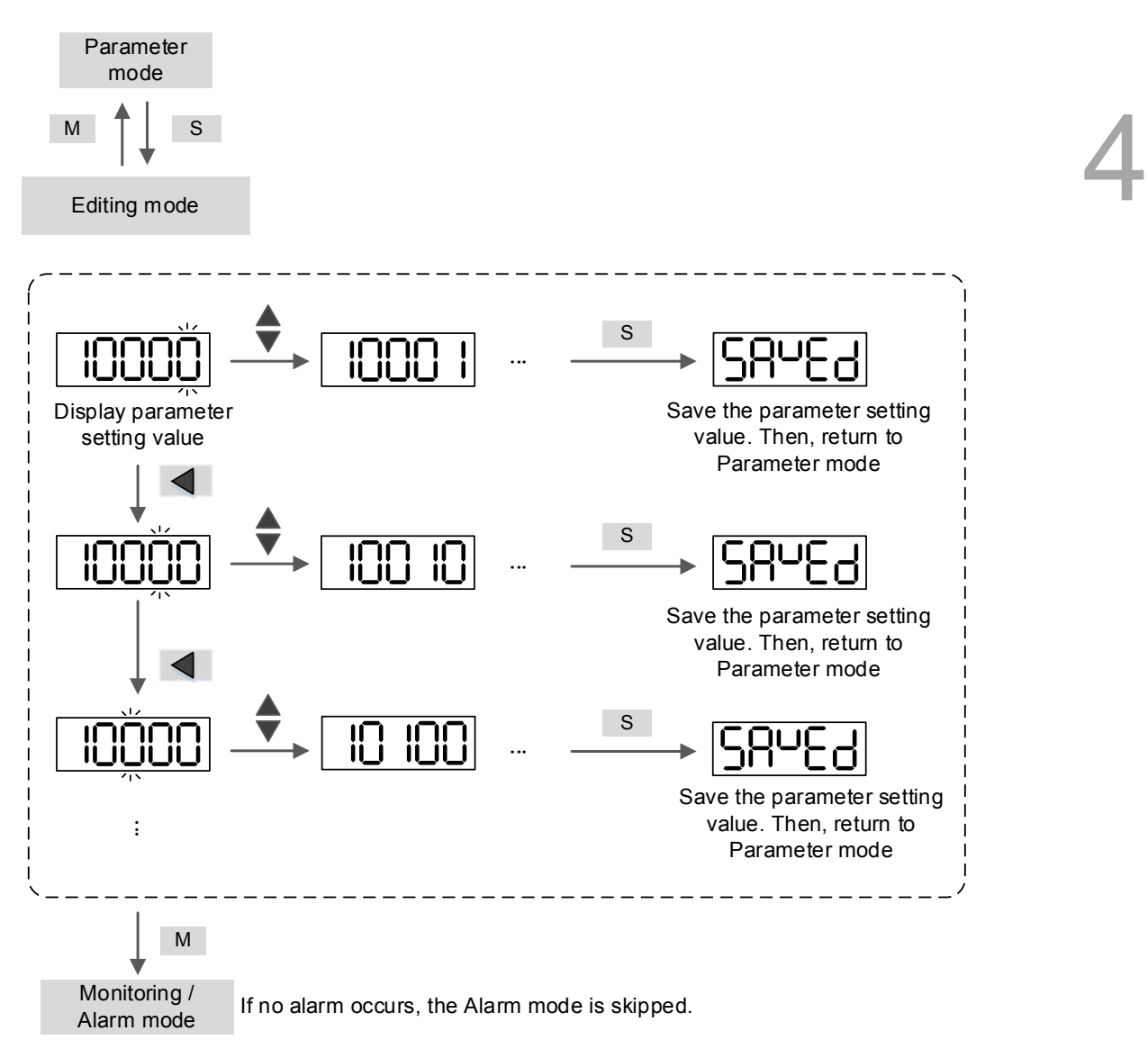

# **4.3 Status display**

# **4.3.1 Save the setting display**

When you complete the parameter setting, press the SET key to save the parameters. The panel displays the status for one second.

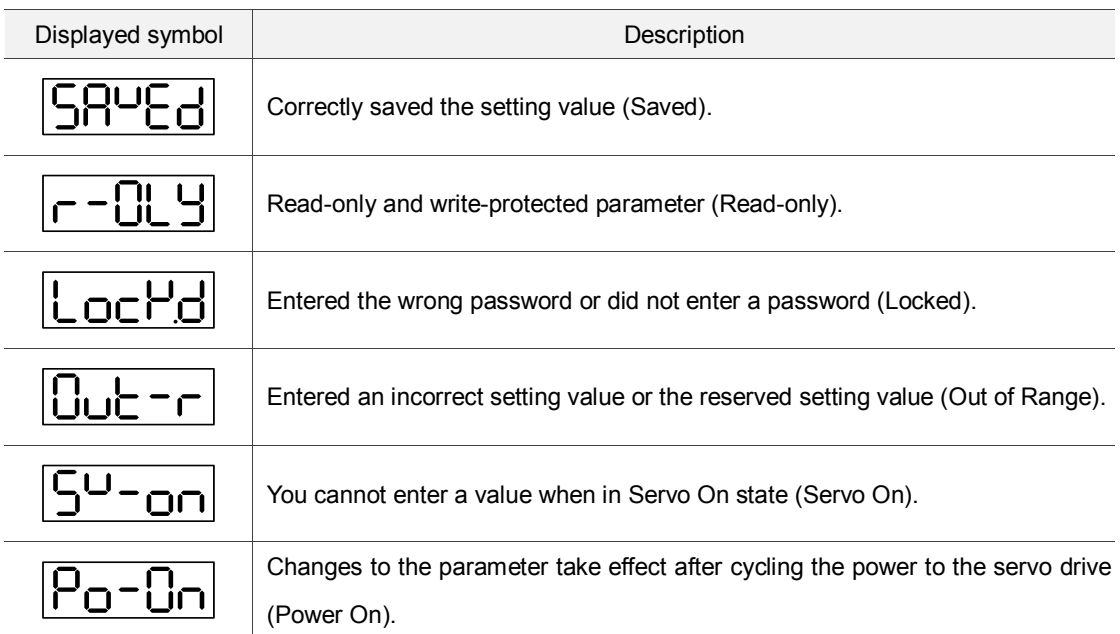

# **4.3.2 Display the decimal point**

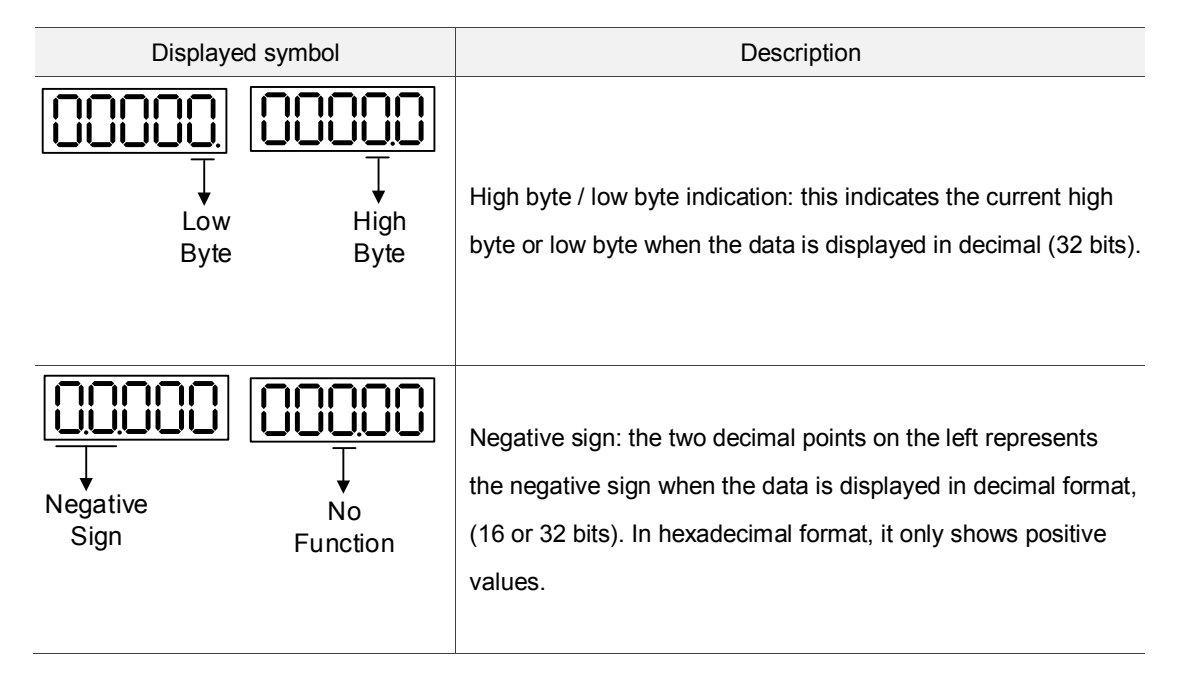

# **4.3.3 Alarm messages**

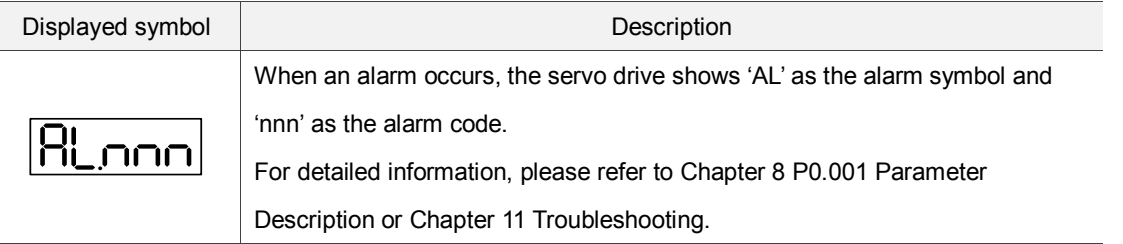

# **4.3.4 Positive and negative sign setting**

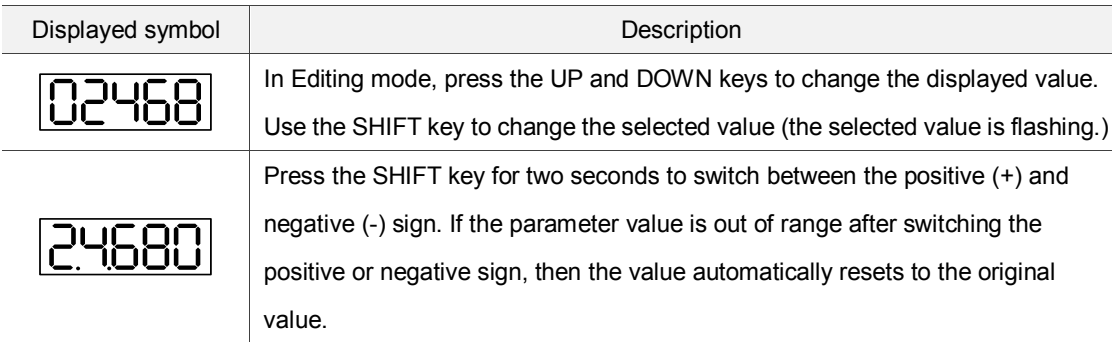

# **4.3.5 Monitoring display**

When you apply power to the drive, the display shows the monitoring symbol for one second, and then enters Monitoring mode. In Monitoring mode, use the UP and DOWN keys to change the monitoring variable. Or you can directly change the setting of P0.002 to specify the monitoring code. When powered, the monitoring code is set to the value of P0.002. For example, the value of P0.002 is 4. When the drive is powered, it displays C-PLS monitoring sign first, and then shows the input number of pulses. See the details in the table below:

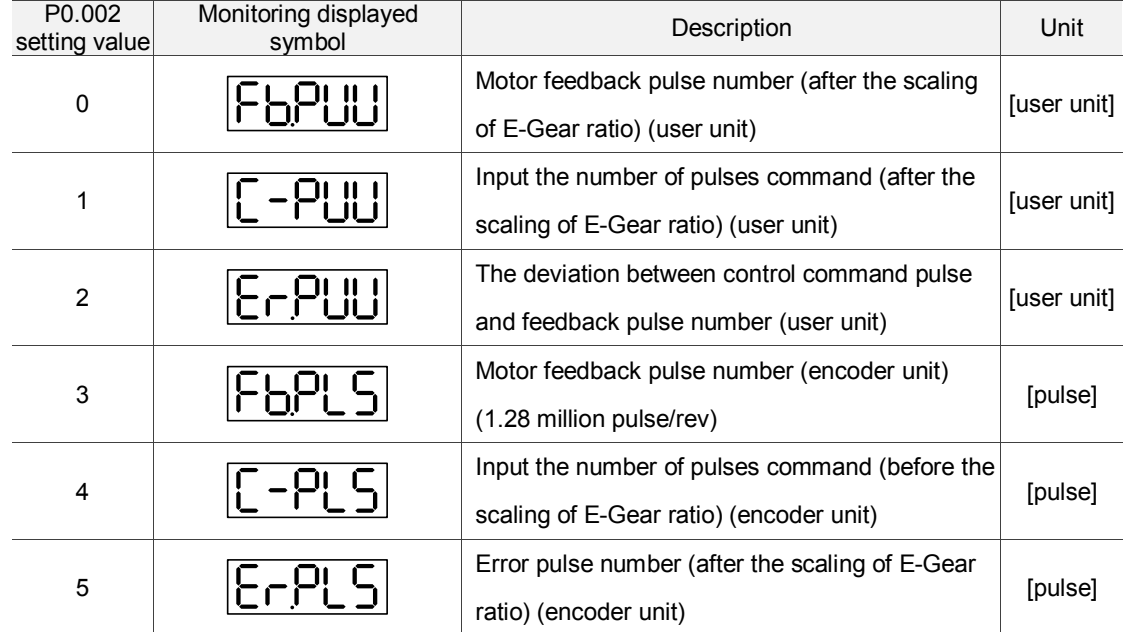

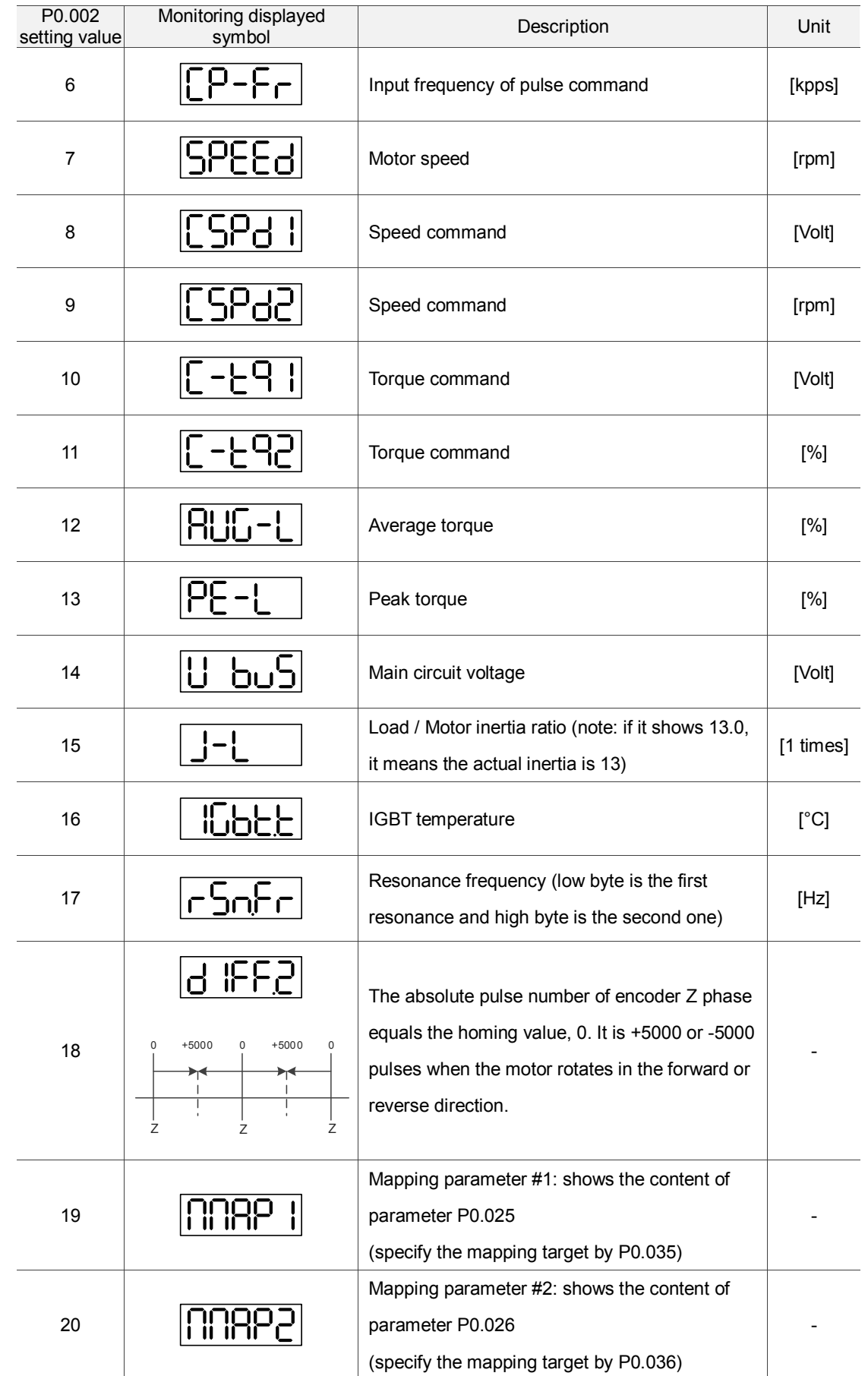

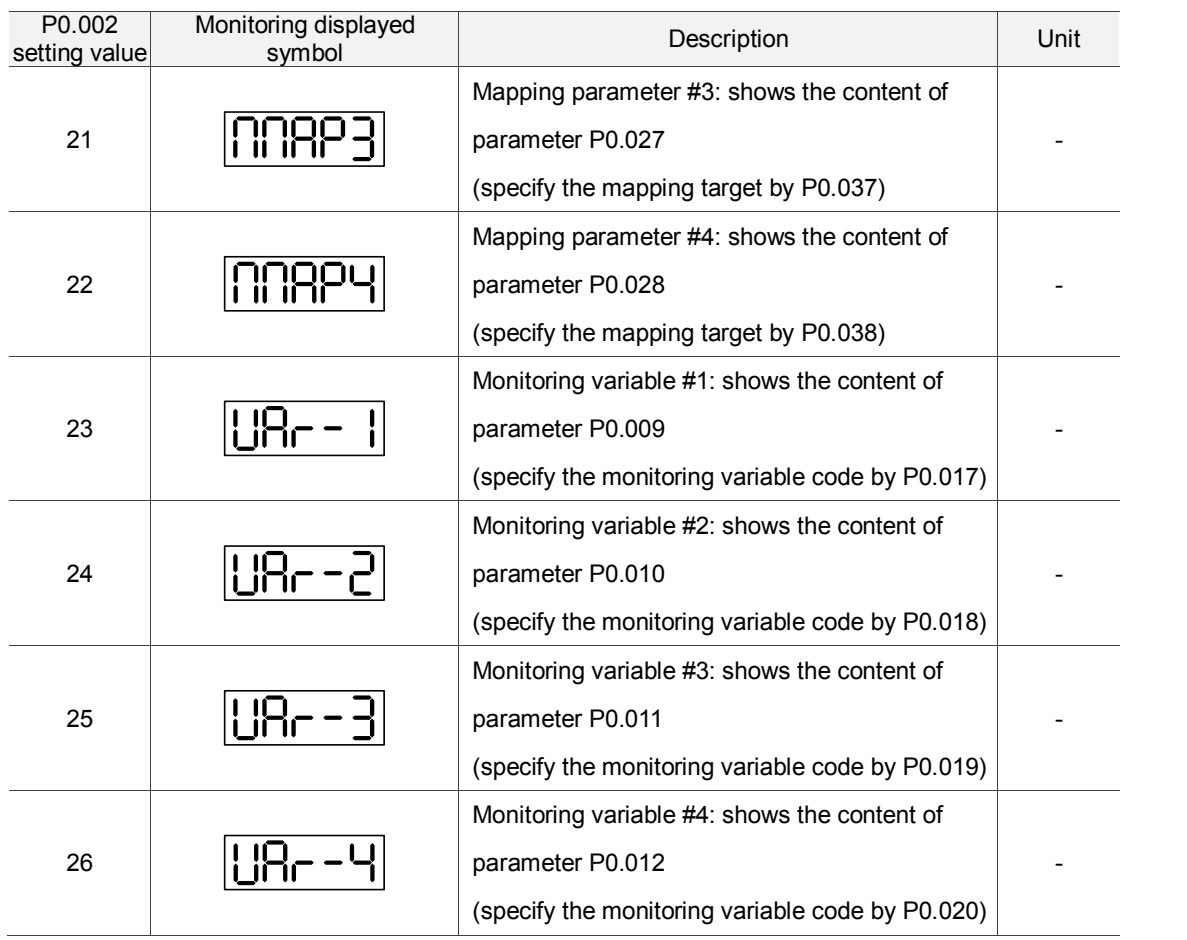

#### The following table shows the panel display of 16-bit and 32-bit value:

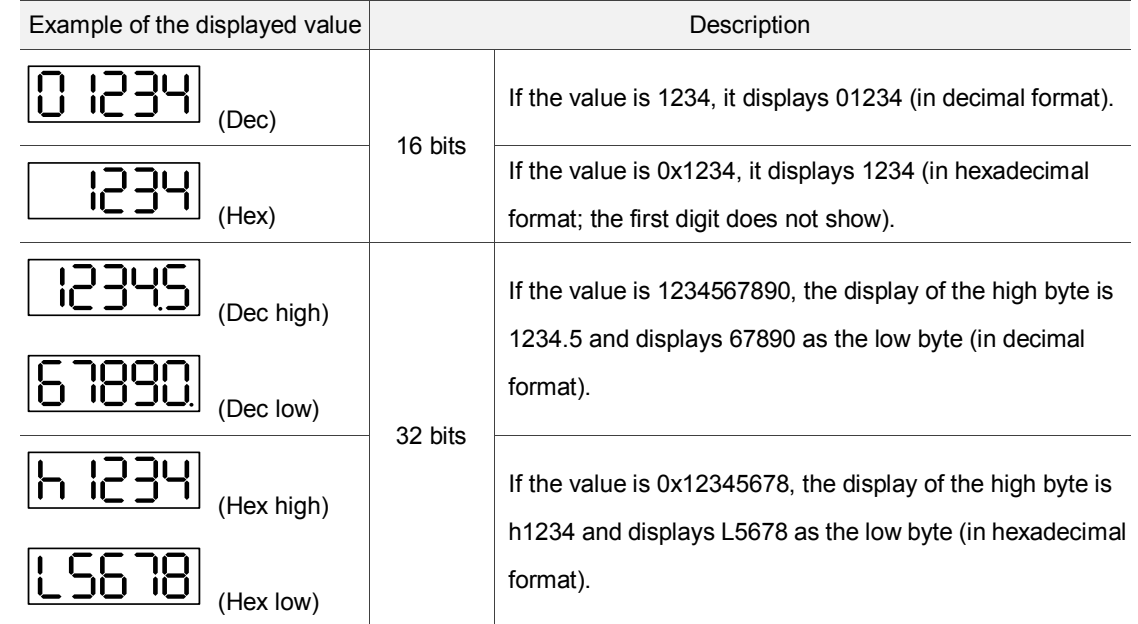

The following table shows the panel display for the negative sign:

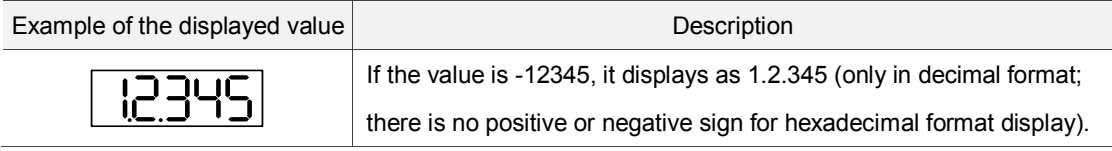

Note:

4

1. Dec means the value is displayed in decimal format; Hex represents hexadecimal format.

2. The display is applicable in both Monitoring mode and Editing mode.<br>3. When all monitoring variables are 32 bits, you can switch the high / Io

When all monitoring variables are 32 bits, you can switch the high / low bit and the display (Dec / Hex).

As described in Chapter 8, each parameter only supports one display method and cannot be switched.

# **4.4 General functions**

# **4.4.1 Operation of fault record display**

In Parameter mode, select P4.000 – P4.004 and press the SET key to show the corresponding fault record.

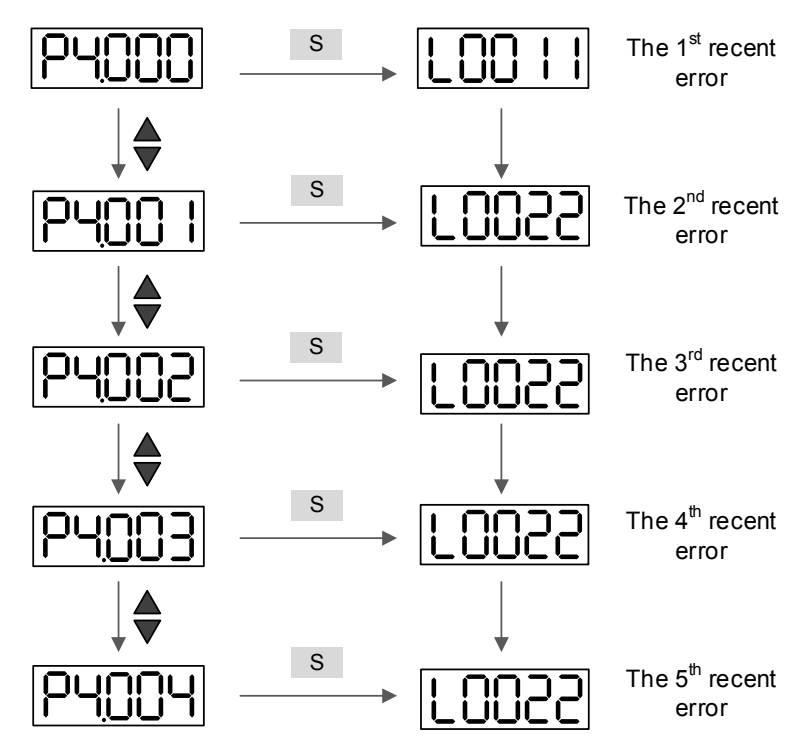

#### **4.4.2 Force DO on**

You can switch to the Diagnosis mode by the following steps. Set P2.008 to 406 and enable the function to force DO on. Then, set the DO by binary method with P4.006. When the parameter value is 2, it forces DO2 on. When the value is 5, it forces DO1 and DO3 on. No data is retained in this mode. The mode returns to the normal DO mode after cycling the power. You can also set P2.008 to 400 to switch to the normal DO mode.

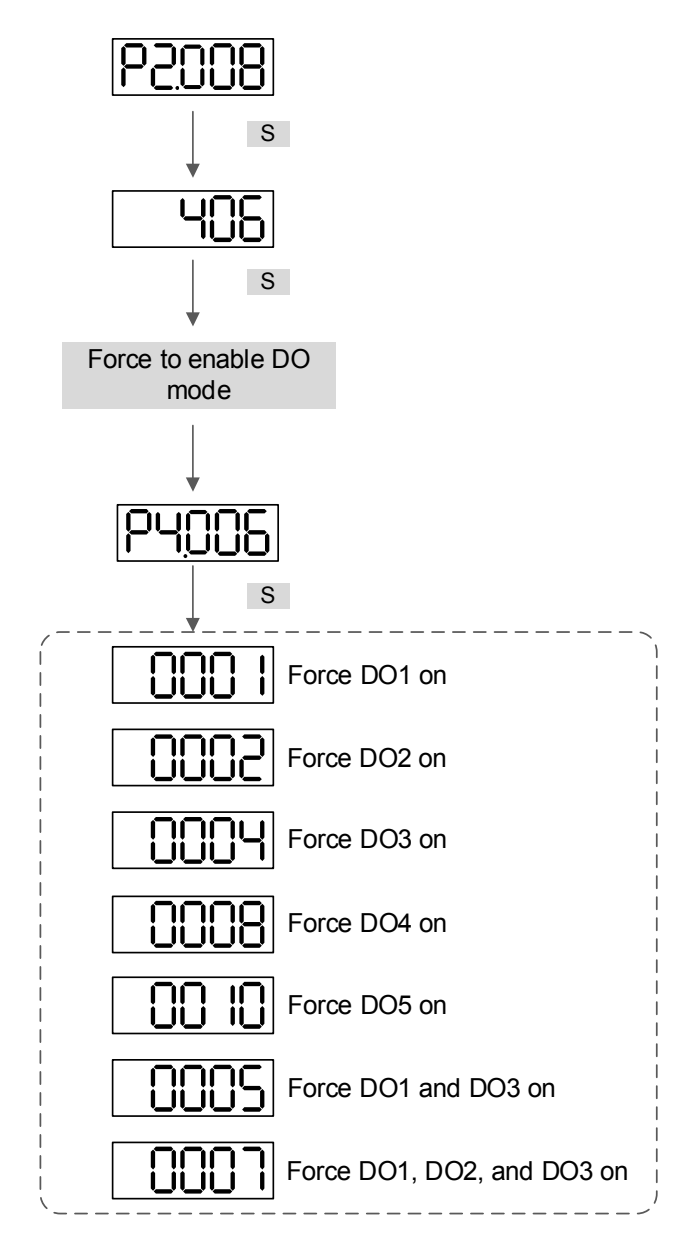

Note: P4.006 is displayed in hexadecimal format. Therefore, it does not show the fifth 0.

4-12 Revision December, 2017

#### **4.4.3 Digital input diagnosis operation**

You can switch to the Diagnosis mode by the following steps. When DI1 – DI10 are triggered by the external output signal, the panel shows the corresponding signal, displayed by bit. When it shows 1, it means the DI is on.

For example, if it shows 3FE1, E is in hexadecimal format, and is 1110 in binary format. Then, DI6 – DI8 are ON.

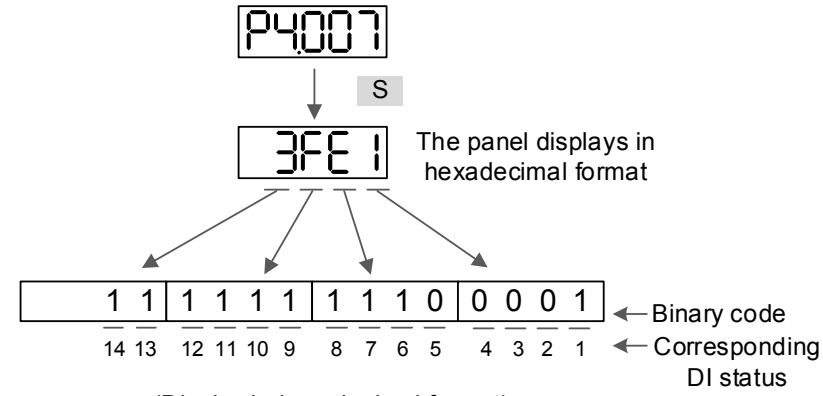

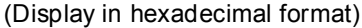

#### **4.4.4 Digital output diagnosis operation**

You can switch to the Diagnosis mode by the following steps. The output signals DO1 – DO5 are triggered and the corresponding signal appears on the panel, displayed by bit. When it shows 1, it means the DO is on.

For example, if it shows 1F, F is in hexadecimal format, it is 1111 in binary format. Then, DO1 – DO4 are on.

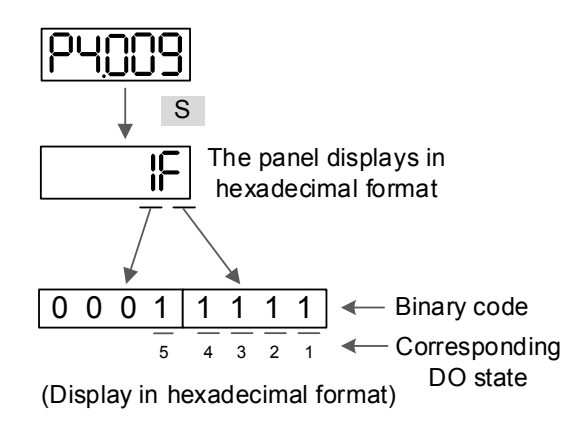

# **4.5 Testing**

4

This section is divided into two parts. The first part introduces testing without load. And the second part describes testing when running the servo motor with load. To avoid danger, please operate the servo motor without load first.

# **4.5.1 Testing without load**

Please remove the load from the servo motor, including coupling on the shaft and accessories, to avoid any damage to servo drive or machine. This prevents the disassembled parts of the motor shaft from falling off and possibly causing personnel injury or equipment damage during operation. Please run the motor without load first to see if the servo motor can run during normal operation.

Caution: in order to prevent danger, it is strongly recommended that you check if the motor can operate normally without load first. Then, operate the motor with load. Please carefully check the following items before operation:

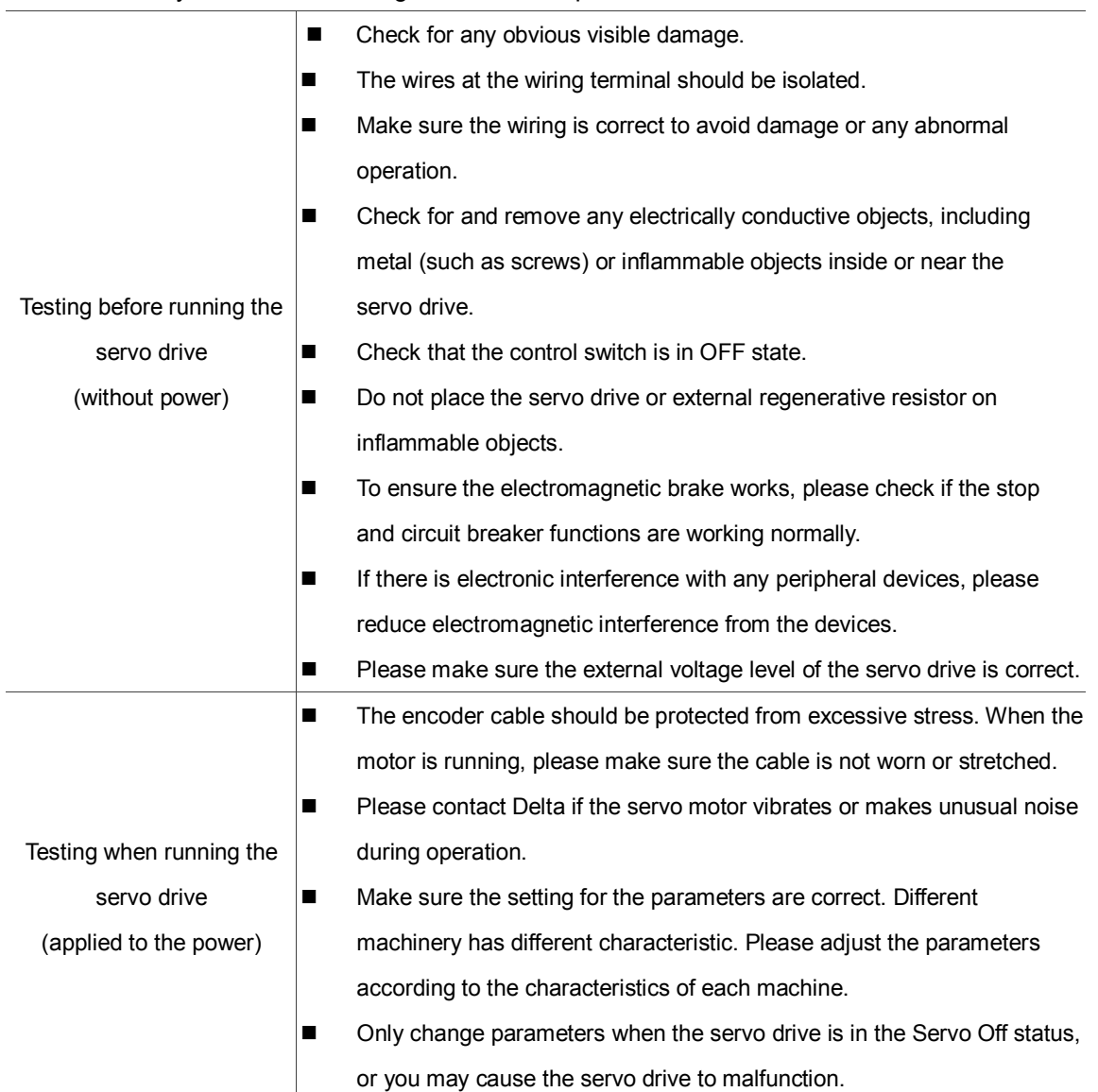

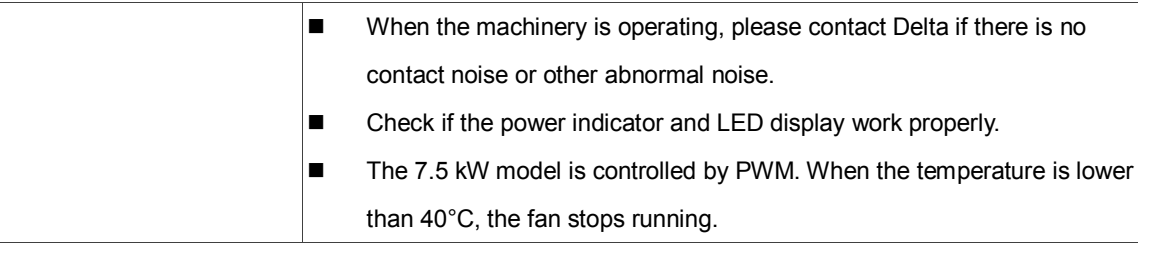

#### **4.5.2 Apply power to A3 servo drive**

Please follow the instructions below.

- 1. Make sure the wiring between the motor and servo drive is correct:
	- (1) U, V, W, and FG have to connect to the red, white, black, and green wires respectively. If the wiring is incorrect, the motor cannot work properly. Please refer to Section 3.1 – 3.2 for wiring.
	- (2) The encoder cable for the motor is correctly connected to CN2: if you only want to use the JOG function, connecting CN1 and CN3 is not necessary. Please refer to Sections 3.1 and 3.4 for the wiring for CN2.

Caution: do not connect the power (R, S, T) to the output terminal (U, V, W) of A3 servo drive, or you may damage the servo drive.

2. Connect the power circuit for the servo drive:

220V servo drive: connect the power to the servo drive. Please refer to Section 3.1.3 for power wiring.

3. Turn on the power:

220V servo drive supply: apply power, including to the control circuit (L1c, L2c) and main circuit (R, S, T).

When the power is on, the display of the servo drive shows:

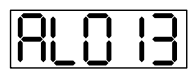

The default digital inputs (DI6 – DI8) are the signal for reverse inhibit limit (NL), forward inhibit limit (PL), and emergency stop (EMGS). If DI6 – DI8 is not used, you must change the values of P2.015 – P2.017, which you can set to 0 (disable the DI function) or some other value for a different function.

If the servo drive status displays P0.002 setting as the motor speed (07), then the screen display shows:

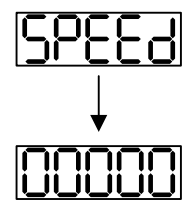

When the panel displays no text, please check if the control circuit power is undervoltage.

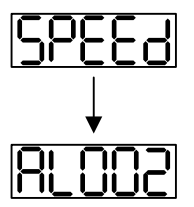

Overvoltage warning:

This means the voltage input from the main circuit is higher than the rated range or a power input error has occurred (incorrect power system).

Corrective action:

- 1. Use the voltmeter to measure the input voltage from the main circuit, and ensure it is within the rated range.
- 2. Use the voltmeter to check if the power system complies with the specifications.
- When the screen displays

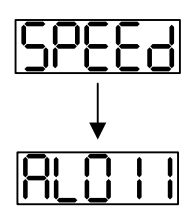

Encoder error warning:

Check that the motor encoder is securely connected and the wiring is correct.

Corrective action:

- 1. Make sure the wiring is following the instructions in the user manual.
- 2. Check the encoder connector.
- 3. Check for loose wiring.
- 4. Check for damage to the encoder.

**Now When the screen displays:** 

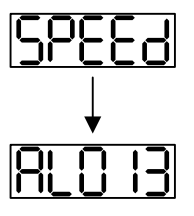

Emergency stop warning:

Please check if any of the digital inputs DI1 – DI10 are set to emergency stop (EMGS).

Corrective action:

- 1. If you do not want to set the emergency stop (EMGS) as one of the digital inputs, make sure no other digital input is set to emergency stop (EMGS) for DI1 – DI10 (make sure that none of the parameters, P2.010 – P2.017, P2.036, and P2.037 is set to 21).
- 2. If the emergency stop (EMGS) function is needed and DI is set as normally closed (function code: 0x0021), please make sure that DI is always normally closed. If not, please set DI as normally open (function code: 0x0121).
- When the screen displays:

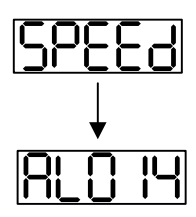

Negative limit error warning:

Please check if any of the digital inputs DI1 – DI8 are set to negative limit (NL) and that DI is on.

Corrective action:

- 1. If you do not want to set the negative limit (NL) as one of the digital inputs, make sure no other digital input is set to negative limit (NL) for DI1 – DI10 (make sure that none of the parameters, P2.010 – P2.017, P2.036, and P2.037 is set to 22).
- 2. If the negative limit (NL) function is needed and DI is set as normally closed (function code: 0x0022), please make sure that DI is always normally closed. If not, please set DI as normally open (function code: 0x0122).

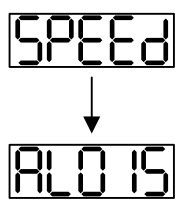

Positive limit error warning:

Please check if any of the digital inputs DI1–DI10 are set to positive limit (PL) and that DI is on.

Corrective action:

- 1. If you do not want to set the positive limit (PL) as one of the digital inputs, make sure no other digital input is set to positive limit (PL) for DI1 – DI10 (make sure that none of the parameters, P2.010 – P2.017, P2.036, and P2.037 is set to 23).
- 2. If the positive limit (PL) function is needed and DI is set as normally closed (function code: 0x0023), please make sure DI is always normally closed. If not, please set DI as normally open (function code: 0x0123).
- When the screen displays:

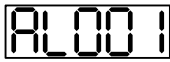

Overcurrent warning.

Corrective action:

- 1. Check the connection between the motor and servo drive.
- 2. Check if the conducting wire is short circuited. Fix the short circuit and avoid any metal conductors being exposed.
- When the screen displays:

Undervoltage warning.

Corrective action:

- 1. Check if the main circuit wiring is correct.
- 2. Use a voltmeter to make sure that the main circuit voltage is normal.
- 3. Use a voltmeter to make sure that the power system complies with the specification.

Note: during power on or in Servo On state (without issuing any commands), if an alarm occurs or any abnormal display appears, please contact the distributors.

#### **4.5.3 JOG trial run without load**

It is easy to test the motor and servo drive using a JOG trial run without load since no extra wiring is needed. For safety reasons, it is recommended to set JOG at low speed. Follow the steps below:

- Step 1: JOG trial run is available only when the servo drive is in the Servo On state. The drive can be forced into the Servo On state by setting P2.030 to 1 or with the host controller.
- Step 2: Set P4.005 to JOG speed (unit: rpm). Press the S key to display the JOG speed. The default is 20 rpm.
- Step 3: Press the ▲ or ▼ key to adjust the JOG speed. In the following example, the speed is set to 100 rpm.
- Step 4: Press the S key to display JOG and enter JOG mode.

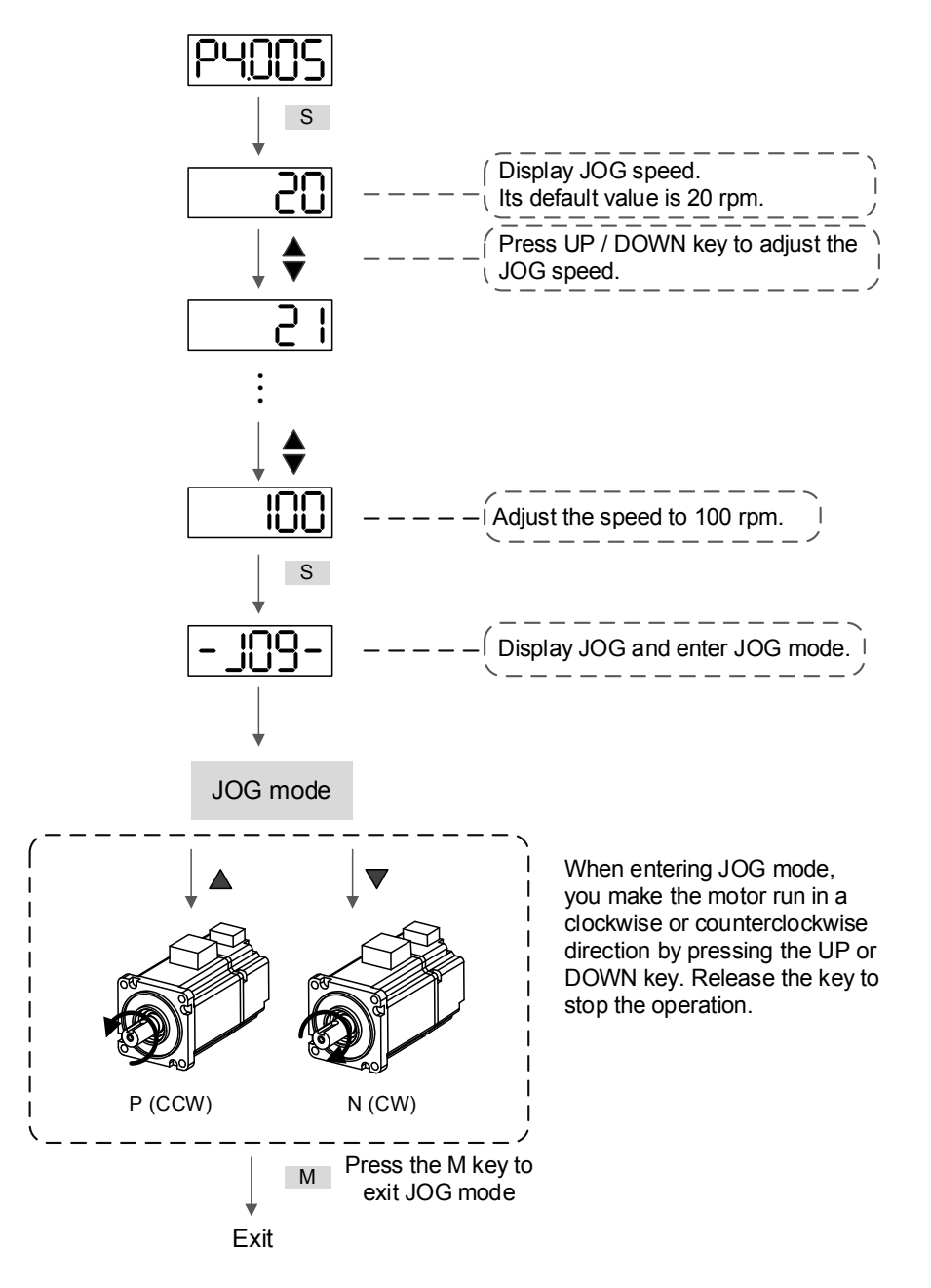

#### The following shows the JOG timing diagram:

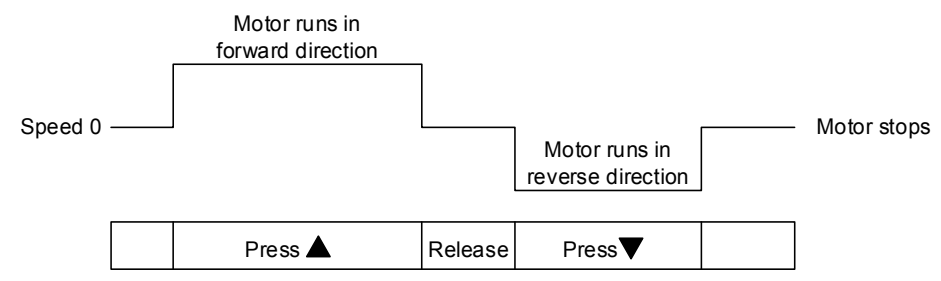

If the motor does not run, please check if the wiring between U, V, W and encoder cable is correct.

If the motor runs abnormally, please check if the U, V, W phase sequence is correct.

## **4.5.4 Trial run without load (Speed mode)**

Before starting the trial run without load, firmly secure the motor base to avoid any danger caused by force generated by the motor during speed changes.

Step 1: Set the control mode of the servo drive to Speed mode. Set P1.001 to 2 for Speed mode. Then cycle the power to the servo drive.

| Digital input    | Parameter value | Symbol                   | Function description | CN1 Pin No. |
|------------------|-----------------|--------------------------|----------------------|-------------|
| DI1              | $P2.010 = 101$  | SON                      | Servo is activated   | $DI1 - 9$   |
| D <sub>12</sub>  | $P2.011 = 109$  | <b>TRQLM</b>             | Torque limit         | $DI2 - 10$  |
| D <sub>13</sub>  | $P2.012 = 114$  | SPD <sub>0</sub>         | Speed selection      | $DI3 - 34$  |
| DI4              | $P2.013 = 115$  | SPD <sub>1</sub>         | Speed selection      | $DI4 - 8$   |
| D <sub>15</sub>  | $P2.014 = 102$  | <b>ARST</b>              | Alarm reset          | $DI5 - 33$  |
| D <sub>16</sub>  | $P2.015 = 0$    |                          | DI disabled          |             |
| DI <sub>7</sub>  | $P2.016 = 0$    | $\overline{\phantom{a}}$ | DI disabled          | -           |
| D <sub>18</sub>  | $P2.017 = 0$    |                          | DI disabled          |             |
| D <sub>19</sub>  | $P2.036 = 0$    |                          | DI disabled          |             |
| DI <sub>10</sub> | $P2.037 = 0$    | -                        | DI disabled          |             |
| <b>VDI11</b>     | $P2.038 = 0$    | -                        | DI disabled          |             |
| <b>VDI12</b>     | $P2.039 = 0$    |                          | DI disabled          |             |
| VD <sub>13</sub> | $P2.040 = 0$    |                          | DI disabled          |             |

Step 2: In Speed mode, the following table lists the digital input settings for the trial run:

This table shows the settings that disable the negative limit (DI6), positive limit (DI7), and emergency stop (DI8) functions. Thus, parameter P2.015 – P2.017 and P2.036 – P2.041 are set to 0 (disabled); you can program the digital input of Delta's servo drive. When programming the digital input for the servo drive, please refer to the DI code descriptions.

The default setting includes the negative limit, positive limit, and emergency stop functions; therefore, if any alarm occurs after you complete the settings, please cycle the power to the servo drive or set DI5 to ON to clear the error. Please refer to Section 4.5.

#### The speed command selection is determined by SPD0 and SPD1. See the following table:

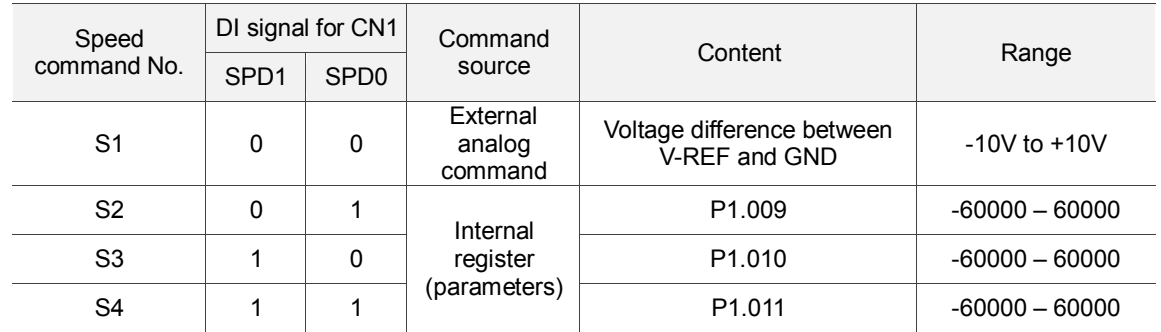

0: means the switch is open (off).

1: means the switch is closed (on).

The parameter setting range is from -60000 to 60000. Setting speed = Setting range x unit (0.1 rpm). For example: P1.009 =  $+30000$ ; Setting speed =  $+30000 \times 0.1$  rpm =  $+3000$  rpm.

Command setting for the speed register:

Set P1.009 to +30000.

Set P1.010 to +1000.

Set P1.011 to -30000.

Motor's running direction:

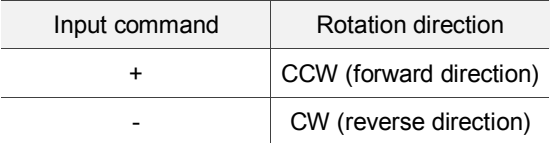

Step 3:

- 1. Switch on DI1 to put the drive in the Servo On state.
- 2. Both speed commands: DI3 (SPD0) and DI4 (SPD1) are off. This means that it executes the S1 command. The motor rotates according to the analog voltage command.
- 3. When DI3 (SPD0) is on, that means it executes the S2 command (3000 rpm). The rotation speed is 3000 rpm.
- 4. When DI4 (SPD1) is on, that means it executes the S3 command (100 rpm). The rotation speed is 100 rpm.
- 5. When both DI3 (SPD0) and DI4 (SPD1) are on, that means it executes the S4 command (-3000 rpm). The rotation speed is -3000 rpm.
- 6. You can repeatedly execute steps 3, 4, and 5.
- 7. If you want to stop the motor, switch off DI1 (Servo Off).

## **4.5.5 Trial run without load (Position mode)**

Before starting the trial run without load, firmly secure the motor base to avoid any danger caused by the force generated by the motor during speed changes.

Step 1: set the control mode of the servo drive to Position mode. Set P1.001 to 1 for Position mode). Then cycle the power to the servo drive.

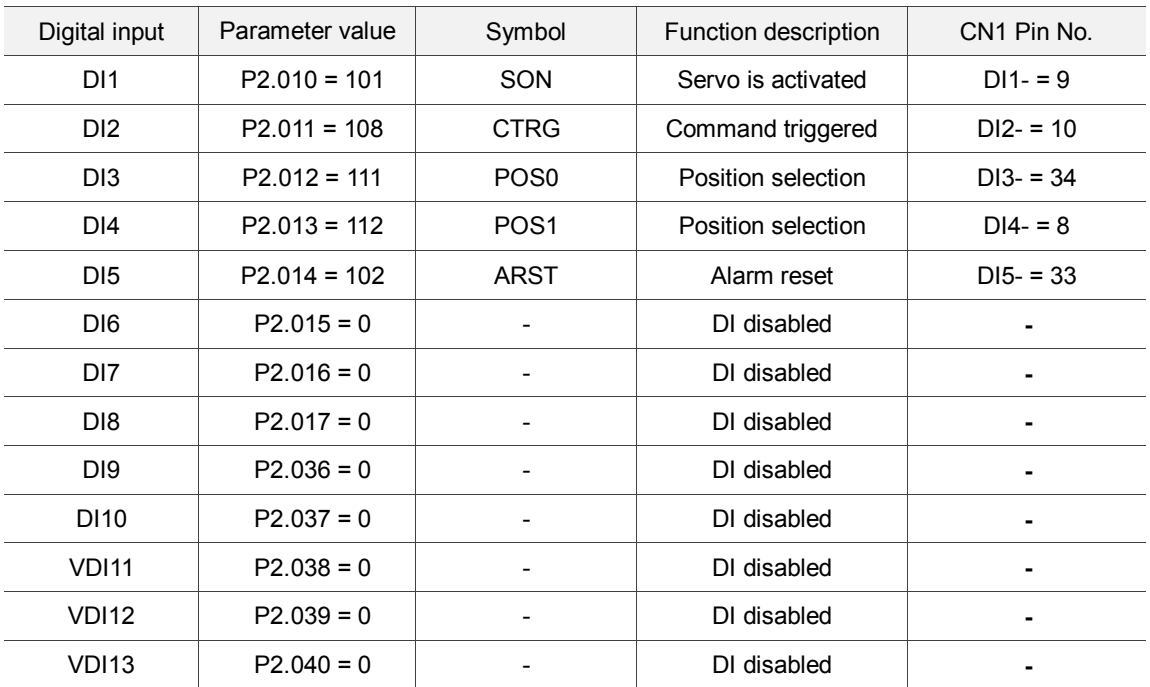

Step 2: in Position mode, the following table lists the digital input settings for the trial run:

The above table shows the settings that disable the negative limit (DI6), positive limit (DI7), and emergency stop (DI8) functions. Thus, parameter P2.015 – P2.017 and P2.036 – P2.041 are set to 0 (disabled); you can program the digital input of Delta's servo drive. When programming the digital input, please refer to the DI code descriptions.

The default setting includes the negative limit, positive limit, and emergency stop functions; therefore, if any alarm occurs after you complete the settings, please cycle the power to the servo drive or set DI5 to ON to clear the alarm. Please refer to Section 4.5.

Refer to Section 3.10.2 for the wiring for Position (PR) control mode. Please see the table below for the 99 sets for PR and the position command (POS0 – POS6):

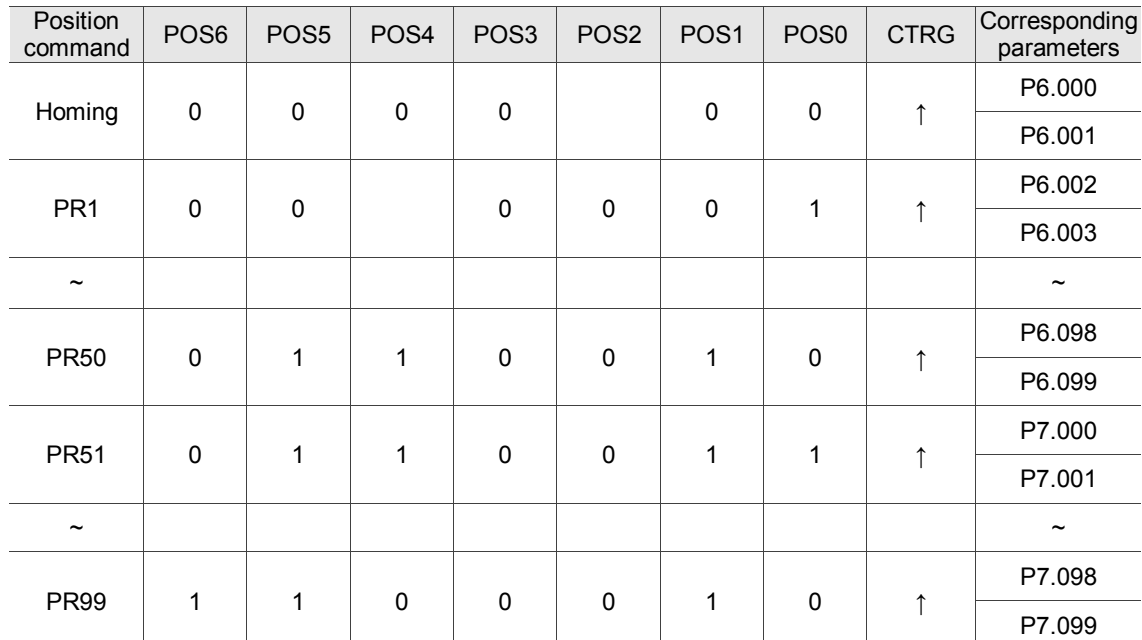

0: means the switch is open (off).

1: means the switch is closed (on).

You can set the 99 sets of PR (P6.000 – P7.099), which you can also set for absolute position commands.

# **Tuning**

# 5

This chapter contains information about the auto tuning procedure and the three tuning modes. Advanced users can also tune the servo system using the manual mode.

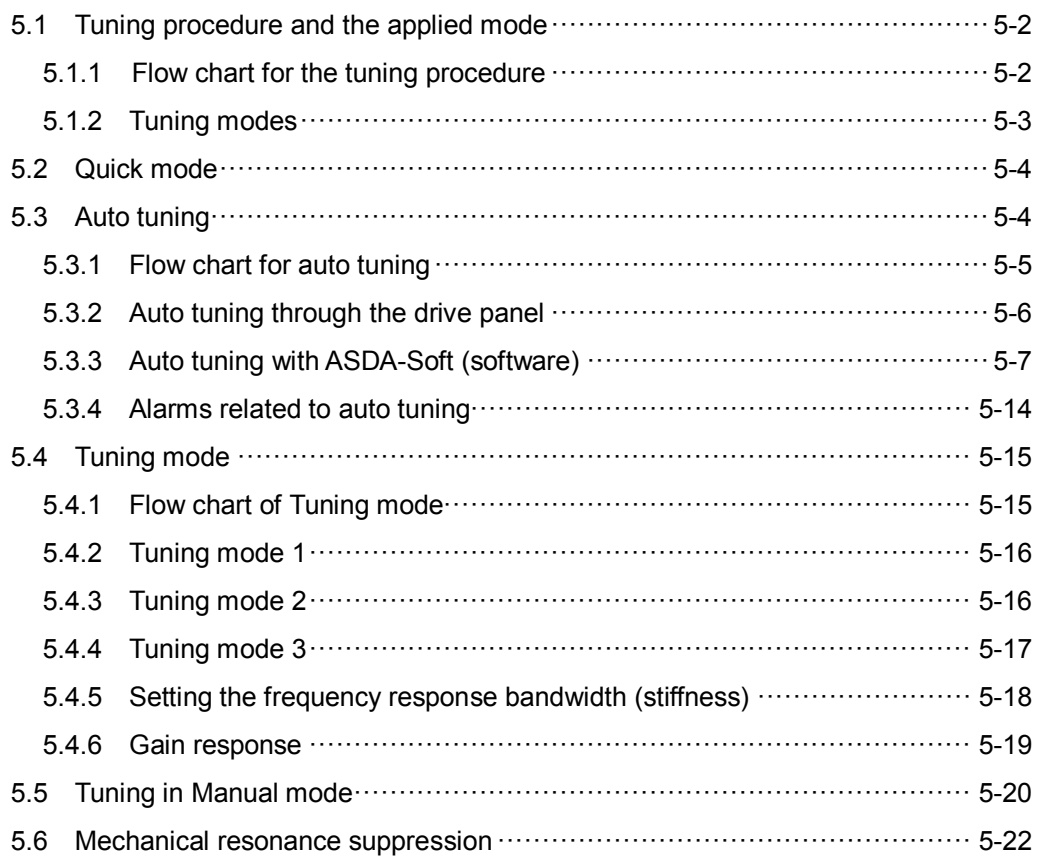

# <span id="page-130-0"></span>**5.1 Tuning procedure and the applied mode**

# <span id="page-130-1"></span>**5.1.1 Flow chart for the tuning procedure**

You can tune the servo drive by following the flow chart below. First, start from the Auto Tuning mode. If you are not satisfied with the system's performance, you can use Tuning modes 1, 2, 3 or Manual mode for tuning the servo system.

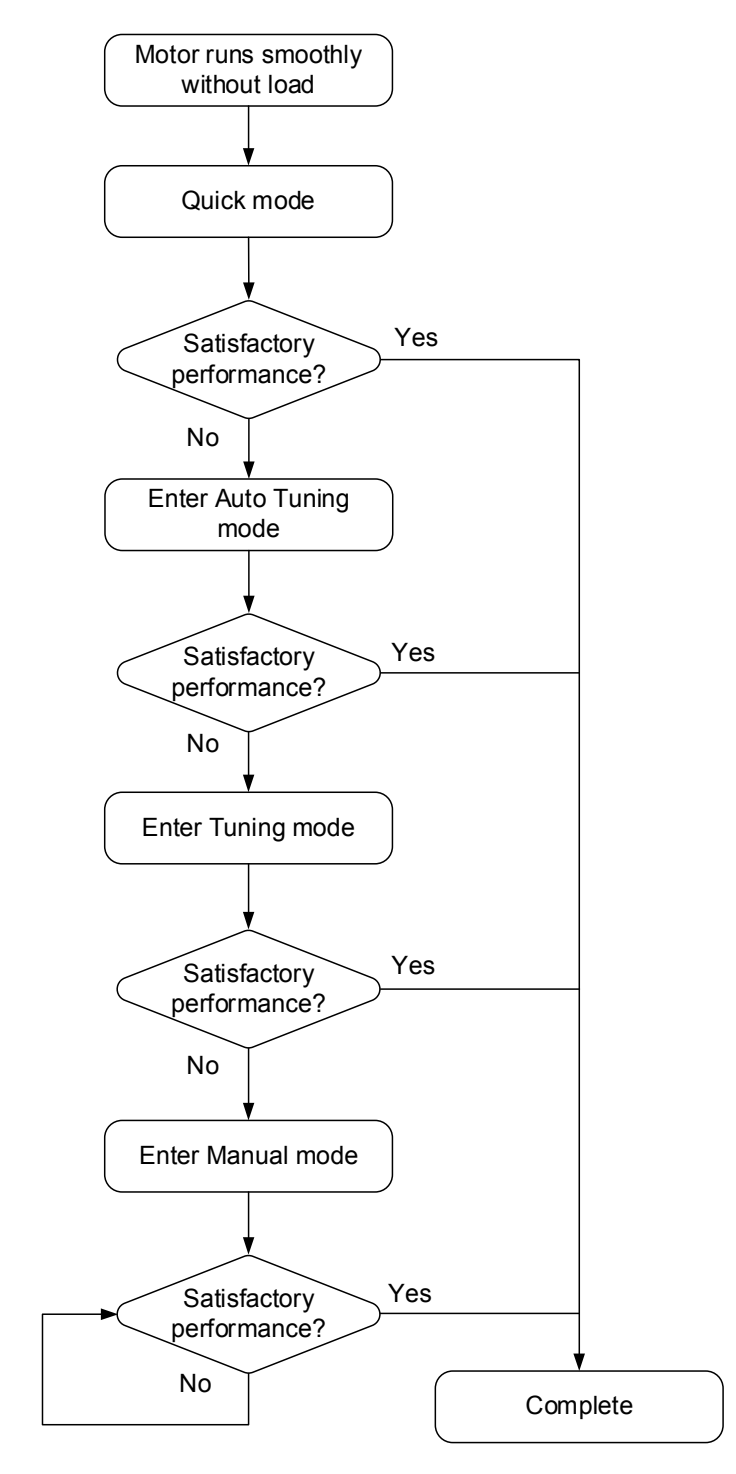

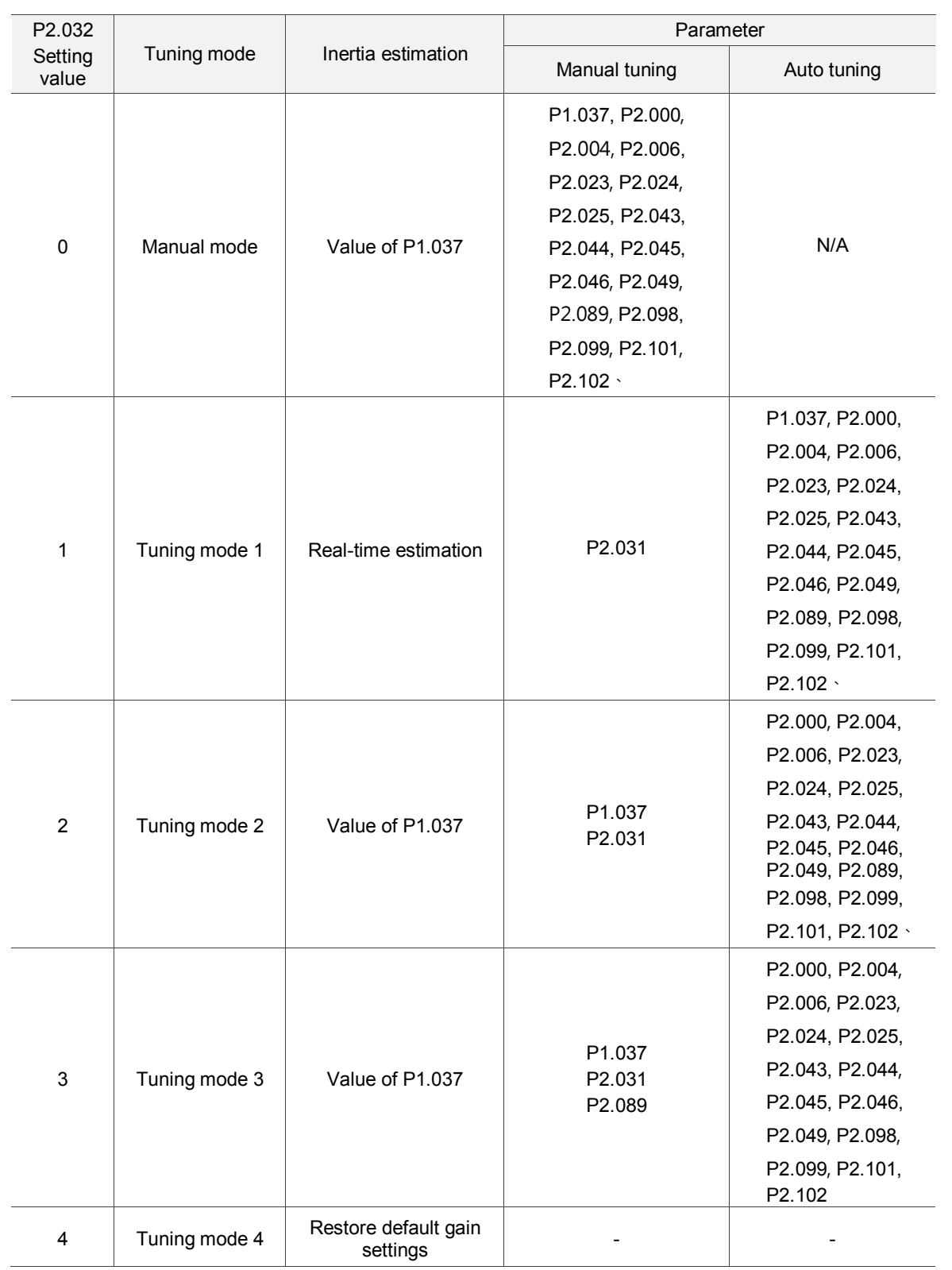

# <span id="page-131-0"></span>**5.1.2 Tuning modes**

Note: please refer to the parameters list in Section 5.3 Auto tuning.

# <span id="page-132-0"></span>**5.2 Quick mode**

Quick mode is the default mode for the servo drive. In most applications, you can start the servo drive after it is installed. Please note that the gain related parameter settings are invalid when starting in Quick mode. You can enable or disable Quick mode with P2.033. When switching to Auto Tuning mode, Quick mode is automatically disabled.

# <span id="page-132-1"></span>**5.3 Auto tuning**

The Auto Tuning function provided by the ASDA-A3 enables the system to perform real-time machine inertia estimation and upload the corresponding tuning parameters to the servo drive. You can start auto tuning with ASDA-Soft (software) or at the drive panel. The following table lists the parameters that change according to the results of auto tuning.

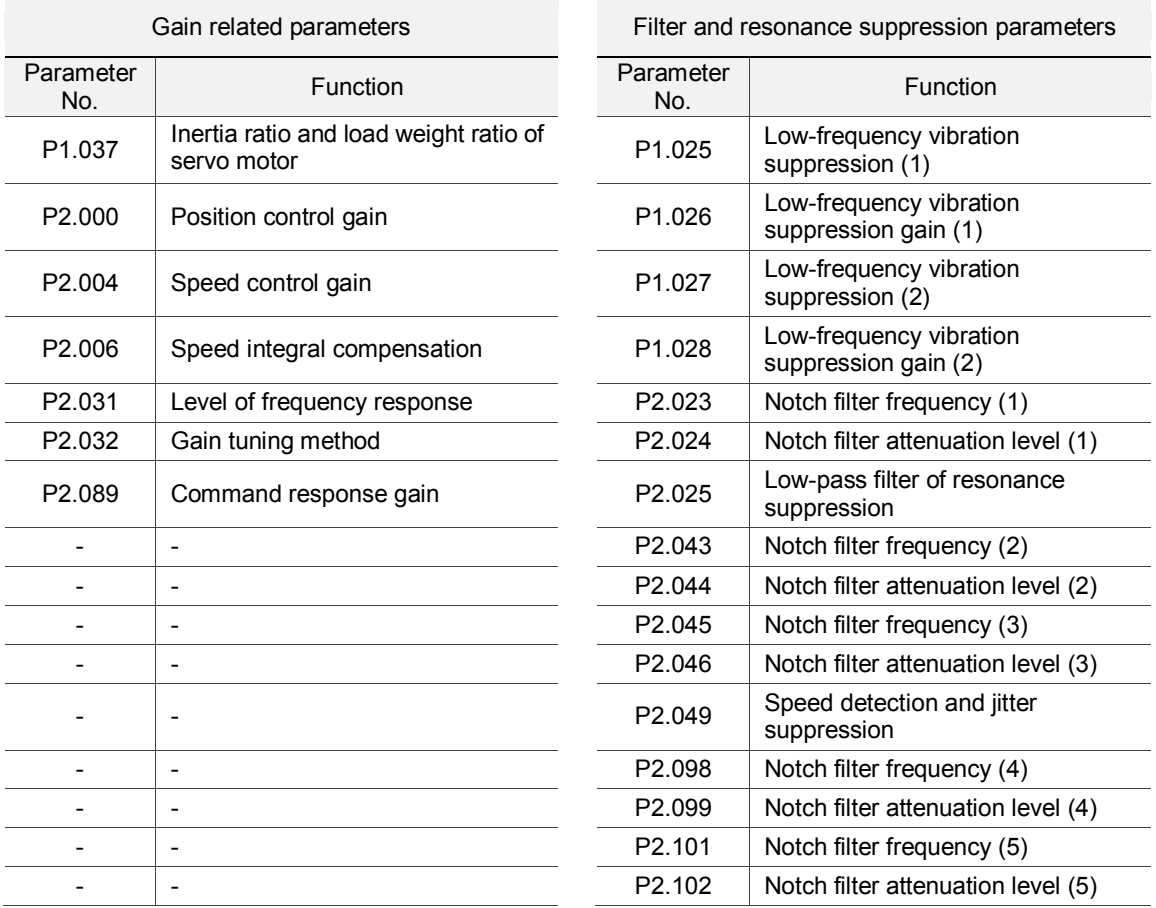

#### <span id="page-133-0"></span>**5.3.1 Flow chart for auto tuning**

You can complete auto tuning with the drive panel or ASDA-Soft. The Auto Tuning function in the A3 servo drive helps you to find the most suitable parameters for your system according to the machine characteristics.

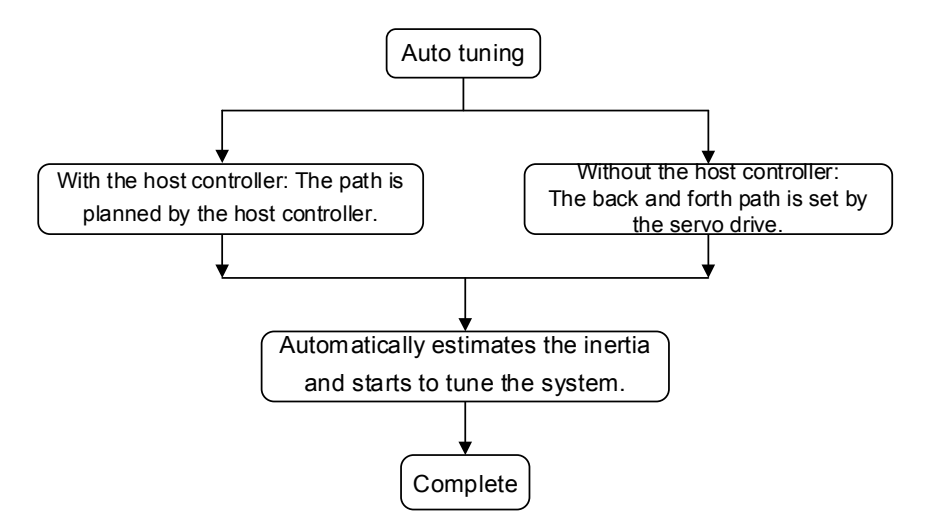

Note: when the running distance is configured by the host controller, make sure the delay time is added to the operation time. Otherwise, AL08C occurs and the servo drive cannot complete auto tuning.

You can use P2.105 and P2.106 to adjust the responsiveness and rigidity in Auto Tuning mode. See the flow chart below.

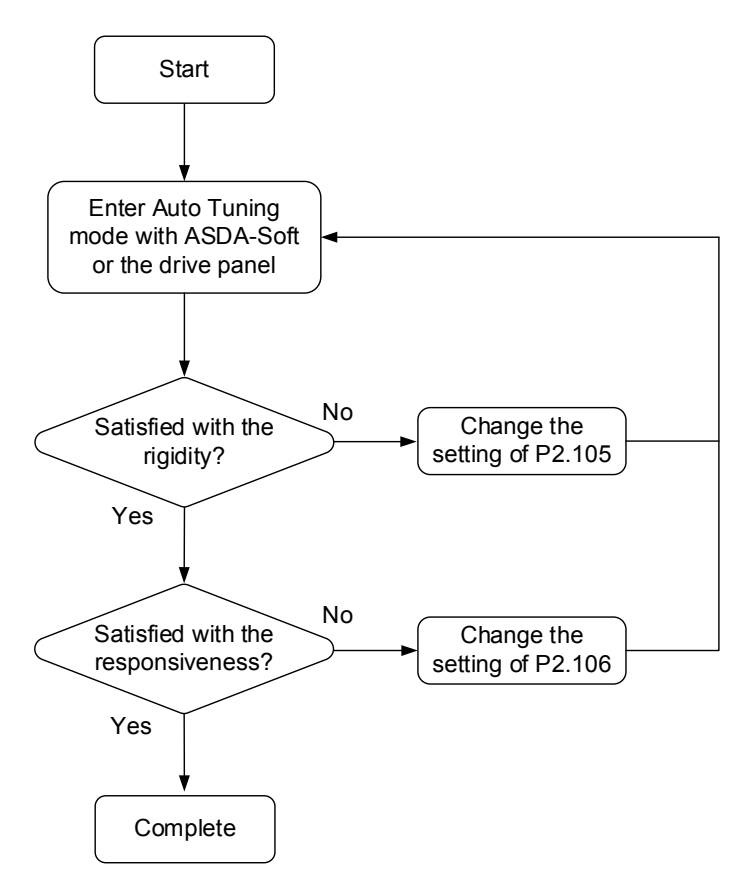

# <span id="page-134-0"></span>**5.3.2 Auto tuning through the drive panel**

With the tuning procedure below, you can complete auto tuning with the drive panel. Make sure the emergency stop, positive and negative limit switches work properly before you start to tune the system.

Flow chart for auto tuning:

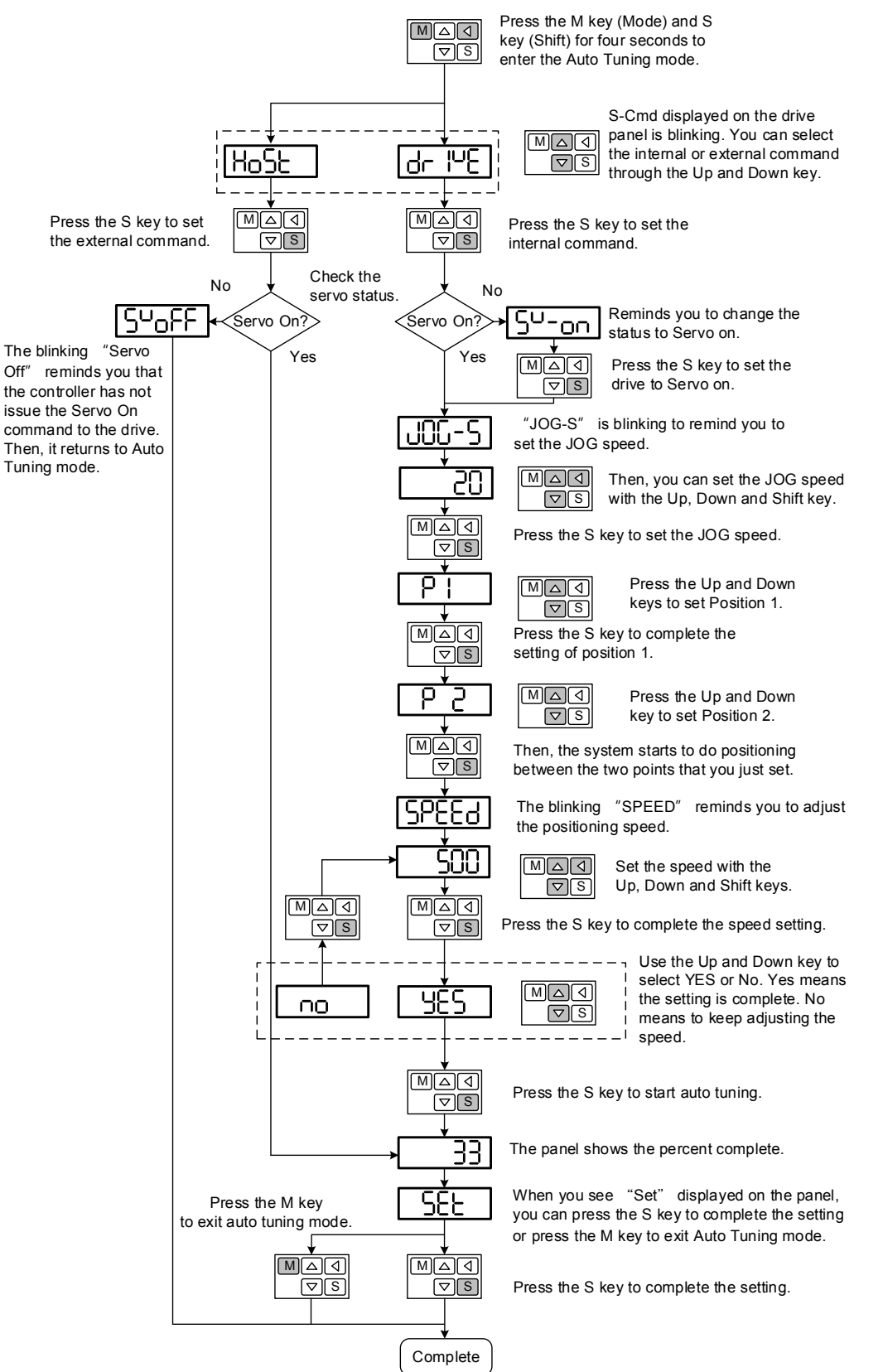

# <span id="page-135-0"></span>**5.3.3 Auto tuning with ASDA-Soft (software)**

Instead of using the drive panel, you can use ASDA-Soft to complete auto tuning. Please go to Delta's website (http://www.deltaww.com/) to download ADSA-Soft for free. Install the software and open the executable file (.exe). You see the screen shown below.

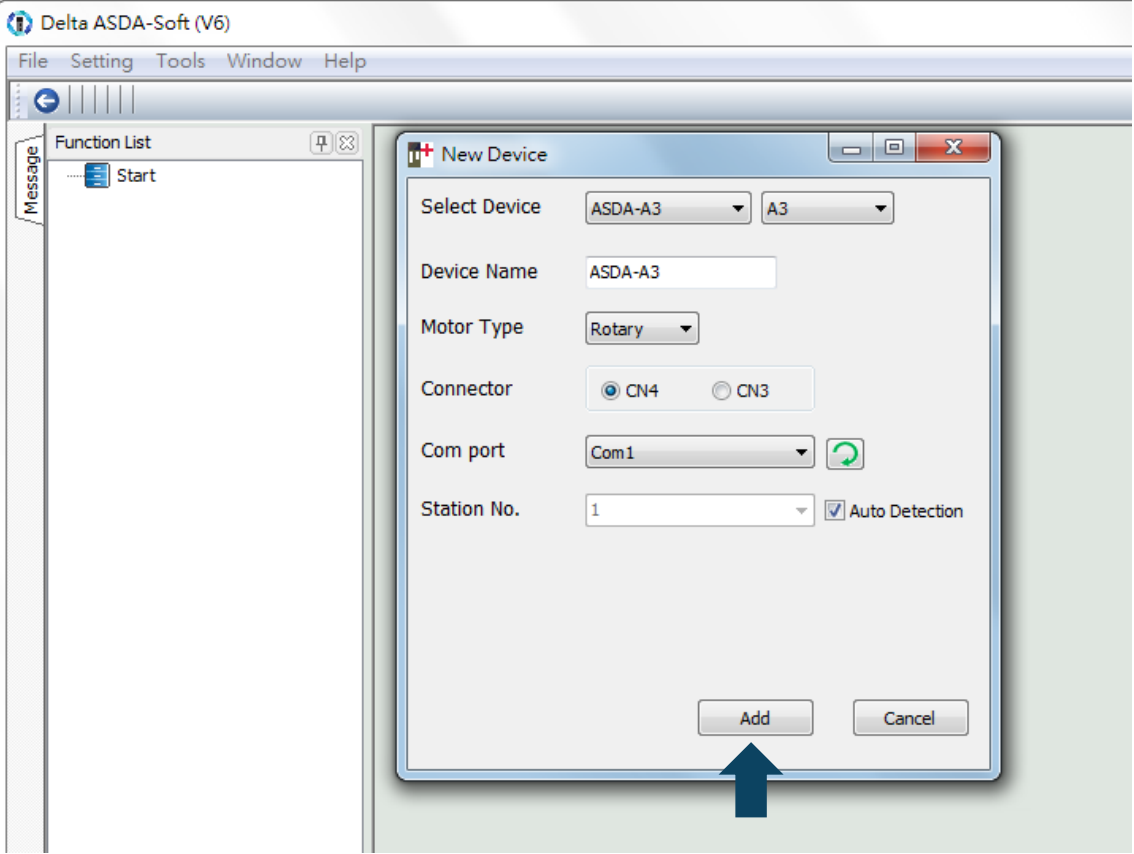

Make sure your ASDA-A3 servo drive, servo motor and power are all properly connected. Then click **Add** to connect to the servo drive with ASDA-Soft.

There are two types of auto-tuning procedure, one using the host controller and one using the servo drive. Both procedures are described below.

■ Auto-tuning with host controller: the host controller sends the commands to drive the motor. Step 1: When the computer is connected to the controller, the program window appears as below. Click **Auto Tuning** in the Function List tree view.

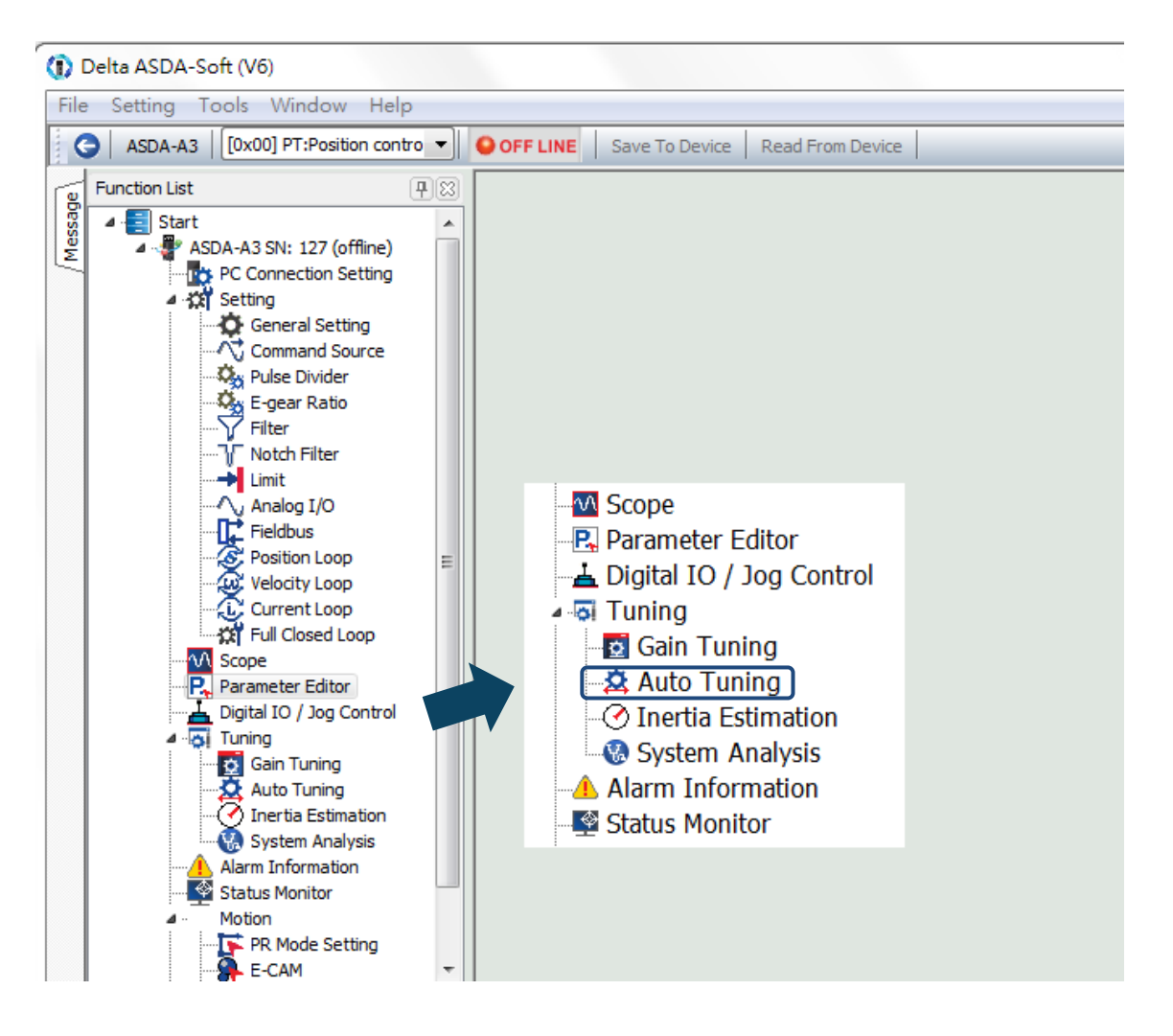

Step 2: Click **Controller: Motion Command From Controller** and make sure the

motion/machining path is set correctly.

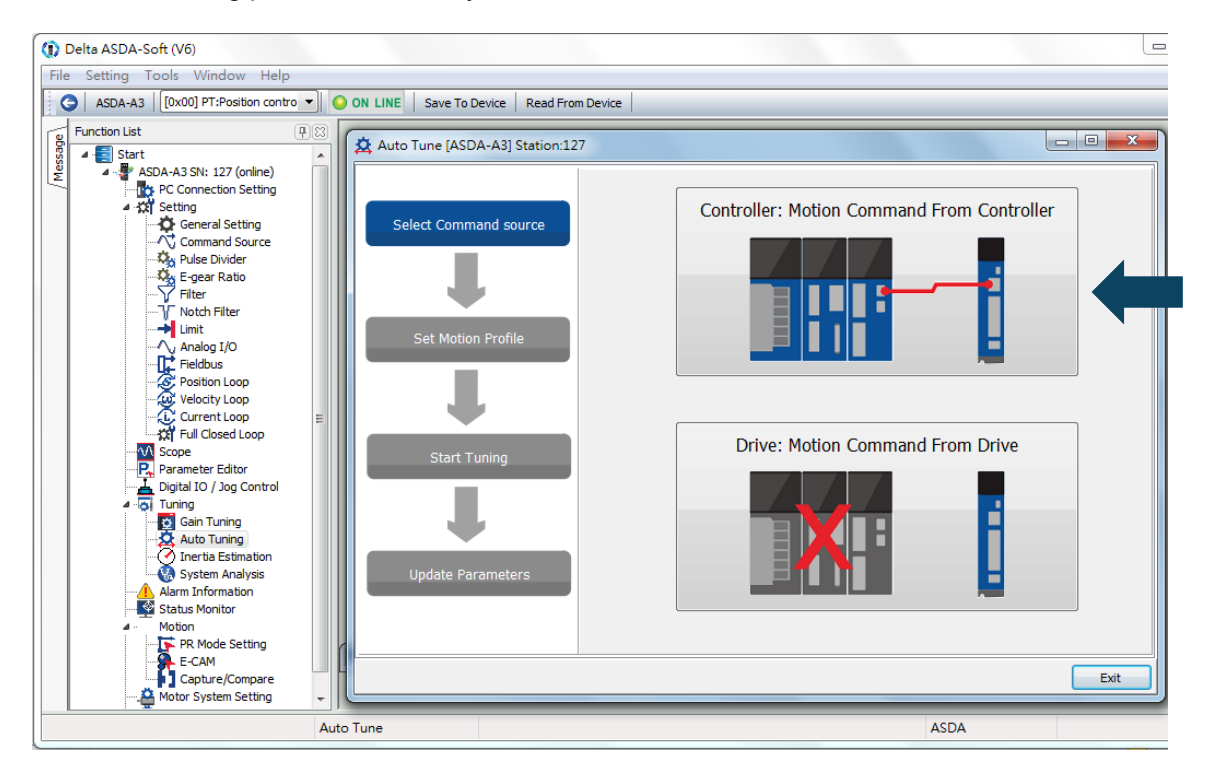

Suggestions: you should set the motor to operate at least one cycle in both forward and backward directions. It should reach the positions (in both forward and backward directions) in 1000 ms or less with the running speed not less than 500 rpm.

Step 3: Please repeatedly start and run the motor with the path you just set. Before running the motor, make sure no one is standing close to the machinery.

Then, click **Next**.

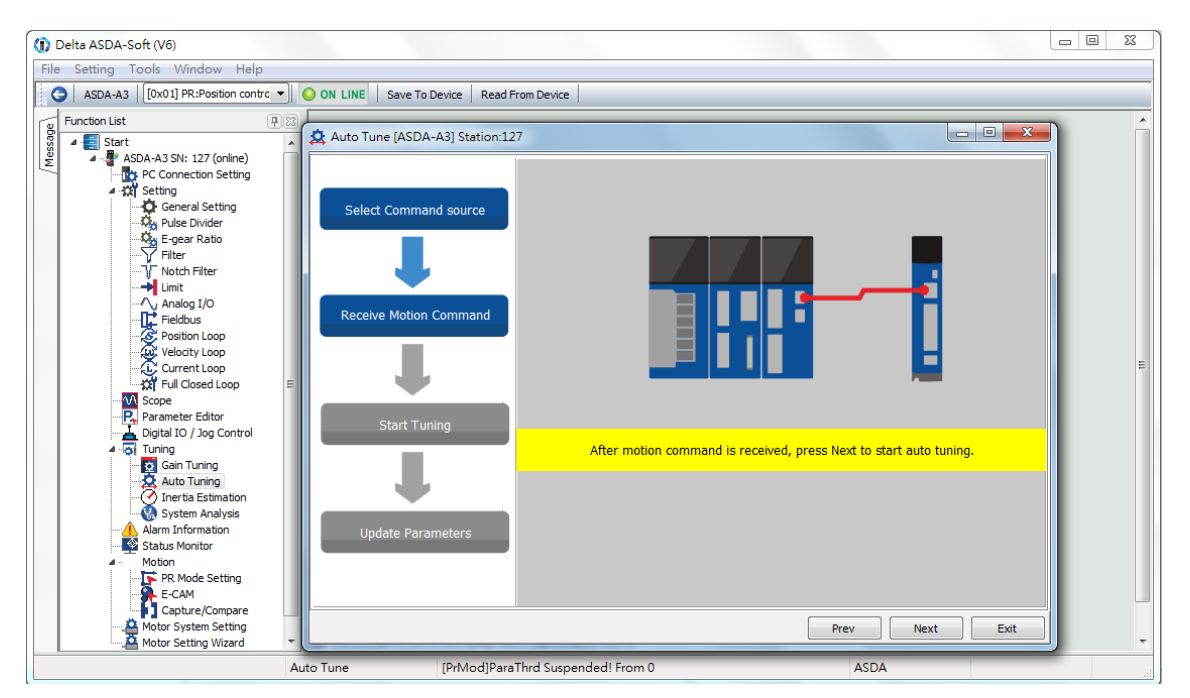

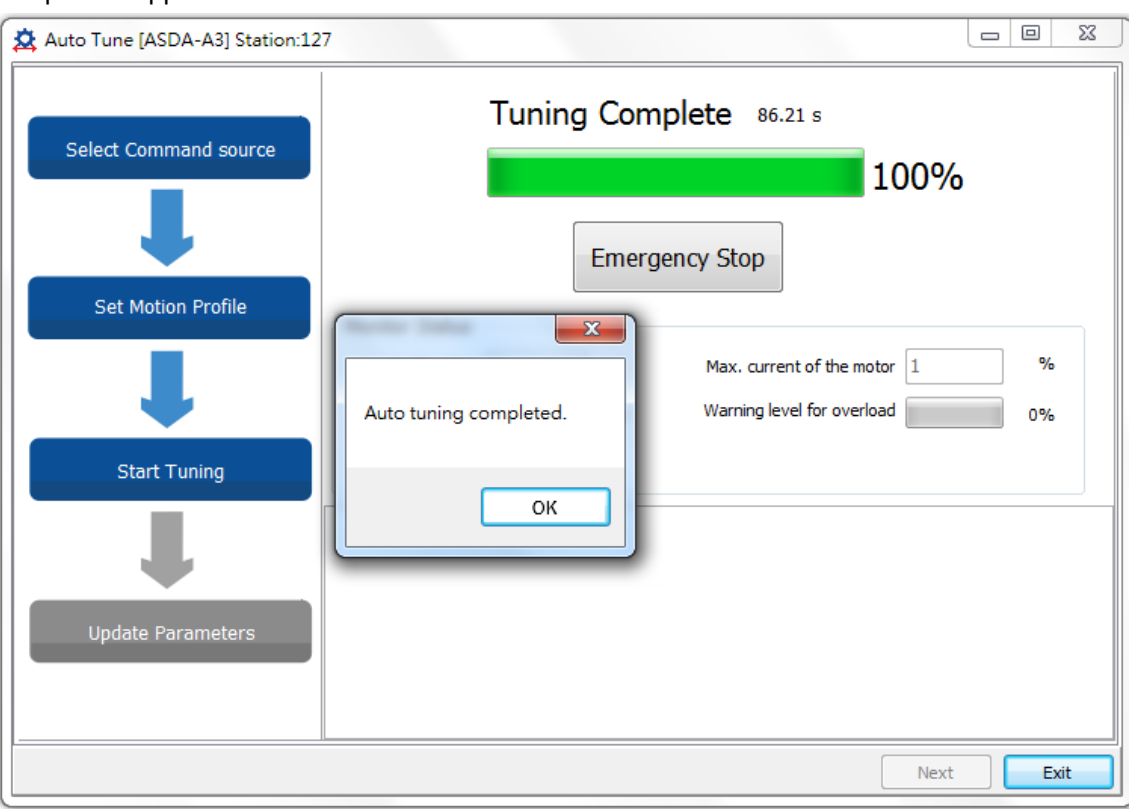

Wait until the tuning progress bar reaches 100%, after which a window with "Auto tuning completed" appears. Click **OK** to continue.

The screen shows a table comparing the parameters before and after being changed by auto tuning.

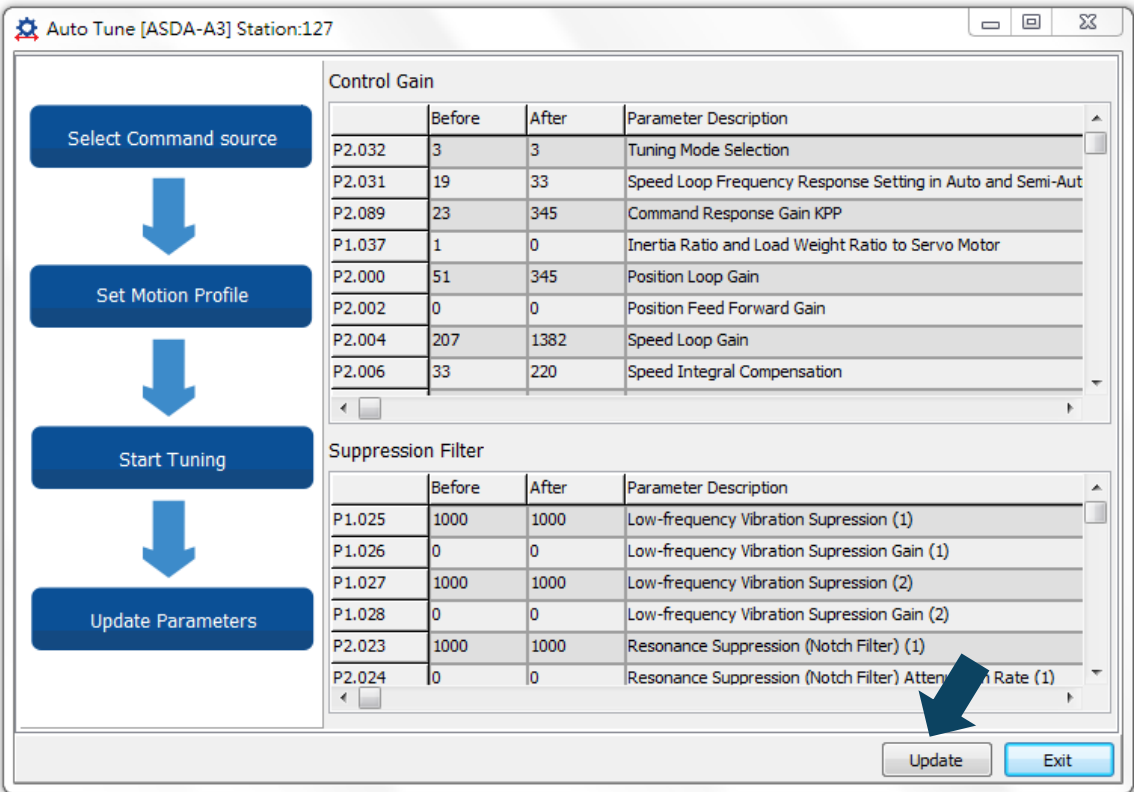

Click **Update** to complete auto tuning.

Auto-tuning with servo drive: the servo drive sends the commands to drive the motor.

Step 1: When the computer is connected to the servo drive, the program window appears as below. Click **Auto Tuning** in the Function List tree view.

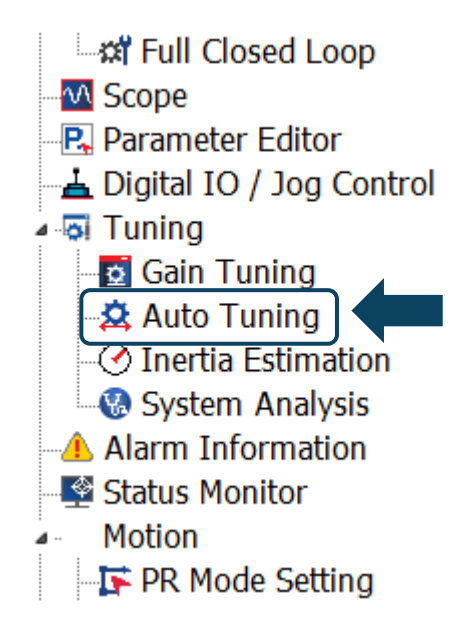

Step 2: Click **Drive: Motion Command From Drive** to start the Auto Tuning procedure.

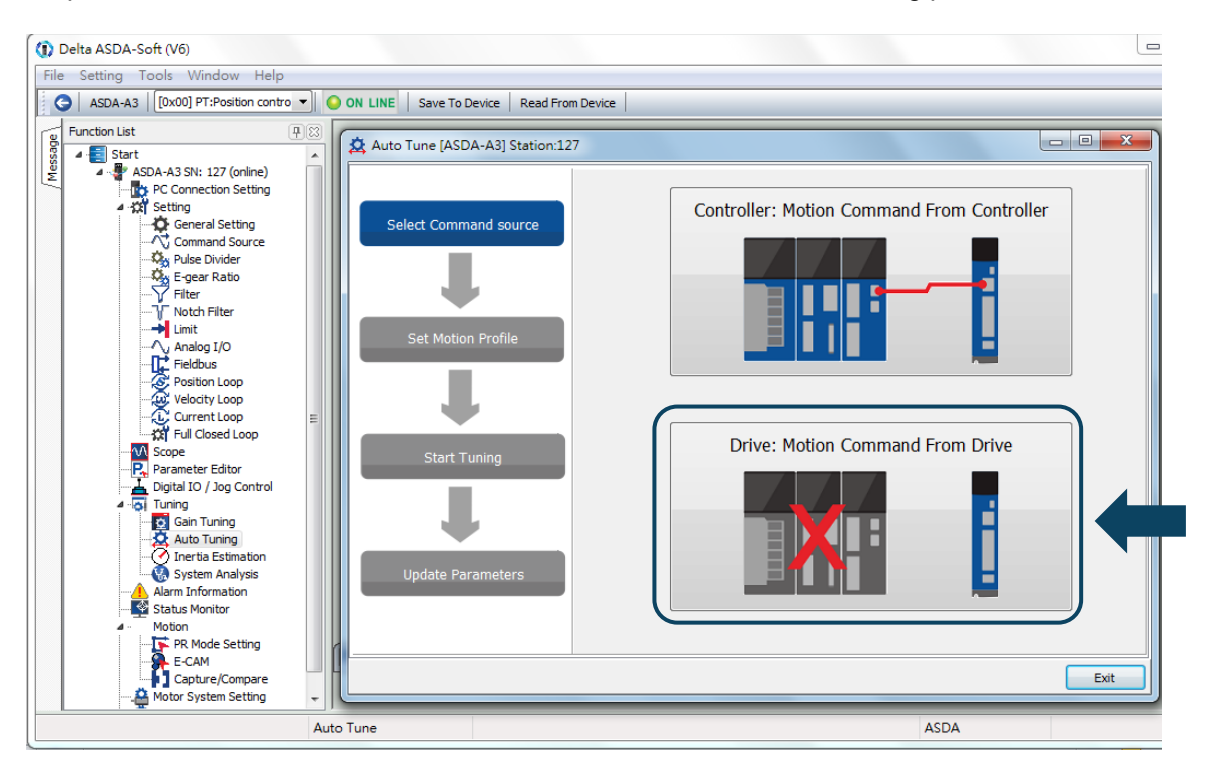

Please follow the steps below to set the motor running path:

- 1. Set the system to Servo On state.
- 2. Set the acceleration/deceleration time and jog speed. The default setting for acceleration/deceleration time is 500 ms. Set the jog speed to no less than 500 rpm. Then click **Download**.

3. After you set the motor's running path, you can use the Left or Right button to run the motor to position 1 and 2. Then, click **Start Moving** to run between two positions. The motor moves to position 1 and 2 in the forward and backward directions.

Before running the motor, make sure no one is standing close to the machinery.

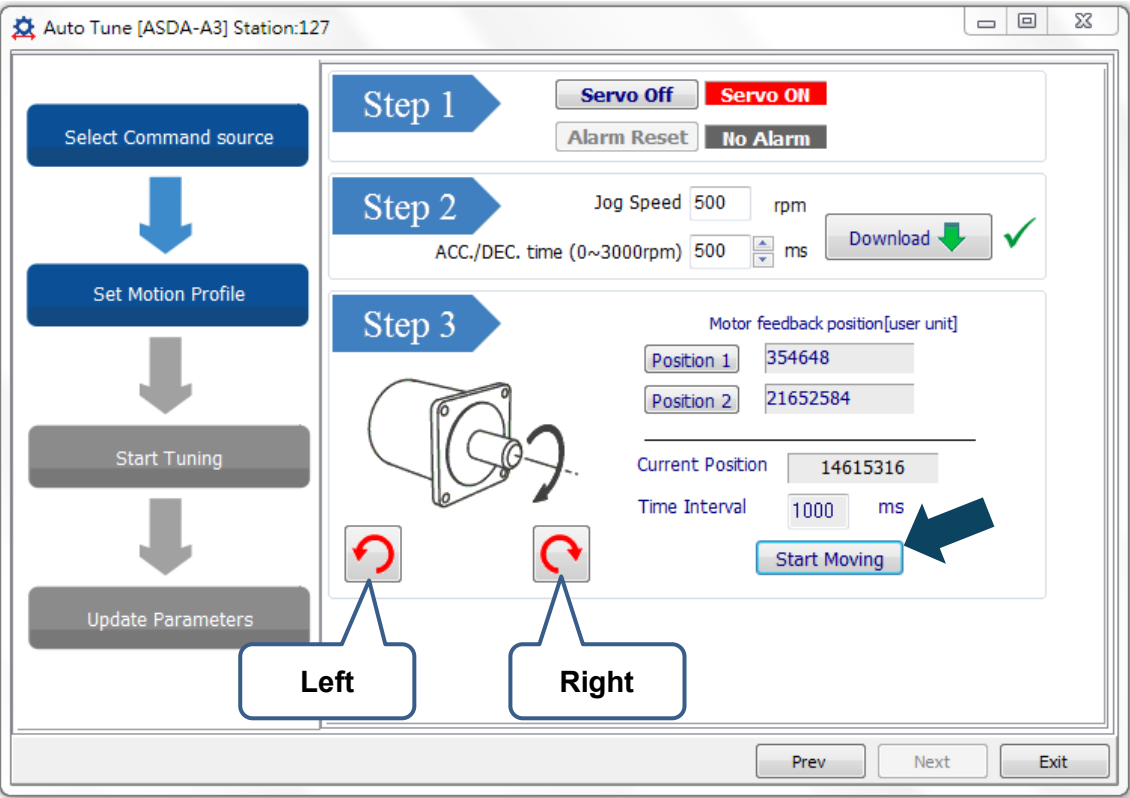

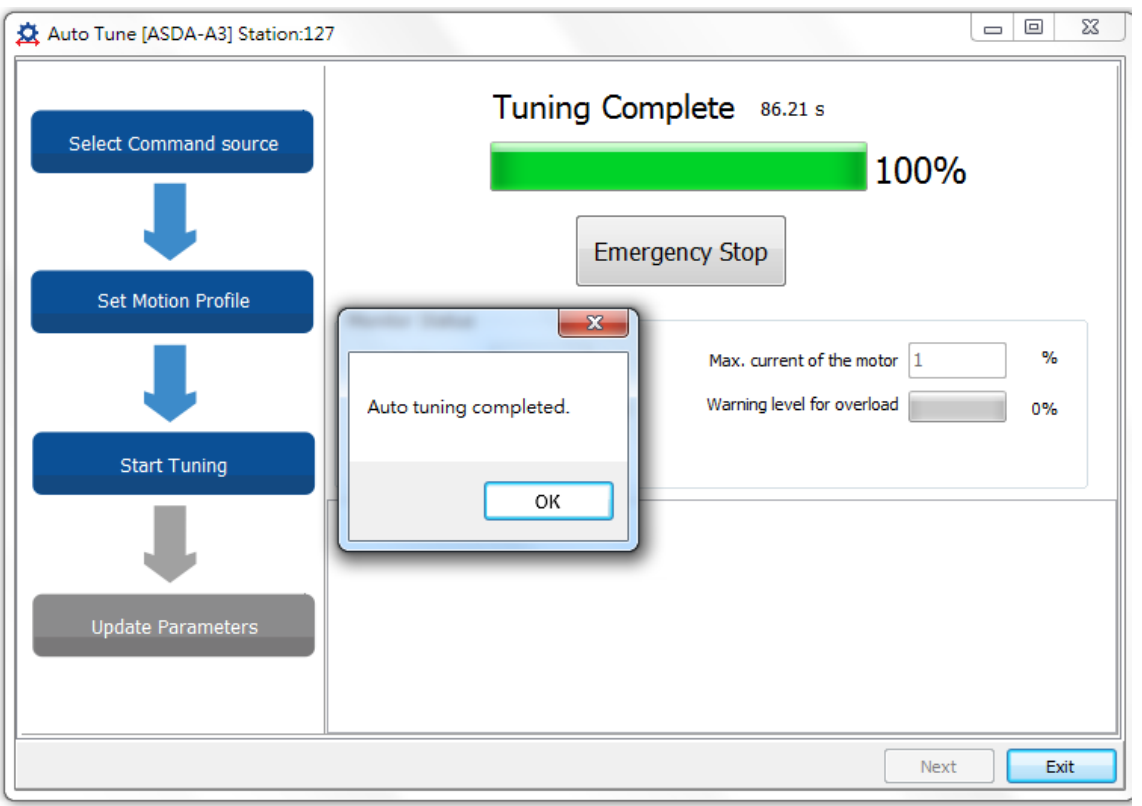

Step 3: Wait until the tuning progress bar reaches 100%, after which a window with "Auto tuning completed" appears. Click **OK** to continue.

The screen shows a table comparing the parameters before and after being changed by auto tuning.

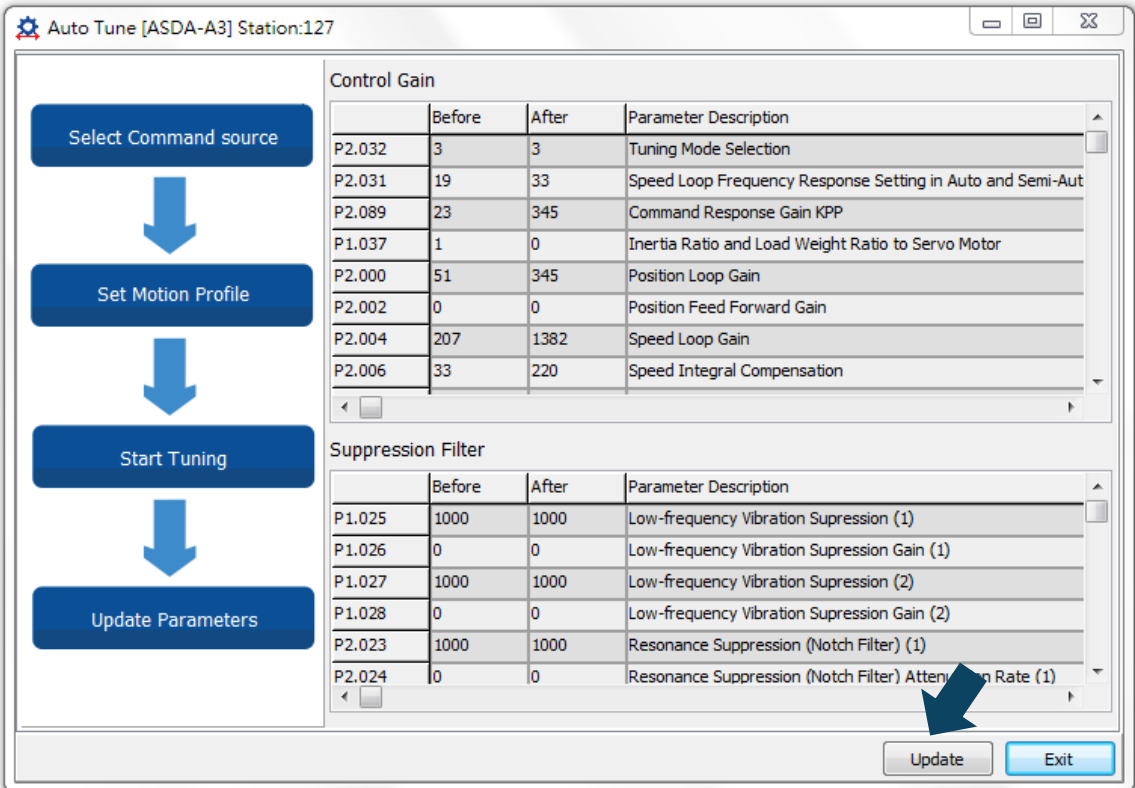

Please click **Update** to complete auto tuning.

#### <span id="page-142-0"></span>**5.3.4 Alarms related to auto tuning**

In Auto Tuning mode, it is vital that you program the command path, including the operation cycle (such as acceleration, constant speed and deceleration) and dwell time. See the figure below. When any of the settings are incorrect, the servo drive stops and displays an alarm. Please check the alarm causes and take corrective action.

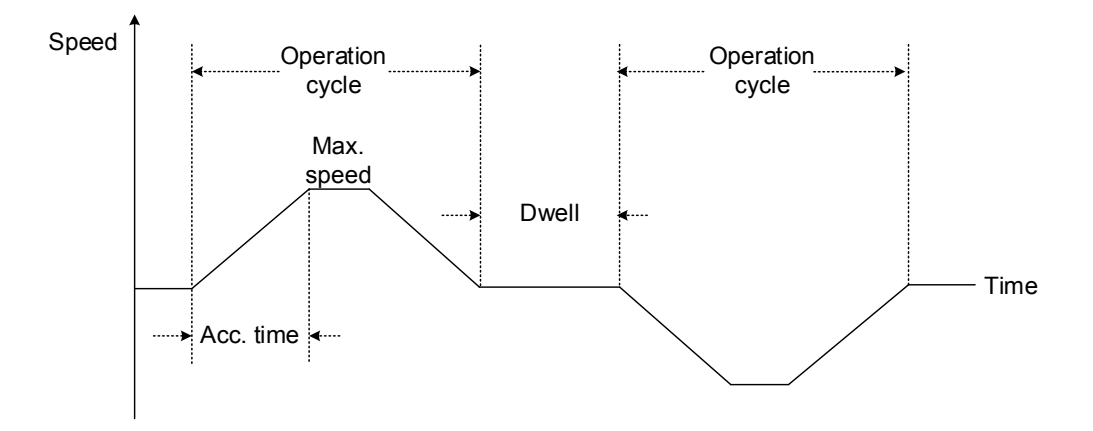

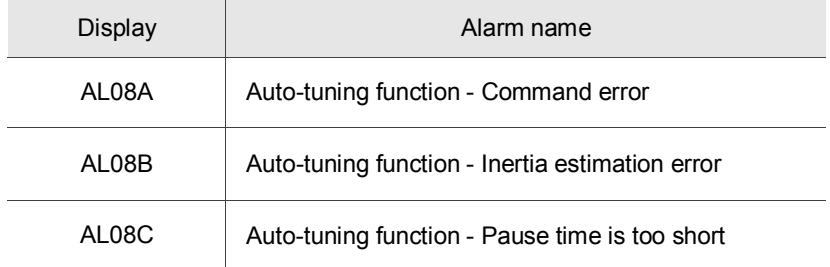

# <span id="page-143-0"></span>**5.4 Tuning mode**

Apart from the Auto Tuning function described above, there are three other tuning modes you can use to fine tune the system. You can then easily complete tuning by increasing or decreasing the frequency response bandwidth (P2.031). Please follow the tuning procedure in Section 5.1.

# <span id="page-143-1"></span>**5.4.1 Flow chart of Tuning mode**

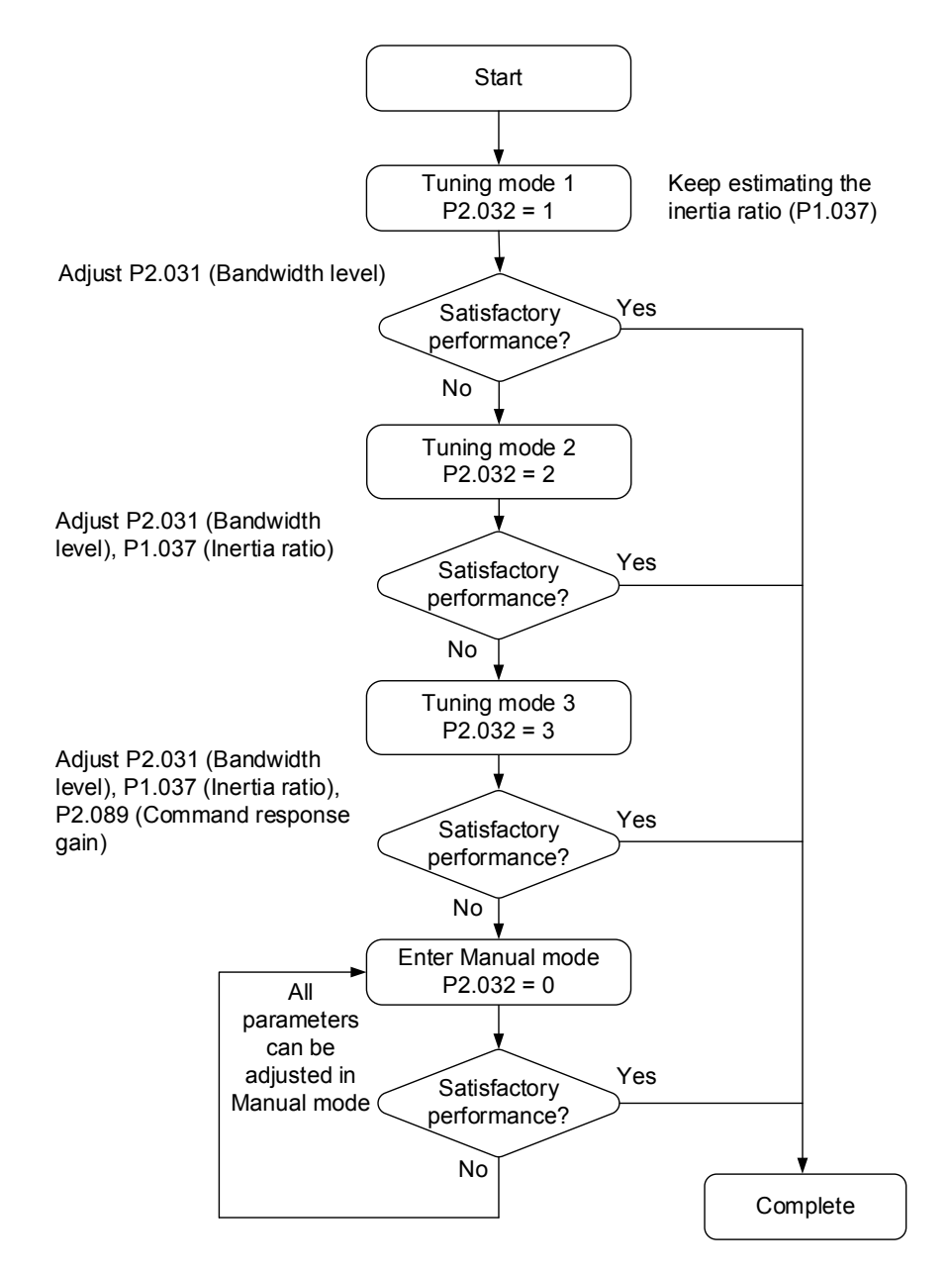
# **5.4.2 Tuning mode 1**

In this mode, the servo drive continues to estimate the machine inertia and updates the value of parameter P1.037.

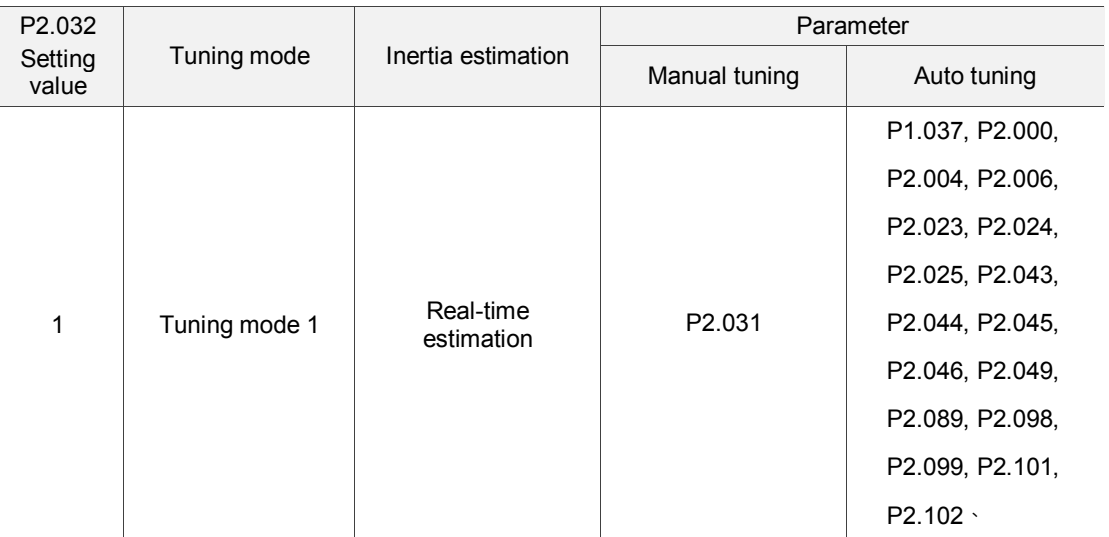

Requirements for inertia estimation:

- 1. Motor speed increases from 0 rpm to 3000 rpm within 1.5 seconds.
- 2. It is suggested to set the speed to 500 rpm or higher. The lowest speed should be no less than 200 rpm.
- 3. The load inertia should be less than 50 times the motor inertia.
- 4. The change in the external force or inertia ratio cannot be too great.

# **5.4.3 Tuning mode 2**

When Tuning mode 1 cannot meet your need, you can try Tuning mode 2 to tune the servo system. In Tuning mode 2, the system does not automatically estimate the inertia. You must set the correct mechanical inertia in parameter P1.037.

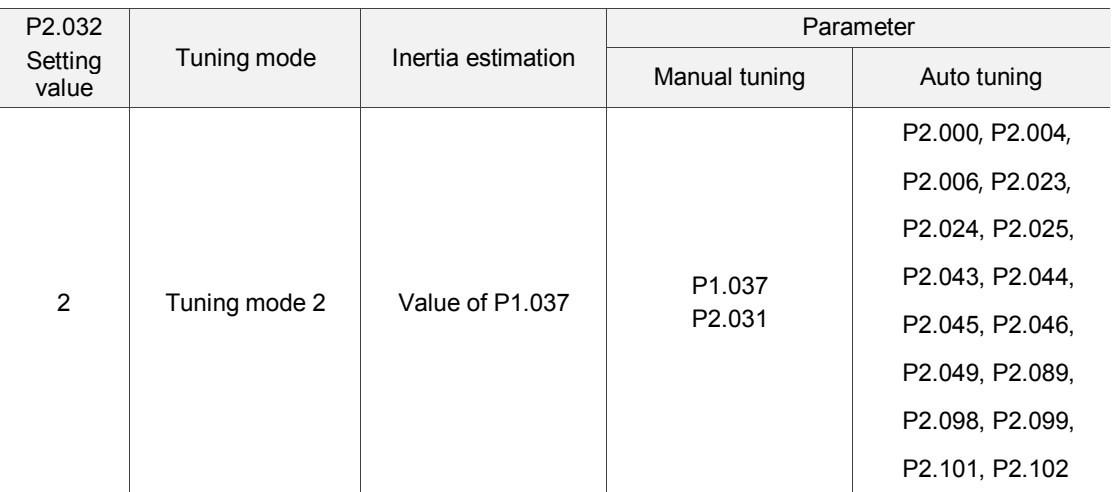

Inertia estimation is applicable to most applications. However, when the machine does not comply with the requirements for inertia estimation, you have to set the correct inertia ratio in parameter P1.037.

# **5.4.4 Tuning mode 3**

If your need cannot be met by Tuning mode 1 and 2, please select Tuning mode 3. Parameter P2.089 (Command Response Gain) is available in this mode. You can increase the gain value to shorten the response and settling time for the position command. However, if you set the parameter value too high, it might cause overshoot and machinery vibration. This function is only available when changing the command, such as the acceleration / deceleration application.

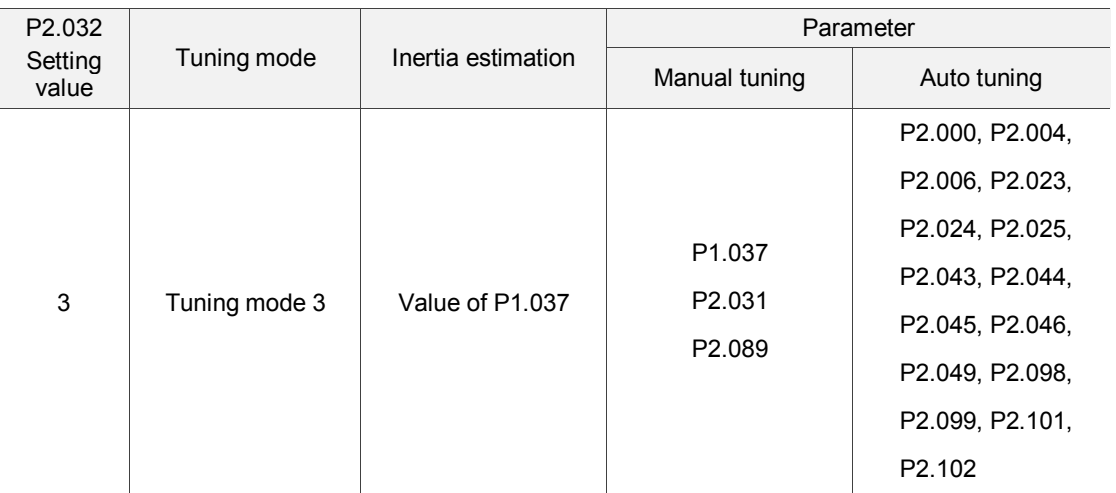

# **5.4.5 Setting the frequency response bandwidth (stiffness)**

You can use parameter P2.031 to tune the servo system with an easier and user-friendly way. With the fixed inertia ratio, when increasing the bandwidth level (P2.031), the servo's bandwidth increases as well. If resonance occurs, please lower the parameter value by one or two bandwidth levels (you should adjust the bandwidth level according to the actual situation). For instance, if the value of P2.031 is 30, you can reduce the bandwidth level to 28. When adjusting the value of this parameter, the servo system automatically adjusts the corresponding parameters, such as P2.000 and P2.004.

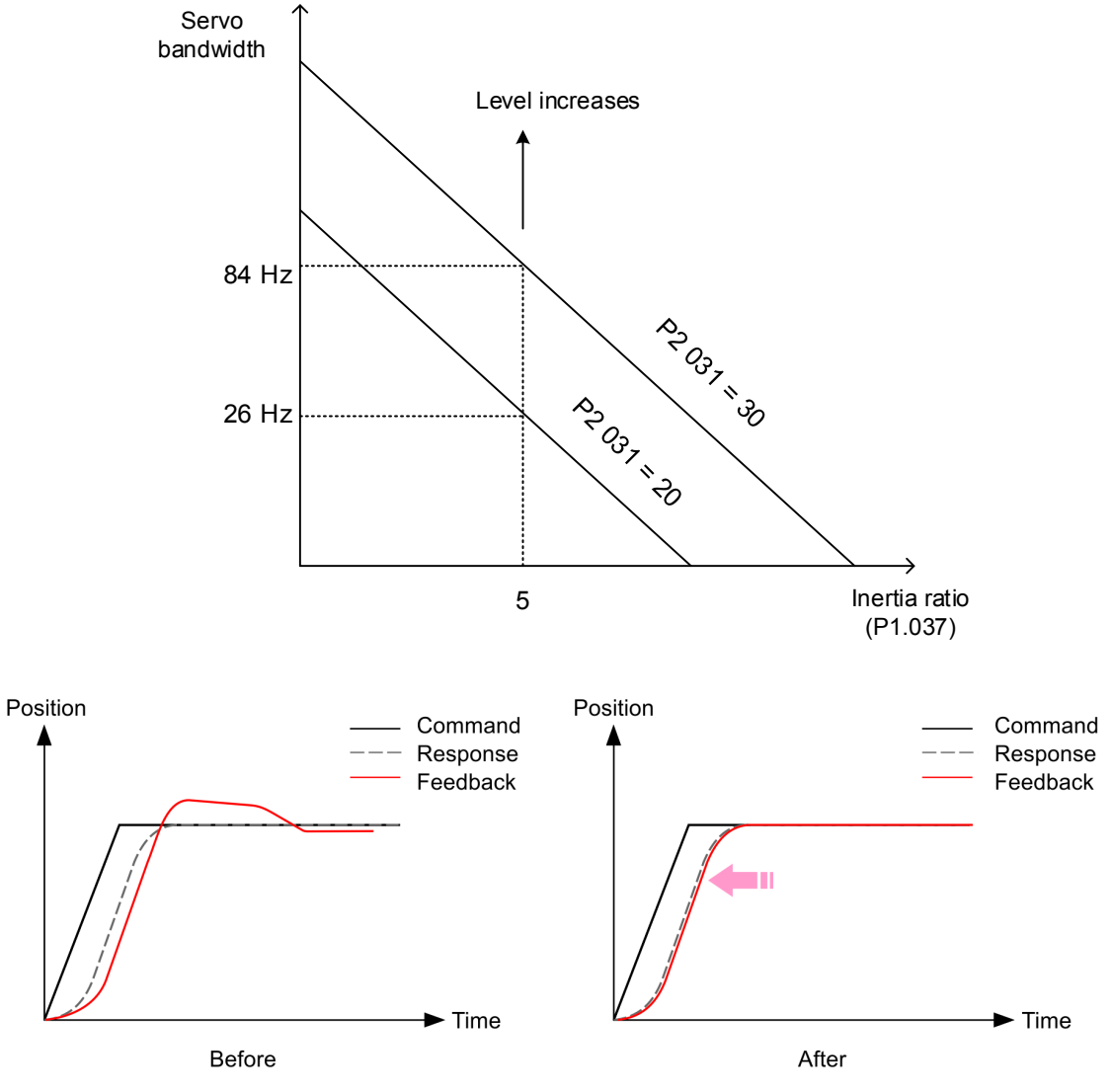

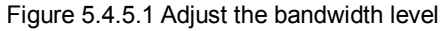

# **5.4.6 Gain response**

You can use parameter P2.089 to adjust the response. Increasing the gain can minimize the deviation between the position command and command response in intermittent duty zone. When adjusting the value of P2.089, please enable the function for two degrees of freedom (set P2.094 to 0x1000).

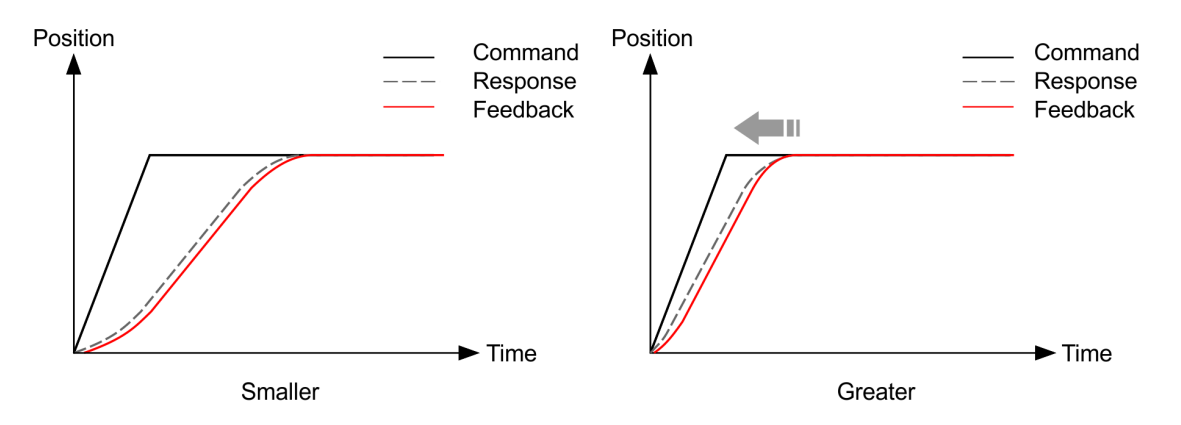

Figure 5.4.6.1 Adjust the gain response

# **5.5 Tuning in Manual mode**

The selection of the position and speed response frequency should be determined by the machinery stiffness and the application. Generally, for applications or machines that require high speed and high precision, higher frequency response bandwidth is required. However, increasing the response bandwidth might cause resonance. Thus, machinery with higher stiffness is used to solve this problem. When the resonance frequency is unknown, you can gradually increase the gain parameter values to increase the frequency resonance bandwidth. Then, decrease the gain parameter values until you hear the sound of the resonance. The following are the descriptions of the gain adjustment parameters.

 Position control gain (KPP, parameter P2.000) This parameter determines the response of the position loop. The bigger the KPP value, the higher the response frequency of the position loop. This lowers following error and position error, and shortens the settling time. However, if you set the value too high, it can cause the machinery to vibrate or cause overshoot when positioning. The calculation of position loop frequency response is as follows:

Frequency response bandwidth of position loop (Hz) =  $\frac{\text{KPP}}{2\pi}$ 

Speed control gain (KVP, parameter P2.004)

This parameter determines the response of speed loop. The bigger the KVP value, the higher the response frequency of the speed loop and the lower the following error. However, if you set the value too high, it could cause machinery resonance. The response frequency of the speed loop must be 4–6 times higher than the response frequency of the position loop; otherwise, the machinery might vibrate or it might cause overshoot when positioning. The calculation of speed loop frequency response is as follows:

Frequency response bandwidth of speed loop

$$
fv = \left(\frac{KVP}{2\pi}\right) \times \left[\frac{(1 + P1 - 37/10)}{(1 + JL/JM)}\right] Hz
$$

JM: Motor Inertia; JL: Load Inertia; P1.037: 0.1 (times)

When P1.037 (auto estimation or manually set value) is equal to the real inertia ratio (JL / JM), the real speed loop frequency response is:

$$
fv = \left(\frac{KVP}{2\pi}\right)Hz
$$

Speed integral compensation (KVI, parameter P2.006)

The higher the KVI value, the better the elimination of the deviation. However, if you set the value too high, it can cause the machinery to vibrate. It is suggested that you set the value as follows:

KVI ( $P2.006$ )  $\leq 1.5 \times$  Speed loop frequency response

■ Low-pass filter for resonance suppression (NLP, parameter P2.025) A high inertial value ratio reduces the frequency response of the speed loop. Therefore, you must increase the KVP value to maintain the response frequency. Increasing KVP value might cause machinery resonance. Please use this parameter to eliminate the noise from resonance. The higher the value, the better the capability for reducing high-frequency noise. However, if you set the value too high, it can cause instability in the speed loop and overshoot in positioning. It is suggested that you set the value as follows:

> NLP (P2.025) ≤ 10000 6 × Speed loop frequency response (Hz)

- Anti-interference gain (DST, parameter P2.026) Use this parameter to increase the ability to resist external force and eliminate overshoot during acceleration / deceleration. The default value is 0. Adjusting this value in Manual mode is not suggested unless it is for fine-tuning.
- **Position feed forward gain (PFG, parameter P2.002)** This parameter can reduce the position error and shorten the settling time. However, if you set the value too high, it might cause overshoot in positioning. If the setting of the e-gear ratio is larger than 10, it might cause noise as well.

# **5.6 Mechanical resonance suppression**

Five sets of notch filters are provided to suppress mechanical resonance. You can set all five to the auto resonance suppression parameter (P2.047) with manual adjustment. Please see the following flowchart for manual adjustment.

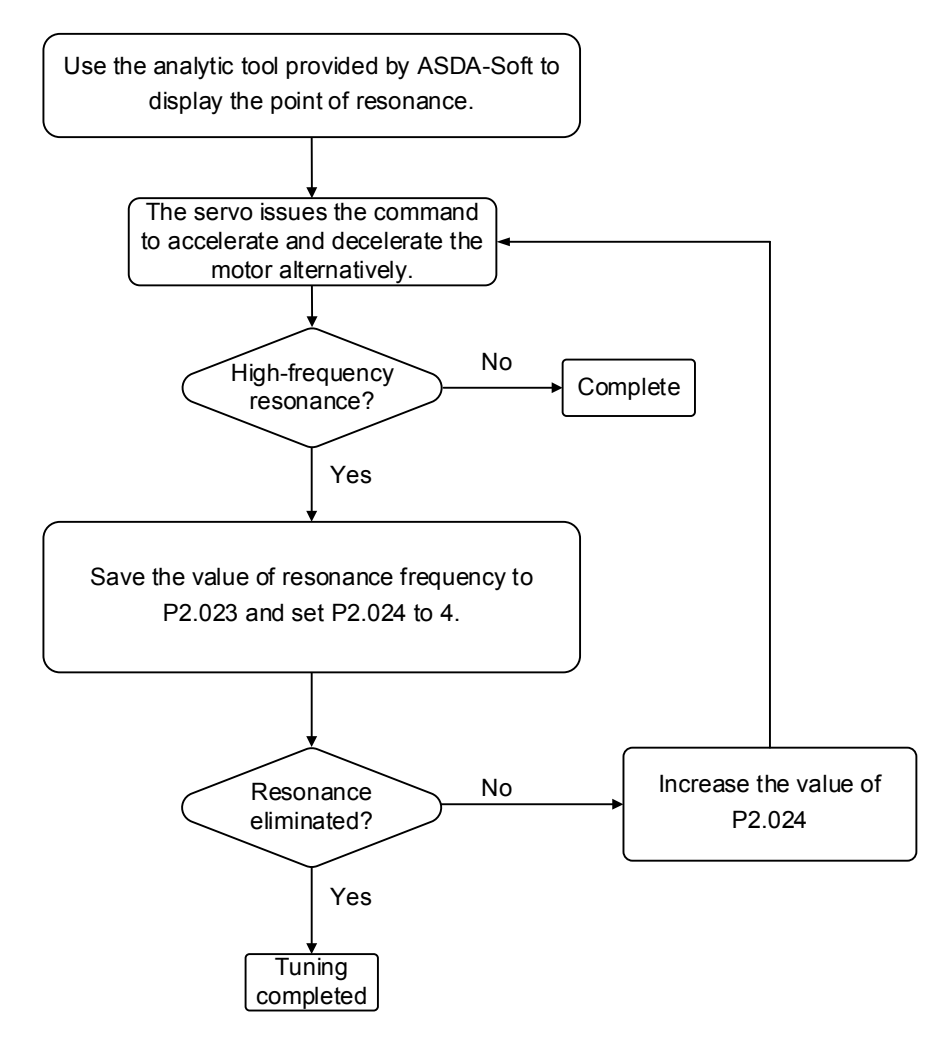

# **Operation Mode**

This chapter describes the operation of each control mode, including gain adjustment and filters. For position control, you use the external pulse and commands from the internal registers. For Speed mode and Torque mode, apart from the commands from the internal registers, you can also control the servo drive by the analog voltage input. In addition to Single mode, Dual mode is also available for meeting the application requirements.

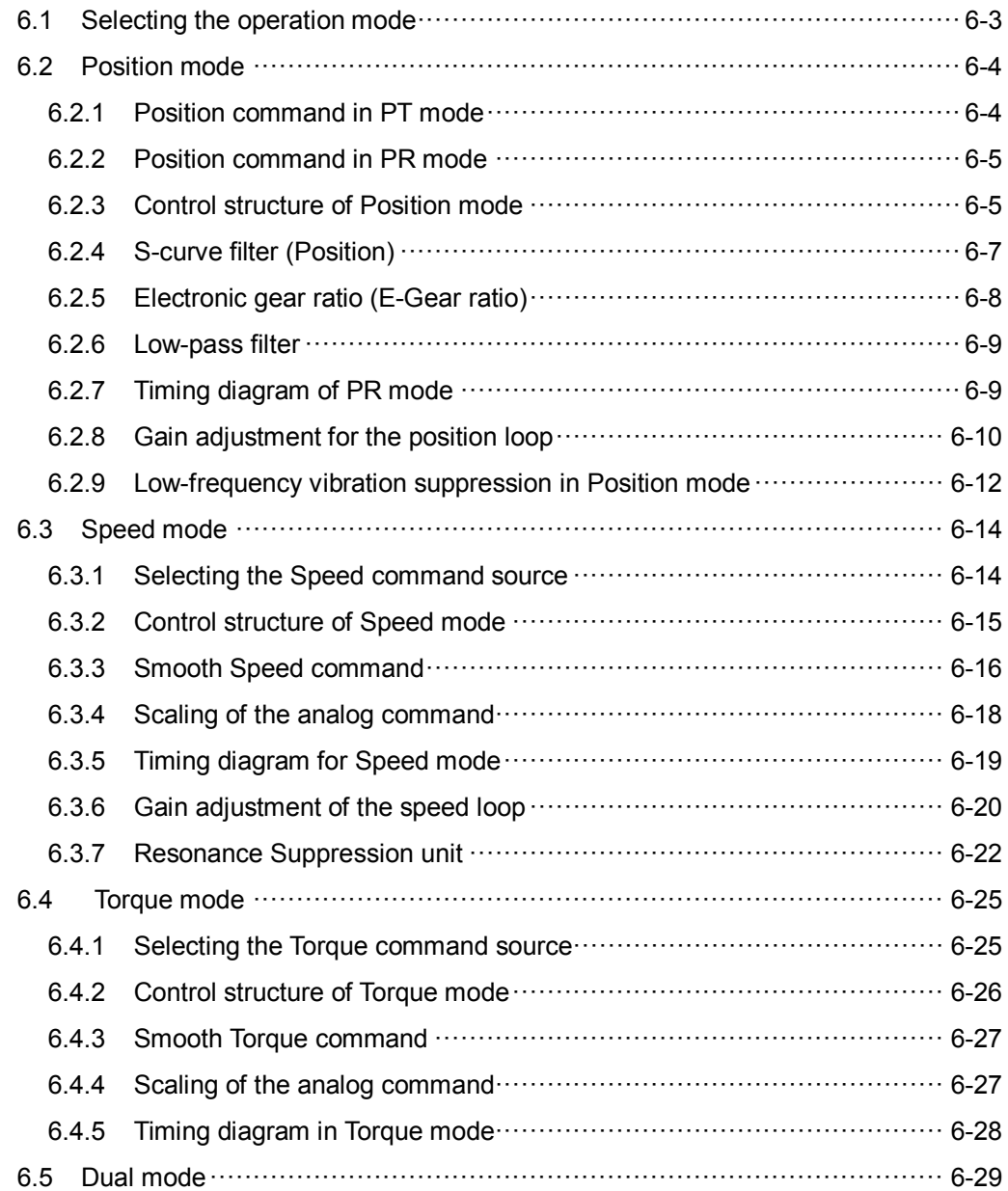

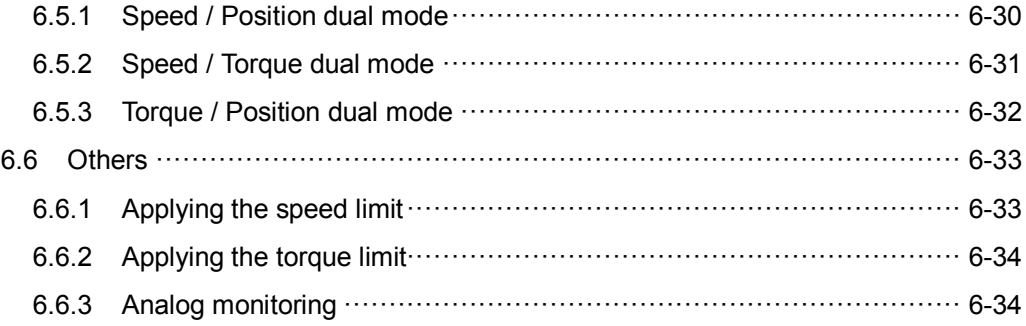

# <span id="page-153-0"></span>**6.1 Selecting the operation mode**

This servo drive provides three basic operation modes: Position, Speed, and Torque. The available communication modes are CANopen, DMCNET and EtherCAT respectively. For basic operation mode, you can choose from Single mode, Dual mode, and Multi-mode. The following table lists all the available modes.

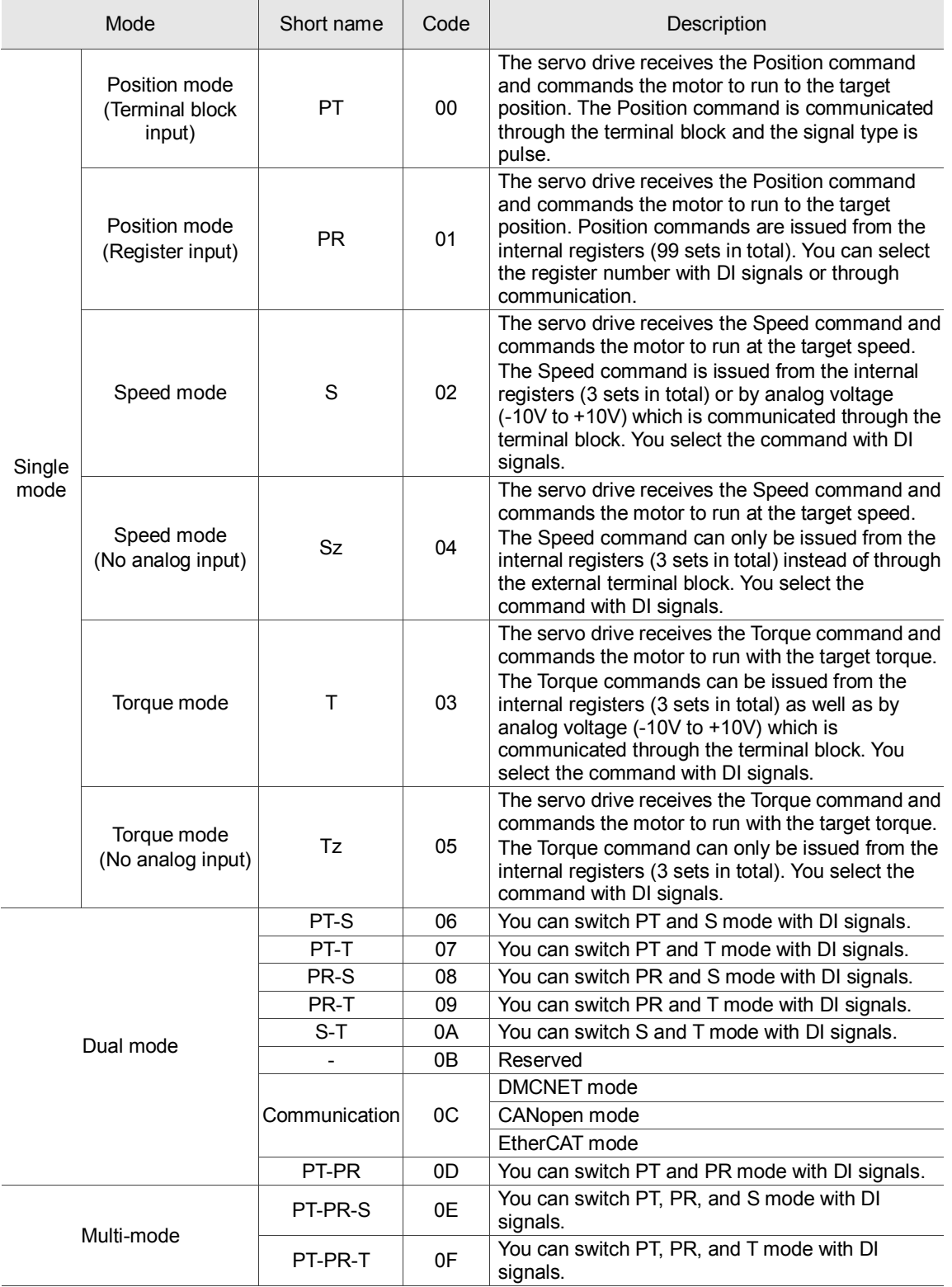

Here are the steps to switch the operation mode:

- 1. Switch the servo drive to Servo Off status. You can do this by setting DI.SON to OFF.
- 2. Set P1.001 and refer to the code listed above for the mode selection.
- 3. After setting the parameter, cycle the power to the servo drive.

The following sections describe the operation of each mode, including the mode structure, command source, selection and processing of the command, and gain adjustment.

# <span id="page-154-0"></span>**6.2 Position mode**

Two input modes for position control are available on the ASDA-A3: external pulse (PT mode) and internal register (PR mode). In PT mode, the ASDA-A3 servo drive receives the pulse command for direction (motor runs forward or reverse). You can control the rotation angle of the motor with the input pulse. The ASDA-A3 can receive pulse commands of up to 4 Mpps.

You can also accomplish position control using the internal register (PR mode) without the external pulse command. The ASDA-A3 provides 99 command registers with two input modes. You can set the 99 registers first before switching the drive to Servo On status and then set DI.POS0 – DI.POS6 of CN1 for the switch. Or, you can directly set the register values through communication.

# <span id="page-154-1"></span>**6.2.1 Position command in PT mode**

The PT Position command is the pulse input from the terminal block. There are three pulse types and each type has positive and negative logic that you can set in parameter P1.000. Please refer to Chapter 8 for more details.

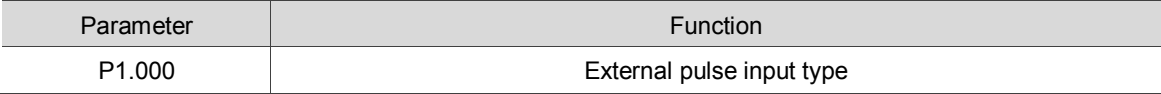

# <span id="page-155-0"></span>**6.2.2 Position command in PR mode**

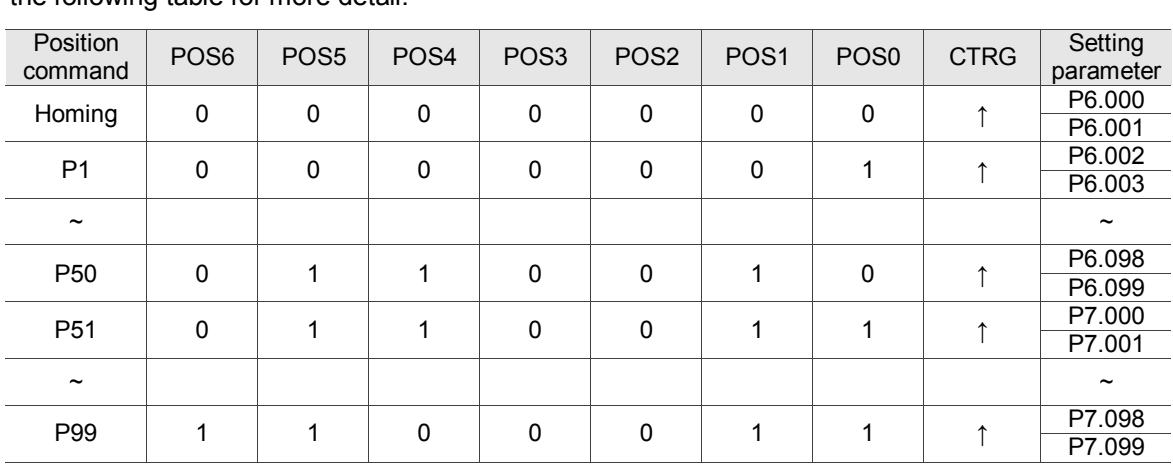

You select the PR command source with (P6.000, P6.001) – (P7.098, P7.099), which are the 99 built-in command registers. Then, you trigger the Position command with DI.CTRG (0x08). See the following table for more detail.

State of POS0 – POS6: 0 signifies that DI is off; 1 signifies that DI is on.

 $CTRG<sup>†</sup>$ : this signifies the moment that DI is switched from off to on.

There are many applications for both absolute type and incremental type registers. For example, assume the Position command P1 is 10 turns and P2 is 20 turns. P1 is issued first and P2 comes second. The following diagram shows the difference between absolute and incremental positioning.

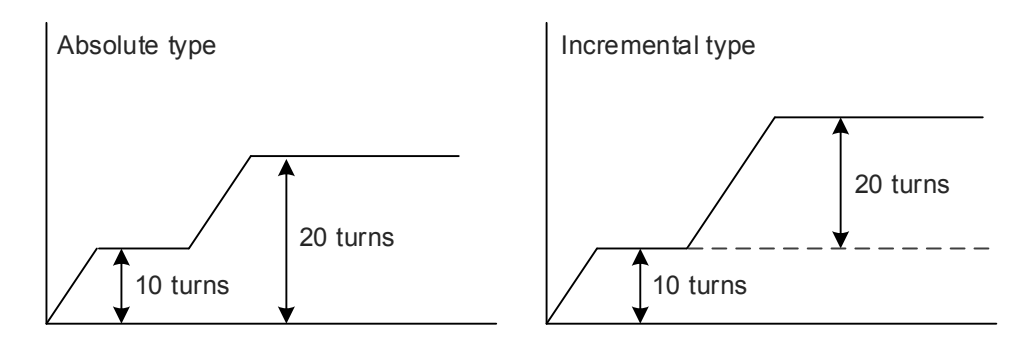

# <span id="page-155-1"></span>**6.2.3 Control structure of Position mode**

The basic control structure is shown in the following flow chart:

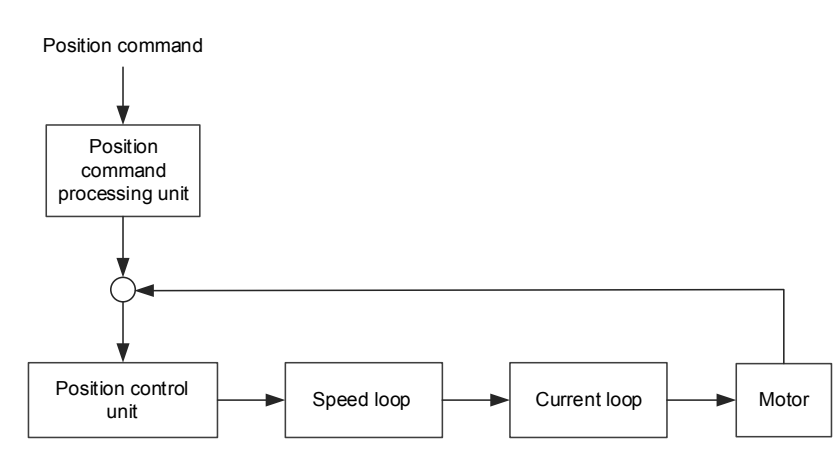

For better control, the pulse signals are processed by the Position Command processing unit. The structure is shown in the diagram below.

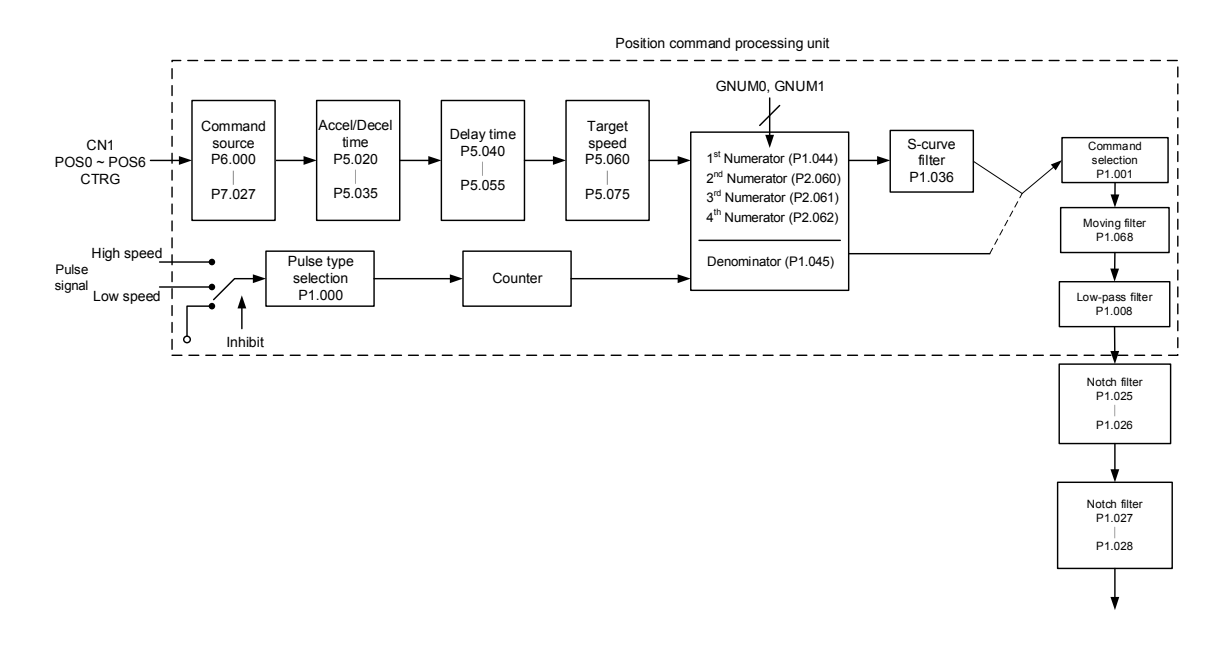

The upper path of the above diagram is the PR mode and the lower one is the PT mode that you can select with P1.001. You can set E-Gear ratio in both modes to adjust the positioning resolution. In addition, you can use either an S-curve or low-pass filter to smooth the command (described below).

#### **The Pulse Command Input Inhibit (INHP) function**

In PT mode, when DI.INHP is on, the servo drive stops receiving external pulse commands and the motor stops running. As this function is only supported by DI 8, setting 0x45 (DI.INHP) to P2.017 (DI 8) is required.

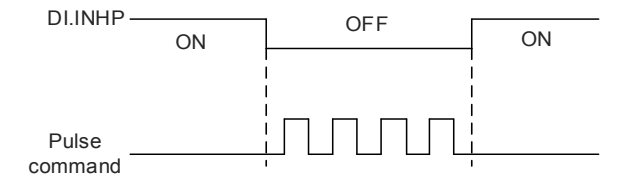

#### <span id="page-157-0"></span>**6.2.4 S-curve filter (Position)**

The S-curve filter smoothes the motion command in PR mode. This filter makes speed and acceleration continuous and reduces jerking, resulting in a smoother mechanical operation. If the load inertia increases, the motor operation is influenced by friction and inertia when the motor starts or stops rotating. Setting a larger acceleration / deceleration constant for the S-curve (TSL) and for the acceleration / deceleration time in P5.020 – P5.035 can increase the smoothness of operation. When the Position command source is pulse, the speed and angular acceleration are continuous, and the S-curve filter is not necessary.

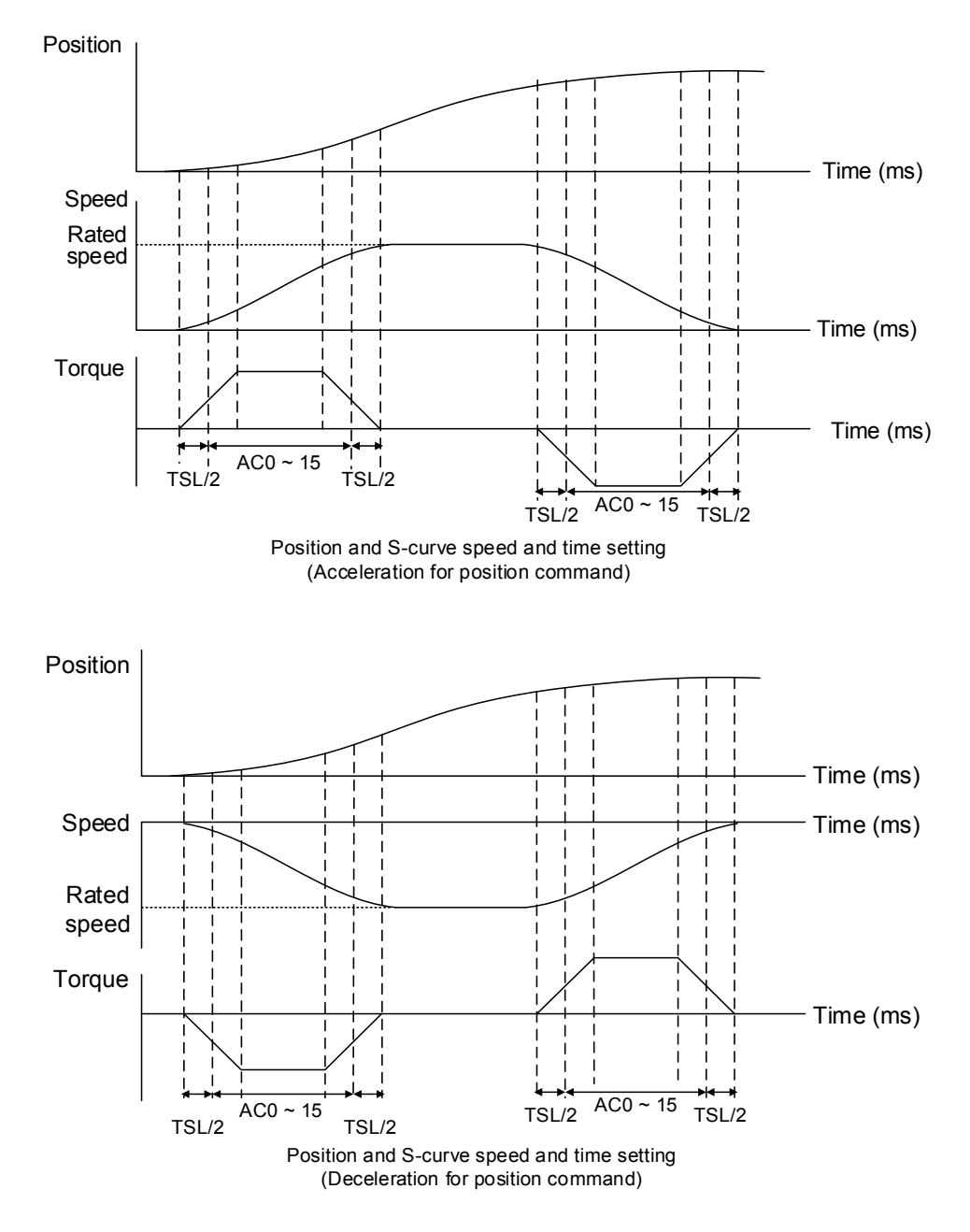

Relevant parameters: please refer to Chapter 8 for detailed descriptions.

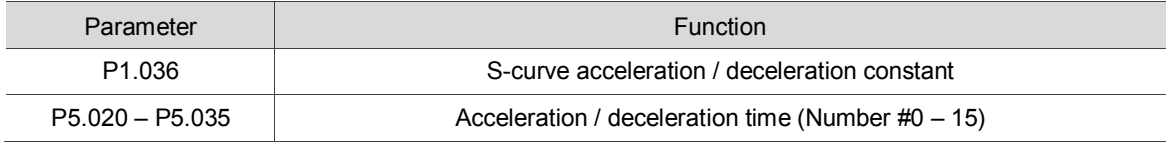

#### <span id="page-158-0"></span>**6.2.5 Electronic gear ratio (E-Gear ratio)**

The resolution of ASDA-A3 is 24 bits, which means that it generates16777216 pulses per motor rotation. Regardless of the encoder resolution (17-bit, 20-bit, or 22-bit), the E-Gear ratio is set according to 24-bit resolution of ASDA-A3 servo drive.

The Electronic gear ratio changes the resolution. When E-Gear ratio is 1, it generates 16777216 pulses per motor rotation; when you set the ratio to 0.5, then every two pulses from the command (controller) corresponds to one pulse for the motor. However, larger E-Gear ratio might create a sharp corner in the profile and lead to a high jerk. To solve this problem, you can apply an S-curve acceleration / deceleration filter, or a low-pass filter to reduce the jerk. For example, if you set the E-Gear ratio so that the workpiece is moved at the speed of 1 μm/pulse, then it means the workpiece moves 1 μm per pulse.

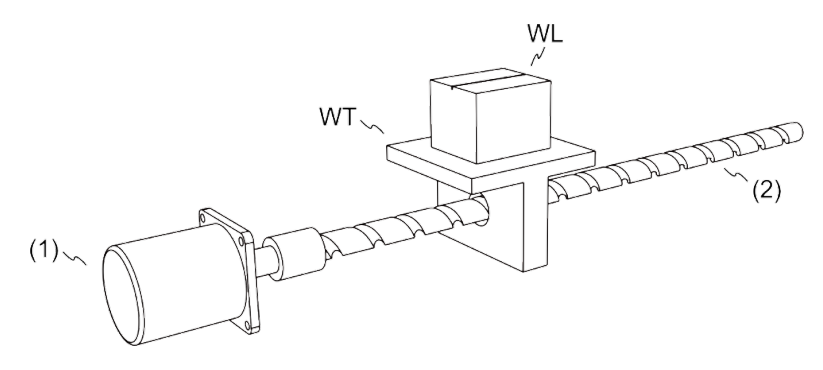

(1) Motor (2) Ball screw pitch: 3 mm (equals 3000 μm) WL: Workpiece; WT: platform

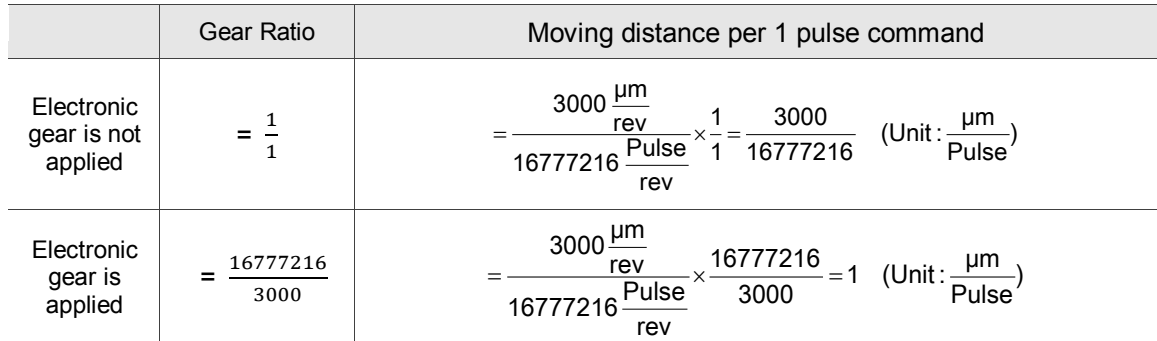

Relevant parameters: please refer to Chapter 8 for detailed descriptions.

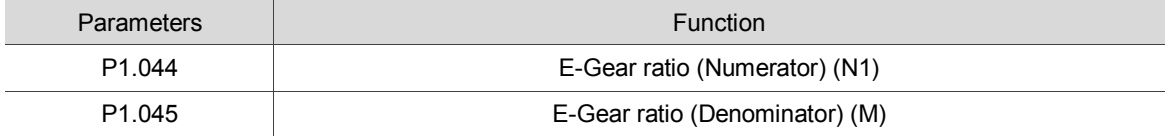

### <span id="page-159-0"></span>**6.2.6 Low-pass filter**

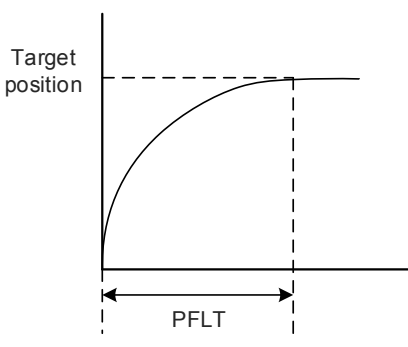

Relevant parameters: please refer to Chapter 8 for detailed descriptions.

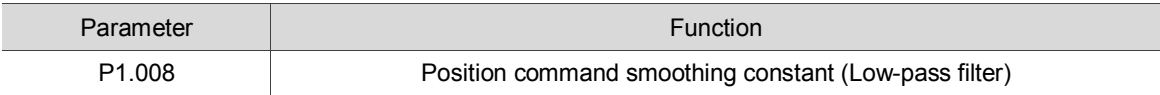

#### <span id="page-159-1"></span>**6.2.7 Timing diagram of PR mode**

In PR mode, the Position command is issued with the DI signal (POS0 – POS6 and CTRG) for CN1. Please refer to Section 6.2.2 for information about the DI signal and its selected register. The timing diagrams are shown below.

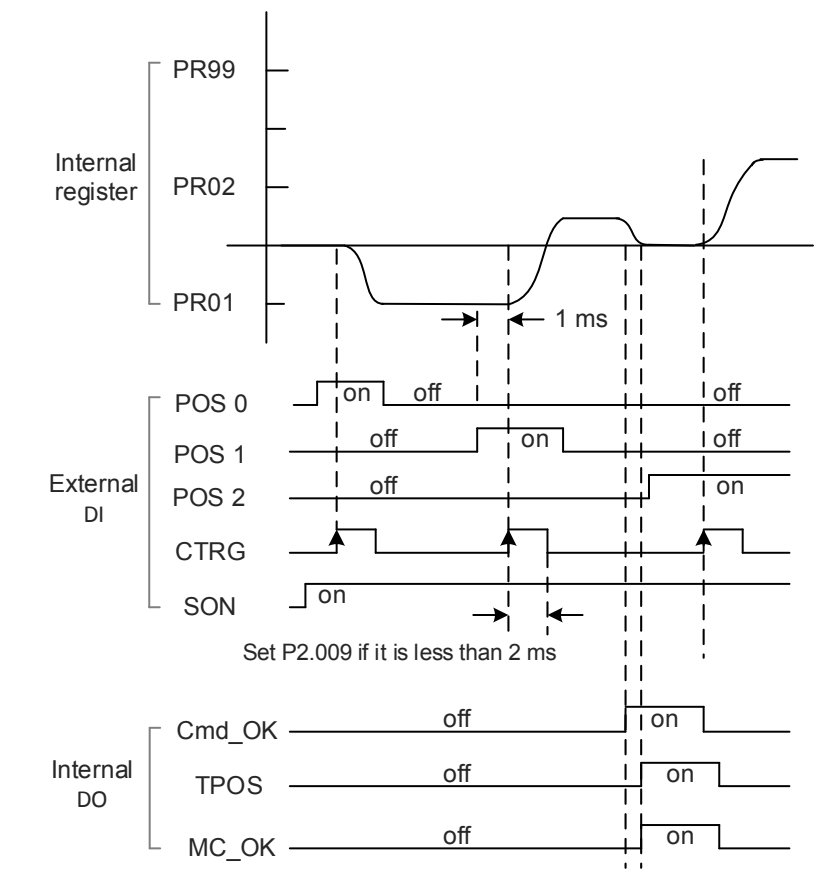

Note: Cmd\_OK is on when the PR command completes; TPOS is on when the error is smaller than value set by P1.054; MC\_OK is on when Cmd\_OK and TPOS are both on.

# <span id="page-160-0"></span>**6.2.8 Gain adjustment for the position loop**

There are two types of gain adjustment for the position loop: auto and manual.

Auto adjustment:

The ASDA-A3 servo drive provides an Auto Tuning function that allows you to easily complete the gain adjustment. Please refer to Chapter 5 Tuning for a detailed description.

**Manual adjustment:** 

Before setting the position control unit, you have to manually set the speed control unit (P2.004 and P2.006) since a speed loop is included in the position loop. Then set the position loop gain (P2.000) and position feed forward gain (P2.002).

Description of the proportional gain and feed forward gain:

- 1. Proportional gain: a larger gain increases the response bandwidth of position loop.
- 2. Feed forward gain: reduces the deviation of phase delay.

Please note that the position loop bandwidth should not be larger than the speed loop bandwidth.

Calculation:  $fp \leq$ 4 (fv: response bandwidth of speed loop (Hz); fp: response bandwidth of

position loop (Hz).)

 $KPP = 2 \times \pi \times fp$ 

Example: if the desired position bandwidth is 20 Hz, then adjust KPP (P2.000) to 125. ( $2 \times \pi \times 20$  $Hz = 125$ 

Relevant parameters: please refer to Chapter 8 for detailed descriptions.

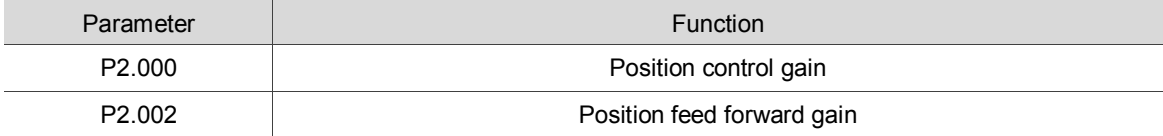

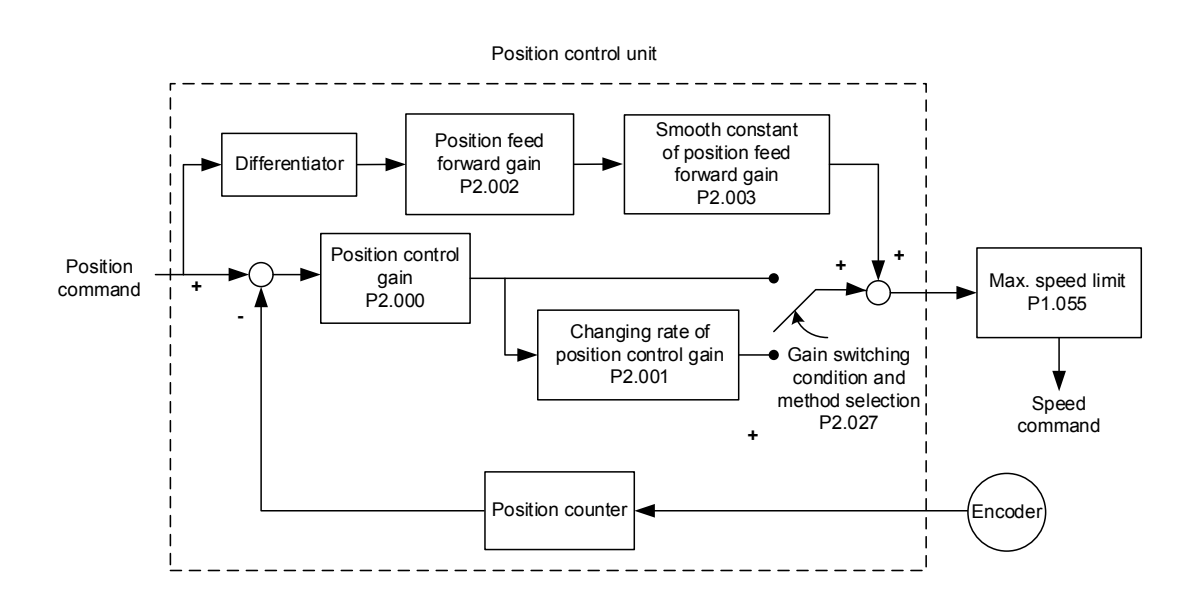

When you set the value of KPP (P2.000) too high, the bandwidth for the position loop is increased and the phase margin is reduced. Meanwhile, the motor rotates and vibrates in the forward and reverse directions. In this case, you have to decrease KPP until the rotor stops vibrating. When the external torque is too high, the low value for KPP cannot meet the demand of reducing position error. In this case, increasing position the feed forward gain, PFG (P2.002), can effectively reduce the following error.

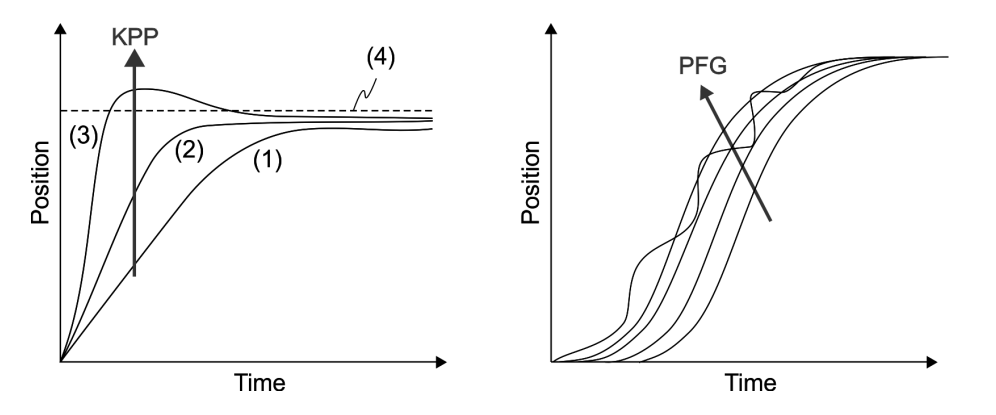

The actual position curve changes from (1) to (3) with the increase in the KPP value. (4) stands for the Position command.

# <span id="page-162-0"></span>**6.2.9 Low-frequency vibration suppression in Position mode**

If the machine is too flexible, vibration persists even when the motor stops after executing the Positioning command. The low-frequency vibration suppression function can reduce the machine vibration. The suppression range is between 1.0 Hz and 100.0 HZ. Both auto and manual functions are available.

#### **Auto function**

If you have difficulty finding the resonance frequency, you can enable the auto low-frequency vibration suppression function, which searches for the specific resonance frequency. If you set P1.029 to 1, the system disables this function automatically and starts to search the vibration frequency. When the detected resonance frequency remains at the same level, it automatically sets P1.029 to 0 and sets P1.025 to the first frequency and sets P1.026 to 1. It sets P1.027 to the second frequency and then sets P1.028 to 1. If P1.029 is automatically reset to 0, but the low-frequency vibration persists, please check that P1.026 or P1.028 is enabled. If the values of P1.026 and P1.028 are both 0, it means no frequency is detected. Please lower the value of P1.030 and set P1.029 to 1 to search the vibration frequency again. Please note that when you set the detection level too low, it might detect noise as low-frequency vibration.

The diagram of the basic control structure is shown in the following flowchart:

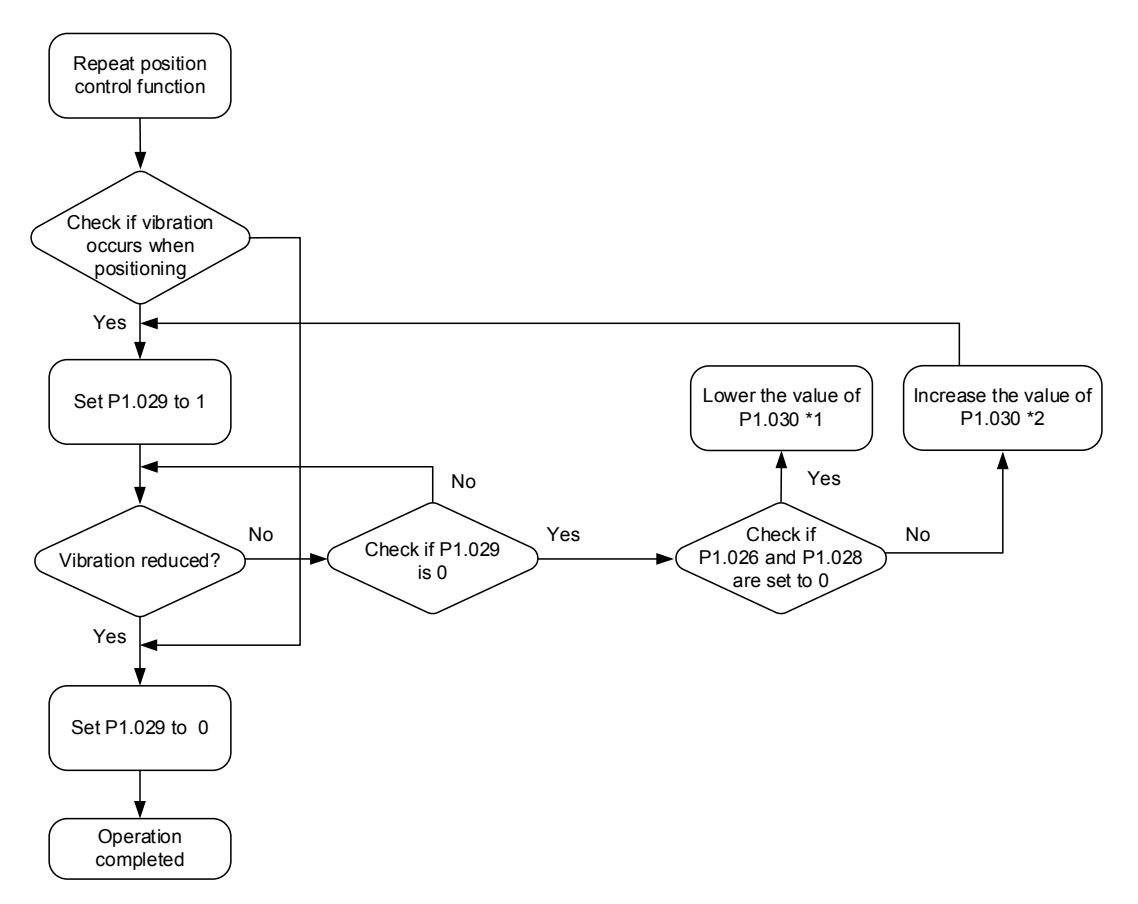

Note:

- 1. When the values of P1.026 and P1.028 are 0, it means that the frequency cannot be found, probably because the detection level is set too high so that the low-frequency vibration is not detected.
- 2. When the values of P1.026 or P1.028 are greater than 0 and the vibration is not reduced, it is probably because the detection level is set too low, and the system detects noise or other frequency as low-frequency vibration.
- 3. When the auto suppression procedure completes, but the vibration persists, you can manually set P1.025 or P1.027 to suppress the vibration if you have identified the low frequency.

Relevant parameters: please refer to Chapter 8 for detailed descriptions.

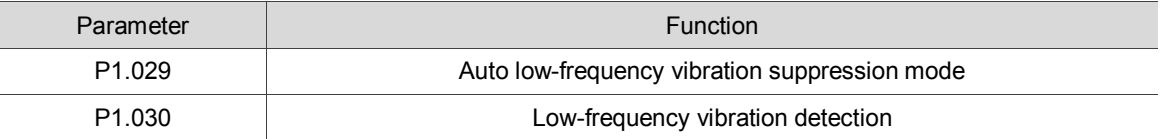

P1.030 sets the detection range for the magnitude of low-frequency vibration. When the frequency is not detected, it is probably because you set the value of P1.030 too high and it exceeds the vibration range. In this case, it is suggested that you decrease the value of P1.030. Please note that if the value is too small, the system might detect noise as the resonance vibration frequency. You can also use a software Scope to observe the range of position error (pulse) between the upper and lower magnitude of the curve to adjust the value of P1.030.

#### **Manual Setting**

There are two sets of low-frequency vibration suppression: one is parameters P1.025 – P1.026 and the other is parameters P1.027 – P1.028. You can use these two sets of low-frequency vibration suppression parameters to reduce two different frequency vibrations. Use parameters P1.025 and P1.027 to suppress the low-frequency vibration. The function works only when the low-frequency vibration setting is close to the real vibration frequency. Use parameters P1.026 and P1.028 to set the response after frequency filtering. The bigger the values of P1.026 and P1.028, the better the response. However, if you set the values too high, the motor might not operate smoothly. The default values of parameters P1.026 and P1.028 are 0, which means the two filters are disabled by default.

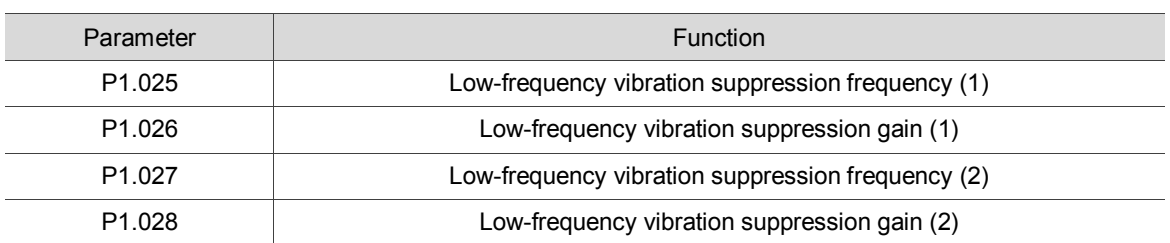

Relevant parameters: please refer to Chapter 8 for detailed descriptions.

# <span id="page-164-0"></span>**6.3 Speed mode**

This servo drive includes two types of command inputs: analog and internal register (parameters). The Analog command controls the motor speed by scaled external voltage input. The command register input controls the speed in two ways. The first is to set different speed values in three command registers and then switch the speed by using DI.SPD0 and DI.SPD1 for CN1. The second is to change the value in the register by communication. In order to deal with the problem of non-continuous speed when switching registers, you can use the S-curve acceleration / deceleration filter. In a closed-loop system, the servo drive uses gain adjustment, the integrated PI controller, and the two modes (Manual and Auto).

You use Manual mode to manually set the parameters. In this mode, all auto or auxiliary function are disabled. The gain adjustment function provides different modes for you to estimate load inertia and tune the bandwidth as well as the responsiveness. In addition, the parameter values you set are regarded as the default values.

# <span id="page-164-1"></span>**6.3.1 Selecting the Speed command source**

There are two types of Speed command sources: analog voltage and internal register (parameters). You can select the source by using DI signal for CN1. See the following table for the command source selection:

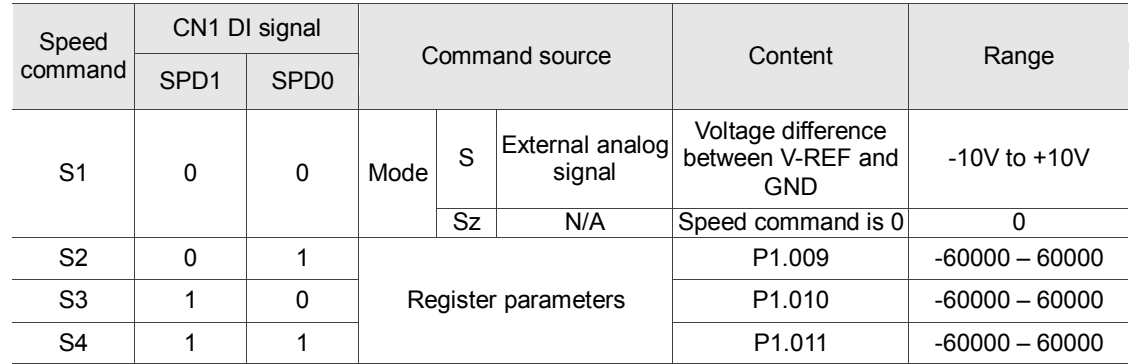

- Status of SPD0 SPD1: 0 means that DI is off; 1 means that DI is on.
- When both SPD0 and SPD1 are 0, if in Sz mode, the command is 0. Thus, if the Speed command using analog voltage type is not required, you can use Sz mode to address the problem of zero drift in the voltage. If it is in S mode, the command is the voltage deviation between V-REF and GND. The range of the input voltage is between -10V and +10V and you can adjust the corresponding speed (P1.040).
- When either one of SPD0 and SPD1 is not 0, the Speed command comes from the internal register. The command is activated once the status of SPD0 – SPD1 is changed. There is no need to use CTRG for triggering.

■ The parameter setting range (internal register) is -60000 – 60000. Setting value = setting range x unit (0.1 rpm). For example, if  $P1.009 = +30000$ , then rotation speed =  $+30000 \times 0.1$  rpm =  $+3000$  rpm

You can use the Speed command in Speed mode (S or Sz) as well as in Torque mode (T or Tz) to set the speed limit.

# <span id="page-165-0"></span>**6.3.2 Control structure of Speed mode**

The diagram of the basic control structure is shown in the following flowchart:

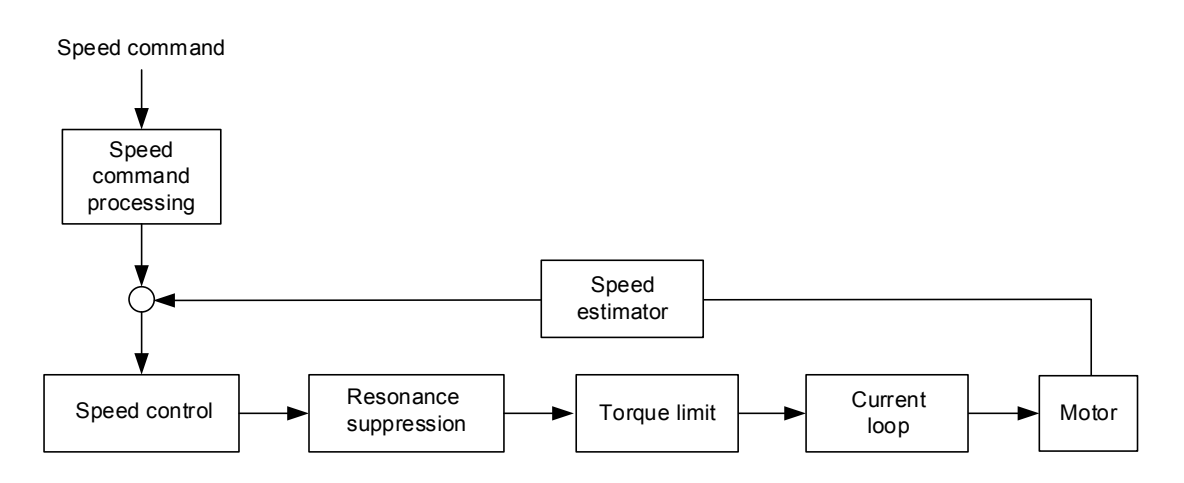

The Speed Command processing unit selects the command source (see Section 6.3.1), including the scaling parameter (P1.040) for rotation speed and S-curve parameter for smoothing the speed. The Speed Control unit manages the gain parameters for the servo drive and calculates the current command for servo motor in real-time. The Resonance Suppression unit suppresses the resonance of the machine.

The following diagram introduce the function of Speed Command unit. Its structure is shown below.

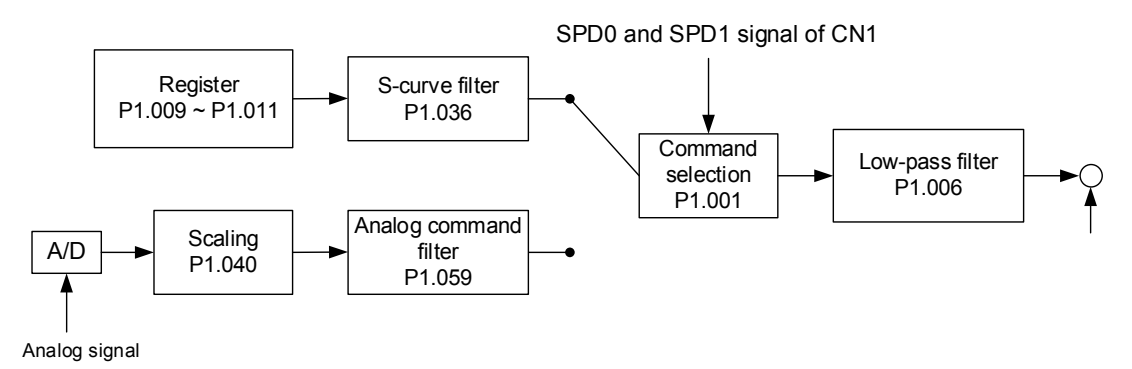

Control in the upper path is from the register while the in lower path it is from the external analog voltage. The command is selected according to the status of SPD0, SPD1 and P1.001 (S or Sz). In this condition, the S-curve and low-pass filters are applied to achieve a smoother response.

#### <span id="page-166-0"></span>**6.3.3 Smooth Speed command**

#### **S-curve filter**

During the process of acceleration or deceleration, the S-curve filter uses the three-stage acceleration curve and creates a smoother motion trajectory. It avoids jerk (rapid change of acceleration), resonance, and noise caused by abrupt speed variation. You can use the S-curve acceleration constant (TACC) to adjust the slope of the change in acceleration; the S-curve deceleration constant (TDEC) adjusts the slope of the change in deceleration; and the S-curve acceleration / deceleration constant (TSL) improves the status of motor activating and stopping. This can also calculate the total time for executing the command.

T (m) signifies the operation time and S (rpm) signifies the absolute Speed command, which is the absolute value of the initial speed minus the end speed.

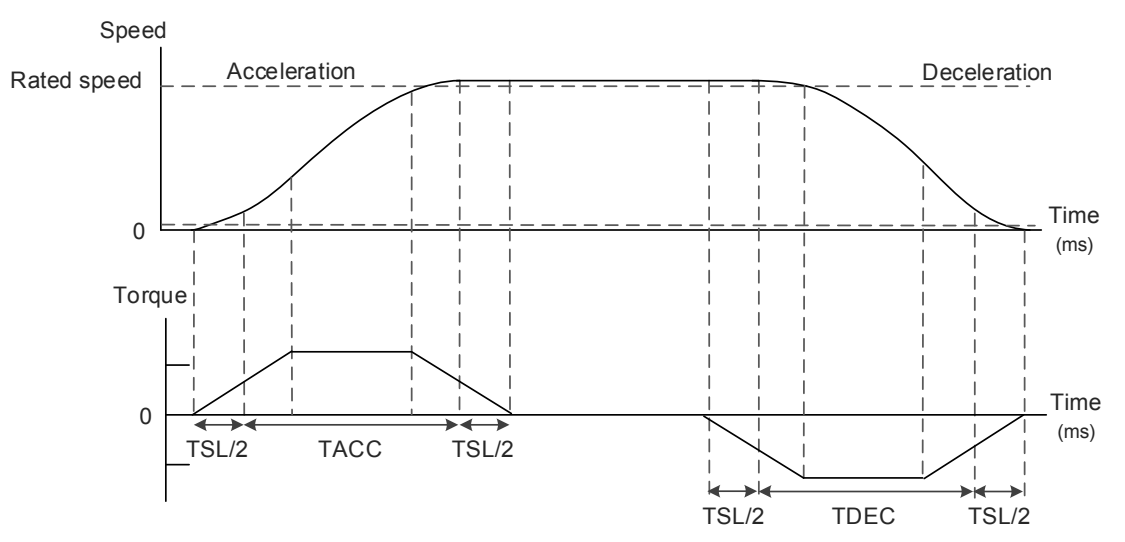

Figure 6.3.3.1 S-curve and time setting

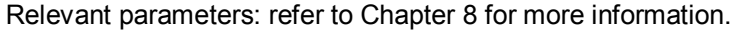

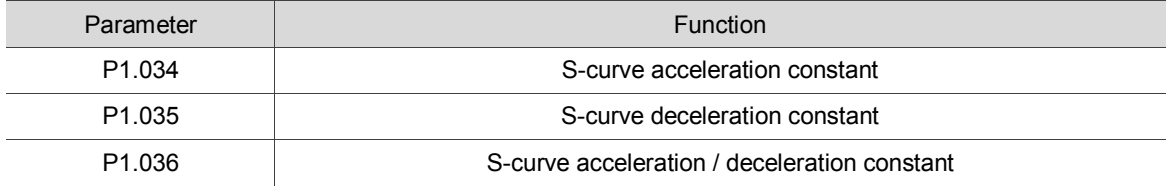

#### **Analog Speed command filter**

The Analog Speed Command filter helps to stabilize the motor operation when the analog input signal (speed) changes rapidly.

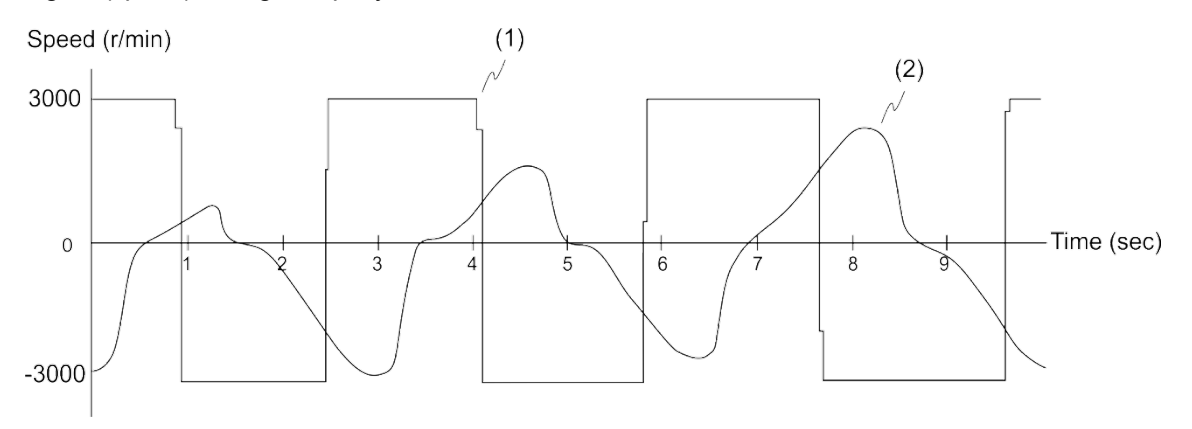

(1) Analog Speed command (2) Motor torque

The Analog Speed Command filter smoothes the analog input signal. Its time program is the same as the S-curve filter at normal speed. Also, the speed and acceleration curves are both continuous. The above graph shows the curve of the Speed command and the motor torque when you apply the Analog Speed Command filter. In the diagram above, the slopes of the Speed command in acceleration / deceleration are different. You can adjust the time setting (P1.034, P1.035, and P1.036) according to the actual application to improve the performance.

#### **Low-pass filter for commands**

You usually use the low-pass filter to remove unwanted high-frequency response or noise so that the speed change is smoother.

Parameter **Function** P1.006 Speed command smoothing constant (Low-pass filter) Target speed

Relevant parameters: refer to Chapter 8 for more information.

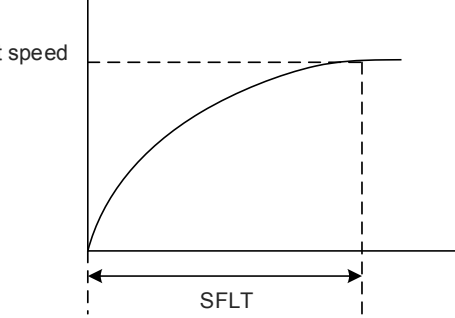

# <span id="page-168-0"></span>**6.3.4 Scaling of the analog command**

In Analog mode, you control the motor's Speed command by the analog voltage difference between V\_REF and VGND. Use parameter P1.040 (maximum rotation speed for the analog Speed command) to adjust the slope of the speed change and its range.

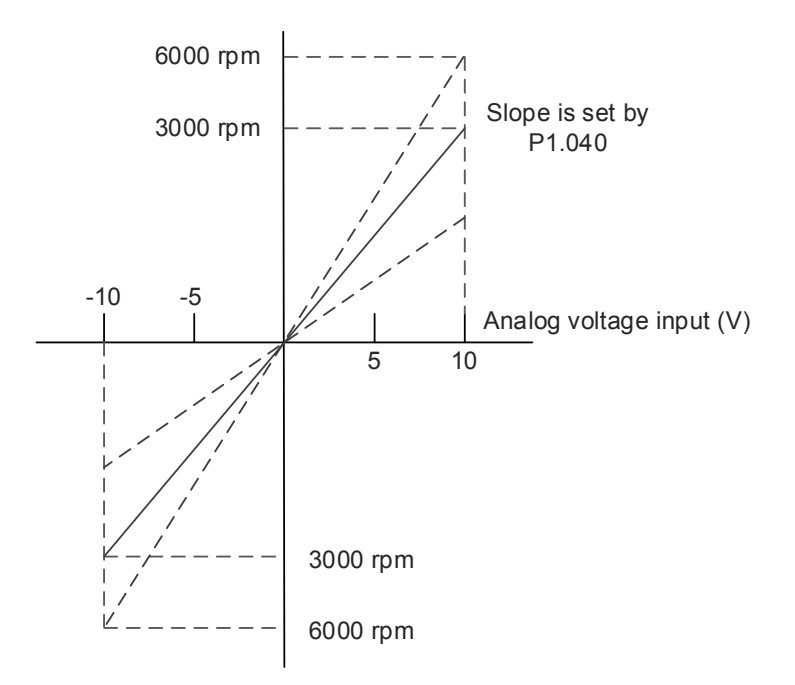

Relevant parameters: refer to Chapter 8 for more information.

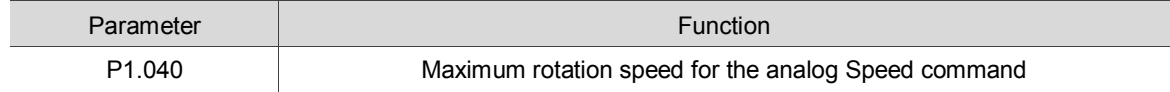

# <span id="page-169-0"></span>**6.3.5 Timing diagram for Speed mode**

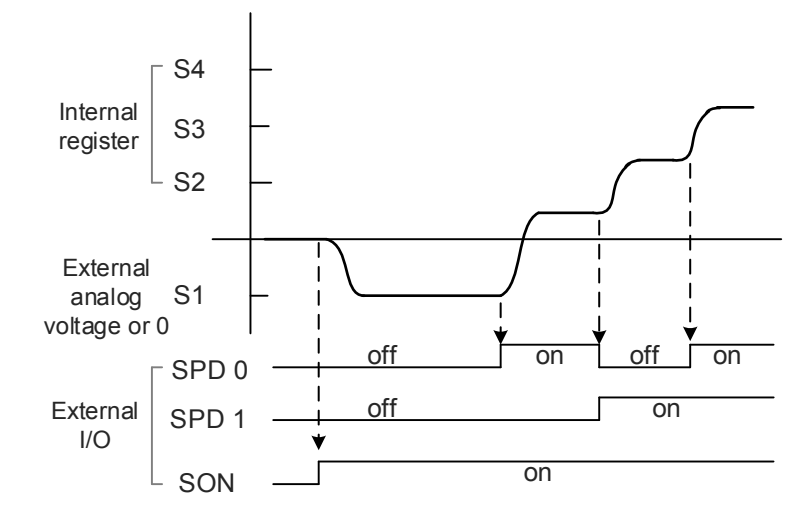

Note:

- 1. "off" means that the contact is open while "on" means that the contact is closed.
- 2. When in Sz mode, the Speed command S1 = 0; when in S mode, the Speed command S1 is the external analog voltage input.
- 3. In Servo On state, the command is selected by the state of SPD0 SPD1.

# <span id="page-170-0"></span>**6.3.6 Gain adjustment of the speed loop**

The structure of the speed control unit appears in the following diagram:

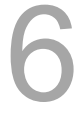

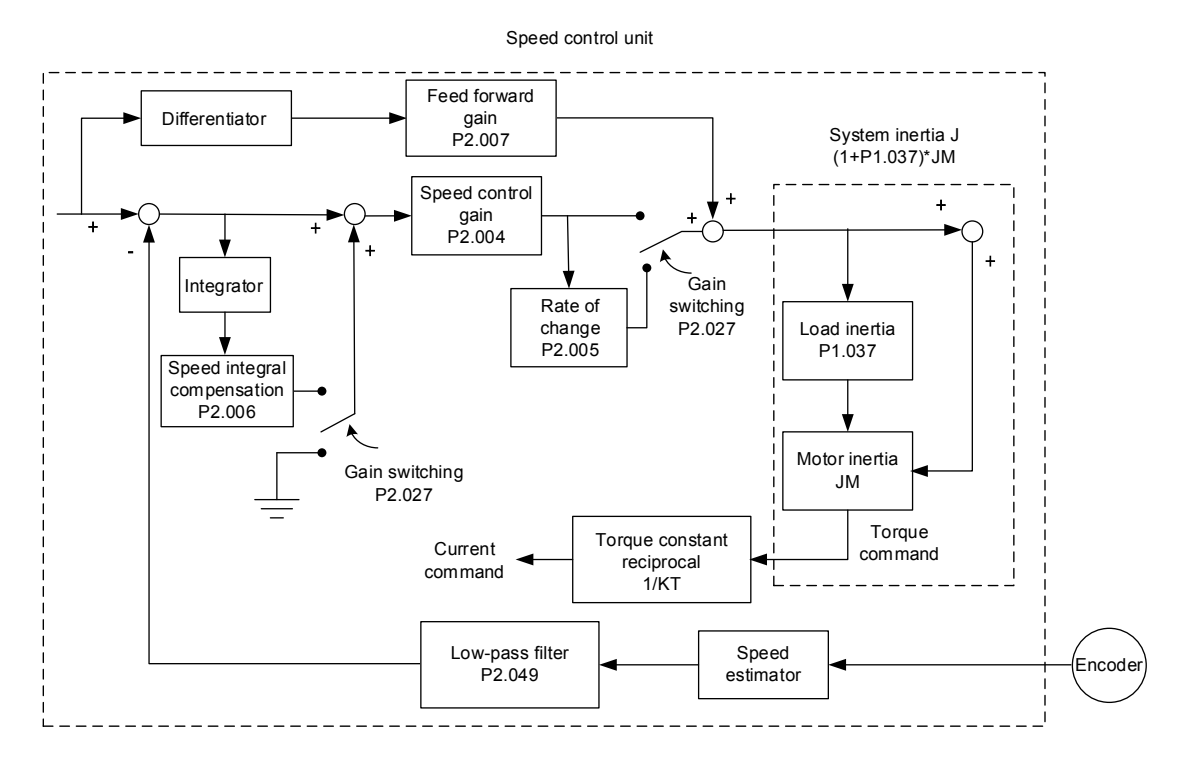

In the Speed Control unit, you can adjust different types of gain. You can adjust the gain manually or use the three gain adjustment modes provided.

Manual: you set values for all the parameter settings. Auto and auxiliary functions are disabled. Gain Adjustment mode: please refer to Chapter 5 Auto tuning.

#### **Manual mode**

When you set P2.032 to 0, you also set the Speed Loop gain (P2.004), Integral Compensation (P2.006), and Feed Forward gain (P2.007).

Speed Loop gain: the higher the gain, the larger the bandwidth for the speed loop response. Integral Compensation gain: increasing this gain increases the low frequency rigidity and reduces the steady-state error. However, the phase margin is smaller. If you set this gain too high, you reduce the system stability.

Feed Forward gain: reduce the deviation of the phase delay.

Relevant parameters: refer to Chapter 8 for more information.

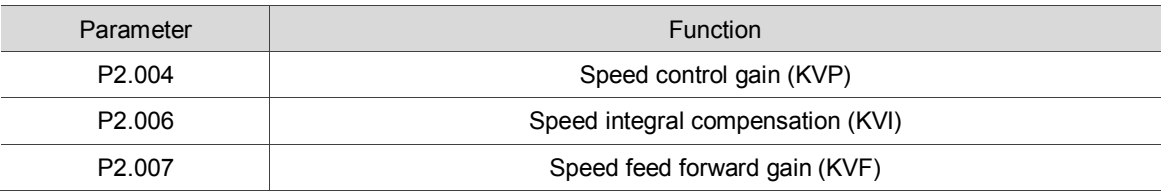

Theoretically, a stepping response can be used to explain proportional gain (KVP), integral gain (KVI), and feed forward gain (KVF). Here, the frequency domain and time domain are used to illustrate the basic principle.

#### **Frequency domain**

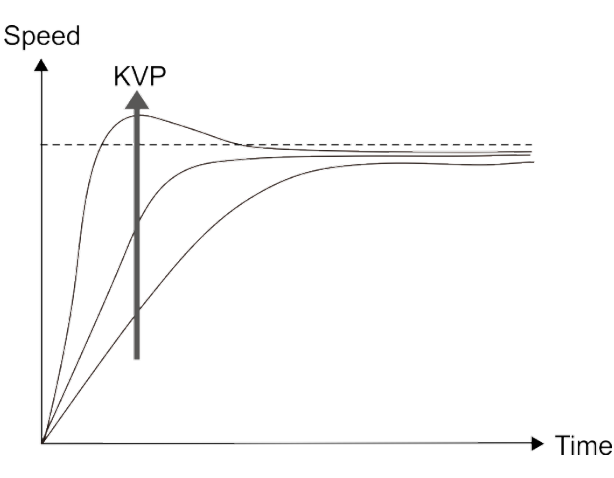

The higher the KVP value, the larger the bandwidth. The time of the speed increase will also be shorter. However, if the value is set too high, the phase margin is too small. The effect is not as good as KVI for the steady-state error but is better for the effect on following.

The higher the KVI value, the larger the low frequency gain. It shortens the time for the steady-state error to reduce to zero. However, it does not significantly reduce the following error.

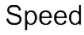

Speed

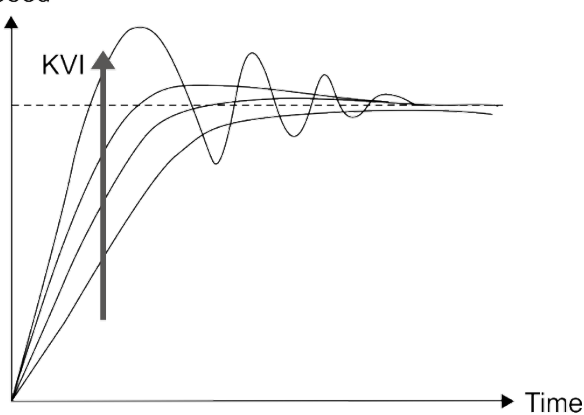

The closer the KVF value is to 1, the more complete the forward compensation. The following error becomes very small. But a KVF value that is set too high also causes vibration.

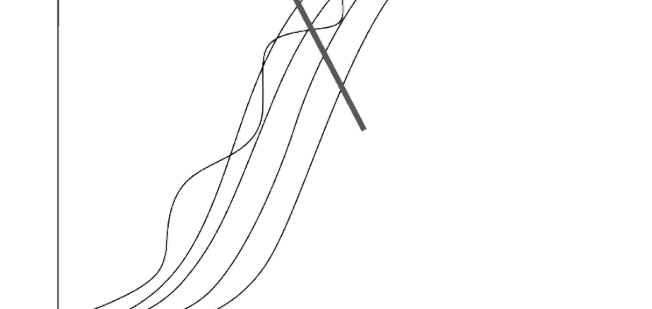

**KVF** 

 $\blacktriangleright$  Time

#### <span id="page-172-0"></span>**6.3.7 Resonance Suppression unit**

When resonance occurs, it is probably because the stiffness of the control system is too high or the response is too fast. Eliminating these two factors can improve the situation. In addition, you can use the low-pass filter (parameter P2.025) and Notch filter (parameters P2.023, P2.024, P2.043 – P2.046, P2.095 – P2.103) to suppress the resonance if you want the control parameters to remain unchanged.

Relevant parameters: refer to Chapter 8 for more information.

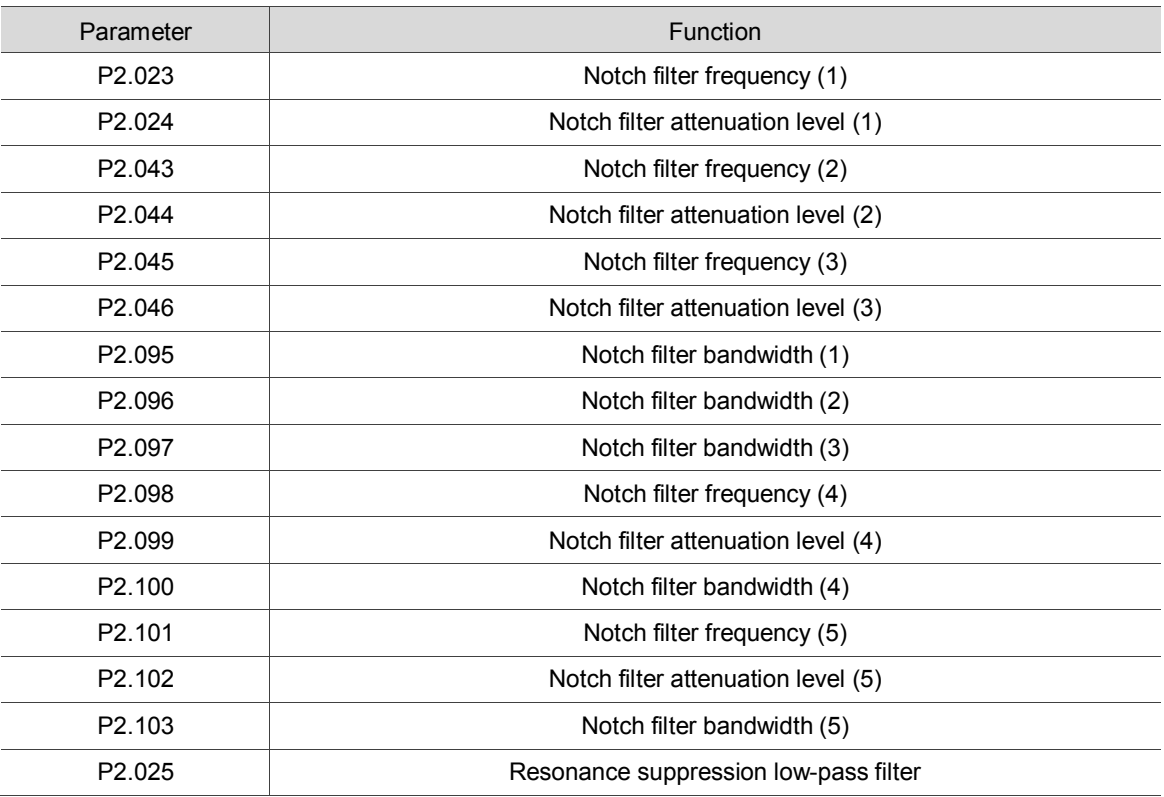

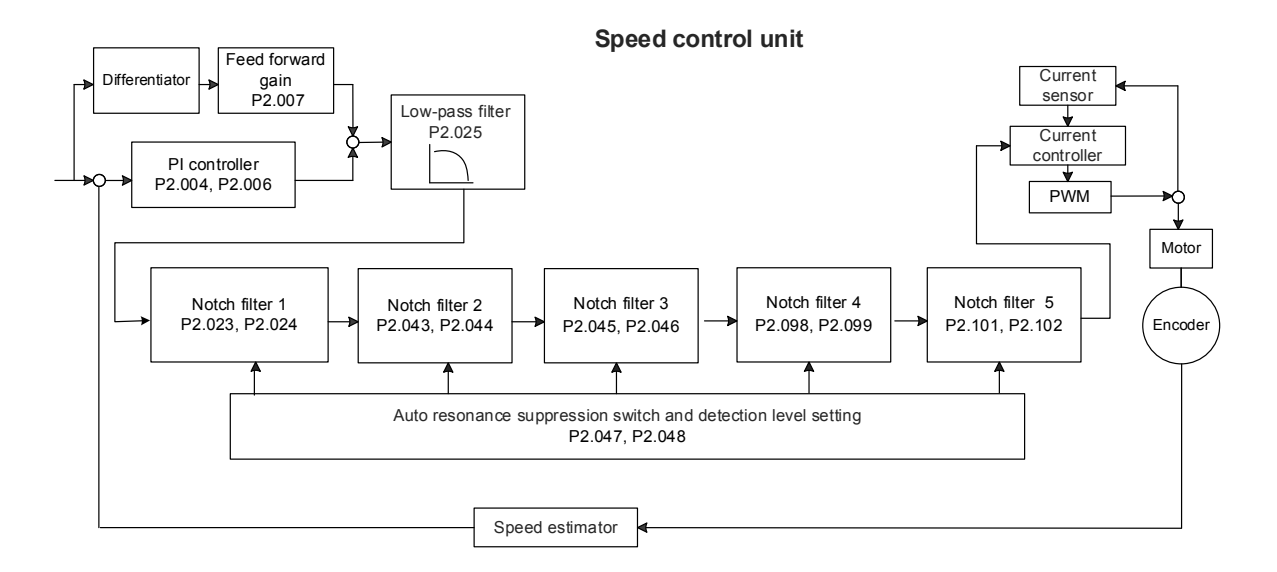

6-22 Revision December, 2017

The ASDA-A3 provides two types of resonance suppression: one is the Notch filter and the other is the low-pass filter. See the following diagrams for the results of using these filters.

System open-loop gain with resonance:

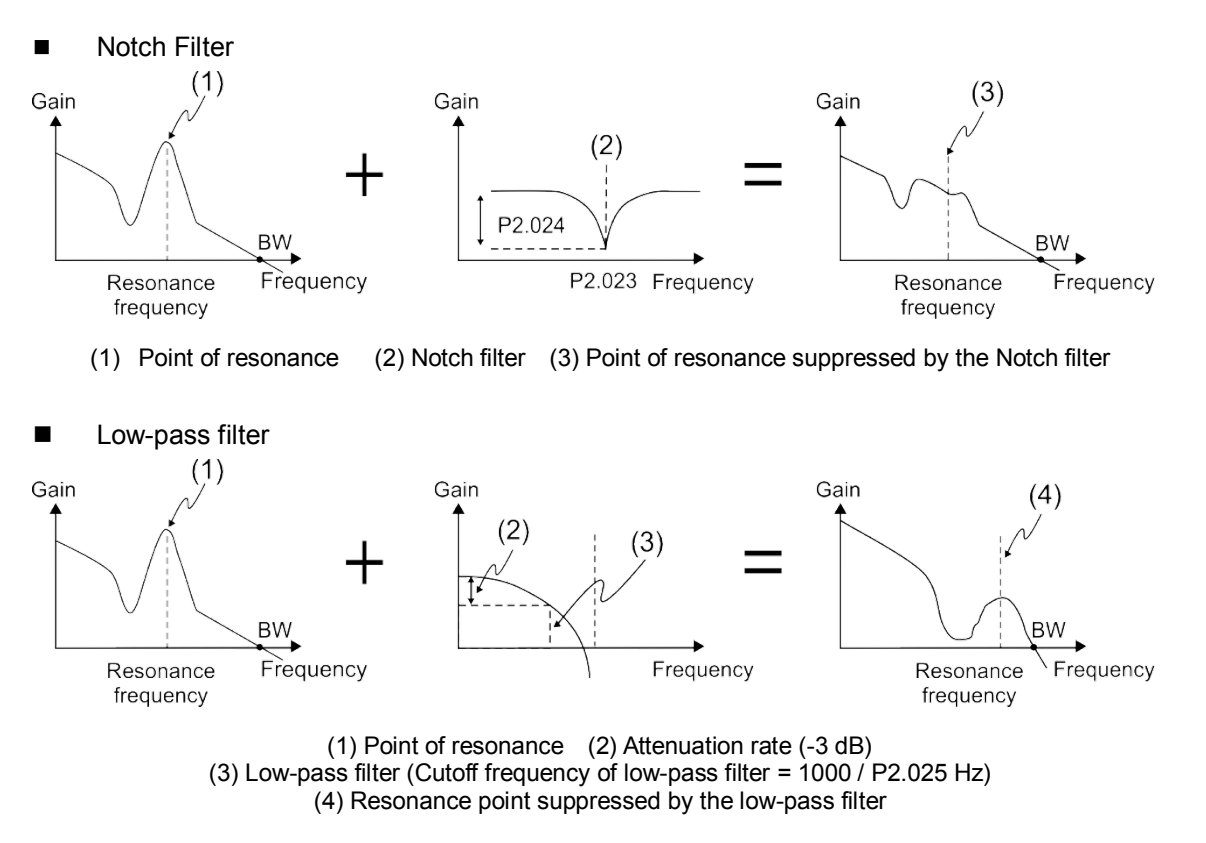

To conclude from these two examples, if you increase the value of P2.025 from 0, the bandwidth (BW) becomes smaller. Although it solves the problem of resonance, it also reduces the response bandwidth and phase margin, and thus the system becomes unstable. If you know the resonance frequency, you can suppress the resonance by using the Notch filter, which is better than using the low-pass filter in this condition. If the resonance frequency drifts

significantly with time or due to other cause, using the Notch filter is not suggested.

The following figure shows the system open-loop gain with resonance suppression.

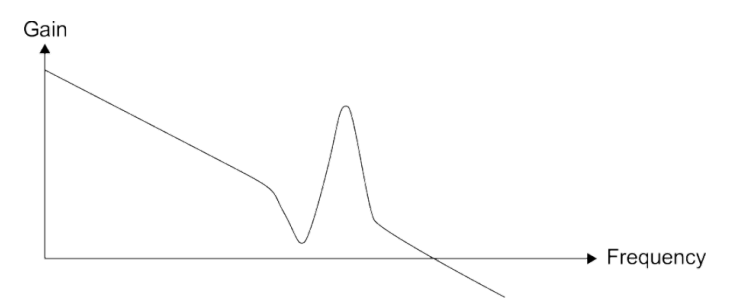

When the value of P2.025 is increased from 0, BW becomes smaller. Although it solves the problem of the resonance frequency, the response bandwidth and phase margin are reduced. Also, the system becomes unstable.

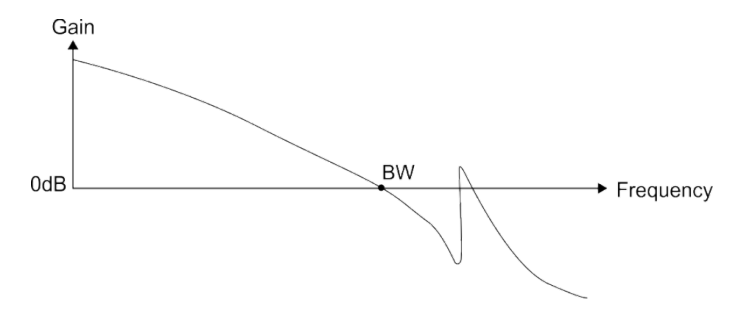

If you know the resonance frequency, the Notch filter can eliminate the resonance directly. The frequency range of the notch filter is 50 – 5000 Hz and the suppression strength is 0 – 32 dB. If the frequency does not meet the Notch filter conditions, then using the low-pass filter to reduce the resonance is suggested.

# <span id="page-175-0"></span>**6.4 Torque mode**

Torque Control mode (T or Tz) is suitable for torque control applications, such as printing machines and winding machines. There are two kinds of command sources: analog input and internal register (parameters). The analog command input uses scaled external voltage to control the torque of the motor while the register uses the internal parameters (P1.012 – P1.014) for the Torque command.

# <span id="page-175-1"></span>**6.4.1 Selecting the Torque command source**

External analog voltage and internal parameters are the two Torque command sources. You select the command source with CN1's DI signal. See the table below for more detail.

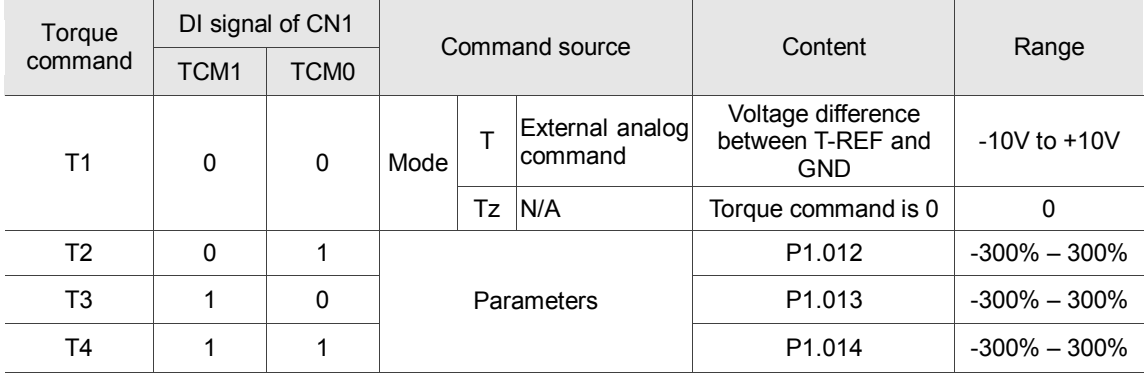

- State of TCM0 TCM1: 0 means that the circuit is open (DI is off); 1 means that the circuit is closed (DI is on).
- When TCM0 = TCM1 = 0, if in Tz mode, then the command is 0. If there is no need to use the analog voltage for the Torque command, then Tz mode is applicable and can avoid the problem of zero voltage drift. If in T mode, then the command is the voltage difference between T-REF and GND. Its input voltage range is -10V to +10V, which means you can adjust the corresponding torque (P1.041).
- When either one of TCM0 or TCM1 is not 0, the internal parameters become the source for the Torque command. The command is executed after TCM0 – TCM1 are changed. There is no need to use CTRG for triggering.

You can use the Torque command in Torque mode (T or Tz) and Speed mode (S or Sz). When in Speed mode, you can think of it as the command input for the torque limit.

# <span id="page-176-0"></span>**6.4.2 Control structure of Torque mode**

The following diagram shows the basic control structure of Torque mode:

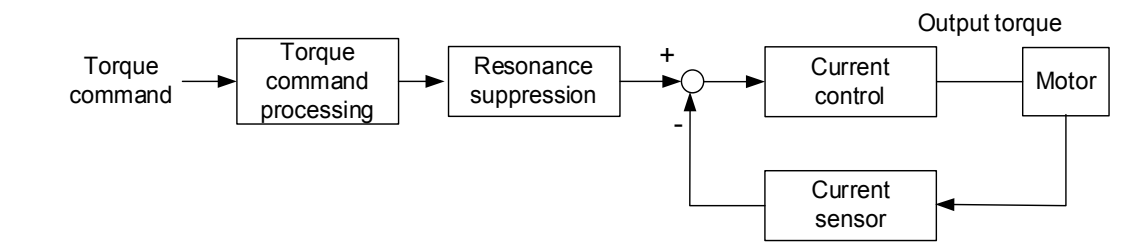

You use the Torque Command unit to specify the Torque command source (mentioned in Section 6.4.1), including the scaling of the analog voltage (P1.041) and the S-curve setting. The current control unit manages the gain parameters for the servo drive and calculates the current for servo motor in real-time; you can only set this by commands.

The structure of Torque Command unit is as the follows:

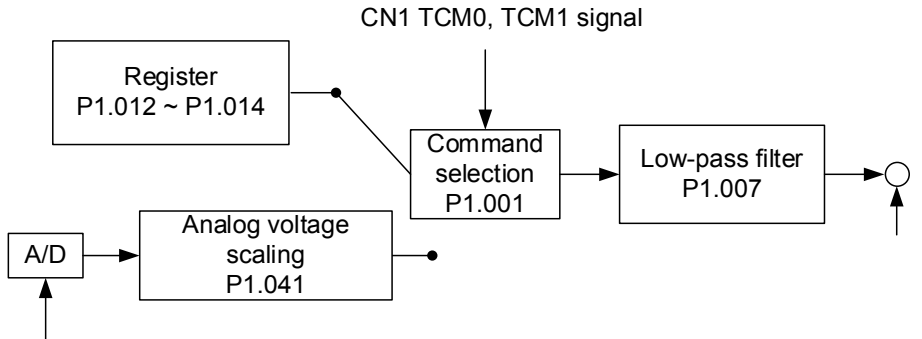

Analog signal

Control in the upper path is from the register while the in lower path it is from the external analog voltage. You select the command according to the status of TCM0, TCM1, and P1.001 (T or Tz). You can adjust the torque with the analog voltage scaling (P1.041) and you can smooth the response with the low-pass filter (P1.007).

# <span id="page-177-0"></span>**6.4.3 Smooth Torque command**

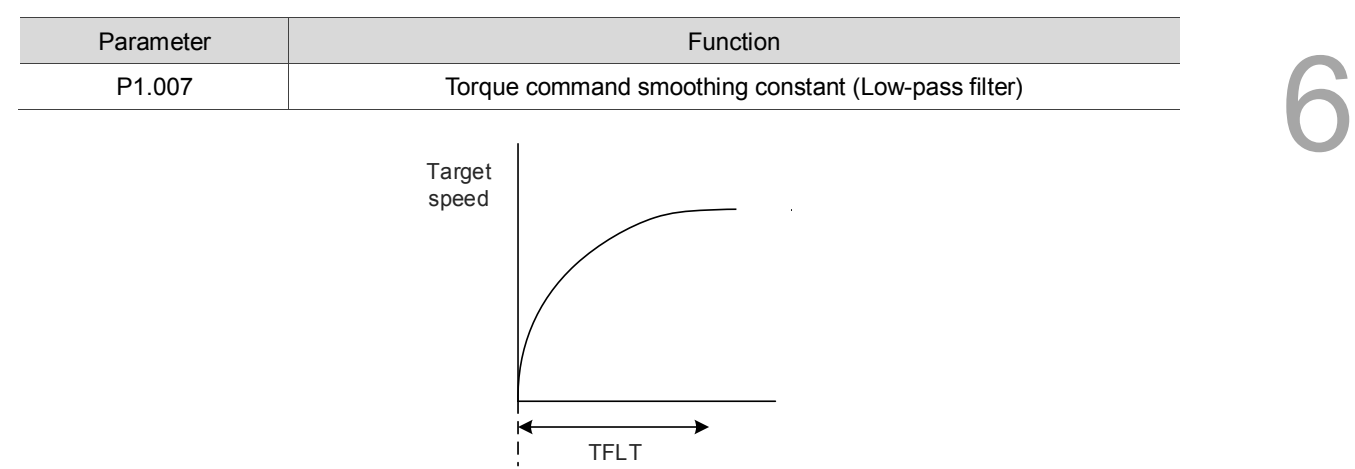

Relevant parameters: refer to Chapter 8 for more information.

# <span id="page-177-1"></span>**6.4.4 Scaling of the analog command**

The Torque command is controlled by the analog voltage difference between T\_REF and GND. You can adjust the torque slope and its range with parameter P1.041.

For example:

- 1. If you set P1.041 to 100 and the external input voltage is 10V, the Torque command is 100% of the rated torque.
- 2. If you set P1.041 to 300 and the external input voltage is 10V, the Torque command is 300% of the rated torque.

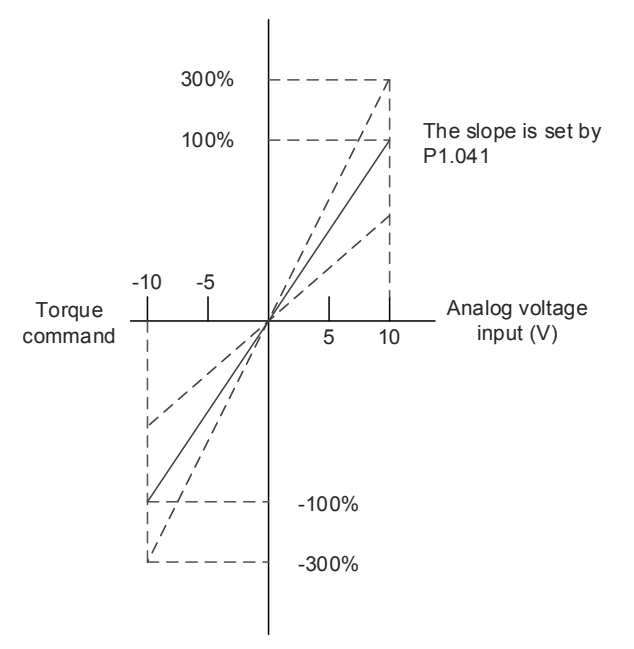

Relevant parameters: refer to Chapter 8 for more information.

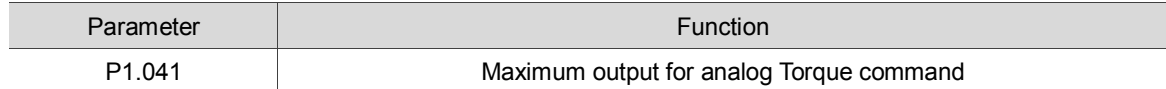

# <span id="page-178-0"></span>**6.4.5 Timing diagram in Torque mode**

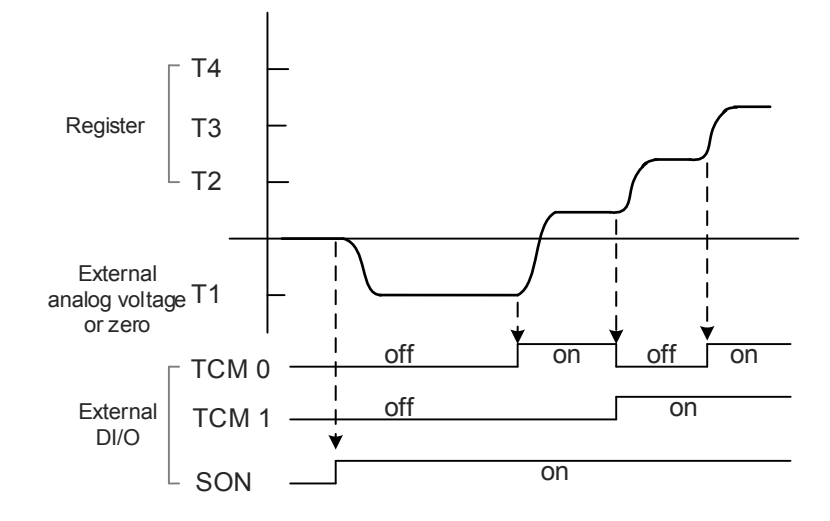

Note:

- 1. "off" signifies the contact is open while "on" signifies the contact is closed.
- 2. When in Tz mode, the Torque command T1 = 0; when in T mode, the Torque command T1 is the external analog voltage input.
- 3. In Servo On state, the command is selected according to the state of TCM0 TCM1.

# <span id="page-179-0"></span>**6.5 Dual mode**

Apart from single mode for position, speed, and torque control, there are eight dual / multiple modes also provided for operation (See Section 6.1).

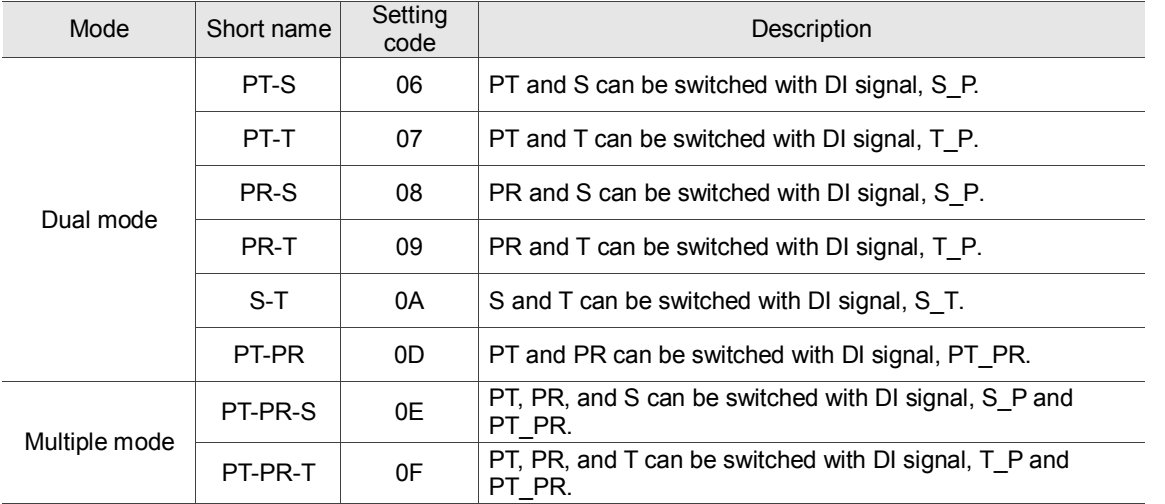

Sz and Tz dual mode is not supported. To avoid occupying too many digital inputs in dual mode, Speed and Torque modes can use the external analog voltage as the command source to reduce the use of DI points (SPD0, SPD1 or TCM0, TCM1). In addition, Position mode can use the pulse input to reduce the use of DI points (POS0, POS1, POS2, POS3, POS4, POS5, and POS6). Please refer to Section 3.3.2 for the table of DI/O default value in each mode.

If you want to change the settings, the DI/O signals in correspondence with the PINs are defined as above in Section 3.3.4.
#### **6.5.1 Speed / Position dual mode**

PT-S and PR-S are available in Speed / Position dual mode. The command source for PT-S comes from the external pulse while the source for PR-S comes from the internal parameters (P6.000 – P7.027). You can control the Speed command with the external analog voltage or the internal parameters (P1.009 – P1.011). The switch for Speed / Position mode is controlled by DI.S-P (0x18) signal. The switch for PT and PR for Position mode is controlled by DI.PT-PR (0x2B). Thus, you select both Position and Speed commands in PR-S mode with the DI signal. The timing diagram is shown below.

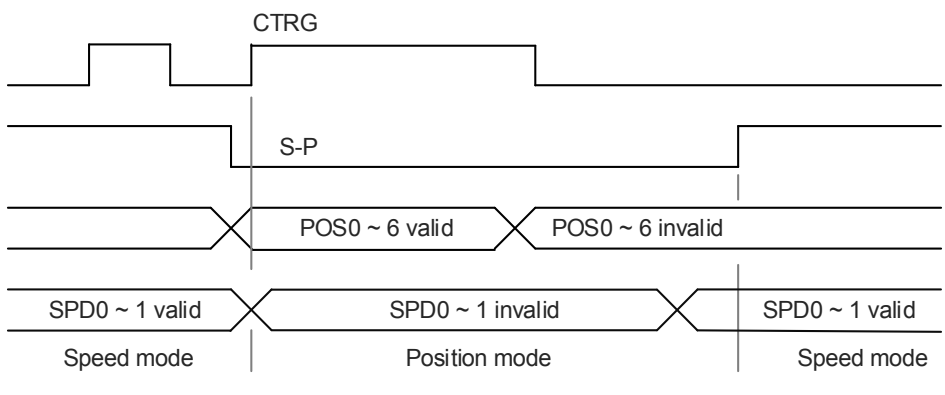

Figure 6.5.1.1 Speed / Position dual mode

In Speed mode (DI.S-P is on), you select the Speed command with DI.SPD0 and DI.SPD1. DI.CTRG is not applicable. When switching to Position mode (DI.S-P is off), since the Position command has not been issued (it waits for the rising edge of DI.CTRG), the motor stops. The Position command is controlled by DI.POS0–DI.POS6 and triggered by the rising edge of DI.CTRG. When DI.S-P is on, it returns to Speed mode. Please refer to the introduction of single mode for the DI signal and the selected commands for each mode.

#### **6.5.2 Speed / Torque dual mode**

Speed / Torque dual mode includes only the S-T mode. You control the Speed command with the external analog voltage and the internal parameters (P1.009 – P1.011), which you select with DI.SPD0 – DI.SPD1. Similarly, the source of the Torque command can be the external analog voltage or the internal parameters (P1.012 – P1.014), and is selected by DI.TCM0 – DI.TCM1. The switch between Speed and Torque mode is controlled by DI.S-T (0x19) signal. The timing diagram is shown below.

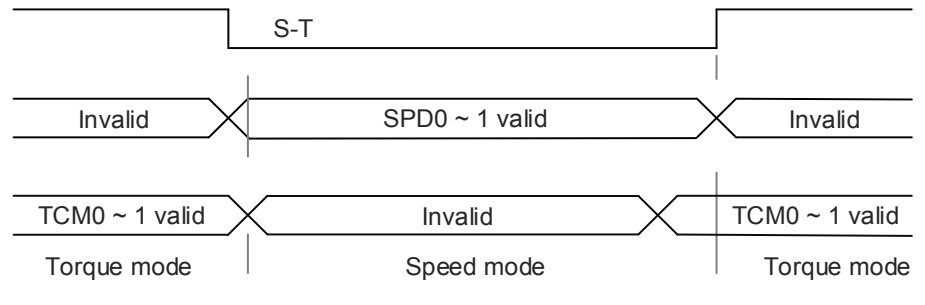

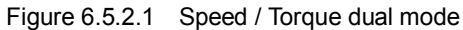

In Torque mode (DI.S-T is on), you select the Torque command with DI.TCM0 and DI.TCM1. When switching to Speed mode (DI.S-T is off), you select the Speed command with DI.SPD0 and DI.SPD1. The motor operates according to the Speed command. When DI.S-T is ON, it returns to the Torque mode. Please refer to the introduction of single mode for the DI signal and the selected commands for each mode.

## **6.5.3 Torque / Position dual mode**

Torque / Position dual mode includes PT-T and PR-T. The command source for PT-T comes from the external pulse while the source for PR-T comes from internal parameters (P6.000 – P7.027).

You control the Torque command with the external analog voltage or the internal parameters (P1.012 – P1.014). The switch between Torque and Position mode is controlled by DI.T-P (0x20) signal. You select PT and PR in Position mode with DI.PT-PR (0x2B). Thus, you select both Position and Torque commands in PR-T mode with the DI signal. The timing diagram is shown below.

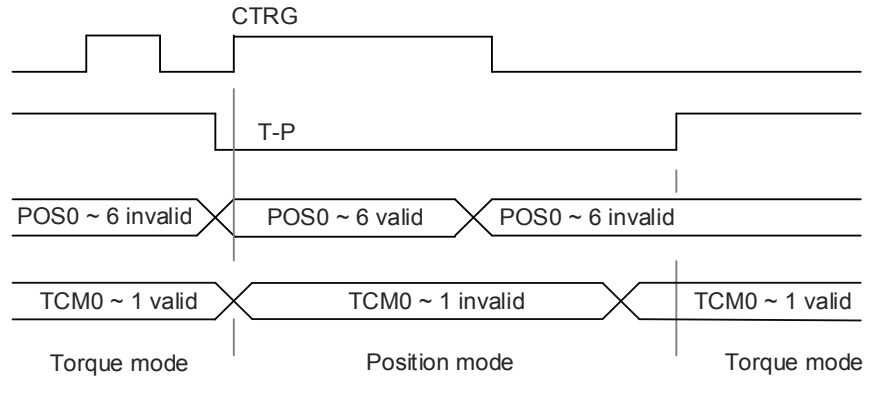

Figure 6.5.3.1 Torque / Position dual mode

In Torque mode (DI.T-P is on), you select the Torque command with DI.TCM0 and DI.TCM1. DI.CTRG is not applicable. When switching to Position mode (DI.T-P is off), since the Position command has not been issued (it waits for the rising edge of DI.CTRG), the motor stops. The Position command is determined by DI.POS0 – DI.POS6 and triggered by rising edge of DI.CTRG. When DI.T-P is on, it returns to Torque mode. Please refer to the introduction of single mode for the DI signal and the selected commands for each mode.

# **6.6 Others**

#### **6.6.1 Applying the speed limit**

The maximum speed in each mode (Position, Speed, Torque) is determined by the internal parameter (P1.055). You use the same method for the Speed Limit and Speed commands. You can use either the external analog voltage or the internal parameters (P1.009 – P1.011). Please refer to Section 6.3.1 for descriptions.

The speed limit is applicable only in Torque mode (T) for controlling the motor's maximum speed. If you are using the external analog voltage in Torque mode, the DI signals are available and you can set SPD0–SPD1 for the motor speed limit value (internal parameters). If not, you can use the analog voltage input for the Speed Limit command. When you set P1.002 (disable / enable speed limit function) to 1, you enable the Speed Limit function. See the following timing diagram:

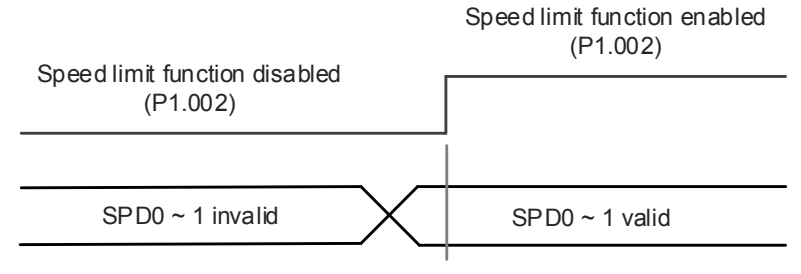

Command source selection of speed limit

# **6.6.2 Applying the torque limit**

The method for using the Torque Limit command and Torque command are the same. You can use either the external analog voltage or the internal parameters (P1.012 – P1.014). Please refer to Section 6.4.1 for descriptions.

You can use the torque limit in Position mode (PT, PR) or Speed mode (S) to limit the motor torque output. When you execute the command in Position mode using the external pulse or execute the command in Speed mode using the external analog voltage, DI signals are available and you can set TCM0 – TCM1 to determine the Torque Limit command (internal parameters). If there is not enough DI signal available, you can execute the Torque Limit command using the analog voltage. When you set the Torque Limit function (P1.002) to 1, you enable the Torque Limit function. See the timing diagram below.

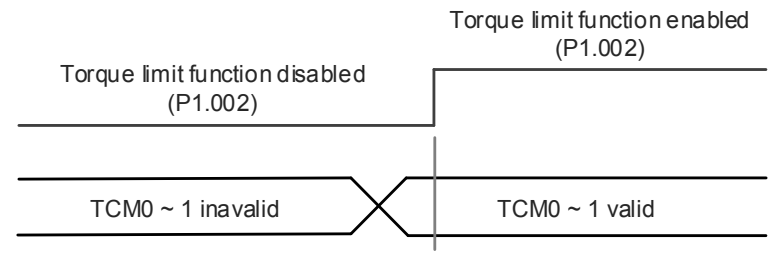

Command source selection of torque / speed limit

# **6.6.3 Analog monitoring**

You can find the required voltage signal with analog monitoring. Two analog channels are provided by the servo drive and located on terminals 15 and 16 of CN1. Please refer to Chapter 8 for more information about the relevant parameters.

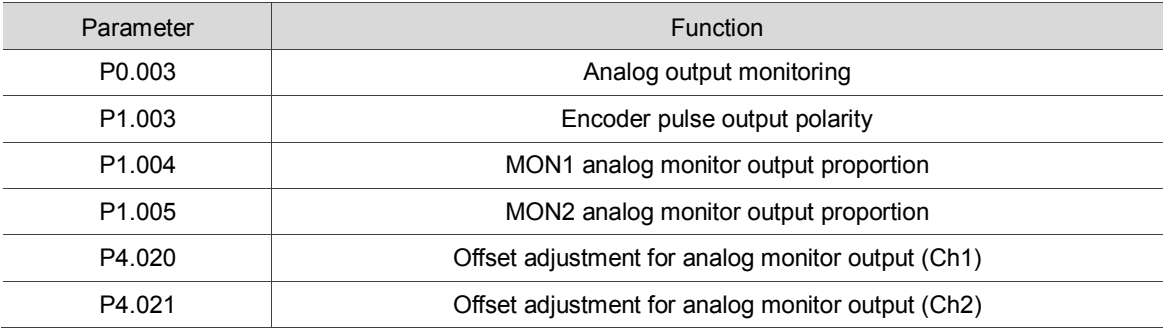

Example:

Specify a motor speed of 1000 rpm, which corresponds to analog voltage output of 8V with the maximum speed of 5000 rpm. The setting is as follows:

 $P1.004 = \frac{\text{Required speed}}{\text{Max. speed}} \times 100\% = \frac{1000 \text{ RPM}}{5000 \text{ RPM}} \times 100\% = 20\%$ 

You can calculate the corresponding voltage output for the current motor speed with the formula below.

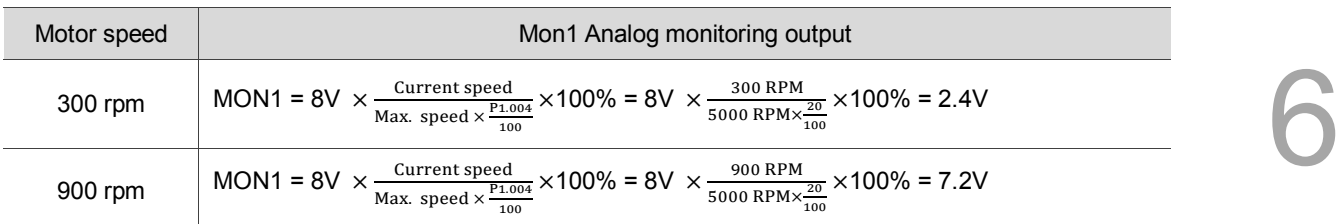

Voltage drift:

When voltage drift occurs, the voltage level defined as zero voltage is different from the set zero point. To fix this problem, you can use DOF1 (P4.020) and DOF2 (P4.021) to calibrate the offset voltage output.

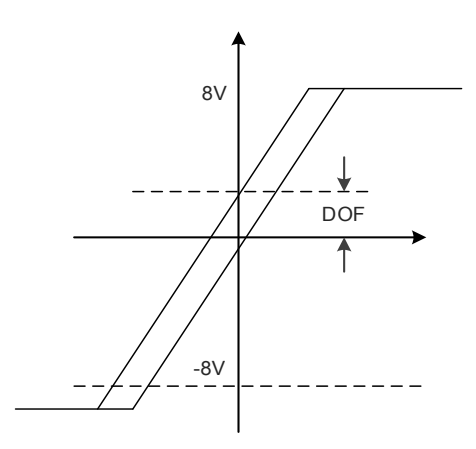

(This page is intentionally left blank.)

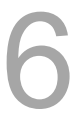

# **Motion Control**

This chapter introduces internal motion commands in the ASDA-A3 in PR mode. In this mode, commands are generated based on the internal commands of the servo drive. Various motion commands are available, including homing, speed, position, parameter writing, arithmetic operation, and jump. Other motion control functions such as high-speed position capture (Capture), high-speed position compare (Compare), and E-Cam are also available. This chapter contains detailed description of each command type.

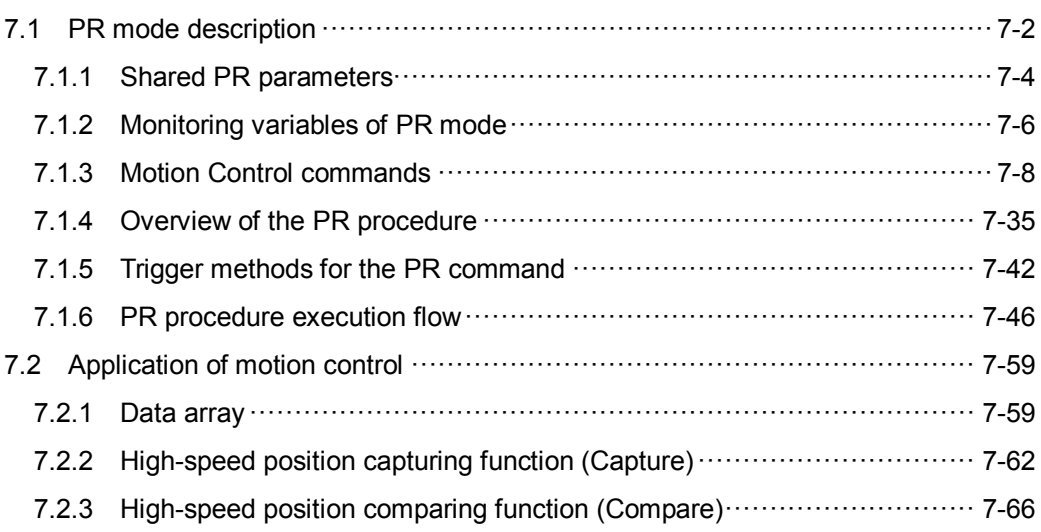

# <span id="page-188-0"></span>**7.1 PR mode description**

In PR mode, the servo drive automatically generates the motion commands. Apart from the basic arithmetic operation commands, the ASDA-A3 saves all parameter settings in the parameter file in the servo drive. Thus changing parameter values simultaneously changes the PR commands. The ASDA-A3 provides 100 path setting sets, which include the homing method, Position command, Speed command, Jump command, Write command, Index Positioning command, and arithmetic operation commands.

Except for arithmetic operations, the properties and corresponding data for each PR path are set by parameters. You can find information for all PR parameters in the descriptions of Group 6 and 7 in Chapter 8. For example, PR#1 path is defined by two parameters: P6.002 and P6.003. P6.002 specifies the properties for PR#1, such as the PR command type, whether to interrupt and whether to auto-execute the next PR. P6.003 is subject to change based on the properties set in P6.002. If P6.002 is set to a Speed command, then P6.003 specifies the target speed. When P6.002 is set to a Jump command, then P6.003 specifies the target PR. The parameters for the PR#2 path are P6.004 and P6.005 and they work the same way as P6.002 and P6.003. The same is true for the rest of PR paths. See Figure 7.1.1.

| PR path     | Setting<br>paramters | Path property | Path data |  |
|-------------|----------------------|---------------|-----------|--|
| <b>PR#0</b> |                      | P6.000        | P6.001    |  |
| <b>PR#1</b> |                      | P6.002        | P6.003    |  |
| <b>PR#2</b> |                      | P6.004        | P6.005    |  |
|             |                      |               |           |  |
| PR#50       |                      | P7.000        | P7.001    |  |
|             |                      |               |           |  |
|             |                      |               |           |  |

Figure 7.1.1 Setting parameters for each PR path

P7.098

P7.099

PR#99

In the ASDA-Soft software, when you select the PR to be edited in PR mode, the corresponding parameters appear at the top of the window. See Figure 7.1.2. If you select PR#1, P6.002 and P6.003 appear at the top in the editing section (see P6.002 and P6.003 in Table 7.1.1 for example). The PR property and its data content differ in accordance with the motion command type. For more information about Motion Control mode, please refer to Section 7.1.3.

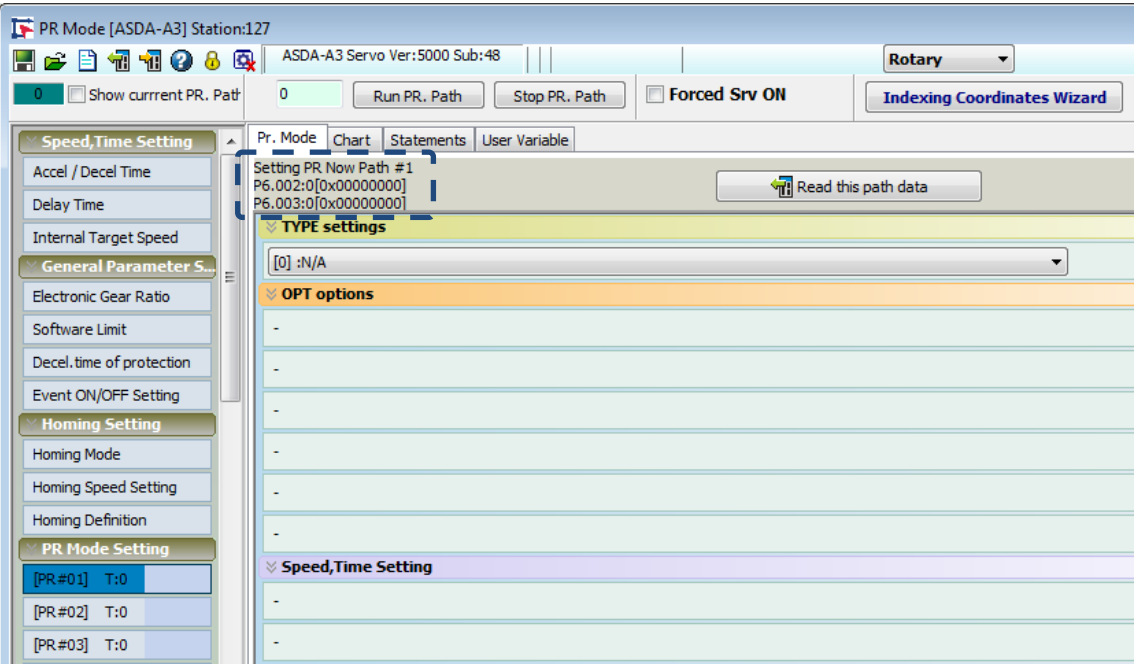

Figure 7.1.2 PR mode interface in ASDA-Soft

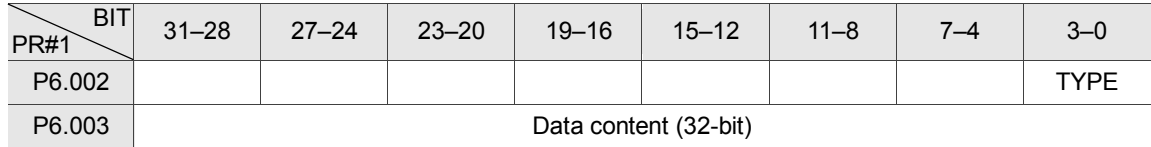

Note:

TYPE: Control command mode

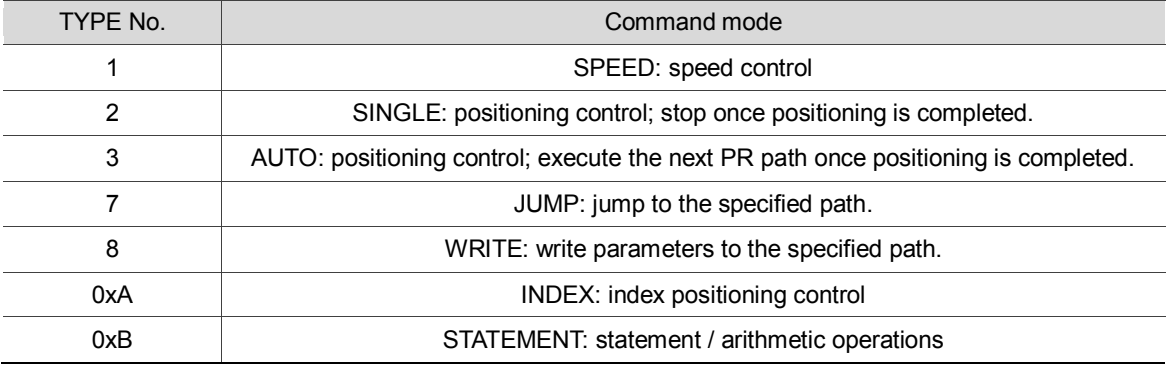

ASDA-Soft version V6 provides an editing interface for PR diagrams (see Figure 7.1.3). It is easier to set PR paths in ASDA-Soft, where you can set the options for command triggering, command types and other properties. You must set the arithmetic operations and statements in the software.

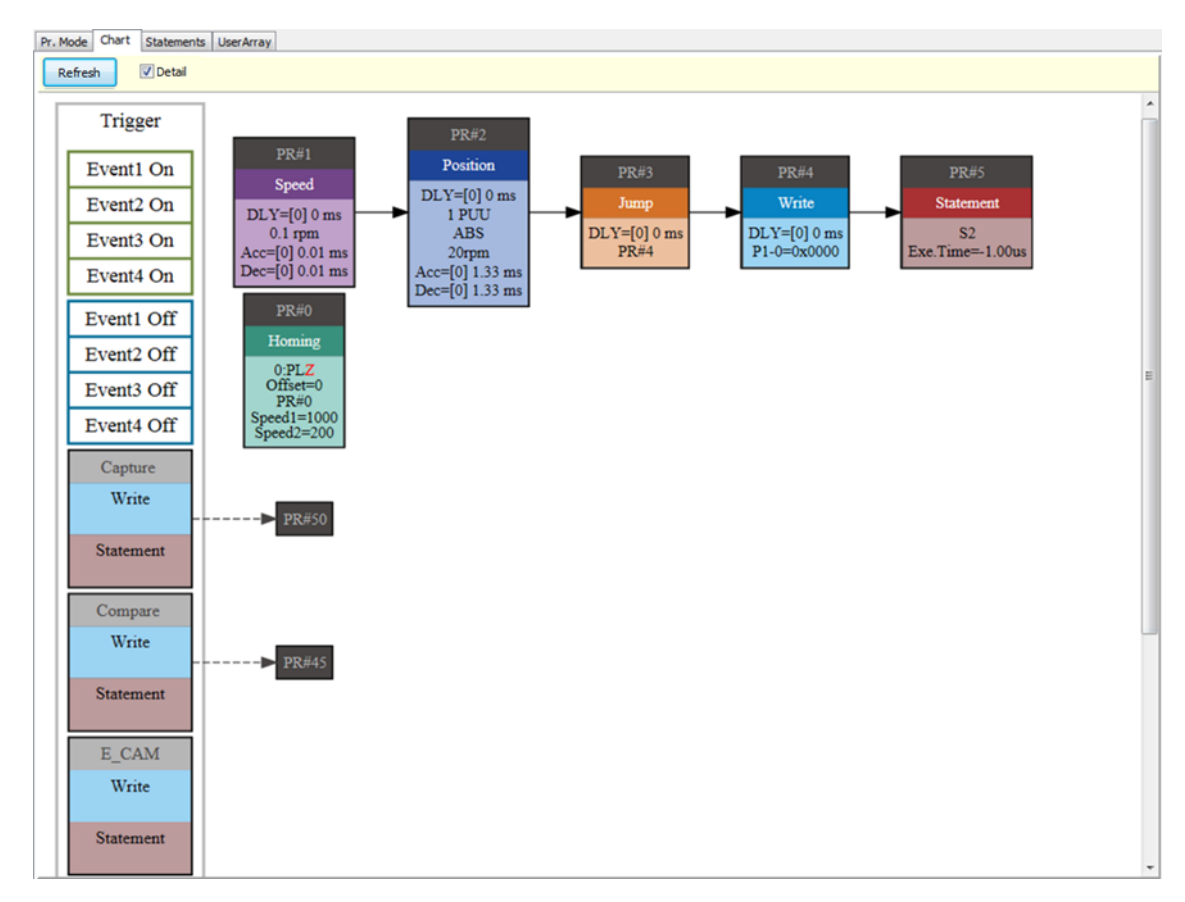

Figure 7.1.3 PR diagram display in ASDA-Soft

#### <span id="page-190-0"></span>**7.1.1 Shared PR parameters**

ASDA-A3 provides 16 acceleration / deceleration time settings (P5.020–P5.035), 16 delay time settings (P5.040–P5.055), and 16 target speed settings (P5.060–P5.075) for you to set the PR paths (as shown in Figure 7.1.1.1). If you change a parameter that is used by multiple PR paths, then all PR paths using this parameter are changed as well. Please be aware of this when setting PR paths so as to avoid any danger or damage to the machine. For example, if multiple PR commands use the target speed setting from P5.060, when you change the value of P5.060, those PR commands" target speed are also changed. ASDA-Soft also provides a user-friendly interface for this shared PR parameter function (see Figure 7.1.1.2). In these data, the acceleration / deceleration time is set based on the length of time for the motor to accelerate from 0 to 3000 rpm or to decelerate from 3000 rpm to 0. For instance, if acceleration time is set to 50 ms, then the target speed for the motion command is 3000 rpm, and the required duration is 50 ms. If target speed for the motion command is 1500 rpm, then the acceleration time is 25 ms. The acceleration / deceleration time is a fixed slope, and the slope does not change when you change parameter values.

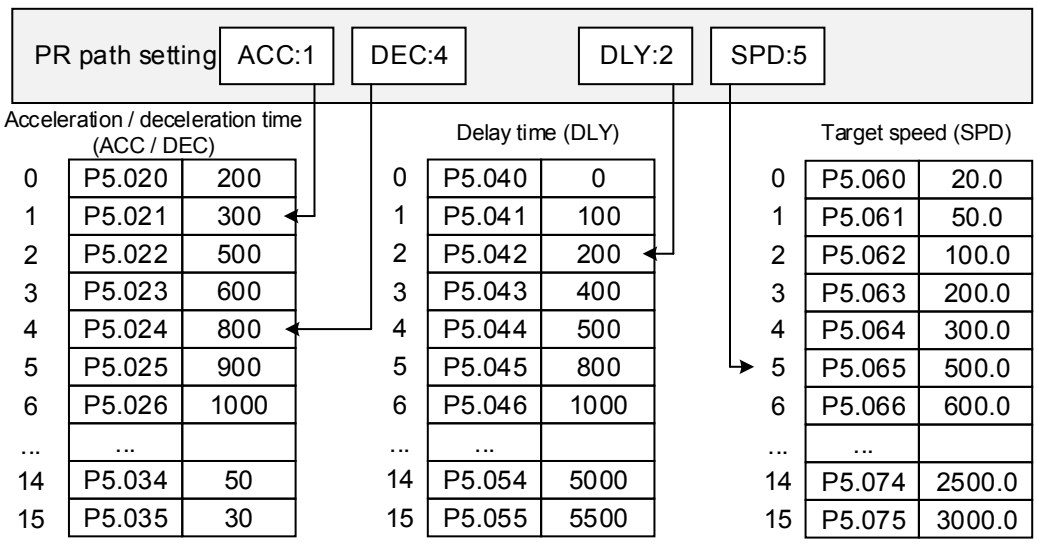

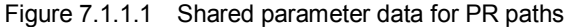

| PR Mode [ASDA-A3] Station:127                                                                                              |                                        |                               |  |  |  |  |
|----------------------------------------------------------------------------------------------------|----------------------------------------|-------------------------------|--|--|--|--|
| ASDA-A3 Servo Ver: 5000 Sub: 48<br><b>宿宿の8風</b><br><b>Rotary</b><br>HG<br>Ħ.<br>▼                                          |                                        |                               |  |  |  |  |
| <b>Forced Srv ON</b><br>0<br>Show currrent PR. Path<br>Run PR. Path<br>Stop PR. Path<br><b>Indexing Coordinates Wizard</b> |                                        |                               |  |  |  |  |
| Speed/Time Setting<br>Chart  <br>Statements   User Variable<br><b>Speed,Time Setting</b><br>▲                              |                                        |                               |  |  |  |  |
| Accel / Decel Time                                                                                                    | $\%$ P5.020~P5.035: Accel / Decel Time |                               |  |  |  |  |
| <b>Delay Time</b>                                                                                                    | <b>AC00</b><br>200                     | (ms) $(P5.020)$ $(1~65500)$   |  |  |  |  |
| <b>Internal Target Speed</b>                                                                                               | AC01<br>300                            | (ms) $(P5.021)$ $(1~65500)$   |  |  |  |  |
| <b>General Parameter S</b><br>$=$                                                                                          | AC02<br>500                            | (ms) (P5.022) (1~65500)       |  |  |  |  |
| Electronic Gear Ratio                                                                                                    | AC <sub>03</sub><br>600                | (ms) (P5.023) $(1~65500)$     |  |  |  |  |
| Software Limit                                                                                                    | AC04<br>800                            | (ms) $(P5.024)$ $(1~65500)$   |  |  |  |  |
| Decel.time of protection                                                                                                   | AC05<br>900                            | (ms) $(P5.025)$ $(1~65500)$   |  |  |  |  |
| Event ON/OFF Setting                                                                                                    | <b>AC06</b><br>1000                    | (ms) $(P5.026)$ $(1~65500)$   |  |  |  |  |
| <b>Homing Setting</b>                                                                                                    | <b>AC07</b><br>1200                    | (ms) $(P5.027)$ $(1~65500)$   |  |  |  |  |
| Homing Mode                                                                                                    | <b>AC08</b><br>1500                    | (ms) $(P5.028)$ $(1~65500)$   |  |  |  |  |
| Homing Speed Setting                                                                                                    | AC09<br>2000                           | (ms) $(P5.029)$ $(1~65500)$   |  |  |  |  |
| Homing Definition<br><b>PR Mode Setting</b>                                                                                | AC10<br>2500                           | (ms) $(P5.030)$ $(1~65500)$   |  |  |  |  |
| [PR#01] T:0                                                                                                    | AC11<br>3000                           | (ms) $(P5.031)$ $(1~65500)$   |  |  |  |  |
| [PR#02] T:0                                                                                                    | AC12<br>5000                           | (ms) $(P5.032)$ $(1~65500)$   |  |  |  |  |
| [PR#03] T:0                                                                                                    | AC13<br>8000                           | (ms) (P5.033) $(1~65500)$     |  |  |  |  |
| [PR#04] T:0                                                                                                    | AC14<br>50                             | (ms) (P5.034) $(1 \sim 1500)$ |  |  |  |  |
| $[PR #05]$ T:0                                                                                                    | <b>AC15</b><br>30                      | (ms) (P5.035) $(1 \sim 1200)$ |  |  |  |  |
| $[PR #06]$ T:0                                                                                                    | » P5.040~P5.055: Delay Time            |                               |  |  |  |  |
| » P5.060~P5.075: Internal Target Speed                                                                                     |                                        |                               |  |  |  |  |

Figure 7.1.1.2 ASDA-Soft interface for shared PR parameter data

#### <span id="page-192-0"></span>**7.1.2 Monitoring variables of PR mode**

PR mode provides four monitoring variables for the servo command and feedback: command position (PUU), PR command end register, feedback position (PUU), and position error (PUU). These are described below:

- 1. Command position (PUU): monitoring variable code 001. The target position of the motion command generated per scan cycle during servo operation (updated every 1 ms), simplified as Cmd\_O (Command Operation).
- 2. PR command end register: monitoring variable code 064. The target position of the PR command, simplified as Cmd\_E (Command End). When a command is triggered, the servo drive calculates the target position and then updates the PR command end register.
- 3. Feedback position (PUU): monitoring variable code 000. The feedback position (coordinates) for the motor, simplified as Fb\_PUU (Feedback PUU).
- 4. Position error (PUU): monitoring variable code 002. The deviation between the command position (PUU) and the feedback position (PUU), simplified as Err\_PUU (Error PUU).

How these four monitoring variables work is shown in Figure 7.1.2.1. After the servo issues a Position command, the servo sets the position of Cmd\_E once the target position data is acquired. The motor operates to the target position based on the PR path setting. Cmd\_O calculates the amount of command deviation in each fixed cycle and sends it to the servo drive, where it is treated as a dynamic command. Fb\_PUU is motor's feedback position and Err\_PUU is the deviation of Cmd\_O minus Fb\_PUU.

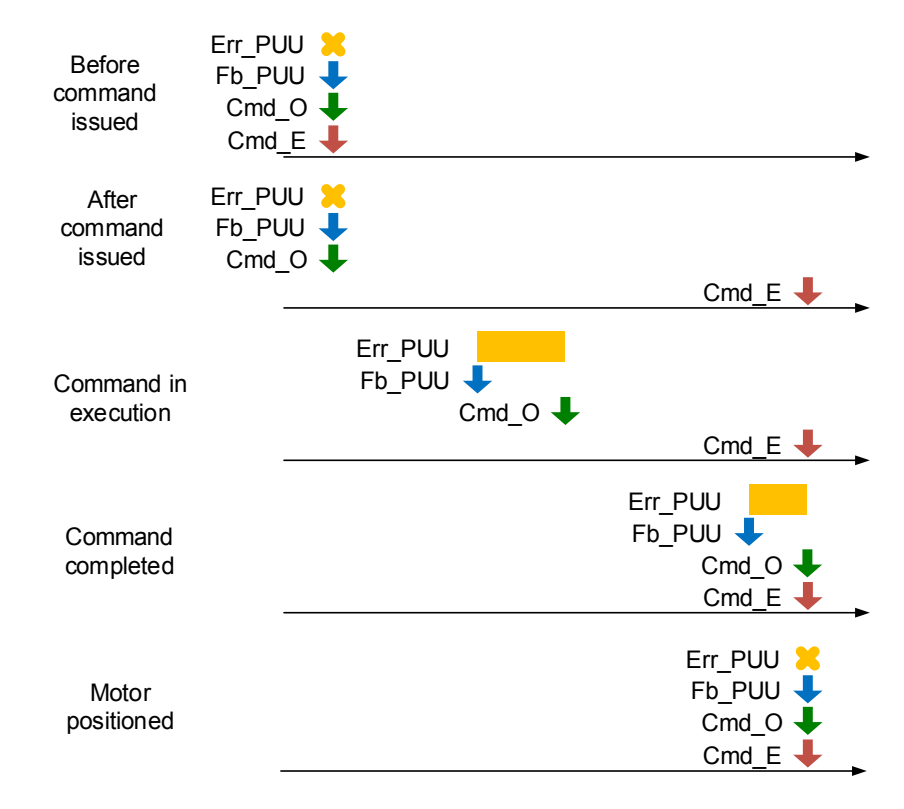

Figure 7.1.2.1 Timing diagram for PR mode monitoring variables

The detailed command behavior of each stage is illustrated in Figure 7.1.2.2. Cmd E is the endpoint specified by the command; it is set when the PR path is triggered. Fb PUU is the feedback position, which is motor"s actual position. Divide this motion command into slices and take one of them as example. Cmd O is the target of this command section and Err PUU is the deviation between the target position and the feedback position.

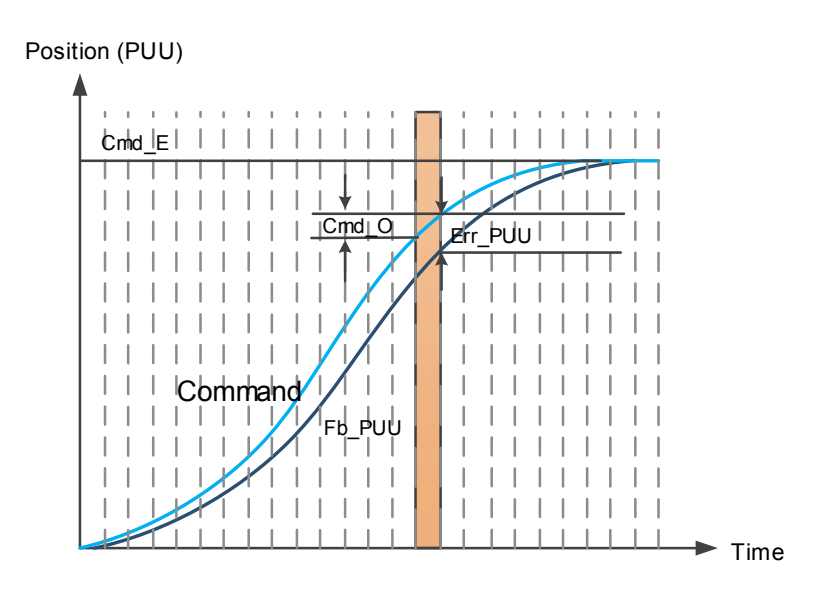

Figure 7.1.2.2 Monitoring variables status when executing a command in PR mode

You can use digital input (DI) and digital output (DO) to monitor PR paths. When you trigger the motion command with DI.CTRG [0x08], the servo drive operates based on the command from the internal registers. Once the execution is completed, DO.Cmd OK [0x15] is set to on. When the motor reaches its target position, DO.TPOS [0x05] is set to on. Then, after the PR Position command completes and motor reaches the target position, both DO signals are on and the servo outputs the MC\_OK [0x17] signal to signify that it has completed this PR path. The operation is as shown in Figure 7.1.2.3 (please refer to Table 8.2).

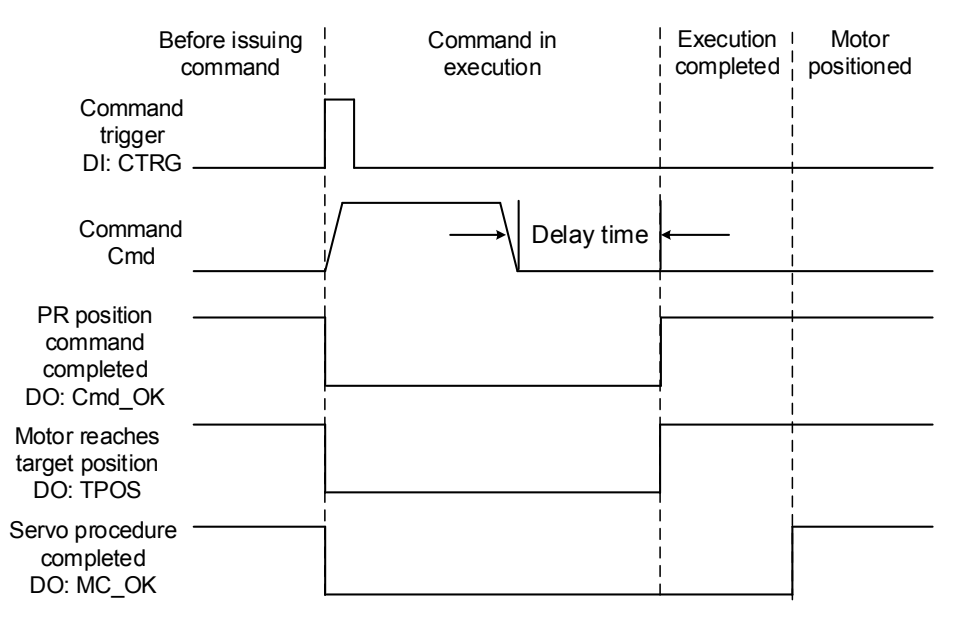

Figure 7.1.2.3 Operation of DI/DO signals in PR mode

# <span id="page-194-0"></span>**7.1.3 Motion Control commands**

The ASDA-A3 provides 100 path sets that can include homing methods, speed, position, path jumping, parameter writing, index positioning, and arithmetic operations. The following sections detail each command type.

#### **Homing methods**

The ASDA-A3 provides 11 homing methods in PR mode. They include home sensor, limit, and crash point. They come with sub-selections such as whether to refer to the Z pulse and the limit signal as the trigger, with more than 30 combinations available. The homing method is specified by P5.004 and the homing definition is determined by P6.000. The function of each bit is listed below.

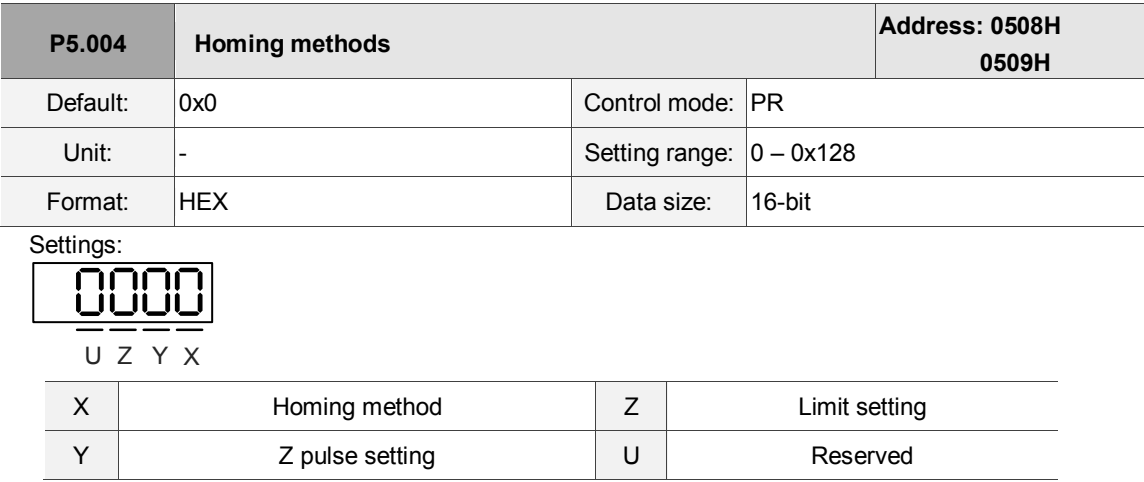

Definition of each setting value:

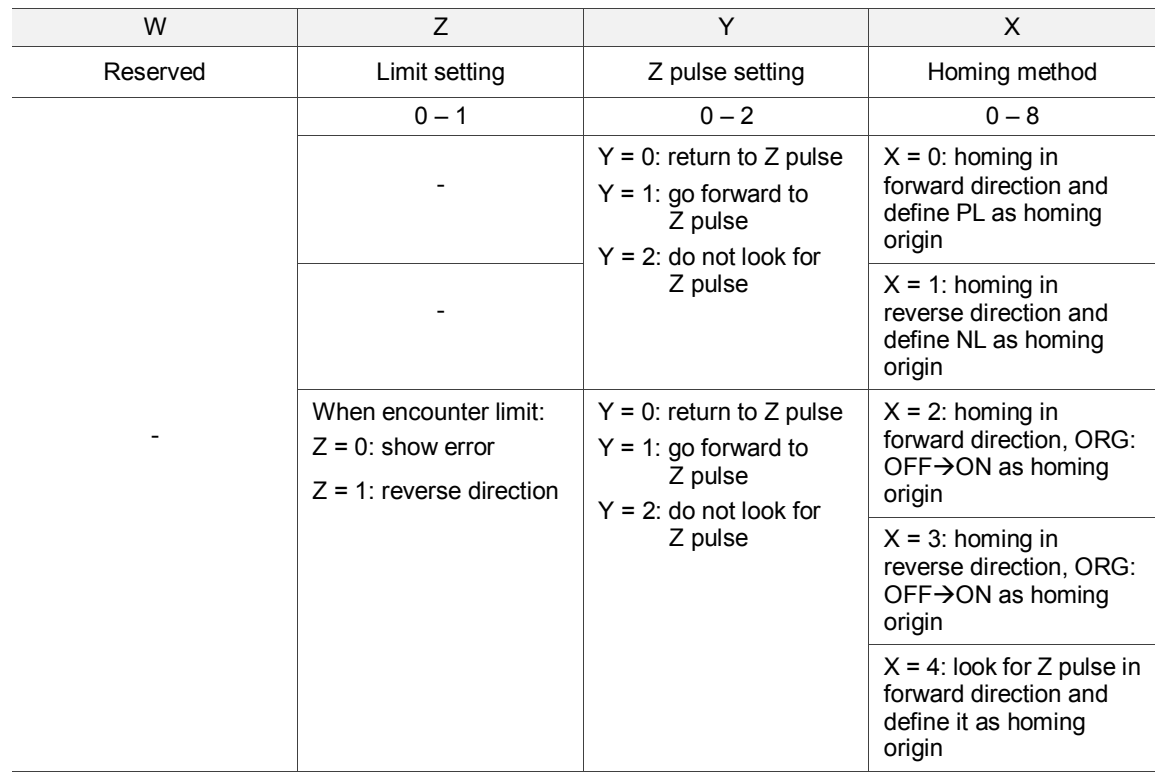

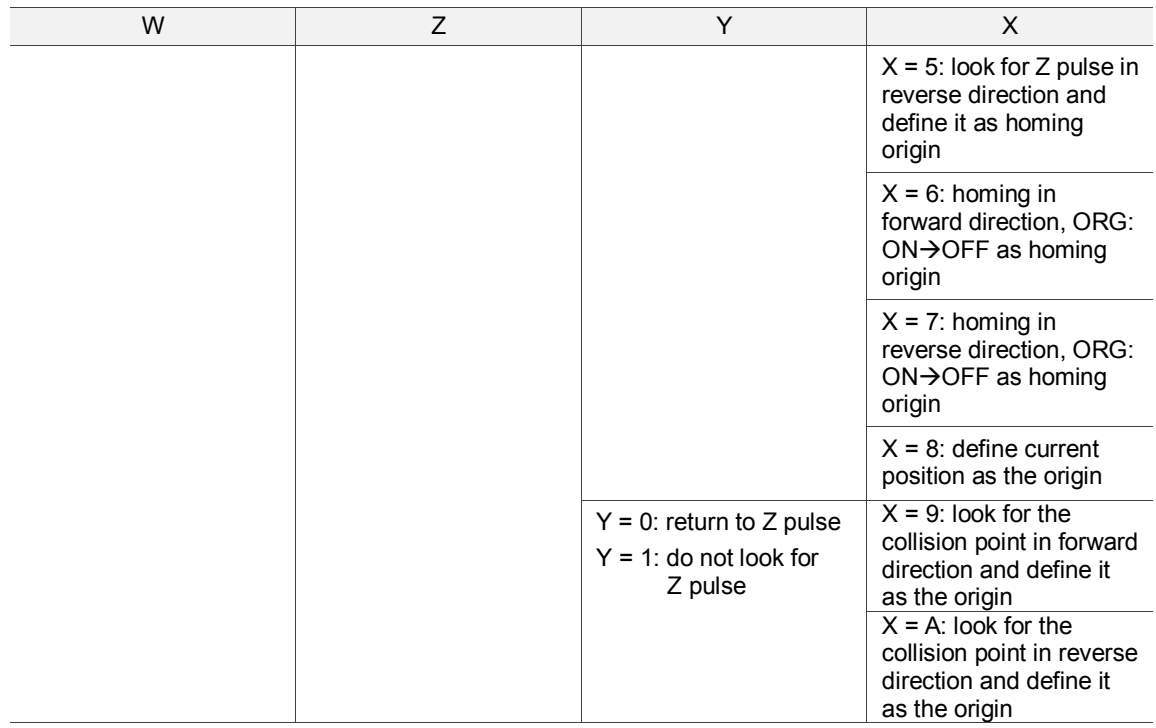

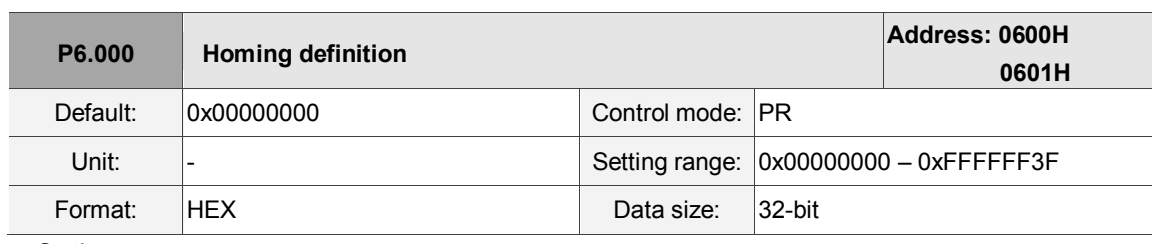

Settings:

Homing definition:

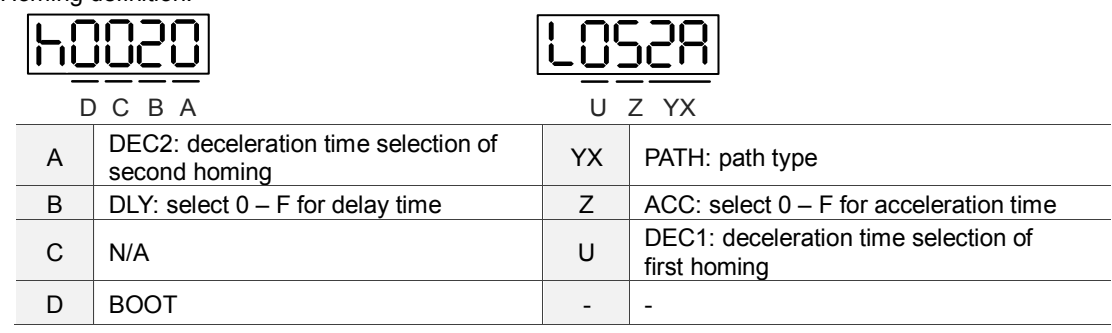

■ YX: PATH: path type

0x0: stop: homing complete and stop. 0x1 – 0x63: auto: homing complete and execute the specified path (Path#1 – Path#99).

- $\blacksquare$  Z: ACC: select  $0 F$  for acceleration time
	- 0 F: corresponds to P5.020 P5.035
- U: DEC1: deceleration time selection of first homing
	- 0 F: corresponds to P5.020 P5.035
- A: DEC2: deceleration time selection of second homing
	- 0 F: corresponds to P5.020 P5.035
- $\blacksquare$  B: DLY: select  $0 F$  for delay time
	- 0 F: corresponds to P5.040 P5.055

D: BOOT: when the drive is powered on, whether to search for the origin.

0: do not execute homing 1: execute homing automatically (servo switches to Servo On status for the first time after applying power)

Apart from the above definitions, the related settings for homing also include:

- 1. P5.004 homing methods.
- 2. P5.005 P5.006 speed setting of searching for the origin.
- 3. P6.001: ORG\_DEF is the coordinate of the origin and may not be 0. This function is used as a

traversal of the coordinate.

Note:

1. After the origin is found (sensor or Z), it has to decelerate to a stop. The stop position exceeds the origin by a

short distance:

If returning to the origin is not needed, set PATH to 0; If returning to the origin is needed, set PATH to a non-zero value and set PABS = ORG\_DEF. Example: Upon completion of P6.000 = 0x1, automatically execute Path#1. Set from absolute position (ABS) to 0 as the route of Path#1 (set P6.002 & P6.003).

2. If the origin is found (sensor or Z), and you want it to move an offset S and define the coordinate as P after moving, then PATH = non-zero and set ORG\_DEF =  $P - S$ , and this absolute Position command =  $P$ .

The PR Homing mode includes the function for setting the origin offset. You can define any point on the coordinate axis as the reference origin, which does not have to be 0. Once you define the reference origin, the system can create the coordinate system for the motion axis. See Figure 7.1.3.1. The coordinate for the reference origin is 2000 (P6.001 = 2000). The motor passes by the reference origin and then stops at coordinate 1477. From the coordinate system that it created, the system automatically calculates the position of 0 point. As soon as the PR motion command is issued, the motor moves to the specified position.

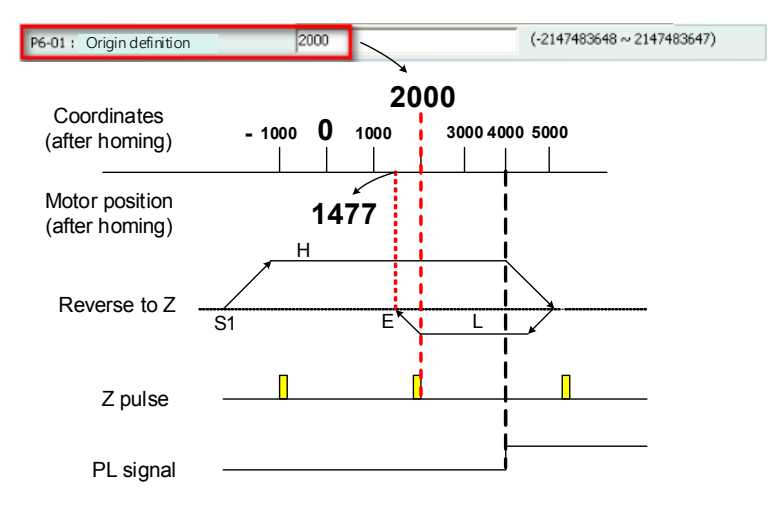

Figure 7.1.3.1 Origin definition

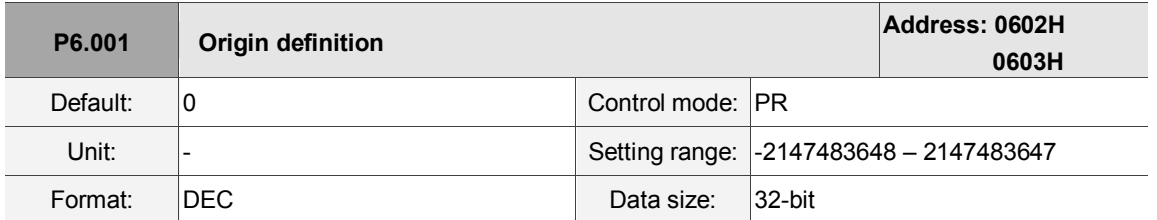

Settings:

Origin definition.

The homing procedure goes through two stages: high speed and low speed. Homing starts in high speed, seeking the reference point (such as the limit switch and ORG signal). Once the servo detects the reference point, the motor runs at low speed to find the reference point accurately (such as the Z pulse). The speeds for the two stages are defined by P5.005 and P5.006.

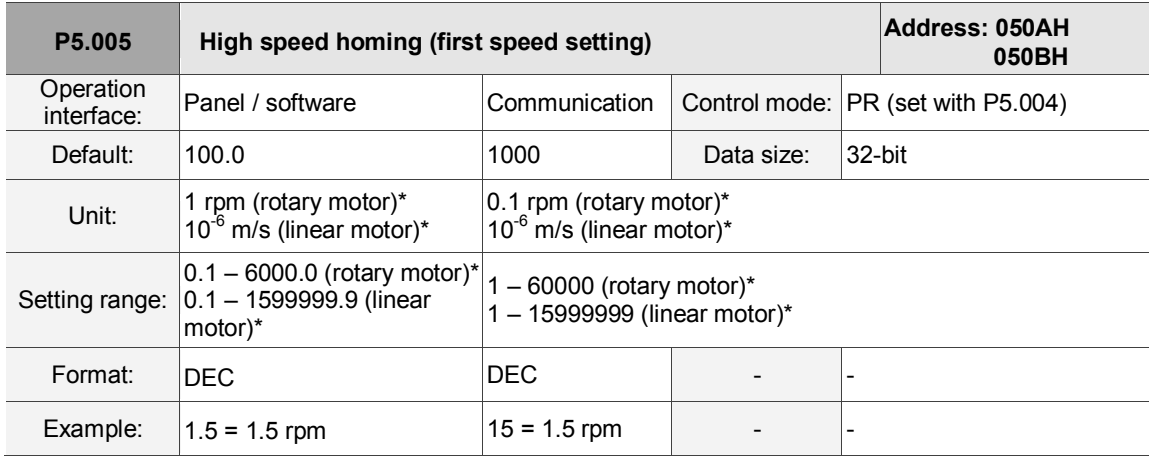

Settings:

The first speed setting for high speed homing.

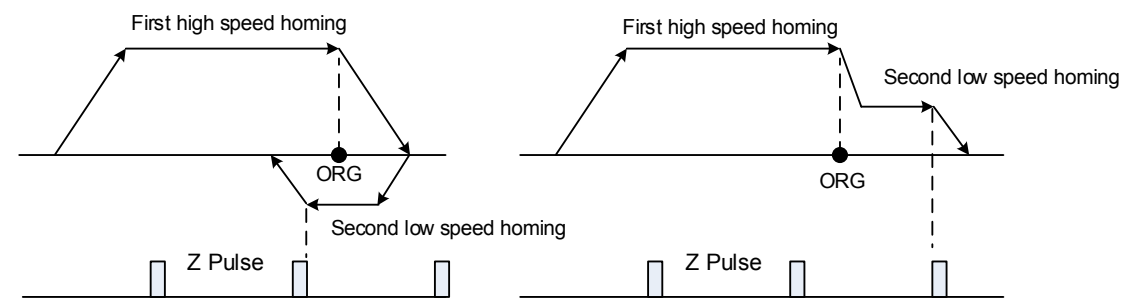

Note: rotary motor means a permanent-magnet synchronous rotary motor; linear motor means a permanent-magnet synchronous linear motor.

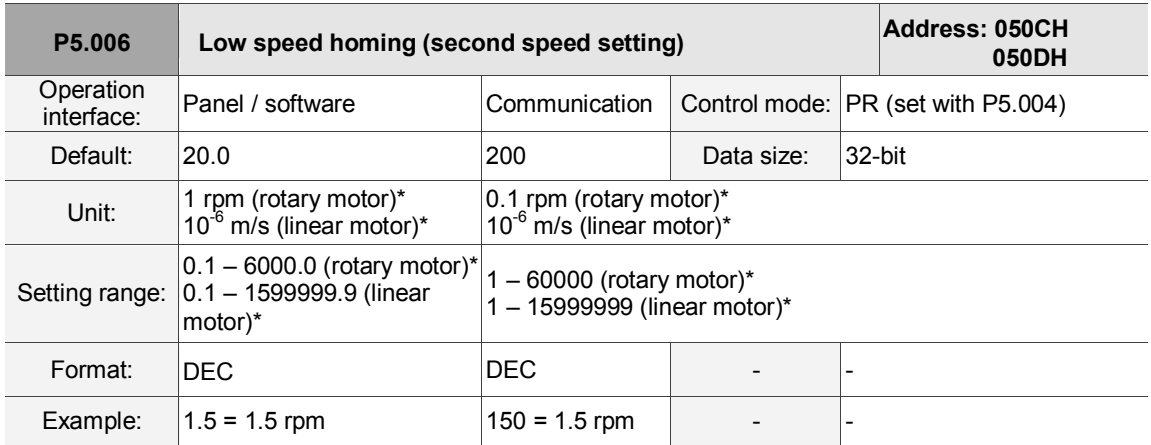

Settings: the second speed setting for low speed homing.

Note: rotary motor means a permanent-magnet synchronous rotary motor; linear motor means a permanent-magnet synchronous linear motor.

You can set the homing parameters in the PR mode homing screen in ASDA-Soft, including the homing methods, homing definition, and homing speed (see Figure 7.1.3.2).

| PR Mode [ASDA-A3] Station:127                                                                                       |                             |   |                                                                                                    |                                                                                      |                            |  |  |  |
|----------------------------------------------------------------------------------------------------|-----------------------------|---|----------------------------------------------------------------------------------------------------|--------------------------------------------------------------------------------------|----------------------------|--|--|--|
| ASDA-A3 Servo Ver: 5000 Sub: 48<br>H 2 8 1 1 0 8 Q<br><b>Rotary</b><br>▼                                            |                             |   |                                                                                                    |                                                                                      |                            |  |  |  |
| Forced Srv ON<br>Show currrent PR. Path<br>0<br>Stop PR. Path<br>Run PR. Path<br><b>Indexing Coordinates Wizard</b> |                             |   |                                                                                                    |                                                                                      |                            |  |  |  |
| Homing Chart Statements User Variable<br><b>Speed, Time Setting</b><br>$\blacktriangle$                             |                             |   |                                                                                                    |                                                                                      |                            |  |  |  |
| Accel / Decel Time                                                                                                  |                             |   | P5.004:Homing Mode                                                                                                    |                                                                                      |                            |  |  |  |
| Delay Time                                                                                                    |                             |   | $X =$ Homing Method:                                                                                                    | X:0: Homing in forward direction and regard PL as homing origin $\blacktriangledown$ |                            |  |  |  |
| <b>Internal Target Speed</b>                                                                                        | <b>General Parameter S.</b> |   | $Y = >$ Refer to Z pulse:                                                                                                 | Y:0 : Move backward to Z pulse                                                       |                            |  |  |  |
| Electronic Gear Ratio                                                                                               |                             | ≘ | Z=> Behavior after reaching limit:                                                                                        | Z:0 : Display error                                                                  |                            |  |  |  |
| Software Limit                                                                                                    |                             |   | <b>Homing Speed Setting</b>                                                                                               |                                                                                      |                            |  |  |  |
| Decel.time of protection                                                                                            |                             |   | $(1 \sim 20000)$<br>1000<br>P5.005: 1st Speed Setting of High Speed Homing                                                |                                                                                      |                            |  |  |  |
| Event ON/OFF Setting                                                                                                |                             |   | $(1 \sim 5000)$<br>200<br>P5.006: 2nd Speed Setting of Low Speed Homing                                                   |                                                                                      |                            |  |  |  |
| <b>Homing Setting</b>                                                                                               |                             |   | $\%$ P6.000, P6.001: Homing Definition                                                                                    |                                                                                      |                            |  |  |  |
| Homing Mode                                                                                                    |                             |   | PATH : Path Selection                                                                                                    | 0:STOP                                                                               | ۰                          |  |  |  |
| Homing Speed Setting<br><b>Homing Definition</b>                                                                    |                             |   | <b>ACC: Acceleration Time</b>                                                                                             | AC00: 200 (P5.020)                                                                   | ۰                          |  |  |  |
| <b>PR Mode Setting</b>                                                                                              |                             |   | DEC1: 1st Deceleration Time                                                                                               | AC00: 200 (P5.020)                                                                   | ۰                          |  |  |  |
| [PR#01] T:0                                                                                                    |                             |   | Use the same deceleration time as STP command. STP command in "General Parameter Setting".<br>DEC2: 2nd Deceleration Time |                                                                                      |                            |  |  |  |
| [PR#02] T:0                                                                                                    |                             |   | DLY: Delay Time                                                                                                    | DLY00: 0 (P5.040)                                                                    |                            |  |  |  |
| [PR#03] T:0                                                                                                    |                             |   | BOOT: Activation mode, when power on:                                                                                     |                                                                                      |                            |  |  |  |
| [PR#04] T:0                                                                                                    |                             |   |                                                                                                    | 0 0 :Disable homing function                                                         |                            |  |  |  |
| [PR#05] T:0                                                                                                    |                             |   |                                                                                                    | 1 :Enable homing function                                                            |                            |  |  |  |
| [PR#06] T:0                                                                                                    |                             |   | P6.001 : Homing Definition Value                                                                                          | 0                                                                                    | (-2147483648 ~ 2147483647) |  |  |  |
| [PR#07] T:0                                                                                                    |                             |   |                                                                                                    |                                                                                      |                            |  |  |  |

Figure 7.1.3.2 Homing screen in ASDA-Soft

The following describes the homing methods supported by the ASDA-A3. They can be categorized into six types based on their reference points.

1. Referencing the limit: this homing method uses the positive or negative limit as the reference point. When the limit is detected, you can choose to look for the Z pulse and use it as the homing reference point. Changing the starting position does not change the searching result. The ASDA-A3 always looks for the setting reference point so as to correctly reset the coordinates.

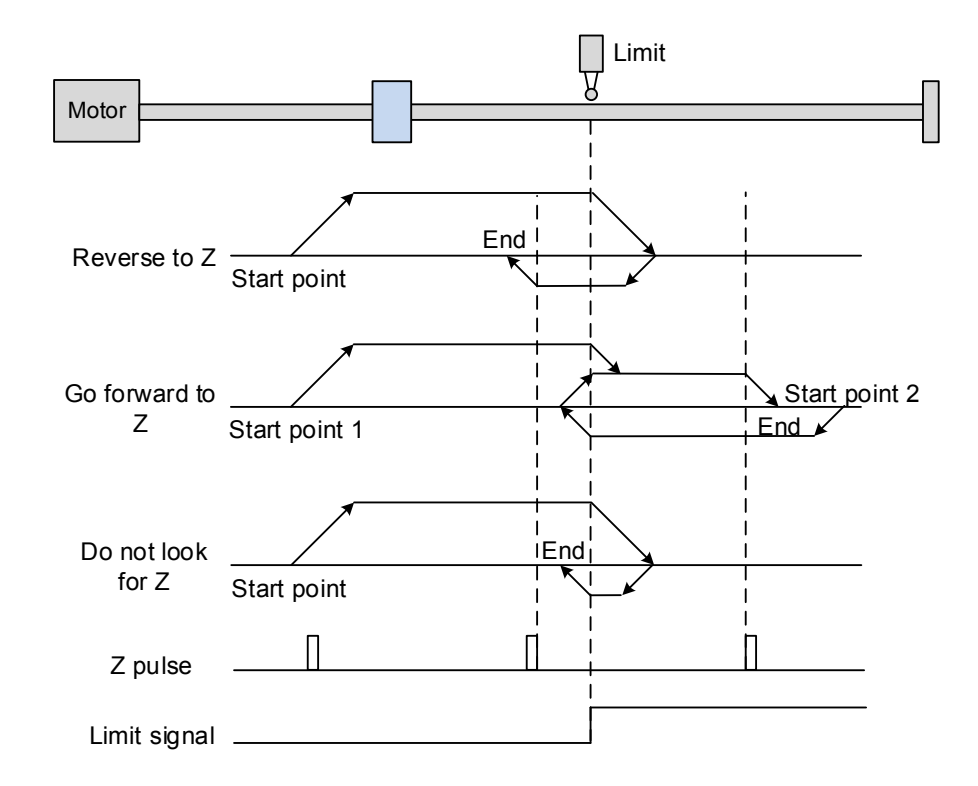

In the example above (looking for the Z pulse), the servo motor operates at high speed (first speed value) and then decelerates once it reaches the limit (rising-edge triggers the signal). Then the motor switches to low speed (second speed value) to look for the Z pulse. When the motor finds the Z pulse, it decelerates and stops, completing the homing procedure.

If you set the motor to look for the Z pulse and the limit signal remains un-triggered (low, Start point 1), the servo motor operates at high speed (first speed setting) and then decelerates once it reaches the limit (rising-edge triggers the signal). Then the motor switches to low speed (second speed setting) to look for the Z pulse. When the motor finds the Z pulse, it decelerates and stops, completing the homing procedure. If the setting is to look for the Z pulse and the limit signal is triggered (high, Start point 2), the servo motor returns to look for the rising-edge trigger signal at low speed (second speed setting). Once it is found, the servo motor starts to look for the Z pulse and decelerates to stop when it finds the Z pulse., completing the homing. In conclusion, the origin is at the same position after homing with the same condition regardless of the location of the starting point.

If you set the motor to not look for the Z pulse, the servo motor first operates at high speed (first speed setting) and then decelerates to a stop once rising-edge limit signal is triggered. Then the motor changes to low speed (second speed setting) to look for rising-edge signal. Once it finds the rising-edge signal, the motor decelerates to a stop, completing the homing.

2. Referencing the rising-edge signal of the home sensor. This method uses the rising-edge of the home sensor (ORG) signal as the reference point. You have the option of using the Z pulse as the reference point of the origin when the home sensor detects the signal.

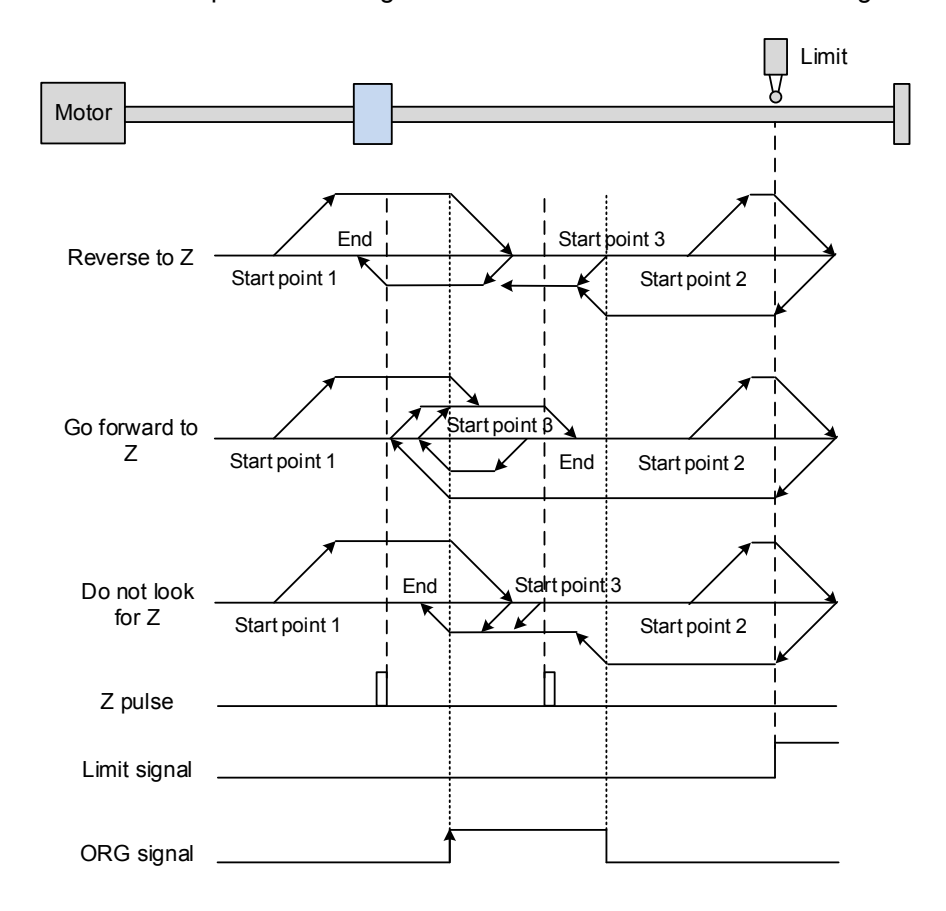

The figure above shows an example of reversing to look for the Z pulse. If the home sensor signal for the start position is un-triggered (low, Start point 1), the servo motor operates at high speed (first speed setting) until it reaches the rising-edge of ORG signal. Then it decelerates, switching to low speed (second speed setting) and reverses to look for the Z pulse. When the motor finds the Z pulse, it decelerates to a stop, completing the homing.

If the ORG signal at the start point is un-triggered and the current position is relatively closer to the limit switch (Start point 2), then the servo motor operates at high speed (first speed setting). You can choose whether to show an error or reverse the running direction when it reaches the limit switch. If you choose to reverse the rotation direction, the servo motor keeps rotating in reverse direction. Once the motor reaches the limit switch, it

changes to low speed (second speed setting) and operates until the ORG signal switches to low. Next, it starts to look for the Z pulse. When the motor finds the Z pulse, it decelerates to a stop, completing the homing.

If the ORG signal is triggered (high, Start point 3), the motor reverses with low speed (second speed setting) and after the ORG signal switches to low, the motor returns to look for the Z pulse. Once the Z pulse is found, homing is complete.

If you set the server motor to look for the Z pulse, or not to look for the Z pulse in the forward direction (this is similar to the first method mentioned above, (going in the reverse direction or not to look for the pulse Z), Please refer to the timing diagram above.

3. Referencing the Z pulse. This method uses the Z pulse as the reference origin. One Z pulse is generated per rotation of the motor. This method is only suitable when the operation is kept within one motor rotation.

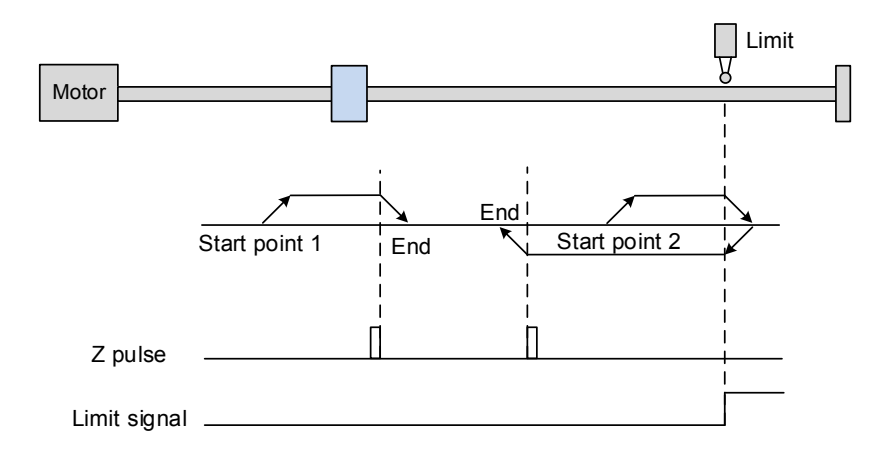

4. Referencing the falling-edge of the ORG signal. This method uses the falling-edge signal of the home sensor as the reference origin. You can choose whether or not to use Z pulse as the reference origin after the ORG signal is detected.

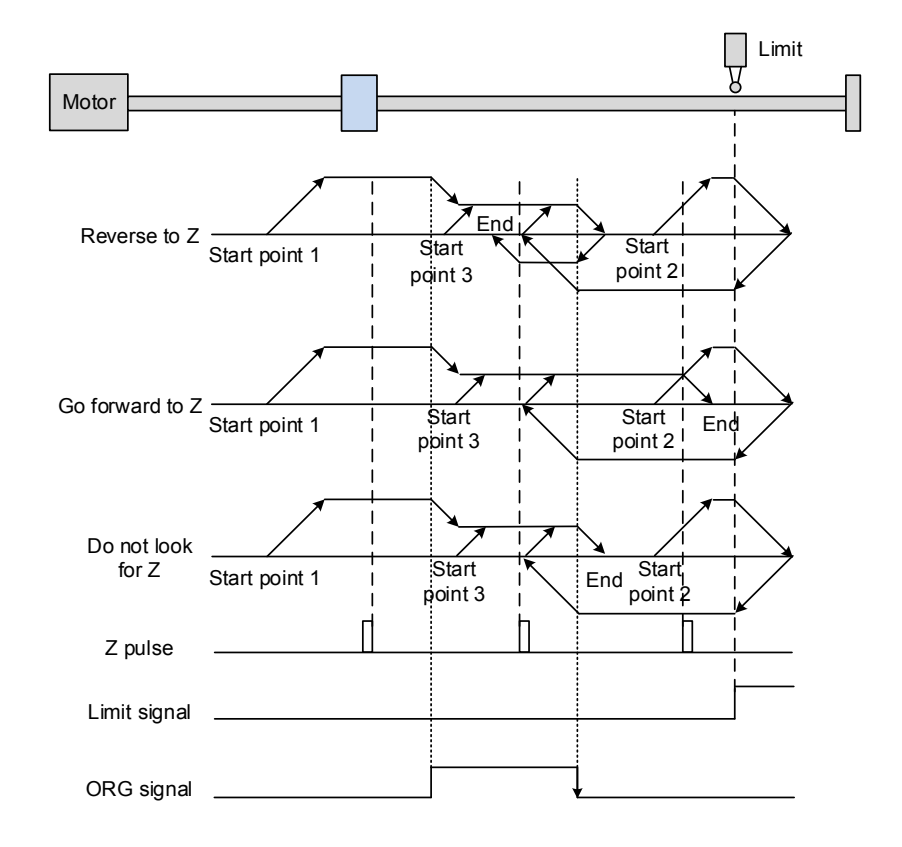

See the above example of looking for the Z pulse. If ORG signal is un-triggered at the start point (low, Start point 1), the servo motor runs at high speed (first speed setting) until reaching the rising edge of the ORG signal. Then it decelerates and switches to low speed until the ORG signal is off (low). Next, it reverses to look for the Z pulse and decelerates to a stop once it finds the Z pulse, completing the homing.

If ORG signal is un-triggered at the start point and is closer to the limit switch (Start point 2), the motor runs at high speed (first speed setting). You can set whether to show an error or reverse the running direction when it reaches the limit switch. If you set it to reverse direction, the motor operates in reverse to reach the ORG signal. Once it reaches the ORG signal, it decelerates and runs at low speed (second speed setting) until it reaches the falling edge of ORG signal. Then it reverses to look for Z pulse. When found, the servo decelerates to a stop, completing the homing.

If the ORG signal is triggered at the start point (high, Start point 3), the servo motor operates at low speed (second speed setting) in the forward direction until the ORG signal switches to low. Finally, the motor reverses to look for the Z pulse and decelerates to a stop, completing the homing.

If you set it to look for the Z pulse or to not to look for the Z pulse in the forward direction, which is similar to the first setting mentioned above (going in the reverse direction or not to look for the Z pulse), please refer to the timing diagram above.

5. Referencing the current position as the origin. This method uses the motor"s current position as the reference origin. As long as the homing procedure is triggered and the motor remains still, then coordinate positioning is completed.

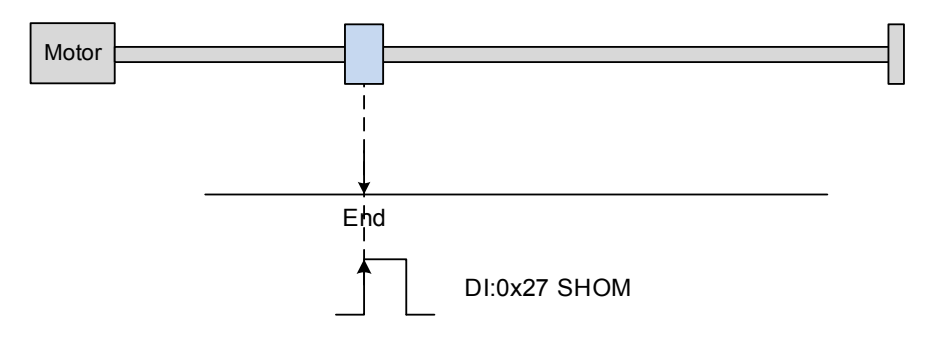

6. Referencing the torque limit. This method uses the motor"s stop position as the origin by referring to: the limit on the mechanism, the torque level setting (P1.087), and the retaining time (P1.088). You can also choose whether to use the Z pulse as the origin.

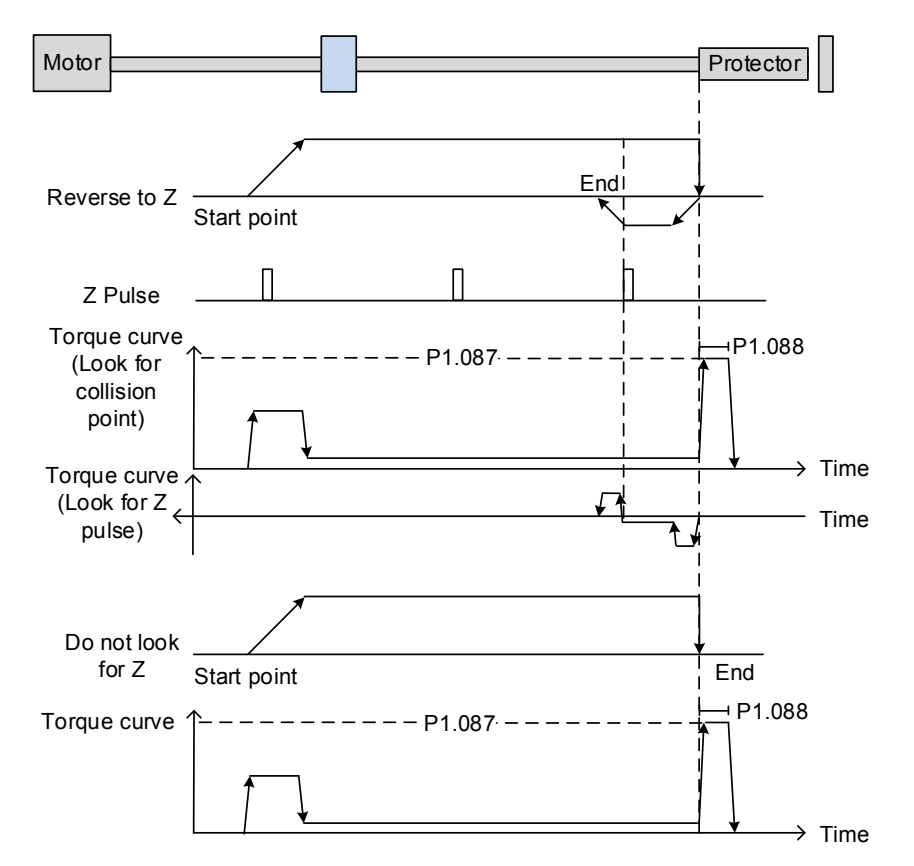

In the figure above that uses looking for the Z pulse, the motor runs at the high speed (first speed setting). Then the servo outputs a greater current to resist the external force once the motor touches the collision protector. When the motor torque reaches the set limit (P1.087) and the output duration is longer than the time setting (P1.088), the motor runs in

the reverse direction to look for the Z pulse at low speed (second speed setting). Once the motor finds the Z pulse, it decelerates to a stop, completing the homing.

If you set it not to look for the Z pulse, the servo motor runs at high speed (first speed setting) until it touches the collision protector. Then the servo outputs a greater current to resist the external force. When the motor torque reaches the set limit (P1.087) and the output duration is longer than the time setting (P1.088), the motor stop stops, completing the homing.

The following table lists the parameters for the torque limit (P1.087) and the torque limit time (P1.088):

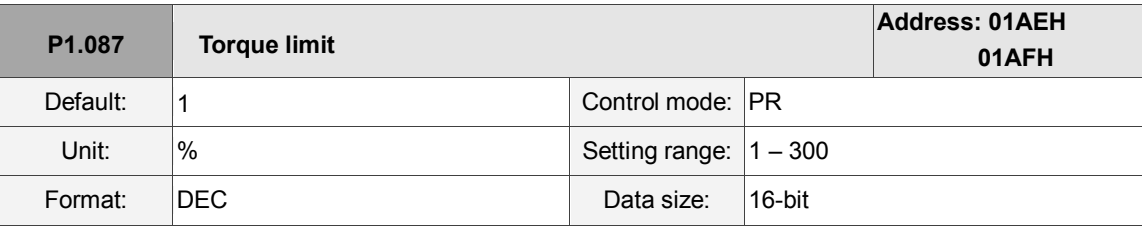

Settings:

The Torque limit is only for Torque limit homing mode. As shown in the following diagram, when the homing command is triggered, the motor runs in one direction until it reaches the collision protector. After reaching the collision protector, the servo drive outputs a larger motor current to counter the external force from the collision protector. The servo drive uses the motor current and the Torque limit time to determine homing, and then it runs in the opposite direction to find the Z pulse.

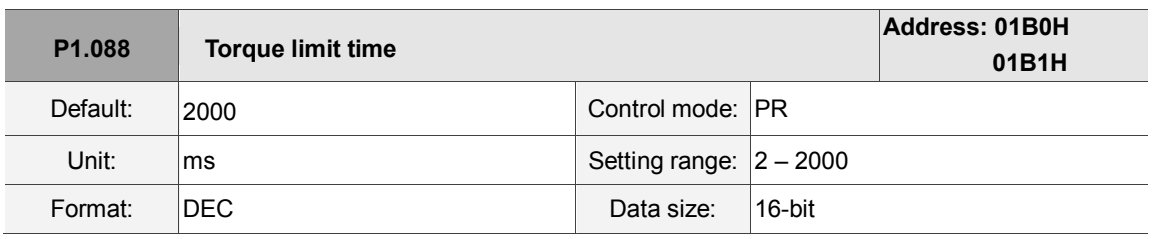

Settings:

Set the Torque limit time for Torque limit homing mode. Please refer to P1.087 for the timing diagram of Torque limit homing mode.

As mentioned in Section 7.1.2, the PR mode provides four monitoring variables for you to monitor the servo commands and feedback status. These are Command position PUU (Cmd\_O), PR command end register (Cmd\_E), Feedback position PUU (Fb\_PUU), and Position error PUU (Err\_PUU). Before homing completes, the command end register (Cmd\_E) cannot be calculated because the coordinate system can only be created after homing is completed, and the target position remains unknown after the Homing command is issued. This is why the status of each monitoring variables is different during homing. In Homing command"s default setting, the contents of Cmd E and Cmd O are identical. After it finds the reference origin in the coordinate system, it sets the content of Cmd E to the coordinate of the reference origin. However, once it

finds the reference origin, it still requires some distance for motor to decelerate to a stop. Meanwhile, Cmd O continues to issue commands. If no other PR commands are issued after homing (other than the Position command), the contents of the final command position (Cmd O) and command end position (Cmd\_E) will be different. See Figure 7.1.3.3.

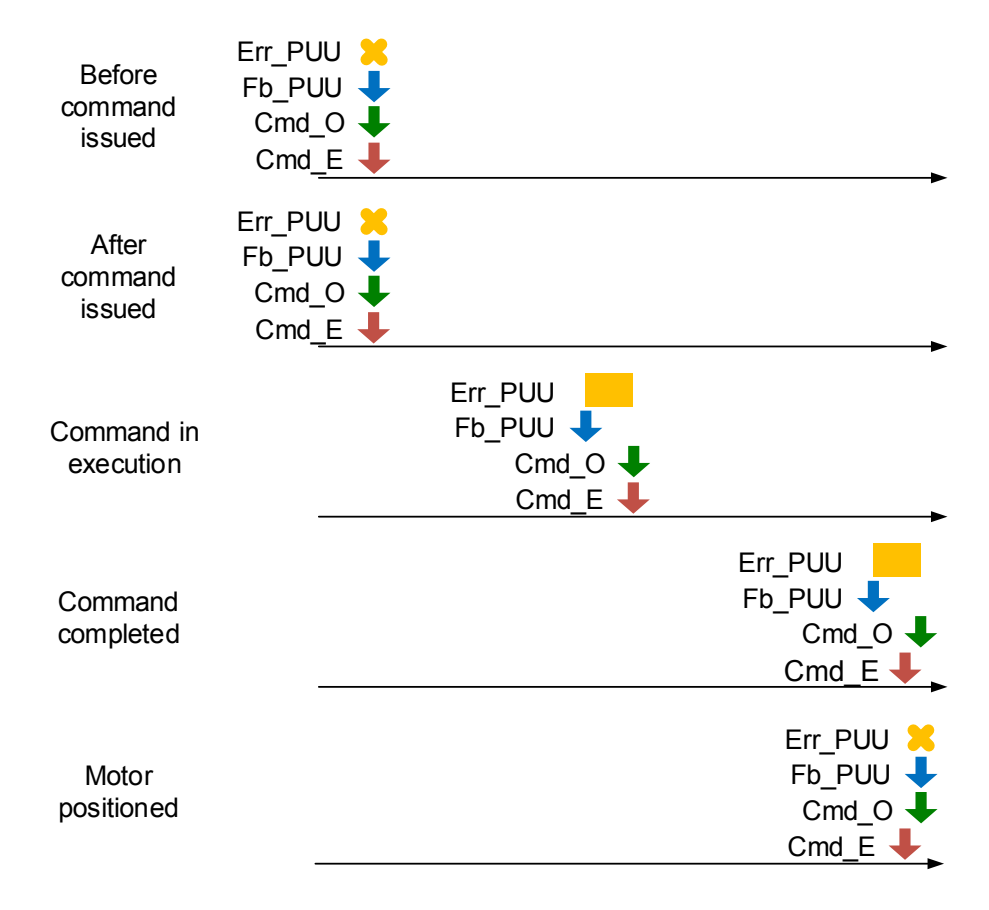

Figure 7.1.3.3 Homing mode and monitoring variables

#### **Speed command**

The PR mode provides a speed control function. The following parameters are available for PR speed setting: acceleration / deceleration time, delay time, and target speed. You can easily set the Speed command in the PR mode screen in ASDA-Soft. See Figure 7.1.3.4.

INS is an interrupt command that interrupts the previous motion command. Please refer to Section 7.1.6 for more details. AUTO is a command that automatically loads the next PR path. It executes the next PR path when the current PR path completes. In addition, you can set the target speed with two unit options, which are 0.1 rpm and 1 PPS ranging from -6000 rpm–6000 rpm. You select the ACC/DEC acceleration / deceleration time with the shared PR parameters. The software calculates and displays the required duration for accelerating from 0 to the target speed. DLY is the delay time that is determined by the shared PR parameters. It delays the command; in other words, the delay time is the time to wait after the target speed command completes.

See Figure 7.1.3.5 for the effects of the parameters for the PR mode speed control. Table 7.1.3.1 shows the bit function when speed control is in operation.

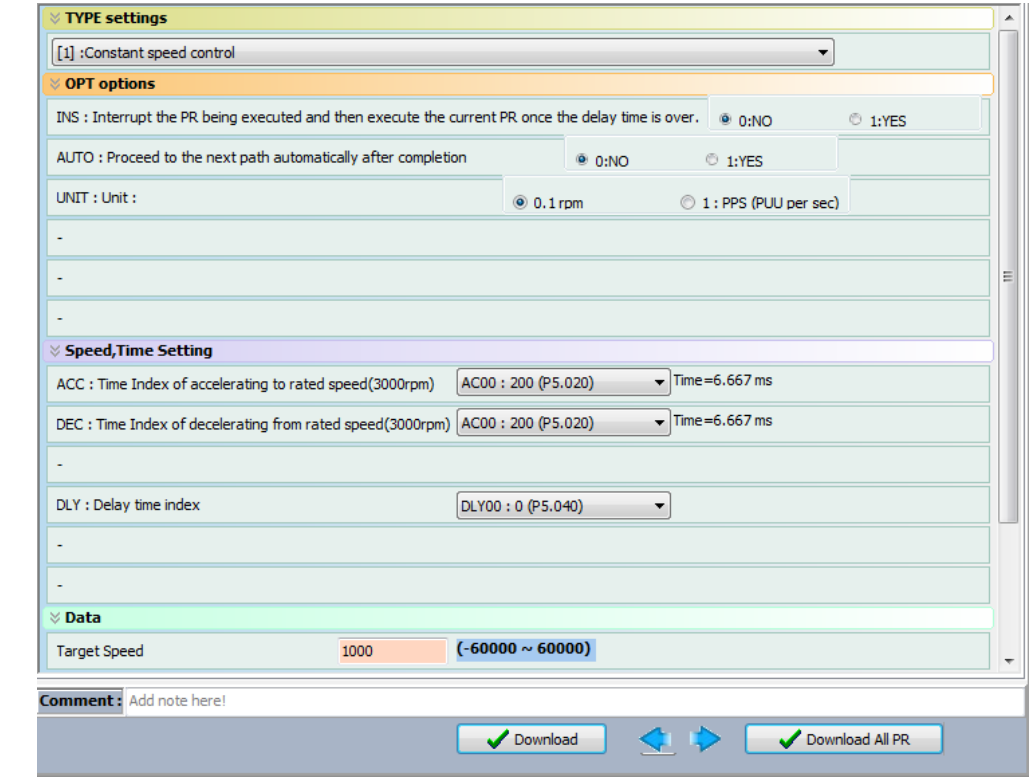

Figure 7.1.3.4 PR mode Speed screen in ASDA-Soft

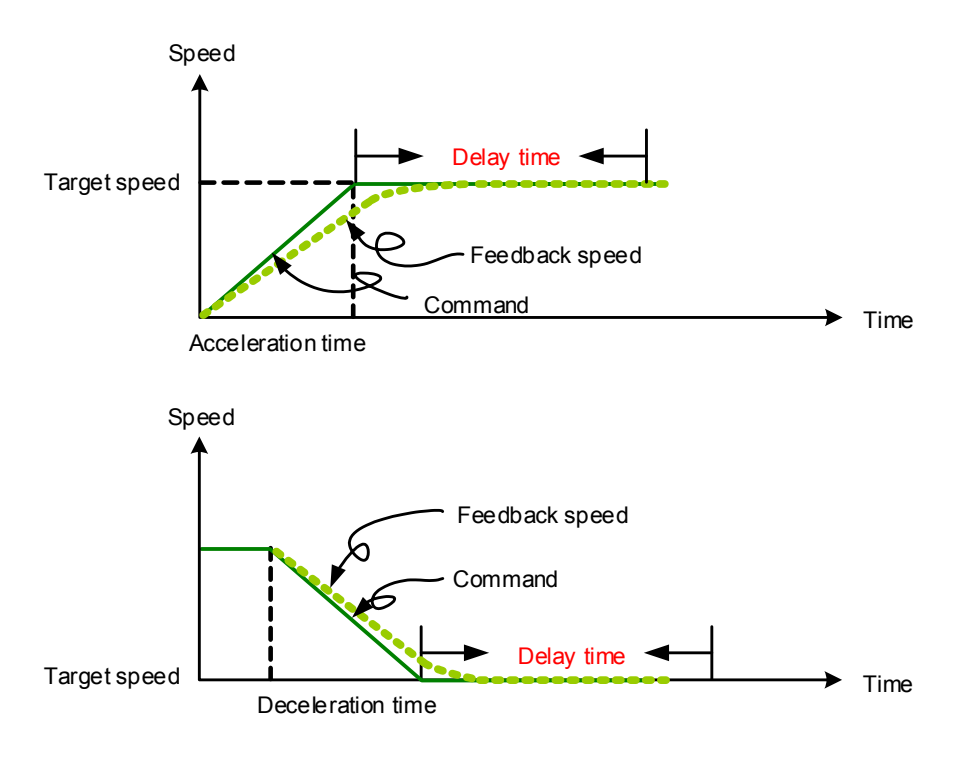

Figure 7.1.3.5 Parameters for PR mode speed control

| <b>PR</b><br>parameters | D | С                            | B          | A |            |            |            | X |
|-------------------------|---|------------------------------|------------|---|------------|------------|------------|---|
| Command<br>type         | - | $\overline{\phantom{a}}$     | <b>DLY</b> | - | <b>DEC</b> | <b>ACC</b> | <b>OPT</b> |   |
| Data<br>Content         |   | Target speed [0.1 rpm / PPS] |            |   |            |            |            |   |

Table 7.1.3.1 Bit function of PR speed control

Note:

1. Y OPT: option

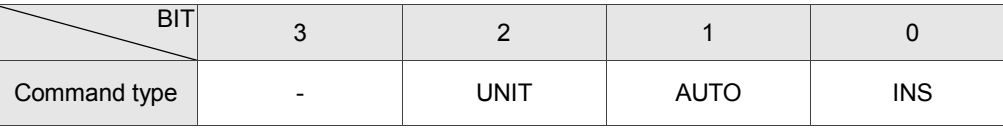

INS: Interrupt command that interrupts the previous motion command.

AUTO: automatically load the next PR command when the current one is completed.

UNIT: speed unit selection; 0 signifies 0.1 rpm and 1 signifies PPS.

- 2. Z, U: ACC / DEC: acceleration / deceleration time, set by P5.020 P5.035.
- 3. B: DLY: delay time, set by P5.040 P5.055.

#### **Position command**

PR mode includes a position control function. The Position command is user-defined and its unit is PUU. There are two command types: Mode 2 and Mode 3. In Mode 2 the command signifies that it stops once the command is completed. In Mode 3 the command signifies that the next PR path is automatically executed. You use the same method to set the value for these modes in ASDA-Soft. See Figure 7.1.3.6.

In Figure 7.1.3.6, INS stands for the interrupt command that interrupts the previous motion command. OVLP stands for the overlap command that allows the next PR command to overlap the command that is currently being executed when decelerating. If you apply this this function, setting the delay time to 0 is suggested (please refer to Section 7.1.6). ACC / DEC is the acceleration / deceleration time determined by the shared PR parameters. The software calculates and displays the required time to accelerate from 0 to the target speed. SPD is the target speed specified by the shared PR parameters. You can choose whether it is multiplied by 0.1. DLY is the delay time specified by the shared PR parameters and it is defined by the command; in other words, once the target position is reached, the delay time starts counting.

The Position command for PR mode is illustrated in Figure 7.1.3.7. Table 7.1.3.2 lists the bit functions of position control.

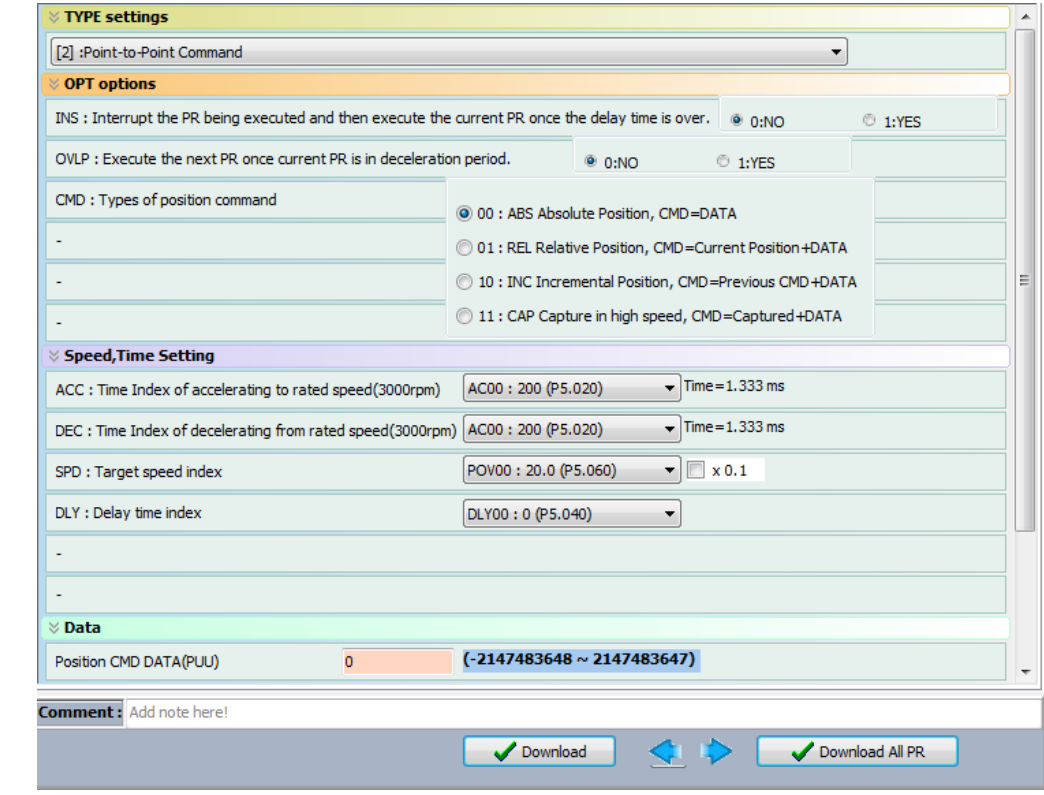

Figure 7.1.3.6 PR mode position interface of ASDA-Soft

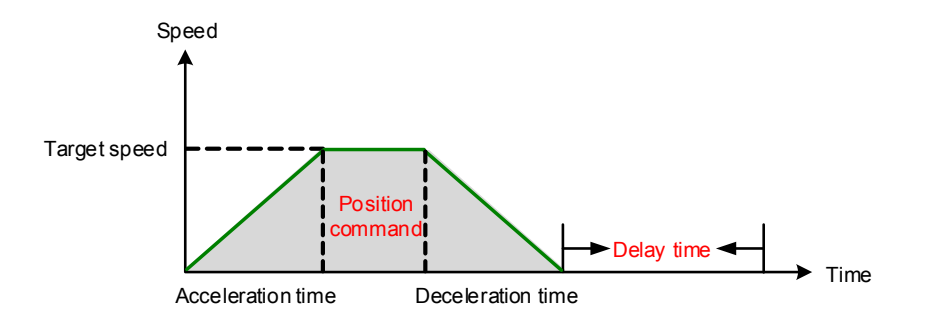

Figure 7.1.3.7 Parameters for PR mode position setting

There are four types of position commands for the PR mode. You can choose the position command according to the application requirements. The functions of each type are described in the examples below. Please note that the condition in these examples is that a position command is still being executed and another type of command is inserted. To see how the position commands are combined, please see Figure 7.1.3.8.

- 1. Absolute position command (ABS): when executed, the target position value equals the absolute command value. In the figure, an ABS command with the value of 60000 PUU is inserted in the previous PR path with setting target position of 60000 PUU on the coordinate axis.
- 2. Relative position command (REL): when executed, the target position value is the motor"s current position value plus the position command value. In the figure, a REL command with the value on 60000 PUU is inserted in the previous PR path. The target position is the motor"s current position (20000 PUU) plus the relative position command (60000 PUU), which equals 80000 PUU in the coordinate system. The target position specified by the original command is omitted.
- 3. Incremental command (INC): when executed, the target position is the previous target position value plus the current position command value. In the example below, an INC command with the value of 60000 PUU is inserted in the previous PR path. The target position is the previous target position value 30000 PUU plus the relative position command 60000 PUU, which equals 90000 PUU. The previous destination specified by the previous command is combined to define the new one.
- 4. High-speed position capturing command (CAP): when executed, the target position is the last position acquired by the Capture function plus the position command value. Please refer to Section 7.2.2 for more on the high-speed position capturing function. In the following example, a high-speed capturing command with the value of 60000 PUU is inserted in the previous PR path. The target position value is the captured position value of 10000 PUU plus the relative command of 60000 PUU, which equals 70000 PUU. The target position specified by the original command is omitted.

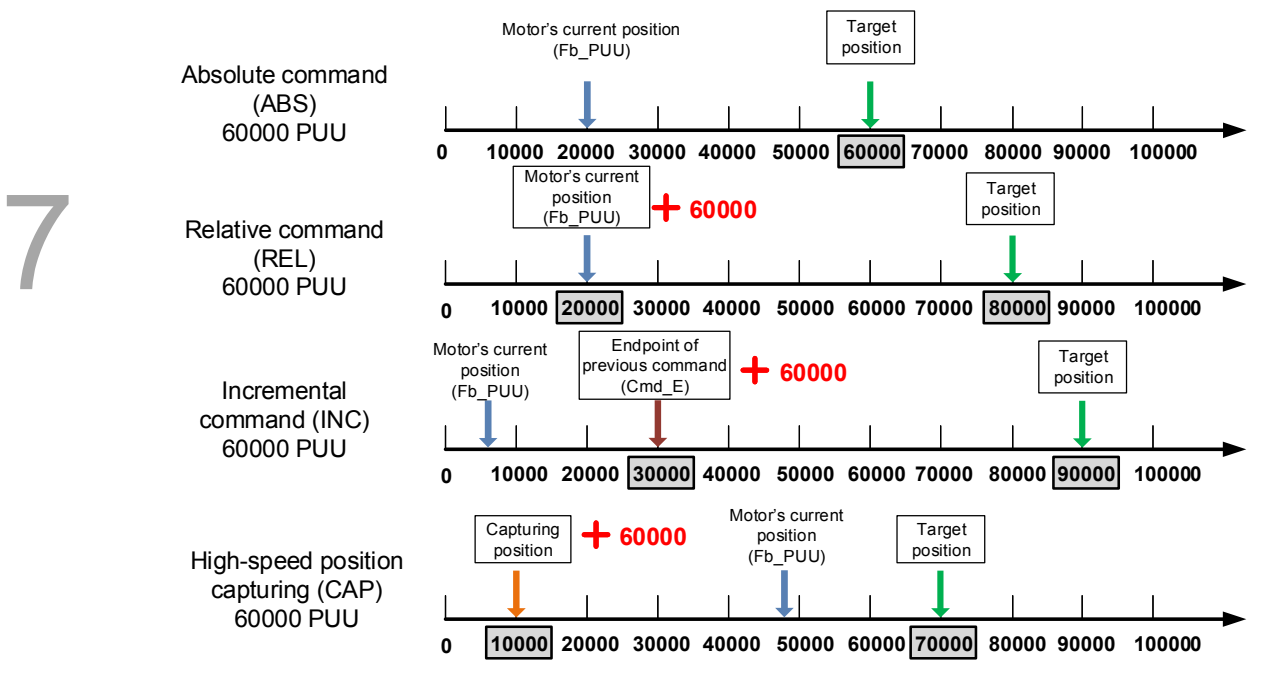

Figure 7.1.3.8 Four types of position command

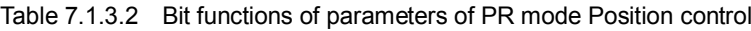

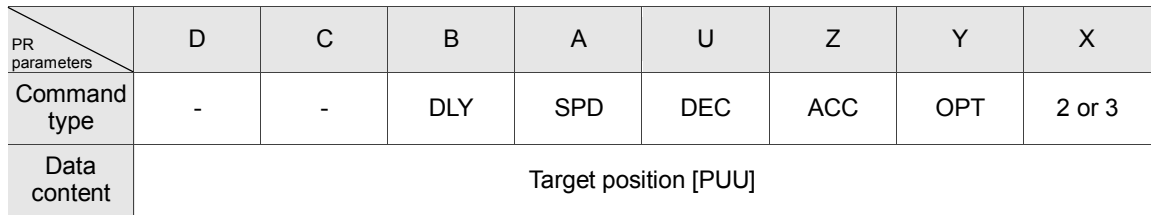

Note:

1. Y: OPT: option

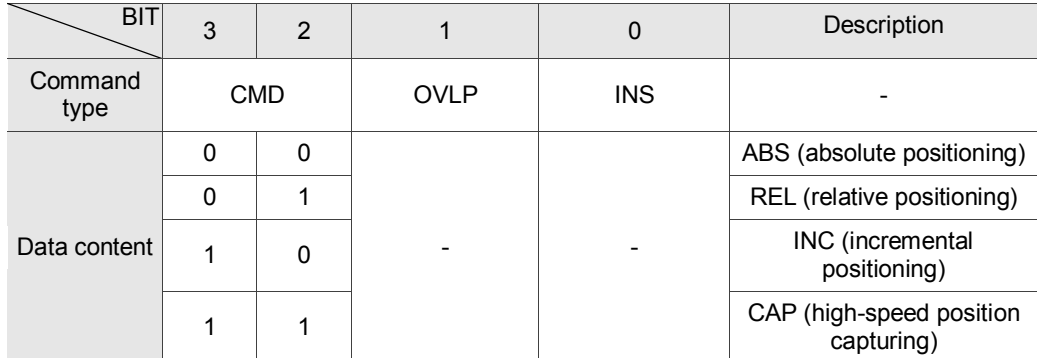

INS: Interrupt command interrupts the previous motion command.

OVLP: allow overlapping of the next command

CMD: Position command selection

- 2. Z, U: ACC / DEC: acceleration / deceleration time, set by P5.020 P5.035.
- 3. A: SPD: internal target speed number, set by P5.060 P5.075.
- 4. B: DLY: delay time, set by P5.040 P5.055.

#### **Jump command**

PR mode includes a Jump command. It can call any PR paths or form PR paths into a loop, as shown in Figure 7.1.3.9. You can specify the PR path number to jump to in the PR mode screen in ASDA-Soft (see Figure 7.1.3.10). INS stands for the interrupt command that interrupts the previous motion command. You can find more information in Section 7.1.6. DLY is the delay time determined by shared PR parameters. Once a Jump command is issued, the servo drive starts counting the delay time. Available target PR numbers are PR#00 – PR#99. Table 7.1.3.3 shows the functions of each bit when executing a Jump command.

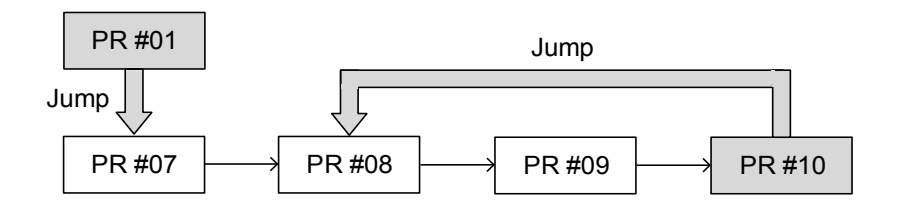

Figure 7.1.3.9 Jump command in PR mode

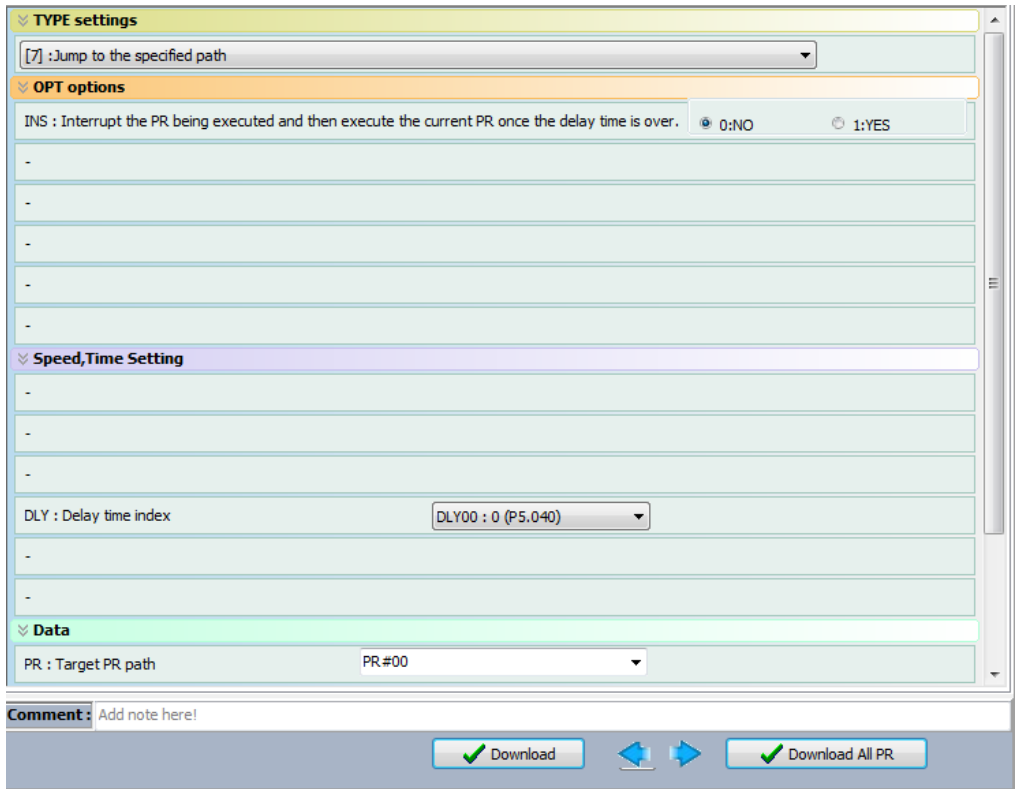

Figure 7.1.3.10 Using PR mode Jump command in ASDA-Soft

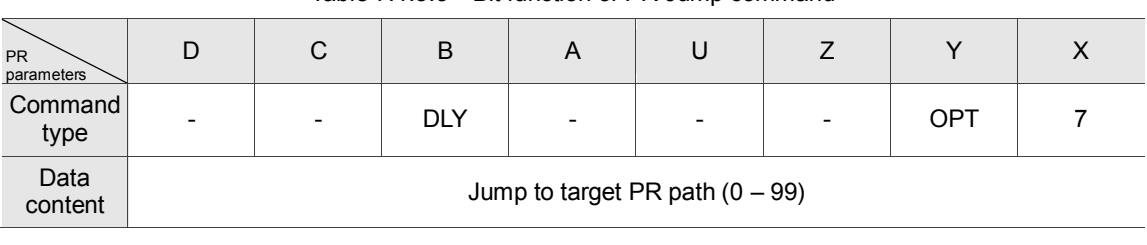

Table 7.1.3.3 Bit function of PR Jump command

Note:

7

1. Y: OPT: option

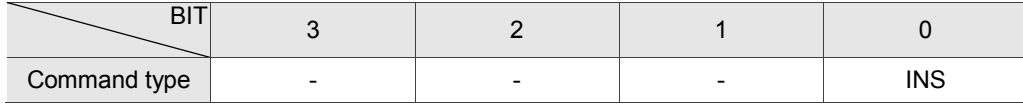

INS: Interrupt command; interrupts the previous motion command.

2. B: DLY: delay time, which is set in P5.040 – P5.055.

#### **Write command**

PR mode includes a Write command. It can write constants, parameters, data arrays, and monitoring variables to the specified parameters or to data arrays. You can write a parameter to a specified path in the PR mode screen in ASDA-Soft (see Figure 7.1.3.11). INS is an interrupt command, which interrupts the previous motion command. Refer to Section 7.1.6 for more details. AUTO command automatically loads and executes the next PR once the current PR completes. ROM command writes parameters to both RAM and EEPROM at the same time. Writing to non-volatile memory function is also available; however, frequent usage shortens the life of the EEPROM. DLY is the delay time selected by shared PR parameters. Once a Jump command is issued, the servo drive starts calculating the delay time. Table 7.1.3.4 shows the functions of each bit when executing a Write command.

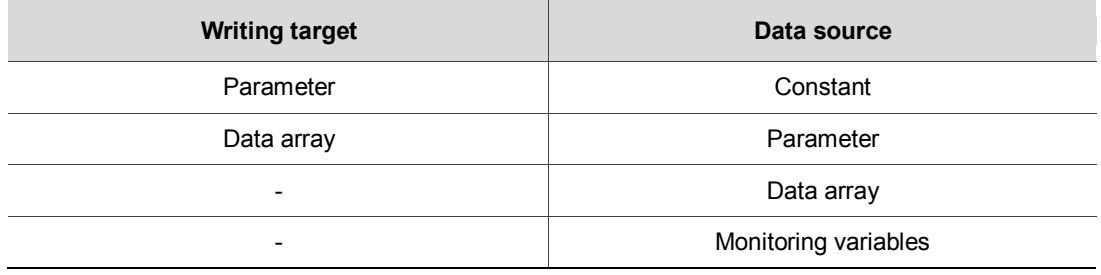

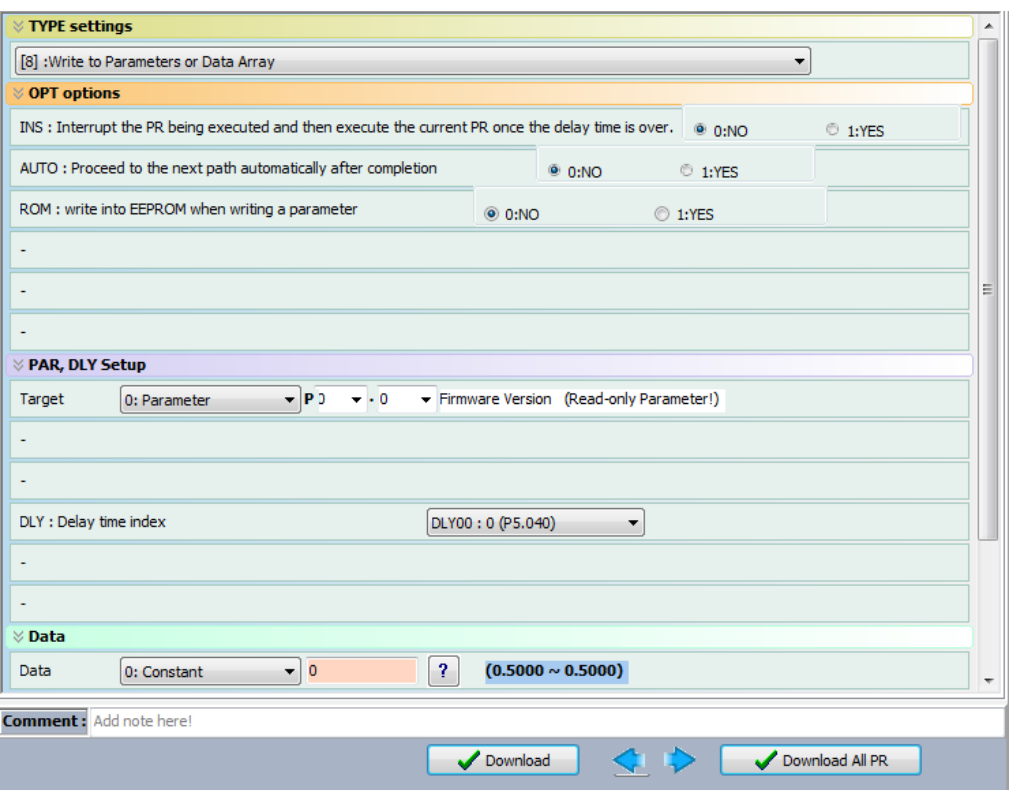

Figure 7.1.3.11 Using PR Write command in ASDA-Soft

| Table 7.1.3.4 Bit function for PR Write command |  |  |  |
|-------------------------------------------------|--|--|--|
|-------------------------------------------------|--|--|--|

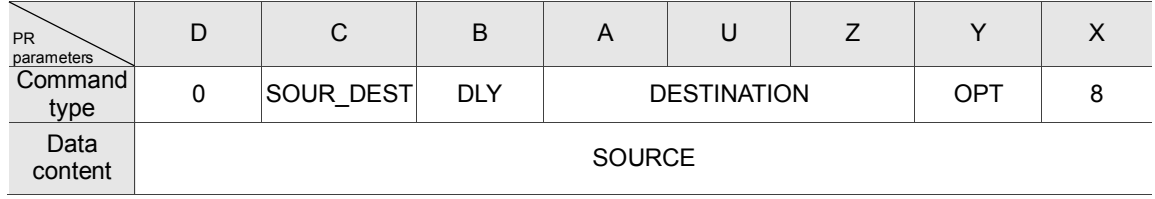

Note:

1. Y: OPT: option

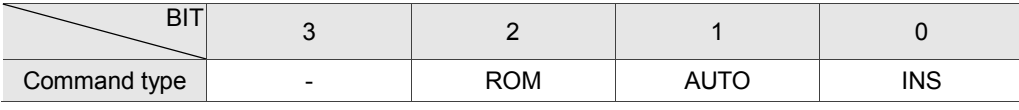

INS: Interrupt command interrupts the previous motion command.

AUTO: once the current PR is completed, automatically load the next command.

ROM: write data to RAM and EEPROM at the same time. This function can only write parameters.

2. B: DLY: delay time, which is set in P5.040 – P5.055.

3. C: SOUR\_DEST: data source and data format to be written.

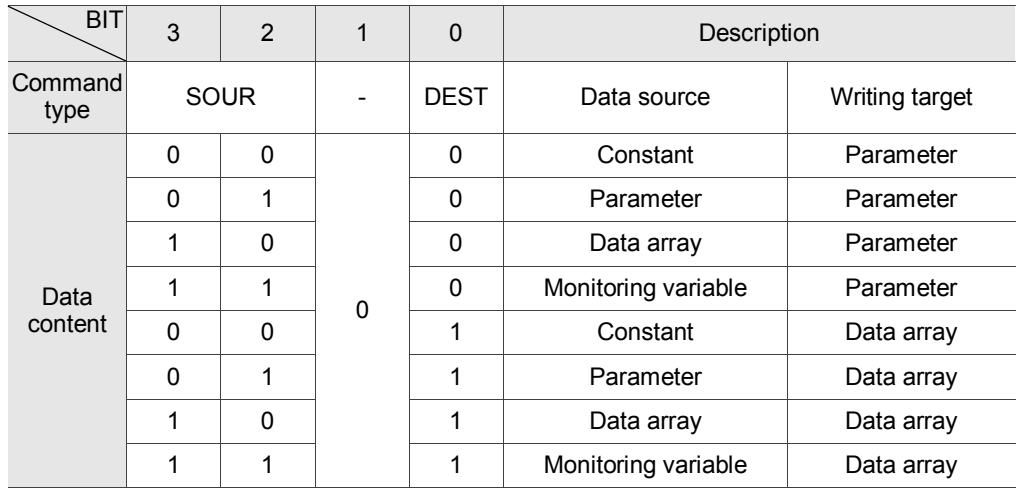

4. Z, U, A: DESTINATION: destination

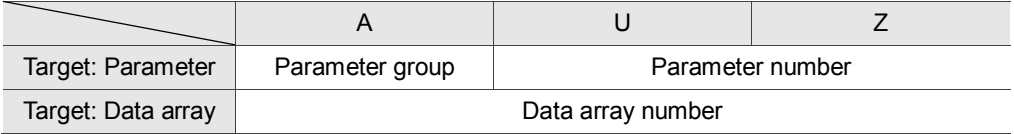

5. SOURCE: data source setting

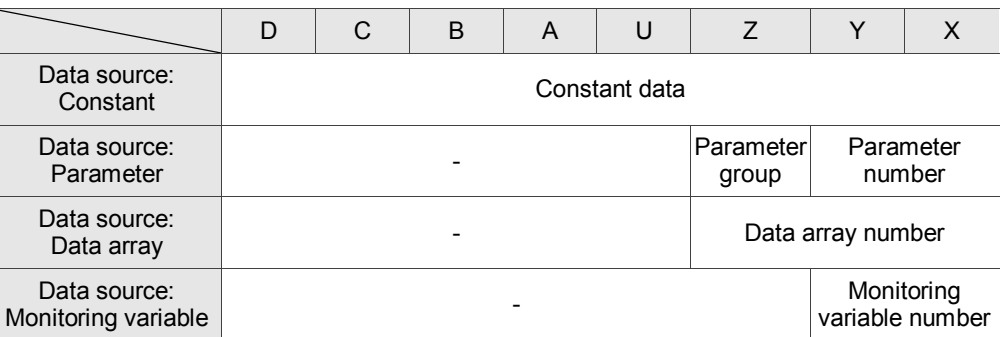

#### **Index Position command**

PR mode includes an Index Position command, which creates an index coordinate system. This command positions the motor within the indexing coordinates. Unlike other feedback positions in global coordinate system, index positioning is able to divide the total moving distance of one index into the number of paths required by the application (see Figure 7.1.3.12). Please refer to Chapter 10 for absolute position or if position counter overflows occur due to index positioning command. You can start the index positioning in the **Index Coordinates Setting Wizard** in the PR screen in ASDA-Soft (see Figure 7.1.3.13). As shown in the example, the start PR path is set to 1, the path number is set to 8, and total moving distance is 80000 PUU. When you click **OK**, the software automatically writes position command 0 PUU to PR#01, 10000 PUU to PR#02, 20000 PUU to PR#03, and so on up to PR#08. When the index position reaches 80000 PUU, it automatically returns to 0 PUU. In addition, you can modify the index position in each PR path as needed, as shown in Figure 7.1.3.14. INS stands for the interrupt command that interrupts the previous motion command (see Section 7.1.6.). OVLP stands for the overlap command that allows the next PR command to overlap the current one during deceleration. If you use OVLP,

setting the delay time to 0 is suggested (refer to Section 7.1.6.). DIR sets the rotation direction with options of forward (always runs forward), backward (always runs backward), and shortest distance. The movement is illustrated in Figure 7.1.3.15. S\_LOW is the speed unit with options of 0.1 rpm or 0.01 rpm. AUTO automatically loads and executes the next PR path when current PR completes. ACC / DEC is the acceleration / deceleration time setting determined by shared PR parameters. SPD is the target speed set by the PR shared parameters. DLY is the delay time defined by the command from controller; meaning that when motor reaches the target position, the servo drive starts counting the delay time. Position command is the target position of each index segment. Please note that the setting range must be smaller than the total index moving distance (P2.052). Table 7.1.3.5 shows the bit function for the Index Position command. If you use the index function, please execute homing in order to create the coordinate system so that the origin of the motor"s feedback position and that of the motor"s index position can be identical. If you do not execute homing, AL237 occurs.

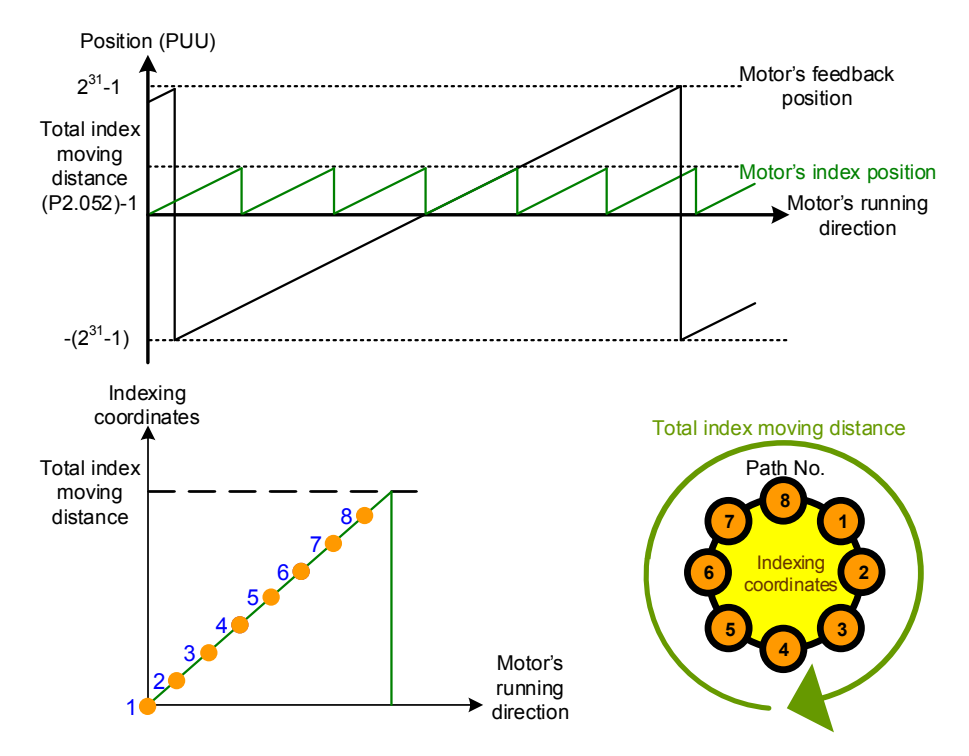

Figure 7.1.3.12 PR mode indexing coordinates
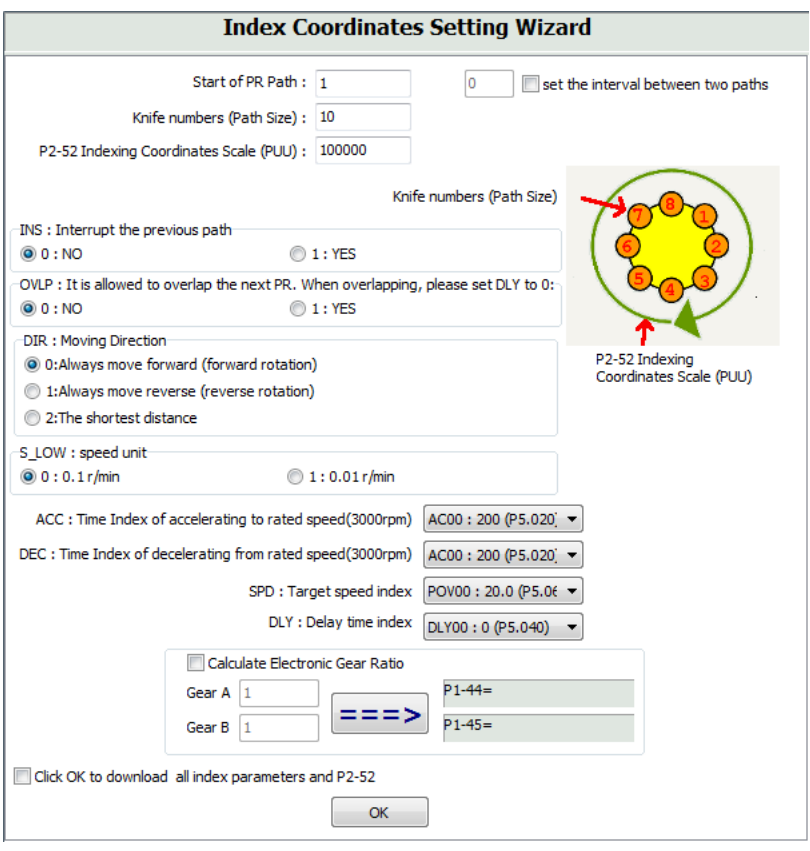

Figure 7.1.3.13 Indexing Coordinates Setting Wizard in PR mode

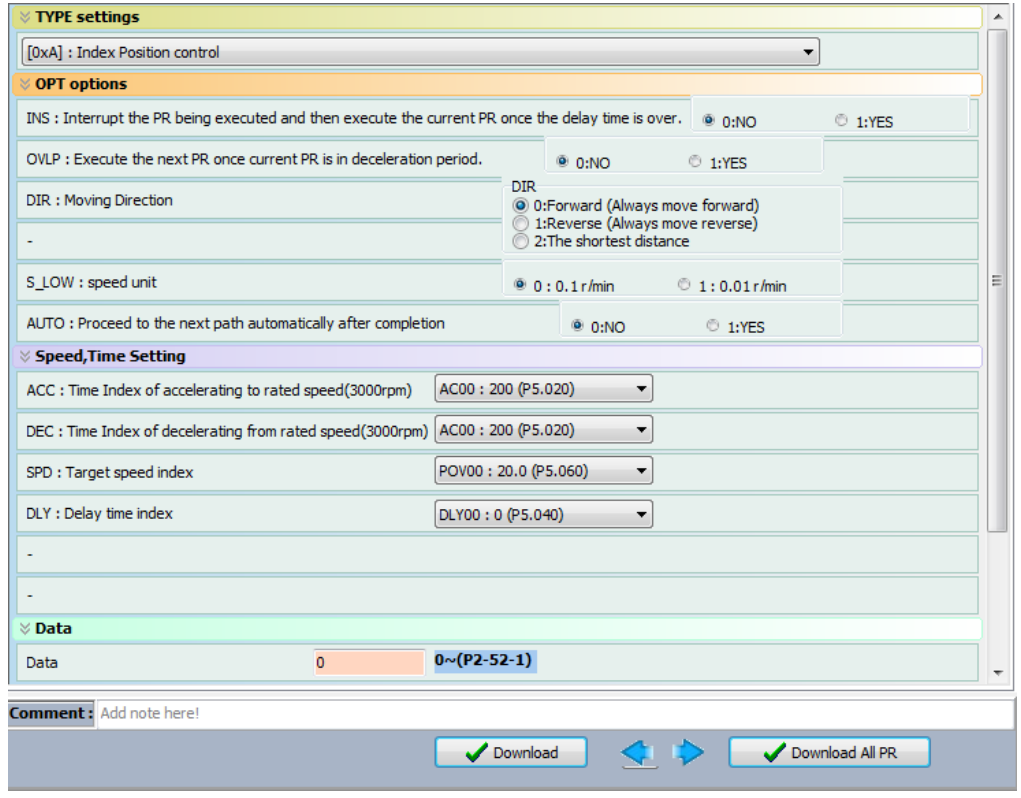

Figure 7.1.3.14 PR mode Index Position screen in ASDA-Soft

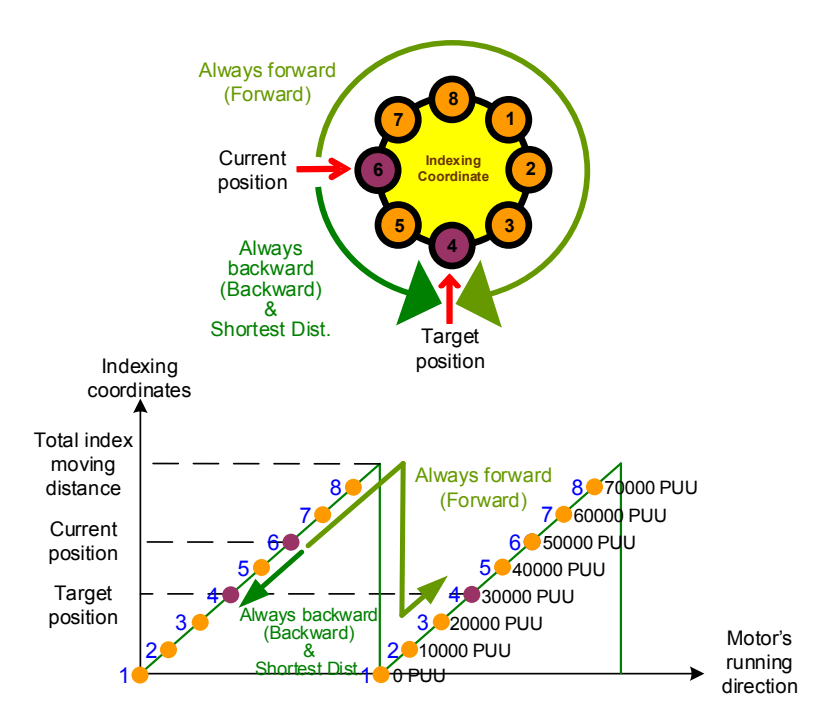

Figure 7.1.3.15 Motor"s operation direction and indexing coordinates

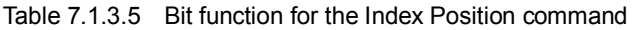

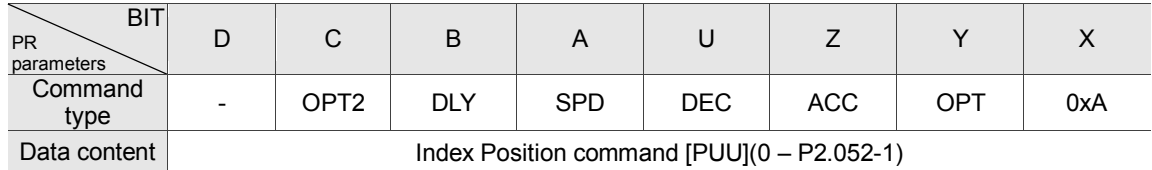

Note:

1. Y: OPT: option

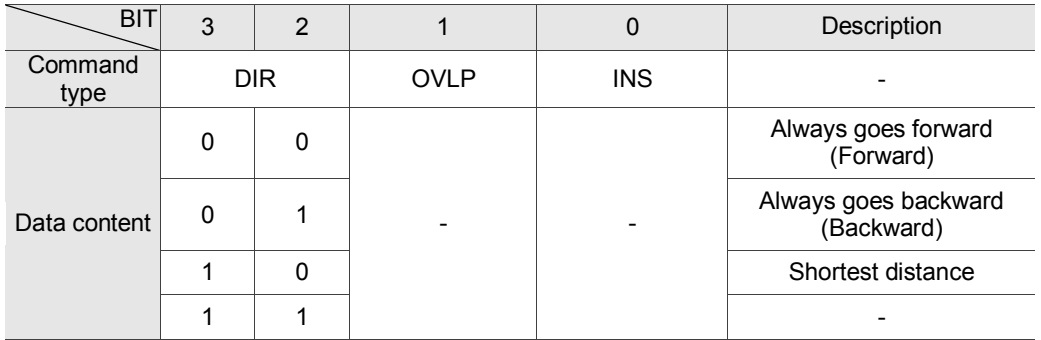

INS: Interrupt command interrupts the previous motion command.

OVLP: allow overlapping of the next command

#### 2. C: OPT2: Option 2

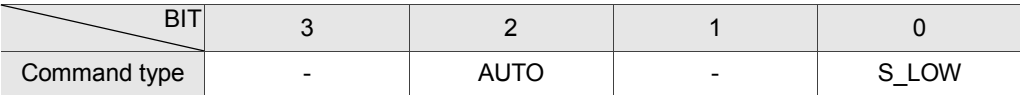

S LOW: speed unit options, 0 stands for 0.1 rpm and 1 for 0.01 rpm.

AUTO: automatically load the next PR command when the current one is completed.

- 3. Z, U: ACC / DEC: acceleration / deceleration time set by P5.020 P5.035.
- 4. A: SPD: delay time, set by P5.060 P5.075.
- 5. B: DLY: delay time, set by P5.040 P5.055.

#### **Arithmetic operations**

PR mode has arithmetic operations commands, including addition, subtraction, multiplication, division, OR, AND, MOD, and logic conditions. The available operands are user variables, parameters, data arrays, monitoring variables, and constants. Among them, the user variable is the register only for arithmetic operations. There are 64 sets of user variables, with a data size of 32 bits. The data size of a constant is also 32-bits. After all arithmetic operation commands are executed, you can set a jump condition in the path so that execution jumps to different PR path and then continue or stop once the operation is done. You can also use it as a loop function. The arithmetic operation commands support negative numbers operations but not floating point operations. Negative numbers are calculated by "two"s compliment". Figure 7.1.3.16 is the Arithmetic Operations screen in ASDA-Soft. Arithmetic operations must be created in ASDA-Soft. To avoid errors, do not use the servo panel or RS-485 for arithmetic operations. Once you complete the arithmetic operation, click **Download All PR** to write all PR paths to the servo drive.

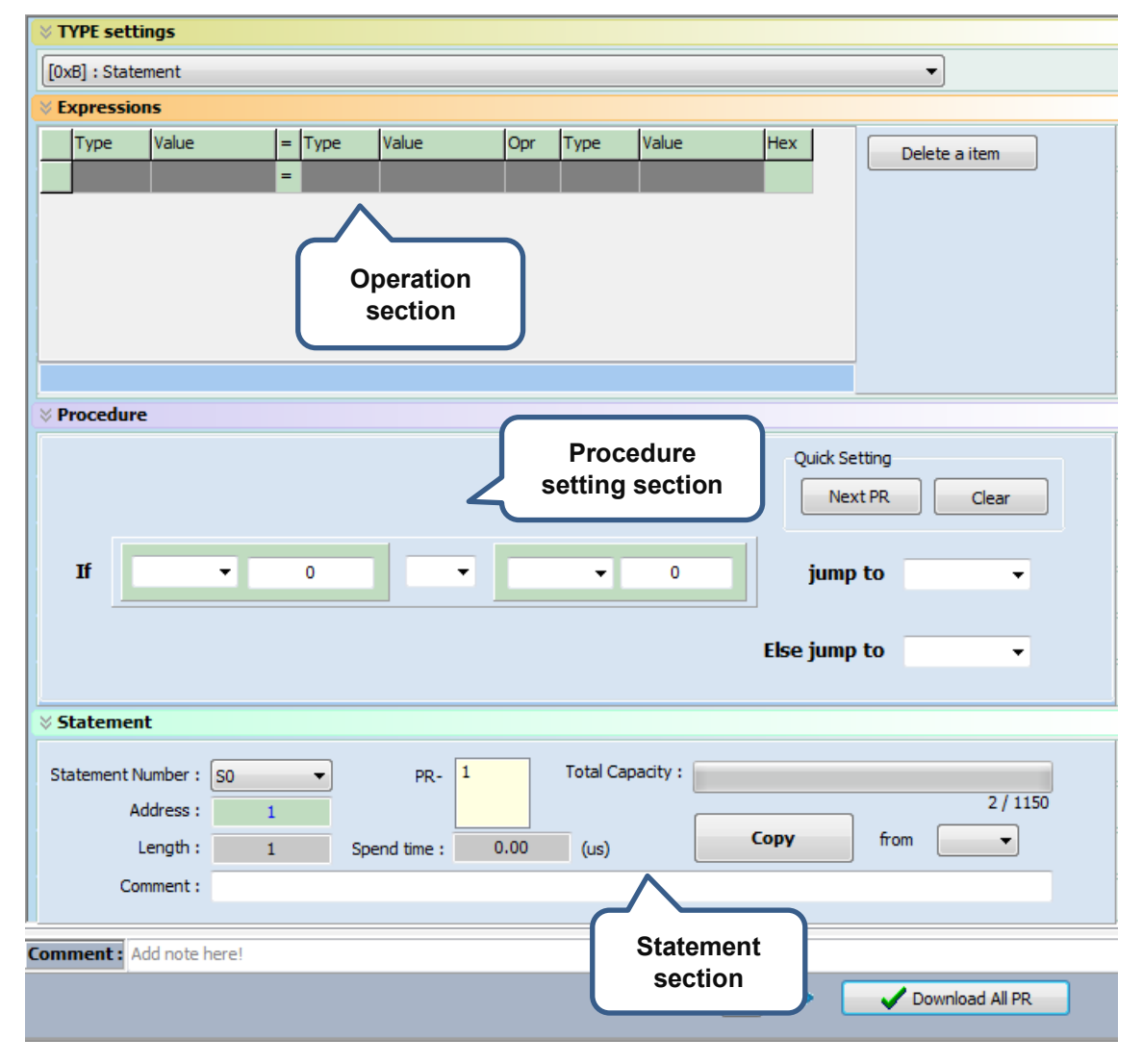

Figure 7.1.3.16 PR Arithmetic Operations screen in ASDA-Soft

1. Operation section: supports addition, subtraction, multiplication, division, AND, OR, and MOD operation as well as logical operations for multiple data. Table 7.1.3.6 shows the supported operators and calculation data with data format in DEC and HEX.

| Data to be written    | $=$                    | Calculation data                   | Operator                                                                                                    | Calculation<br>data    |  |
|-----------------------|------------------------|------------------------------------|----------------------------------------------------------------------------------------------------|------------------------|--|
| User variable         |                        | User variable<br>(User[0-63])      |                                                                                                    | User variable          |  |
| (User[0-63])          | Constant<br>(Constant) |                                    |                                                                                                    | (User[0-63])           |  |
| Parameter<br>(PX.XXX) |                        | Data array<br>(Arr[0-799])         | Addition $(+)$<br>Subtraction (-)<br>Multiplication (*)<br>Division (/)<br>Obtain remainder (%)<br>And $(8)$ | Constant<br>(Constant) |  |
| Data array            |                        | Parameter<br>(PX.XXX)              | Or $($  )                                                                                                    | Data array             |  |
| (Arr[0-799])          |                        | Monitoring variable<br>$(Mon[^*])$ |                                                                                                    | (Arr[0-799])           |  |

Table 7.1.3.6 Description of each field in the Operation section

2. Procedure section: uses the IF statement to determine whether the user-defined condition is fulfilled. If true, jump to the next specified PR path; if false, jump to the other specified PR path. If you click **Next PR** in **Quick Setting**, the software automatically inputs the condition and then jumps to the next PR path. If you leave this section blank, then the PR procedure stop once the basic operation is done. See Table 7.1.3.7 for data formats and operators.

| Data format                          | Operator                                                                                               | Data format            |
|--------------------------------------|----------------------------------------------------------------------------------------------------|------------------------|
| User variable<br>(User[0-63])        |                                                                                                    | User variable          |
| Constant<br>(Constant)               | Greater than $(>)$                                                                                     | (User[0-63])           |
| Data array<br>(Arr[0-799])           | Greater than or<br>equal to $(\ge)$<br>Less than $($<br>Less than or equal<br>to $($<br>Equal to $(=)$ | Constant<br>(Constant) |
| Parameter<br>(PX.XXX)                | Not equal to $(\neq)$                                                                                  | Data array             |
| Monitoring variable<br>$(Mon[^{*}])$ |                                                                                                    | (Arr[0-799])           |

Table 7.1.3.7 Field description for the Procedure setting section

3. Statement section: this section includes statements and memory capacity. Statements save the data from the expression and procedure sections. Data in the expression and procedure sections of the same statement always remain identical and can be shared by multiple PR paths. If data in those two sections are different, then the data is saved to another statement. The time required to execute the statement is shown in the **Spend Time** field. **Total Capacity** shows the servo drive's memory capacity; basic operations cannot be performed if there is no memory space available. The **Statements** tab is shown in Figure 7.1.3.17. The upper section displays all the statements and the lower section displays the operations in each statement and the values.

|                        | Pr. Mode       | Chart | Statements                 |        | User Variable            |          |                  |  |  |
|------------------------|----------------|-------|----------------------------|--------|--------------------------|----------|------------------|--|--|
| Statement information: |                |       |                            |        |                          |          |                  |  |  |
|                        | Name Look      |       | Address                    | Length | <b>Time</b>              | PR#      | Comment          |  |  |
| $\mathbf{1}$           | S <sub>0</sub> | v     | 1                          | 12     | 2.45                     | 1, 3, 5, |                  |  |  |
| 2                      | S1             | x     | 13                         | 1      | 0.00                     | 2        |                  |  |  |
| 3                      | S <sub>2</sub> | x     | 14                         | 1      | 0.00                     | 4,       |                  |  |  |
|                        |                |       |                            |        |                          |          |                  |  |  |
|                        |                |       |                            |        |                          |          |                  |  |  |
|                        | Add            |       |                            |        |                          | Copy To  | Select All       |  |  |
|                        | <b>Delete</b>  |       | Select [SO]                |        |                          | To<br>▾┆ |                  |  |  |
|                        |                |       | Statements programs list : |        |                          |          |                  |  |  |
| ō                      | lso            |       | <b>START</b>               |        |                          |          |                  |  |  |
| $\mathbf{1}$           | Px.xxx         |       | P0.000                     |        | $=$ User[ <sup>*</sup> ] | ۱o       |                  |  |  |
| $\overline{2}$         | IF             |       | $User[*]>0$                |        | True $\rightarrow$ PR#11 |          | False -> $PR#12$ |  |  |
|                        |                |       |                            |        |                          |          |                  |  |  |

Figure 7.1.3.17 Statements tab in ASDA-Soft

# **7.1.4 Overview of the PR procedure**

In PR mode, there are seven types of commands. To understand how the PR procedure works, ASDA-Soft presents the execution order and calling sequence of all PR procedures. First, symbols and contents in the PR figure are shown. This includes five parts: number, execution type, command type, next PR command, and command data. See Figure 7.1.4.1.

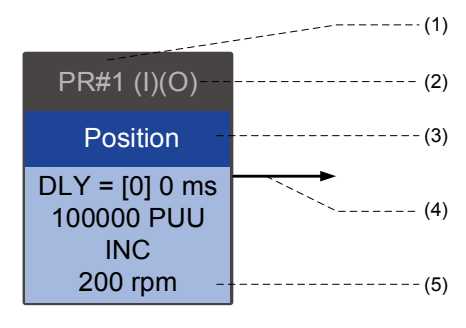

Figure 7.1.4.1 PR display

- (1) Number: the PR number, ranging from PR#0 to PR#99 (100 sets of PR paths).
- (2) Command execution (property): (B) Execute homing when power on; (O) Command overlap; (R) write data to EEPROM; (I) command interrupt.
- (3) Command type: there are six types of PR procedure commands: homing, speed, position, writing, jumping, and arithmetic operations. The color displayed in this section depends on the command type.
- (4) Next procedure command: if followed by a PR command, the arrow points to the specified PR path.
- (5) Command information: displays the details of this PR path. The color depends on the information types.

The following sections illustrate each command type and its presentation.

# **Homing methods**

In the display of homing methods, PR#0 always signifies the homing procedure, which is marked as "Homing". See Figure 7.1.4.2.

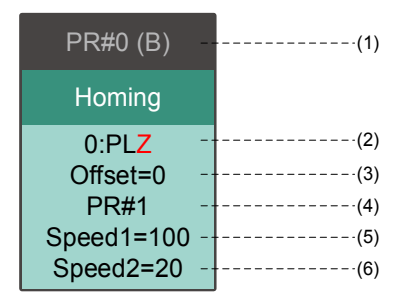

Figure 7.1.4.2 Homing methods display

- (1) Activation mode (Boot): to execute homing when the drive is in Servo On state, it displays (B); if homing is not required, then no information is displayed.
- (2) Method selection: homing methods and Z pulse setting are shown in the table below. Characters in red indicate the motor"s position after homing; F signifies running forward; R signifies running in reverse; ORG signifies origin; CUR signifies current position; BUMP represents the collision point.

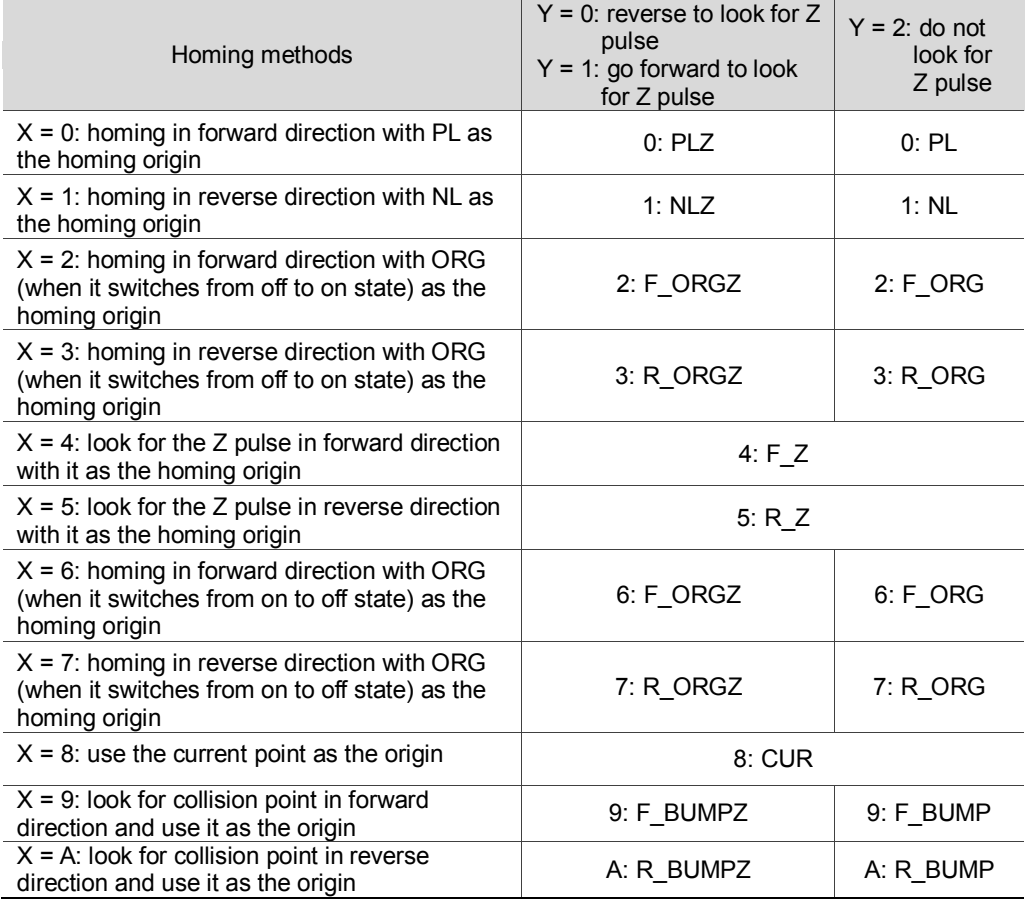

- (3) Offset: origin offset, P6.001
- (4) Path: next PR path to be executed after homing
- (5) Homing at high speed: first homing speed, P5.005.
- (6) Homing at low speed: second homing speed, P5.006.

## **Speed command**

You can use the Speed command in any PR paths (PR#1 – PR#99). It is marked as "Speed". See Figure 7.1.4.3.

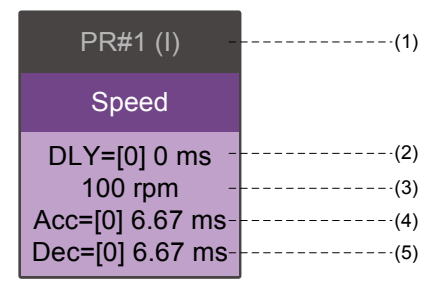

Figure 7.1.4.3 Speed command display

- (1) Command execution type: a Speed command can interrupt (INS) the previous PR path. If the Interrupt function is enabled, it displays (I); if not, no information is displayed.
- (2) Delay time (DLY): determined by shared PR parameters. It is defined by a command from the controller; the servo drive starts counting the delay time once it reaches the target speed.
- (3) Target speed: the set target speed.
- (4) Acceleration time (ACC): determined by shared PR parameters; length of time to reach the target speed from stopped.
- (5) Deceleration time (DEC): determined by shared PR parameters; length of time to decelerate from target speed to stopped.

#### **Position command**

You can use the Position command in any PR paths (PR#1 – PR#99). It is marked as "Position", and includes the options to "Stop once position control completed" and "Load the next path once position control completed". The only difference is that "Load the next path once position control completed" shows an arrow pointing to the next PR. See Figure 7.1.4.4.

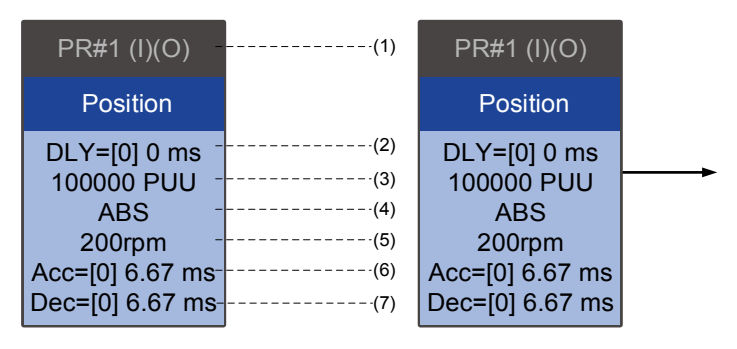

Figure 7.1.4.4 Position command display

(1) Command execution type: a Position command can interrupt (INS) the previous PR path. If the Interrupt function is enabled, it displays (I); if not, no information is displayed. The Position command can overlap (OVLP) the next PR path. If delay time is set to 0 when this

function is enabled, it displays (O). If the Overlap function is not used, no information is displayed.

- (2) Delay time (DLY): determined by shared PR parameters. It is defined by a command from the controller. The servo drive starts counting the delay time once it reaches the target position.
- (3) Target position: the set target position.
- (4) Position command type: "ABS" means an absolute positioning command ; "REL" means relative positioning; "INC" means incremental positioning; "CAP" means high speed position capture.
- (5) Target speed: determined by shared PR parameters.
- (6) Acceleration time (ACC): determined by shared PR parameters; the length of time to reach the target speed from stopped.
- (7) Deceleration time (DEC): determined by shared PR parameters; the length of time to decelerate from target speed to stopped.

# **Jump command**

You can use the Jump command in any PR paths (PR#1–PR#99). It is marked as "Jump" and followed by an arrow pointing to the next PR path. See Figure 7.1.4.5.

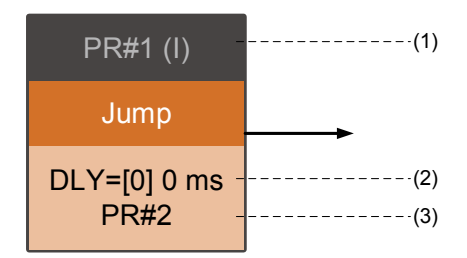

Figure 7.1.4.5 Jump command display

- (1) Command execution type: the Jump command can interrupt (INS) the previous PR path. If the Interrupt function is enabled, it displays (I); if not, no information is displayed.
- (2) Delay time (DLY): determined by shared PR parameters.
- (3) Target PR number: the target PR number.

## **Write command**

You can use the Write command in any PR paths (PR#1 – PR#99). It is marked as "Write". See Figure 7.1.4.6.

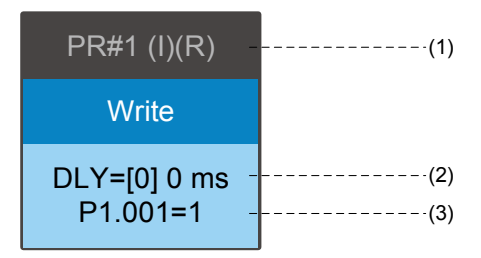

7.1.4.6 Write command display

- (1) Command execution type: a write command can interrupt (INS) the previous PR path. If the Interrupt function is enabled, it displays (I); if not, no information is displayed. You can determine whether to write the data to EEPROM. If writing data to EEPROM is required, it shows (R); if not, no information is displayed.
- (2) Delay time (DLY): determined by shared PR parameters.
- (3) Writing target and data source: the corresponding target and data sources are shown in the table below. Please note that constants can be written in DEC or HEX format.

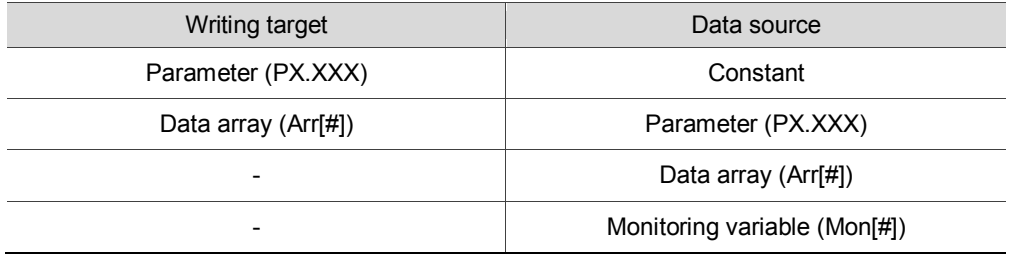

#### **Index position command**

You can use the Indexing Position command in any PR paths (PR#1–PR#99). The number of PR paths is determined by the index number. It is marked as "Index Position". See Figure 7.1.4.7.

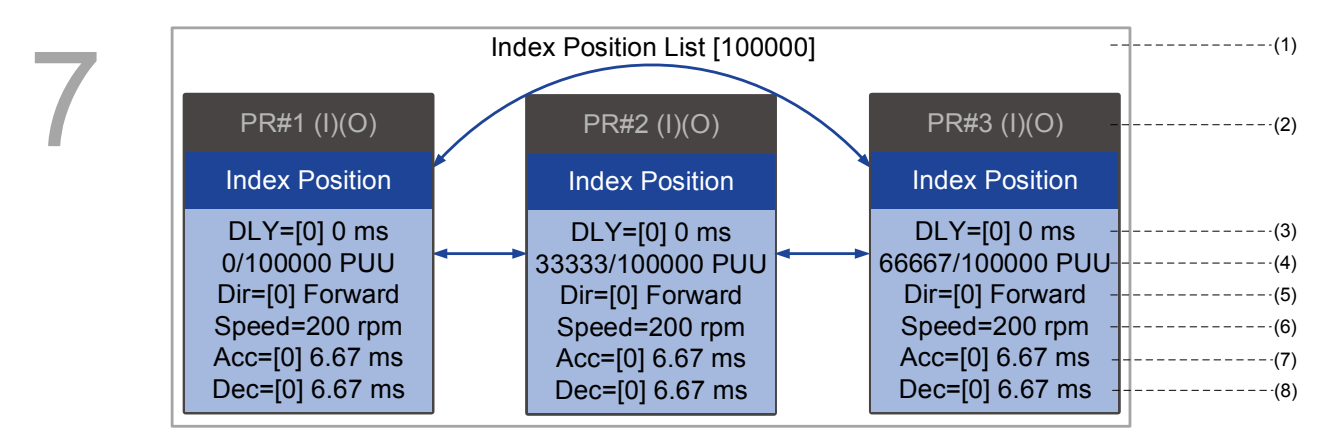

Figure 7.1.4.7 Indexing Position command display

- (1) Indexing Position command section: the number of the index position. It shows the total moving distance at the top using double arrows to show that the motor can run reciprocally between each target position in each PR path.
- (2) Command execution type: a position command can interrupt (INS) the previous PR path. If the Interrupt function is enabled, it displays (I); if not, no information is displayed. The Position command can overlap (OVLP) the next PR path. If delay time is set to 0 when this function is enabled, it displays (O). If the Overlap function is not used, no information is displayed.
- (3) Delay time (DLY): determined by shared PR parameters. It is defined by a command from the controller The servo drive starts counting the delay time once it reaches the target position.
- (4) Position command: the numerator is the position of this PR path; the denominator is the total moving distance of this indexing Position command, which is set by P2.052.
- (5) Rotation direction (Dir): available options are "Rotation forward (Forward)", "Rotation in reverse (Reverse)" and "Rotation with the shortest distance (Shortest)".
- (6) Target speed: determined by shared PR parameters.
- (7) Acceleration time (ACC): determined by shared PR parameters; the length of time to reach the target speed from stopped.
- (8) Deceleration time (DEC): determined by shared PR parameters; the length of time to decelerate from target speed to stopped.

## **Arithmetic operation**

You can use arithmetic operations and statements in any PR paths (PR#1 – PR#99). It is marked as "Statement". When the condition is fulfilled, an arrow pointing to the next PR path appears with a solid line; if the condition is unfulfilled, an arrow pointing to the next PR appears with a dotted line; Or you can choose to execute the next PR path and stop once the execution is completed. See Figure 7.1.4.8.

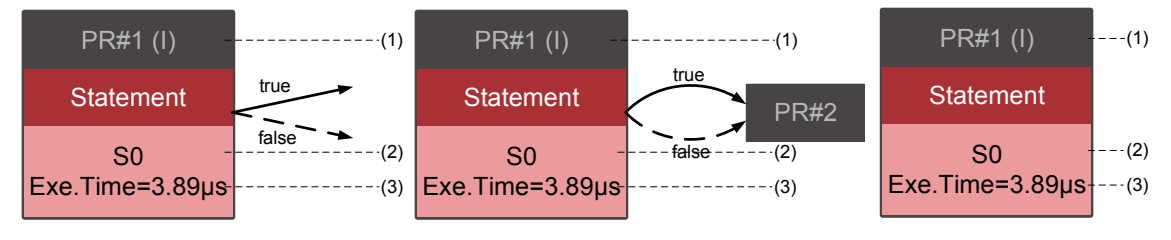

Figure 7.1.4.8 Arithmetic operation display

- (1) Command execution type: an arithmetic operation command can interrupt (INS) the previous PR path. If the Interrupt function is enabled, it displays (I); if not, no information is displayed.
- (2) Statement number: displays the statement number used in the PR path.
- (3) Execution time (Exe. Time): the time required to execute the arithmetic operation.

# **7.1.5 Trigger methods for the PR command**

There are six types of PR triggering methods. They are DI-triggered, Event-triggered, P5.007-triggered, Capture-triggered (high-speed position capturing), Compare-triggered (high-speed position comparing), and E-Cam-triggered. You can choose the most suitable triggering method according to the applications and requirements.

# **Digital input (DI) triggering**

You can choose the PR path to be executed by using the internal registers (Position command Bit0 – Bit6) and use a command to trigger the selected PR path. Before using DI-triggering commands, you must define the 8 sets of DI functions, which are [0x11]POS0, [0x12]POS1, [0x13]POS2, [0x1A]POS3, [0x1B]POS4, [0x1C]POS5, [0x1E]POS6, and [0x08]CTRG (refer to Table 8.1). You can also set this in the I/O screen of ASDA-Soft, as shown in Figure 7.1.5.1.

| Digital Input(DI): ASDA-A3 Servo:Pr Mode                   | <b>Status</b> | Enable |
|------------------------------------------------------------|---------------|--------|
| DI1:[0x01]Servo On                                         | Off           | On/Off |
| DI2:[0x08]Command triggered                                | Off           | On/Off |
| DI3: [0x11] Internal position command selection 1~99 Bit0  | Off           | On/Off |
| DI4: [0x12] Internal position command selection 1~99 Bit1  | Off           | On/Off |
| DI5: [0x13] Internal position command selection 1~99 Bit2  | Off           | On/Off |
| DI6: [0x1A]Internal position command selection 1~99 Bit3   | Ωff           | On/Off |
| DI7: [0x1B] Internal position command selection 1~99 Bit4  | Off           | On/Off |
| DI8: [0x1C] Internal position command selection 1~99 Bit5  | Off           | On/Off |
| DI9: [0x 1E] Internal position command selection 1~99 Bit6 | Off           | On/Off |
| DI10:[0x00]Disabled                                        | Off           | On/Off |
| DI11:[0x00]Disabled                                        | Off           | On/Off |
| DI12:[0x00]Disabled                                        | Off           | On/Off |
| DI13:[0x00]Disabled                                        |               |        |

Figure 7.1.5.1 I/O screen in ASDA-Soft

Select the PR number to be executed based on the on / off status of DI.POS0-6 and use DI.CTRG to trigger the specified PR path. See Figure 7.1.5.1 for an example.

| Position              | <b>POS</b>  | <b>POS</b> | <b>POS</b>   | <b>POS</b> | <b>POS</b>  | <b>POS</b> | <b>POS</b>  |             |           |
|-----------------------|-------------|------------|--------------|------------|-------------|------------|-------------|-------------|-----------|
| command               | 6           | 5          | 4            | 3          | 2           | 1          | $\Omega$    | <b>CTRG</b> | Parameter |
| Homing                | $\mathbf 0$ | 0          | 0            | $\Omega$   | $\mathbf 0$ | 0          | $\mathbf 0$ |             | P6.000    |
|                       |             |            |              |            |             |            |             |             | P6.001    |
| <b>PR#1</b>           | 0           | 0          | $\mathbf{0}$ | 0          | 0           | 0          | 1           |             | P6.002    |
|                       |             |            |              |            |             |            |             |             | P6.003    |
| $\tilde{\phantom{a}}$ |             |            |              |            |             |            |             |             |           |
| <b>PR#50</b>          | 0           | 1          | 1            | $\Omega$   | 0           | 1          | 0           |             | P6.098    |
|                       |             |            |              |            |             |            |             |             | P6.099    |
| <b>PR#51</b>          | 0           | 1          | 1            | 0          | 0           | 1          | 1           |             | P7.000    |
|                       |             |            |              |            |             |            |             |             | P7.001    |
| $\tilde{}$            |             |            |              |            |             |            |             |             |           |
| <b>PR#99</b>          | 1           | 1          | $\mathbf 0$  | 0          | 0           | 1          | 1           |             | P7.098    |
|                       |             |            |              |            |             |            |             |             | P7.099    |

Table 7.1.5.1 Use DI to select the PR path to be triggered

In addition, there are two sets of DI for special functions: [0x27] homing enabling and [0x46] motor stop. If the former is triggered, the servo drive executes homing based on the homing setting. If the latter is triggered, the servo drive stops the motor. You can use the I/O screen in ASDA-Soft to set these functions, as shown in Figure 7.1.5.2.

| Digital Input(DI): ASDA-A3 Servo:Pr Mode | <b>Status</b> | Enable |
|------------------------------------------|---------------|--------|
| DI1:[0x01]Servo On                       | Off           | On/Off |
| DI2: [0x27] Return to homing origin      | <b>Off</b>    | On/Off |
| DI3: [0x46] Motor stop                   | Off           | On/Off |
| DI4:[0x00]Disabled                       | - Off         | On/Off |
| DI5:[0x00]Disabled                       | - Off         | On/Off |
| DI6:[0x00]Disabled                       | <b>Off</b>    | On/Off |
| DI7:[0x00]Disabled                       | <b>Off</b>    | On/Off |
| DI8:[0x00]Disabled                       | - Off         | On/Off |
| DI9:[0x00]Disabled                       | - Off         | On/Off |
| DI10:[0x00]Disabled                      | <b>Off</b>    | On/Off |
| DI11:[0x00]Disabled                      | Off           | On/Off |
| DI12:[0x00]Disabled                      | <b>Off</b>    | On/Off |
| DI13:[0x00]Disabled                      | Ofl           | On/Off |

Figure 7.1.5.2 I/O screen in ASDA-Soft

## **Event triggering**

You can use Event-triggered commands 1 – 4 to execute the specified PR path. You can select two types of Event triggering: rising-edge trigger and falling-edge trigger. The range of PR path numbers that you can specify is from 51 – 63 (see example in Figure 7.1.5.3). Before using the Event-trigger for PR command, you must define the DI functions, which are [0x39] Event-trigger command 1, [0x3A] Event-trigger command 2, [0x3B] Event-trigger command 3, and [0x3C] Event-trigger command 4 (see Table 8.1). You can use ASDA-Soft to set the I/O triggering as shown in Figure 7.1.5.4.

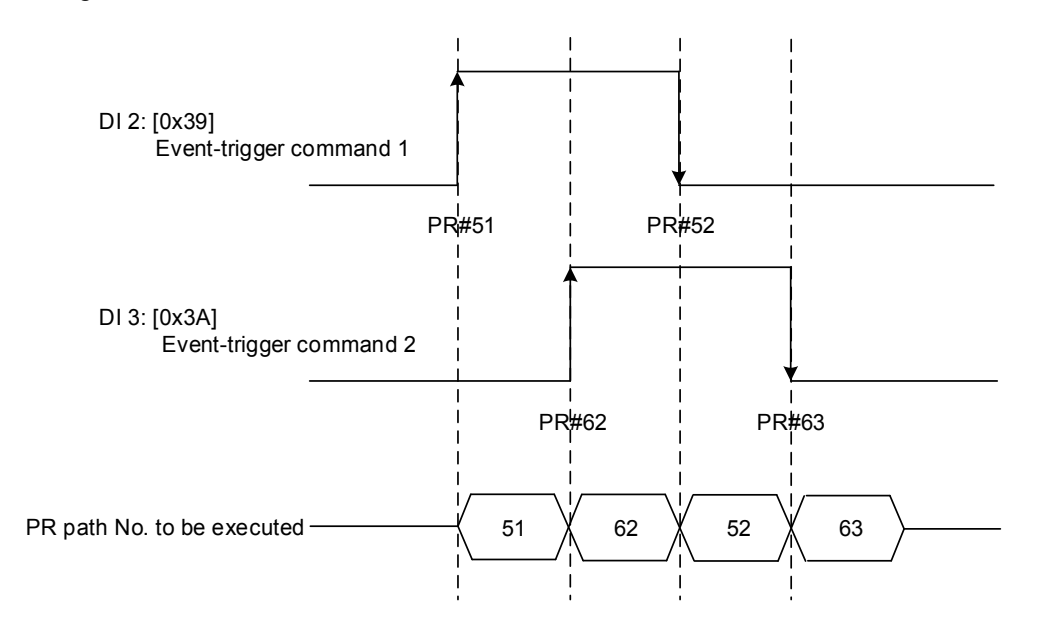

Figure 7.1.5.3 Example of Event triggering timing diagram

| Digital Input(DI): ASDA-A3 Servo:Pr Mode | <b>Status</b> | Enable |
|------------------------------------------|---------------|--------|
| DI1:[0x01]Servo On                       | <b>Off</b>    | On/Off |
| DI2:[0x39]Event trigger command 1        | Off           | On/Off |
| DI3:[0x3A]Event trigger command 2        | Off           | On/Off |
| DI4:[0x3B]Event trigger command 3        | - Off         | On/Off |
| DI5:[0x3C]Event trigger command 4        | - Off         | On/Off |
| DI6:[0x00]Disabled                       | <b>Off</b>    | On/Off |
| DI7:[0x00]Disabled                       | Off           | On/Off |
| DI8:[0x00]Disabled                       | <b>Off</b>    | On/Off |
| DI9:[0x00]Disabled                       | - Off         | On/Off |
| DI10:[0x00]Disabled                      | - Off         | On/Off |
| DI11:[0x00]Disabled                      | Off           | On/Off |
| DI12:[0x00]Disabled                      | - Off         | On/Off |
| DI13:[0x00]Disabled                      | Off           | On/Off |

Figure 7.1.5.4 I/O screen in ASDA-Soft

You can set the rising-edge trigger of the PR path with P5.098 while you can set the falling-edge trigger with P5.099. Please refer to Chapter 8 for more details. You can set the Event trigger of PR in ASDA-Soft (see Figure 7.1.5.5).

| PR Mode [ASDA-A3] Station:127                                                                                       |                                                       |                                        |  |  |  |  |  |  |
|----------------------------------------------------------------------------------------------------|-------------------------------------------------------|----------------------------------------|--|--|--|--|--|--|
| ASDA-A3 Servo Ver: 5000 Sub: 18<br>日本日切切の60 <br><b>Rotary</b><br>▾∥                                                 |                                                       |                                        |  |  |  |  |  |  |
| Forced Srv ON<br>0<br>Show currrent PR, Path<br>Run PR. Path<br>Stop PR. Path<br><b>Indexing Coordinates Wizard</b> |                                                       |                                        |  |  |  |  |  |  |
| <b>Speed, Time Setting</b><br>A                                                                                     | Global<br>Chart<br><b>User Variable</b><br>Statements |                                        |  |  |  |  |  |  |
| Accel / Decel Time<br>Ξ                                                                                             | Motor stops:                                          | ו /דסכסד/דוΣ ~ 1)<br>AC14: 50 (P5.034) |  |  |  |  |  |  |
| Delay Time                                                                                                    | ☆ P5.098,P5.099: External Event ON/OFF Setting        |                                        |  |  |  |  |  |  |
| <b>Internal Target Speed</b>                                                                                        | EV1 Event: ON                                         | Do nothing<br>▼                        |  |  |  |  |  |  |
| <b>General Parameter S.</b><br>Electronic Gear Ratio                                                                | EV2 Event: ON                                         | Do nothing                             |  |  |  |  |  |  |
| Software Limit                                                                                                    | EV3 Event: ON                                         | Do nothing<br>▼                        |  |  |  |  |  |  |
| Decel.time of protection                                                                                            | EV4 Event: ON                                         | Do nothing<br>▼                        |  |  |  |  |  |  |
| Event ON/OFF Setting                                                                                                | EV1 Event: OFF                                        | Do nothing                             |  |  |  |  |  |  |
| <b>Homing Setting</b><br><b>Homing Mode</b>                                                                         | EV2 Event: OFF                                        | Do nothing<br>▼                        |  |  |  |  |  |  |
| Homing Speed Setting                                                                                                | EV3 Event: OFF                                        | Do nothing                             |  |  |  |  |  |  |
| Homing Definition                                                                                                   | EV4 Event: OFF                                        | Do nothing<br>▼                        |  |  |  |  |  |  |
| <b>PR Mode Setting</b>                                                                                              |                                                       |                                        |  |  |  |  |  |  |
| [PR#01] T:0                                                                                                    |                                                       |                                        |  |  |  |  |  |  |
| [PR#02] T:0                                                                                                    |                                                       | Download                               |  |  |  |  |  |  |
| [PR#03] T:0                                                                                                    |                                                       |                                        |  |  |  |  |  |  |
|                                                                                                    |                                                       |                                        |  |  |  |  |  |  |

Figure 7.1.5.5 Event On/Off screen in ASDA-Soft

# **PR command trigger register (P5.007)**

You can write the PR number to be executed in P5.007 to make the servo drive execute the specified PR path. If you write 0 to the PR Command Trigger register, the servo drive executes homing. If you write 1 – 99 to the PR Command Trigger register, the servo drive executes the specified PR path. If you write 1000, the servo drive stops executing PR commands. You can find more information in the description of P5.007 in Chapter 8.

# **Special trigger method**

You can use High-speed position capturing (Capture), High-speed position comparing (Compare), and the E-Cam function to trigger the specified PR path. When the capturing completes, you can set Bit3 of P5.039.X to trigger or not trigger PR#50, or set Bit12 of P5.059 to trigger or not trigger PR#45 once the last data is compared. If the E-Cam disengagement setting is 2, 4, or 6, use P5.088.BA to write the PR path number. Please refer to Section 7.2 for Capture, Compare, and E-Cam functions.

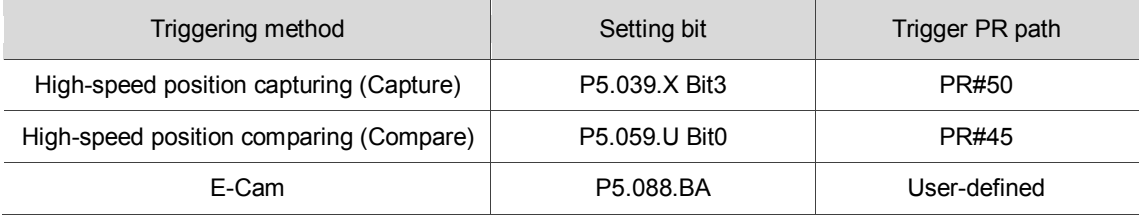

# **7.1.6 PR procedure execution flow**

The ASDA-A3 updates the command status every 1 ms. Figure 7.1.6.1 illustrates the PR procedure execution flow and how the servo drive deals with PR commands. Once a PR procedure is triggered, it goes through three units, which are PR queue, PR executor, and motion<br>
command generator.<br> **Priority** High DI:CTRG P5.007 Event(↑) Event(↓) DLow command generator.

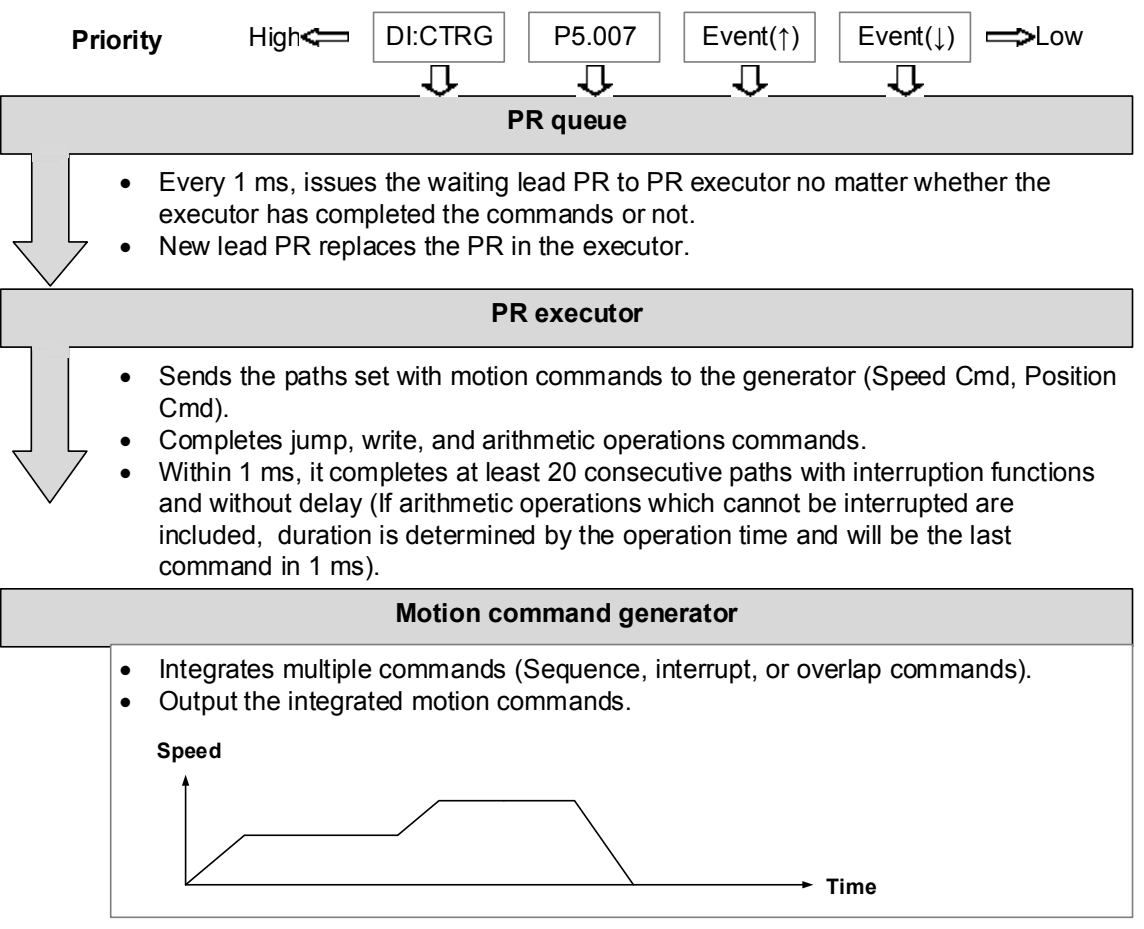

Figure 7.1.6.1 PR execution flow in the ASDA-A3

# **Trigger mechanism**

The trigger mechanism is as mentioned in Section 7.1.5. There are three trigger methods. A PR procedure is executed as long as a trigger signal is output. When two different trigger methods are used for one PR procedure within the same ms, the priority is as follows: DI trigger (DI.CTRG) > PR command trigger register (P5.007) > Rising-edge event trigger (Event ↑) > Falling-edge event trigger (Event↓). Within this ms, commands with higher priority are executed first and then the lower priority commands are arranged in the next ms. If three trigger commands are generated in the same ms, the third is not added to the PR queue.

#### **PR queue**

The triggered PR path is the lead PR. The PR group it leads goes into the PR queue to wait for prioritization. In each ms, the servo drive sends the lead PR and the PR group it leads to the PR executor no matter whether a PR path is being executed. Therefore, as long as a PR path is triggered, the PR queue collects it and sends it to the executor.

## **PR executor**

Once the PR executor receives the lead PR and its PR group, the PR group in execution is replaced immediately. If a PR group includes motion commands, such as Speed commands and Position commands, then the PR executor sends them to the motion command generator. PR paths with Write or Jump commands are completed at the moment when the PR executor reads the command, and thus they do not enter the generator. The arithmetic operations commands are executed when entering the PR executor; however, the execution time varies with the computing duration and the next command cannot interrupt during computing. The PR executor can consecutively complete at least 20 PR paths with interrupt commands (INS) (without delay times ) within 1 ms. If there is a PR path that it has not completed within 1 ms, and a new PR group is sent to the executor by the queue, the new PR group then replaces the previous PR group. In other words, instead of executing the PR group that hasn't been completed, the executor starts executing the new PR group. However, if a new PR group hasn"t been sent to the executor yet, the executor continues to execute the unfinished PR path.

#### **Motion command generator**

Motion commands include the Speed and Position commands. The PR executor sends this type of command to the motion command generator. This generator has a buffer for temporarily storing the next motion command and all motion commands are integrated here. Motion commands can be executed as soon as they enter the generator. If another motion command (with interrupt setting) also enters the generator, it is integrated with the current command in the generator and the integration is based on the motion command settings. The settings include whether multiple motion commands are sequence commands, and whether it is set with the Overlap or Interrupt function. All integration varies with each PR path setting.

#### **Sequence command**

The configurable commands in PR path are the motion commands, which are the Position and Speed commands. A sequence command is a motion command without an Overlap or Interrupt function. The following command start to be executed only after the delay set in the previous command. Regarding Position commands, the delay time starts to count after the target position is reached. For Speed command, the delay time counting starts after the target speed is reached.

■ Position command followed by a Position command

When the PR executor receives two consecutive Position commands, if they do not have Interrupt or Overlap functions, the PR executor issues the first Position command to the motion command generator, and the generator starts the first part of position control. After the first Position command completes, if no delay time is set, the PR executor issues the second Position command for the generator to start the second part of position control (see Figure 7.1.6.2(a)).

If the first Position command includes a delay, the PR executor starts counting the delay time right after the motor reaches the target position. Then it issues the second Position command to the generator for the second part of position control as shown in Figure 7.1.6.2 (b).

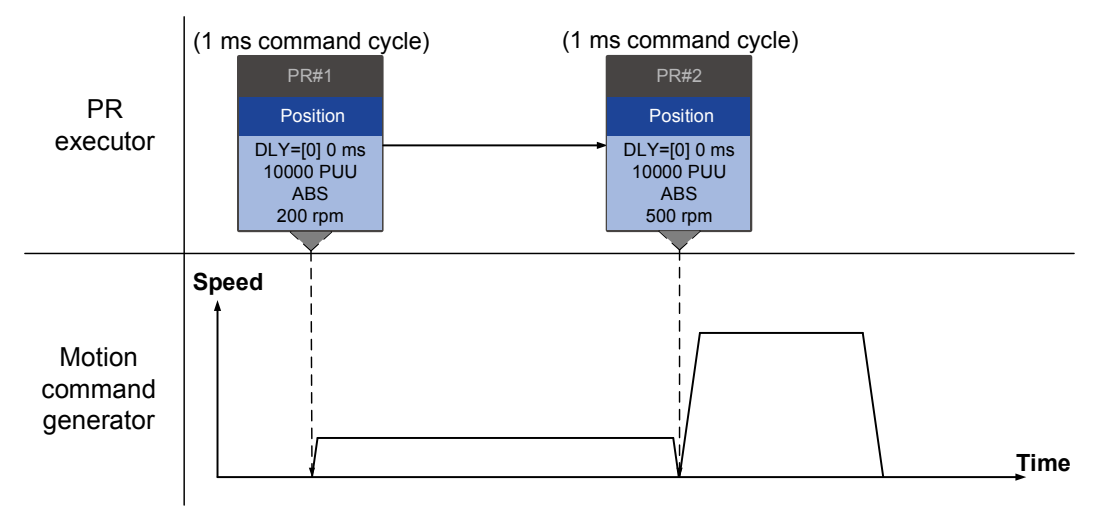

(a) Position command without delay

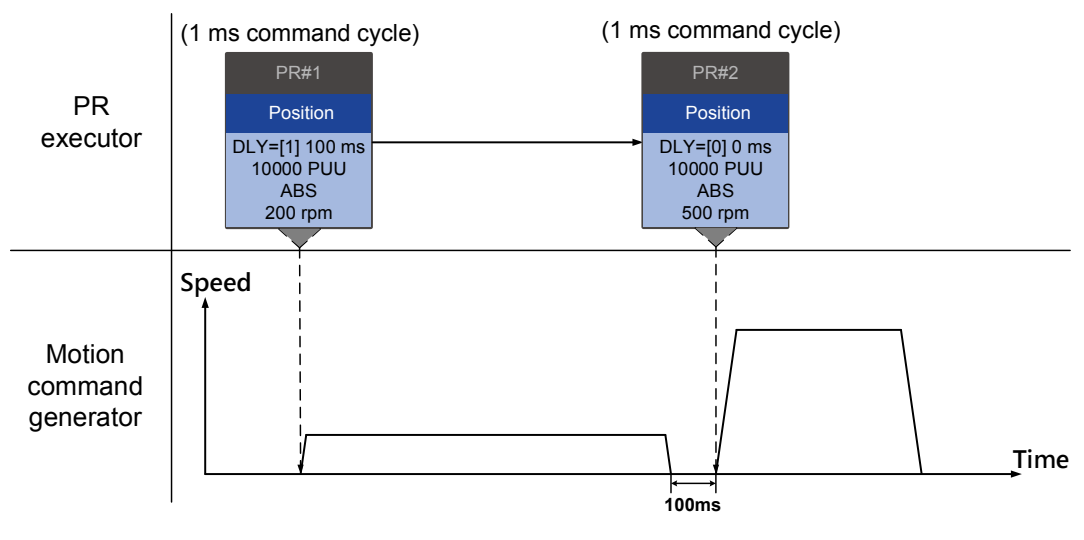

(b) Position command with delay

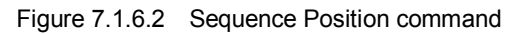

■ Speed command followed by a Speed command

When the PR executor receives two consecutive Speed commands, if they do not have Interrupt or Overlap functions, the PR executor issues the first Speed command to the motion command generator, and the generator starts the first part of speed control. After the first Speed command completes, if no delay time is set, the PR executor issues the second Speed command to the generator to start the second part of speed control (see Figure 7.1.6.3(a)).

If the first Speed command includes a delay, the PR executor starts counting the delay time right after the motor reaches the target speed. Then it issues the second Speed command to the generator for the second part of speed control as shown in Figure 7.1.6.3 (b).

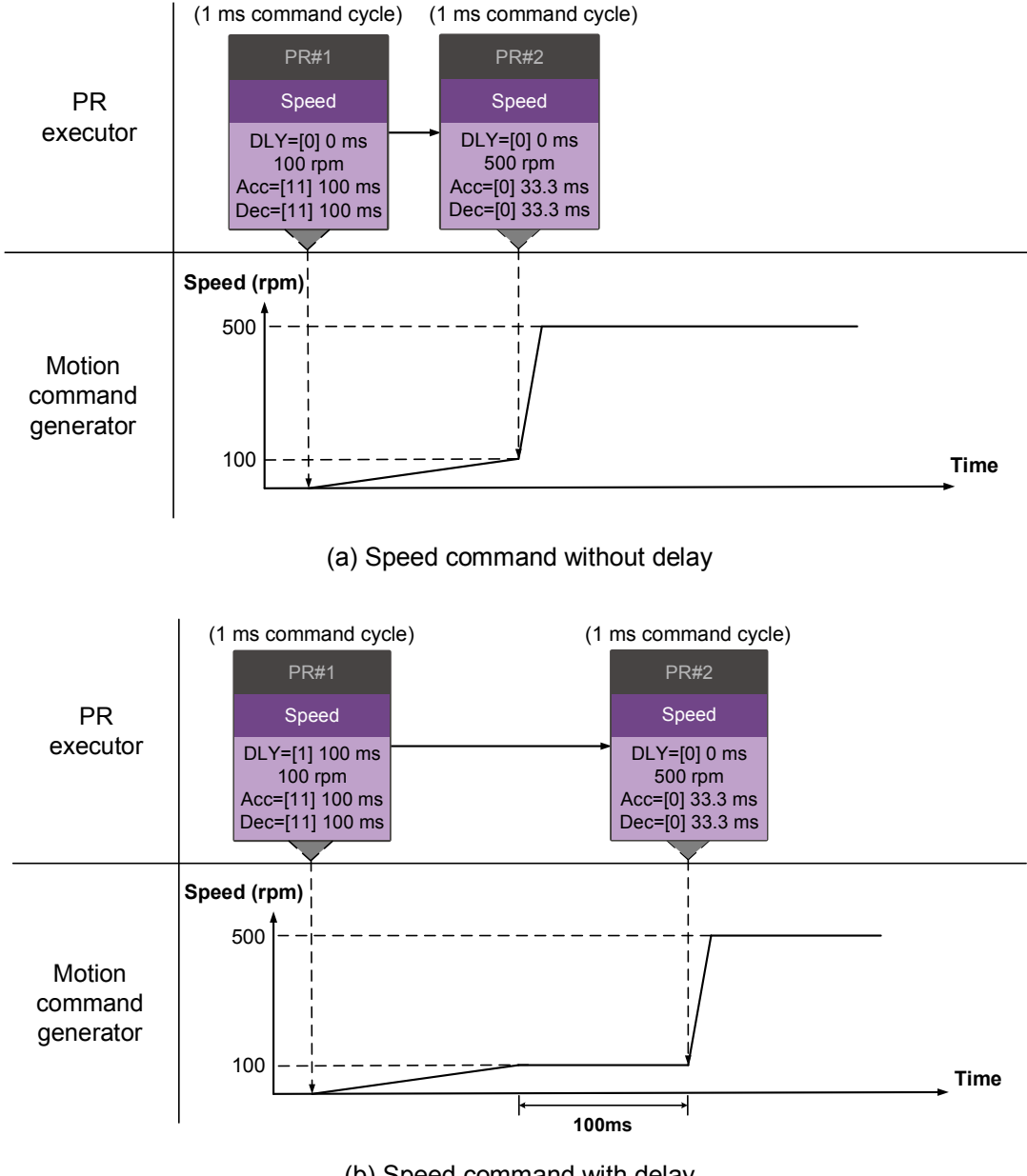

(b) Speed command with delay

Figure 7.1.6.3 Speed sequence command

# **Multiple commands**

The PR queue updates commands every 1 ms. For a motion command, the PR queue sends the next command to the generator only after the previous command completes. Jump or Write commands are executed in the PR queue immediately.

As shown in Figure 7.1.6.4, in the first ms, the PR queue receives a Position command and it sends this command to the motion command generator, causing the generator to execute the command. In the second ms, the PR queue receives a Write command and executes it immediately. In the third ms, the PR queue receives a Jump command and executes it immediately as well. These last two commands are not sent to the motion command generator since the PR queue and the generator can execute commands independently. In the fourth ms, the PR queue receives a Position command. After the first Position command is completed, the PR executor sends it to the generator and the generator starts executing it immediately.

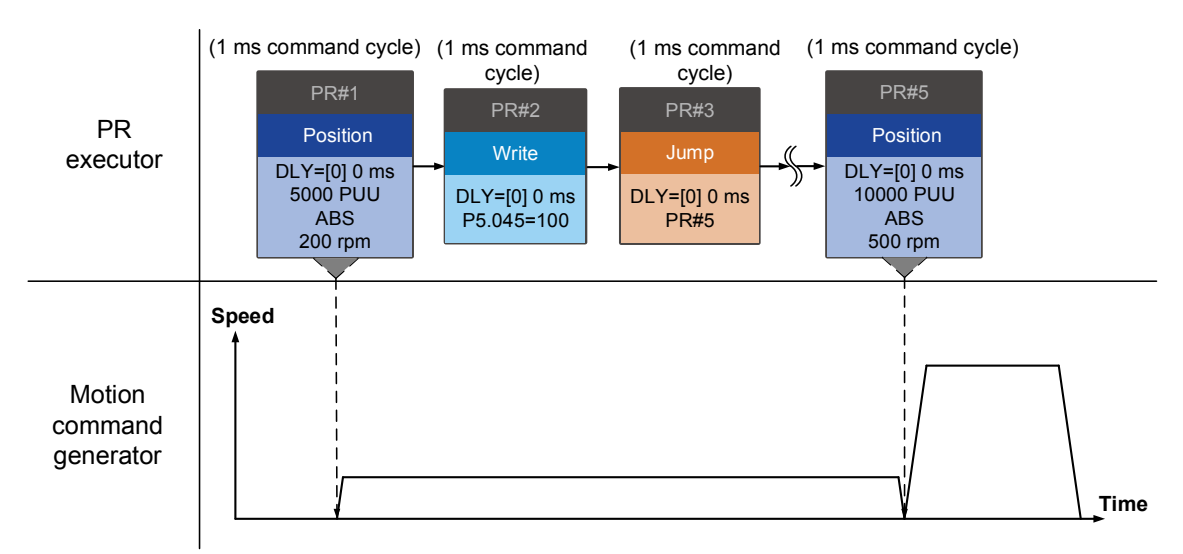

Figure 7.1.6.4 Sequence command – Multiple commands

#### **Command interruption**

Interruption (INS) causes a command in execution to be replaced or integrated. The results of the interruption differ based on the command types. The next command replaces the previous command. There are two types of interruption: internal and external, as shown in Figure 7.1.6.5.

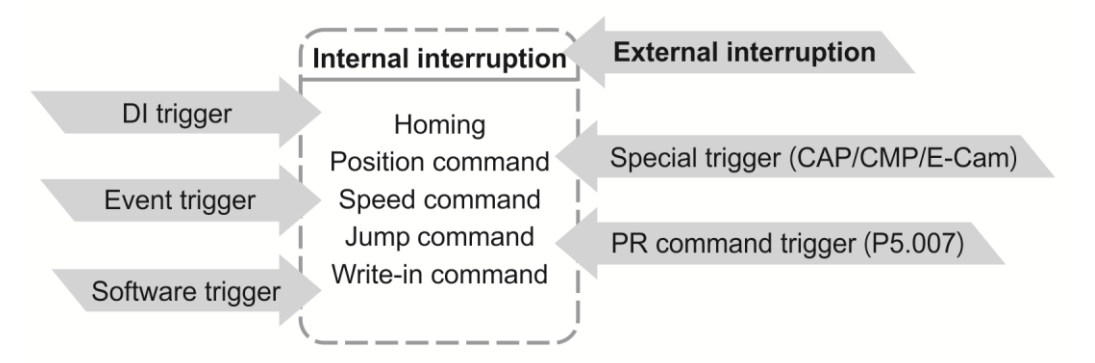

Figure 7.1.6.5 Internal and external interruption

#### 1. Internal Interruption

For a series of PR paths, if one PR path includes an AUTO function (auto-execute the next path), the system reads the next path after reading the current path. If the current path includes a delay, the next path is read after delay time is over. Meanwhile, if the next path includes an Interrupt function (which has a higher execution priority) the servo drive immediately executes the interrupt command. It replaces the un-executed part in the previous path with the next or integrates the commands in the execution of the previous path.

Position command  $\triangleright$  Position command (I)  $\triangleright$  Position command

When the PR executor receives three consecutive Position commands with an interrupt in the second command, the executor treats the first and the second Position commands as one PR group. Since the first Position command is not executed, the executor replaces the first command with the second. It only sends the second command to the motion command generator for execution. After the second command is completed, the executor sends the third command to the generator (see Figure 7.1.6.6 (a)).

If the first command includes a delay, then the PR executor sends the first command to the generator and then starts counting the delay time. After the delay is over, the PR executor then sends the second command and the generator starts the second part of position control. While the first command is still being executed, it is integrated with the second command. The integration is slightly different from what is described in Section 7.1.3. Please refer to the note below. Once the second command is completed, the executor sends the third command to the generator for execution (see Figure 7.1.6.6 (b)).

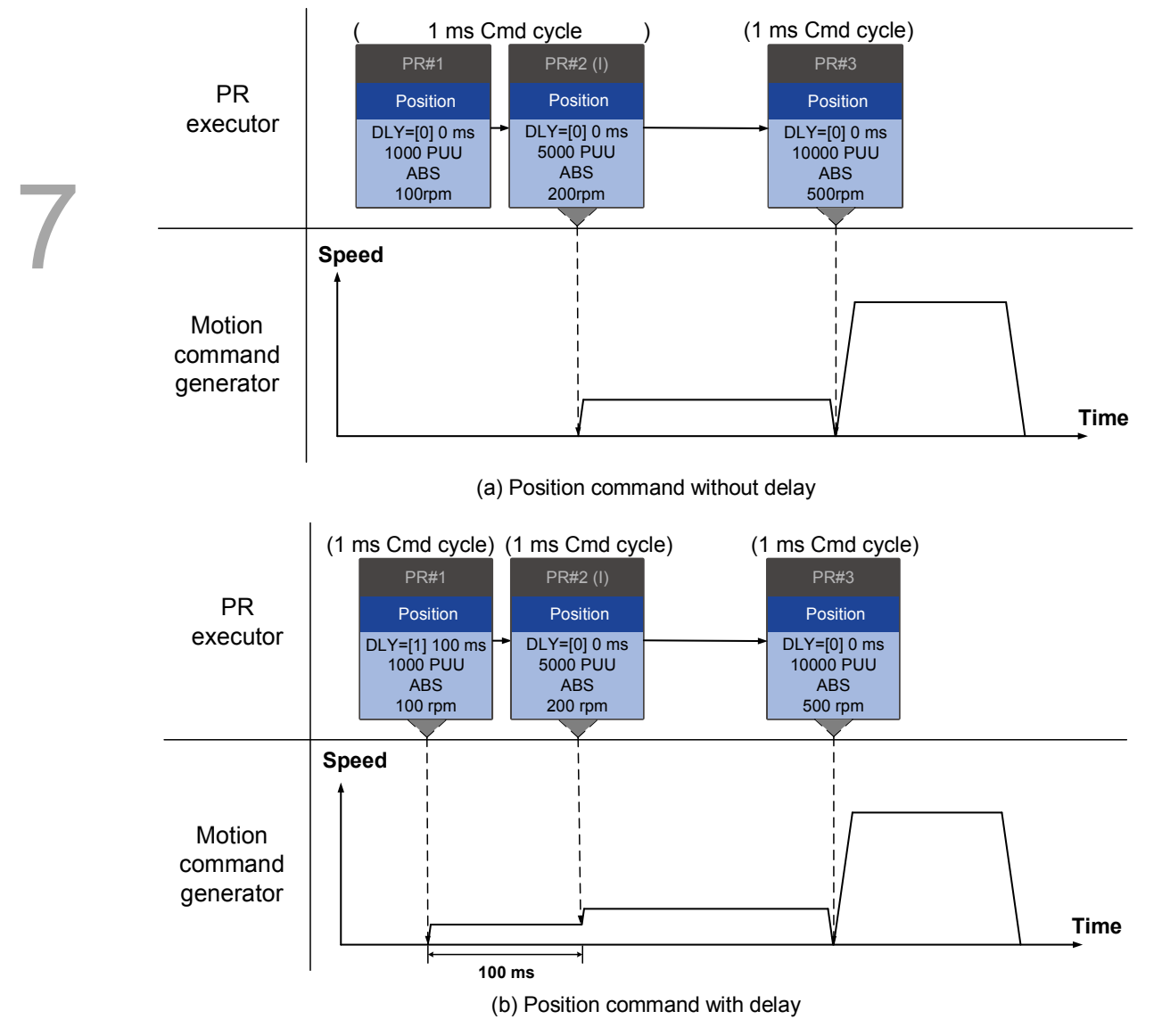

Figure 7.1.6.6 Internal interruption - Position command

Note: the integration for internal interrupt position command is slightly different from what is described in Section 7.1.3. The way REL and INC commands work is the identical. The target position is the previous target position plus the current position. See the example below. The rest of the integration method is the same as mentioned in Section 7.1.3.

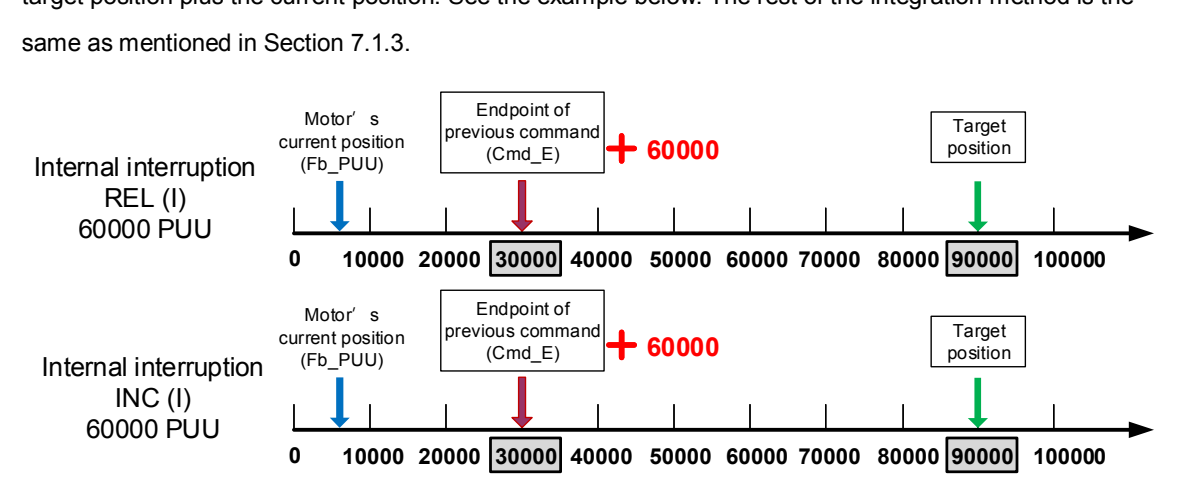

Figure 7.1.6.7 Example of relative and incremental position command for internal interruption

Speed command  $\triangleright$  Speed command (I)  $\triangleright$  Speed command

When the PR executor receives three consecutive Speed commands with an interrupt in the second command, the executor treats the first and the second as one PR group. Since the first Speed command is not executed, the executor replaces the first command with the second. It only sends the second command to the motion command generator for execution. After the second command is completed, the executor sends the third command to the generator (see Figure 7.1.6.8 (a)).

If the first command includes a delay, then the PR executor sends the first command to the generator and then starts counting the delay time. After the delay is over, it then sends the second command and the generator starts the second part of speed control. While the first command is still being executed, it is integrated with the second command. Once the second command is completed, the executor sends the third to the generator for execution (see Figure 7.1.6.8 (b)).

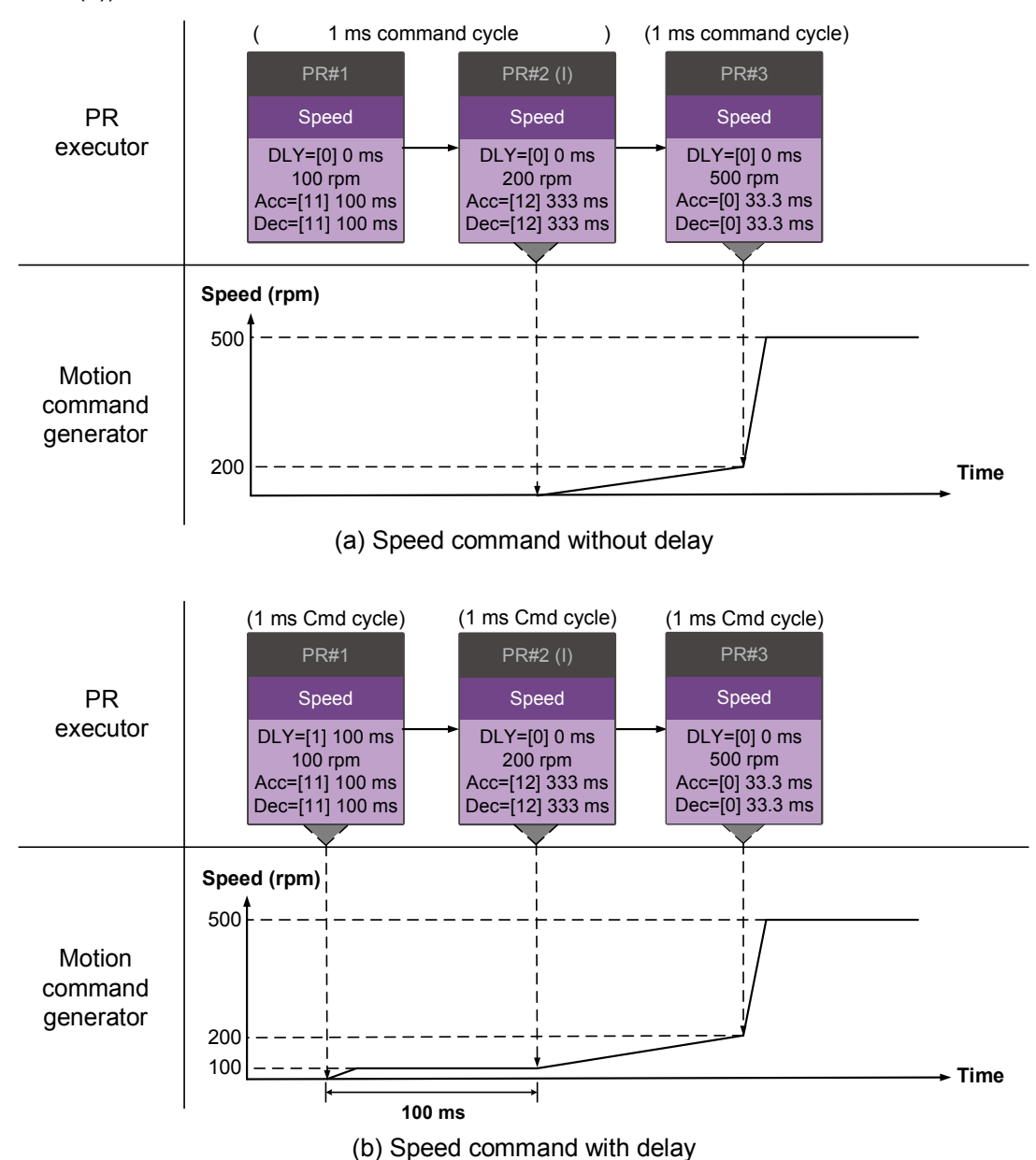

Figure 7.1.6.8 Internal interruption – Speed command

# **Multiple interrupt commands**

The PR queue updates once every 1 ms. If all PR paths include an Interrupt function, the queue can read at least 20 PR paths in 1 ms, and these paths are called a PR group.

If this PR group has multiple motion commands, the PR queue only sends the last command it receives to the motion command generator for execution. Therefore, in a PR group, only one PR path with motion command is executed. The latter motion command directly replaces the former, whereas Jump and Write commands are executed as soon as they are received by the PR queue (see Figure 7.1.6.9 (a)).

If one of the PR paths includes a delay, the PR queue schedules all paths on the basis of this PR path. The prior path(s) including a delay becomes as the first PR group, and what follows is the second PR group. Thus, this PR procedure can execute up to two PR paths with motion commands, as shown in Figure 7.1.6.9 (b).

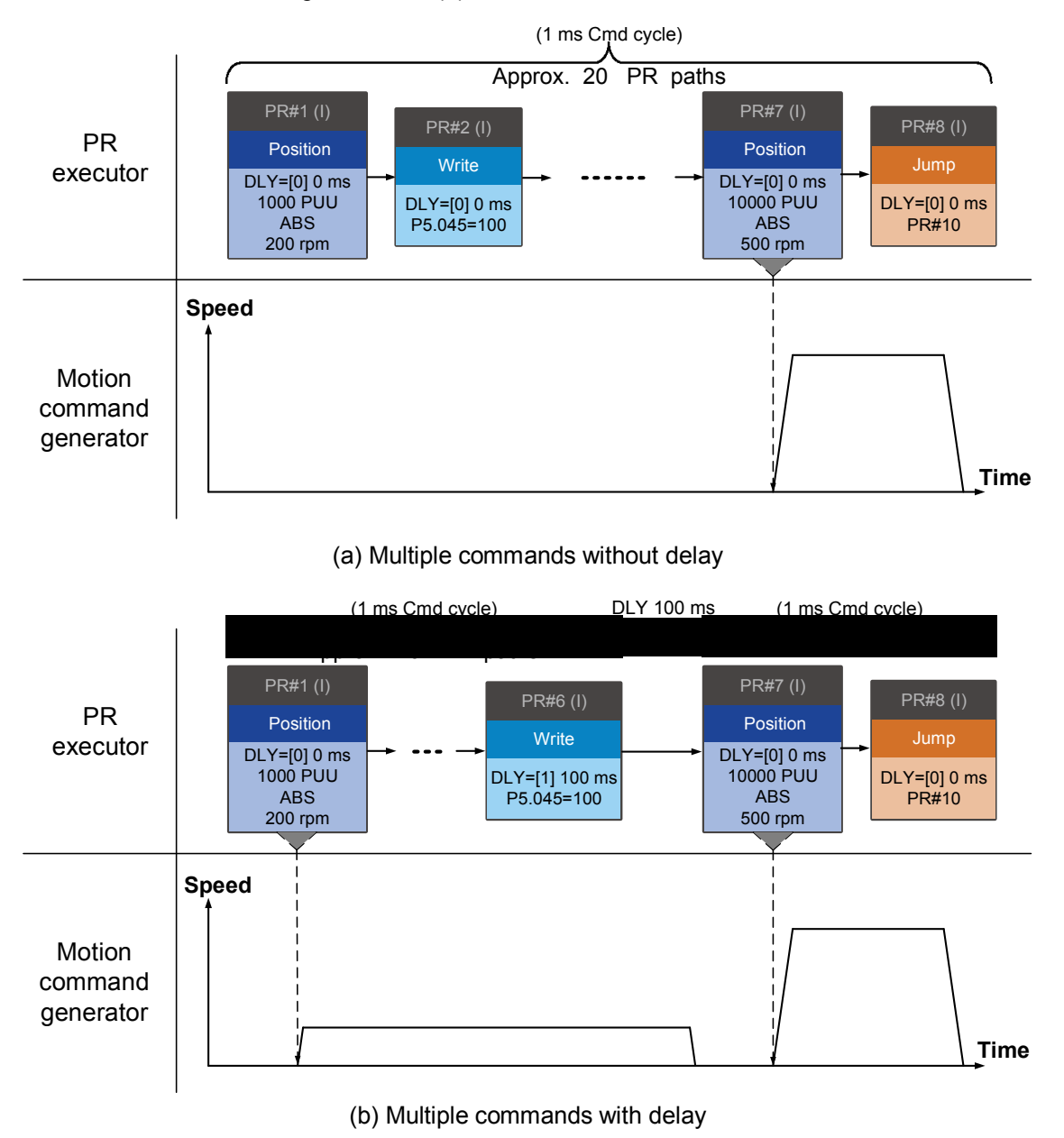

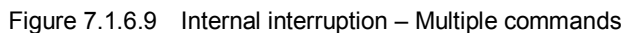

# 2. External Interruption

If an external interruption is encountered, it uses the PR Command trigger method to execute another PR path (refer to Section 7.1.5 for PR trigger methods). When the PR queue receives a PR path with an Interrupt function, it sends this path to the motion command generator immediately and changes the path in execution. Note that a delay does not change the result of an external interruption. That is, once the PR queue receives an external interruption command, the motion commands in the latter part are executed by the generator and integrated with the previous commands. The external interruption is as shown in Figure 7.1.6.10 (a).

If a PR path with external interruption enters the PR executor, the executor sends this Position command immediately to the generator so that the motor can run in accordance with the interruption. The motor uses the settings that integrate with the former motion commands when running. The methods of integration are described in Section 7.1.3. Similarly, an external interruption affects Speed and Position commands the same way and the same is true for multiple commands. See Figure 7.1.6.10(b) for an example.

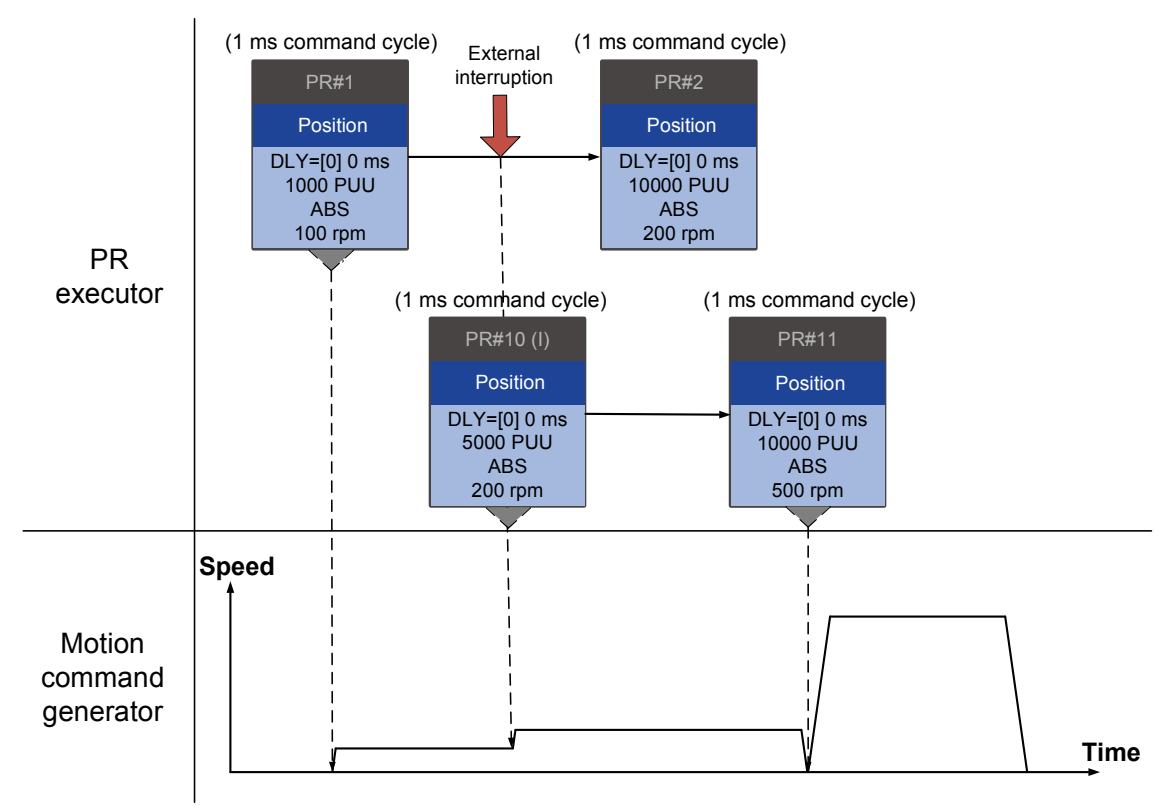

(a) External interruption – Position command

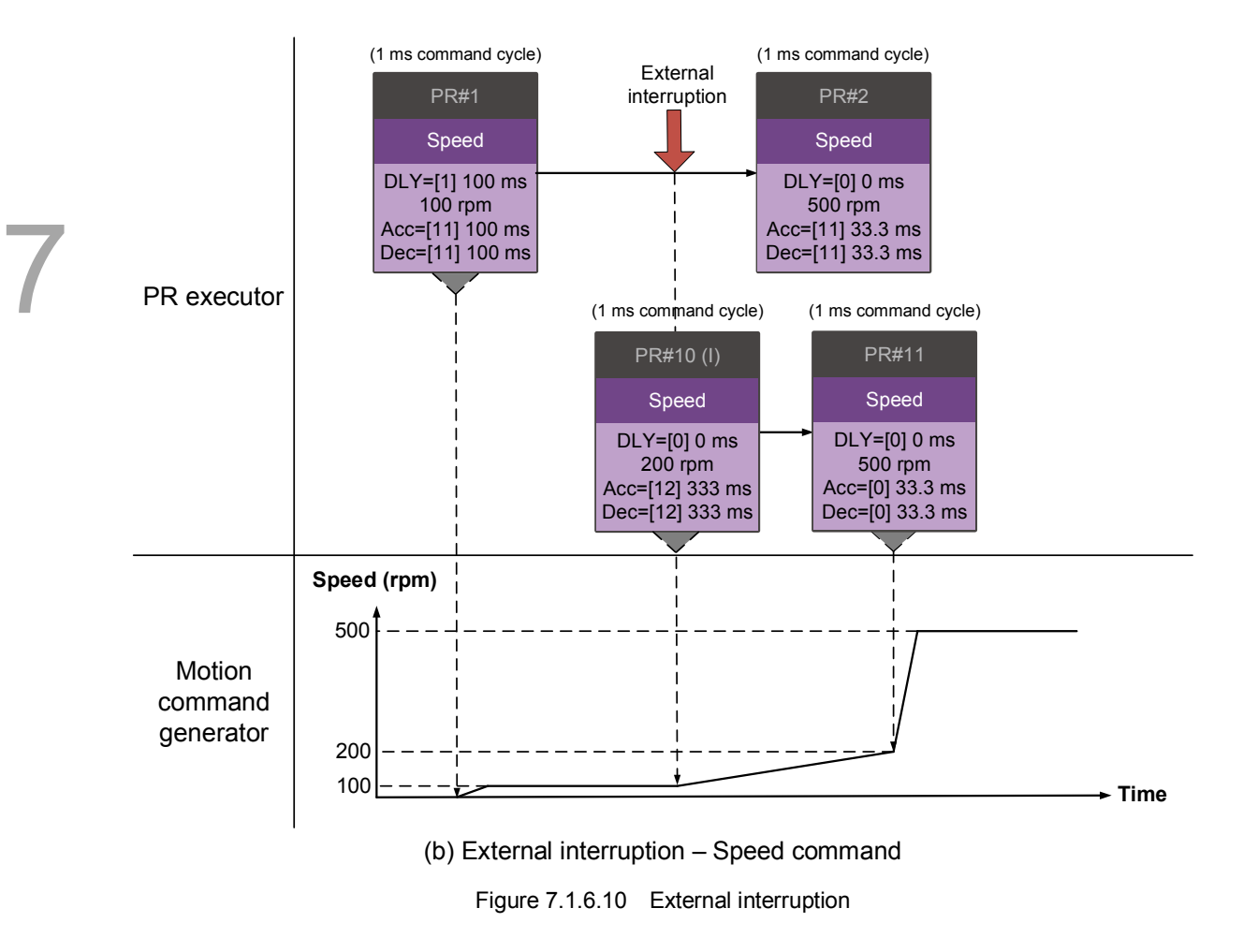

#### **Overlap command**

If the previous position command includes an Overlap function; it allows the next command to be executed while the previous motion is decelerating, thus achieving a continuous motion. When you use an Overlap command, the delay time is still effective. The delay time starts to count from the command"s start point; however, in order to have the commands transition smoothly, setting the delay time of the previous command to 0 is suggested. In addition, if deceleration time of the previous command is identical to acceleration time of the next, the transition between commands can be very smooth, avoiding discontinuous speed during transition (see Figure 7.1.6.11). The calculation is as follows.

$$
\frac{1 \text{st target speed (Spd1)}}{3000} \times \text{Deceleration time (Dec)}
$$

$$
= \frac{2 \text{nd target speed (Spd2)}}{3000} \times \text{Acceleration time (Acc)}
$$

An Interrupt command has a higher priority than an Overlap command. Thus, when you set an Overlap function in the current Position command, and the next motion command includes an Interrupt function, only the command with the Interrupt function is executed.

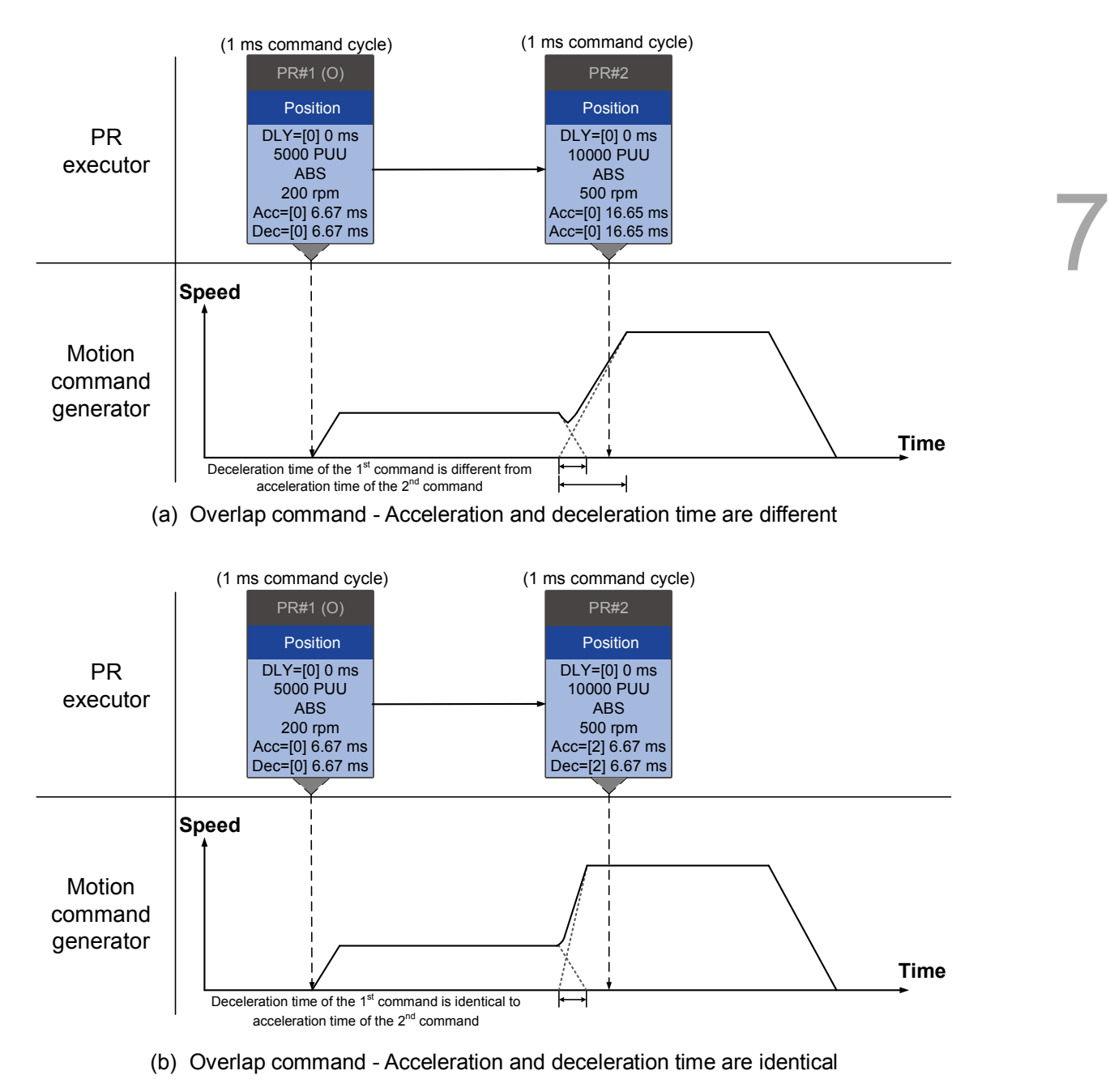

Figure 7.1.6.11 Overlap command

#### **Arithmetic operations (Statement)**

You can regard arithmetic operation commands as combinations of Write commands and Jump commands. Thus, the execution priority is the same as these two types of commands, which are executed by PR executor. Arithmetic operation commands can interrupt the previous command but cannot be interrupted by the following command. This ensures that all arithmetic operations are completed before the PR paths enter the PR queue. In other words, for a series of PR paths with both arithmetic operations and Interrupt functions, only the arithmetic operations commands of this PR path are executed in the first ms. The rest are sent to the PR queue in the next ms.

Therefore, the jump target PR number specified by the path with arithmetic operations is executed in the next ms (see Figure 7.1.6.12). If you have entered the triggering parameter in the Statement section, such as PR command trigger register (P5.007) (which has the highest execution priority and is processed as an external interruption) after the arithmetic operations are done, the path specified by PR command trigger register is executed in the next ms. The logic condition commands are not executed (see Figure 7.1.6.13).

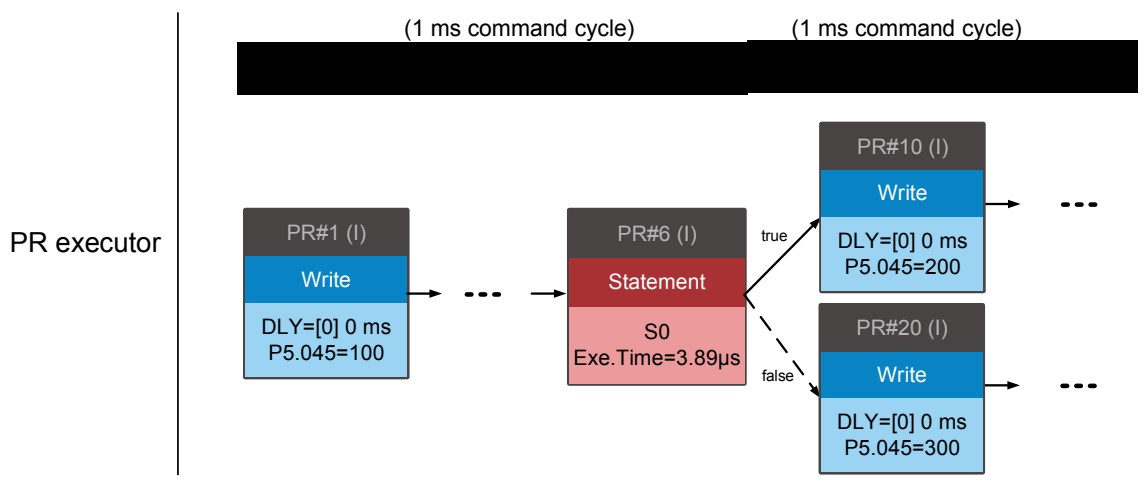

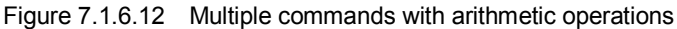

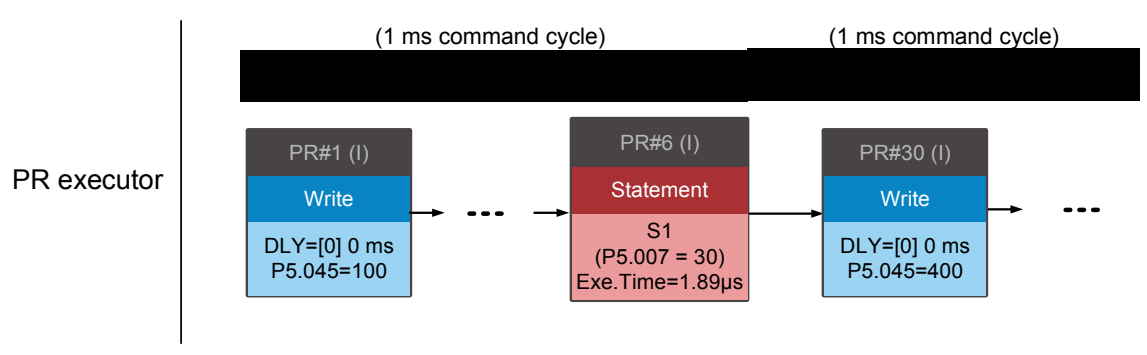

Figure 7.1.6.13 Writing trigger command in Statement section

# **7.2 Application of motion control**

Applications of motion control in the ASDA-A3 include high-speed position capture (Capture), high-speed position comparing (Compare), and E-Cam. High-speed position capturing uses digital input (DI7) to capture the motor's feedback position instantly and store this position in the data array. For high-speed position comparing, it writes the specified motor position to the data array and outputs a high-speed digital signal (DO4) once the motor feedback position reaches this specified position. The purpose of E-Cam is to create an E-Cam curve according to the correlation between the Master and the Slave, and then store the curve in the data array. The Slave axis refers to the Master axis" position and moves to the position specified by the E-Cam. You can find more details about the setting and how it works in the following sections.

# **7.2.1 Data array**

The data array can store up to 800 32-bit data (0–799). You can use it to store the high-speed capture data and high-speed compare data as well as the E-Cam curves. You have to segment the space for these three functions as their individual spaces are not defined by default. This prevents overwriting or accidentally changing any data. You can set P2.008 to 30 and then 35 or use ASDA-Soft to write the data to EEPROM; otherwise, the data is not saved after you turn the power off. ASDA-Soft includes a user-friendly screen for reading and writing the data array. See the following figure.

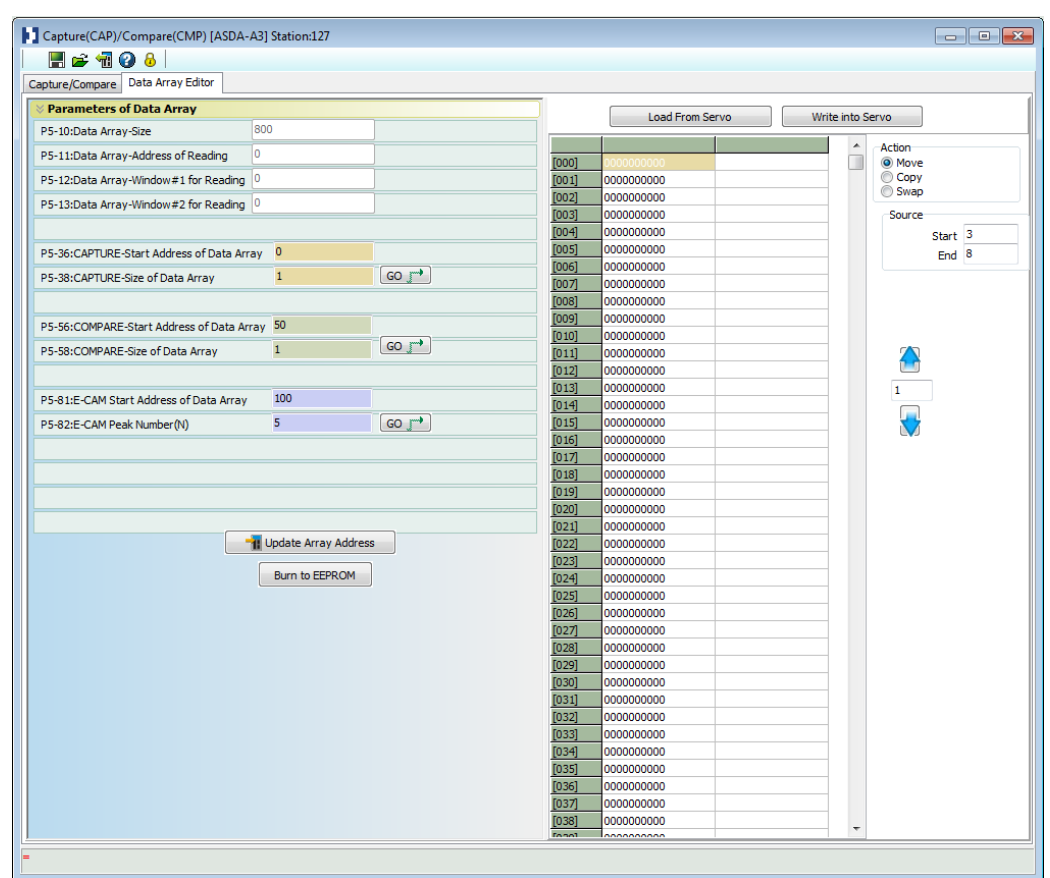

Figure 7.2.1.1 Data Array screen in ASDA-Soft

With two channels available, you can use the panel, communication, or ASDA-Soft to read data from, or write data to, the data array. You can set channel 1 with P5.011, P5.012, and P5.013. P5.011 specifies the address for reading and writing the data array. P5.012 and P5.013 define the windows for reading and writing. You can use both to read and write, but the behaviors after reading and writing differ. Please refer to Table 7.2.1.1. You can set channel 2 by P5.011 and P5.100–103. P5.011 sets the address for reading and writing the data array. P5.100 can read data from, or write data to, the data array address following the address set by P5.011. P5.012 and P5.103 work the same way. If the address number has reached the maximum (799), then the address remains at 799 instead increasing. You can find more details in Table 7.2.1.2.

| Parameter                                                | Description                  |                                                                   |                                           |  |  |  |  |  |
|----------------------------------------------------------|------------------------------|-------------------------------------------------------------------|-------------------------------------------|--|--|--|--|--|
| P <sub>5</sub> .011<br>Address for<br>reading / writing  |                              | Specify the address for reading from or writing to the data array |                                           |  |  |  |  |  |
| Window for<br>reading / writing                          | by                           | Behavior after reading                                            | Behavior after writing                    |  |  |  |  |  |
| P <sub>5</sub> 012<br>Window #1 for<br>reading / writing | Panel                        | Value of P5.011 does not add                                      | Value of P5.011 adds 1                    |  |  |  |  |  |
|                                                          | Communication /<br>ASDA-Soft | Value of P5.011 adds 1                                            | Value of P5.011 adds 1                    |  |  |  |  |  |
| P <sub>5.013</sub><br>Window #2 for<br>reading / writing | Panel                        | Value of P5.011 adds 1                                            | Cannot be written with the<br>drive panel |  |  |  |  |  |
|                                                          | Communication /<br>ASDA-Soft | Value of P5.011 adds 1                                            | Value of P5.011 adds 1                    |  |  |  |  |  |

Table 7.2.1.1 Channel 1 – reading / writing the data array

- Example: when using the drive panel or communication for reading from or writing to the data array, input values to the data array address in sequence as follows: Data array #11 = 100, Data array  $\#12 = 200$ , Data array  $\#13 = 300$ . Then the data is read in sequence.
- 1. Read / write via panel:

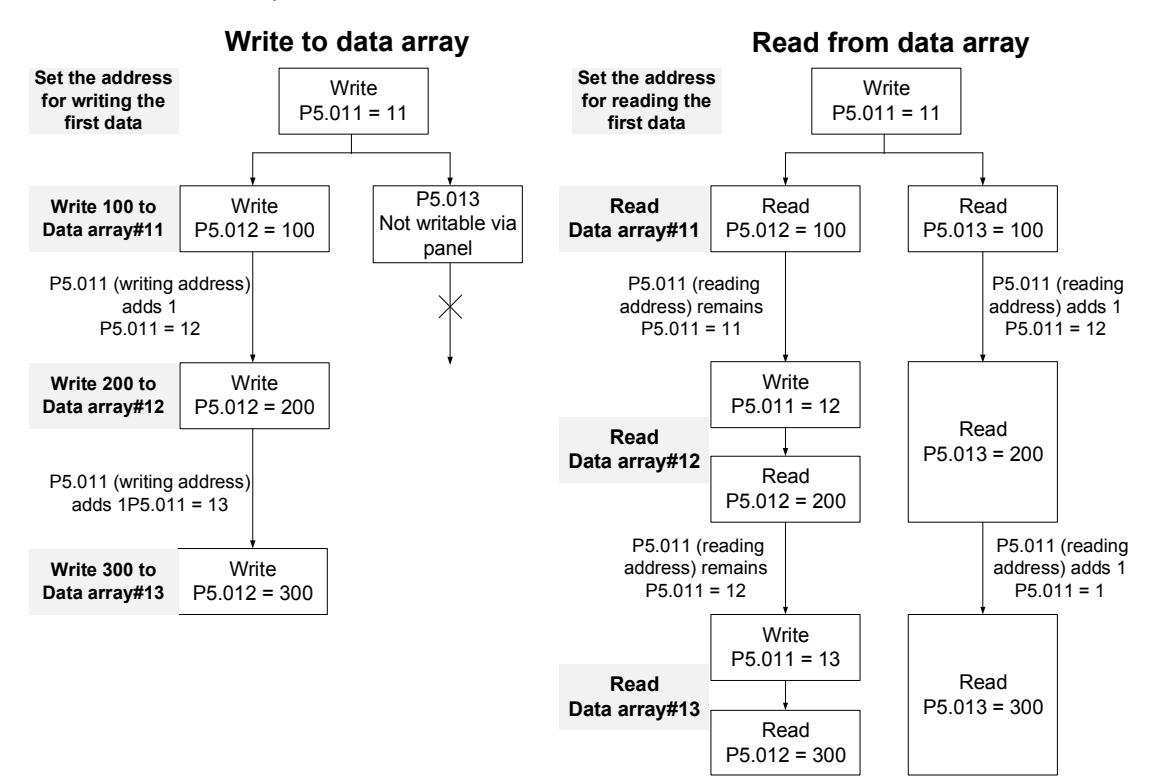

# 2. Read and write using communication:

Reading and writing using communication requires Modbus communications. You can use the communication command 0x10 to write consecutively, 0x06 to write single data, and 0x03 to read consecutive data. First, use a consecutive writing command to write 100 to Data array #11, 200 to Data array #12, and 300 to Data array #13. When reading, use a single data writing command to set the start address as Data array #11, then use a consecutive reading command to read P5.011–P5.013 (Data array #11 and #12). This reads two values, so P5.011 is incremented by 2 and then it reads Data array #13.

| Writing to the data array |                    |              |            |         |                        |         |          |         |          |
|---------------------------|--------------------|--------------|------------|---------|------------------------|---------|----------|---------|----------|
| Packet                    | Communi-<br>cation | <b>Start</b> | Data       | P5.011  |                        | P5.012  |          | P5.013  |          |
|                           | Cmd                | Address      | Size       | Low bit | High bit               | Low bit | High bit | Low bit | High bit |
| 1                         | 0x10               | P5.011       | 6<br>words | 11      | 0                      | 100     | 0        | 200     | 0        |
| $\overline{2}$            | 0x10               | P5.011       | 6<br>words | 13      | 0                      | 300     | 0        | 0       | 0        |
|                           |                    |              |            |         | Reading the data array |         |          |         |          |
| Packet                    | Communi-<br>cation | Start        | Data       | P5.011  |                        |         | P5.012   |         | P5.013   |
|                           | Cmd                | Address      | size       | Low-bit | High-bit               | Low bit | High bit | Low bit | High bit |
| 4                         | 0x06               | P5.011       |            | 11      | 0                      |         |          |         |          |
| 5                         | 0x03               | P5.011       | 6<br>words | 11      | 0                      | 100     | 0        | 200     | 0        |
| 6                         | 0x03               | P5.011       | 6<br>words | 13      | 0                      | 300     | 0        | 0       | 0        |

Table 7.2.1.2 Channel 1 – reading and writing the data array

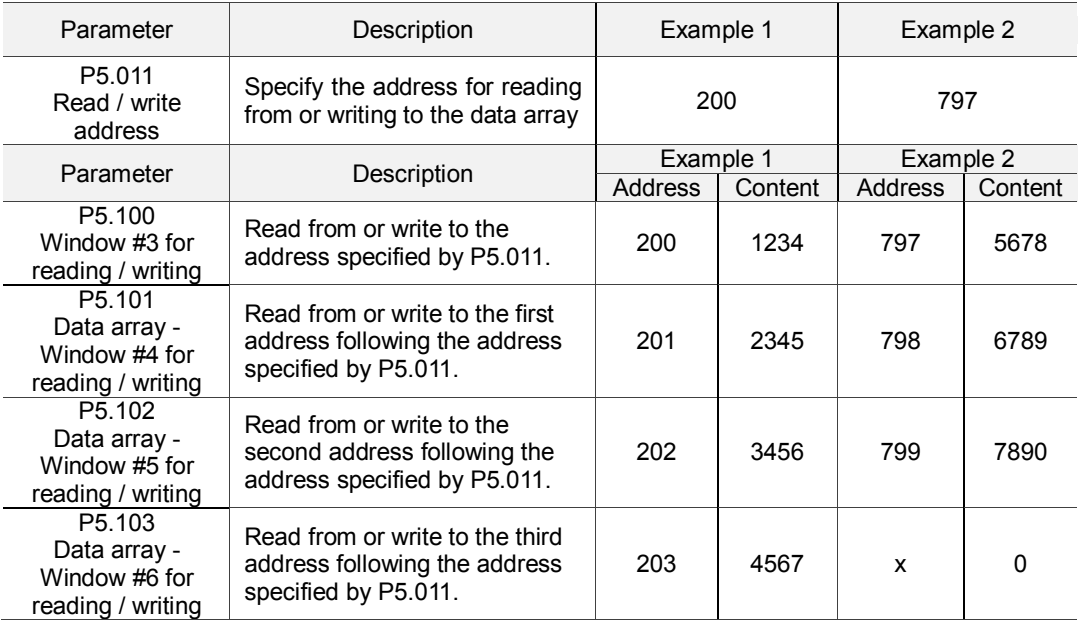

# **7.2.2 High-speed position capturing function (Capture)**

The high-speed position capturing function (CAP) uses the external-triggered high speed digital input DI7 (with execution time of only 5 µs) to capture the position data of the motion axis and store it in the data array for further motion control. As the Capture function is executed by the hardware, there is no lag in the software, and it is able to capture the motion axis" position accurately. While the Capture function is enabled, the servo drive sends a DI7 signal for the capture signal (D17 is not user-defined).

The flow chart for high-speed position capturing is shown in Figure 7.2.2.1. The relevant parameters are defined as follows. P5.036 stores the start position for capturing in the data array; if it is not set, the default start position is #0. P5.038 sets the capturing amount. The amount has to be greater than 0, otherwise the Capture function is not executed. P1.019.X enables the cycle mode. When the last data is captured, the capturing amount is reset to 0 (P5.038 = 0), and the next cycle starts automatically to capture the set capturing amount. However, the start capturing position is still determined by P5.036; that is, the captured data in previous cycle is replaced by the data captured in the next cycle. P5.039 enables and disables the Capture function and other settings. See the following table for more information. To capture multiple position data, you can use P1.020 to set the masking range for capturing. This prevents the same position data being captured repeatedly because capturing more than once is not allowed in the masked area. You can set the Capture function in ASDA-Soft, as shown in figure 7.2.2.2.

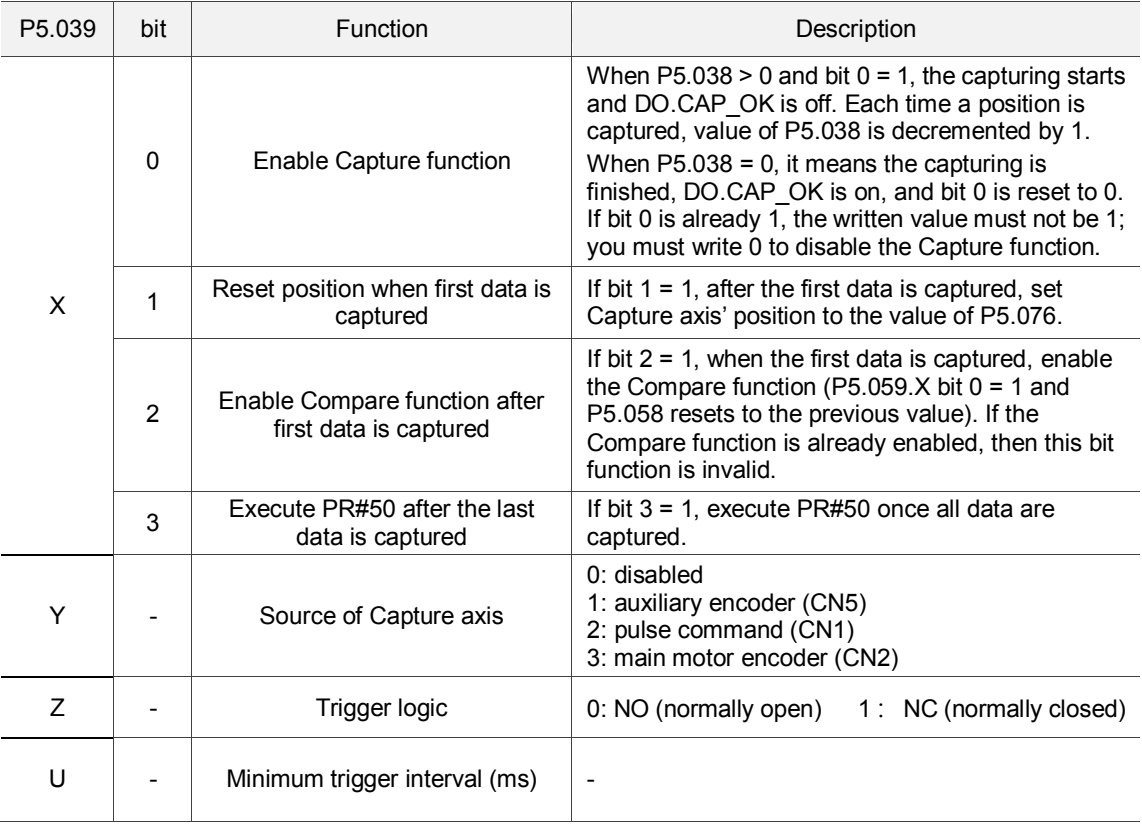

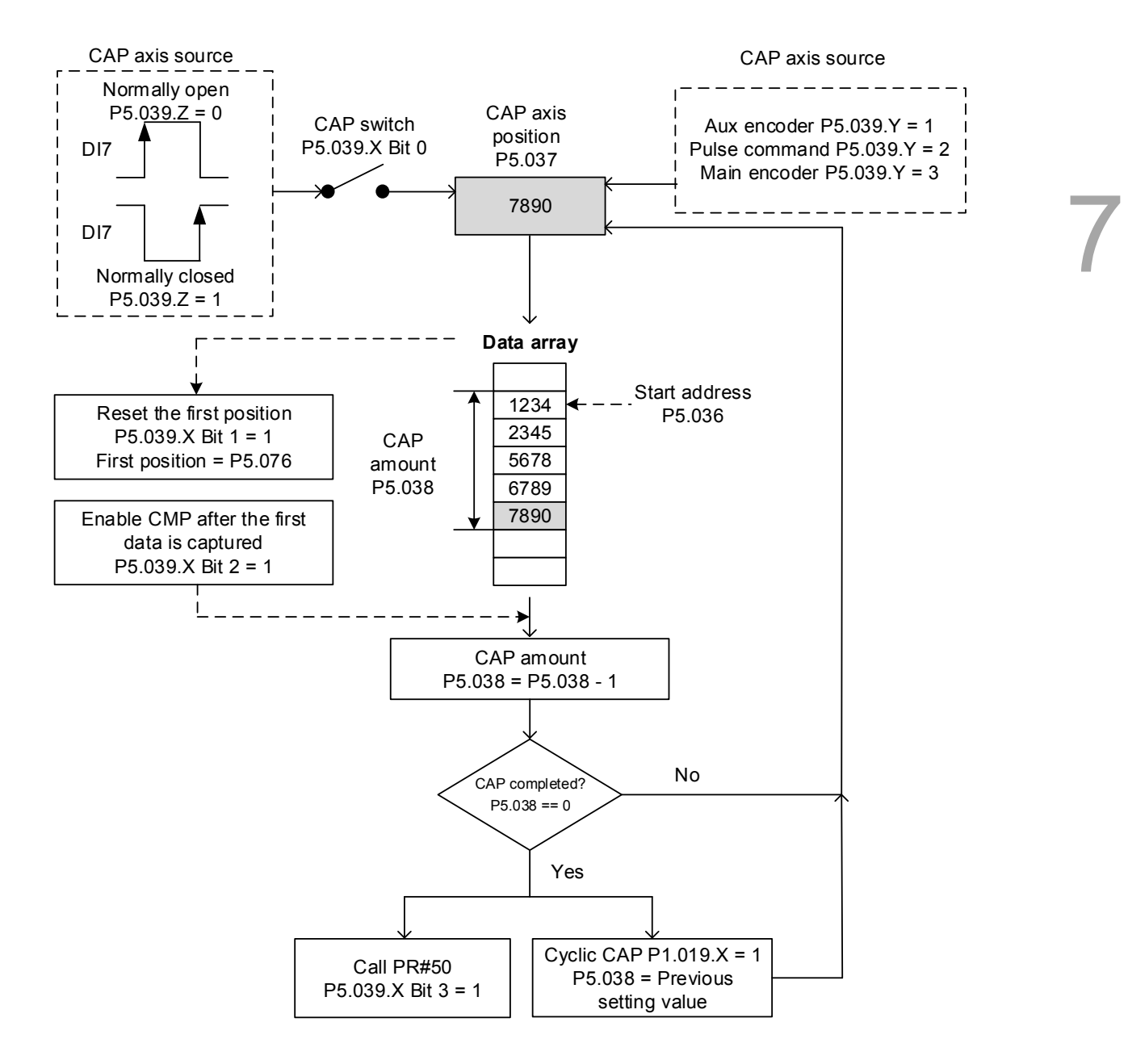

Figure 7.2.2.1 Flow chart for high-speed position capturing

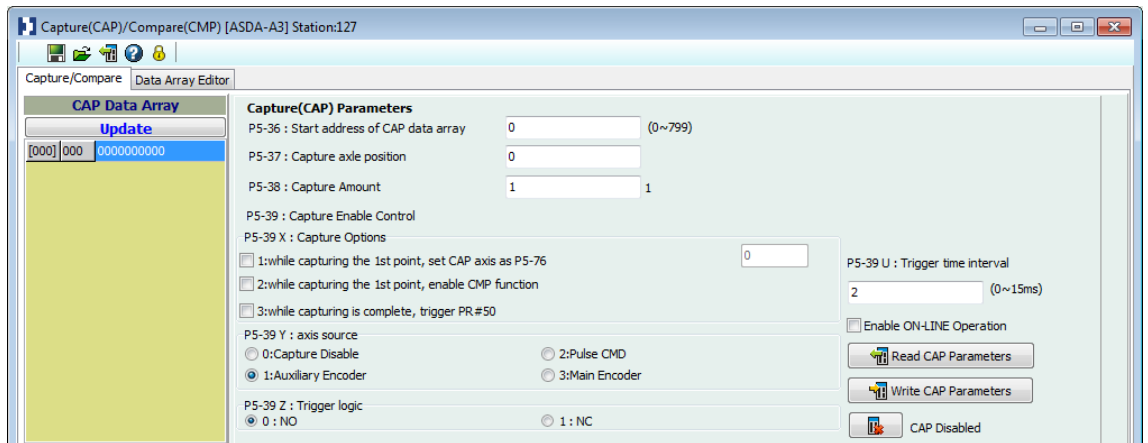

Figure 7.2.2.2 Capture Function screen in ASDA-Soft

It is suggested that you use PR path programming to use the motion commands with the Capture function. You can use Write commands to set the high-speed position Capture function, as well as to execute motion commands once capturing is completed. See the example in Figure 7.2.2.3. PR#1 confirms that the Capture function is disabled (P5.039.X Bit 0 = 0). PR#2 sets the start position of data array to #100. PR#3 sets the capturing amount to 3. PR#4 sets the capturing axis' position to 0 for the first capture point. PR#5 sets the cyclic capture mode with delay time of 1 ms to ensure that the next PR path can be executed with the Capture function. PR#6 enables the Capture function and resets the first point; and once completed, continue executing PR#50. This selects the motor"s encoder as the capturing axis, using "normally closed" contact as the trigger logic with a trigger interval of 2 ms. PR#7 sets the Speed command to 50 rpm. PR#50 sets the capture Position command to 50000 PUU Once the command is completed, continue to PR#51 with the Speed command setting at 50 rpm.

From Figure 7.2.2.4, you see that after DI7 is triggered, the capturing axis is reset to 0 and the data stored in data array #100 because the Reset function for the first point is enabled, and P5.076 is set to 0. At the moment DI7 is triggered the second and third time, the position data is written to the data array #101 and #102. Once the first capture cycle is completed, DO: [0x16]CAP is set to on and then PR#50 (high speed position capture command) and PR#51 (motion with fixed speed) are executed. Then, the servo drive continues executing the next cycle; meanwhile, DO: CAP is set to off when procedure is completed and that the capturing amount is set to 3. When DI7 is triggered for the fourth time, the capture axis' position is not reset; the position data of the capturing axis is written to #100 again. Therefore, the data written in the previous cycle is replaced. At the moment DI7 is triggered the fifth and sixth time, the position of the capturing axis is stored in data array #101 and #102. As soon as the second capture cycle is finished, DO: [0x16]CAP is set to on and then PR#50 (high-speed position capture command) and PR#51 (motion with fixed speed) are executed.

When using Cyclic Capture mode (P1.019. $X = 1$ ), the Reset function is only valid for the first cycle. Executing the PR path is valid for every cycle; in other words, every time a cycle ends, PR#50 is executed. The first position data captured in every cycle is written to the data array set by P5.036, and then the other data is written in sequence. So, position data written in the previous cycle is always replaced by the position data of the next cycle.

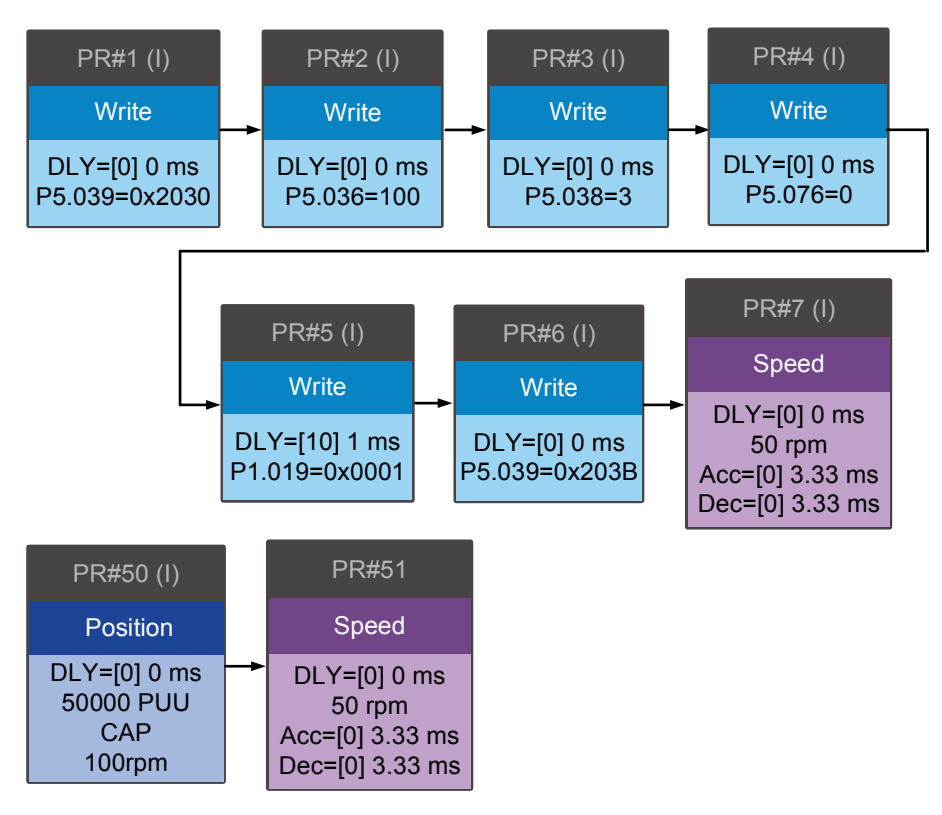

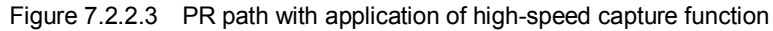

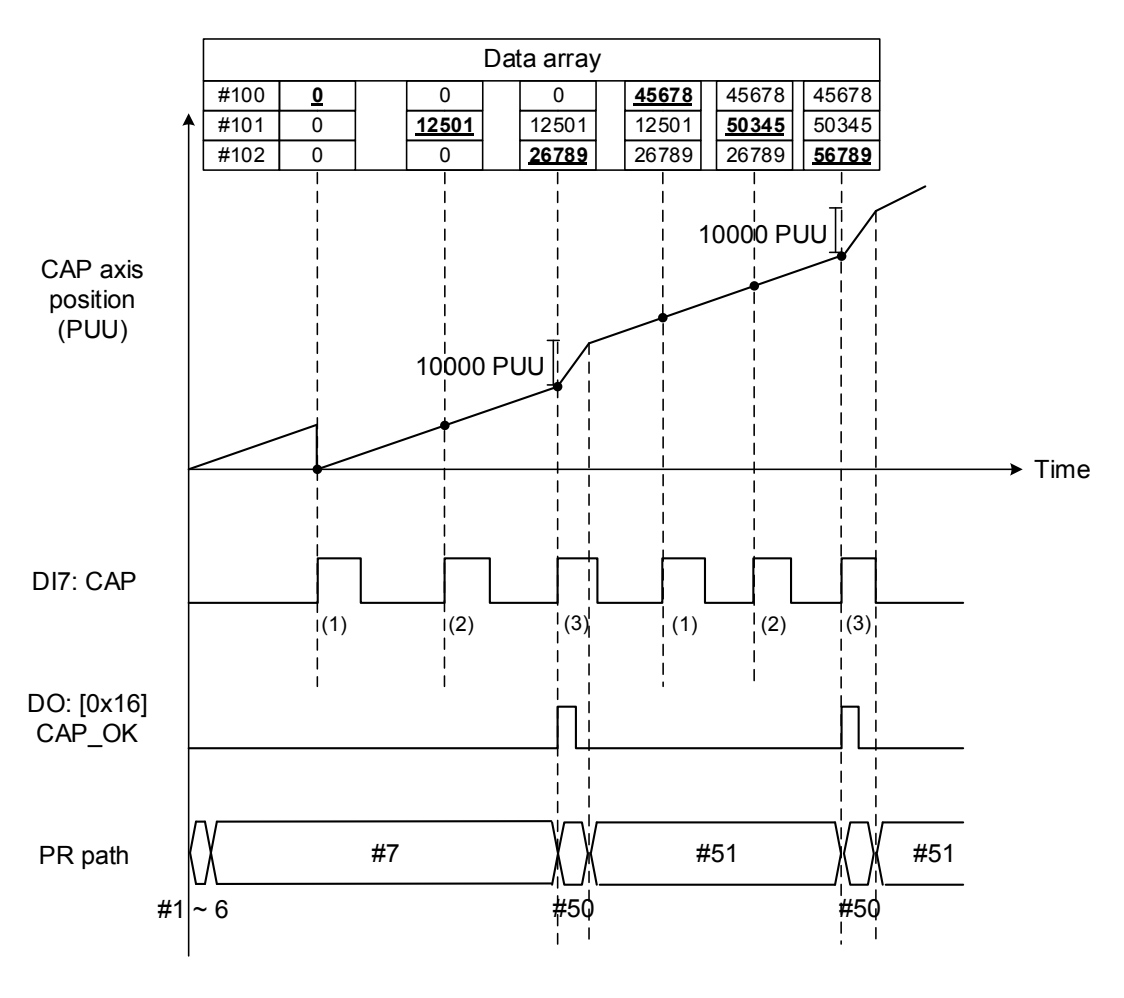

Figure 7.2.2.4 Application example for high-speed capturing function
### **7.2.3 High-speed position comparing function (Compare)**

The purpose of high-speed position comparing (CMP) is to compare the instant position of the motion axis with the value saved in the data array. When the compare condition is fulfilled (DO4 with execution time of only 5 µs), a high-speed digital signal is sent immediately for motion control. Since this function is carried out by the hardware, there is no lag in the software and the position compare is more accurate on high speed motion axes. When the Compare function is enabled, the servo drive outputs DO4, which is not user-defined.

As shown in Figure 7.2.3.1 Flow chart for the high-speed Compare function, P5.056 stores the start position of the data array for comparing (default is #50 in the data array). You must write the position data to be compared to the data array before comparing. P5.058, the data size to be compared, must be greater than 0, or the function is invalid. P5.059 is the switch of the Compare function and for other settings. You can find more information in the table below. Please note that when the comparing source is the encoder, the pulse resolution of the comparing axis is set by P1.046 (numerator) and P1.097 (denominator) with default value of 2500 and 0 respectively; that is, the moving distance of the comparing axis is 10000 PUU per rotation of motor. The comparing position in the data array can be shifted using P1.023 (non-volatile) and P1.024 (volatile). You can reset P1.024 to 0 after the shift, and you can enable this function with P1.019.Z. You can also set the Compare function through ASDA-Soft, as shown in Figure 7.2.3.2.

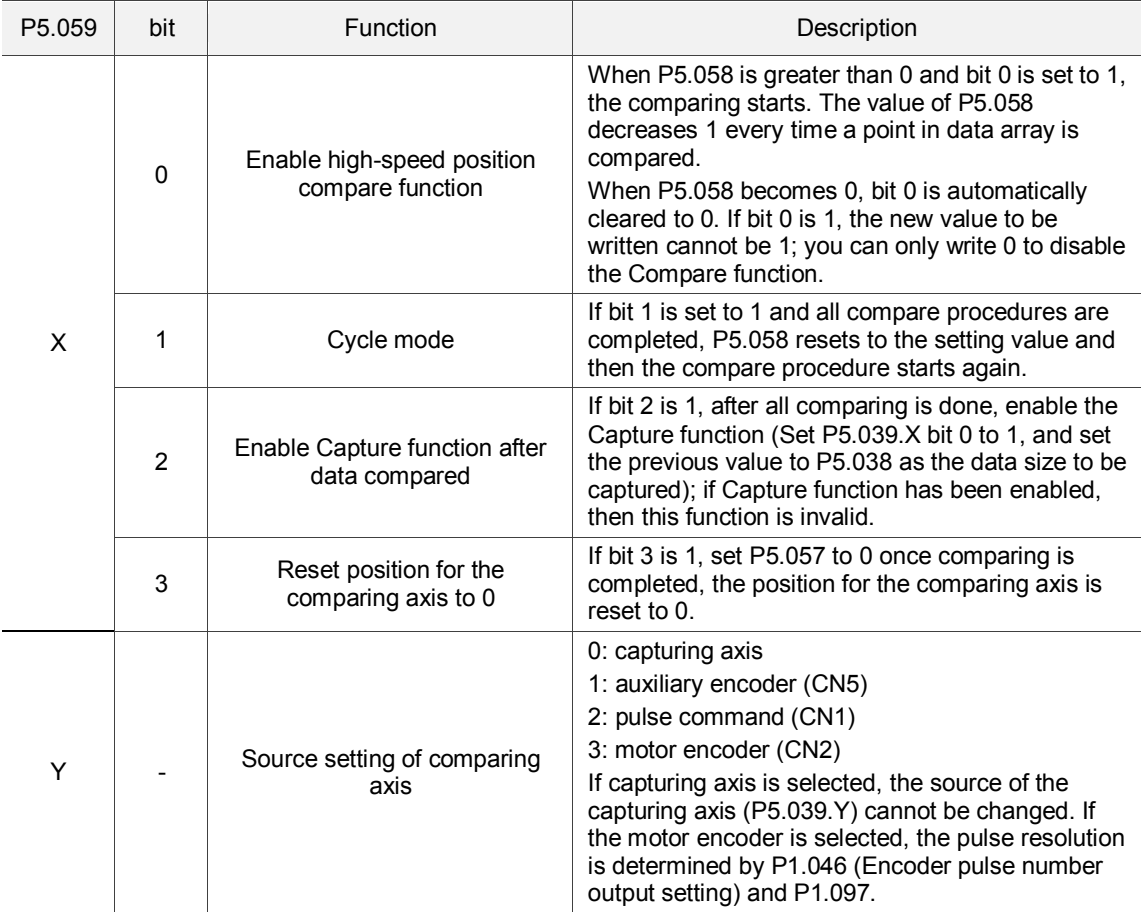

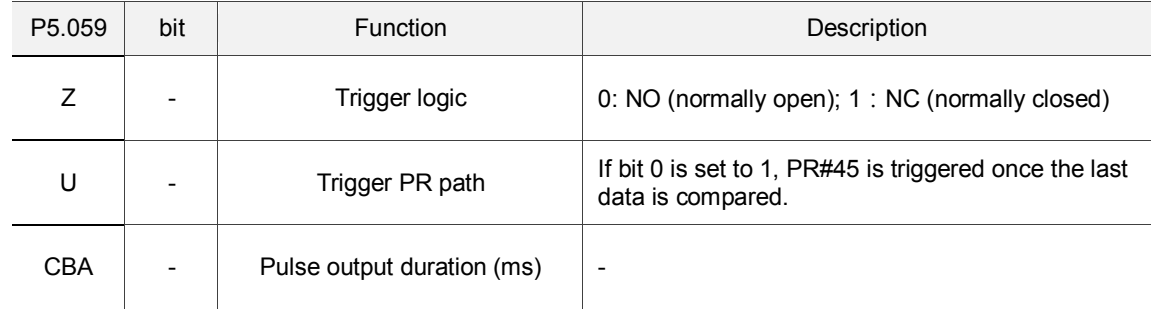

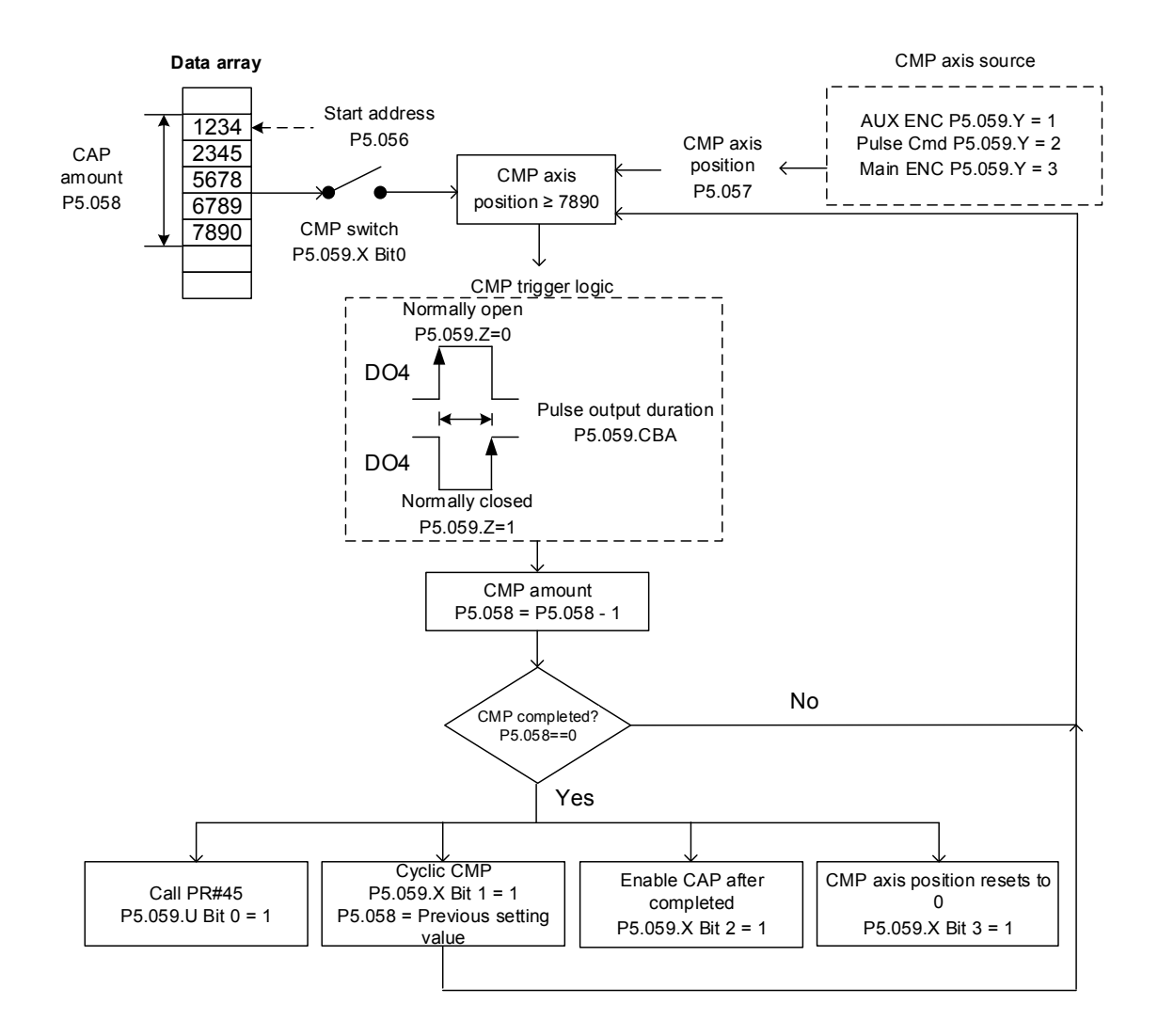

Figure 7.2.3.1 Flow chart for the high-speed position Compare function

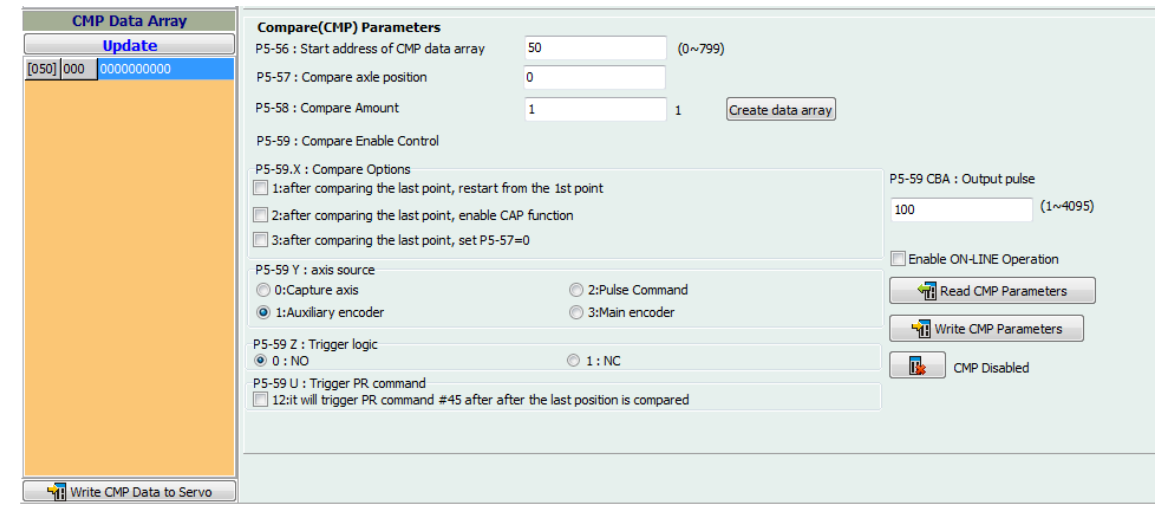

Figure 7.2.3.2 Compare Function screen in ASDA-Soft

It is suggested that you use PR path programming to use motion commands with the Compare function. You can use Write commands to edit the contents of the data array and set the high-speed position Compare function, as well as executing the motion command. As shown in Figure 7.2.3.3, you set the numerator (P1.046) and denominator (P1.097) for the encoder"s pulse output (the default is based on the comparing axis runs of 10000 pulses per rotation of the motor). PR#1 - 3 use Write commands to edit data array #50 - 52. PR#4 confirms that the Compare function is disabled (P5.039.X Bit 0 = 0). PR#5 sets the start position to #50. PR#6 sets the comparing amount to 3 and sets a delay of 1 ms to ensure that the PR path using the Compare function can be executed. PR#7 enables the Compare function in Cycle mode which resets the comparing axis to 0 after the comparison is completed, and executes PR#45. It selects the motor encoder as the capturing axis, setting "normally closed" as the trigger logic with pulse output duration of 100 ms. PR#8 sets the Speed command to 50 rpm. PR#45 sets the Incremental command to 50000 PUU and then PR#46 keeps the Speed command setting at 50 rpm.

From Figure 7.2.3.4, you see that when the comparing axis runs to 20000 pulses, it is identical to the contents of data array #50 and the first DO4 is set to on. When the comparing axis runs to 30000 pulses, it is identical to the contents of data array #51 and the second DO4 is set to on. While comparing axis runs to 40000 pulses, it is identical to the contents of data array #52 and the third DO4 is set to on. Once the first cycle completes, the comparing axis resets to 0 and executes PR#45 (Incremental command 50000 PUU), which is equivalent to a half turn of the motor. Therefore, the comparing axis outputs 5000 pulses, and after the position command completes, it executes the Speed command. Then the next comparing cycle starts. This is the same as the first cycle, and the comparing axis outputs DO4 signal at 20000, 30000, and 40000 pulses respectively and then it resets to 0 and executes PR#45.

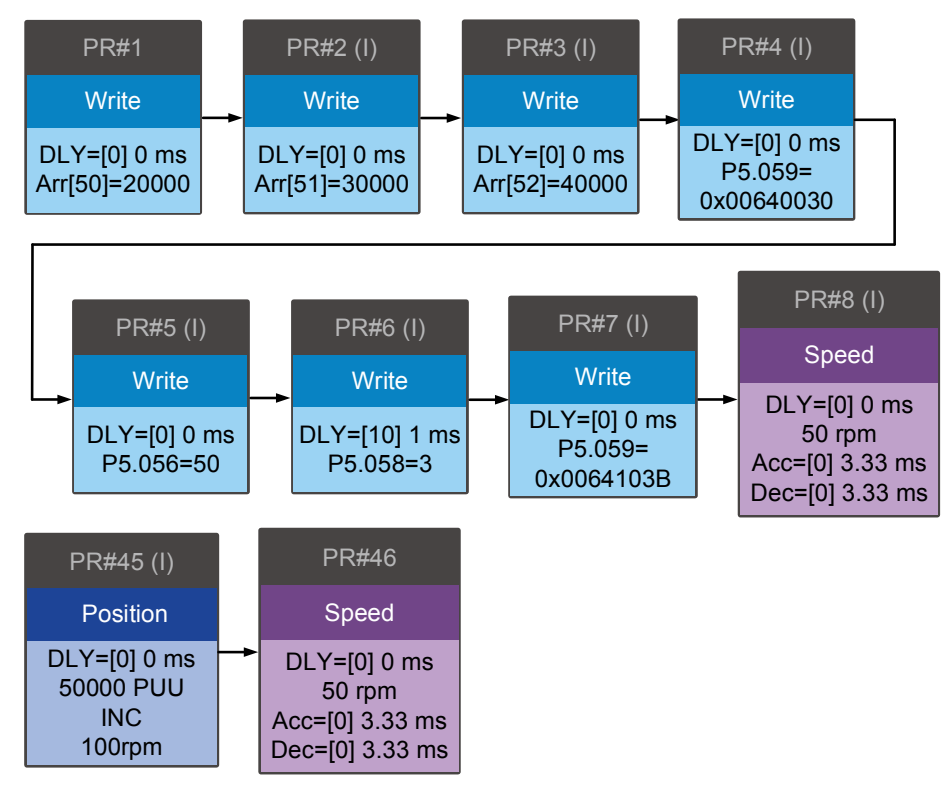

Figure 7.2.3.3 PR path using the Compare function

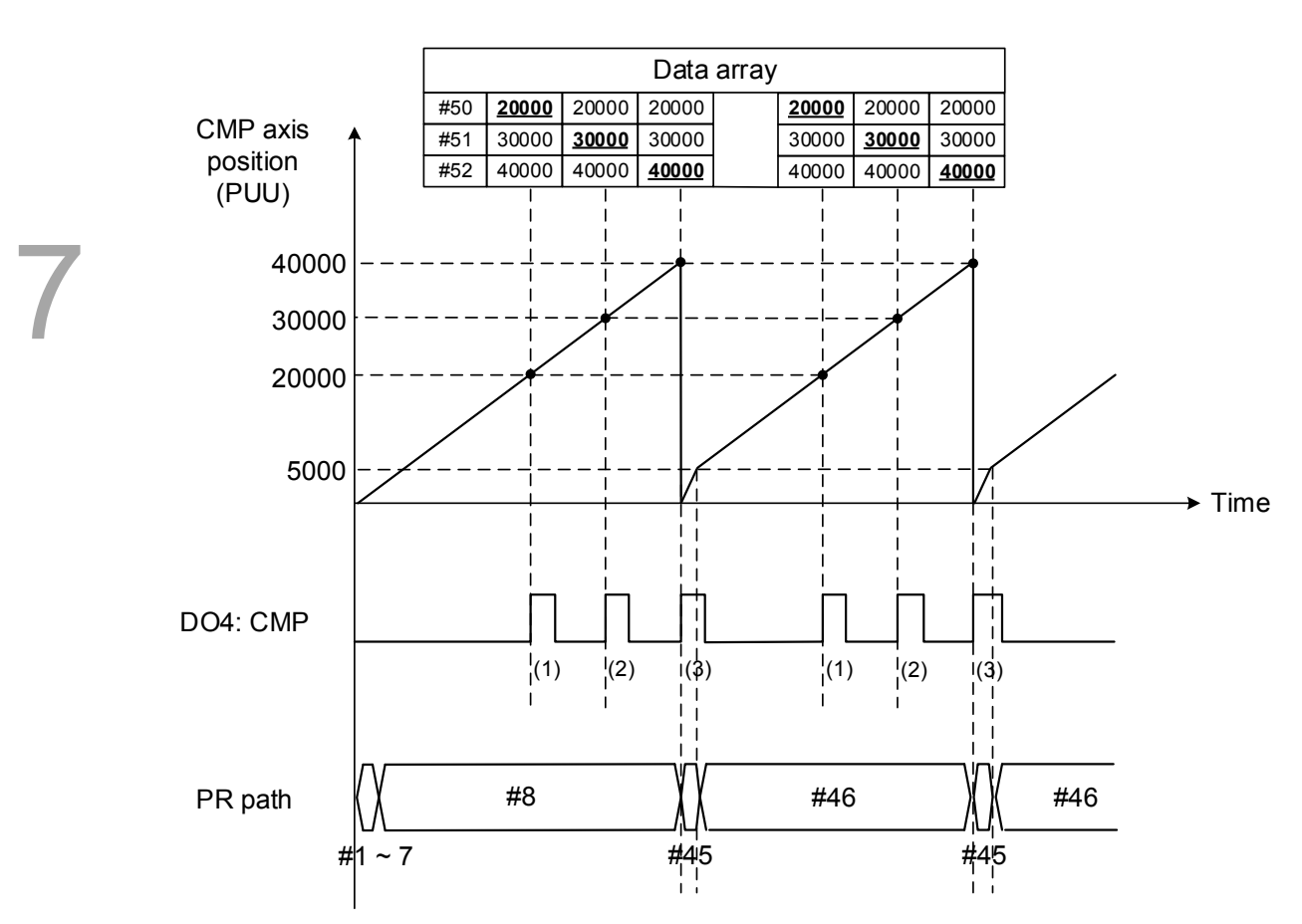

Figure 7.2.3.4 Timing of the Compare function

# **Parameters**

This chapter introduces the parameter settings of the servo drive, as well as the descriptions for digital input (DI) and digital output (DO). You control the drive functions with these parameters and DI/O.

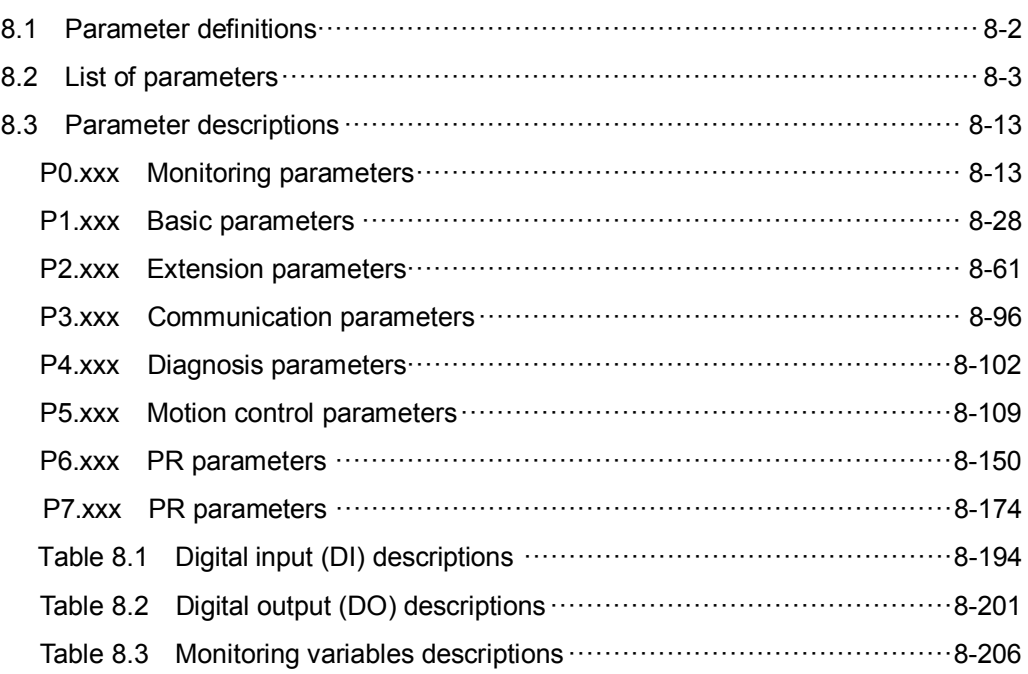

# <span id="page-258-0"></span>**8.1 Parameter definitions**

The servo drive parameters are divided into eight groups. The first character after the start code P is the group character and the following three characters are the parameter indicator. The communication address is the combination of the group number and the three-digit number, expressed in hexadecimal. The parameter groups are:

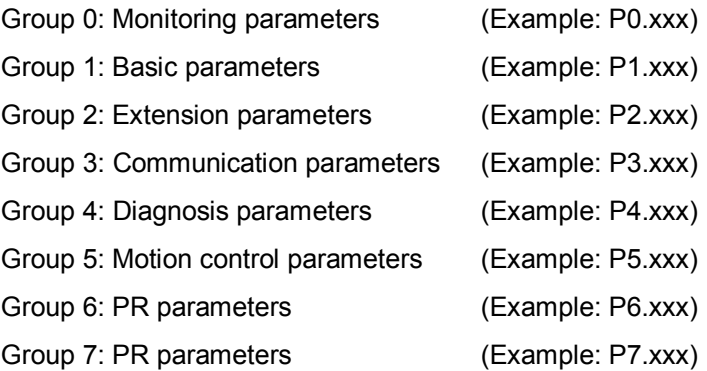

#### **Control mode description:**

PT: Position control (command input through terminal block)

PR: Position control (command sent from internal register)

- S: Speed control
- T: Torque control

DMC: DMCNET control

#### **Special symbol description:**

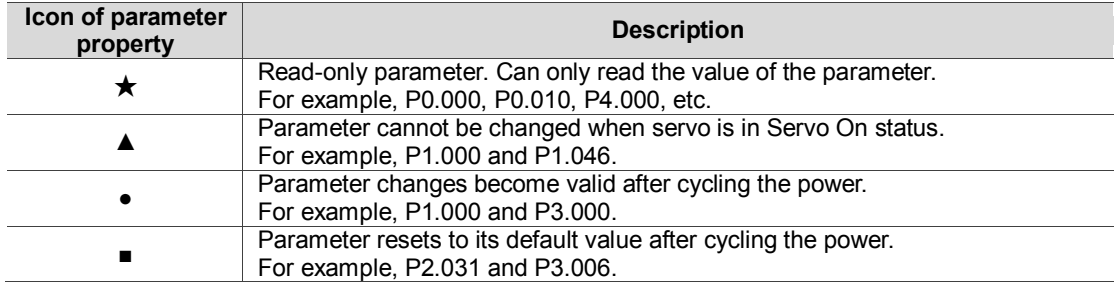

# <span id="page-259-0"></span>**8.2 List of parameters**

### **Monitor and general output parameters**

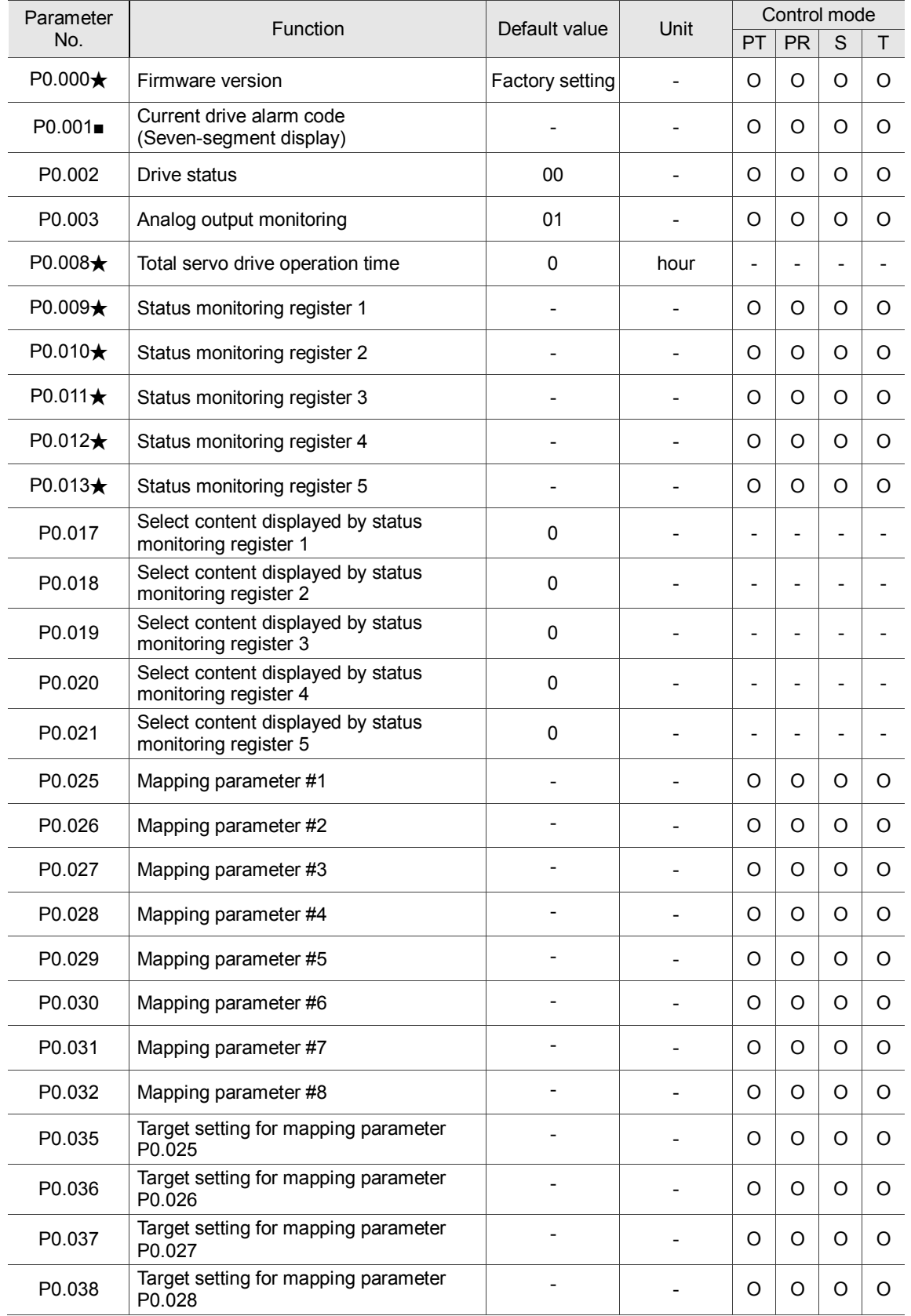

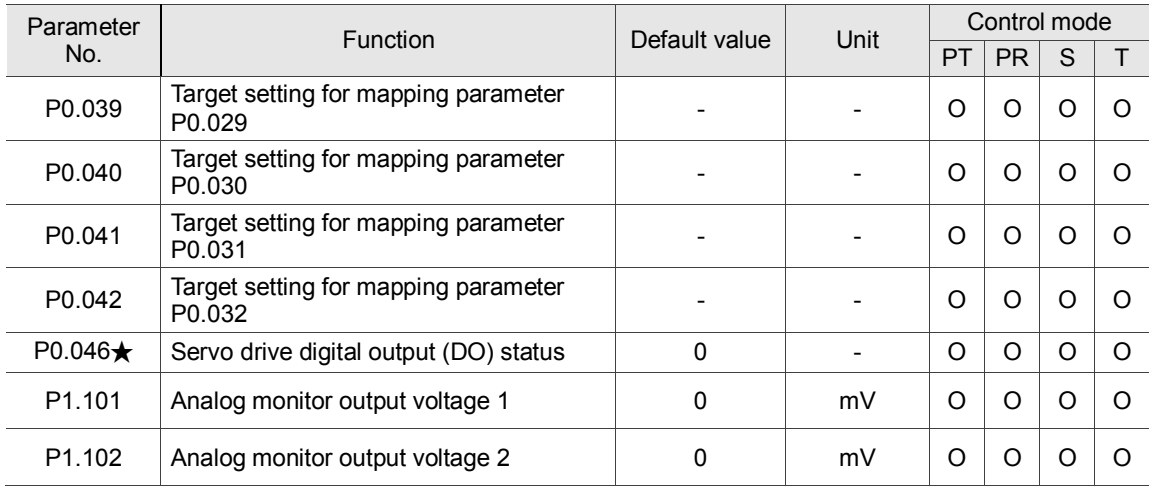

#### **Monitor and general output parameters (continued)**

(★) Read-only parameter. Can only read the value of the parameter. For example, P0.000, P0.010, P4.000, etc.

(▲) Parameter cannot be changed when servo is in Servo On status. For example, P1.000 and P1.046.

( ● ) Parameter changes become valid after cycling the power. For example, P1.001 and P3.000.

( ■ ) Parameter resets to its default value after cycling the power. For example, P2.031 and P3.006.

#### **Filter and resonance suppression parameters**

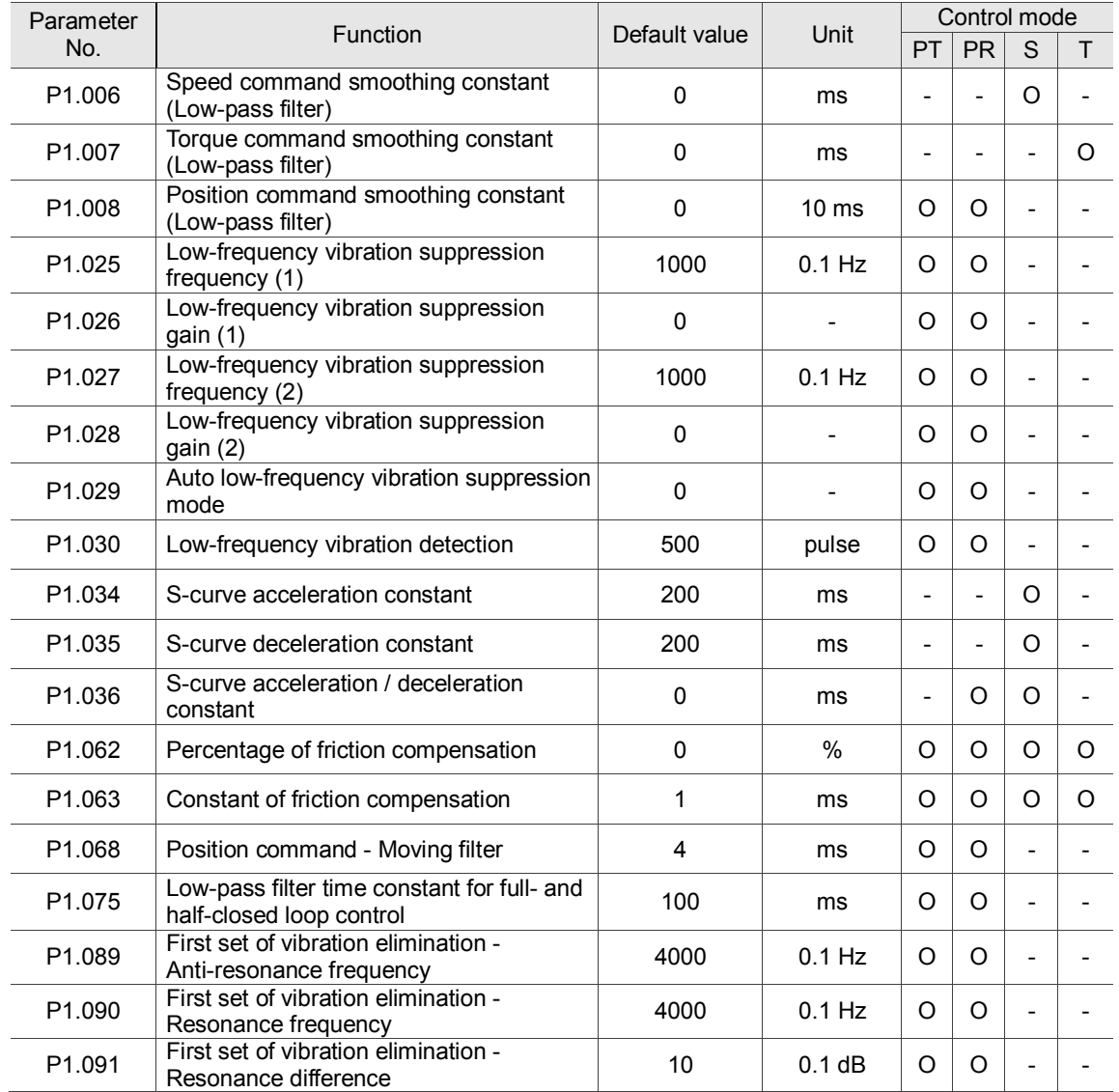

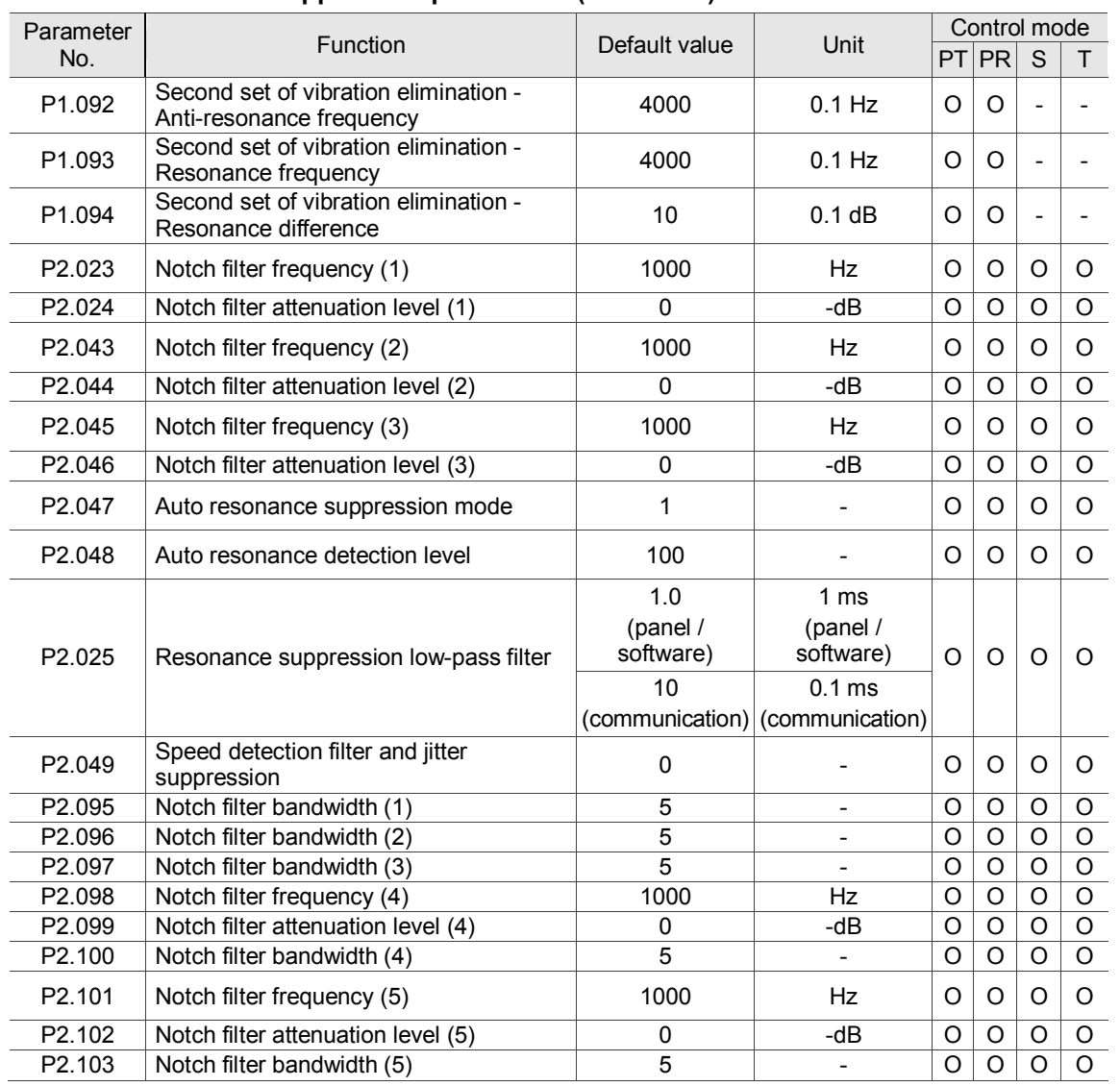

#### **Filter and resonance suppression parameters (continued)**

#### **Gain and switching parameters**

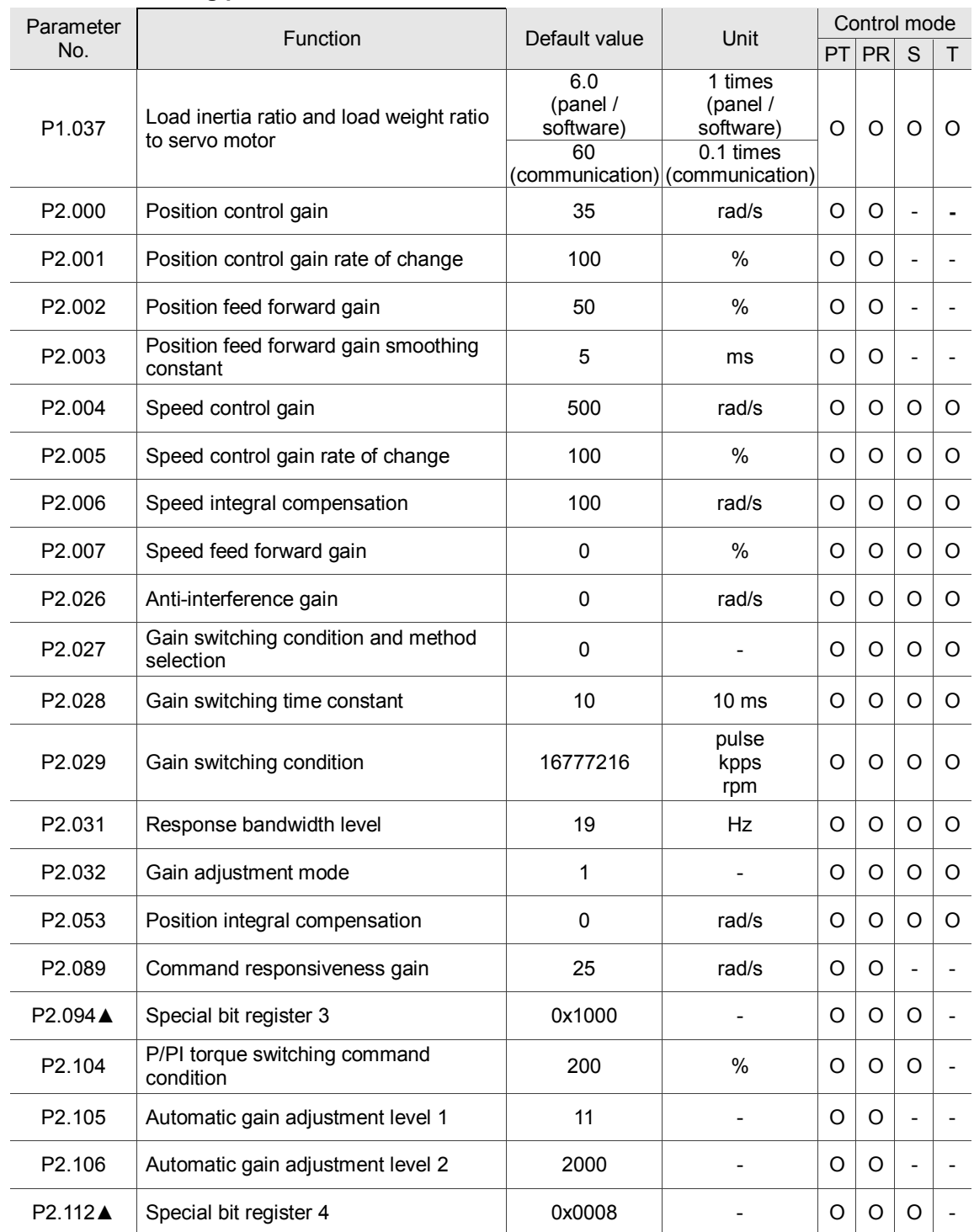

(★) Read-only parameter. Can only read the value of the parameter. For example, P0.000, P0.010, P4.000, etc.

(▲) Parameter cannot be changed when servo is in Servo On status. For example, P1.000 and P1.046.

( ● ) Parameter changes become valid after cycling the power. For example, P1.001 and P3.000.

( ■ ) Parameter resets to its default value after cycling the power. For example, P2.031 and P3.006.

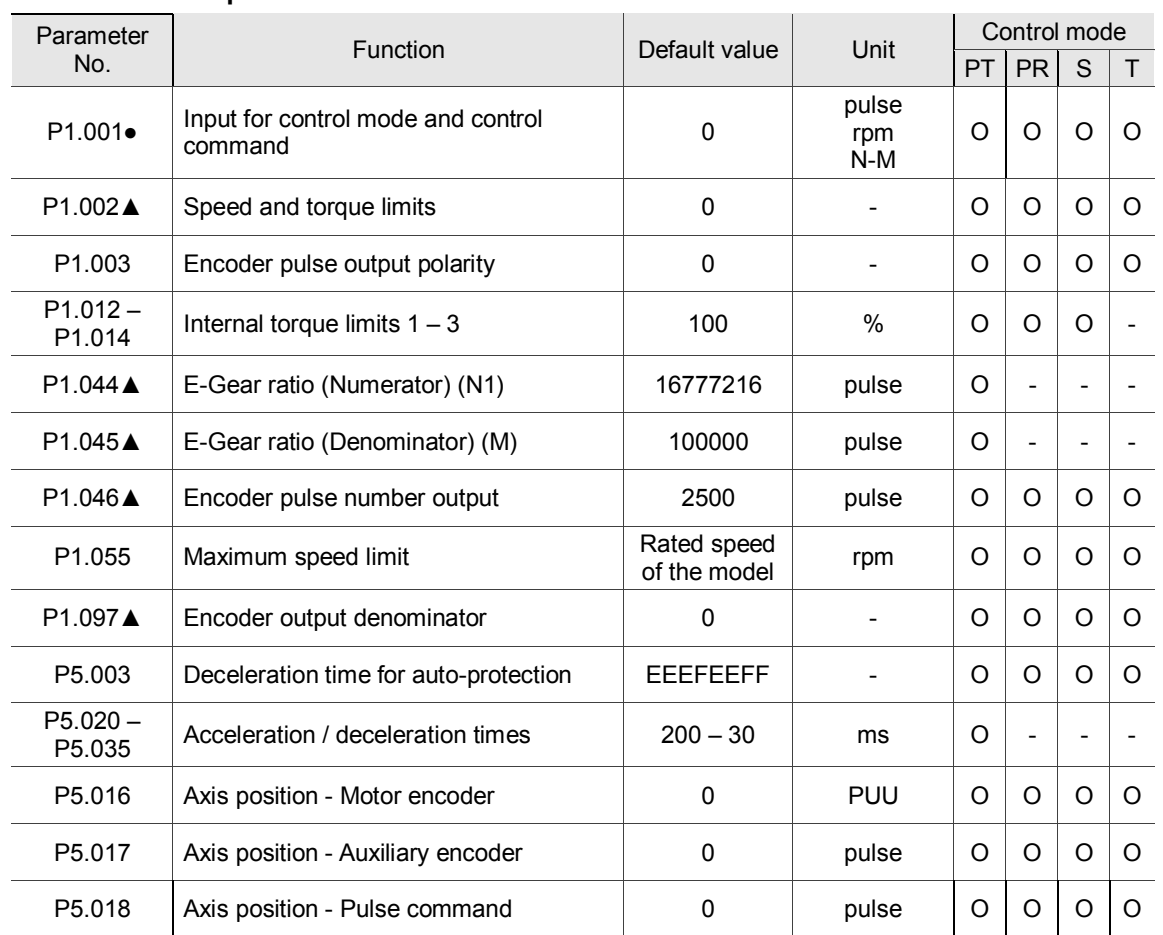

#### **Position control parameters**

# **Position control parameters - External pulse control command (PT mode)**

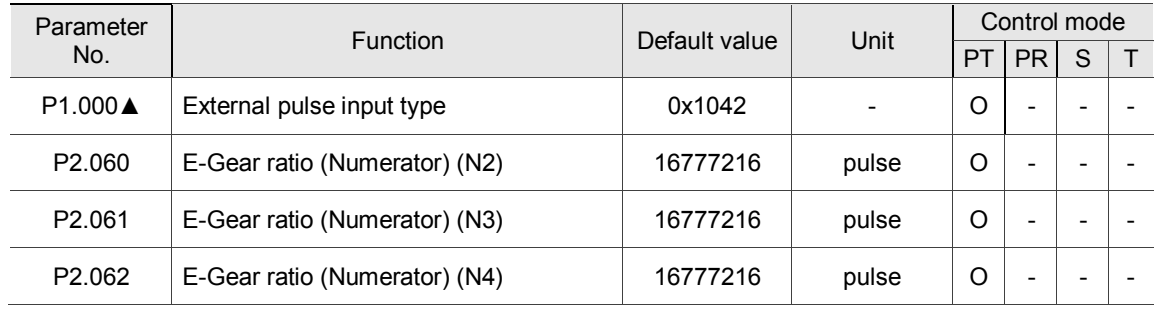

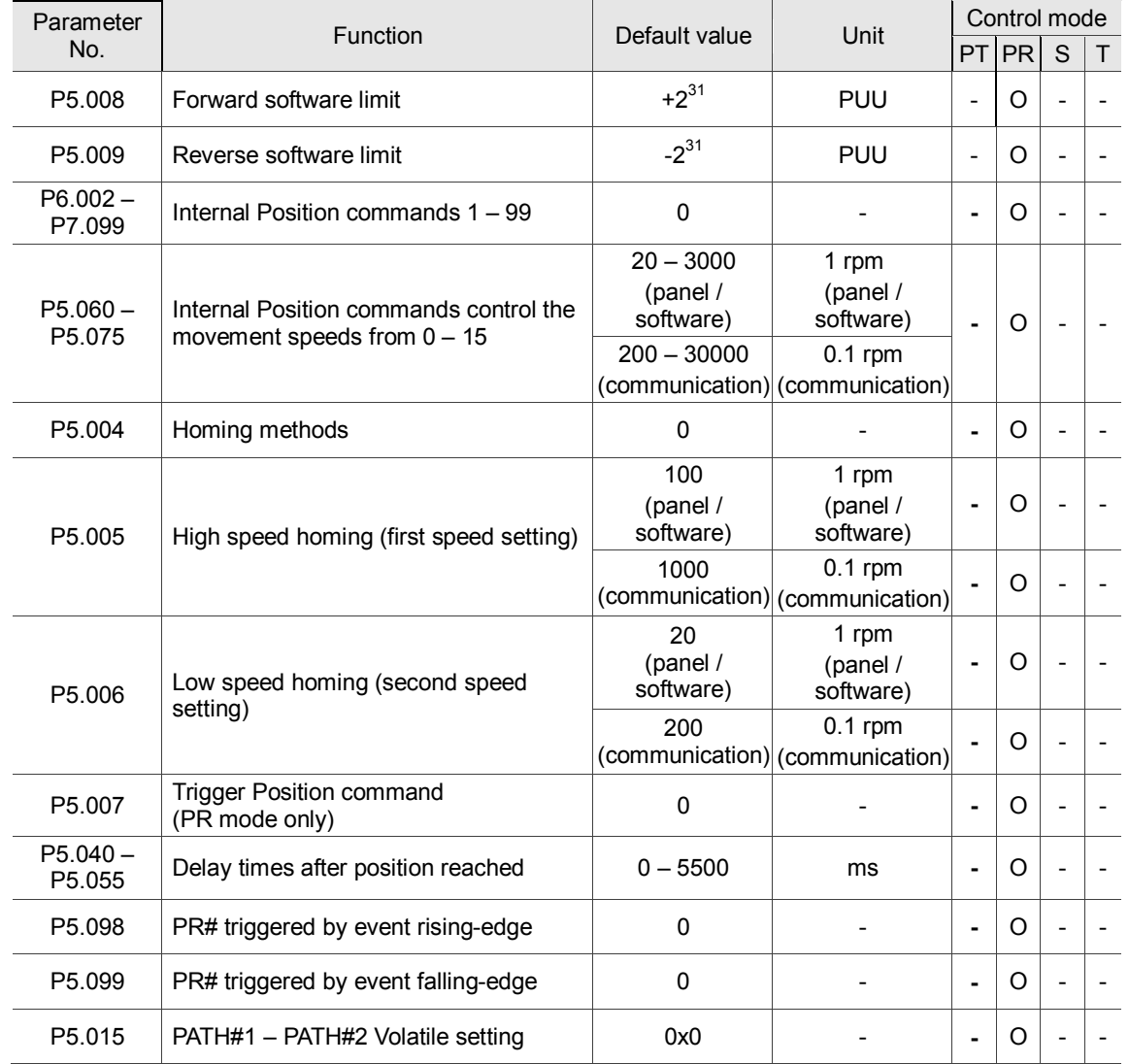

#### **Position control parameters - Internal register control command (PR mode)**

(★) Read-only parameter. Can only read the value of the parameter. For example, P0.000, P0.010, P4.000, etc.

(▲) Parameter cannot be changed when servo is in Servo On status. For example, P1.000 and P1.046.

( ● ) Parameter changes become valid after cycling the power. For example, P1.001 and P3.000.

( ■ ) Parameter resets to its default value after cycling the power. For example, P2.031 and P3.006.

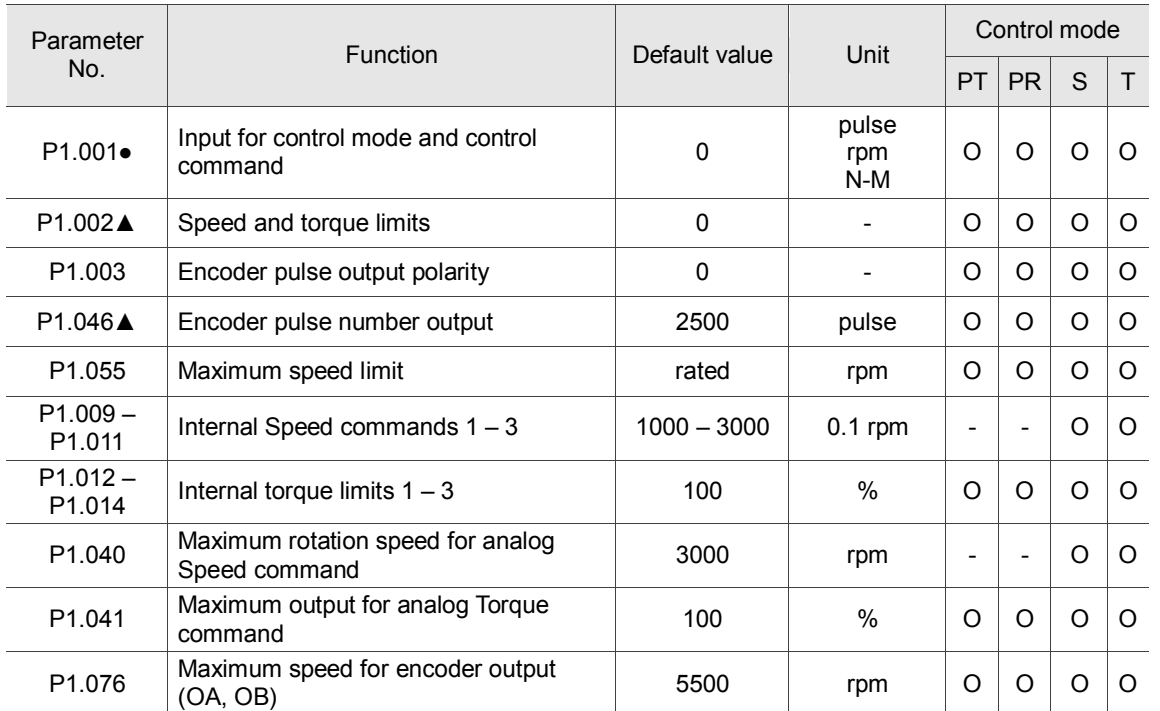

#### **Speed control parameters**

#### **Torque control parameters**

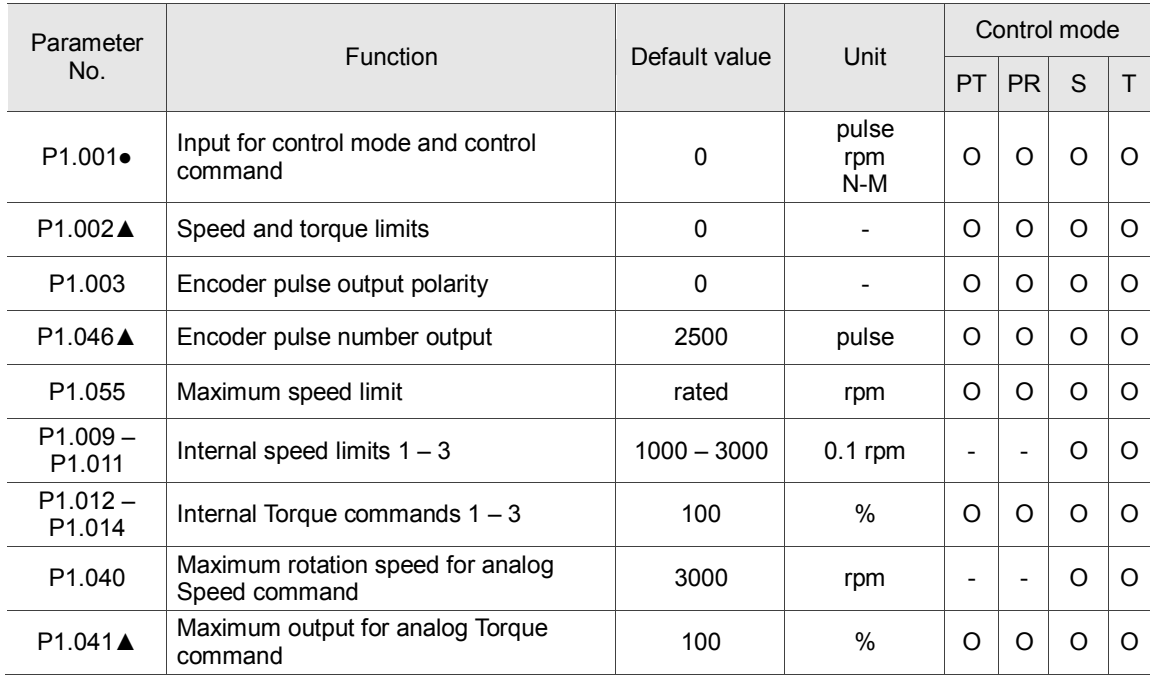

# **Planning of digital input / output pin and output parameters**

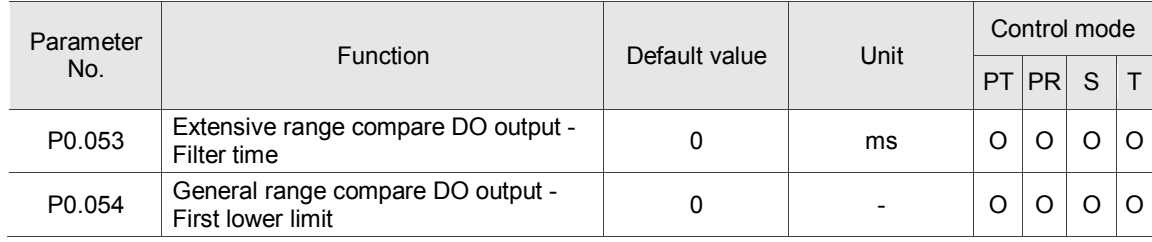

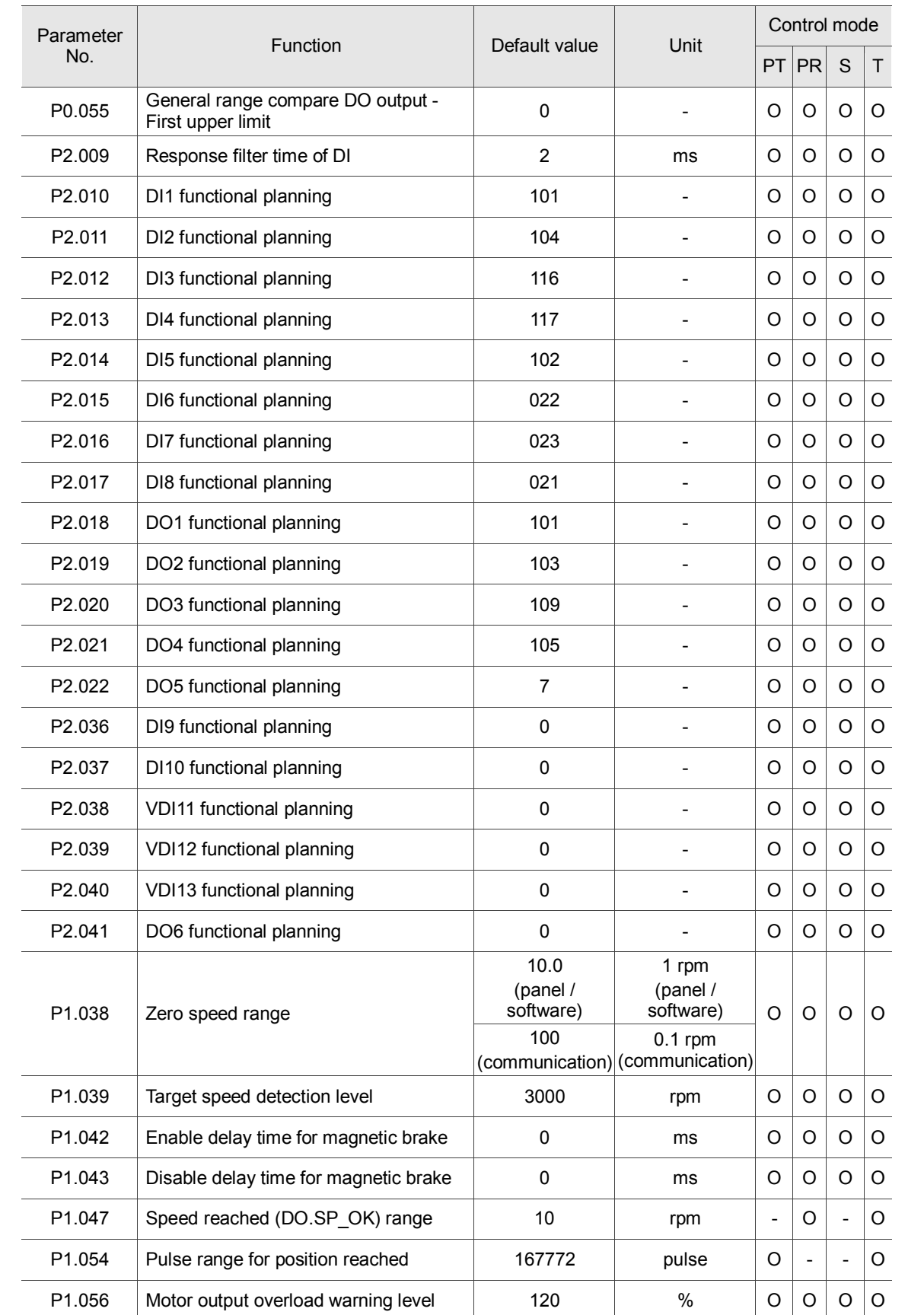

#### **Planning of digital input / output pin and output parameters (continued)**

(★) Read-only parameter. Can only read the value of the parameter. For example, P0.000, P0.010, P4.000, etc.

(▲) Parameter cannot be changed when servo is in Servo On status. For example, P1.000 and P1.046.

( ● ) Parameter changes become valid after cycling the power. For example, P1.001 and P3.000.

( ■ ) Parameter resets to its default value after cycling the power. For example, P2.031 and P3.006.

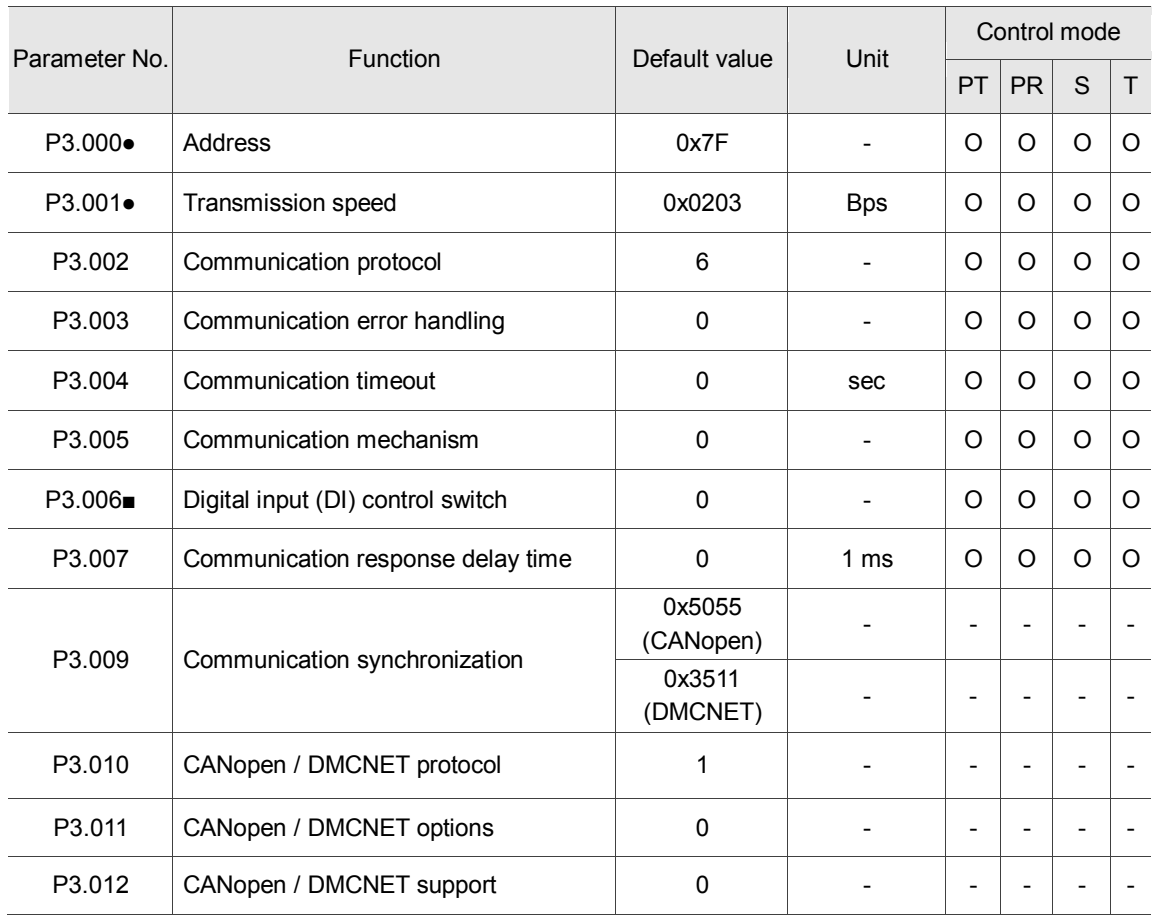

#### **Communication parameters**

### **Diagnosis parameters**

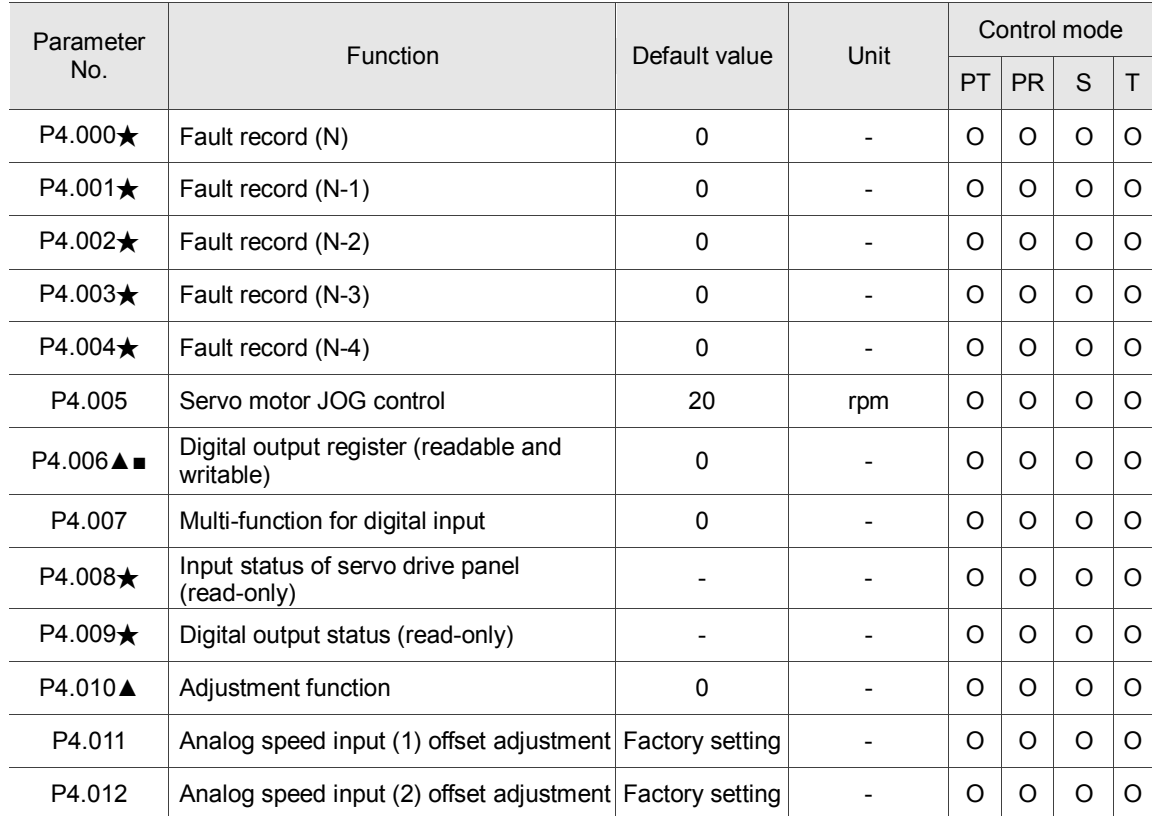

#### **Diagnosis parameters (continued)**

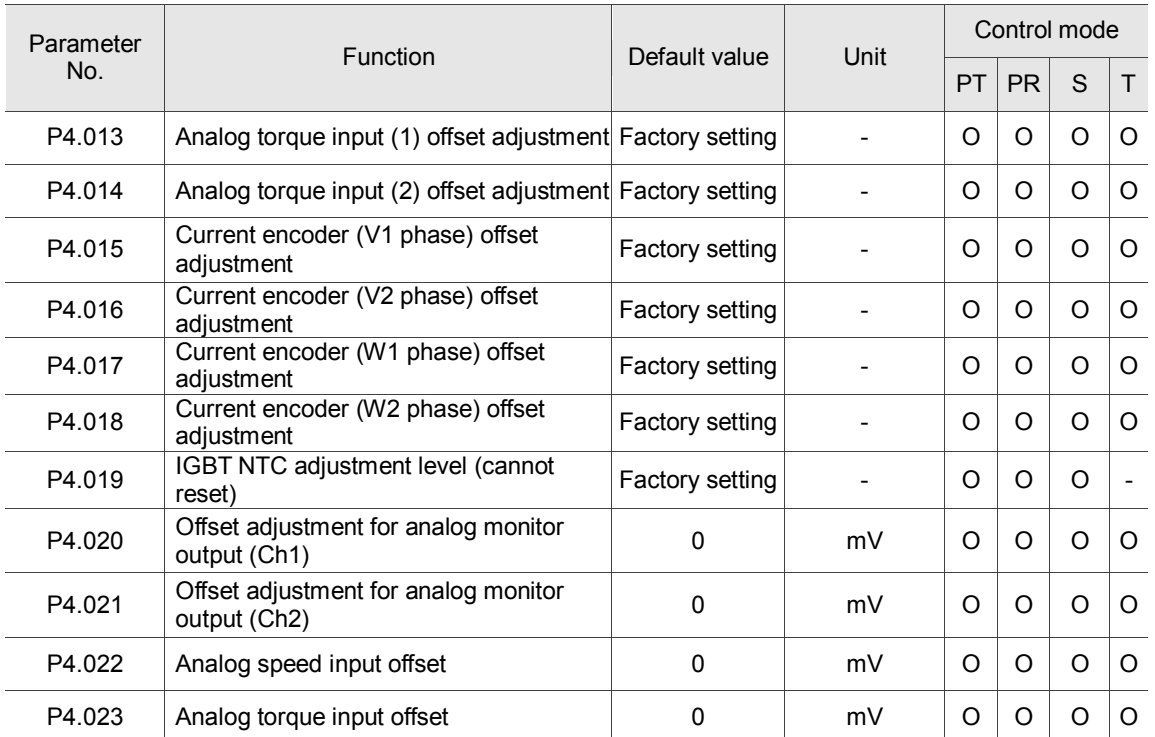

(★) Read-only parameter. Can only read the value of the parameter. For example, P0.000, P0.010, P4.000, etc.

(▲) Parameter cannot be changed when servo is in Servo On status. For example, P1.000 and P1.046.

( ● ) Parameter changes become valid after cycling the power. For example, P1.001 and P3.000.

( ■ ) Parameter resets to its default value after cycling the power. For example, P2.031 and P3.006.

# <span id="page-269-0"></span>**8.3 Parameter descriptions**

#### <span id="page-269-1"></span>**P0.xxx Monitoring parameters**

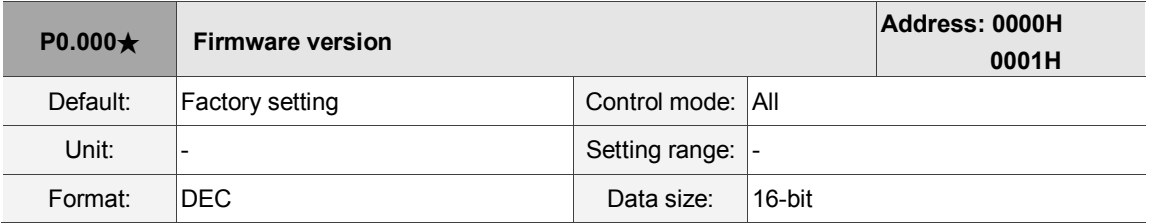

Settings:

Displays the firmware version of the servo drive.

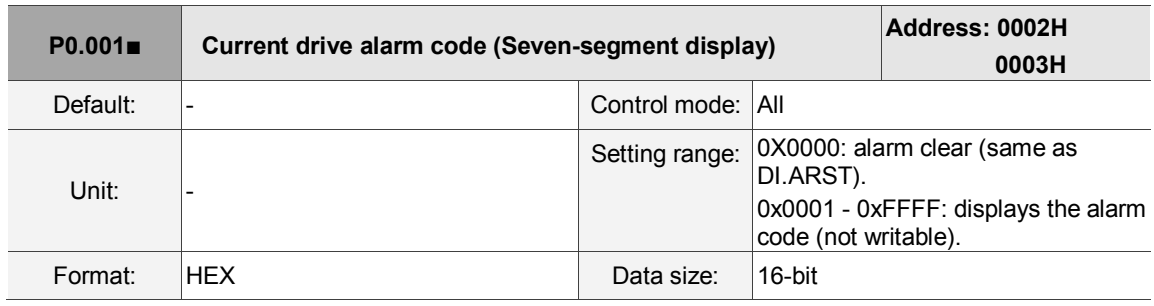

Settings:

For the list of alarms, please refer to Section 11.1 Alarm list.

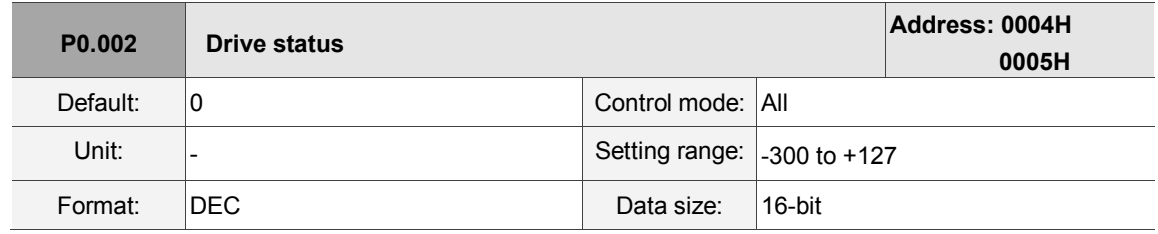

Settings:

The panel displays some parameters. Input the monitoring variable to P0.002 in order to view changes to the variable on the panel. For the list of monitoring variables, please refer to Table 8.3 Monitoring variables descriptions.

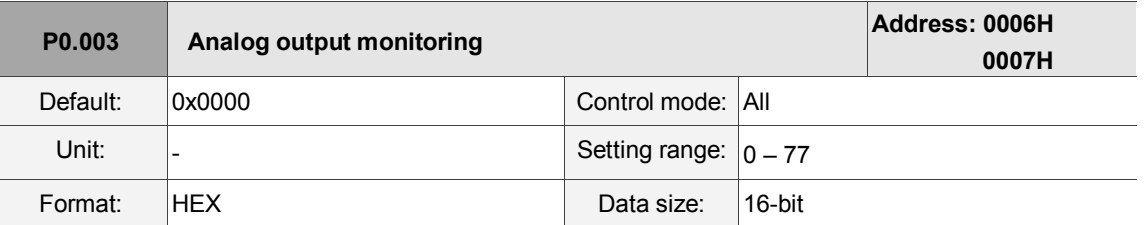

Settings:

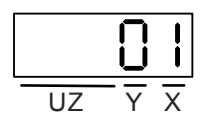

- X: MON2
- Y: MON1
- UZ: reserved

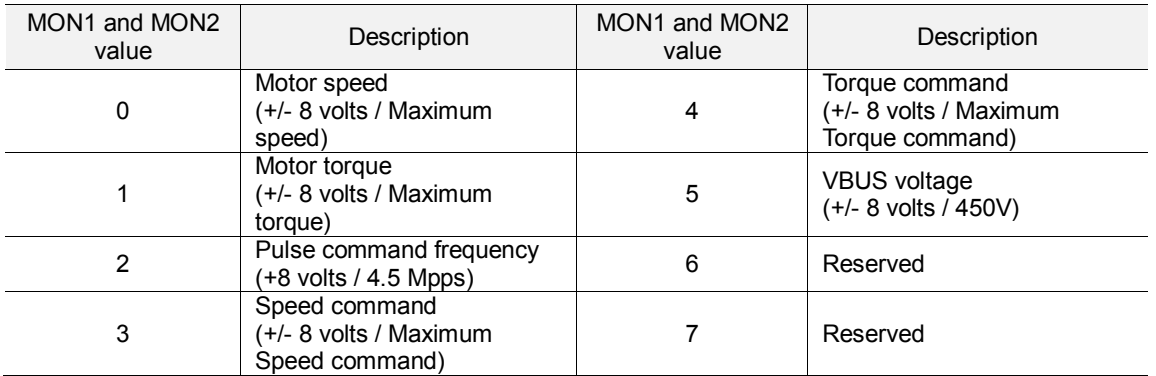

Note: please refer to parameters P1.004 and P1.005 for the proportional setting for the analog voltage output.

For example: when you set P0.003 to 01 (MON1 is the analog output of motor speed; MON2 is the analog output of motor torque):

MON1 output voltage =  $8 \times \frac{\text{Motor speed}}{(\text{Maximum speed} \times \frac{\text{P1.004}}{100})}$  (Unit: volts)

MON2 output voltage =  $8 \times \frac{Motor torque}{(Maximum torque \times \frac{P1.005}{100})}$  (Unit: volts)

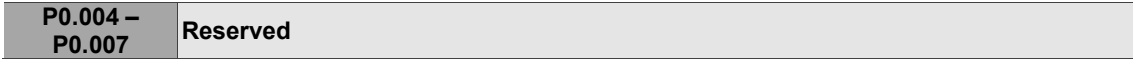

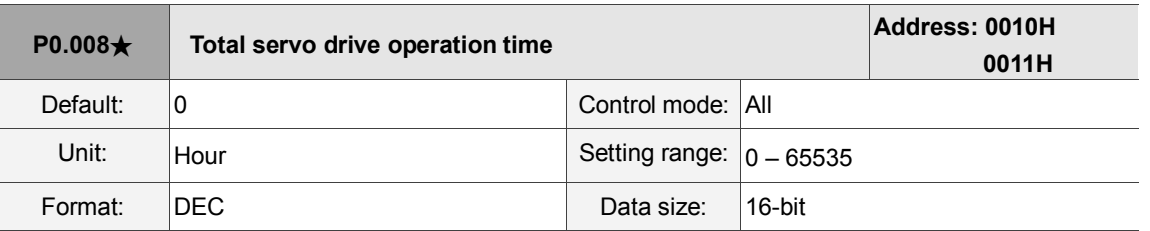

Settings:

Displays the total servo drive operation time. The unit is in hours and durations of less than 1 hour are not

recorded. The recorded hours are saved when the servo powers off.

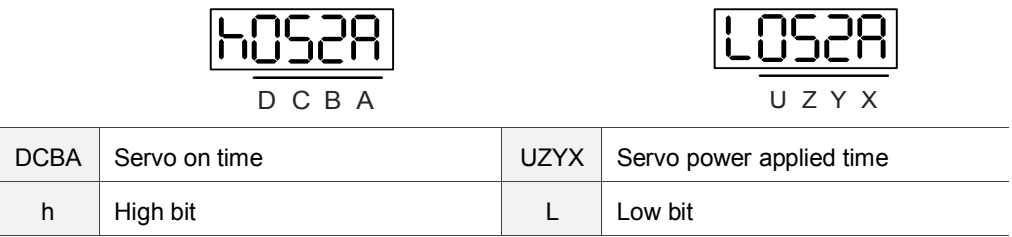

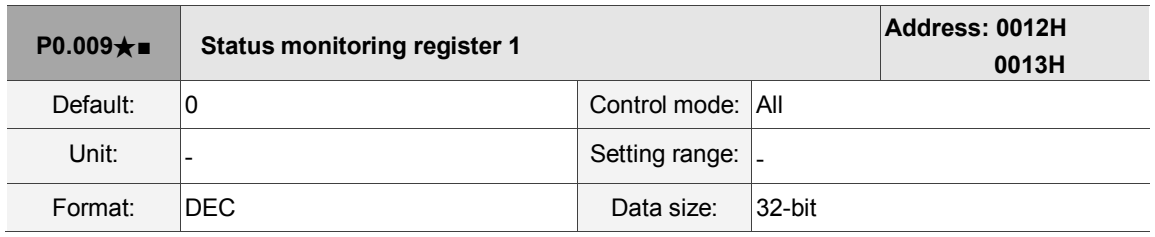

Settings:

Set the value to be monitored in P0.017 through the drive panel or communication. Please refer to P0.002. To get the status, the communication port must read the communication address.

For example, if you set P0.017 to 3, when accessing P0.009, the panel displays the total number of feedback pulses of the motor encoder. If accessing the data through MODBUS communication, it reads two 16-bit values (0012H and 0013H) as a single 32-bit value. (0013H : 0012H) = (Hi-word : Low-word). Set P0.002 to 23 and the panel displays VAR-1 as the value of P0.009.

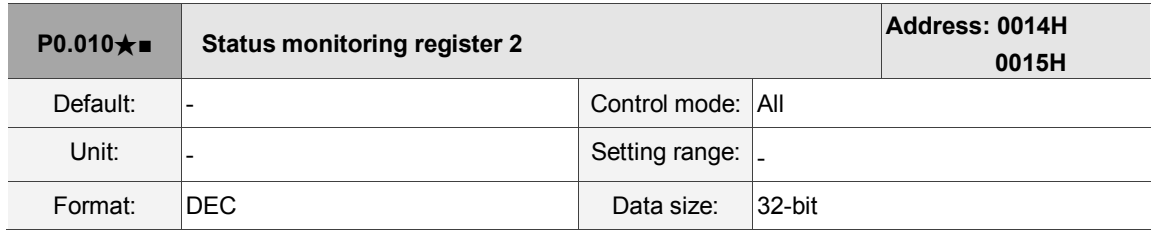

Settings:

Set the value to be monitored in P0.018 through the drive panel or communication. Please refer to P0.002. To get the status, the communication port must read the communication address. Set P0.002 to 24 and the panel displays VAR-2 as the value of P0.010.

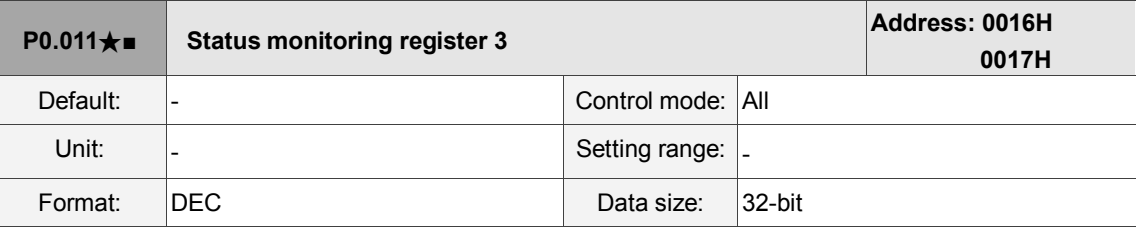

Settings:

Set the value to be monitored in P0.019 through the drive panel or communication. Please refer to P0.002. To get the status, the communication port must read the communication address. Set P0.002 to 25 and the panel displays VAR-3 as the value of P0.011.

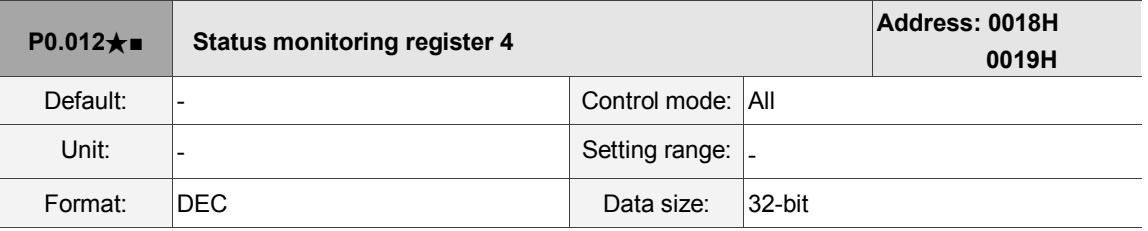

Settings:

Set the value to be monitored in P0.020 through the drive panel or communication. Please refer to P0.002. To get the status, the communication port must read the communication address. Set P0.002 to 26 and the panel displays VAR-3 as the value of P0.012.

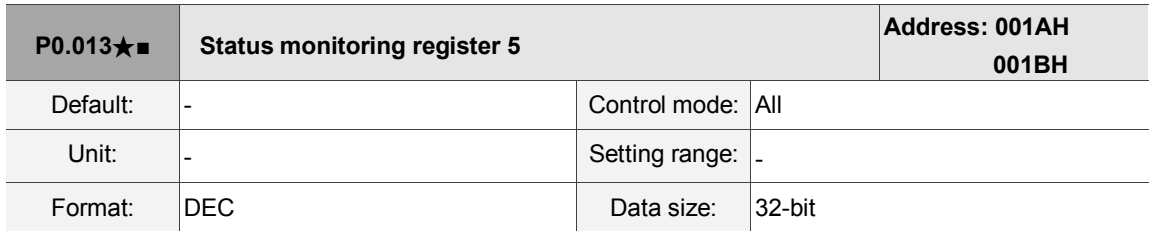

Settings:

Set the value to be monitored in P0.021 through the drive panel or communication. Please refer to

P0.002. To get the status, the communication port must read the communication address.

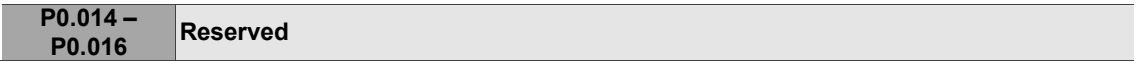

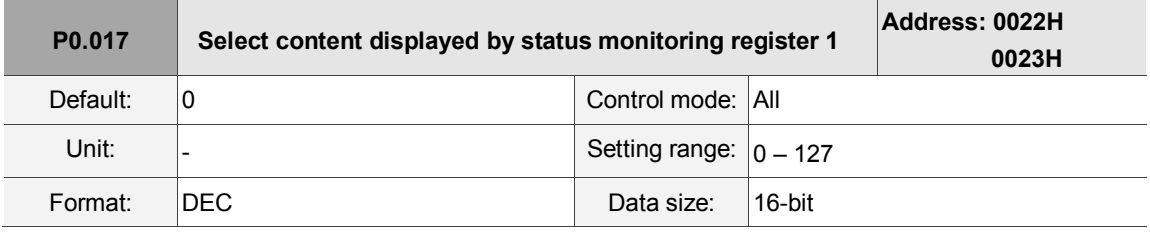

Settings:

Please refer to Table 8.3 for the available values.

For example, if you set P0.017 to 07, then reading P0.009 displays the motor speed (rpm).

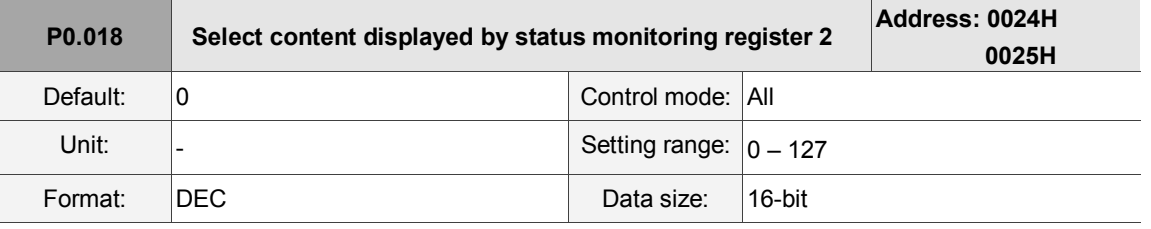

Settings:

Please refer to Table 8.3 for the available values.

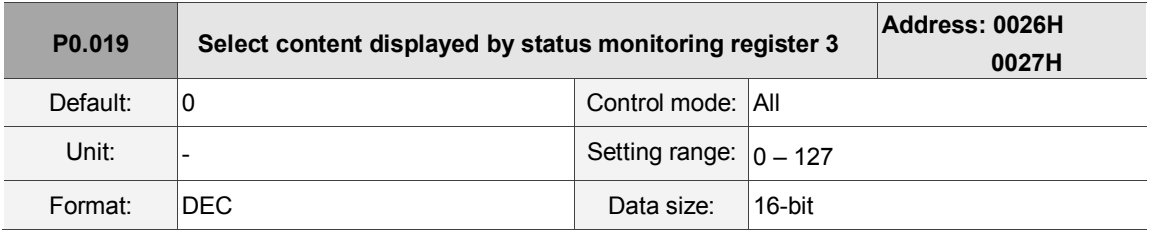

Settings:

Please refer to Table 8.3 for the available values.

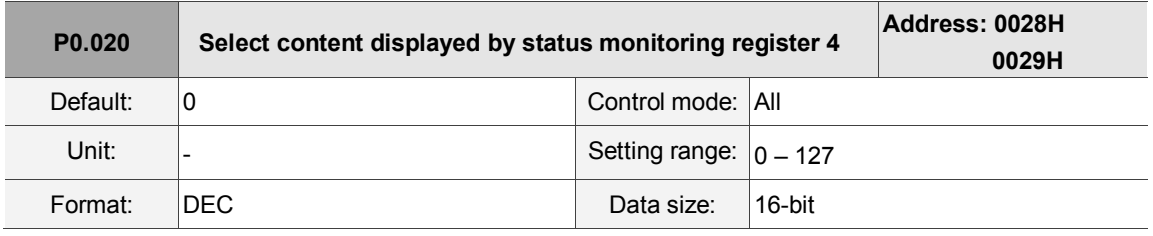

Settings:

Please refer to Table 8.3 for the available values.

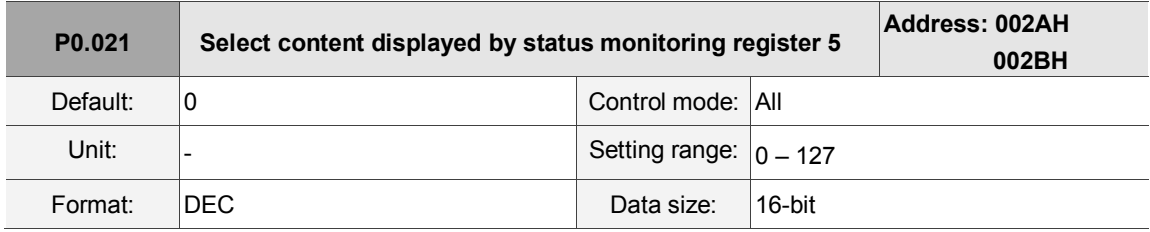

Settings:

Please refer to Table 8.3 for the available values.

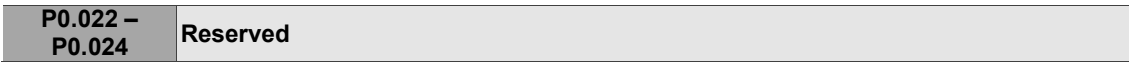

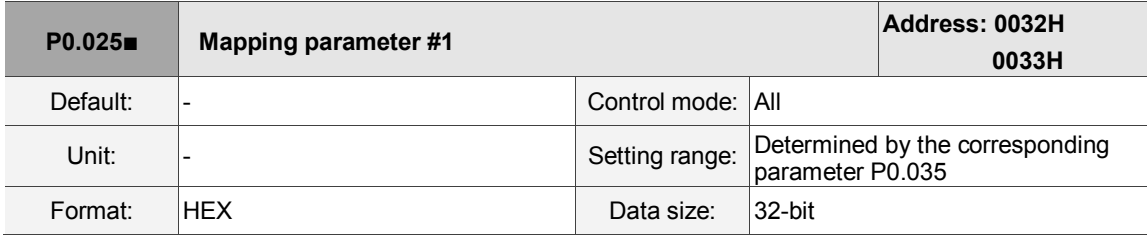

Settings:

You can continuously read and write parameters faster if they are not in the same group. You can use P0.035 to specify the mapping parameter number through the panel or communication. The value of the parameter that is specified by P0.035 is shown in P0.025. Please refer to P0.035 for its settings.

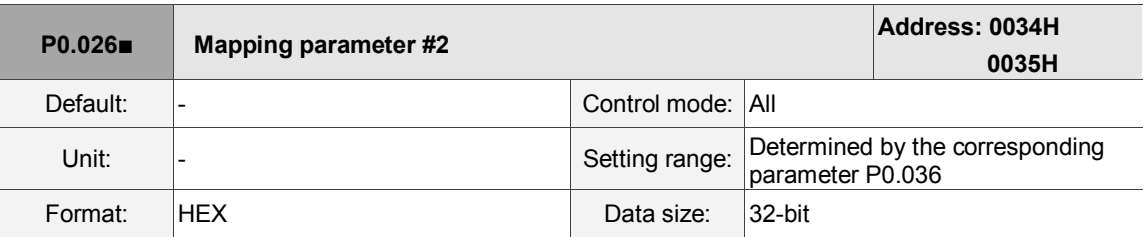

Settings:

This setting is the same as P0.025, except its mapping target is set in P0.036.

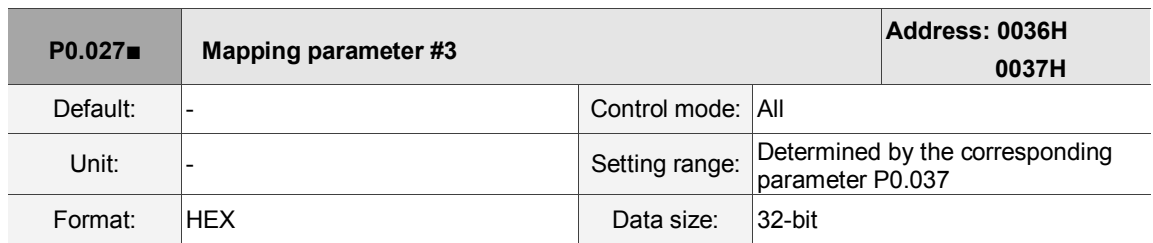

Settings:

This setting is the same as P0.025, except its mapping target is set in P0.037.

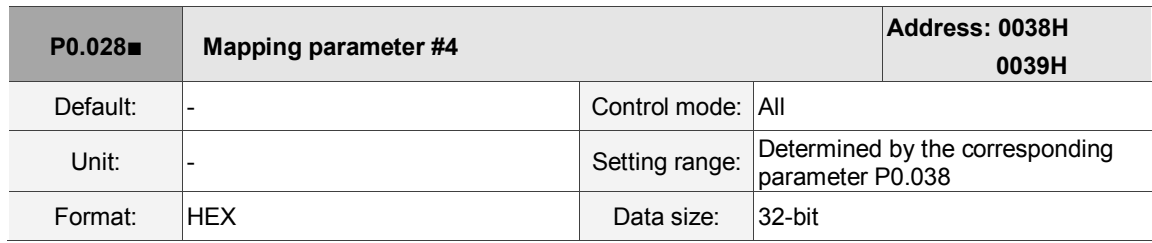

Settings:

This setting is the same as P0.025, except its mapping target is set in P0.038.

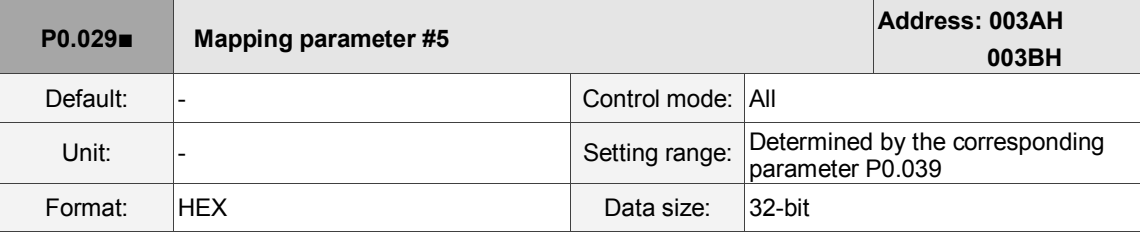

Settings:

This setting is the same as P0.025, except its mapping target is set in P0.039.

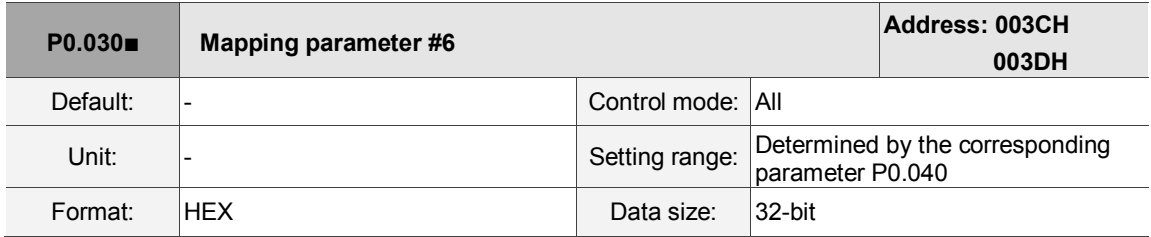

Settings:

This setting is the same as P0.025, except its mapping target is set in P0.040.

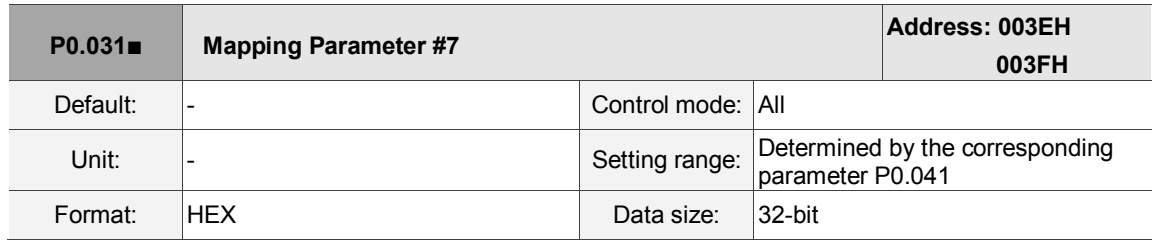

Settings:

This setting is the same as P0.025, except its mapping target is set in P0.041.

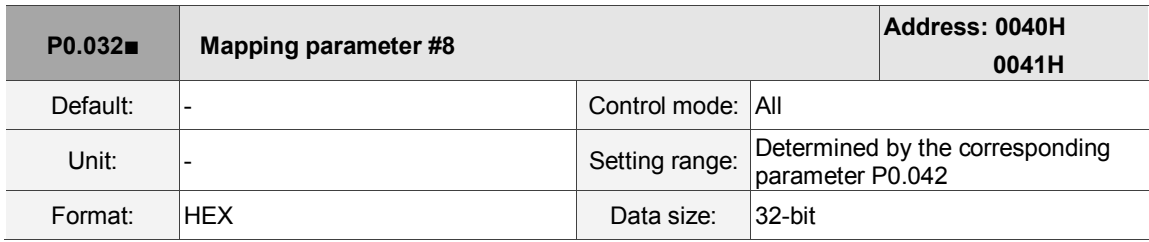

Settings:

This setting is the same as P0.025, except its mapping target is set in P0.042.

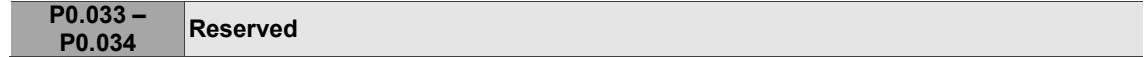

 $\overline{\phantom{a}}$ 

8

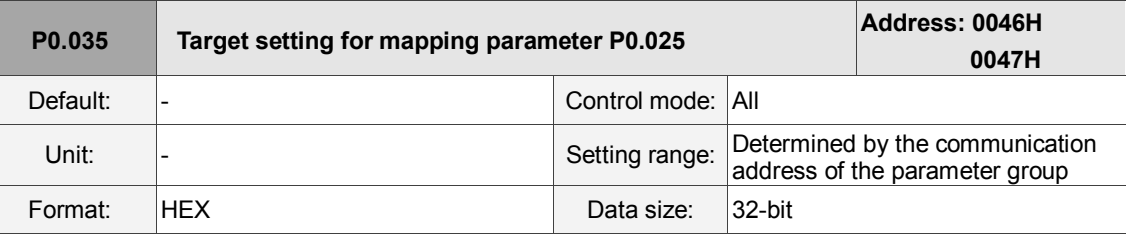

Settings:

The formats of the high-bit parameter (PH) and the low-bit parameter (PL) are:

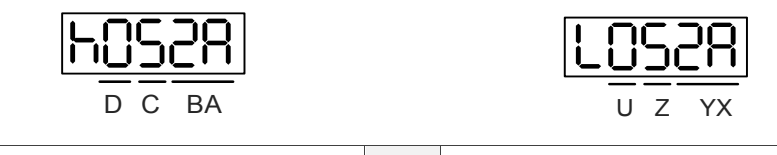

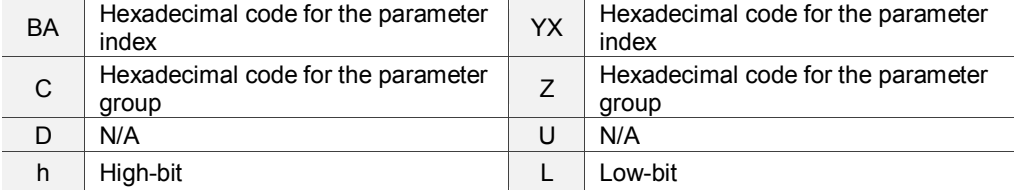

Select the data block to access the parameter correspondingto register 1. The mapping value is

32 bits and can map to two 16-bit parameters or one 32-bit parameter.

P0.035: (Mapping parameter: P0.035; Mapping content: P0.025)

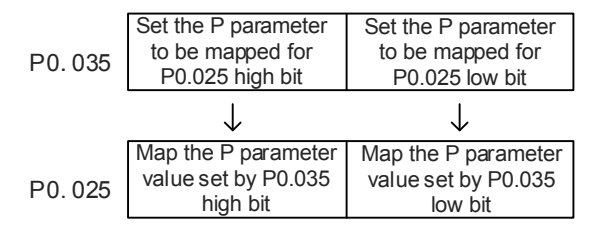

1. When PH does not equal PL, it indicates that the content of P0.025 includes two 16-bit parameters.

Example: Target: set P2.003 to 0 in the mapping parameter and set P2.005 to 100.

Setting: set the P0.035 high bit to 0203 (P2.003) and low bit to 0205 (P2.005).

Thus, P0.035 = 0x02030205.

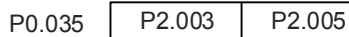

Write: in the mapping content, set P0.025 to 0x00050064, and the values of P2.003 and

P2.005 are:

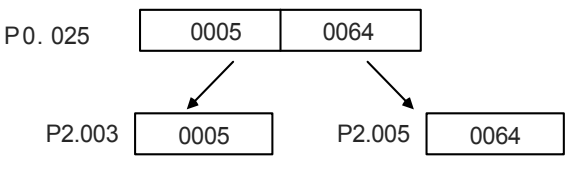

2. When PH = PL = P, it indicates that P0.025 has one 32-bit parameter.

Example: Target: set P6.010 to 0x00050064 in the mapping parameter.

Setting: set both the high bit and low bit of P0.035 to 060A (P6.010).

Thus, P6.010 = 0x060A060A.

P0.035 P6.010 P6.010

Write: in the mapping content, set P0.025 to 0x00050064 and P6.010 changes immediately.

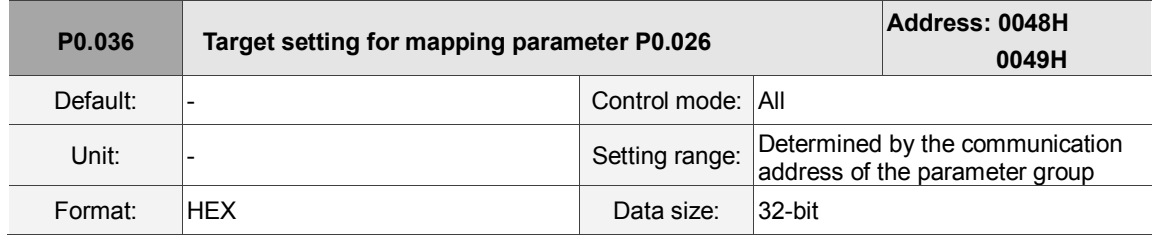

Settings:

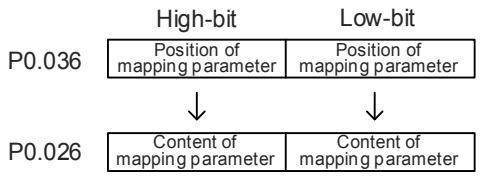

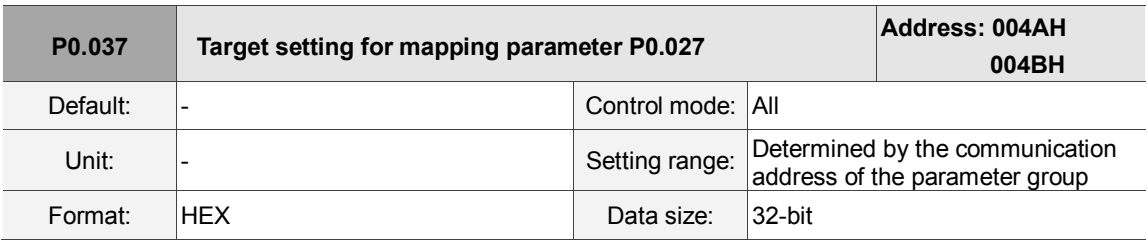

Settings:

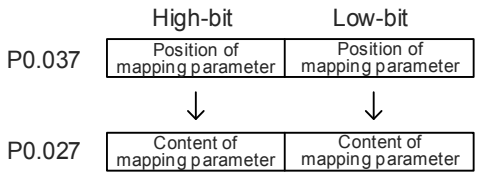

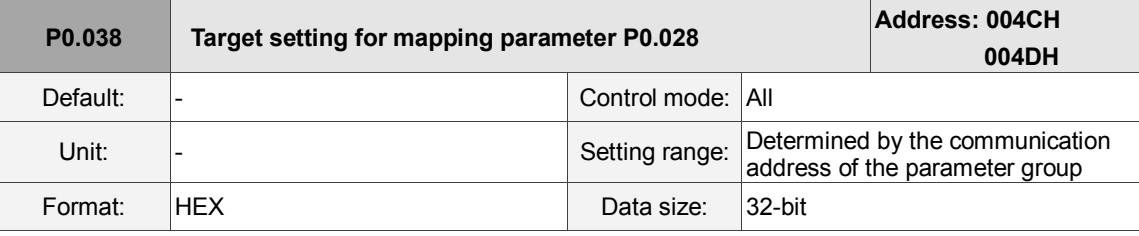

Settings:

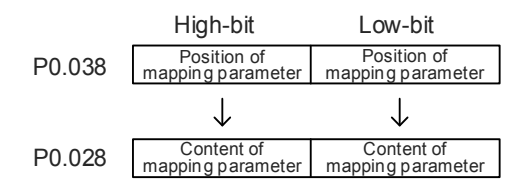

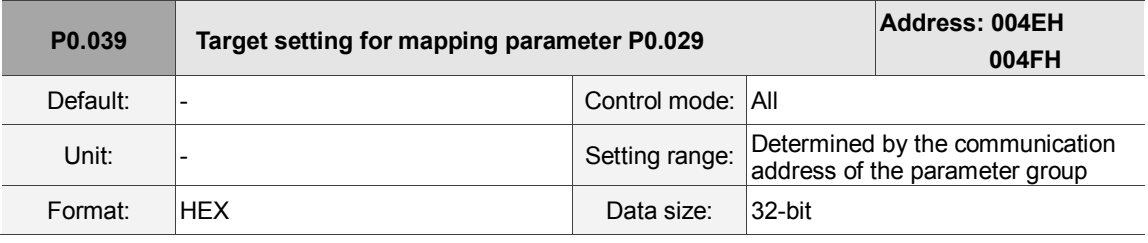

Settings:

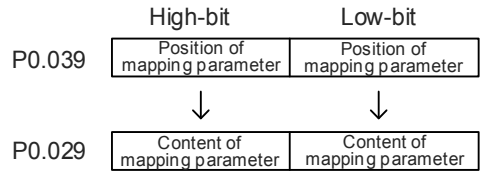

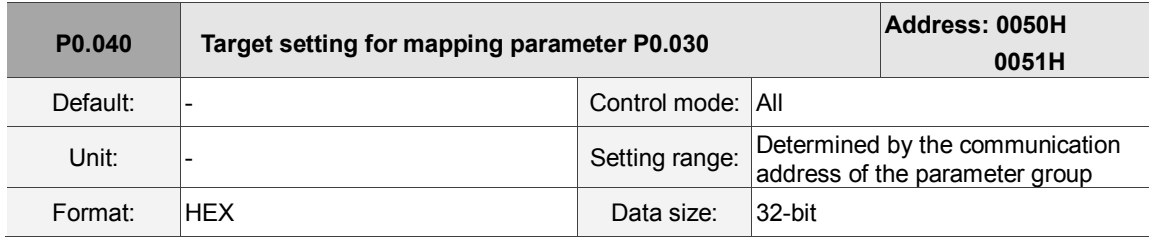

Settings:

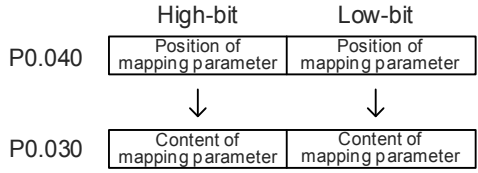

8

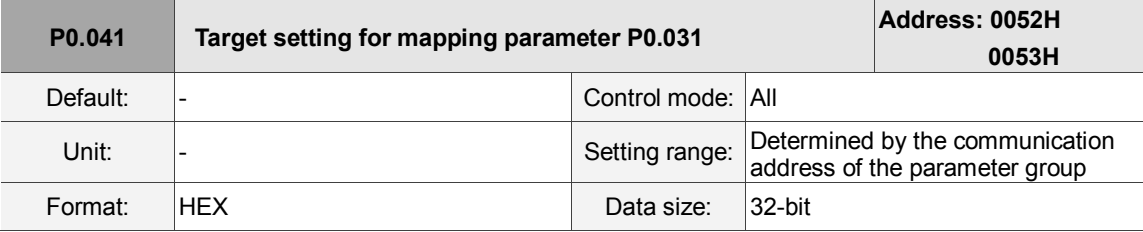

Settings:

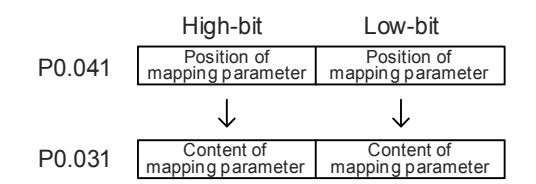

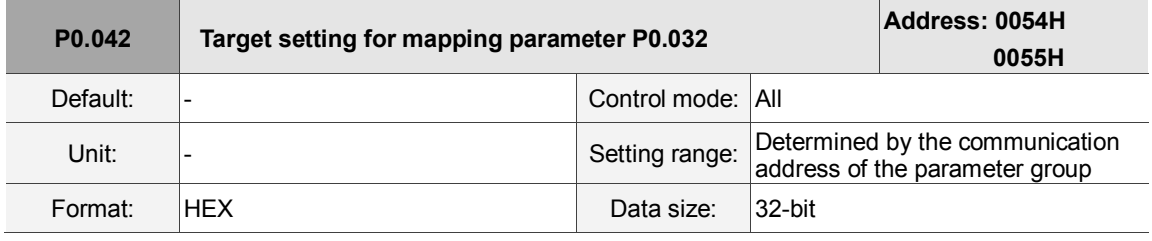

Settings:

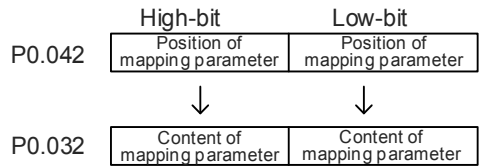

**P0.043 Reserved**

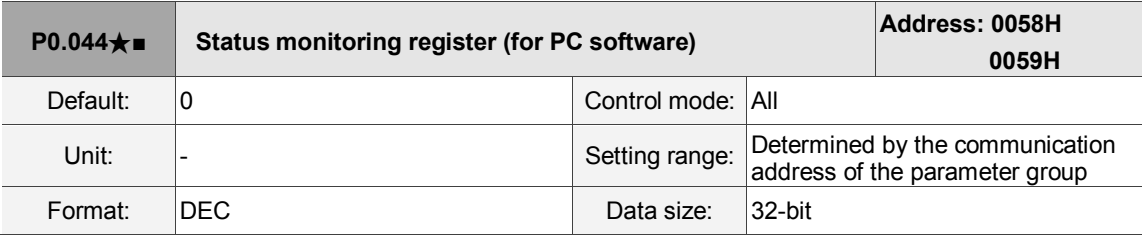

Settings:

This setting is the same as P0.009.

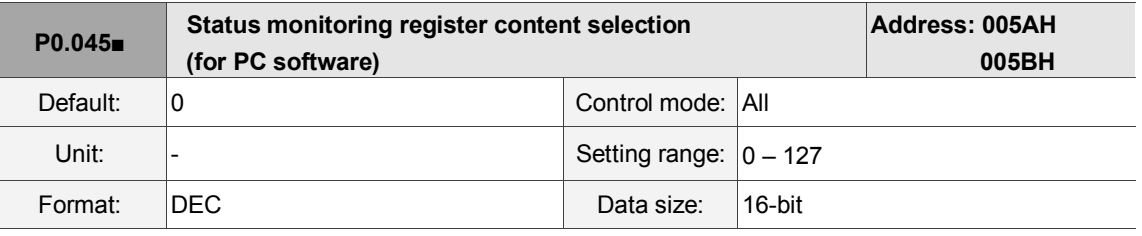

Settings:

This setting is the same as P0.017.

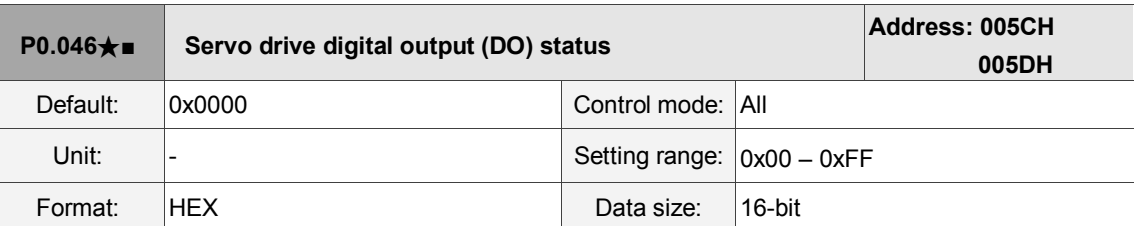

#### Settings:

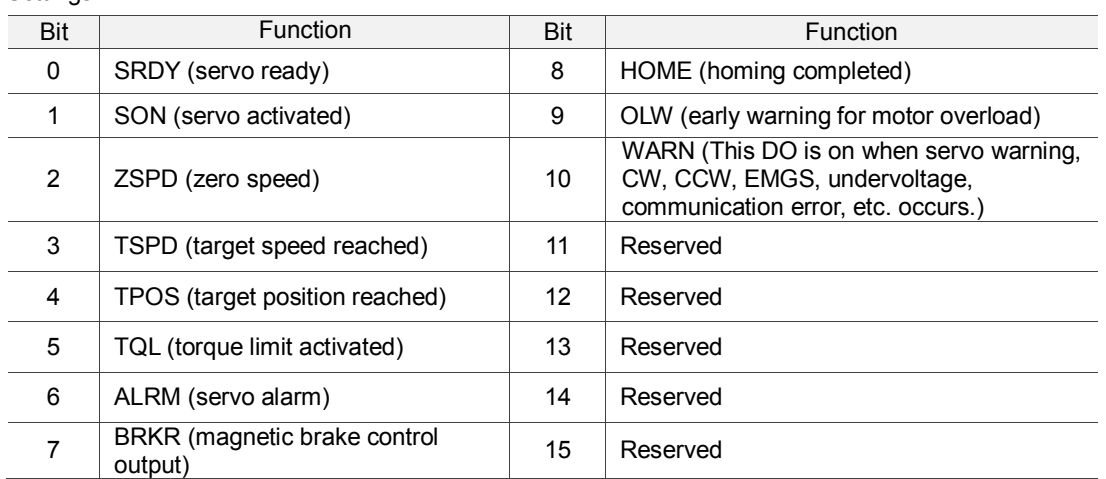

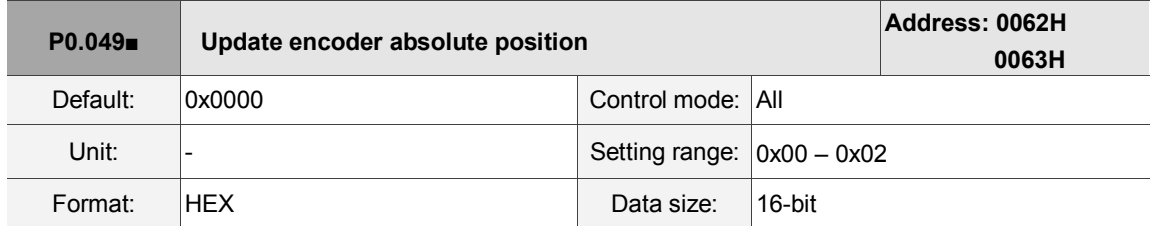

Settings:

**X** 

■ X: command processing

0: N/A

1: update the encoder data of P0.050 – P0.052

2: update P0.050 – P0.052 and clear the position error. When the command takes effect,

the motor's current position is set to the terminal point of the Position command.

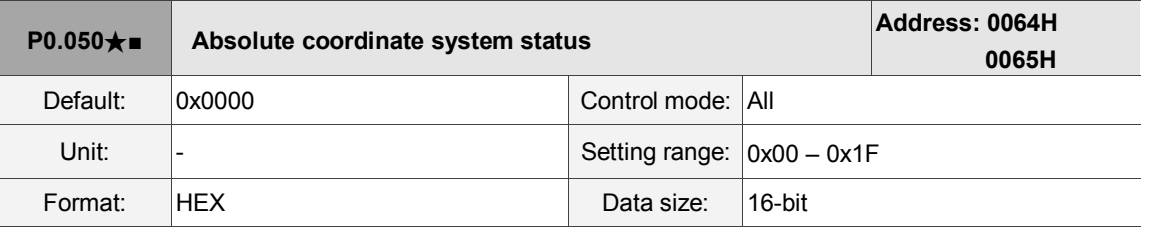

Settings:

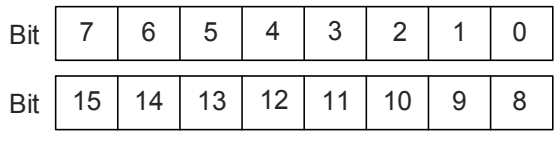

Bit 0: 1 means the absolute position is lost; 0 means normal.

Bit 1: 1 means the battery is undervoltage; 0 means normal.

Bit 2: 1 means the absolute multiple turns is overflowing; 0 means normal.

Bit 3: 1 means the PUU is overflowing; 0 means normal.

Bit 4: 1 means the absolute coordinate has not been set; 0 means normal.

Bit 5 – Bit 15: reserved (0).

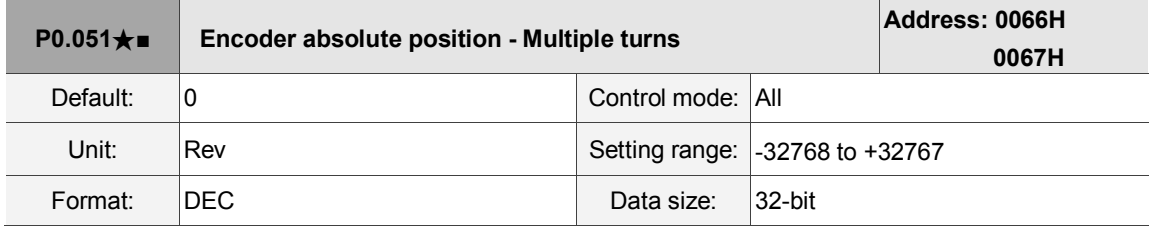

Settings:

When you set P2.070 [Bit 1] to read the pulse number, this parameter displays the number of turns of the encoder (absolute position). When you set P2.070 [Bit 1] to read the PUU number, this parameter becomes invalid and displays 0.

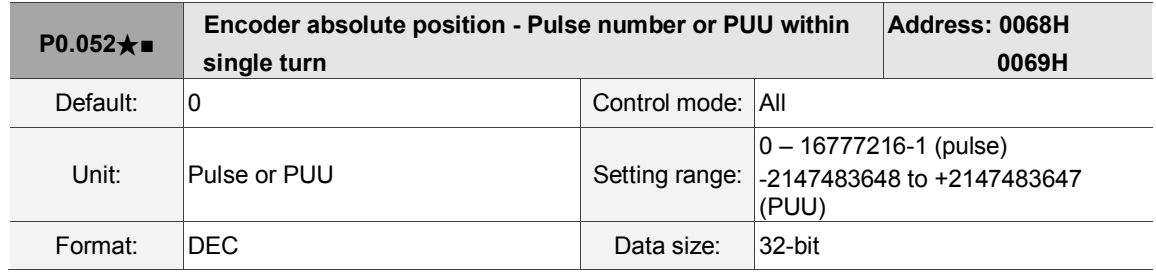

Settings:

When you set bit 1 of P2.070 to 1 to read the pulse number, this parameter displays the pulse number of the encoder's absolute position within a single turn. When you set bit 1 of P2.070 to 0 to read the PUU number, this parameter displays the motor's absolute position in PUU.

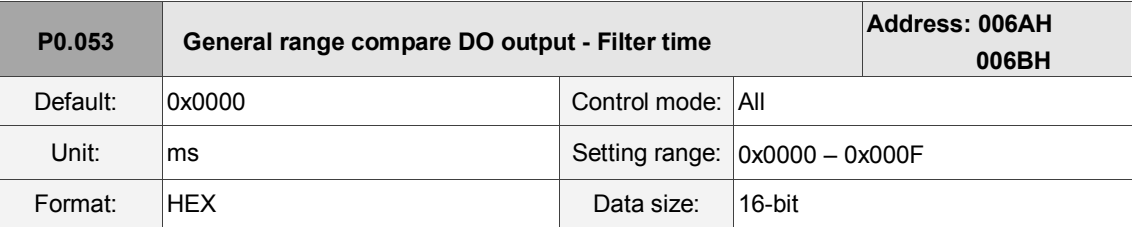

Settings:

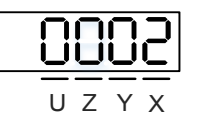

■ X: first filter time

 $Y - U$ : reserved

Example of the first filter:

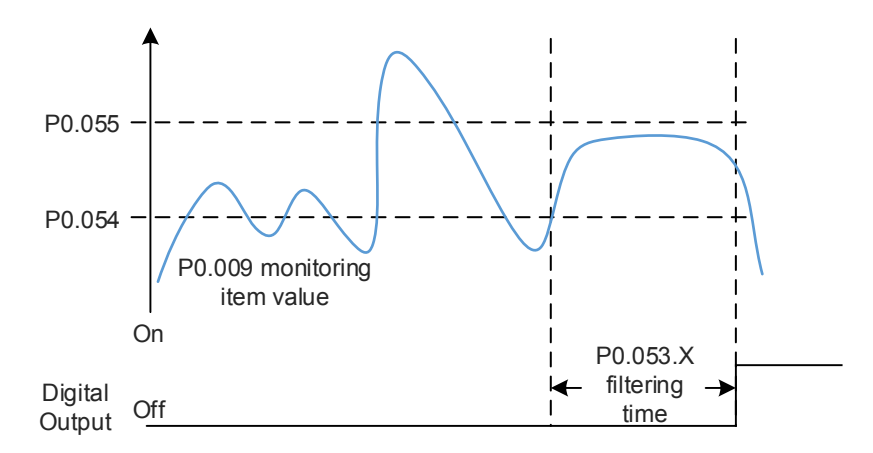

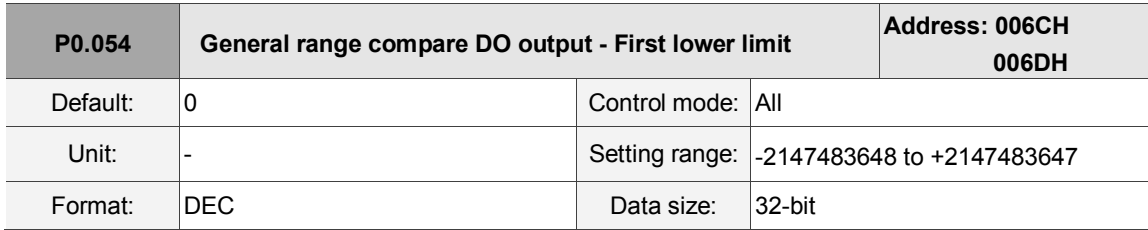

Settings:

 Whenever the value of P0.009 changes from outside the set range to inside the set range or vice versa, it displays, but only after the filter time set in P0.053.X.

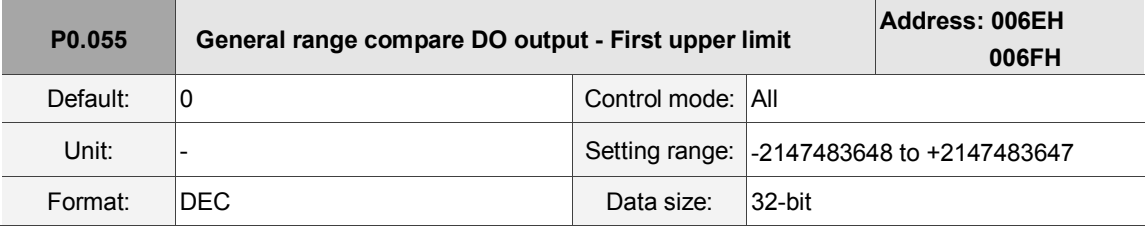

Settings:

Whenever the value of P0.009 changes from outside the set range to inside the set range or vice versa, it displays, but only after the filter time set by P0.053.X.

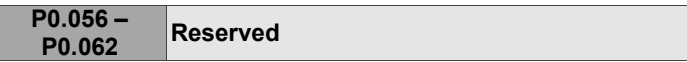

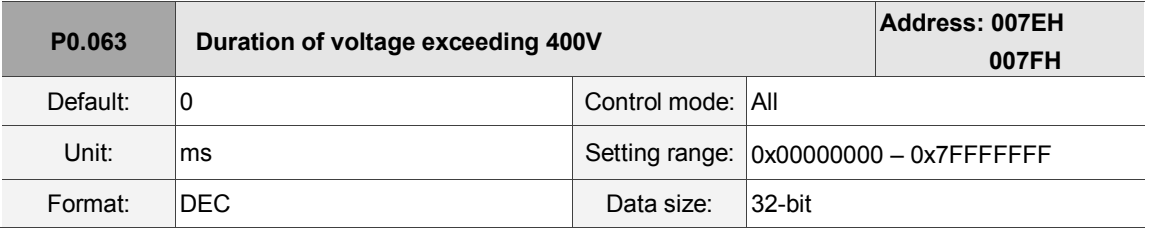

Settings:

Records the total time during which the voltage of the servo drive exceeded 400V.

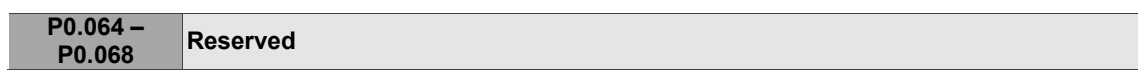

#### <span id="page-284-0"></span>**P1.xxx Basic parameters**

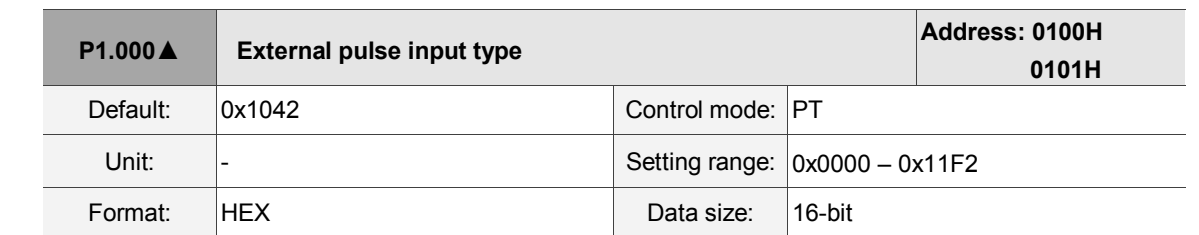

Settings:

i ii U Z Y X

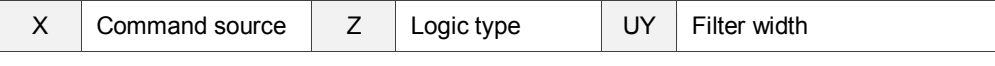

■ X: command source

0: AB phase pulse (4x)

1: clockwise and counterclockwise pulse

2: pulse + symbol

Others: reserved

Z: logic type

0: positive logic

1: negative logic

Digital circuits use 0 and 1 to represent the high and low voltage levels. In positive logic, 1 represents high voltage and 0 represents low voltage; in negative logic, 1 represents low voltage and 0 represents high voltage.

For example:

Positive logic **Negative logic Negative logic** 

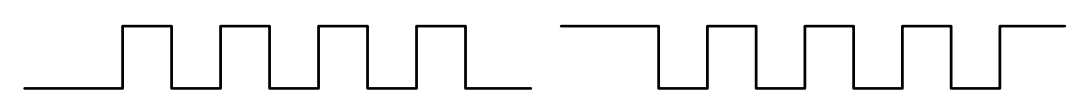

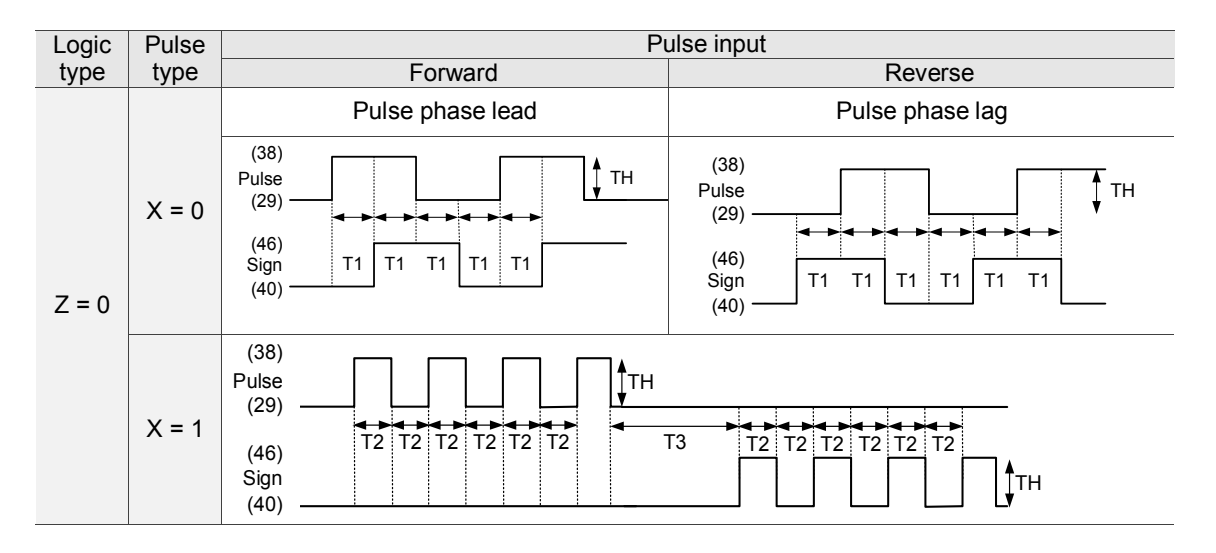

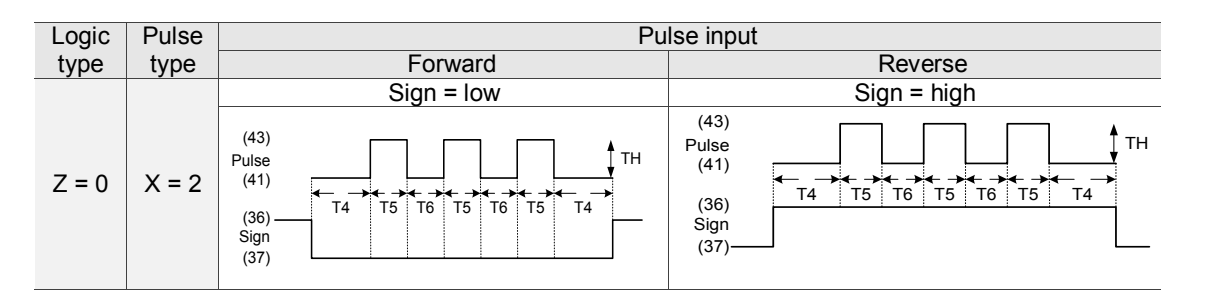

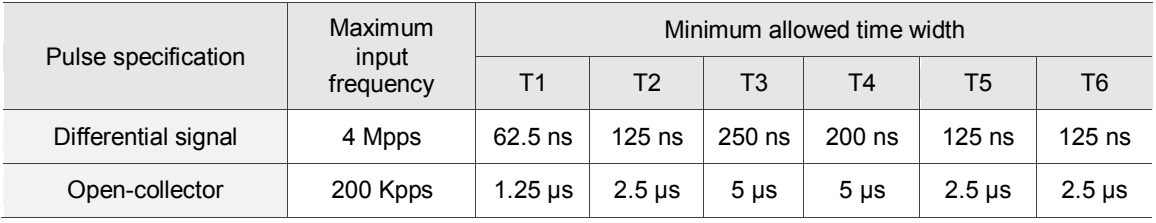

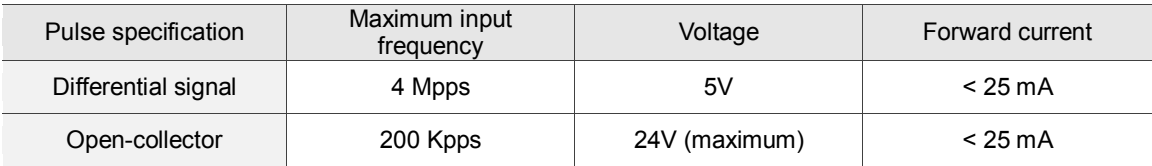

#### **UY:** filter width setting

If the pulse frequency is too high, causing a pulse width smaller than the filter width, then this pulse gets filtered out as noise. Therefore, set the filter width smaller than the actual pulse width. You should set the filter width as 4 times smaller than the actual pulse width.

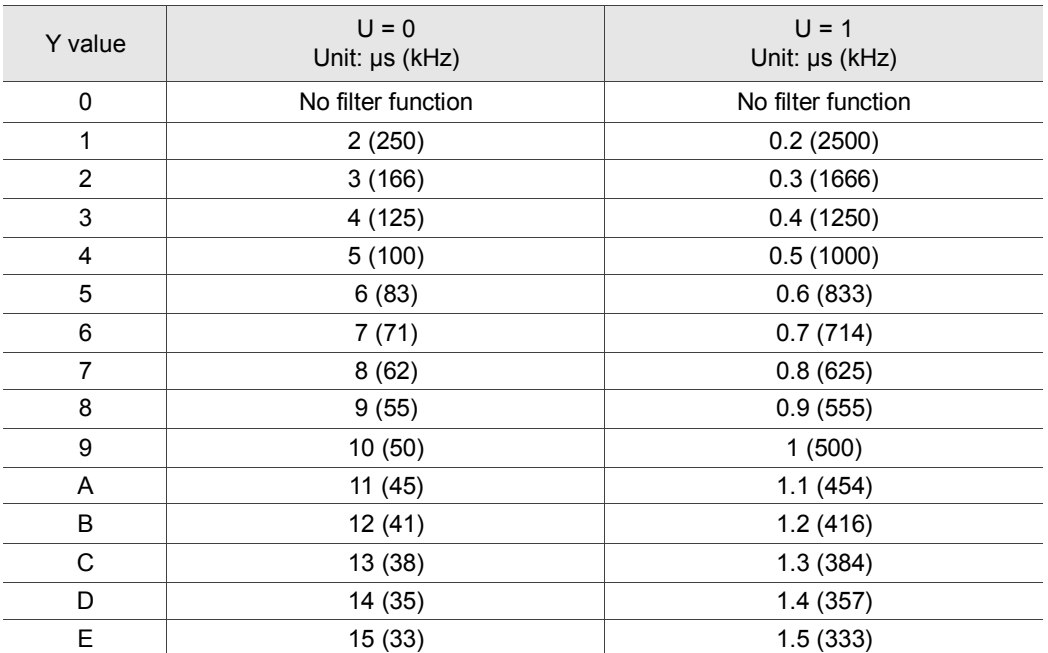

#### For example:

When U is set to 1 and Y is set to 1 (and filter width is therefore 0.2 μs), and when the high and low duty width of the command pulse are both larger than 0.8 μs (and filter width is 4 times 0.2 μs), then the pulse command is not filtered out.

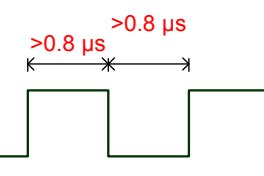

When the high or low duty width of the pulse is smaller than the filter width, then it is filtered out.

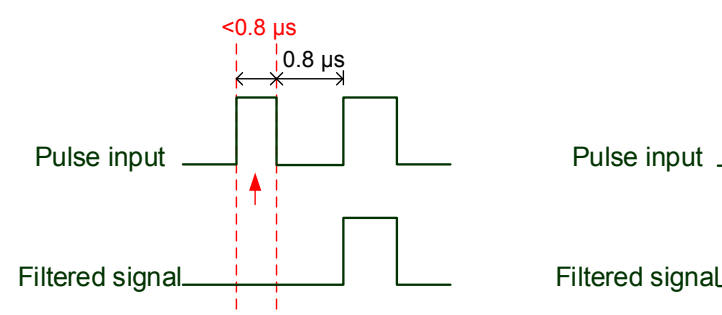

If this first pulse width is shorter than  $0.8 \text{ }\mu\text{s}$ , it may be filtered, and thus two input pulses will be regarded as one pulse. If this pulse width is shorter than 0.2 μs, it will be filtered.

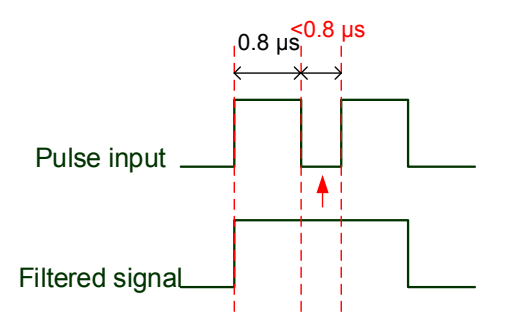

If this low level pulse width is shorter than 0.8 μs, it may be filtered, and thus two input pulses will be regarded as one pulse. If this low level pulse width is shorter than 0.2 μs, it will be filtered.

If you use an 125 ns (4 Mpps) input pulse, set the filter value Y to 0 to disable the filter function.

Note: when the high-speed pulse specification of the signal is 4 Mpps and the value of the filter is 0, then the pulse is not filtered.

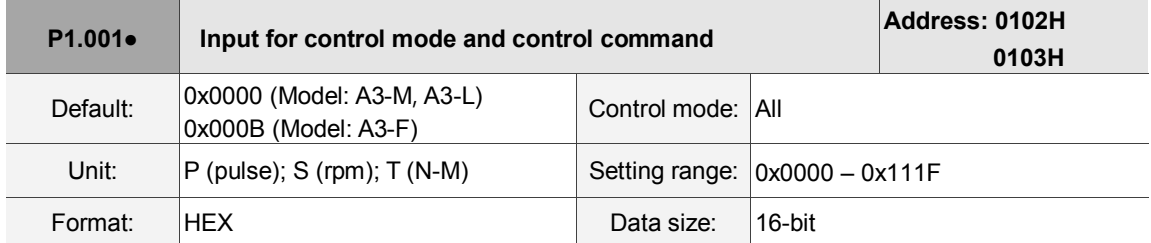

Settings:

$$
\frac{\frac{1}{\sqrt{1000}}}{\frac{1}{\sqrt{100}}}
$$

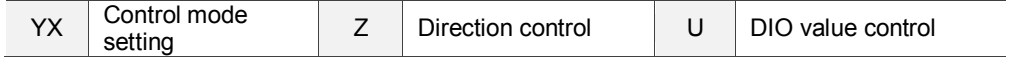

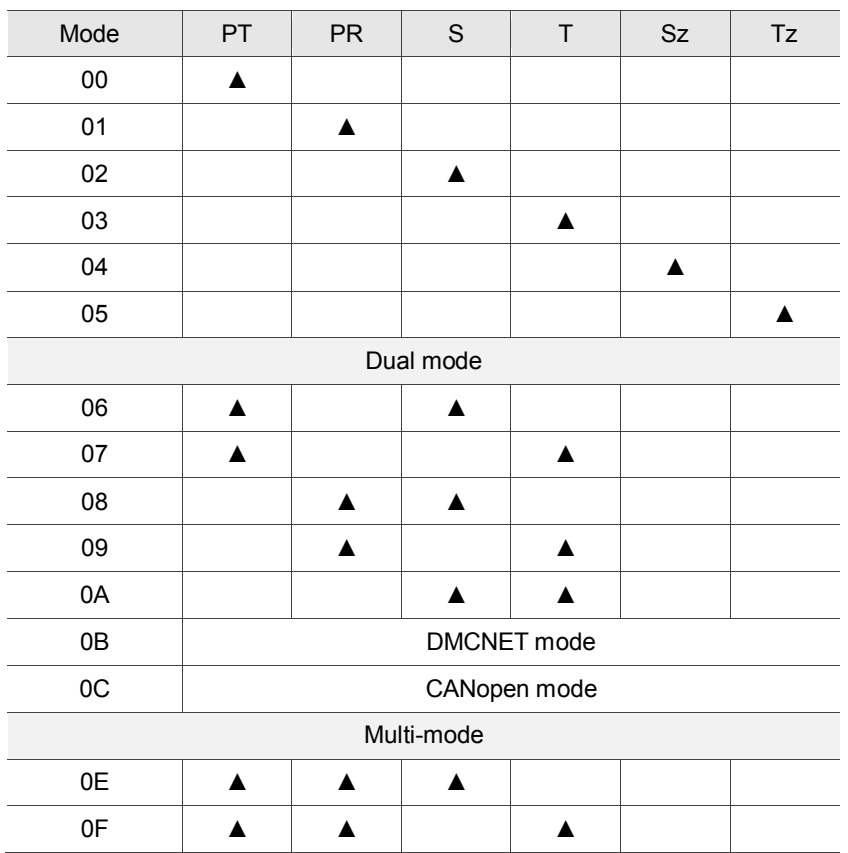

#### ■ YX: control mode setting

PT: Position control mode; the command source is from the external pulse and the external analog voltage (\*coming soon).

PR: Position control mode; the command source is from the 64 sets of internal registers which you can select with DI.POS0 – DI.POS6. Multiple homing methods are also available.

S: Speed control mode; the command source is from the external analog voltage and the internal register which you can select with DI.SPD0 and DI.SPD1.

T: Torque control mode; the command source is from the external analog voltage and the internal register which you can select with DI.TCM0 and DI.TCM1.

Sz: Speed control mode; the command source is from the zero speed and the internal speed register which you can select with DI.SPD0 and DI.SPD1.

Tz: Torque control mode; the command source is from the zero torque and the internal torque register which you can select with DI.TCM0 and DI.TCM1.

Dual mode: you can switch the mode with external DI. For example, you can use DI.S-P to switch the dual mode of PT/S (control mode setting: 06). Please refer to Table 8.1 for further information.

Multi-mode: you can switch the mode with external DI. For example, you can use DI.S-P and PT-PR to switch the multi-mode for PT/PR/S (control mode setting: 12). Please refer to Table 8.1 for further information.

CANopen mode: the command source is from the external fieldbus controller, which sends the command to the servo drive through direct communication.
■ Z: direction control

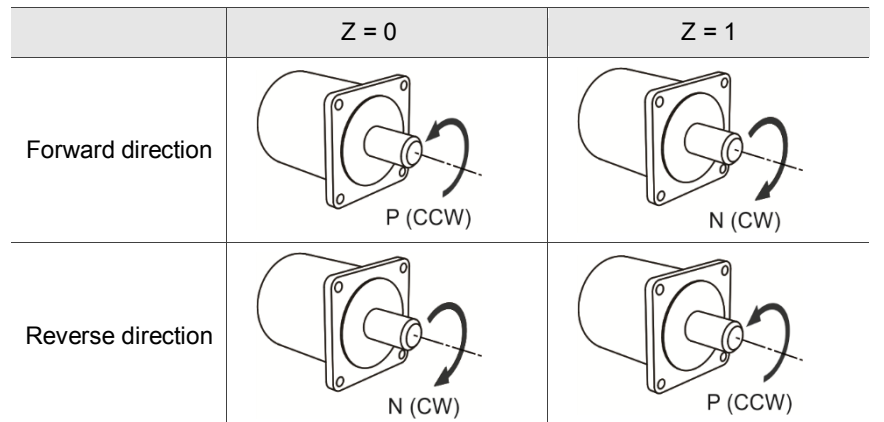

U: DIO value control

0: when switching modes, DIO settings (P2.010 – P2.022) remain the same.

1: when switching modes, DIO settings (P2.010 – P2.022) are reset to the default for each mode.

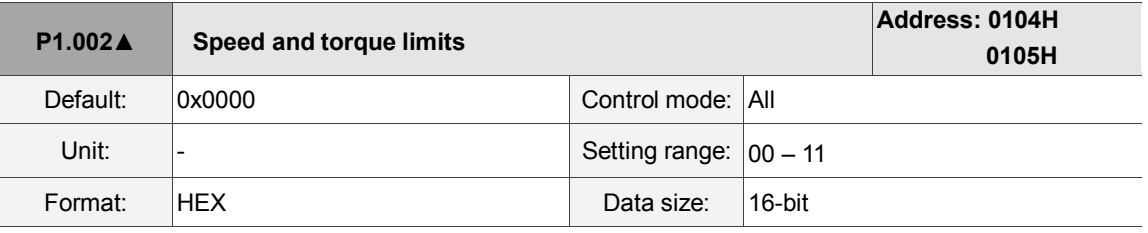

Settings:

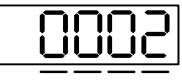

U Z Y X

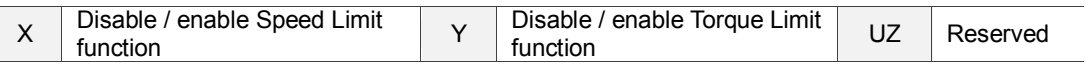

- X: disable / enable Speed Limit function
	- 0: disable Speed Limit function
	- 1: enable Speed Limit function (only available in T / Tz mode)

See the diagram below for Speed Limit setting:

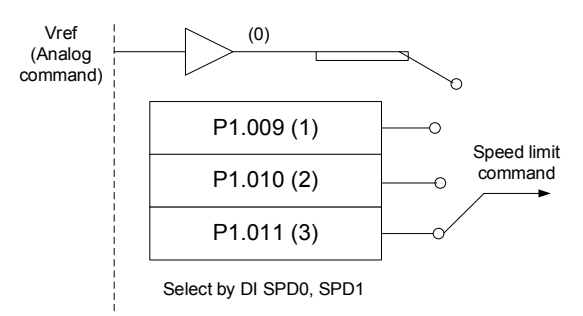

- Y: disable / enable Torque Limit function
	- 0: disable Torque Limit function
	- 1: enable Torque Limit function

See the diagram below for Torque Limit setting:

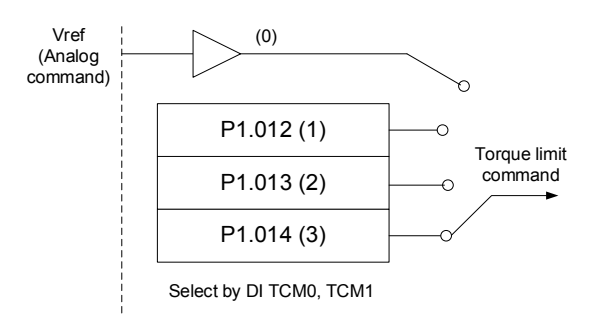

When using the Torque Limit function, you can set this parameter to 1 to limit the torque permanently without occupying a DI setting. Alternatively, you can enable or disable the limit function through DI.TRQLM, which is more flexible, but the setting then occupies a DI setting. You can enable the Torque Limit function by either P1.002 or DI.

UZ: not in use

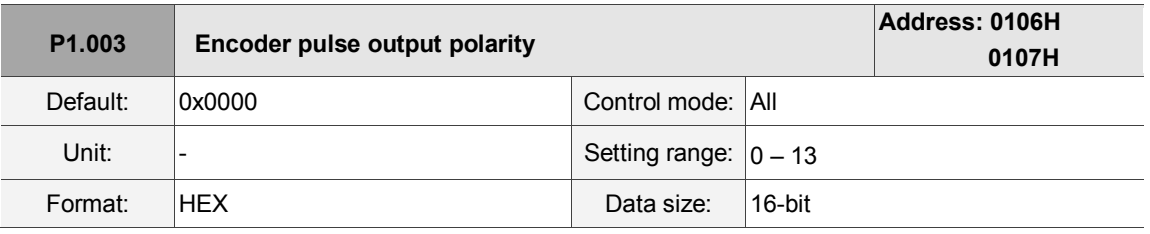

Settings:

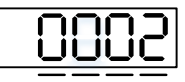

U Z Y X

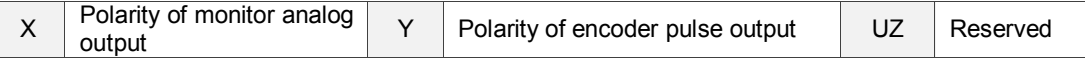

■ X: polarity of monitor analog output

0: MON1(+), MON2(+)

- 1: MON1(+), MON2(-)
- 2: MON1(-), MON2(+)
- 3: MON1(-), MON2(-)
- Y: polarity of encoder pulse output
	- 0: pulse output in forward direction
	- 1: pulse output in reverse direction
- UZ: reserved

 $\overline{\phantom{a}}$ 

8

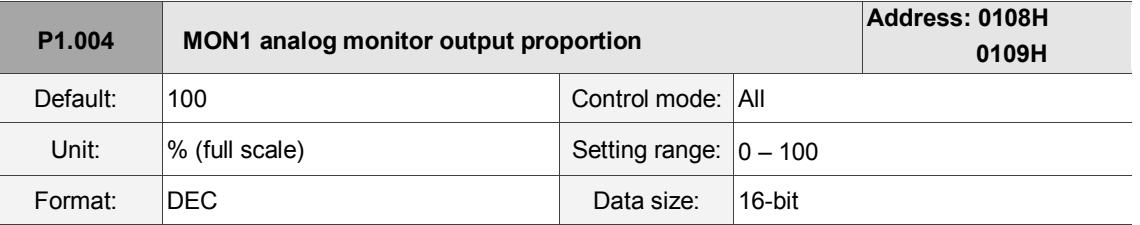

Settings:

Please refer to P0.003 for the analog output setting.

Example 1:

If the requirement is for the motor to run at 1000 rpm, which corresponds to 8V, and its maximum speed

is 5000 rpm, the setting is:

 $P1.004 = \frac{\text{Required speed}}{\text{Maximum speed}} \times 100\% = \frac{1000 \text{ rpm}}{5000 \text{ rpm}} \times 100\% = 20\%$ 

Refer to the following example for the motor's current speed and relative voltage output:

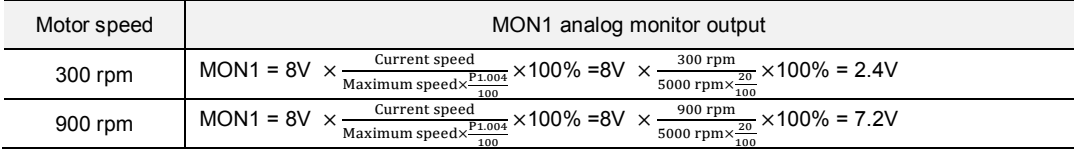

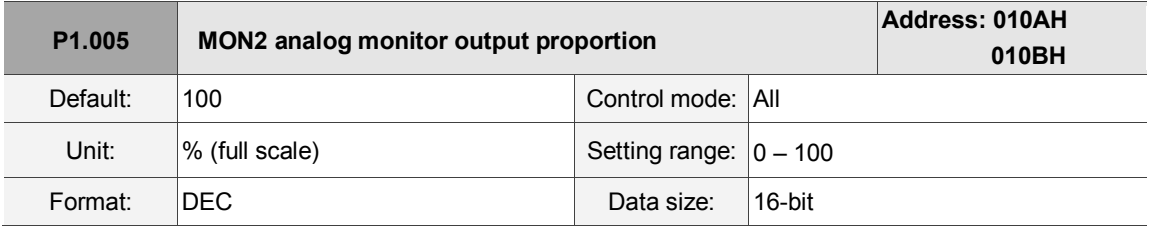

Settings:

Please refer to P0.004 for the analog output setting.

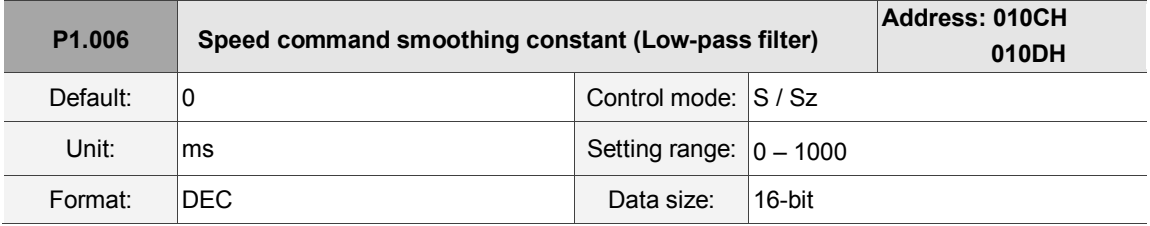

Settings:

0: disable this function

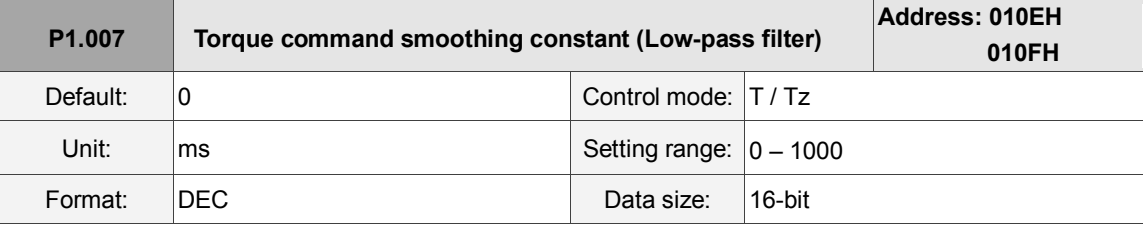

Settings:

0: disable this function

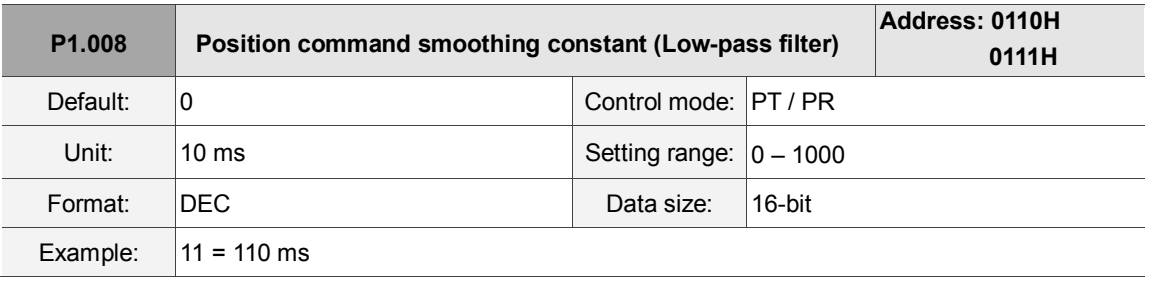

Settings:

0: disable this function

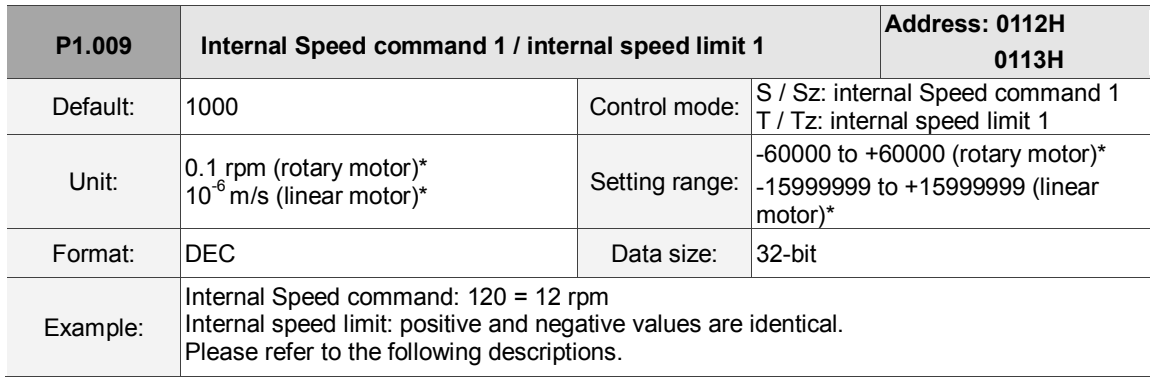

### Settings:

Internal Speed command 1: first internal Speed command

Internal speed limit 1: first internal speed limit

Example of internal speed limit:

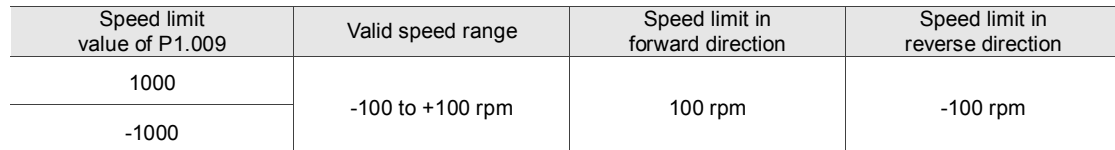

Note: rotary motor means a permanent-magnet synchronous rotary motor; linear motor means a permanent-magnet

synchronous linear motor.

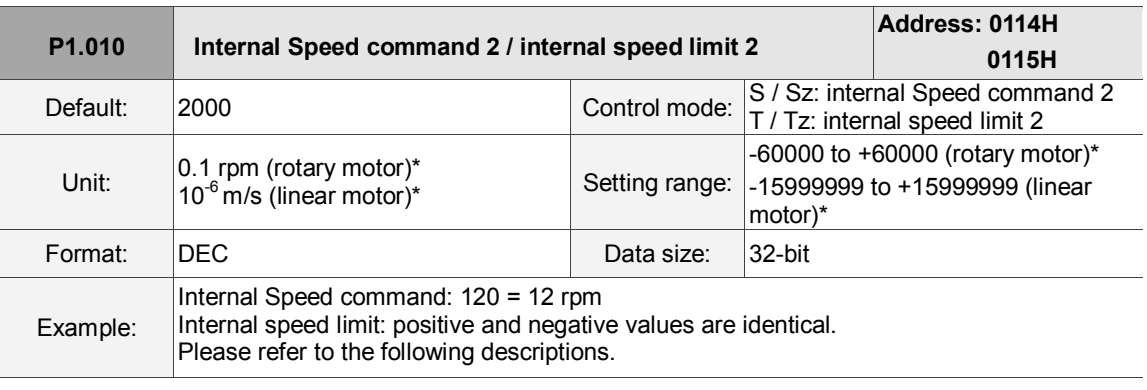

Settings:

Internal Speed command 2: second internal Speed command

Internal speed limit 2: second internal speed limit

Example of internal speed limit:

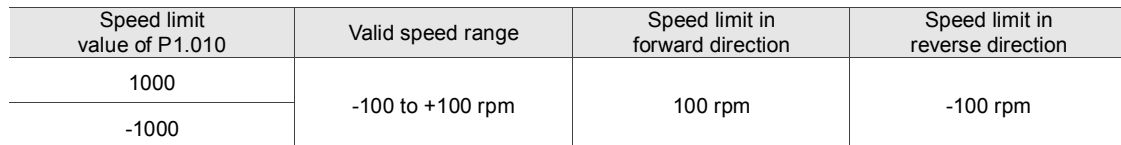

Note: rotary motor means a permanent-magnet synchronous rotary motor; linear motor means a permanent-magnet

synchronous linear motor.

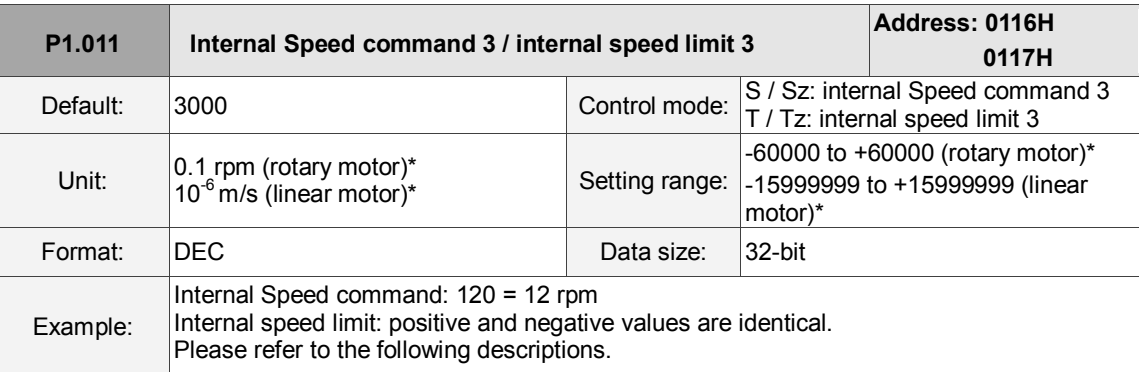

### Settings:

Internal Speed command 3: third internal Speed command

Internal speed limit 3: third internal speed limit

Example of internal speed limit:

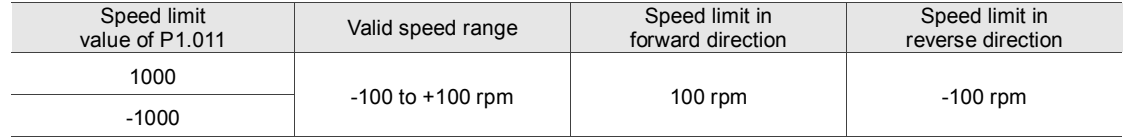

Note: rotary motor means a permanent-magnet synchronous rotary motor; linear motor means a permanent-magnet

synchronous linear motor.

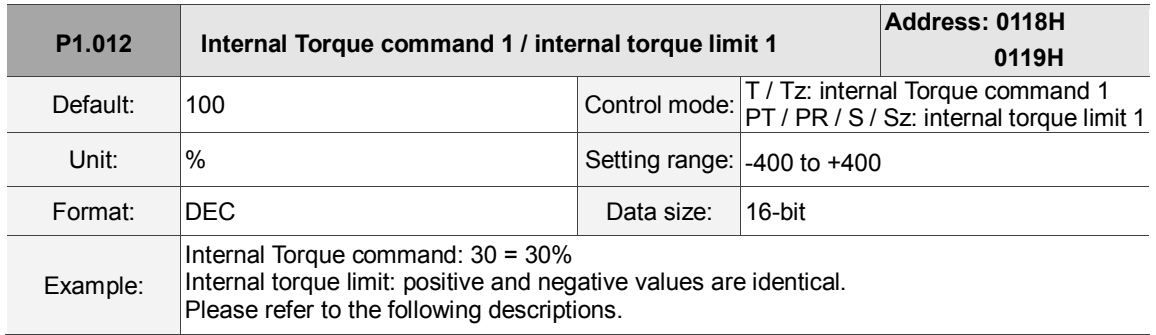

### Settings:

Internal Torque command 1: first internal Torque command.

Internal torque limit 1: first internal torque limit

Example of internal torque limit:

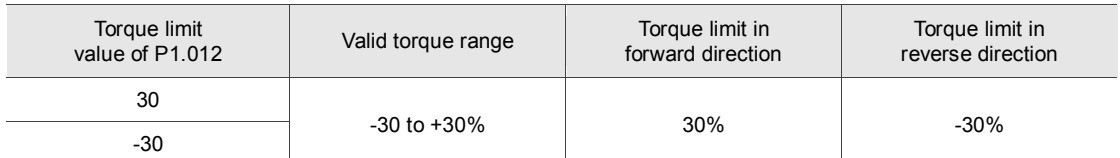

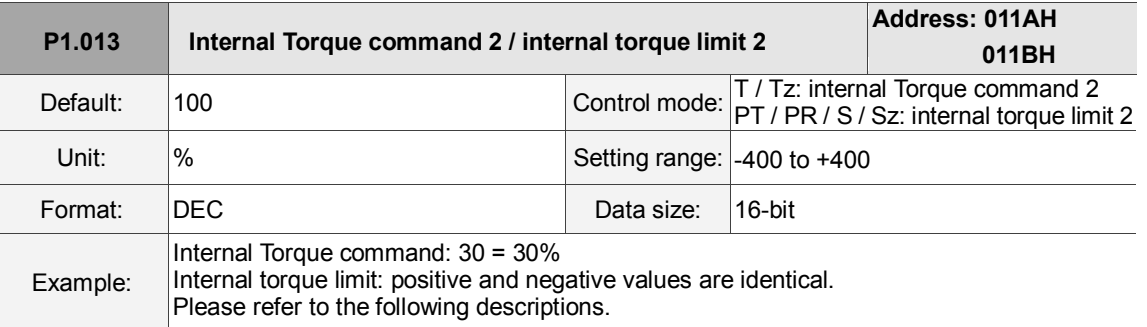

Settings:

Internal Torque command 2: second internal Torque command.

Internal torque limit 2: second internal torque limit.

Example of internal torque limit:

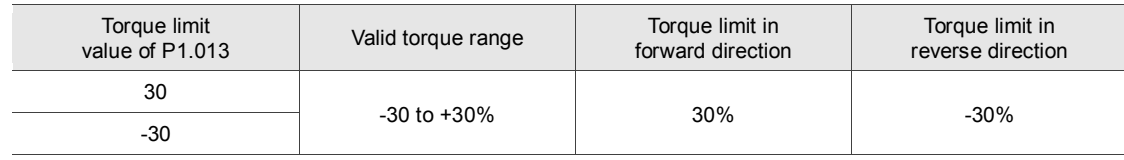

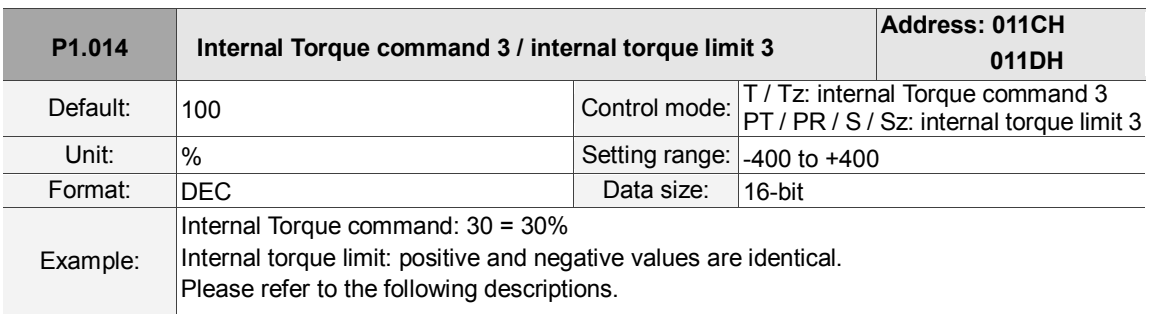

Settings:

Internal Torque command 3: third internal Torque command.

Internal torque limit 3: third internal torque limit.

Example of internal torque limit:

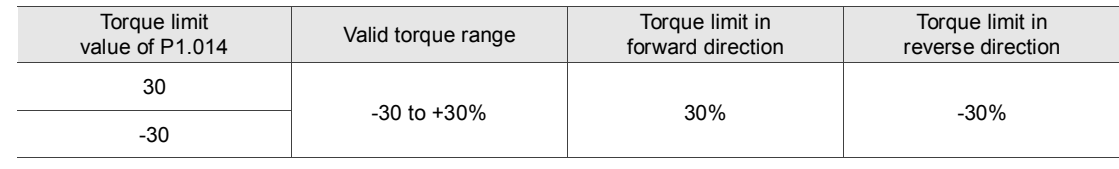

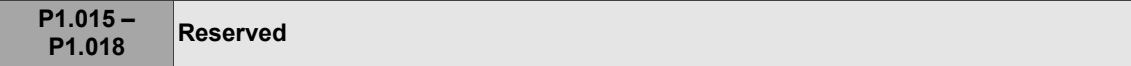

8

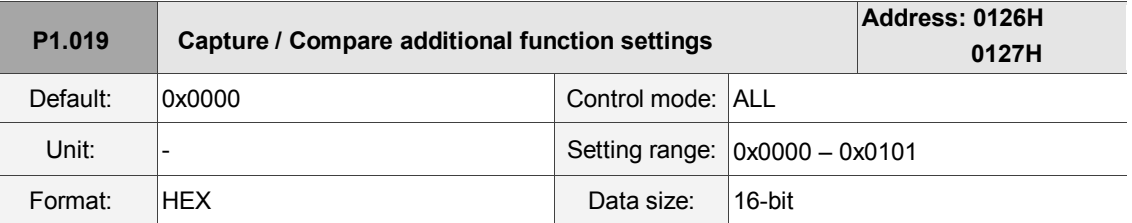

Settings:

ı

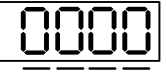

U Z Y X

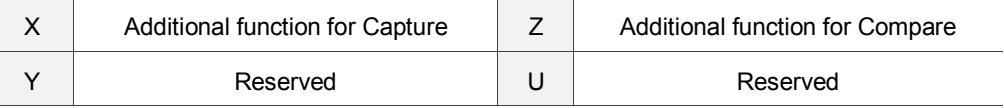

■ X: additional function for Capture

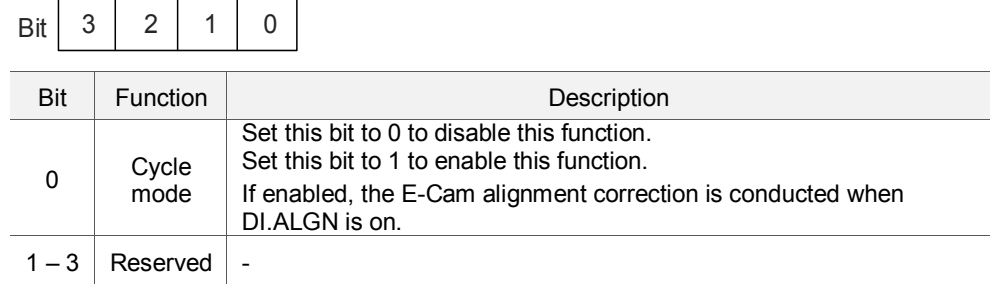

## ■ Z: additional function for Compare

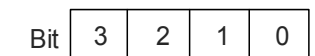

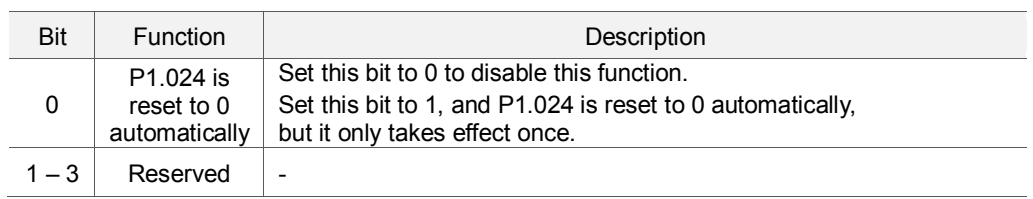

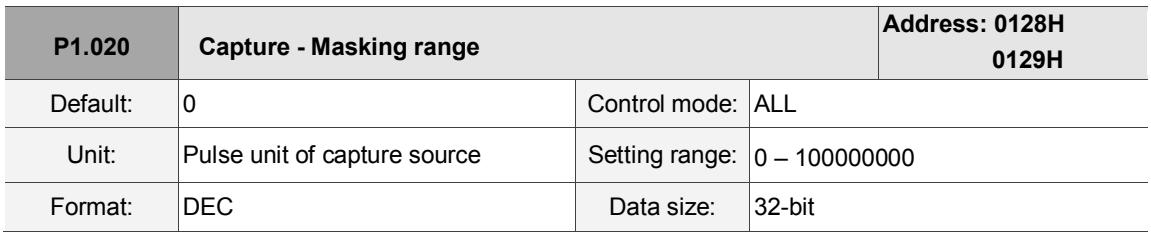

Settings:

When the Capture function is enabled and set to capture multiple points (P5.038 > 1), the system stops receiving the DI captured signal within this range once the data is captured. The DI captured signal received within this range is not recognized as valid. Use this function to avoid the system seeing noise as effective signals within the non-capture range. The masking range is defined as follows: (CAP\_DATA – P1.020, CAP\_DATA + P1.020).

**P1.021 – P1.022 Reserved**

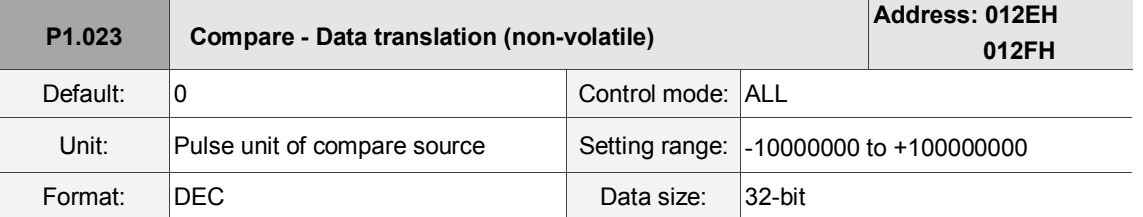

Settings:

When using the Compare function, you can add the translation value to the data array to be used as the actual comparison data:

CMP\_DATA = DATA\_ARRAY[\*] + P1.023 + P1.024

For example:

If the data array for comparison is DATA\_ARRAY[100] = 2000 and P1.023 = 40,

Then the actual comparison value =  $2000 + 40 = 2040$ .

Note:

- 1. This parameter is non-volatile.
- 2. P1.024: after the value takes effect, if P1.019.Z [Bit 0 = 1], then it automatically resets.
- 3. You can display CMP\_DATA with the monitoring variable V25h (037).

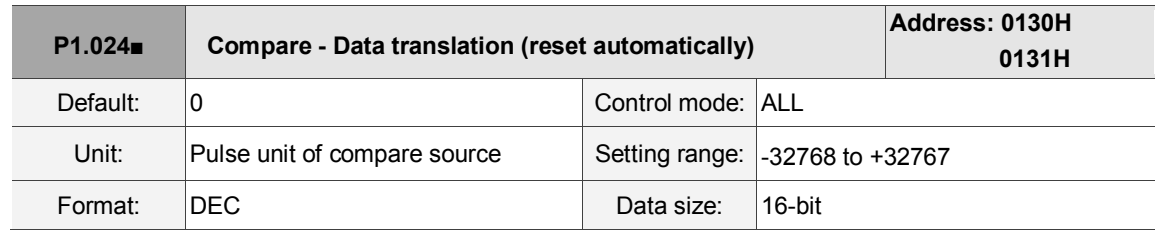

Settings:

When using the Compare function, you can add the translation value to the data array to be used as the actual comparison data:

$$
CMP\_DATA = DATA\_ARRAY[*
$$
 + P1.023 + P1.024

Note:

- 1. This parameter is volatile.
- 2. After the parameter takes effect, if P1.019.Z [Bit 0 = 1], then it automatically resets.
- 3. You can display CMP\_DATA with the monitoring variable V25h (037).

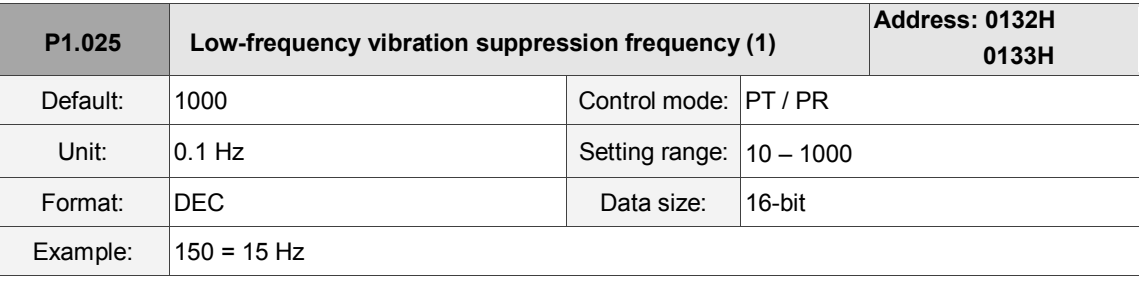

Settings:

Sets the first low-frequency vibration suppression frequency. When you set P1.026 to 0,

the first low-frequency vibration suppression filter is disabled.

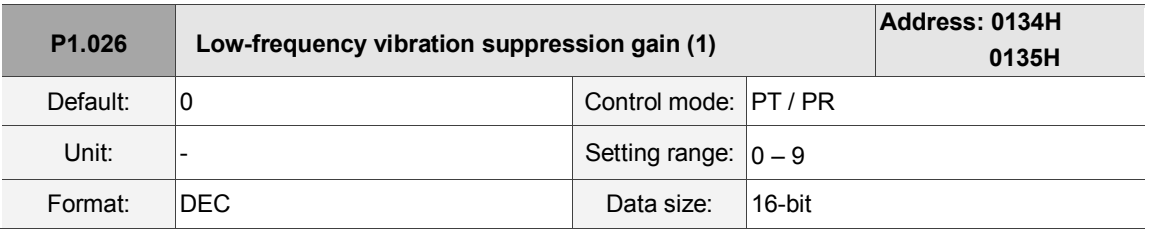

Settings:

To set the gain of the first low-frequency vibration suppression, increase the value to improve the position response. If you set the value too high, the motor may not operate smoothly. The suggested value is 1. Set P1.026 to 0 to disable the first low-frequency vibration suppression filter.

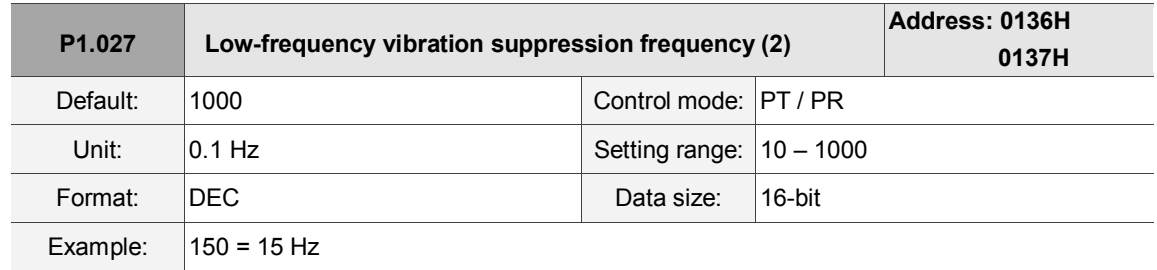

Settings:

Sets the second low-frequency vibration suppression frequency. Set P1.028 to 0 to disable the second low-frequency vibration suppression filter.

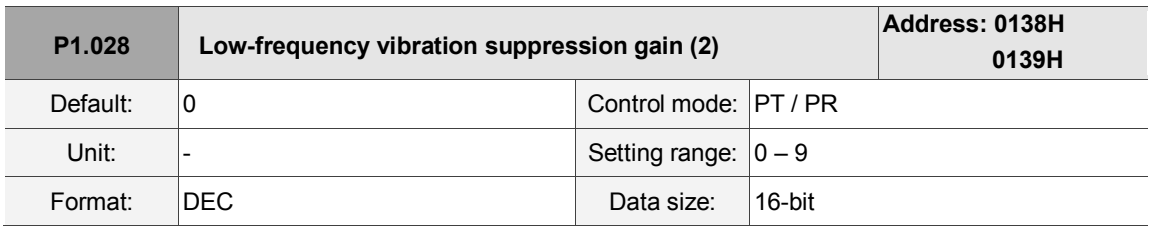

Settings:

To set the gain of the second low-frequency vibration suppression, increase the value to improve the position response. If you set the value too high, the motor may not operate smoothly. The suggested value is 1. Set P1.028 to 0 to disable the second low-frequency vibration suppression filter.

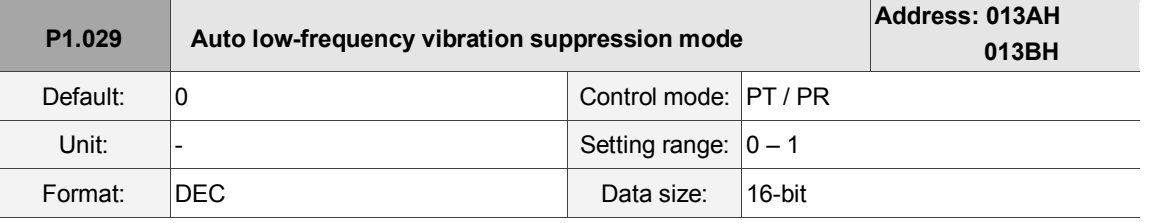

Settings:

0: disable the automatic low-frequency vibration detection function.

1: disable the function automatically after vibration suppression. The value resets to 0 automatically.

Auto mode setting description:

When the value is 1, vibration suppression is in automatic mode. When the vibration cannot be detected or the vibration frequency is stable, the system resets the parameter to 0 and automatically saves the vibration suppression frequency to P1.025.

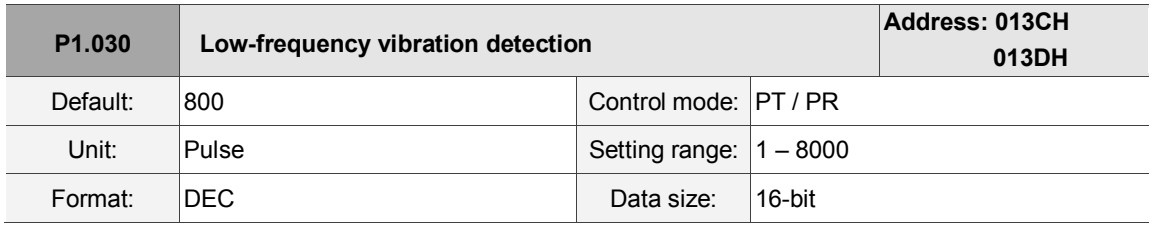

Settings:

When enabling automatic vibration suppression ( $P1.029 = 1$ ), the system automatically finds the detection level. The lower the value, the more sensitive the detection, but the system may also misjudge noise or treat other low-frequency vibrations as frequencies to be suppressed. If the value is high, the system is less likely to misjudge, but if the vibration of the machine is small, the system may not properly detect low-frequency vibrations.

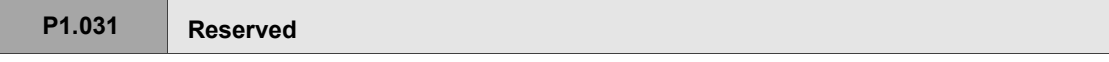

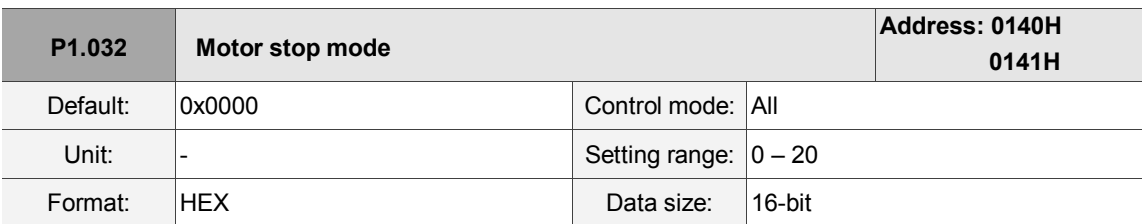

Settings:

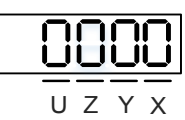

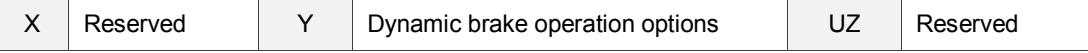

■ Y: options for using the dynamic brake when the servo is in Servo Off state or an alarm (including EMGS) occurs

0: use dynamic brake

1: motor runs freely

2: use dynamic brake first. Then let the motor run freely once the speed is slower than the value of P1.038

When the motor reaches PL (CCWL) or NL (CWL), please refer to P5.003 for setting the deceleration time. If you set the deceleraton time to 1 ms, the motor stops instantly.

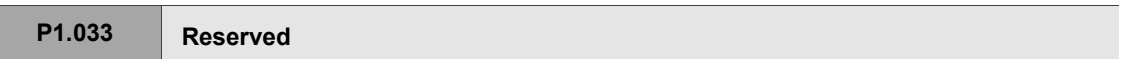

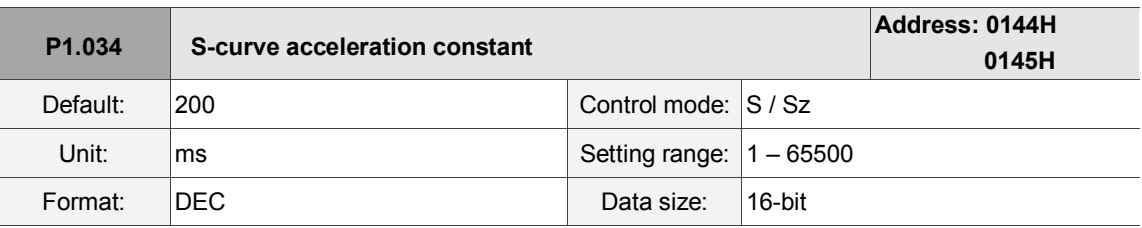

Settings:

Acceleration constant:

P1.034, P1.035, and P1.036 represent the acceleration time for the Speed command from zero to the rated speed. You can set each parameter individually. When using an internal command, if you set P1.036 to 0, acceleration / deceleration follows a trapezoid-curve; when using an analog command, P1.036 must be larger than 0 so that the acceleration / deceleration follows a trapezoid-curve.

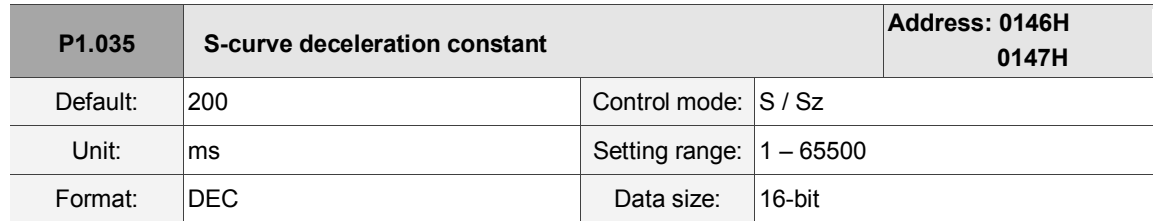

Settings:

Deceleration constant:

P1.034, P1.035, and P1.036 represent the deceleration time for the Speed command from the rated speed to zero. You can set each parameter individually. When using an internal command, if you set P1.036 to 0, acceleration / deceleration follows a trapezoid-curve; when using an analog command, P1.036 must be larger than 0 so that the acceleration / deceleration follows a trapezoid-curve.

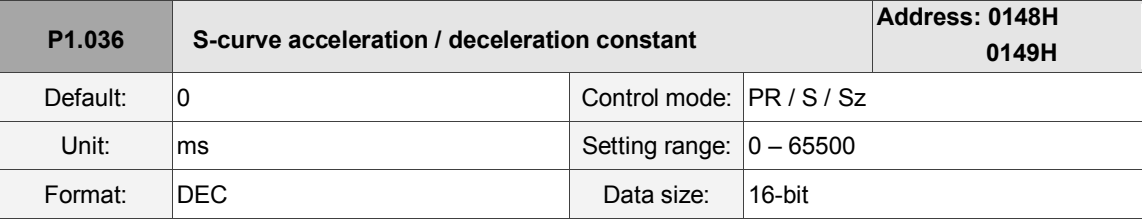

Settings:

0: disable this function.

Acceleration / deceleration constant of S-curve:

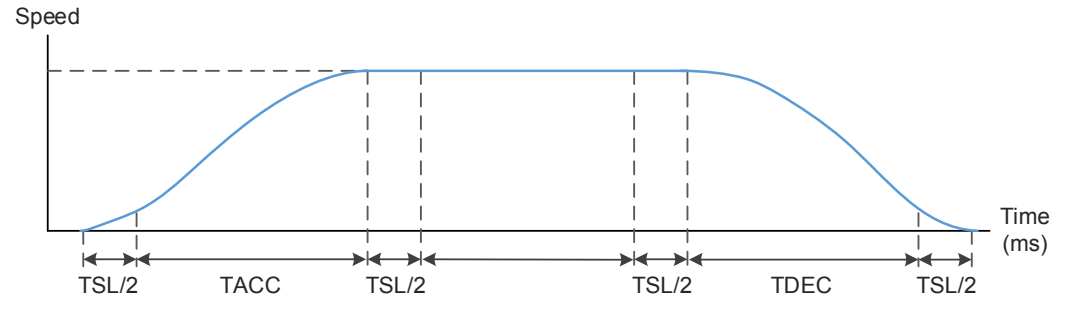

P1.034: set the acceleration time for the trapezoid-curve.

P1.035: set the deceleration time for the trapezoid-curve.

P1.036: set the smoothing time for the S-curve acceleration / deceleration.

You can set P1.034, P1.035, and P1.036 individually. Even if you set P1.036 to 0, the acceleration /

deceleration still follows a trapezoid-curve.

Please note the following error compensation:

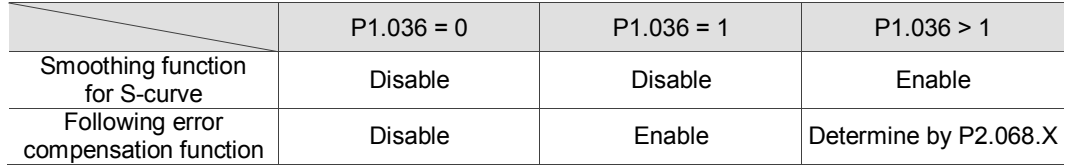

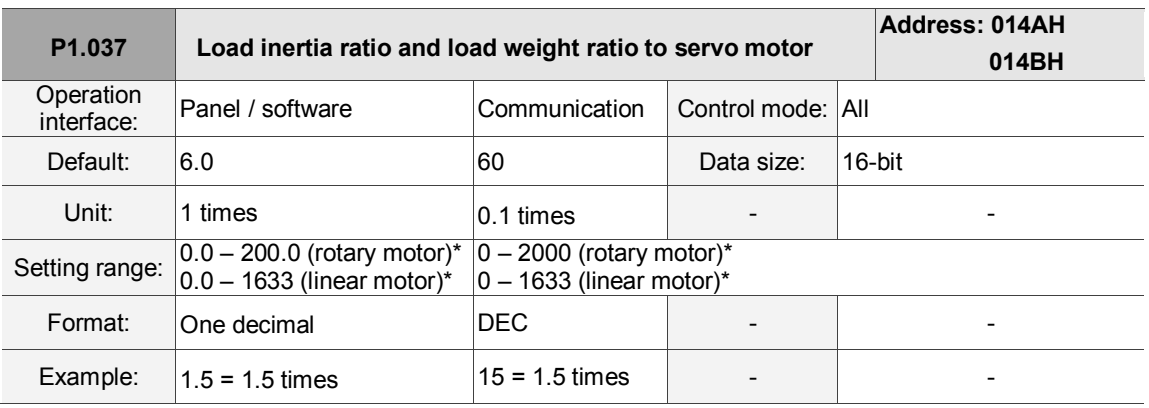

Settings:

Inertia ratio to servo motor (rotary motor): (J\_load / J\_motor)

J\_motor: rotor inertia of the servo motor

J\_load: total equivalent inertia of external mechanical load

Note: Rotary motor means a permanent-magnet synchronous rotary motor; linear motor means a permanent-magnet

synchronous linear motor.

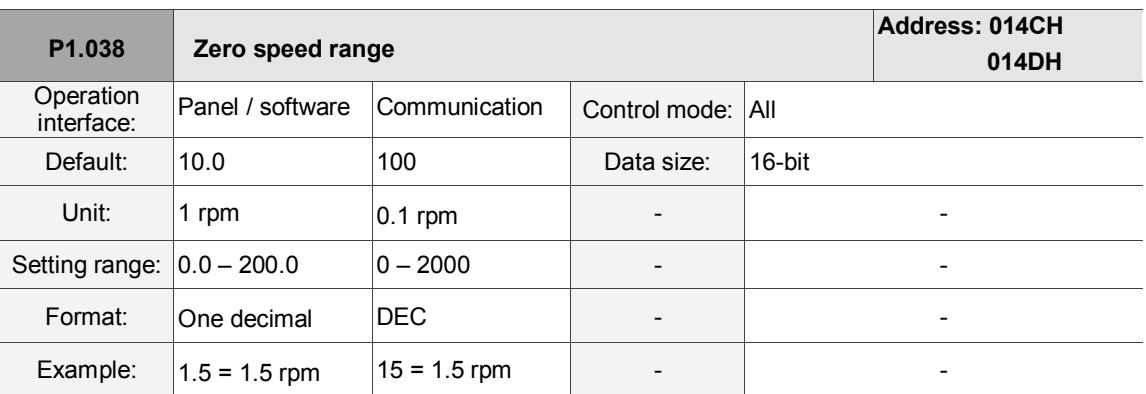

Settings:

Sets the range for the zero-speed signal (ZSPD). When the forward / reverse speed of the motor is slower than this value, the zero-speed signal is triggered and the digital output is enabled.

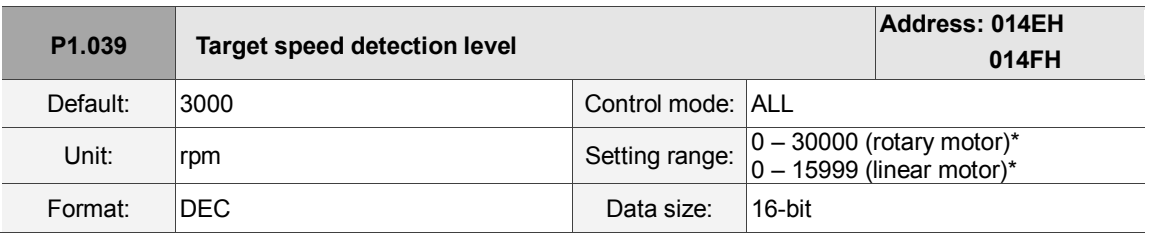

Settings:

When the target speed is reached, DO (TSPD) is enabled. When the forward / reverse speed of the motor is faster than this value, the target speed signal is triggered and the digital output is enabled. Note: Rotary motor means a permanent-magnet synchronous rotary motor; linear motor means a permanent-magnet synchronous linear motor.

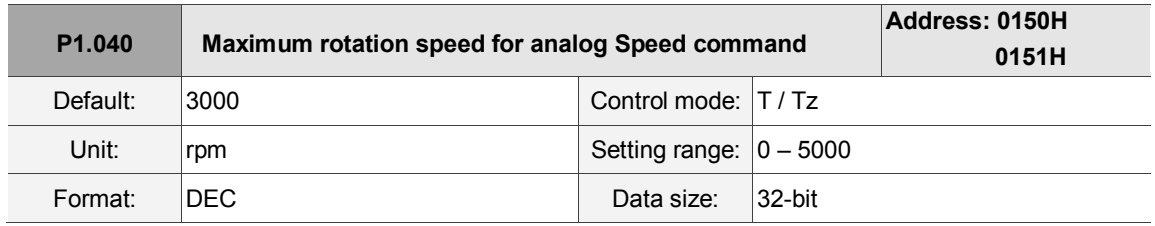

Settings:

Maximum rotation speed for analog Speed command:

Speed mode:

Speed control command =  $\frac{\text{Input voltage} \times \text{Setting}}{10}$ 

Set the rotation speed corresponding to 10V (maximum voltage) for the analog Speed command.

If the value is 2000 and the external voltage input is 5V, then the speed control command is 1000 rpm.

Speed control command =  $\frac{50 \times 2000 \text{ rpm}}{10}$  = 1000 rpm

Torque mode:

Speed limit command =  $\frac{\text{Input voltage} \times \text{Setting}}{10}$ 

Set the rotation speed limit corresponding to 10V (maximum voltage) for the analog speed limit. If the value is 2000 and the external voltage input is 5V, then the speed limit command =  $\frac{50 \times 2000 \text{ rpm}}{10}$  = 1000 rpm

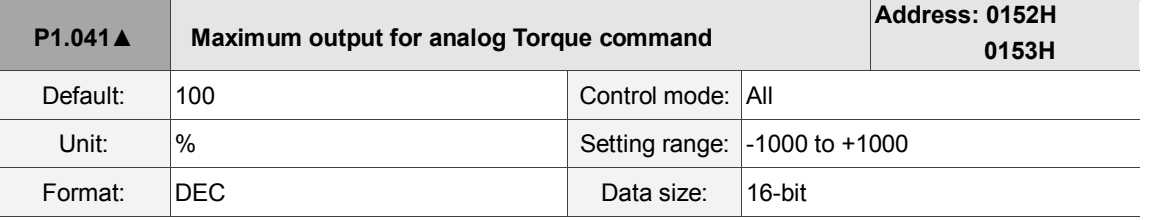

Settings:

Maximum output for analog Torque command:

Torque mode:

Torque control command =  $\frac{\text{Input voltage} \times P1.041}{10}$  (Unit: %)

Set the torque corresponding to 10V (maximum voltage) for the analog Torque command.

If the default value is 100 and the external voltage input is 10V, then the torque control command is 100% of the rated torque. If the external voltage input is 5V, then the torque control command is 50% of the rated torque.

When the external analog input is 10V, the torque control command =  $\frac{100 \times 100}{10}$  = 100% When the external analog input is 5V, the torque control command =  $\frac{50\times100}{10}$  = 50%

Example:

If  $P1.041 = 10$ 

When the external analog input is 10V, the torque control command =  $\frac{100 \times 10}{10}$  = 10% When the external analog input is 5V, the torque control command =  $\frac{50\times10}{10}$  = 5%

In speed, PT, and PR modes:

Torque limit command =  $\frac{\text{Input voltage} \times \text{Setting}}{10}$  (Unit: %)

Set the torque limit corresponding to 10V (maximum voltage) for the analog torque limit.

Torque limit command =  $\frac{100\times100}{10}$  = 100%

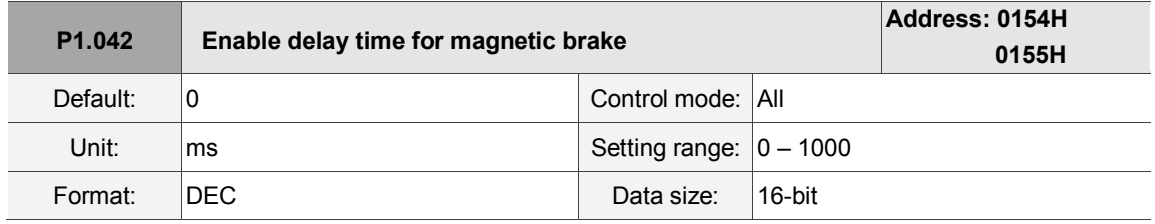

Settings:

Set the delay time from Servo On status to the activation of the magnetic brake signal (DO:0x08, BRKR).

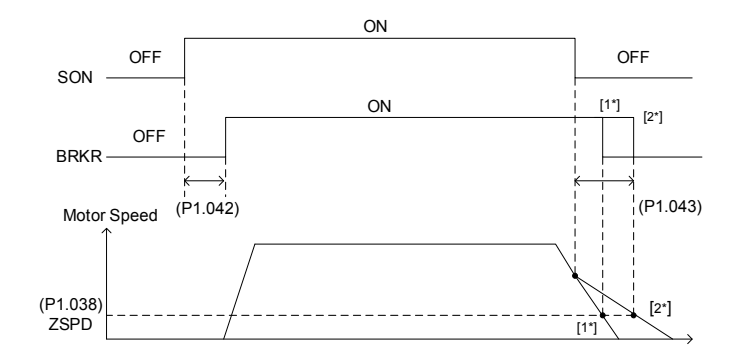

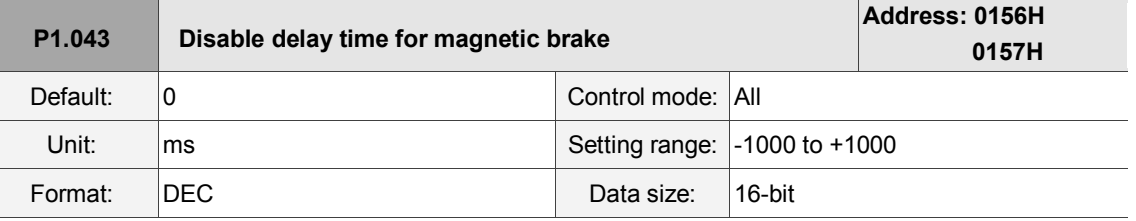

Settings:

Set the delay time from Servo Off status to the deactivation of the magnetic brake signal (DO:0x08,

BRKR). For the detailed diagram, please refer to P1.042.

Note:

- 1. If the delay time specified in P1.038 has not passed yet and the motor speed is slower than the value of P1.038, the magnetic brake signal (BRKR) is deactivated.
- 2. If the delay time specified in P1.038 has passed and the motor speed is faster than the value of P1.038, the magnetic brake signal (BRKR) is deactivated.
- 3. If P1.043 is a negative value and the servo is off due to an alarm (except for AL022) or emergency stop,

this setting does not function. This is equivalent to setting the delay time to 0.

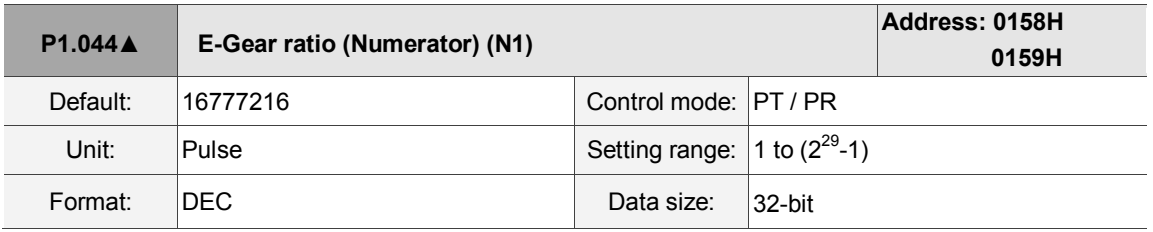

Settings:

For the E-Gear ratio setting, please refer to Section 6.2.5. Please refer to P2.060 – P2.062 for multiple E-Gear ratio (numerator) settings.

Note:

- 1. Do not change the setting in the Servo On state.
- 2. In communication mode (DMCNET / CANopen / EtherCAT), if you cycle the power to the drive, the E-Gear ratio is set to the default value of the communication protocol. Resetting to the default value results in the reconstruction of the absolute coordinate system, so you must re-do the homing procedure. If you do not want P1.044 to be reset to the default value, please set P3.012.Z to 1. For details, please refer to P3.012.

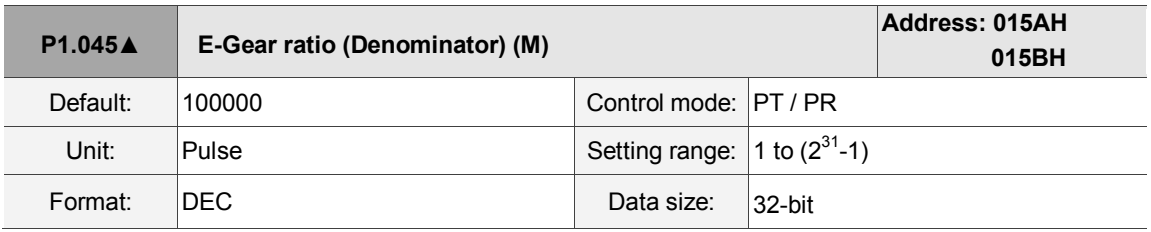

Settings:

If the setting is incorrect, the servo motor is prone to sudden unintended acceleration.

Please follow the instructions below.

Setting of pulse input:

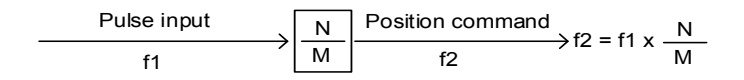

Command pulse input range: 1 / 4<Nx / M < 262144.

For the E-Gear ratio setting, please refer to Section 6.2.5.

Note:

- 1. Do not change the setting in the Servo On state.
- 2. In direct communication mode (DMCNET / CANopen / EtherCAT), if you cycle the power to the drive, the E-Gear ratio is set to the default value of the communication protocol. Resetting to the default value results in the reconstruction of the absolute coordinate system, so you must re-do the homing procedure. If you do not want P1.045 to be reset to the default value, please set P3.012.Z to 1. For details, please refer to P3.012.

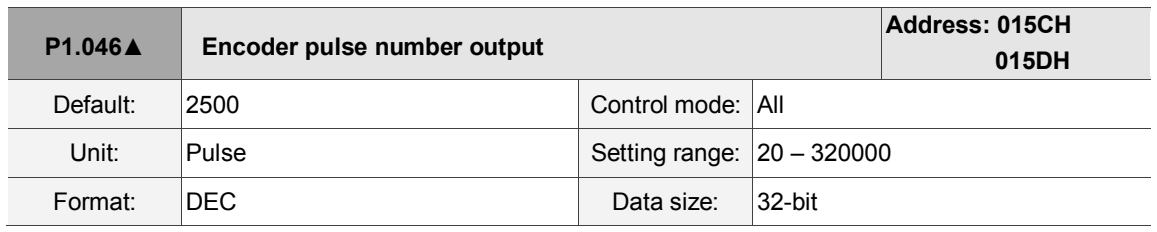

Settings:

The number of single-phase pulse outputs per revolution; the maximum output frequency of the

hardware is 19.8 MHz.

Note: the following circumstances may result in exceeding the maximum allowable output pulse frequency of the drive, causing AL018:

- 1. Encoder error
- 2. The motor speed is faster than P1.076
- 3.  $\frac{\text{Motor speed}}{60}$  x P1.046 x 4 > 19.8 x 10<sup>6</sup>

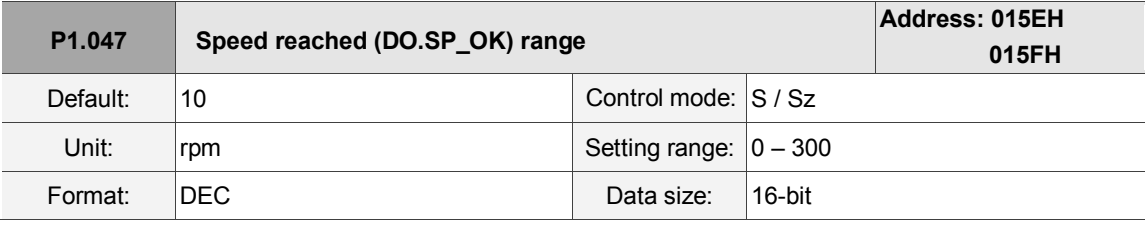

Settings:

When the deviation between the Speed command and the motor feedback speed is less than this parameter, the digital output DO.SP\_OK (DO code 0x19) is on.

### Diagram:

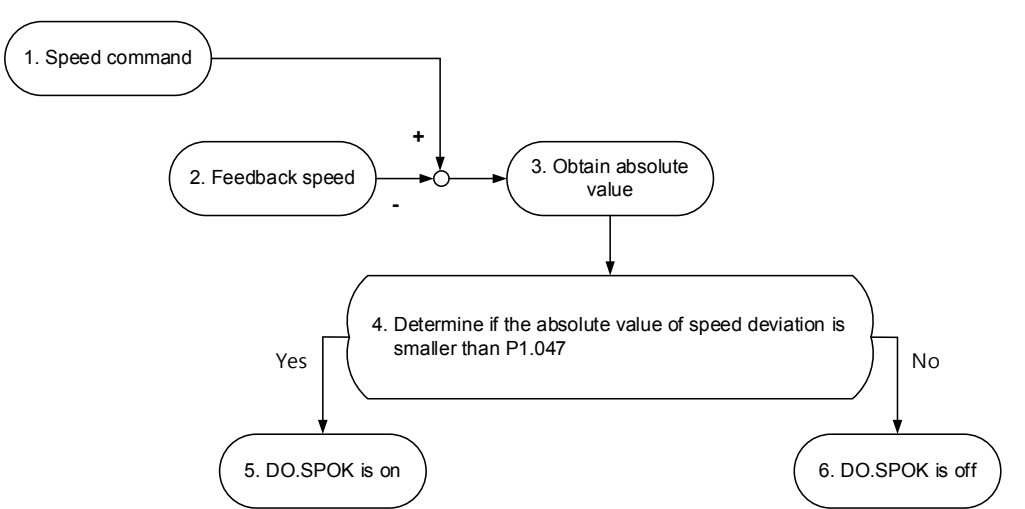

- 1. Speed command: command that you input without acceleration / deceleration, not the command from the front end speed circuit. Its source is from the register.
- 2. Feedback speed: the actual speed of the motor which has been filtered.
- 3. Obtain the absolute value.
- 4. Determine whether the absolute value of the speed deviation is smaller than the parameter value: If you set the parameter to 0, the output is always off. If the absolute value is smaller than the parameter, the DO output is on, otherwise it is off.

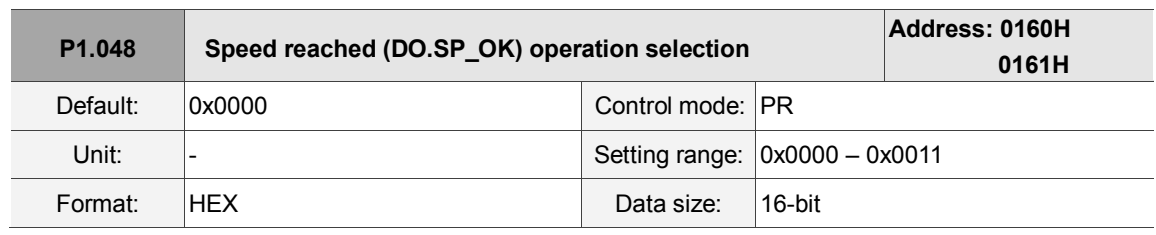

Settings:

Control selection of digital output DO.MC\_OK (DO code: 0x17).

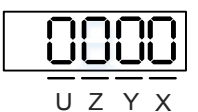

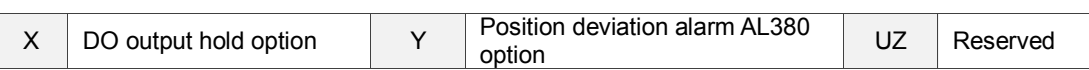

 $\blacksquare$  X: DO output hold option

0: output status is not retained

- 1: output status is retained
- Y: position deviation alarm AL380 option
	- 0: AL380 not functioning
	- 1: AL380 functioning

Diagram:

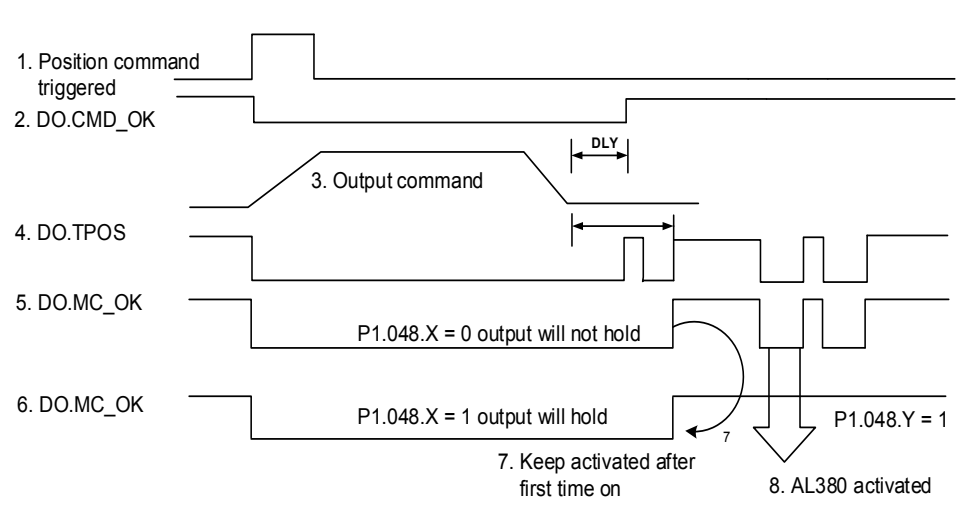

Description:

- 1. Command triggered: new PR command is effective. Command 3 starts and clears signals 2, 4, 5, and 6 simultaneously. Command triggering source: DI.CTRG, DI.EV1/EV2, P5.007 (triggered through software), etc.
- 2. DO.CMD\_OK: command 3 is completed and it can set the delay time (DLY).
- 3. Command output: output the profile of the Position command based on the acceleration / deceleration setting.
- 4. DO.TPOS: position error of the servo drive is within the range set in P1.054.
- 5. DO.MC\_OK: Position command output and servo positioning completed, which indicate that DO.CMD OK and DO.TPOS are both on.
- 6. DO.MC\_OK (retains digital output status): same as 5, except that once this DO is on, its status is kept regardless of the signal 4 status.
- 7. Can only select one of signal 5 or signal 6 to output, and the choice is specified in P1.048.X.
- 8. Position deviation: when number 7 occurs, if signal 4 (or 5) is off, it means the position has deviated and AL380 can be triggered. This alarm may be set with P1.048.Y.

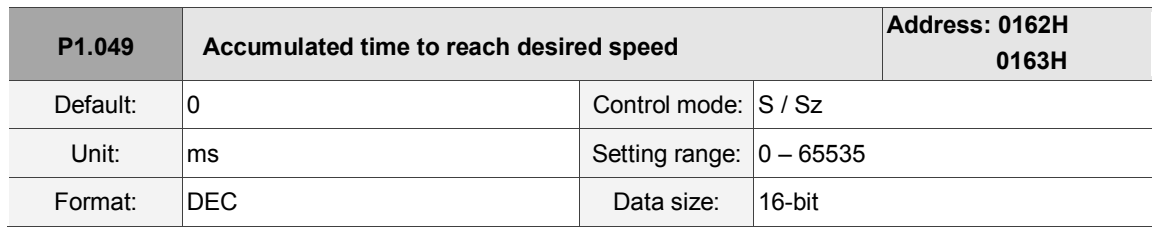

Settings:

In Speed mode, when the deviation between the Speed command and the motor feedback speed is less than the range in P1.047 and the difference reaches the time in P1.049, the digital output DO.SP\_OK (DO code 0x19) is on. If the difference exceeds the range set in P1.047 at any time, the system recalculates the duration.

**P1.050 – P1.051 Reserved**

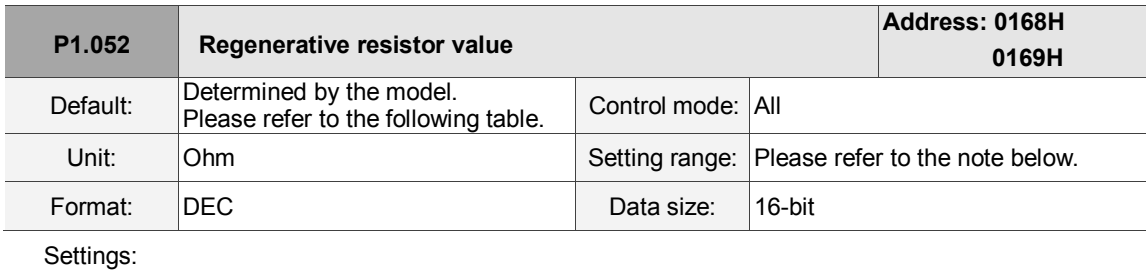

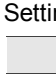

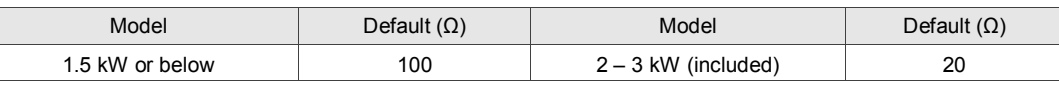

Please refer to the instructions for P1.053 for the setting to use when connecting the regenerative resistor through a different method.

Note:

Setting range for 220V

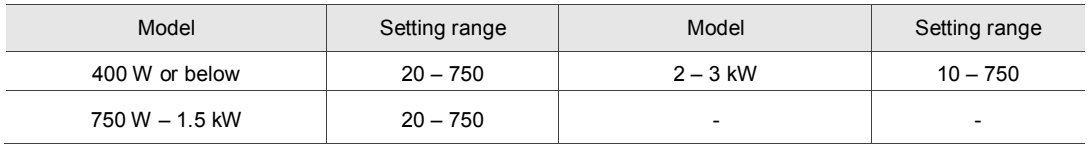

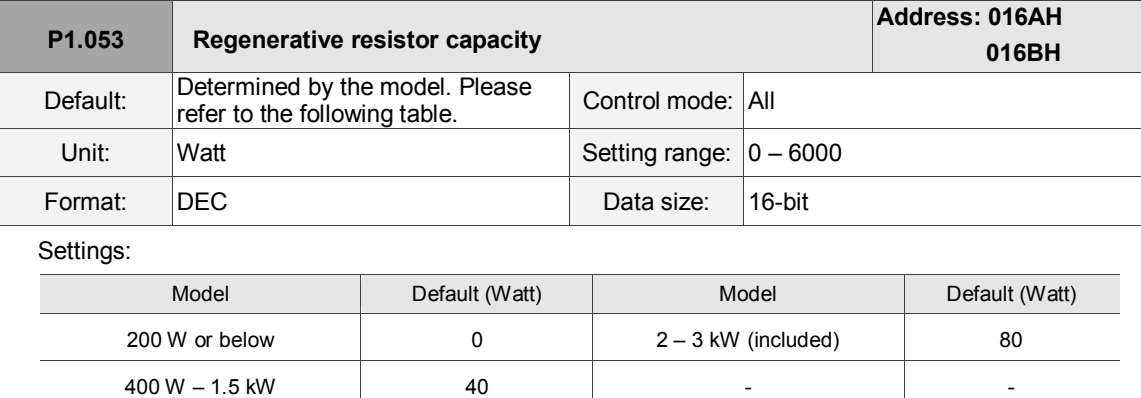

Setting the parameter value when connecting the regenerative resistor with different methods:

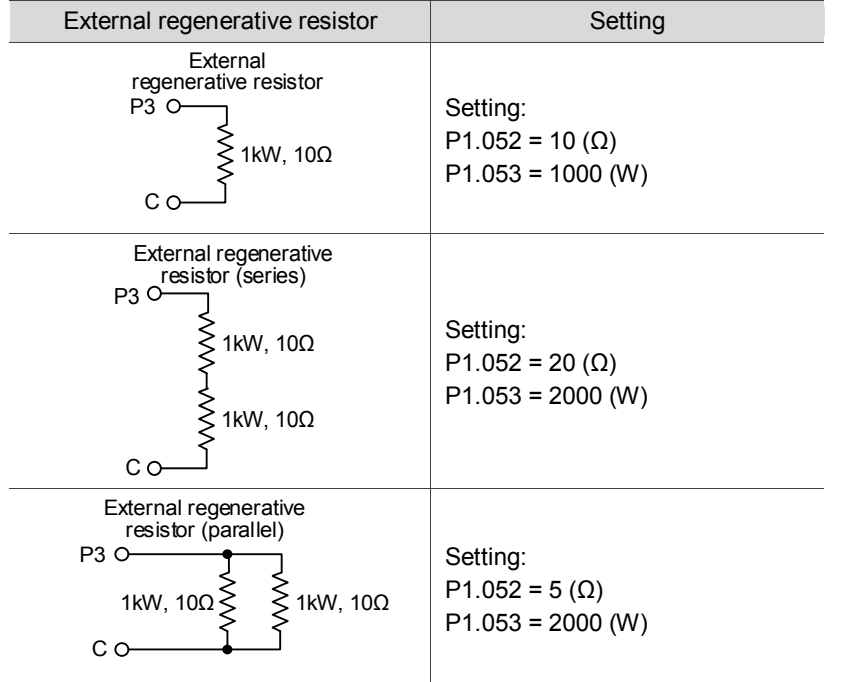

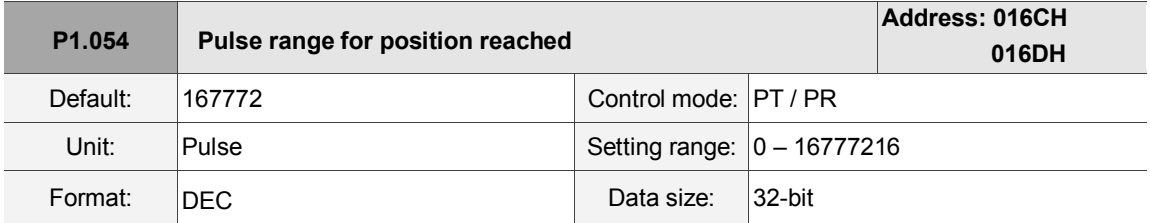

Settings:

In Position (PT) mode, when the deviation pulse number is smaller than the range of P1.054, DO.TPOS is on.

In Position Register (PR) mode, when the deviation between the target position and the actual motor position is smaller than the range of P1.054, DO.TPOS is on. For example, for a rotary motor, if P1.054 = 167772 and the deviation is less than 167772 pulses, which equals 0.01 turns (167772/16777216 = 0.01), then DO.TPOS is on.

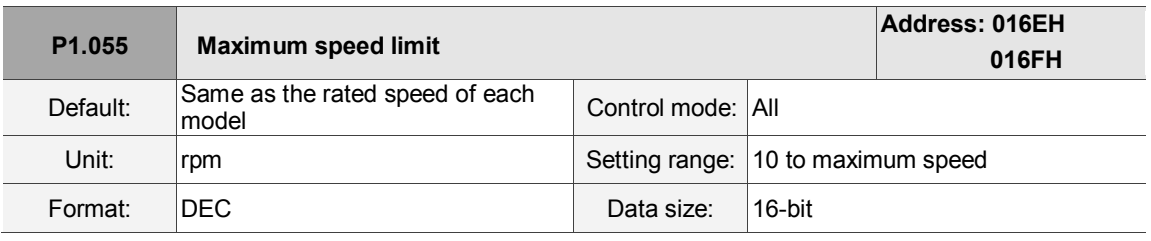

Settings:

Set the maximum speed of the servo motor. The default is the rated speed.

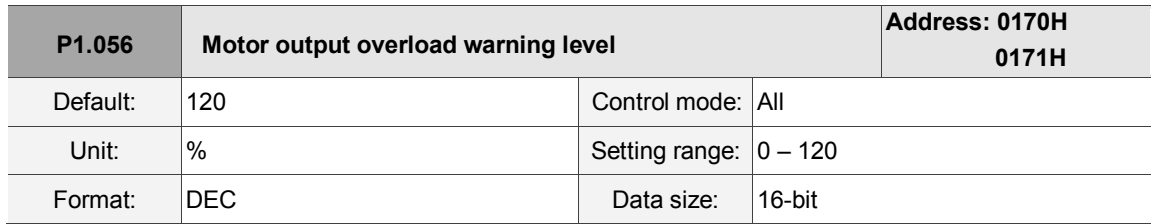

Settings:

When the value is 0 – 100 and the servo motor continuously outputs load that is higher than the setting (P1.056), the pre-warning for overload (DO is set to 10, OLW) occurs. If the value is over 100, this function is disabled.

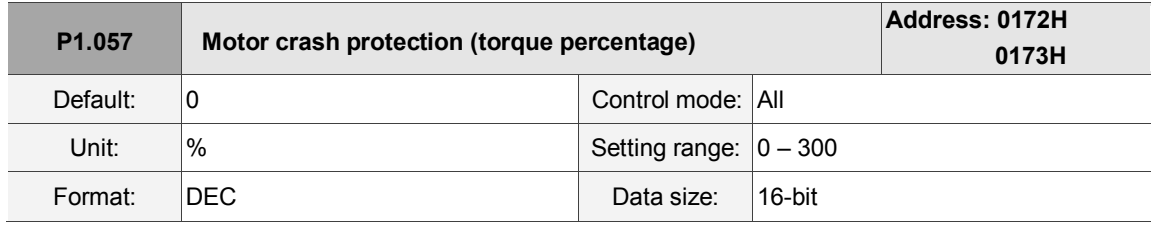

Settings:

Set the protection level. For the percentage of rated torque, set the value to 0 to disable the function. Set the value to 1 or above to enable the function.

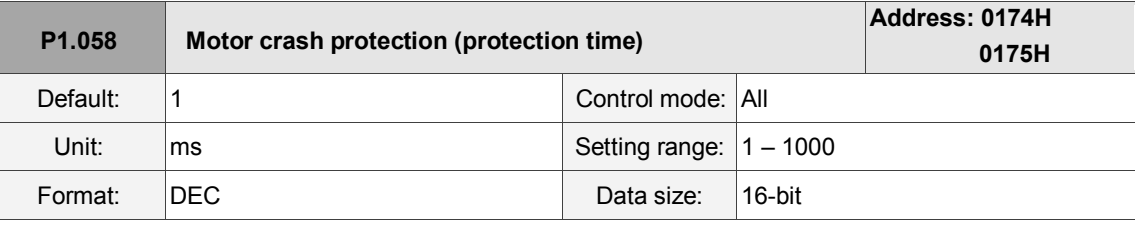

Settings:

Set the protection time: when the motor reaches the protection level and exceeds the protection time, AL030 occurs.

Note: this function is only suitable for non-contactable uses, such as electrical discharge machines (please set P1.037 correctly).

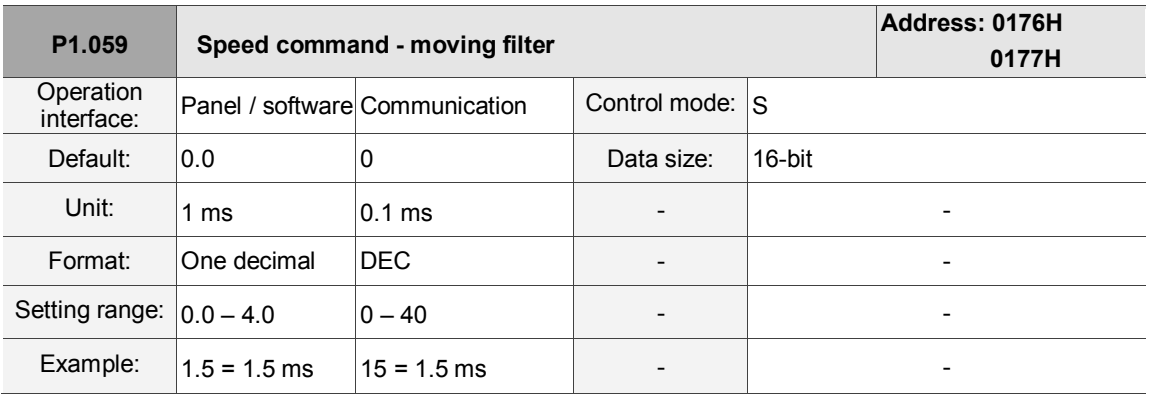

Settings:

0: disable moving filter

P1.006 is the low-pass filter and P1.059 is the moving filter. The difference between them is that the moving filter can smooth the command at the beginning and end of the step, while the low-pass filter can only smooth the command at the end.

Therefore, if the speed loop receives the command from the controller for the position control loop, then the low-pass filter is recommended. If the setting is only for the speed control, then use the moving filter for better smoothing.

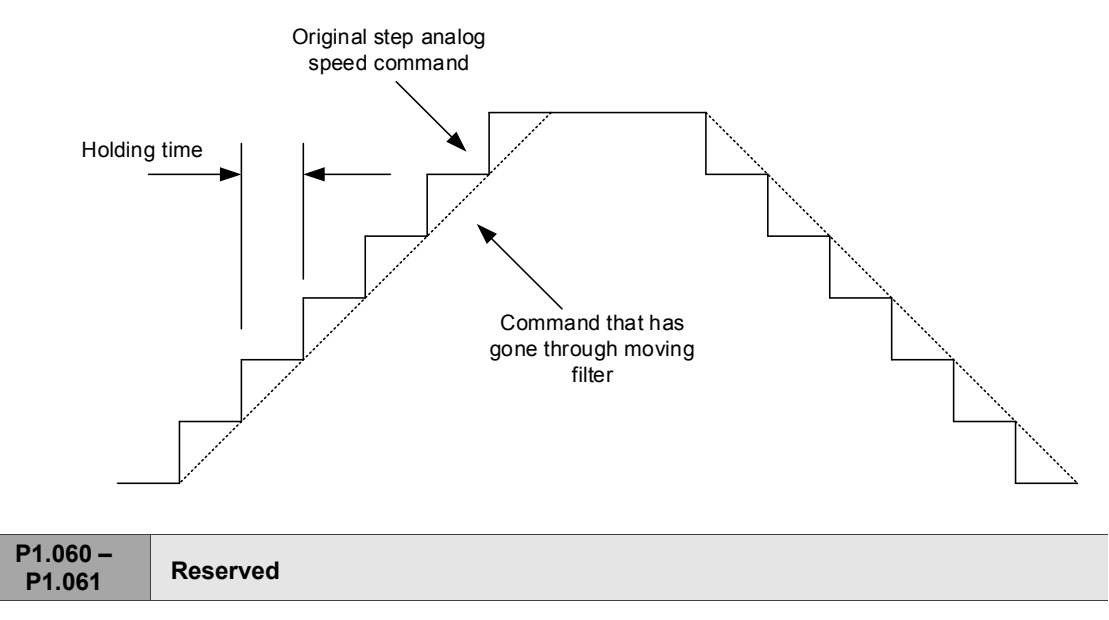

8

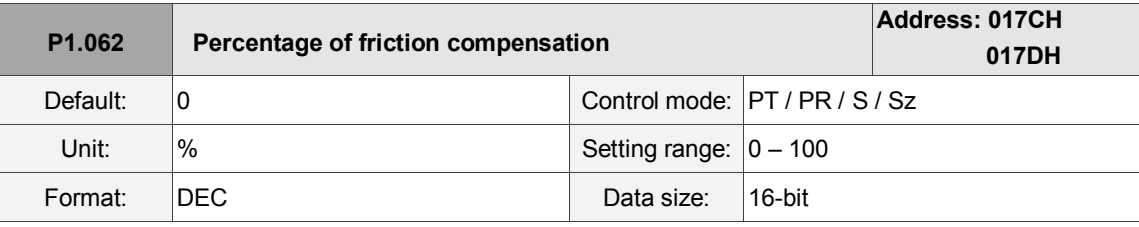

Settings:

The level of friction compensation. For the percentage of rated torque, set the value to 0 to disable the function; set the value to 1 or above to enable the function.

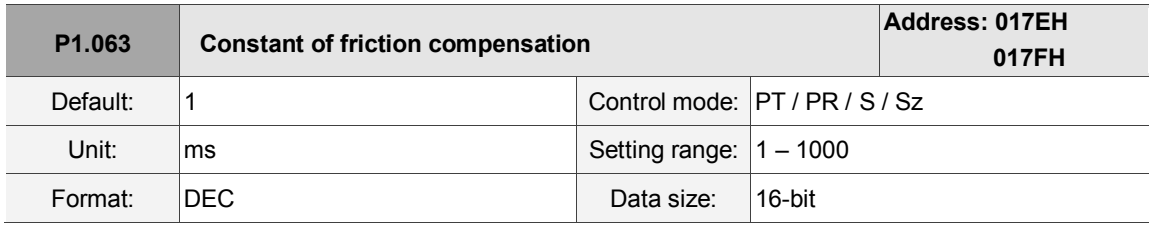

Settings:

Set the smoothing constant of friction compensation.

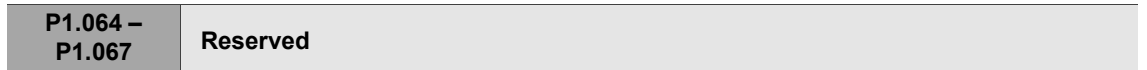

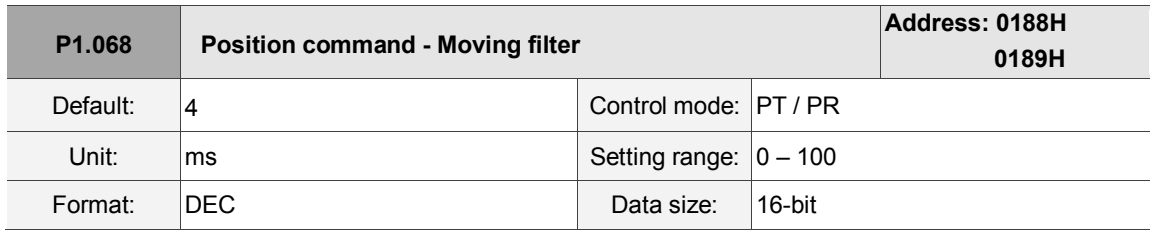

Settings:

0: disable this function

The moving filter activates the smoothing function at the beginning and end of the step, but it also delays the command.

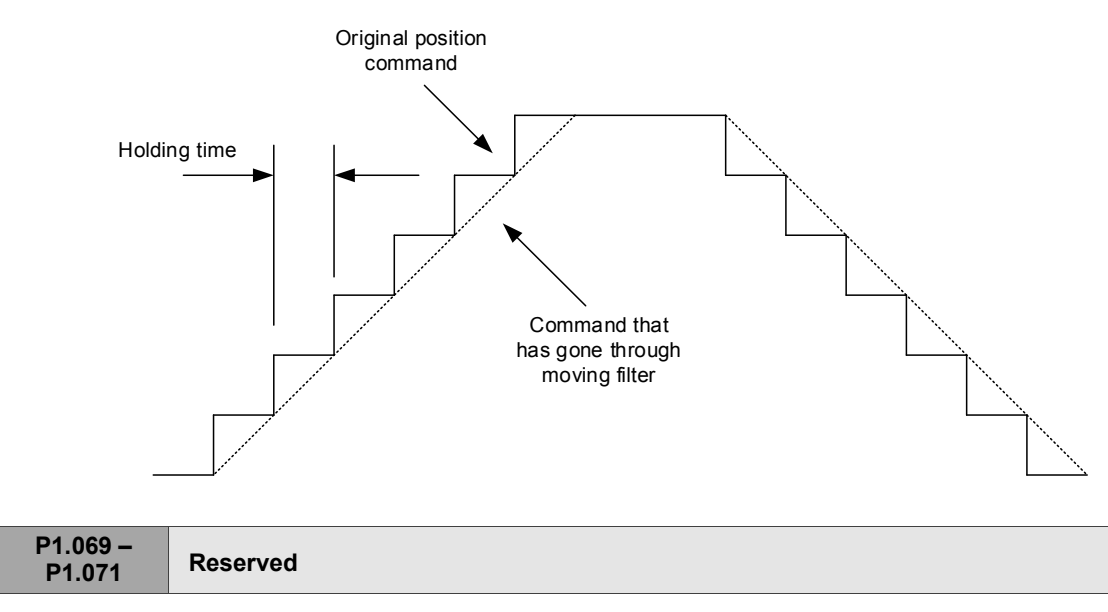

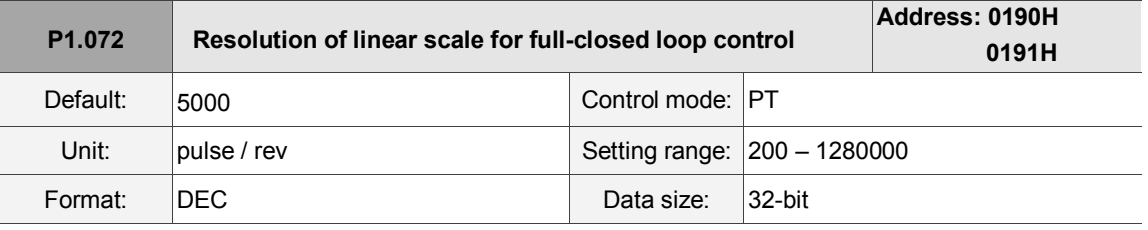

Settings:

A/B pulse corresponding to a full-closed loop when the motor runs a cycle (after quadruple frequency).

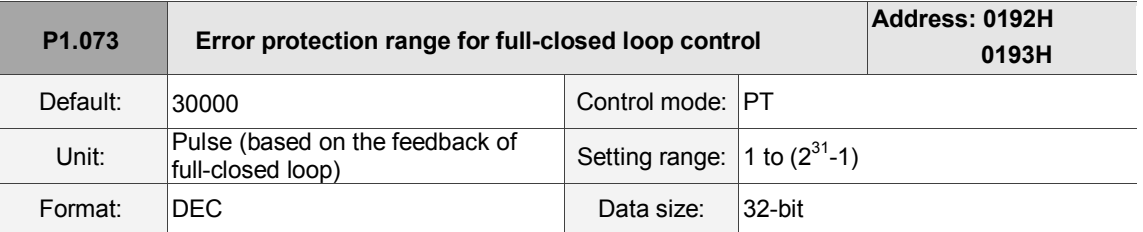

Settings:

When the deviation between the linear scale A/B Counter and the encoder feedback position is excessive, it may be a result from the connector being loose or other mechanical problems. When the deviation is greater than the value of P1.073, AL040 (excessive deviation of full closed-loop position control) occurs.

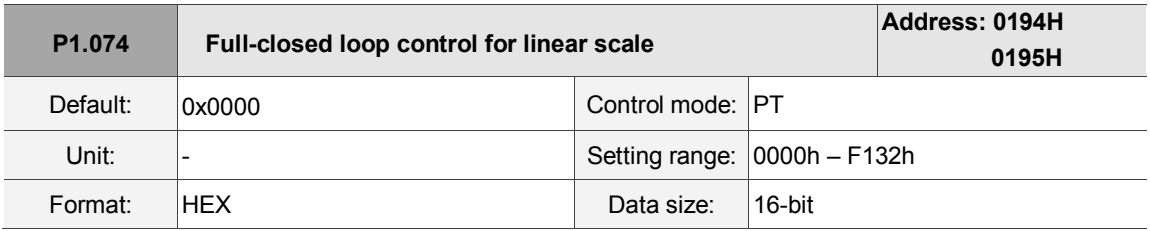

Settings:

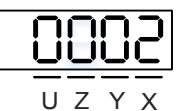

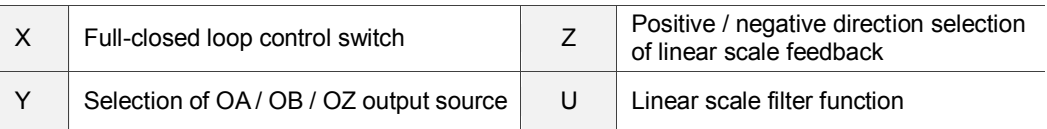

- X: full-closed loop / Gantry function switch
	- 0: disable full-closed loop / Gantry function
	- 1: enable full-closed loop function
	- 2: enable synchronous control function
- Y: selection of OA / OB / OZ output source
	- 0: motor encoder is the output source
	- 1: liner scale encoder is the output source
	- 2: CN1 pulse command is the output source
	- 3: reserved

■ Z: positive / negative direction selection of linear scale feedback

0: positive direction when A phase leads B phase of linear scale

1: positive direction when B phase leads A phase of linear scale

- U: linear scale filter function
	- 0: bypass
	- 1: 6.66 M
	- 2: 1.66 M
	- 3: 833 K
	- 4: 416 K
	- 5 F: reserved

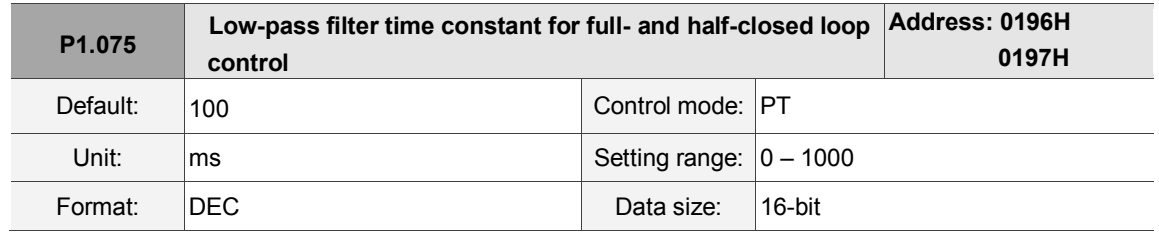

Settings:

When the stiffness of the mechanical system between full- and half-closed loops is insufficient, set the proper time constant to enhance the stability of the system. In other words, temporarily create the half-closed loop effect, and after stabilizing, the full-closed loop effect is created. When the stiffness is sufficient, set to bypass.

Set the value to 0 to disable the low-pass filter (bypass) function.

If the stiffness of the mechanical system is high, decrease the value of P1.075, or set the value to 0 to disable. If the stiffness of the mechanical system is low, increase the value of P1.075.

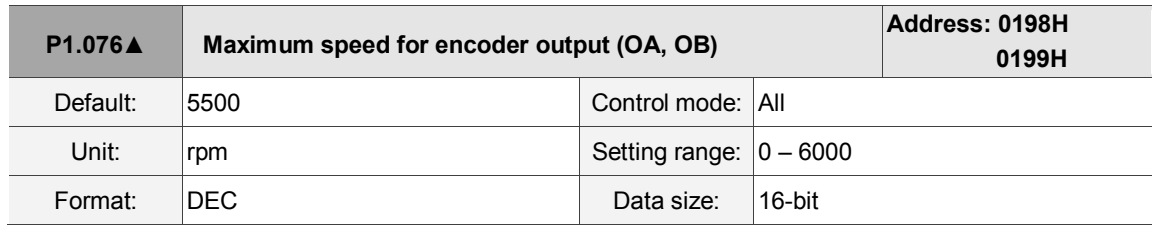

Settings:

Input the actual maximum speed of the motor as the reference value to activate the smoothing function. When you set the value to 0, the smoothing function is disabled.

**P1.077 –**

**P1.080 Reserved**

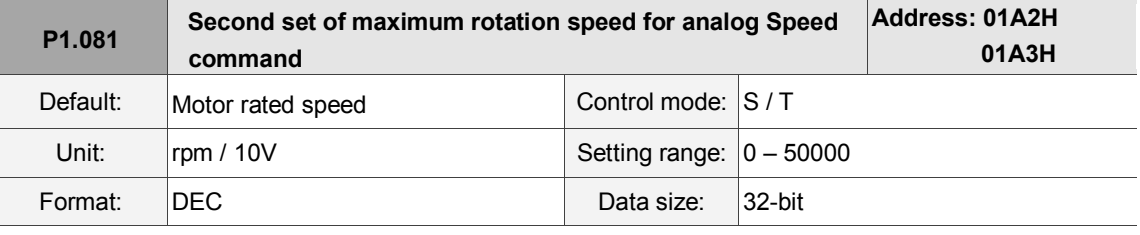

Settings:

Please refer to the description of P1.040.

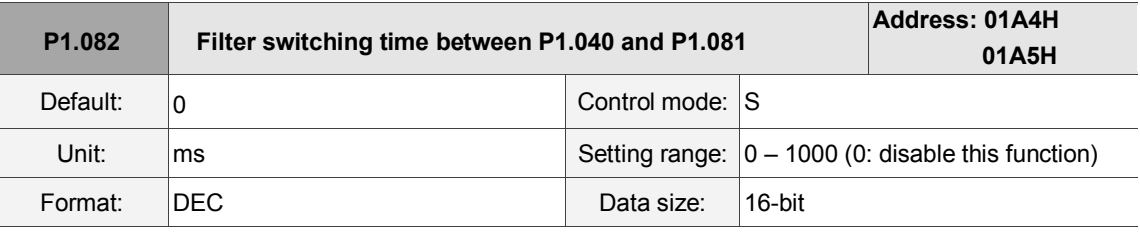

Settings:

0: disable filter switching time

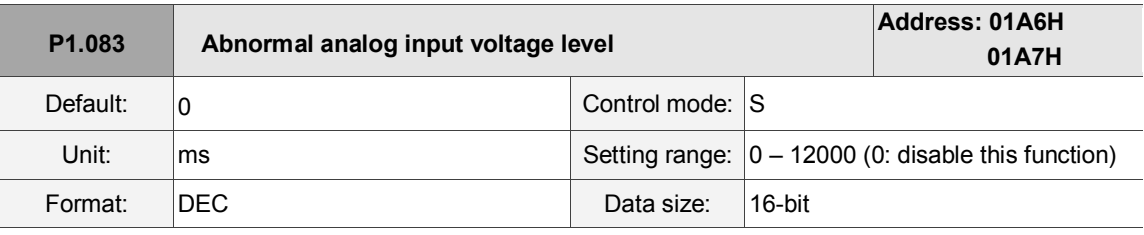

Settings:

When the analog input voltage is too high for more than 50 ms, AL042 occurs. The comparison value for this parameter is the original analog input voltage which has not been changed by an offset value through P4.022 (analog speed input offset).

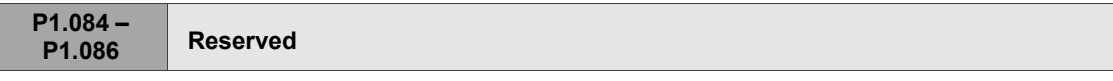

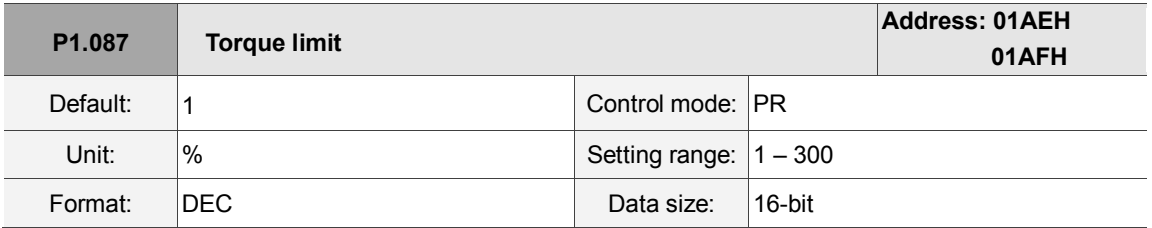

Settings:

The Torque limit is only for Torque limit homing mode. As shown in the following diagram, when the homing command is triggered, the motor runs in one direction until it reaches the collision protector. After reaching the collision protector, the servo drive outputs a larger motor current to counter the external force from the collision protector. The servo drive uses the motor current and the Torque limit time to determine homing, and then it runs in the opposite direction to find the Z pulse.

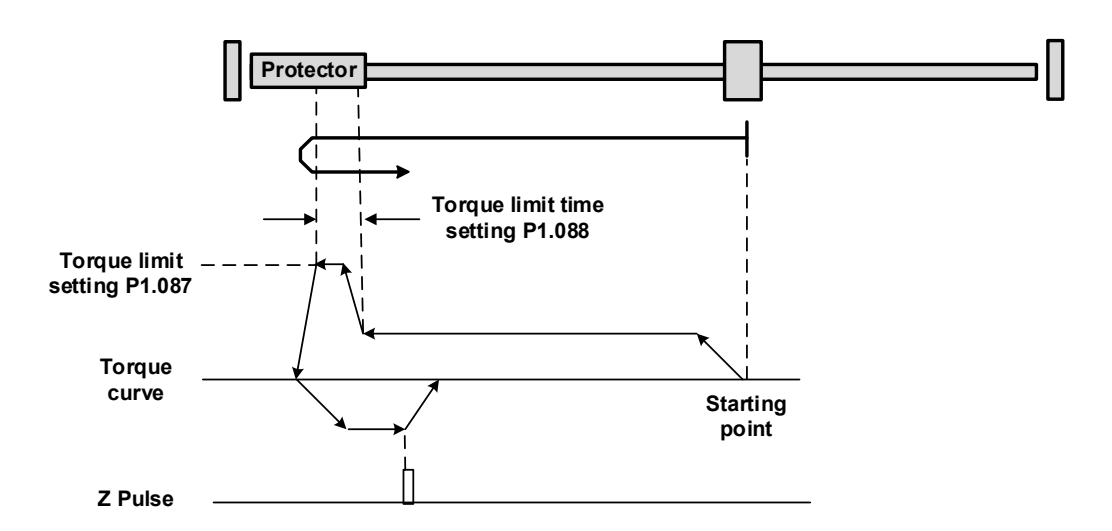

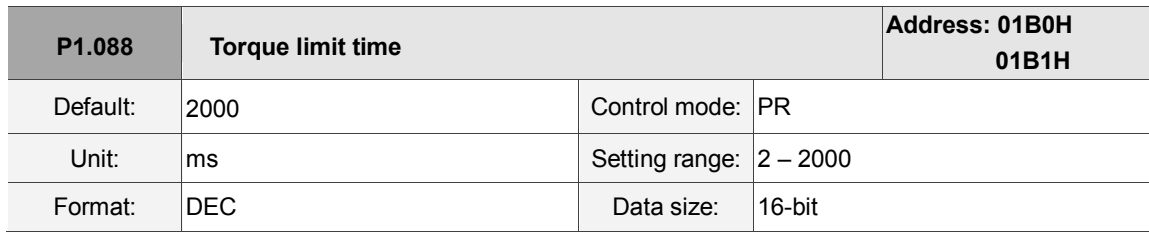

Settings:

Set the Torque limit time for Torque limit homing mode. Please refer to P1.087 for the timing diagram of Torque limit homing mode.

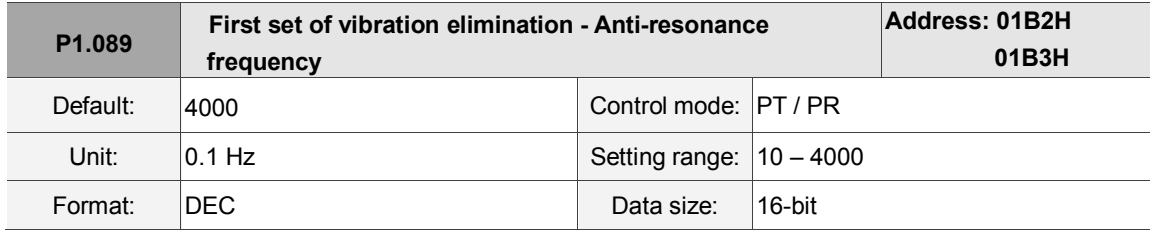

Settings:

Anti-resonance frequency for the first set of low frequency vibration elimination.

Use this function in flexible machines with low rigidity. The definition of a flexible machine is one for which when the target position is reached, due to lack of rigidity, the machine vibrates and needs more time to become stable. A3 provides two sets of vibration elimination. The first set is P1.089 – P1.091, and the second set is P1.092 – P1.094. The vibration elimination setting must be obtained through the system module, and is needed to enable the low-frequency analysis options. For details, please refer to the ASDA-Soft software instructions.

Vibration elimination takes effect only when you enable the two dimensional control function P2.094 [Bit 12]. After enabling the vibration elimination function, turn on the first set of vibration elimination with P2.094 [Bit 8] and the second set with P2.094 [Bit 9].

Example:

- 1. Set P2.094 =  $0x11$  or enable the first set.
- 2. Set P2.094 =  $0x12\square$  to enable the second set.
- 3. Set P2.094 =  $0x13\square$  to enable the first and second set.

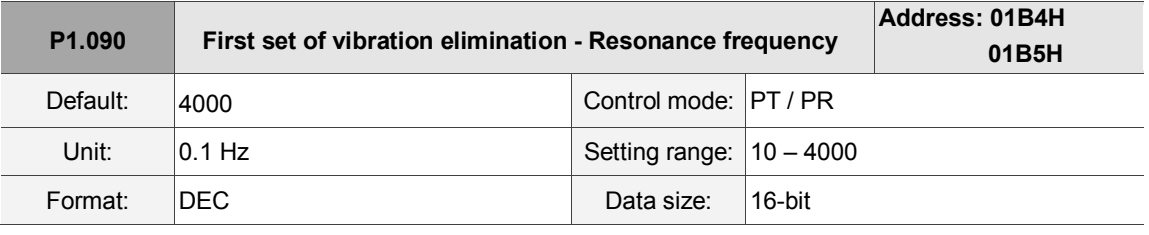

Settings:

Anti-resonance frequency for the first set of low frequency vibration elimination.

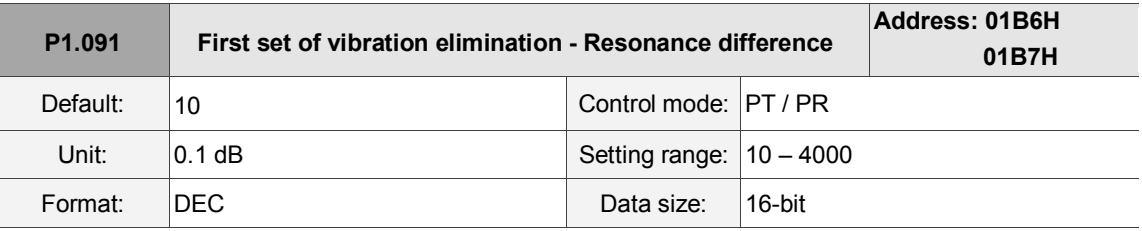

# Settings:

Attenuation rate for the first set of low frequency vibration elimination.

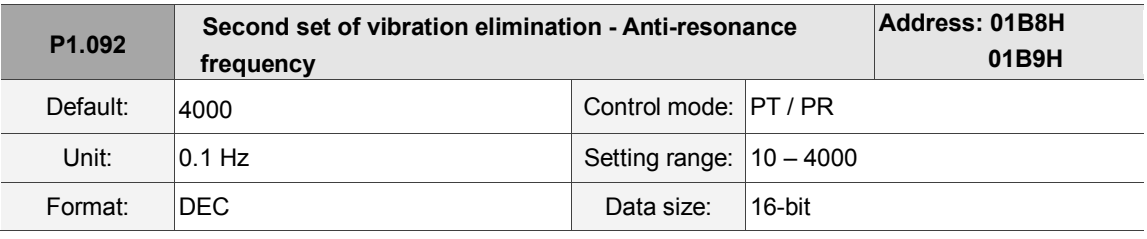

Settings:

Setting method is the same as for the first set of vibration elimination P1.089.

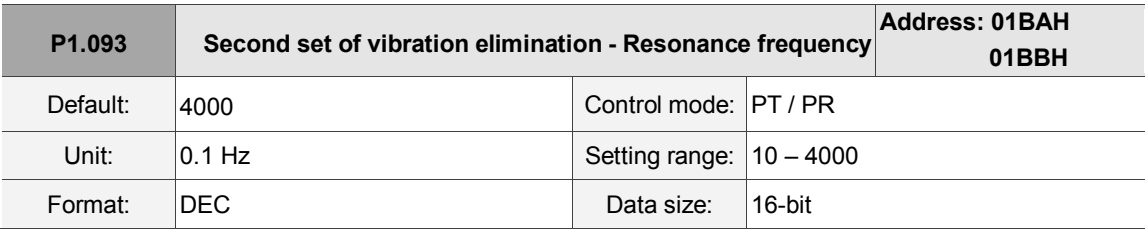

Settings:

Anti-resonance frequency for the second set of low frequency vibration elimination.

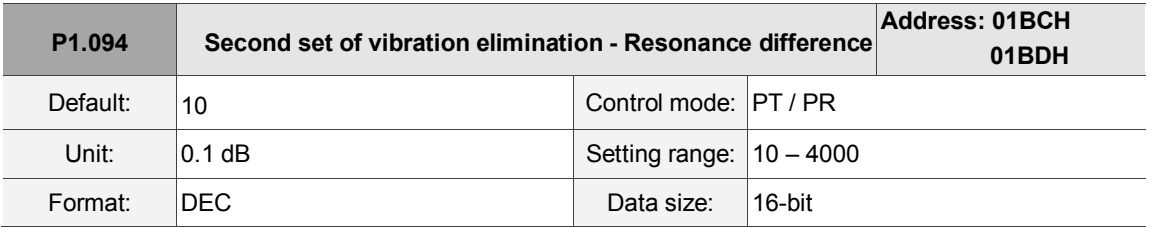

Settings:

Attenuation rate for the second set of low frequency vibration elimination.

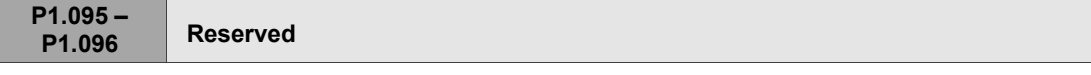

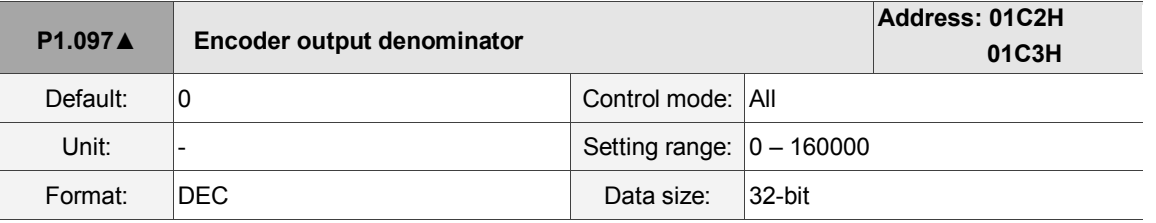

Settings:

When P1.097 = 0, OA/OB pulse output refers to the value of P1.046.

Example 1:

When P1.097 = 0 and P1.046 = 2500

OA/OB output is P1.046 multiplied by 4 times the frequency, which is 10,000 pulses.

When P1.097 has been set (in other words, the value is not 0), the OA/OB pulse output is calculated with the numerator and denominator of P1.046 and P1.097 and then converted into 4 times the frequency. Example 1:

When P1.097 = 5 and P1.046 = 2500

OA/OB output = 
$$
\frac{2500}{5} = 500 \text{ pulses}
$$

Example 2:

When P1.097 = 7 and P1.046 = 2500

OA/OB output = 
$$
\frac{2500}{7}
$$
 = 357.142857 pulses

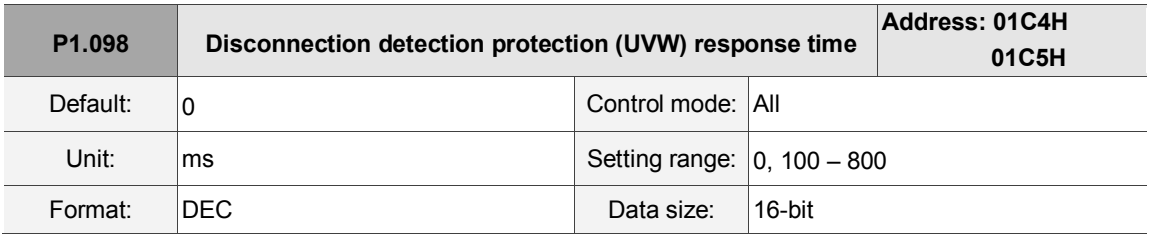

Settings:

When the disconnection detection protection (UVW) function is enabled (P2.065 [bit 9] = 1), this parameter indicates the response time of the detection mode. Set P1.098 to 0 to use the servo's default response time.

When P1.098 is not set to 0, the range should be between  $100 - 800$  for the detection response time. Note:

- 1. If it is necessary to shorten the response time, it is recommended that you use this parameter.
- 2. When the servo is on and has not started running, it is recommended that you set this parameter if you need to detect disconnection.

**P1.099 –**

**P1.100 Reserved**

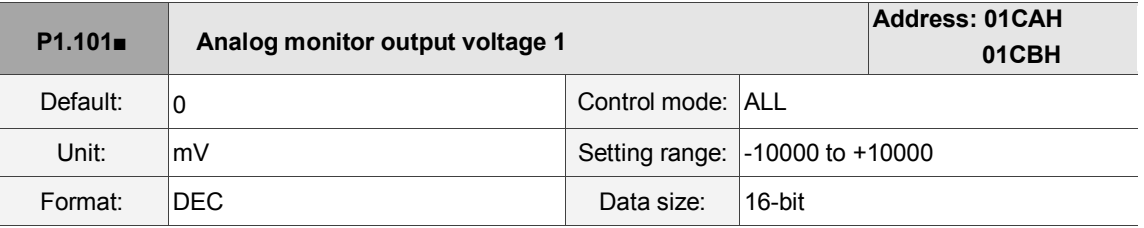

Settings:

When you select 6 for the monitor source for P0.003 [YX], then the analog monitor output voltage refers to the voltage value of P1.101.

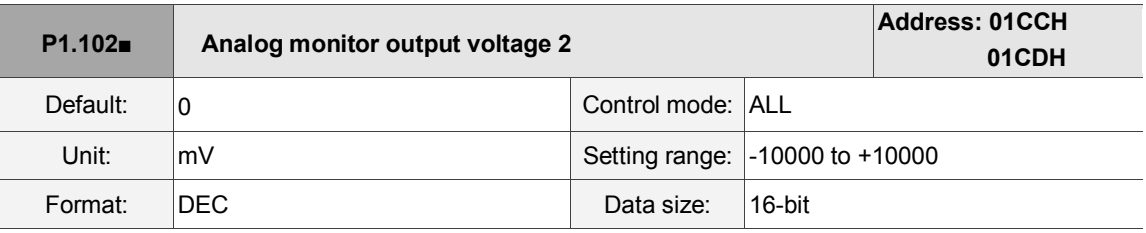

Settings:

When you select 7 for the monitor source of P0.003 [YX], then the analog monitor output voltage refers to the voltage value of P1.102.

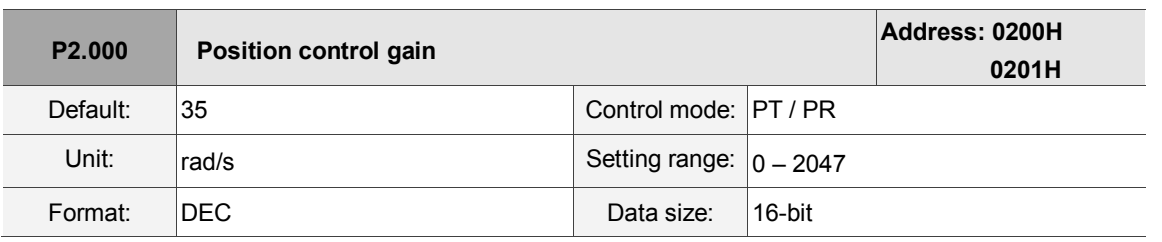

## **P2.xxx Extension parameters**

Settings:

Increasing the value of the position control gain can enhance the position response and reduce the position errors. If you set the value too high, it may cause vibration and noise.

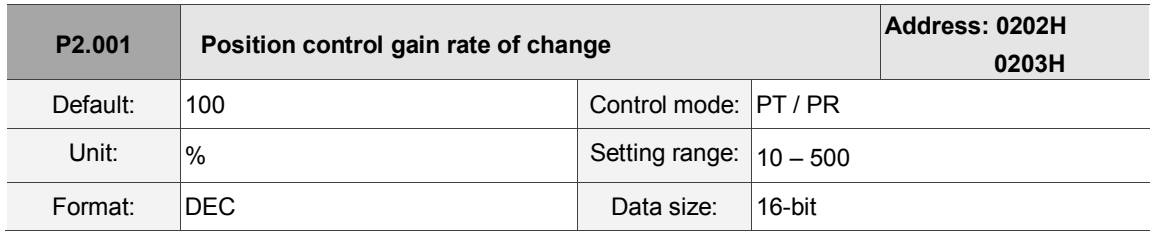

Settings:

Adjust the rate of change of position control gain according to the gain switching condition.

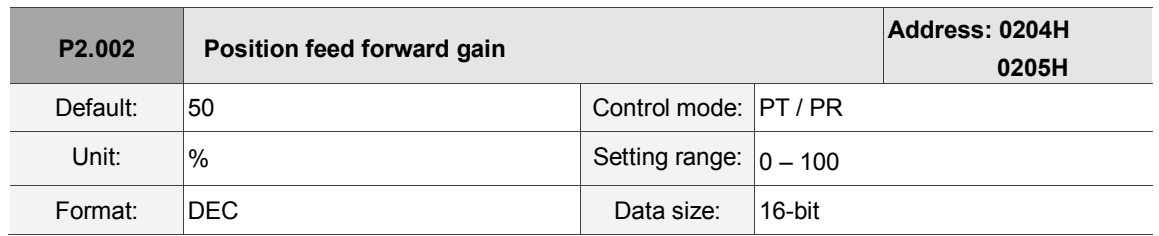

Settings:

If the position control command changes position smoothly, increasing the gain value can reduce position following errors. If it does not change smoothly, decreasing the gain value can reduce mechanical vibration. This gain parameter is disabled when the two dimensional control function is on (P2.094 [Bit 12] = 1).

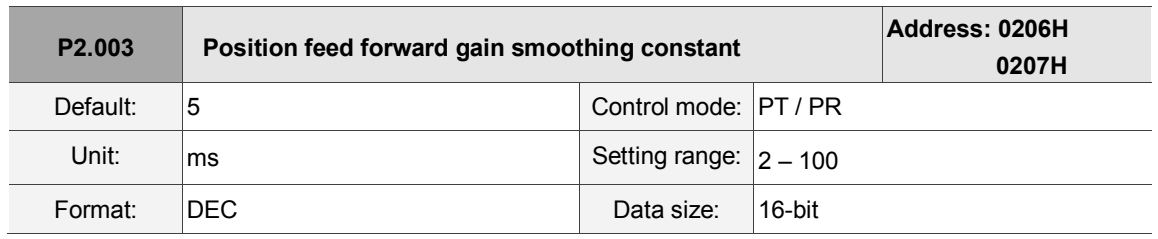

Settings:

If the position control command changes position smoothly, decreasing the smoothing constant value can reduce the position following errors. If it does not change smoothly, increasing the smoothing constant value can reduce mechanical vibration.

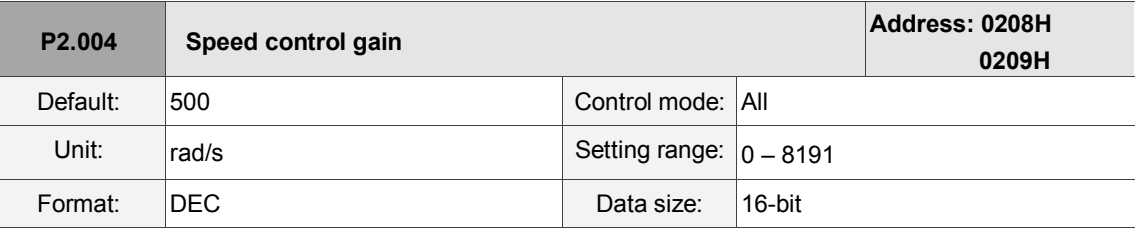

Settings:

Increasing the speed control gain can enhance the speed response. If you set the value too high,

it may cause vibration and noise.

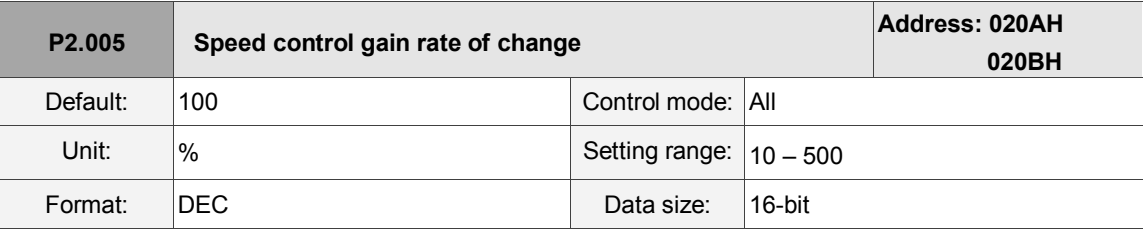

Settings:

Adjust the rate of change for the speed control gain according to the gain switching condition.

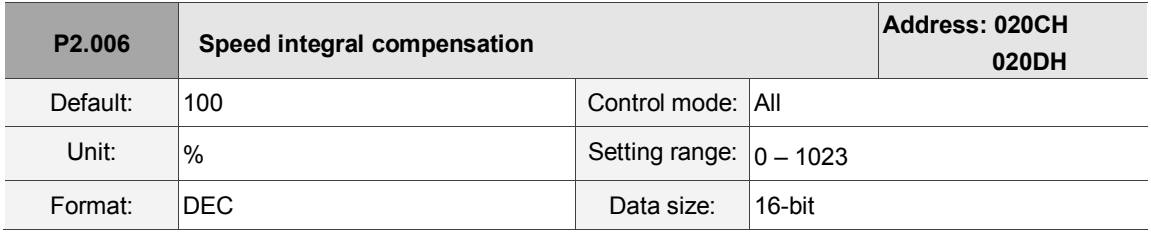

Settings:

Increasing the value of the integral speed control can enhance speed response and reduce the deviation in speed control. If you set the value too high, it may cause vibration and noise.

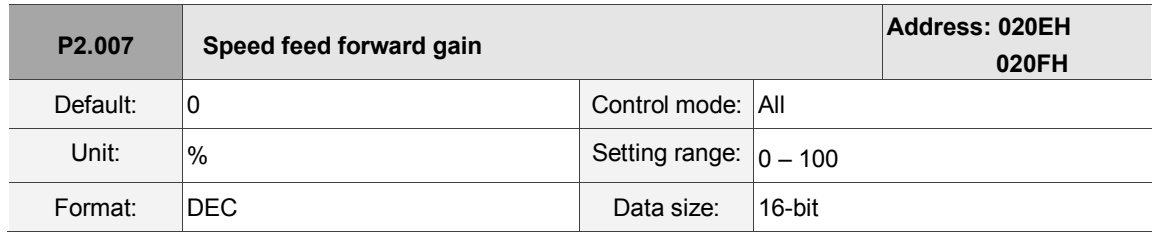

Settings:

If the speed control command changes speed smoothly, increasing the gain value can reduce the speed following error. If it does not change smoothly, decreasing the gain value can reduce mechanical vibration.

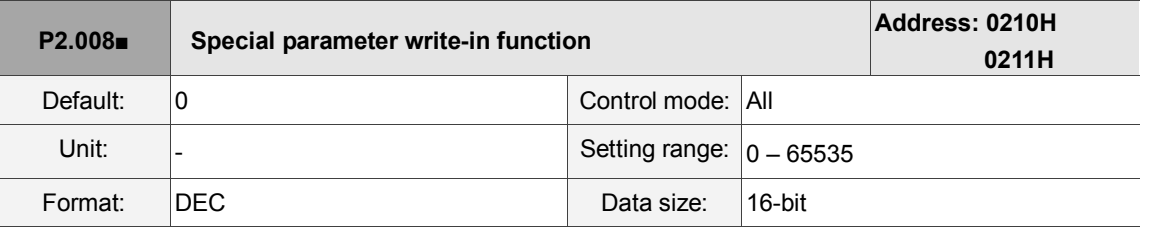

Settings:

Special parameter write-in function:

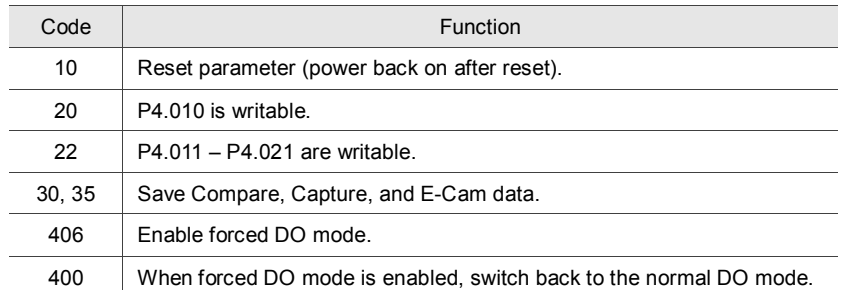

Note: A3-L does not support the E-Cam function.

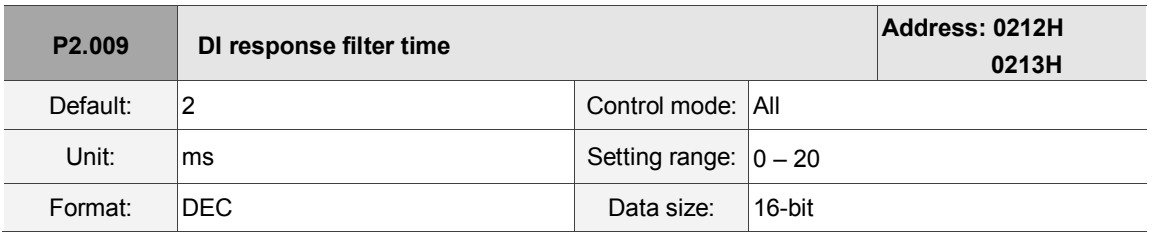

Settings:

When environmental interference is high, increasing this value can enhance the control stability.

If you set the value too high, it impacts the response time.

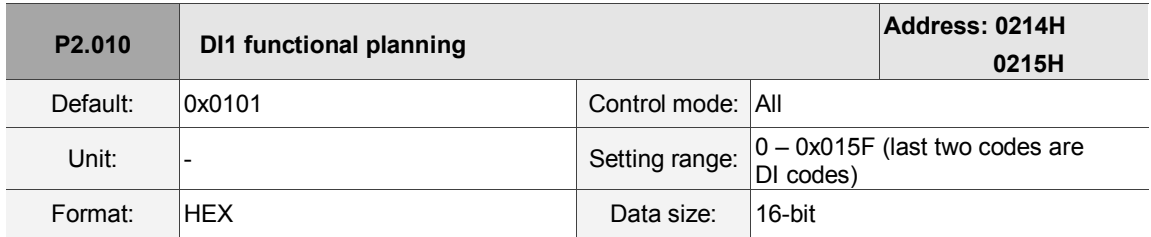

Settings:

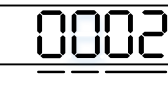

U Z YX

■ YX: input function selection

Please refer to Table 8.1

■ Z: input contact: A or B contact

0: set this input contact to be normally closed (B contact)

1: set this input contact to be normally open (A contact)

U: not in use

When these parameters are modified, please re-start the servo drive to ensure it functions normally. Use P3.006 to change the source for the digital signal, either through an external terminal block or communication parameter P4.007.

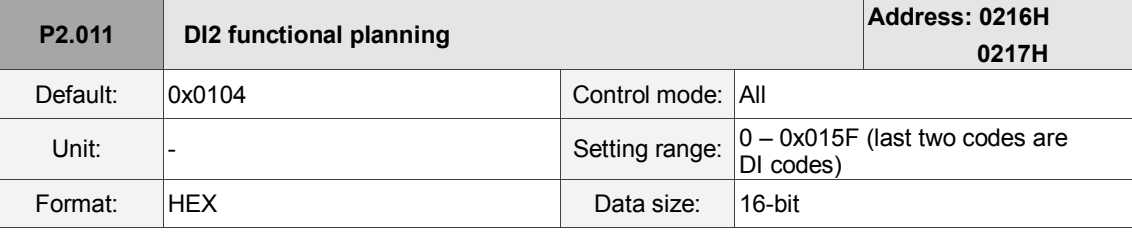

Settings:

Please refer to the description of P2.010.

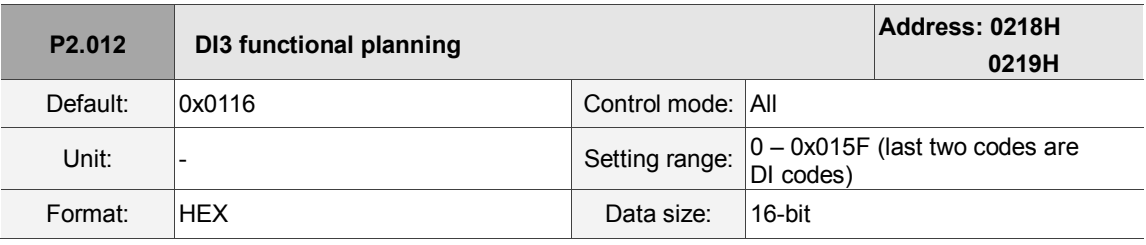

Settings:

Please refer to the description of P2.010.

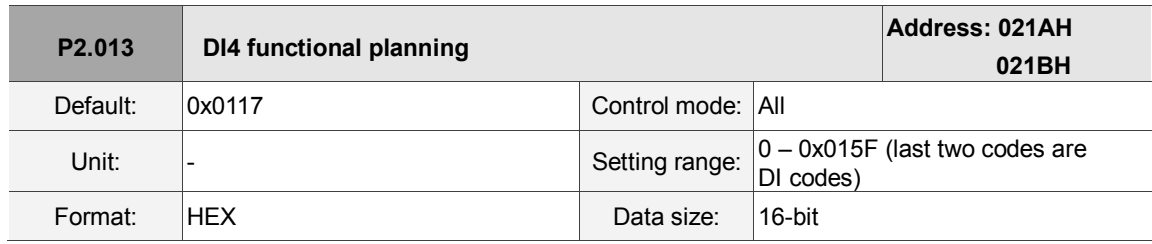

Settings:

Please refer to the description of P2.010.

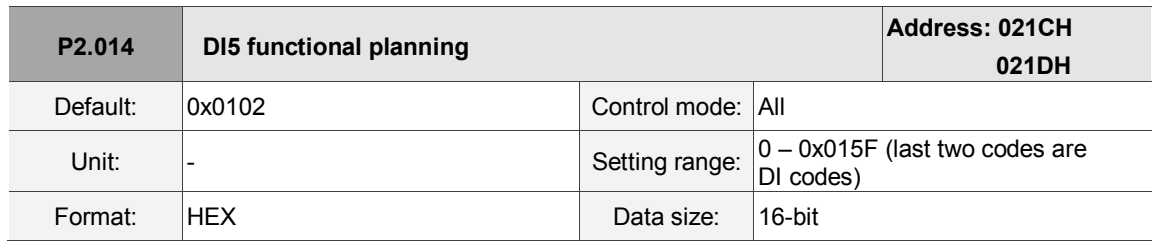

Settings:

Please refer to the description of P2.010.

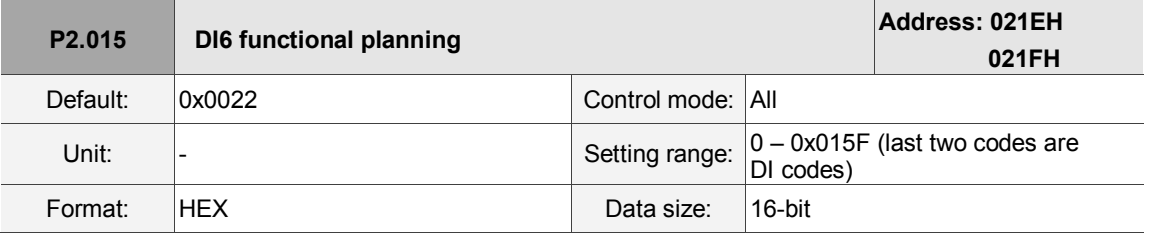

Settings:

Please refer to the description of P2.010.

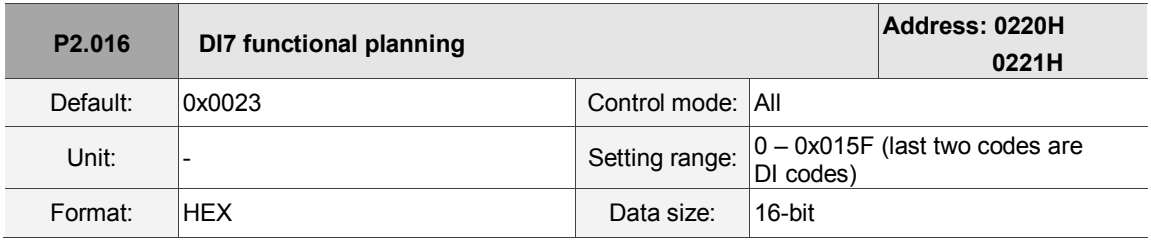

Settings:

Please refer to the description of P2.010.

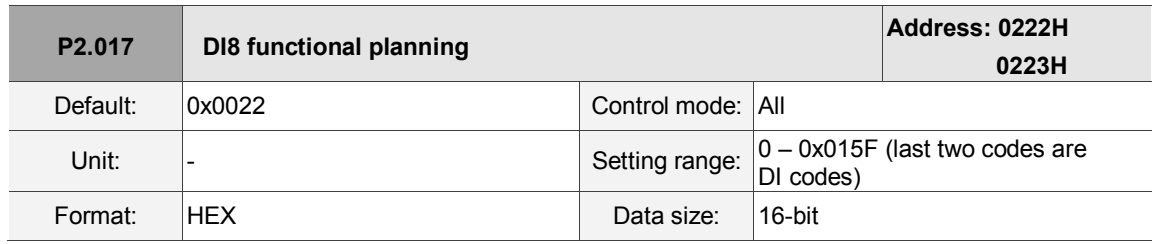

Settings:

Please refer to the description of P2.010.

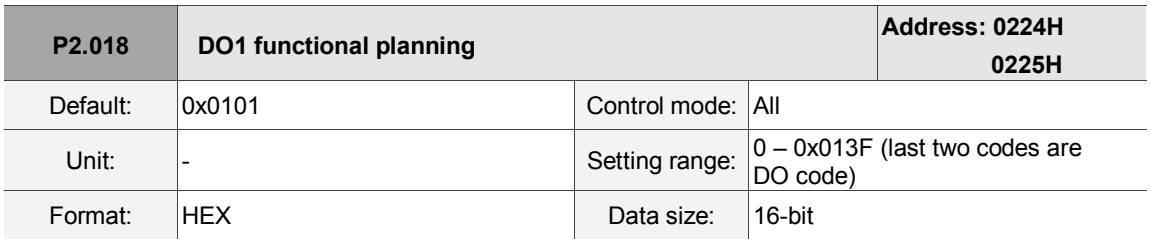

Settings:

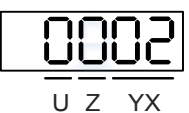

■ YX: output function selection

Please refer to Table 8.2.

■ Z: output contact: A or B contact

0: set this output contact to be normally closed (B contact)

- 1: set this output contact to be normally open (A contact)
- U: not in use

When these parameters are modified, please re-start the servo drive to ensure it functions normally.

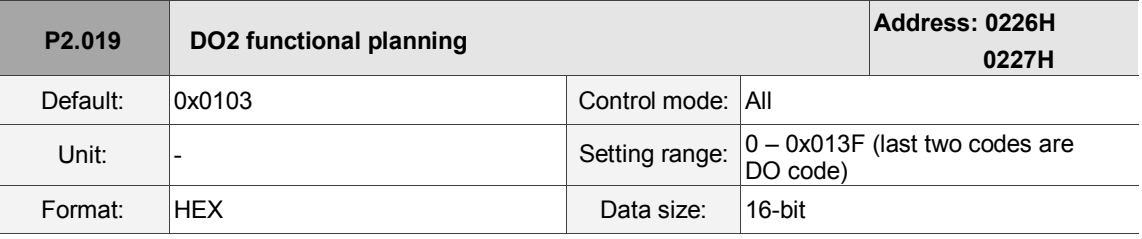

Settings:

Please refer to the description of P2.018.

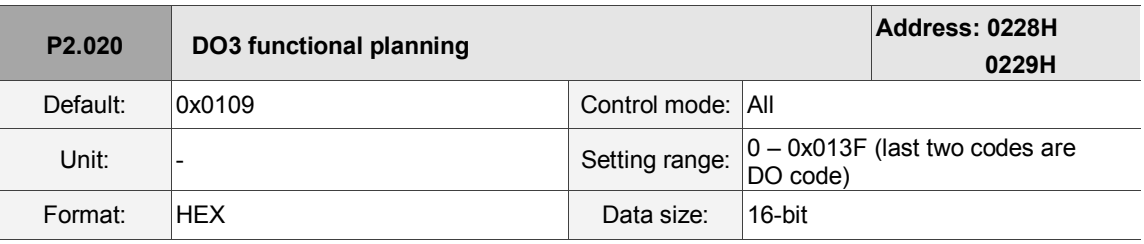

Settings:

Please refer to the description of P2.018.

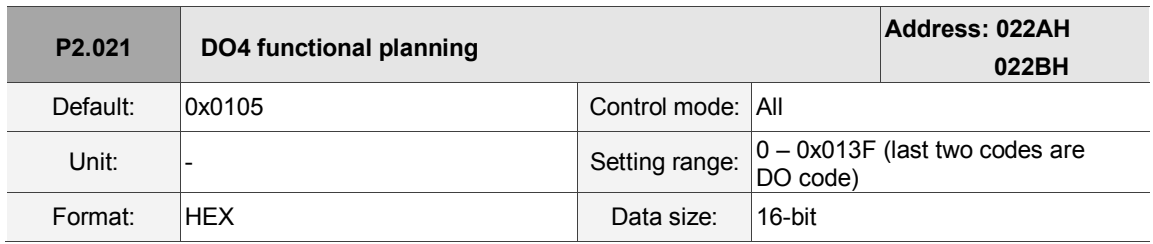

Settings:

Please refer to the description of P2.018.

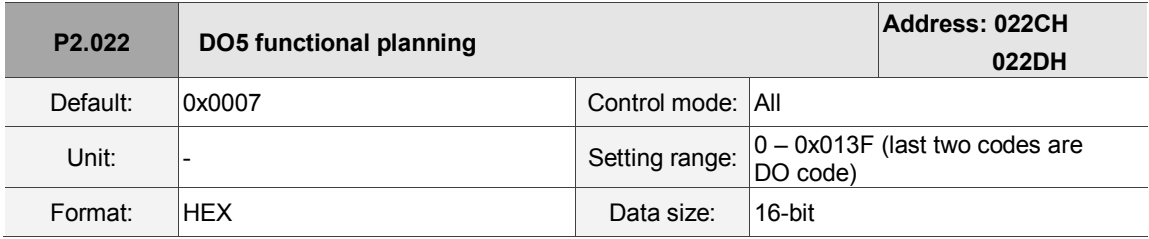

Settings:

Please refer to the description of P2.018.

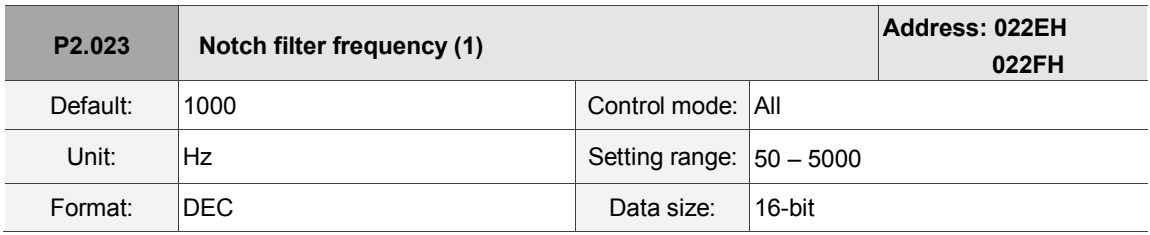

Settings:

The first resonance frequency setting. Set P2.024 to 0 to disable this function. P2.043 and P2.044 are the second Notch filter parameters.

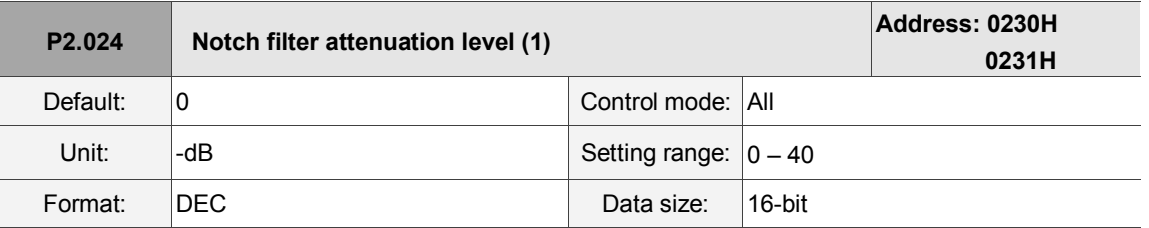

Settings:

This is the first Notch filter attenuation level. For example, an attenuation level of 5 indicates -5 dB. Set this parameter to 0 to disable the Notch filter function.

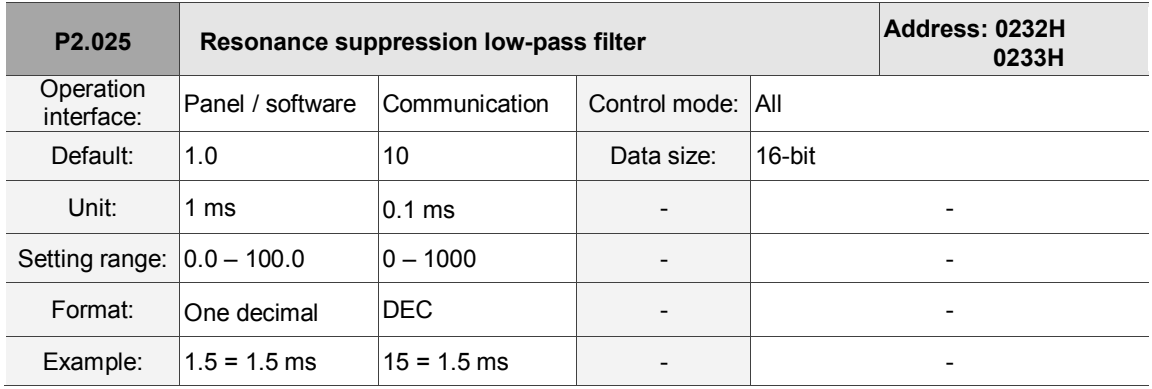

Settings:

Set the time constant for the low-pass filter for resonance suppression. Set this parameter to 0 to disable the low-pass filter.

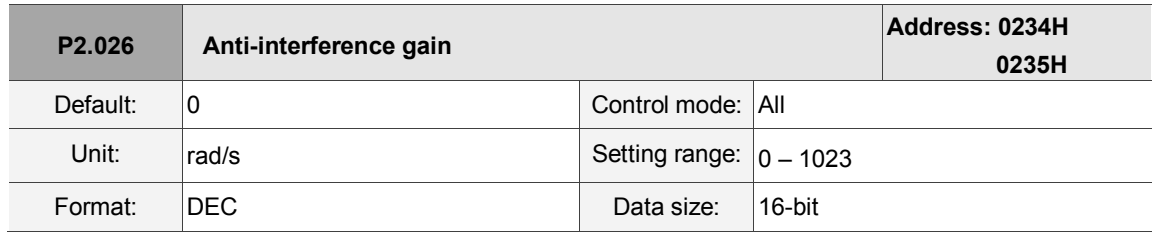

Settings:

Increasing this parameter can increase the damping of the speed loop. Setting the value of P2.026 to equal P2.006 is recommended. Please see the following for setting P2.026:

- 1. In Speed mode, increase the value of this parameter to reduce speed overshoot.
- 2. In Position mode, decrease the value of this parameter to reduce position overshoot.

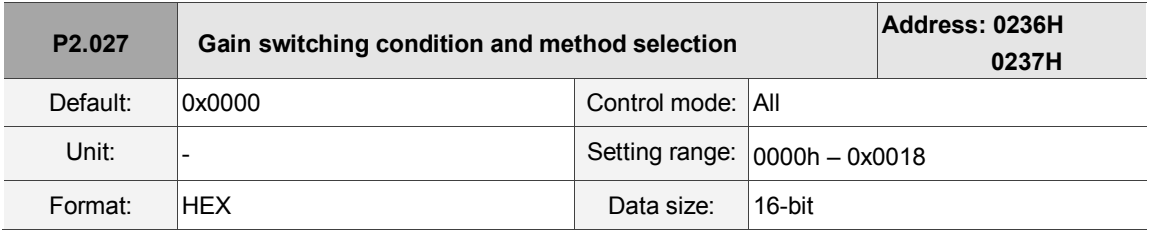
J.

## Settings:

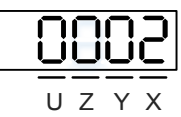

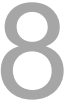

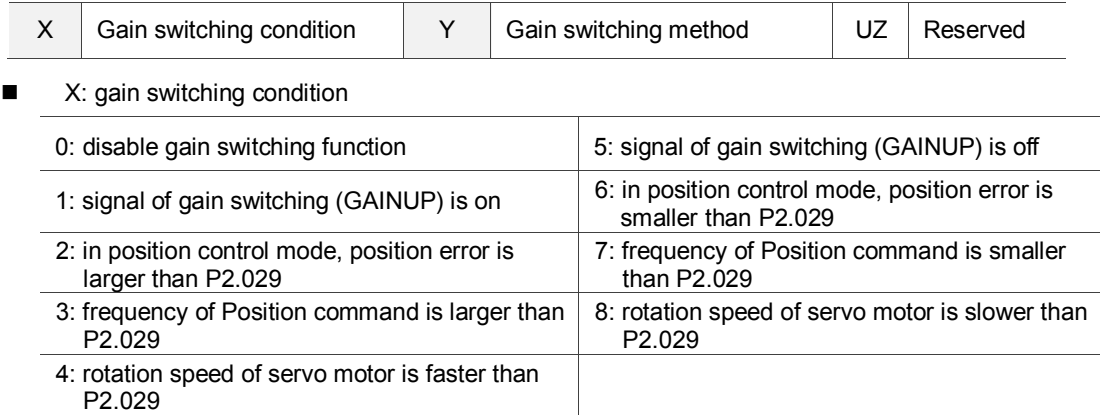

## ■ Y: gain switching method

- 0: gain rate switching
- 1: integrator switching (P controller switches to PI controller)

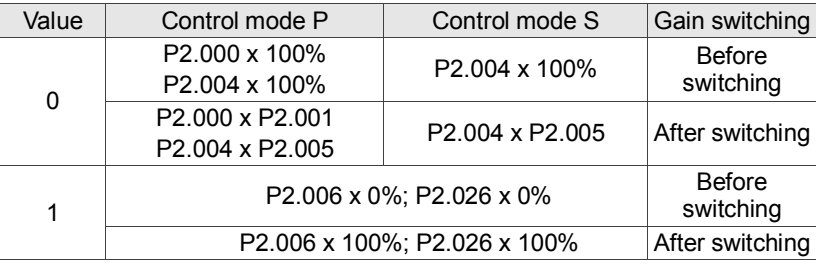

UZ: not in use

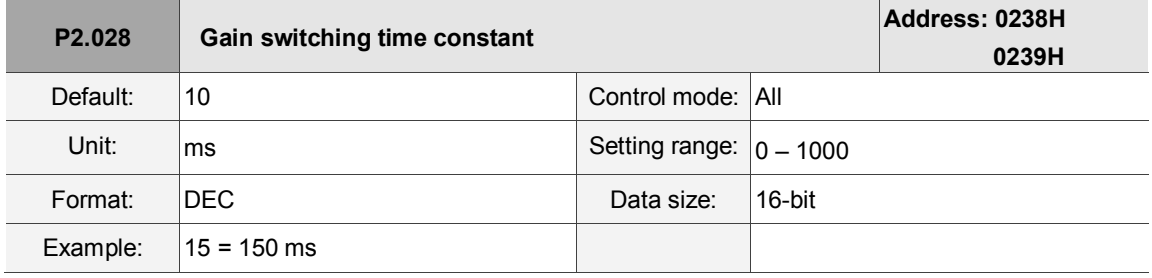

Settings:

Controls the smoothing gain. Set this parameter to 0 to disable this function.

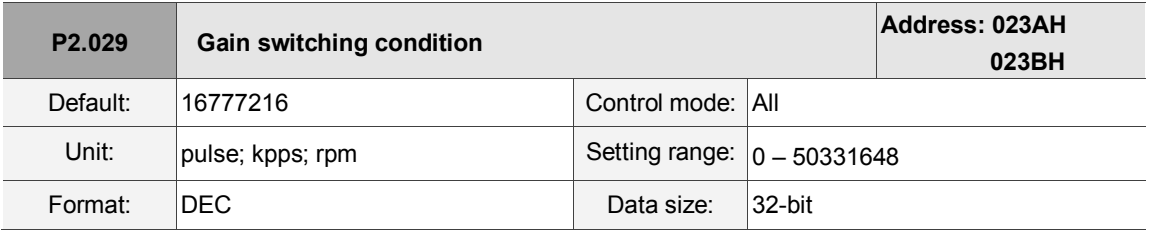

#### Settings:

You determine the gain switching (pulse error, kpps, rpm) by the selection of gain switching condition (P2.027).

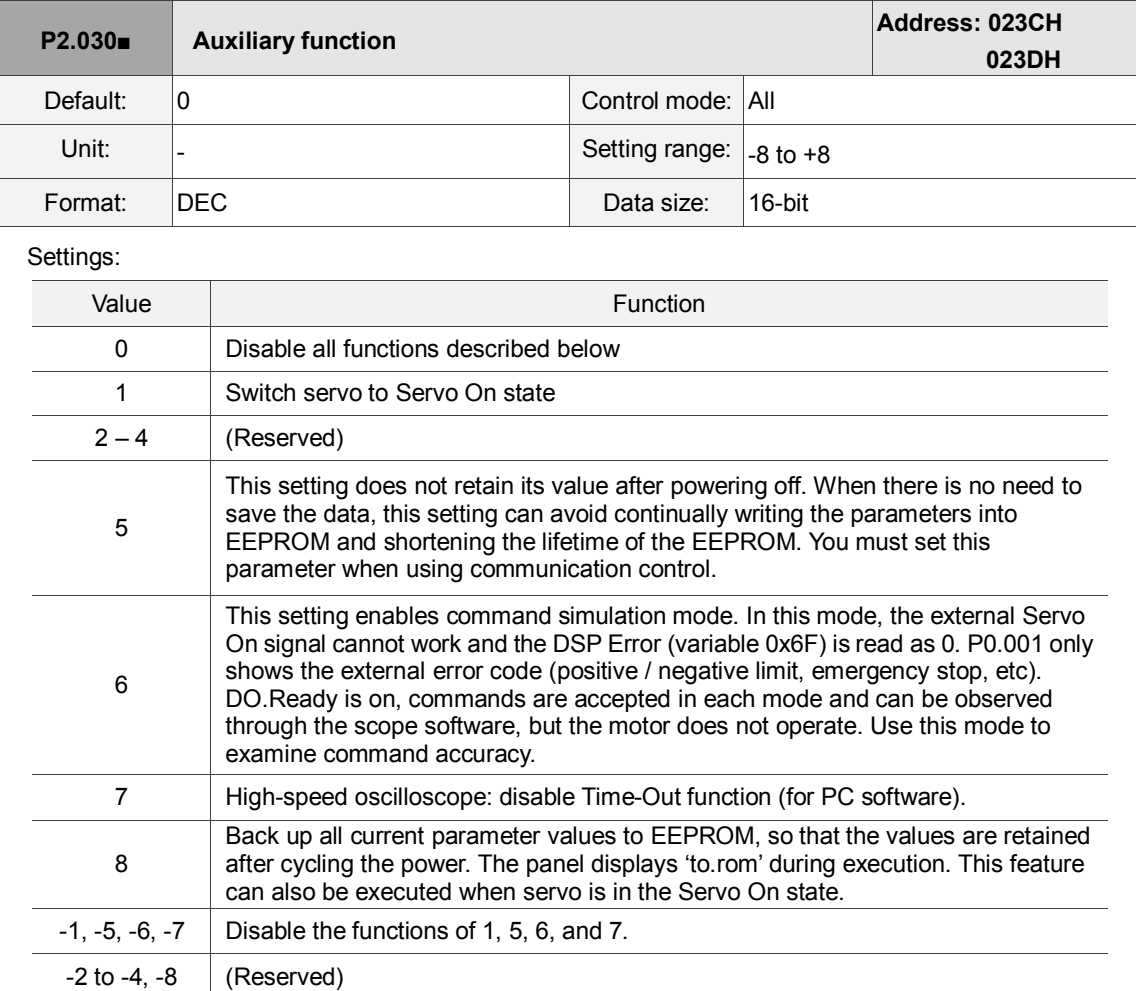

Note: please set the value to 0 during normal operation. The value returns to 0 automatically after cycling the power.

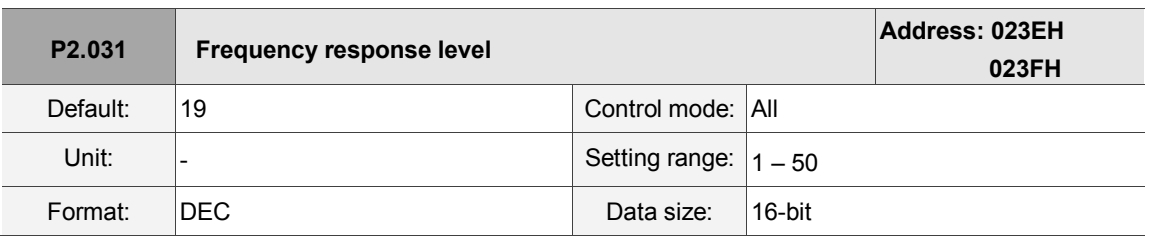

Settings:

In gain adjustment mode (P2.032), you can adjust the servo frequency with the frequency response level parameter (P2.031). When you increase the frequency response level (P2.031), the servo frequency increases as well. Please refer to Chapter 5 for adjustment details.

L

8

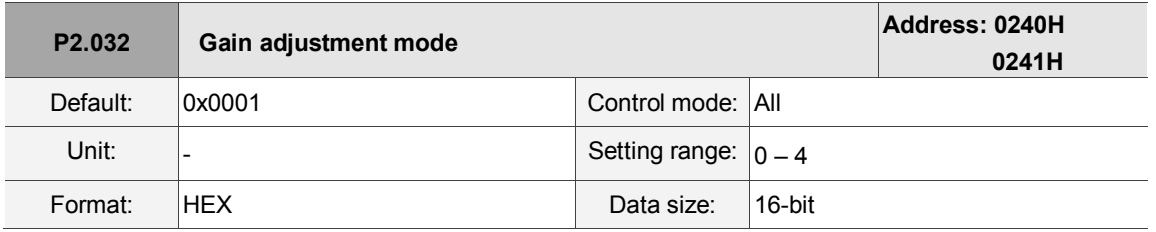

Settings:

The servo drive provides three gain adjustment modes for fine tuning. You only need to increase or decrease the frequency response level (P2.031) to tune the machine. The gain adjustment mode must be set when the simple mode is off (P2.033  $U = 0$ ). Recommendations for tuning the machine are in Section 5.1.

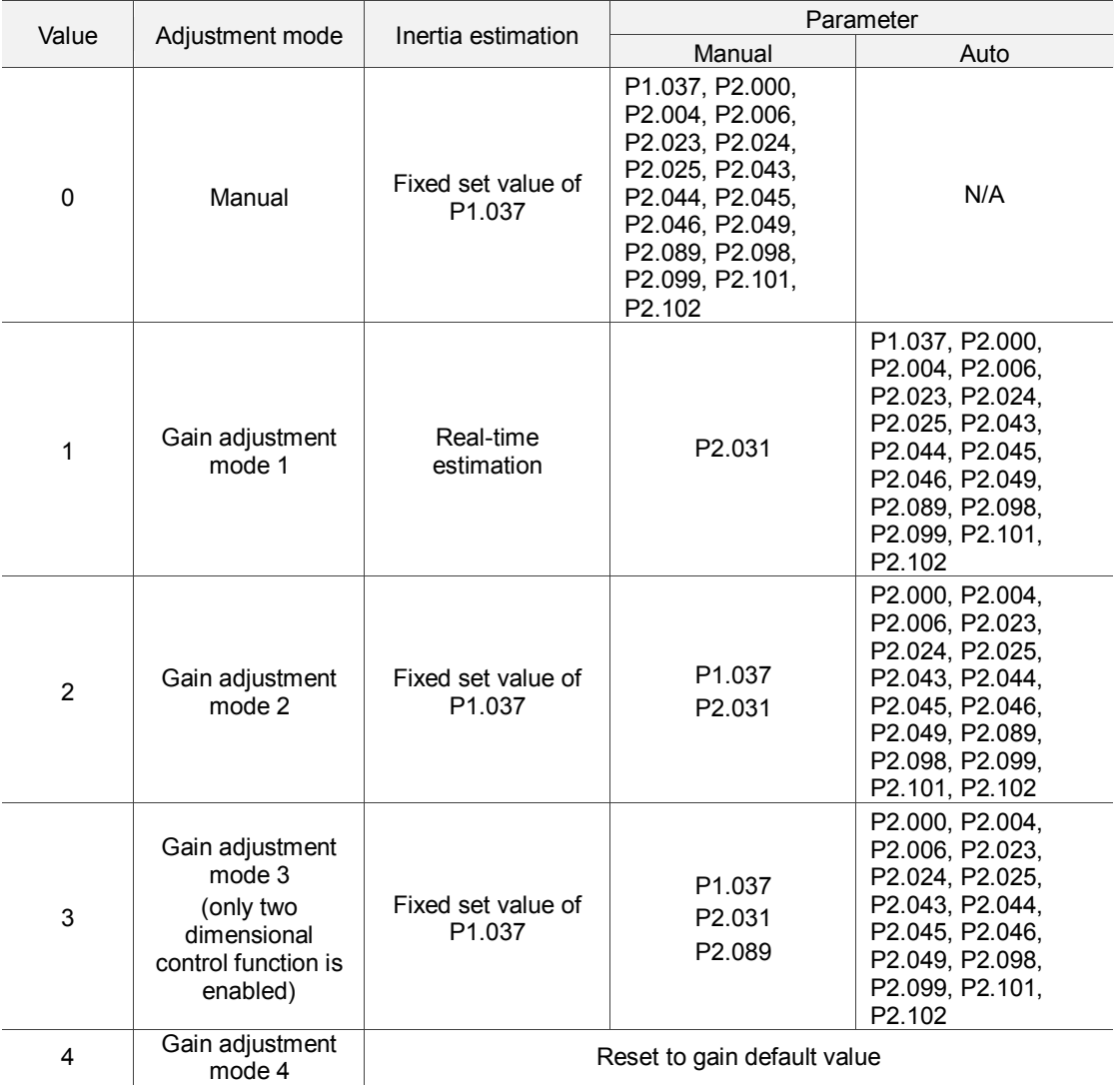

Note: when the two dimensional control function is turned off (P2.094 [Bit 12] = 0), the effect of gain adjustment mode 3 is equivalent to gain adjustment mode 2, so setting P2.089 is invalid in that scenario.

**P2.033 Reserved**

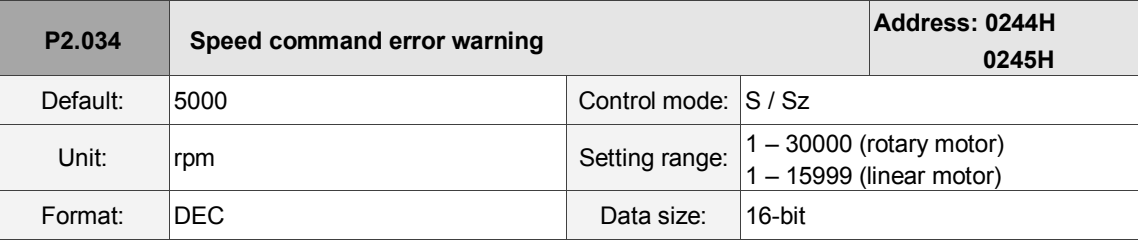

Settings:

In Speed mode, this parameter sets the acceptable difference between the command speed and the

feedback speed. If the difference is greater than this value, AL007 occurs.

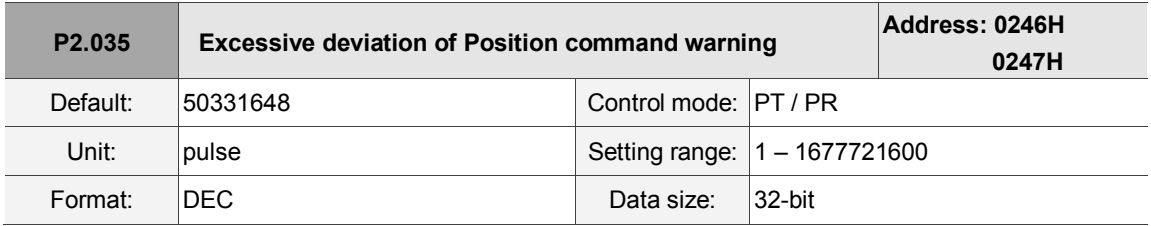

Settings:

In Position mode, this parameter sets the acceptable difference between the command position and the feedback position. If the difference is greater than this value, AL009 occurs.

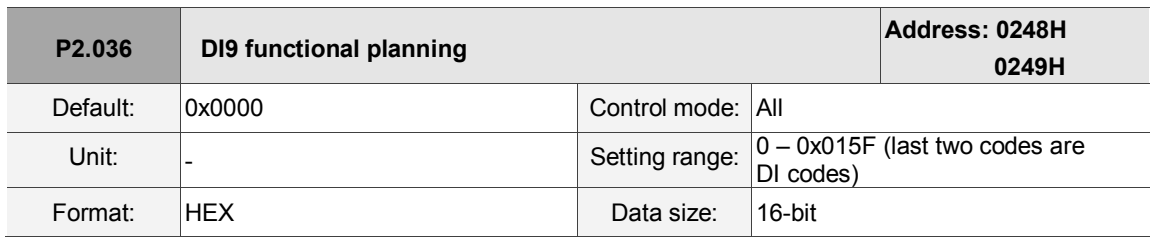

Settings:

Please refer to the description of P2.010.

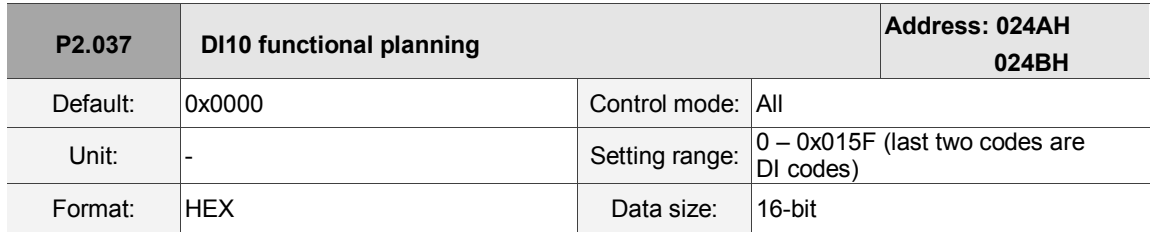

Settings:

Please refer to the description of P2.010.

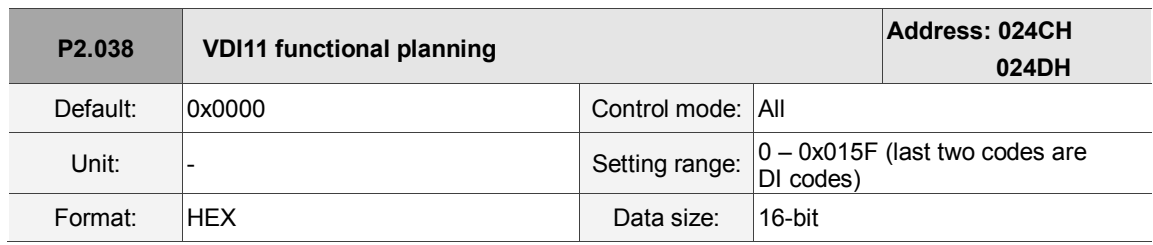

### Settings:

Please refer to the description of P2.010. Virtual digital input is useful when triggering communication or when DI points are insufficient. You can set the DI to be used as soon as power is on when the contact would be normally closed for virtual digital input, such as Servo On*.*

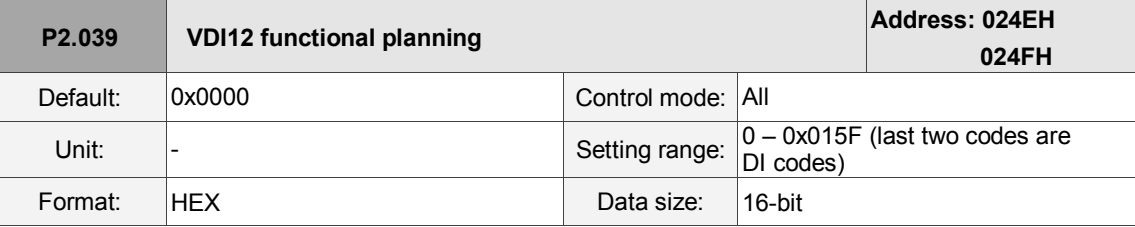

Settings:

Please refer to the description of P2.038.

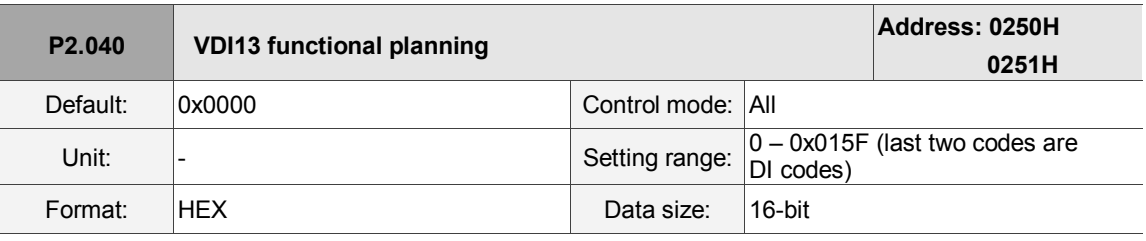

Settings:

Please refer to the description of P2.038.

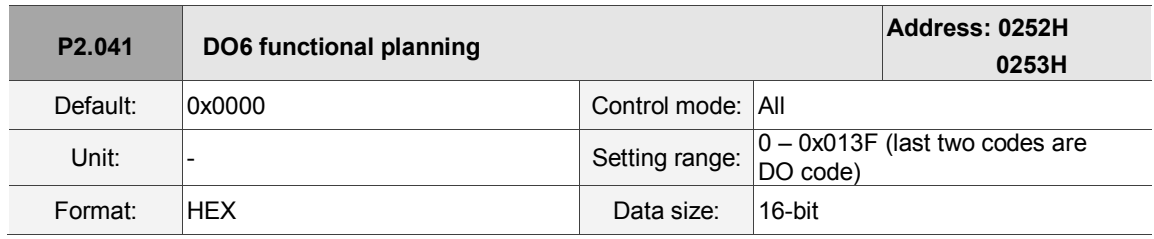

Settings:

Please refer to the description of P2.018.

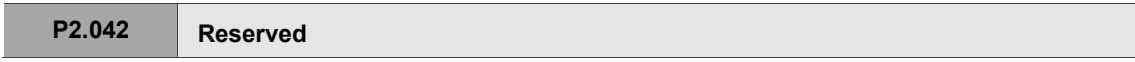

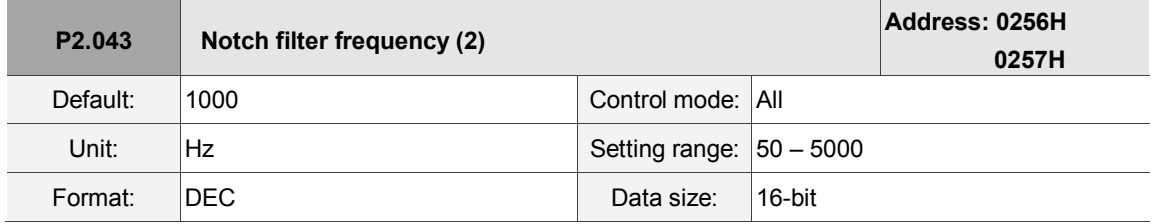

Settings:

The second setting for resonance frequency. This function is disabled if P2.044 is 0.

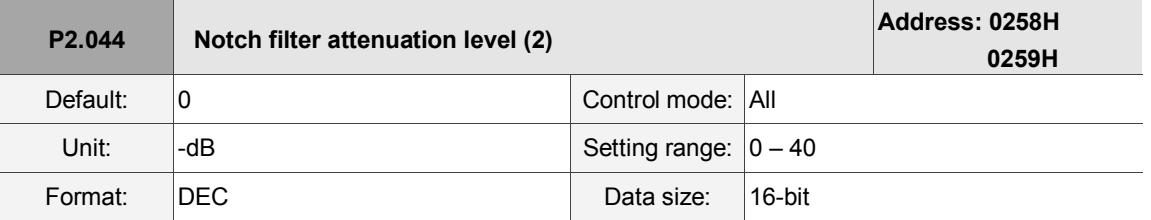

Settings:

The second Notch filter attenuation level. A value of 5 indicates -5 dB. Set this parameter to 0 to disable the Notch filter.

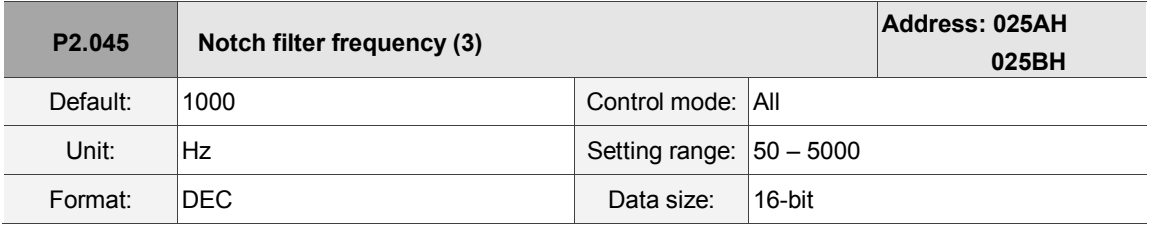

Settings:

The third setting for resonance frequency. This function is disabled if P2.046 is 0.

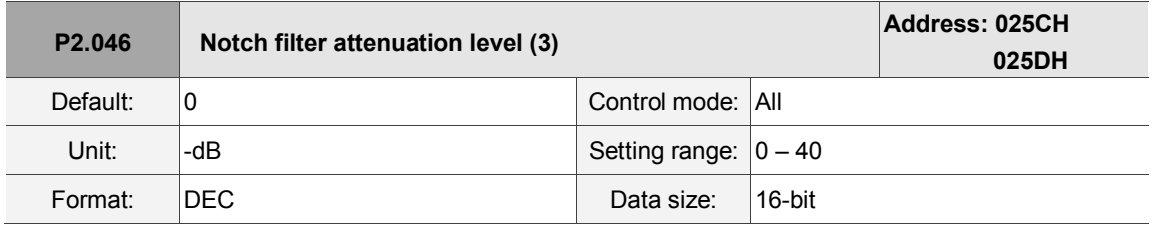

Settings:

The third Notch filter attenuation level. A value of 5 indicates -5 dB. Set this parameter to 0 to disable the Notch filter.

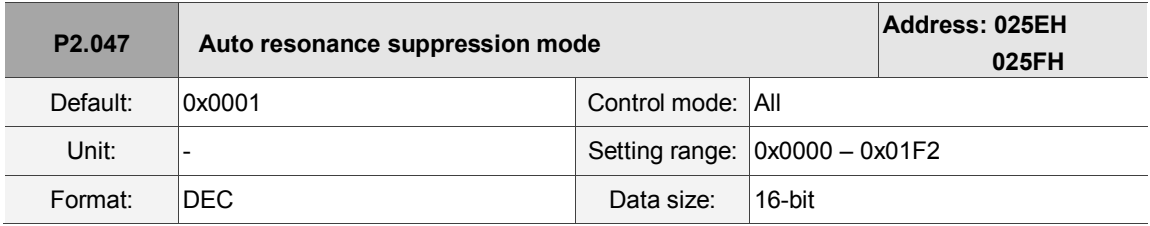

Settings:

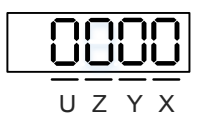

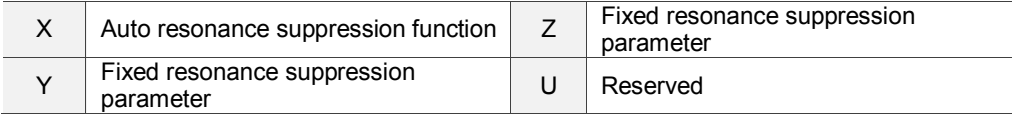

■ X: auto resonance suppression function

0: disable auto resonance suppression. After the function is disabled, the existing resonance suppression parameter values do not change.

- 1: auto resonance suppression. When the servo determines it is stable, meaning that resonances have been suppressed, and there is no other resonance, and there is no other interference that is affecting the operation, or any other factors, then the servo automatically saves the resonance suppression data, and resets the value to 0. If the servo is unstable, cycle the power or set this value to 1 again for the servo to re-estimate.
- Y: fixed resonance suppression parameter

In auto resonance suppression, set the Notch filters to use manual resonance suppression.

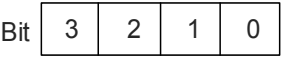

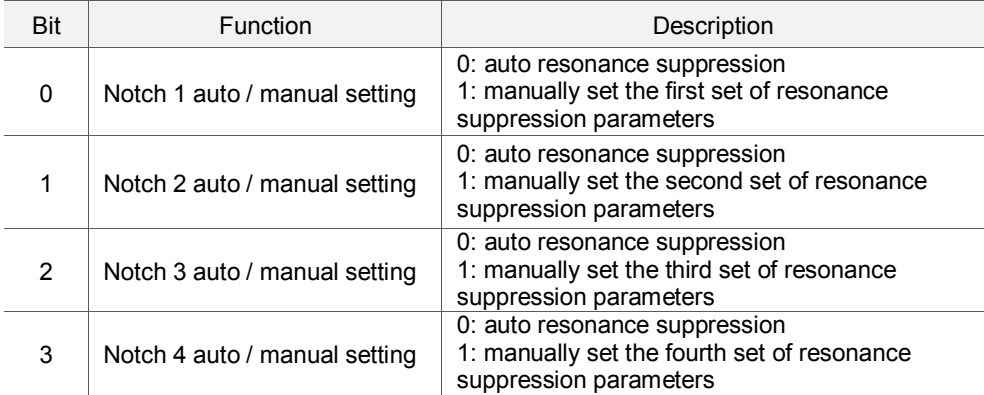

Z: fixed resonance suppression parameter

In auto resonance suppression, set the Notch filters to use manual resonance suppression.

$$
Bit \begin{array}{|c|c|c|c|c|} 3 & 2 & 1 & 0 \end{array}
$$

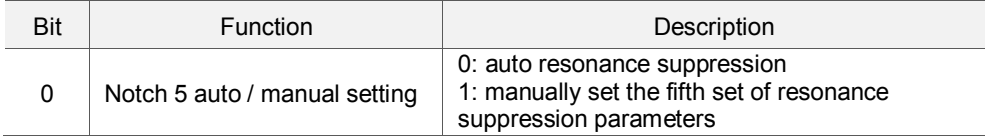

Example: if P2.047 = 0x0021, and the auto resonance suppression function is enabled, the servo searches for the point of resonance and suppresses it. When you set Y to 2, you manually set the second set of resonance suppression parameters. Then, if the servo finds 2 resonance points, it writes data for the 1<sup>st</sup> point to the 1<sup>st</sup> set of resonance suppression parameters and the data for the 2<sup>nd</sup> point to the 3<sup>rd</sup> set of resonance suppression parameters. That is, it skips the  $2^{nd}$  set of parameters.

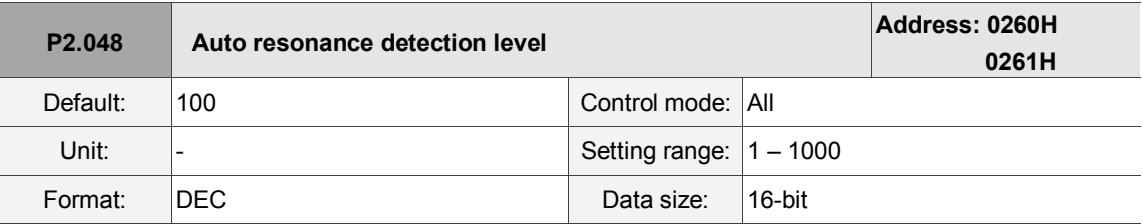

Settings:

The smaller this parameter value, the more sensitive it is to resonance. If P2.048 is larger, the resonance sensitivity is lower; on the other hand, if P2.048 is smaller, the resonance sensitivity is higher.

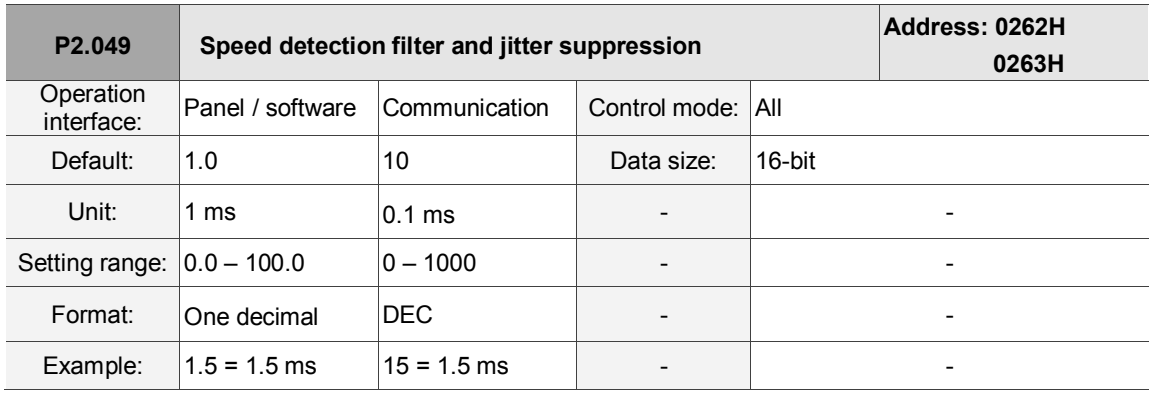

Settings:

Set the filter for speed estimation.

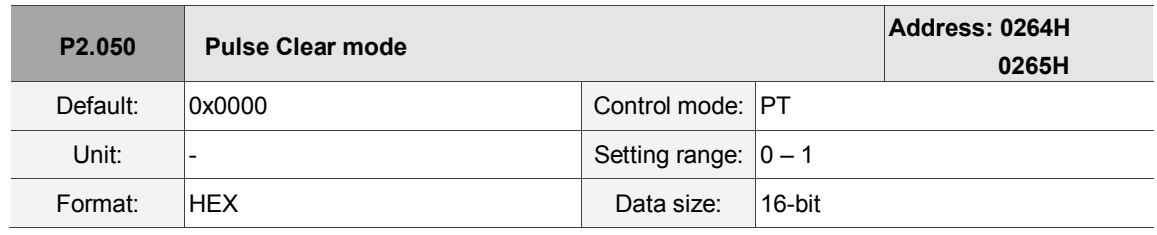

Settings:

Please refer to Table 8.1 for digital input. Set digital input (DI) as CCLR to enable the Pulse Clear function.

If this DI is on, the accumulated position error is reset to 0.

0: CCLR is rising-edge triggered.

1: CCLR is action-level triggered.

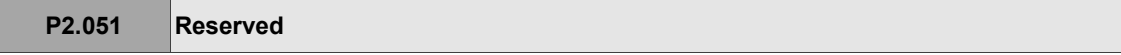

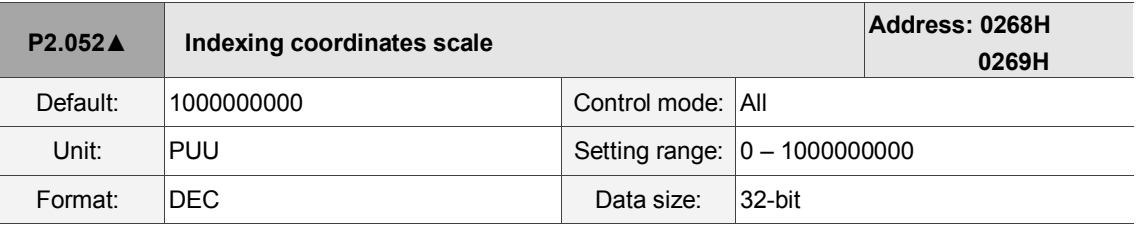

Settings:

Set the scale of the indexing coordinates, indexing command position, and indexing feedback position.

If the value is too small, it may cause errors in the indexing coordinates.

The ranges of values for P2.052 are:

P2.052 > 1.05 x Maximum motor speed (rpm) x  $\frac{16777216}{60000}$  x  $\frac{p1.045}{p1.044}$ P2.052 > 146.8 x Maximum motor speed (rpm) x  $\frac{p_{1.045}}{p_{1.044}}$ 

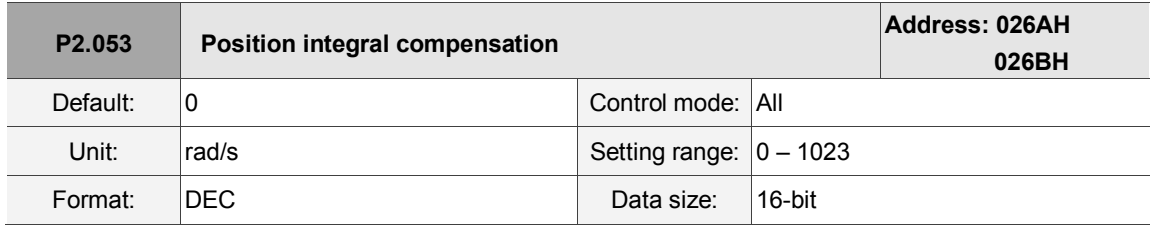

Settings:

Increase the position control integral to reduce position steady-state errors. If the value is too high,

it may cause position overshoot and noise.

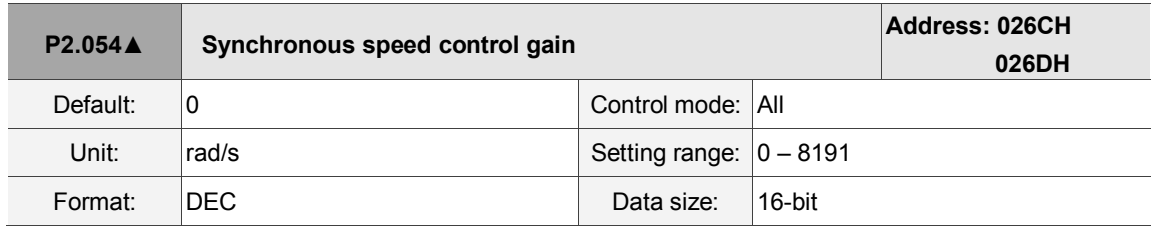

Settings:

Increase the synchronous speed control to enhance the speed following between two motors.

If the value is too high, it may cause vibration and noise.

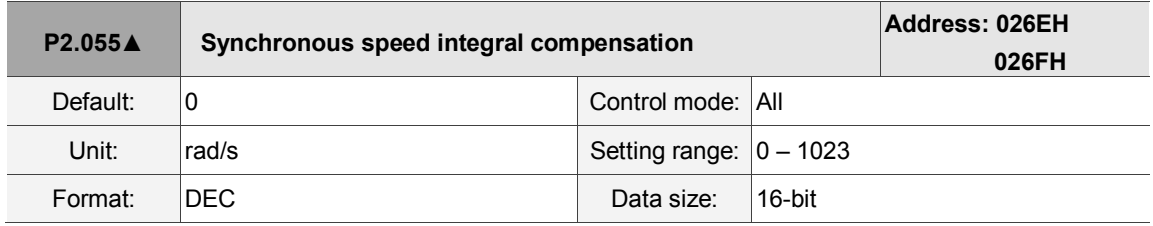

Settings:

Increase the synchronous speed integral compensation to enhance the speed following and reduce the speed errors between two motors. If the value is too high, it may cause vibration and noise.

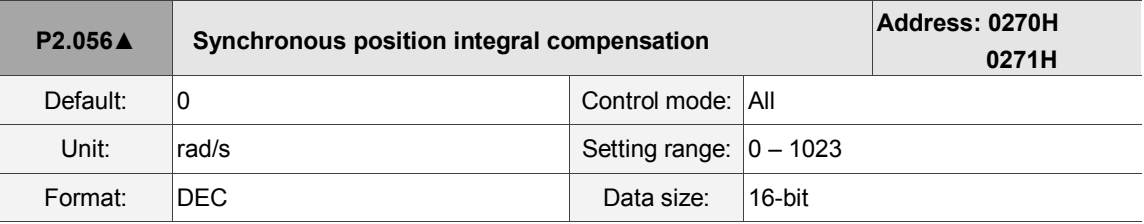

Settings:

Increase synchronous speed integral compensation to enhance the speed following and reduce the speed error between two motors. If the value is too high, it may cause vibration and noise. It is recommended that you set this value to the same value as P2.006.

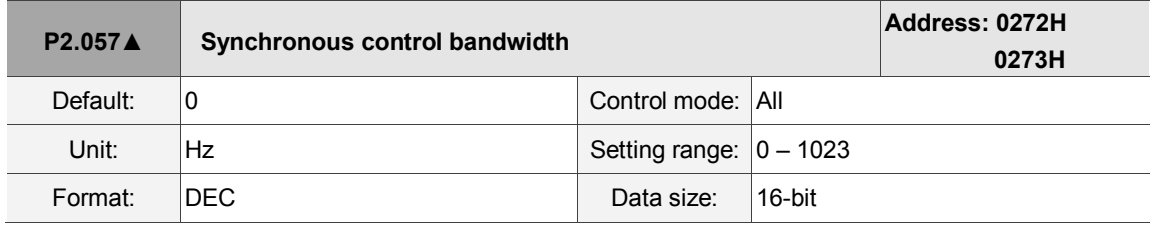

Settings:

If you are unsure about setting P2.054 – P2.056, set the value of synchronous control bandwidth instead so that the value corresponds to P2.054 – P2.056.

- 1. When the synchronous control bandwidth is greater than the servo bandwidth, the synchronous following is better.
- 2. When the servo bandwidth is greater than the synchronous control bandwidth, the single-axis motion following is better.

When the servo bandwidth plus the synchronous control bandwidth (P2.057) is greater than the system's allowable bandwidth, however, it causes system resonance.

Note: when increasing the bandwidth of both speed loop and synchronous control, the response of P2.025 must be faster than the setting of both bandwidths. Therefore, decrease P2.025 as needed.

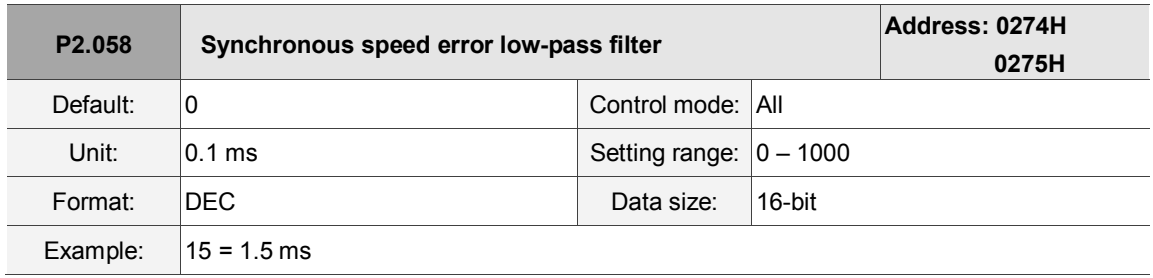

Settings:

When the synchronous control is affected by low resolution, meaning that noise (less sharp and rough sound) is generated, use low-pass filter suppression. This filter must be faster than the synchronous control bandwidth.

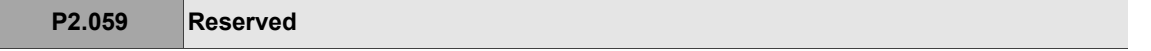

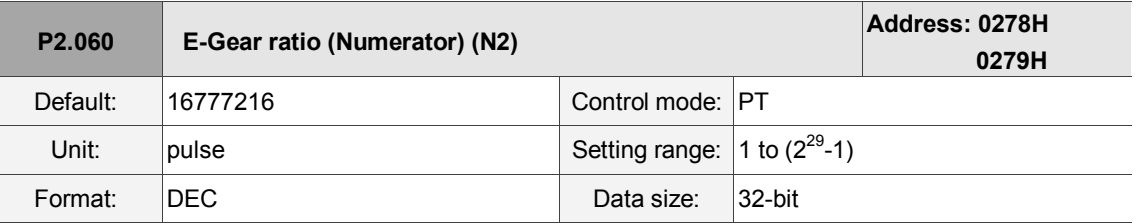

Settings:

The numerator of the E-Gear ratio can be selected with DI.GNUM0 and DI.GNUM1 (please refer to Table 8.1). If DI.GNUM0 and DI.GNUM1 are not both defined, P1.044 is the default numerator of the E-Gear ratio. Please switch DI.GNUM0 and DI.GNUM1 only when the servo is stopped in order to avoid mechanical vibration.

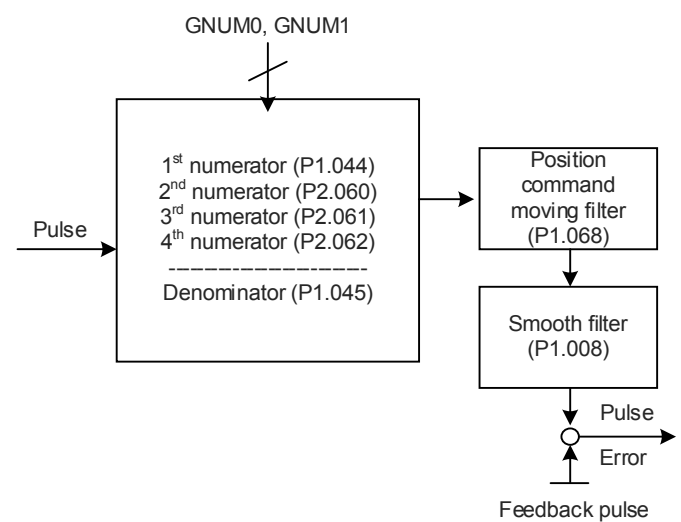

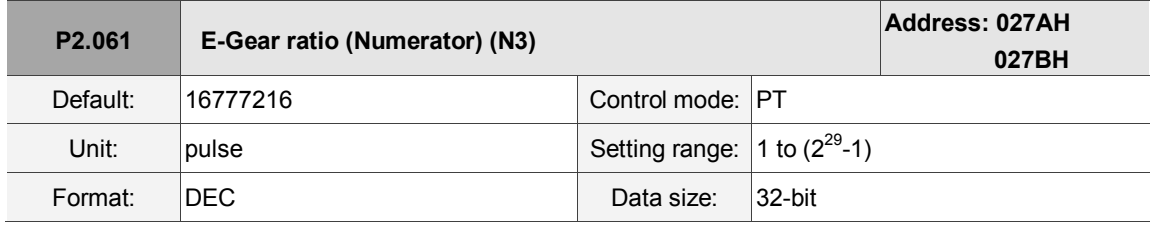

Settings:

Please refer to the description of P2.060.

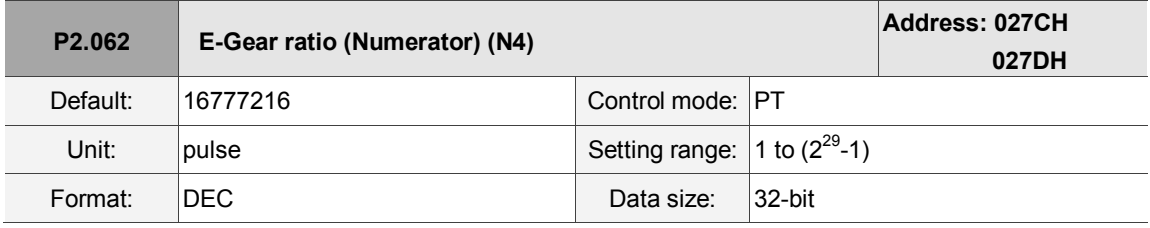

Settings:

Please refer to the description of P2.060.

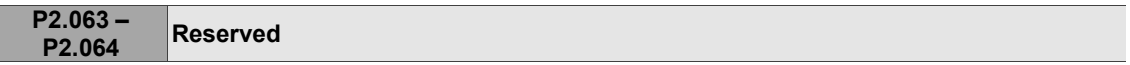

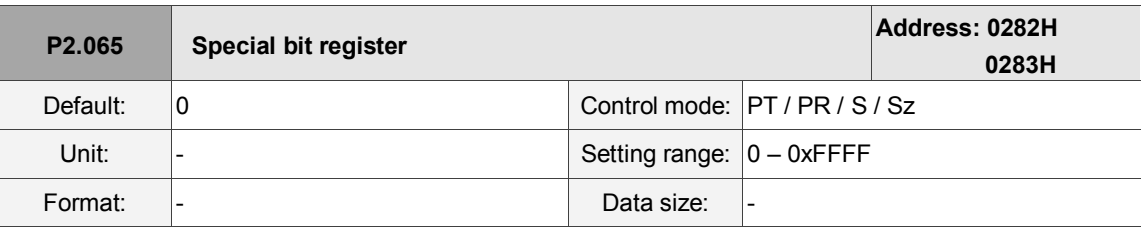

Settings:

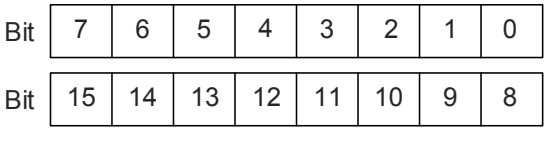

Bit 0 – Bit 2, Bit 4, Bit 5, Bit 7, and Bit 14: reserved, please set to 0.

Bit 3: set the method for regenerative energy consumption.

- 0: determined by the servo's internal algorithm.
- 1: determined by the DC bus voltage.
- Bit 6: in PT mode, set the pulse error (pulse frequency is too high) protection function.
	- 0: enable the pulse error protection function.
	- 1: disable the pulse error protection function.
- Bit 8: U, V, W wiring error detection function.

1: enable the U, V, W wiring error detection function.

Bit 9: U, V, W wiring cut-off detection function.

1: enable the U, V, W wiring cut-off detection function.

Bit 10: ZCLAMP function selection. The ZCLAMP function is enabled when the following conditions are met. Condition 1: Speed mode; Condition 2: DI.ZCLAMP is on; Condition 3: motor speed is slower than the value of P1.038.

0: command source is the analog voltage. The ZCLAMP function uses the analog Speed command without acceleration / deceleration to determine if this function should be enabled. The motor is clamped at the position where ZCLAMP conditions are met.

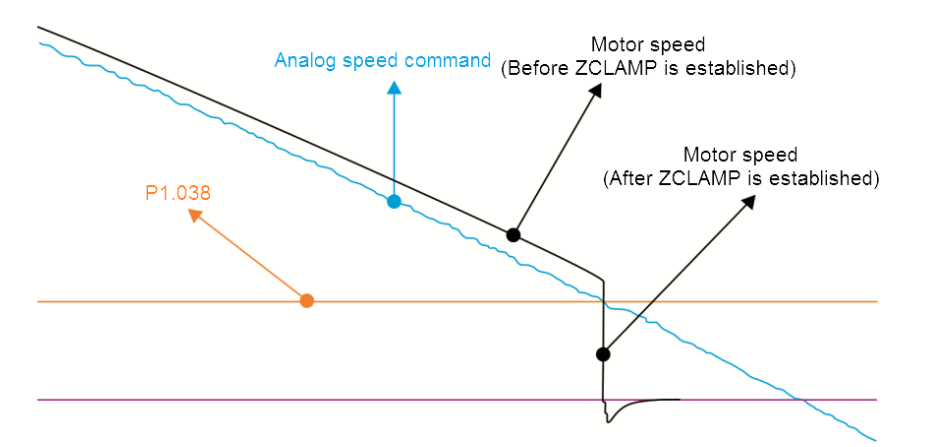

0: command source is the internal register. ZCLAMP function uses the register Speed command with acceleration / deceleration to determine if this function should be enabled. The motor is clamped at the position where ZCLAMP conditions are met.

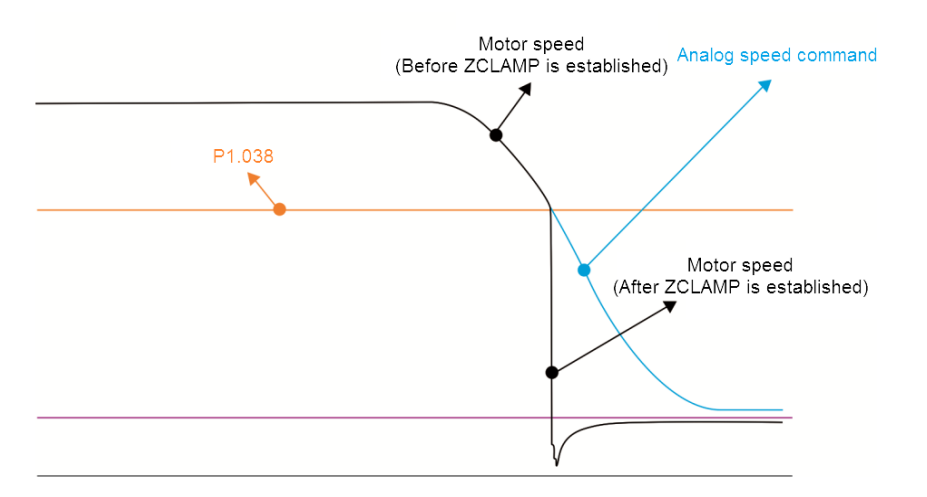

1: command source is the analog voltage. ZCLAMP function uses the analog Speed command without acceleration / deceleration to determine if this function is enabled. When ZCLAMP conditions are met, the motor speed decelerates to 0 rpm by S-curve deceleration. If ZCLAMP conditions are not met, the motor follows the analog Speed command through the S-curve.

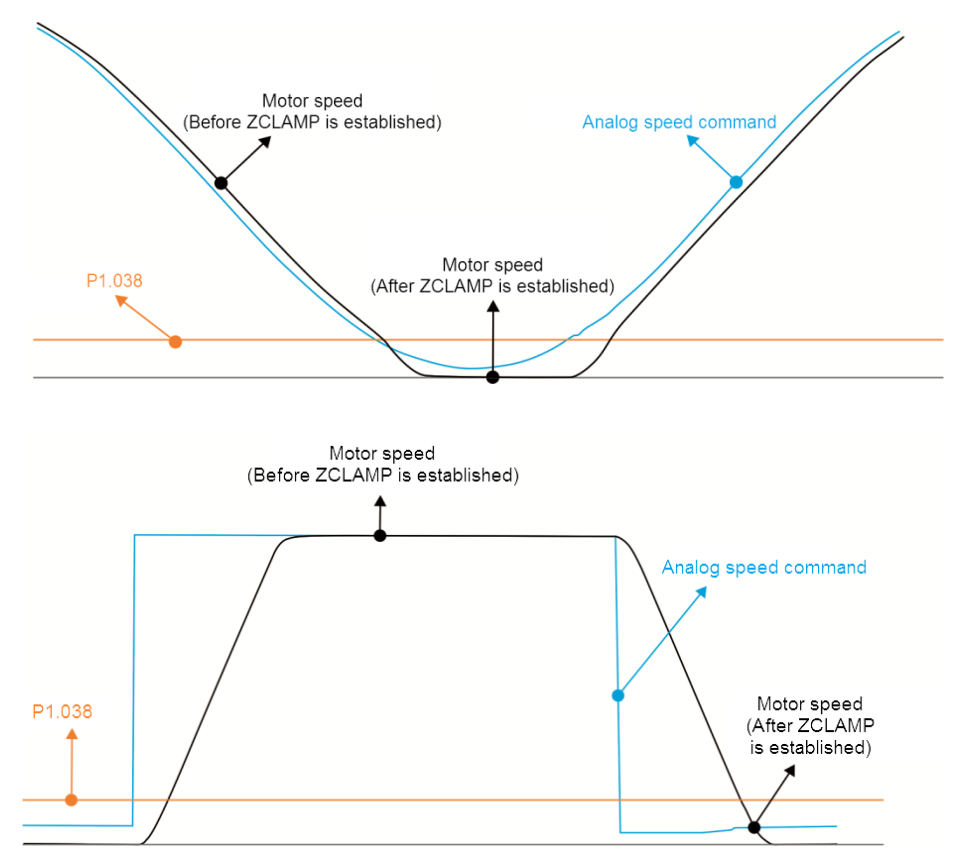

1: command source is the internal register. ZCLAMP function uses the register Speed command with acceleration / deceleration to determine if this function should be enabled. When ZCLAMP conditions are met, the motor speed is set to 0 rpm.

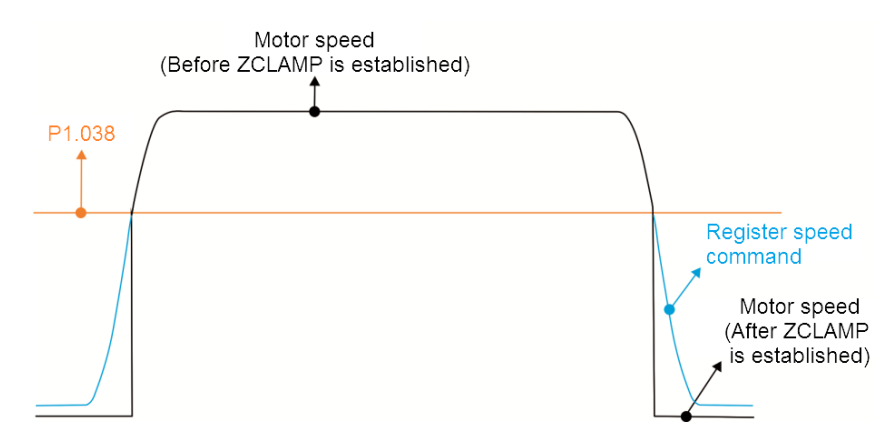

Bit 11: enable pulse inhibit function.

0: disable NL / PL pulse inhibit function. In PT mode, the external Position pulse command is input to the servo drive under any condition.

1: enable NL / PL pulse inhibit function. In PT mode, if NL exists, the external NL pulse is not input to the servo drive and the PL Pulse command is accepted. In PT mode, if PL exists, the external PL pulse is not input to the servo drive and the NL pulse command is accepted.

Note: in DMCNET mode, if both NL and PL exist, neither pulse command is input to the servo drive.

- Bit 12: Loss phase detection function
	- 0: enable loss phase (AL022) detection.
	- 1: disable loss phase (AL022) detection.
- Bit 13: Encoder output error detection function
	- 0: enable encoder output error (AL018) detection function.
	- 1: disable encoder output error (AL018) detection function.
- Bit 15: Friction compensation mode selection
	- 0: if the speed is slower than the value of P1.038, the compensation value remains unchanged.

1: if the speed is slower than the value of P1.038, the compensation value becomes 0.

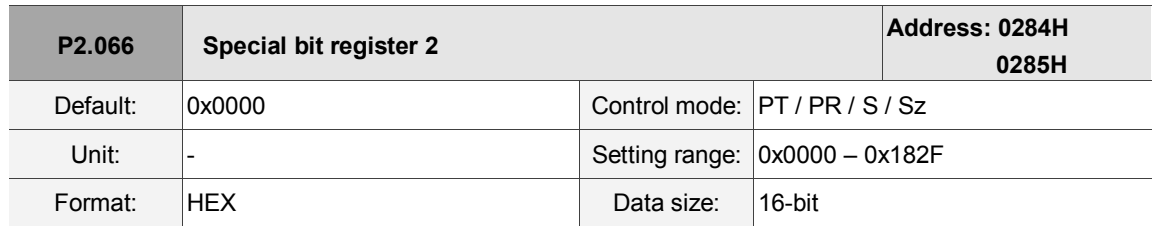

Settings:

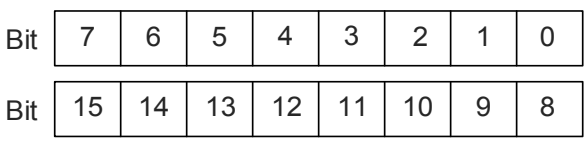

Bit 0 – 1, Bit 3, Bit 6 – 8, Bit 10 – 15: reserved

Bit 2: cancel low-voltage error latch function.

0: enable the low-voltage error latch function; the error is not cleared automatically.

1: disable the low-voltage error latch function; the error is cleared automatically.

Bit 4: disable AL044 detection (servo function overload warning).

0: enable AL044 detection.

1: disable AL044 detection.

Bit 5: enable AL041 disconnection detection of linear scale (only when the full-closed loop control

function is activated).

0: enable AL041 detection.

1: disable AL041 detection.

Bit 9: set AL003 as a warning or an alarm.

0: set AL003 as WARN.

1: set AL003 as ALM.

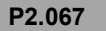

**P2.067 Reserved**

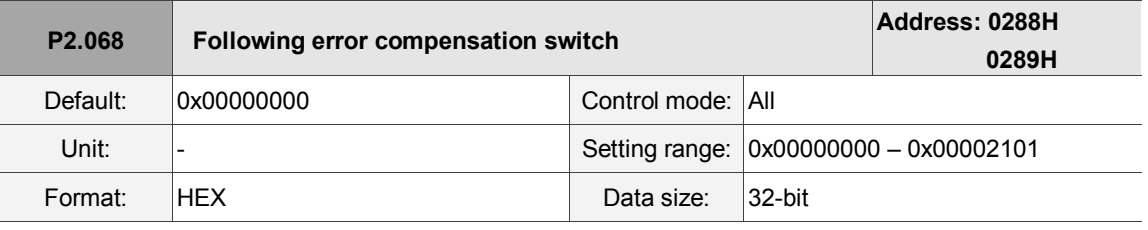

Settings:

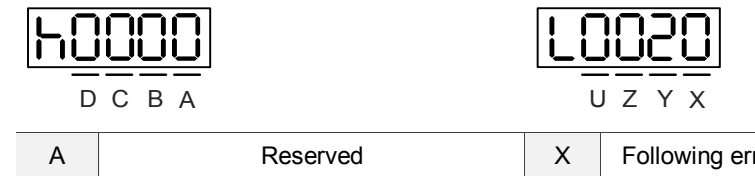

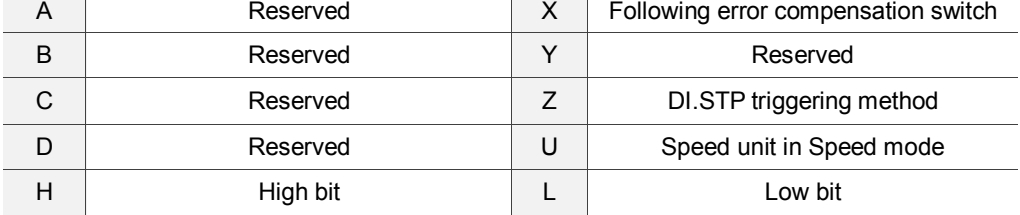

 $\blacksquare$  X: following error compensation switch (functions under the condition of P1.036 > 1)

0: disable following error compensation.

1: enable following error compensation.

- Y: reserved
- Z: DI.STP triggering method

0: DI.STP is rising-edge triggered.

1: DI.STP is level triggered.

U: reserved

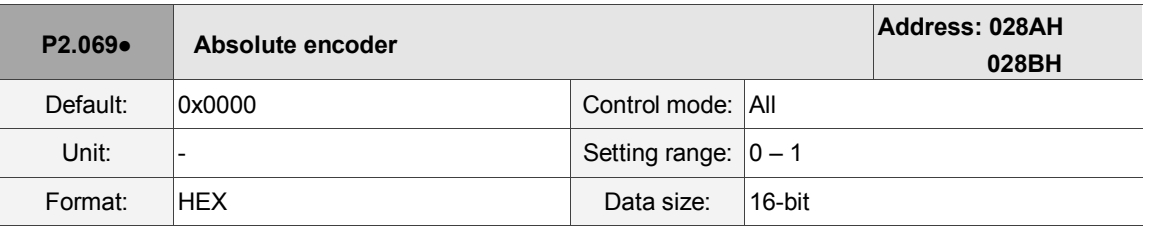

Settings:

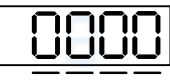

 $UZ$ 

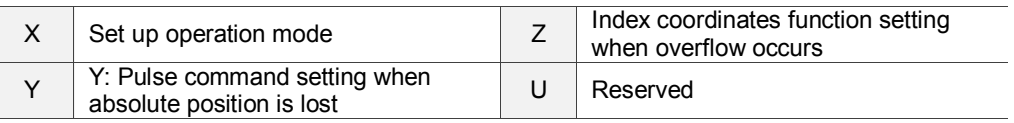

## ■ X: set up operation mode

0: Incremental type; an absolute type motor can be operated as an incremental type

1: Absolute type. This setting is only applicable to an absolute type motor. If it is used on an incremental type motor, AL069 occurs.

■ Y: Pulse command setting when absolute position is lost

0: when AL060 or AL06A occurs, the system cannot accept a pulse command.

1: when AL060 or AL06A occurs, the system can accept a pulse command.

■ Z: index coordinates function when an overflow occurs

0: index coordinates are lost when an overflow occurs.

1: index coordinates are not affected by overflow, but absolute coordinates are not retained.

U: reserved

Note:

1. This function is coming soon.

2. Changes to this setting are effective only after power is cycled to the servo drive.

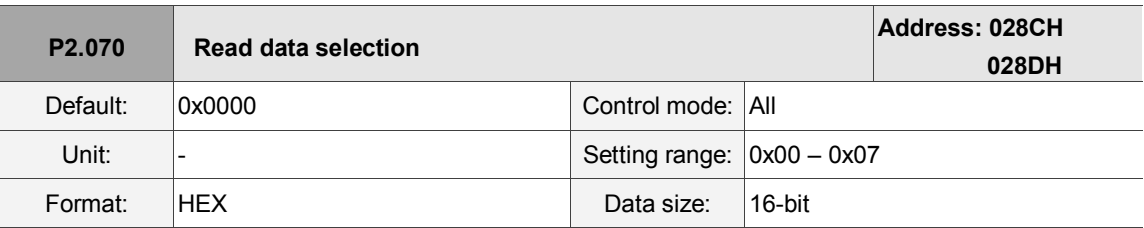

Settings:

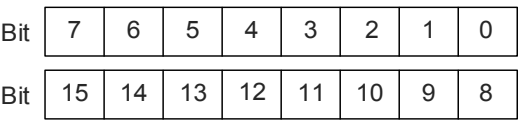

Bit 0: DI/DO data unit setting

0: PUU

1: Pulse

- Bit 1: communication data unit setting
	- 0: PUU
	- 1: Pulse
- Bit 2: overflow warning setting
	- 0: overflow warning, including AL289 (PUU) and AL062 (pulse)

1: no overflow warning

Bit 3 – Bit15: reserved; set to 0

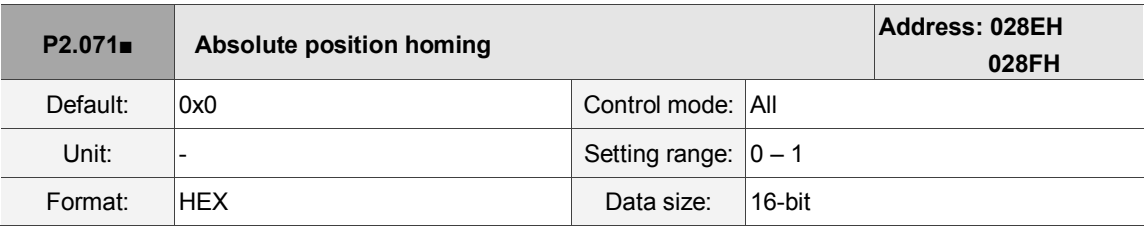

### Settings:

When P2.071 is 1, the current absolute position of the encoder is the home position.

Clearing this function is enabled by setting P2.008 to 271.

```
P2.072 Reserved
```
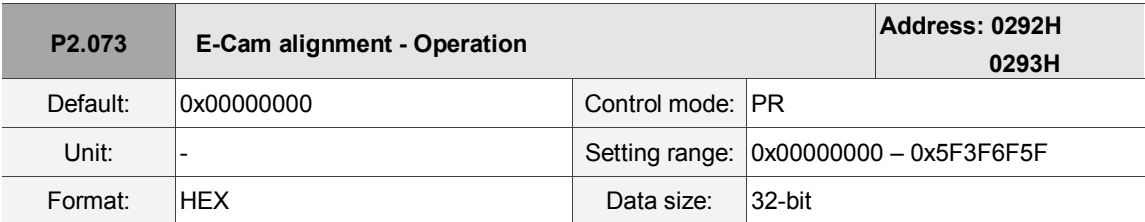

Settings:

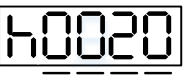

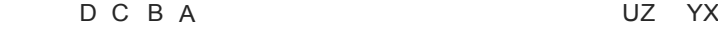

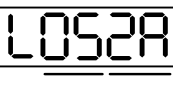

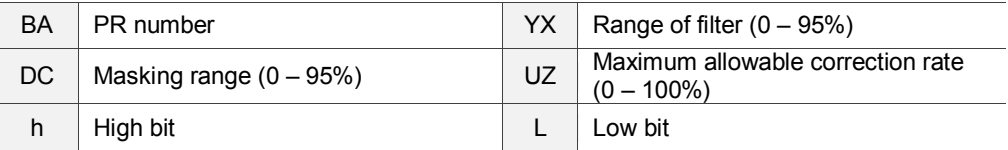

### $\blacksquare$  YX: range of filter  $(0 - 95\%)$

When DI.ALGN is triggered, the E-Cam alignment function is enabled. The system detects the current E-Cam position. When the differnce between the current E-Cam position and its previous alignment position is less than the parameter's range as a percentage, the filter function is enabled. Otherwise, the system uses the new position to do the alignment.

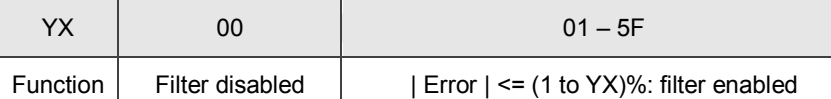

Note: using the filter allows the alignment to be more stable and reduces any position errors caused by DI noise and so the operation can be smoother.

 $\blacksquare$  UZ: maximum allowable correction rate  $(0 - 100\%)$ 

When alignment correction is enabled, the limitation of the maximum allowable correction rate (C) is defined as follows:

|C|<= (P5.084 / P5.083) x P2.073.UZ %

Note: when the alignment error is too large, correcting this error once may cause motor vibration or overloading. Using this parameter can divide the alignment correction into several stages to smooth the process, but it may need more time to complete the alignment correction.

BA: PR number (PR#0 – PR#99)

After each alignment, any shortage of pulse numbers from the slave axis is stored in a specified PR. This PR can compensate for the slave position at the appropriate timing point. If BA is set to 0, any shortage of pulse numbers is not stored in PR.

Note: the format of this parameter is HEX. Thus, to set PR#11, write 0B to BA.

 $\blacksquare$  DC: masking range  $(0 - 95%)$ 

When DI.ALGN is triggered, the next alignment action is allowed only after the increasing pulses of the master axis are greater than the distance (M) masking.

M >= (P5.084 / P5.083) x P2.073.DC %

Note:

- 1. This masking function only allows increasing pulse input, and does not work for decreasing pulse input.
- 2. The E-Cam function is not supported by the model A3-L.

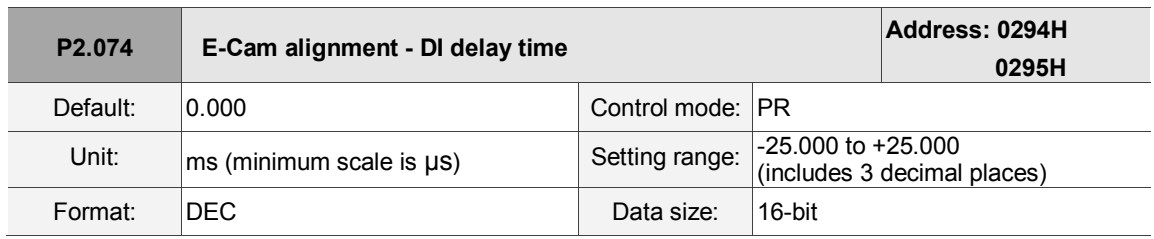

Settings:

This parameter offsets the alignment target to resolve DI delays. The setting works as follows:

P2.074 = P2.009 (DI response filter time) + sensor's delay time

Note: the E-Cam function is not supported by the model A3-L.

ı

8

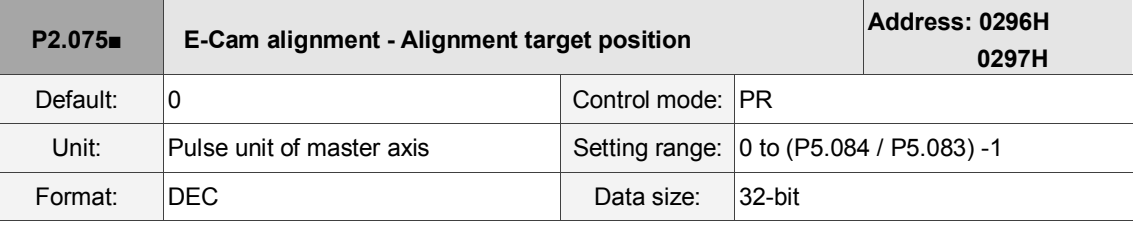

Settings:

Set the alignment target position for E-Cam alignment (master axis pulse).

Note:

1. The E-Cam function is not supported by the model A3-L.

2. When the input value is within the setting range, but if changes in the value of P5.084 or P5.083 causes the value to exceed the range, this parameter is automatically reset to 0.

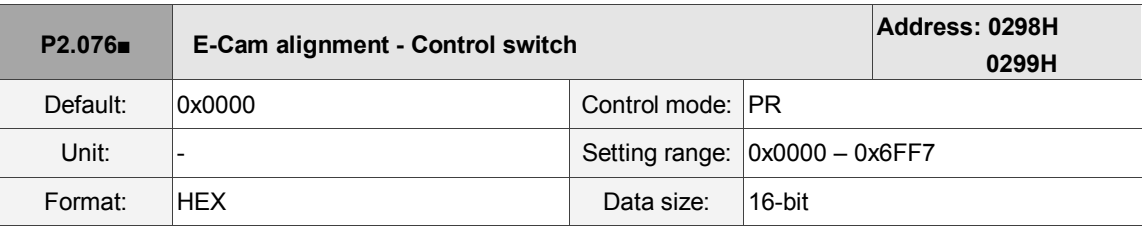

Settings:

UZ Y X

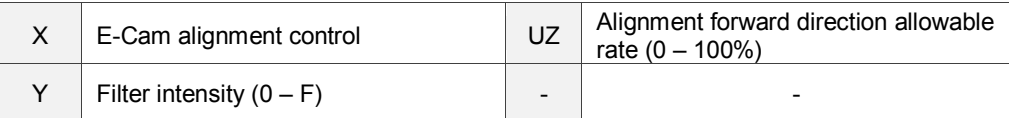

■ X: E-Cam alignment control

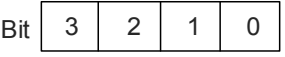

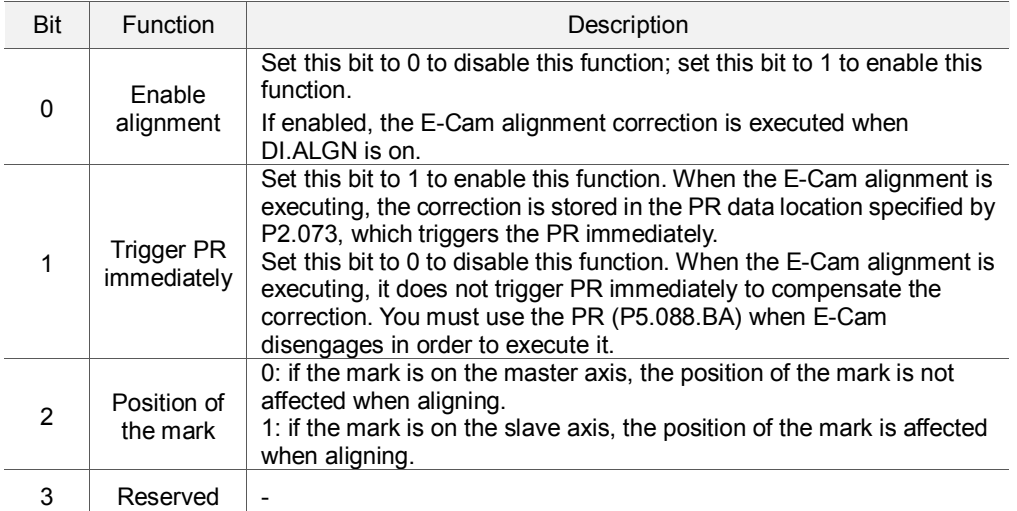

 $\blacksquare$  Y: filter intensity  $(0 - F)$ 

Indicates average of 2^(value). Set to 0 to disable the filter. When the value of Y increases, the correction is slower which can avoid large amounts of correction during E-Cam adjustment. This can also avoid disturbances caused by sensor noise for a smoother operation. Setting P2.076 too high causes the alignment to not work properly. The recommended value is 3.

Example: when the filter intensity value is 3, the actual filter intensity =  $2^2$ 3 = 8.

■ UZ: alignment forward direction allowable rate (0 – 100%)

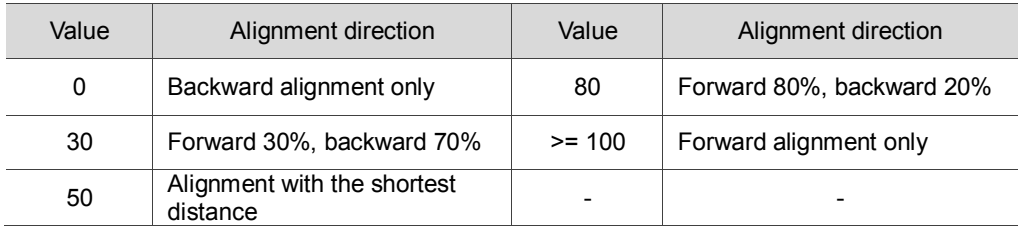

Note: the E-Cam function is not supported by model A3-L.

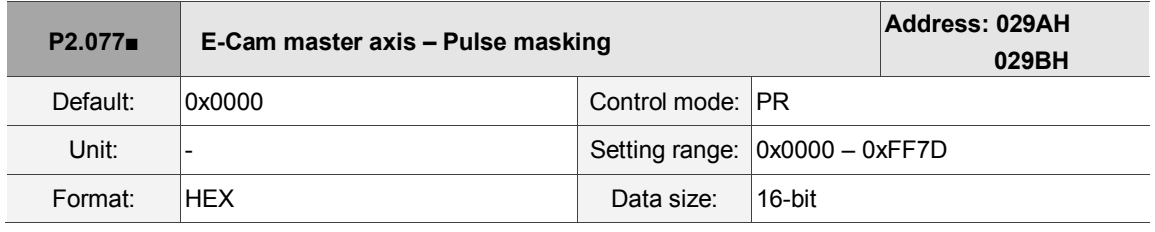

Settings:

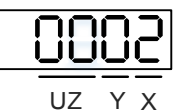

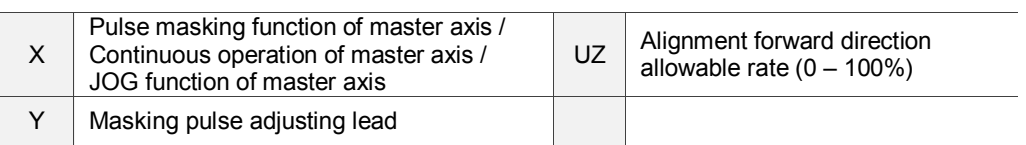

■ X: pulse masking function of master axis / Continuous operation of master axis / JOG function of master axis

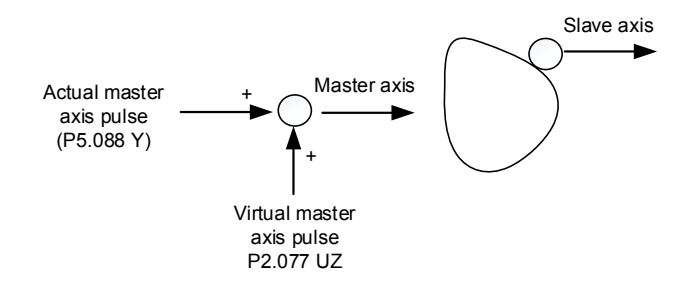

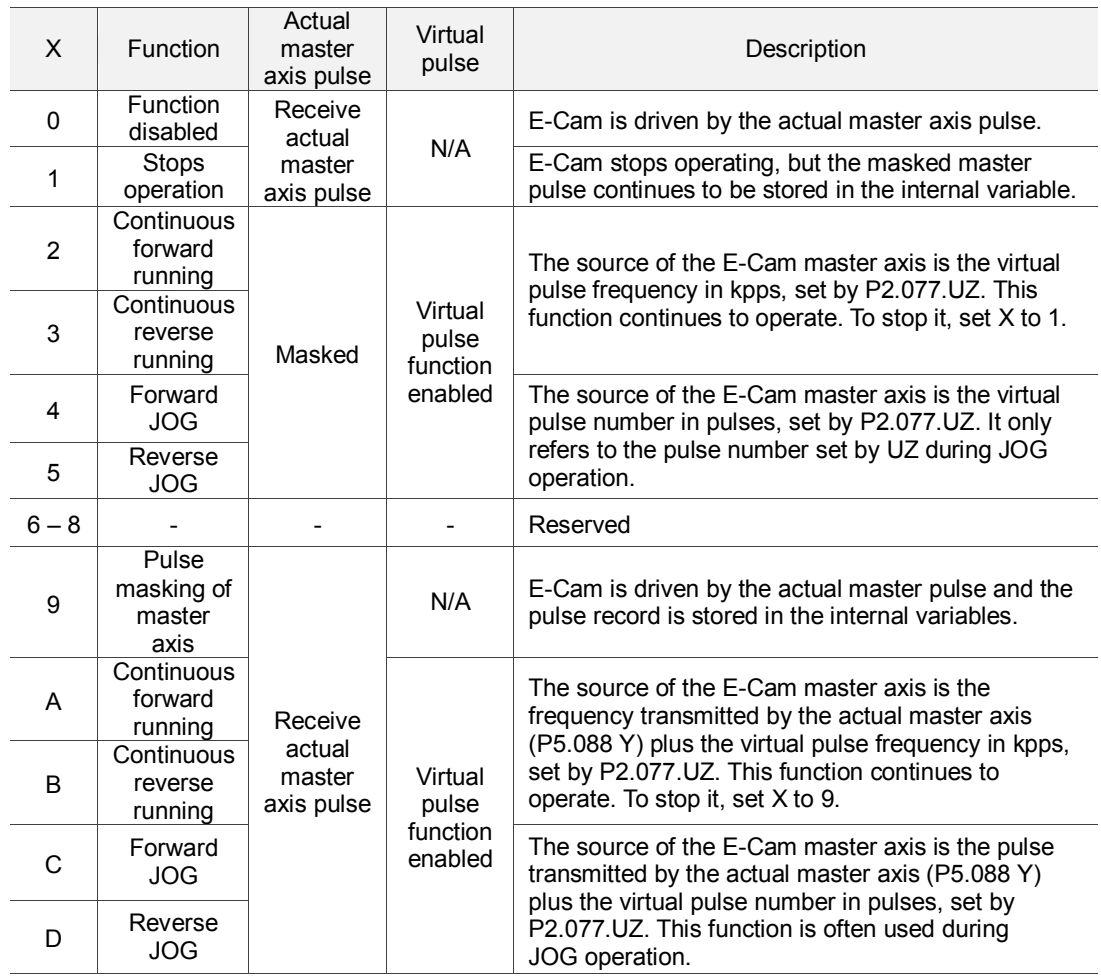

# ■ Y: masking pulse adjusting lead

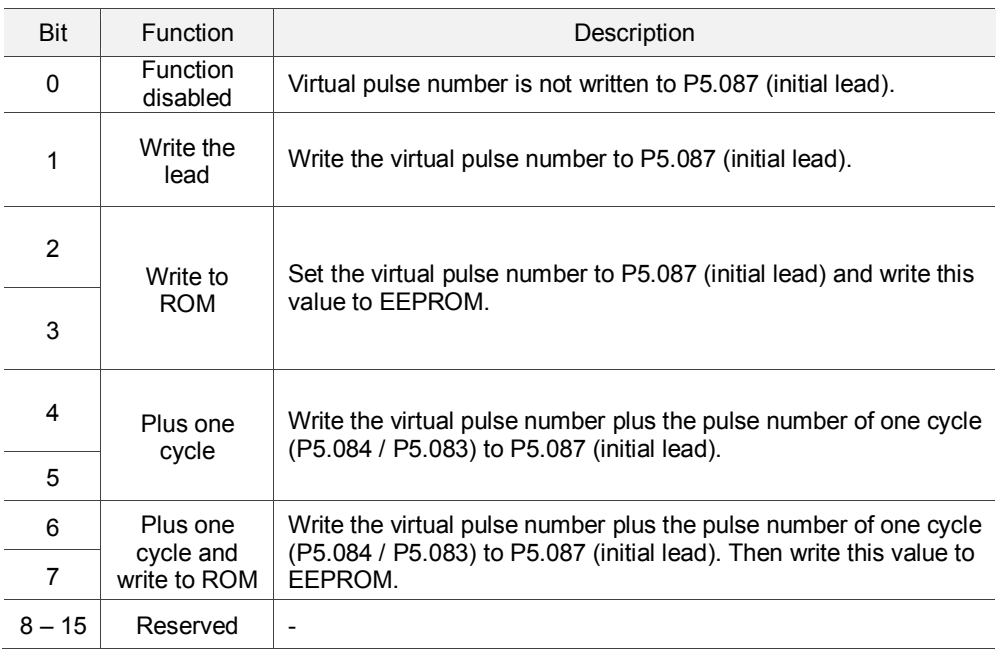

■ UZ: pulse data when master axis performs continuous forward / reverse running or JOG function. Example:

Initiate masking  $\blacktriangleright$  UZYX = 0x0001 Continuous forward running at 20 kpps  $\blacktriangleright$  UZYX = 0x1402 Continuous reverse running at 32 kpps  $\triangleright$  UZYX = 0x2003 Forward JOG for 255 pulses  $\triangleright$  UZYX = 0xFF04 Reverse JOG for 18 pulses  $\triangleright$  UZYX = 0x1205 Complete and adjust for lead  $\triangleright$  UZYX = 0x0020 (Write to EEPROM) Disable this function  $\triangleright$  UZYX = 0x0000

Note: the E-Cam function is not supported by the model A3-L.

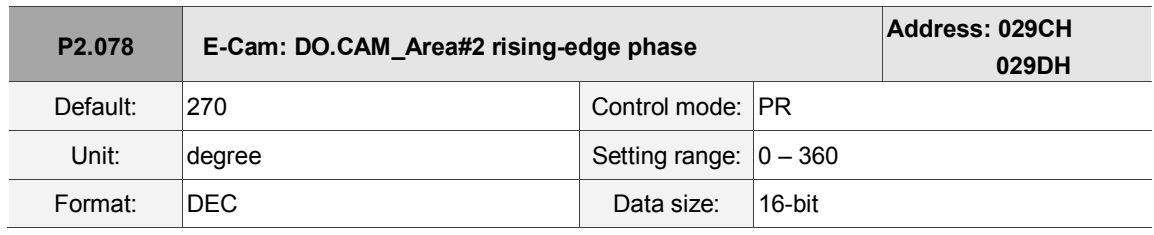

Settings:

The relationship between DO.CAM\_Area2 and the parameter values is shown below. When E-Cam is not engaged, this signal is always off.

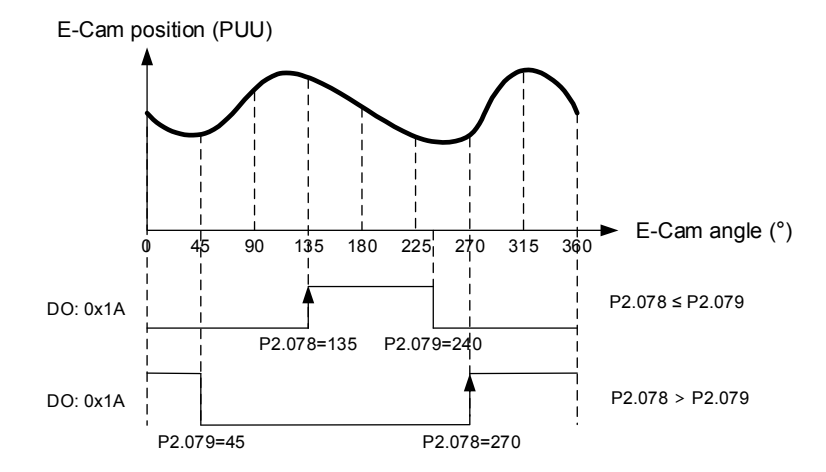

Note: the E-Cam function is not supported by the model A3-L.

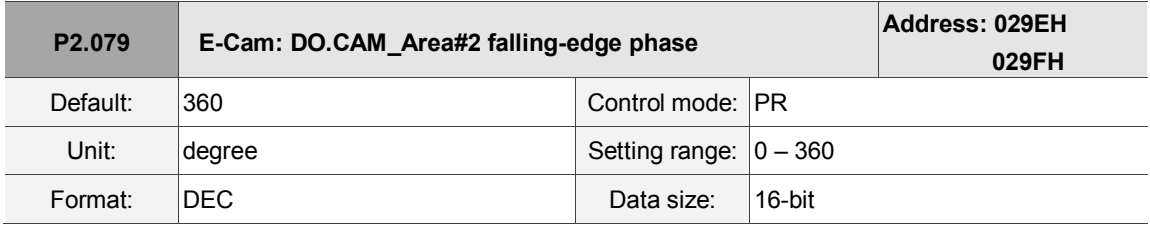

Settings:

Please refer to P2.078 for the relationship between DO.CAM\_Area2 and its parameters.

Note: the E-Cam function is not supported by the model A3-L.

**P2.080 – P2.088 Reserved**

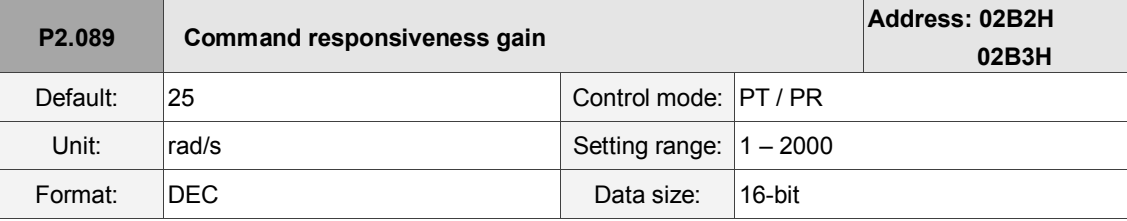

### Settings:

Increasing this gain speeds up the responsiveness of the Position command and shortens the tuning time, but when the gain is too large, it causes position overshoot which leads to machine jitter.

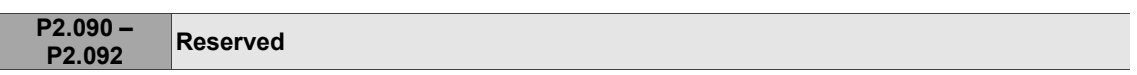

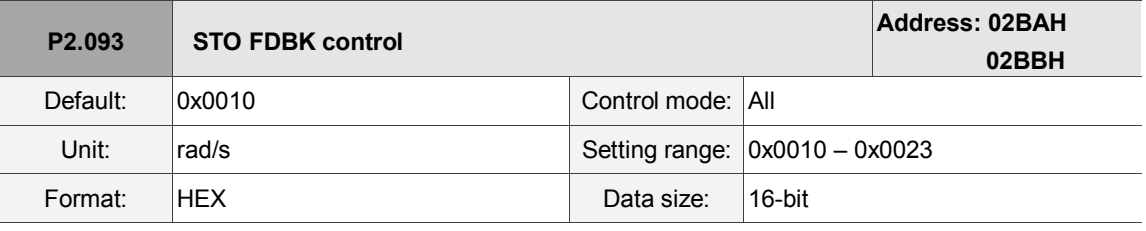

Settings:

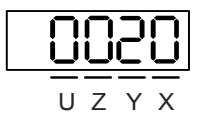

 $\blacksquare$  X: logic selection

0: Logic A

- 1: Logic B
- 2: Logic C

3: Logic D

- Y: FDBK action
	- 1: FDBK no latch
	- 2: FDBK latch
- Z: reserved
- U: reserved

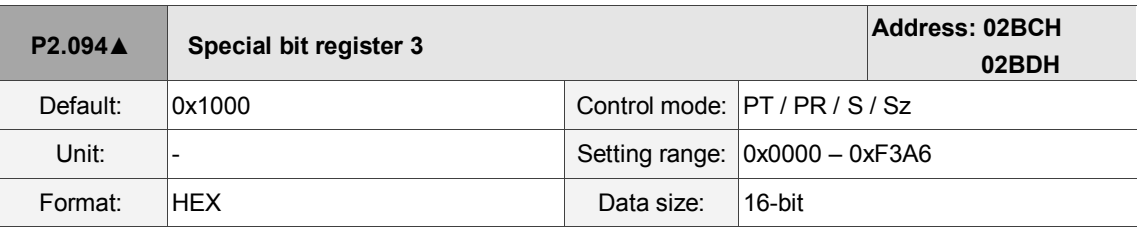

Settings:

 $\overline{\phantom{a}}$ 

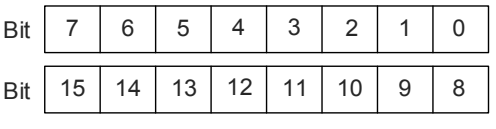

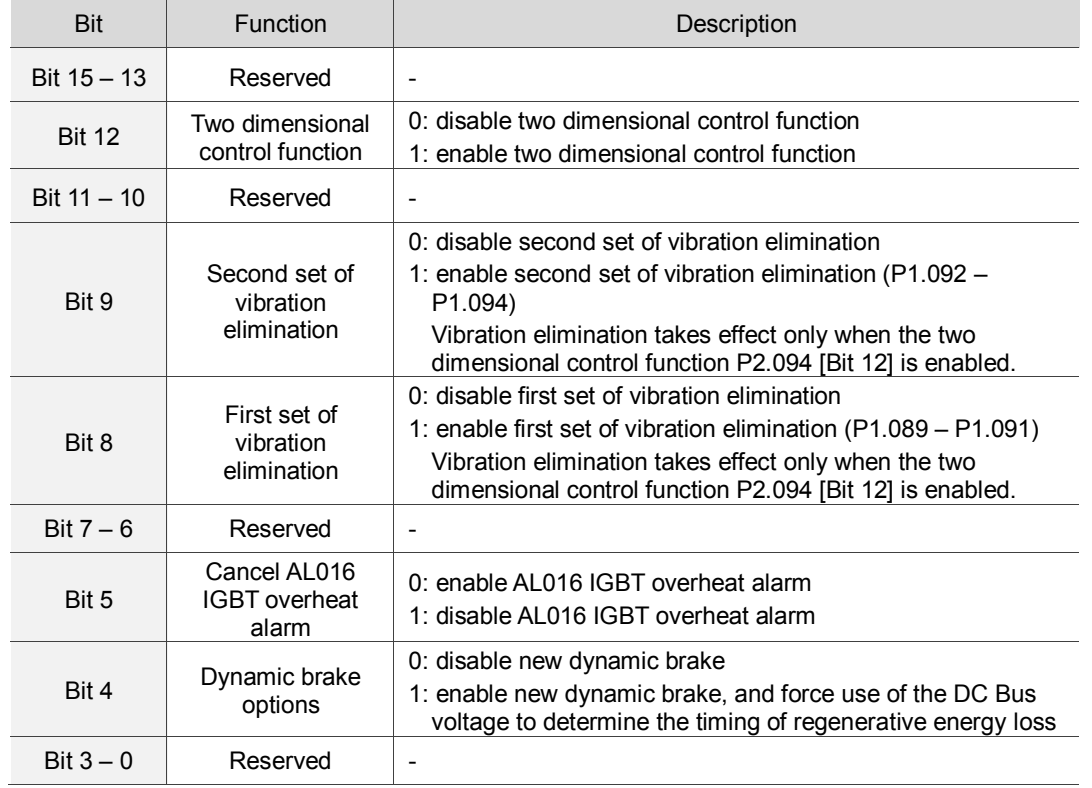

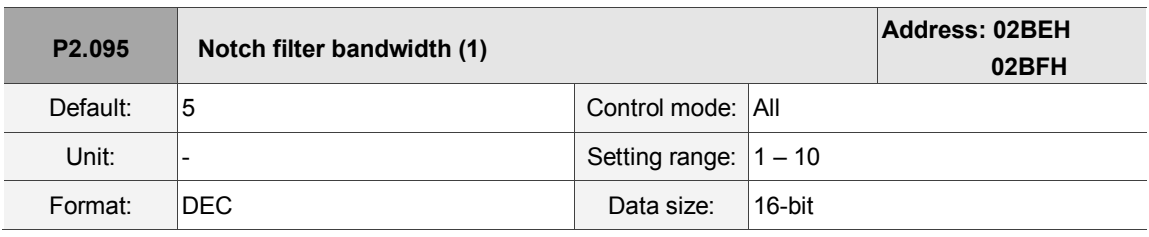

Settings:

The first value of resonance width. This function is disabled if P2.024 is 0. P2.023, P2.024, and P2.095 are the first set of Notch filter parameters.

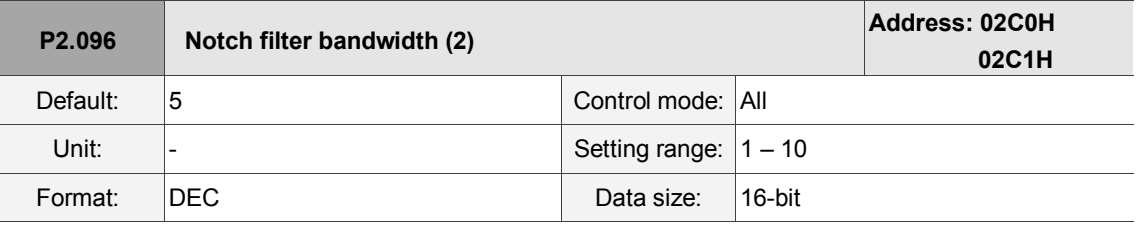

Settings:

The second value of resonance width. This function is disabled if P2.044 is 0. P2.043, P2.044,

and P2.096 are the second set of Notch filter parameters.

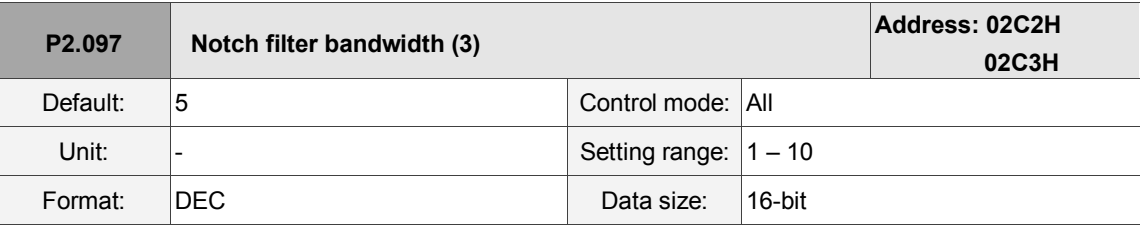

Settings:

The third value of resonance width. This function is disabled if P2.046 is 0. P2.045, P2.046, and P2.097 are the third set of Notch filter parameters.

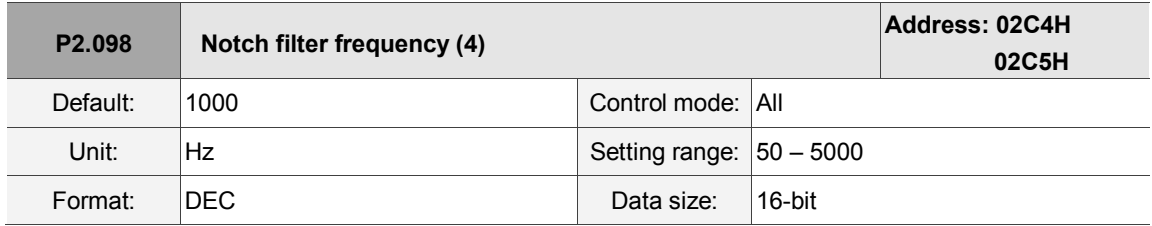

Settings:

The fourth value of resonance frequency. This function is disabled if you set P2.099 to 0. P2.098, P2.099, and P2.100 are the fourth set of Notch filter parameters.

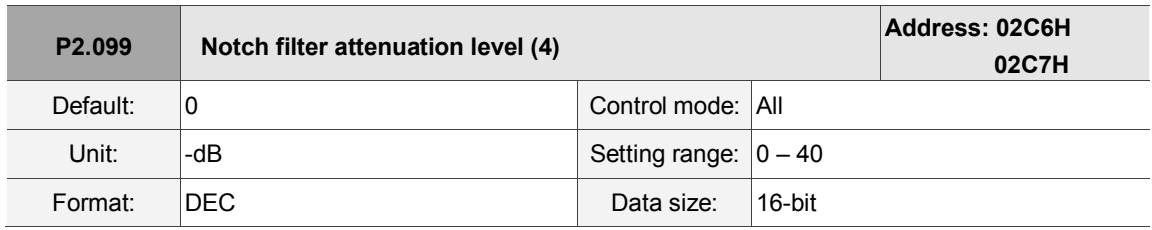

Settings:

The fourth Notch filter attenuation level. The Notch filter is disabled if you set this parameter to 0. For example, if you set the attenuation level to 5, then the value is -5 dB.

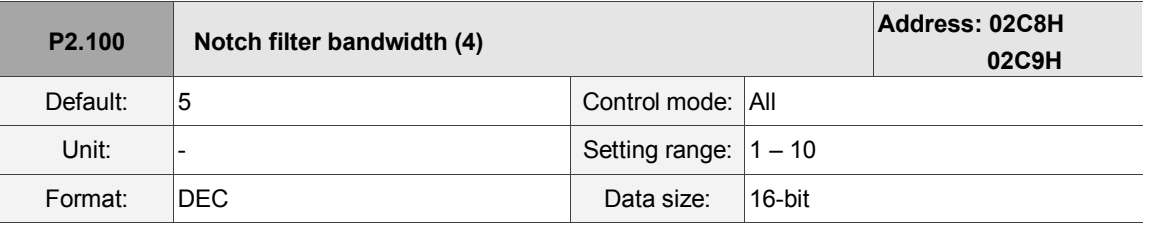

Settings:

The fourth value of resonance width. This function is disabled if you set P2.099 to 0. P2.098, P2.099,

and P2.100 are the fourth set of Notch filter parameters.

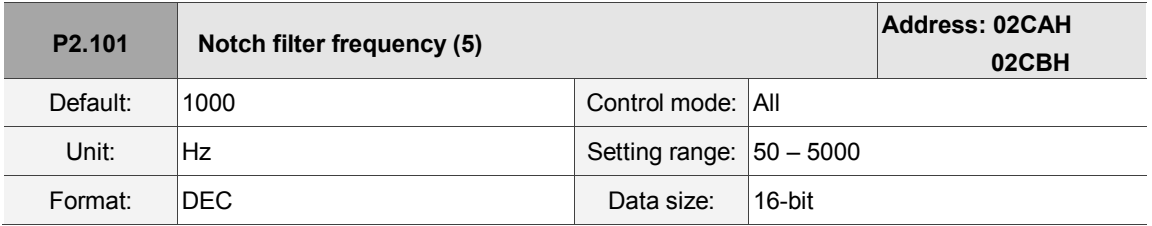

Settings:

The fifth value of resonance frequency. This function is disabled if you set P2.102 to 0. P2.101, P2.102, and P2.103 are the fifth set of Notch filter parameters.

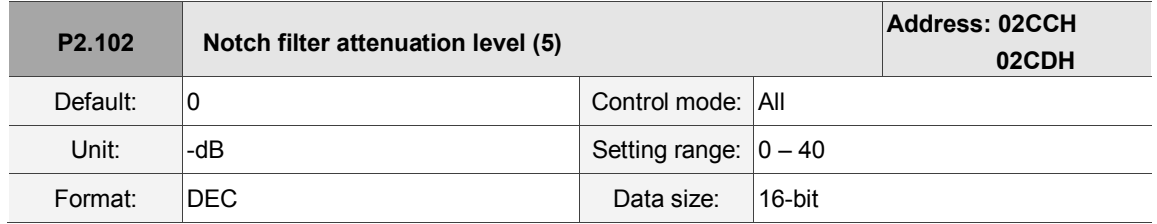

Settings:

The fifth Notch filter attenuation level. The Notch filter function is disabled if you set this parameter to 0.

For example, if you set the attenuation level to 5, then the value is -5 dB.

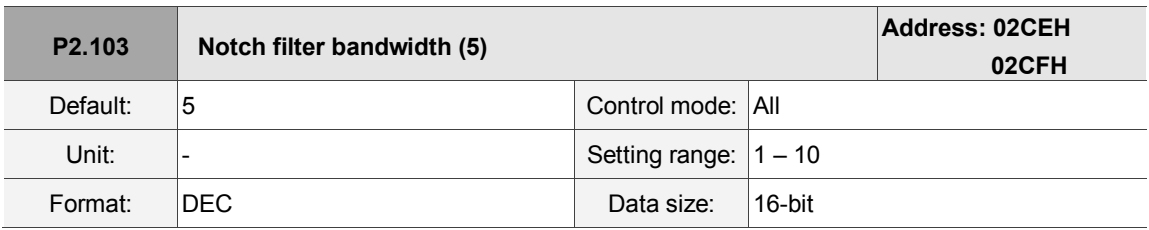

Settings:

The fifth value of resonance width. This function is disabled if you set P2.102 to 0. P2.101, P2.102, and P2.103 are the fifth set of Notch filter parameters.

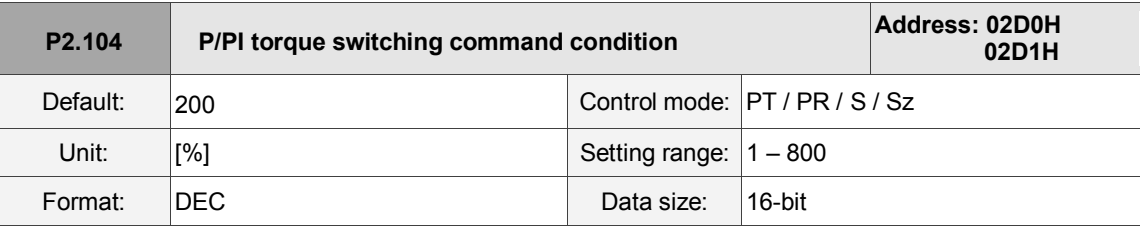

Settings:

When the Torque command exceeds P2.104, the speed controller gain is switched from PI to P in order to reduce response overshoot.

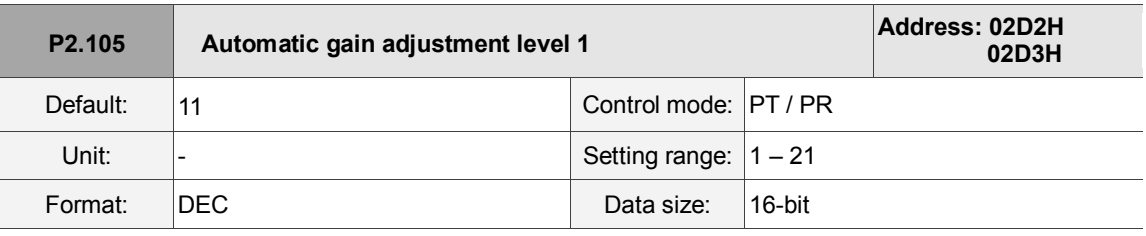

Settings:

Use this parameter to adjust the bandwidth when auto-tuning. If the value is larger, the bandwidth after auto-tuning is higher, but if the bandwidth margin is insufficient, it may cause machine jitter. If the value is too low, the bandwidth after auto-tuning is lower, but the response is slower.

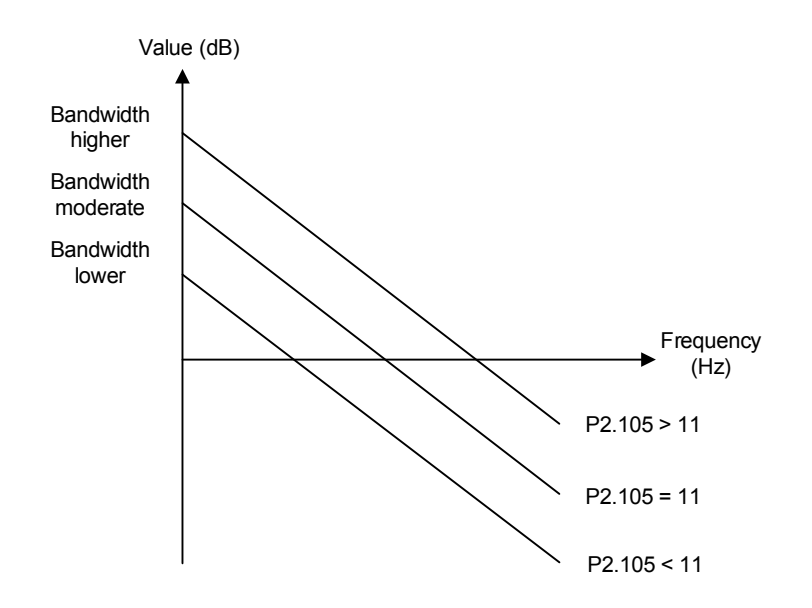

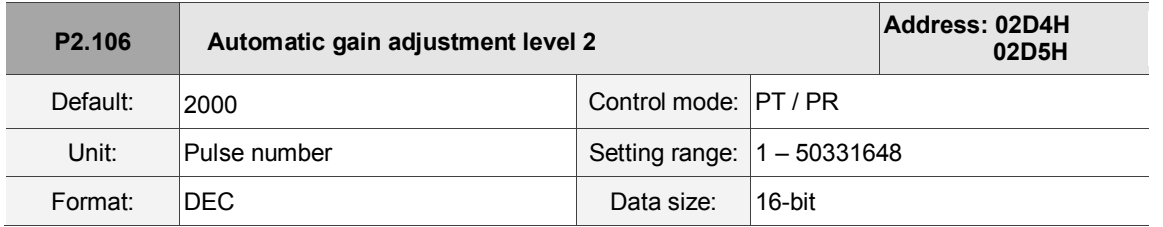

Settings:

Use this parameter to adjust the maximum allowable overshoot when auto-tuning. The overshoot range is set for either the user or the machine. If the value is larger, the maximum overshoot allowed by auto-tuning is greater, but the response is faster. If the value is smaller, the maximum overshoot allowed by auto-tuning is smaller, but the response is slower.

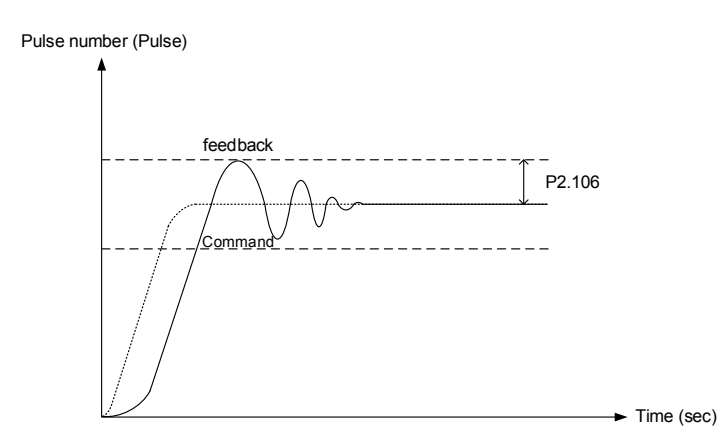

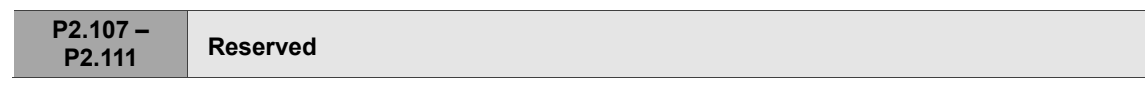

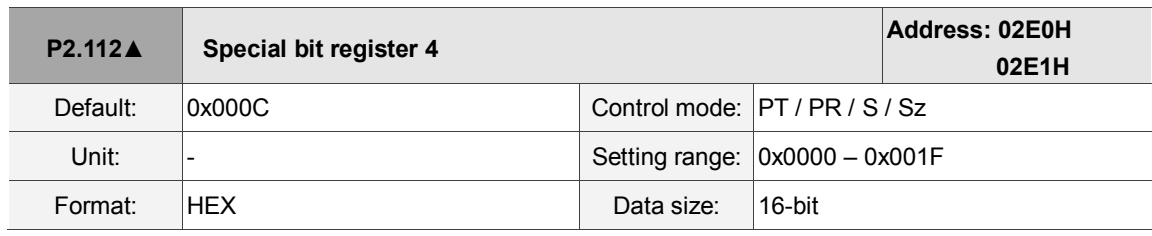

Settings:

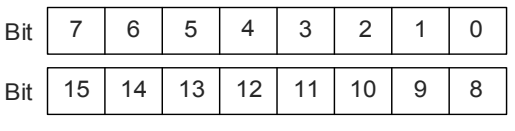

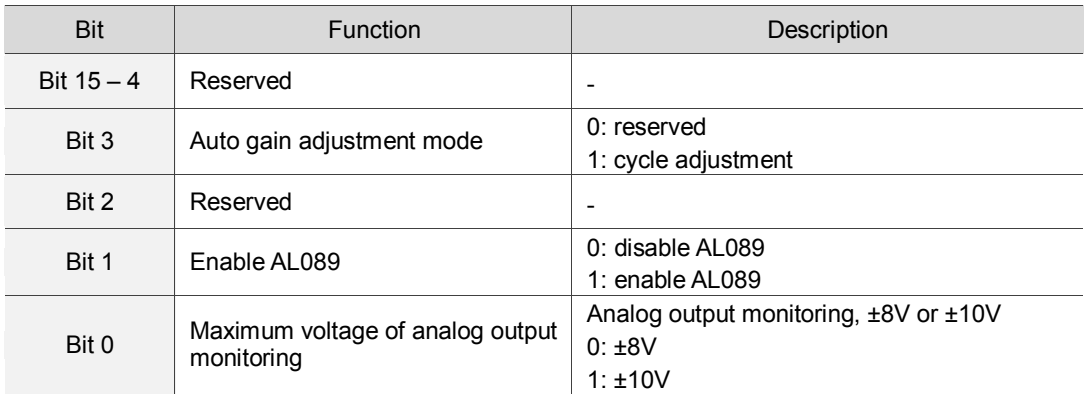

# **P3.xxx Communication parameters**

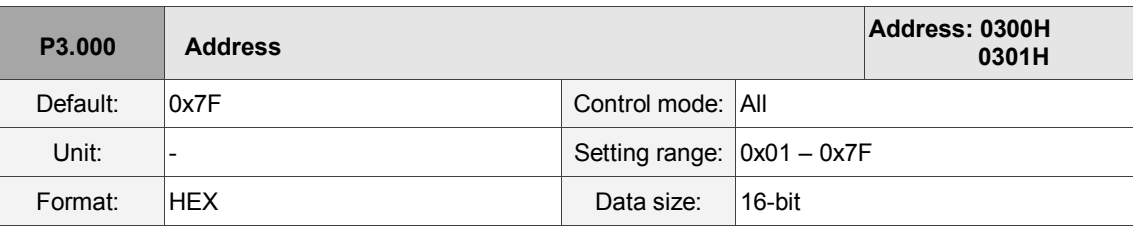

Settings:

$$
\frac{\boxed{0020}}{\frac{1}{0.2 \times 10}}
$$

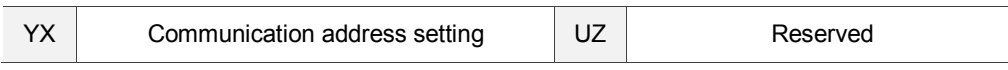

When using RS-485 to communicate, one servo drive can set only one address. Setting more than one addresses causes abnormal communications. This address represents the absolute address of the servo drive in the communication network. It is also applicable to RS-485, CANopen, and DMCNET. When the communication address of MODBUS is 0xFF, the servo drive automatically receives and and replies to data regardless of the address, but P3.000 cannot be set to 0xFF.

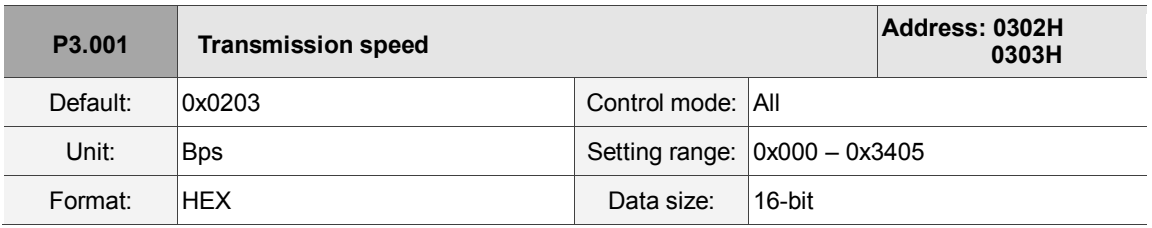

Settings:

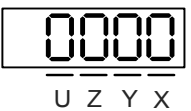

Transmission speed is divided into U, Z, Y, and X (hexadecimal):

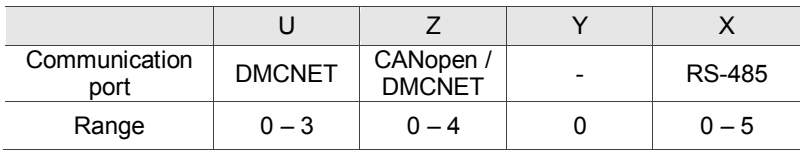

Definition of X value

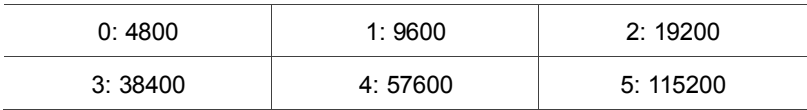

**Definition of Z value**<sup>\*3</sup>

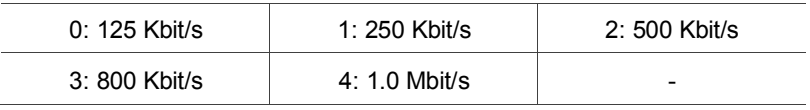

**Definition of U value** 

0: use Delta's controller, such as PLC or HMI

3: use Delta's motion card

Note:

- 1. If this parameter is set through CANopen, only Z can be set and the others remain unchanged.
- 2. The communication speed of USB is set at 1.0 Mbit/s and it cannot be changed.
- 3. After the Z value is set, cycle the power to take effect.

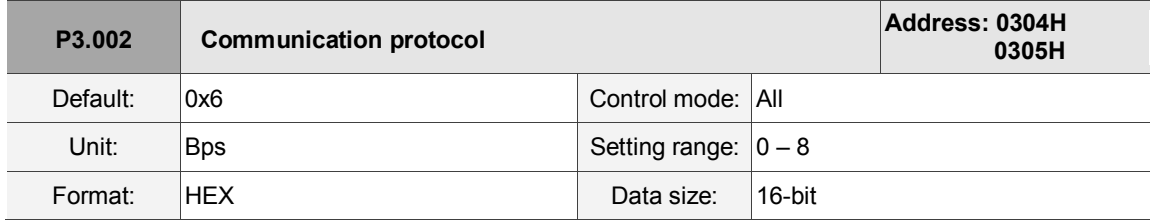

Settings:

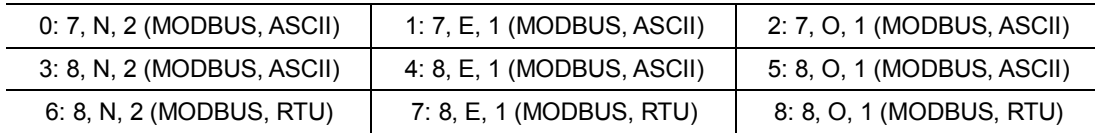

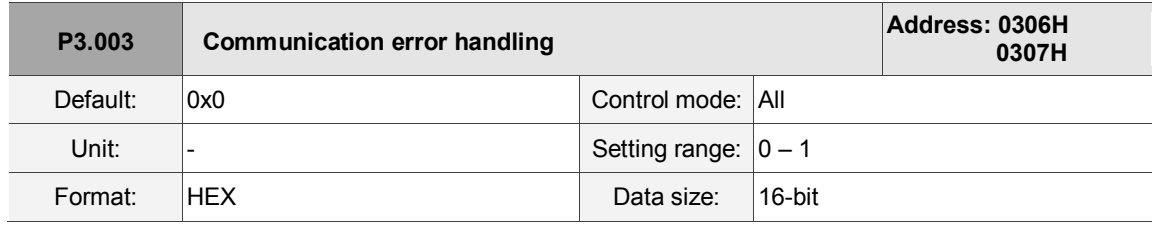

Settings:

0: display warning and let motor continue operating.

1: display warning and let motor decelerate to a stop. Deceleration time is set in P5.003.B.

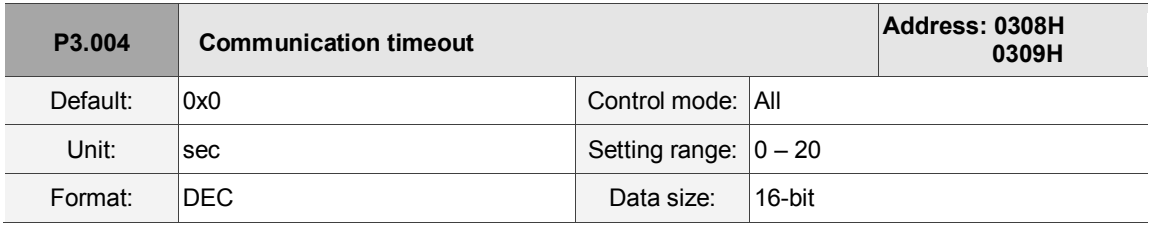

Settings:

If the value is not 0, enable communication timeout immediately. To disable this function, set the value to 0.

P3.005★ **Reserved** 

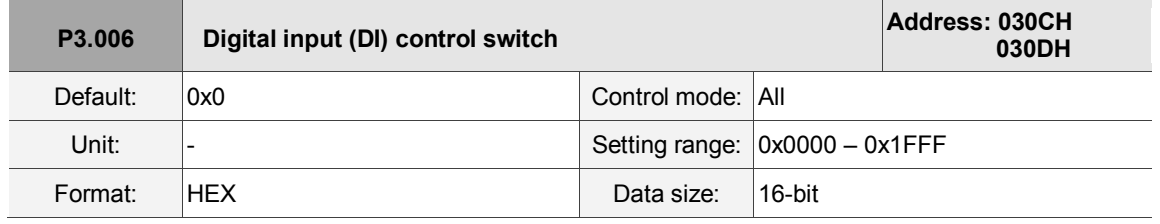

Settings:

Source of the DI that controls the switch. Each bit of this parameter determines one input source of

DI signal:

Bit0 – Bit9 correspond to DI1 – DI10. Bit10 – Bit12 correspond to VDI11 – VDI13.

The setting of bit is as follows:

0: DI status is controlled by the external hardware.

1: DI status is controlled by P4.007.

For more information on DI, please see:

DI1 – DI8: P2.010 – P2.017

DI9 – DI10: P2.036 – P2.037

VDI11 – VDI13: P2.038 – P2.040

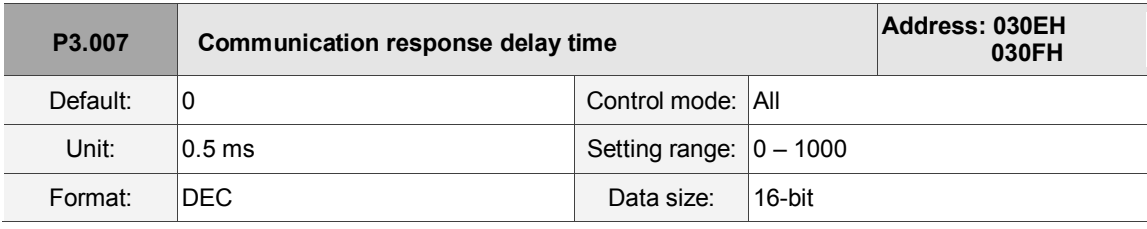

Settings:

Delay the time of communication response from servo drive to controller.

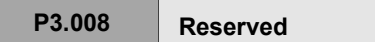

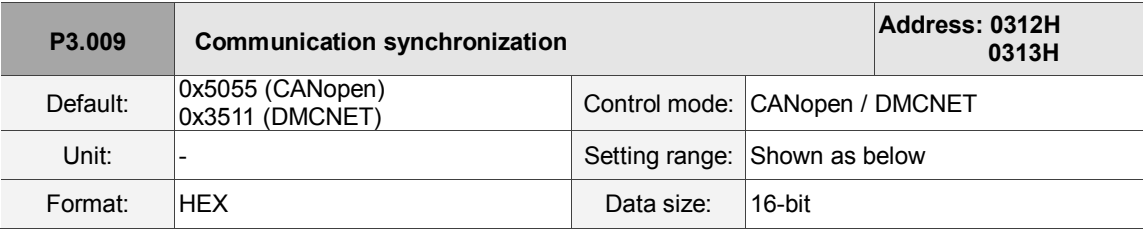

Settings:

The synchronous setting is divided into E, T, D, and M (hexadecimal):

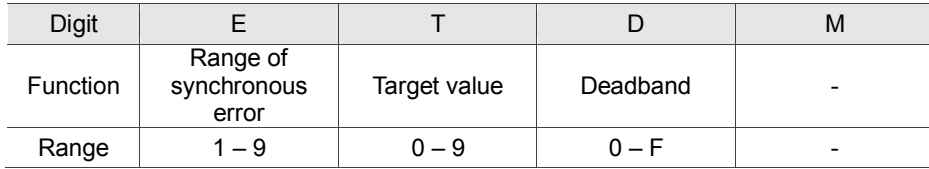

The slave synchronizes with the master via SYNC. The definition is as follows:

M: reserved.

D: set the size of deadband (Unit: usec). If the deviation between the SYNC reaching time and the target value does not exceed the deadband, a correction is not needed.

T: target value of SYNC arrival time. Standard value is 500 usec, but you should use the target value. Target value =  $400 + 10 \times T$ . For example, if T = 5, the target value will be 450.

E: if the deviation between SYNC arrival time and the target value is smaller than the range,

it means the synchronization is successful (unit: 10 μs).

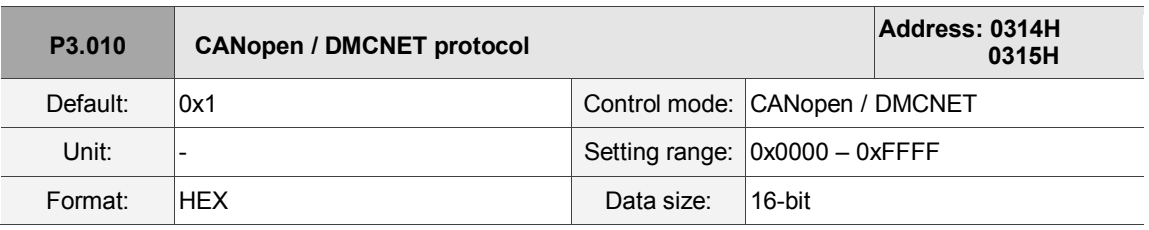

Settings:

Communication protocol is divided into U, Z, Y, and X (hexadecimal):

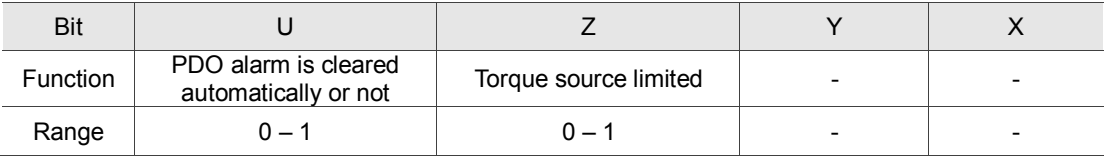

Definition is as follows:

X: reserved.

Y: reserved.

- Z: torque source limited (only functions in mode B).
	- 0: torque source limited to communication commands.
	- 1: torque source limited to DI commands.

 $U^{*1}$ : 0: if PDO error occurs, it must be cleared by AlarmReset.

1: if PDO error disappears, it automatically clears the alarm.

Note: the current firmware does not have this feature. It is expected to have this feature added in the near future.

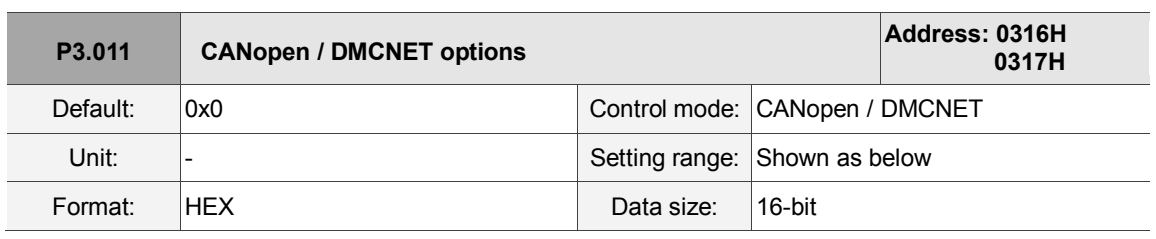

Settings:

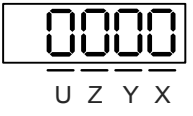

Communication setting is divided into X, Y, Z, and U (hexadecimal):

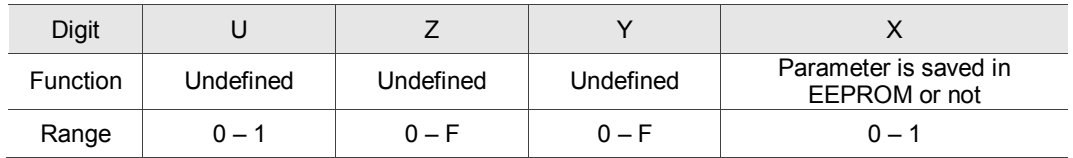

Definition is as follows:

X: 1: when writing parameters via CANopen / DMCNET PDO, parameters are saved in EEPROM;

0: parameters are not saved in EEPROM.

Y: undefined

Z: undefined

U: undefined

Note: if you set X to 1 and continuously writes parameters through DMCNET PDO, it will shorten the lifetime of the EEPROM.

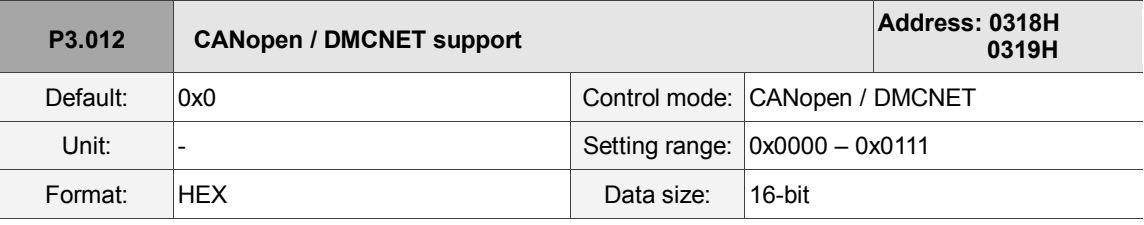

Settings:

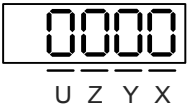

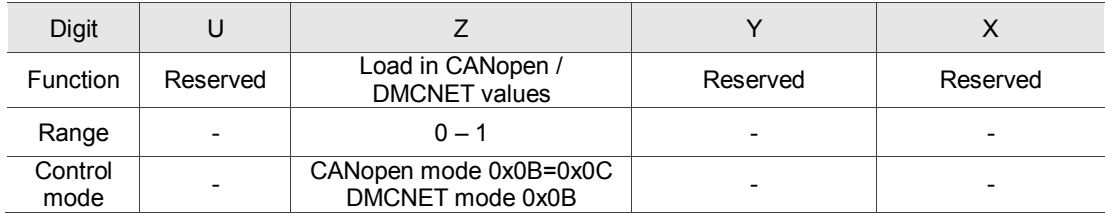

There are X and Y settings (Hexadecimal) for CANopen Quick Stop mode, which is only suitable in

CANopen control mode 0x0B (Set P1.001 to b).

X: reserved

Y: reserved

- Z: P parameters are overwritten by the CANopen / DMCNET parameters.
	- $Z = 0$ : when cycling the power on the servo drive or resetting the communication, P parameters in the following table load the values in CANopen / DMCNET mode.
	- $Z = 1$ : when cycling the power on the servo drive or resetting the communication, P parameters in the following table retain the same settings and do not load the values in CANopen / DMCNET mode.

# CANopen mode:

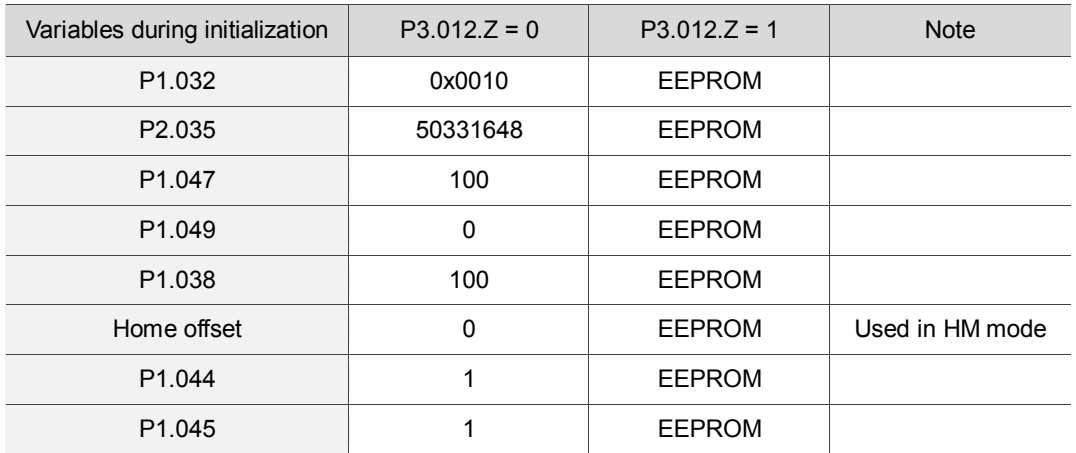

#### DMCNET mode:

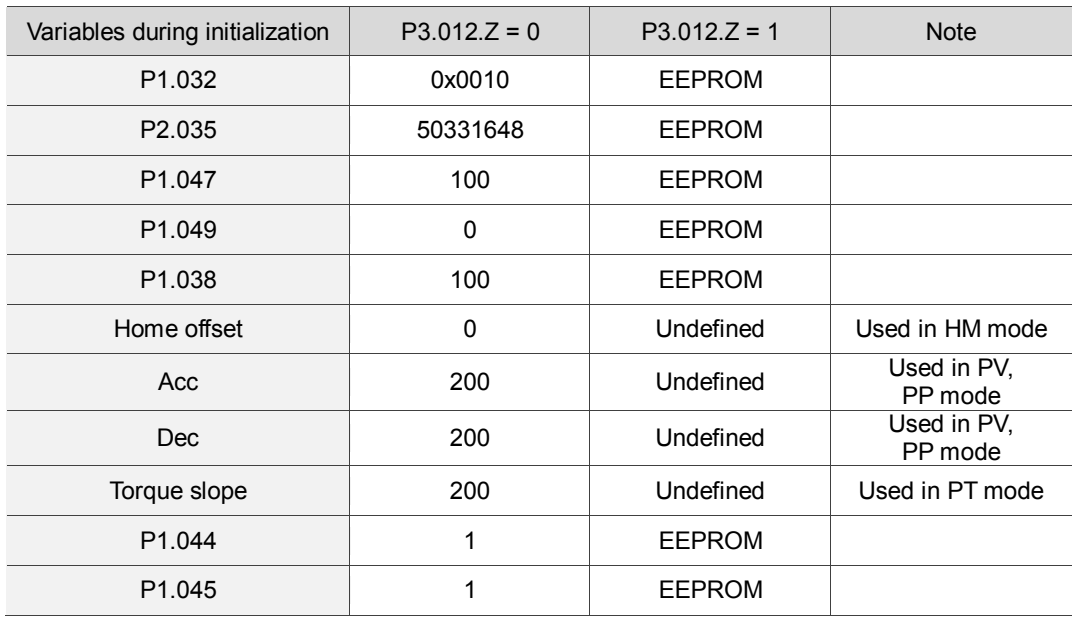

Methods to write parameters to EEPROM (even when power is off):

SDO: parameters are stored in EEPROM when written.

PDO: please refer to the setting of P3.011 X.  $(X = 1$ : when writing parameters via PDO, parameters are stored in EEPROM; X = 0: when setting parameters via PDO, parameters are not stored in EEPROM.) Note: in CANopen mode, when using OD 1010 Store Parameter and P3.012 Z = 0, the default value is different from the value shown above. Please refer to CANopen Standard for further information.

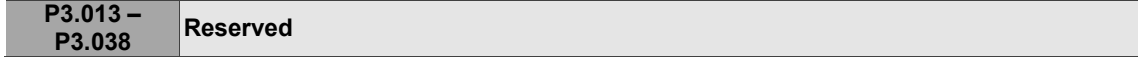

**Address: 0400H**

**0401H**

# **P4.xxx Diagnosis parameters**

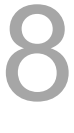

**P4.000**★ **Fault record (N)** Default: 0x0 Control mode: All Unit: |-<br>
Unit: |-<br>
Setting range:

Format: HEX Data size: 32-bit

Settings:

The last abnormal status record.

Low word (LXXXX): the alarm number.

High word (hYYYY): the error code corresponding to CANopen / DMCNET.

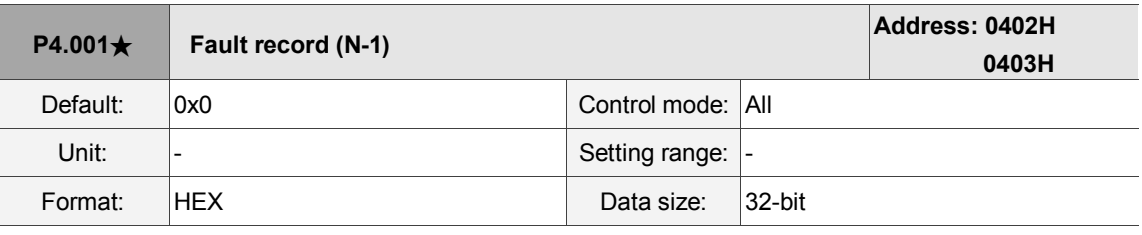

Settings:

The second to last abnormal status record.

Low word (LXXXX): the alarm number.

High word (hYYYY): the error code corresponding to CANopen / DMCNET.

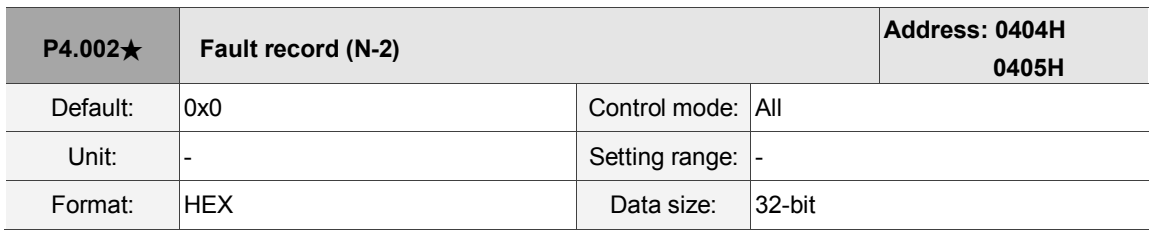

Settings:

The third to last abnormal status record.

Low word (LXXXX): the alarm number.

High word (hYYYY): the error code corresponding to CANopen / DMCNET.

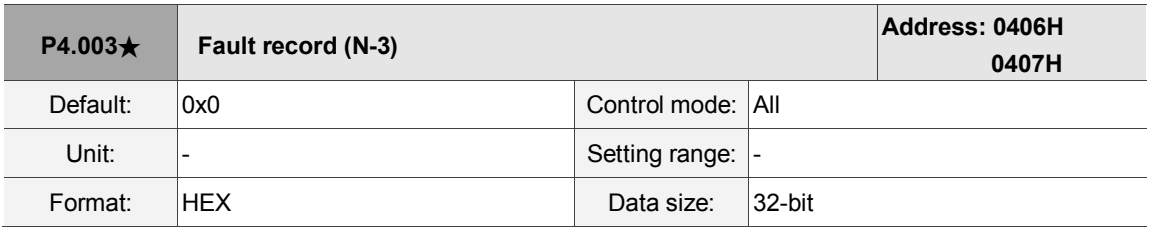

Settings:

The fourth to last abnormal status record.

Low word (LXXXX): the alarm number.

High word (hYYYY): the error code corresponding to CANopen / DMCNET.

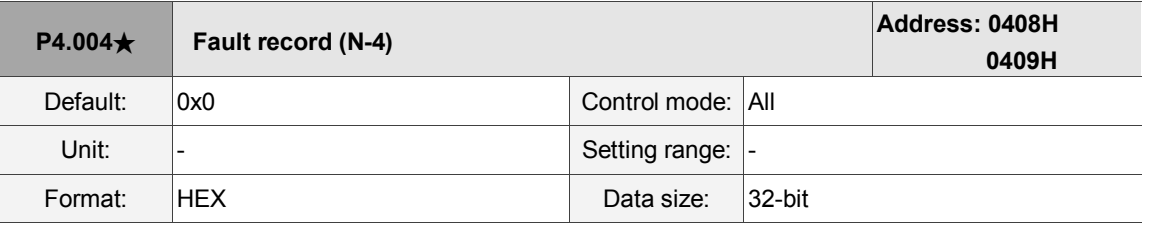

Settings:

The fifth to last abnormal status record.

Low word (LXXXX): the alarm number.

High word (hYYYY): the error code corresponding to CANopen / DMCNET.

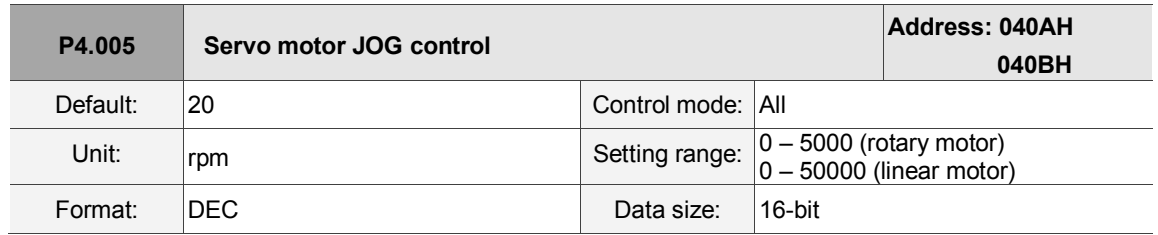

Settings:

The control methods are as follows:

1. Operation test:

After the JOG speed is set by P4.005, the panel displays the JOG symbol. Pressing the UP key controls JOG operation in the positive direction; pressing the DOWN key controls JOG operation in the negative direction. Stop pressing to stop the JOG operation. If there is any error in this setting, then the motor cannot operate. The maximum JOG speed is the maximum speed of the servo motor.

2. DI control:

If you set the DI to JOGU and JOGD (refer to Table 8.1), then the JOG operation in the positive or negative direction is controlled with this DI.

3. Communication control:

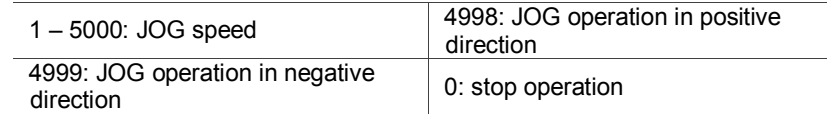

Note: when using communication to write values, and the frequency is high, please set P2.030 to 5.

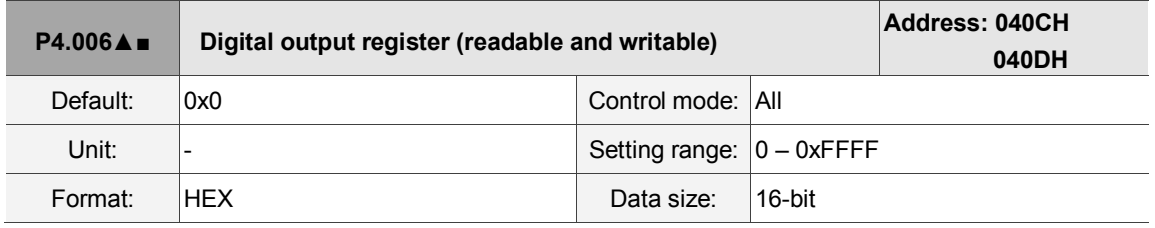
#### Settings:

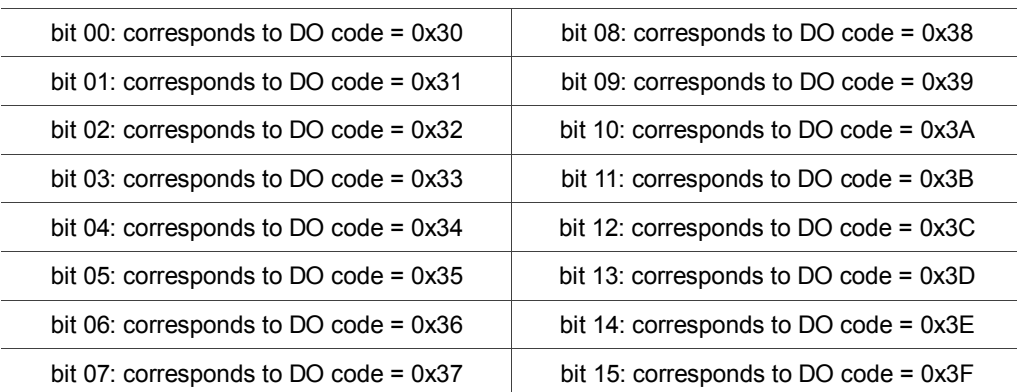

If you set P2.018 to 0x0130, then the output of DO#1 is the bit 0 status of P4.006, and so forth. You can set DO Code (0x30 – 0x3F) through communication DO, and then write to P4.006.

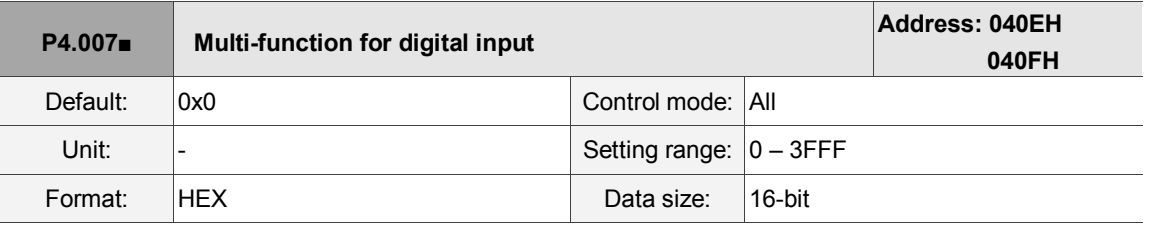

Settings:

The source of the DI input signal can be the external terminal (DI1 – DI5) or the software (SDI1 – SDI5 corresponding to Bit 0 – 4 of P4.007), which is determined by P3.006. If the corresponding bit of P3.006 is 1, which means the source is the software SDI (P4.007); if the corresponding bit is 0, then the source is the hardware DI. See the figure below:

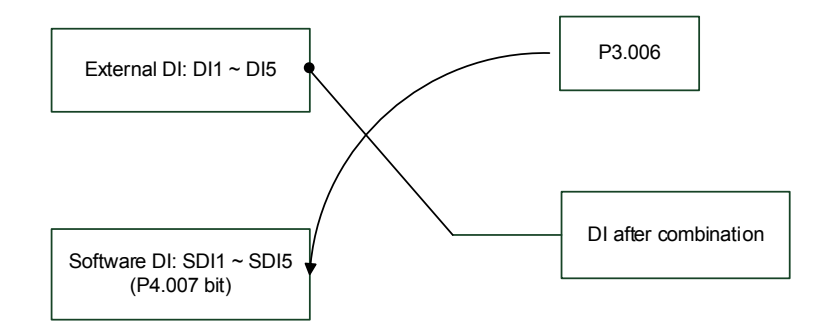

Read parameters: shows the DI status after combining external DI and software DI.

Write parameters: writes the software SDI status. This function is the same whether using the panel or communication to set the parameter.

For example: the value of P4.007 is 0x0011 which means DI1 and DI5 are on; the value of P4.007 is 0x0011 means that the software SDI1 and SDI5 are on. Please refer to P2.010 – P2.014 for more information on digital input pins (DI1 – DI5).

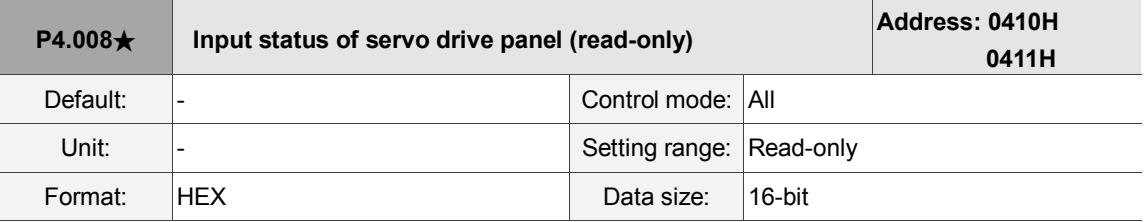

Settings:

Use this communication parameter to read and check that the five keys (MODE, UP, DOWN, SHIFT,

and SET) can function normally.

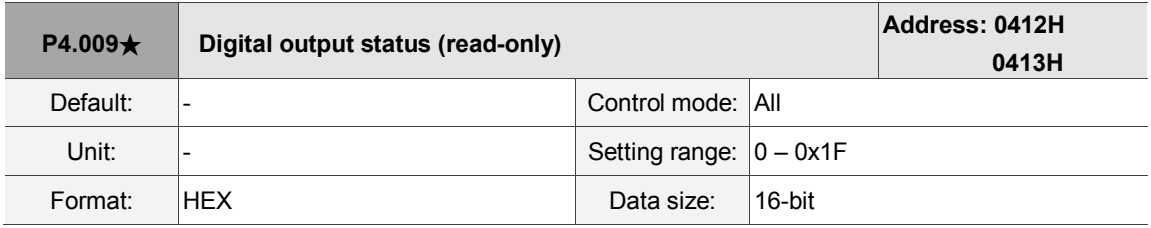

Settings:

There is no difference whether reading by panel or through communication.

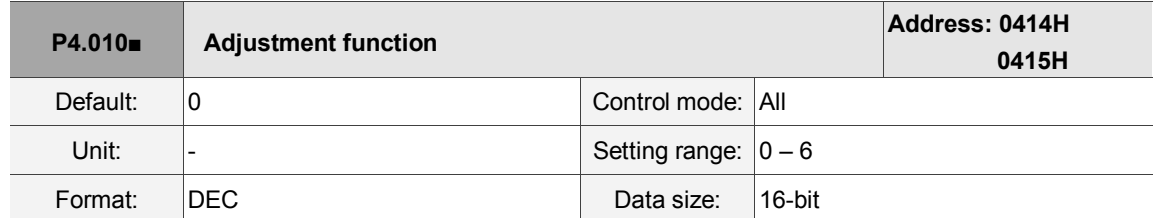

Settings:

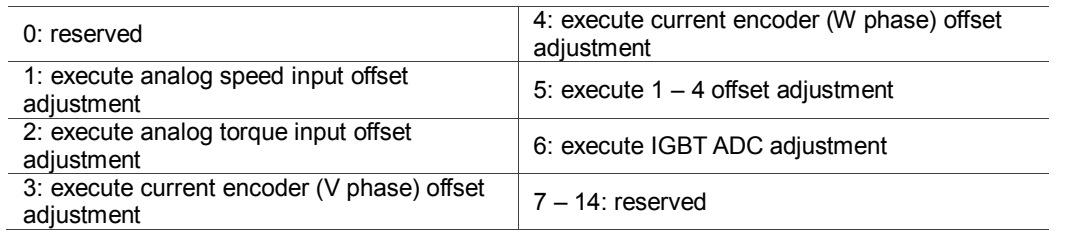

Note: The adjustment function must be enabled by setting P2.008. When adjusting, the external analog voltage wiring

connected to the torque needs to be removed completely and must be in Servo Off status.

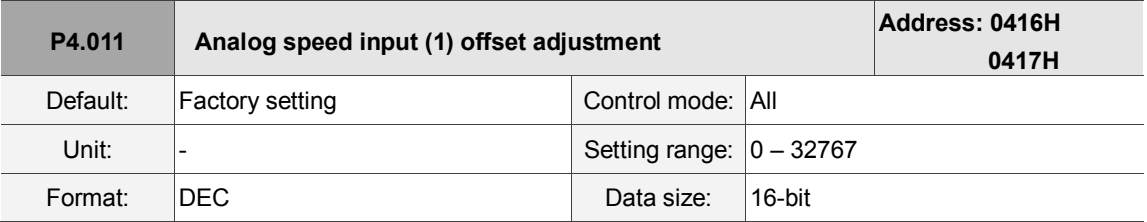

Settings:

Manually adjust the offset. The function must be enabled by setting P2.008. Do not change the auxiliary adjustment as this parameter cannot be reset.

L

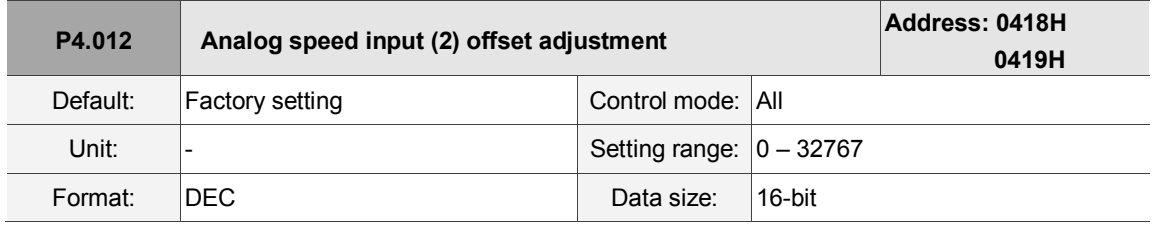

Settings:

Manually adjust the offset. The function must be enabled by setting P2.008. Do not change the auxiliary adjustment as this parameter cannot be reset.

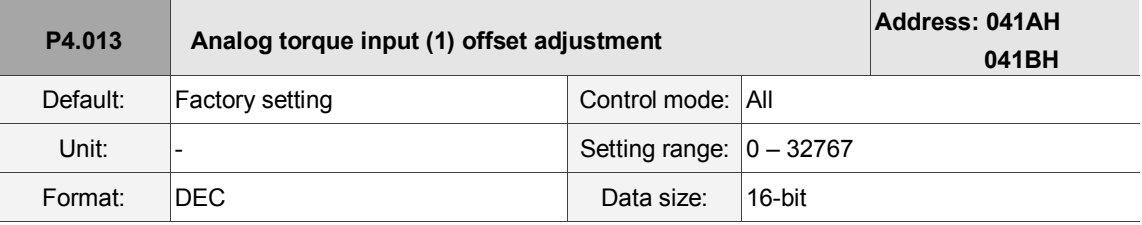

Settings:

Manually adjust the offset. The function must be enabled by setting P2.008. Do not change the auxiliary adjustment as this parameter cannot be reset.

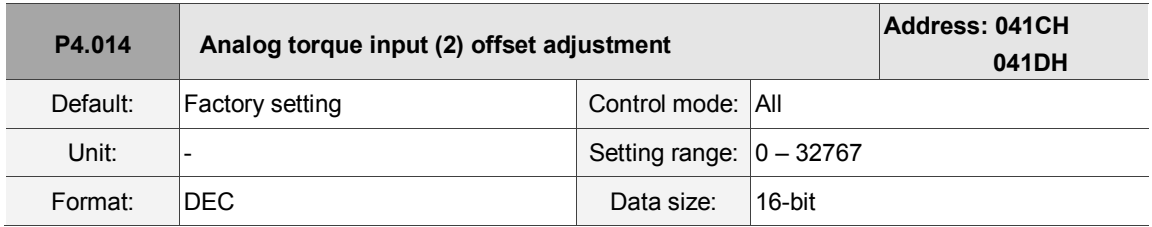

Settings:

Manually adjust the offset. The function must be enabled by setting P2.008. Do not change the auxiliary adjustment as this parameter cannot be reset.

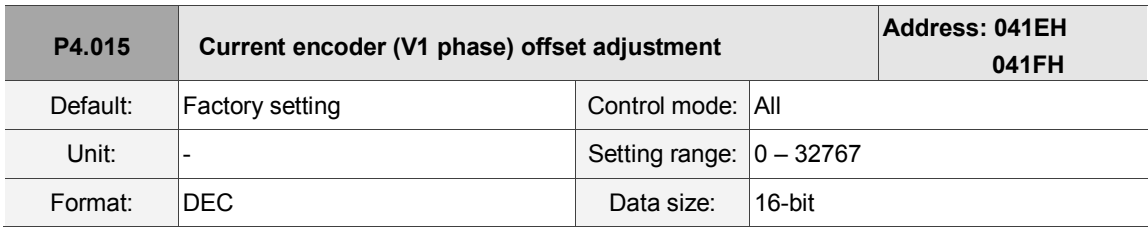

Settings:

Manually adjust the offset. The function must be enabled by setting P2.008. Do not change the auxiliary adjustment as this parameter cannot be reset.

8

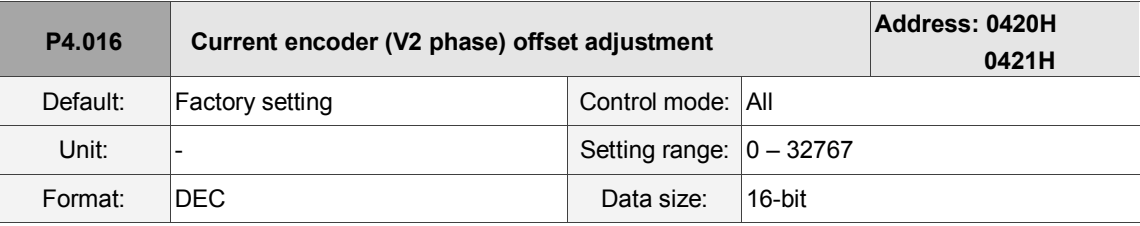

Settings:

Manually adjust the offset. The function must be enabled by setting P2.008. Do not change the auxiliary adjustment as this parameter cannot be reset.

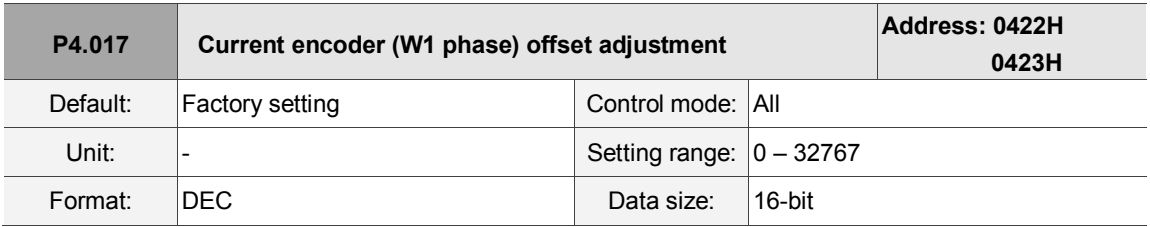

Settings:

Manually adjust the offset. The function must be enabled by setting P2.008. Do not change the auxiliary adjustment as this parameter cannot be reset.

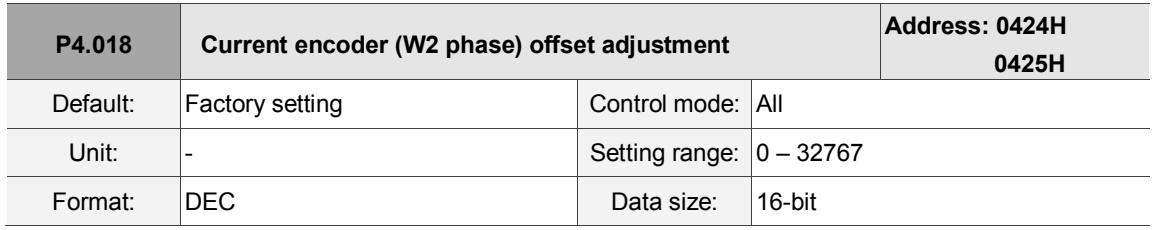

Settings:

Manually adjust the offset. The function must be enabled by setting P2.008. Do not change the auxiliary adjustment as this parameter cannot be reset.

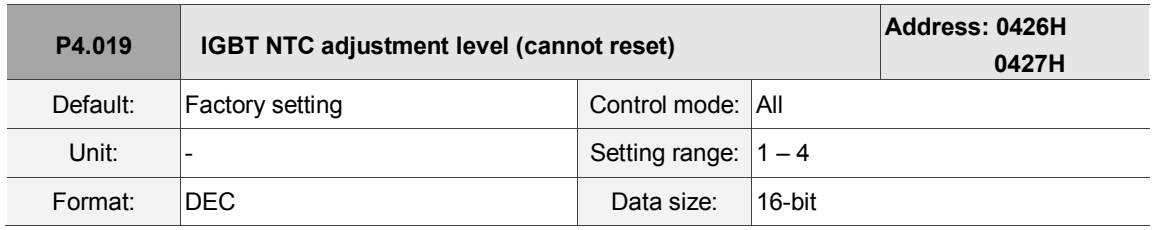

Settings:

Please cool down the drive to 25 °C before changing.

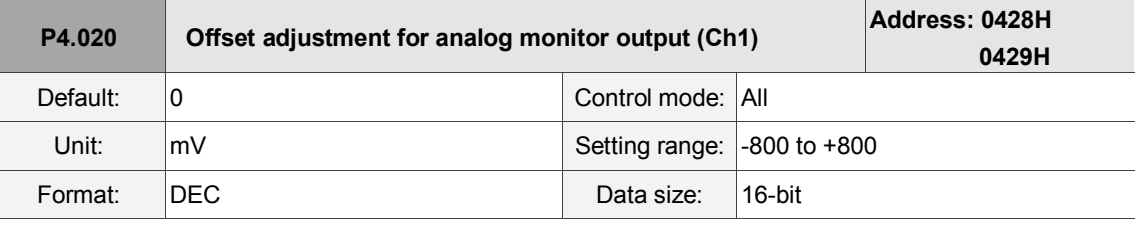

Settings:

Offset adjustment value (cannot reset).

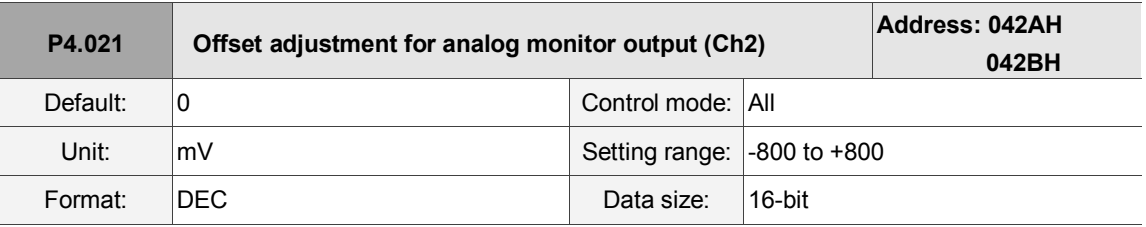

Settings:

Offset adjustment value (cannot reset).

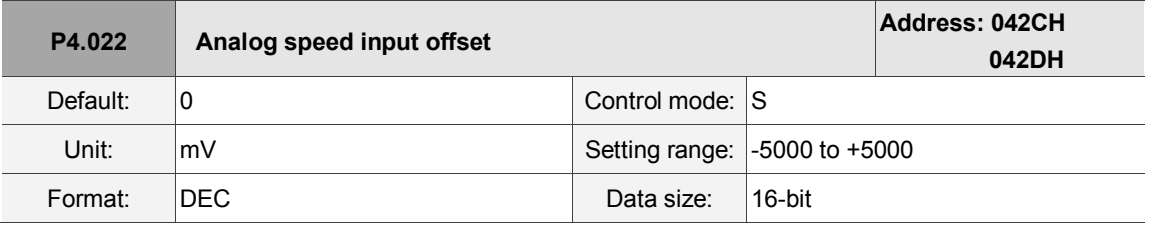

Settings:

Manually adjust the offset.

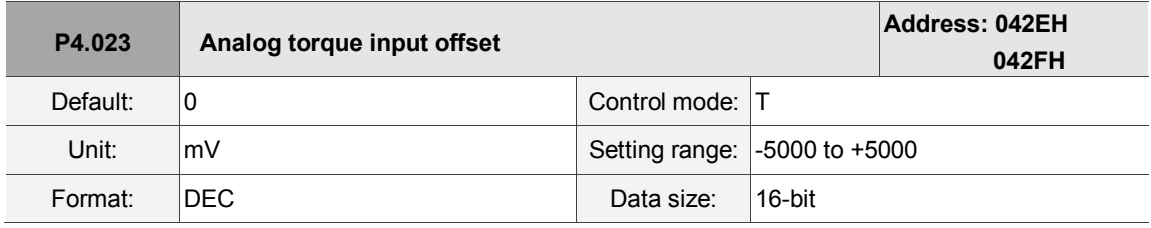

Settings:

Manually adjust the offset.

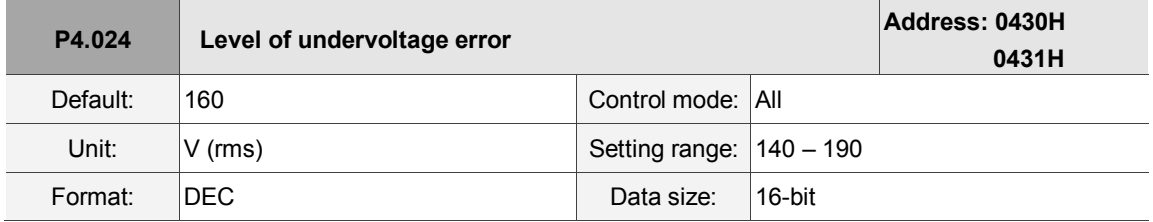

Settings:

When the voltage of the DC BUS is lower than P4.024\* $\sqrt{2}$  , the undervoltage alarm occurs.

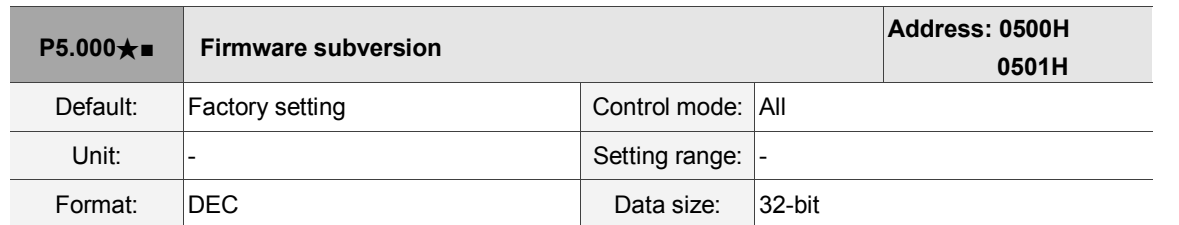

# **P5.xxx Motion control parameters**

Settings:

The low bit is the subversion of the firmware.

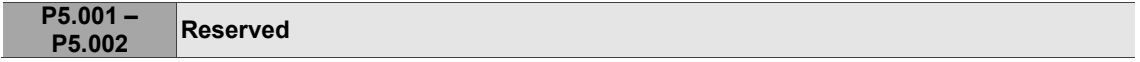

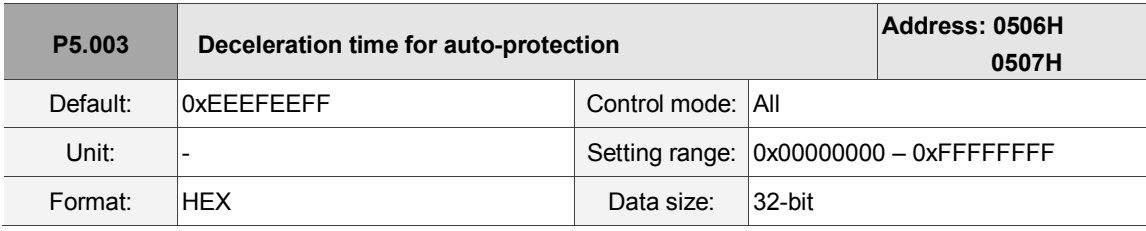

Settings:

The parameter setting is divided into D, C, B, A, W, Z, Y, X (hexadecimal), including:

- 1. Deceleration time when activating the auto-protection function: OVF (DO.0x11, Position command / feedback overflows), CTO (communication timeout AL020), SPL, SNL, PL, NL
- 2. Deceleration time for stop command: STP

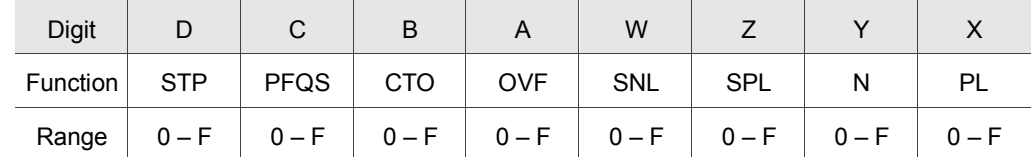

Use 0 – F to index the deceleration time of P5.020 – P5.035. For example: if you set X to A,

then the deceleration time of PL is determined by P5.030.

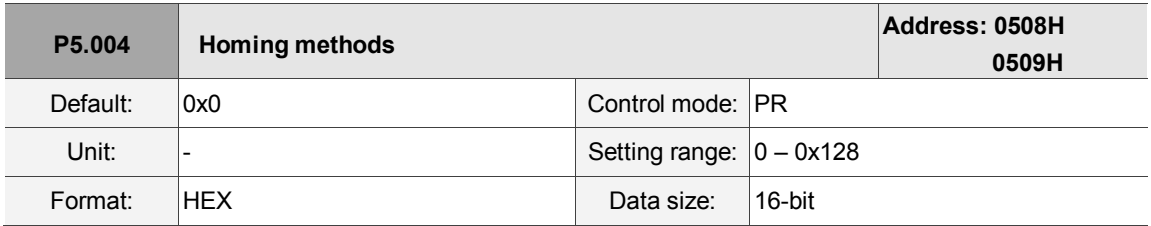

Settings:

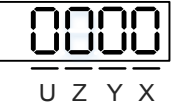

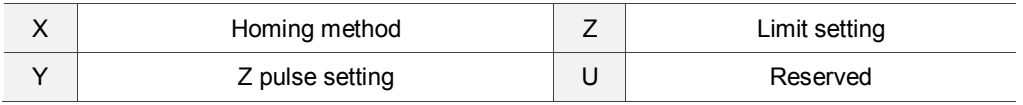

Definition of each setting value:

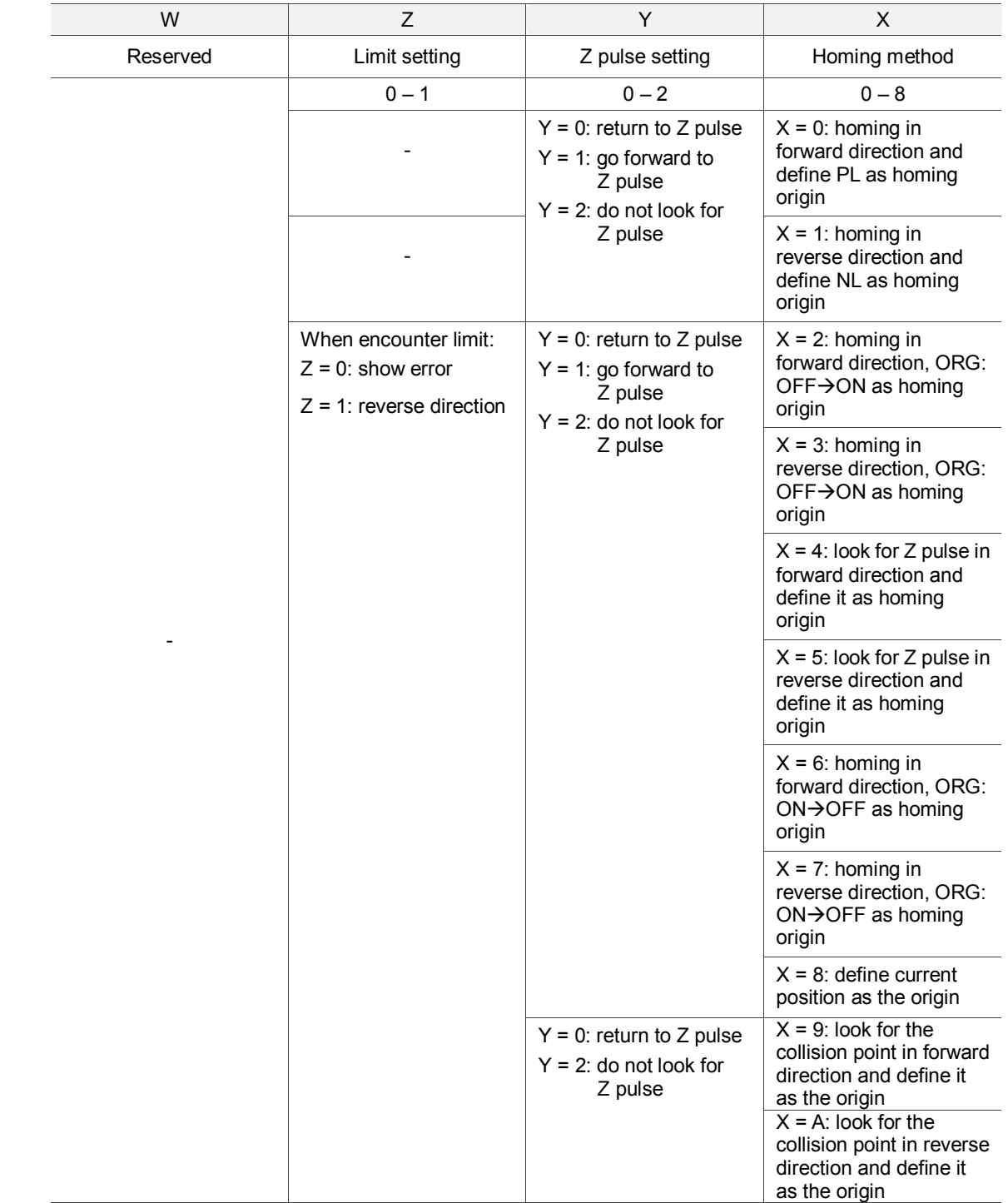

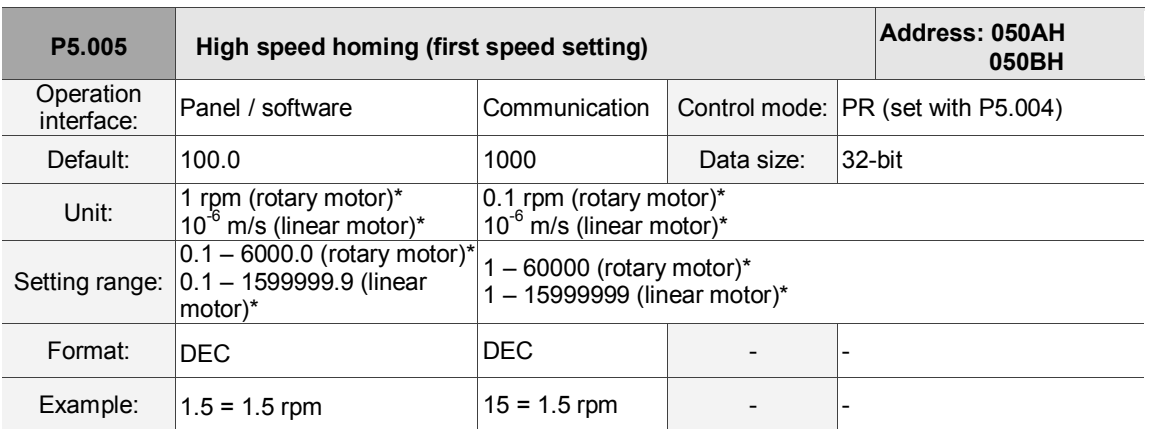

Settings:

The first speed setting for high speed homing.

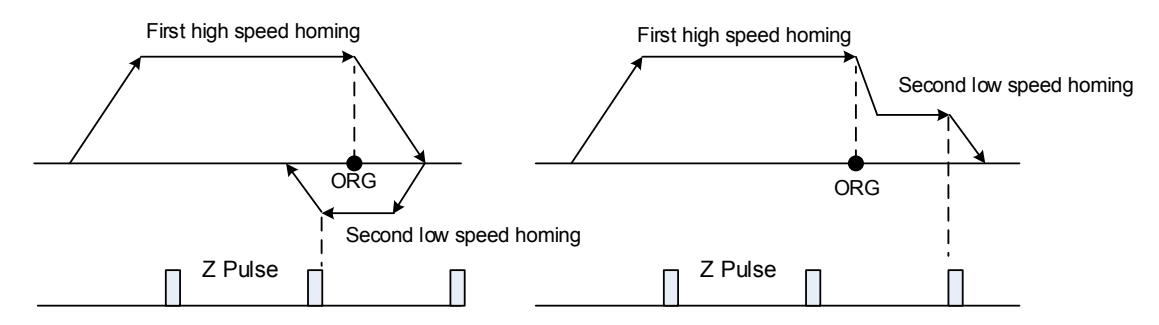

Note: rotary motor means a permanent-magnet synchronous rotary motor; linear motor means a permanent-magnet synchronous linear motor.

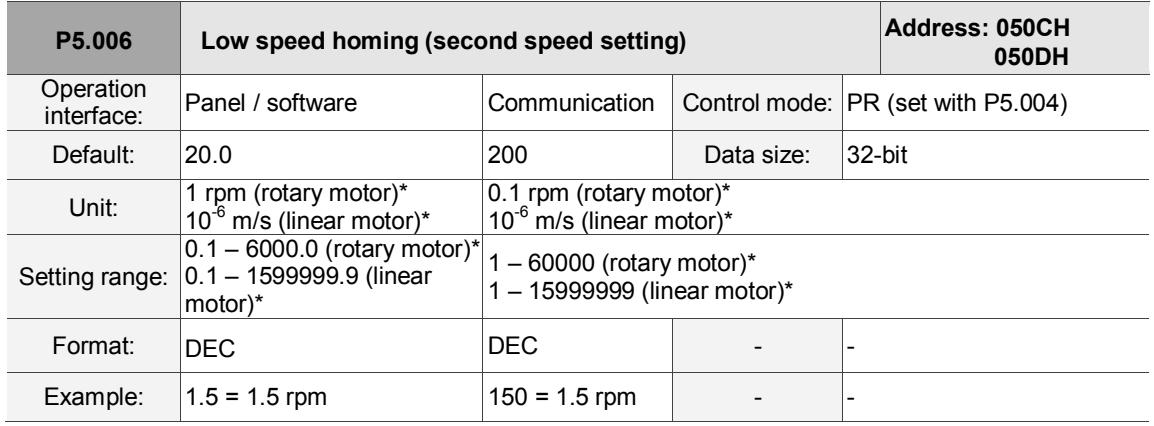

Settings: the second speed setting for low speed homing.

Note: rotary motor means a permanent-magnet synchronous rotary motor; linear motor means a permanent-magnet synchronous linear motor.

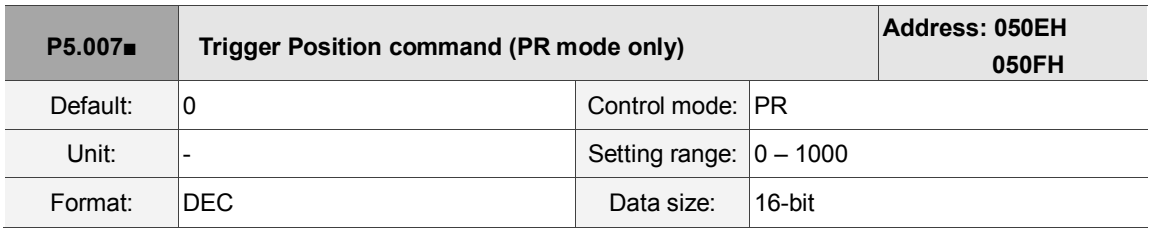

#### Settings:

Set P5.007 to 0 to start homing

Set P5.007 to 1 – 99 to execute the specified PR procedure, which is the same as using DI.CTRG+POSn.

You cannot set P5.007 to 100 – 999 as the value exceeds the valid range.

Example: to trigger PR#2

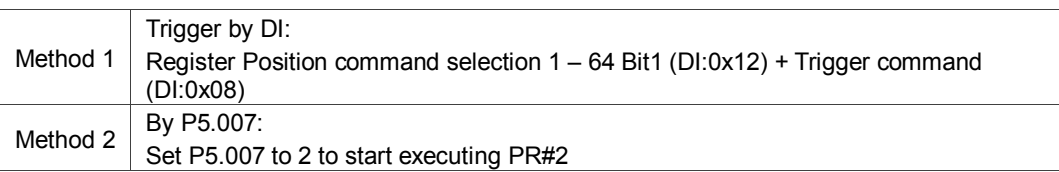

Write 1000 to execute stop command which is the same as DI.STOP.

When reading P5.007, if the command is incomplete, the drive reads the current command (1 – 99). If the command is completed, the drive reads the current command +10000. If the command is completed, DO.TPOS is on, and motor position is reached, the drive reads the current command +20000. Commands triggered by DI are also applicable.

Example:

If the value read is 3, it means PR#3 is incomplete. If the value read is 10003, it means PR#3 completed, but the motor has not reached the target position yet. If the value read is 20003, it means PR#3 completed and the motor reached the target position.

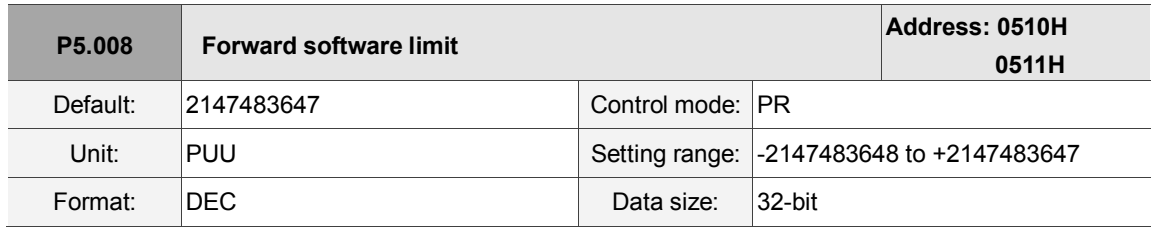

Settings:

In PR mode, if the motor rotates in the forward direction and its feedback position exceeds the value of P5.008, AL283 occurs.

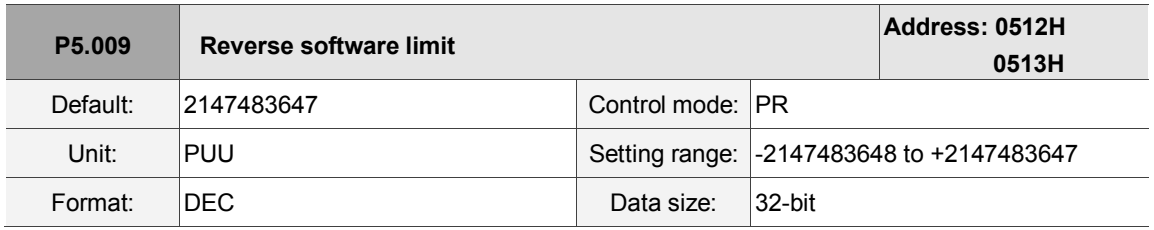

Settings:

In PR mode, if the motor rotates in the reverse direction and its feedback position exceeds the value of P5.009, AL285 occurs.

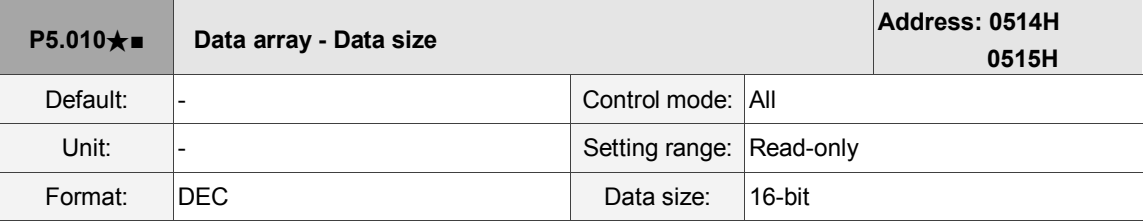

Settings:

Data size (N x 32 bits) means size N of data array.

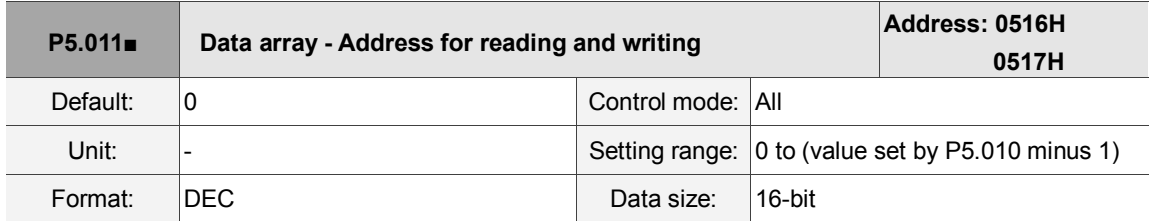

Settings:

Specify the address in the data array when reading and writing data. Please refer to Chapter 7 for detailed instructions.

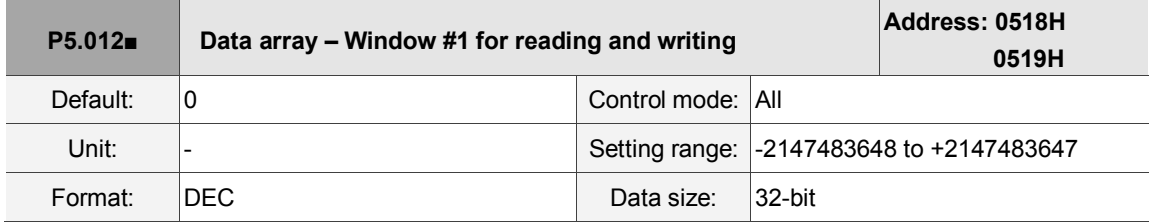

Settings:

Window #1: when reading the parameter using the panel, the value set by P5.011 does not add 1, but reading or writing by other methods adds 1. Please refer to Chapter 7 Data array for detailed instructions.

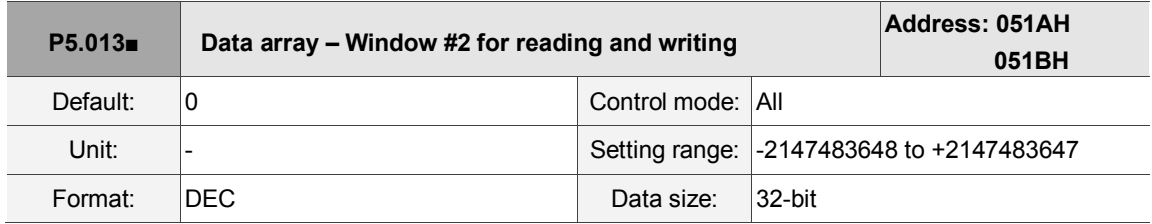

Settings:

Window #2: when reading and writing the parameter with the panel or through communication, the value set by P5.011 adds 1, but the panel is write-protected. Please refer to Chapter 7 Data array for detailed instructions.

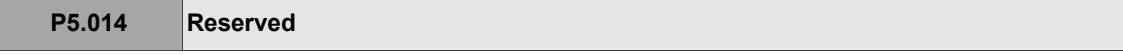

L

8

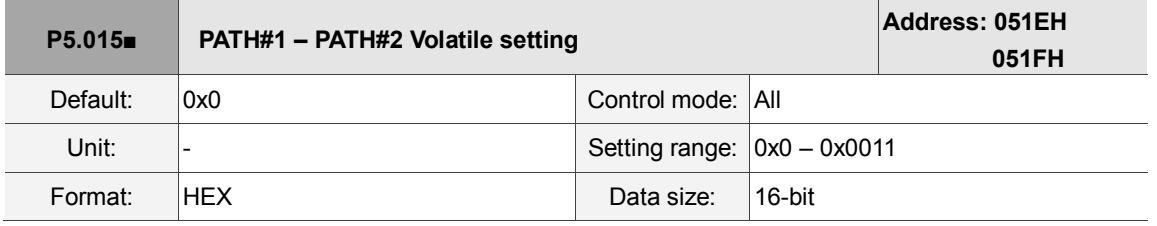

Settings:

This parameter allows you to write data to the target continuously through communication.

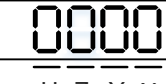

U Z Y X

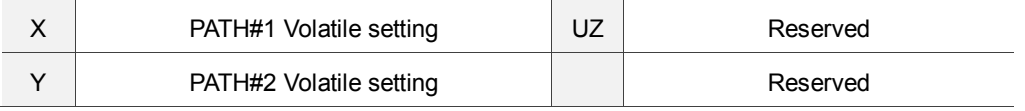

- X: PATH#1 Volatile setting
	- 0: non-volatile
	- 1: volatile
- Y: PATH#2 Volatile setting
	- 0: non-volatile
	- 1: volatile

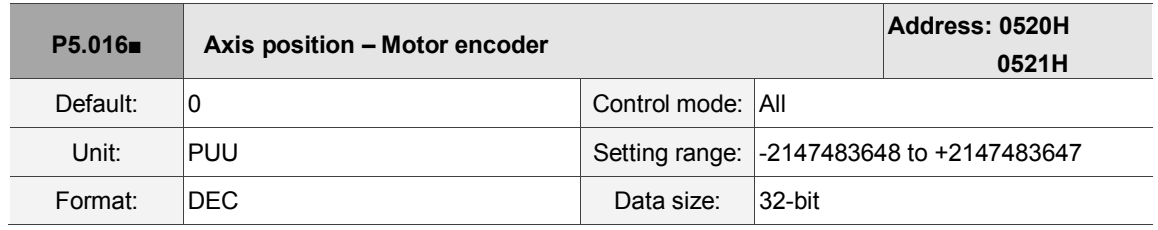

Settings:

Read: feedback position of the motor encoder, which is the monitoring variable 000 (00h) + offset value. Write: you can write any value to the parameter, and it will neither change monitoring variable 000 (00h) nor affect the positioning coordinate system. It is only for observation when adjusting the offset value.

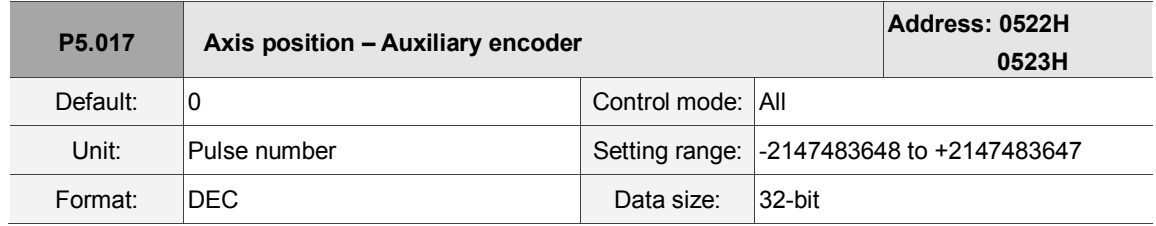

Settings:

Pulse count from the auxiliary encoder (linear scale).

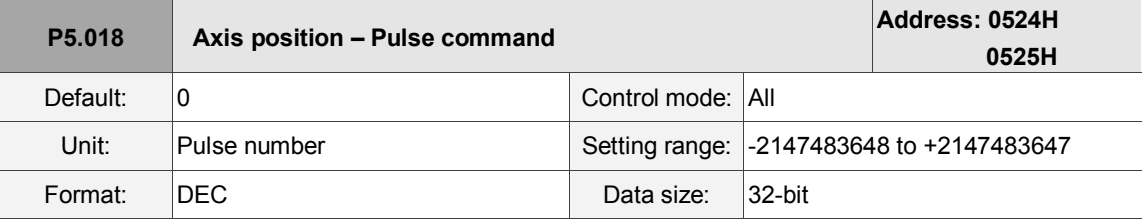

Settings:

Pulse count from the pulse command.

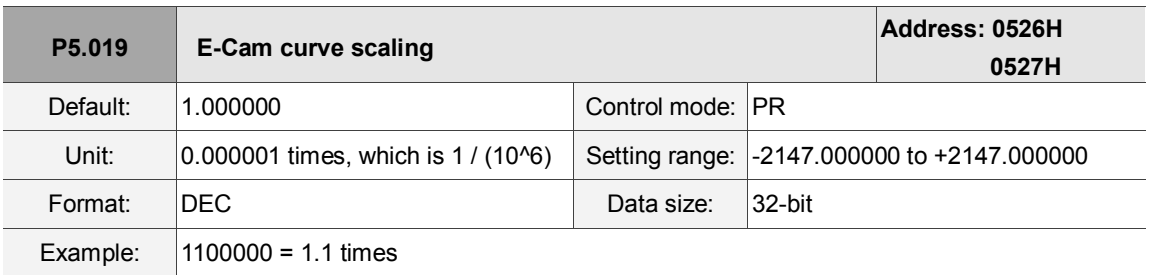

Settings:

Use this parameter to magnify or reduce the E-Cam table without changing its value.

Example: the data in the table is 0, 10, 20, 30, 40, 20, magnification x 2.000000 equals the data:

0, 20, 40, 60, 80, 40, magnification x 1.000000.

This enables the operation of E-Cam with the same pulse frequency of the master axis.

Magnification enlarges both the route of E-Cam operation and the speed.

Note:

- 1. E-Cam function is not supported by the model A3-L.
- 2. This parameter can be set at any time, but the time when it becomes effective is determined by P5.088.X[Bit2].

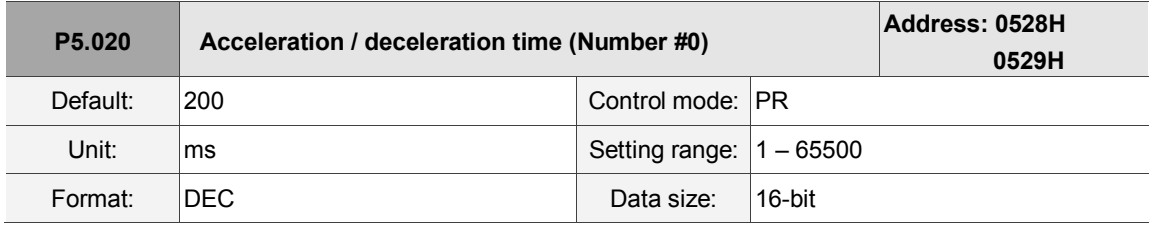

Settings:

The duration of acceleration and deceleration in PR mode, which is the length of time to accelerate from 0 to 3000 rpm.

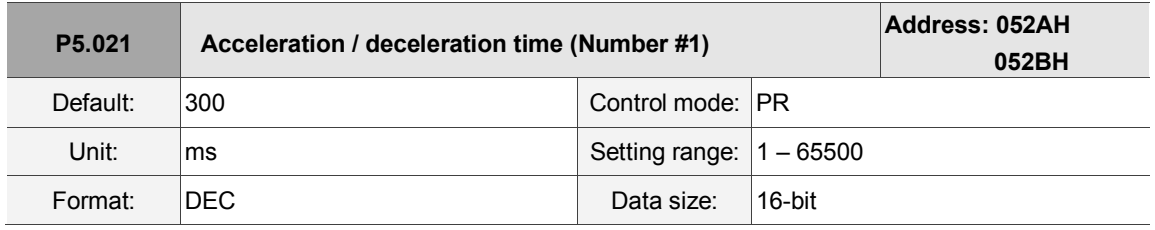

Settings:

Please refer to P5.020 for the acceleration / deceleration time in PR mode.

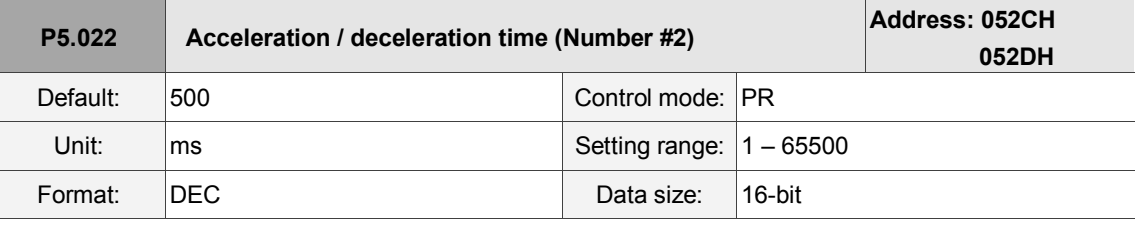

Settings:

Please refer to P5.020 for the acceleration / deceleration time in PR mode.

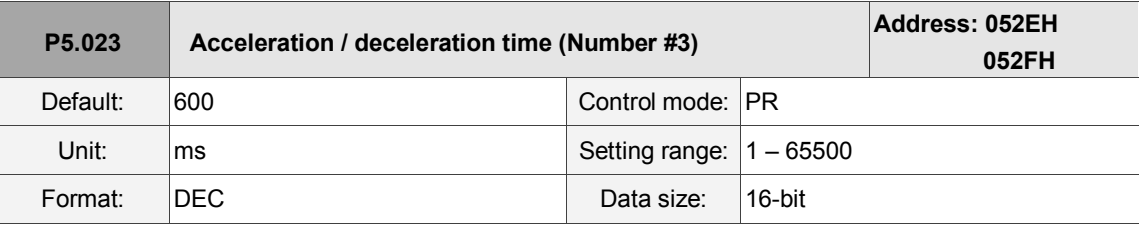

Settings:

Please refer to P5.020 for the acceleration / deceleration time in PR mode.

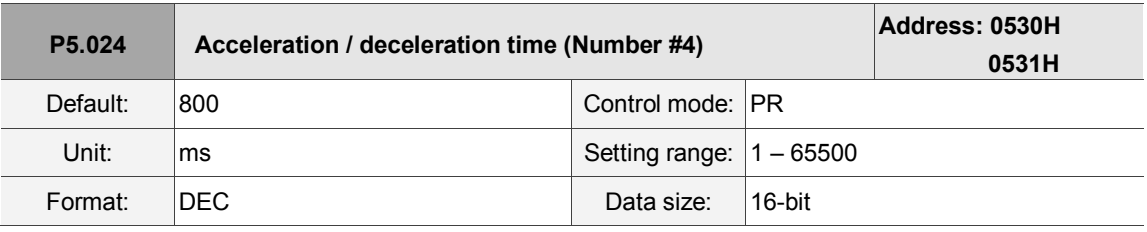

Settings:

Please refer to P5.020 for the acceleration / deceleration time in PR mode.

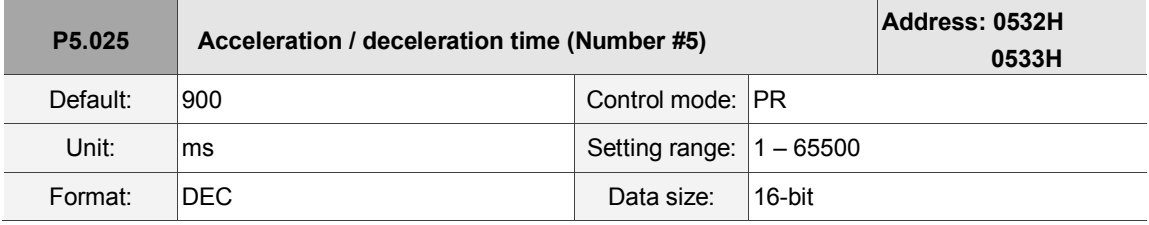

Settings:

Please refer to P5.020 for the acceleration / deceleration time in PR mode.

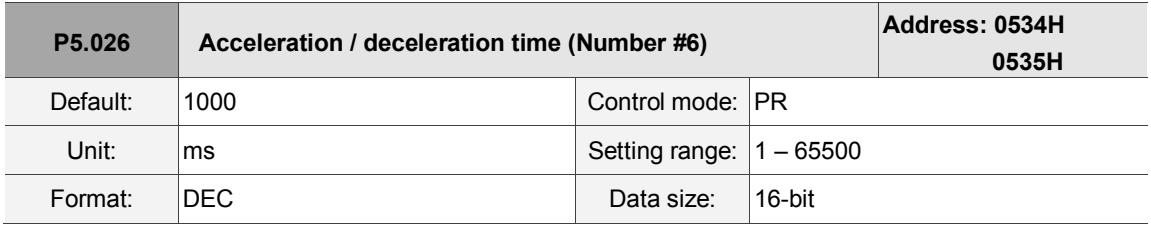

Settings:

Please refer to P5.020 for the acceleration / deceleration time in PR mode.

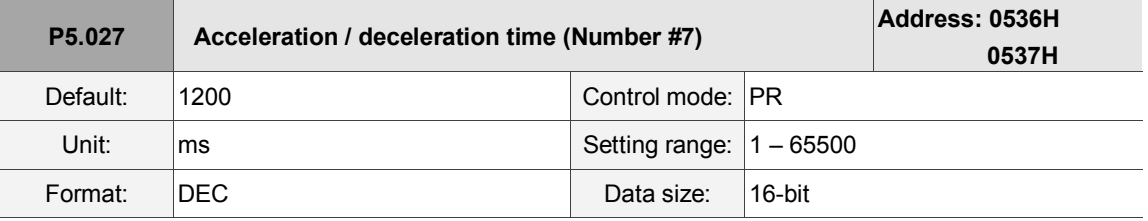

Settings:

Please refer to P5.020 for the acceleration / deceleration time in PR mode.

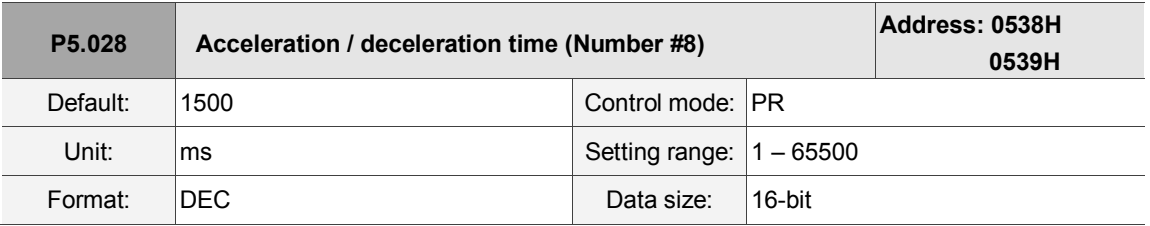

Settings:

Please refer to P5.020 for the acceleration / deceleration time in PR mode.

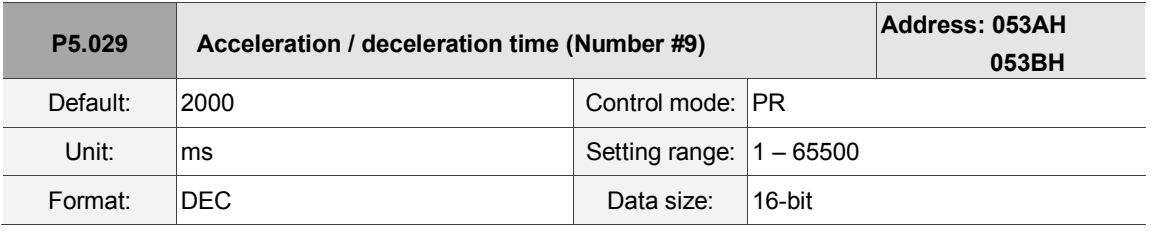

Settings:

Please refer to P5.020 for the acceleration / deceleration time in PR mode.

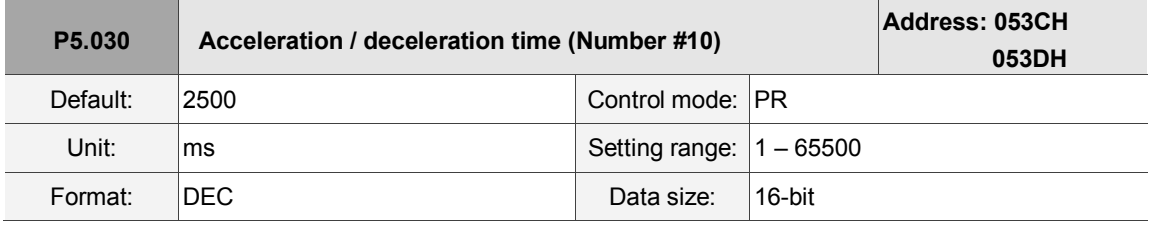

Settings:

Please refer to P5.020 for the acceleration / deceleration time in PR mode.

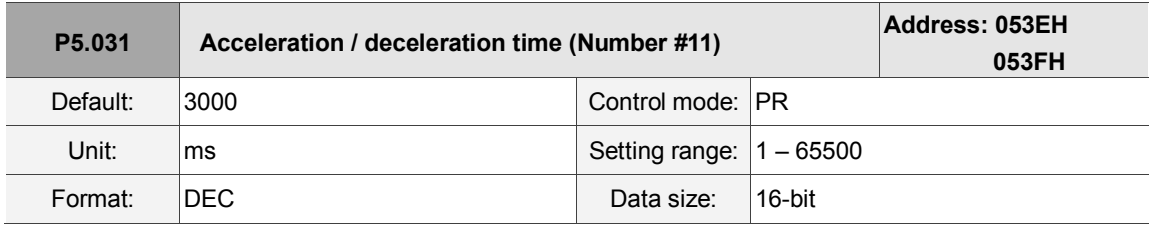

Settings:

Please refer to P5.020 for the acceleration / deceleration time in PR mode.

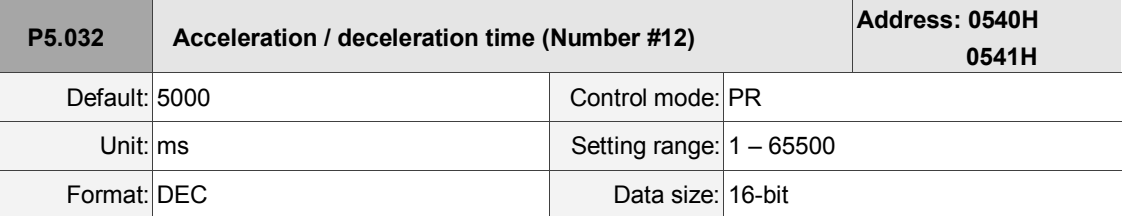

Settings:

Please refer to P5.020 for the acceleration / deceleration time in PR mode.

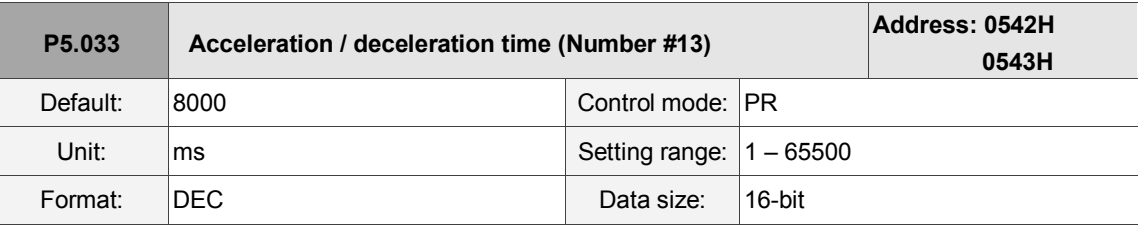

Settings:

Please refer to P5.020 for the acceleration / deceleration time in PR mode.

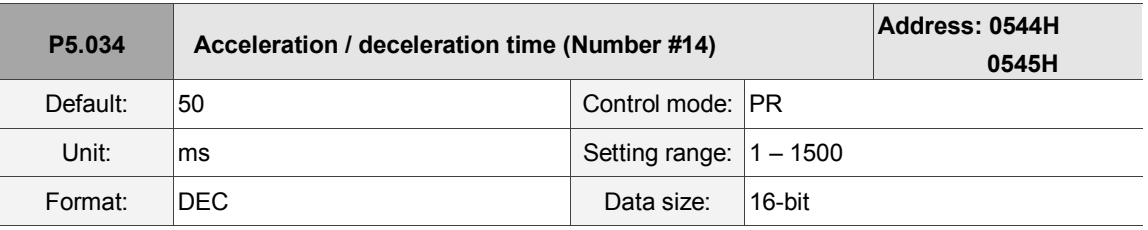

Settings:

This parameter is for the deceleration time for auto protection, and the default value of this is small (shorter deceleration time).

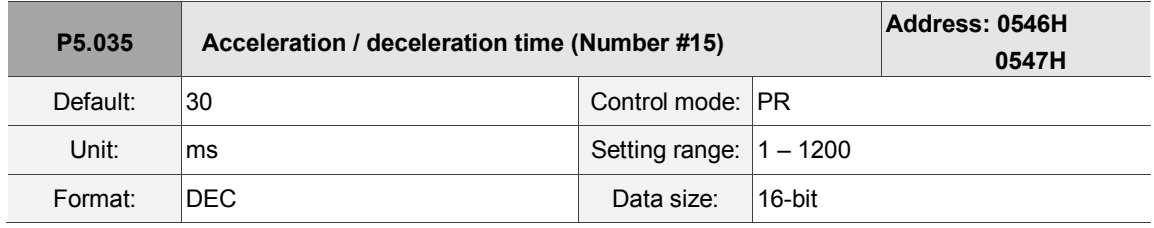

Settings:

This parameter is for the deceleration time for auto protection, and the default value of this is small

(shorter deceleration time).

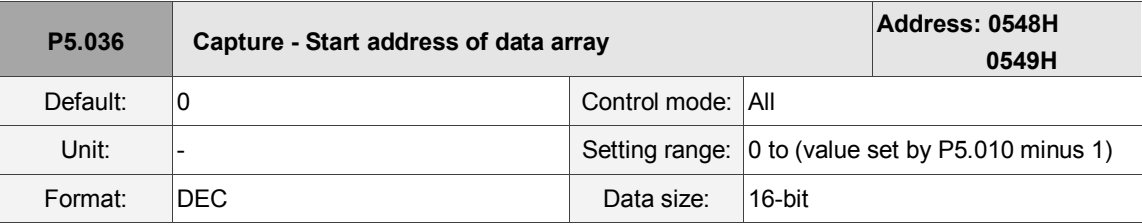

Settings:

The first data Capture obtained is saved at this address for the data array. Please note that this parameter is only writable when Capture stops (please refer to P5.039).

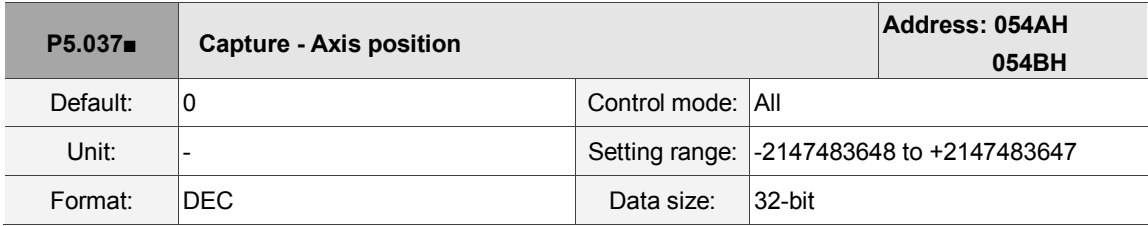

Settings:

Displays the axis position of Capture pulse source. Please note that this parameter is only writable when Capture stops (please refer to P5.039). If the source is the main encoder, this parameter is write-protected and the Capture axis position is the feedback position of the motor (monitoring variable 00h).

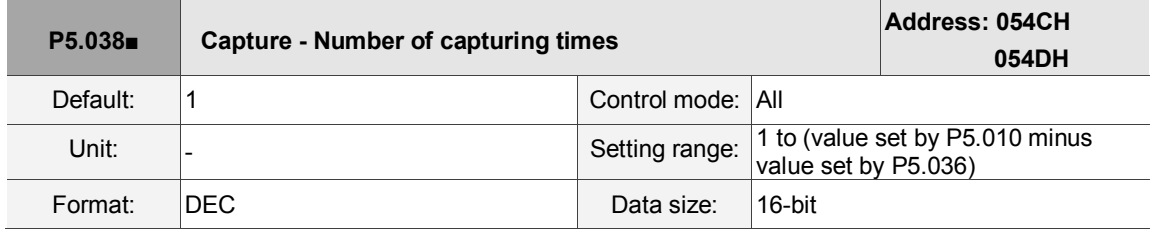

Settings:

When Capture stops, this parameter indicates the number of data expected to be captured (readable and writable). When Capture activates, this parameter indicates the remaining number of data to be captured (read-only); each time it captures one data, the value of P5.038 decrements by one until the value is 0, indicating that capturing is completed.

Note:

- 1. The total number of data from Compare, Capture, and E-Cam cannot exceed 800.
- 2. A3L does not support the E-Cam function.

 $\overline{\phantom{a}}$ 

8

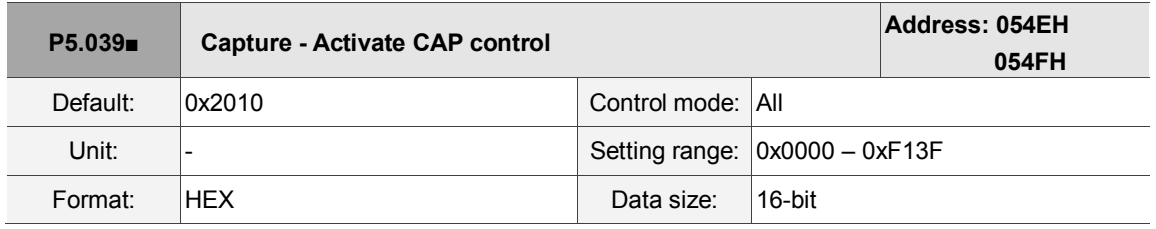

Settings:

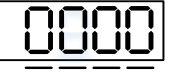

U Z Y

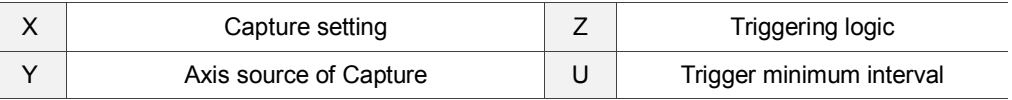

# ■ X: Capture setting

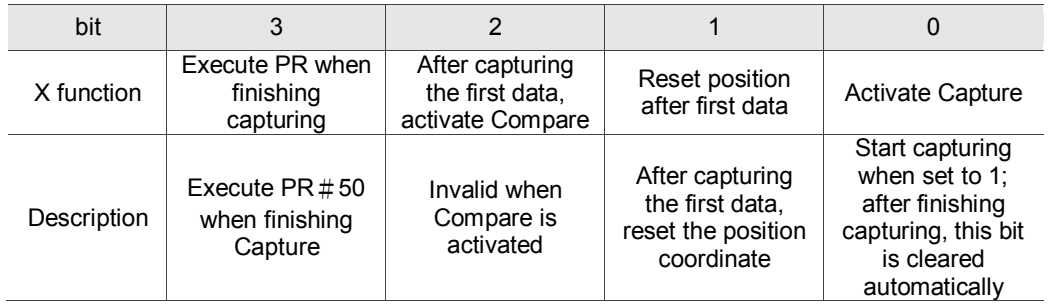

# ■ Y: axis source of Capture

0: Capture is not working

1: AUX ENC (CN5)

2: Pulse command (CN1)

3: Main encoder (CN2)

Note: when the source of Compare is the Capture axis, the source Y of Capture cannot be changed.

- Z: triggering logic
	- 0: NO (normally open)
	- 1: NC (normally closed)
- U: trigger minimum interval (unit: ms)

Note: please refer to Chapter 7 for detailed instructions.

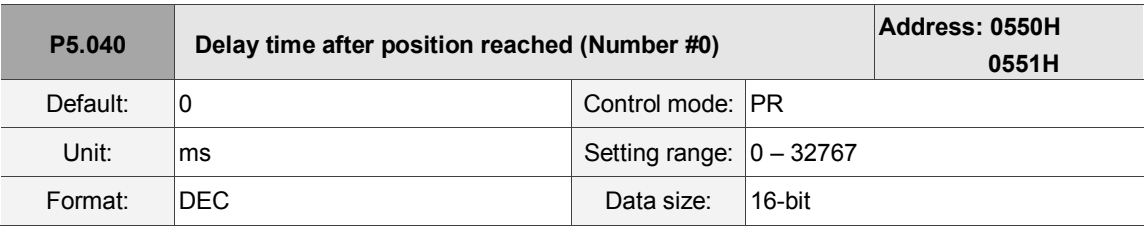

Settings:

The first delay time of PR mode.

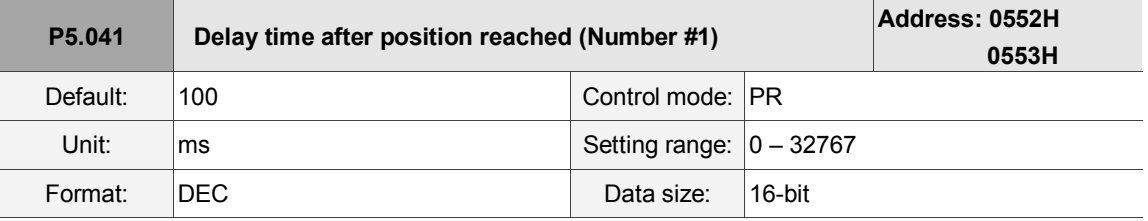

Settings:

The second delay time of PR mode.

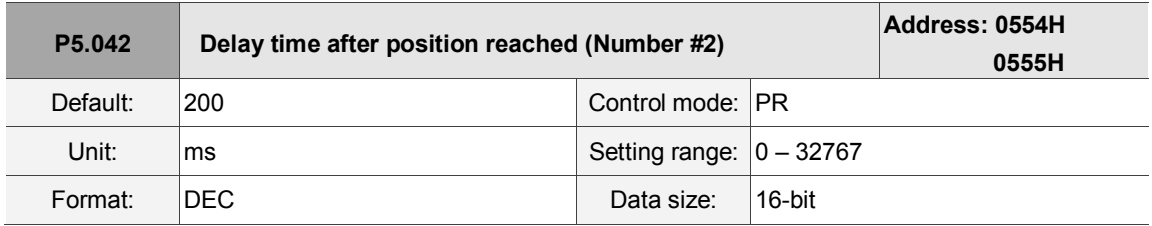

Settings:

The third delay time of PR mode.

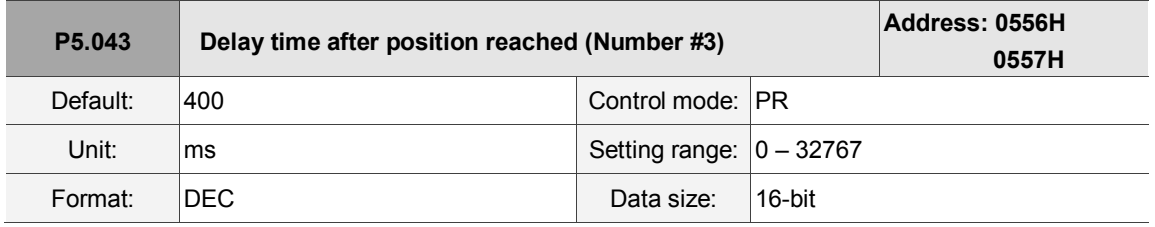

Settings:

The fourth delay time of PR mode.

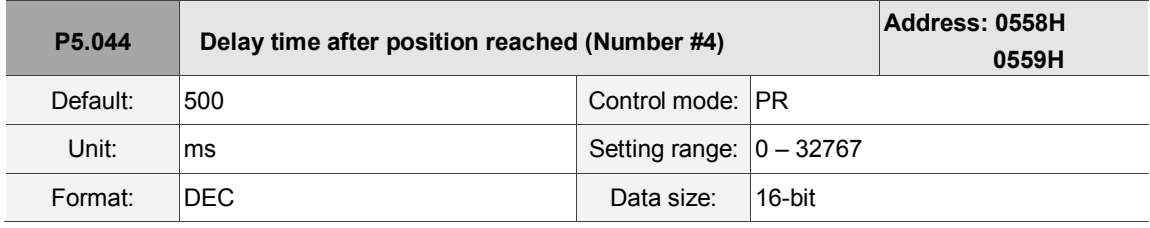

Settings:

The fifth delay time of PR mode.

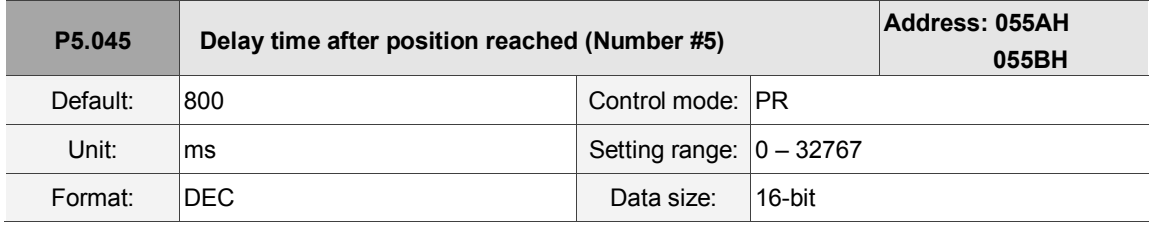

Settings:

The sixth delay time of PR mode.

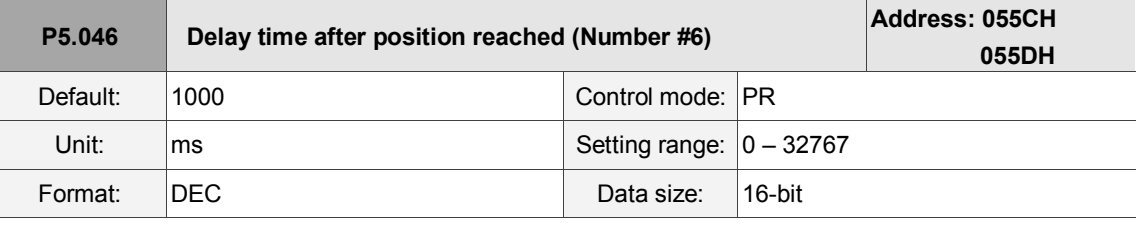

Settings:

The seventh delay time of PR mode.

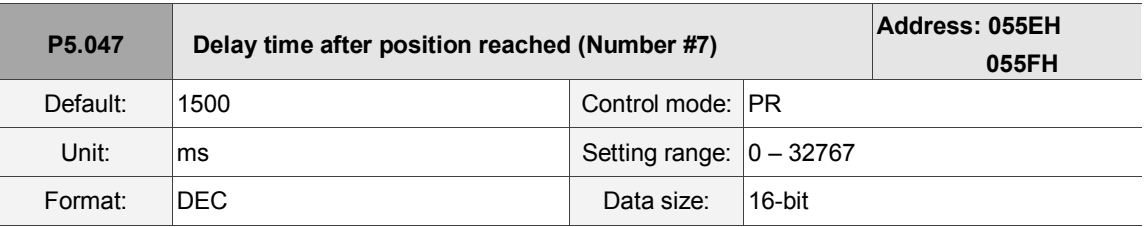

Settings:

The eighth delay time of PR mode.

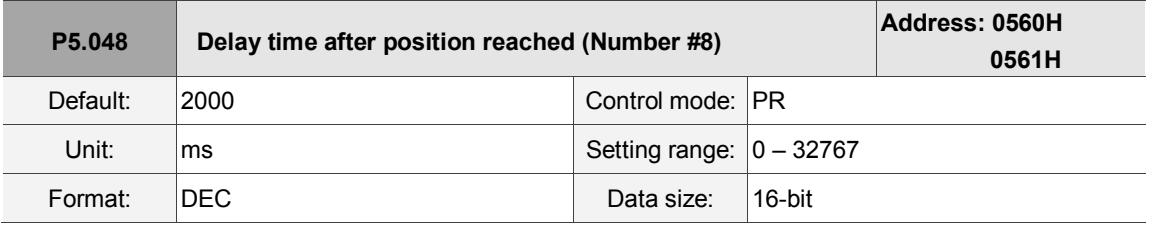

Settings:

The ninth delay time of PR mode.

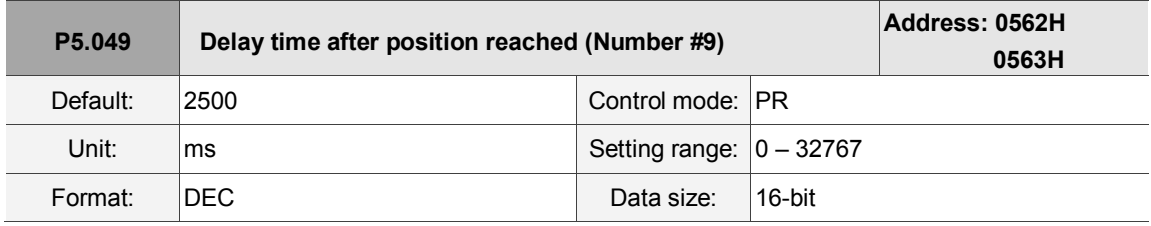

Settings:

The tenth delay time of PR mode.

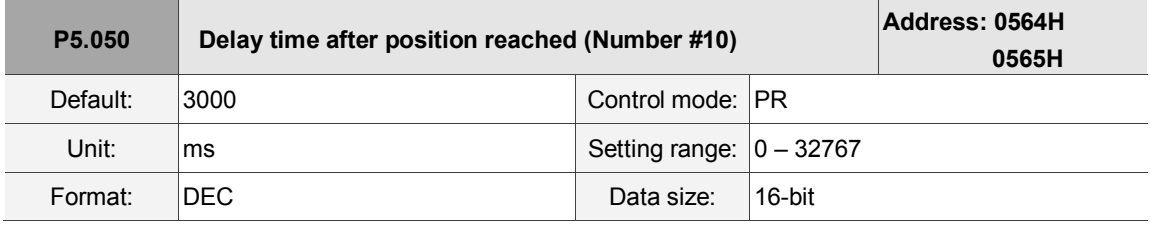

Settings:

The eleventh delay time of PR mode.

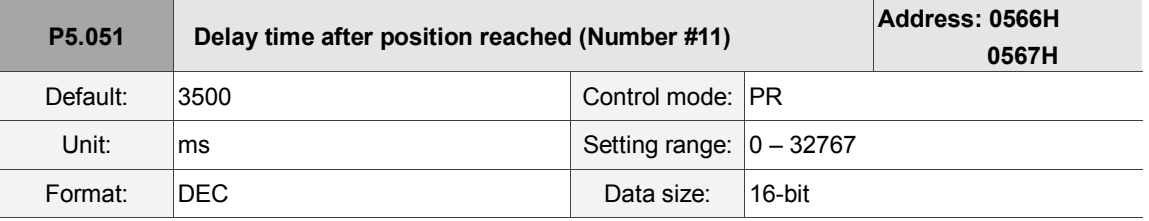

Settings:

The twelfth delay time of PR mode.

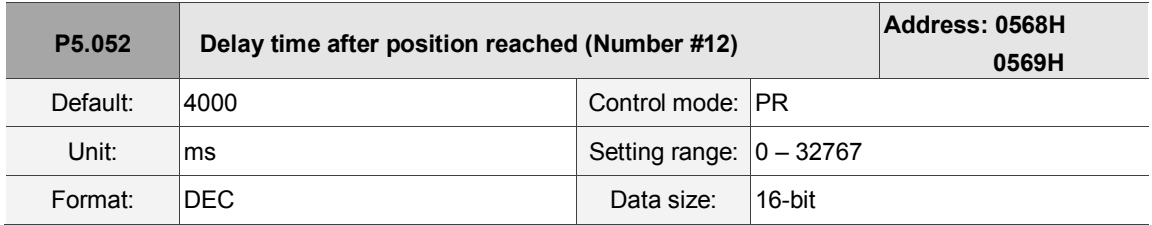

Settings:

The thirteenth delay time of PR mode.

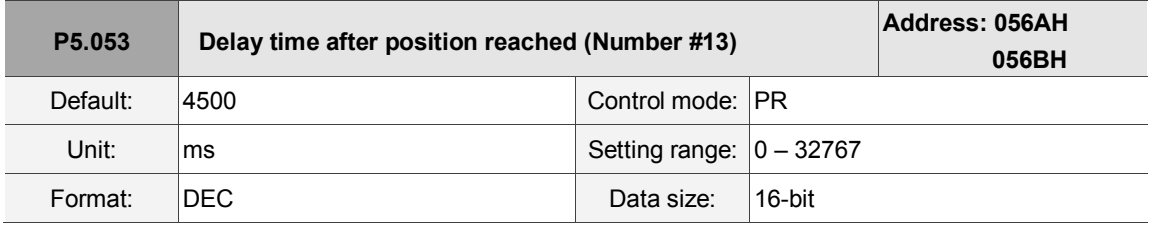

Settings:

The fourteenth delay time of PR mode.

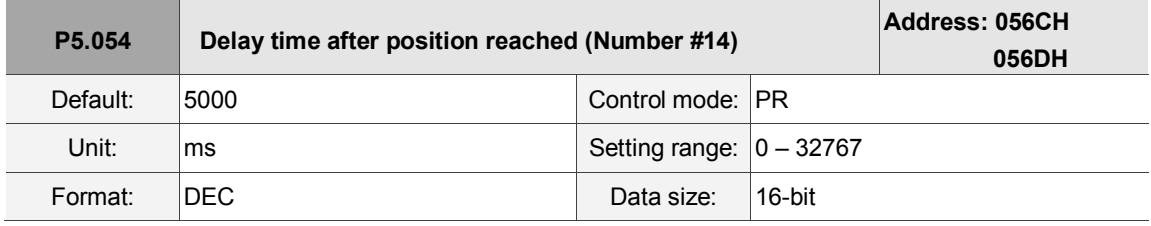

Settings:

The fifteenth delay time of PR mode.

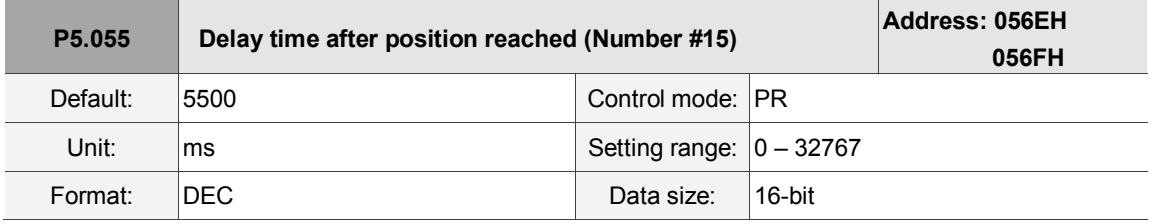

Settings:

The sixteenth delay time of PR mode.

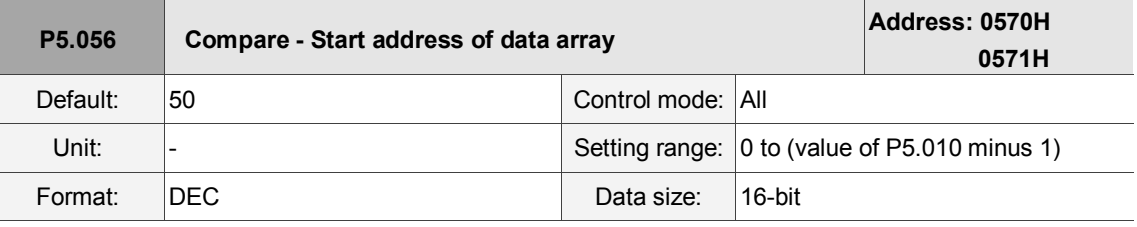

Settings:

The address of data array where the first Compare data is saved. Please note that this parameter is only writable when Compare stops (please refer to P5.059).

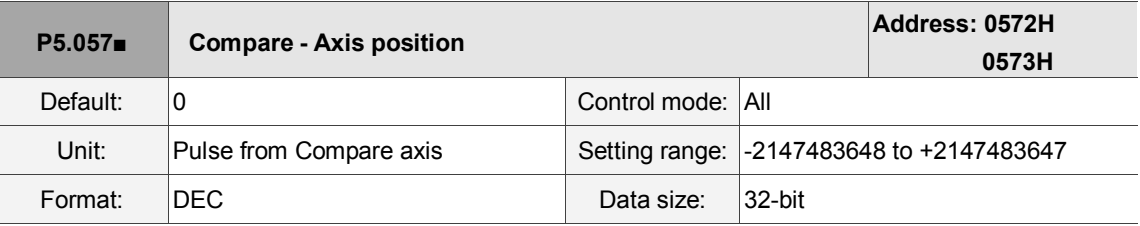

Settings:

Displays the axis position of the Compare pulse source. Please note that this parameter is only writable when Compare stops (please refer to P5.059).

Note:

- 1. This parameter is write-protected when the source of Compare axis is the Capture axis (P5.059.Y = 0).
- 2. When the Compare axis source is the Main Encoder, P5.057 is also write-protected. The pulse resolution is determined by P1.046. When you set P5.059.Y to the Main Encoder, this parameter is set to the feedback position of the motor (monitoring variable 00h). When the motor feedback position is redefined due to homing or Capture, the value will be different from the parameter value. In this case, set P5.059.Y to 0, then set P5.059.Y to 3, to reset the parameter to the motor feedback position.

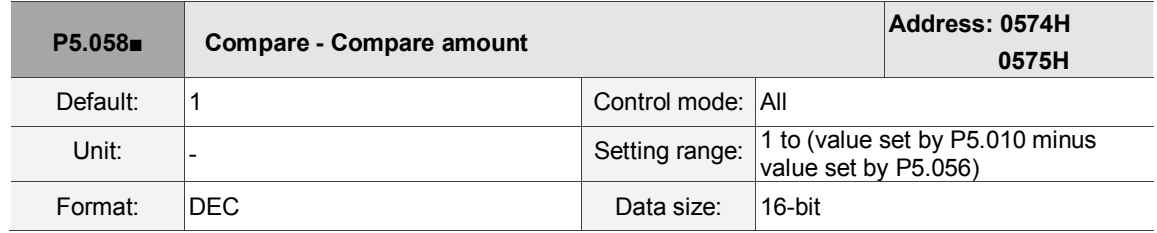

Settings:

When Compare is not in operation, the parameter indicates the number of data expected to be compared (readable and writable). When Compare is in operation, this parameter indicates the remaining number of data to be compared. Each time it compares one data, the value of P5.058 decrements by one until the value is 0 indicating that comparing is completed (read-only).

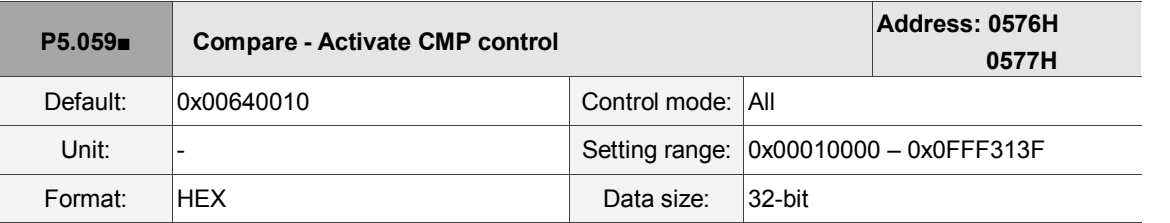

Settings:

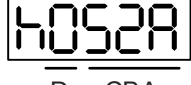

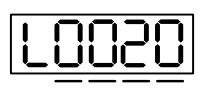

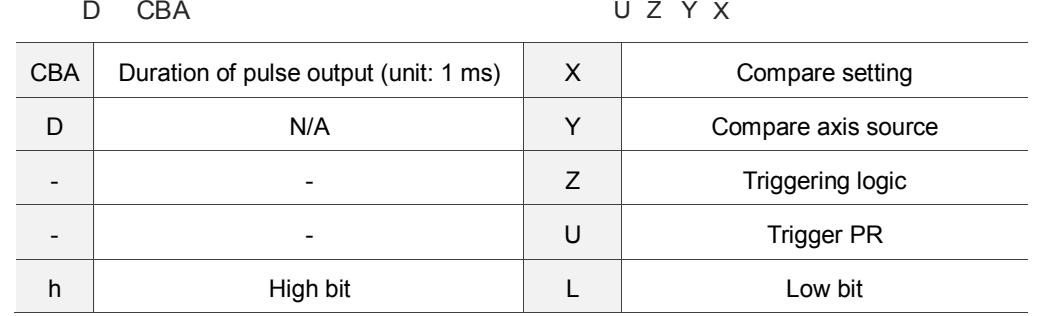

■ X: Compare setting

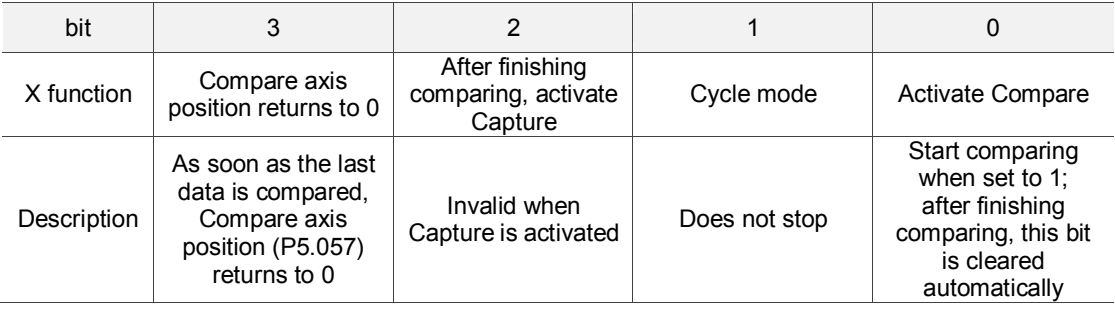

■ Y: Compare axis source

0: when selecting Capture axes, the source of CAP cannot be changed

- 1: AUX ENC (CN5)
- 2: Pulse command (CN1)
- 3: Main encoder (CN2)

Note: when the source of Compare is Capture axis, the source Y of Capture cannot be changed.

- Z: triggering logic
	- 0: NO (normally open)
	- 1: NC (normally closed)
- U: trigger PR

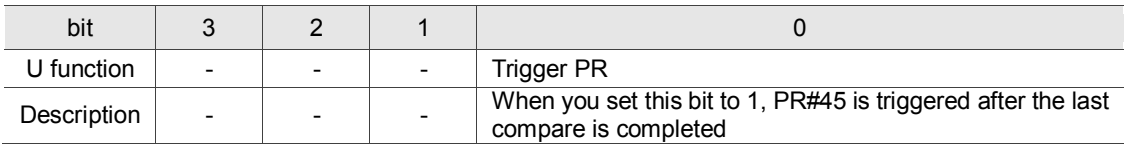

■ CBA: duration of pulse output (unit: 1 ms).

Note: please refer to Chapter 7 for detailed instructions.

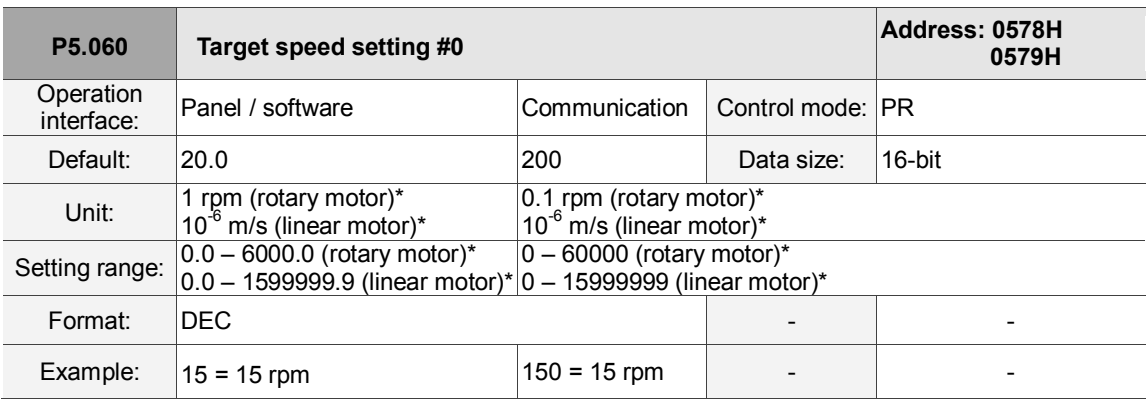

Settings:

First target speed of PR mode.

Note: rotary motor means a permanent-magnet synchronous rotary motor; linear motor means a permanent-magnet

synchronous linear motor.

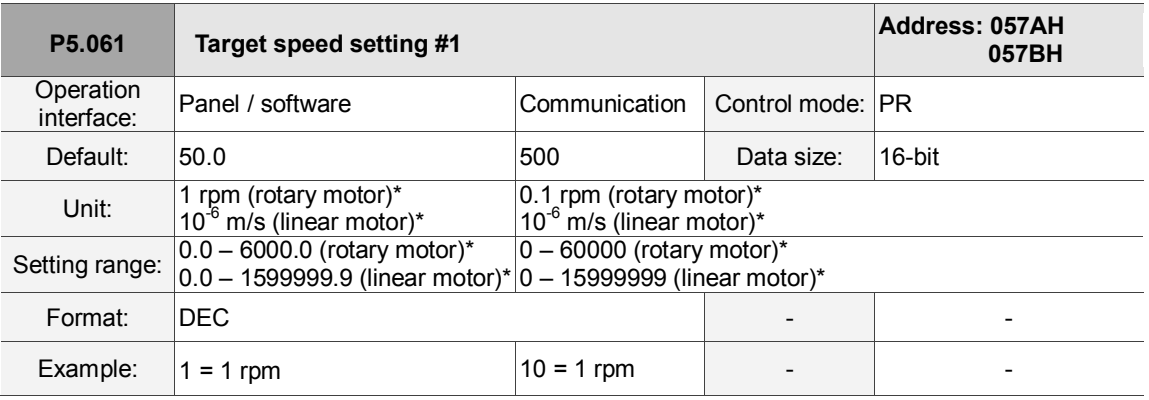

Settings:

Second target speed of PR mode.

Note: rotary motor means a permanent-magnet synchronous rotary motor; linear motor means a permanent-magnet

synchronous linear motor.

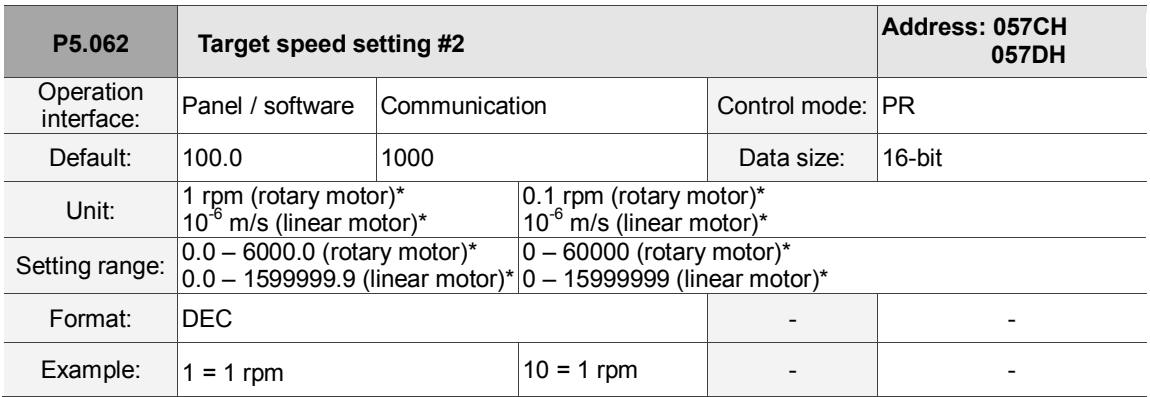

Settings:

Third target speed of PR mode.

Note: rotary motor means a permanent-magnet synchronous rotary motor; linear motor means a permanent-magnet

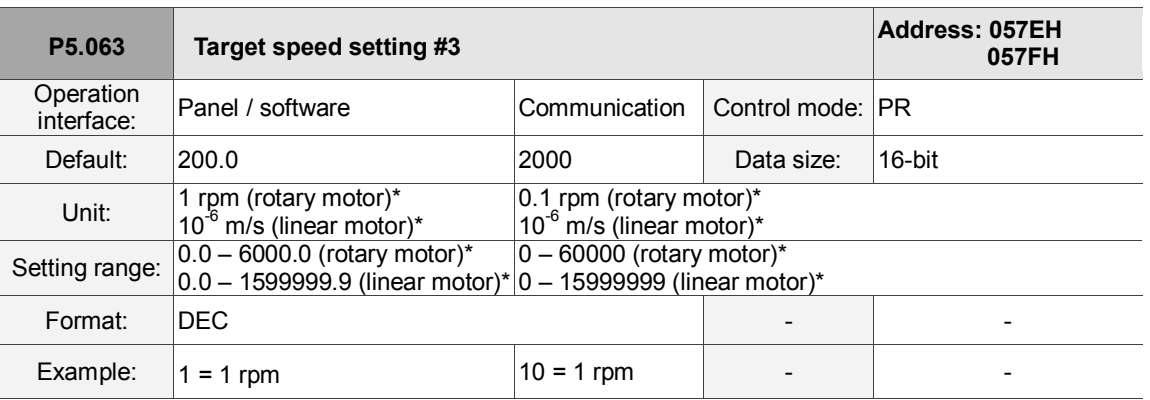

Settings:

Fourth target speed of PR mode.

Note: rotary motor means a permanent-magnet synchronous rotary motor; linear motor means a permanent-magnet

synchronous linear motor.

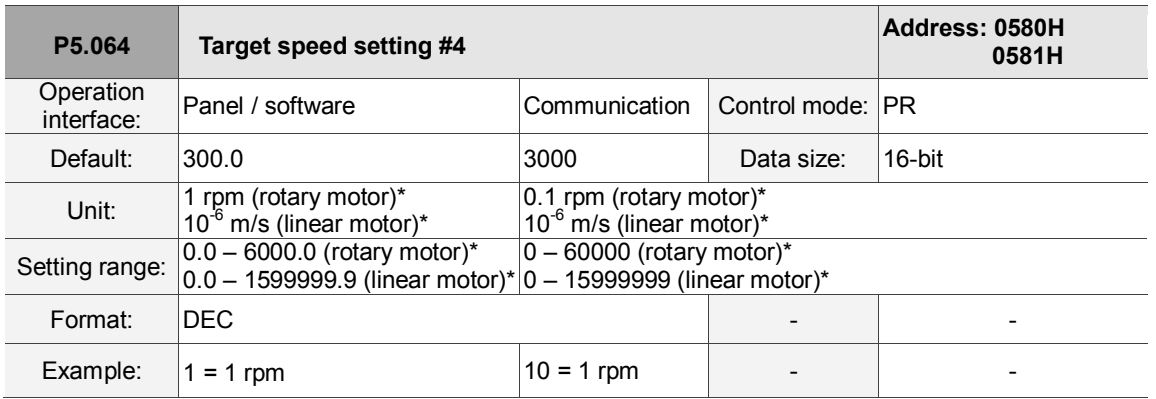

Settings:

Fifth target speed of PR mode.

Note: rotary motor means a permanent-magnet synchronous rotary motor; linear motor means a permanent-magnet synchronous linear motor.

**P5.065 Target speed setting #5 Address: 0582H 0583H** Operation<br>interface: Panel / software Communication Control mode: PR Default: 500.0 5000 Data size: 16-bit Unit:  $1$  rpm (rotary motor)\*  $10^{-6}$  m/s (linear motor)\* 0.1 rpm (rotary motor)\*  $10^{-6}$  m/s (linear motor)\* Setting range:  $0.0 - 6000.0$  (rotary motor)\* 0.0 – 1599999.9 (linear motor)\*  $0 - 60000$  (rotary motor)\* 0 – 15999999 (linear motor)\* Format: DEC - - Example:  $|1 = 1$  rpm  $|10 = 1$  rpm  $-$ 

Settings:

Sixth target speed of PR mode.

Note: rotary motor means a for permanent-magnet synchronous rotary motor; linear motor means a permanent-magnet

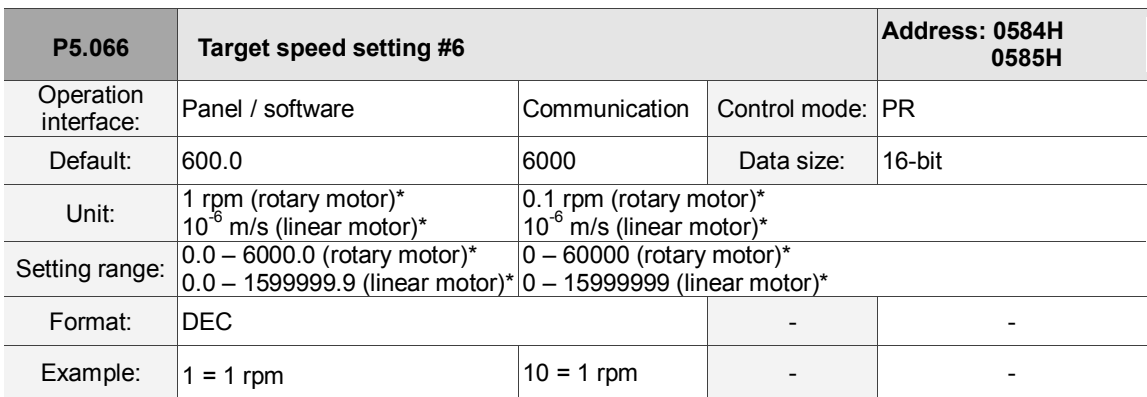

Settings:

Seventh target speed of PR mode.

Note: rotary motor means a permanent-magnet synchronous rotary motor; linear motor means a permanent-magnet synchronous linear motor.

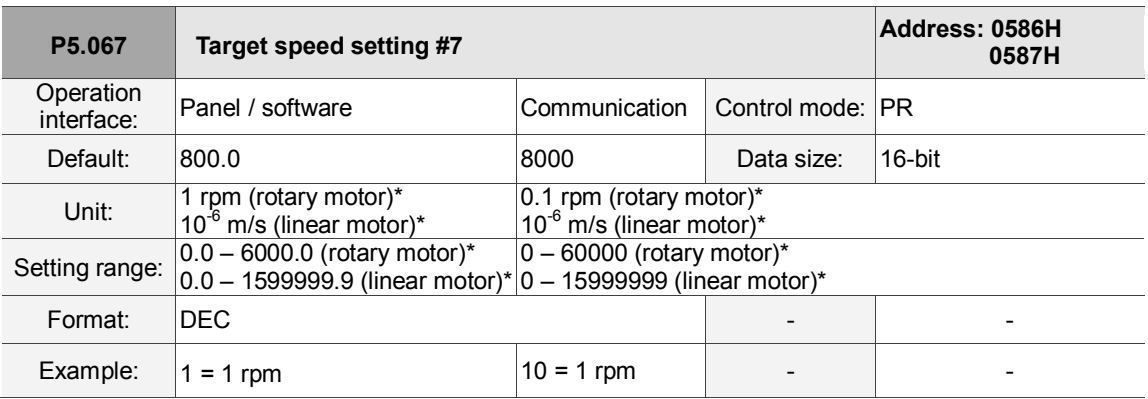

Settings:

Eighth target speed of PR mode.

Note: rotary motor means a permanent-magnet synchronous rotary motor; linear motor means a permanent-magnet

synchronous linear motor.

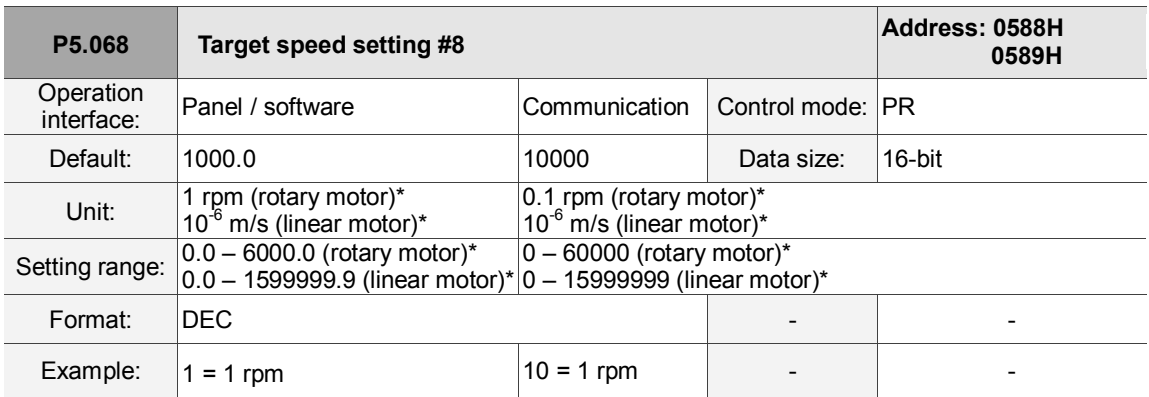

Settings:

Ninth target speed of PR mode.

Note: rotary motor means a permanent-magnet synchronous rotary motor; linear motor means a permanent-magnet

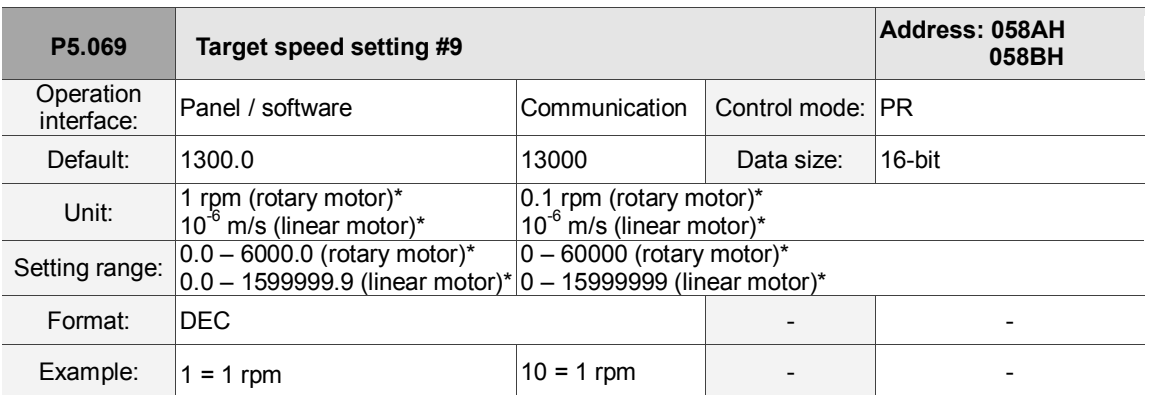

Settings:

Tenth target speed of PR mode.

Note: rotary motor means a permanent-magnet synchronous rotary motor; linear motor means a permanent-magnet synchronous linear motor.

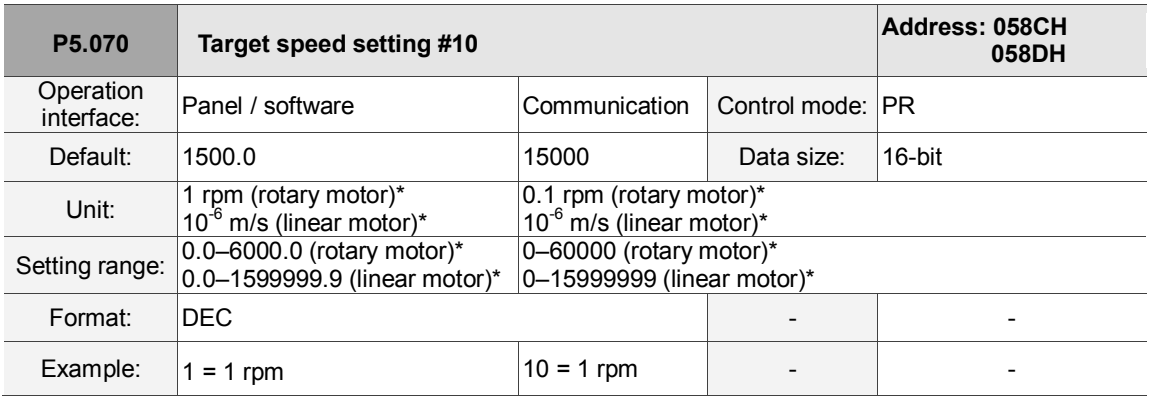

Settings:

Eleventh target speed of PR mode.

Note: rotary motor means a permanent-magnet synchronous rotary motor; linear motor means a permanent-magnet

synchronous linear motor.

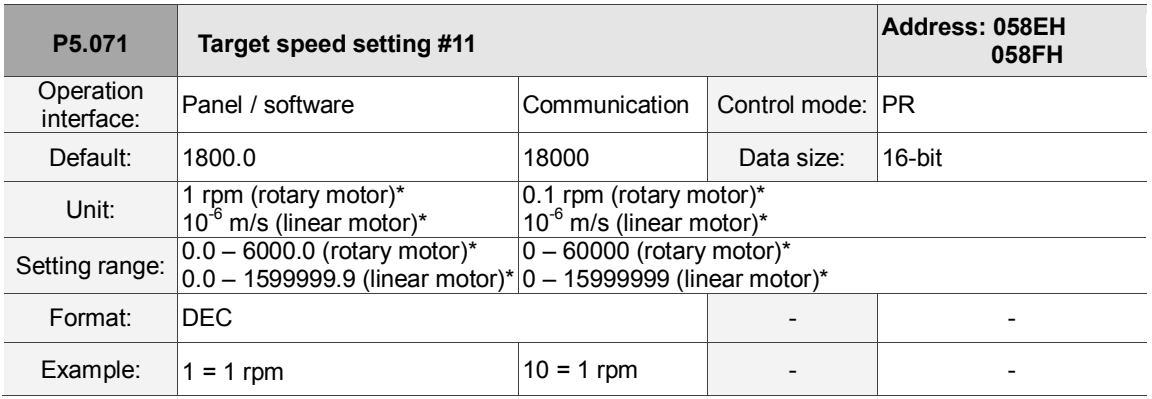

Settings:

Twelfth target speed of PR mode.

Note: rotary motor means a permanent-magnet synchronous rotary motor; linear motor means a permanent-magnet

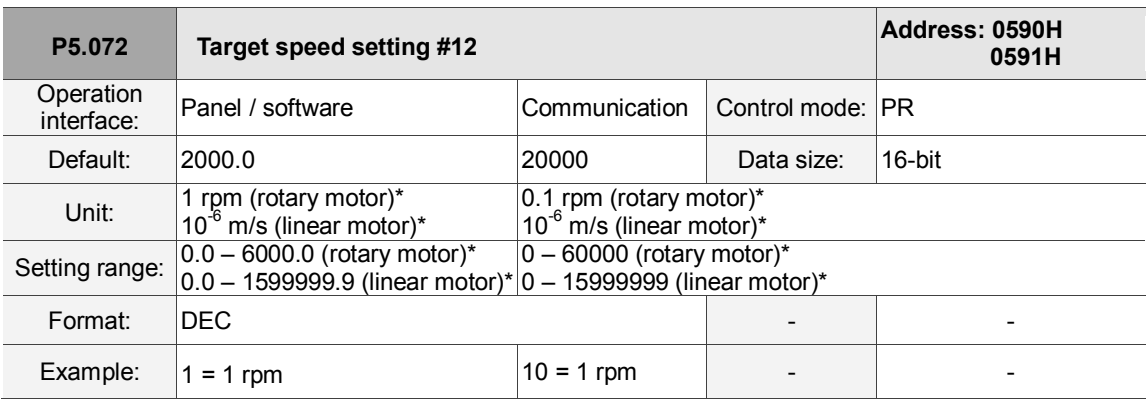

# Settings:

Thirteenth target speed of PR mode.

Note: rotary motor means a permanent-magnet synchronous rotary motor; linear motor means a permanent-magnet

synchronous linear motor.

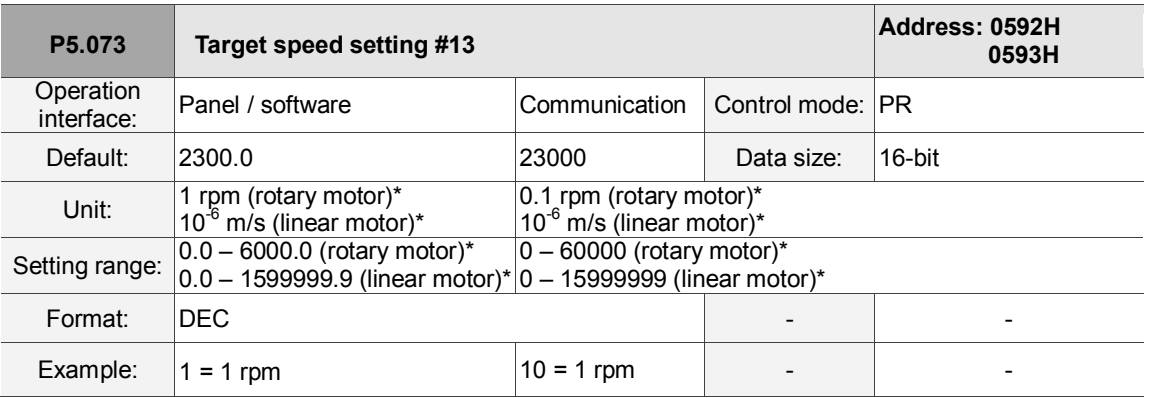

Settings:

Fourteenth target speed of PR mode.

Note: rotary motor means a permanent-magnet synchronous rotary motor; linear motor means a permanent-magnet

synchronous linear motor.

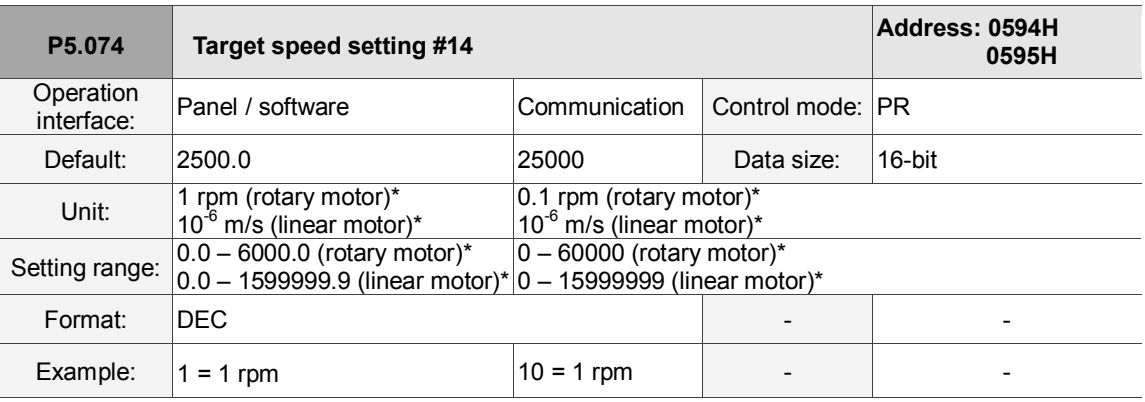

Settings:

Fifteenth target speed of PR mode.

Note: rotary motor means a permanent-magnet synchronous rotary motor; linear motor means a permanent-magnet

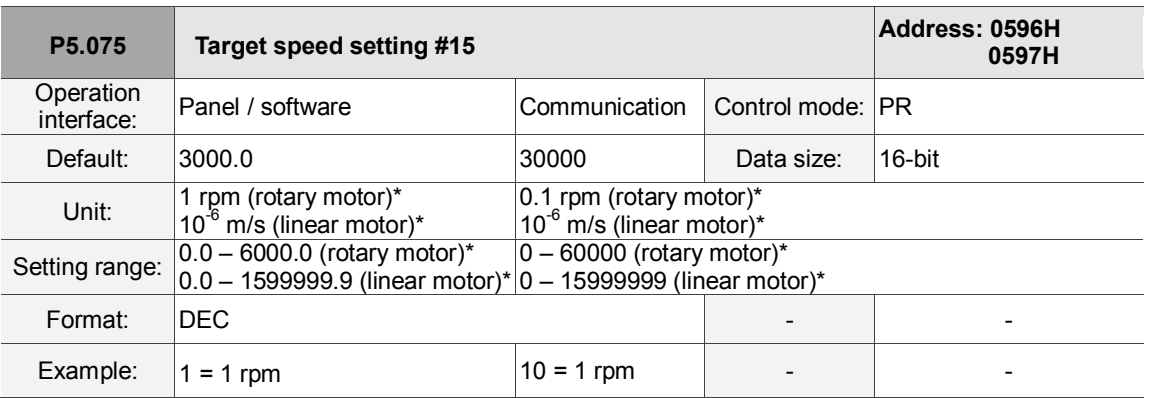

Settings:

Sixteenth target speed of PR mode.

Note: rotary motor means a permanent-magnet synchronous rotary motor; linear motor means a permanent-magnet synchronous linear motor.

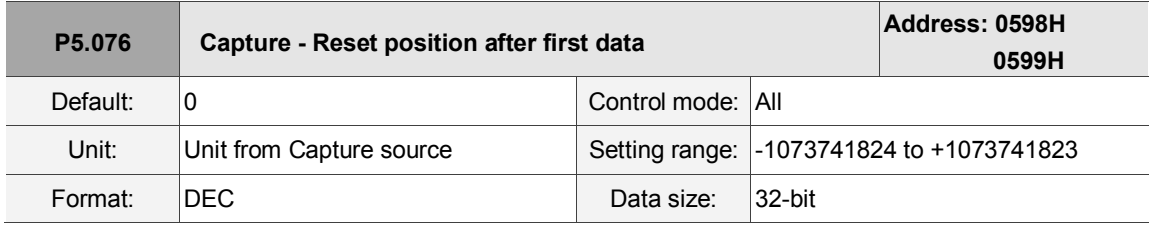

Settings:

If the position reset function is enabled (P5.039.X [Bit1] = 1), after the first position data is captured,

the servo resets the coordiates of the first point, which is defined by this parameter.

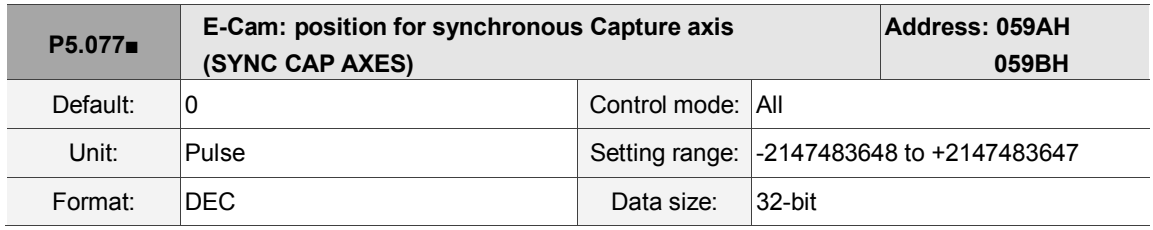

Settings:

The position of this axis synchronizes with the CAP signal. Thus, when CAP operates every two times, the distance along this axis is the value of P5.078. There is no accumulative error and it only operates in a single direction. The Capture synchronous axis can be the position source for the master.

Note: A3-L does not support the E-Cam function.

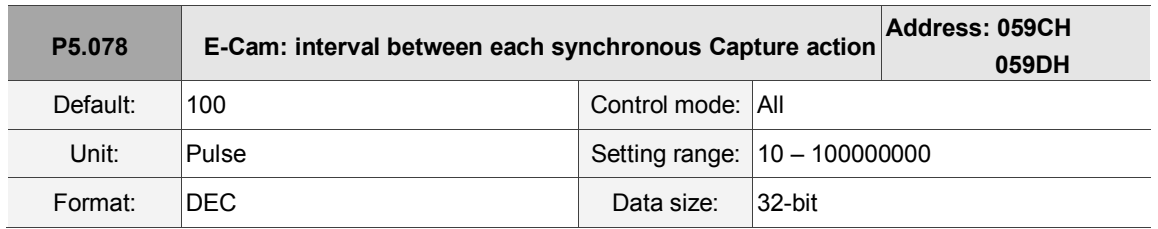

# Settings:

Interval between two capturing actions. The new value can only be written to the parameter when Capture is not in operation (P5.039.X0 set to 0).

Note: A3-L does not support the E-Cam function.

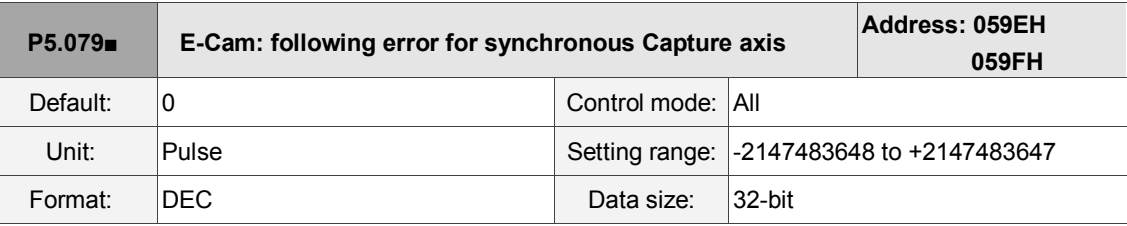

Settings:

When the synchronous Capture axis is operating, the synchronous error should be 0. This parameter shows this error value.

Synchronous error equals the output value of the synchronous axis minus the value of the synchronous axis or the accumulated amount of P5.077 minus (P5.078 x Number of capturing times). Each time when capturing data, the synchronous axis operates and this parameter updates once. This parameter can be written to as well. It indicates the offset of the synchronous axis. When the synchronous capture axis is the master for the rotary shear, modifying this parameter can shift the cutting position to the left and right. Note: A3-L does not support the E-Cam function.

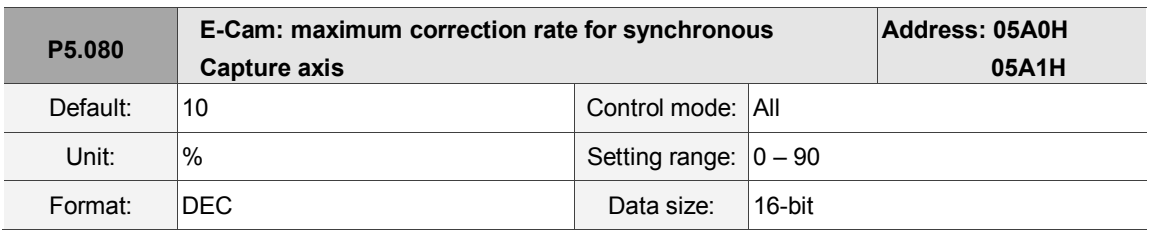

Settings:

This parameter limits the percentage (%) of synchronous adjustment.

Correction rate = Pulse number output by the synchronous axis / Pulse number input by the synchronous axis

(100 - P5.080) % < Correction rate < (100 + P5.080) %

When the correction rate is bigger, the synchronous error falls to 0 faster, but the speed change is more drastic. When the correction rate is smaller, the synchronous error becomes 0 slower, but the speed change is smoother. In the rotary shear application, after adjusting the synchronous error of P5.079, the bigger the parameter value is, the faster the cutting position reaches the target position. However, the speed will not be synchronized.

Note: A3-L does not support the E-Cam function.

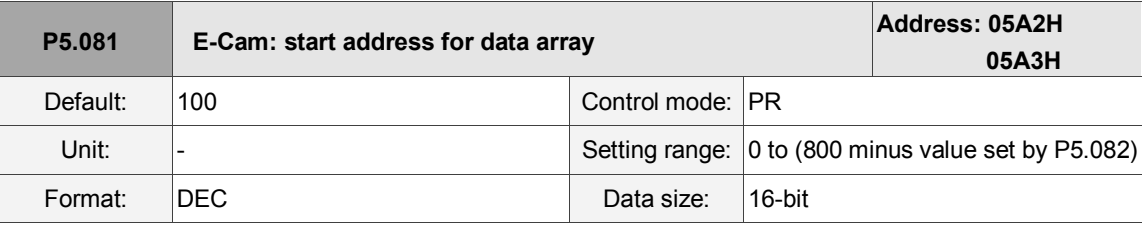

Settings:

The first data in the E-Cam table is saved at the address of the data array. This parameter can be set at any time, but will be effective only when status changes from pre-engaged to engaged.

Note: A3-L does not support the E-Cam function.

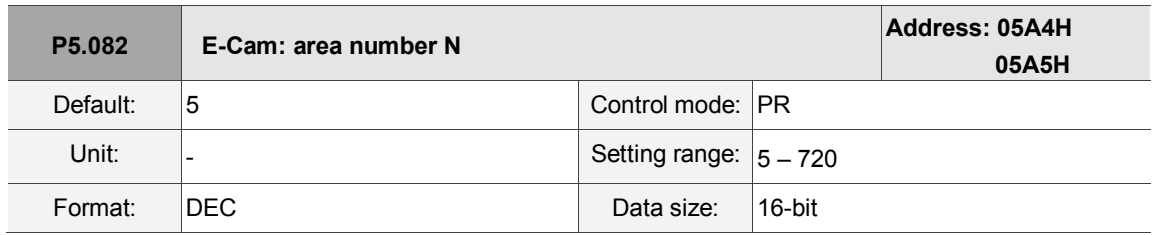

Settings:

Indicates that the E-Cam curve is divided into N areas, and the table includes N+1 data. This parameter is only writable when E-Cam stops (please refer to P5.088.X [Bit0] = 0). Its range must be smaller than or equal to P5.010 minus P5.081, and P5.082 x P5.084 must be smaller than or equal to 2147483647. Note: A3-L does not support the E-Cam function.

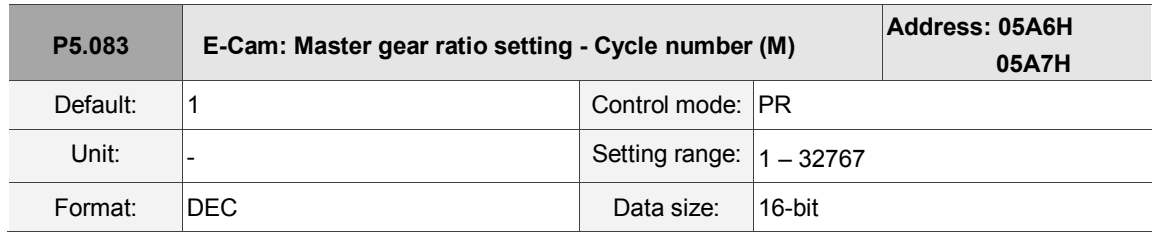

Settings:

When receiving the pulse number defined by P5.084 from the master axis, E-Cam rotates the number of cycles defined by P5.083 (One cycle of E-Cam = Rotate from  $0^\circ - 360^\circ$ ). This parameter is only writable when E-Cam stops  $(P5.088.X [Bit0] = 0)$ .

Note: A-3L does not support the E-Cam function.

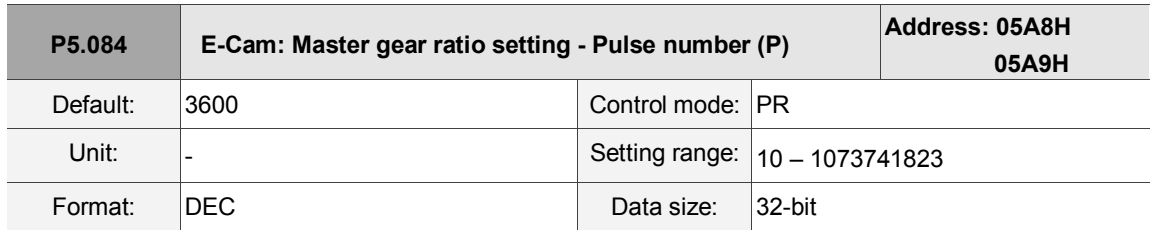

### Settings:

When receiving the pulse number defined by P5.084 from the master axis, E-Cam rotates the number of cycles defined by P5.083 (One cycle of E-Cam = Rotate from 0° – 360°). This parameter can be modified at any time. Its range must be the value of P5.082 x P5.083 smaller than or equal to P5.084, and P5.082 x P5.084 must be smaller than or equal to 2147483647.

Note: A3-L does not support the E-Cam function.

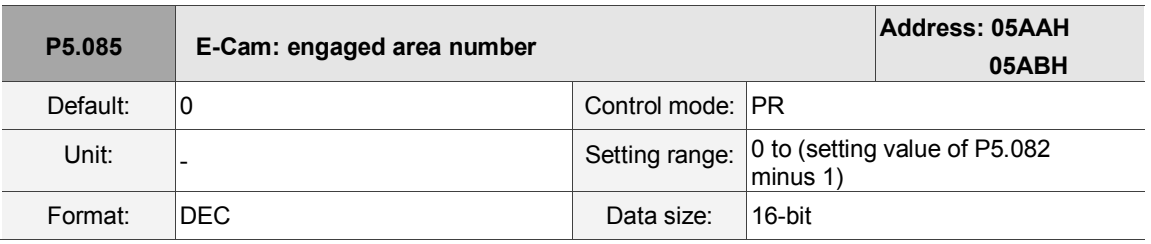

Settings:

The area number of E-Cam when E-Cam engaged (area number in E-Cam table).

Note: A3-L does not support the E-Cam function.

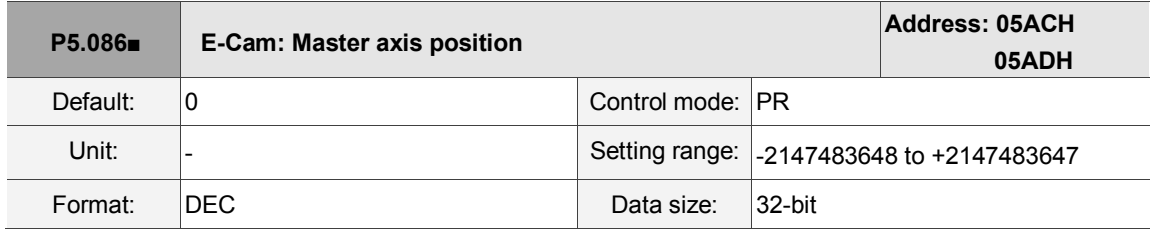

Settings:

Position counter of the E-Cam Master. This parameter is only writable when E-Cam stops (please refer to P5.088.X [Bit0] =0).

Note: A3-L does not support the E-Cam function.

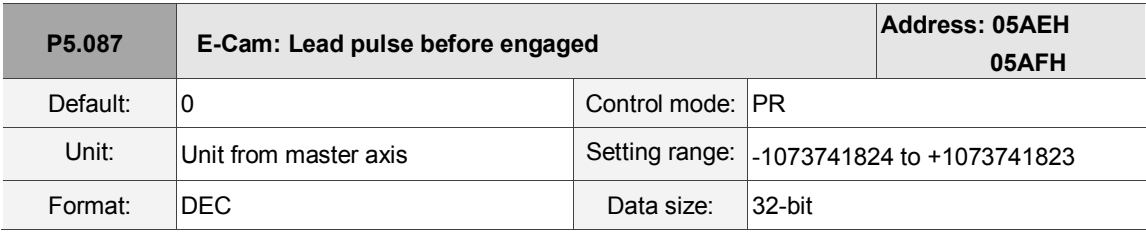

Settings:

When the condition to engage E-Cam (P5.088.Z) is met, the pulse number from the master axis has to exceed the value of this parameter for the E-Cam to fully engage. This parameter can be written via virtual master pulse function (refer to description of P2.077).

Note: A3-L does not support the E-Cam function.

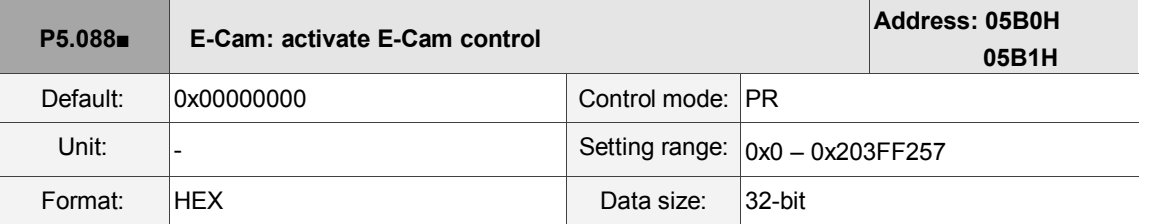

Settings:

Format of this parameter: (High word h) S0BA : (Low word L) UZYX

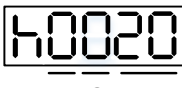

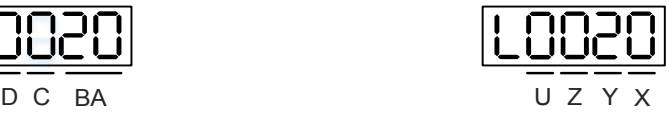

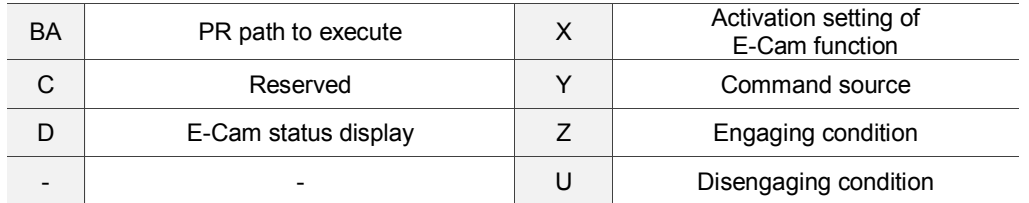

Definition as follows:

 $\blacksquare$  X: E-Cam command

Description of each bit:

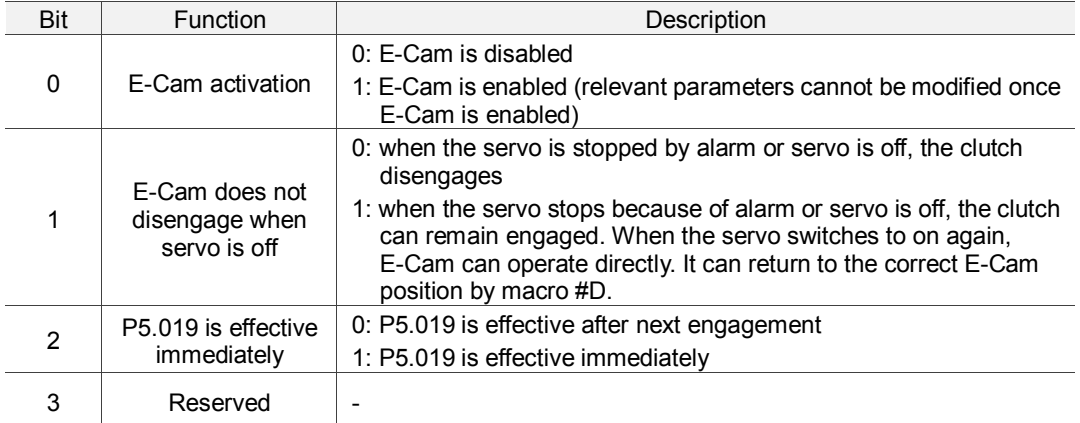

- Y: command source
	- 0: capture axis
	- 1: auxiliary encoder
	- 2: pulse command
	- 3: PR command
	- 4: time axis (1 ms)
	- 5: synchronous capture axis (P5.077)
	- 6: analog channel 1 (Virtual axis, Unit: 1M pulse/s per 10V)

 $\blacksquare$  Z: engaging time

0: immediately

1: trigger DI.CAM

2: any one position data is captured

■ U: disengaging condition (2, 4, and 6 cannot be selected at the same time)

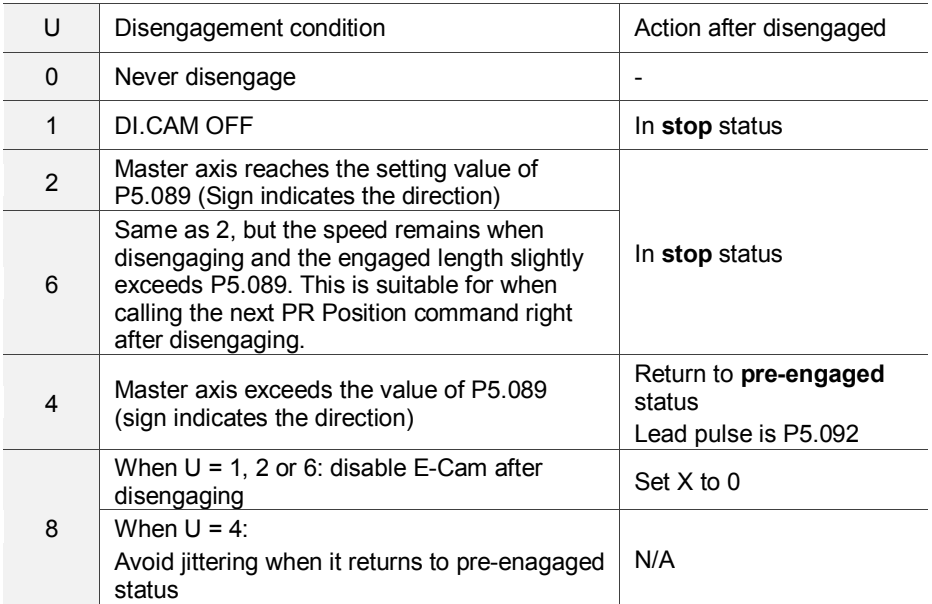

■ BA: auto execute the specified PR path

When disengaging condition (P5.088.U = 2, 4, 6) is met, a PR 00 - 3F (hexadecimal;

00 means no action) is executed automatically.

- C: reserved
- D: display engage status (Read-only)
	- 0: stop status
	- 1: engage status
	- 2: pre-engage status

Note: A3-L does not support the E-Cam function.

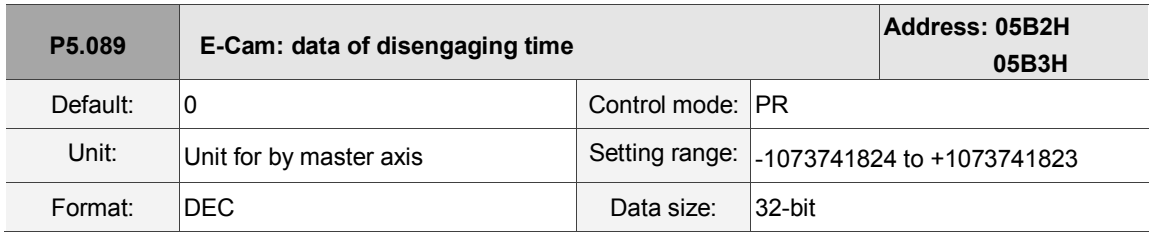

Settings:

When the pulse number of the master axis reaches the value set by P5.089, the clutch disengages based on the disengage timing setting (P5.088.U).

Note: A3-L does not support the E-Cam function.

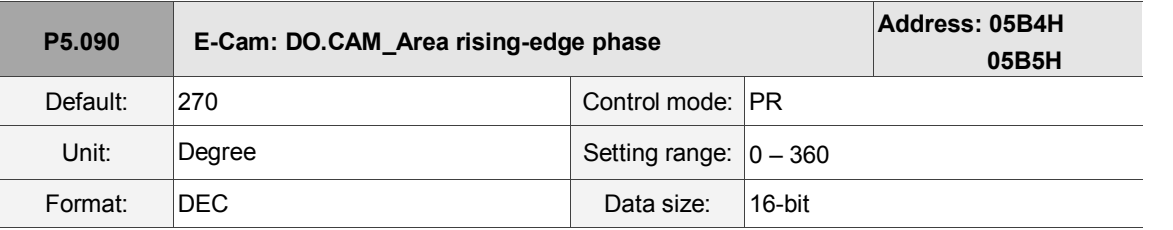

Settings:

See the correlation between DO.CAM\_Area and parameters in the figure below.

When E-Cam is disengaged, DO.CAM\_Area is always off.

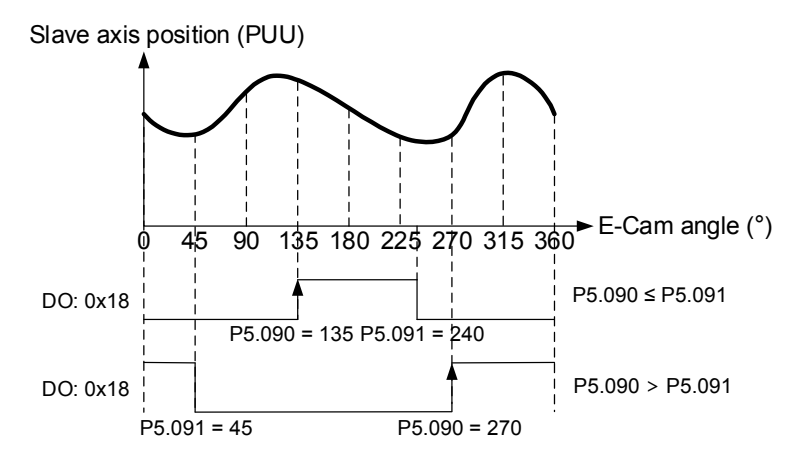

Note: A3-L does not support the E-Cam function.

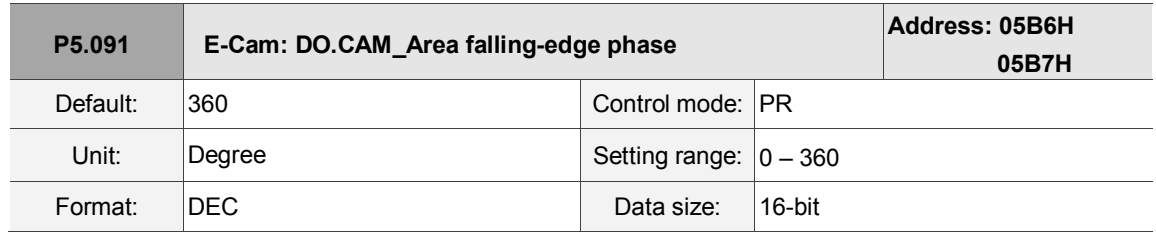

Settings:

Please refer to P5.090 for the correlation between DO.CAM\_Area and parameters.

Note: A3-L does not support the E-Cam function.

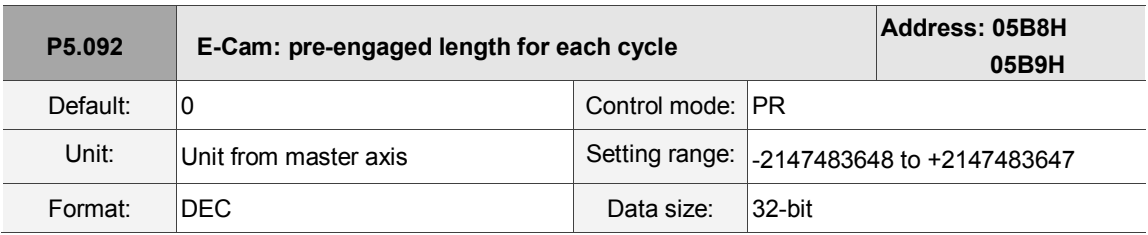

Settings:

This parameter goes with the selection of  $P5.088. U = 4$  (E-Cam disengages if it exceeds the moving distance): after disengaging, it does not enter stop status, but instead enters pre-engaged status. The lead pulse is determined by this parameter. The pulse number from the master axis has to exceed the value of this parameter for the E-Cam to engage again.

Note: A3-L does not support the E-Cam function.

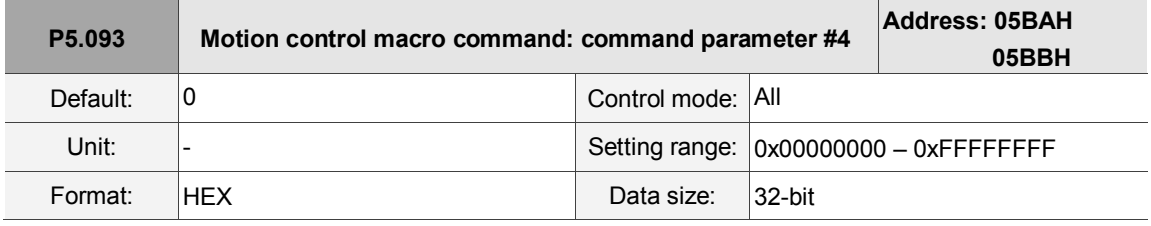

Settings:

Before executing the macro command, you must set the relevant parameter #4 in advance.

The function of the parameter is determined by the macro command. Not every macro command requires this parameter.

Note: A3-L does not support the E-Cam function and macros with E-Cam settings.

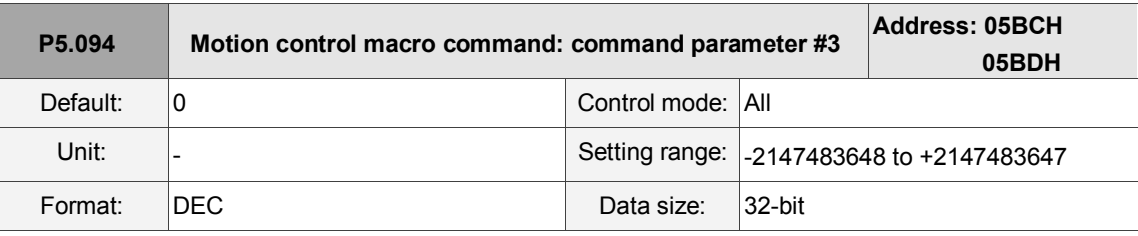

Settings:

Before executing the macro command, you must set the relevant parameter #3 in advance.

The function of the parameter is determined by the macro command. Not every macro command requires this parameter.

Note: A3-L does not support the E-Cam function and macros with E-Cam settings.

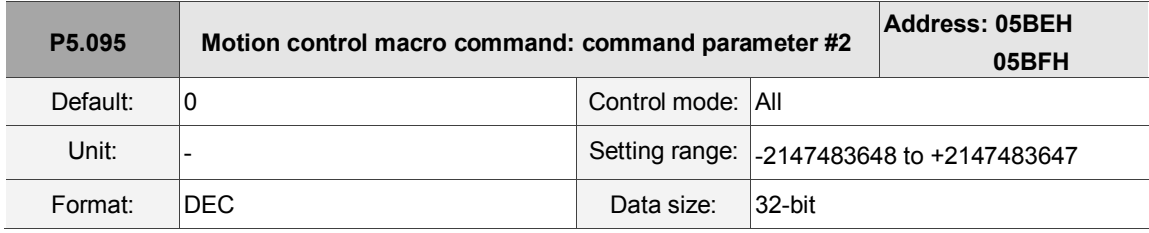

Settings:

Before executing the macro command, you must set the relevant parameter #2 in advance.

The function of the parameter is determined by the macro command. Not every macro command requires this parameter.

Note: A3-L does not support the E-Cam function and macros with E-Cam settings.

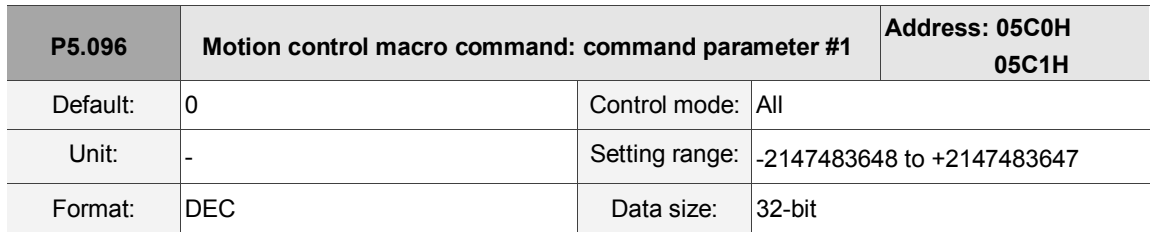

Settings:

Before executing the macro command, you must set the relevant parameter # 1 in advance.

The function of the parameter is determined by the macro command. Not every macro command requires this parameter.

Note: A3-L does not support the E-Cam function and macros with E-Cam settings.

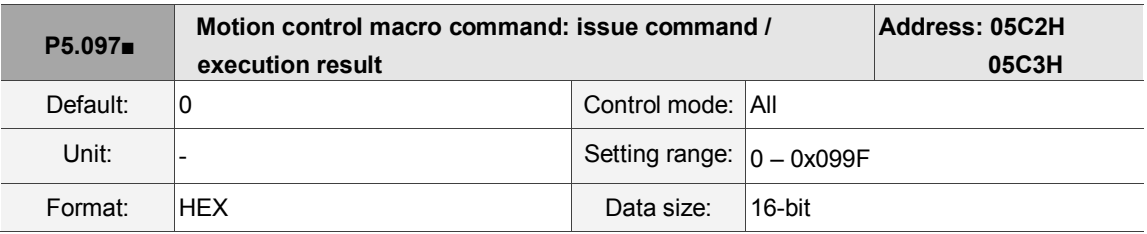

Settings:

Write: used to issue macro command (0CBAh).

Read: used to examine the execution result of macro command. If successful, the result is returned to 1CBAh.

If the command issues 0001, 1001h is returned if successful; and Fxxxh if unsuccessful (depending on

the command description). If you execute a command that is not supported, the failure code F001h is returned.

#### The command codes are listed in the following table:

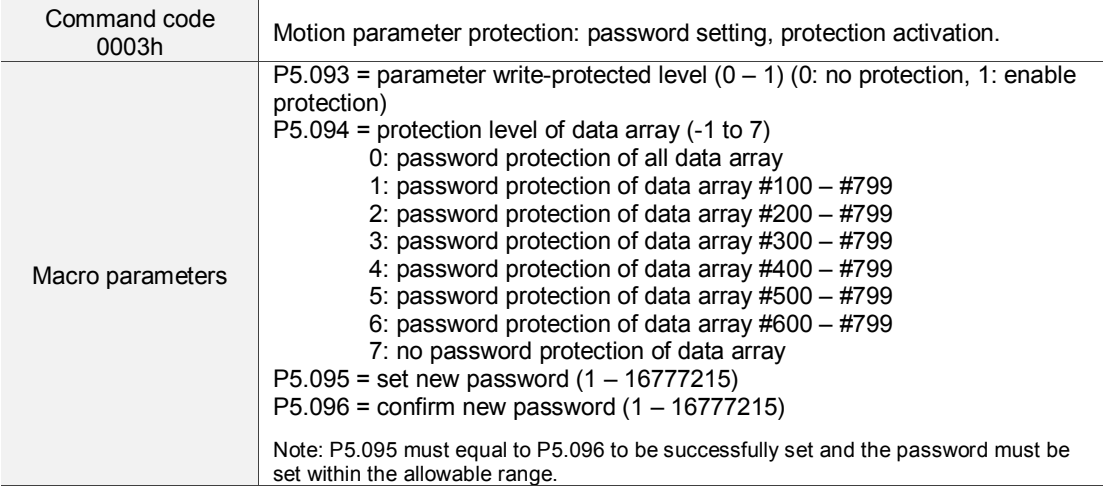

This function can only be executed prior to activating the parameter protection function. When the protection function has been activated, the failure code is returned if this function is executed repeatedly.

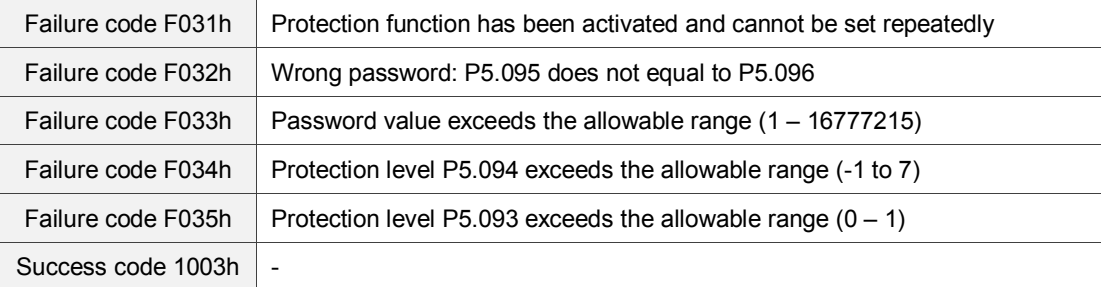
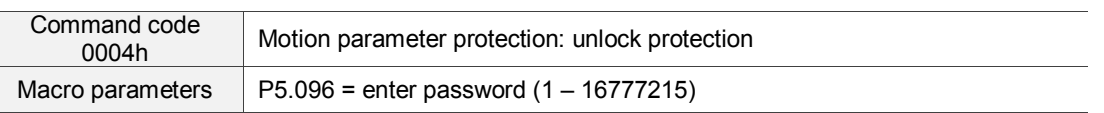

This function can only be executed when the parameter protection function has been activated. When the protection function has been unlocked, the failure code is returned if this function is executed repeatedly. If the wrong password is entered, failure code Ennn is returned. nnn indicates the remaining attempts to enter the password. The number decrements by one after each failed attempt. When the number displays 0, it indicates the maximum number of failed password attempts has been reached and it is locked.

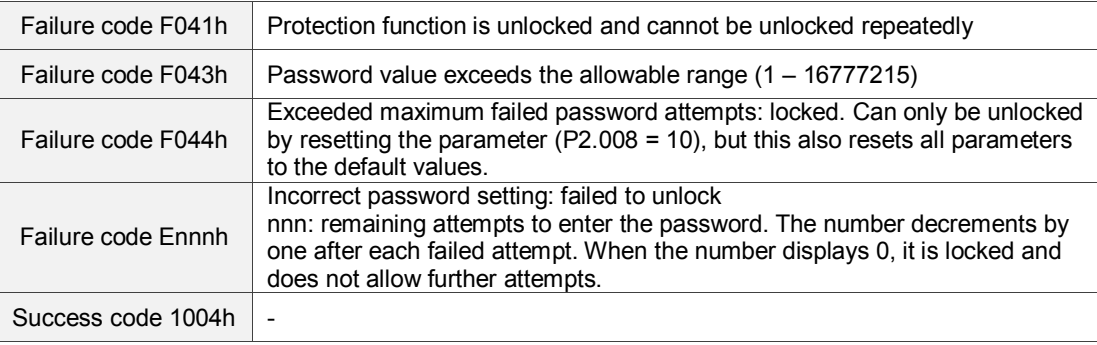

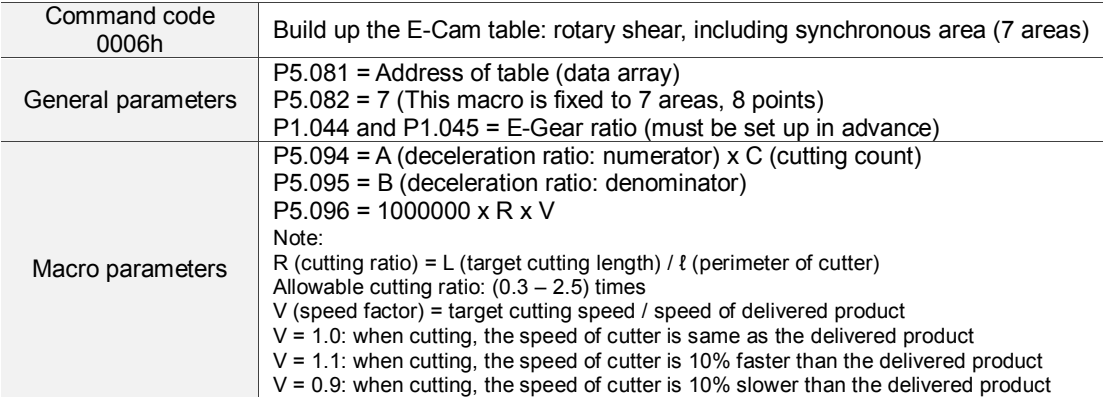

This macro calculates the data for the E-Cam table according to the above parameters, and stores them in the data array specified by P5.081. Parameters listed above are relevant to the E-Cam table calculation. Please correctly set up the parameters prior to execution.

After this macro is executed, if the above parameters have been modified, the E-Cam table must be recreated and you must execute this macro again. Data in E-Cam table is changed after executing this macro; thus, do not execute the macro when E-Cam is in engaged status.

In E-Cam applications, parameters (such as P5.083 and P5.084) that are irrelevant to this macro are not listed here. Set up the parameters according to the actual application. Please refer to sections about E-Cam in Chapter 7. After executing this macro, the E-Cam table is not saved to EEPROM automatically.

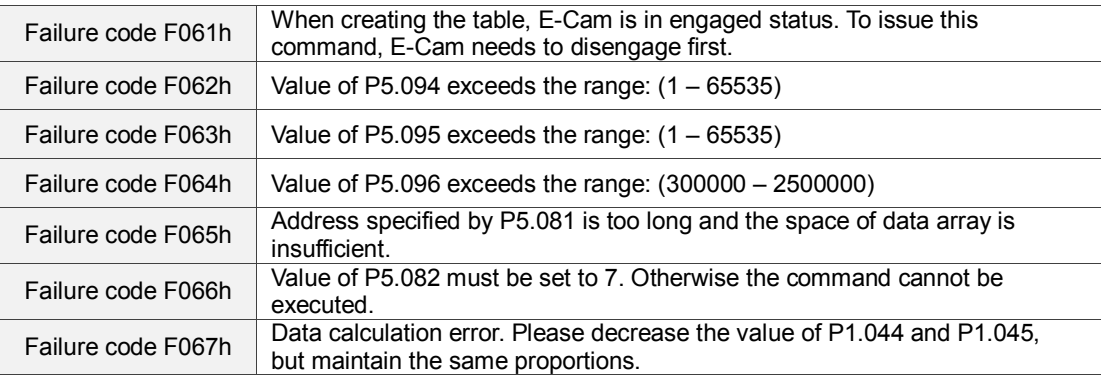

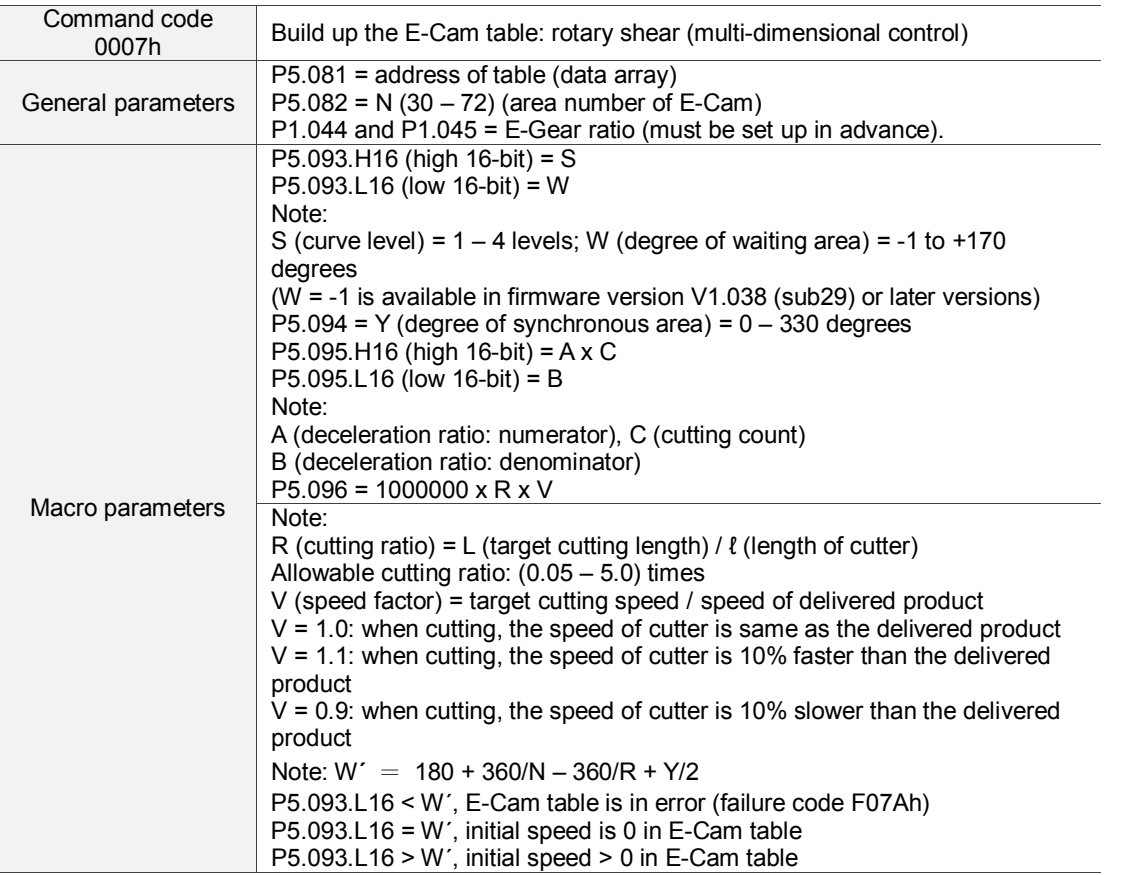

This macro calculates the data for the E-Cam table according to the above parameters, and stores them in the data array specified by P5.081. Parameters listed above are relevant to the E-Cam table calculation. Please correctly set up the parameters prior to execution. After this macro is executed, if the above parameters have been modified, the E-Cam table must be recreated and you must execute this macro again. Data in E-Cam table is changed after executing this macro; thus, do not execute when E-Cam is in engaged status. In E-Cam applications, parameters (such as P5.083 and P5.084) that are irrelevant to this macro are not listed here. Set up the parameters according to the actual application. Please refer to sections about E-Cam. After executing this macro, the E-Cam table is not saved to EEPROM automatically.

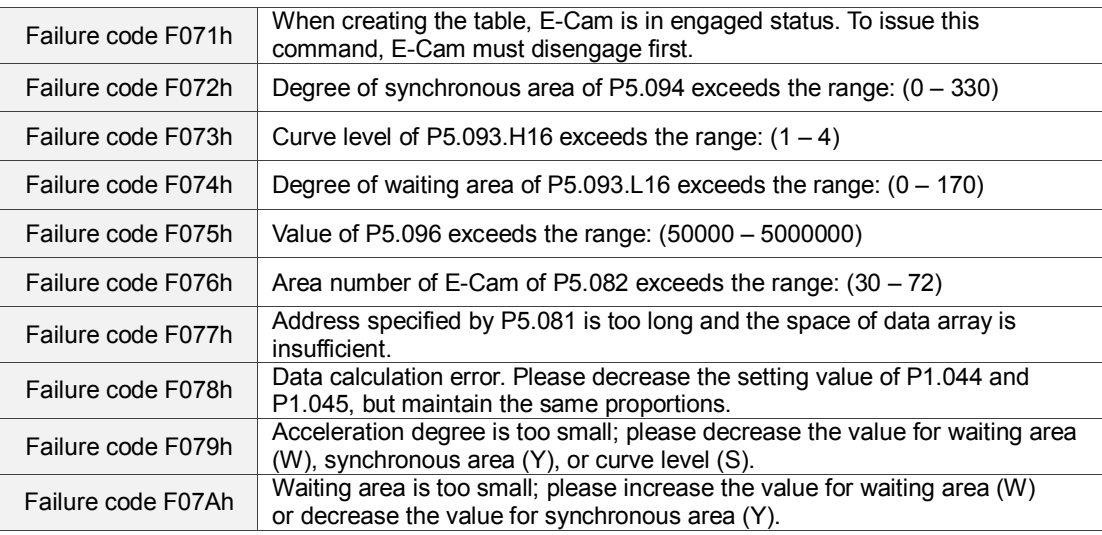

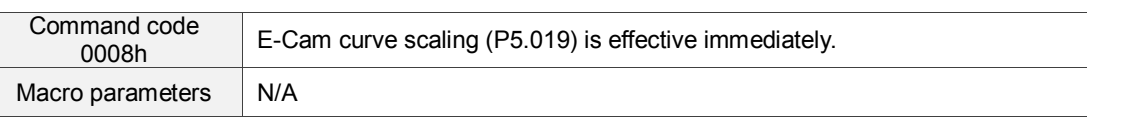

This macro can be triggered when E-Cam is engaged, and P5.019 becomes effective immediately. Normally, E-Cam scaling is only loaded into the system by P5.019 at the point when E-Cam engages (see below: transition 3). It cannot be changed in the engaged condition. E-Cam scaling can only be changed after one E-Cam cycle to ensure that the E-Cam can return to the original position without accumulative error.

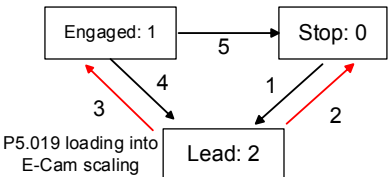

If necessary in the application, there are two ways to change the setting of E-Cam curve scaling immediately:

- 1. **P5.088.X2 = 1:** when E-Cam is engaged, set up this bit at the same time, this causes each change in P5.019 to be enabled immediately.
- 2. **Use macro #8:** each time that this macro command is triggered, the function of P5.019 is enabled immediately. However, if the value of P5.019 is changed and this macro is not triggered, then the function of P5.019 is not enabled immediately. This macro command has to be triggered again to enable the function of P5.019.

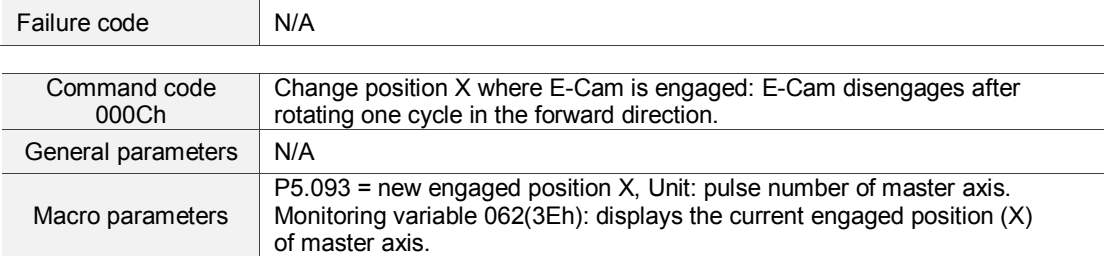

This macro command can change the engaged position immediately even when E-Cam is engaged. It automatically calculates the remaining engaged length so that E-Cam disengages after rotating one cycle (360°) in the forward direction. However, you must set P5.088.U to 2, 4, or 6; otherwise, E-Cam does not disengage.

E-Cam disengages when an alarm occurs or power supply is cut off. If you want E-Cam to re-engage at the last disengaged position and continue its remaining cycle, it is recommended that you record the last disengaged position (X) and then resume the operation of this macro command. Please note that when E-Cam is disengaged, the servo position might shift slightly, causing position error when E-Cam re-engages.

The engaged direction is in the forward direction (master axis operates in forward direction):

When E-Cam rotates one cycle, pulse number of master axis: (P5.084 / P5.083)

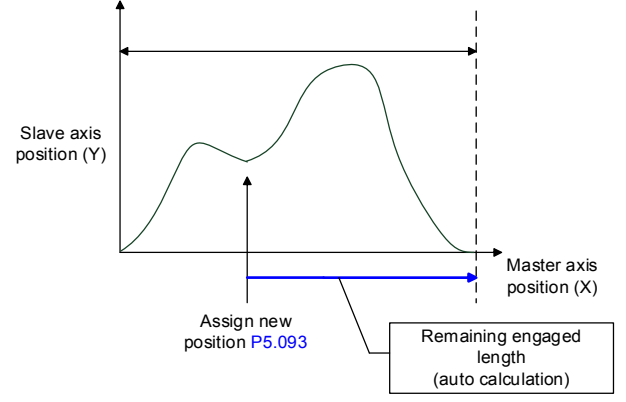

Note: when using this macro command, it is recommended that you execute the macro command before operating the master axis.

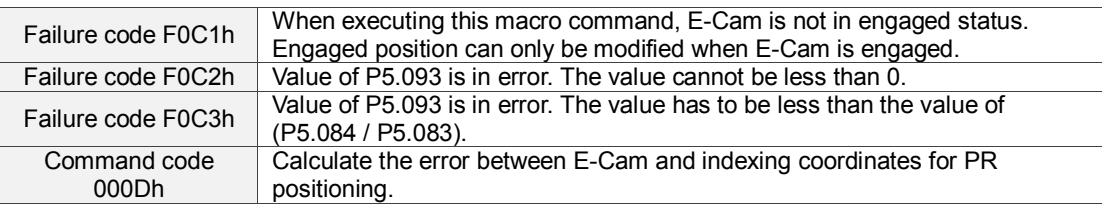

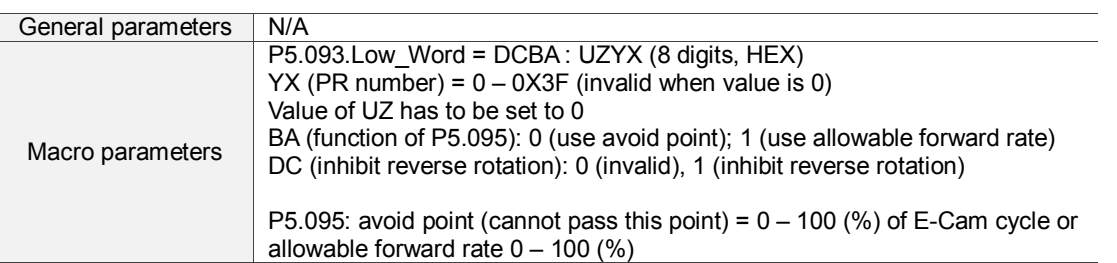

Monitoring variable 091(5Bh): displays the current indexing coordinate position (PUU).

When E-Cam is engaged and the motor is stopped due to Servo Off or an alarm, it causes position error between the actual position and the E-Cam position. After changing back to Servo On, you can use this macro command to calculate the correction value and write the value into the specified PR for incremental positioning, so that the motor can return to the correct E-Cam position.

When using this macro command:

- 1. Set P5.088.X1 to 1 to keep E-Cam engaged when Servo Off and continue to calculate E-Cam position.
- 2. Height of indexing coordinate and E-Cam coordinate should be the same: P2.052 = ECAM\_H (moving distance when E-Cam operates one cycle).
- 3. E-Cam table scaling P5.019 must be 1.0 time.
- 4. When E-Cam is engaged for the first time, 0 degrees in the E-Cam table should point to 0 degrees in the indexing coordinate. You can achieve this alignment by executing homing.
- 5. You can only use this macro command for a periodic cycle and when each cycle starts from the same position.

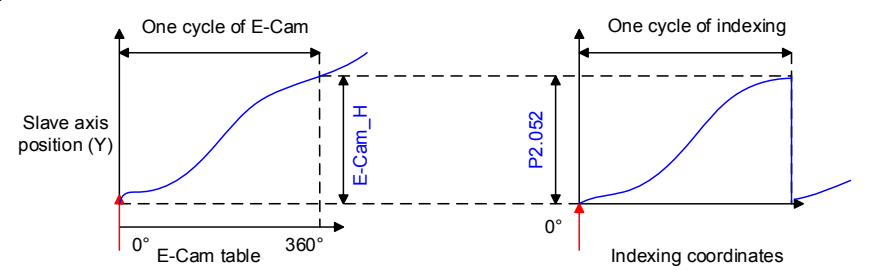

Note:

- 1.  $ECAM_H$  (height of E-Cam table) = E-Cam table (last point minus first point)<br>2. Indexing coordinate = remainder of (absolute coordinate / P2.052)
- Indexing coordinate = remainder of (absolute coordinate / P2.052)
- 3. Use PR command via incremental positioning control

Due to the cyclic operation of E-Cam, the motor travels to the specified position either in the forward or reverse direction. However, the moving distance is usually different between them. Thus, you can use the position of the avoid point to determine whether to operate in the forward or reverse direction. \***Avoid point:** the point that cannot be passed when executing macro PR positioning. Please see below for details.

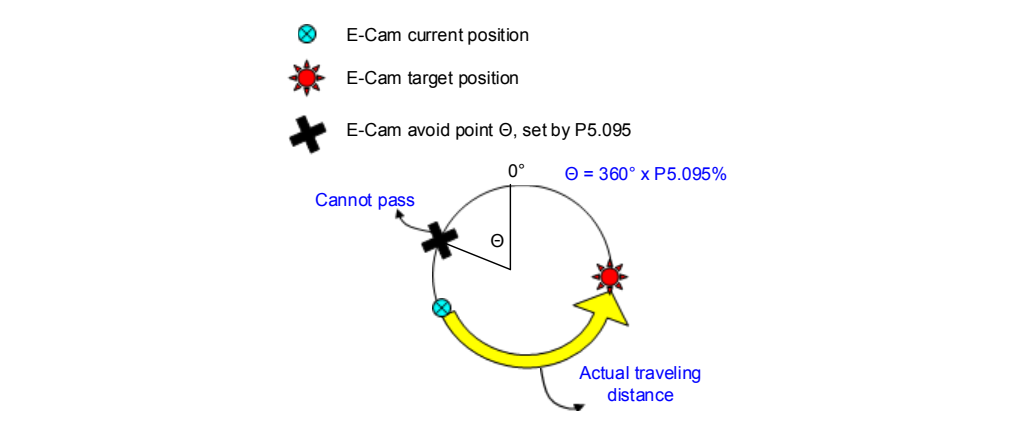

#### (Continued)

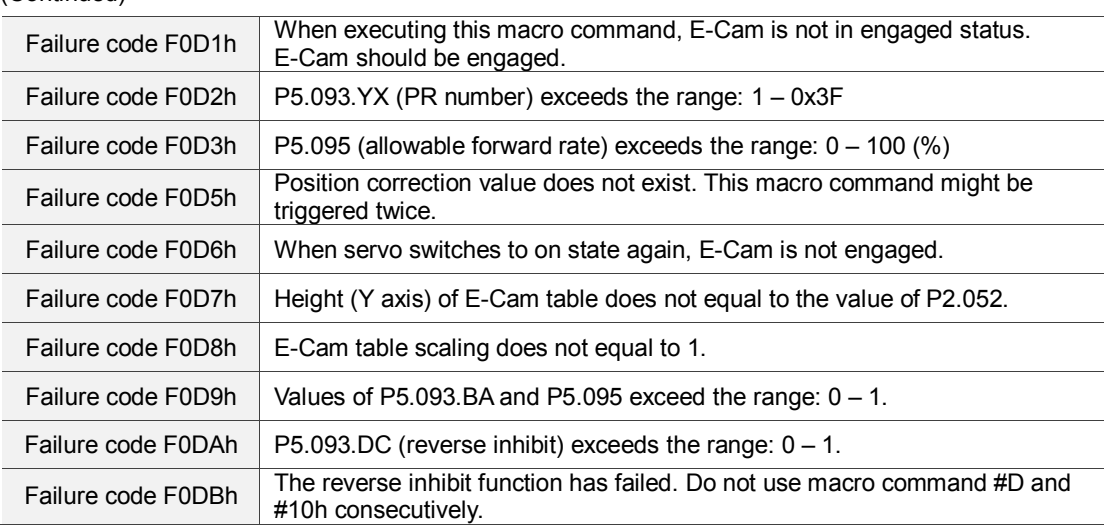

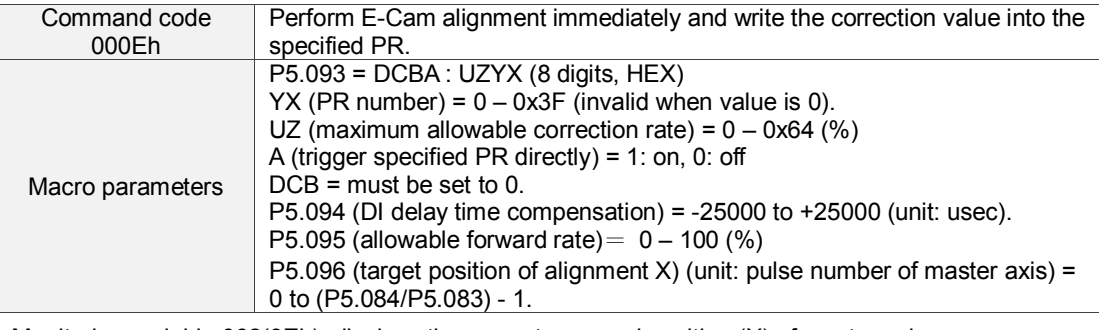

Monitoring variable 062(3Eh): displays the current engaged position (X) of master axis.

This macro command can move the engaged position to the **alignment target position X** when E-Cam is engaged, and then write the **alignment correction value** into the specified PR. You can use this macro command: during E-Cam operation (E-Cam is engaged), if you want to quickly align the E-Cam position with the mechanical referral point, you can use the sensor to trigger DI.EVx to execute this macro command.

After E-Cam alignment completes, the engaged position moves to the new position. The excessive or insufficient moving distance after E-Cam operates one cycle is called the **alignment correction value** which is written into the PR specified by P5.093.YX. You can use the PR incremental command to execute this alignment correction so that the E-Cam slave axis position remains and offset the phase of E-Cam to align with the referral position of the machine. For some applications when PR is not needed, set P5.093.YX to 0. Please note that PR can only be executed when triggered by the host controller. This macro command is only for setting the value.

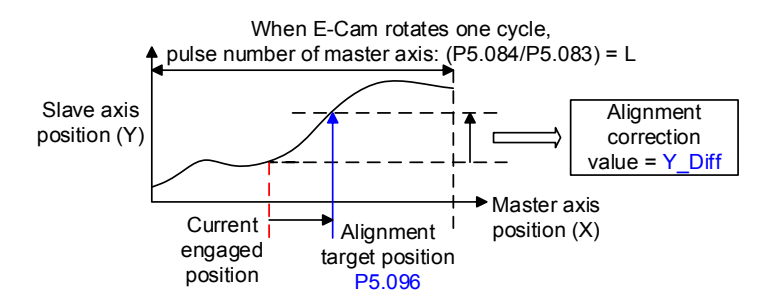

\*P5.093.UZ is able to limit the maximum correction rate. The alignment target position ★ will be different from P5.096.

Alignment target position  $\star$  - Current engaged position | / L <= P5.093.UZ % \*DI time delay compensation can be set by P5.094 to correct the error caused by different speed of motion.

Due to cyclic operation, when E-Cam moves from current position to the target position, it can either rotate in the forward or reverse direction. However, the moving distance is usually different between them. Thus, you can use the allowable forward rate to determine whether to operate in the forward or reverse rotation.

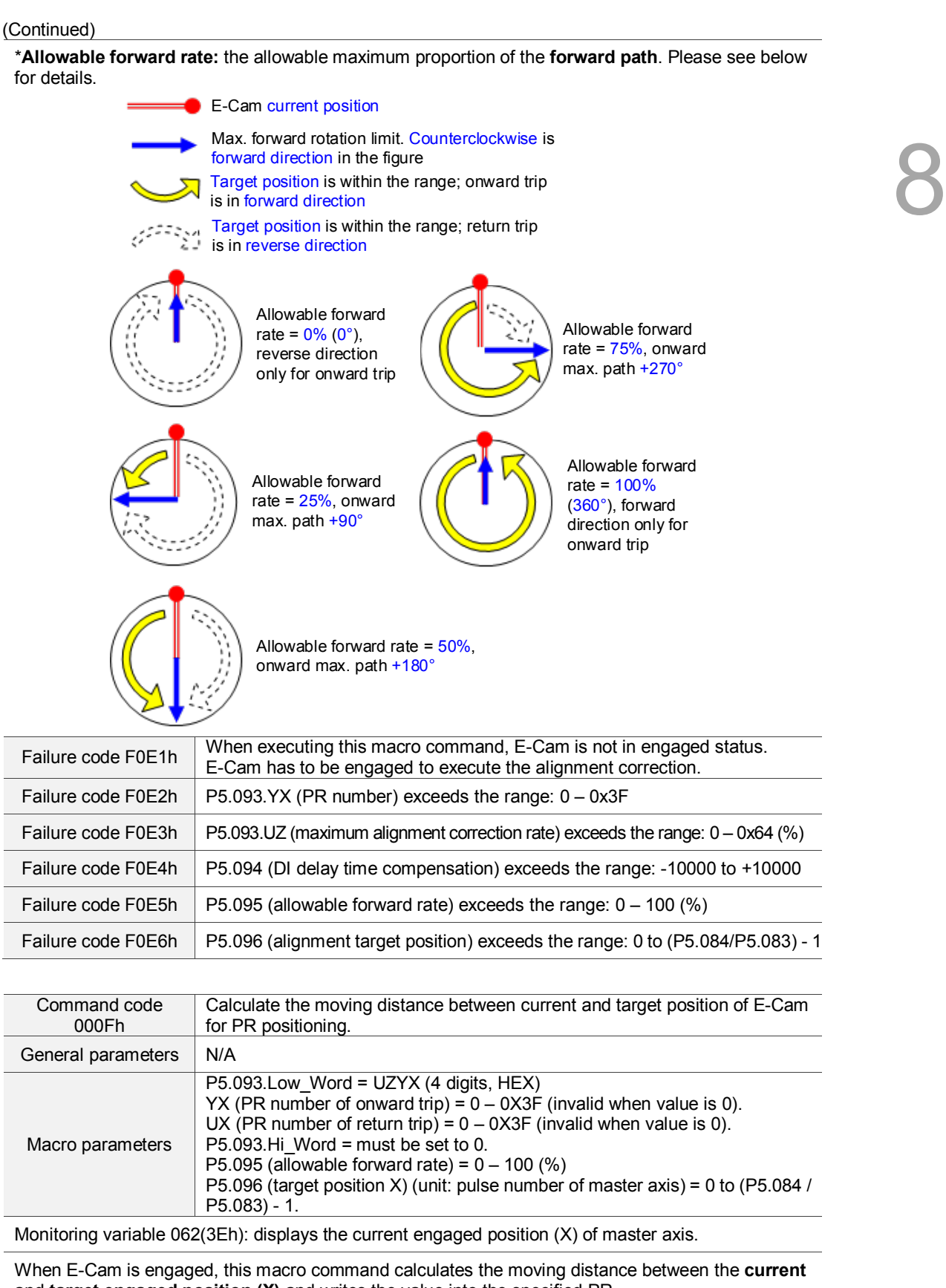

and **target engaged position (X)** and writes the value into the specified PR. You can use this macro command: during E-Cam operation, if you want to move the slave axis to the specified position when the master axis stops but is still in engaged status. This macro command can calculate the correct **moving distance** (Y\_Drift) **of the onward trip** for the PR incremental command.

#### (Continued)

When the master axis resumes operation, use another PR for the **moving distance of the return trip** (-Y\_Drift) to return to the original position **(moving distance of onward trip + moving distance of return trip = 0)**. E-Cam position remains the same.

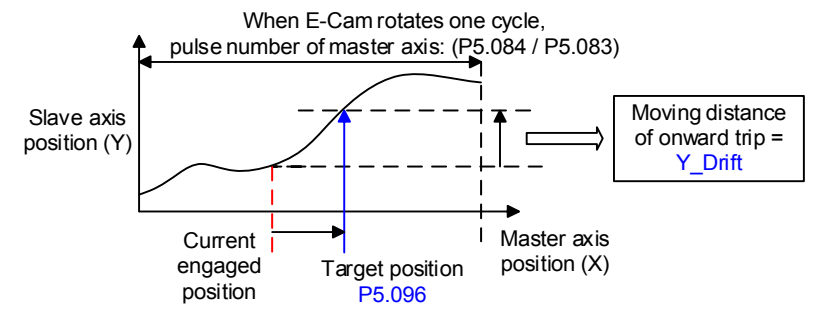

Note: regardless of onward trip or return trip, use the PR command through incremental positioning control. Due to cyclic operation, when E-Cam moves from current position to the target position, it can either rotate in the forward or reverse direction. However, the moving distance is usually different between them. Thus, you can use the allowable forward rate to determine whether to operate in forward or reverse rotation.

\***Allowable forward rate:** the allowable maximum proportion of **forward path**. Please see below for details.

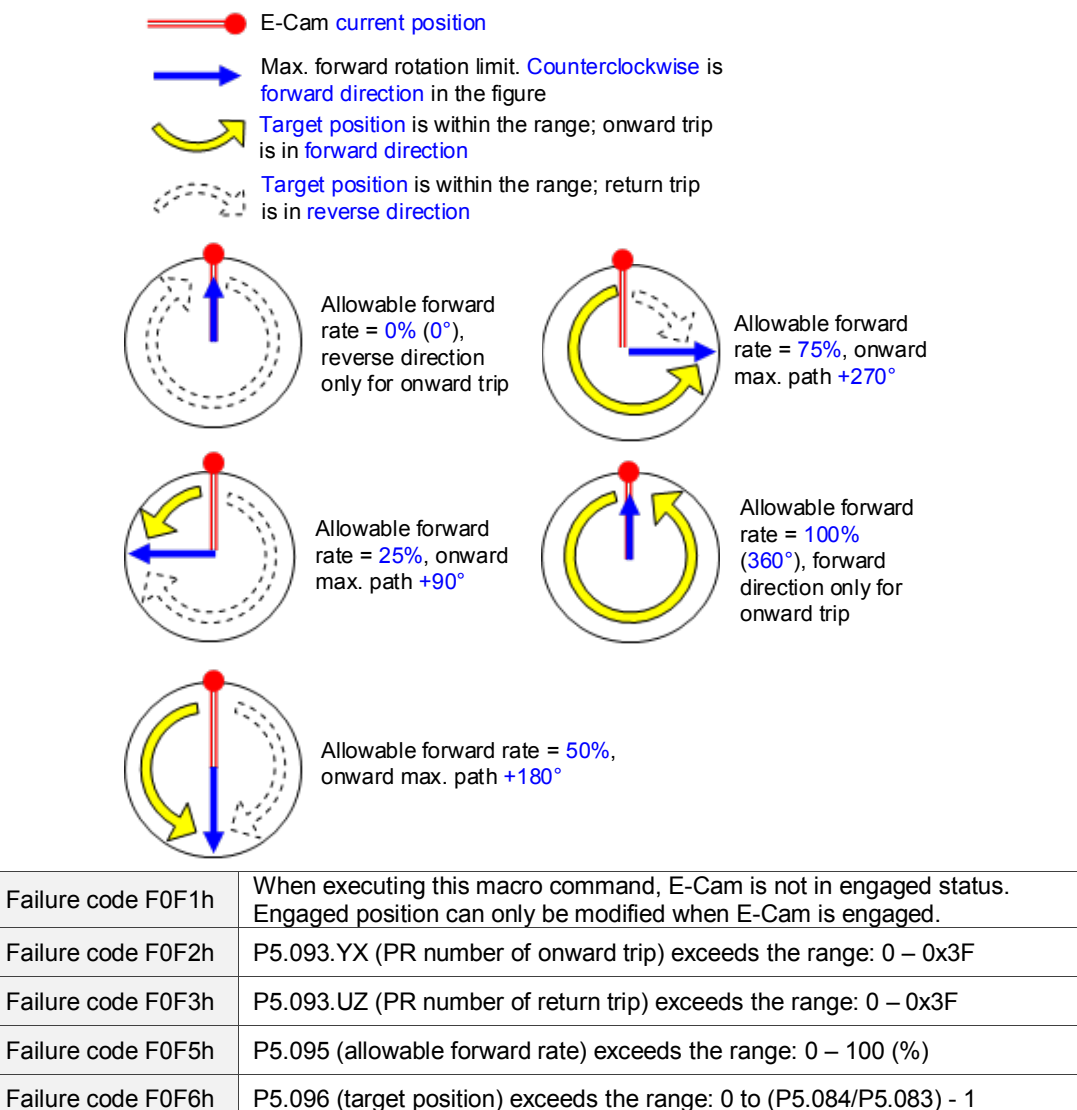

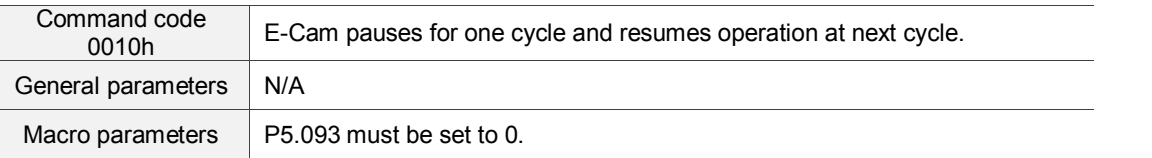

After E-Cam is engaged, this macro command can pause the slave axis for one distance cycle regardless of the current E-Cam degree. The following conditions have to be met when using this macro command:

1. E-Cam must be in the engaged status.<br>2. F-Cam must be the forward operation

E-Cam must be the forward operation curve (including straight line) so it can pause. As shown in the figure below, by triggering this macro command, E-Cam pauses for one cycle regardless of the degree (X) of E-Cam's current location.

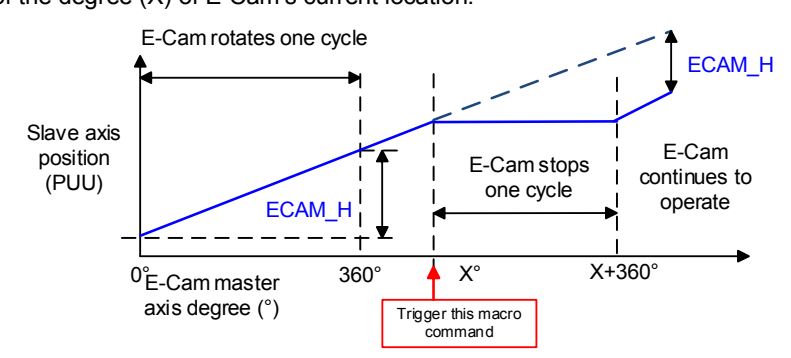

Note:

- 1. ECAM\_H (E-Cam pause distance) = E-Cam table (Last point minus first point) x P5.019 (effective scaling).<br>2. This function is accumulative. If the command is triggered for N times consecutively, it pauses the E-Cam f
- 2. This function is accumulative. If the command is triggered for N times consecutively, it pauses the E-Cam for N cycles. Please note that the **accumulated pause distance** cannot exceed (2^31), otherwise the macro command is disabled.
- 3. When E-Cam resumes operation, the **accumulated pause distance** is cleared to 0.

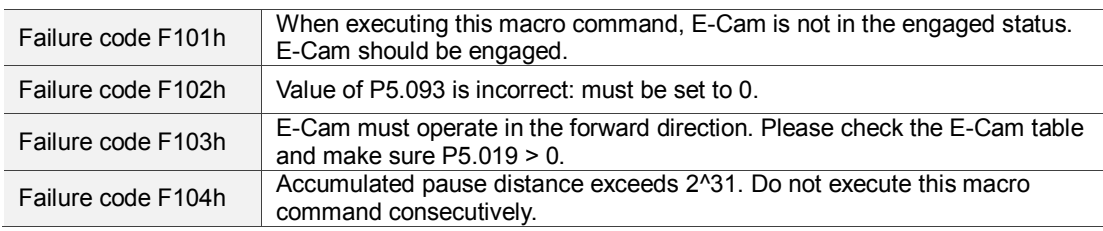

Note: A3L does not support the E-Cam function.

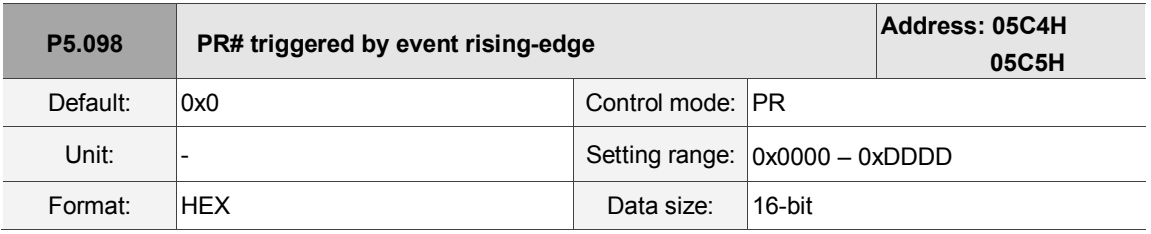

Settings:

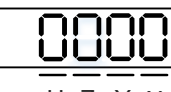

U Z Y X

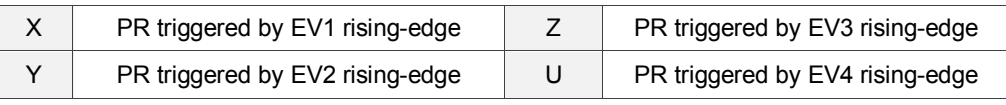

X: PR triggered when EV1 is on

0: no action

1 – D: execute PR# 51 – 63

■ Y: PR triggered when EV2 is on

0: no action

- 1 D: execute PR# 51 63
- Z: PR triggered when EV3 is on
	- 0: no action
	- 1 D: execute PR# 51 63
- U: PR triggered when EV4 is on

0: no action

1 – D: execute PR# 51 – 63

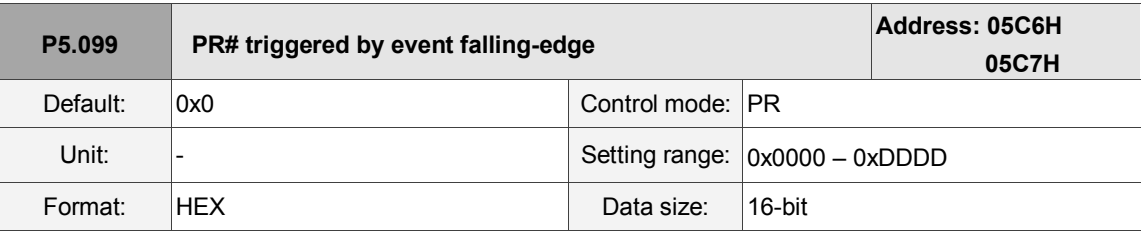

Settings:

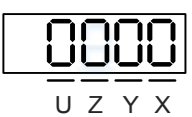

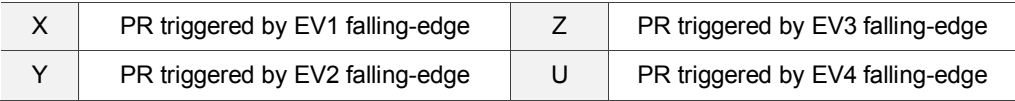

■ X: PR triggered when EV1 is off

0: no action

- 1 D: execute PR# 51 63
- Y: PR triggered when EV2 is off

0: no action

- 1 D: execute PR# 51 63
- Z: PR triggered when EV3 is off

0: no action

- 1 D: execute PR# 51 63
- U: PR triggered when EV4 is off

0: no action

1 – D: execute PR# 51 – 63

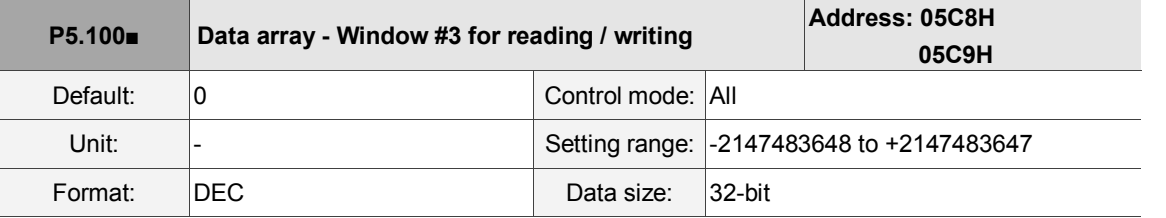

Settings:

Window #3: when reading or writing the parameter by any method, the value set by P5.011 does not increase by 1. Please refer to Chapter 7 Data array for detailed instructions.

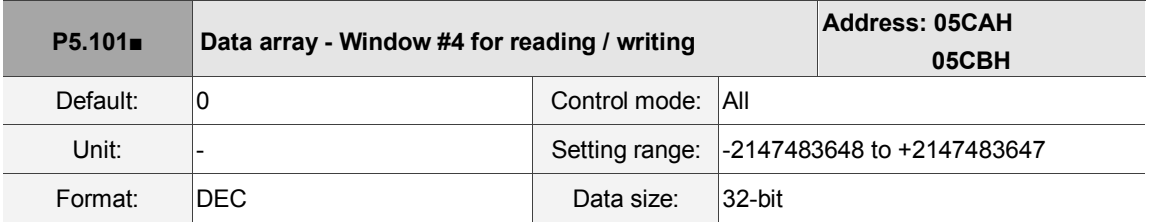

Settings:

Window #4: when reading or writing the parameter by any method, the value set by P5.011 does not increase by 1. Please refer to Chapter 7 Data array for detailed instructions.

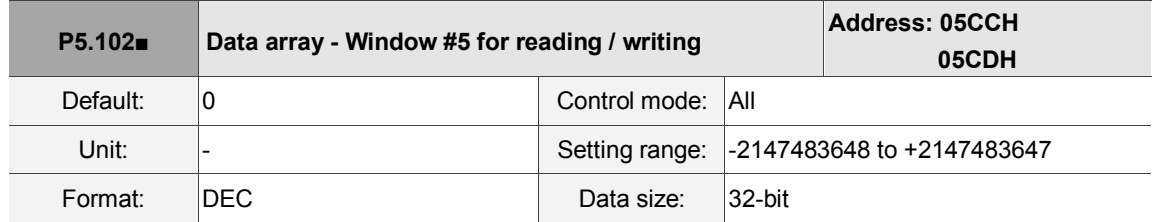

Settings:

Window #5: when reading or writing the parameter by any method, the value set by P5.011 does not increase by 1. Please refer to Chapter 7 Data array for detailed instructions.

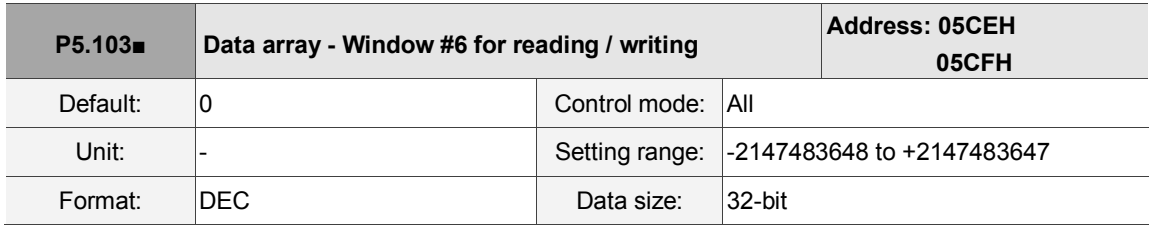

Settings:

Window #6: when reading or writing the parameter by any method, the value set by P5.011 does not increase by 1. Please refer to Chapter 7 Data array for detailed instructions.

## **P6.xxx PR parameters**

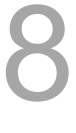

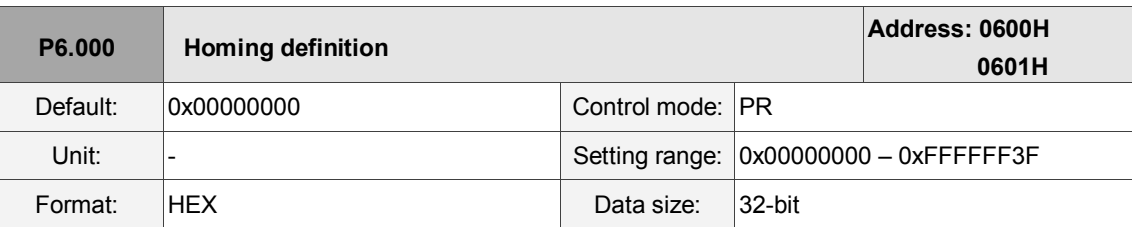

Settings:

Homing definition:

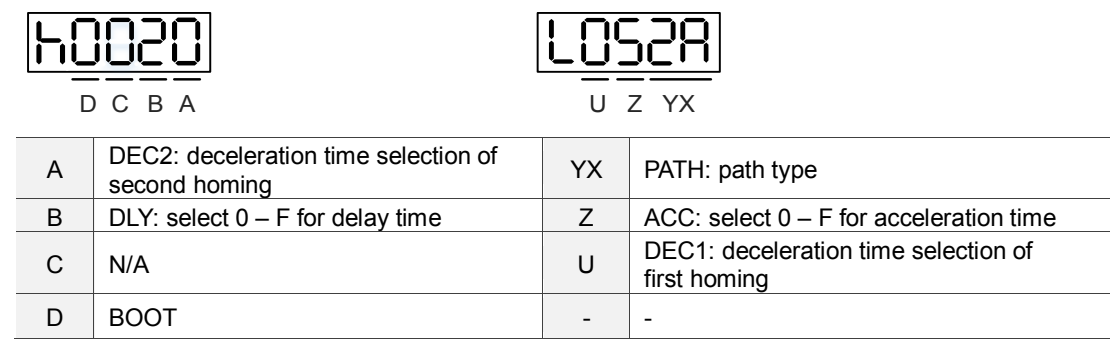

### ■ YX: PATH: path type

0x0: stop: homing complete and stop.

0x1 – 0x63: auto: homing complete and execute the specified path (Path#1 – Path#99).

 $\blacksquare$  - Z: ACC: select  $0 - F$  for acceleration time

0 – F: corresponds to P5.020 – P5.035

- U: DEC1: deceleration time selection of first homing
	- 0 F: corresponds to P5.020 P5.035
- A: DEC2: deceleration time selection of second homing
	- 0 F: corresponds to P5.020 P5.035
- $\blacksquare$  B: DLY: select  $0 F$  for delay time
	- 0 F: corresponds to P5.040 P5.055
- D: BOOT: when the drive is powered on, whether to search for the origin.
	- 0: do not execute homing

1: execute homing automatically (servo switches to Servo On status for the first time after applying

power)

Apart from the above definitions, the related settings for homing also include:

- 1. P5.004 homing methods.
- 2. P5.005 P5.006 speed setting of searching for the origin.
- 3. P6.001: ORG\_DEF is the coordinate of the origin and may not be 0. This function is used as a traversal of the coordinate.

Note:

1. After the origin is found (sensor or Z), it has to decelerate to a stop. The stop position exceeds the origin by a short distance:

If returning to the origin is not needed, set PATH to 0;

If returning to the origin is needed, set PATH to a non-zero value and set PABS = ORG\_DEF.

Example:

Upon completion of P6.000 = 0x1, automatically execute Path#1.

Set from absolute position (ABS) to 0 as the route of Path#1 (set P6.002 & P6.003).

2. If the origin is found (sensor or Z), and you want it to move an offset S and define the coordinate as P after moving, then PATH = non-zero and set ORG\_DEF = P - S, and this absolute Position command = P.

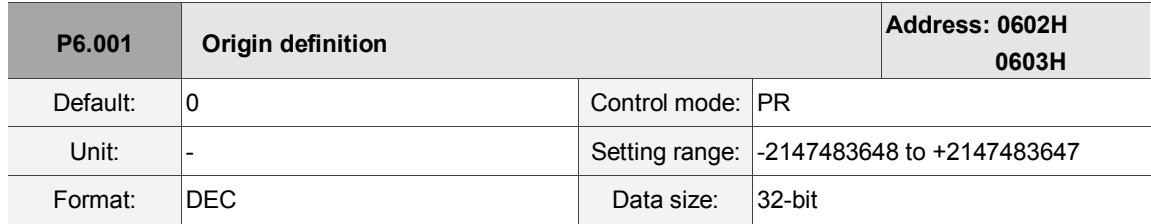

Settings:

Origin definition.

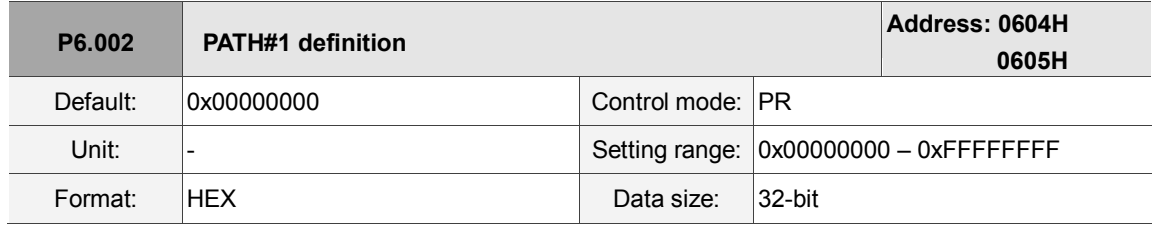

Settings:

Format of this parameter: (High word h) DCBA : (Low word L) UZYX

High word Low word

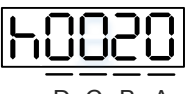

D C B A U Z Y X

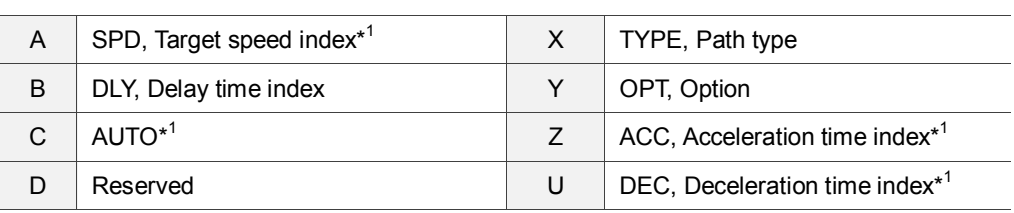

#### Definitions are as follows:

■ YX

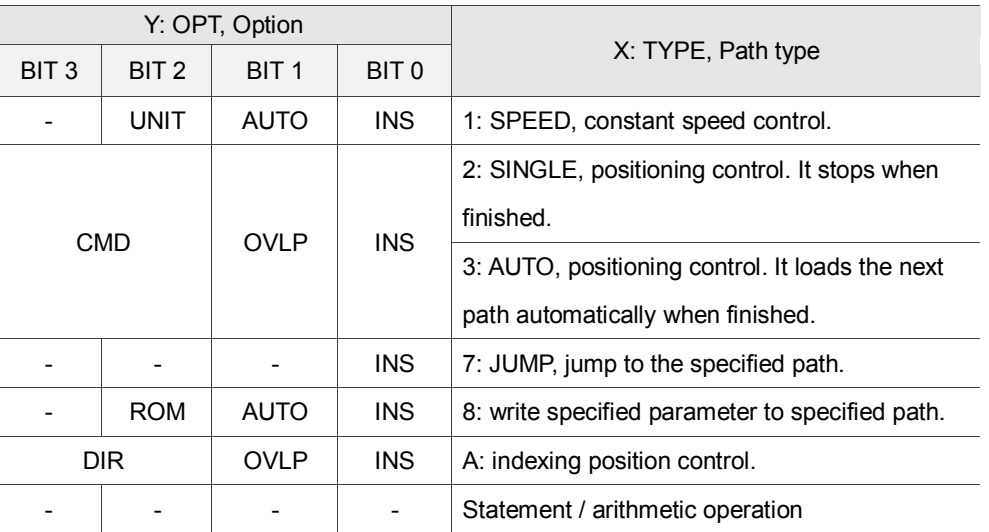

TYPE path type: when executing 1 – 3, it can be interrupted and stopped by DO.STP (stop) and software limits.

INS: executing this path interrupts the previous path.

OVLP: allows overlapping of the next path. Overlapping is not allowed in Speed mode.

When overlapping in Position mode, DLY has no function.

AUTO: once current PR path is finished, load the next path automatically.

CMD: please refer to Chapter 7 PR command description.

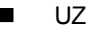

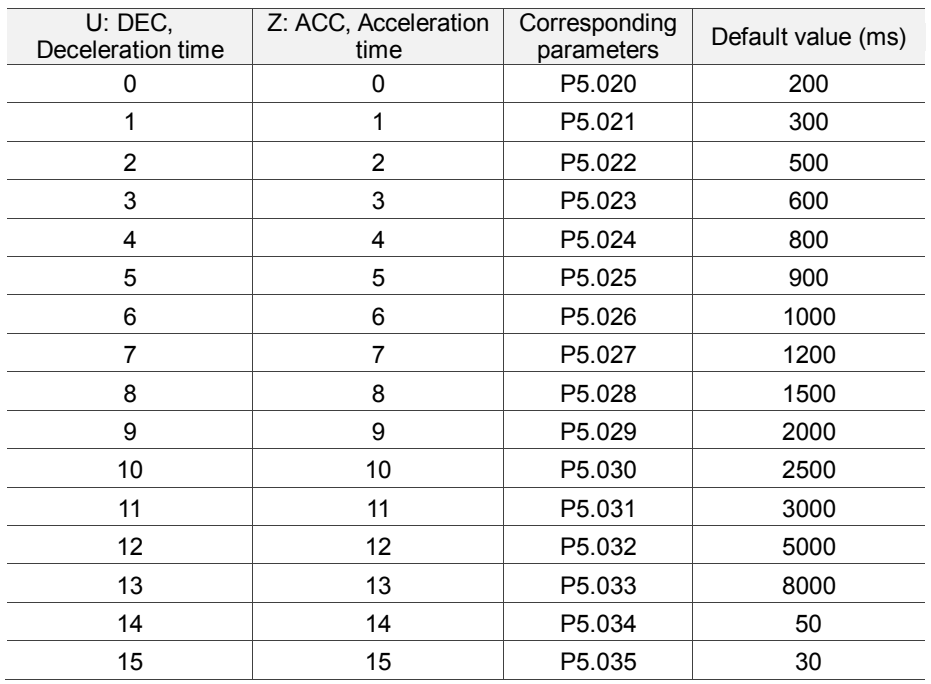

## ■ A: SPD, target speed index

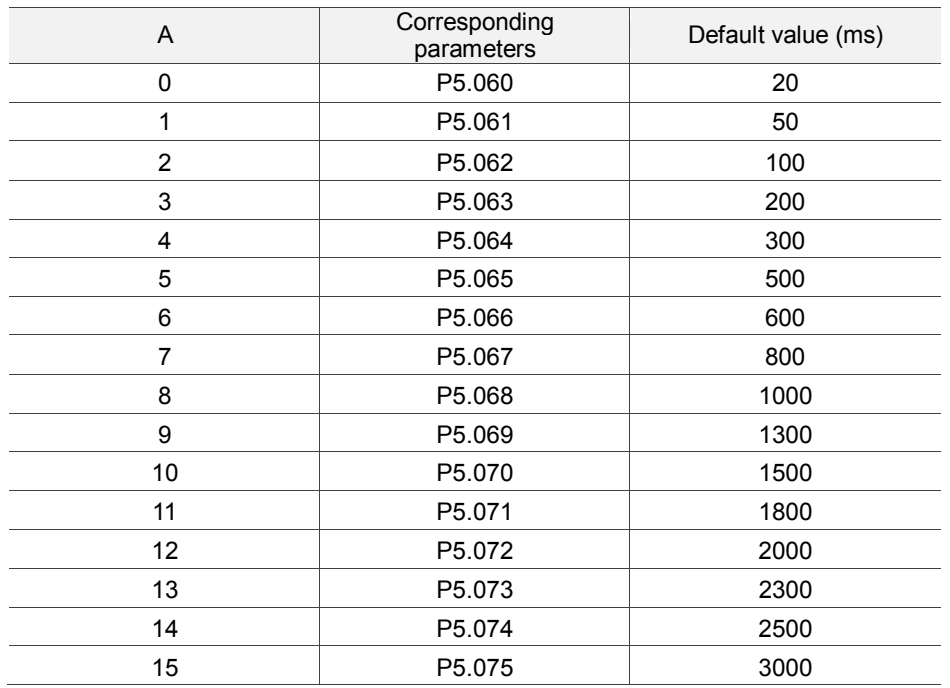

## ■ B: DLY, Delay time index

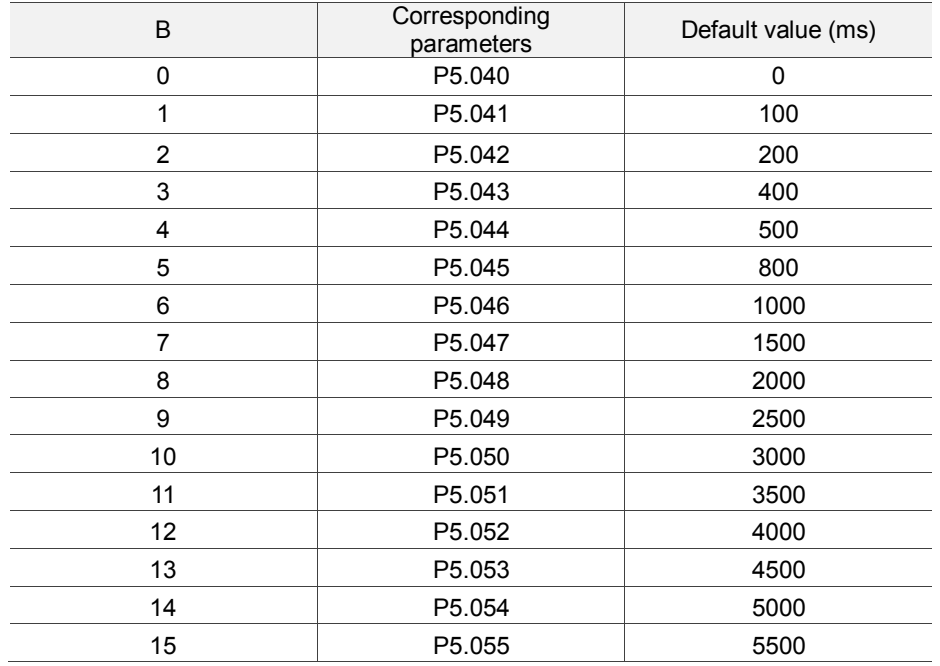

■ C: AUTO: once current PR path is finished, load the next path automatically.

This function is only enabled when  $X = A$  indexing position control.

Description of each bit:

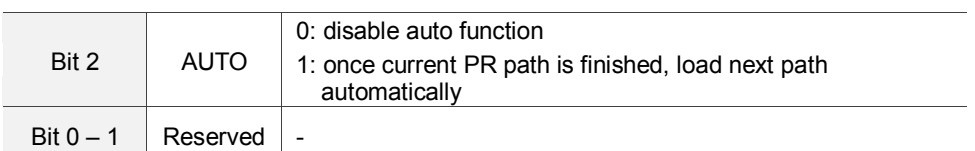

Note: the parameter format definition [C, A, U, Z] is different from the above table when the path type is [7]: write the specified parameter to the specified path, and [8]: statement / arithmetic operation. Please refer to Chapter 7 for detailed instructions.

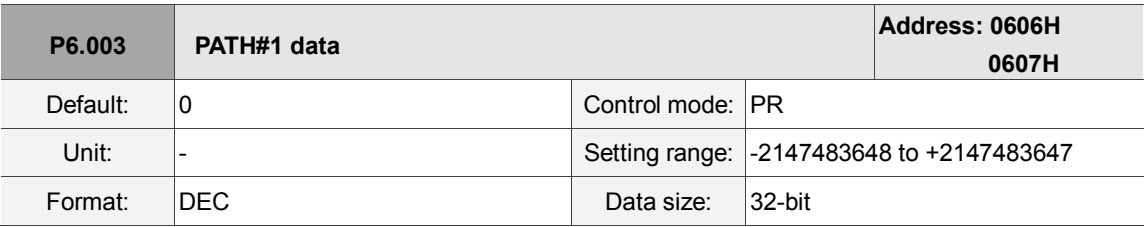

Settings:

P6.002 defines the property of the target point; P6.003 defines the target position of P6.002 or the target path for the Jump command.

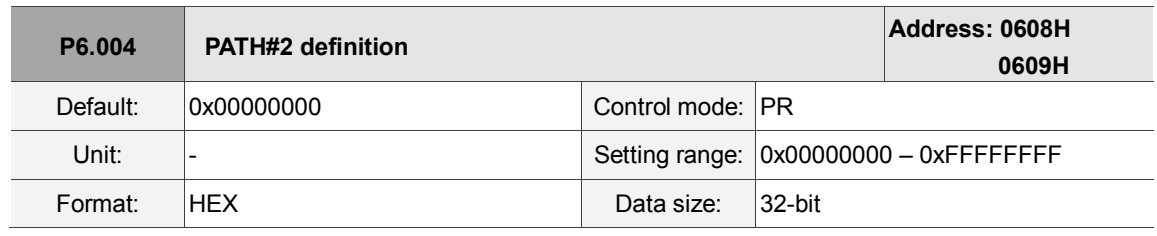

Settings:

Please refer to the description of P6.002.

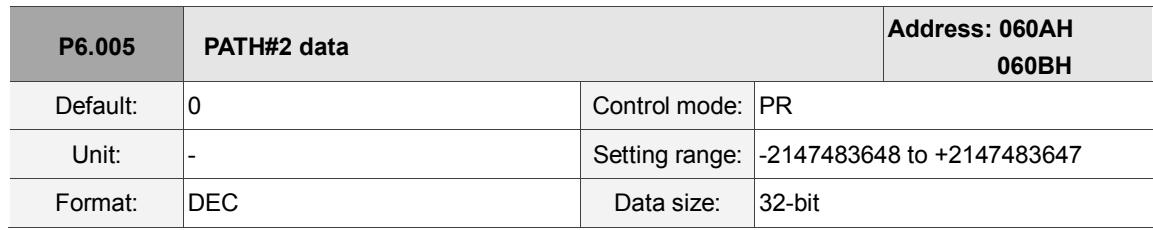

Settings:

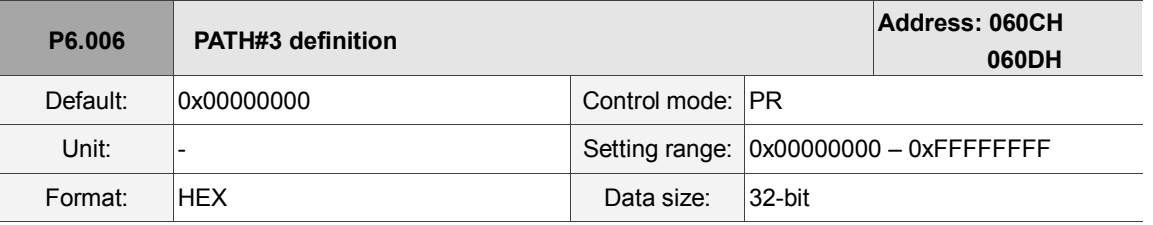

Settings:

Please refer to the description of P6.002.

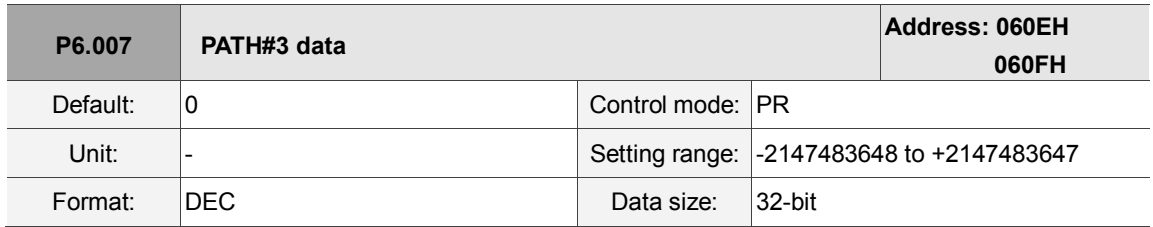

Settings:

Please refer to the description of P6.003.

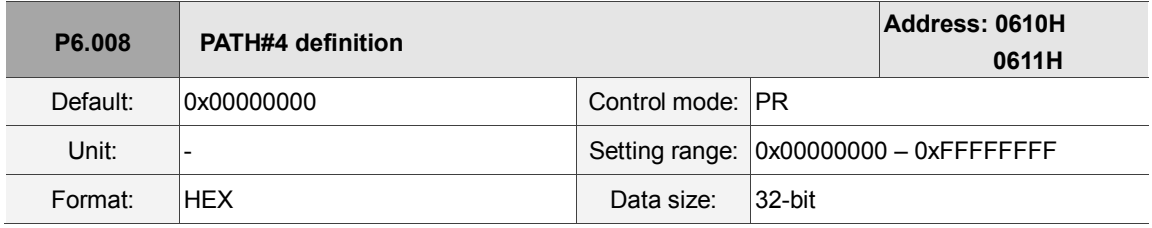

Settings:

Please refer to the description of P6.002.

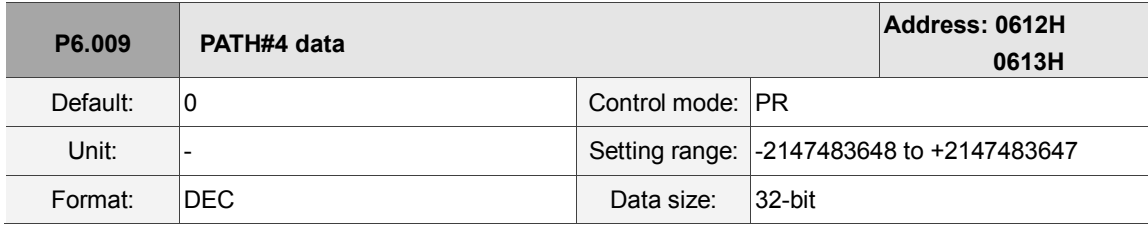

Settings:

Please refer to the description of P6.003.

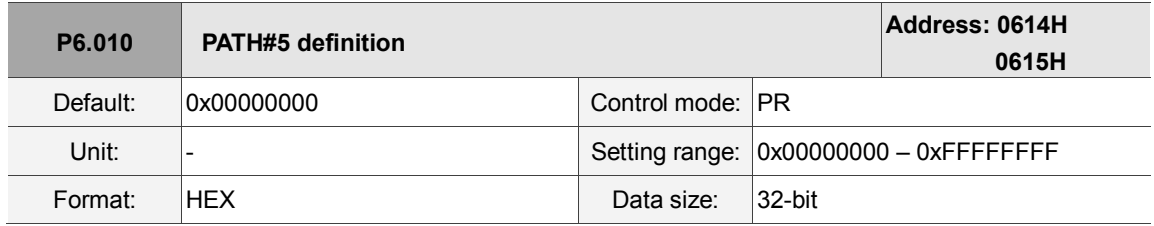

Settings:

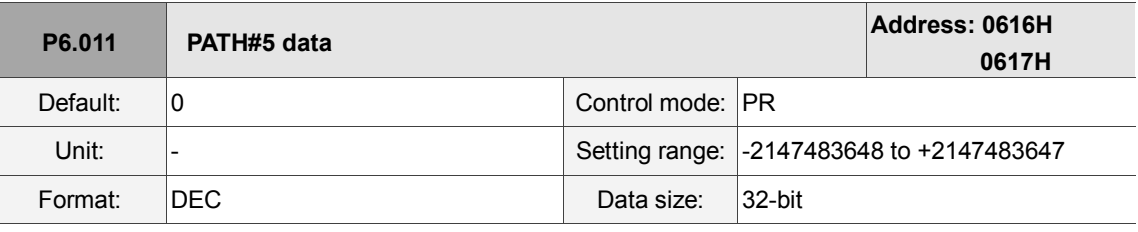

Settings:

Please refer to the description of P6.003.

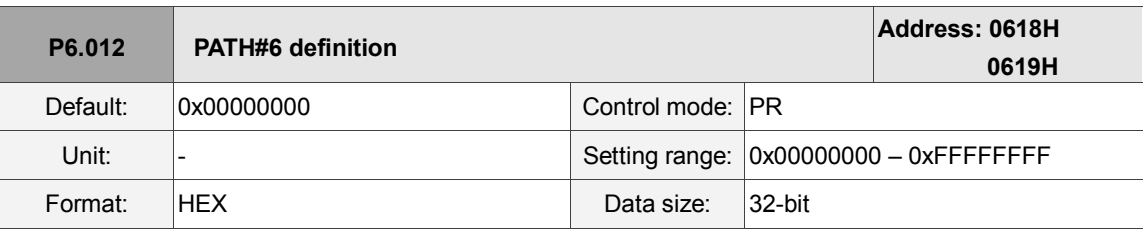

Settings:

Please refer to the description of P6.002.

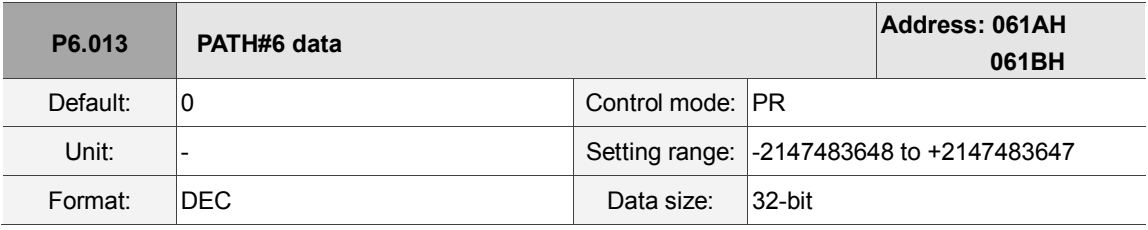

Settings:

Please refer to the description of P6.003.

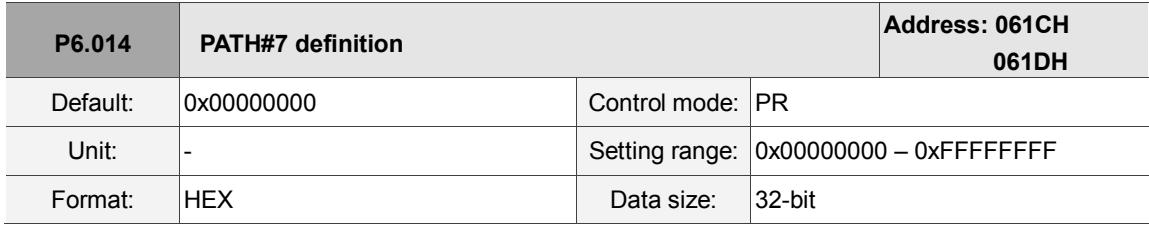

Settings:

Please refer to the description of P6.002.

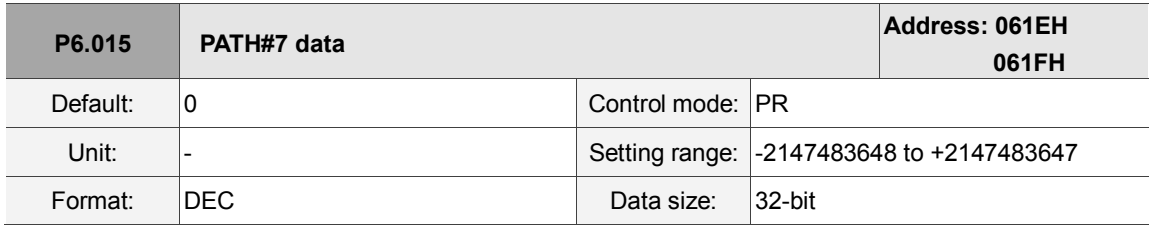

Settings:

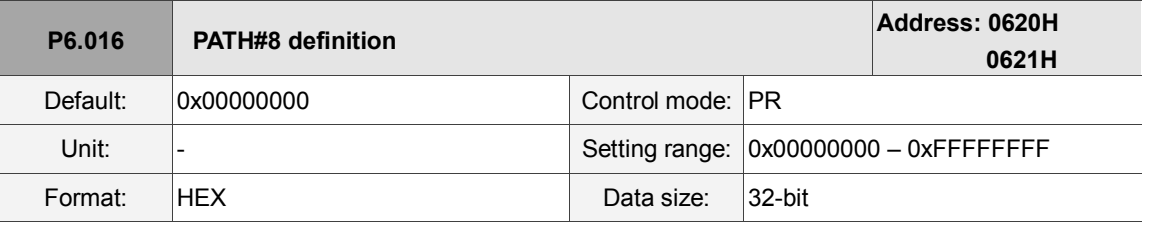

Settings:

Please refer to the description of P6.002.

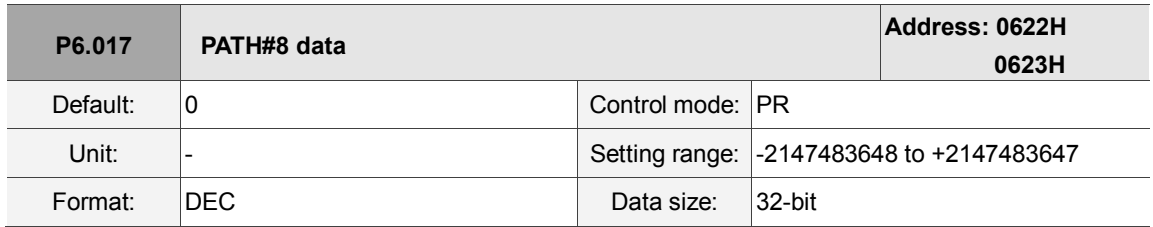

Settings:

Please refer to the description of P6.003.

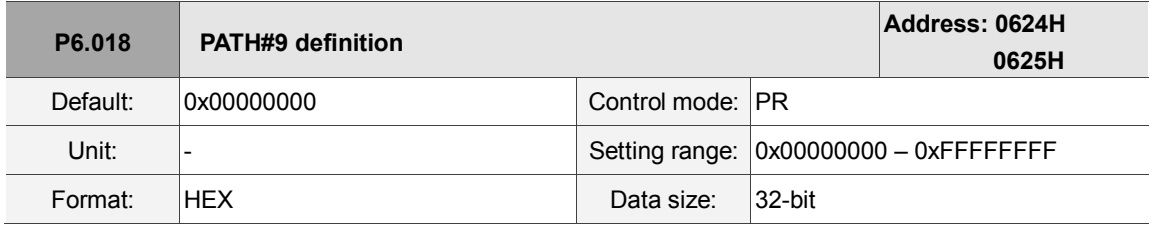

Settings:

Please refer to the description of P6.002.

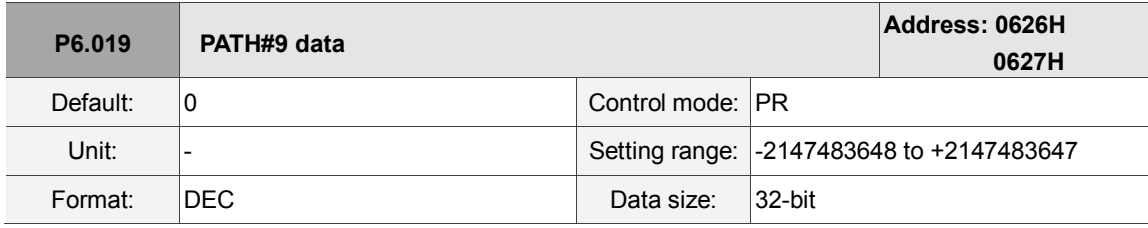

Settings:

Please refer to the description of P6.003.

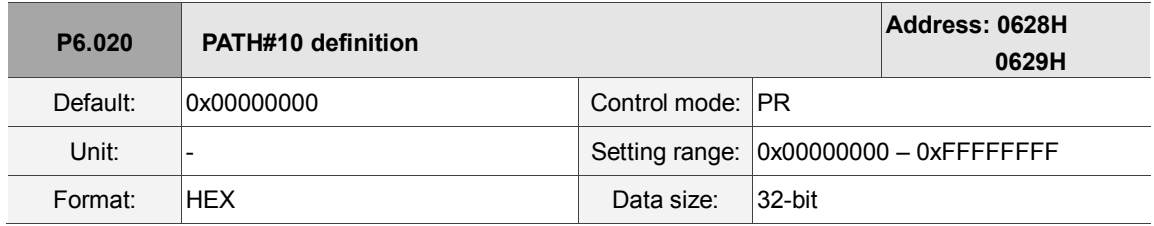

Settings:

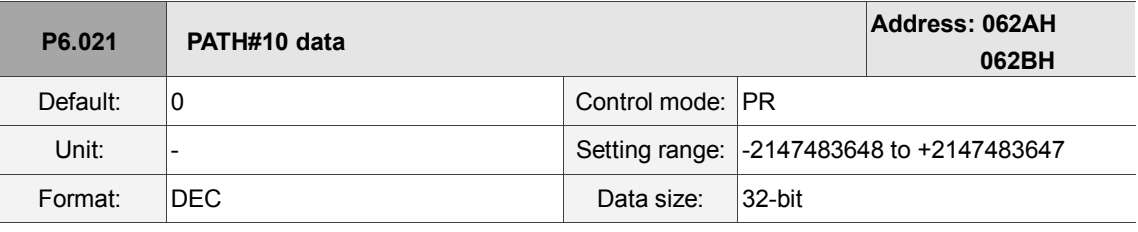

Settings:

Please refer to the description of P6.003.

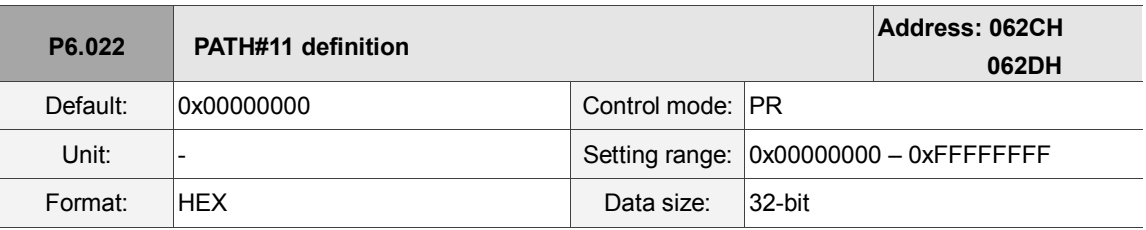

Settings:

Please refer to the description of P6.002.

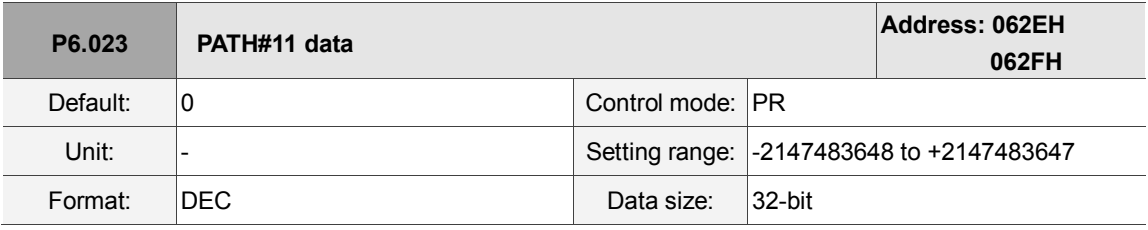

Settings:

Please refer to the description of P6.003.

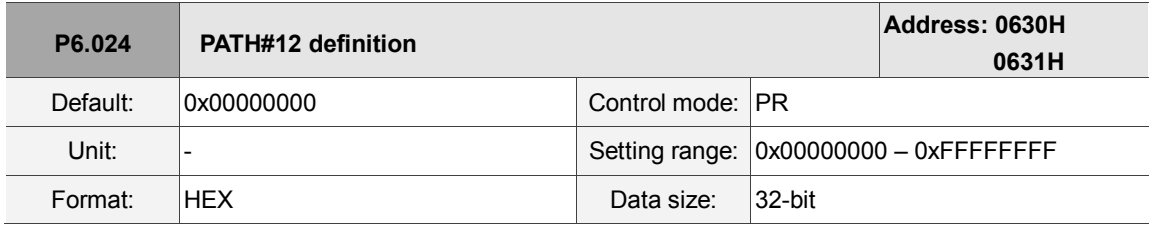

Settings:

Please refer to the description of P6.002.

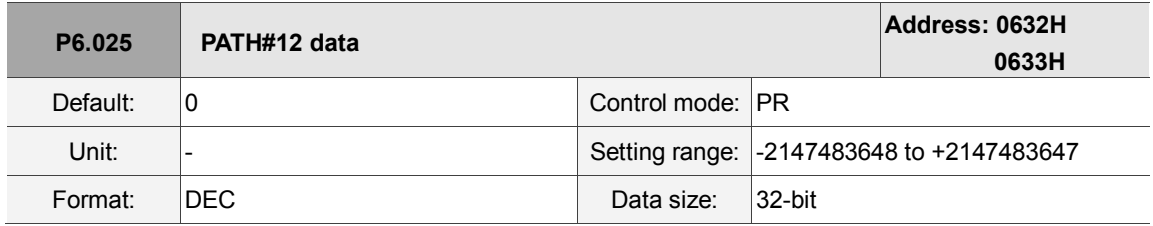

Settings:

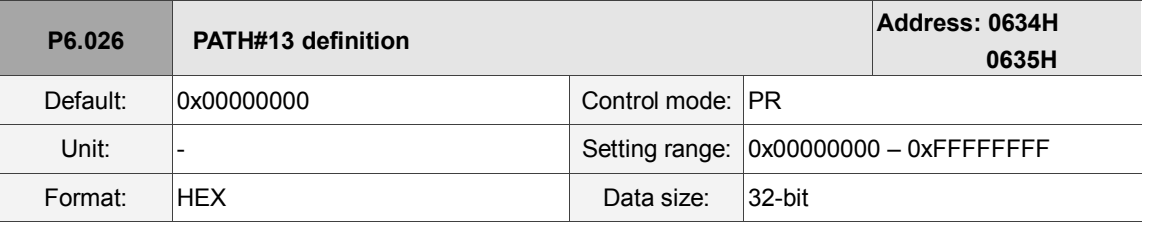

Settings:

Please refer to the description of P6.002.

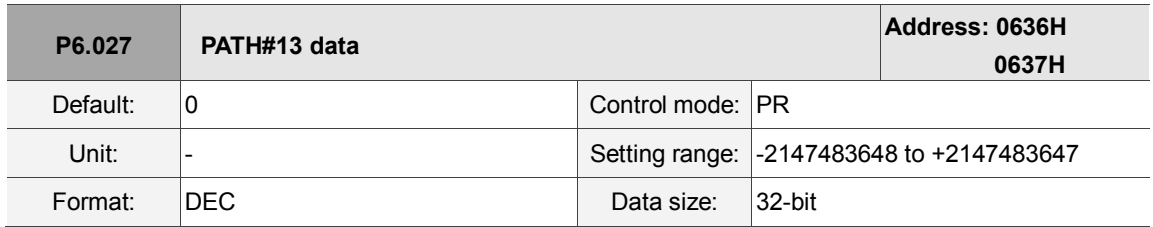

Settings:

Please refer to the description of P6.003.

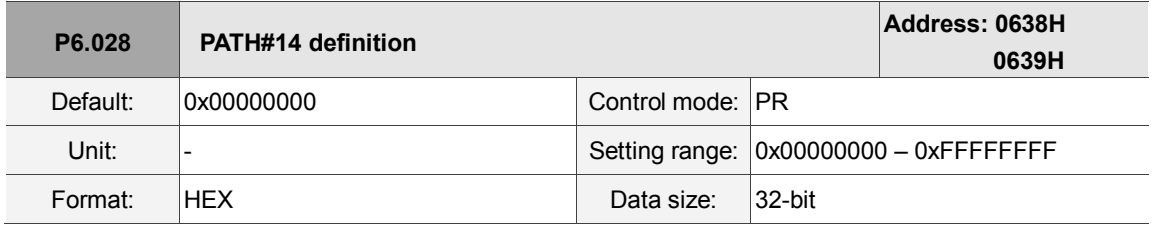

Settings:

Please refer to the description of P6.002.

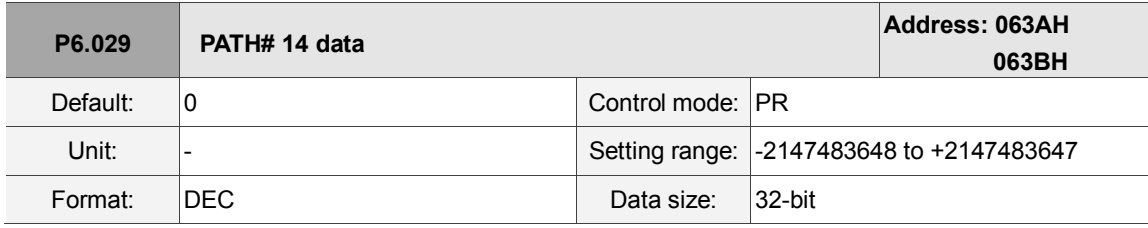

Settings:

Please refer to the description of P6.003.

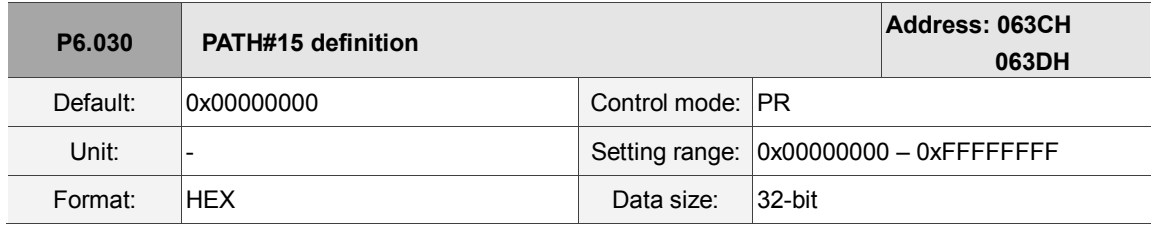

Settings:

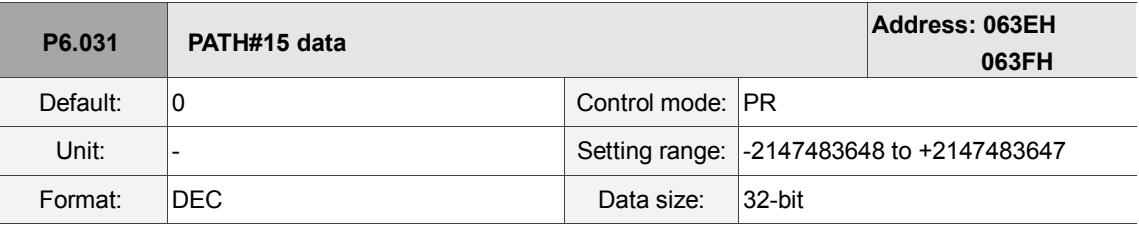

Settings:

Please refer to the description of P6.003.

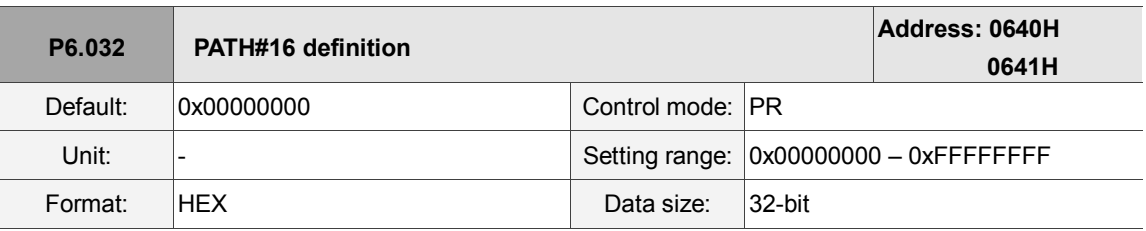

Settings:

Please refer to the description of P6.002.

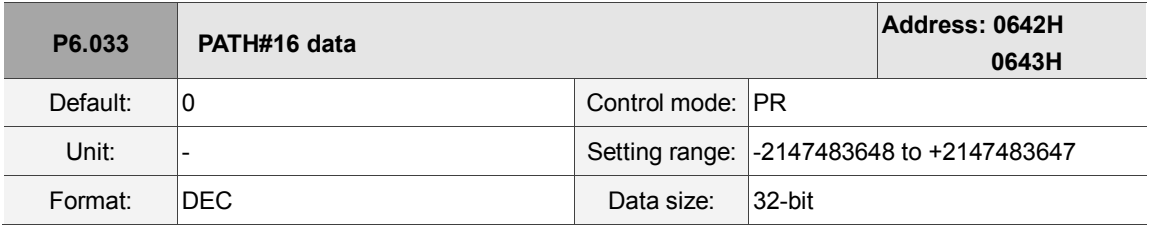

Settings:

Please refer to the description of P6.003.

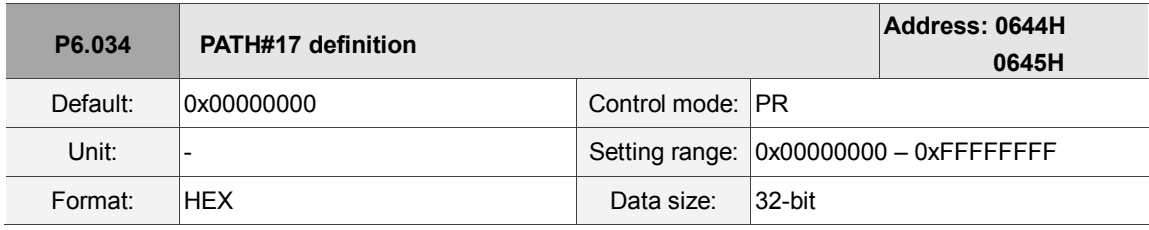

Settings:

Please refer to the description of P6.002.

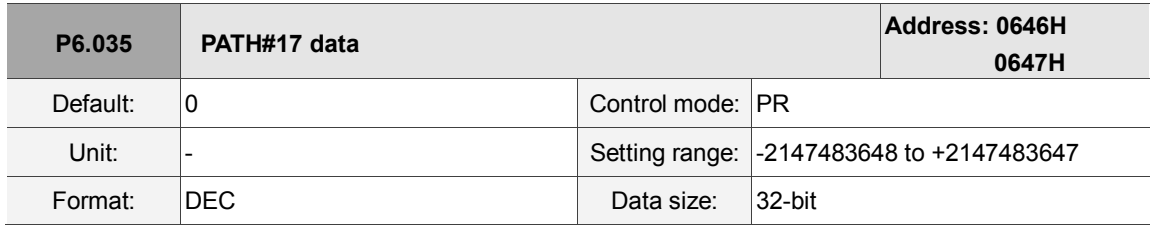

Settings:

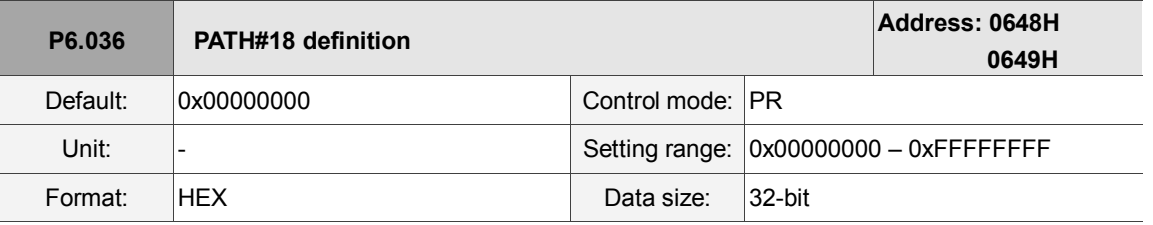

Settings:

Please refer to the description of P6.002.

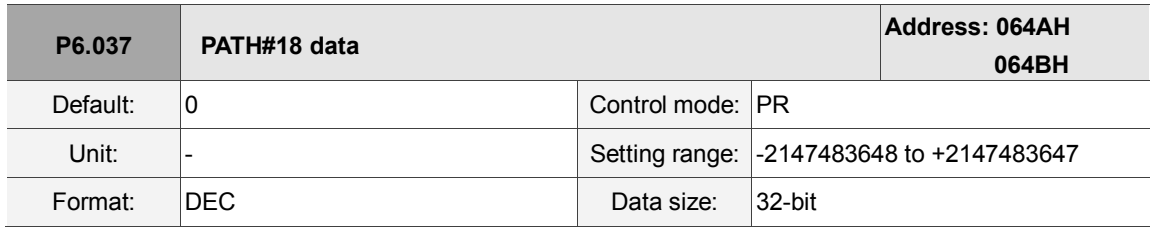

Settings:

Please refer to the description of P6.003.

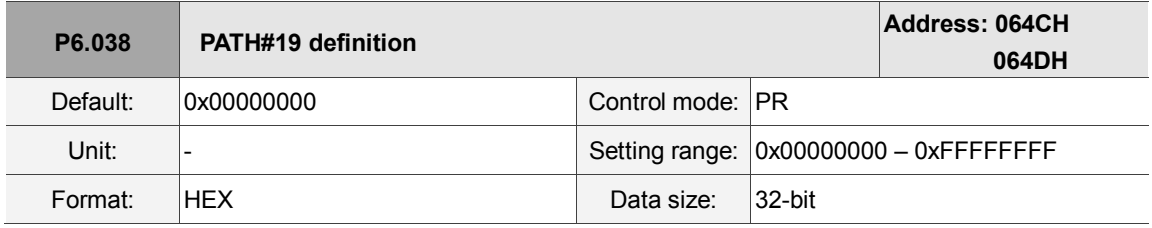

Settings:

Please refer to the description of P6.002.

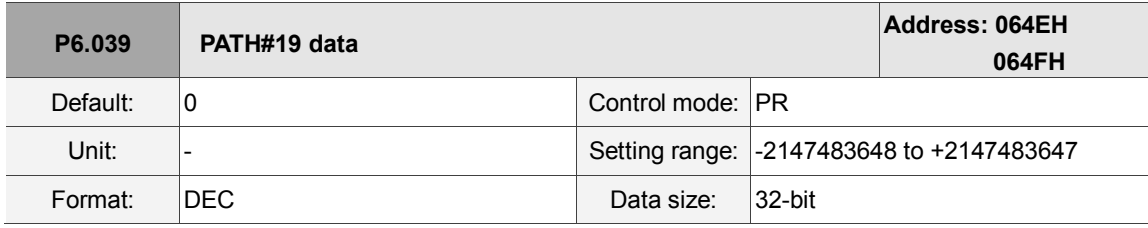

Settings:

Please refer to the description of P6.003.

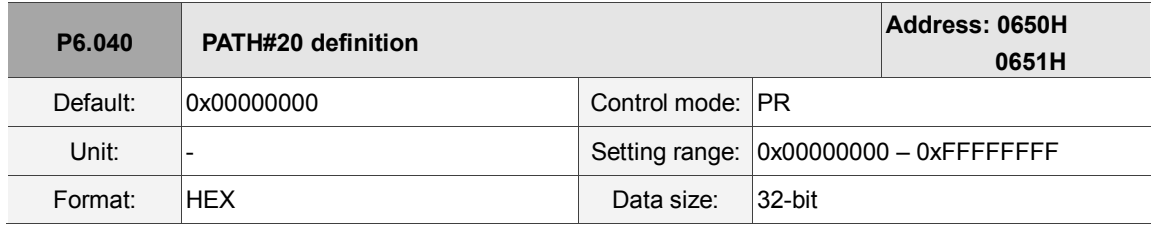

Settings:

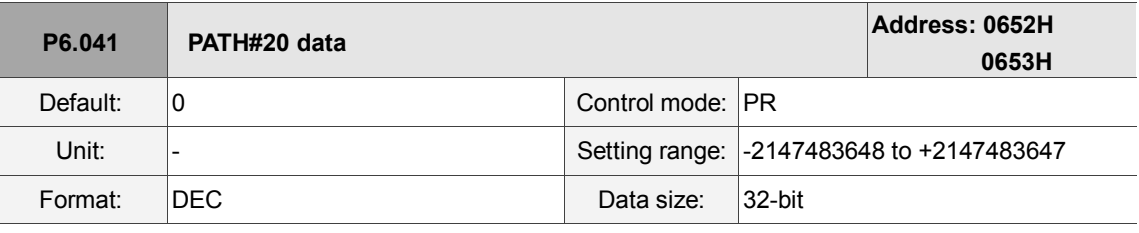

Settings:

Please refer to the description of P6.003.

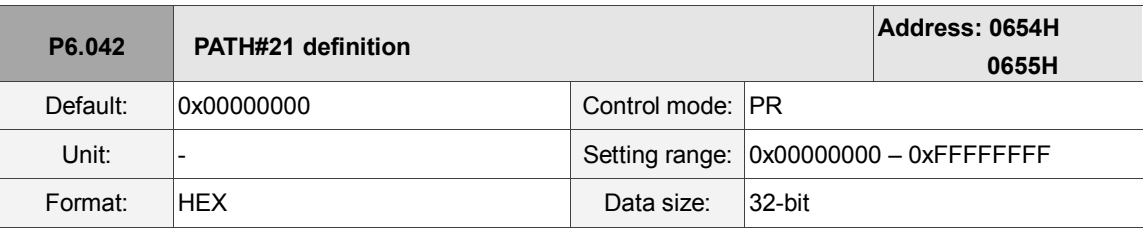

Settings:

Please refer to the description of P6.002.

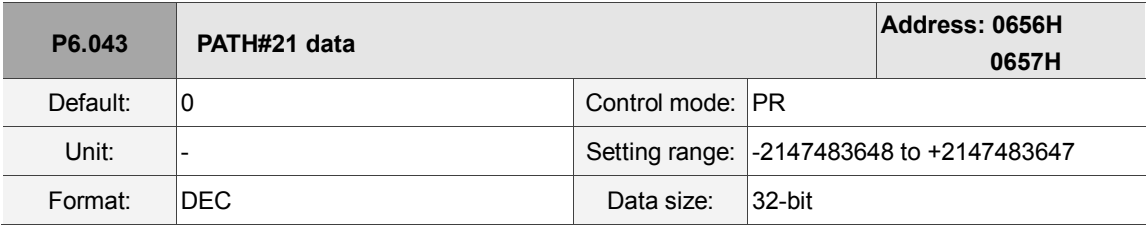

Settings:

Please refer to the description of P6.003.

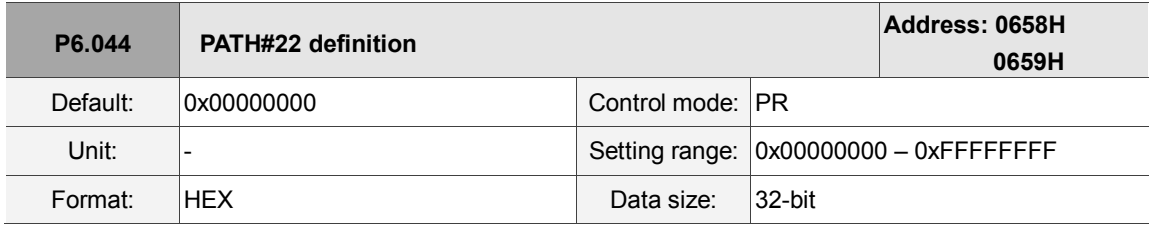

Settings:

Please refer to the description of P6.002.

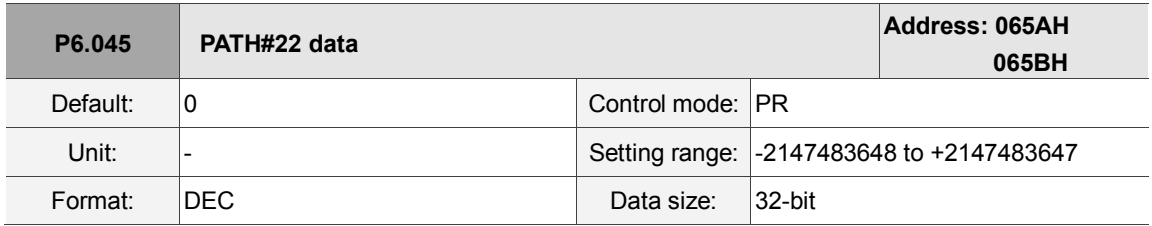

Settings:

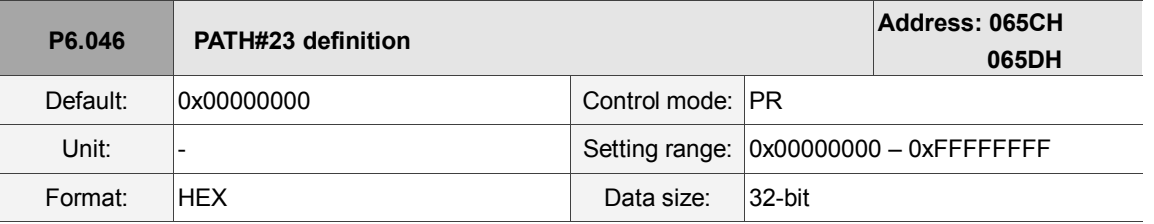

Settings:

Please refer to the description of P6.002.

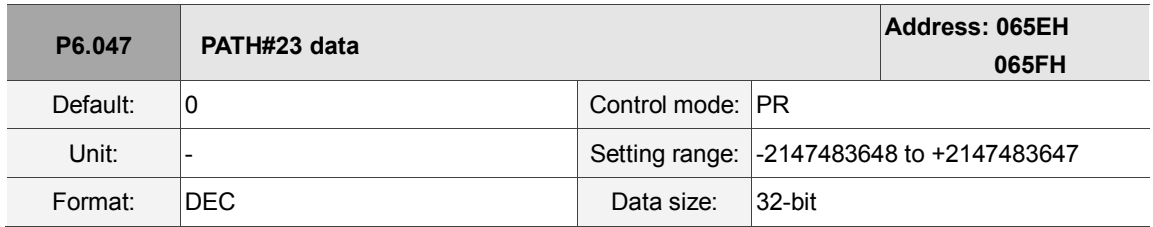

Settings:

Please refer to the description of P6.003.

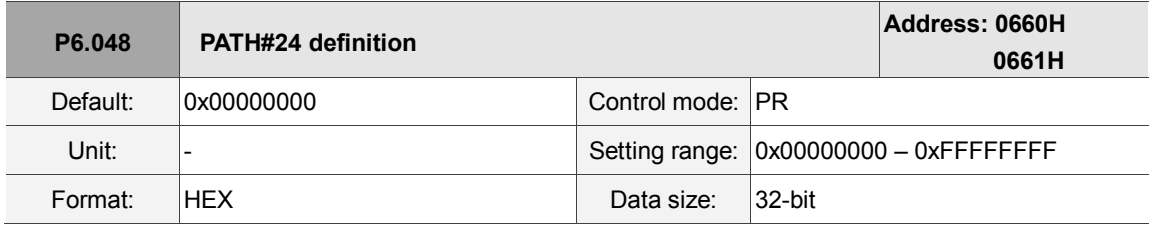

Settings:

Please refer to the description of P6.002.

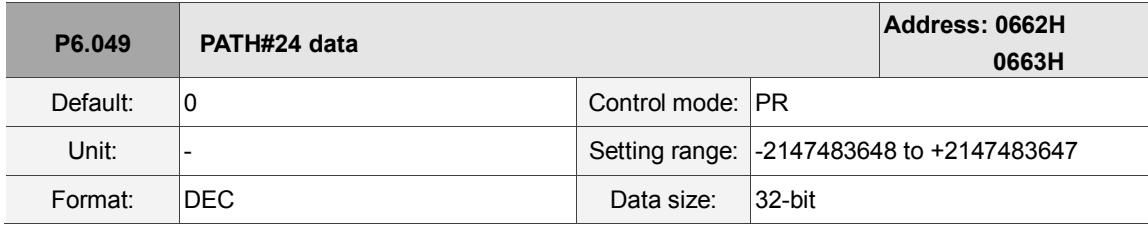

Settings:

Please refer to the description of P6.003.

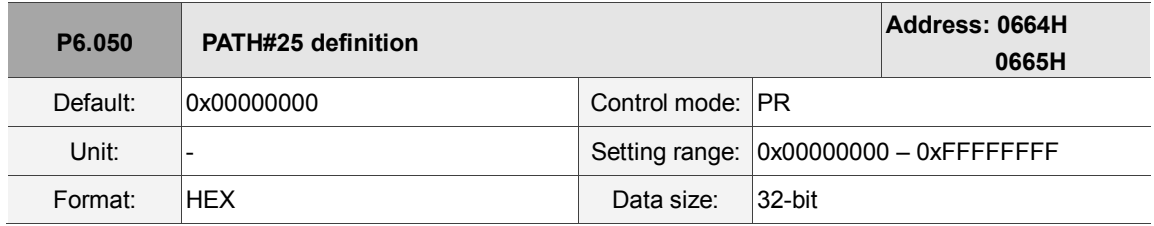

Settings:

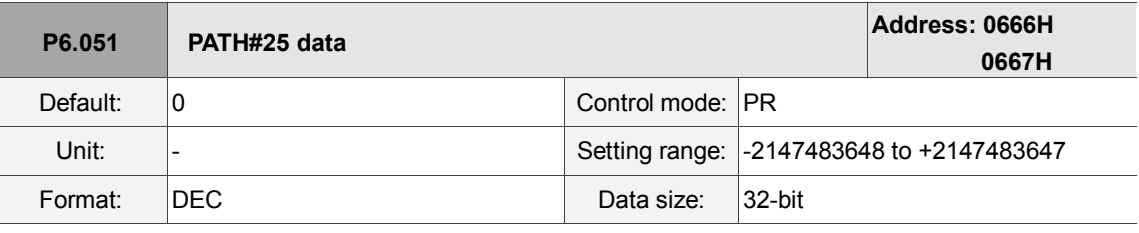

Settings:

Please refer to the description of P6.003.

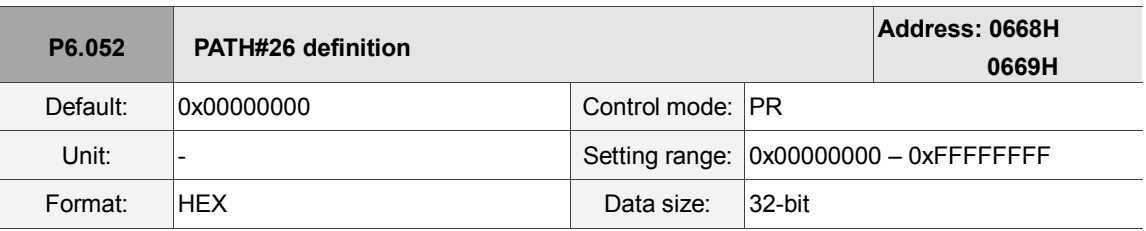

Settings:

Please refer to the description of P6.002.

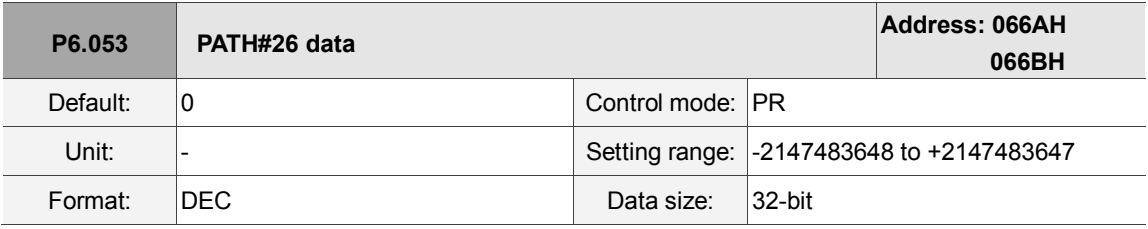

Settings:

Please refer to the description of P6.003.

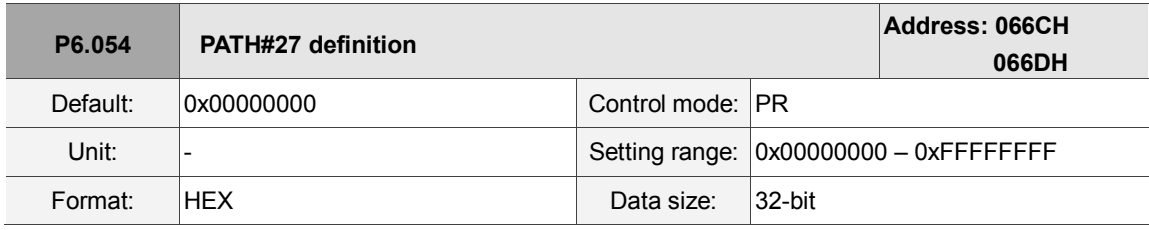

Settings:

Please refer to the description of P6.002.

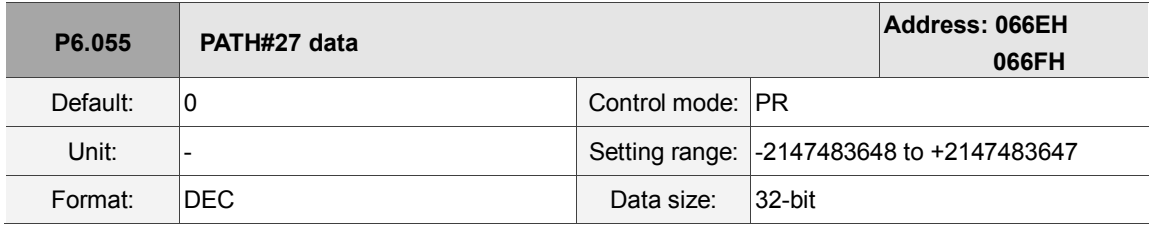

Settings:

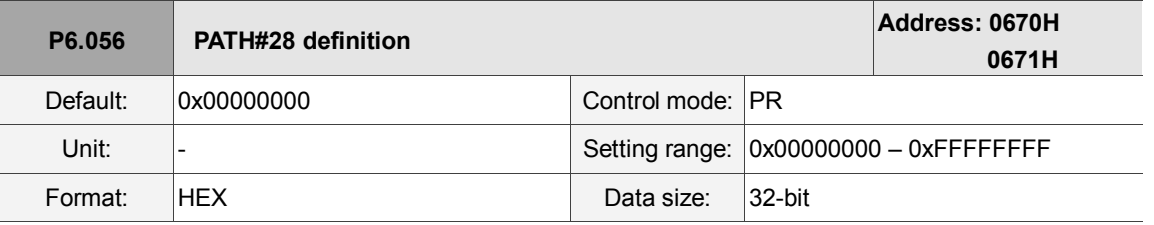

Settings:

Please refer to the description of P6.002.

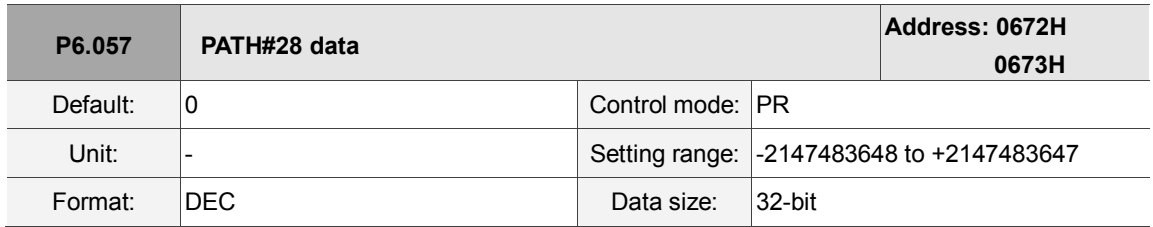

Settings:

Please refer to the description of P6.003.

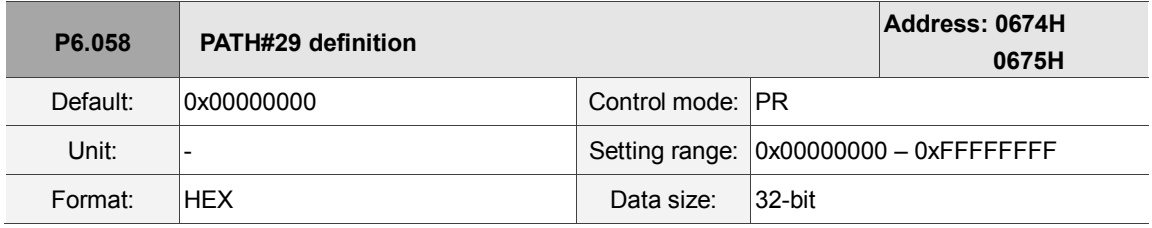

Settings:

Please refer to the description of P6.002.

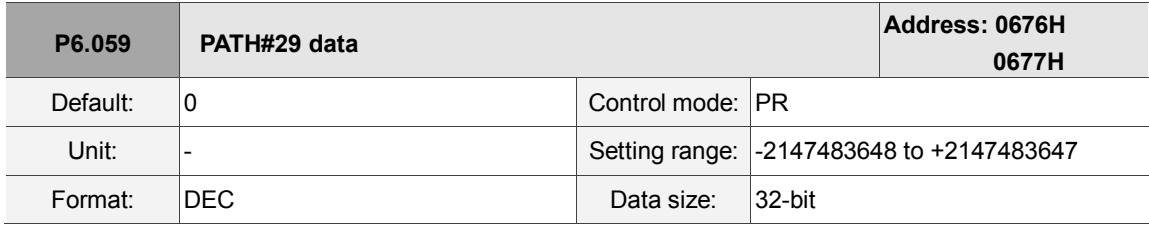

Settings:

Please refer to the description of P6.003.

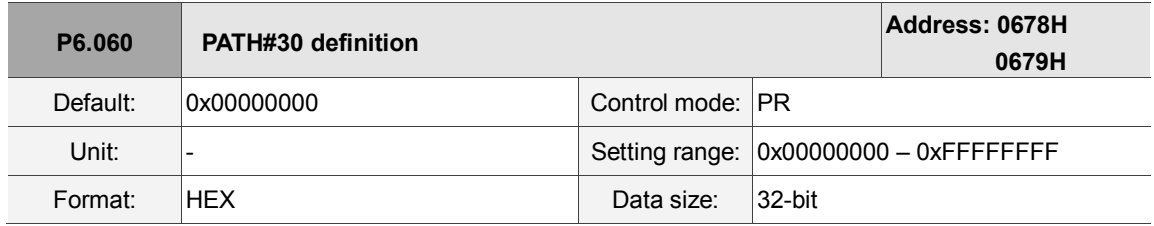

Settings:

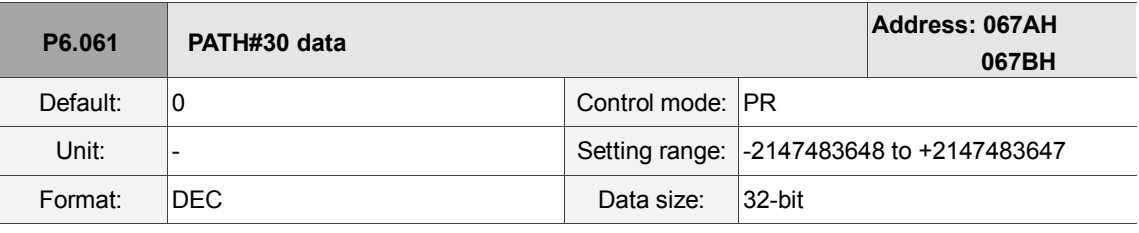

Settings:

Please refer to the description of P6.003.

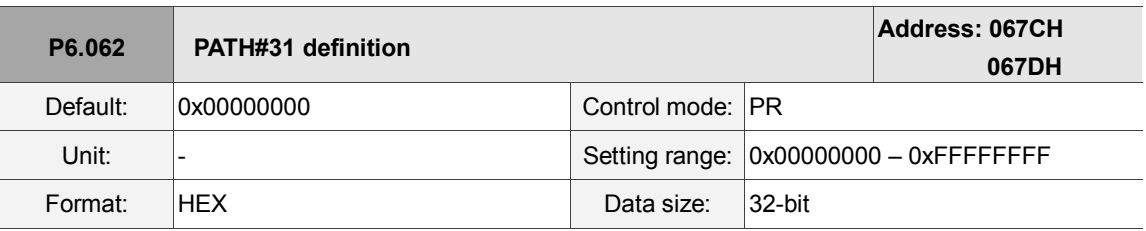

Settings:

Please refer to the description of P6.002.

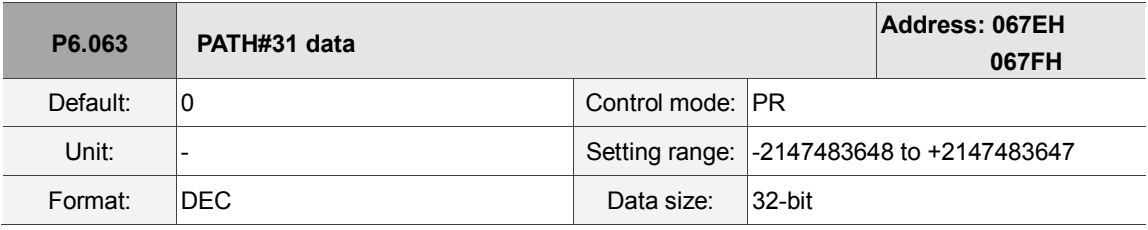

Settings:

Please refer to the description of P6.003.

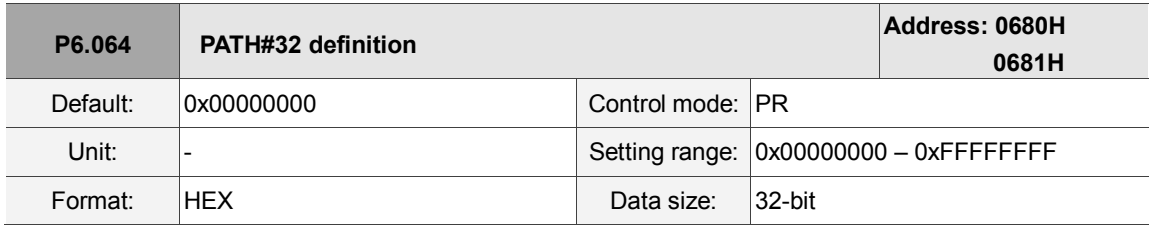

Settings:

Please refer to the description of P6.002.

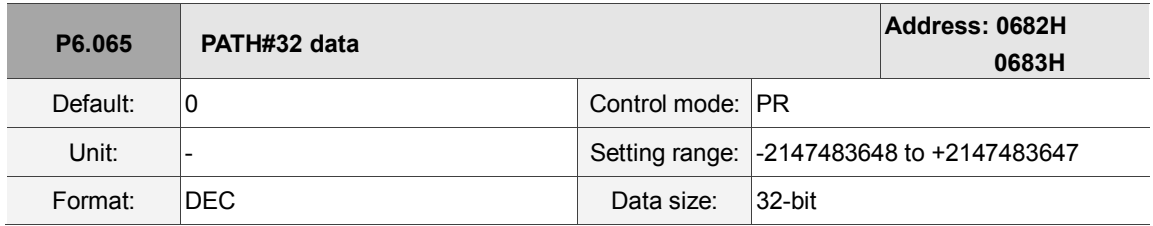

Settings:

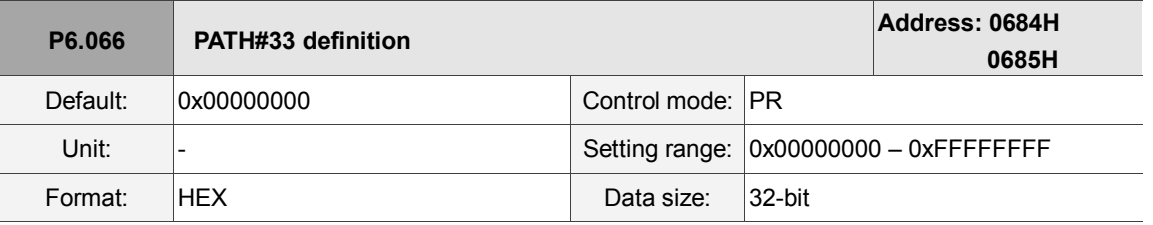

Settings:

Please refer to the description of P6.002.

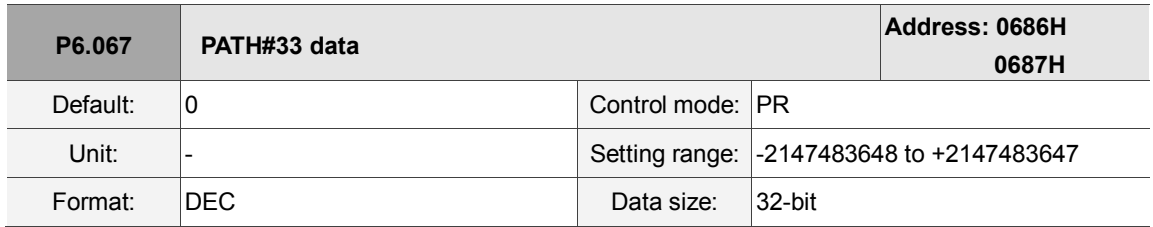

Settings:

Please refer to the description of P6.003.

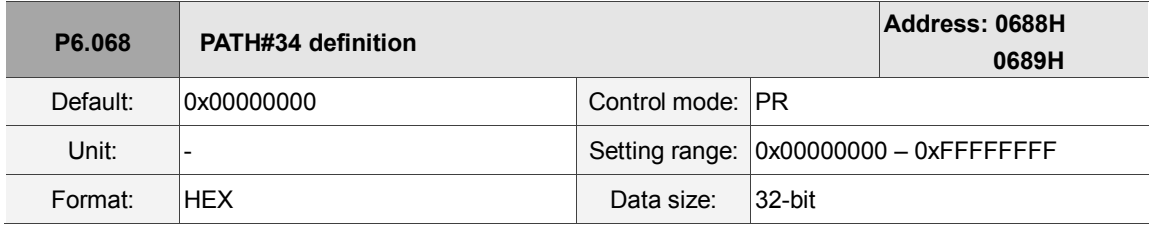

Settings:

Please refer to the description of P6.002.

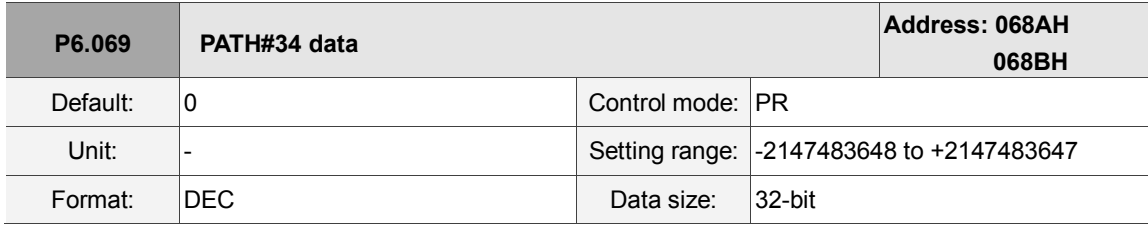

Settings:

Please refer to the description of P6.003.

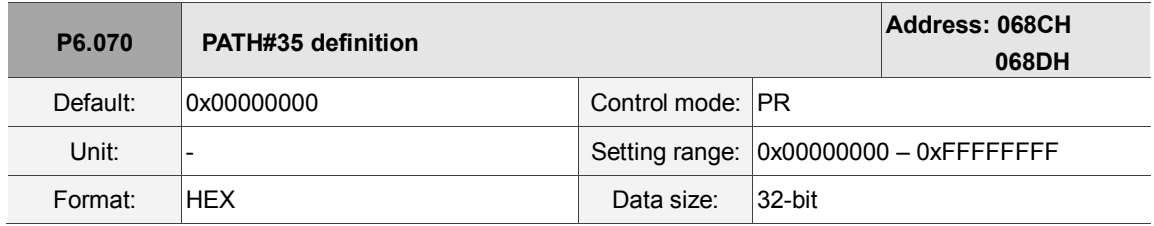

Settings:

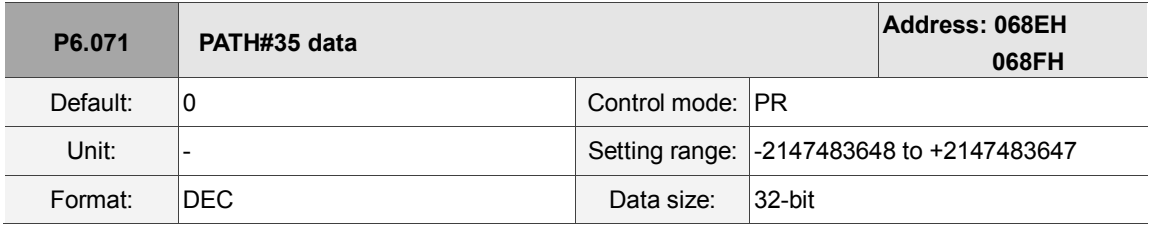

Settings:

Please refer to the description of P6.003.

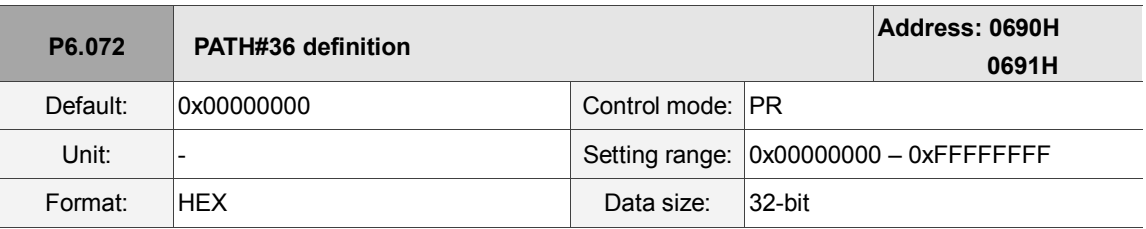

Settings:

Please refer to the description of P6.002.

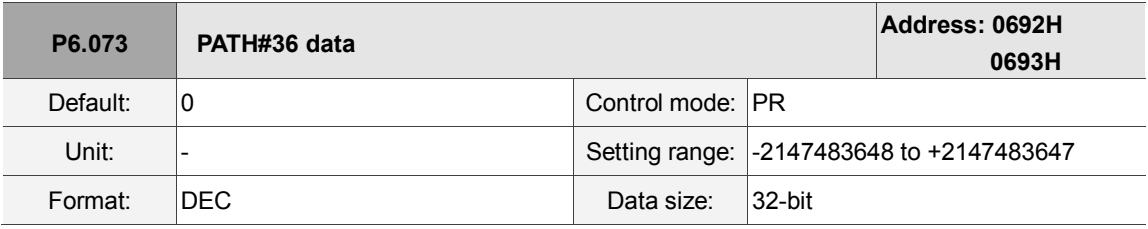

Settings:

Please refer to the description of P6.003.

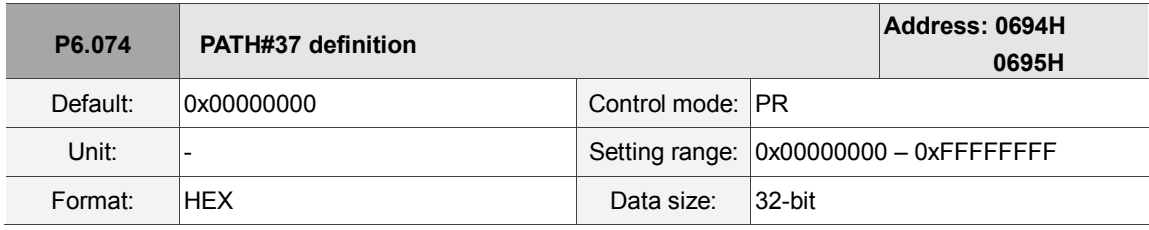

Settings:

Please refer to the description of P6.002.

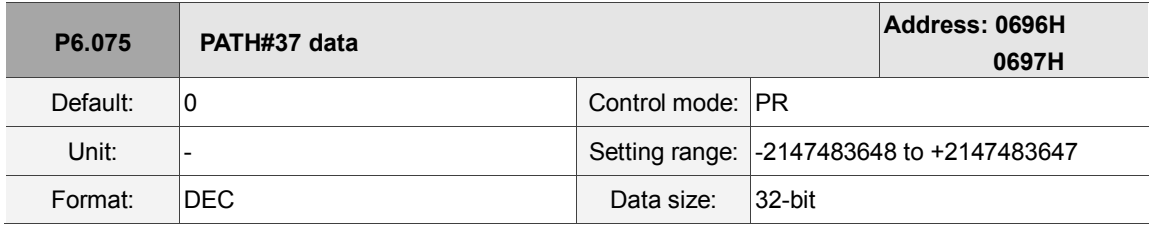

Settings:

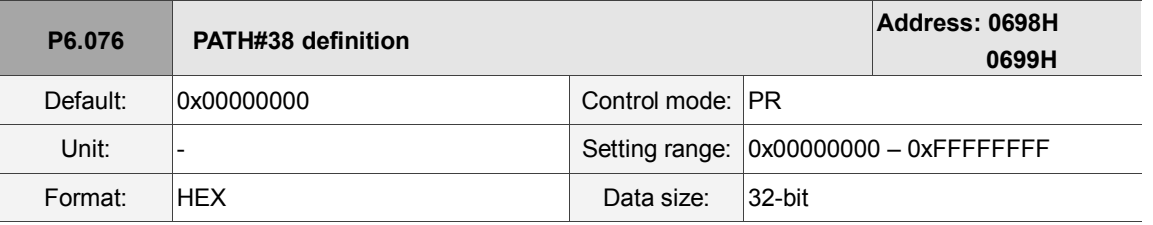

Settings:

Please refer to the description of P6.002.

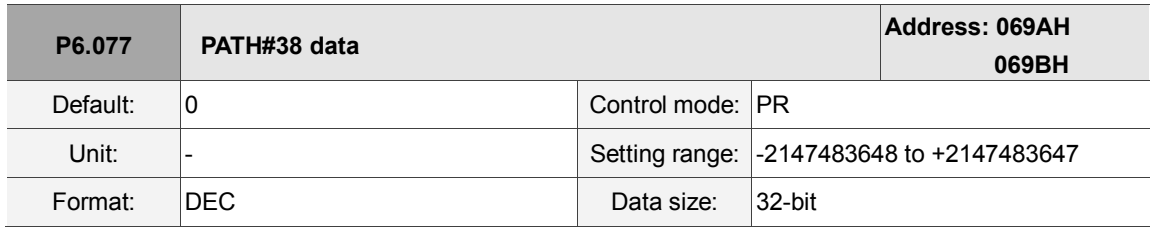

Settings:

Please refer to the description of P6.003.

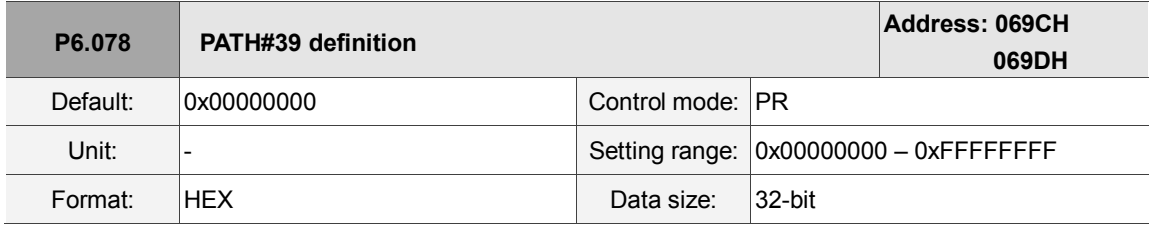

Settings:

Please refer to the description of P6.002.

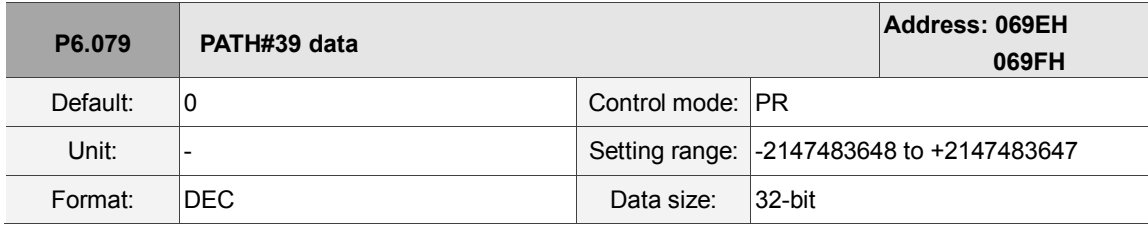

Settings:

Please refer to the description of P6.003.

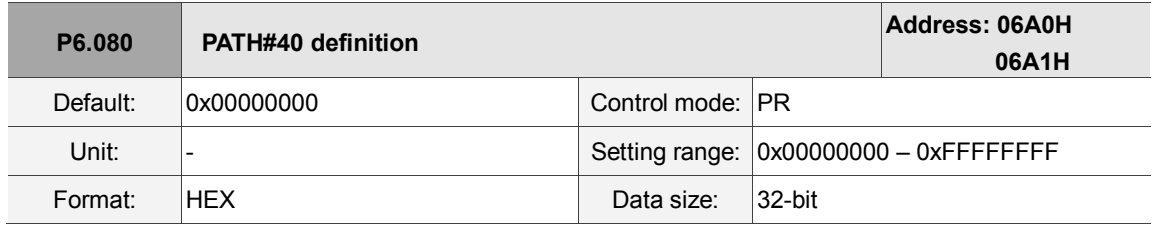

Settings:

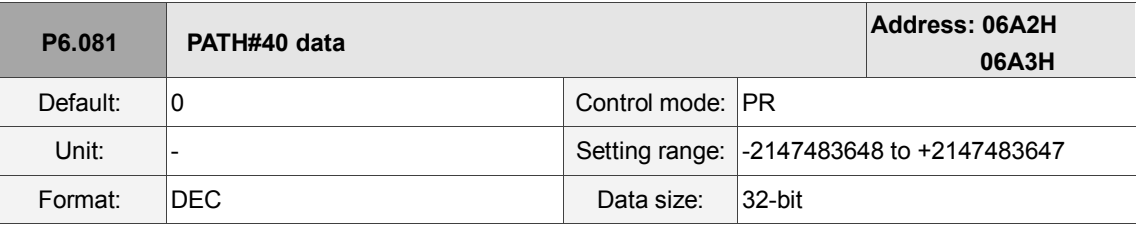

Settings:

Please refer to the description of P6.003.

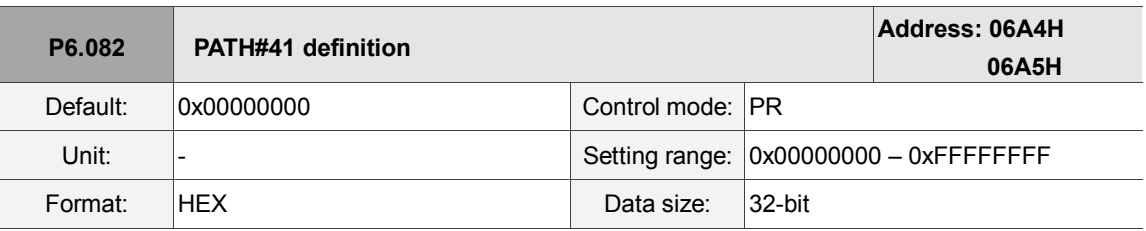

Settings:

Please refer to the description of P6.002.

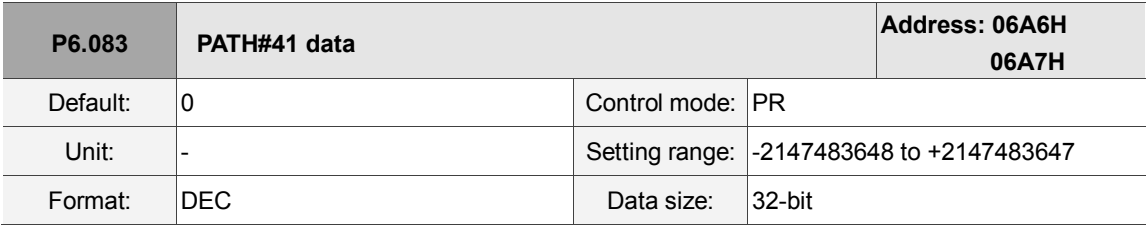

Settings:

Please refer to the description of P6.003.

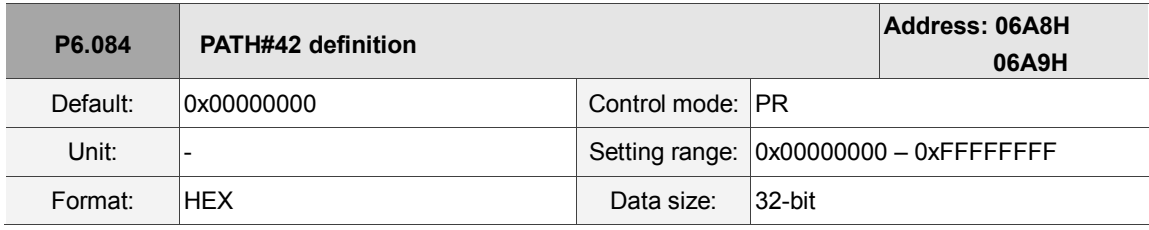

Settings:

Please refer to the description of P6.002.

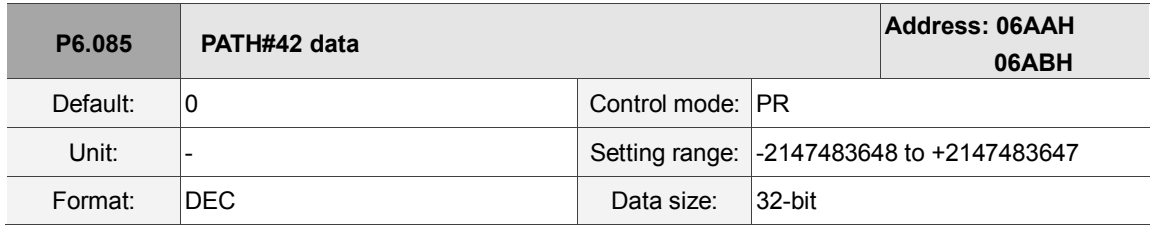

Settings:

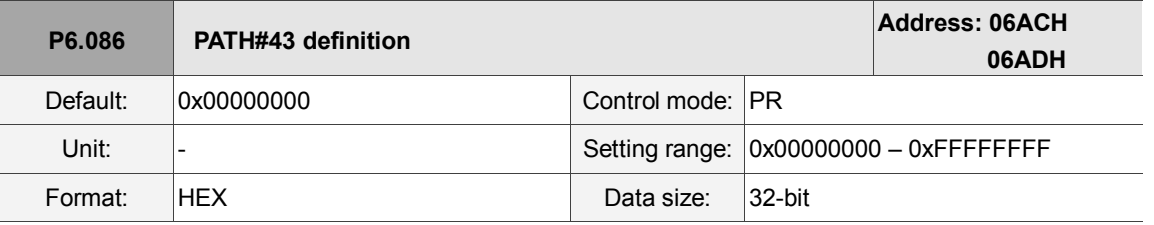

Settings:

Please refer to the description of P6.002.

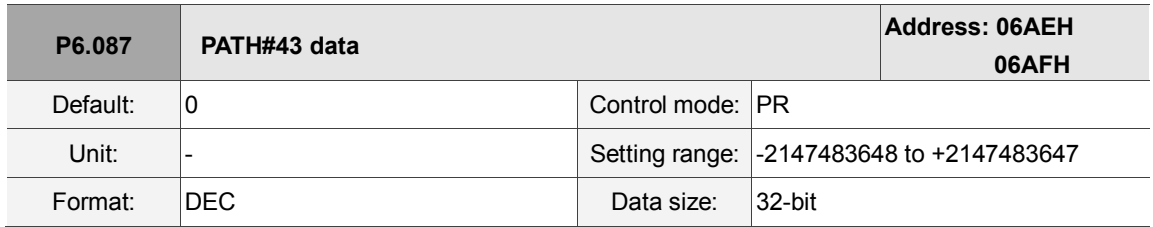

Settings:

Please refer to the description of P6.003.

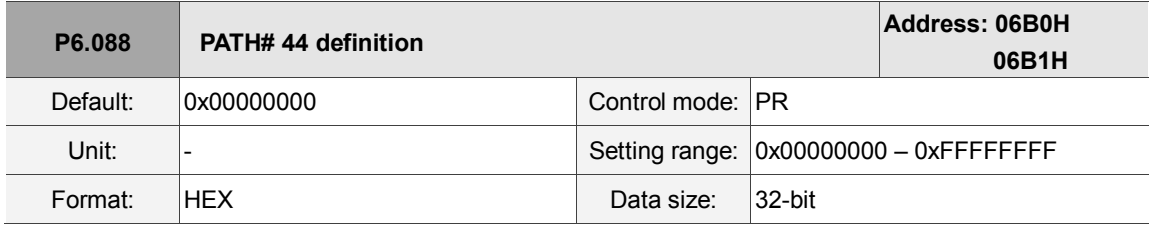

Settings:

Please refer to the description of P6.002.

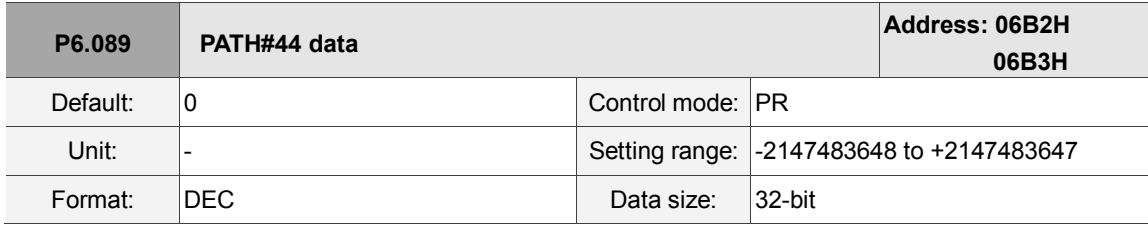

Settings:

Please refer to the description of P6.003.

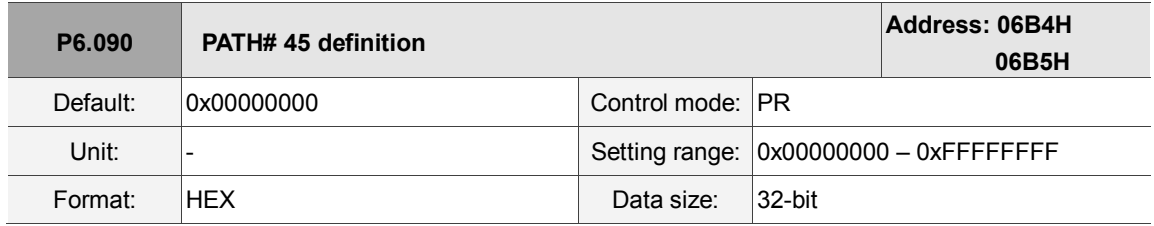

Settings:

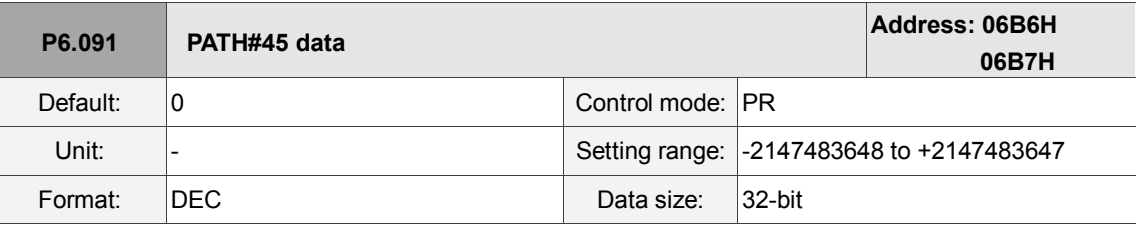

Settings:

Please refer to the description of P6.003.

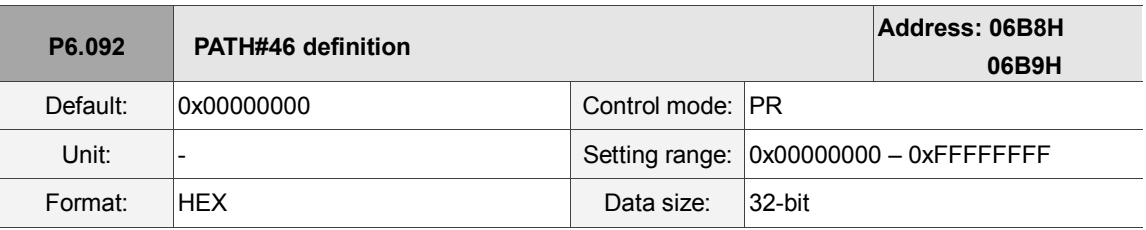

Settings:

Please refer to the description of P6.002.

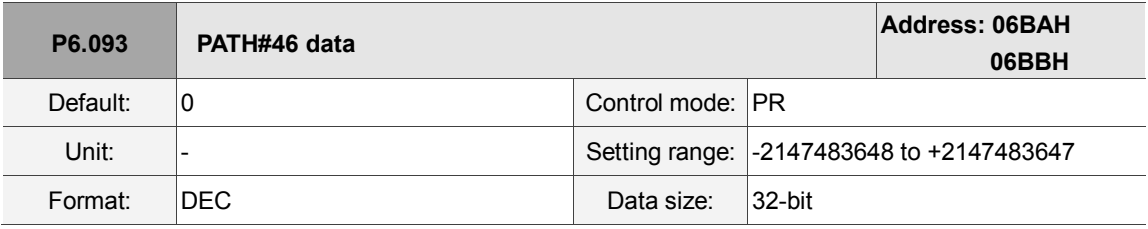

Settings:

Please refer to the description of P6.003.

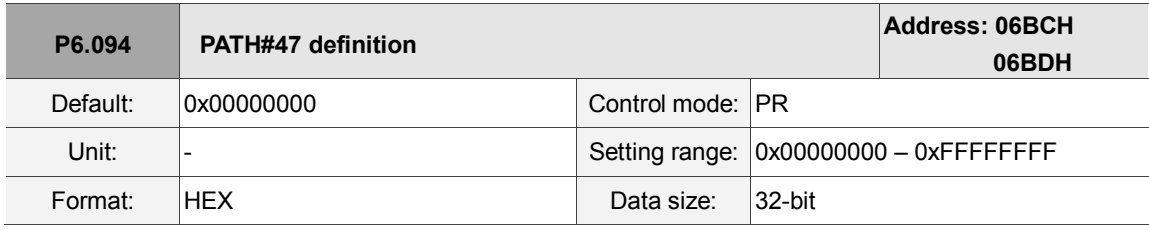

Settings:

Please refer to the description of P6.002.

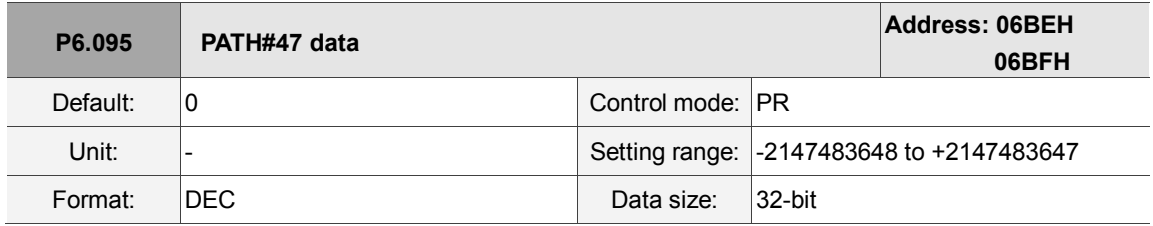

Settings:

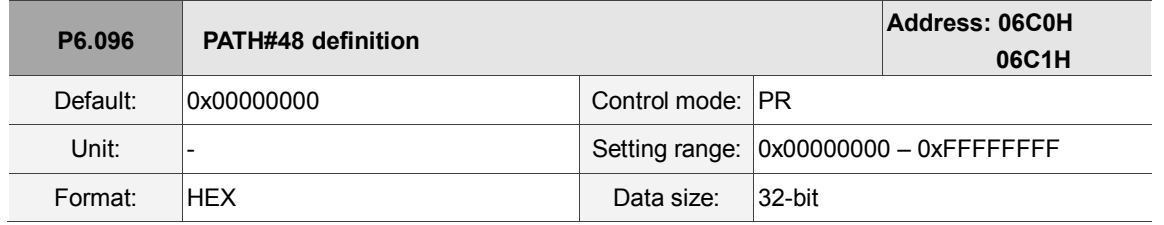

Settings:

Please refer to the description of P6.002.

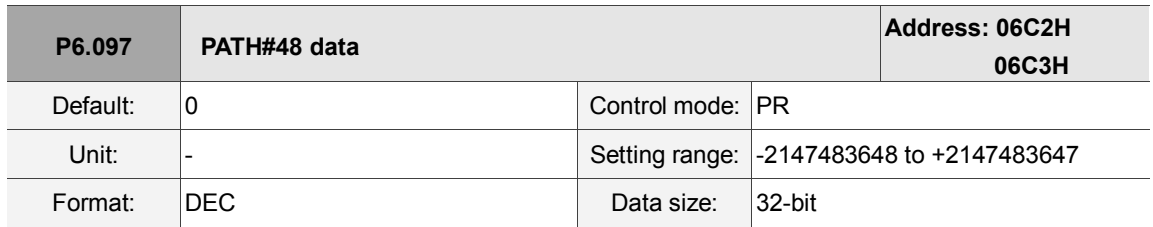

Settings:

Please refer to the description of P6.003.

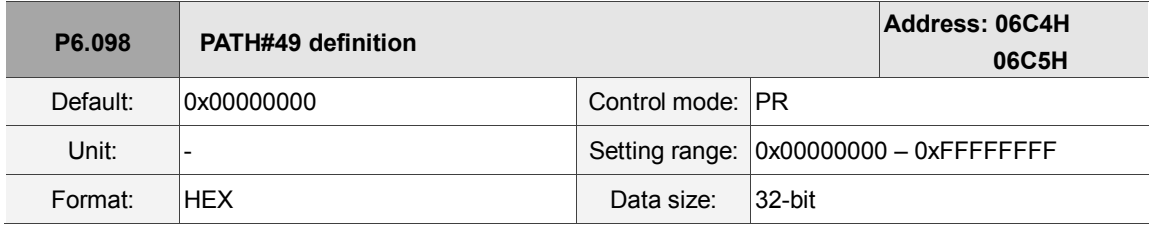

Settings:

Please refer to the description of P6.002.

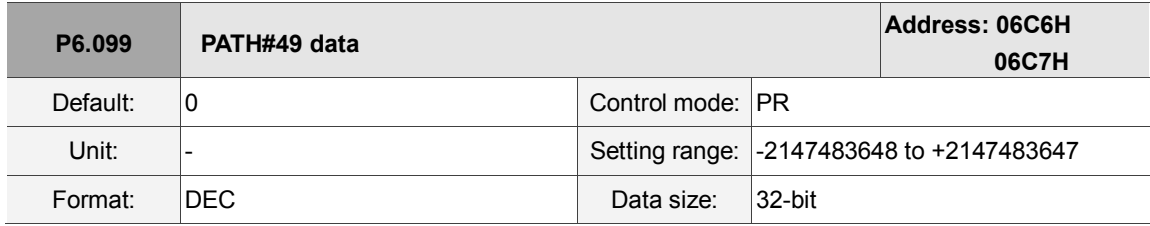

Settings:

# **P7.xxx PR parameters**

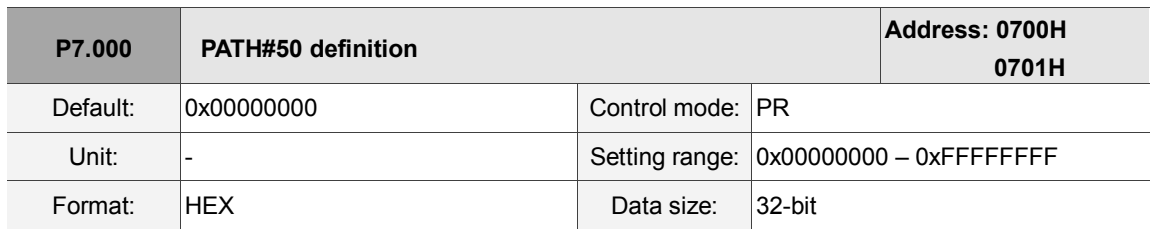

Settings:

Please refer to the description of P6.002.

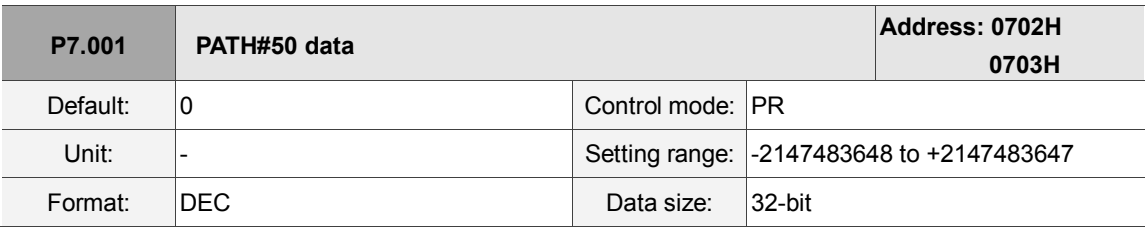

Settings:

Please refer to the description of P6.003.

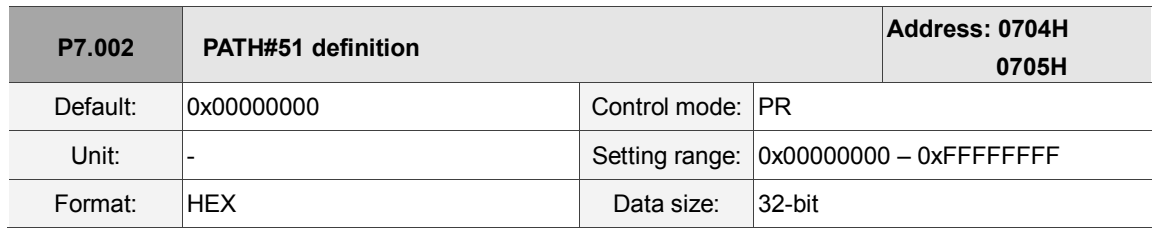

Settings:

Please refer to the description of P6.002.

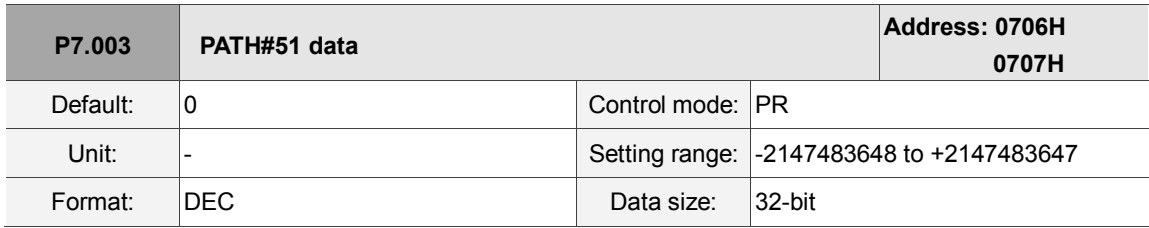

Settings:

Please refer to the description of P6.003.

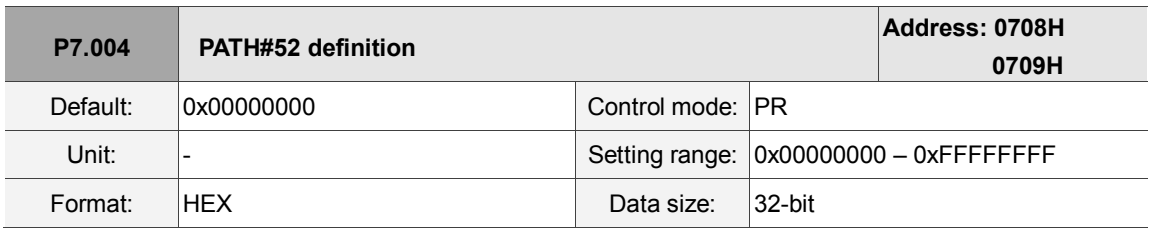

Settings:

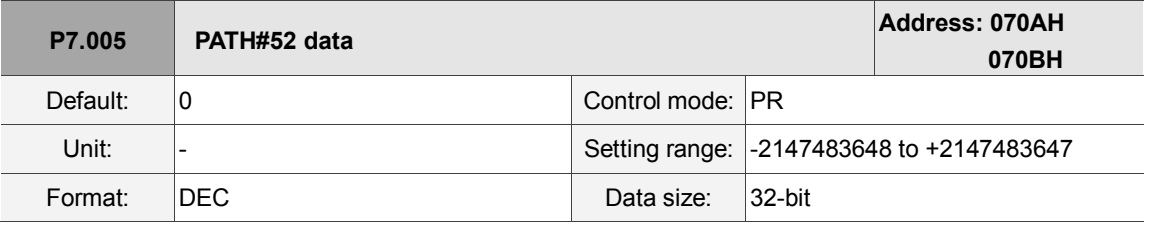

Settings:

Please refer to the description of P6.003.

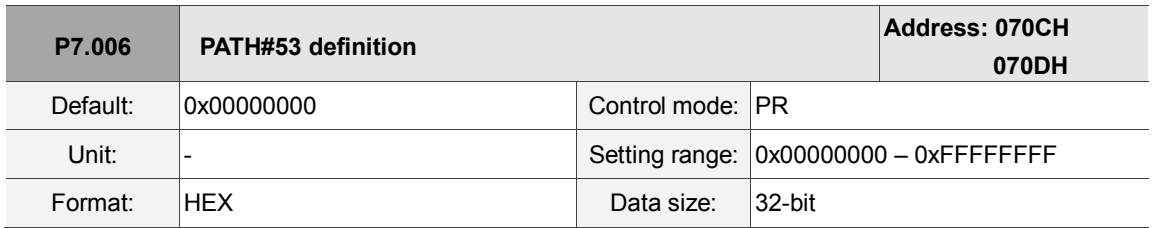

Settings:

Please refer to the description of P6.002.

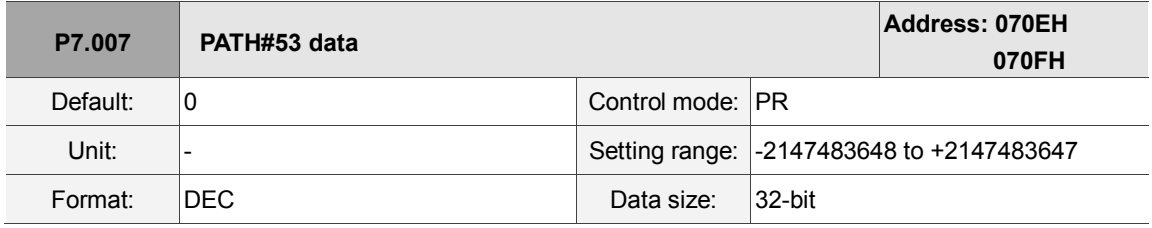

Settings:

Please refer to the description of P6.003.

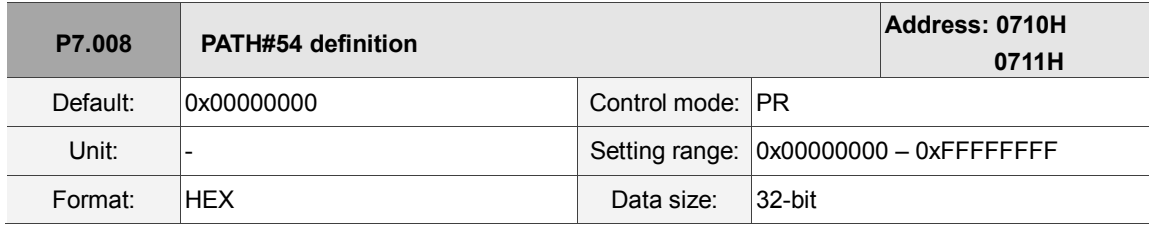

Settings:

Please refer to the description of P6.002.

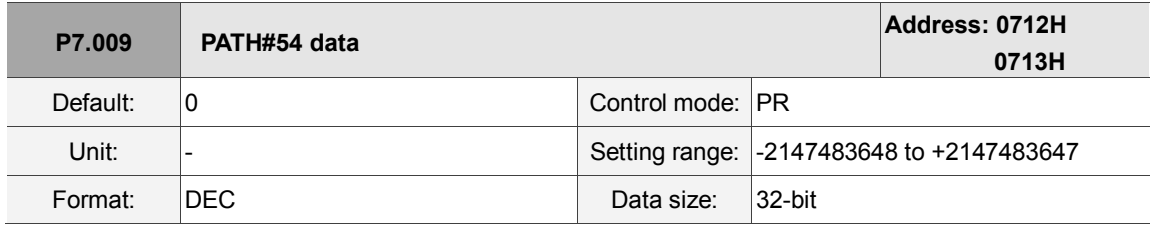

Settings:
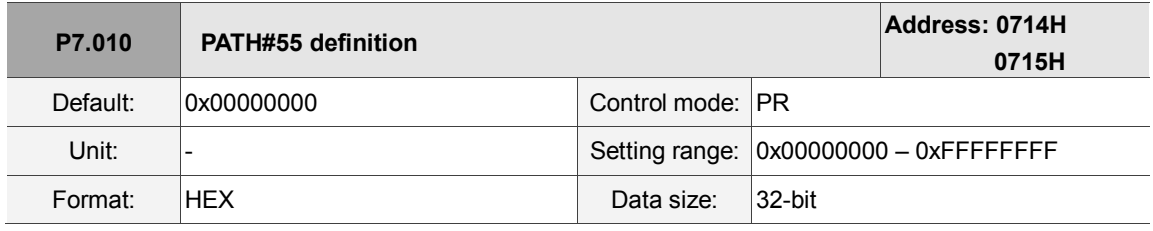

Settings:

Please refer to the description of P6.002.

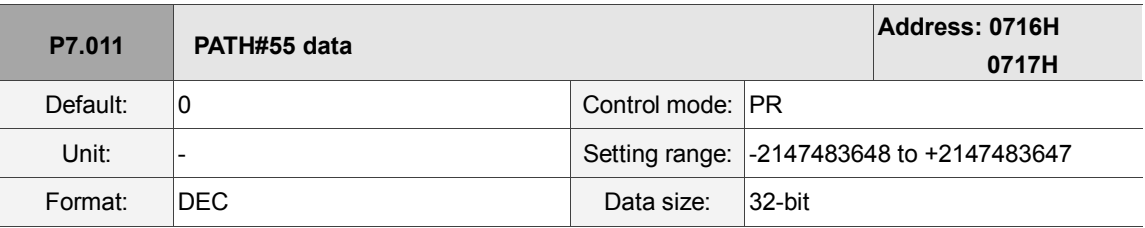

Settings:

Please refer to the description of P6.003.

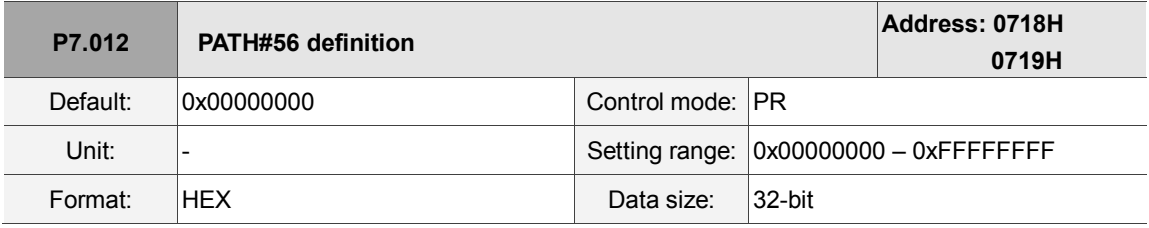

Settings:

Please refer to the description of P6.002.

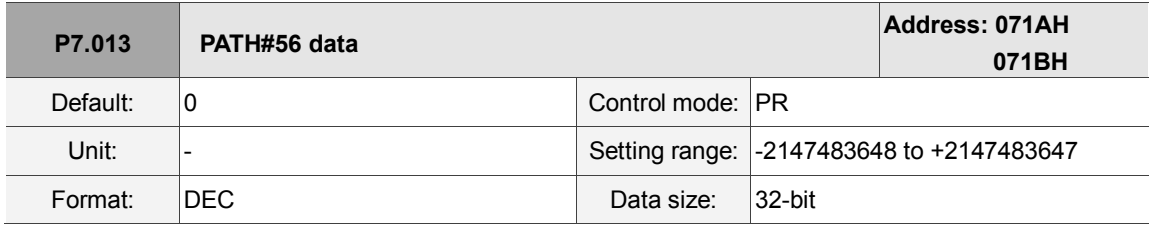

Settings:

Please refer to the description of P6.003.

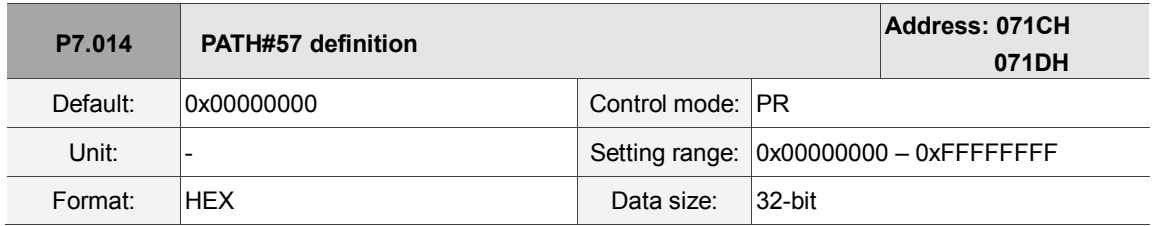

Settings:

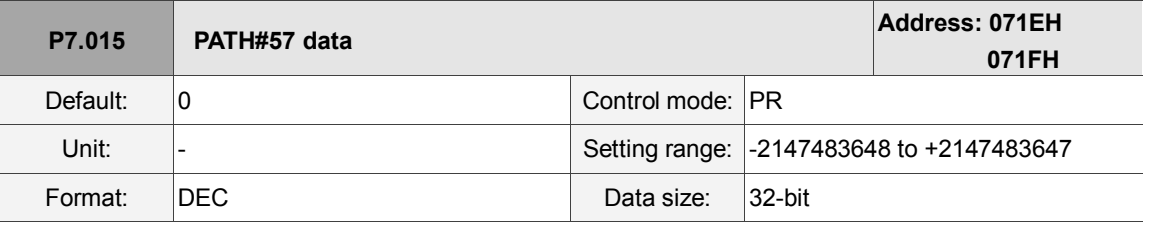

Settings:

Please refer to the description of P6.003.

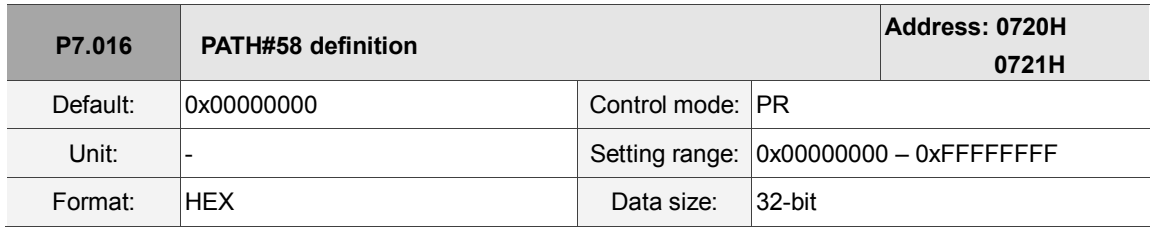

Settings:

Please refer to the description of P6.002.

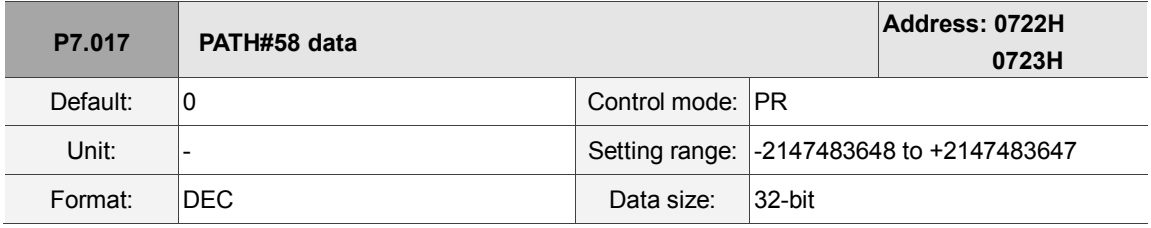

Settings:

Please refer to the description of P6.003.

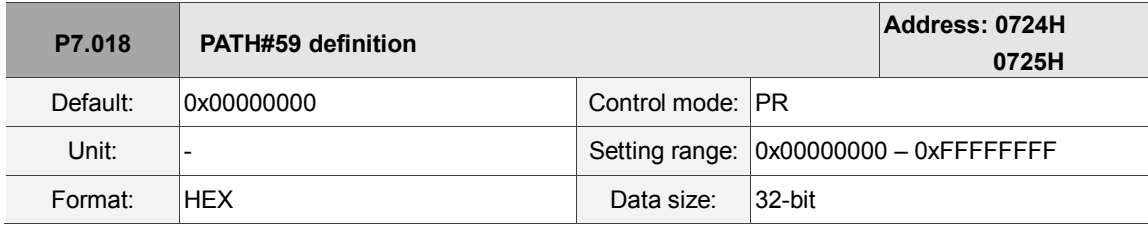

Settings:

Please refer to the description of P6.002.

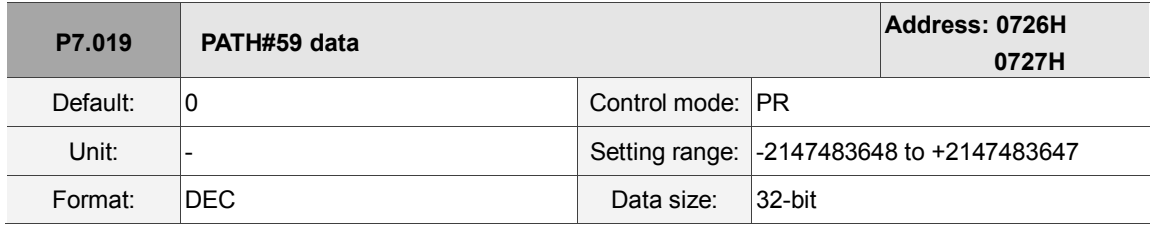

Settings:

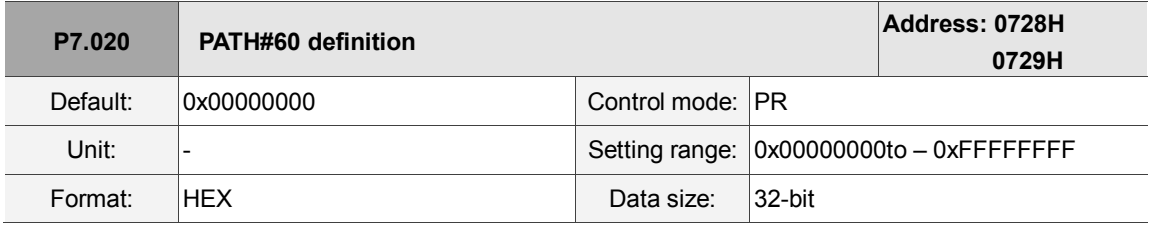

Settings:

Please refer to the description of P6.002.

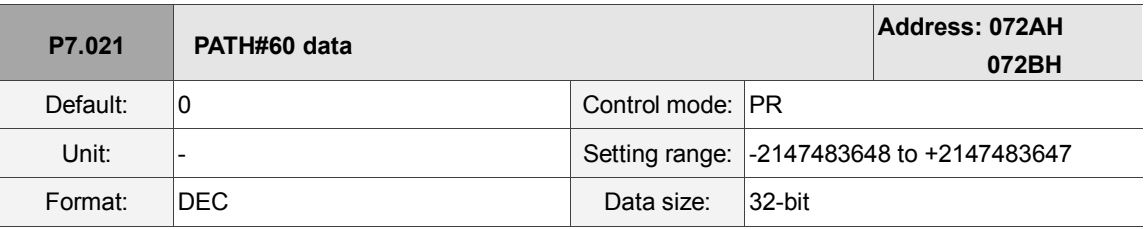

Settings:

Please refer to the description of P6.003.

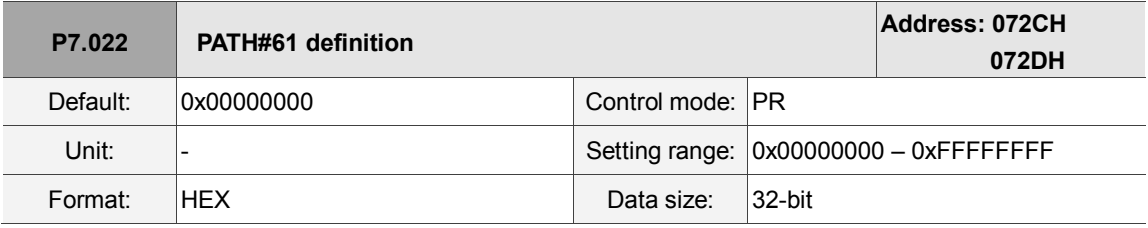

Settings:

Please refer to the description of P6.002.

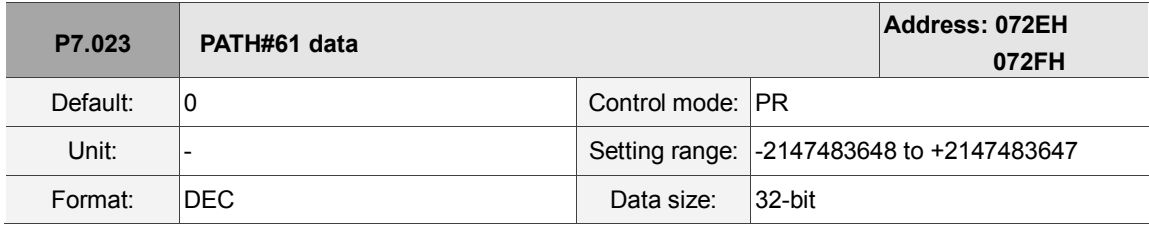

Settings:

Please refer to the description of P6.003.

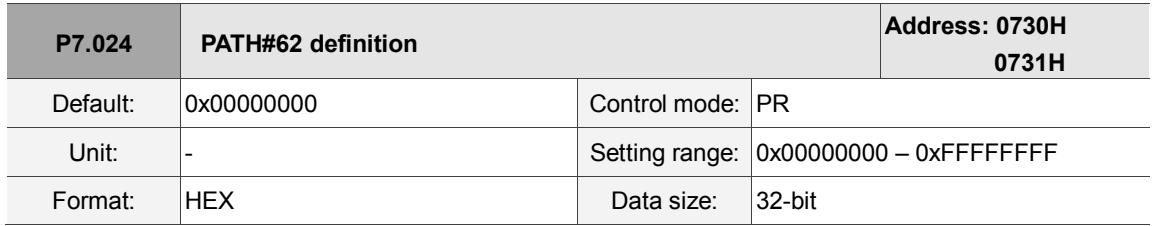

Settings:

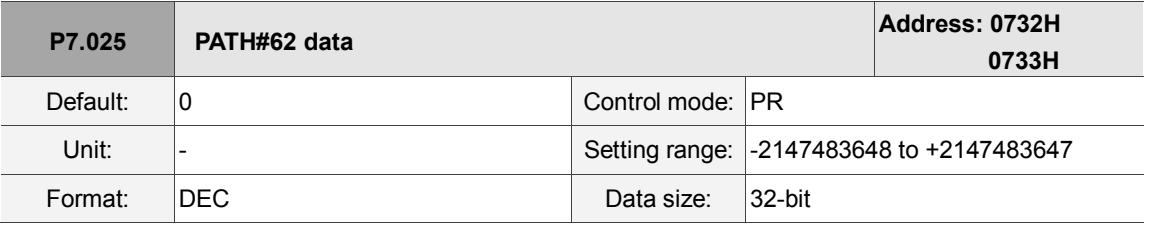

Settings:

Please refer to the description of P6.003.

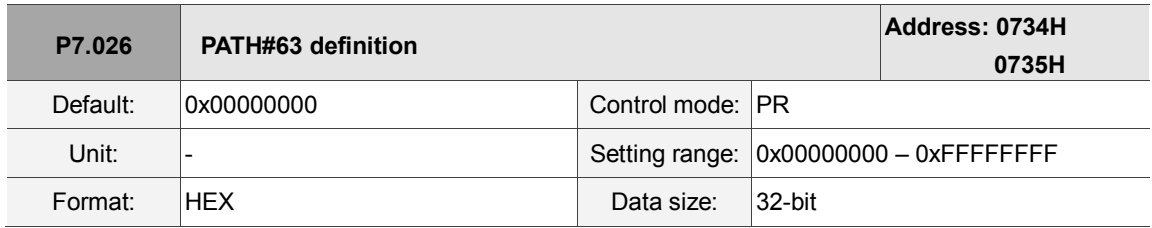

Settings:

Please refer to the description of P6.002.

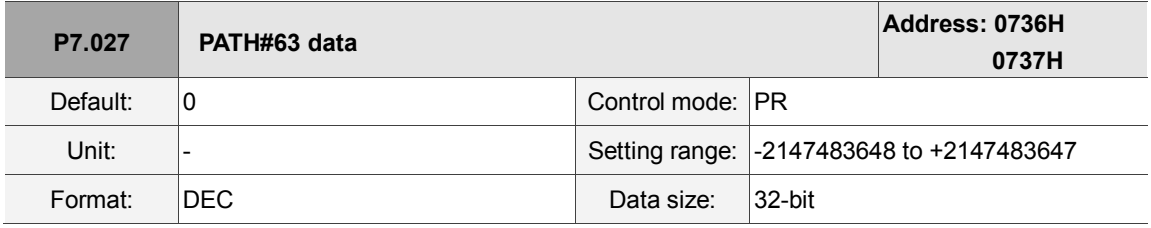

Settings:

Please refer to the description of P6.003.

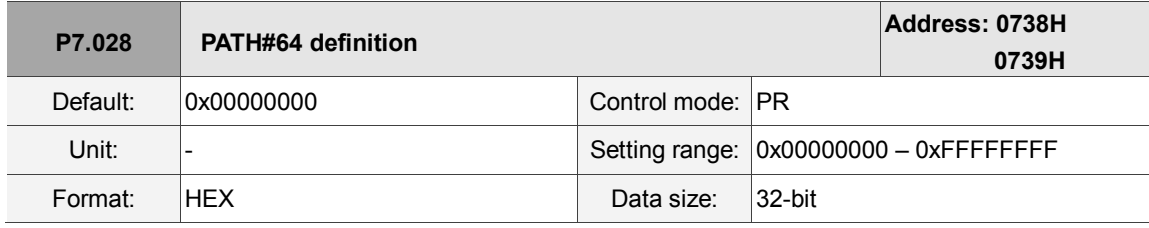

Settings:

Please refer to the description of P6.002.

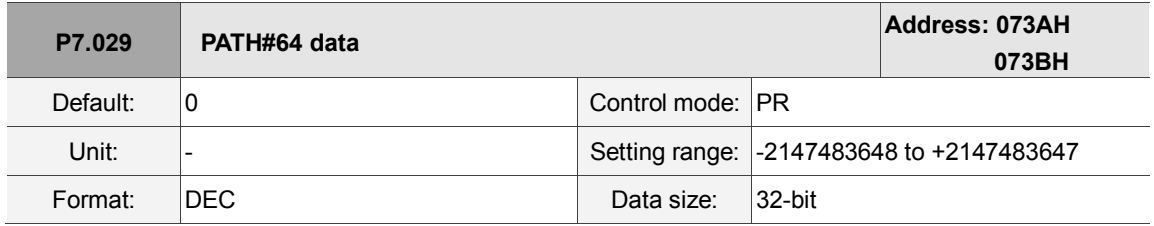

Settings:

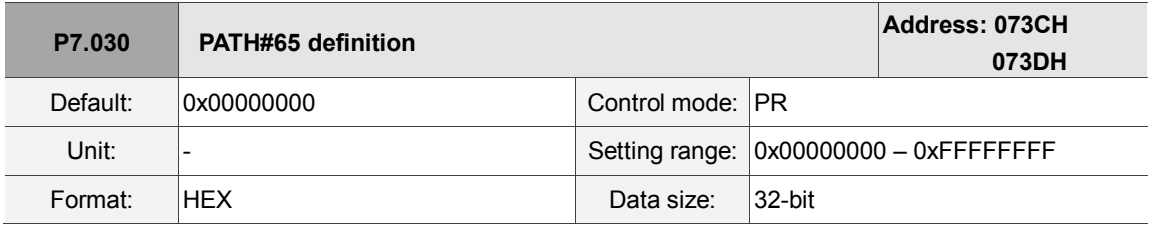

Settings:

Please refer to the description of P6.002.

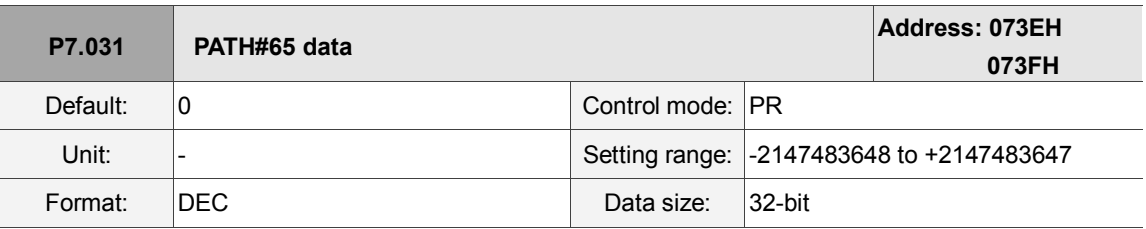

Settings:

Please refer to the description of P6.003.

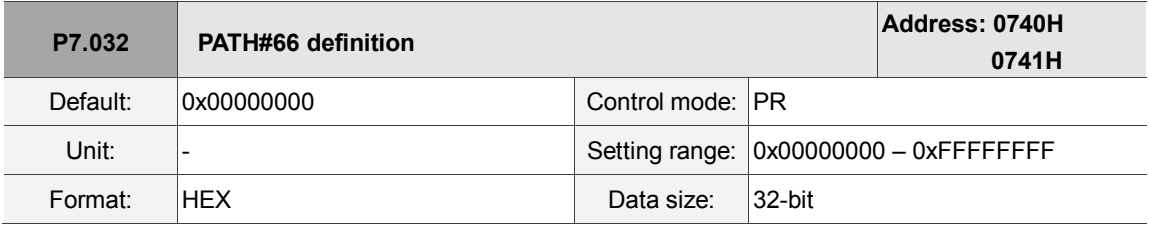

Settings:

Please refer to the description of P6.002.

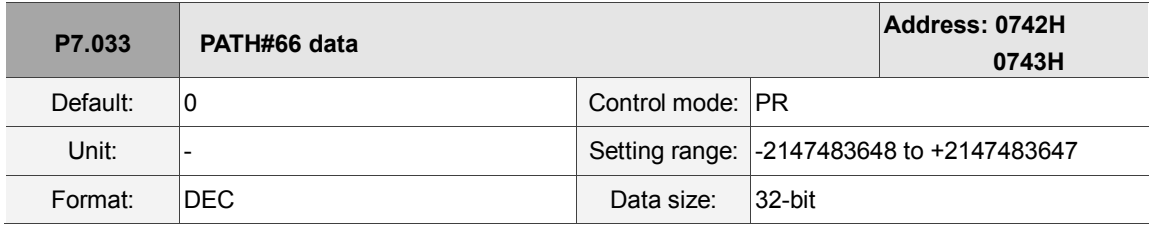

Settings:

Please refer to the description of P6.003.

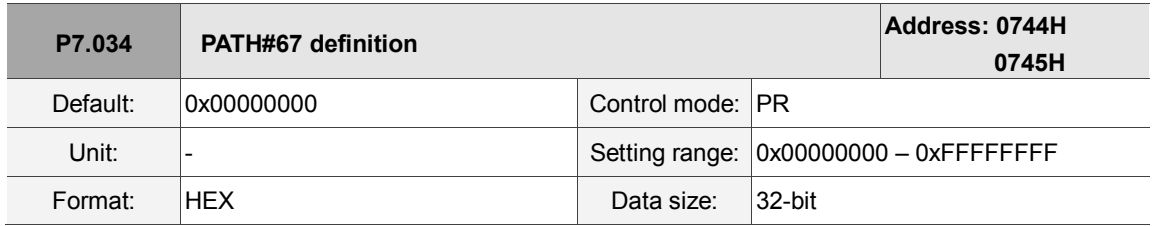

Settings:

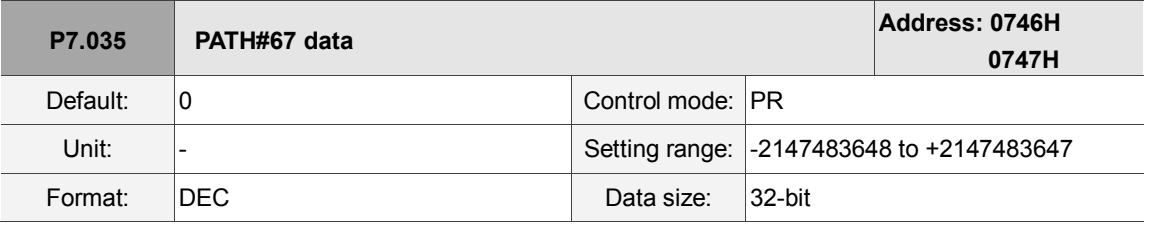

Settings:

Please refer to the description of P6.003.

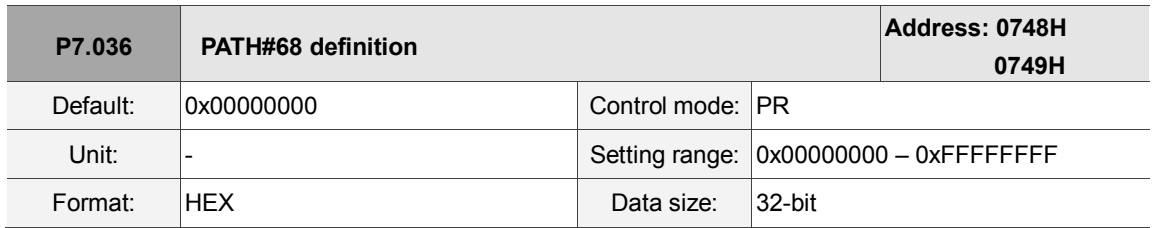

Settings:

Please refer to the description of P6.002.

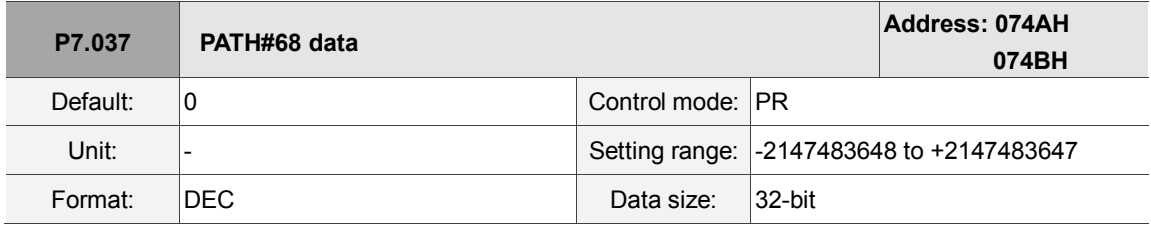

Settings:

Please refer to the description of P6.003.

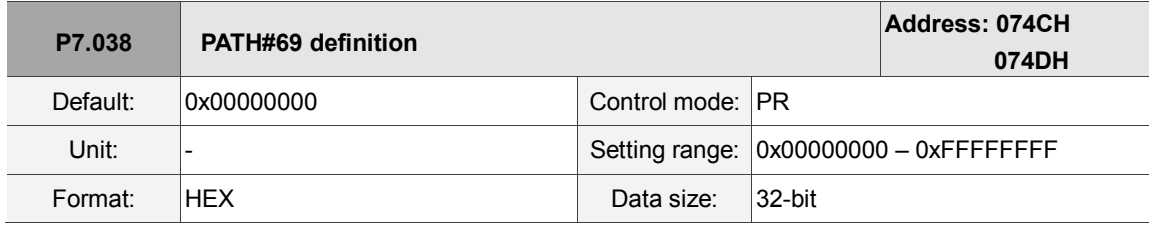

Settings:

Please refer to the description of P6.002.

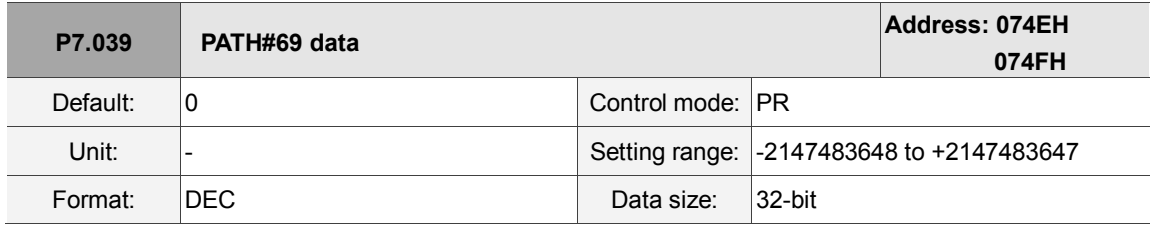

Settings:

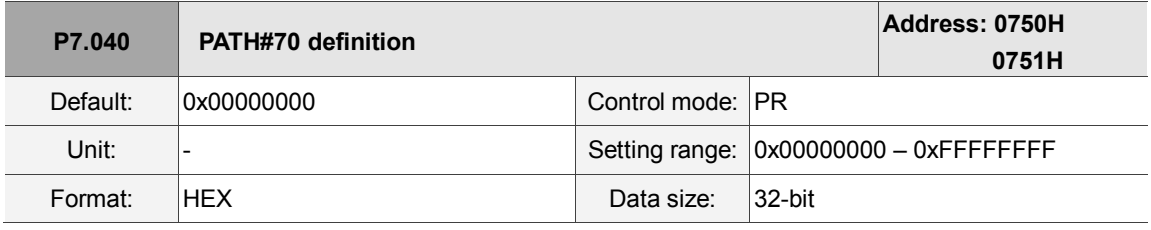

Settings:

Please refer to the description of P6.002.

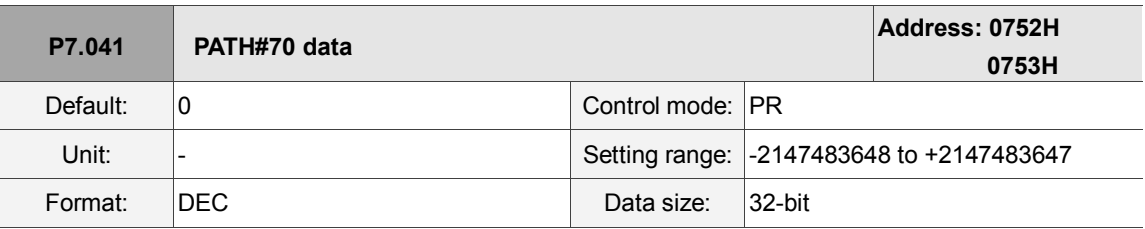

Settings:

Please refer to the description of P6.003.

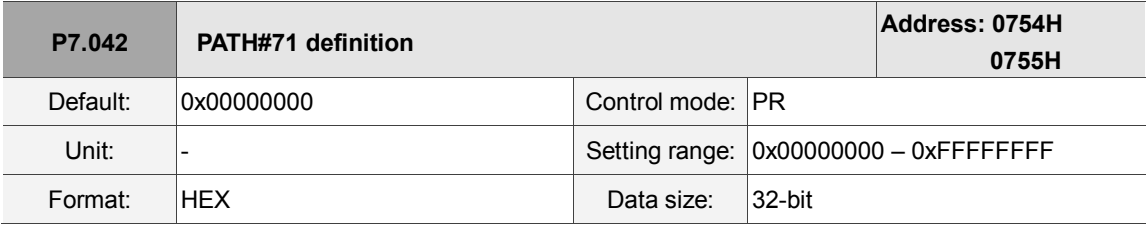

Settings:

Please refer to the description of P6.002.

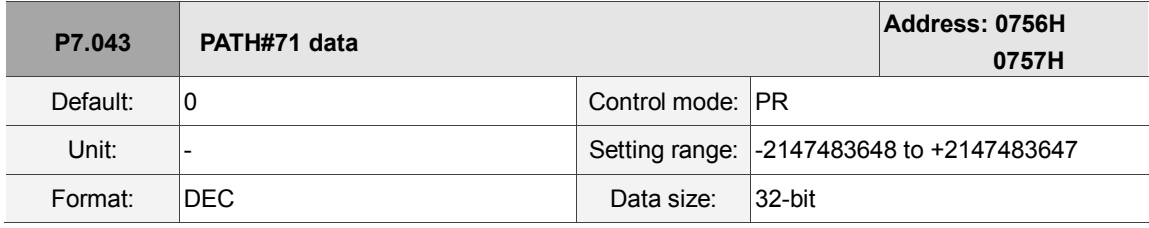

Settings:

Please refer to the description of P6.003.

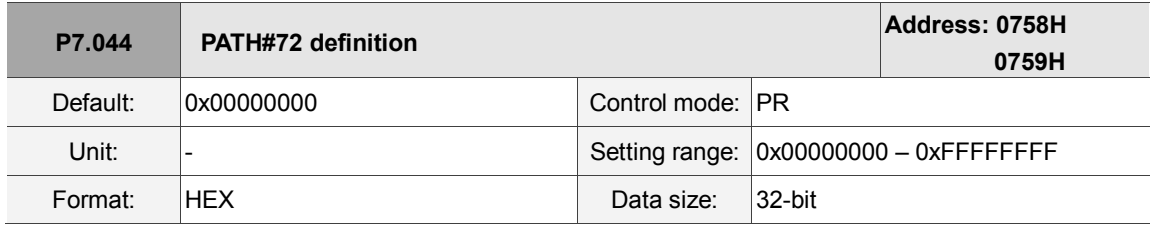

Settings:

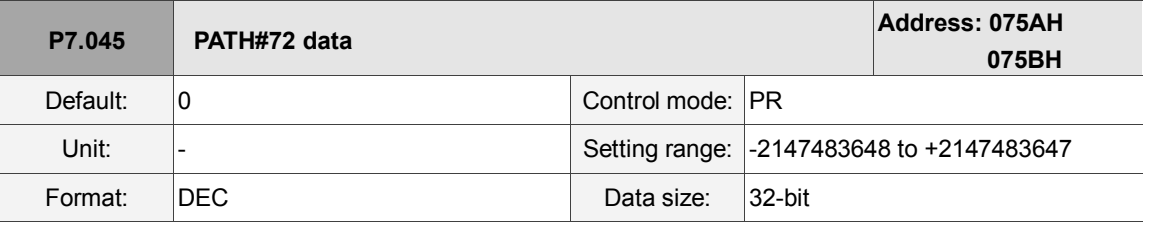

Settings:

Please refer to the description of P6.003.

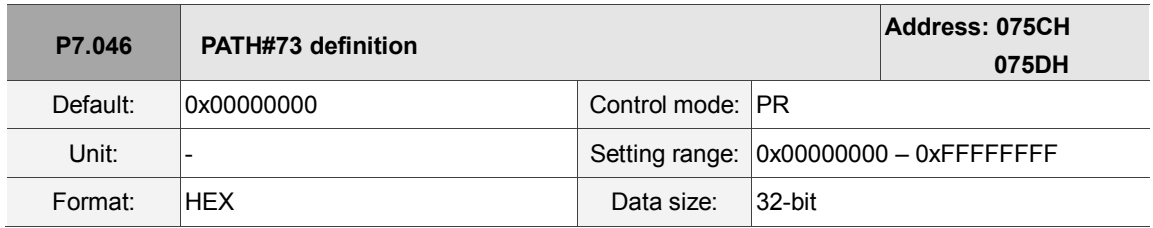

Settings:

Please refer to the description of P6.002.

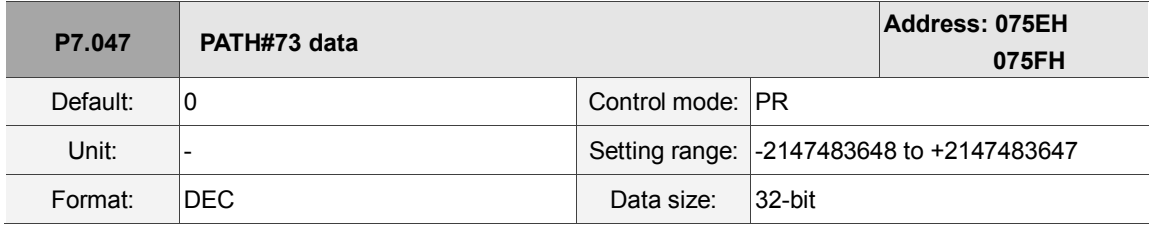

Settings:

Please refer to the description of P6.003.

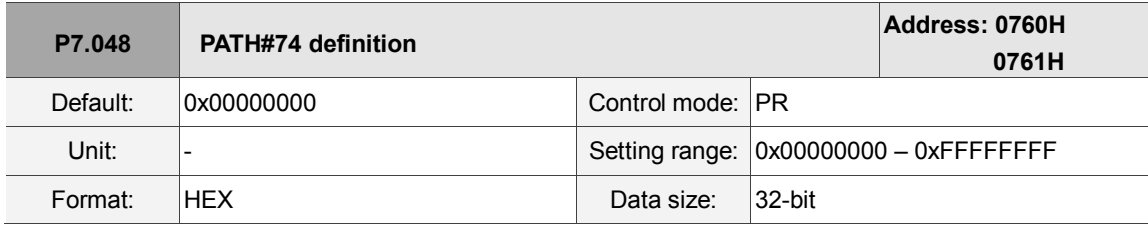

Settings:

Please refer to the description of P6.002.

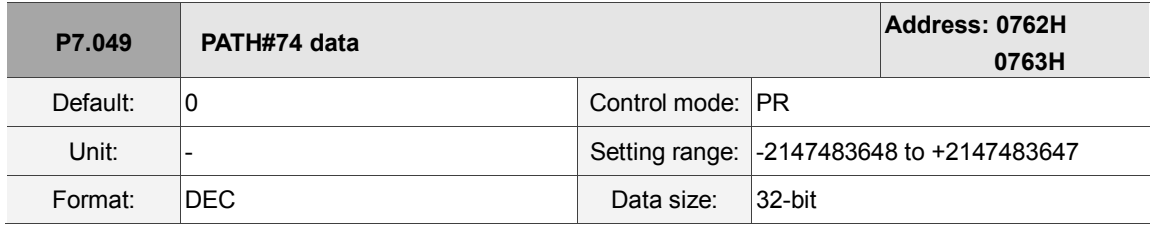

Settings:

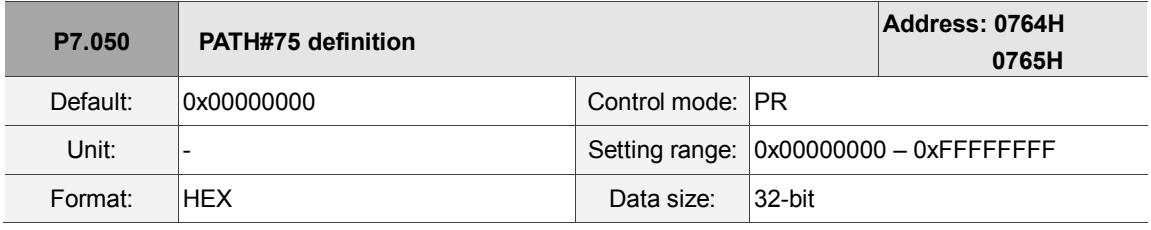

Settings:

Please refer to the description of P6.002.

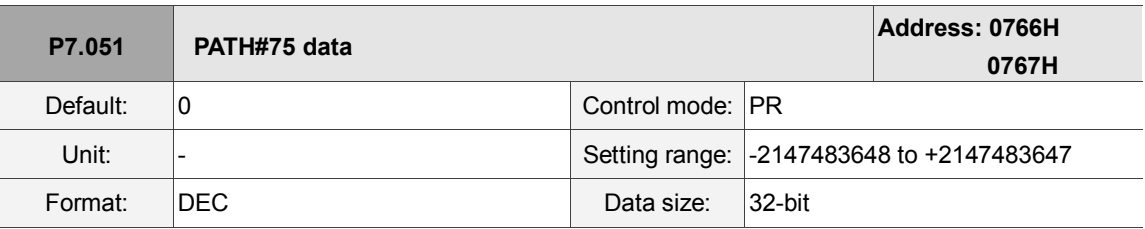

Settings:

Please refer to the description of P6.003.

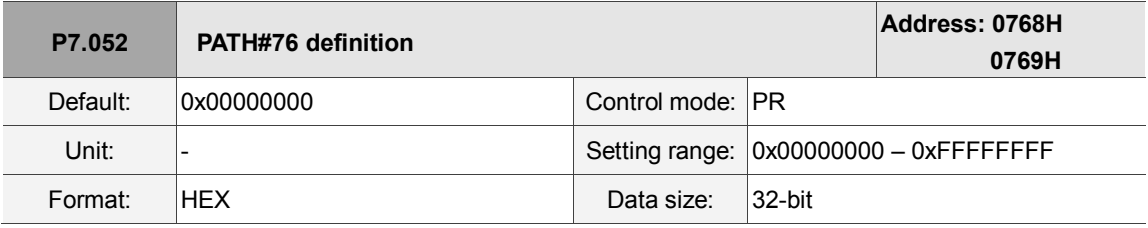

Settings:

Please refer to the description of P6.002.

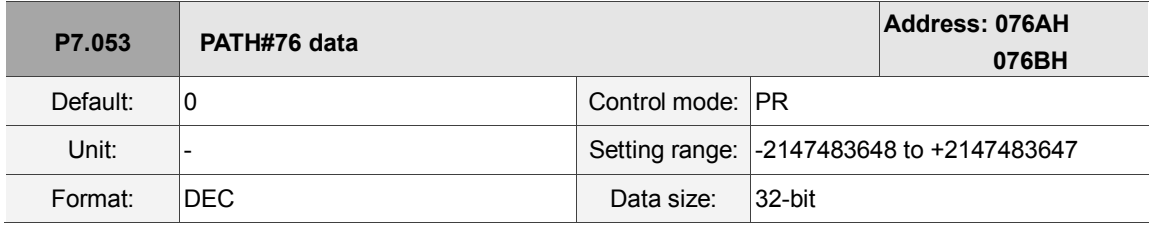

Settings:

Please refer to the description of P6.003.

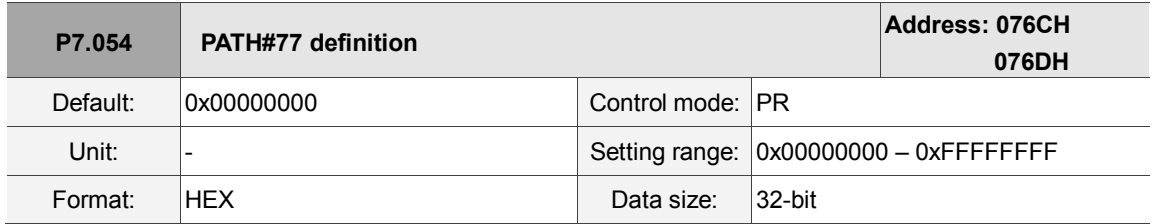

Settings:

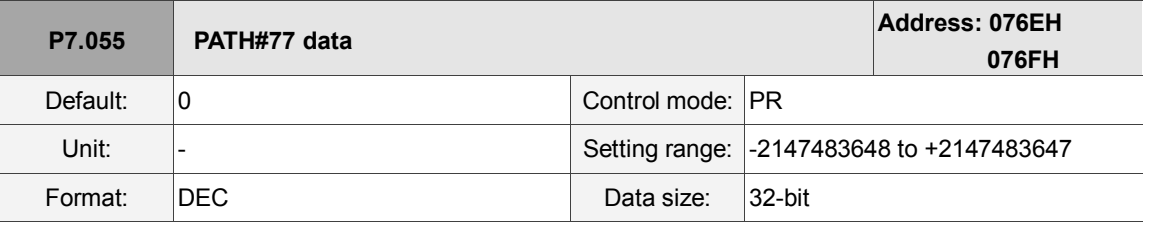

Settings:

Please refer to the description of P6.003.

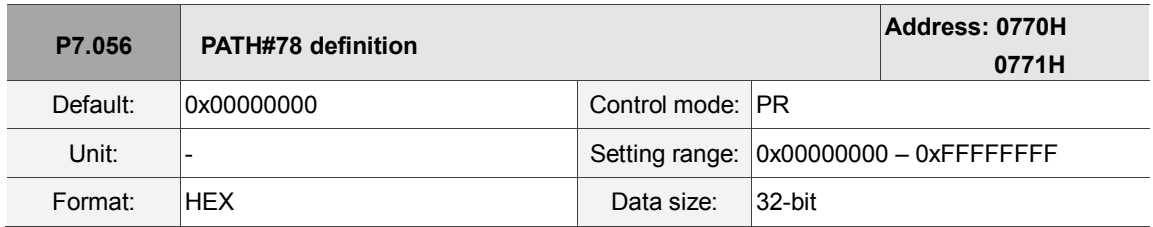

Settings:

Please refer to the description of P6.002.

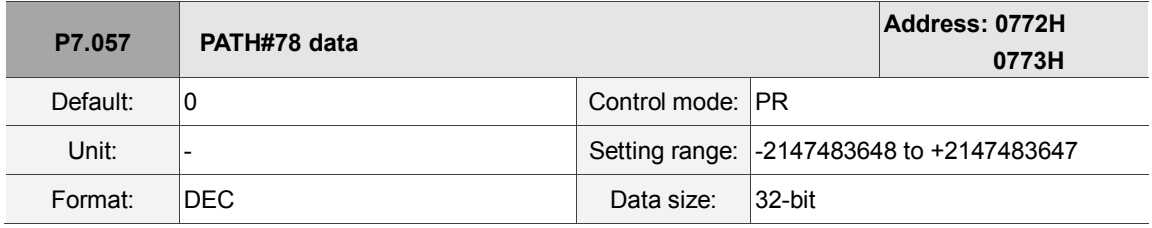

Settings:

Please refer to the description of P6.003.

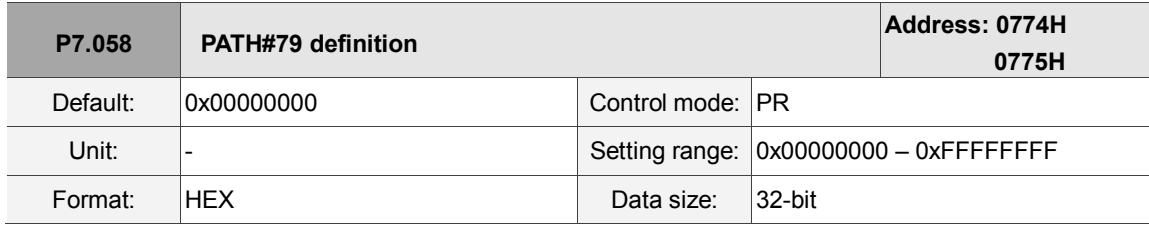

Settings:

Please refer to the description of P6.002.

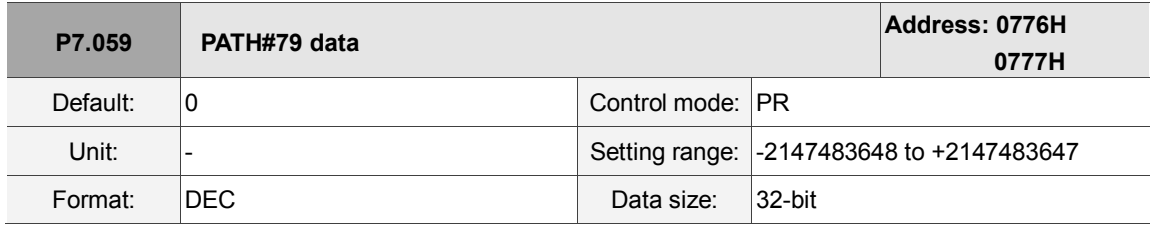

Settings:

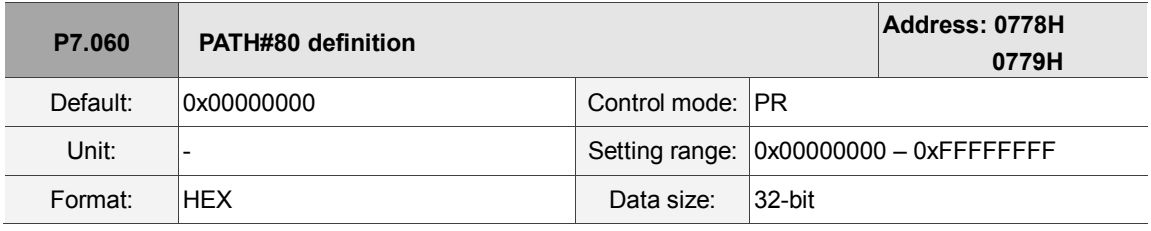

Settings:

Please refer to the description of P6.002.

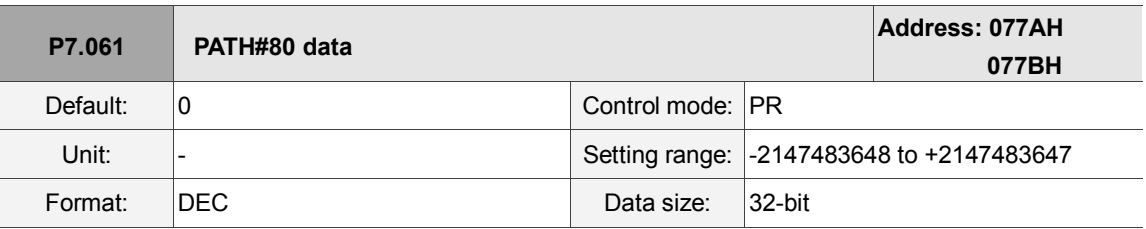

Settings:

Please refer to the description of P6.003.

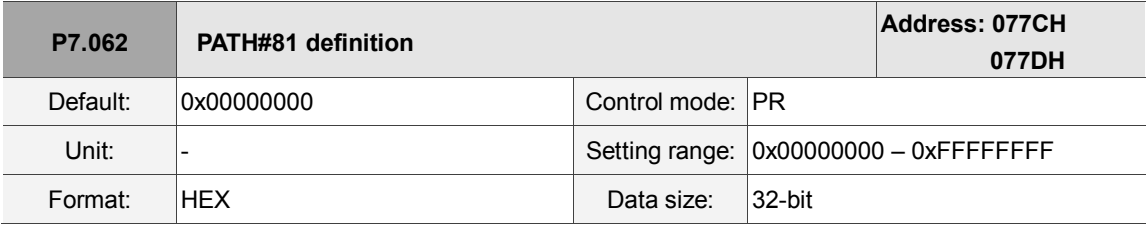

Settings:

Please refer to the description of P6.002.

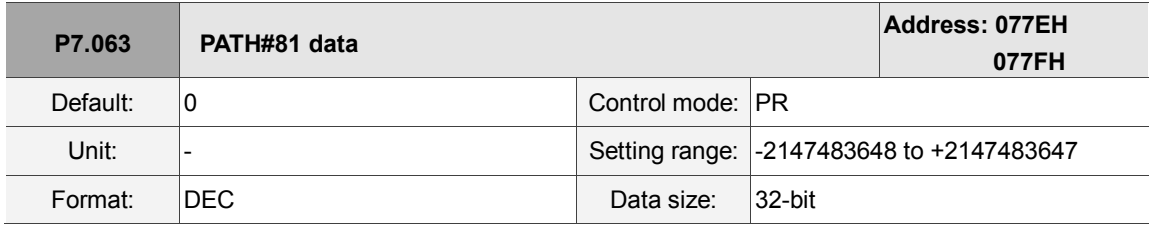

Settings:

Please refer to the description of P6.003.

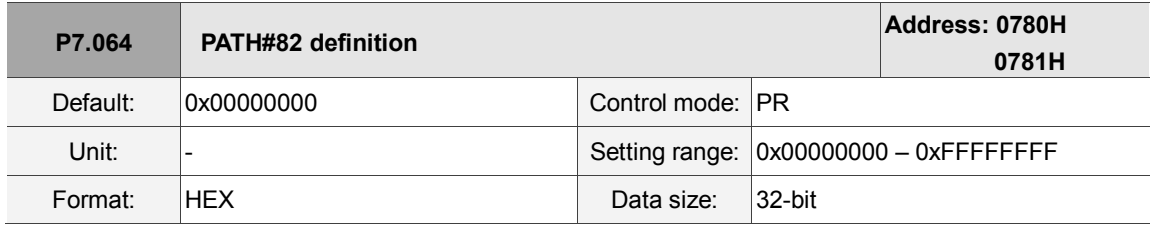

Settings:

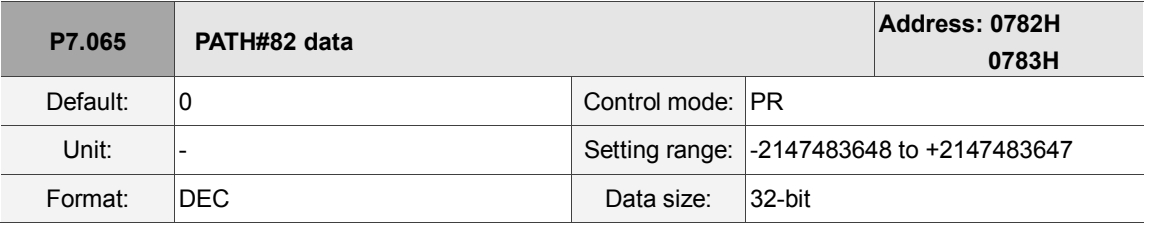

Settings:

Please refer to the description of P6.003.

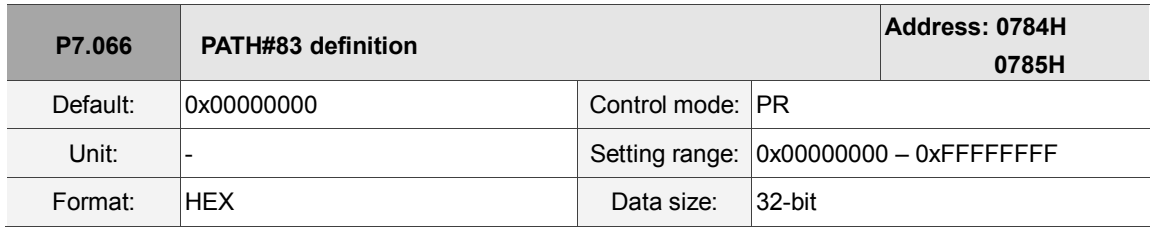

Settings:

Please refer to the description of P6.002.

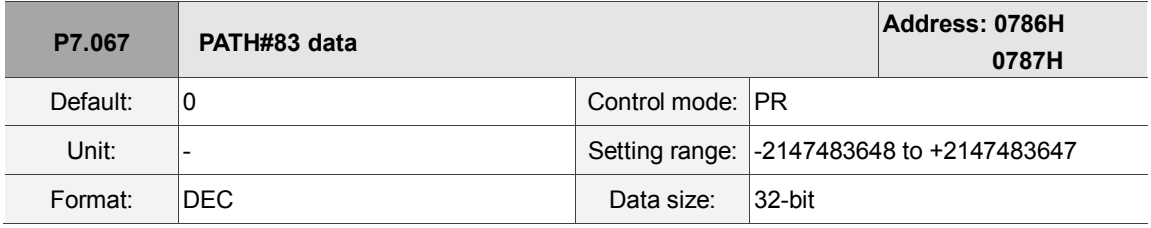

Settings:

Please refer to the description of P6.003.

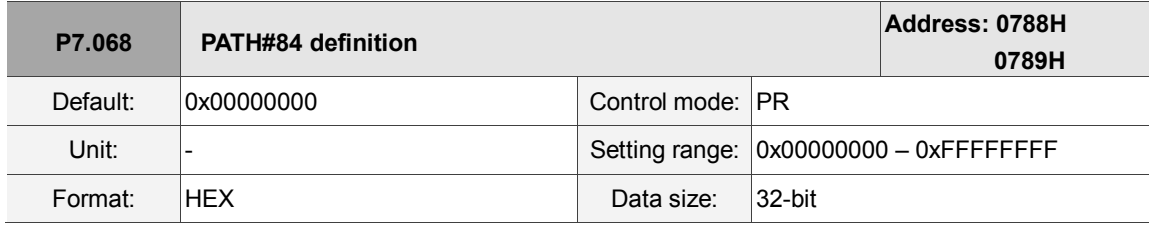

Settings:

Please refer to the description of P6.002.

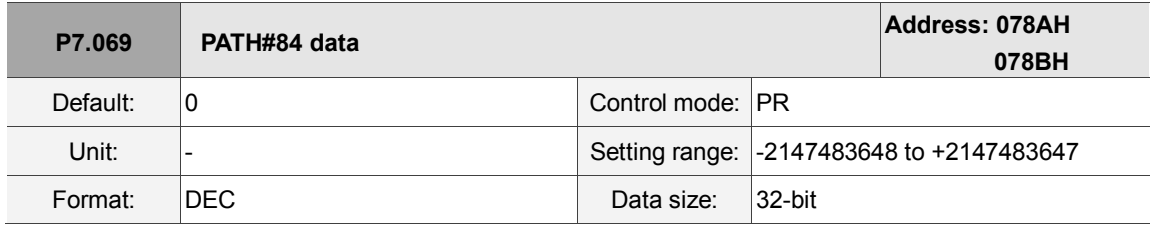

Settings:

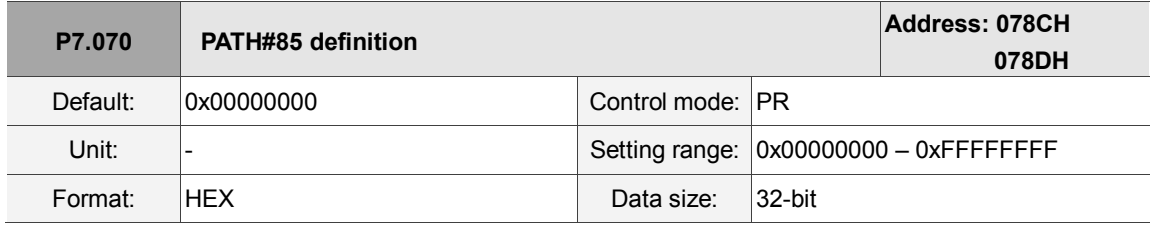

Settings:

Please refer to the description of P6.002.

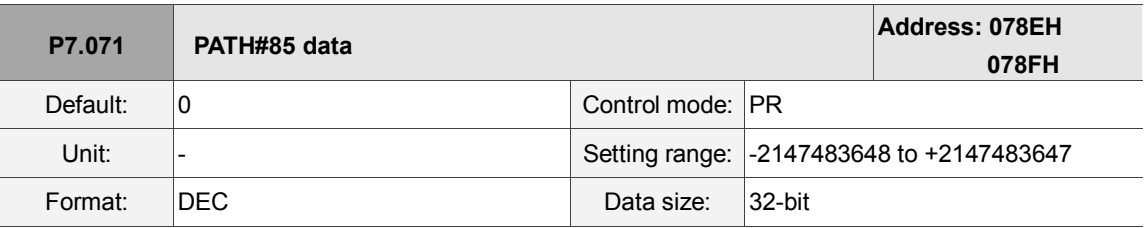

Settings:

Please refer to the description of P6.003.

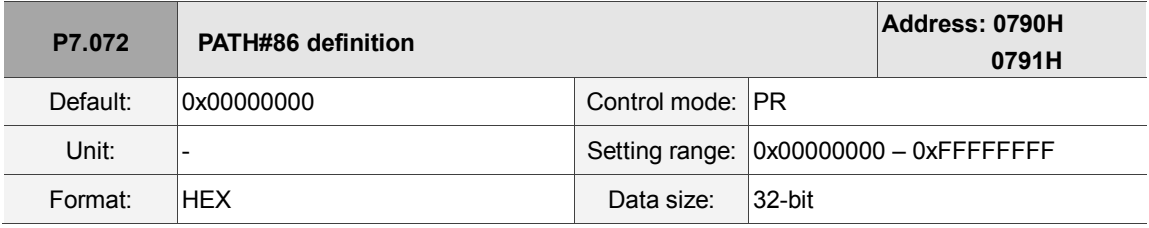

Settings:

Please refer to the description of P6.002.

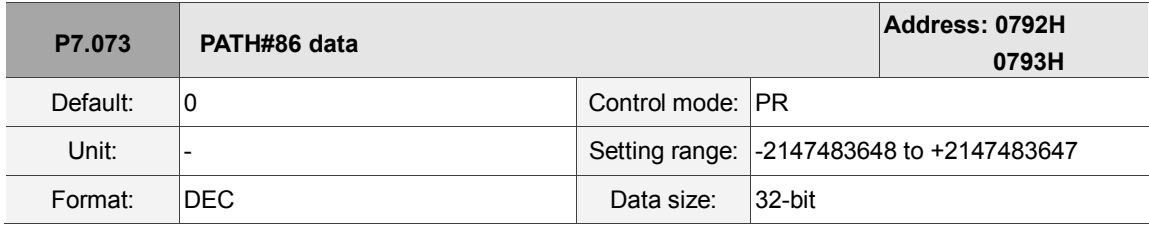

Settings:

Please refer to the description of P6.003.

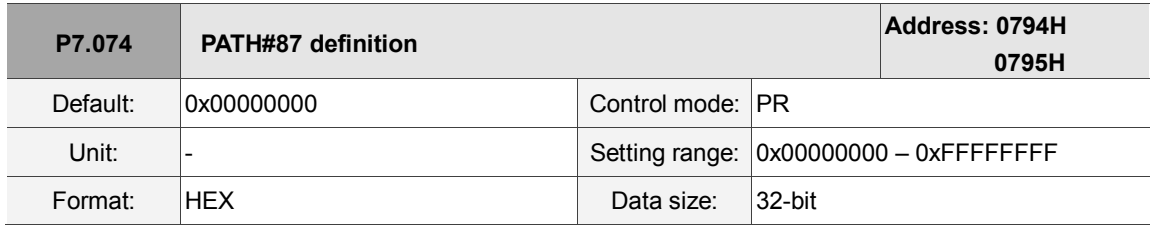

Settings:

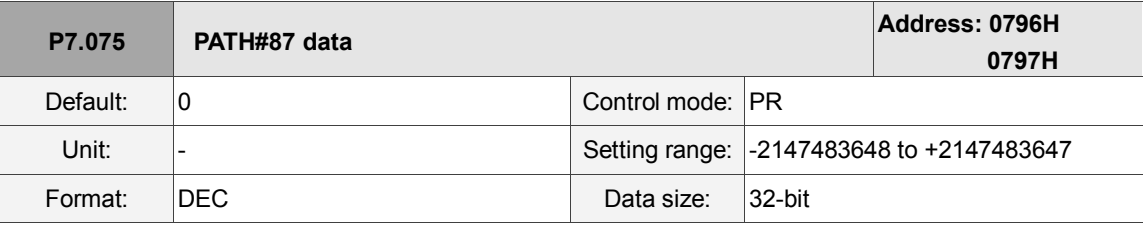

Settings:

Please refer to the description of P6.003.

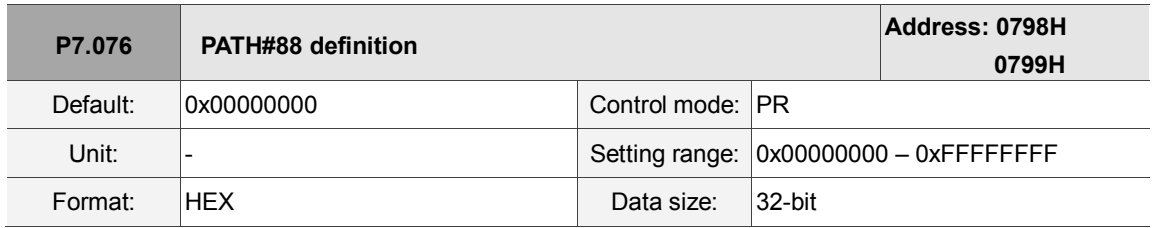

Settings:

Please refer to the description of P6.002.

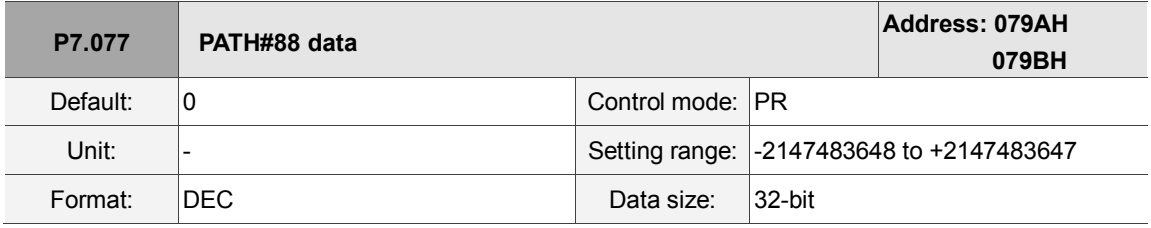

Settings:

Please refer to the description of P6.003.

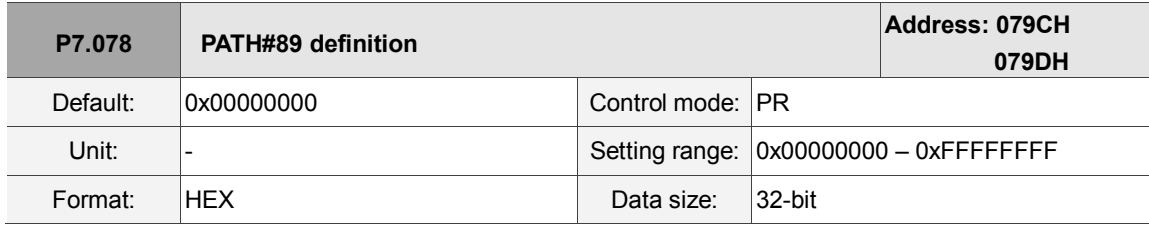

Settings:

Please refer to the description of P6.002.

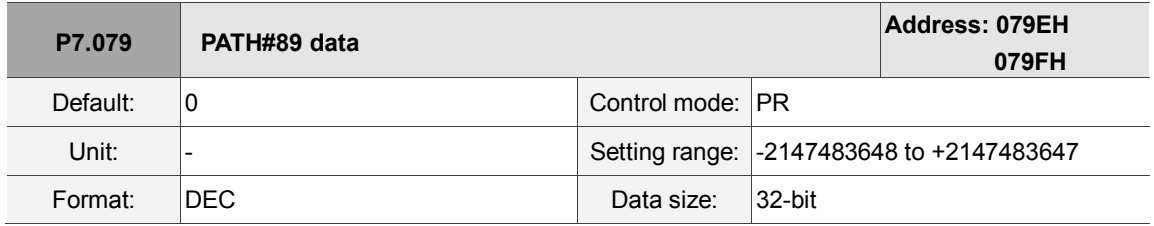

Settings:

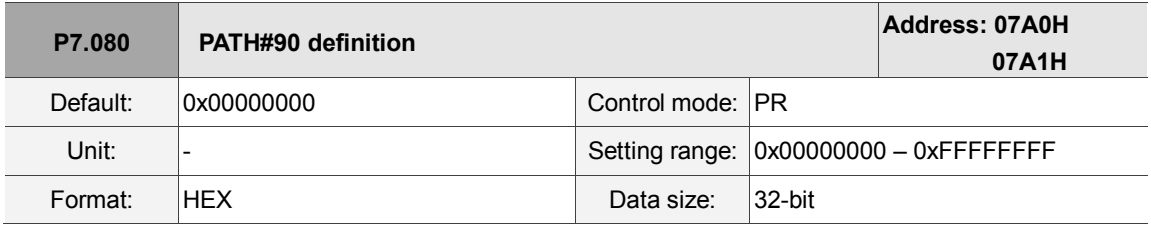

Settings:

Please refer to the description of P6.002.

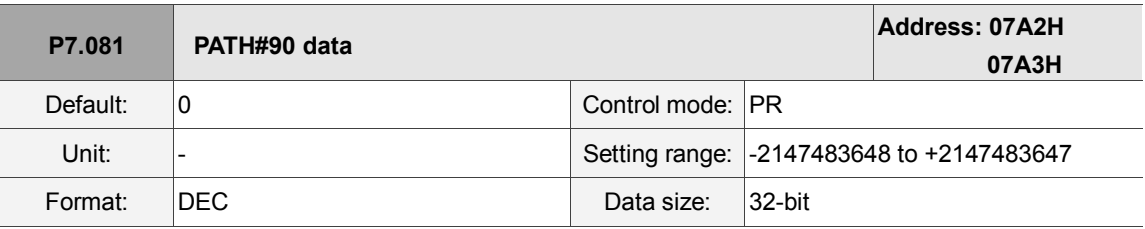

Settings:

Please refer to the description of P6.003.

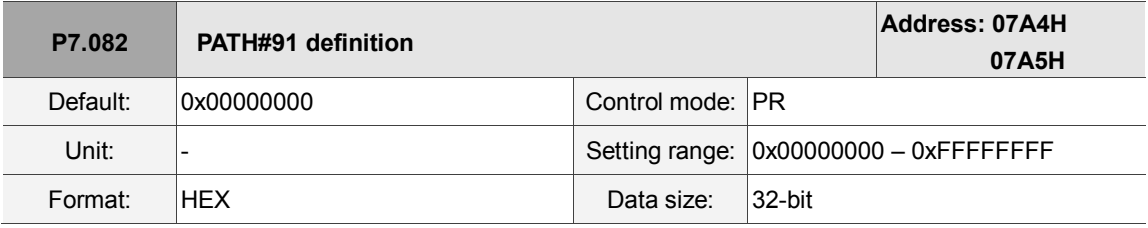

Settings:

Please refer to the description of P6.002.

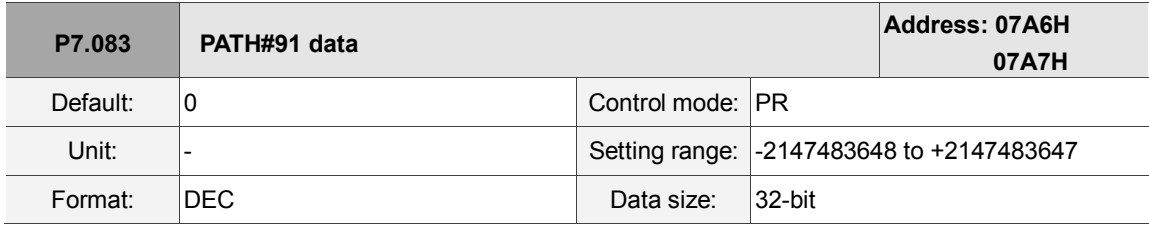

Settings:

Please refer to the description of P6.003.

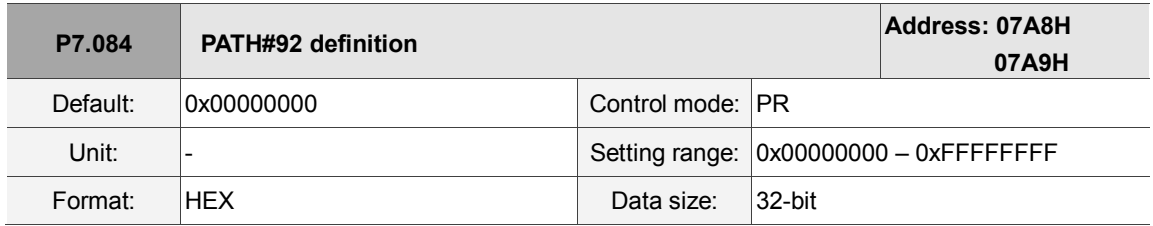

Settings:

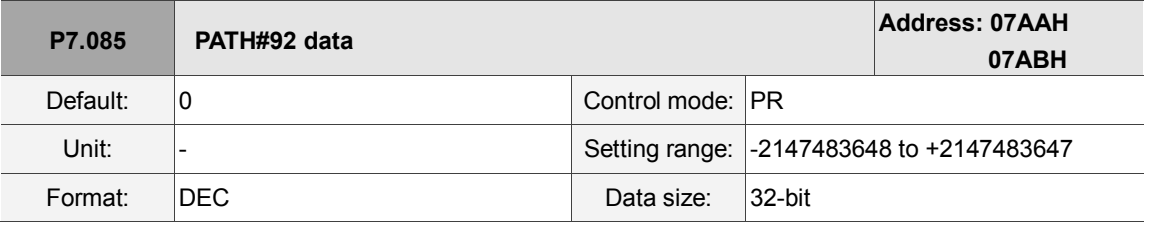

Settings:

Please refer to the description of P6.003.

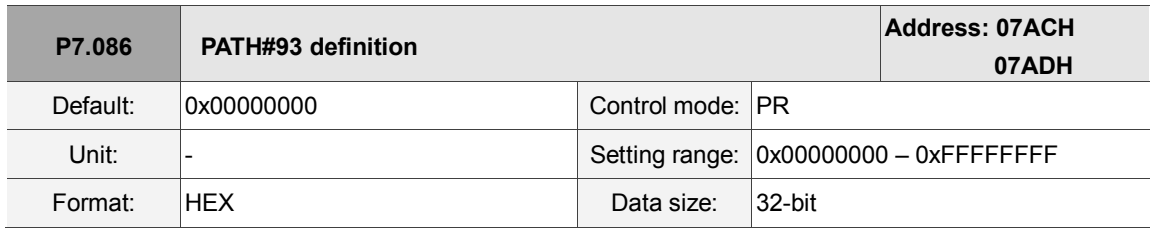

Settings:

Please refer to the description of P6.002.

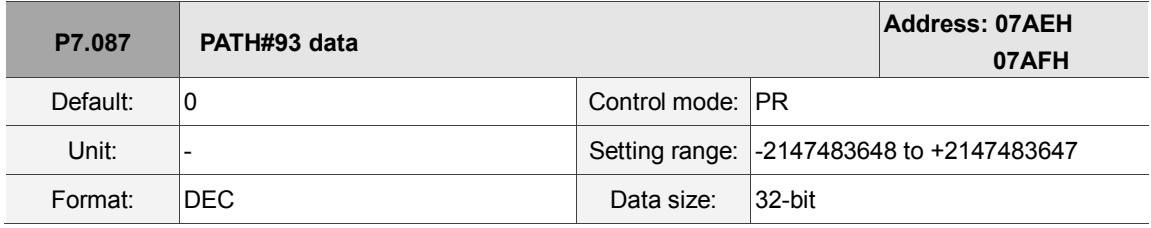

Settings:

Please refer to the description of P6.003.

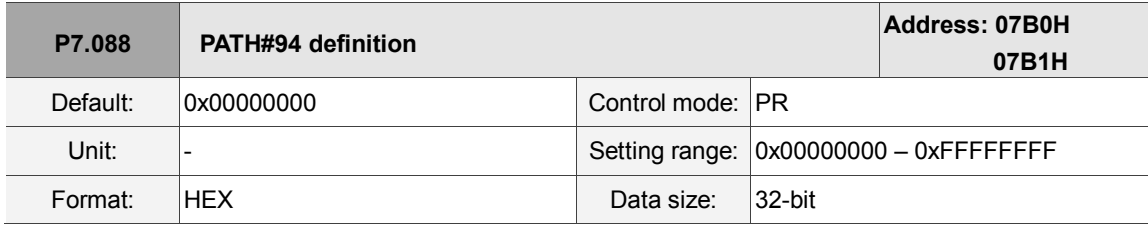

Settings:

Please refer to the description of P6.002.

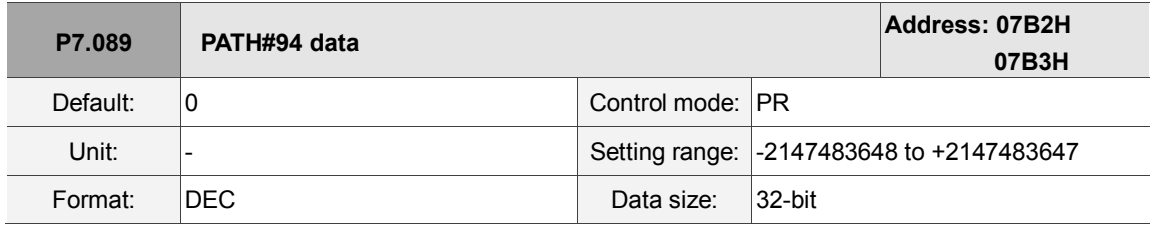

Settings:

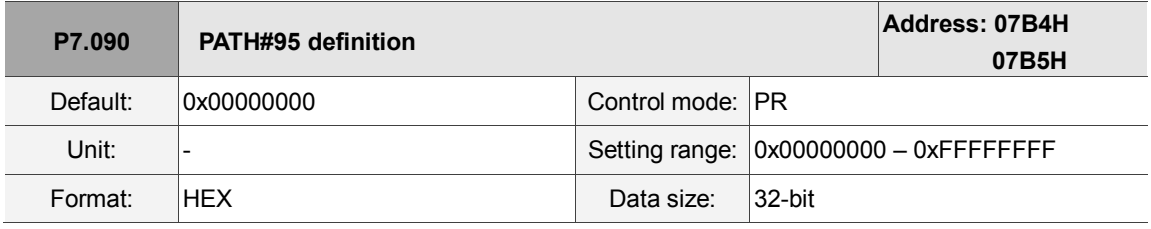

Settings:

Please refer to the description of P6.002.

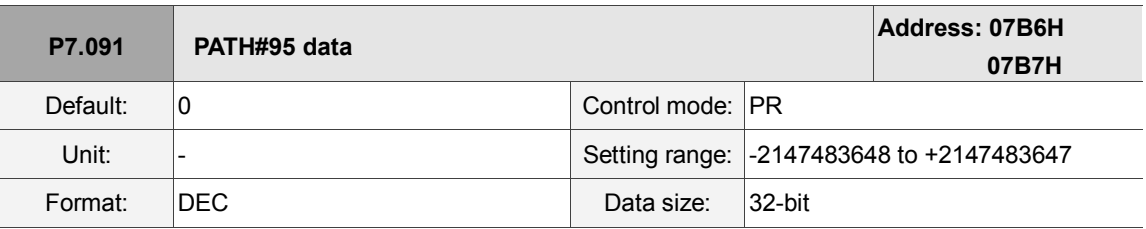

Settings:

Please refer to the description of P6.003.

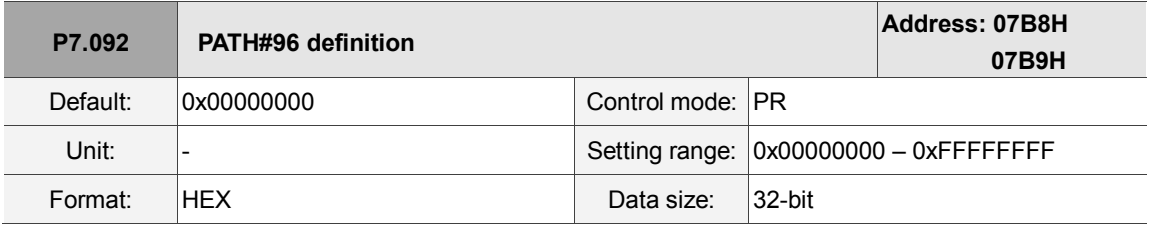

Settings:

Please refer to the description of P6.002.

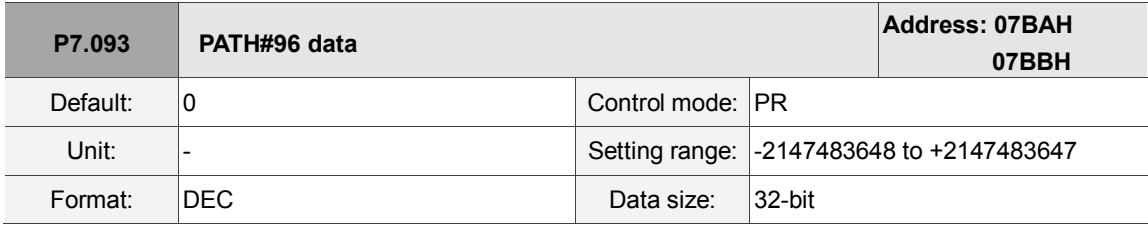

Settings:

Please refer to the description of P6.003.

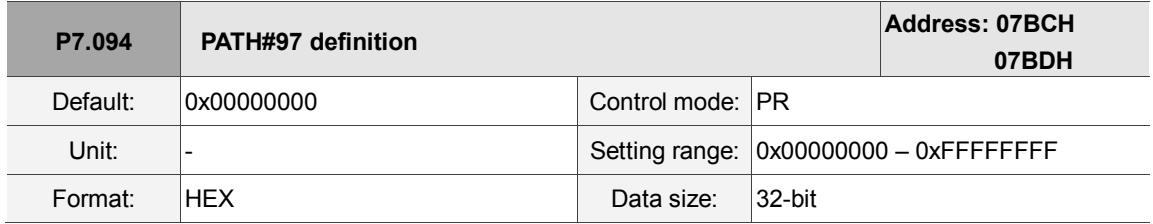

Settings:

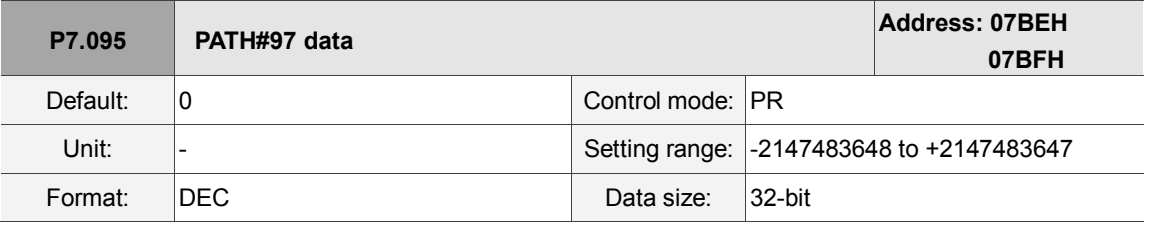

Settings:

Please refer to the description of P6.003.

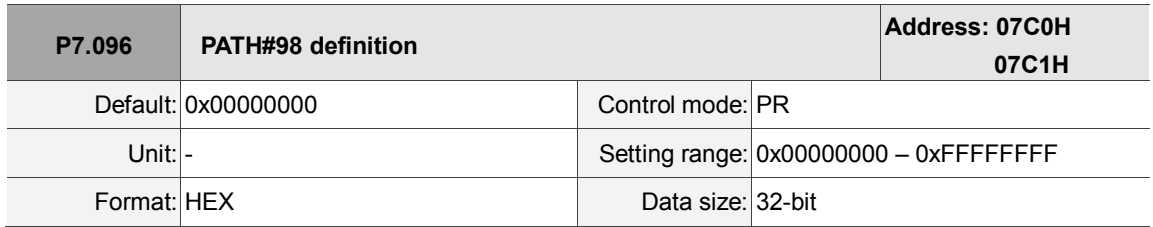

Settings:

Please refer to the description of P6.002.

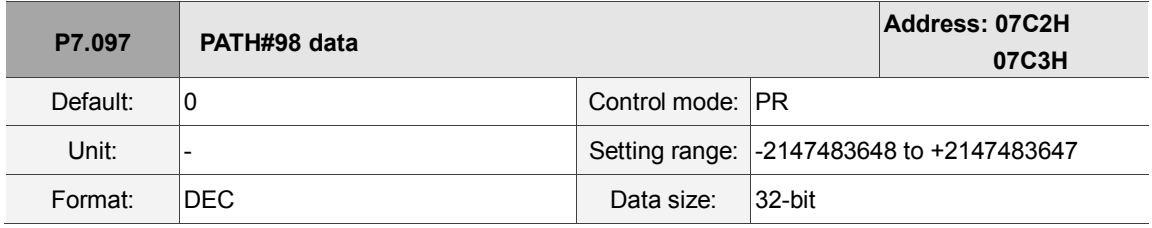

Settings:

Please refer to the description of P6.003.

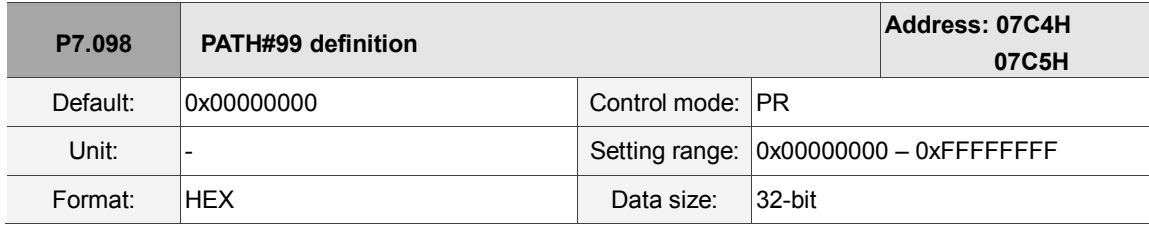

Settings:

Please refer to the description of P6.002.

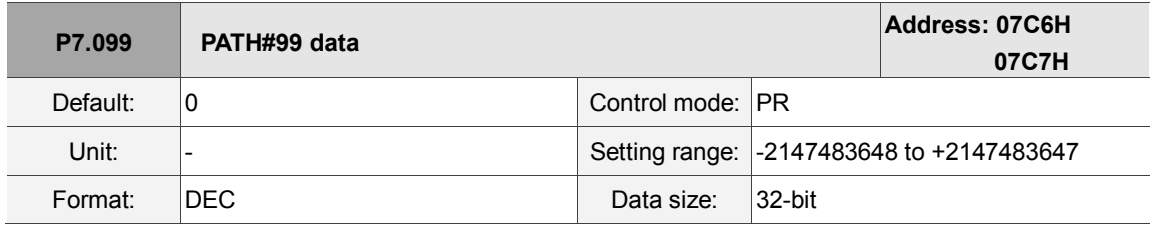

Settings:

## **Table 8.1 Digital input (DI) descriptions**

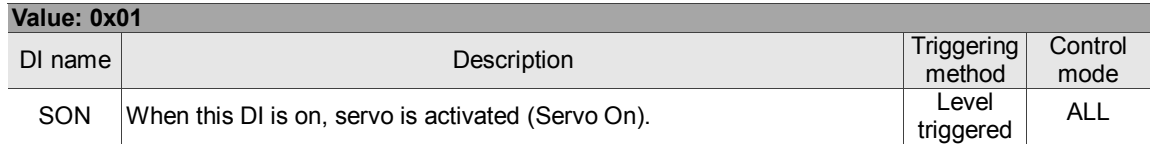

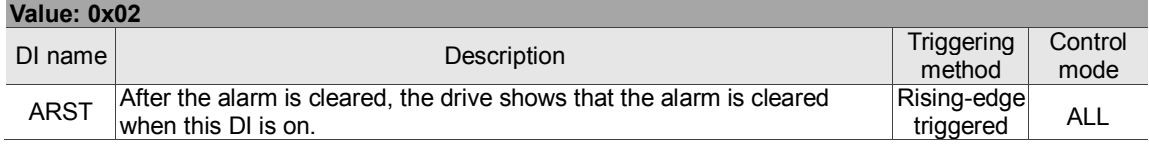

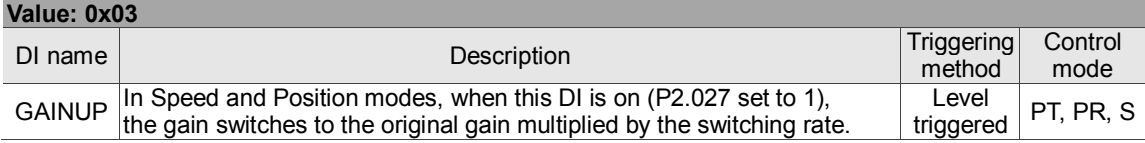

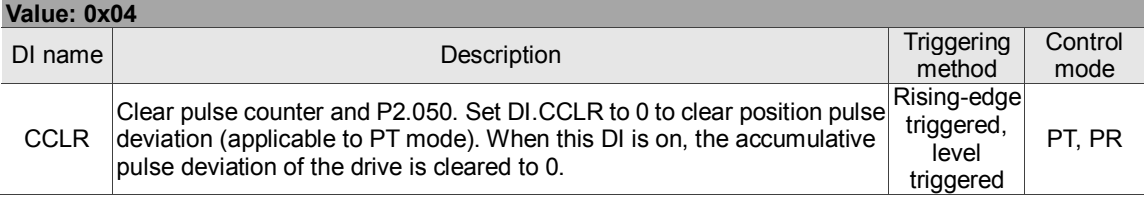

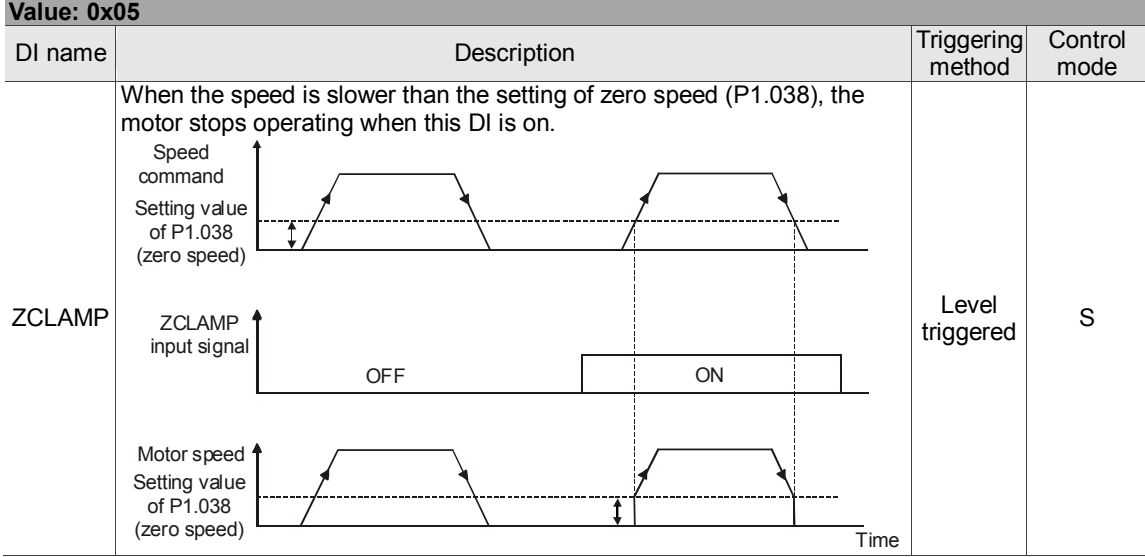

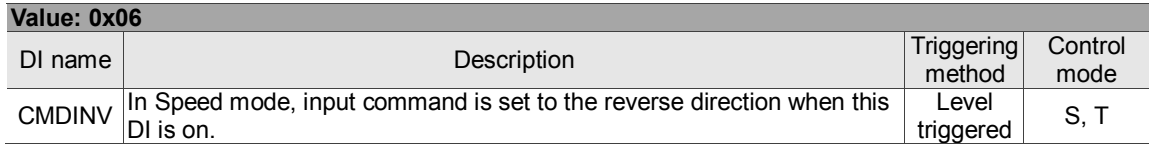

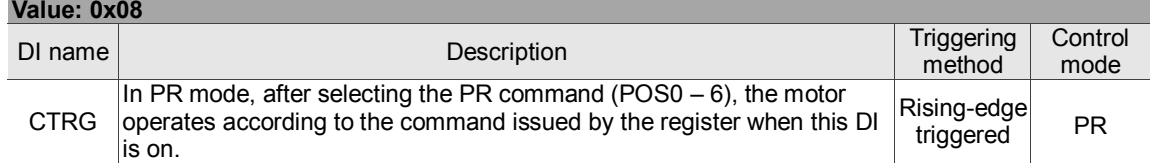

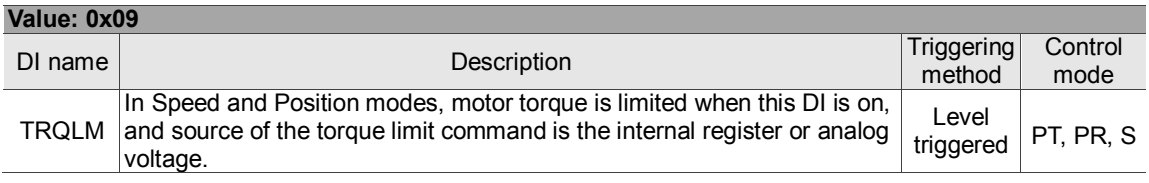

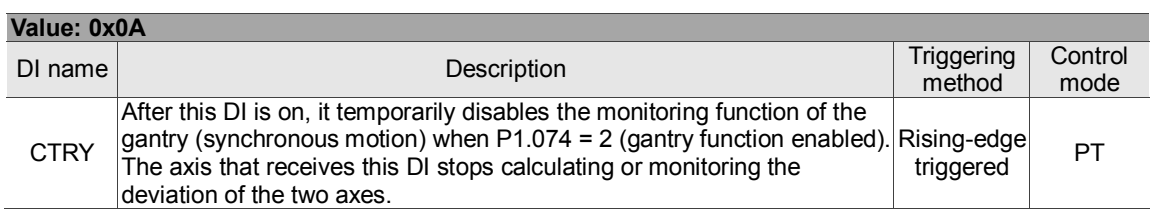

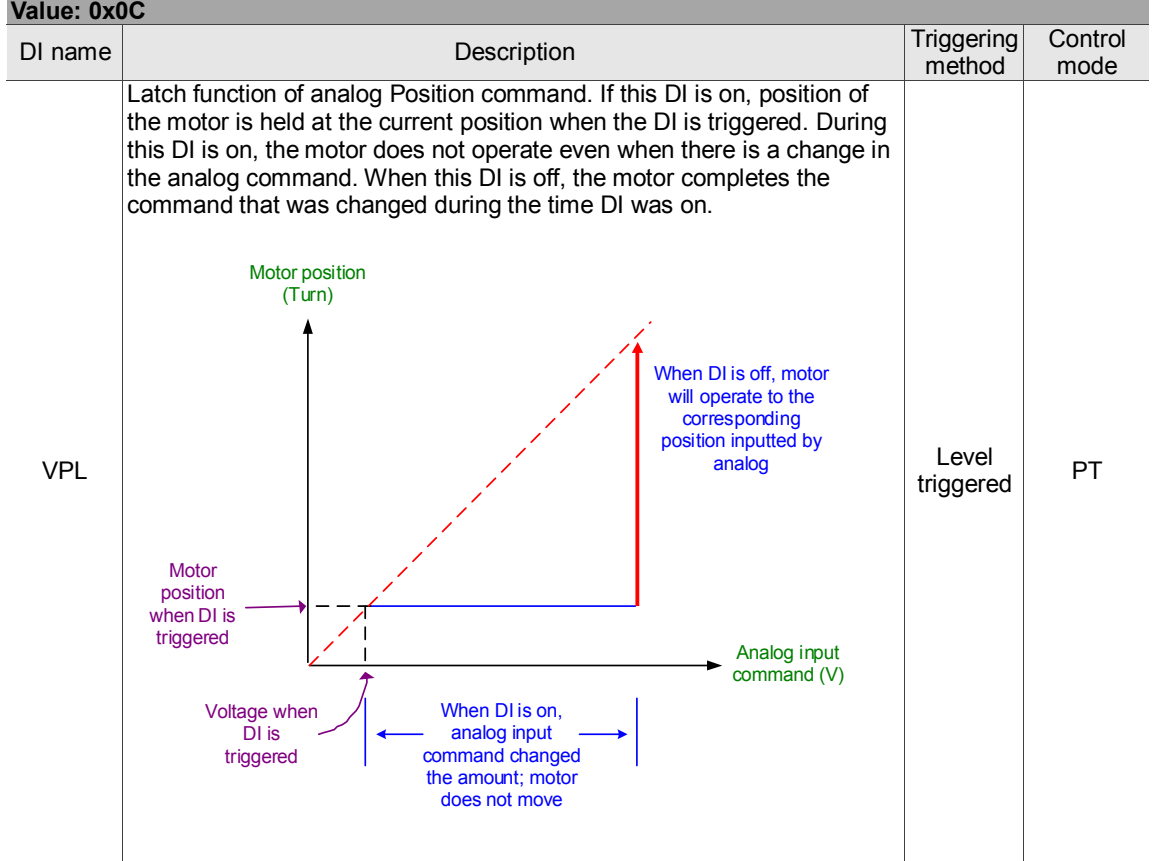

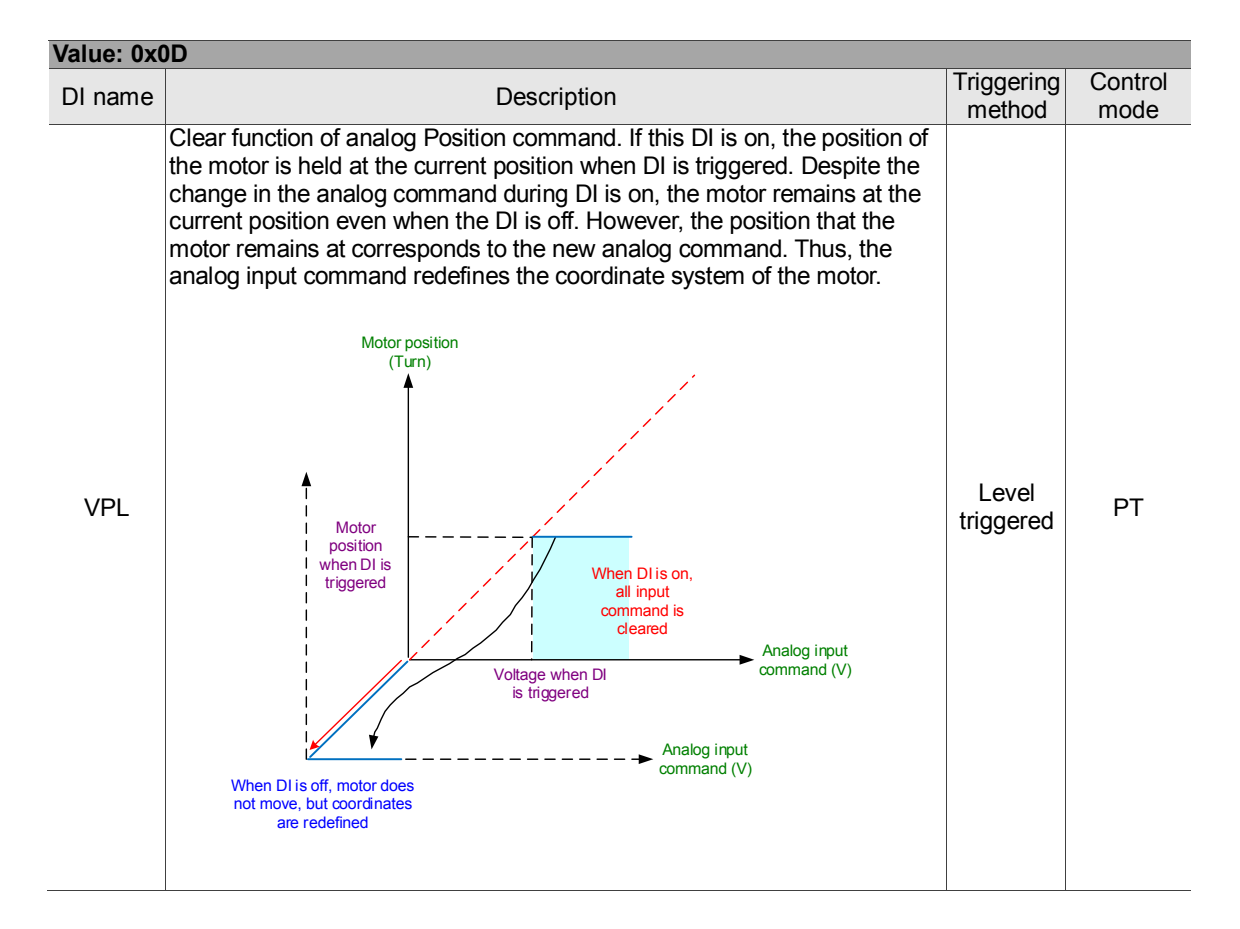

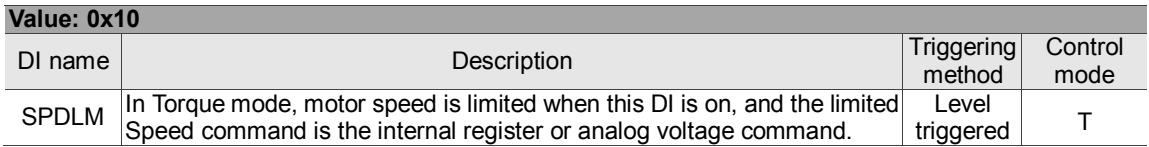

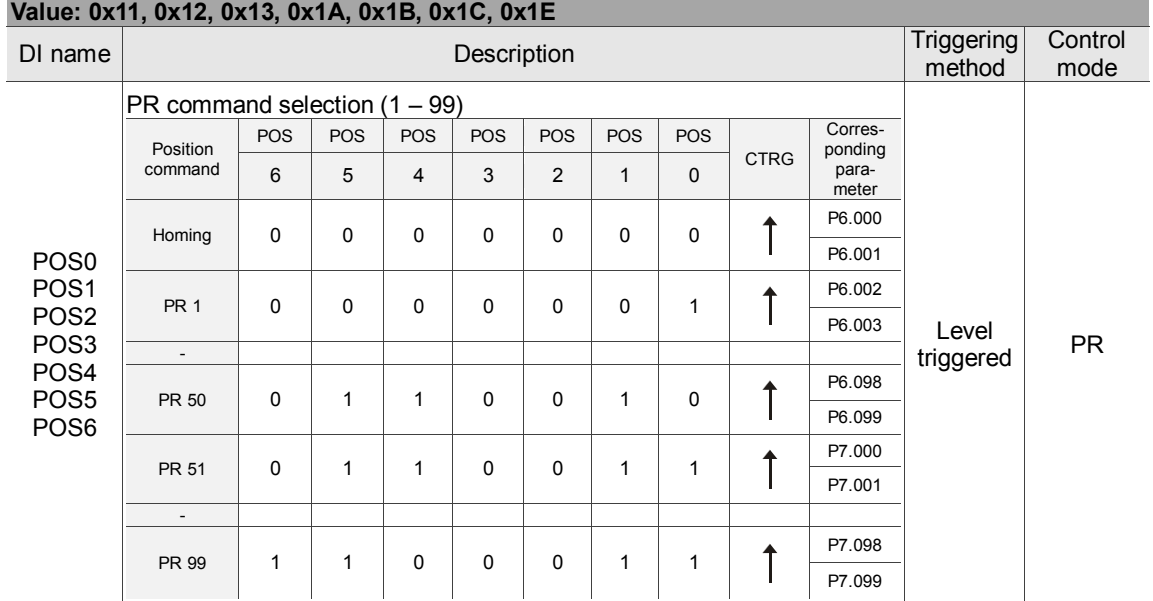

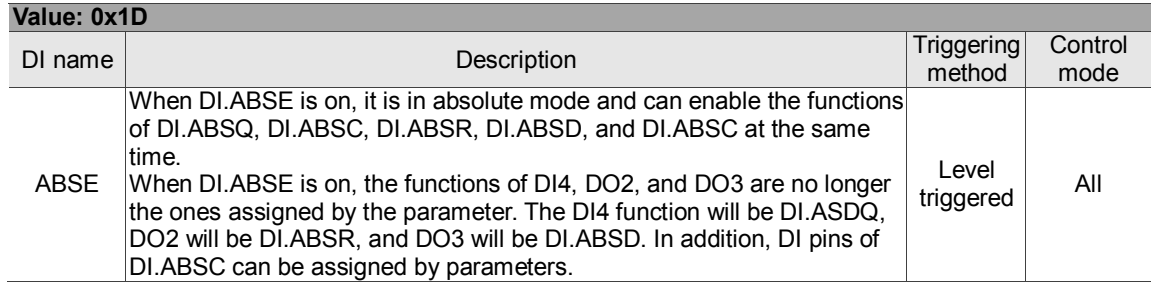

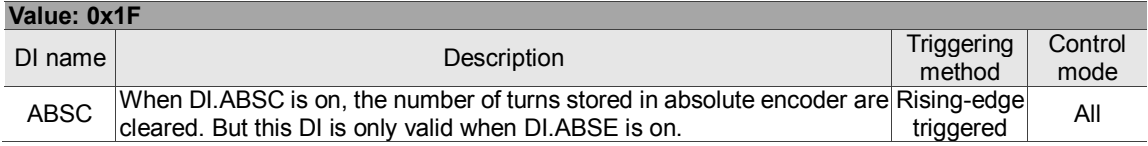

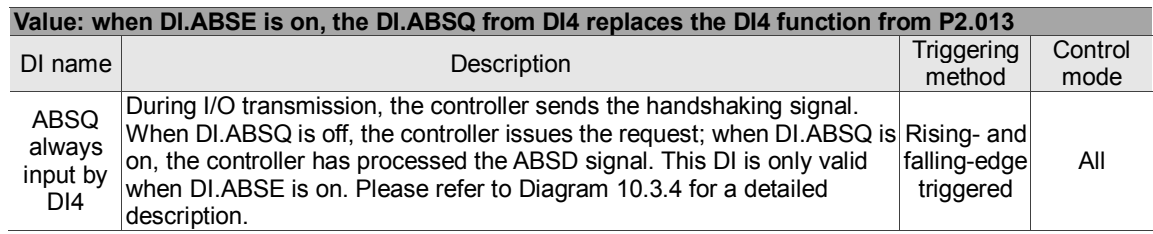

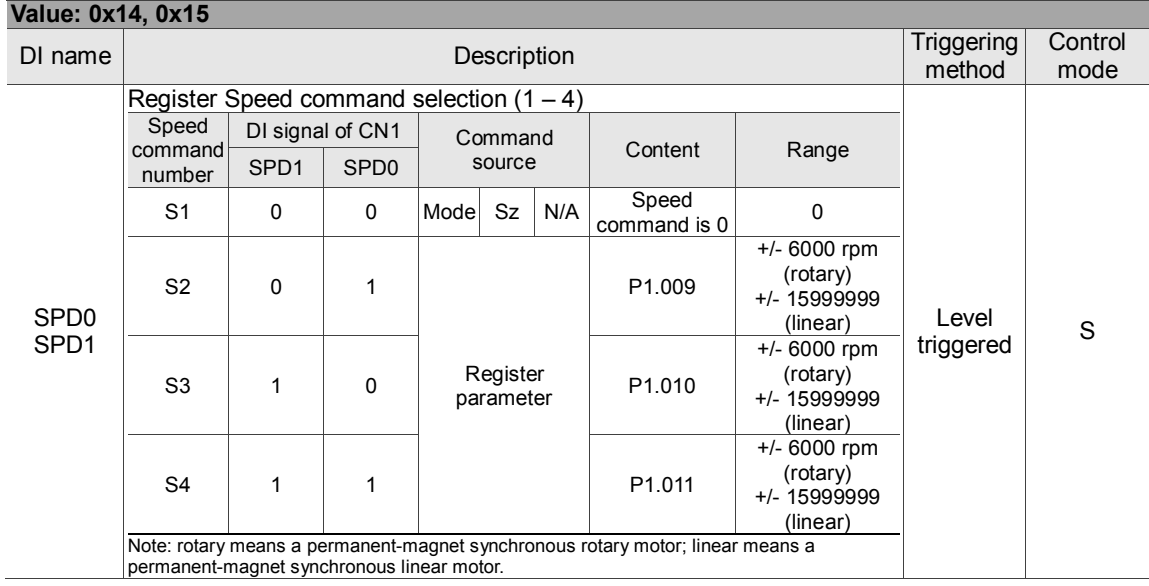

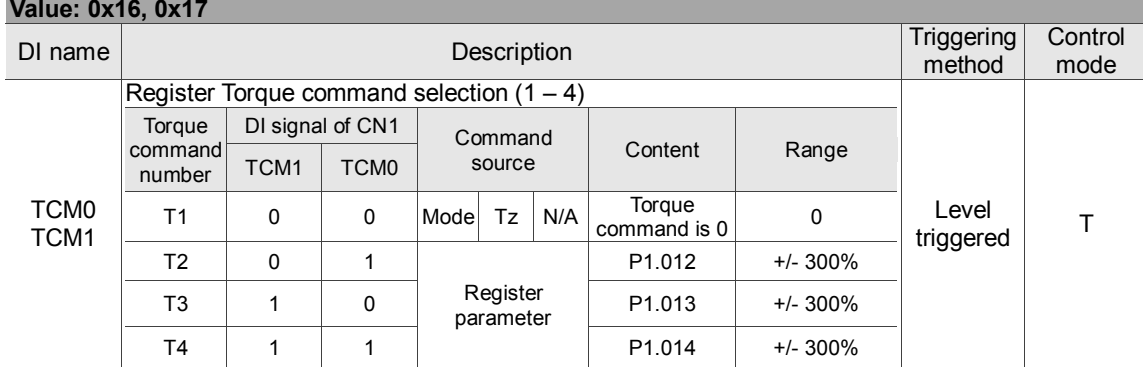

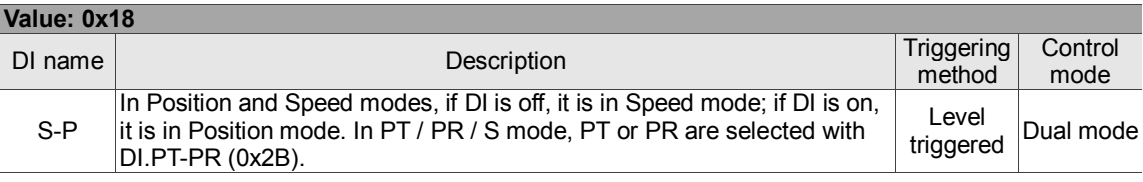

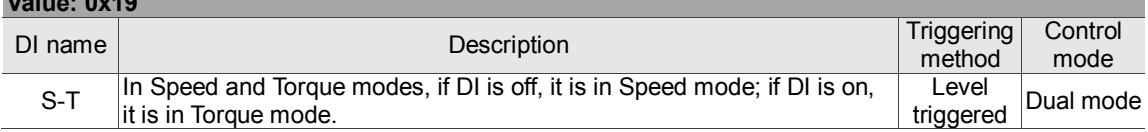

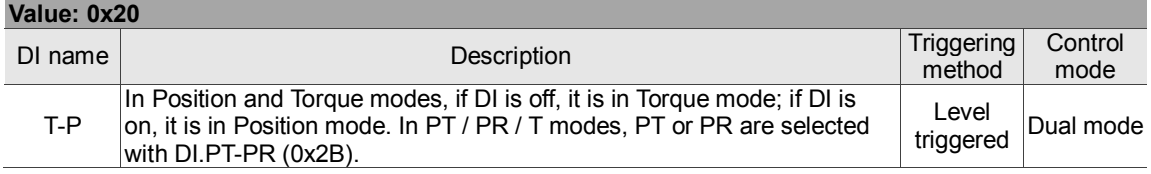

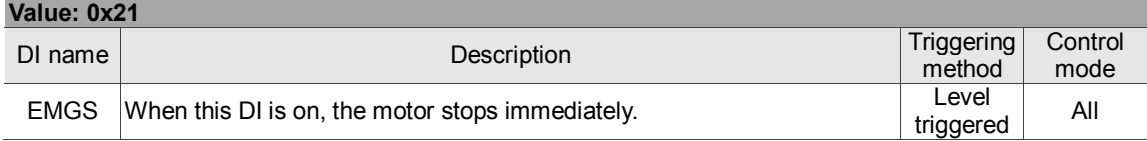

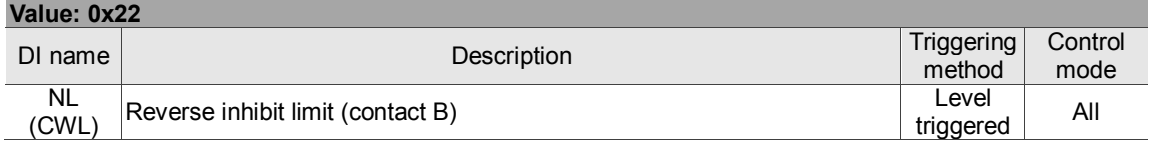

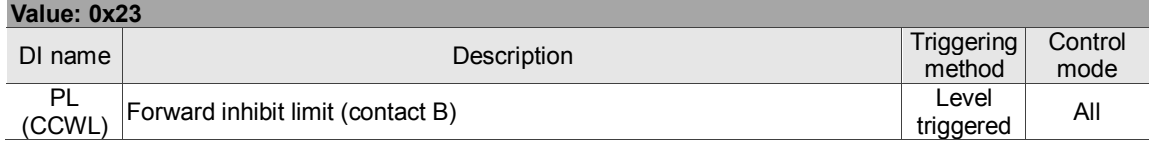

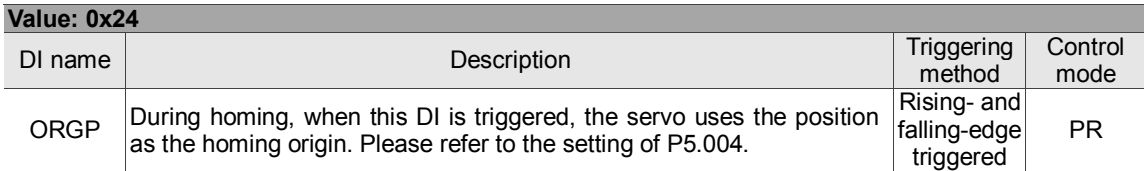

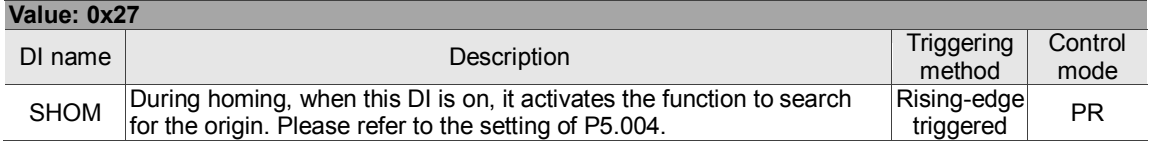

**Value: 0x19**

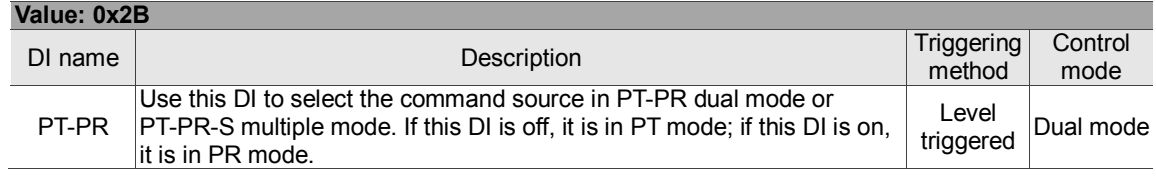

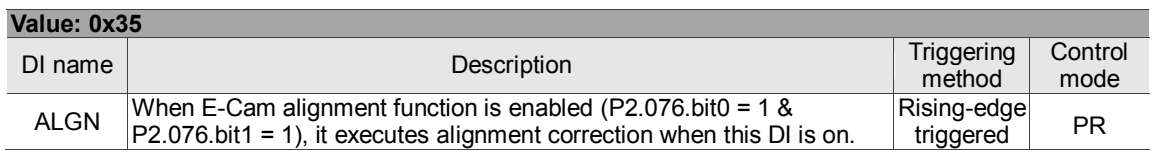

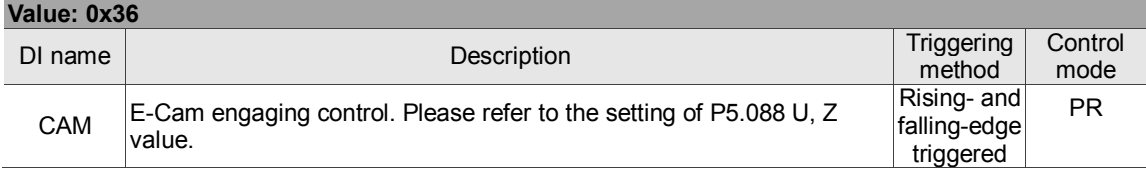

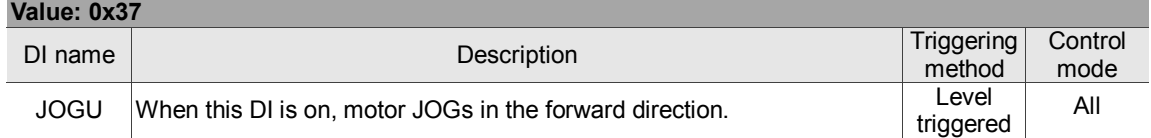

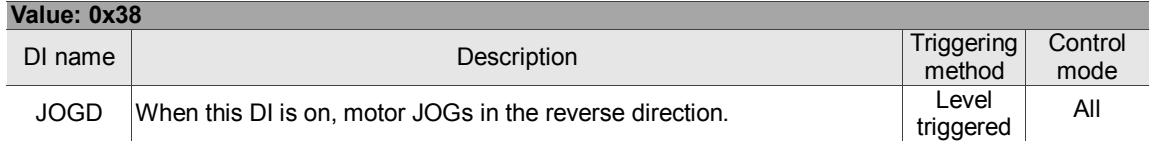

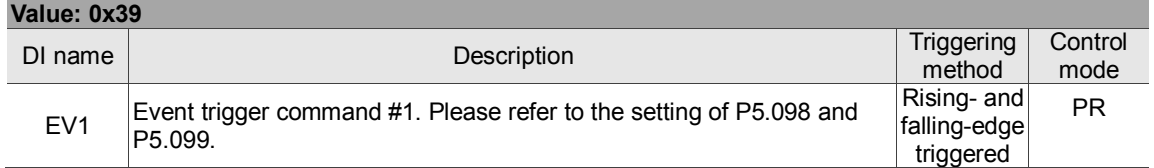

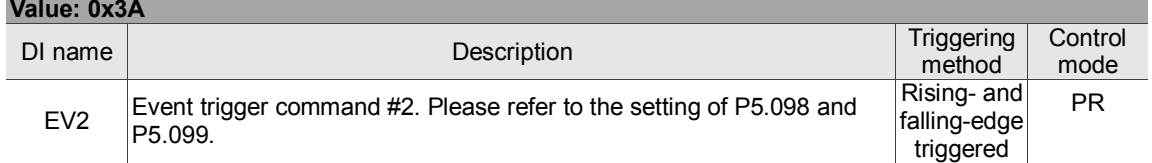

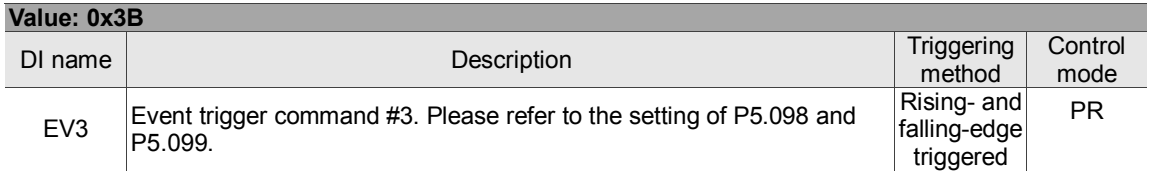

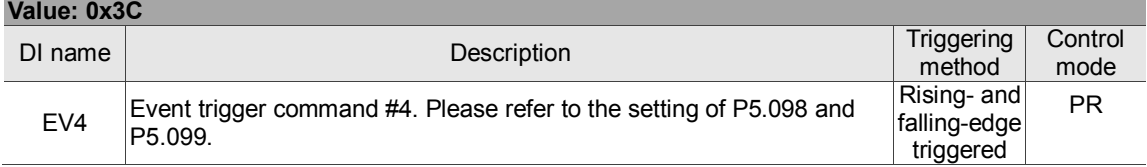

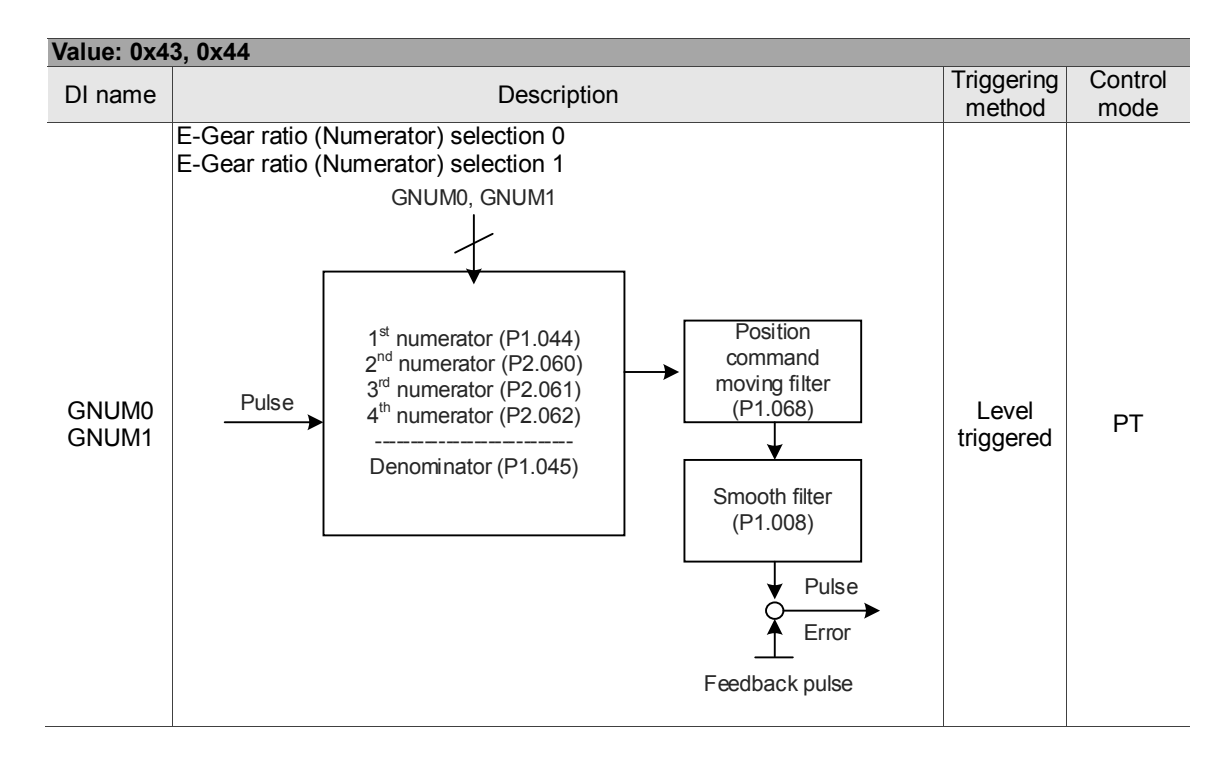

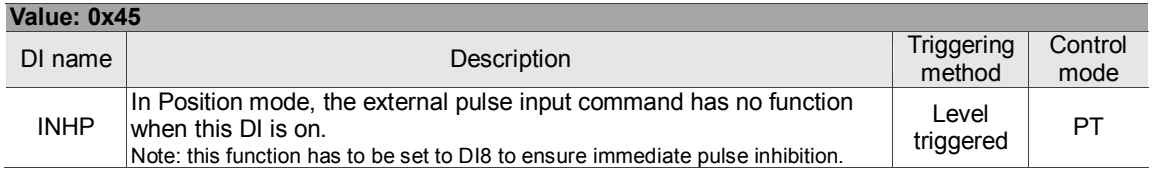

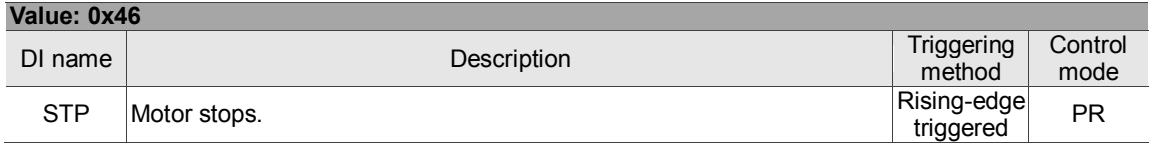

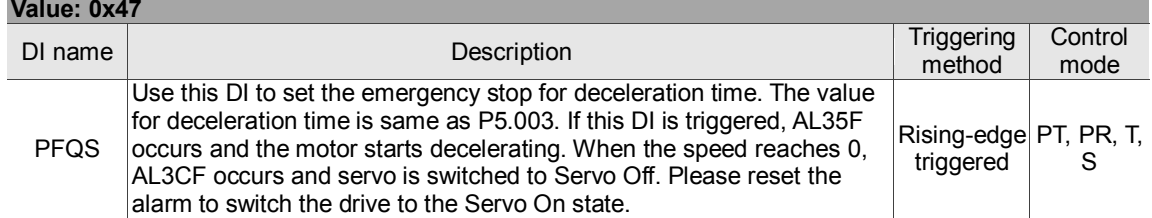

Note: when P2.010 – P2.017, P2.036 – P2.040 are set to 0, the input function is disabled.

## **Table 8.2 Digital output (DO) descriptions**

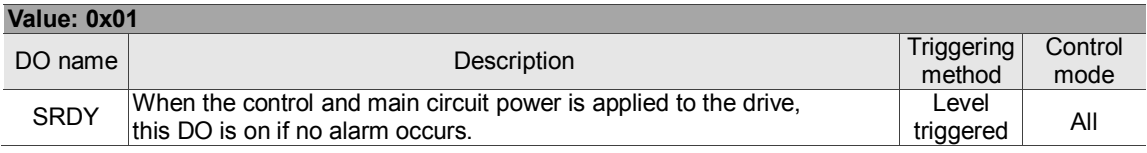

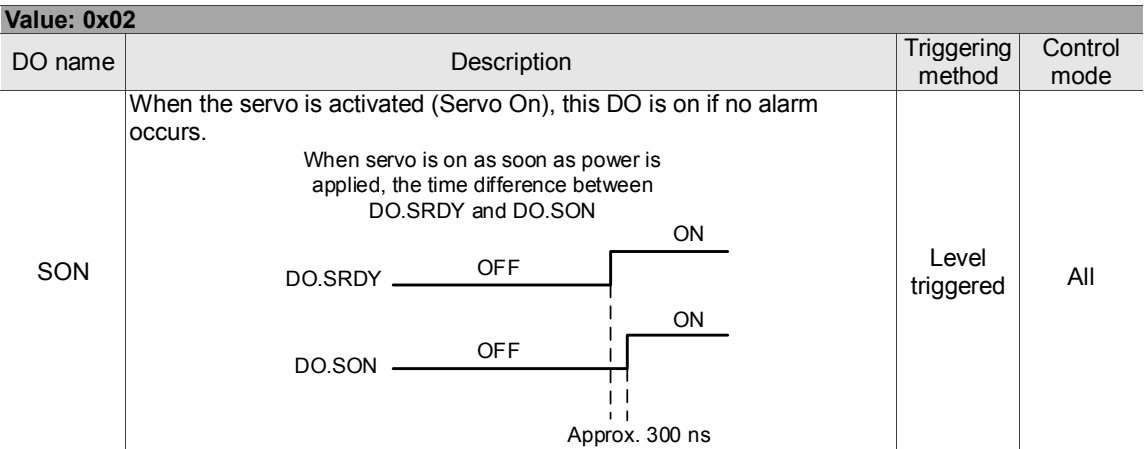

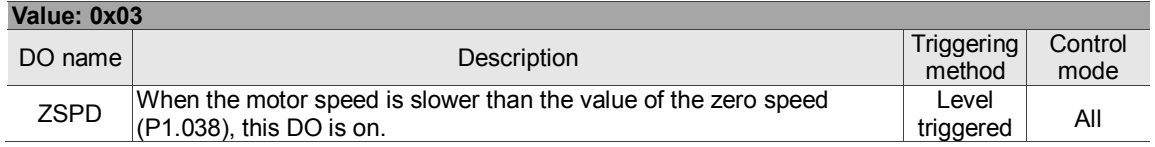

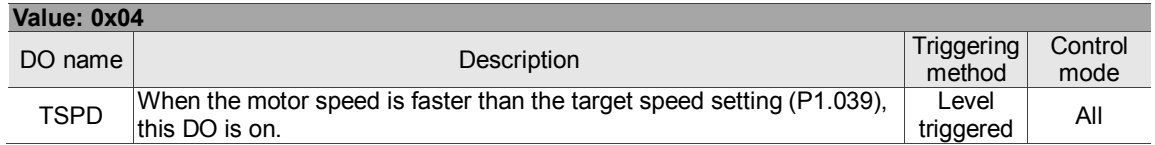

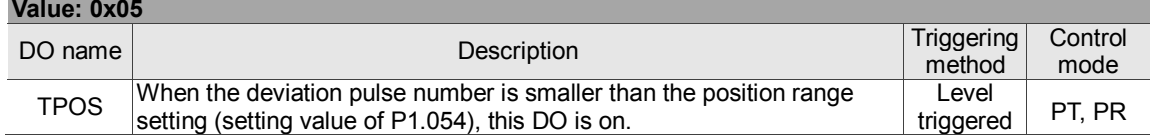

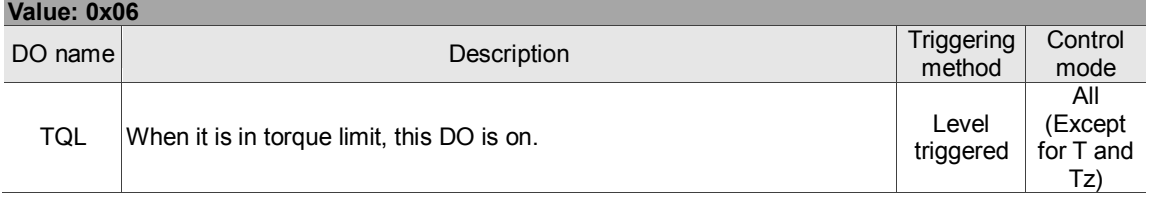

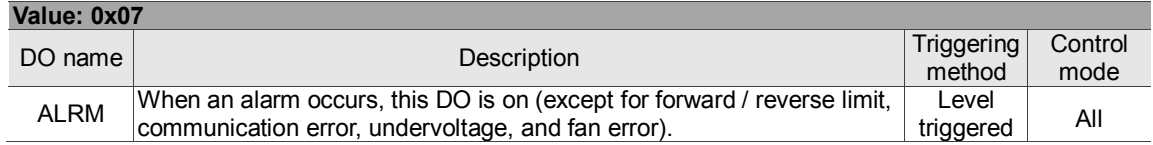

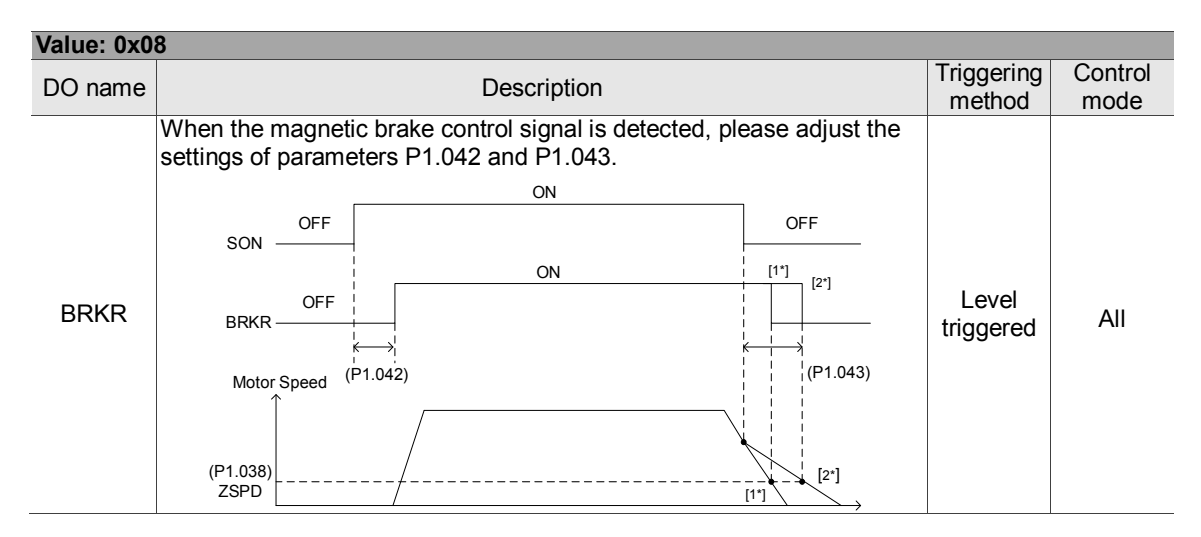

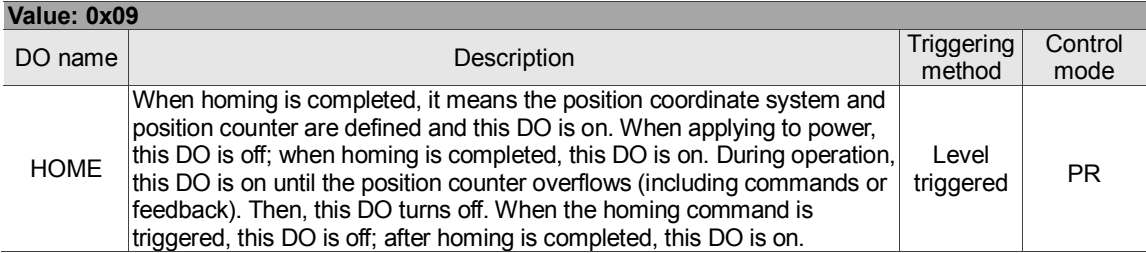

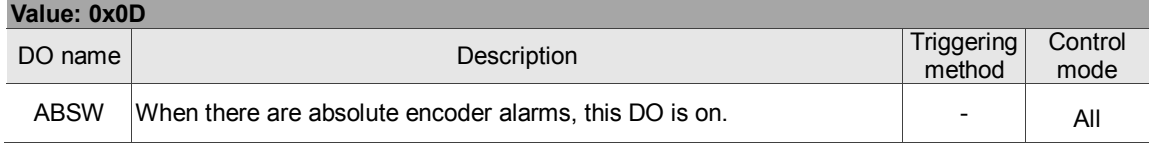

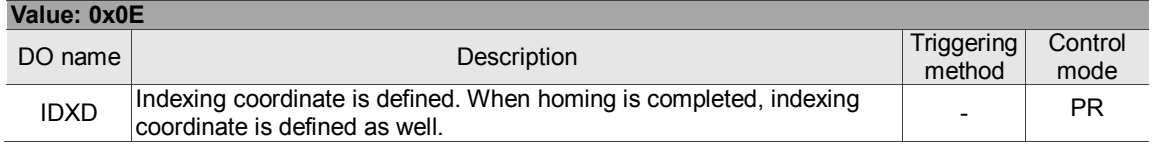

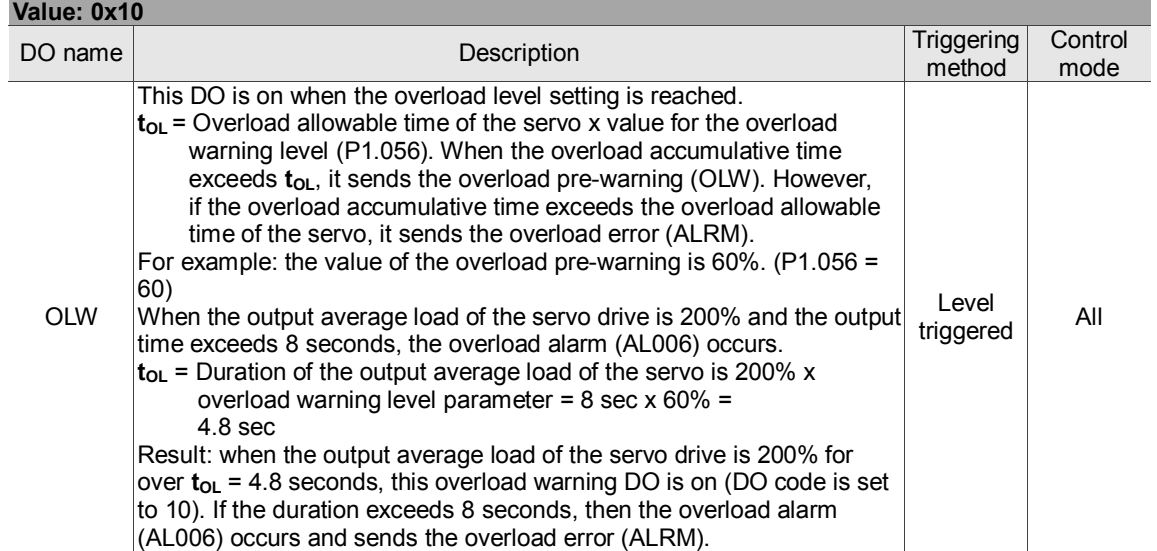

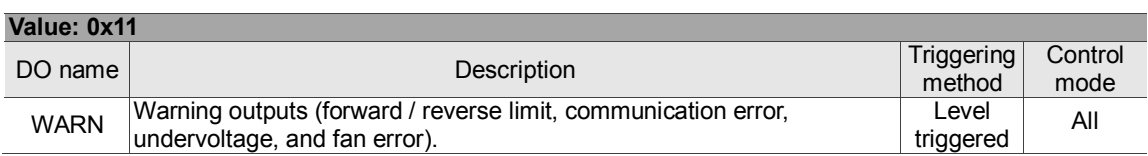

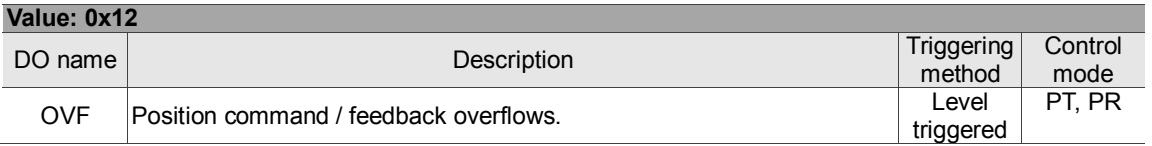

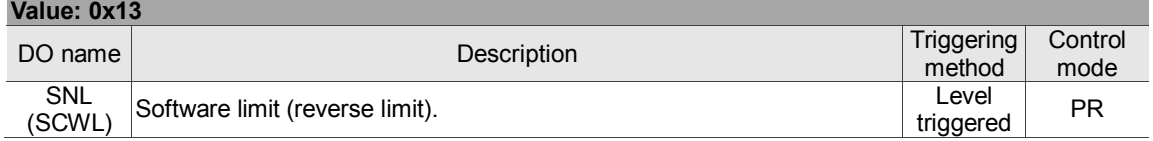

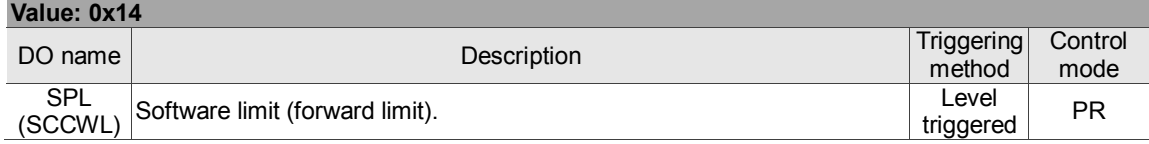

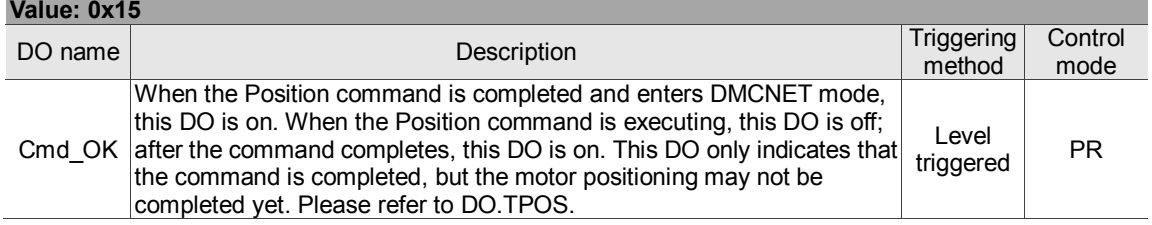

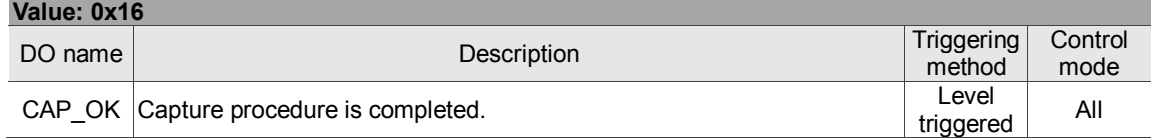

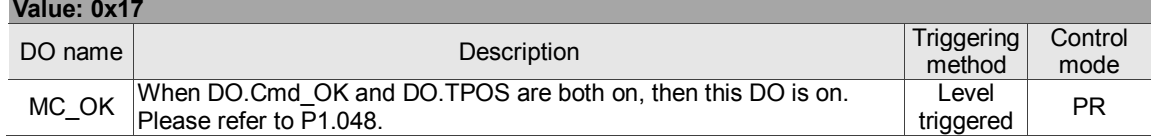

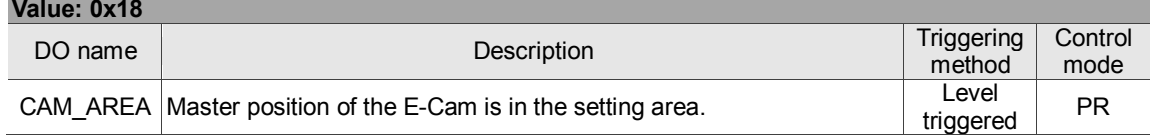

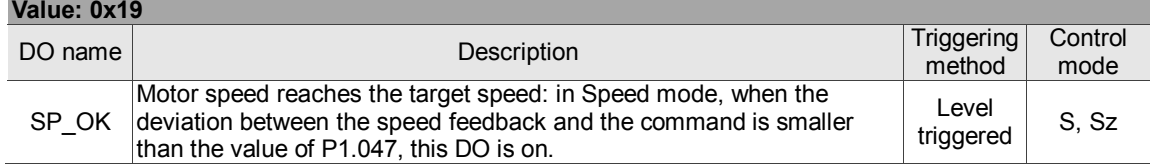

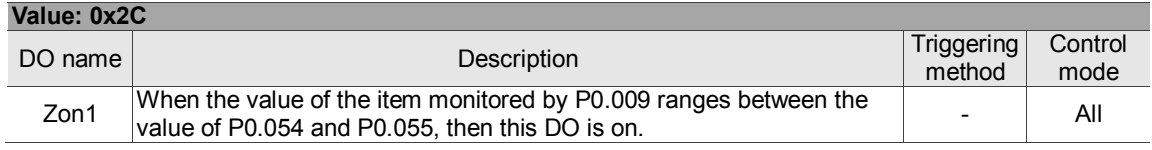

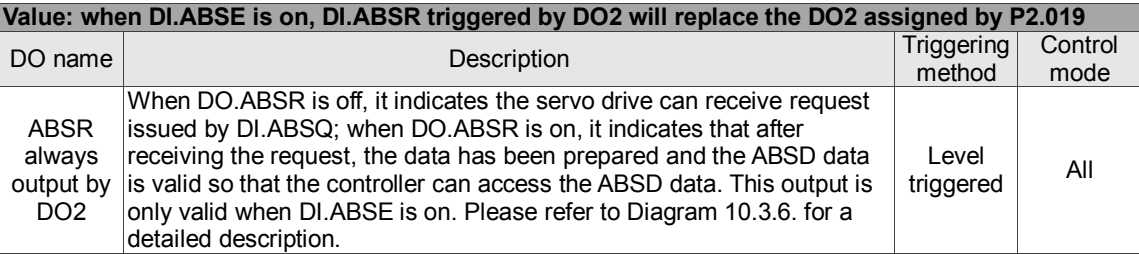

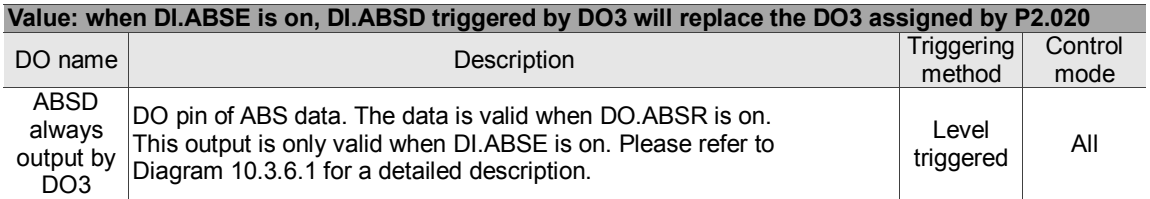

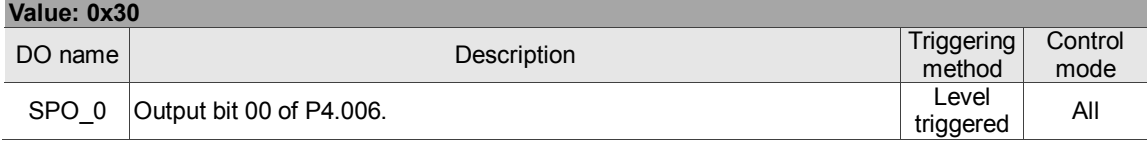

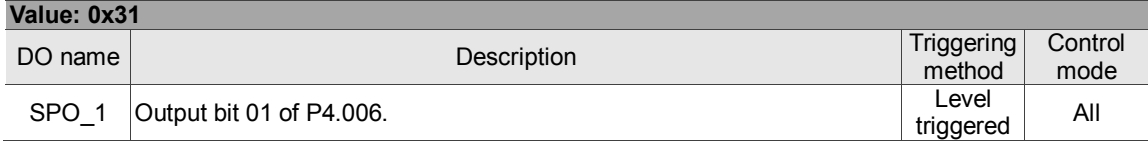

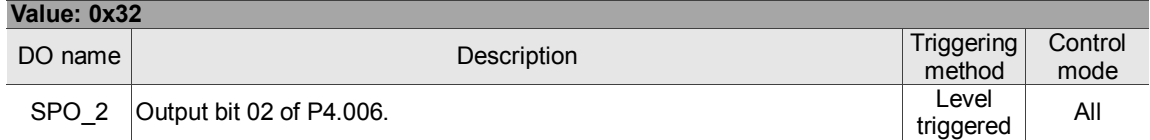

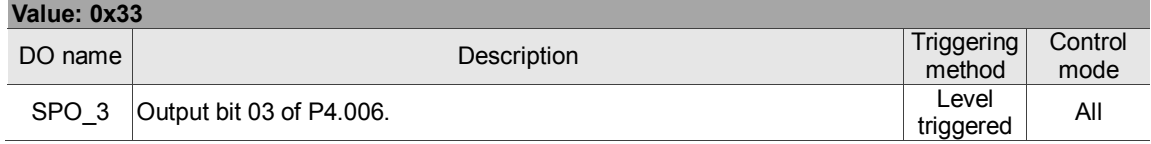

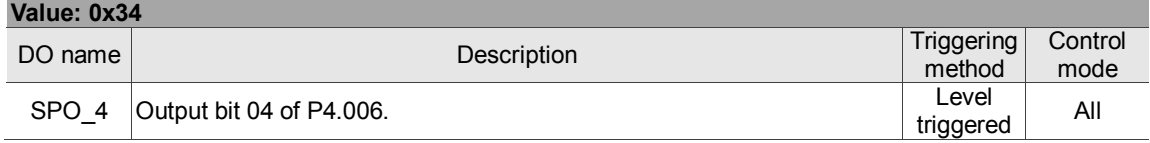

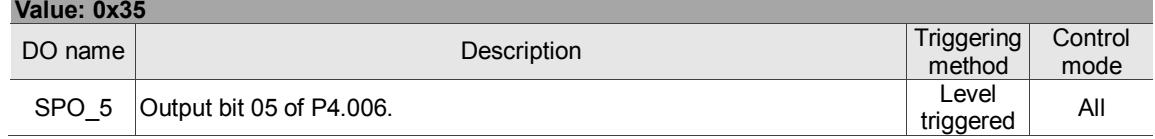

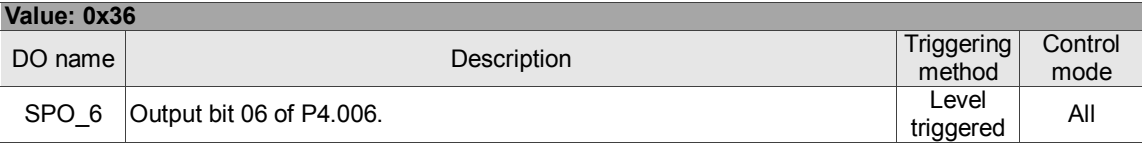

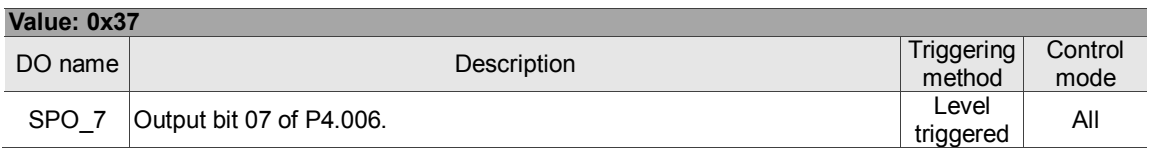

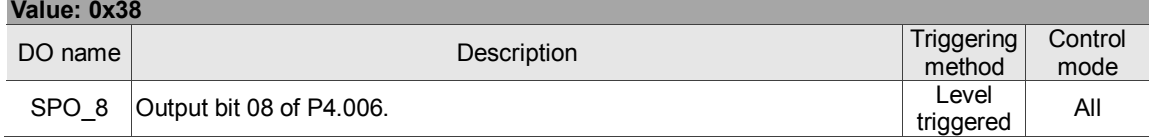

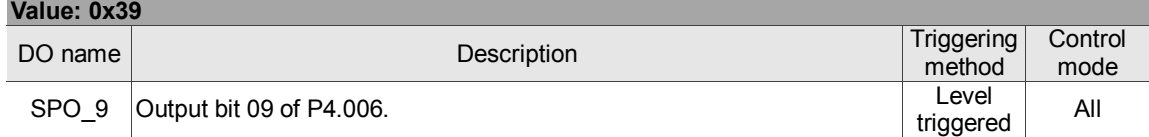

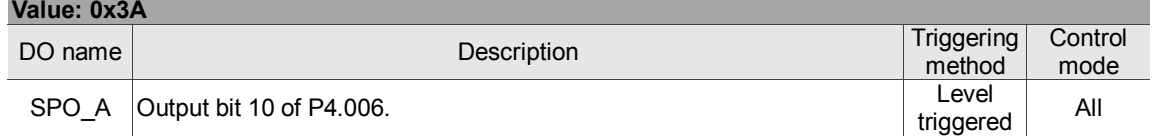

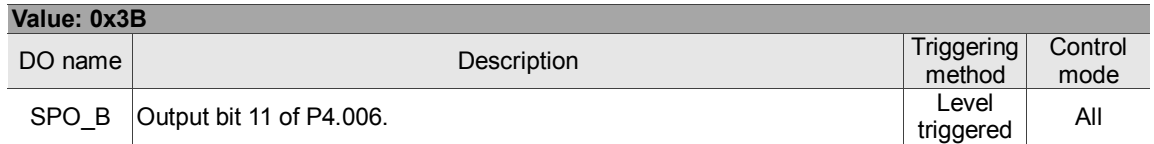

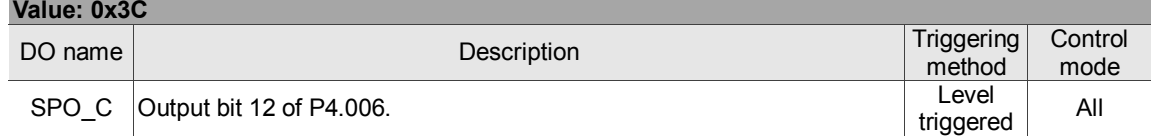

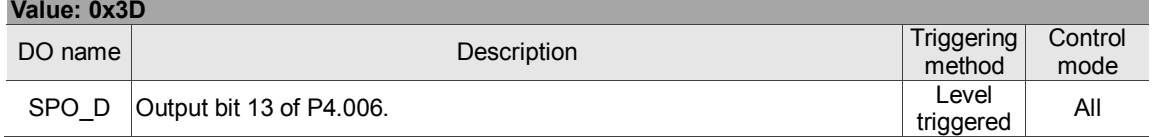

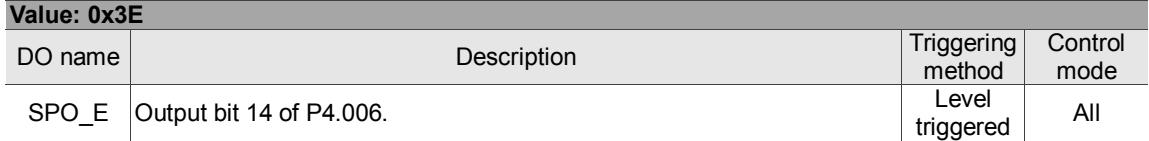

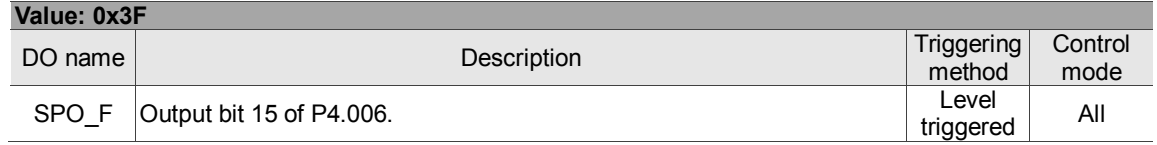

Note: the output function is disabled when P2.018 – P2.022 are set to 0.

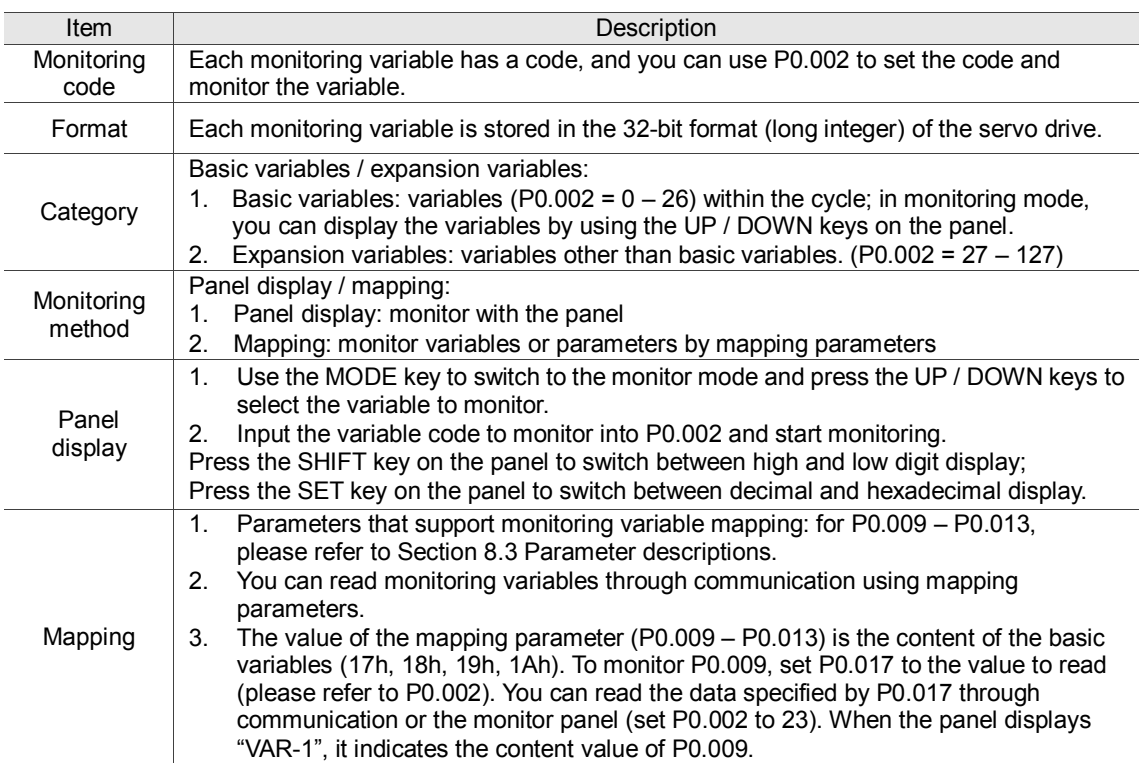

#### **Table 8.3 Monitoring variables descriptions**

The property code of each monitoring variable is described in the following table:

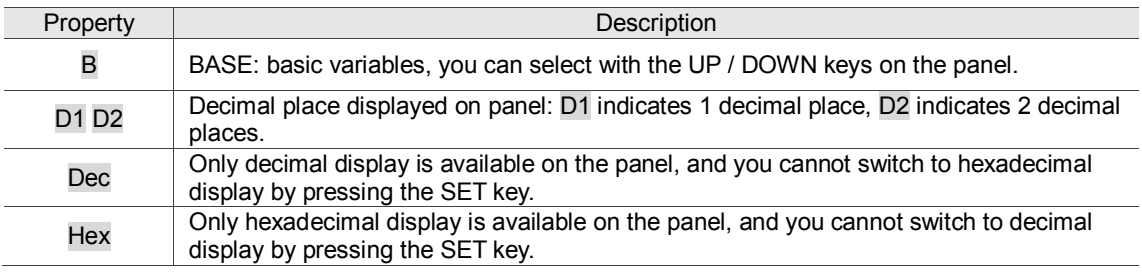

Monitoring variables are described in the following table by the code sequence:

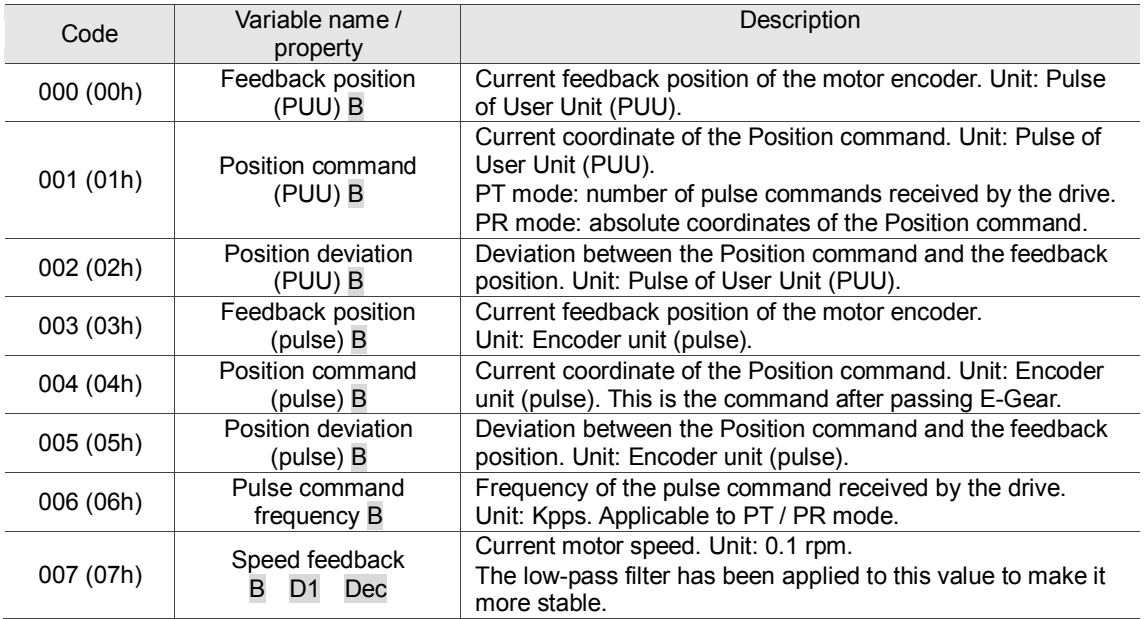

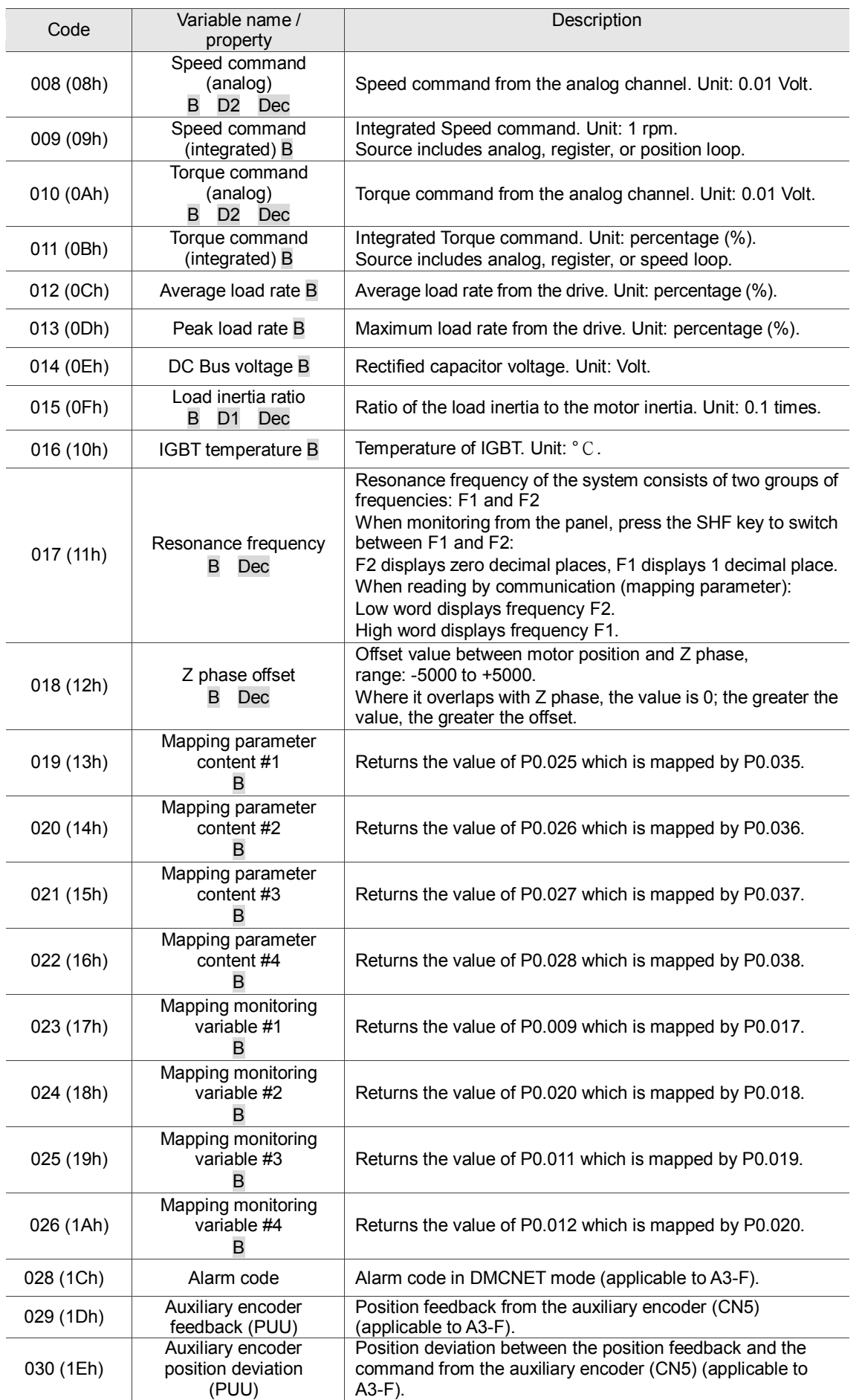

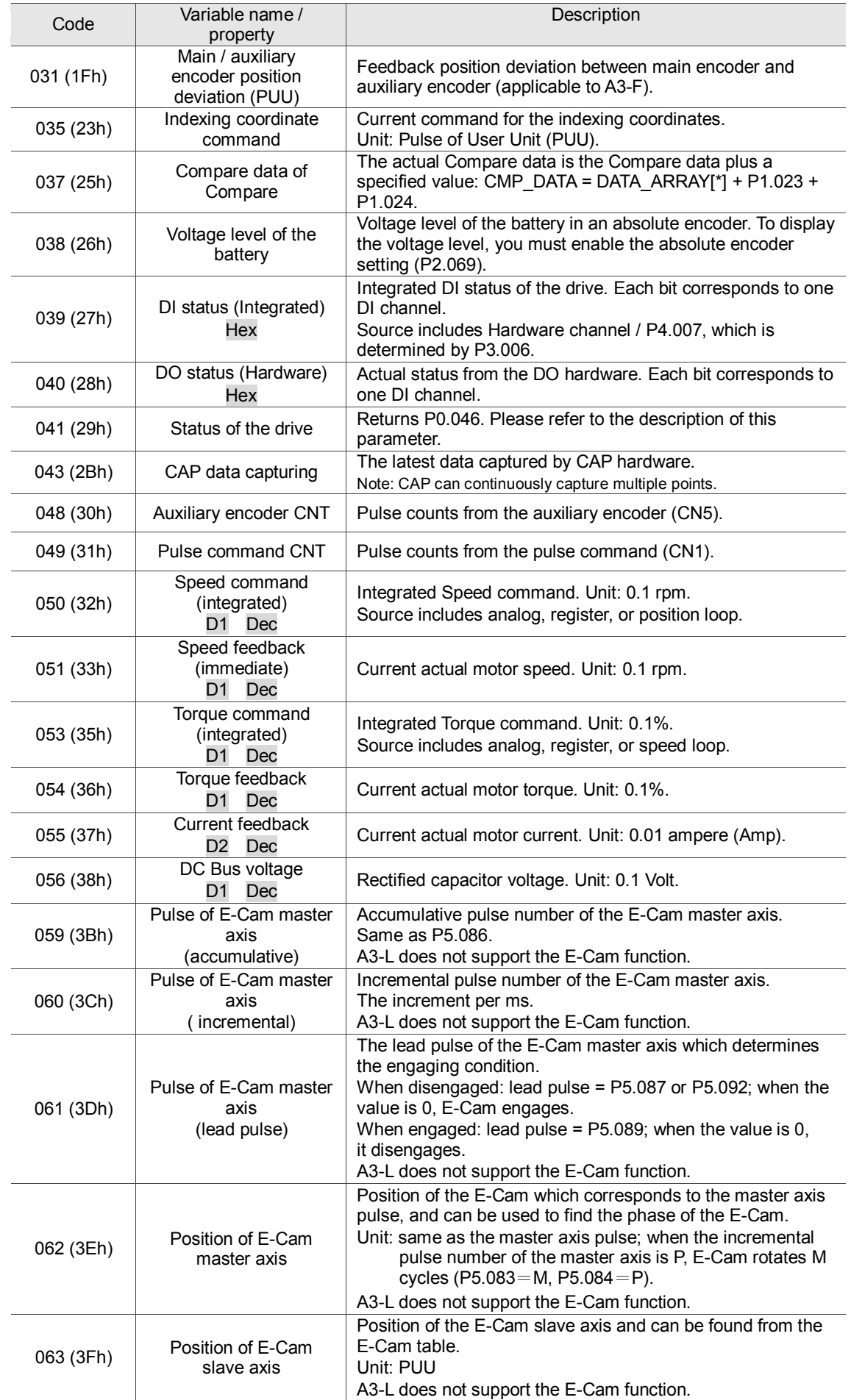

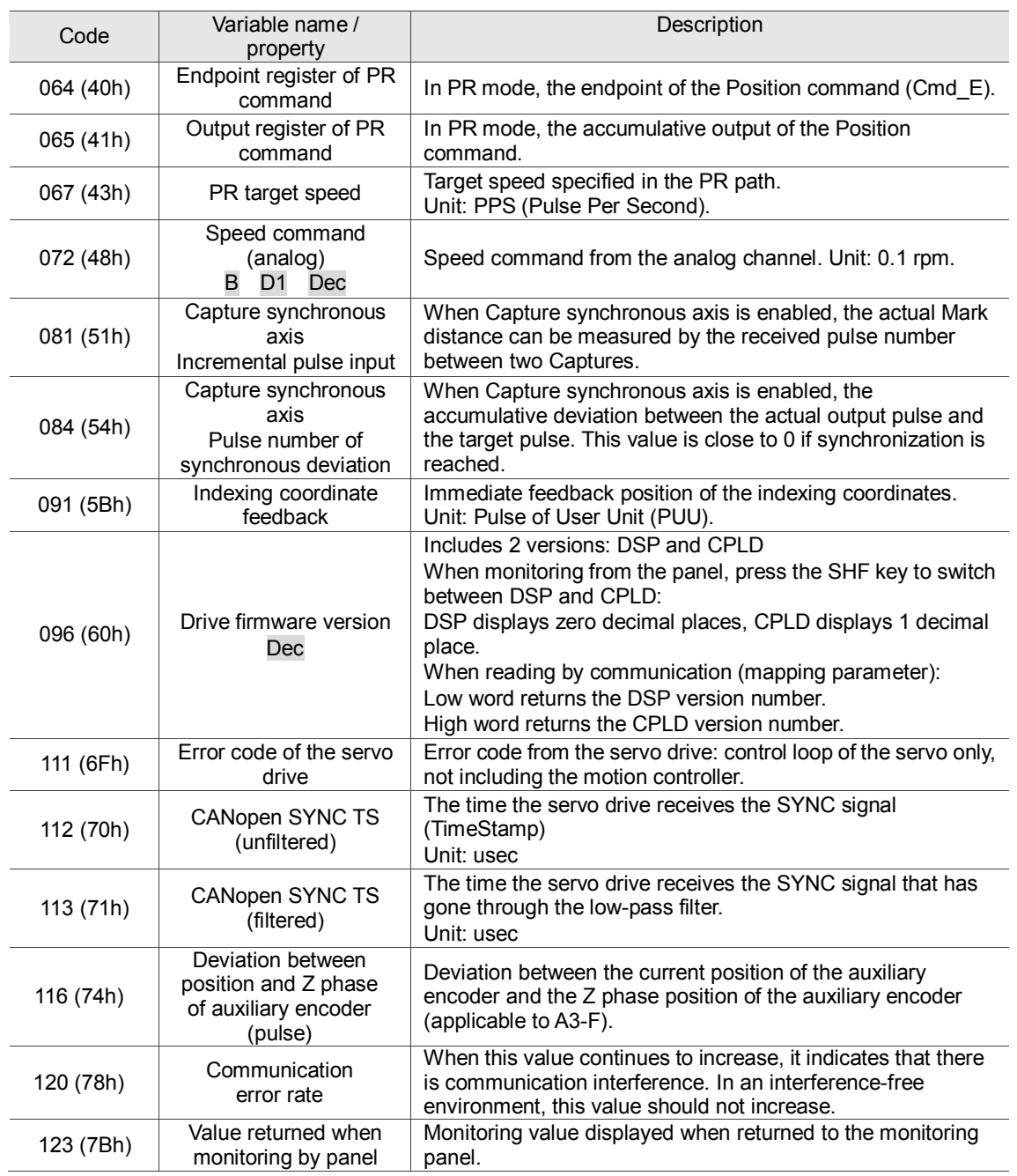

(This page is intentionally left blank.)

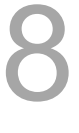

# **MODBUS Communication**

This chapter describes the MODBUS communication which you use for setting, reading and writing general parameters. For the motion control network, please refer to the related DMCNET, CANopen and EtherCAT documentation. The details of ASCII, RTU and TCP modes are also provided in this chapter.

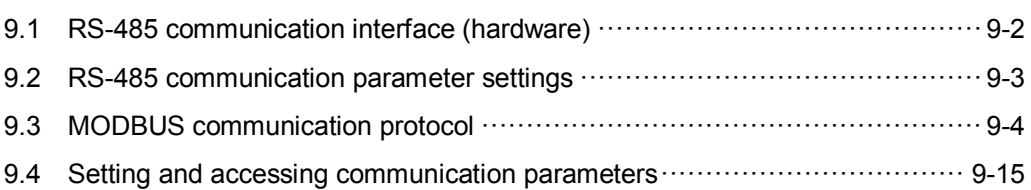
## **9.1 RS-485 communication interface (hardware)**

The ASDA-A3 series servo drive supports RS-485 serial communication that you can use to access and change the parameters of the servo system. See the following description of the wiring:

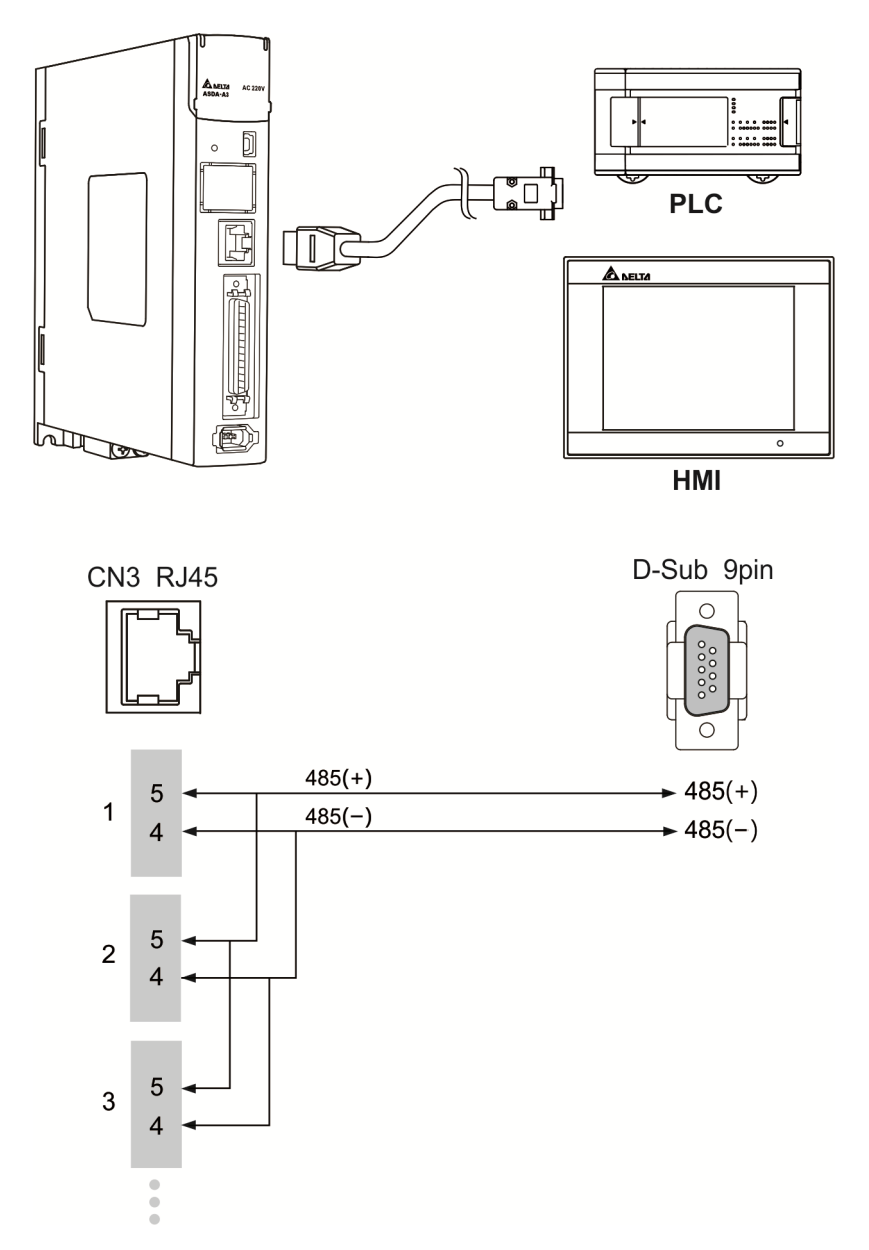

Note:

- 1. The cable length can be up to 100 meters when the servo drive is installed in a quiet environment. If the transmission speed is over 38400 bps, however, a 15 meter cable is recommended to ensure data transmission accuracy.
- 2. The numbers on the above figure represent the pin number of each connector.
- 3. Please use 12  $V_{DC}$  for the power supply.
- 4. When using RS-485 communication, you may connect up to 32 servo drives. You can install a repeater to connect more servo drives (the maximum is 127).
- 5. Please refer to Chapter 3, Wiring for CN3 pin assignment.

## **9.2 RS-485 communication parameter settings**

The required parameters for a single servo drive connection are: P3.000 (Address setting), P3.001 (Transmission speed) and P3.002 (Communication protocol). P3.003 (Communication error disposal), P3.004 (Communication timeout setting), P3.006 (Digital input (DI) control switch) and P3.007 (Communication delay time) are optional settings.

Please refer to Chapter 8 for detailed descriptions of the relevant parameters.

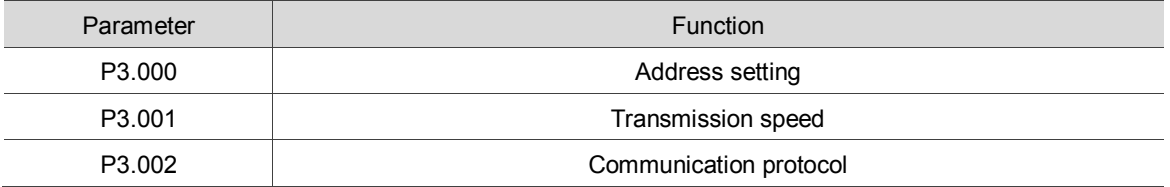

## **9.3 MODBUS communication protocol**

There are two modes of MODBUS network communication: ASCII (American Standard Code for Information Interchange) and RTU (Remote Terminal Unit). You can set both communication protocols (ASCII and RTU) with the P3.002 parameter. The ASDA-A3 servo drive also supports these functions: accessing data (03H), writing one character (06H) and writing multiple characters (10H). Please refer to the following descriptions.

#### **Code Description**

#### **ASCII mode:**

In ASCII mode, data is transmitted in ASCII (American Standard Code for Information Interchange) format. For instance, when transmitting "64H" between two stations (master and slave), the master sends 36H to represent "6" and 34H to represent "4".

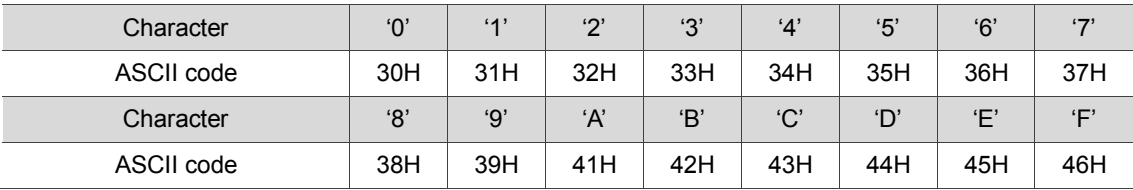

The ASCII codes for the digits 0 to 9 and the characters A to F are as follows:

#### **RTU mode:**

Every 8-bit data frame consists of two 4-bit characters (hexadecimal). For example, if "64H" is transmitted between two stations using RTU, it is transmitted directly, which is more efficient than ASCII mode.

Characters are encoded into the frames and transmitted in series. The method for checking each type of frame is as follows.

#### 10-bit character frame (for 7-bit character)

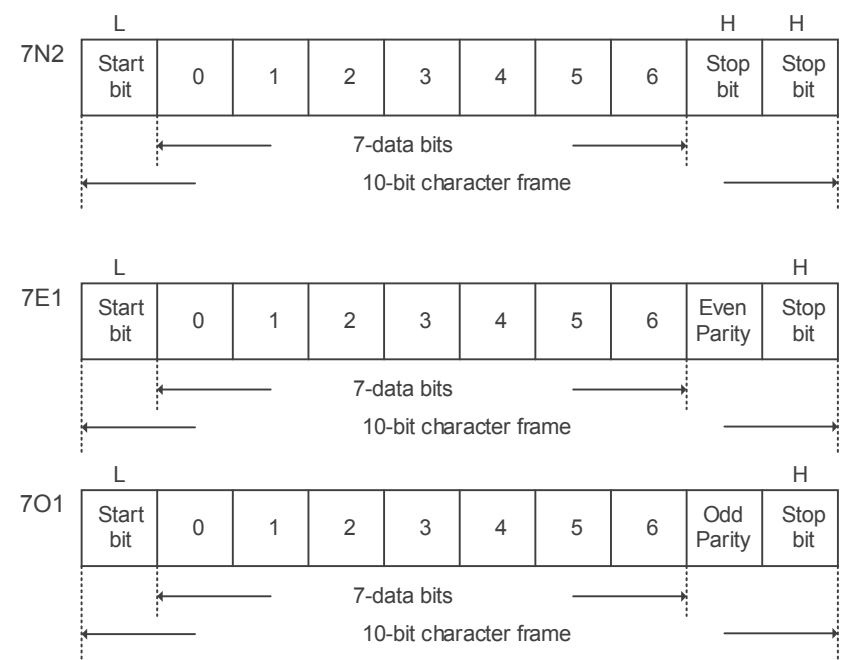

#### 11-bit character frame (for 8-bit character)

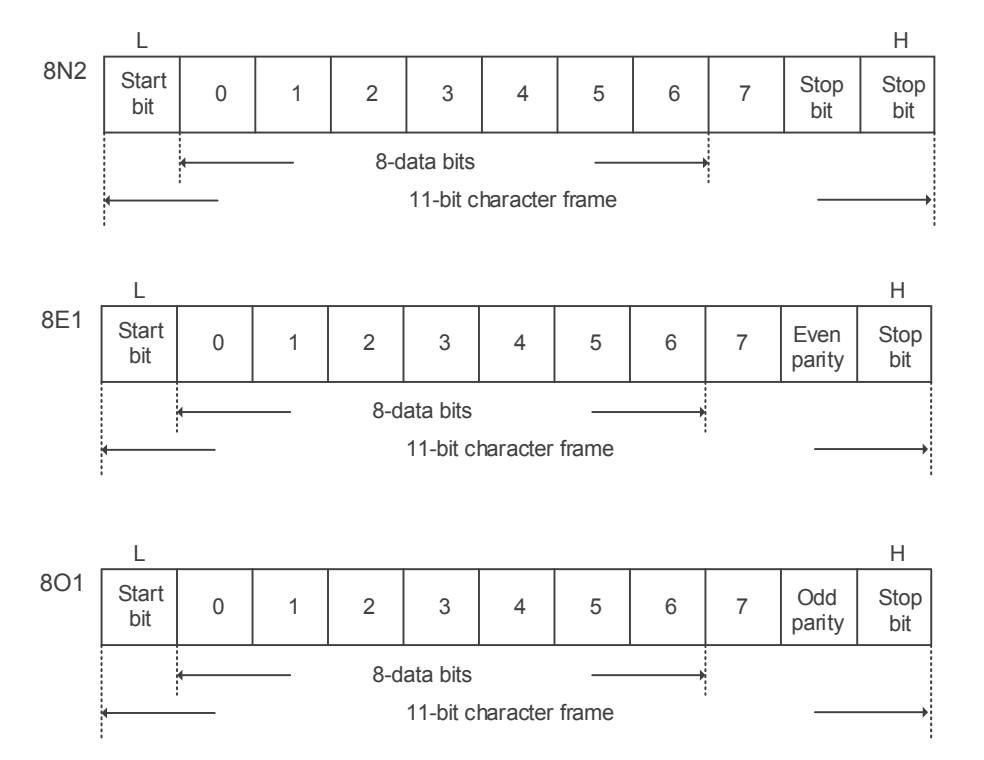

#### **Communication data structure**

Definitions for the data frames in the two modes are as follows:

#### **ASCII mode:**

9

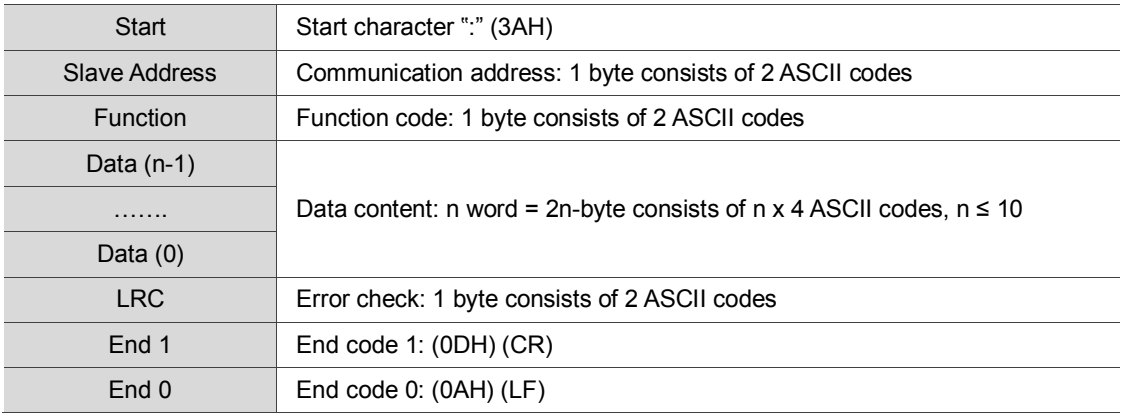

The start character in ASCII communication mode is the colon ":" (ASCII code: 3AH). The ADR is two characters in ASCII code. The end code is CR (Carriage Return) and LF (Line Feed). The codes for data such as communication address, function code, data content and error checking (LRC: Longitudinal Redundancy Check)), are between the start character and the end code.

#### **RTU mode:**

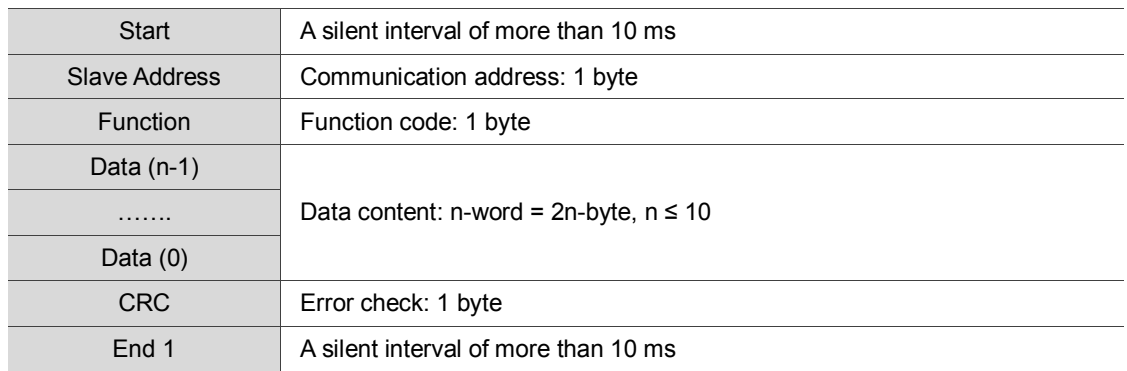

The start and end of the communication in RTU mode are silent intervals. The codes for data such as communication address, function code, data content and error checking code (CRC (Cyclical Redundancy Check)), are between the start interval and the end interval.

#### **Example 1: function code 03H, accessing multiple words:**

The master issues a command to the first slave and reads two continuous words starting from the start data address 0200H. In the response message from the slave, the content of the start data address 0200H is 00B1H, and the content of the second data address is 1F40H. The maximum allowable data in one single access is 10. The calculation of the LRC and CRC codes is described below.

#### **ASCII mode:**

#### Command Message (Master): Response Message (Slave):

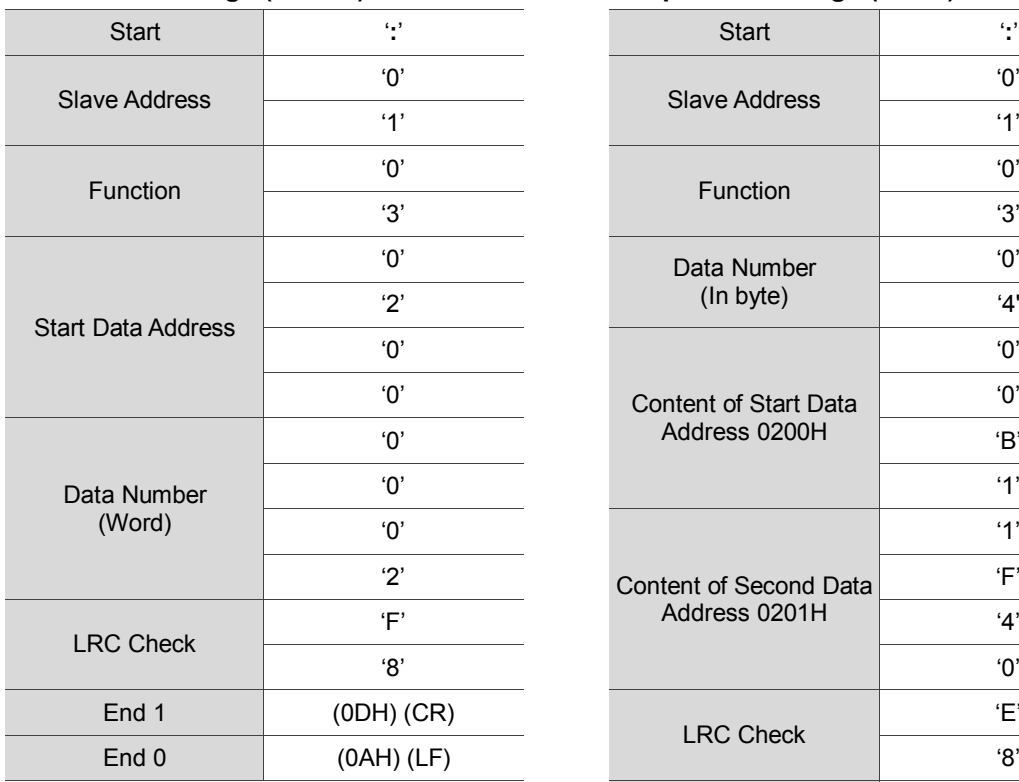

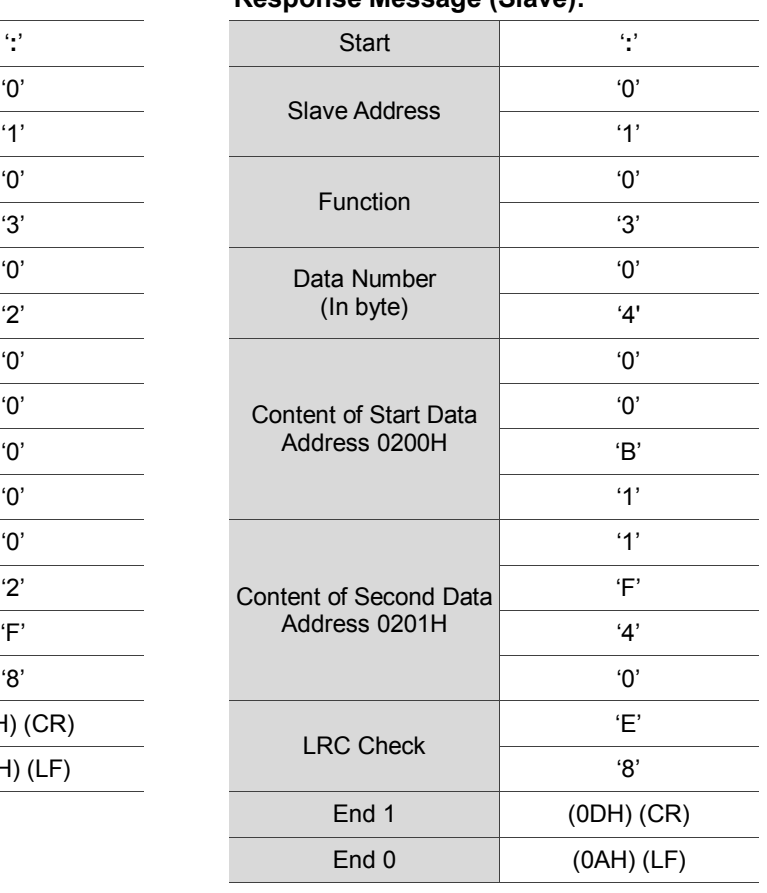

#### **RTU mode:**

#### Command Message (Master): Response Message (Slave):

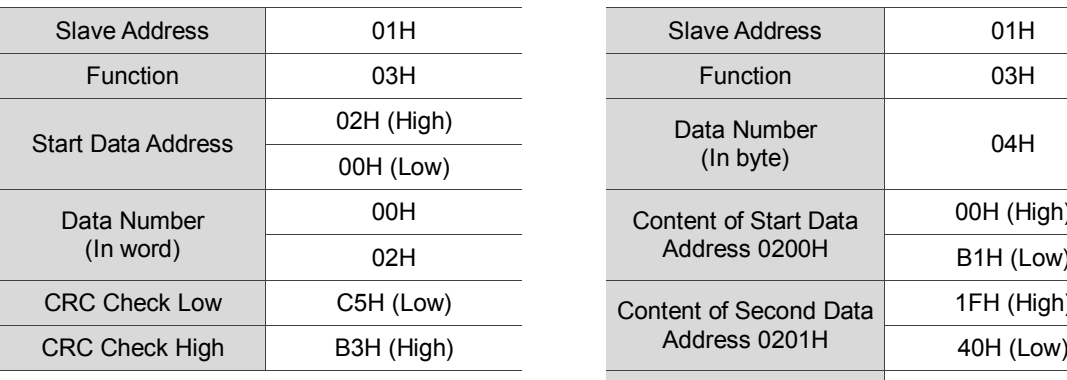

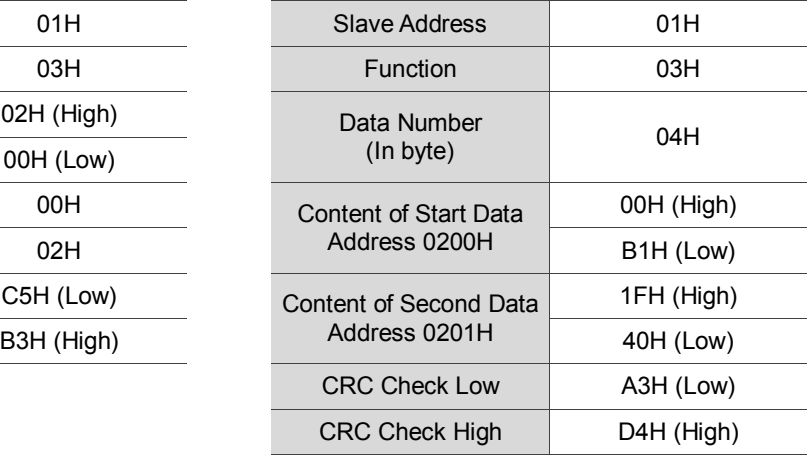

Note: A silent interval of 10 ms is required before and after each transmission in RTU mode.

#### **Example 2: function code 06H, writing single word:**

The master issues a command to the first slave and writes data 0064H to address 0200H. The slave sends a response message to the master after writing is completed. The calculation of LRC and CRC is described below.

#### **ASCII mode:**

9

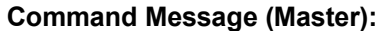

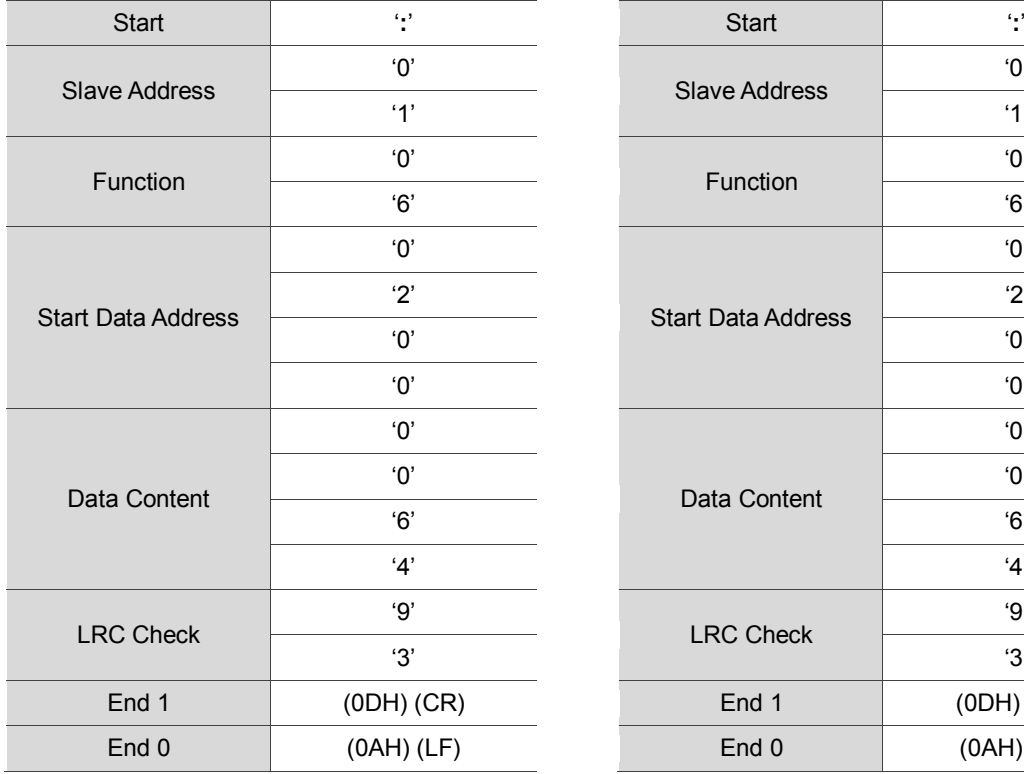

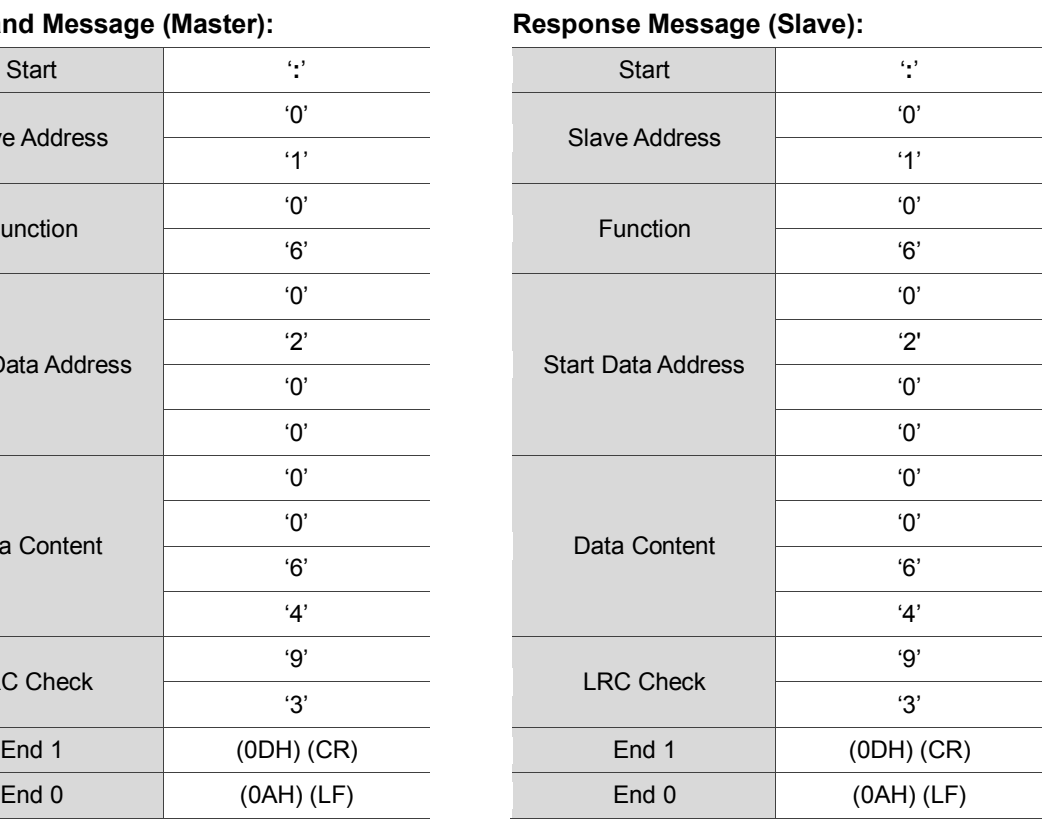

#### **RTU mode:**

#### Command Message (Master): Response Message (Slave):

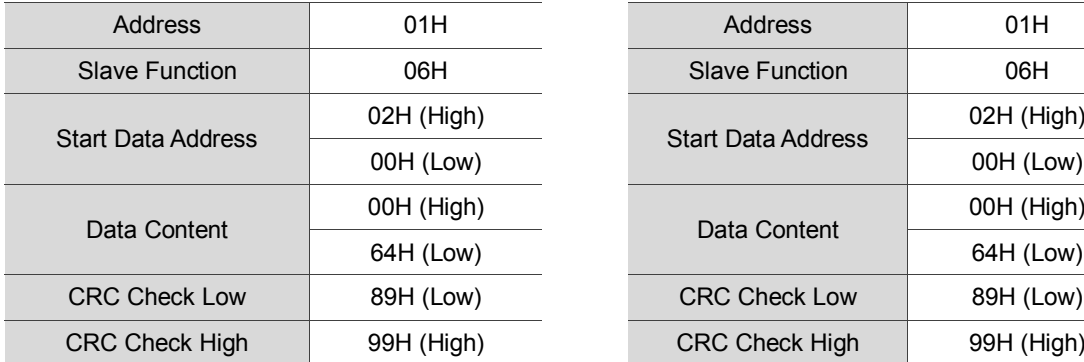

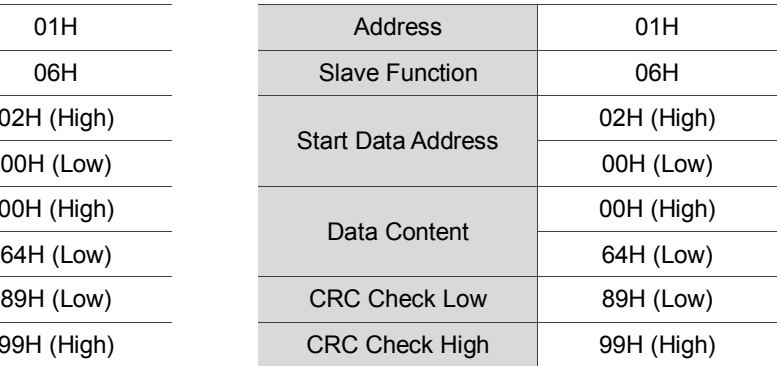

Note: A silent interval of 10 ms is required before and after each transmission in RTU mode.

#### **Example 3: function code 10H, writing multiple words:**

The master issues a command to the  $1<sup>st</sup>$  slave and writes data 0BB8H and 0000H to the start data address 0112H. In other words, 0BB8H is written into 0112H and 0000H is written into 0113H. The maximum allowable data in one single access is 8. The slave sends a response message to the master after the writing is completed. The calculation of LRC and CRC is described below.

#### **ASCII mode:**

#### Command Message (Master): Response Message (Master):

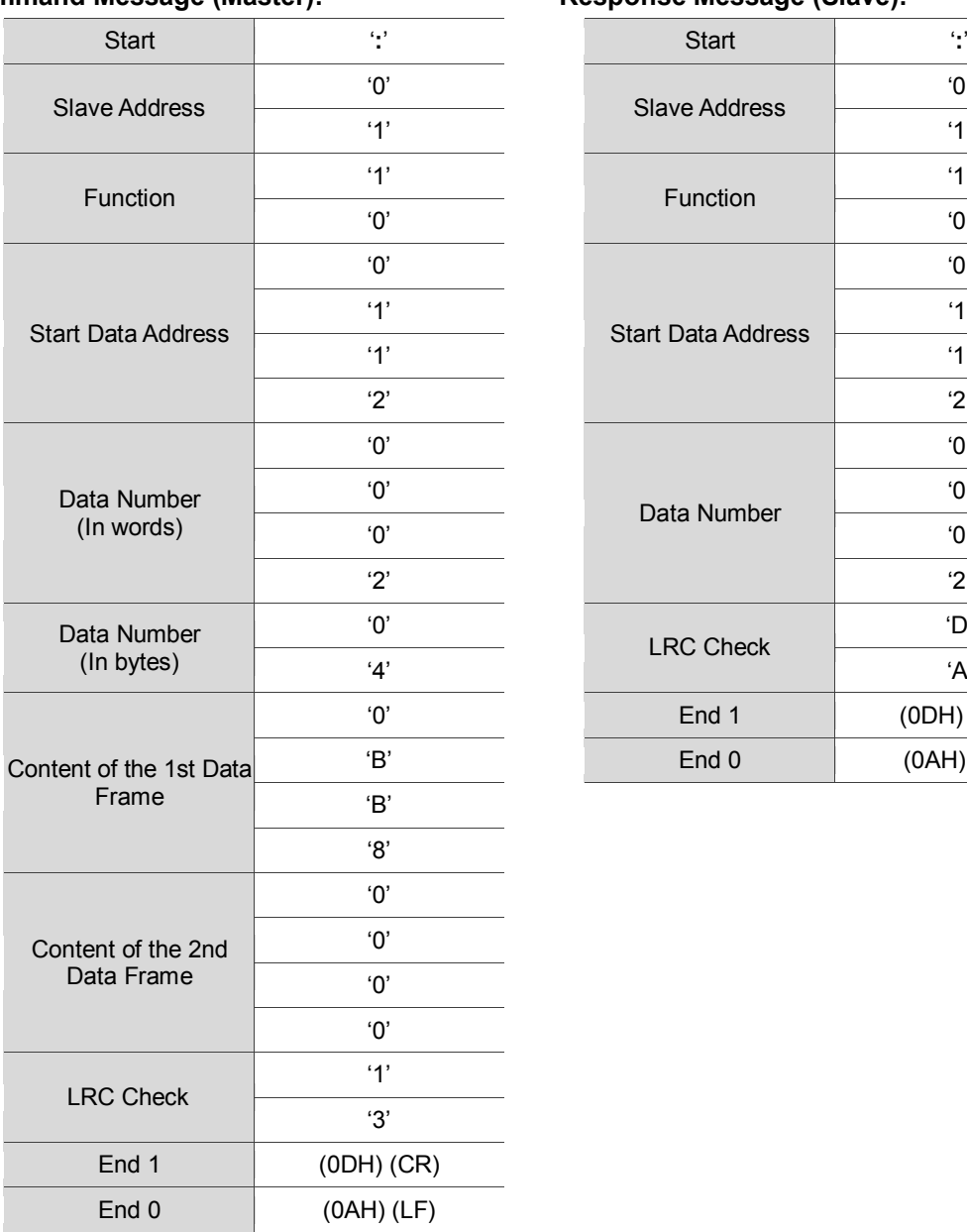

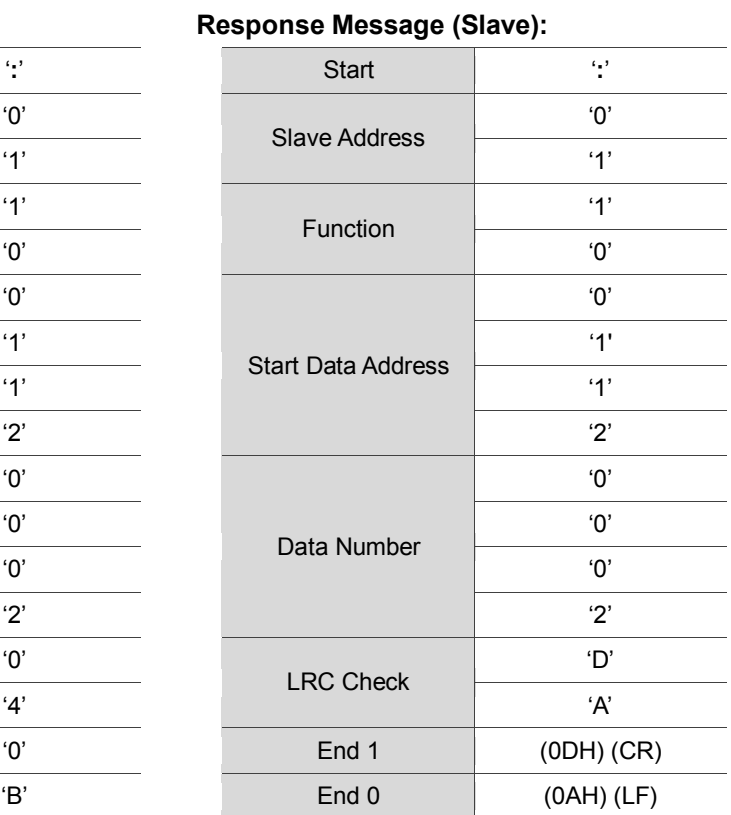

#### Revision December, 2017 9-9

#### **RTU mode:**

9

#### Command Message (Master): F

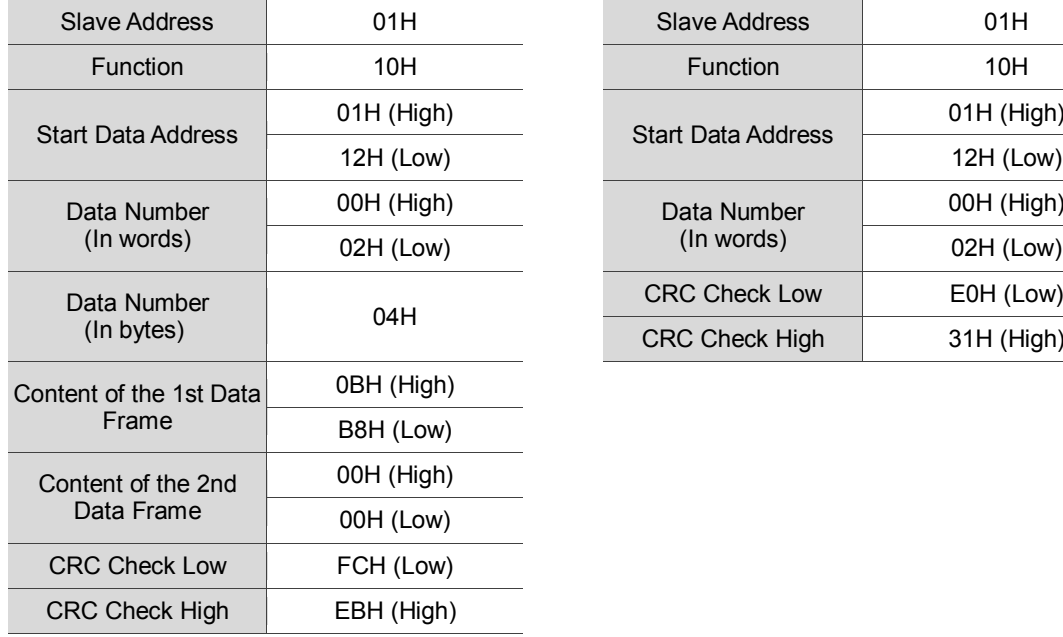

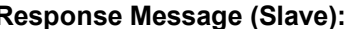

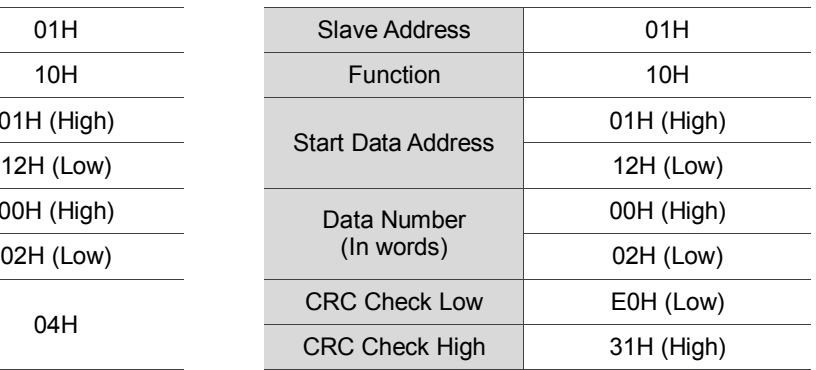

Note: A silent interval of 10 ms is required before and after transmission in RTU mode.

#### **LRC and CRC transmission error check**

The error check in ASCII mode is LRC (Longitudinal Redundancy Check). In RTU mode, it is

CRC (Cyclical Redundancy Check). See the details below.

#### **LRC (ASCII mode):**

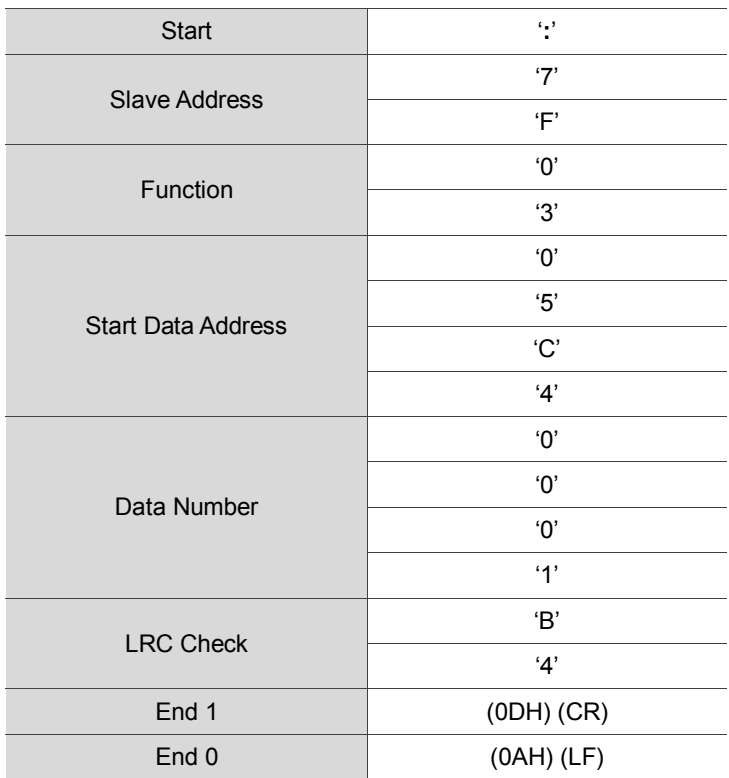

To calculate the LRC: add all the bytes, round down the carry and take the two's complement. For example:

7FH + 03H + 05H + C4H + 00H + 01H = 14CH, round down the carry 1 and take 4CH. The two's complement of 4CH is B4H.

#### **CRC (RTU mode):**

#### **To calculate the CRC value:**

Step 1: Load a 16-bit register of FFFFH, which is called the "CRC" register.

- Step 2: (The low byte of the CRC register) XOR (The first byte of the command), and save the result in CRC register.
- Step 3: Check the least significant bit (LSB) of the CRC register. If the bit is 0, right move one bit; If the bit is 1, then right move one bit and (CRC register) XOR (A001H). Repeat this step 8 times.
- Step 4: Repeat the procedure from step 2 and step 3 until all bytes have been processed. The content of the CRC register is the CRC value.

**After calculating the CRC value, fill in the low word of the CRC value in the command message, and then the high word. For example, if the result of CRC calculation is 3794H, put 94H in the low word and put 37H in the high word as shown below:**

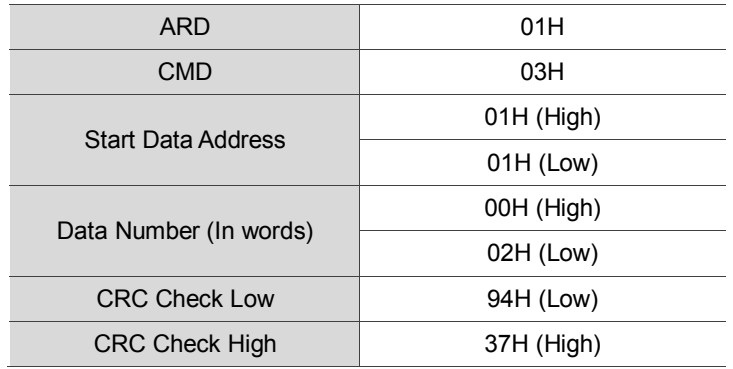

#### **CRC program example:**

This function calculates the CRC value in the C language. It needs two parameters:

```
unsigned char* data;
unsigned char length
// The function returns the CRC value as a type of unsigned integer.
unsigned int crc_chk(unsigned char* data, unsigned char length) {
     int j;
     unsigned int reg_crc=0xFFFF;
     while( length-- ) {
          reg_crc^= *data++;
          for (j=0; j<8; j++ ) {
               if( reg_crc & 0x01 ) { /*LSB(bit 0 ) = 1 */
                    reg\_crc = (reg\_crc >> 1)^0 \&A001;
               } else {
                    reg_crc = (\text{reg\_crc} \gg 1);}
          }
     }
     return reg_crc;
}
```
Example of a PC communication program:

```
#include<stdio.h>
#include<dos.h>
#include<conio.h>
#include<process.h>
#define PORT 0x03F8 /* the address of COM 1 */
#define THR 0x0000
#define RDR 0x0000
#define BRDL 0x0000
#define IER 0x0001
#define BRDH 0x0001
#define LCR 0x0003
#define MCR 0x0004
#define LSR 0x0005
#define MSR 0x0006
unsigned char rdat[60];
/* read 2 data from address 0200H of ASD with address 1 */
unsigned char
tdat[60]={':','0','1','0','3','0','2','0','0','0','0','0','2','F','8','\r','\n'};
void main() {
int I;<br>outportb(PORT+MCR,0x08);
outportb(PORT+MCR, 0x08);<br>
outportb(PORT+IER.0x01): /* interrupt as da
                                        \frac{1}{2} interrupt as data in \frac{1}{2}outportb(PORT+LCR,( inportb(PORT+LCR) | 0x80 ) );
/* the BRDL/BRDH can be access as LCR.b7 == 1 \frac{*}{!}outportb(PORT+BRDL,12);
```
**outportb**(PORT+BRDH,0x00);

# 9

```
\begin{array}{lll} \text{output}(\text{PORT+LCR},0x06); & & \text{/* set protocol} \\ & & & \text{ & & & \text{ & & \text{ & & \text{ & & \text{ }}\\ & & & & & \text{ & & & \text{ & & \text{ }\\ \text{ & & & & & & \text{ & & \text{ }\\ \text{ & & & & & & \text{ }\\ \text{ & & & & & & \text{ }\\ \text{ & & & & & & \text{ }\\ \text{ & & & & & & \text{ }\\ \text{ & & & & & & \text{ }\\ \text{ }\\ \text{ & & & & & & \text{ }\\ \text{ }\\ \text{ }\\ \text{ }\\ \text{ }\\ \text{ }\\ \(7,0,1) = 0AH
                                                                                  \langle 8, N, 2 \rangle = 07H \langle 8, E, 1 \rangle = 1BH(8,0,1) = 0BH */
for( I = 0; I<=16; I++ ) {
          while( !(inportb(PORT+LSR) & 0x20) ); /* wait until THR empty */<br>outportb(PORT+THR,tdat[I]); /* send data to THR */
         output(PORT+THR,tdat[I]);}
 I = 0;while( !kbhit() ) {
  if( inportb(PORT+LSR)&0x01 ) { /* b0==1, read data ready */
                     rdat[I++] = inportb(PORT+RDR); /* read data from RDR */
           }
 }
 }
```
#### **9.4 Setting and accessing communication parameters**

Please refer to Chapter 8 for the descriptions of the parameters that you can write or read through the communication interface.

The ASDA-A3 servo drive parameters are divided into eight groups: Group 0 (Monitoring parameters), Group 1 (Basic parameters), Group 2 (Extension parameters), Group 3 (Communication parameters), Group 4 (Diagnosis parameters), Group 5 (Motion control parameters) and Group 6 and Group 7 (PR parameters).

#### **Setting parameters through communication:**

You can set parameters through communication: Group 0, except (P0.000 ~ P0.001), (P0.008 ~ P0.013) and (P0.046). Group 1 Group 2 Group 3 Group 4, except (P4.000  $\sim$  P4.004) and (P4.008  $\sim$  P4.009). Group 5, except (P5.010), (P5.016) and (P5.076). Group 6 Group 7

#### **Please note the following additional details:**

- P3.001: when changing to a new communication speed, the next data is written in the new transmission speed after the new speed is set.
- P3.002: when changing to a new communication protocol, the next data is written with the new communication protocol after the new protocol is set.
- P4.005: JOG control parameters. Please refer to Chapter 8 for detailed descriptions.
- P4.006: Force Digital Output (DO) contact control. You can use this parameter to test the DO contact. Set P4.006 to 1, 2, 4, 8, 16, and 32 to test DO1, DO2, DO3, DO4, DO5 and DO6 respectively. Then, set P4.006 to 0 to complete the test.
- P4.010: Calibration functions. First set P2.008 to 20 (14H in hexadecimal format) to enable this function.

 $P4.011 \sim P4.021$ ; these parameters are for adjusting the hardware offset. The parameters were adjusted before delivery, so changing these parameters is not recommended. If it is necessary, set P2.008 to 22 (16H in hexadecimal format) first.

#### **Accessing parameters through communication:**

You can read the values from parameters through communication: Group  $0 \sim$  Group 7.

(This page is intentionally left blank.)

9

## **Absolute System**

# 10

This chapter introduces the absolute servo system, including the wiring and installation of the absolute encoder, the steps to set up the system, and the procedures for initializing and operating the system for the first time.

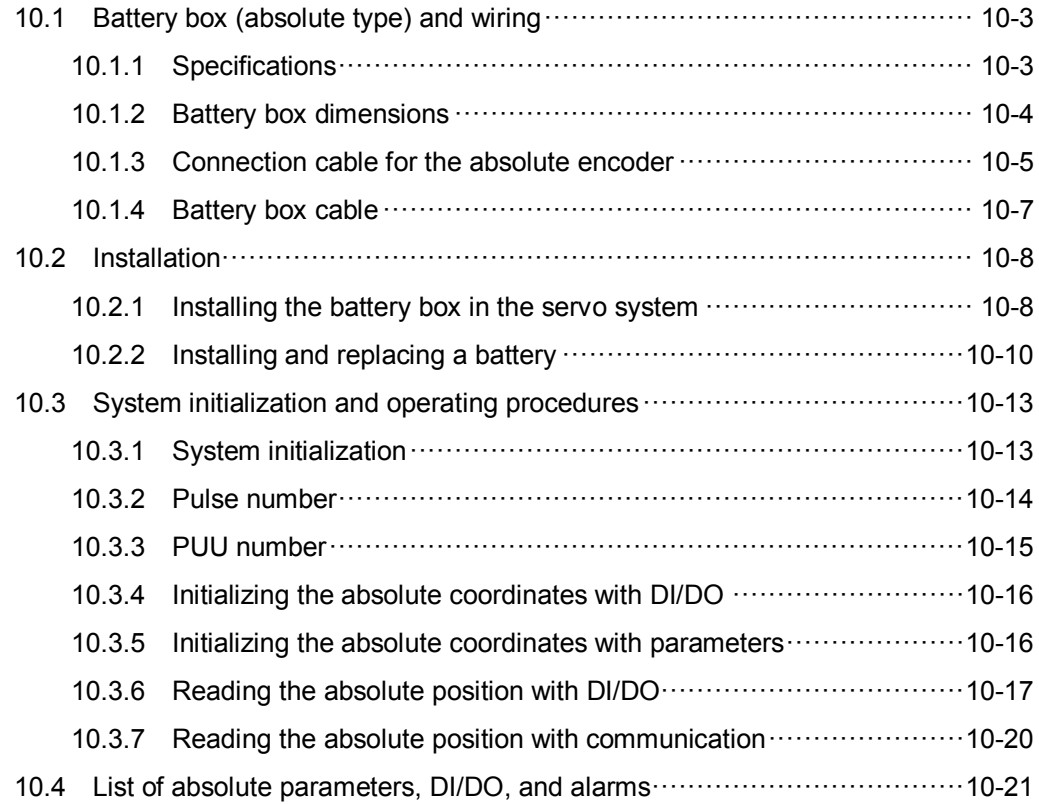

#### **Note**

10

A complete absolute servo system includes an ASDA-A3 servo drive, an absolute motor, and a backup battery box. The backup battery supplies power to the system so that the encoder continues to operate even when the power is off. In addition, the absolute encoder can continuously record the motor's actual position at any time, even when the motor shaft is rotated after the power is off. The absolute servo system must be used only with an absolute motor. If the servo is set up with other types of motors and the system is enabled, AL069 occurs.

**When using an absolute motor connected to power, the motor speed should not exceed 250 rpm. When operating with the battery, make sure the maximum speed does not exceed 200 rpm.**

To determine whether your motor is an absolute type, check the model name as shown below:

#### **ECM-A3 series servo motor**

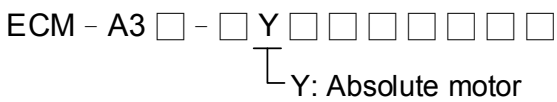

#### **ECMC series servo motor**

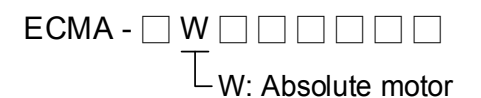

Install the battery properly with the encoder cable. One servo drive uses one single battery box; two servo drives can share one double battery box. Please use Delta's encoder cable to connect to the battery box. See the following section for the specifications of the battery box and its accessories.

## <span id="page-485-0"></span>**10.1 Battery box (absolute type) and wiring**

#### <span id="page-485-1"></span>**10.1.1 Specifications**

#### **Precautions**

Please carefully read through the following safety precautions. Use batteries only in accordance with the specifications so as to avoid damage or dangerous conditions.

- The installation location must be free of all water, corrosive and inflammable gas.
- Correctly place the battery into the battery box to avoid short circuiting.
- Do not short circuit the positive and negative electrodes of the battery,
	- and do not install the battery in reverse direction.
	- Only use new batteries to avoid losing power or shortening the life of the batteries.

 Please follow the instructions when wiring the battery box to avoid dangerous conditions.

- $\blacksquare$  Do not place the battery in a high-temperature environment over 100 $^{\circ}$ C, as this may cause a fire or an explosion.
	- The batteries are non-rechargeable. Do not charge the batteries as this might result in an explosion.
	- Do not directly weld on the surface of the battery.

#### **Battery specifications**

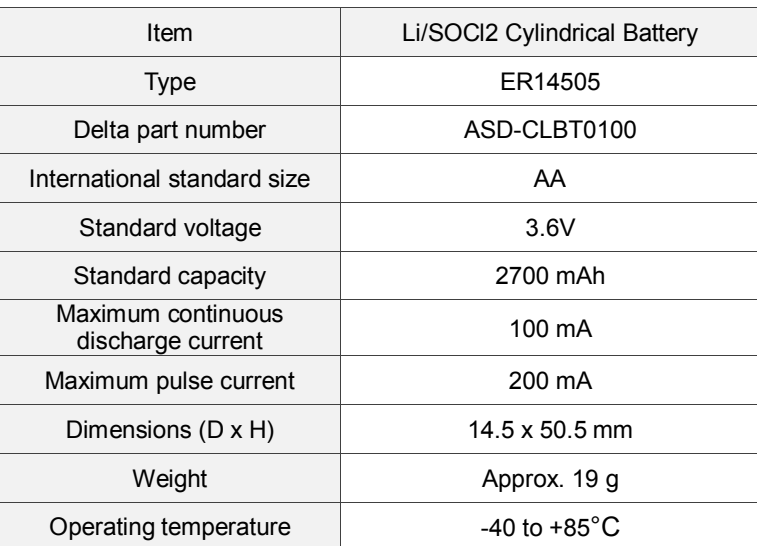

## <span id="page-486-0"></span>**10.1.2 Battery box dimensions**

#### **Single battery box**

Delta part number: ASD-MDBT0100

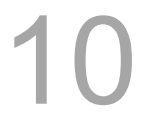

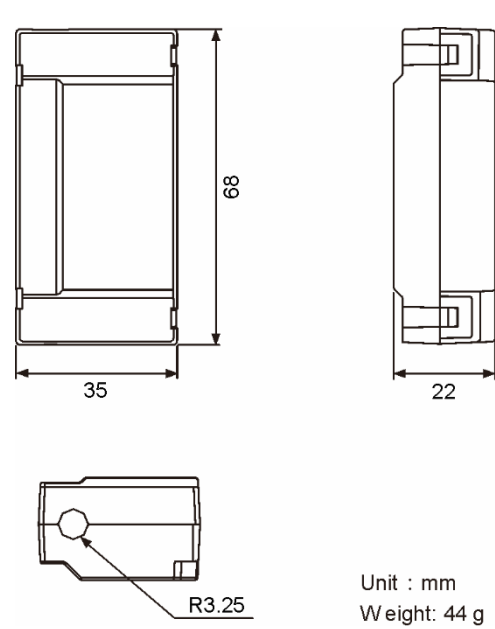

#### **Double battery box**

Delta part number: ASD-MDBT0200

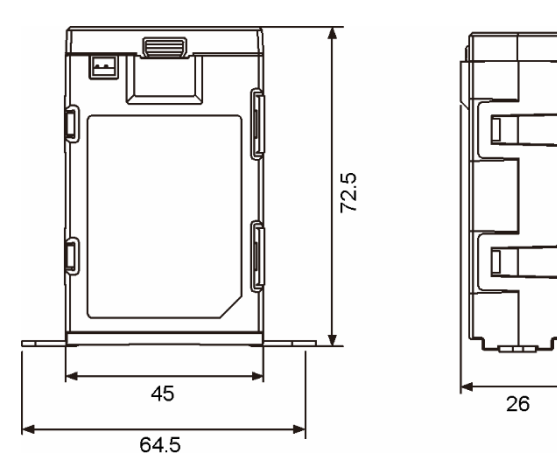

#### <span id="page-487-0"></span>**10.1.3 Connection cable for the absolute encoder**

#### **A. Quick connector**

Delta part number: ACS3-CAEA1003, ACS3-CAEA1005

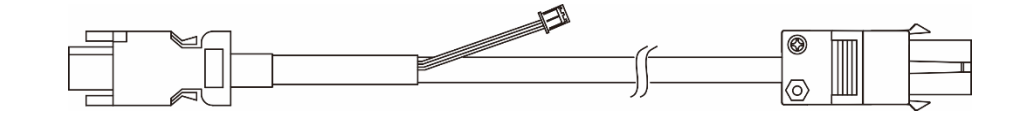

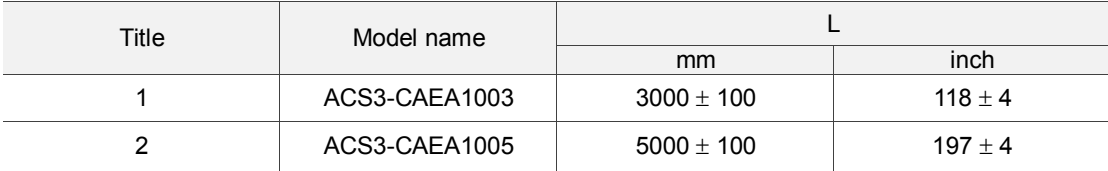

Connection method:

#### **Note Please follow the instructions below when connecting the cable. Incorrect wiring may result in an explosion.**

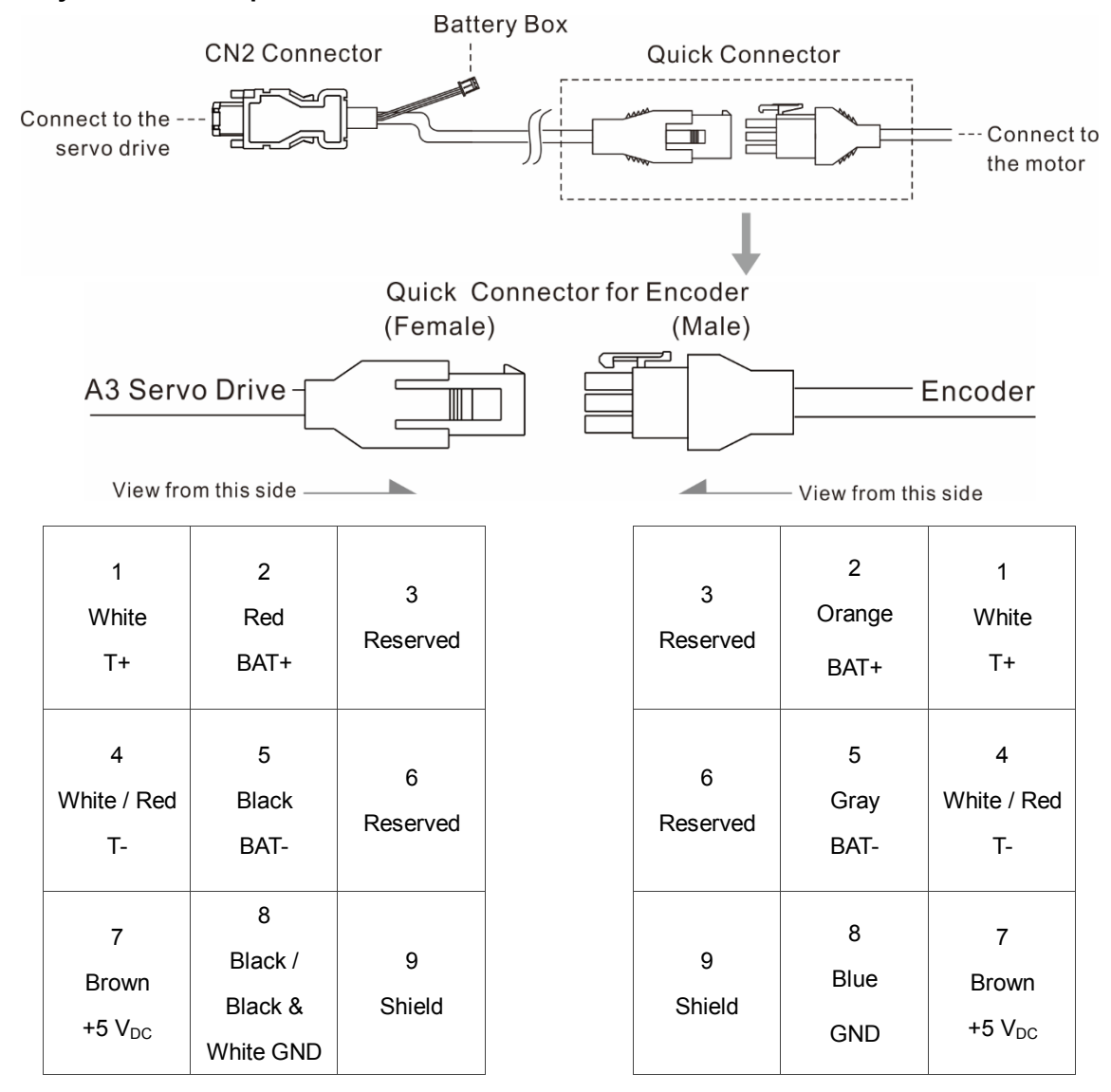

The colors of the servo drive wires are for reference only. Please refer to the actual servo drive.

#### **B. Military connector**

Delta part number: ACS3-CAEA3003, ACS3-CAEA3005

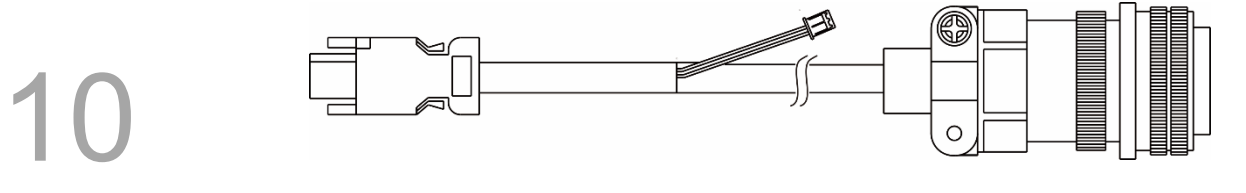

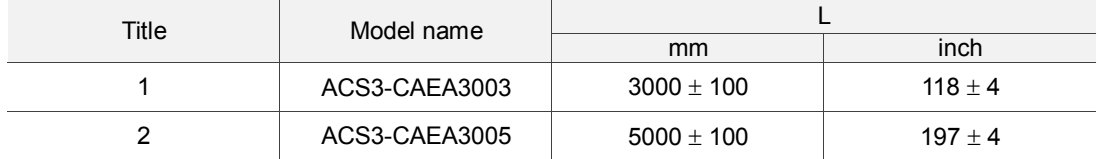

Connection method:

**Note Please follow the instructions below when connecting the cable. Incorrect wiring may result in an explosion.**

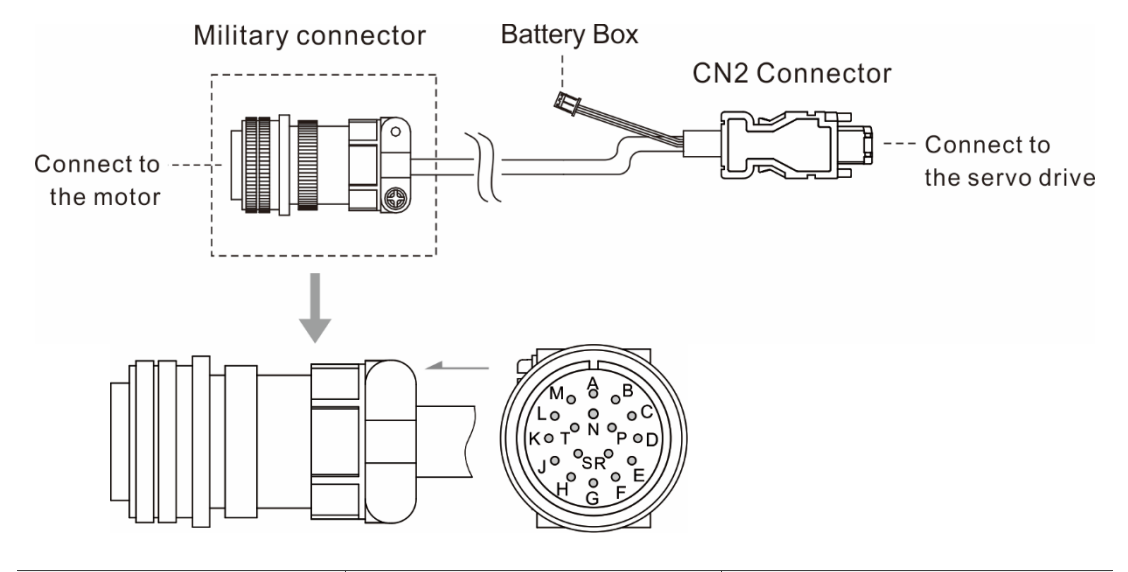

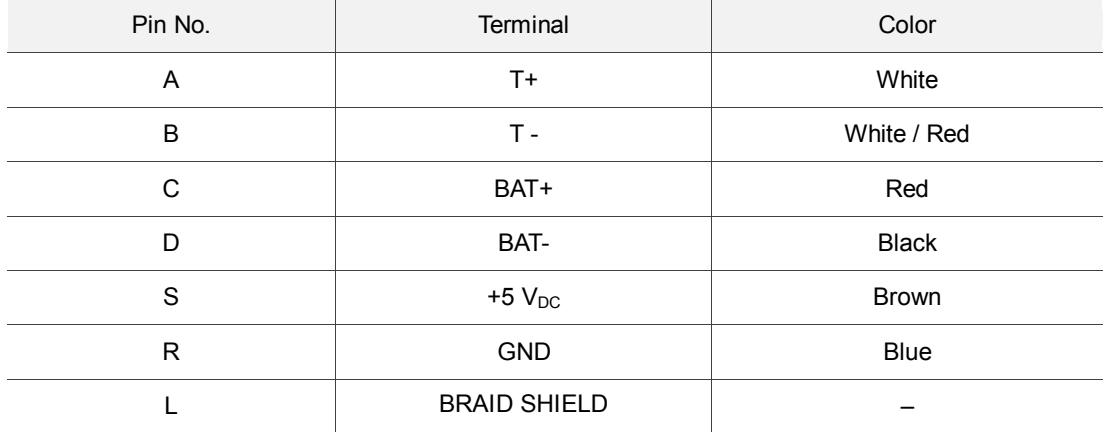

#### <span id="page-489-0"></span>**10.1.4 Battery box cable**

#### **Battery box cable AW (Battery connection cable to the encoder; Unit: mm)**

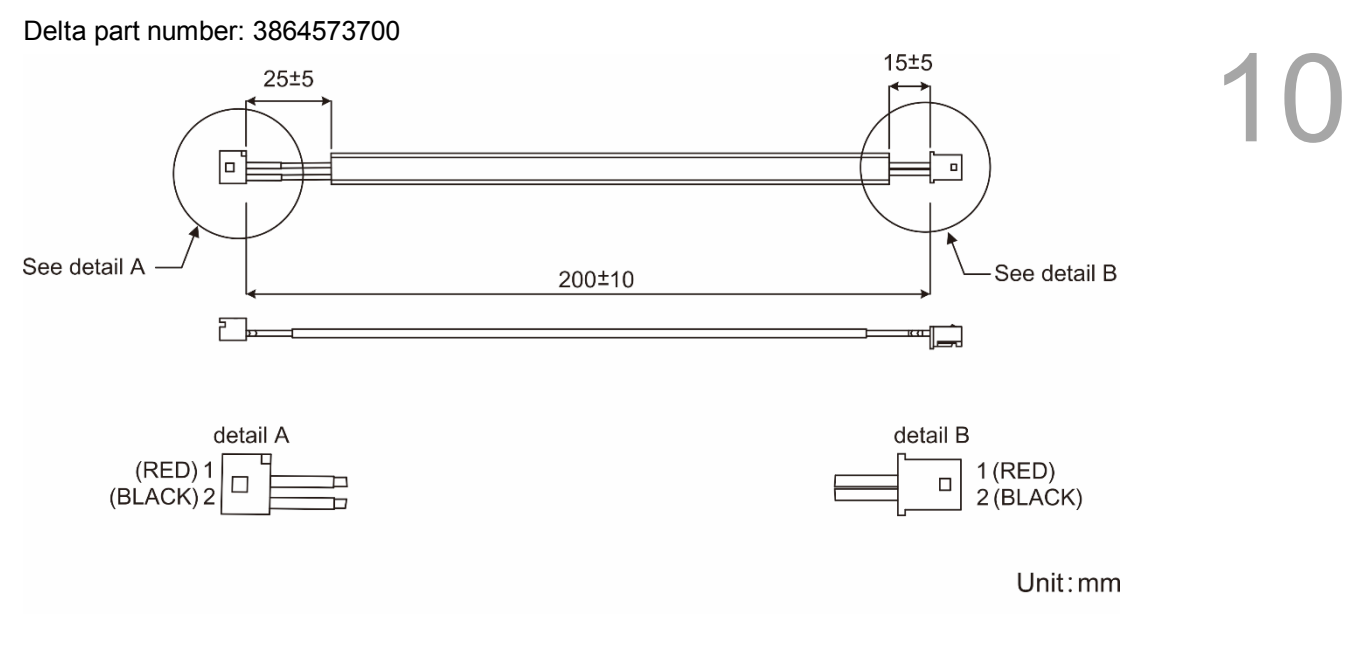

#### <span id="page-490-0"></span>**10.2 Installation**

Pin assignment of CN2:

#### <span id="page-490-1"></span>**10.2.1 Installing the battery box in the servo system**

**Single battery box (standard wiring)**

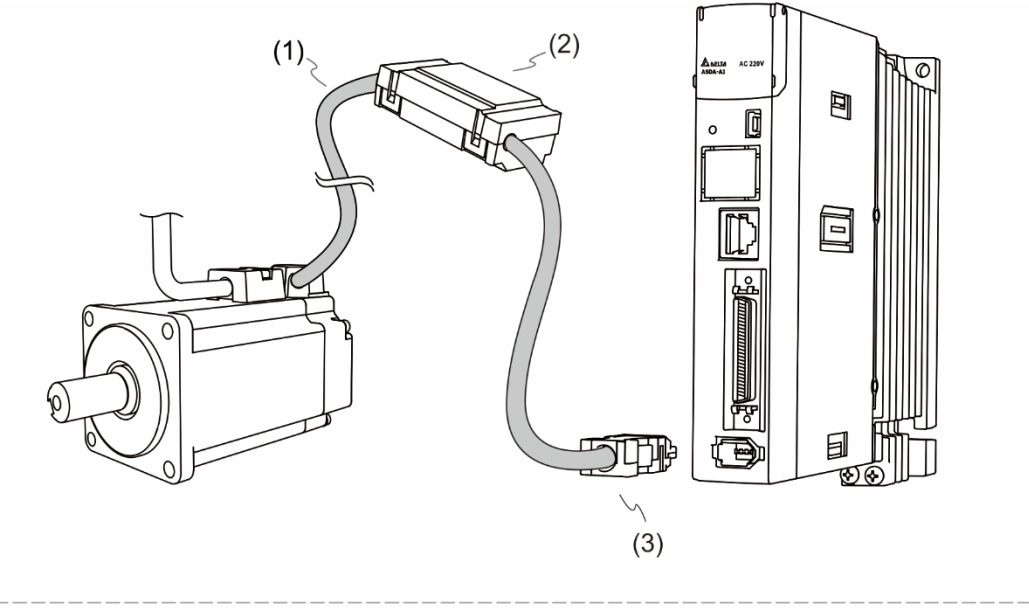

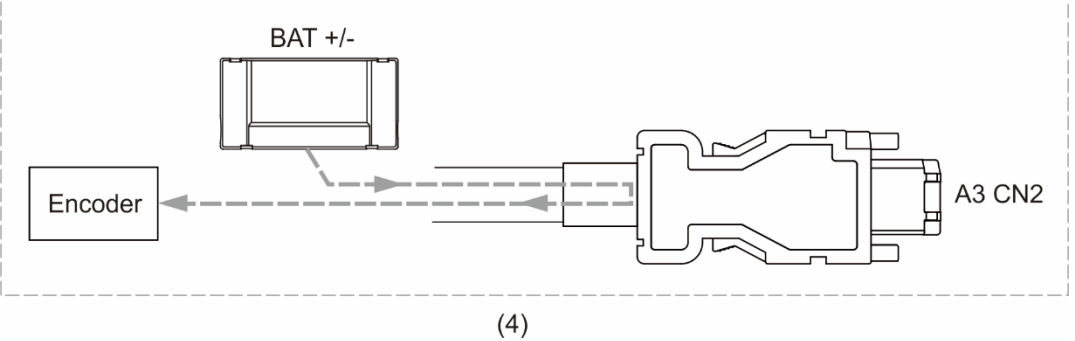

(1) Encoder cable; (2) Single battery box (absolute type); (3) CN2 connector; (4) Battery box wiring

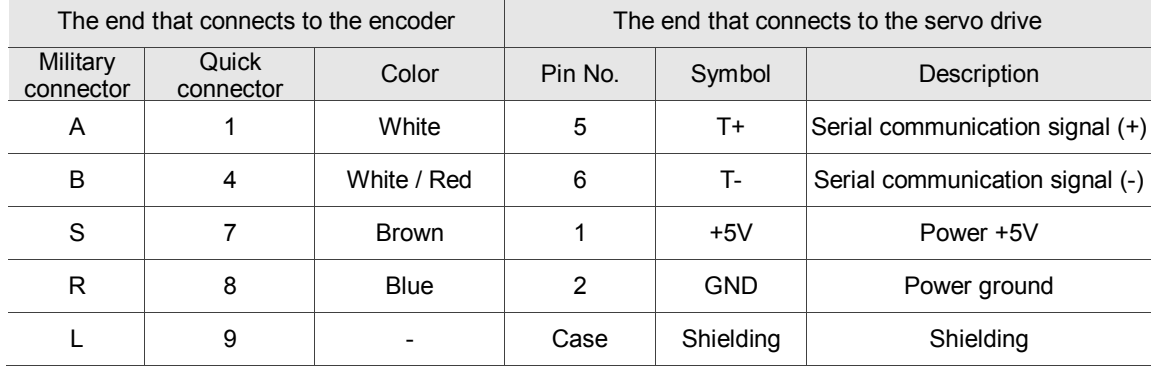

Note: when using an absolute encoder, the battery supplies power directly to the encoder. Thus, wiring the CN2 connector to the servo drive is not required. Please refer to the wiring description in Section 3.1.5 Specifications of encoder connector for details.

#### 10-8 Revision December, 2017

#### **Double battery box (connects to CN2)**

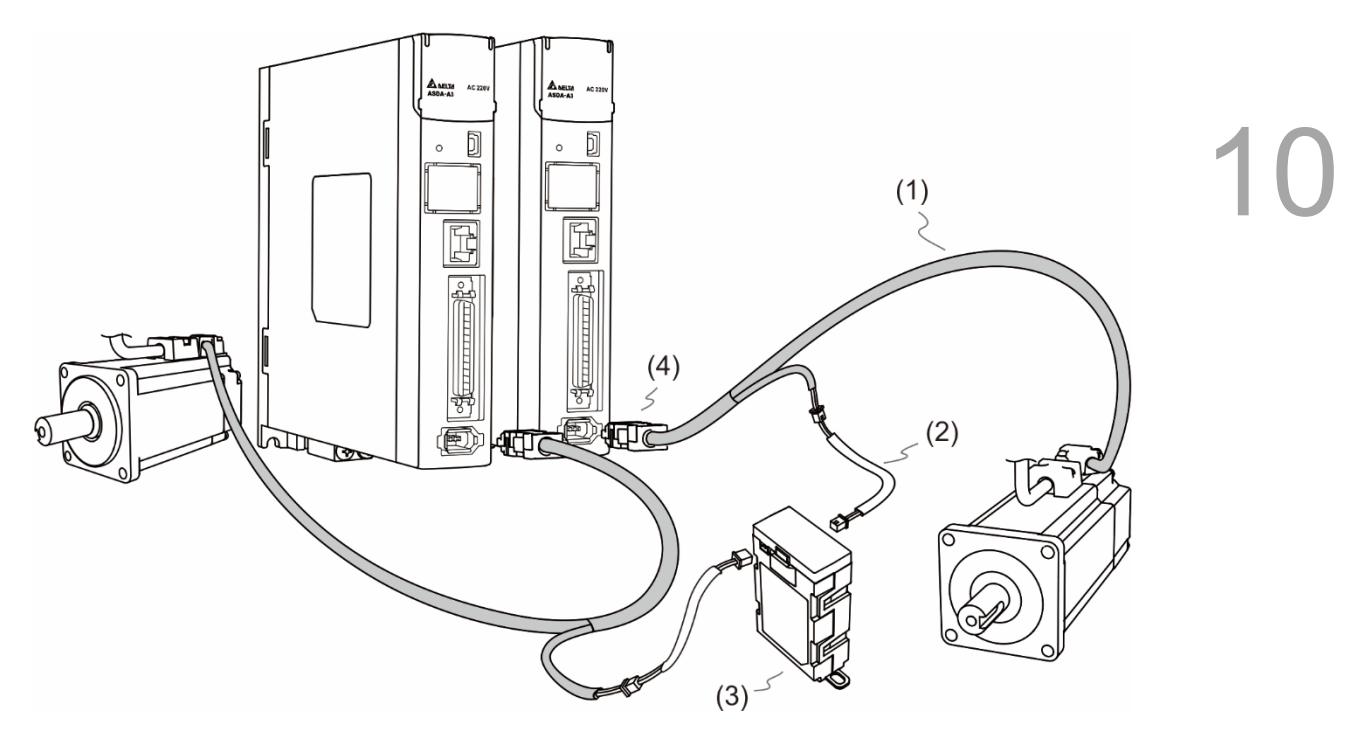

(1) Encoder cable; (2) Battery box cable AW; (3) Double battery box (absolute type); (4) CN2 connector

#### <span id="page-492-0"></span>**10.2.2 Installing and replacing a battery**

#### **Single battery box**

# 10

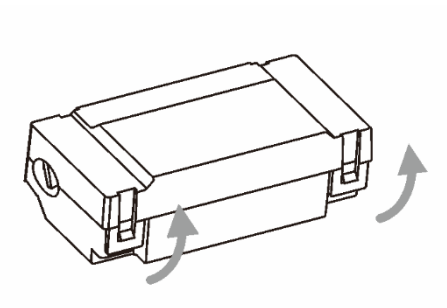

Step 1:

Loosen the hooks on both sides to open the lid of the battery box.

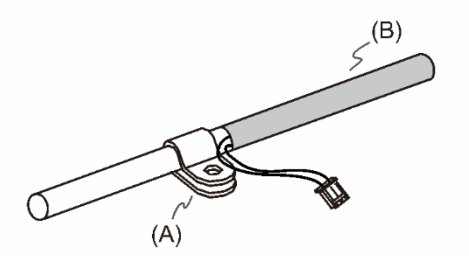

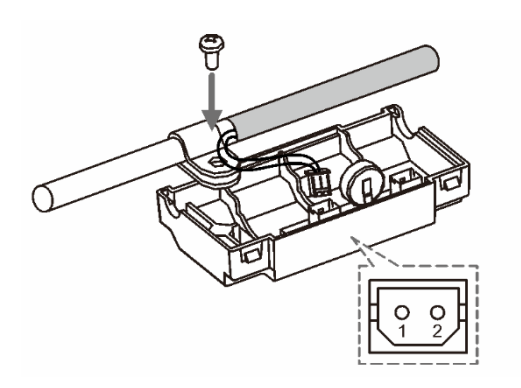

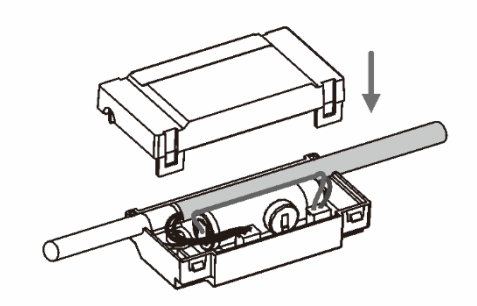

Step 2:

Attach the metal clip to the connection cable. Please note that the metal clip should be placed close to the heat shrink. (A) Metal clip; (B) Heat shrink

#### Step 3:

Plug in the connection cable and tighten the screw.

#### Step 4:

Install a new battery and connect it to the cable.

(C) Please replace the battery only when the main power to the servo drive is still on. Do not remove the power cable, or else the system might lose data.

Step 5:

Place the cable into the box and close the lid.

#### **Double battery box**

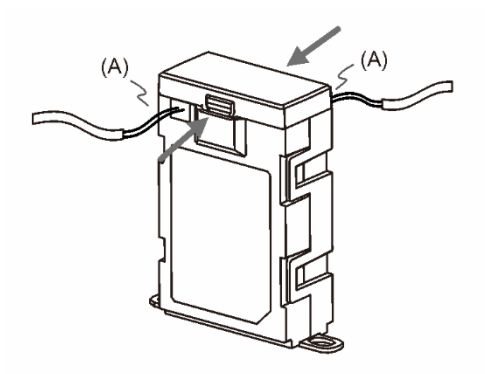

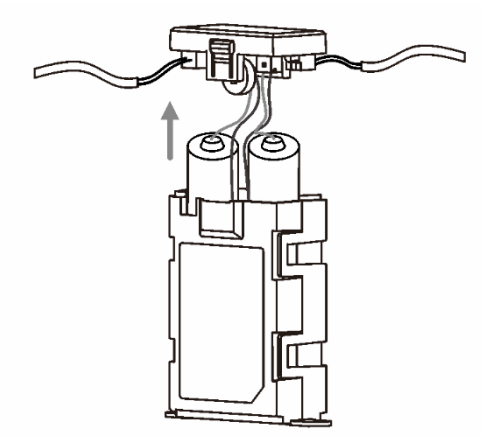

#### Step 1:

Loosen the hooks on both sides to open the lid of the battery box.

(A) Please replace the batteries only when the main power to the servo drive is on. Do not remove the power cables, or else the system might lose data.

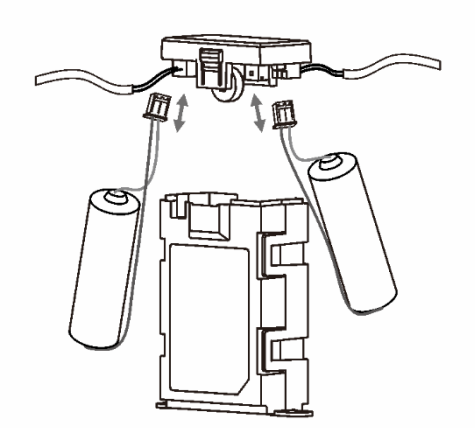

#### Step 2: Lift the cover and pull out the batteries.

#### Step 3:

Disconnect the connectors and remove the old batteries. Replace them with the new batteries and reconnect the battery cables. Replace the new batteries within ten minutes to avoid data loss.

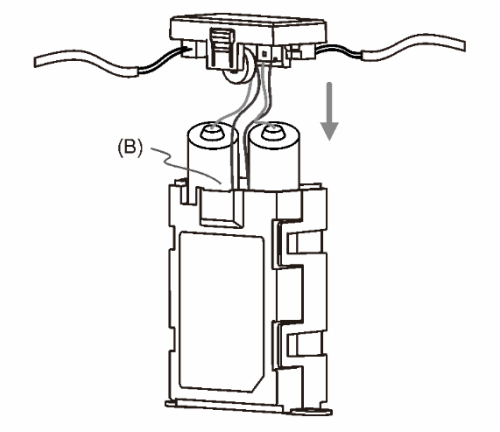

#### Step 4:

Close the lid.

(B) Place the cables toward the inside of the box so that the batteries both fit inside the box.

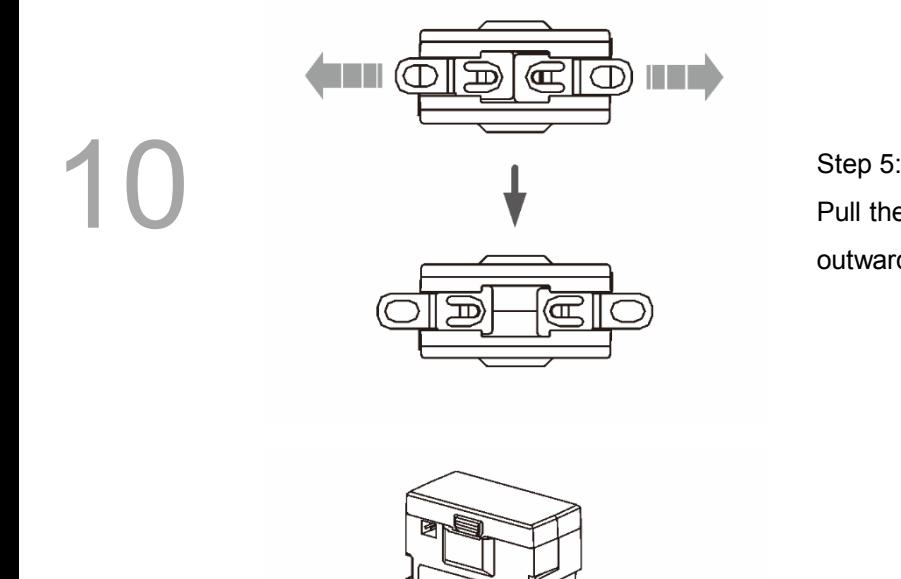

Pull the clips at the bottom of the battery box outwards.

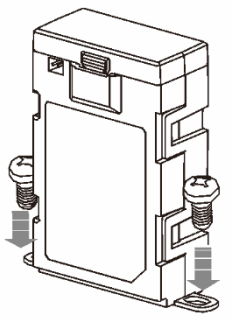

Step 6: Tighten the screws to secure the battery box.

Note: to avoid data loss, please replace the battery when any of the following circumstances occurs: 1. The servo drive shows alarm AL061, which means the voltage is too low. Please refer to Chapter 11 for more information. 2. You can use P0.002 (monitoring variable 26H) to check the battery power. When it displays 31, it means the voltage is under 3.1V. When the voltage is under 2.7V, the motor's position record might be lost if the drive operates under battery power, so you should perform the homing procedure after installing a new battery. You should replace the battery when the main power is connected to the servo drive.

#### <span id="page-495-0"></span>**10.3 System initialization and operating procedures**

#### <span id="page-495-1"></span>**10.3.1 System initialization**

After the servo system resumes operation, the host controller can acquire the motor's current absolute position either with communication (such as RS-485) or DI/DO. Delta's absolute system provides two types of position value for the host controller: pulse and PUU.

AL060 occurs when you initialize the absolute system for the first time because the coordinate system has not been created. Clear the alarm by setting up the coordinate system. Insufficient battery power or the failure of the main power supply also causes loss of the coordinate system and the re-occurrence of AL060. In the absolute system, when the number of motor rotations exceeds the range -32768 to 32767, AL062 occurs. When the PUU position value goes outside the range -2147483648 to 2147483647, AL289 occurs.

Except for the alarms mentioned above, you can use P2.070 to set up Delta's absolute servo system. You can choose not to show AL062 and AL289 if the absolute coordinate system overflows when the number of rotations exceeds the range -32768 to 32767 or when the PUU exceeds the range -2147483648 to 2147483647. For example, you might do this on a system that uses incremental commands to operate in a single direction.

P2.070 setting:

- 1. Initialize the absolute coordinates. When the coordinate setting is complete, AL06A (or AL060) is automatically cleared. There are two ways for you to initialize the host controller coordinates: DI (please refer to Section 10.3.4) or setting parameters (please refer to Section 10.3.5).
- 2. When the system is powered on again, you can access the host controller's absolute position either with DI/DO (please refer to Section 10.3.6) or with direct communication (please refer to Section 9.2.6). Based on the setting of P2.070, the host controller can select the requested value, either the PUU (please refer to Section 10.3.3) or the pulse value of 16777216, within a single turn (please refer to Section 10.3.2).

#### <span id="page-496-0"></span>**10.3.2 Pulse number**

10

When the motor is running in the clockwise direction, the cycle number is expressed as a negative value. When the motor runs in the counterclockwise direction, the cycle number is expressed as a positive value. The range of the number of rotations is between -32768 and +32767, and AL062 occurs once the number exceeds the range. To clear the alarm, you must re-initialize the coordinate system. If P2.070 has been set to ignore the AL062 alarm, then the system shows no error. If the system is operating in the counterclockwise direction and it reaches 32,767 turns, the value jumps to -32768 once it reaches the target position in the next cycle, and the value keeps increasing to -32768, -32767, -32766, and so on. When the system is operating in the clockwise direction, the value jumps to 32767 in the next cycle after reaching -32768.

In addition to the cycle counter, there are  $16,777,216$  pulses  $(0 - 16777215)$  in one rotation. Please pay attention to the motor's running direction. You can read the cycle number and the pulse number either with communication or DI/DO. Pulse number = m (cycle number) x 16777216 + pulse number (0 – 16777215). The conversions between pulse number and PUU are as follows:

When the rotation direction is defined as CCW in P1.001, then the PUU number = pulse number  $\times \frac{P1.045}{P1.044}$  $\frac{11.043}{P1.044}$  + P6.001.

When the rotation direction is defined as CW in P1.001, then the PUU number =  $(-1) \times$  pulse number  $\times \frac{p_{1.045}}{p_{1.044}} + p_{6.001}$ .

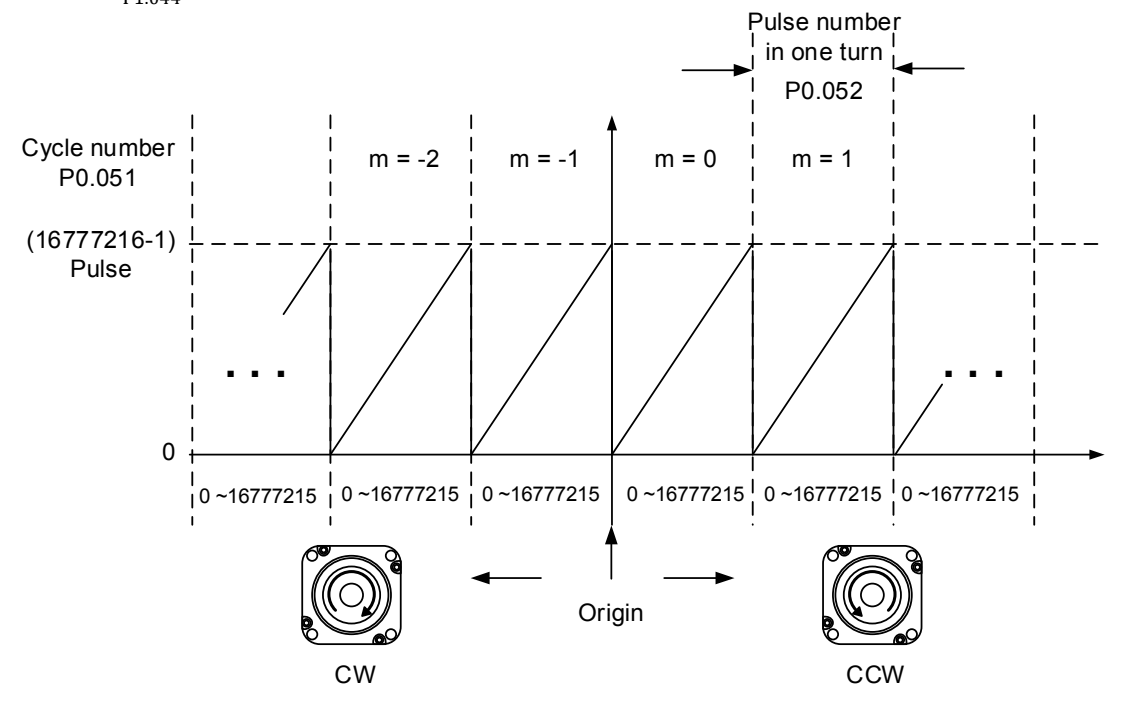

Figure 10.3.2.1 Absolute position for PUU number

#### <span id="page-497-0"></span>**10.3.3 PUU number**

The PUU number is a 32-bit absolute value with positive and negative signs. When the motor is running in the forward direction, the PUU number increases; when it is running in the reverse direction, the PUU number decreases. The forward direction does not mean the motor is running clockwise; the direction is defined by P1.001.Z. The maximum range of the cycle number is -32768 to +32767. AL062 occurs when the number of cycles overflows the range. If the PUU number exceeds the range -2147483648 to 2147483647, the position counter overflows and AL289 occurs. Re-initialize the system to clear these alarms (AL062 or AL289). You can determine whether or not to show AL062 and AL289 when the position overflows through P2.070. When reaching the maximum PUU number in the forward direction, the value changes from 2147483647 to -2147483648, -2147483647, 2147483647, and so on. The value changes the other way when the motor operates in the reverse direction. See the following examples:

#### **Example 1:**

When P1.044 = 16777216 and P1.045 = 100000, the motor needs 100,000 PUU to run a cycle.  $2,147,483,647 \div 100,000 = 21,474.8$ , so once the motor runs over 21,474.8 (< 32,767) cycles in the forward direction, AL289 occurs.

#### **Example 2:**

When P1.044 = 16777216 and P1.045 = 10000, the motor needs 10,000 PUU to run a cycle.  $2,147,483,647 \div 10,000 \div 214,748.3$ , so once the motor runs over 32,767 (< 214,748.3) cycles in the forward direction, AL062 occurs.

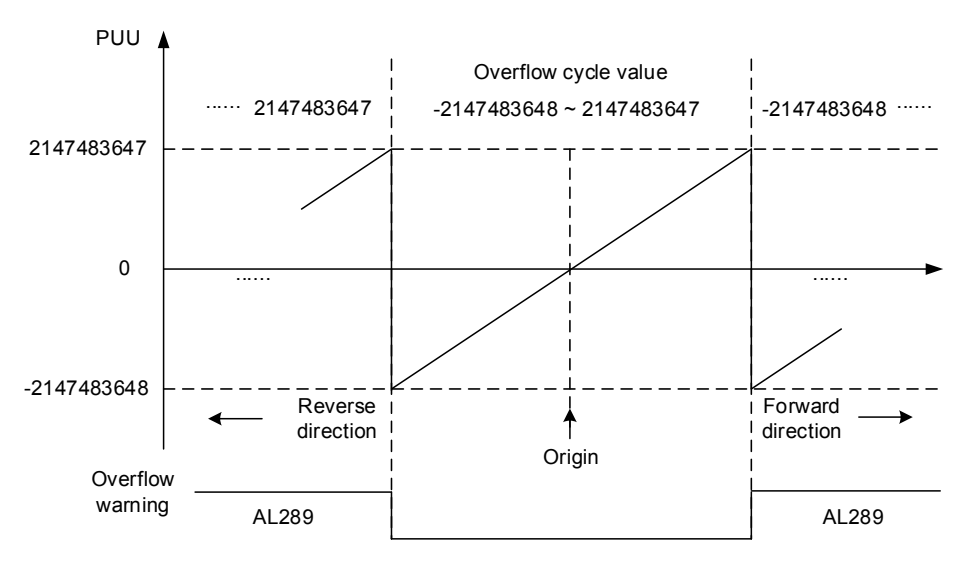

Figure 10.3.3.1 Absolute position for PUU number

Note: after initializing the absolute coordinate system, any change to P1.001.Z or E-Gear ratio (P1.044 and P1.045) changes the original setting of the absolute coordinate system. If the above parameters are changed, please re-initialize the coordinate system.

#### <span id="page-498-0"></span>**10.3.4 Initializing the absolute coordinates with DI/DO**

When the servo system is controlled by the host controller, you can reset the absolute coordinate system with DI/DO. To initialize the coordinate system, set DI.ABSE to on and switch DI.ABSC from off to on. At that point, the pulse number is set to 0 and the PUU number is the value of P6.001. Please refer to the following diagram for detailed descriptions.

Note: (1), (2), and (3) represent the required delay time between triggering DI.ABSE and DI.ABSC to enable the function.

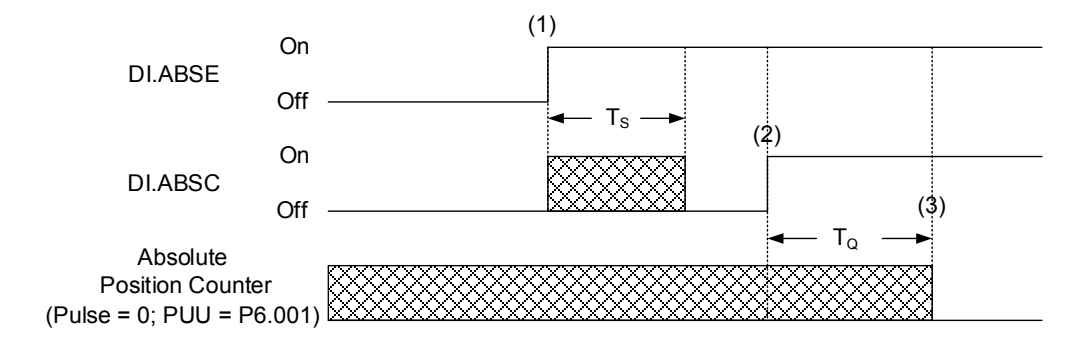

Figure 10.3.4.1 Timing diagram for initializing the absolute coordinate system with DI/DO

The following table describes the  $T_S$  and  $T_Q$  delay time after triggering DI.ABSE and DI. ABSC.

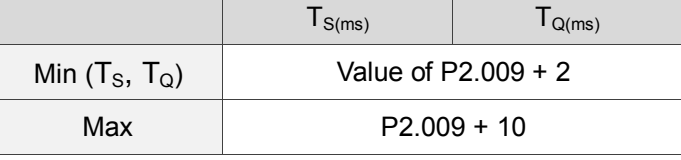

Description:

- 1. When DI.ABSE turns on, it has to wait for  $T_S$  ms before proceeding to the next step.
- 2. After reaching  $T_{\rm S}$ , the host controller starts to reset the coordinate system. When DI.ABSC turns on and remains on for  $T_Q$  ms, the pulse number is set to zero and the PUU number is set to the value of P6.001.

#### <span id="page-498-1"></span>**10.3.5 Initializing the absolute coordinates with parameters**

Set P2.071 to 1 to initialize the coordinates through the panel or with communication. As soon as P2.071 is set to 1, the absolute coordinate system resets. Since the write-protect function of P2.071 is protected by P2.008, you must set P2.008 to 271 first. In other words, the sequence is: set P2.008 to 271, then set P2.071 to 1.

#### <span id="page-499-0"></span>**10.3.6 Reading the absolute position with DI/DO**

Set P2.070 Bit 0 to 0 so that you can read the PUU number with DI/DO.

See the descriptions below:

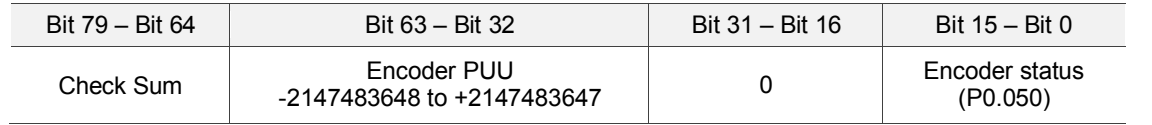

Set P2.070 Bit 0 to 1 so that you can read the pulse number with DI/DO.

See the descriptions below:

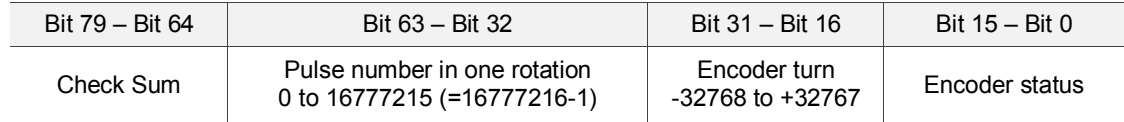

#### **Description:**

Check Sum = (((((((WORD\_0+0xA700) XOR WORD\_1)+0x605A) XOR WORD\_2)+0x30A5) XOR WORD\_3)+0x5A06)

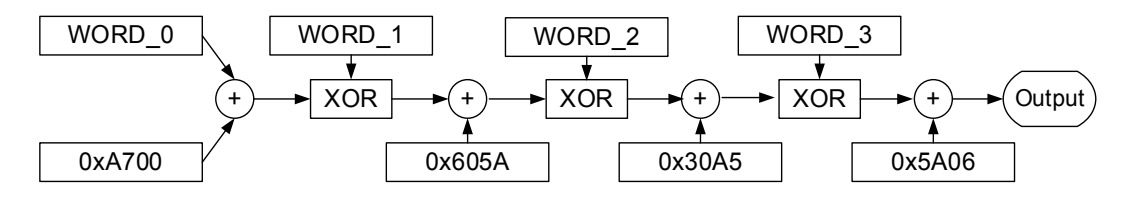

Note:

- 1. This algorithm has no positive or negative sign.
- 2. 0xA700, 0x605A, 0x30A5, and 0x5A06 are the constants for hexadecimal format.
- 3. WORD 0: encoder status (Bit  $15 0$ )

WORD 1: encoder turn (Bit 31 – 16)

WORD 2: encoder pulse number (Bit 47 – 32)

WORD\_3: encoder pulse number (Bit 63 – 48)

You can read the pulse number or PUU number with DI/DO and P2.070.

See the timing diagram below:

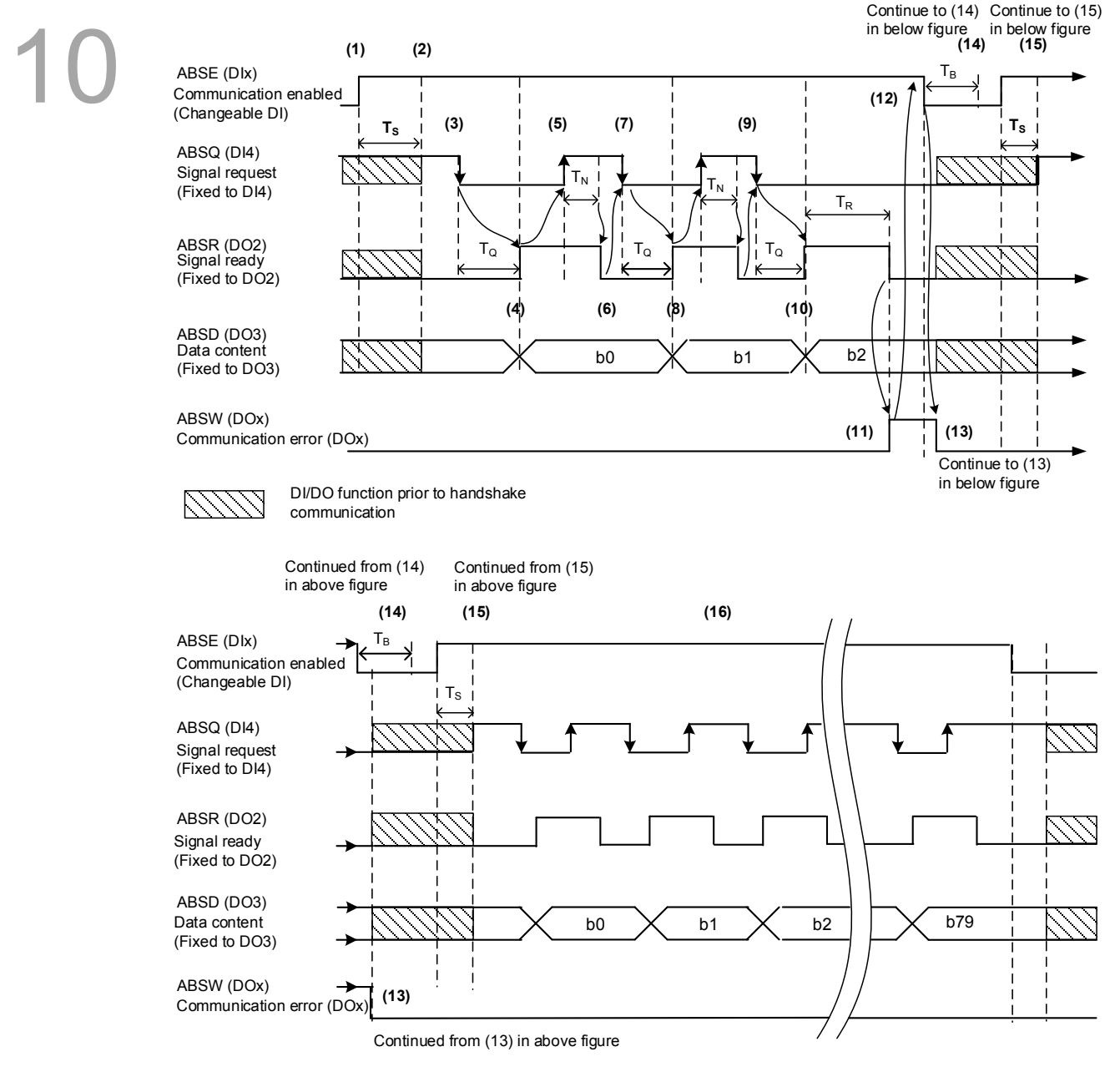

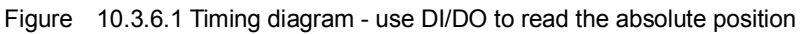

#### The following table explains the delay time when reading the absolute position with DI/DO.

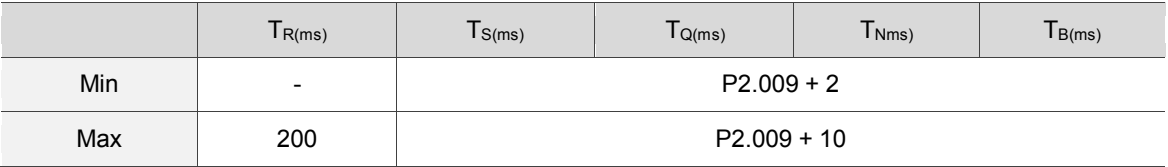

Descriptions:

- (1) When handshake communication starts, the ABSE signal is triggered.
- (2) After the  $T<sub>S</sub>$  delay time (make sure the signal is on), the functions for DI4, DO2, and DO3 are switched to ABSQ, ABSR, and ABSD, respectively. If DI4 was in the high-level state before, it remains in the high-level state when switched to ABSQ (logic high-level signal). DI4, DO2, and DO3 are dual-function DI/DO, which means DI4, DO2, and DO3 share the same DI with ABSQ, ABSR, and ABSD. Please pay special attention when switching functions or set the DI/DO to 0 to disable the dual-function of DI/DO.
- (3) If DI4 is set to high and switched to ABSQ after the  $T<sub>S</sub>$  delay time, when the host controller resets this signal to low, the new signal is interpreted as the data access command.
- (4) After the  $T<sub>o</sub>$  time, the handshake data is ready and the absolute position is sent to ABSD. Now the servo drive turns on the ABSR signal, and the host controller can access the data. If the host controller still cannot detect the ABSR status while it is changing to high after the maximum  $T<sub>o</sub>$  time (refer to Figure 10.3.6.1), there may be a communication error.
- (5) Once the ABSR signal is set high, the host controller accesses the data, and the ABSQ signal is set high to notify the servo drive that data was read.
- (6) When ABSQ is high, the ABSR signal is set low after the  $T_N$  time in order to send the data for the next bit.
- (7) When ABSR is low, ABSQ is also set low and the servo drive needs to send the data for the next bit.
- $(8)$  Repeat step  $(3) (4)$ . Send the absolute position to ABSD for the next bit communication.
- (9) Repeat step  $(5) (7)$ . The host controller has read and received the data.
- (10) The third bit data is ready.
- (11) After the  $T_R$  waiting time, if the host controller has not read the data and turned on the ABSQ signal, the servo drive sends the ABSW signal (communication error) and stops the handshake communication.
- (12) When the host controller receives the communication error signal, ABSE is set low and prepares to re-start the handshake communication.
- (13) ABSW resumes at low after the servo drive receives the ABSE signal.
- (14) The host controller resumes communication after  $T_B$  time.
- (15) Repeat step (1).
- (16) If no error occurs, the host controller completes 80 bits  $(0 79)$  of the handshake communication with the servo drive.DI4, DO2, and DO3 then resume their original functions.

Note: if ABSE is set low first and then changed to high, but ABSW does not return to high, it means some other errors exist. Please check for the following possible warnings: absolute position lost, low battery voltage level, or absolute position overflows. Restart a new communication cycle after those errors have been cleared.

#### <span id="page-502-0"></span>**10.3.7 Reading the absolute position with communication**

10 You can access the data of the absolute encoder through two communication methods: instant access or parameter access. Instant access refers to reading the motor's feedback position as soon as power is sent to the servo. When you set the status monitoring register 1 to the motor's feedback pulse number (P0.017 = 0), you can access the motor's current position by reading P0.009. Parameter access means the motor's position is temporarily stored in parameters. Once you set P0.049 with communication, the encoder's status, absolute position (cycle number), and pulse number (or PUU) are stored in P0.050, P0.051, and P0.052 respectively. You can choose to read the pulse number or PUU through P2.070 Bit 1. Even when the motor is stopped, it still moves slightly forward and backward. When you set P0.049 to 1, the encoder continues to read the exact position where the motor stops without changing anything else. On the other hand, when you set P0.049 to 2, the encoder updates the motor's current position on the servo drive, which clears the position error.

> For example, the motor's current position is 20000, but it varies between 19999 and 20001. If you send the command to read the motor's position when it stops at 20001, the motor's position is updated to 20001. After all positions are updated in P0.050 – P0.052, P0.049 is automatically reset to 0. At that point, the controller can access the values of P0.050 – P0.052.

P0.050 shows the status of the absolute encoder. When it shows absolute position lost or overflow, that indicates that the absolute position is invalid. You must re-do the homing procedure and re-initialize the absolute coordinates.

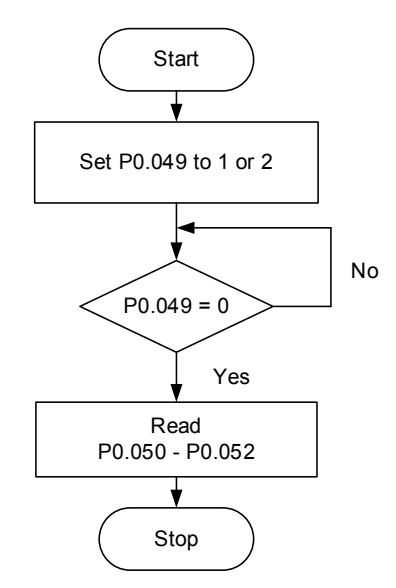

## <span id="page-503-0"></span>**10.4 List of absolute parameters, DI/DO, and alarms**

Relevant parameters (please refer to Chapter 8 for detailed information):

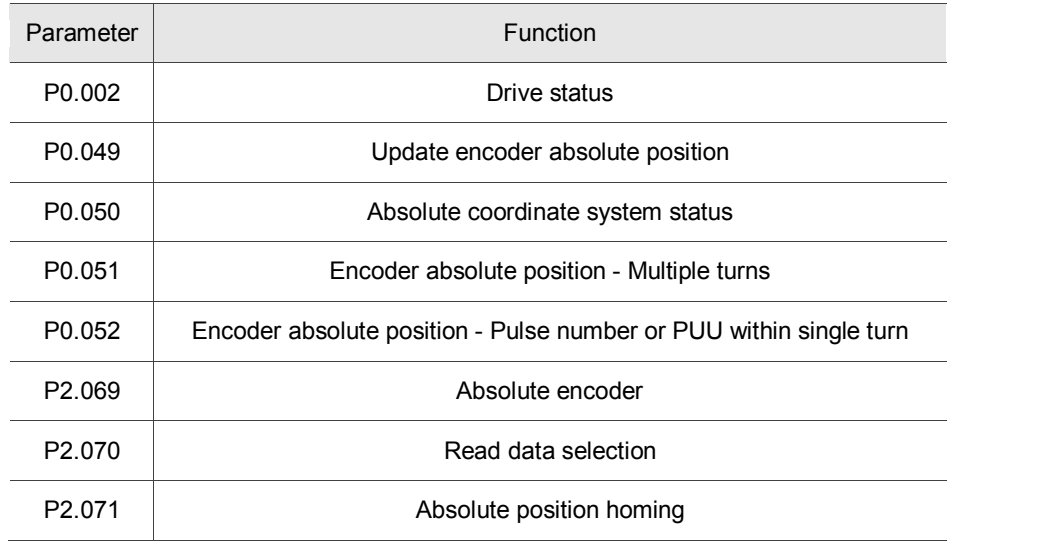

Relevant DI/DO (please refer to Chapter 8 for detailed information):

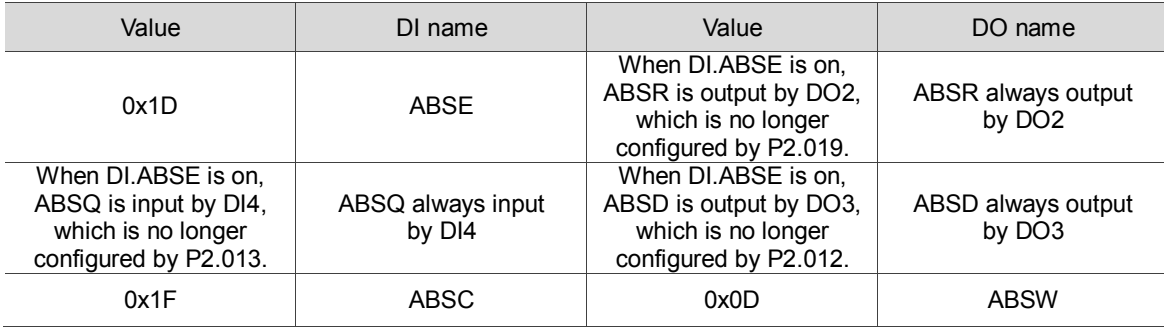
$\overline{\phantom{0}}$ 

 $\overline{\phantom{a}}$ 

 $\overline{\phantom{0}}$ 

Relevant alarms (please refer to Chapter 11 for detailed information):

┓

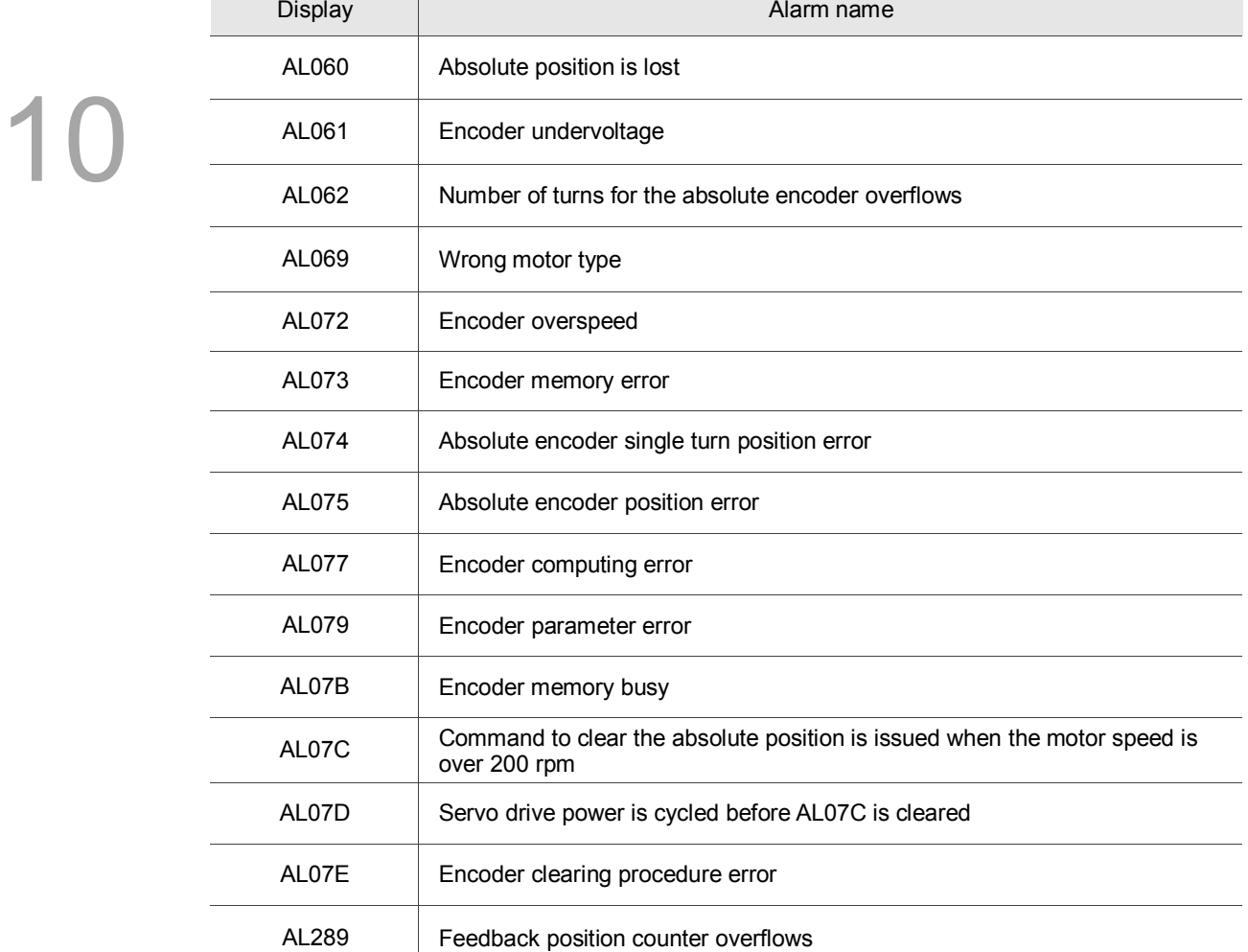

# Troubleshooting

This chapter provides alarm descriptions and the corrective actions you can use for troubleshooting.

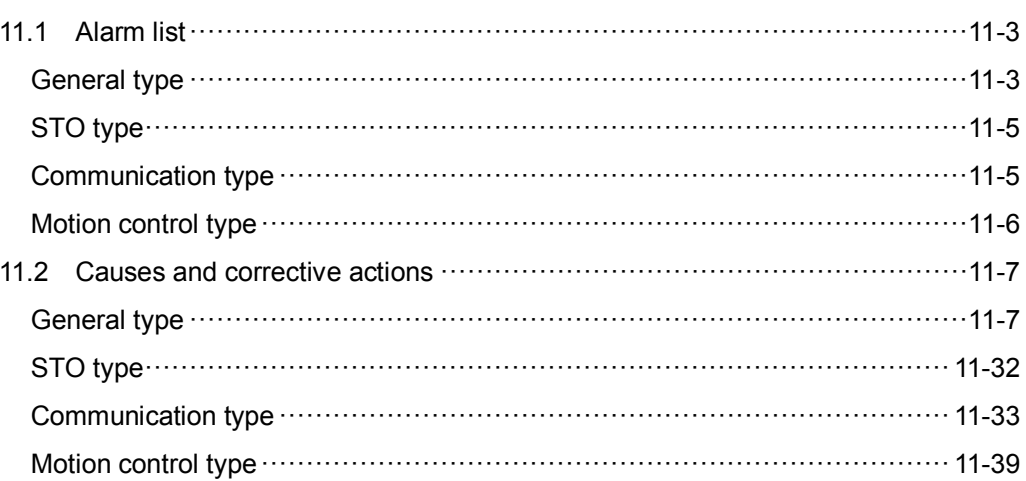

There are four types of alarms: General, STO, Communication, and Motion control.

**General type:** alarms caused by hardware or encoder signal errors.

**STO type:** alarms caused by STO errors.

**Communication type:** alarms caused by CANopen or DMCNET errors.

**Motion control type:** alarms caused by motion control command (in PR mode) errors.

AL.nnn is the alarm format on the 7-segment display.

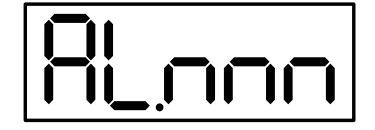

## <span id="page-507-0"></span>**11.1 Alarm list**

<span id="page-507-1"></span>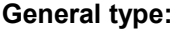

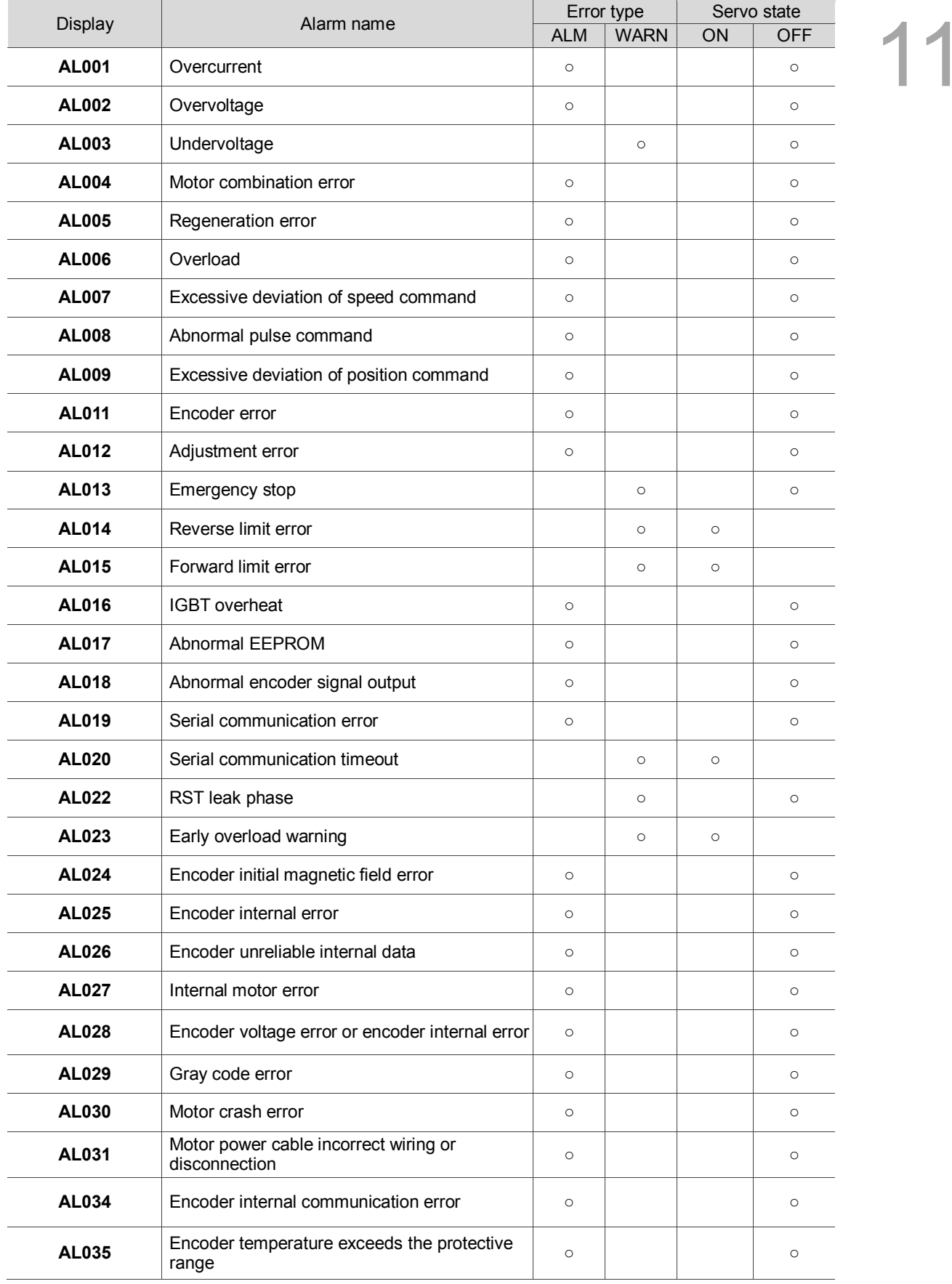

# Display Alarm name Error type Servo state<br>
Display Alarm name Alarm name ALM NAPH ON LOT ALM WARN ON OFF **AL040** Excessive deviation of full closed-loop position strategy and a second of the control of the control of the control of the control of the control of the control of the control of the control of the control of the **AL041** Linear scale communication is cut off ○ ○ **AL042** Analog input voltage is too high ○ ○ **AL044** Servo function overload warning △ ○ ○ ○ ○ ○ **AL045** E-Gear ratio value error ○ ○ **AL060** Absolute position lost ○ ○ **AL061** Encoder undervoltage **○** ○ ○ ○ ○ ○ ○ **AL062** Mult-turn overflow in absolute encoder **○ ○** ○ ○ ○ ○ **AL067** Encoder temperature warning **being a set of the SCS** of the SCS of the SCS **AL068** Absolute data transmitted with I/O is in error  $\vert \cdot \cdot \cdot \vert$  o  $\vert \cdot \cdot \cdot \cdot \rangle$ **AL069** Wrong motor type ○ ○ **AL06A** Absolute position is lost / Absolute position is <br>not initialized **b** and initialized and intervention of the set of the set of the set of the set of the set of the set of the set of the set of the set of the set **AL070** Encoder did not complete the command issued **by servo drive only command** issued and by servo drive **AL072** Encoder overspeed ○ ○ **AL073** Encoder memory error ○ ○ **AL074** Absolute encoder single turn position error ○ ○ **AL075** Absolute encoder position error ○ ○ **AL077** Encoder computing error **○** ○ ○ ○ ○ ○ ○ ○ ○ **AL079** Encoder parameter error **○** ○ ○ ○ ○ ○ ○ ○ ○ **AL07B** Encoder memory busy ○ ○ **AL07C** Command to clear the absolute position is  $\frac{1}{2}$  issued when the motor speed is over 200 **rpm**  $\begin{vmatrix} 0 & 0 \\ 0 & 0 \end{vmatrix}$ **AL07D** Servo drive power is cycled before AL07C is served before all conserved before all conserved before all conserved before all conserved before all conserved before all conserved before all conserved before all cons **AL07E** Encoder clearing procedure error **CONFIDENT** CONFIDENTIAL CONFIDENTIAL CONFIDENTIAL CONFIDENTIAL CONFIDENTIAL CONFIDENTIAL CONFIDENTIAL CONFIDENTIAL CONFIDENTIAL CONFIDENTIAL CONFIDENTIAL CONFIDENTIAL CONFIDENTIAL **AL07F** Encoder version error ○ ○ **AL083** Servo drive outputs excessive current ○ ○ **AL085** Regeneration error ○ ○ **AL086** Input voltage is too high ○ ○ **AL088** Servo function overload warning ○ ○ **AL089** Current detection interference **○** ○ ○ ○ ○ ○ **AL08A** Auto-tuning function - Command error △ ○ ○ ○ ○ ○ ○ ○ **AL08B** Auto-tuning function - Inertia estimation error **Network** and **Particle S AL08C** Auto-tuning function - Pause time is too short  $\begin{vmatrix} 0 & 1 \\ 0 & 0 \end{vmatrix}$  o

#### **General type (continued):**

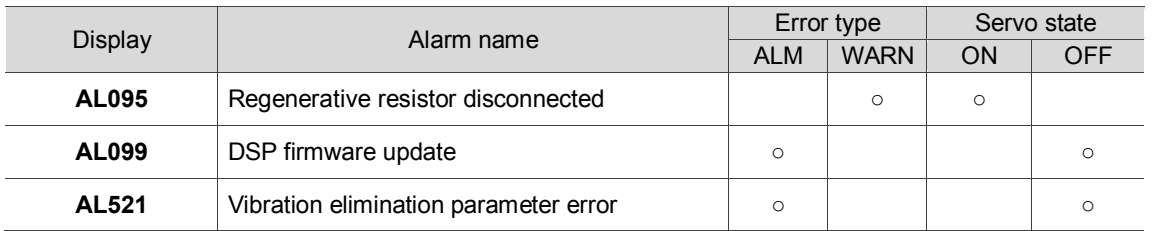

#### **General type (continued):**

Note: if the servo drive shows an alarm that is not in this table, please contact the local distributor or technician.

#### <span id="page-509-0"></span>**STO type:**

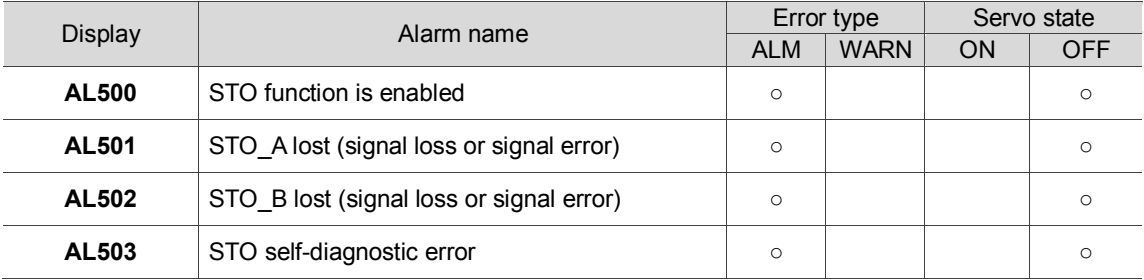

Note: if the servo drive shows an alarm that is not in this table, please contact the local distributor or technician.

#### <span id="page-509-1"></span>**Communication type:**

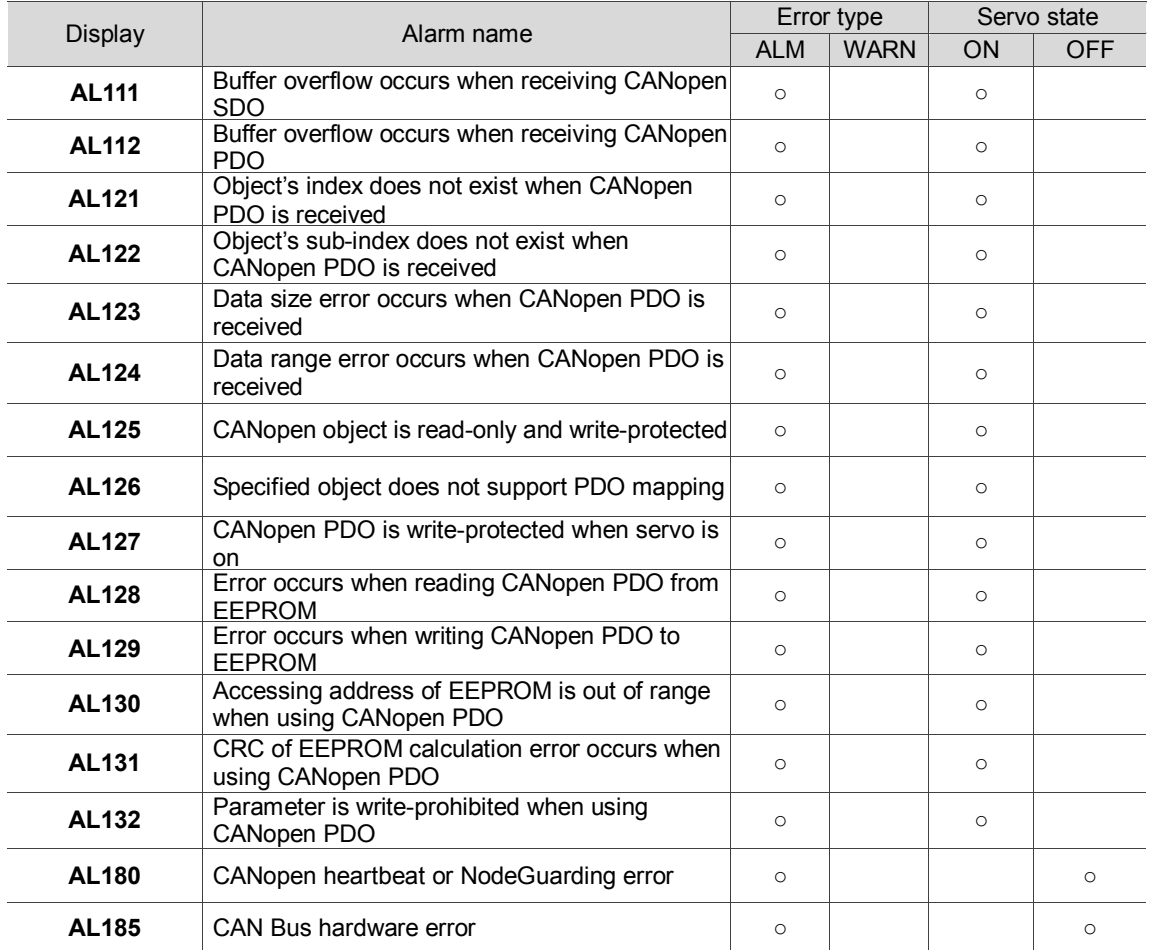

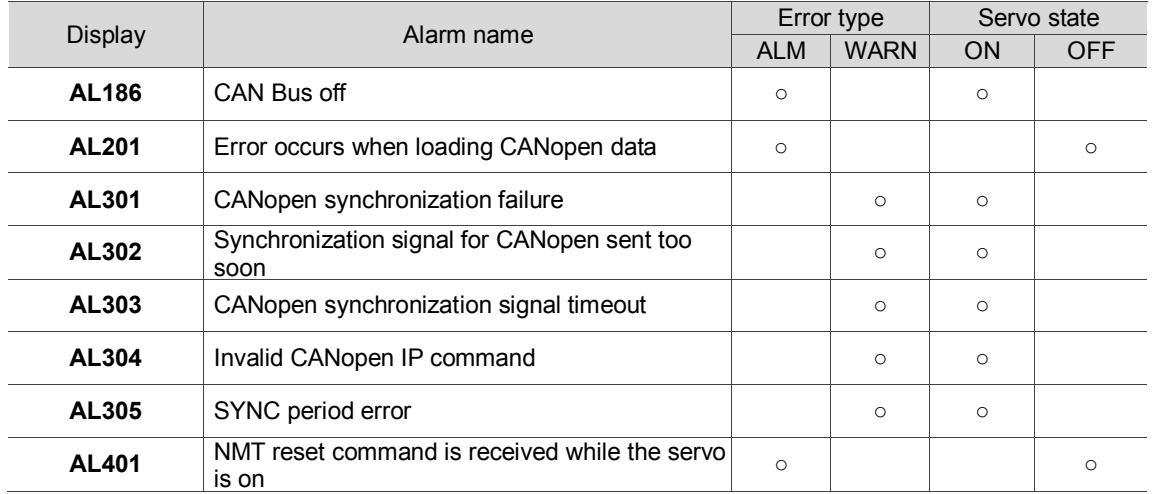

#### **Communication type (continued):**

Note: if the servo drive shows an alarm that is not in this table, please contact the local distributor or technician.

#### <span id="page-510-0"></span>**Motion control type:**

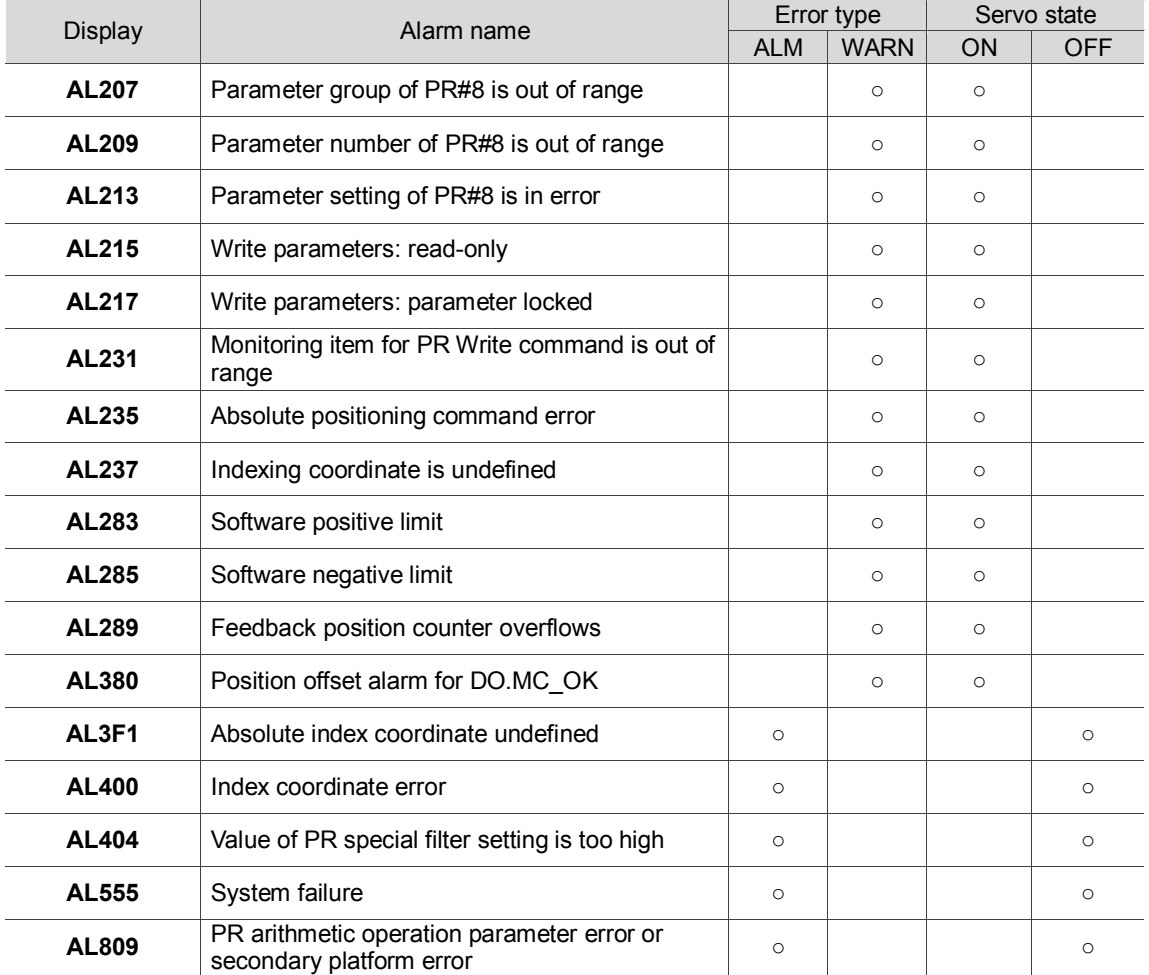

Note: if the servo drive shows an alarm that is not in this table, please contact the local distributor or technician.

### <span id="page-511-0"></span>**11.2 Causes and corrective actions**

#### <span id="page-511-1"></span>**General type:**

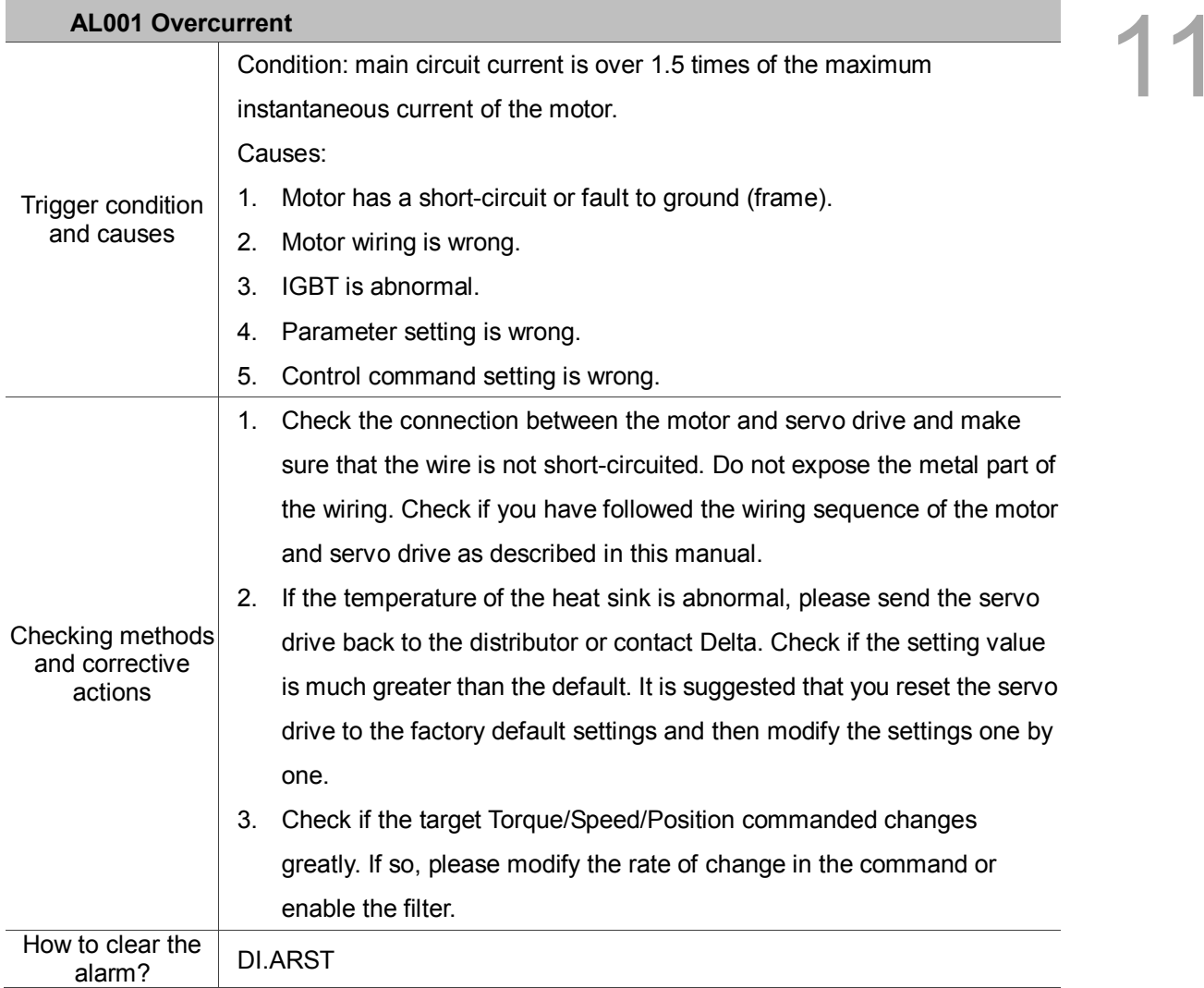

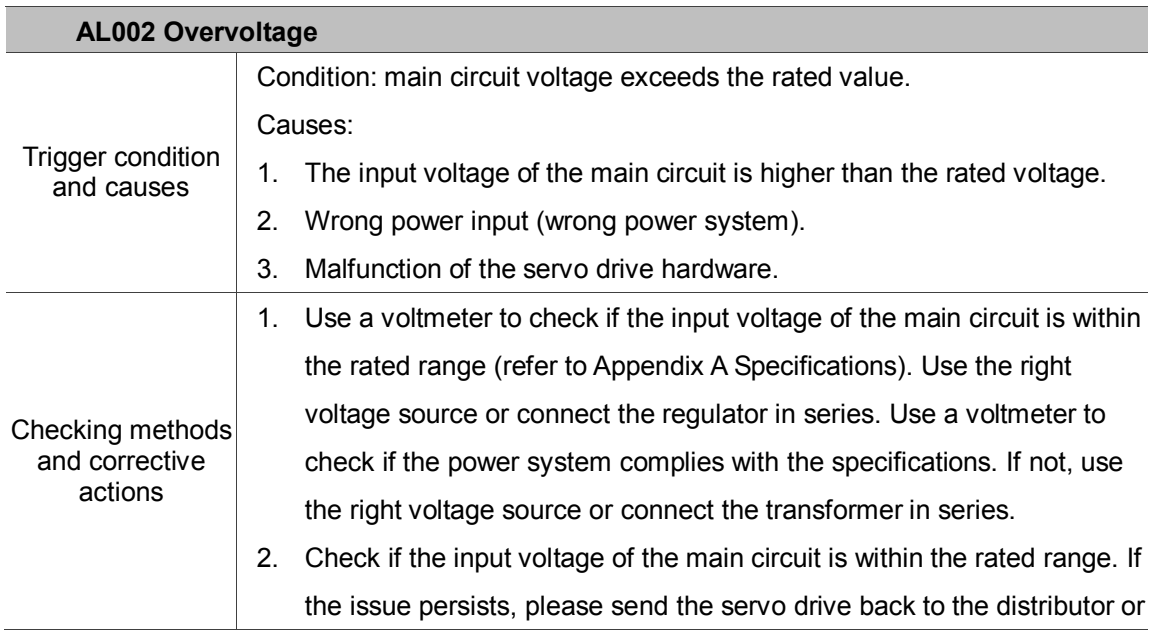

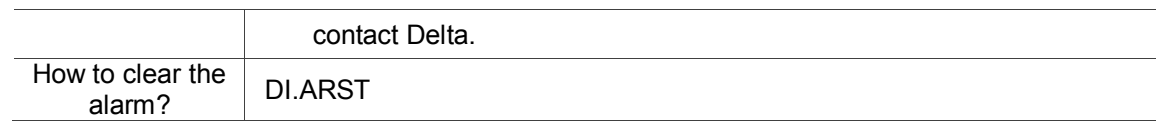

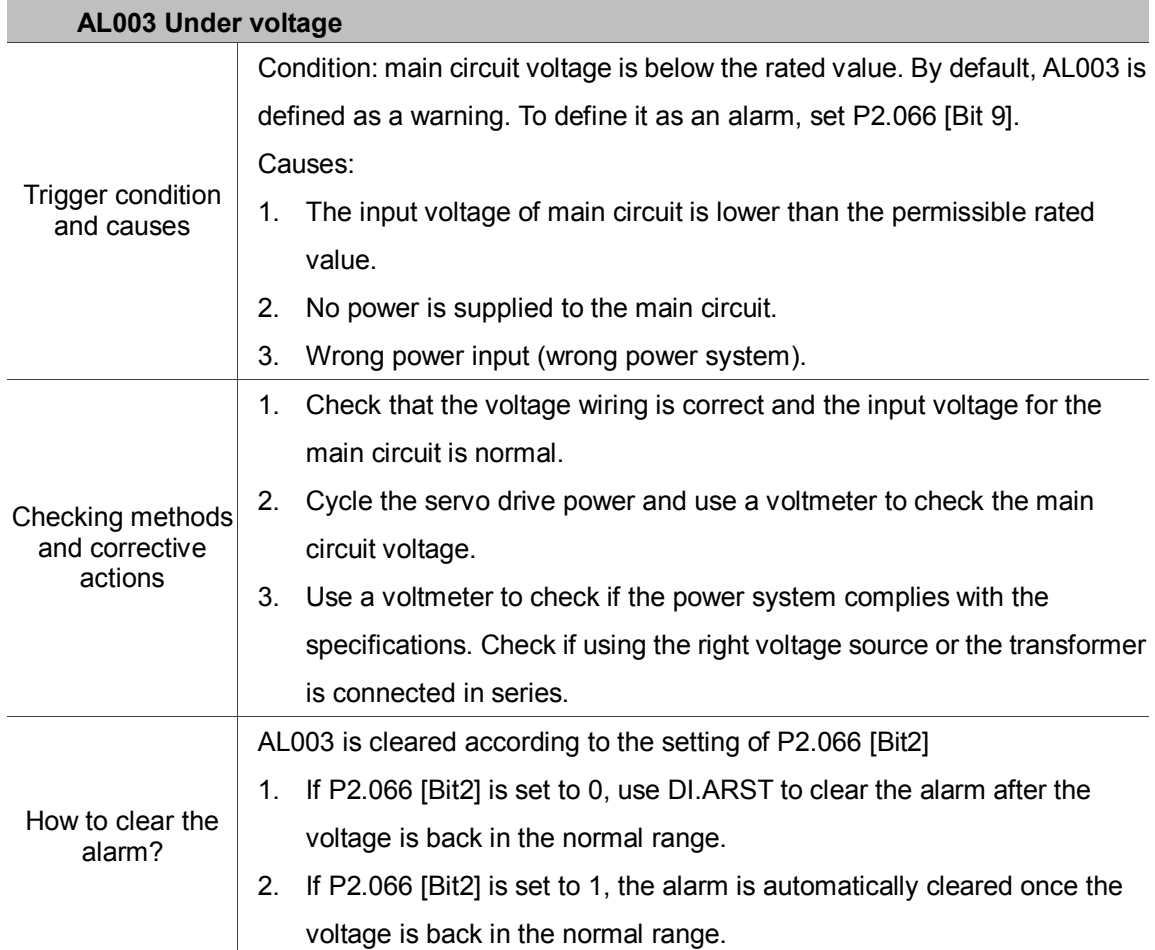

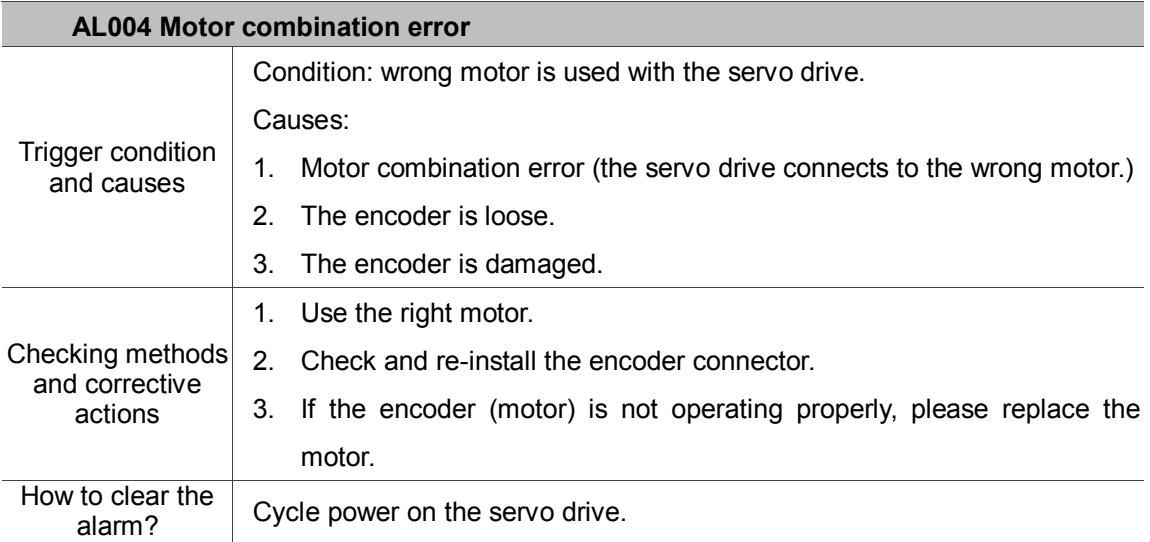

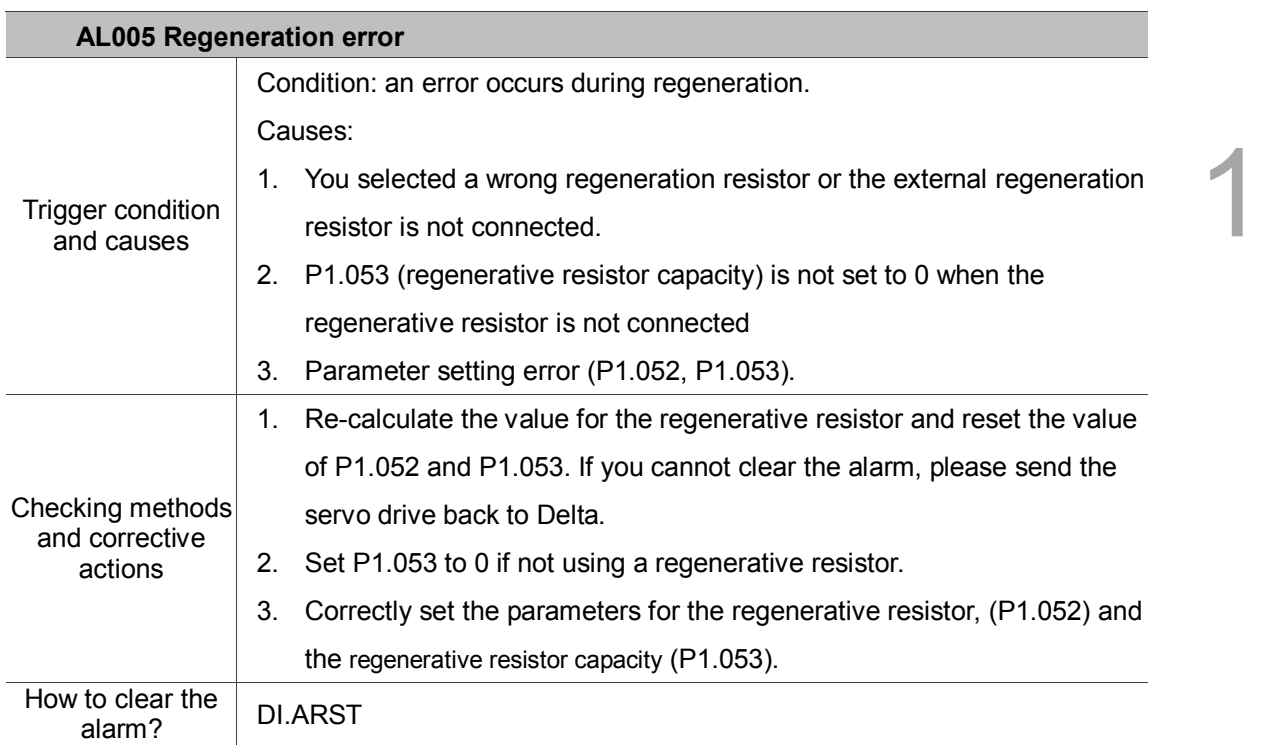

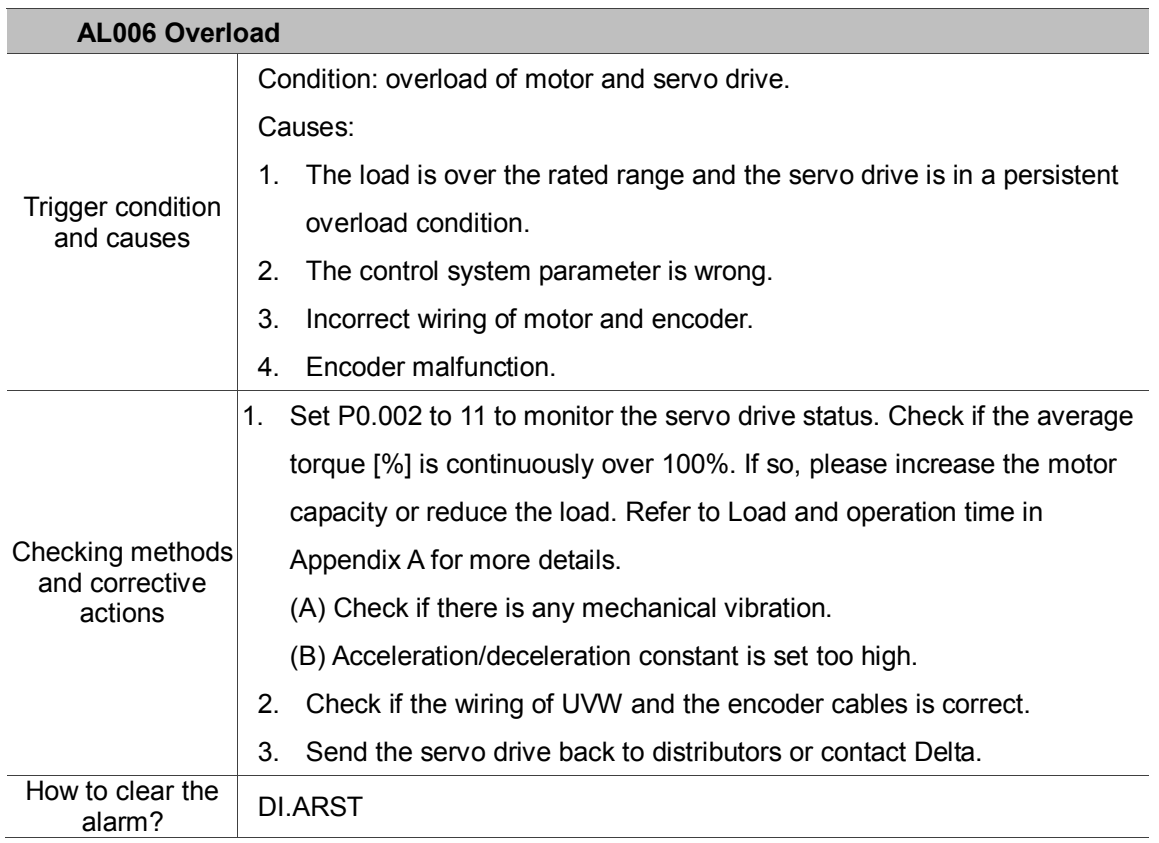

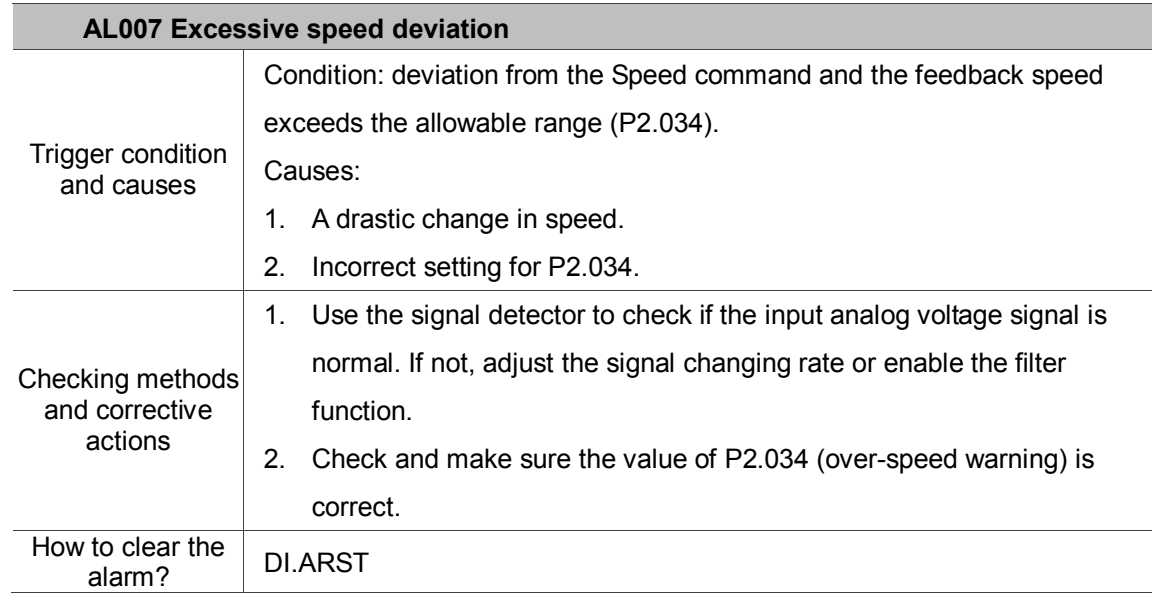

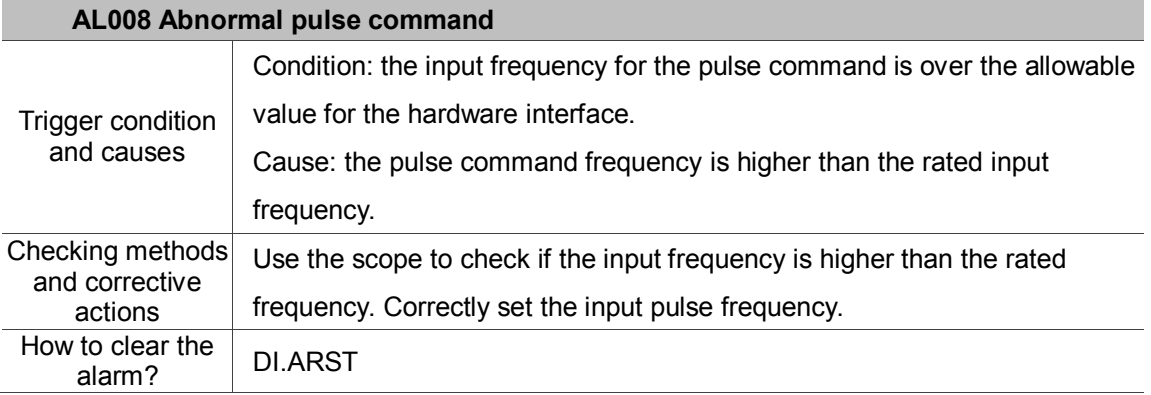

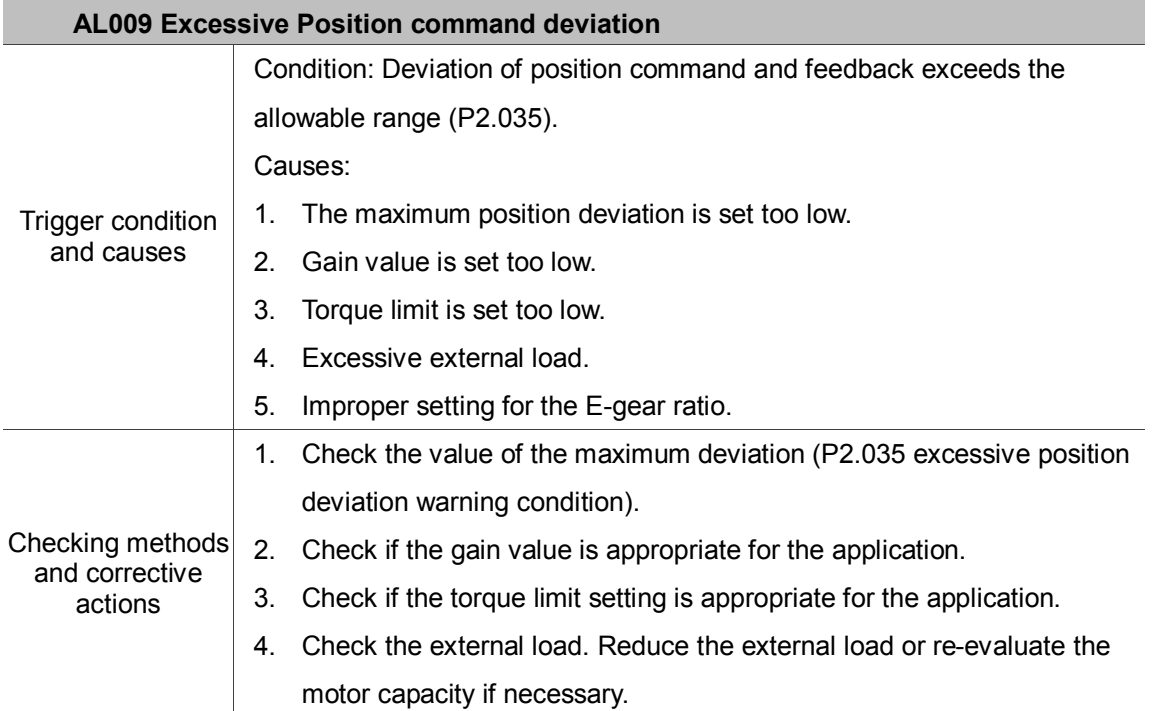

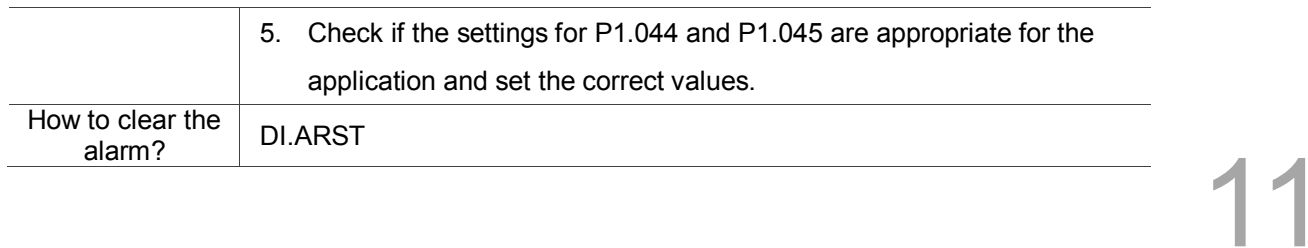

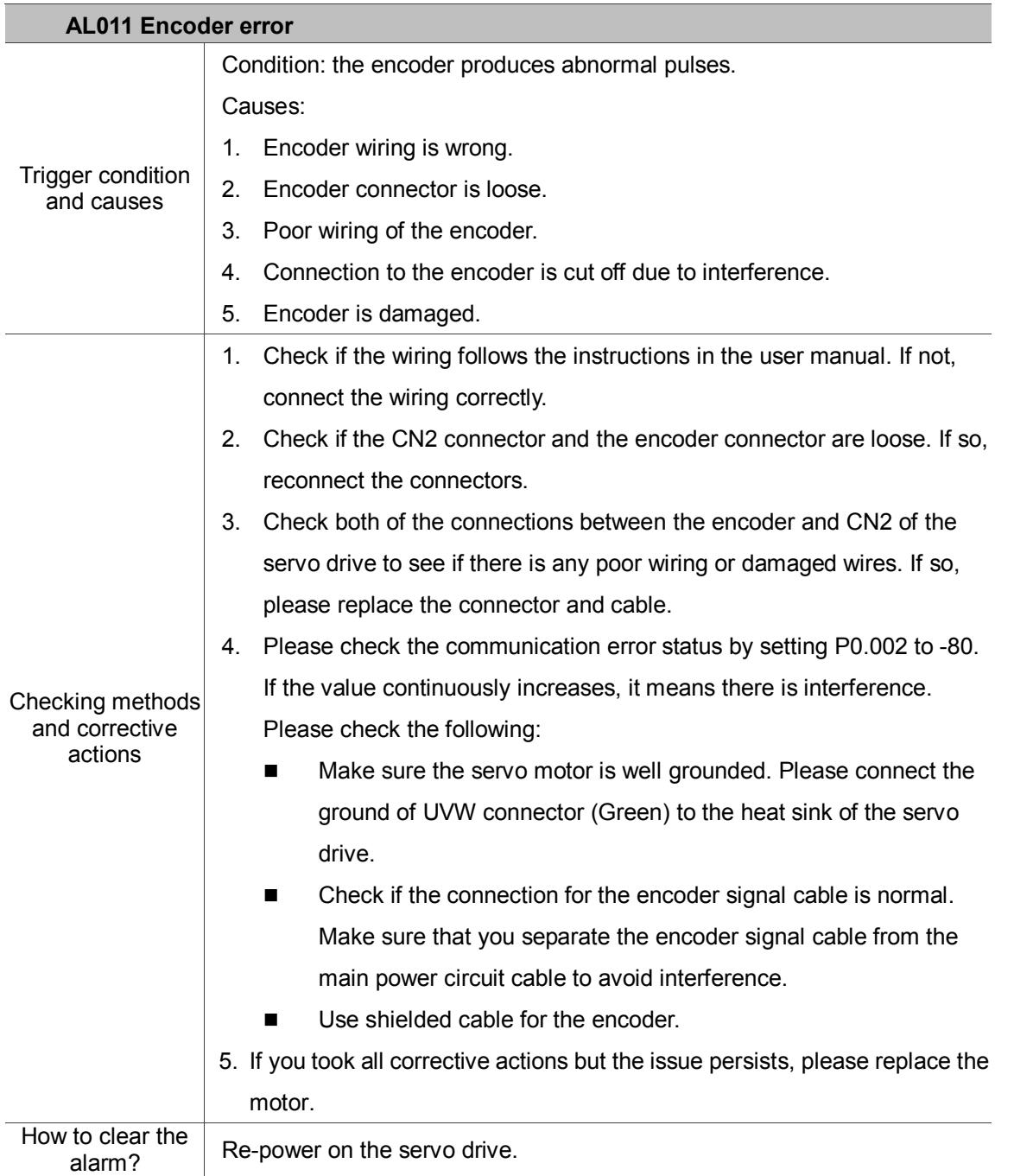

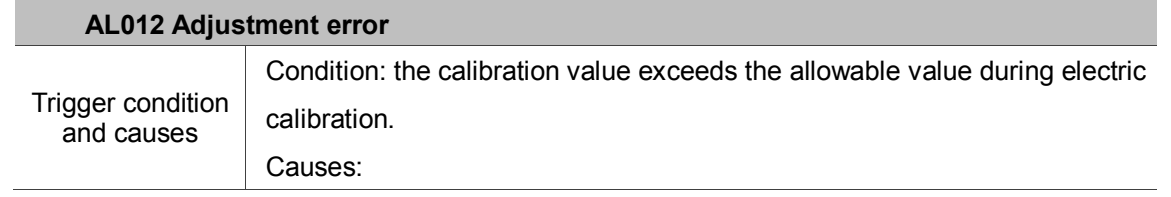

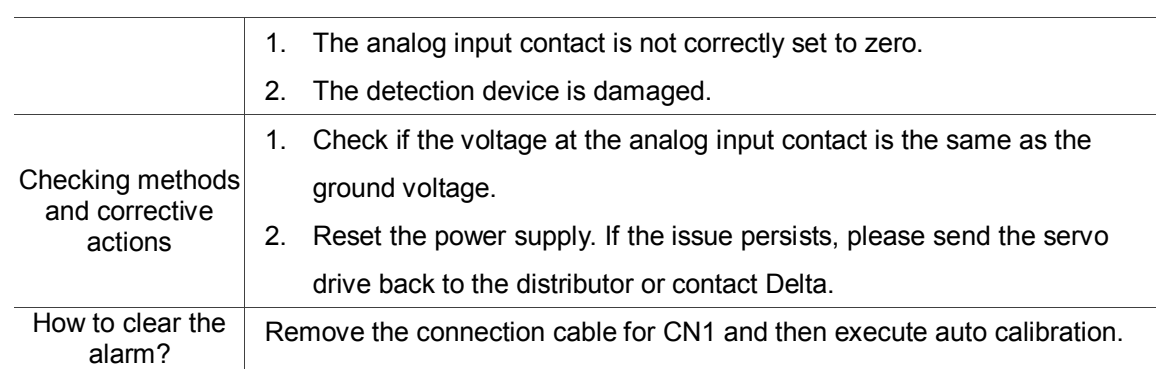

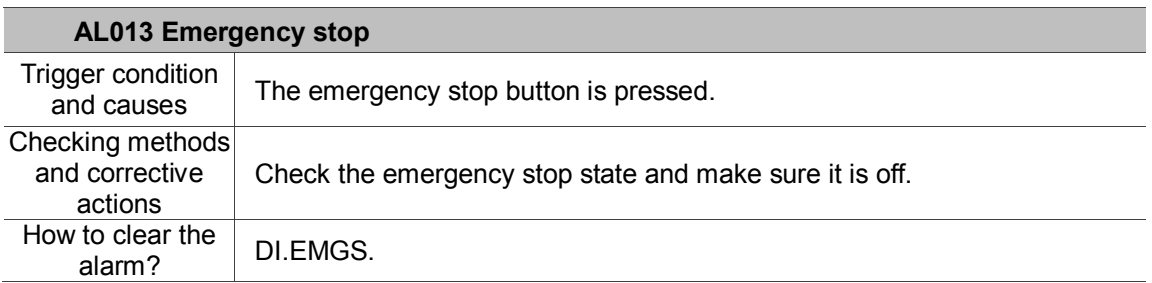

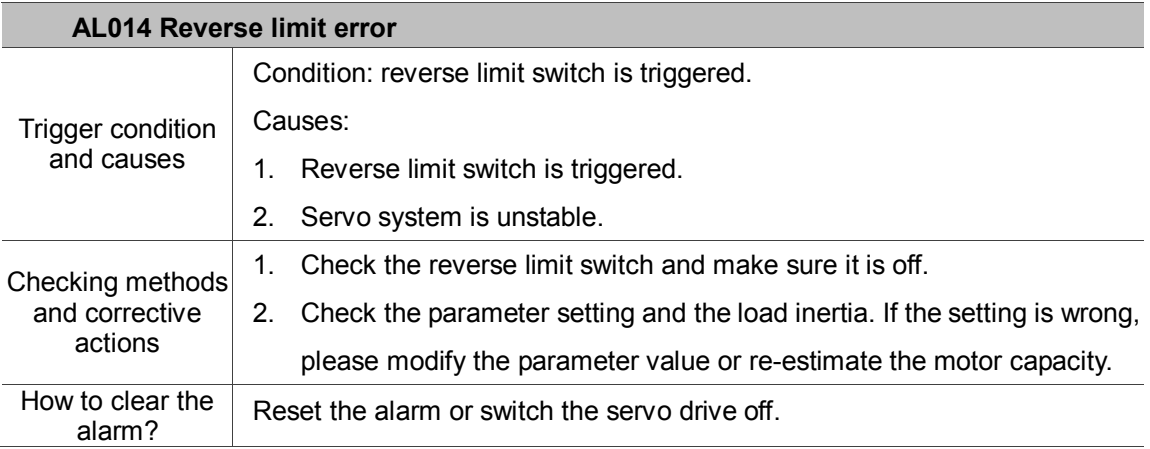

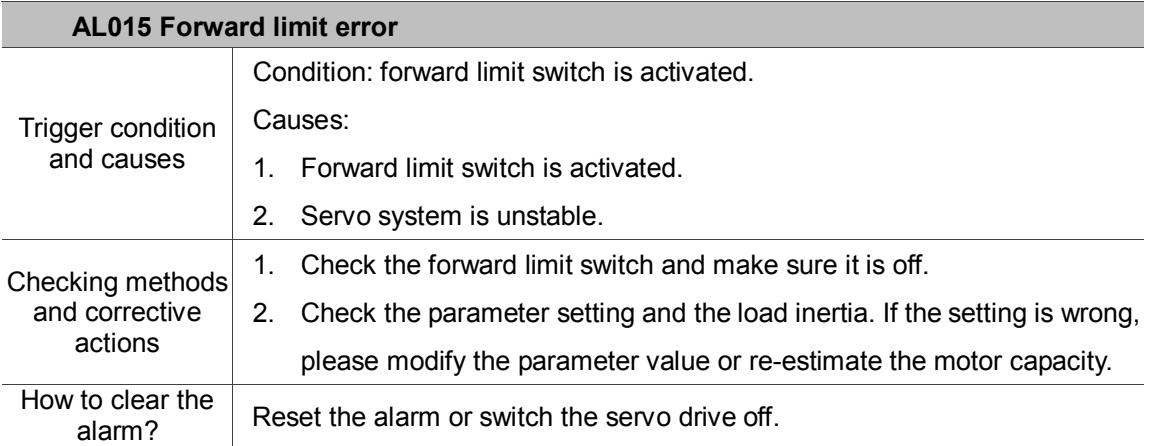

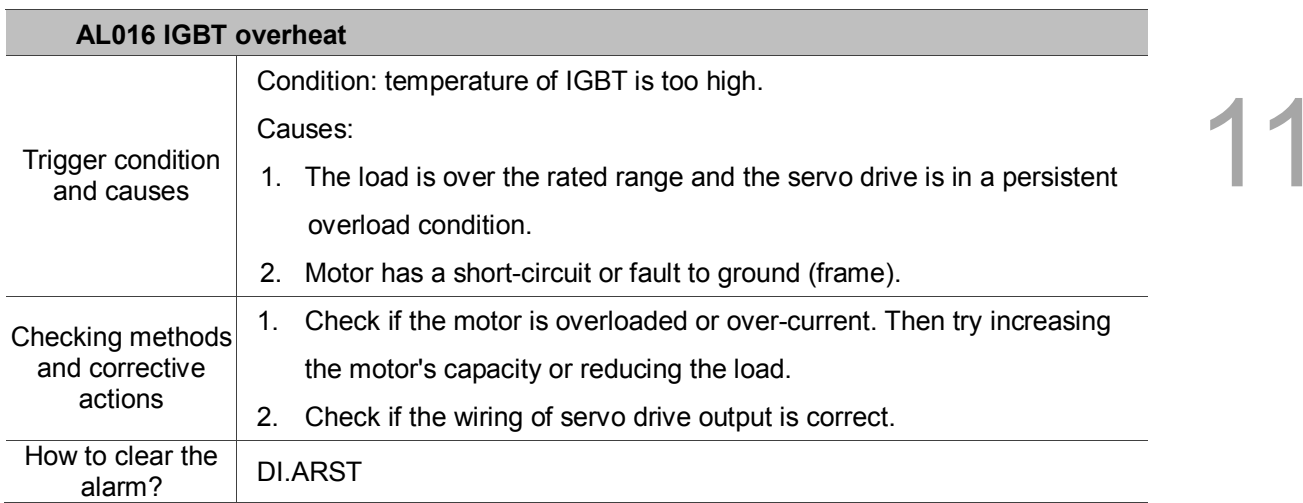

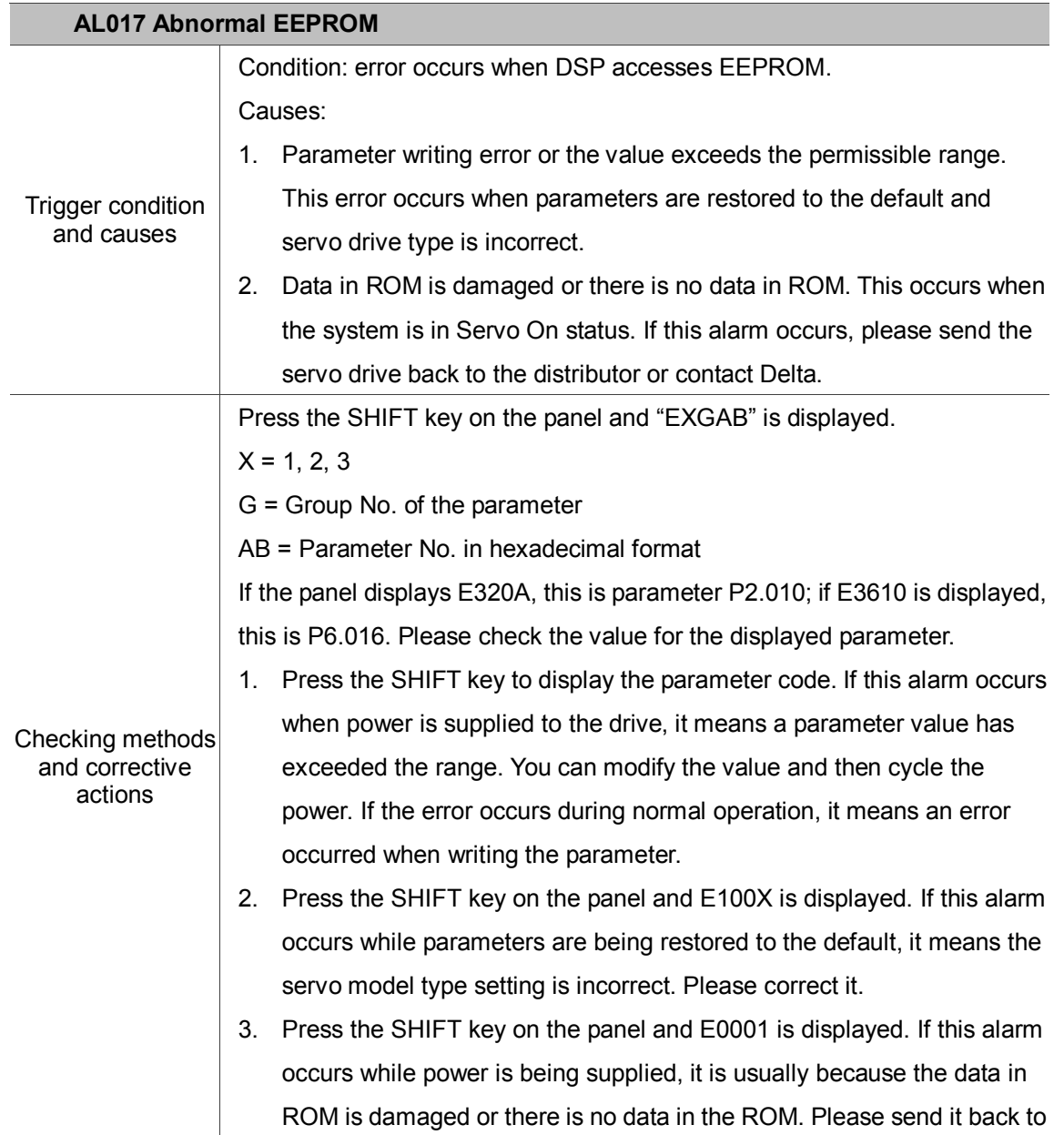

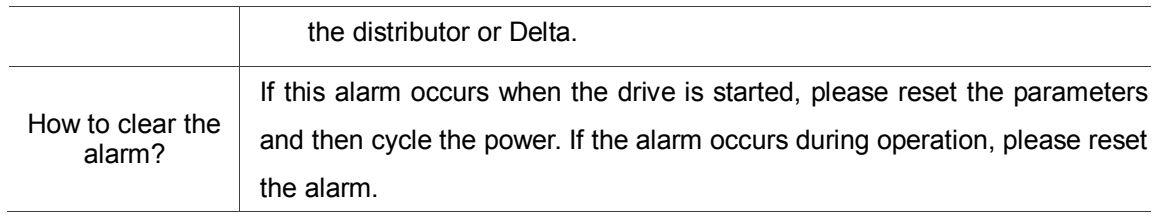

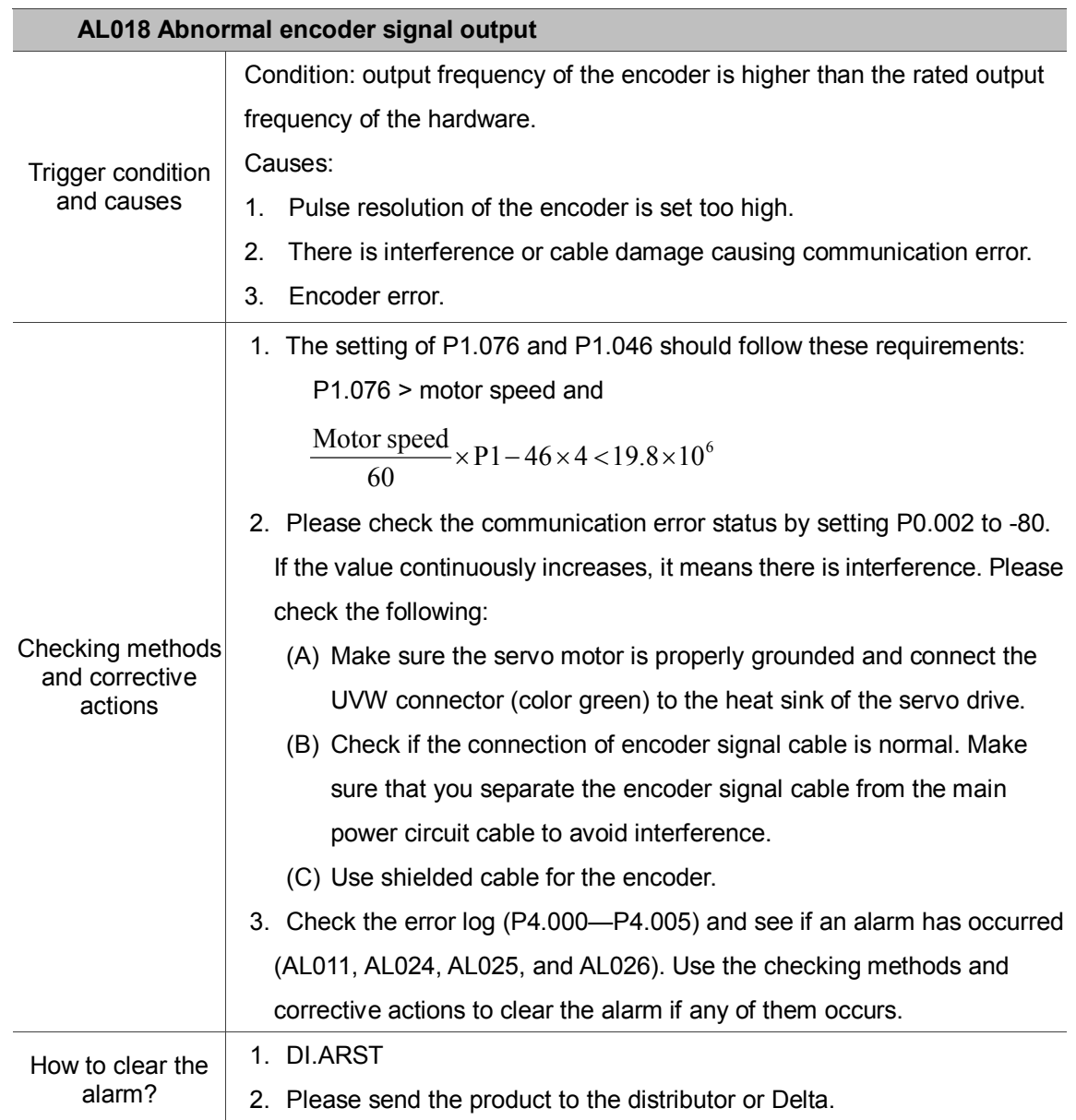

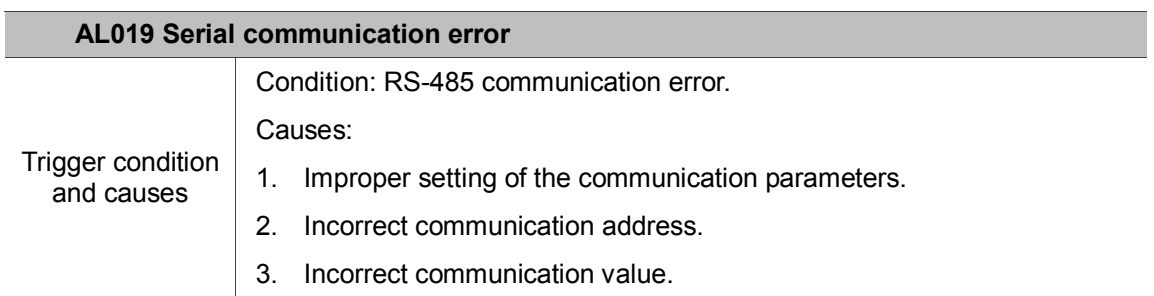

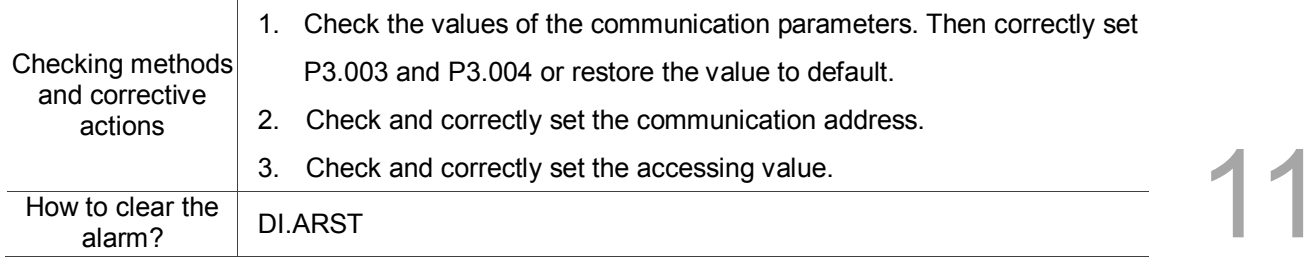

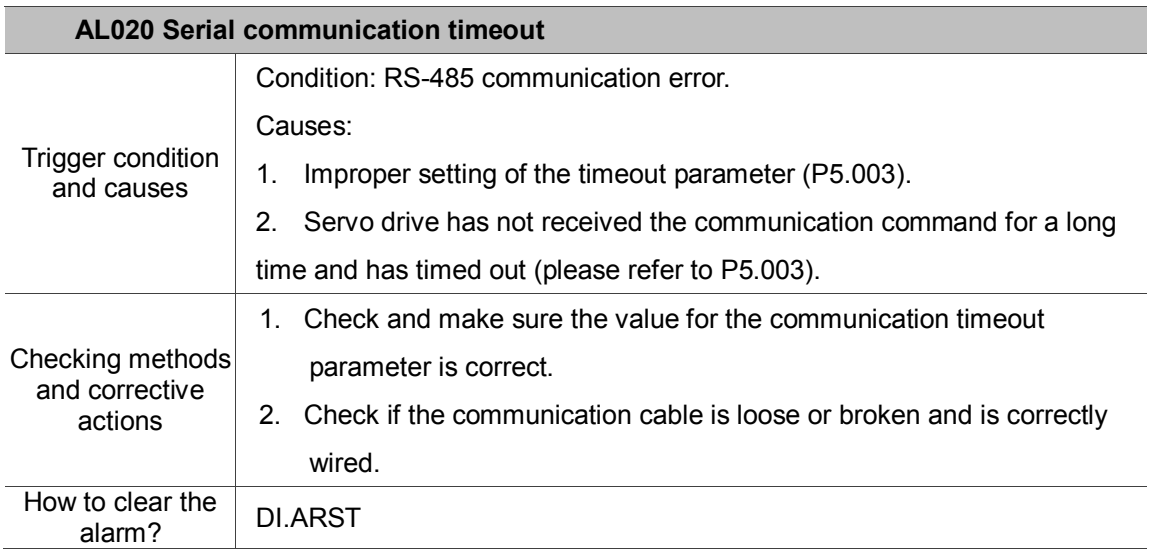

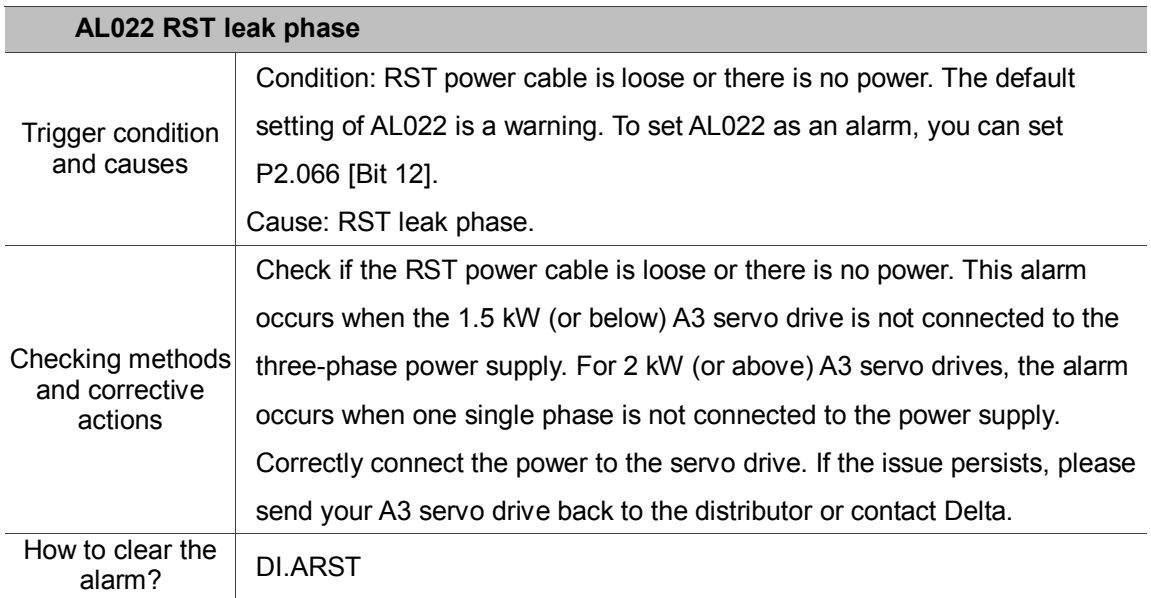

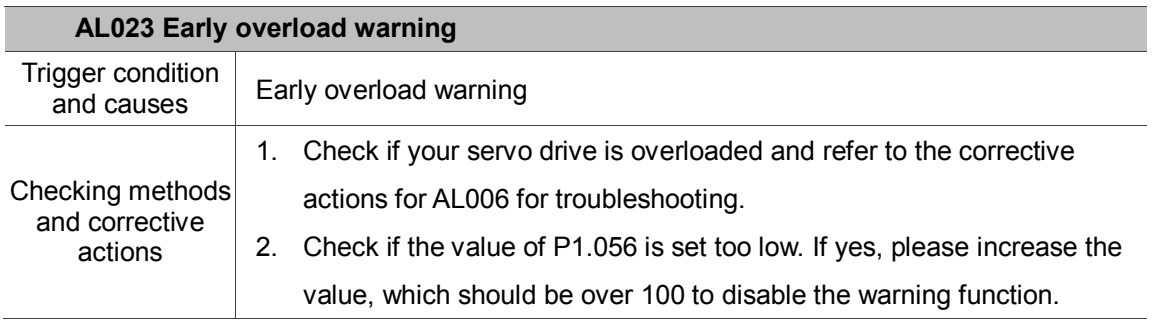

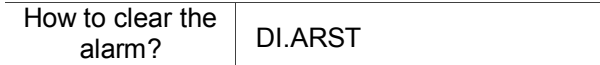

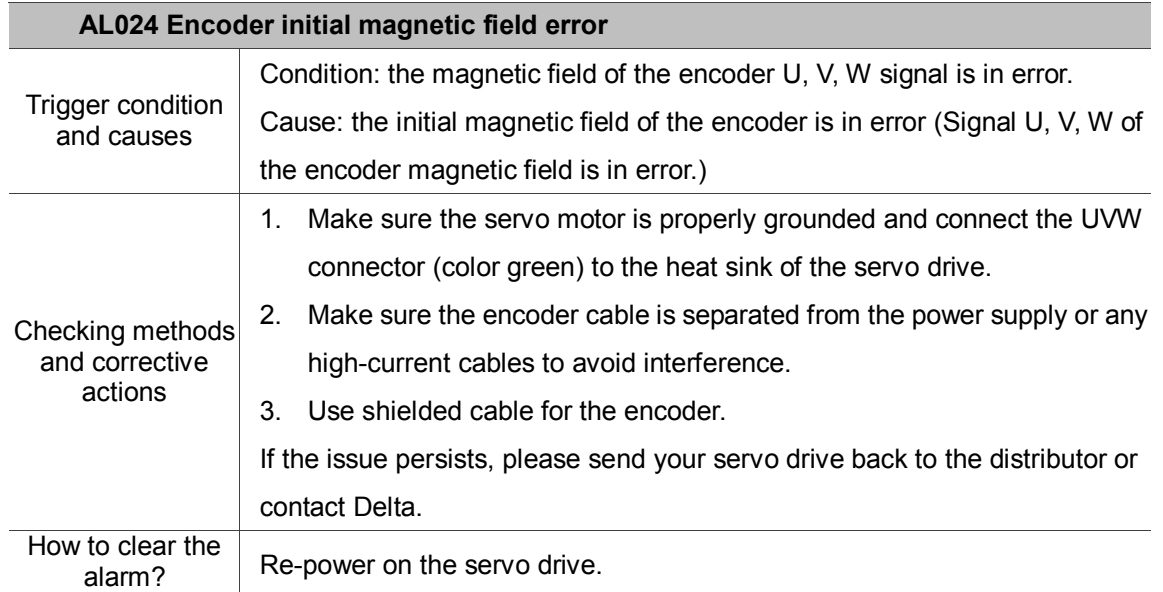

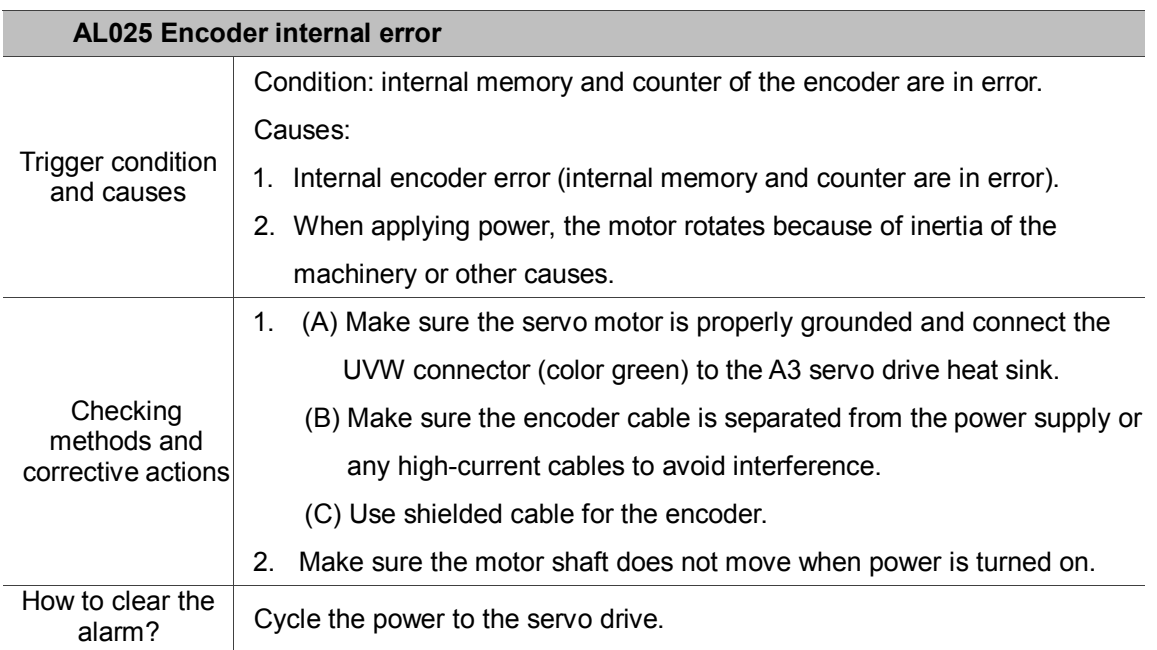

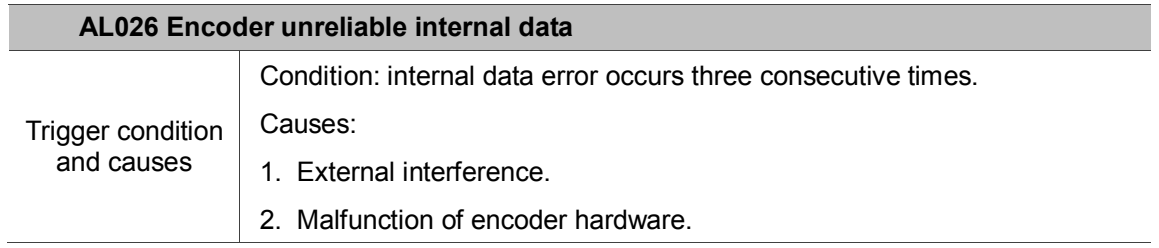

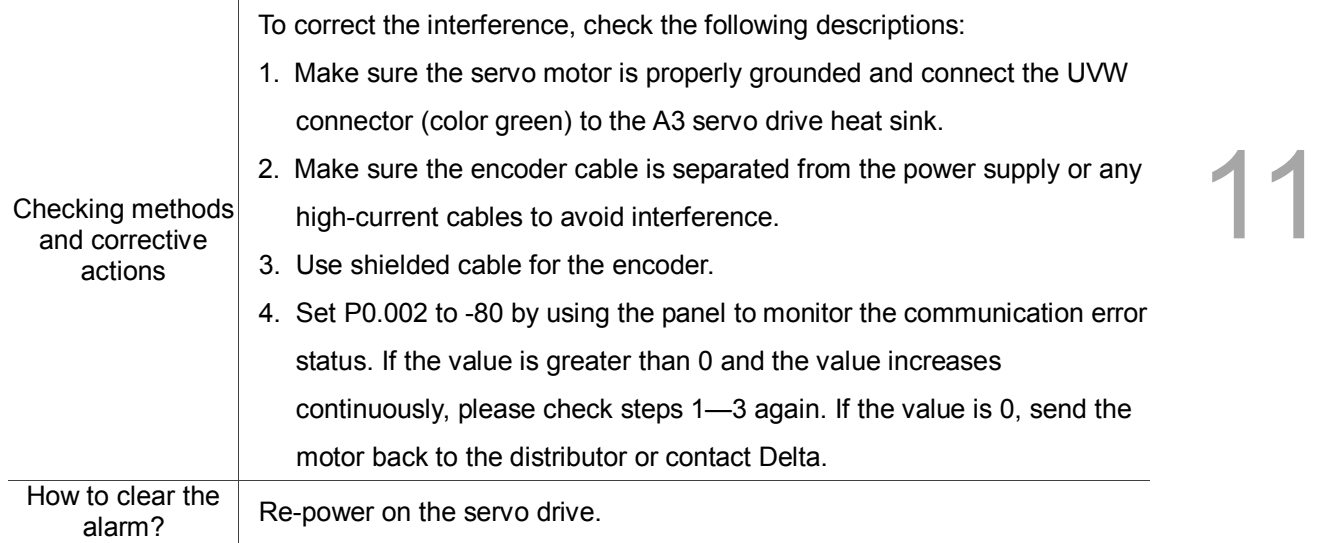

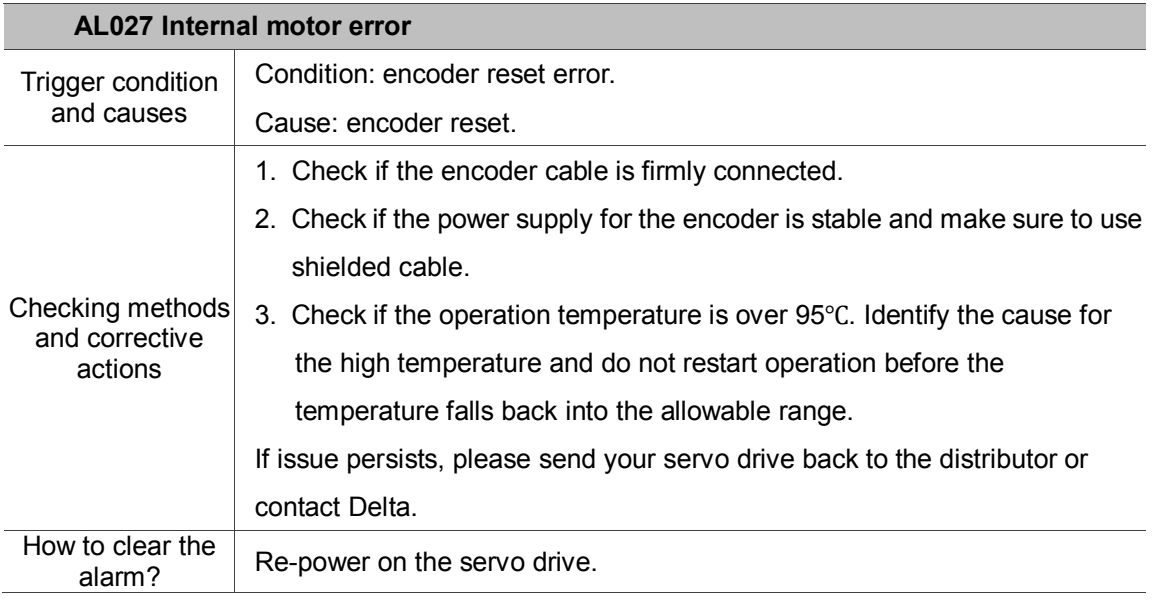

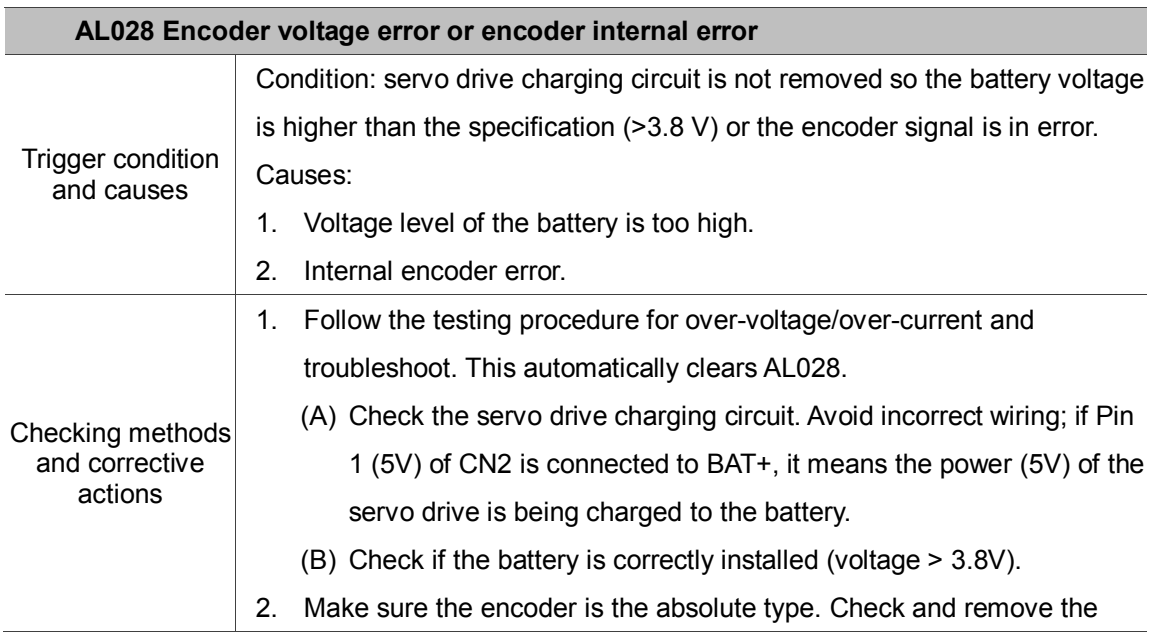

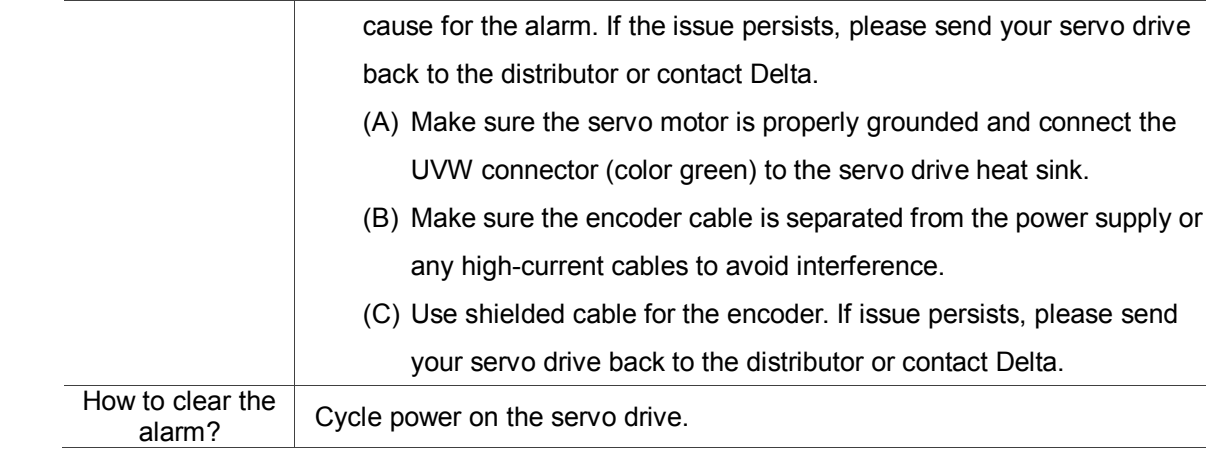

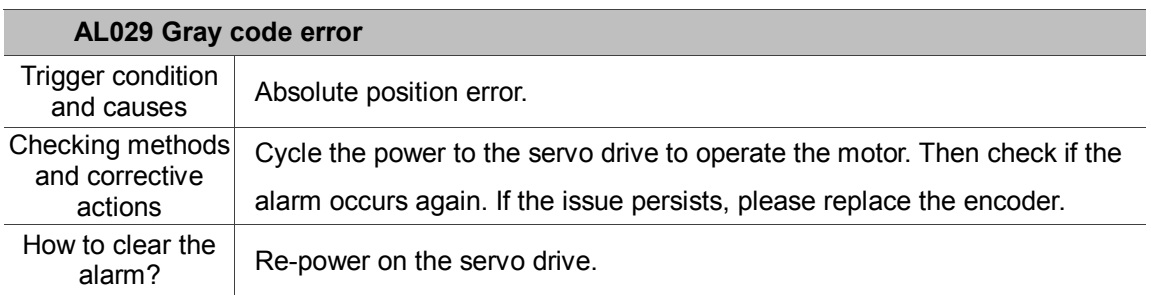

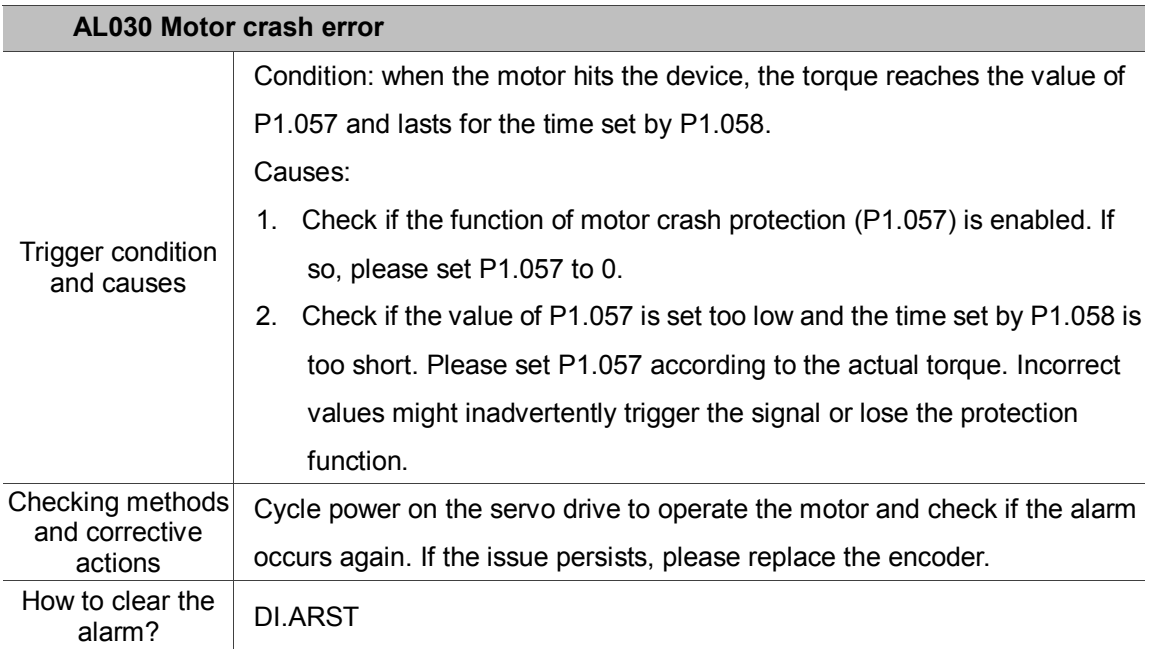

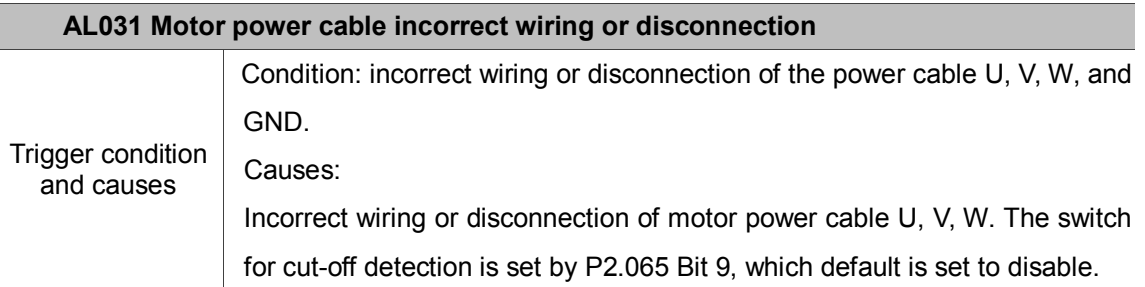

Ī

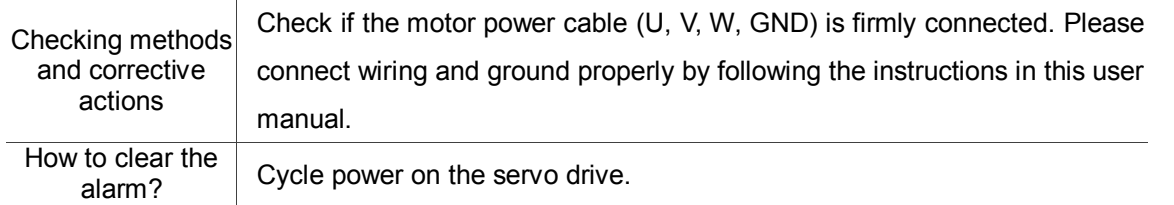

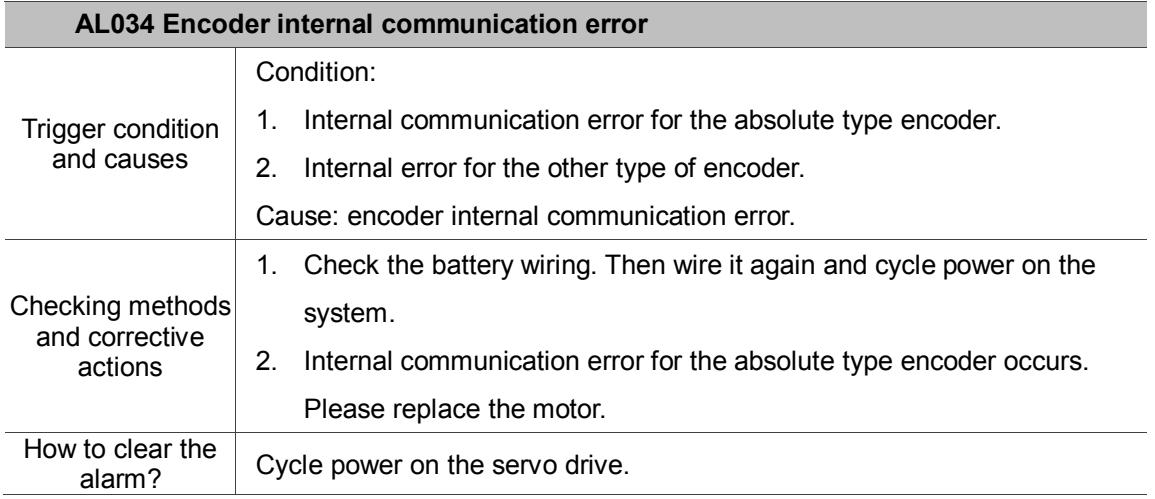

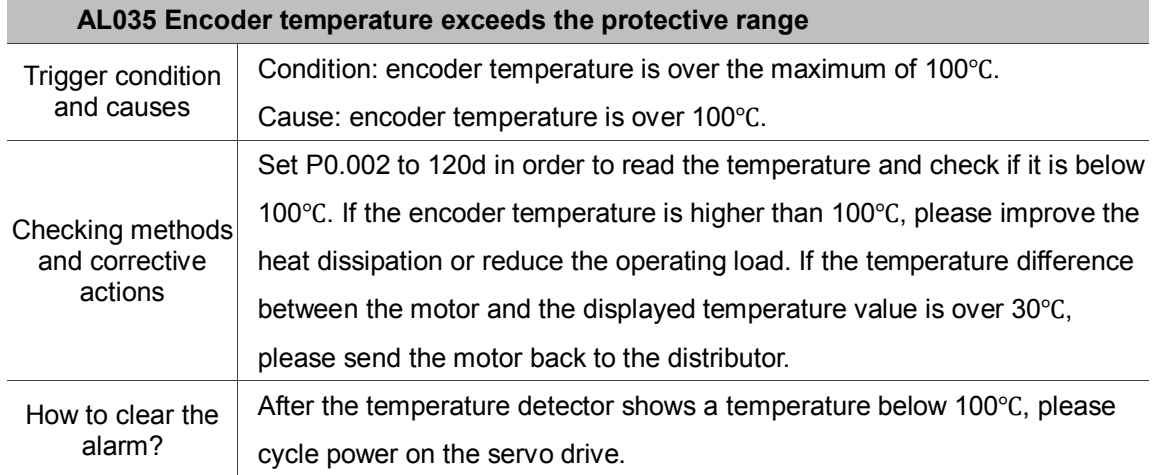

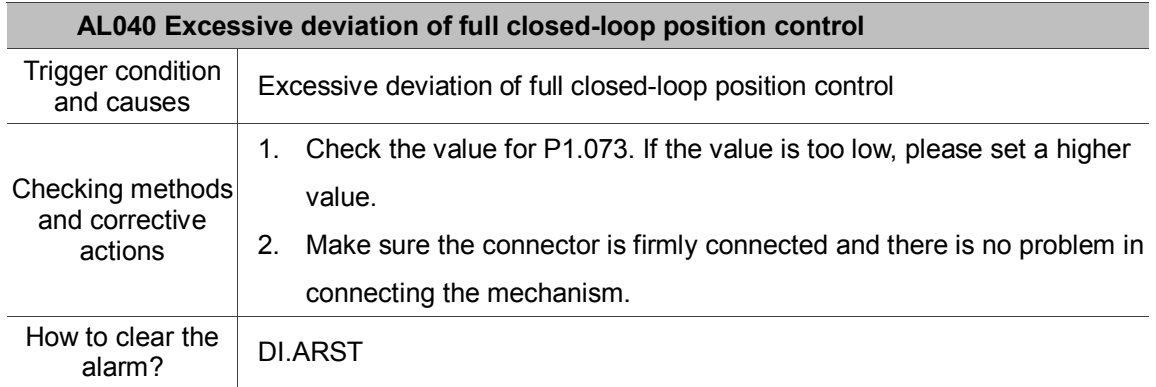

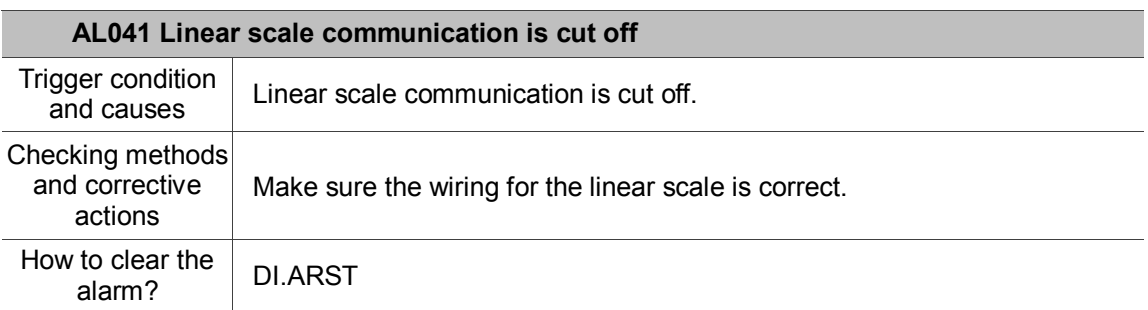

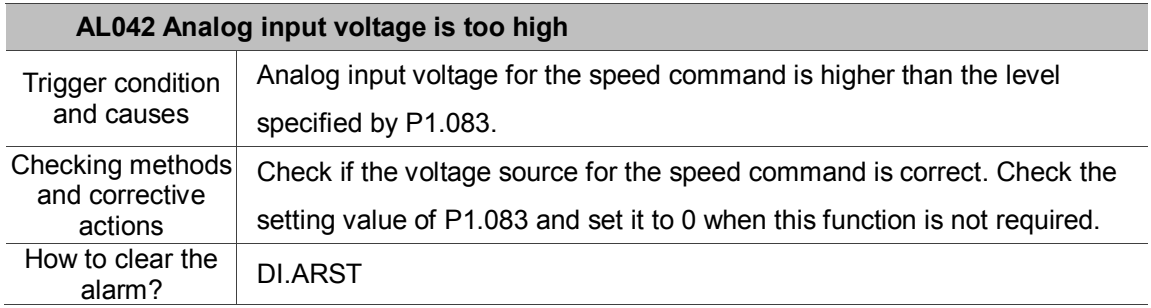

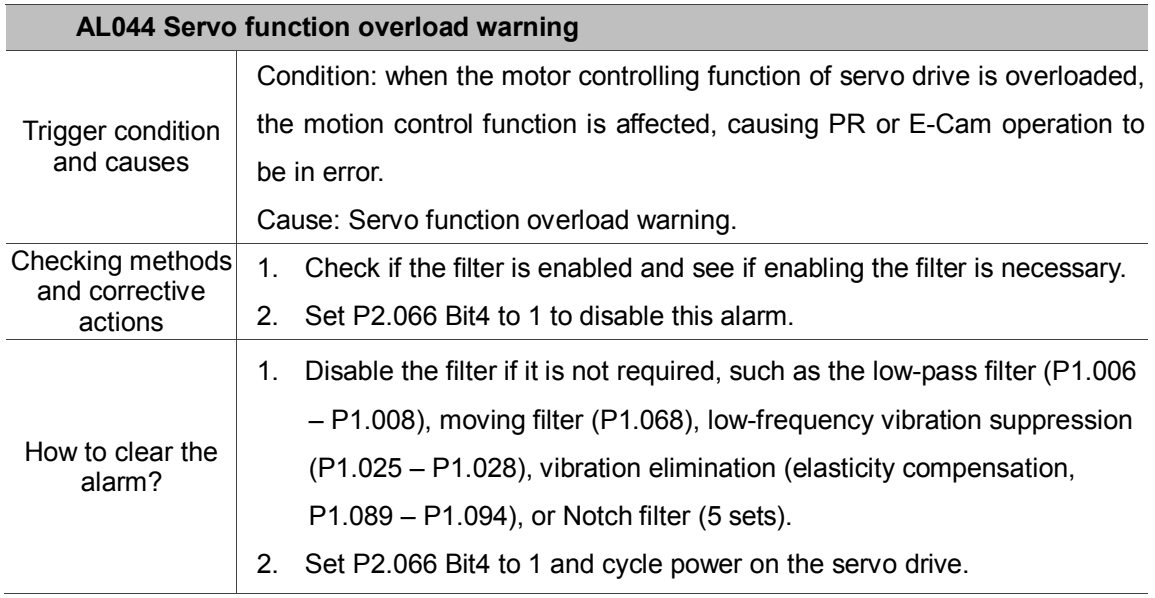

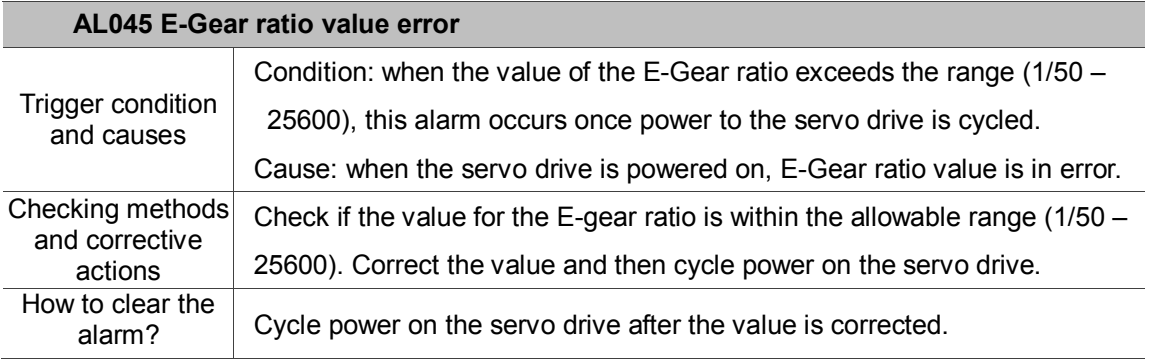

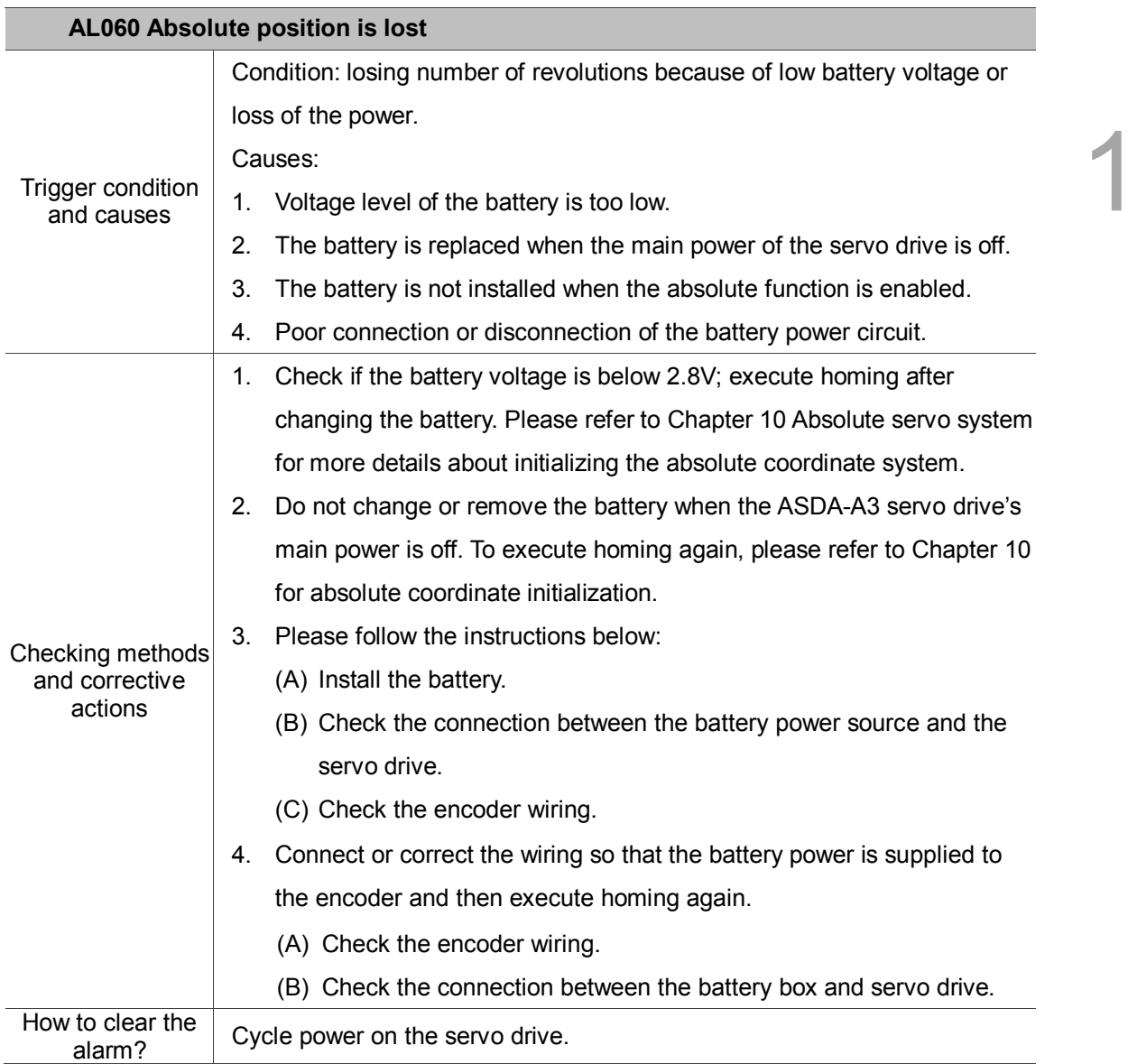

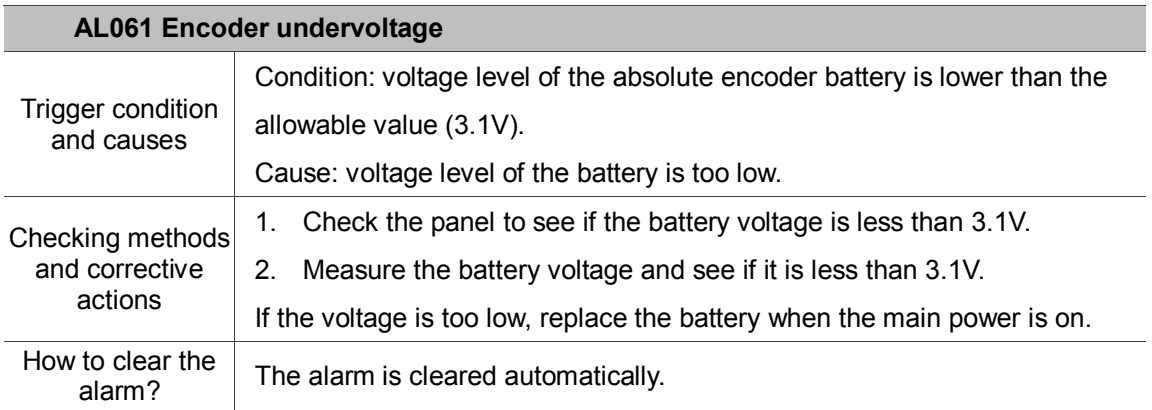

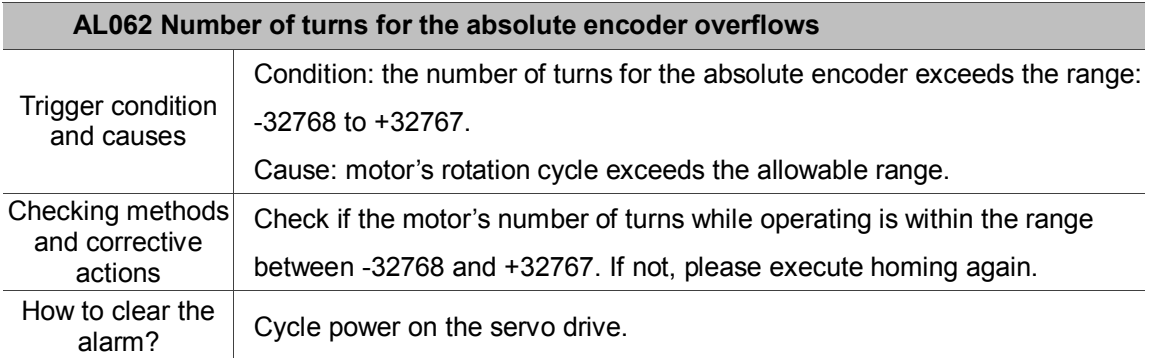

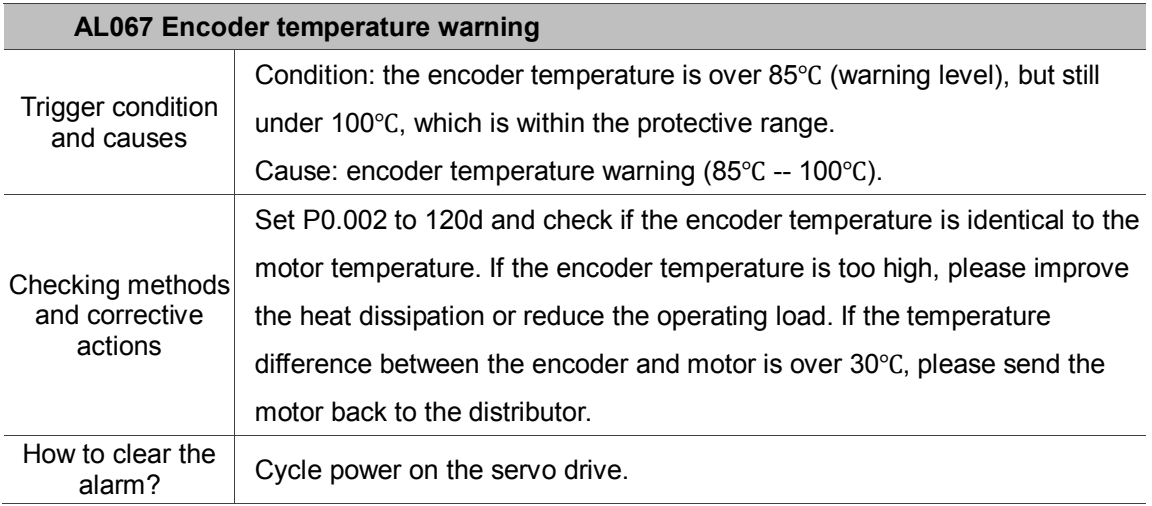

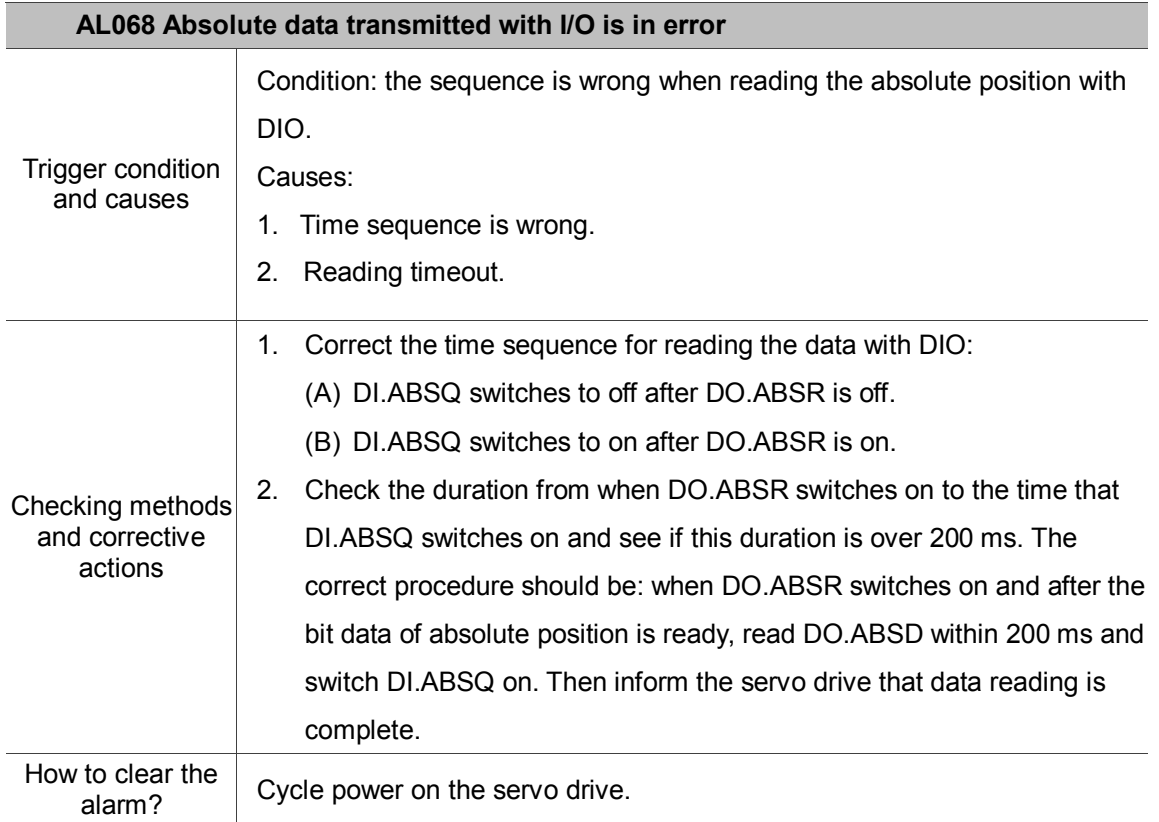

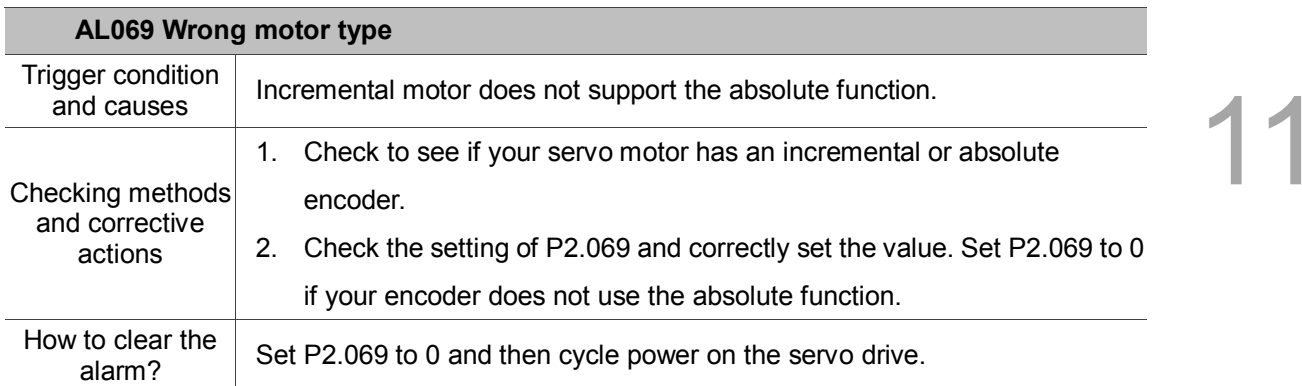

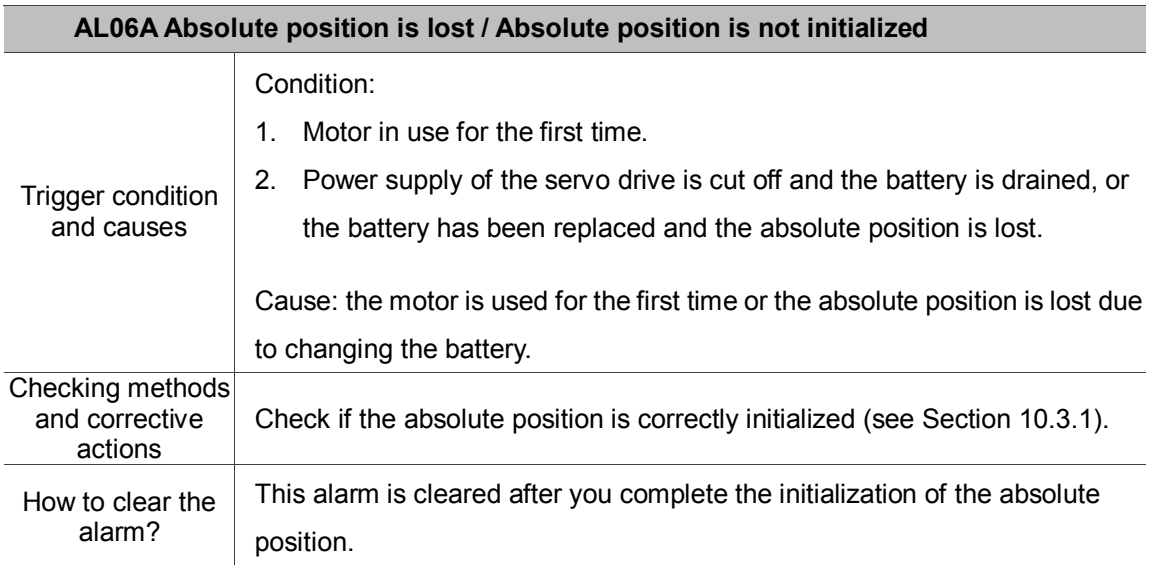

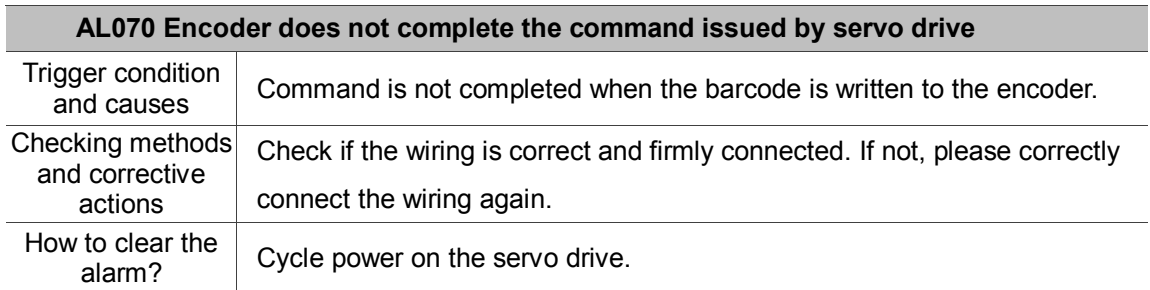

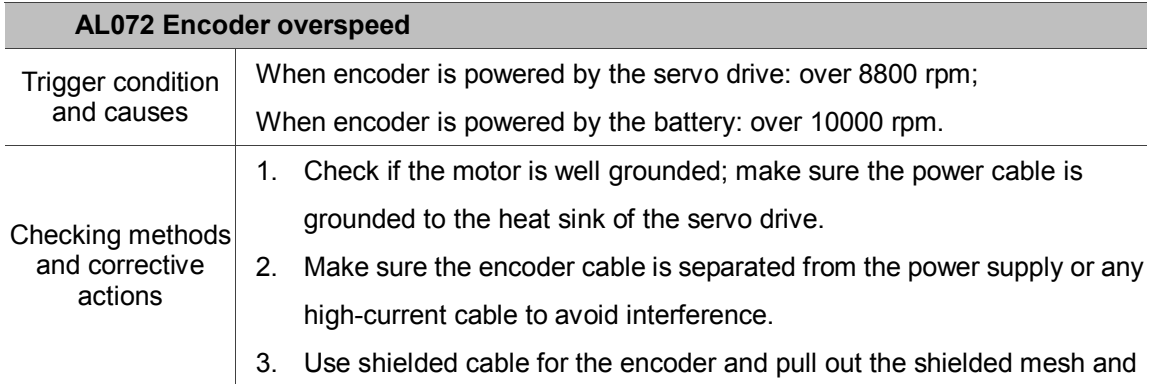

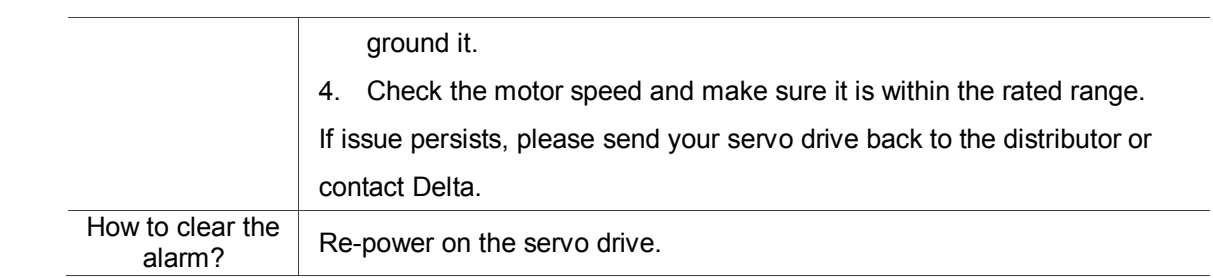

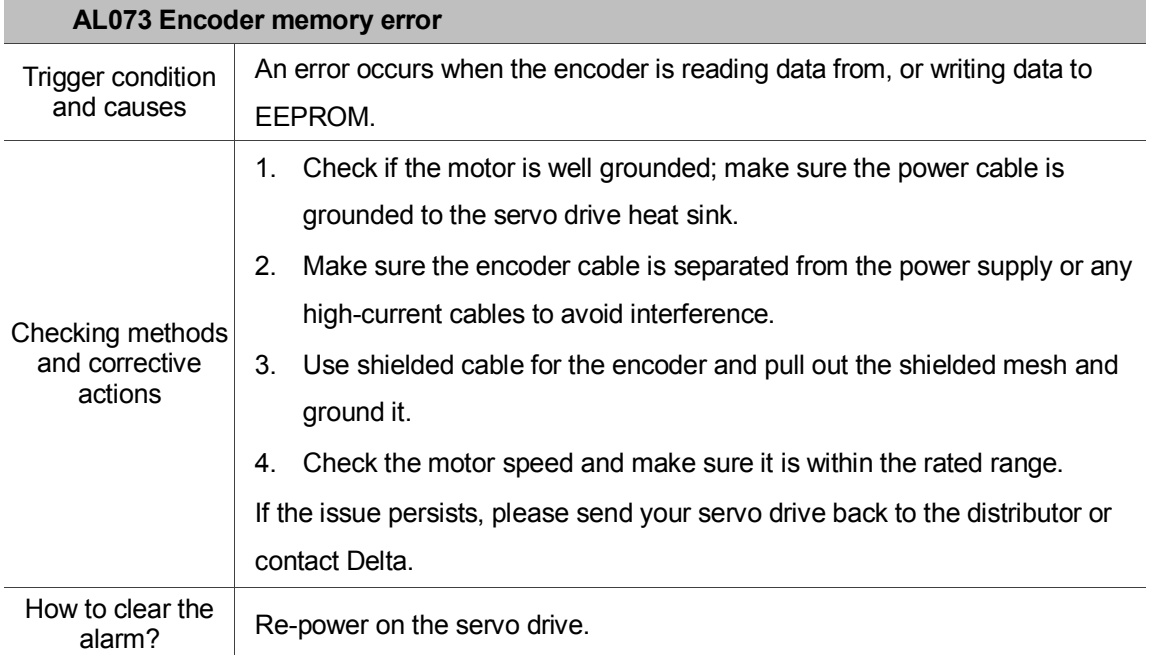

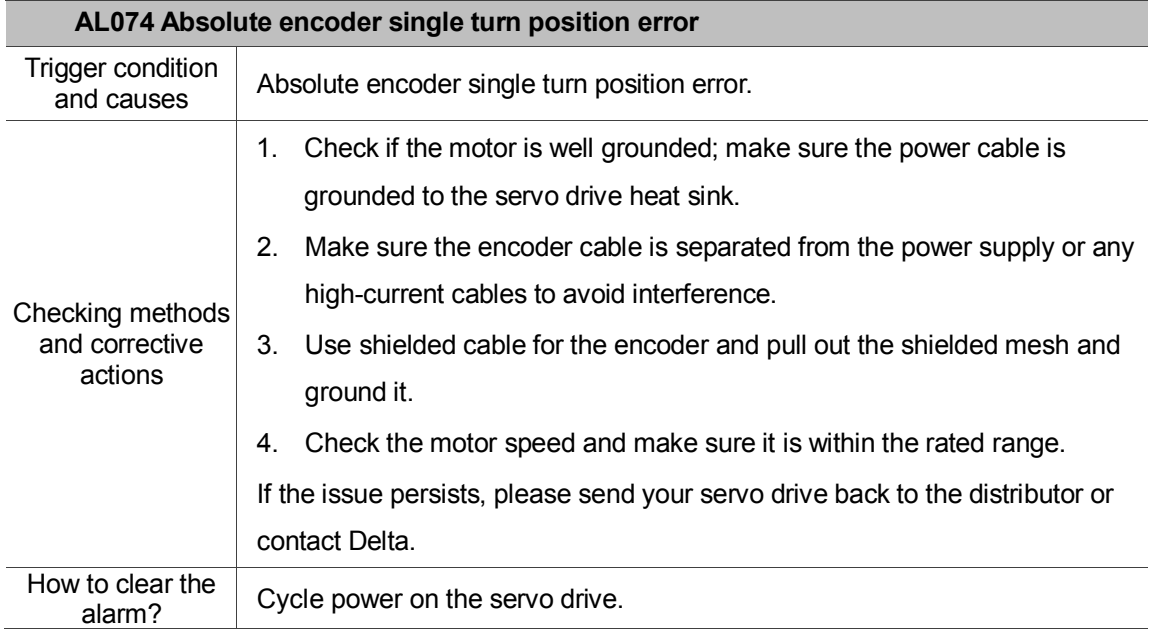

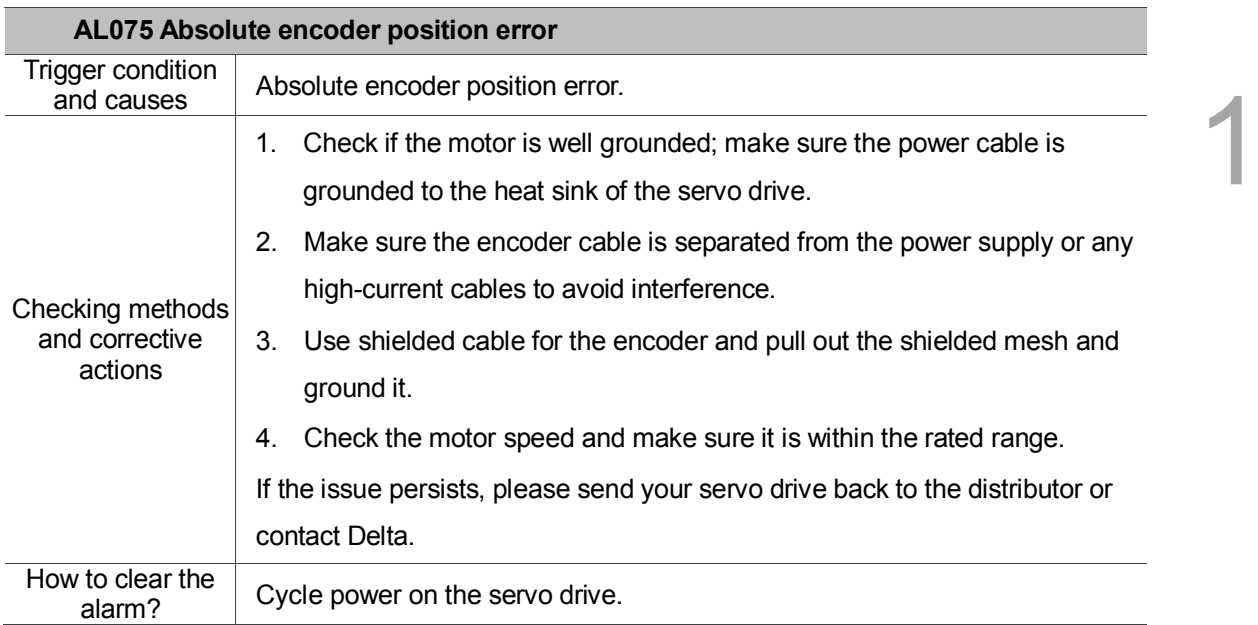

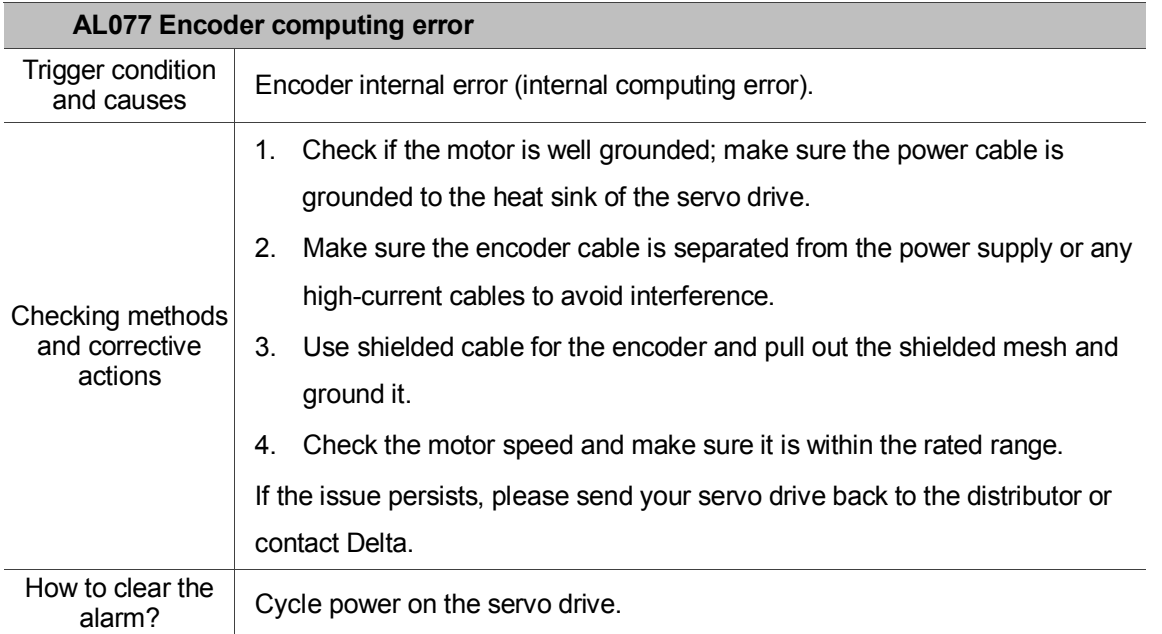

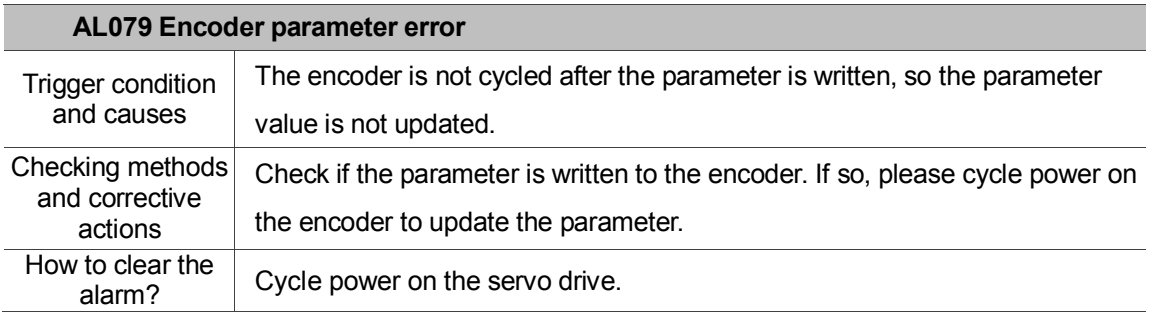

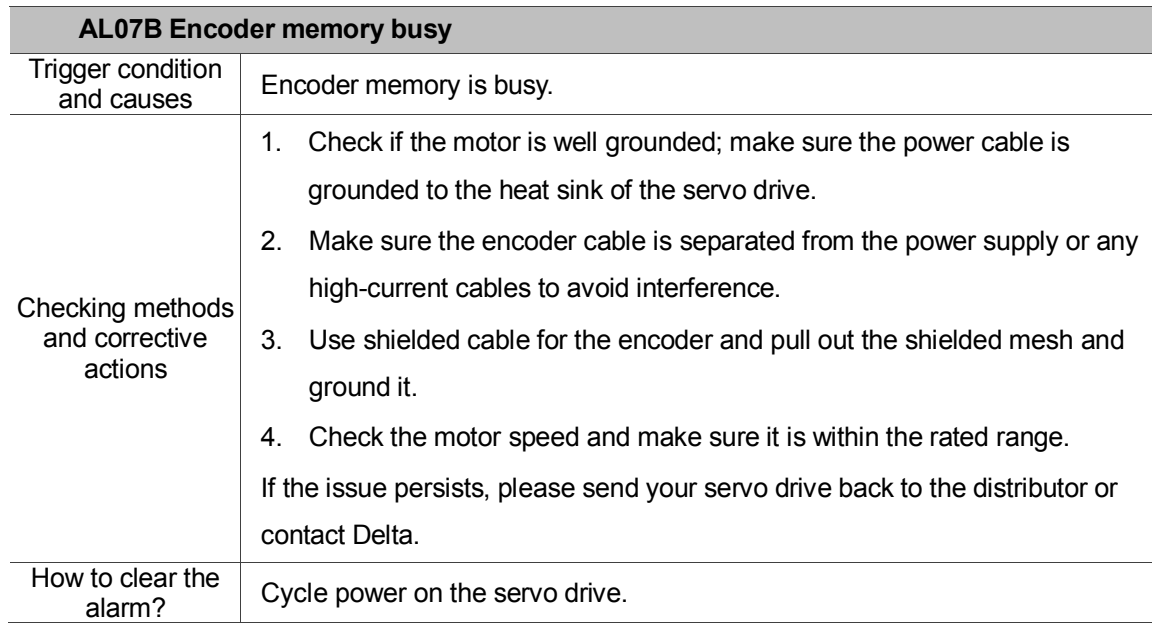

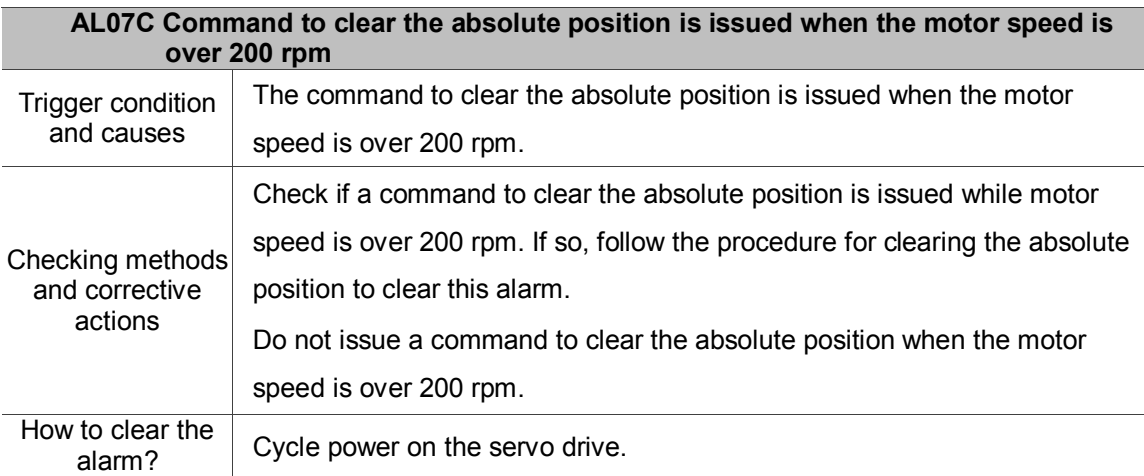

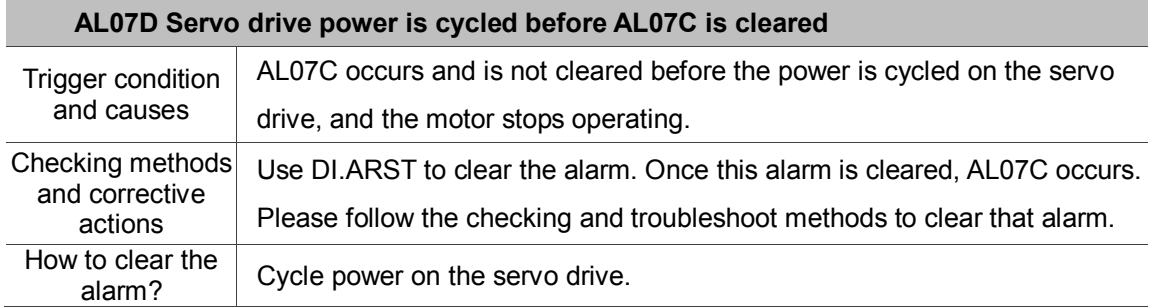

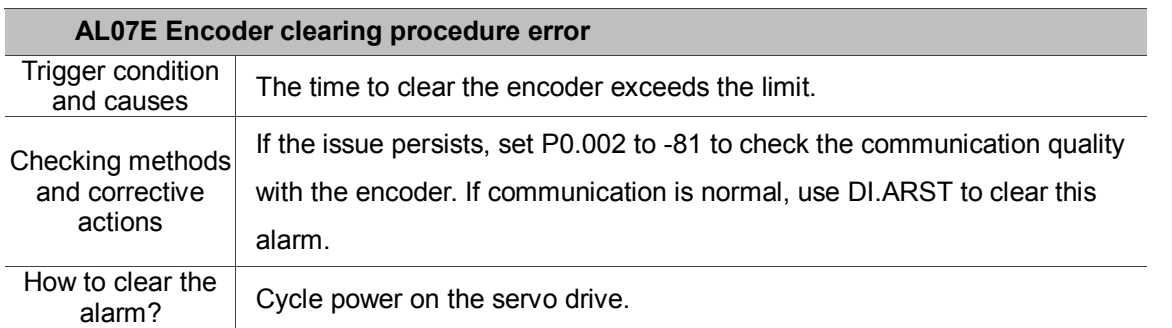

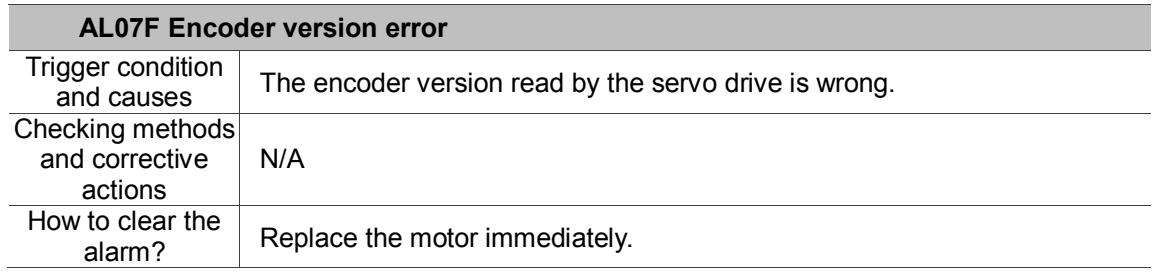

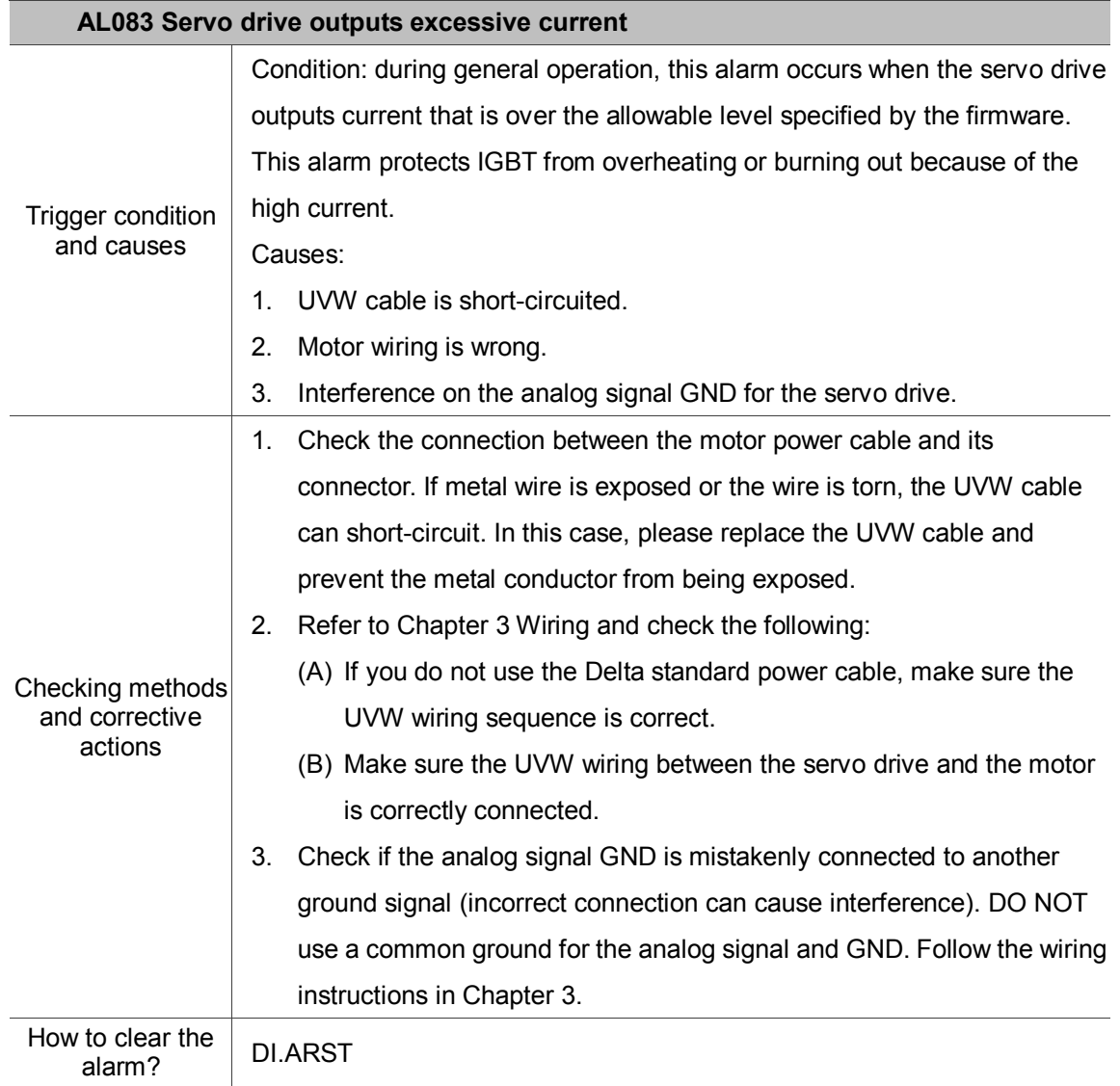

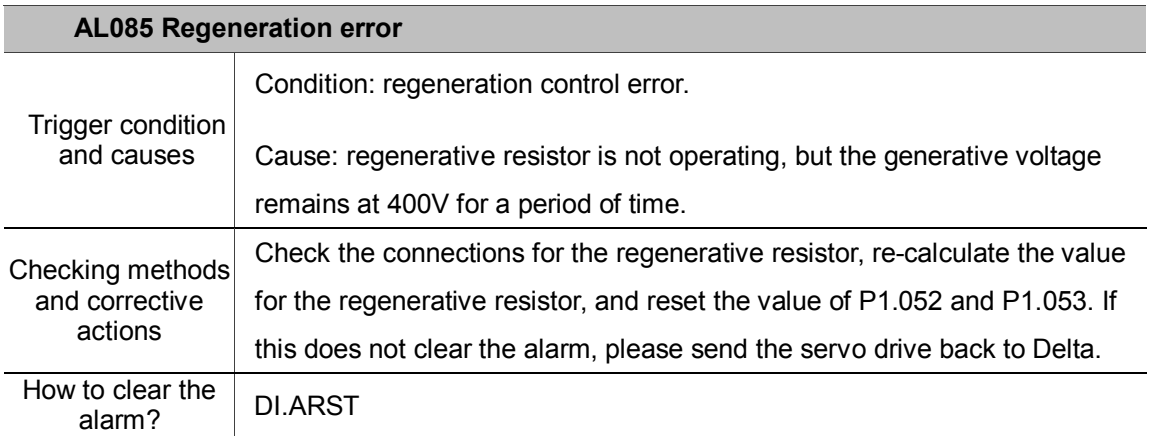

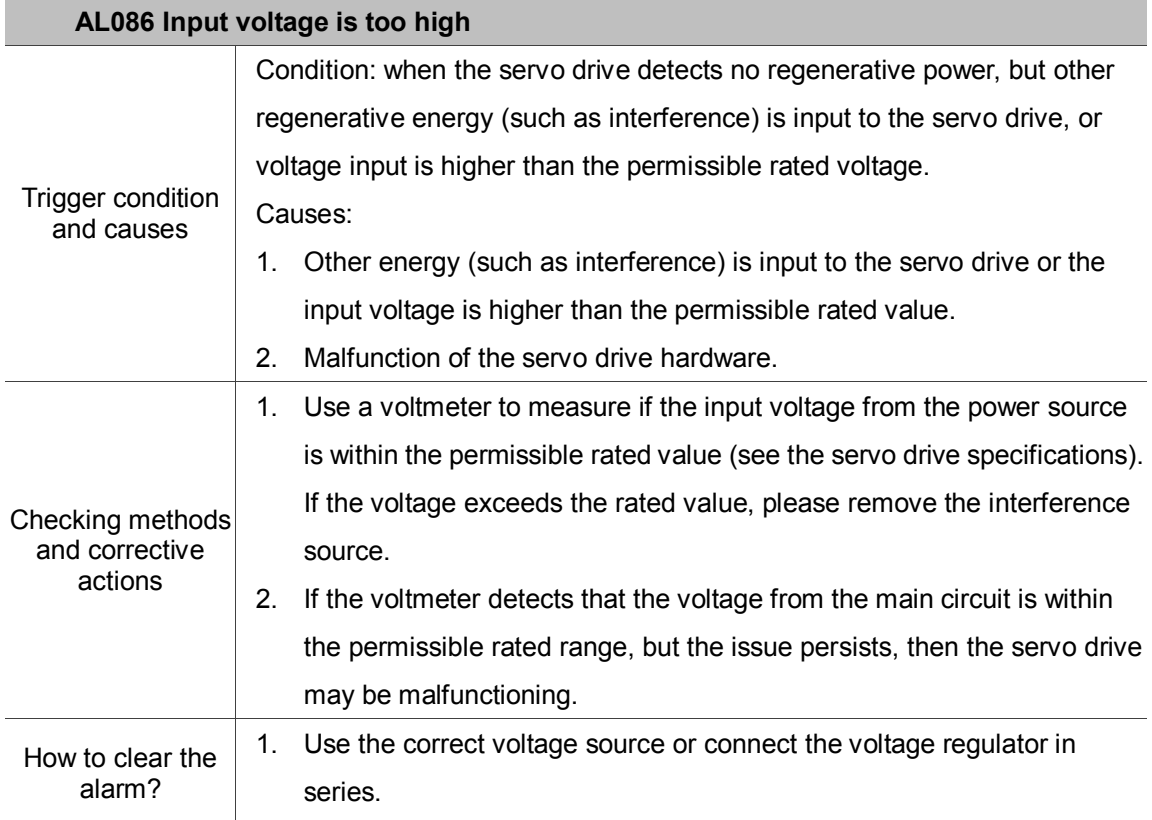

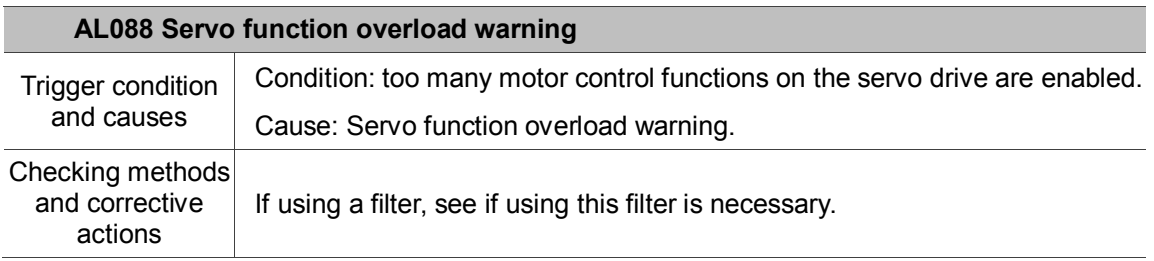

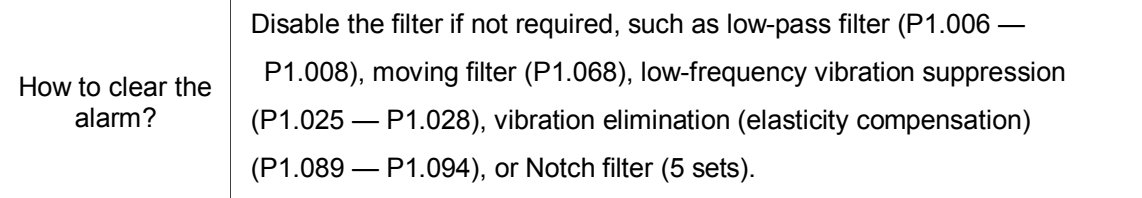

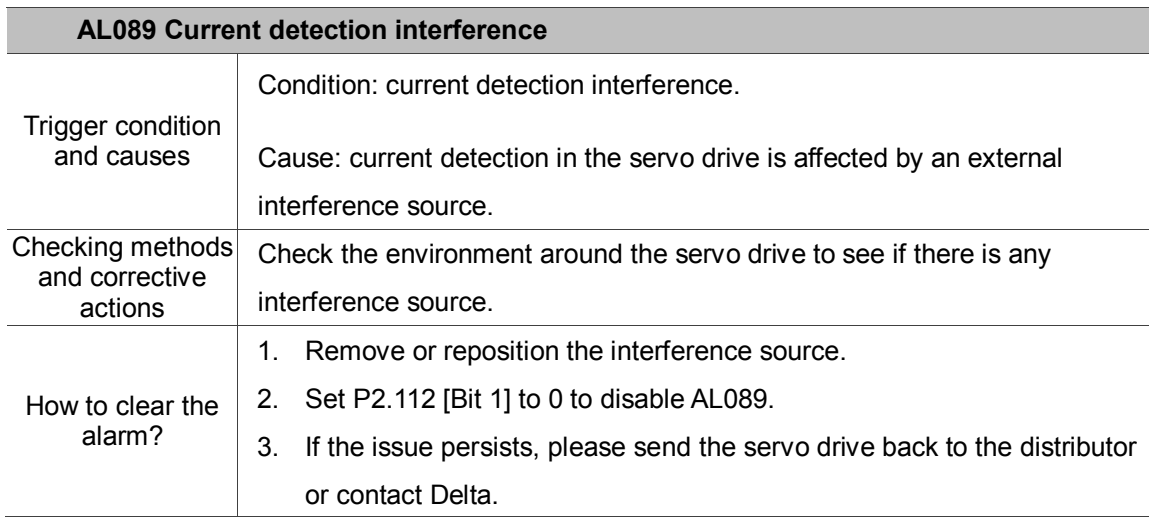

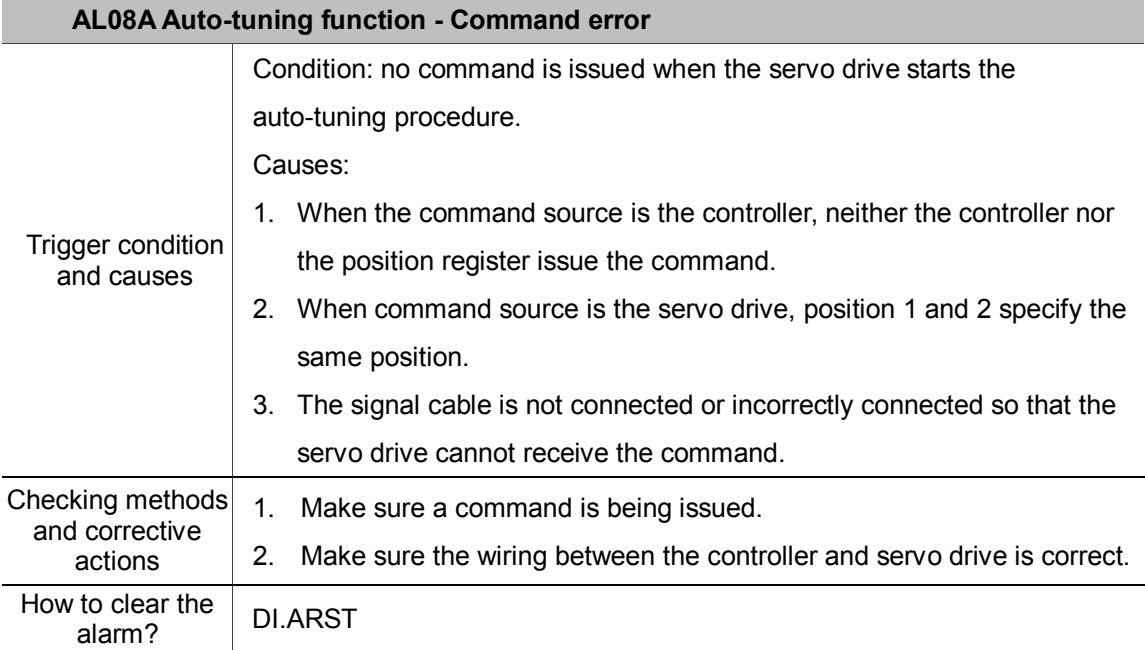

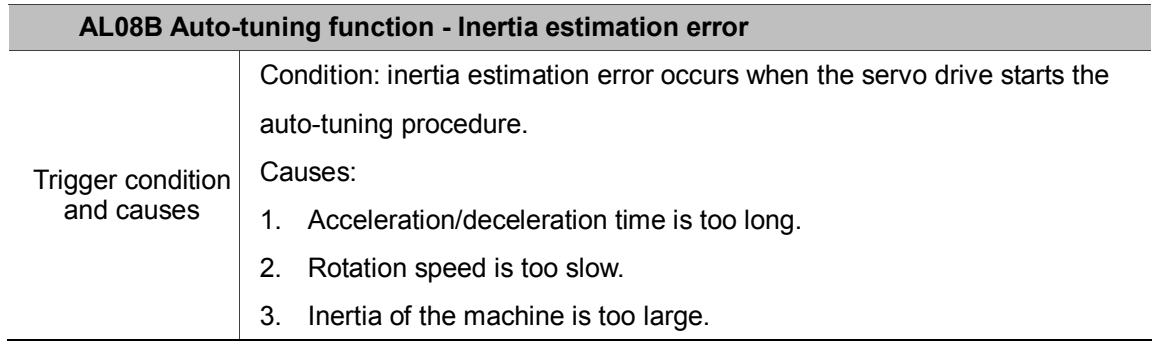

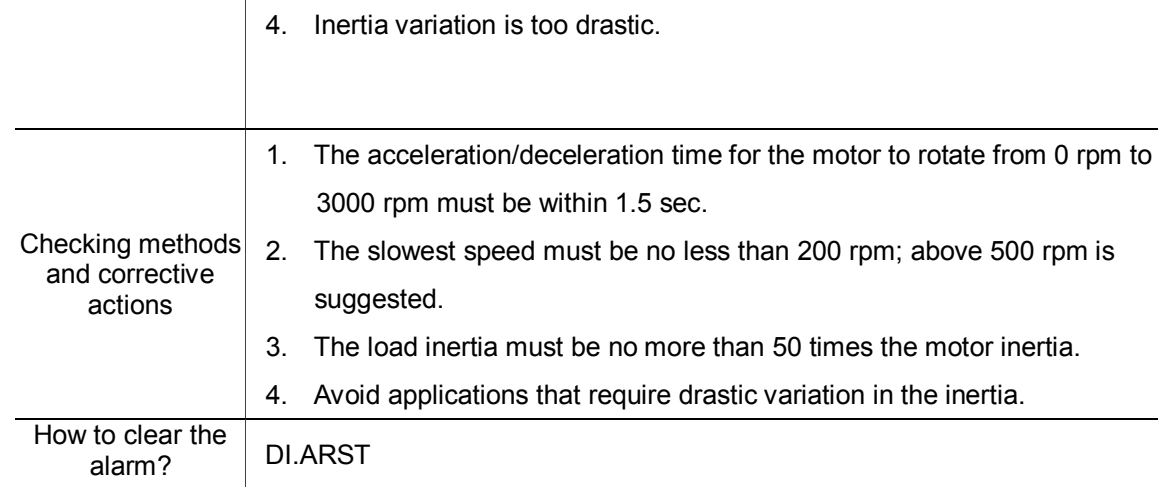

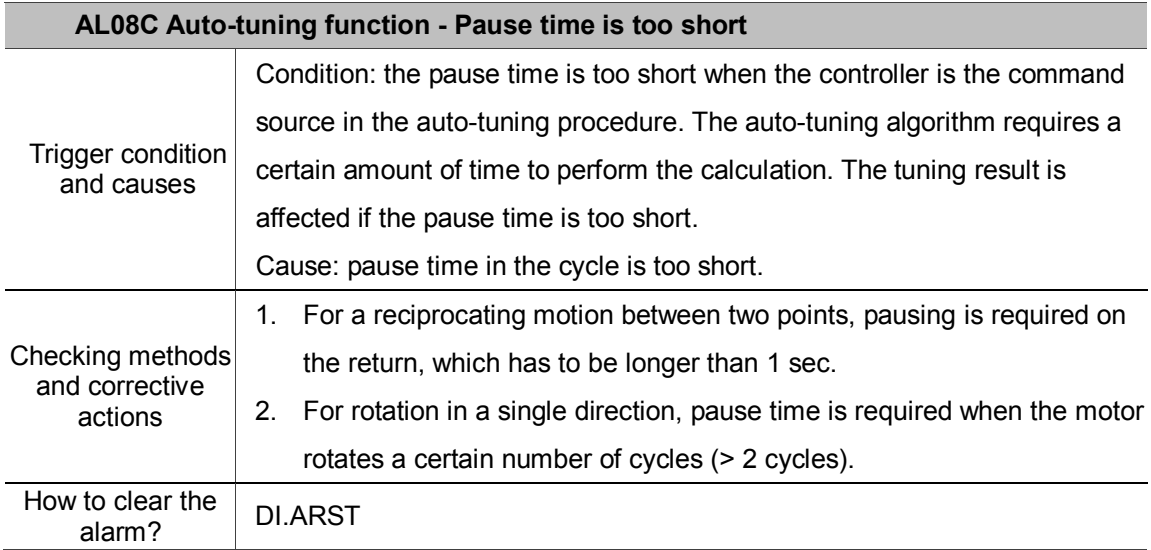

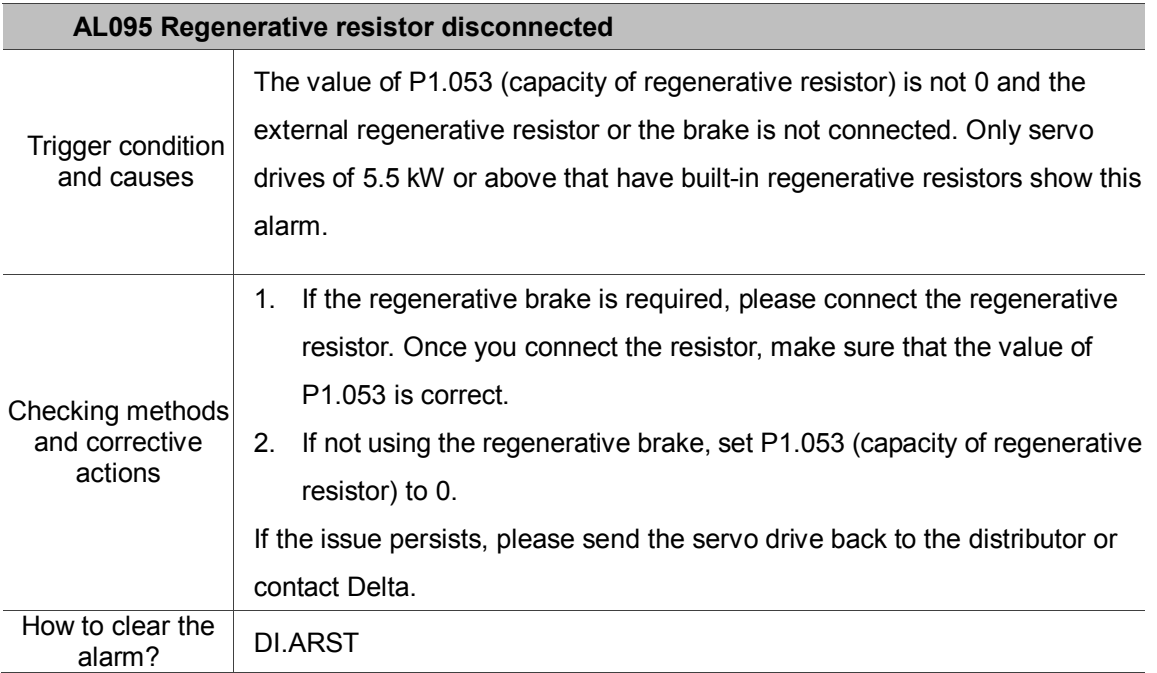

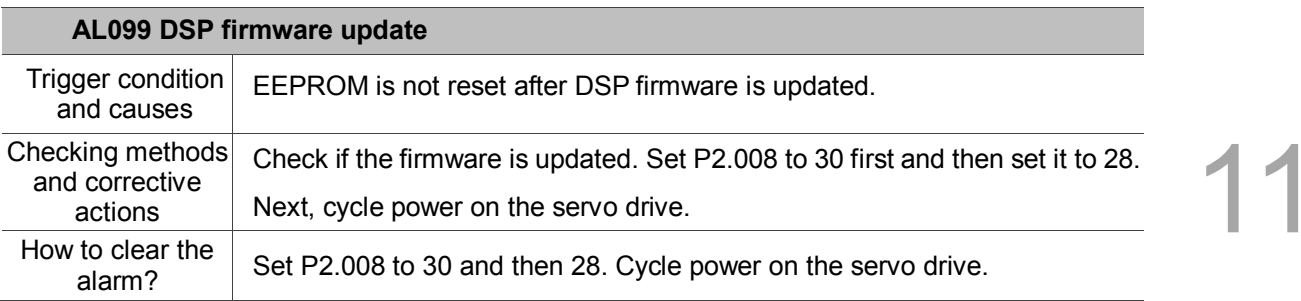

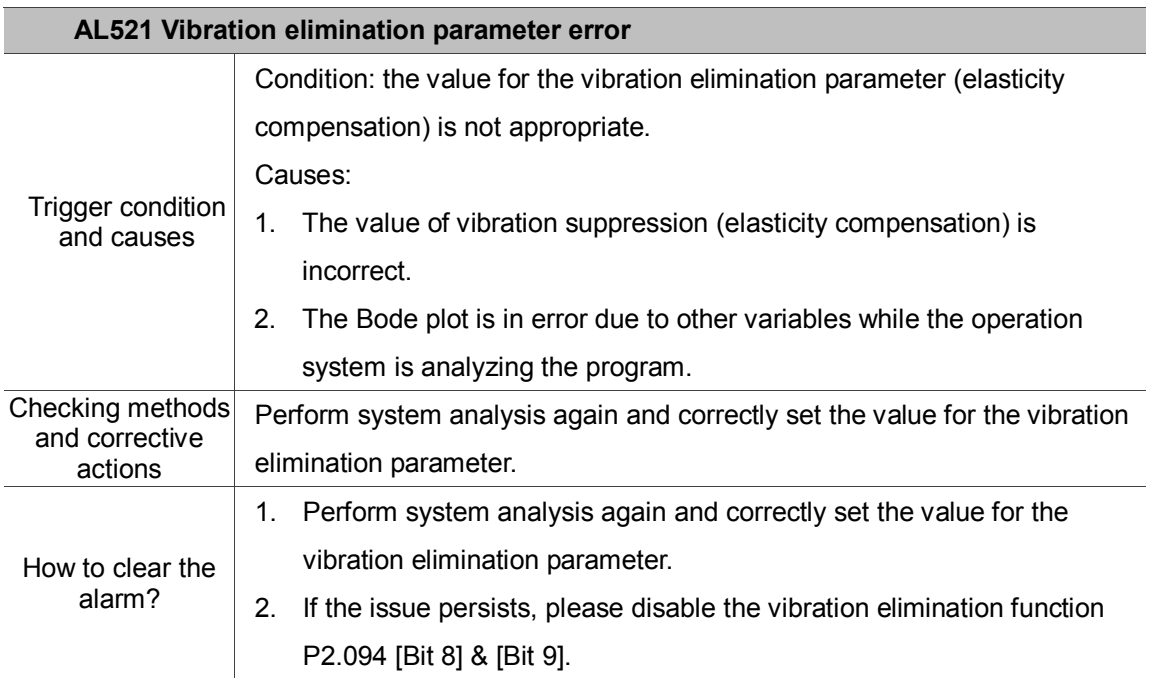

#### <span id="page-536-0"></span>**STO type:**

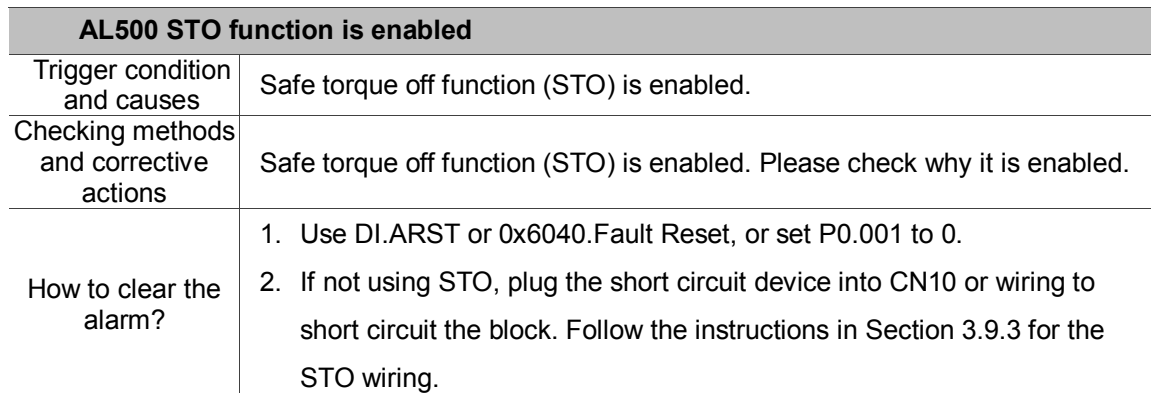

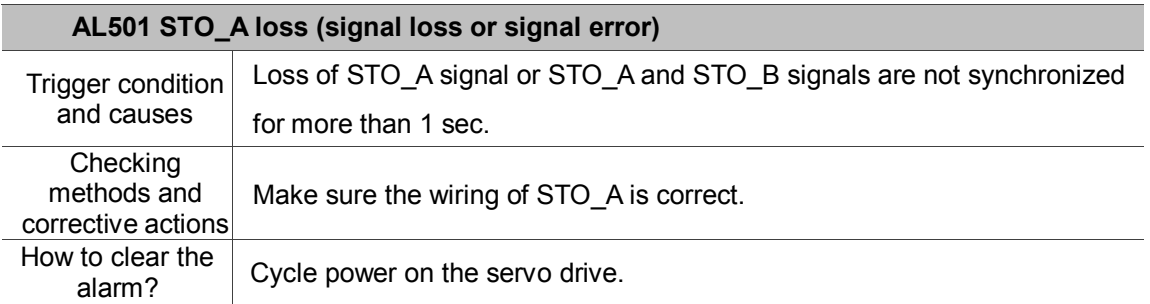

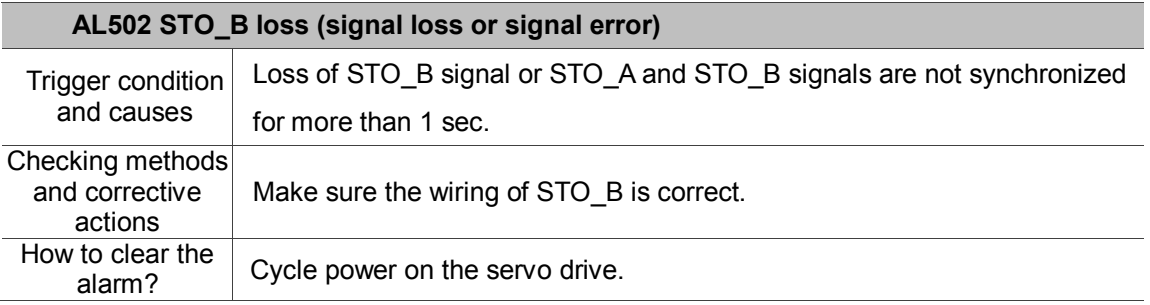

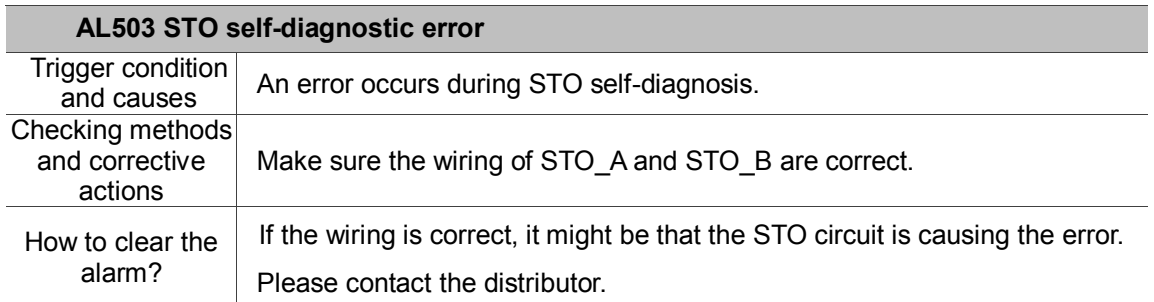

#### <span id="page-537-0"></span>**Communication Type:**

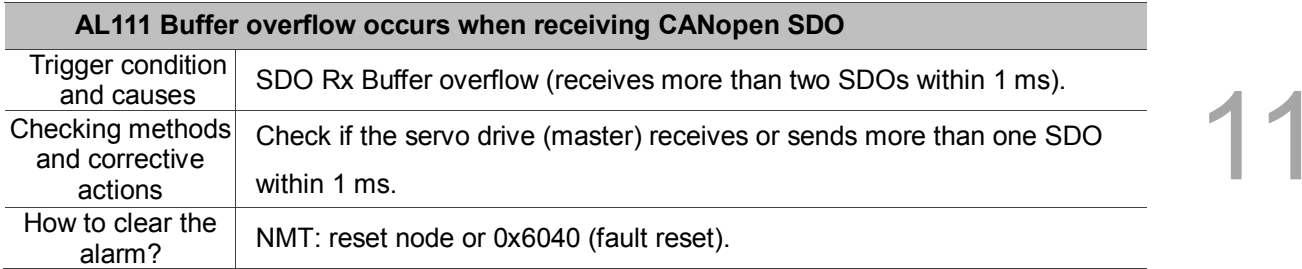

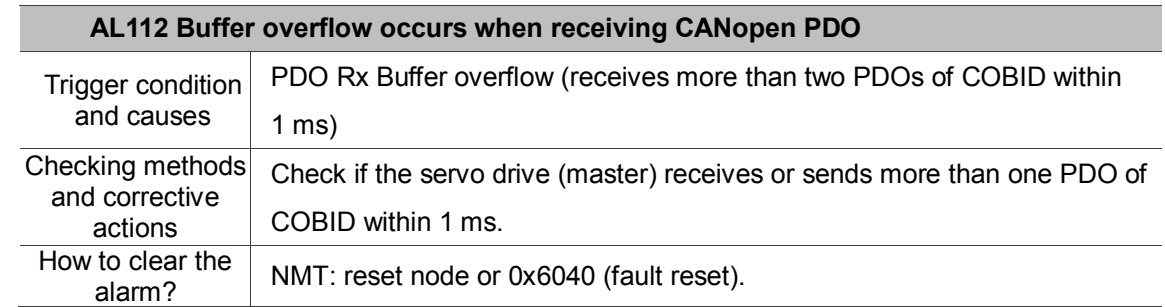

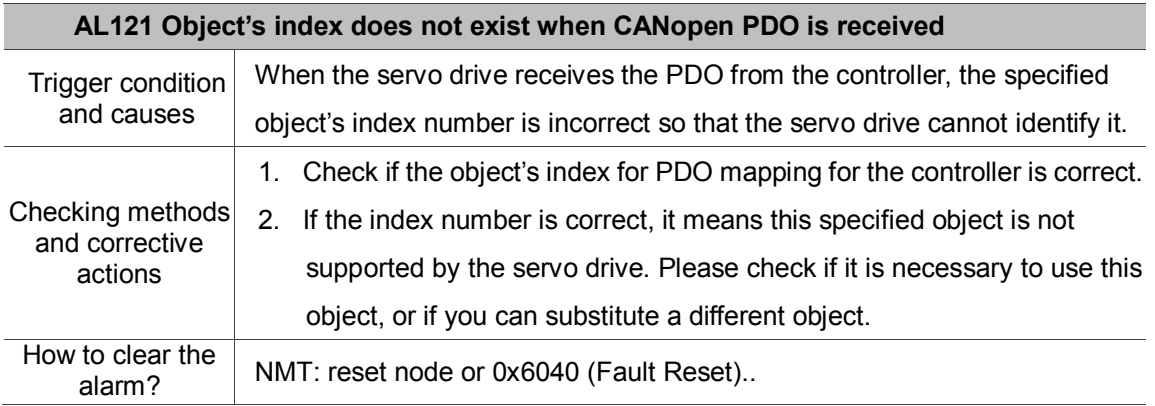

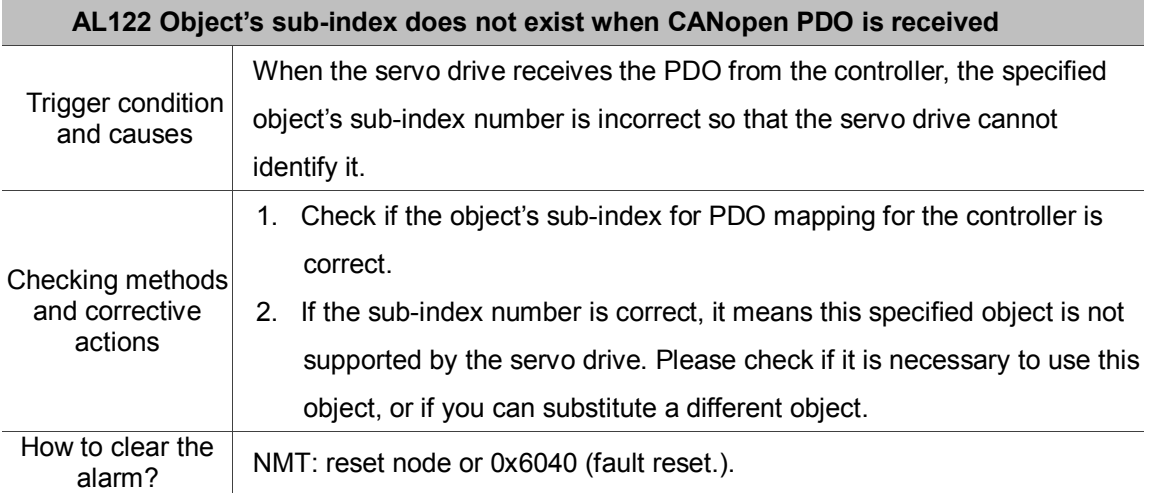

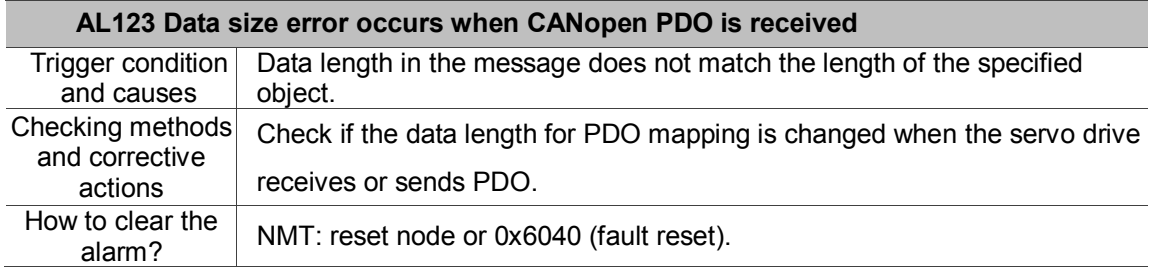

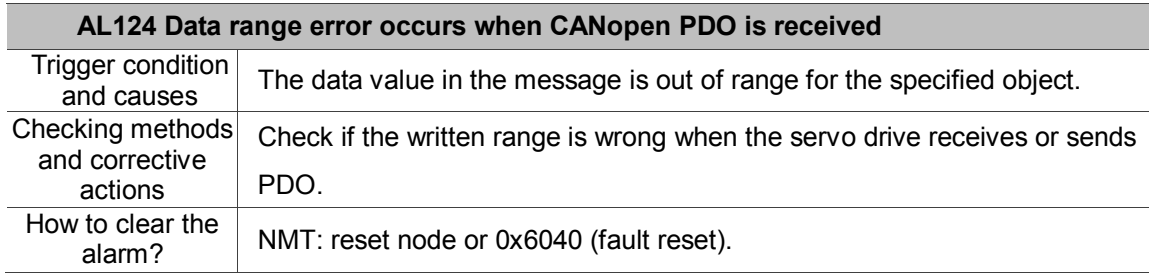

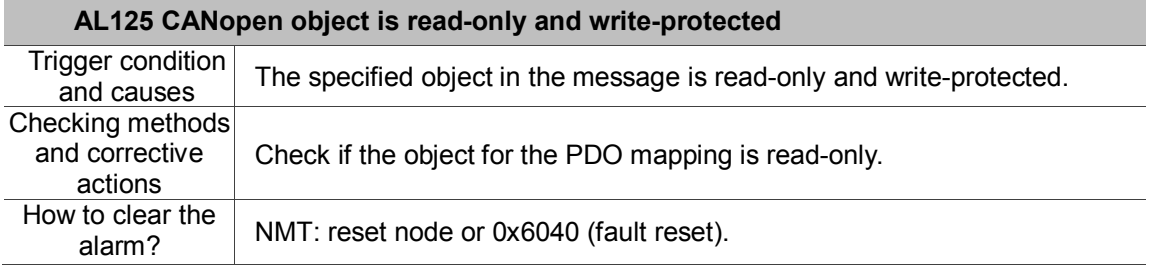

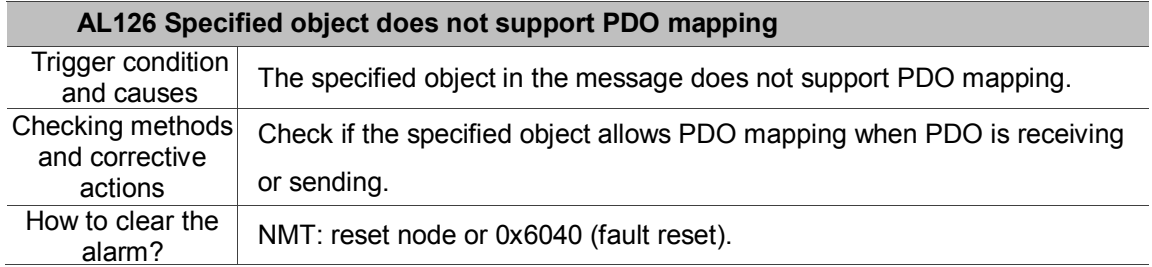

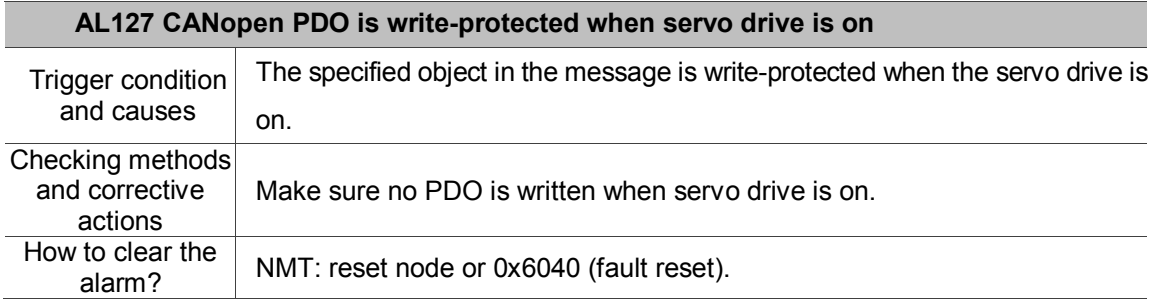

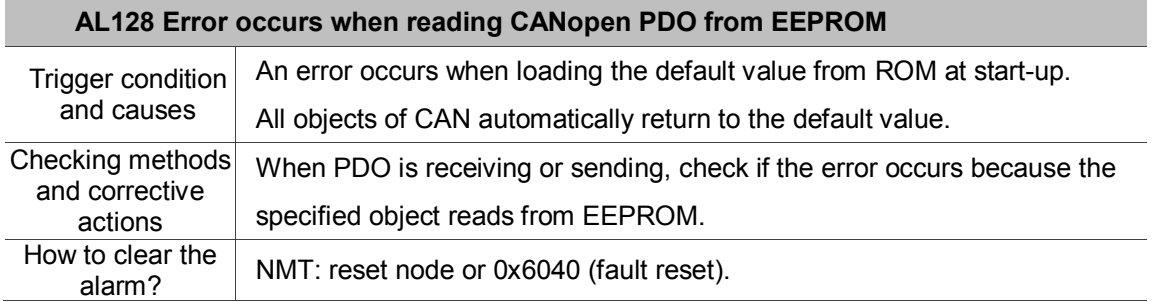

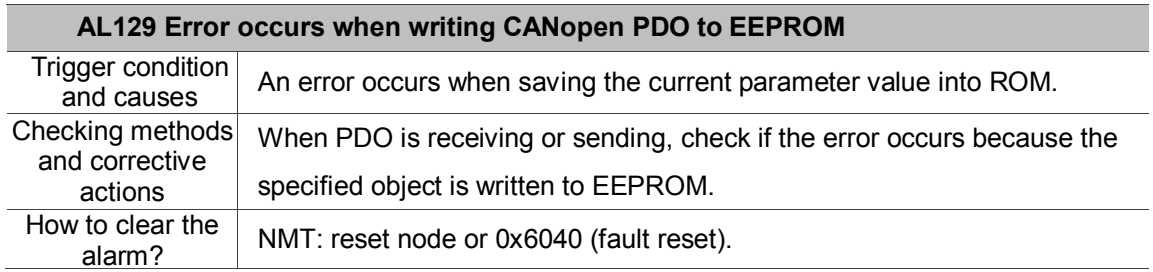

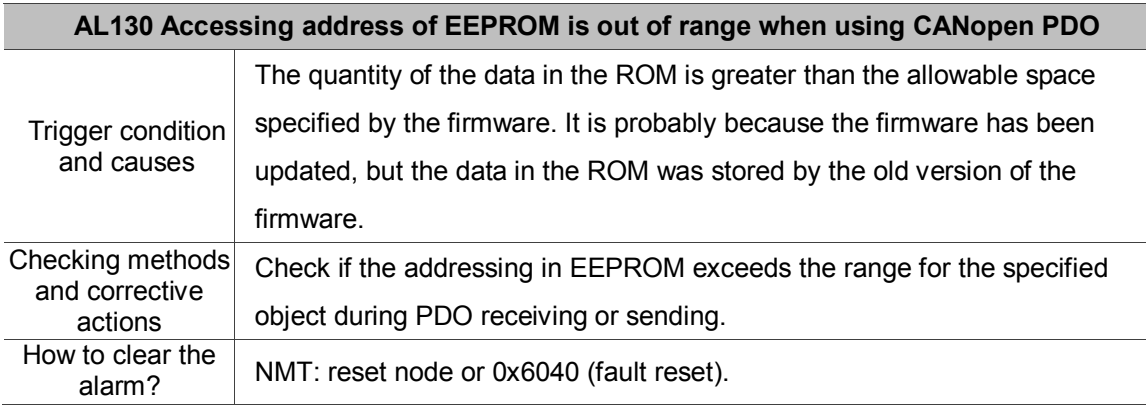

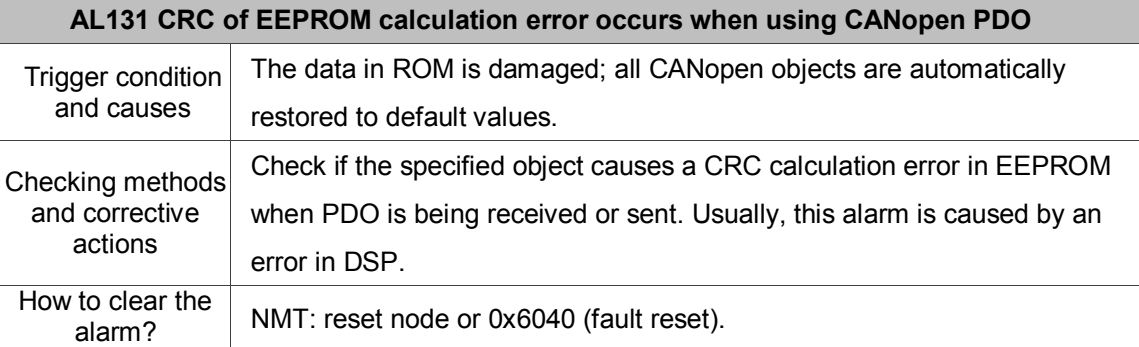

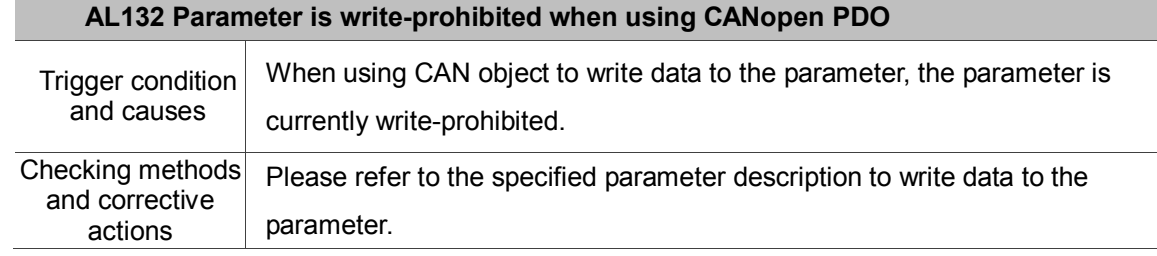
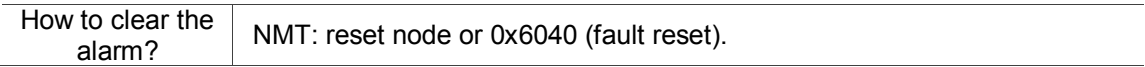

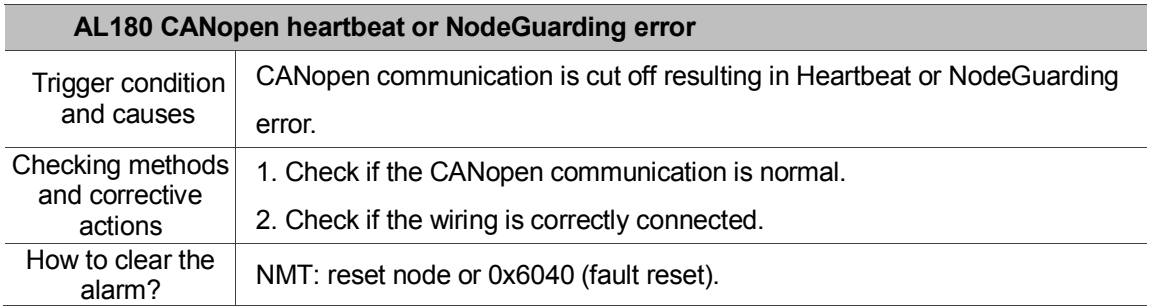

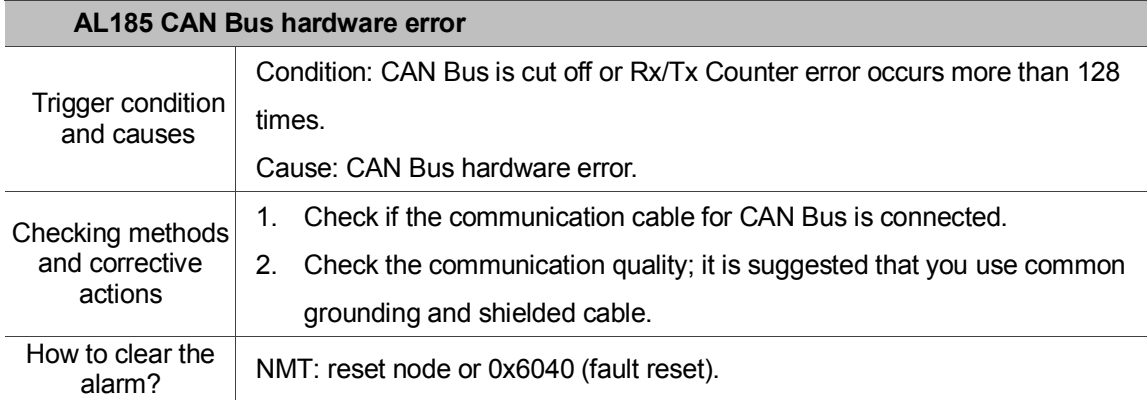

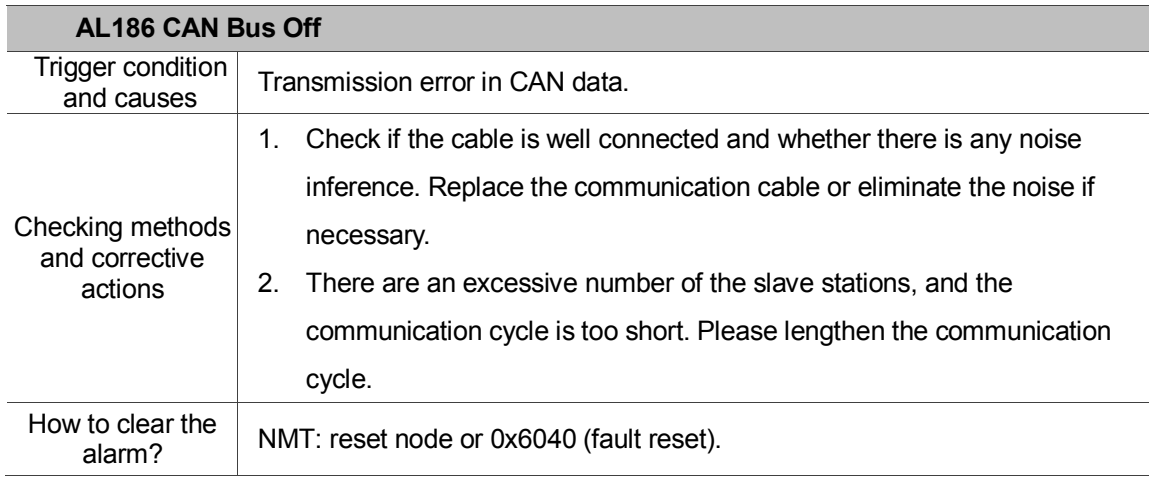

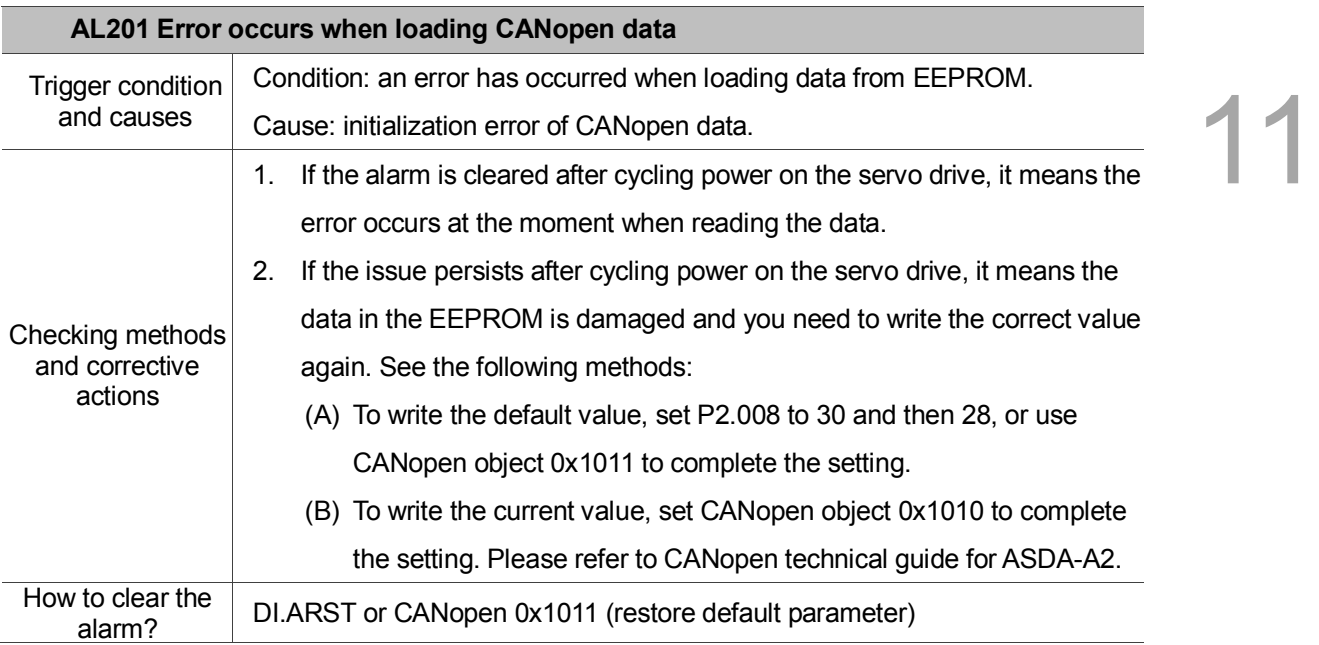

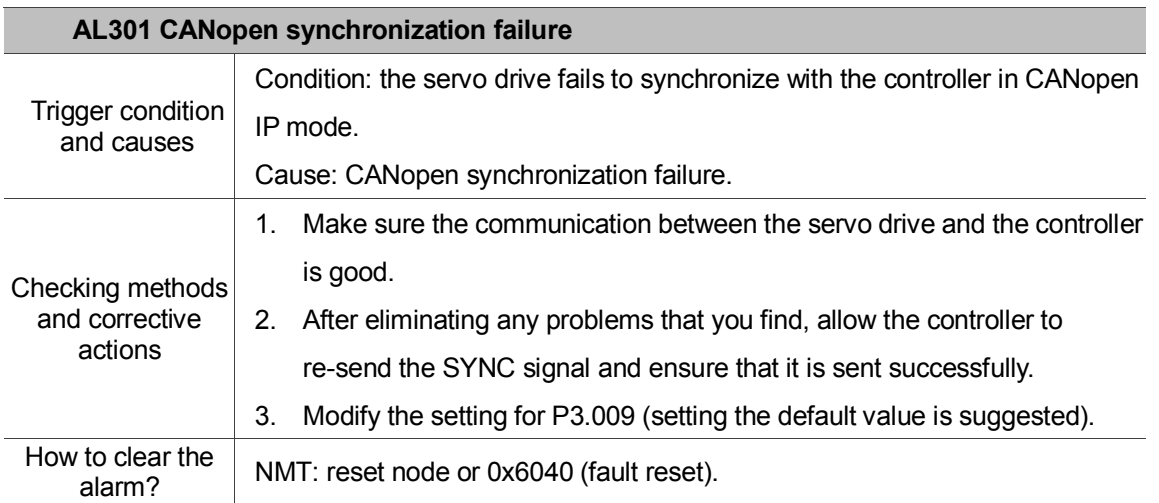

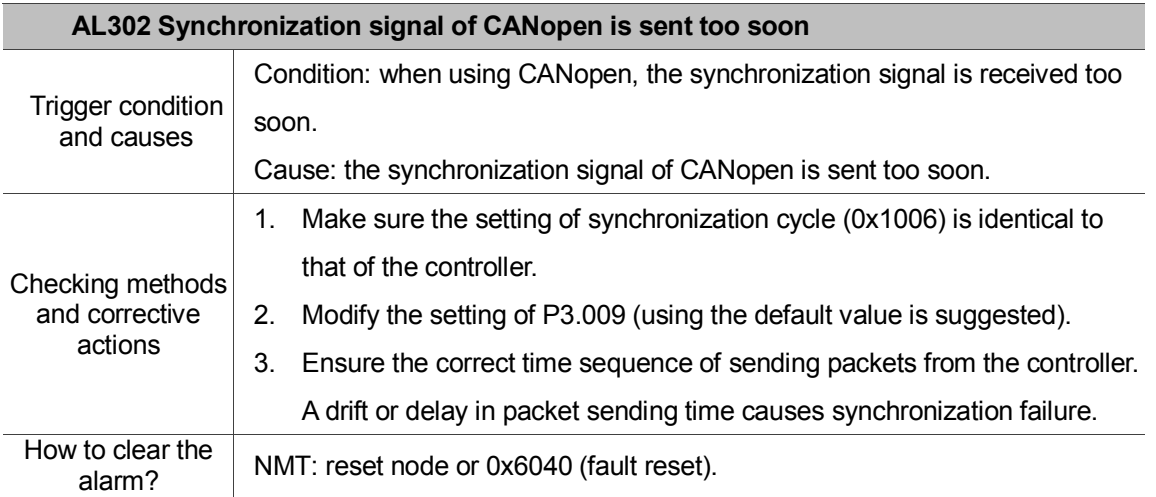

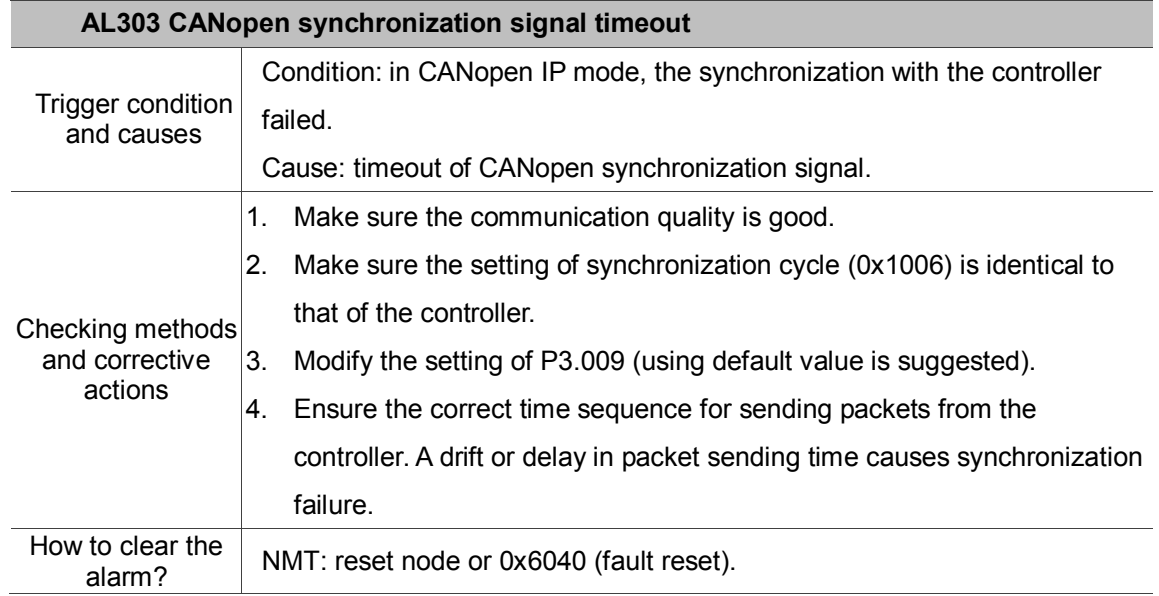

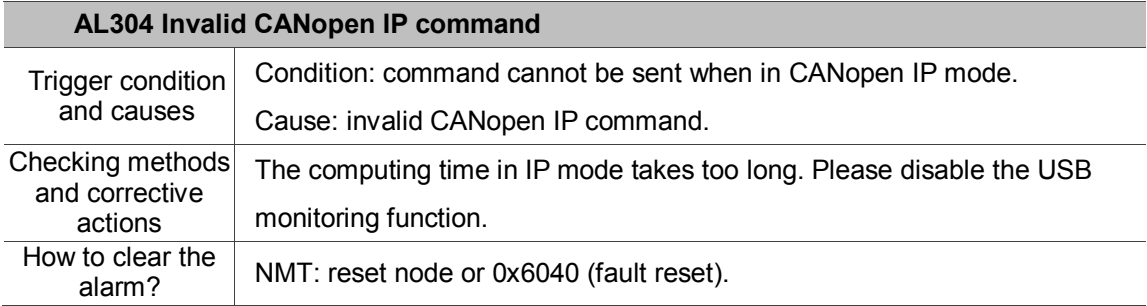

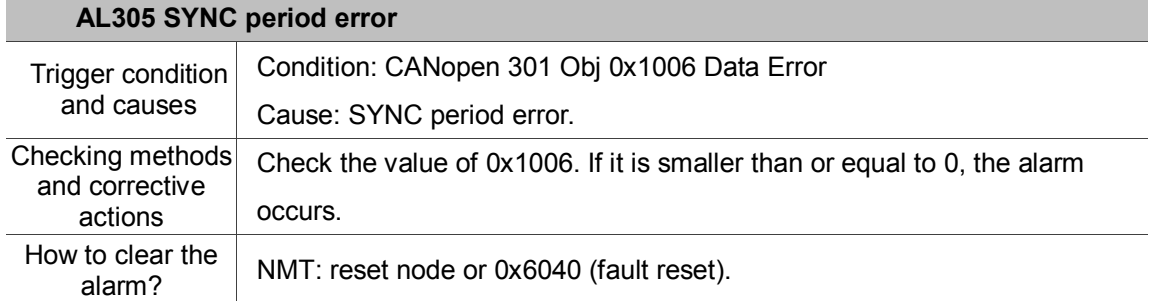

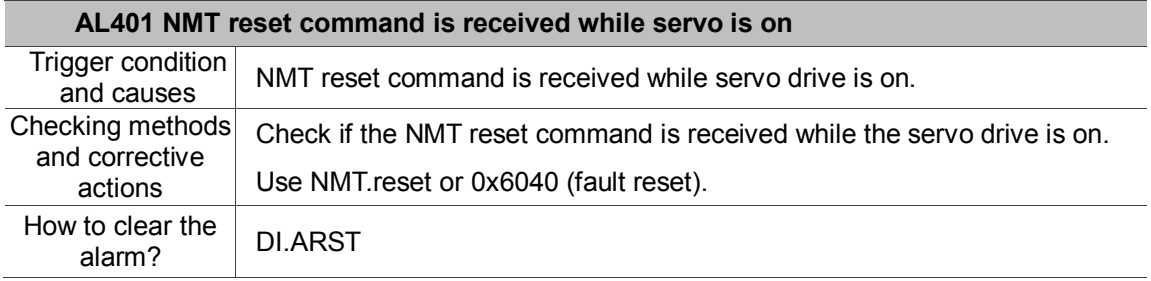

# **Motion control type:**

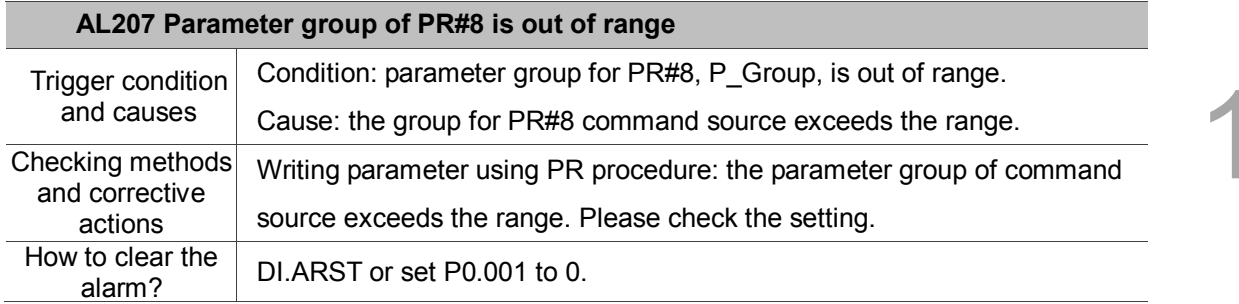

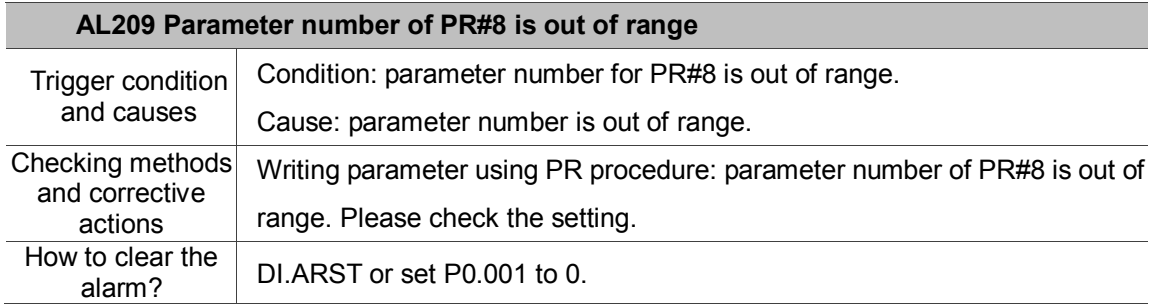

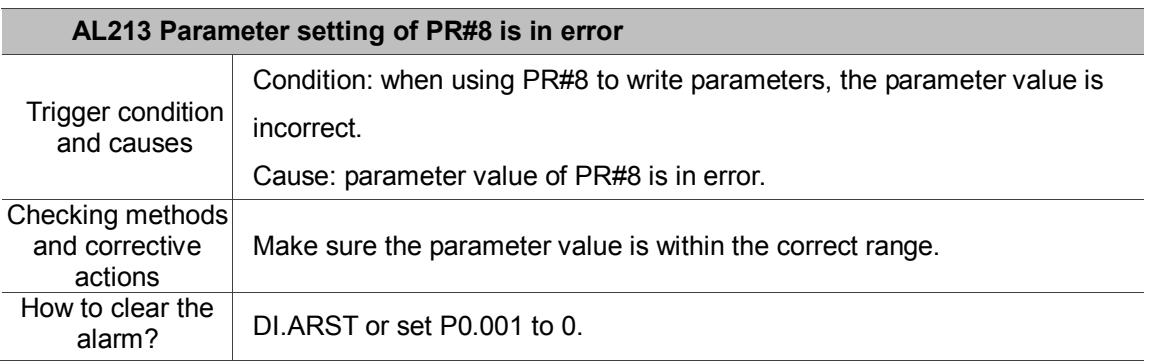

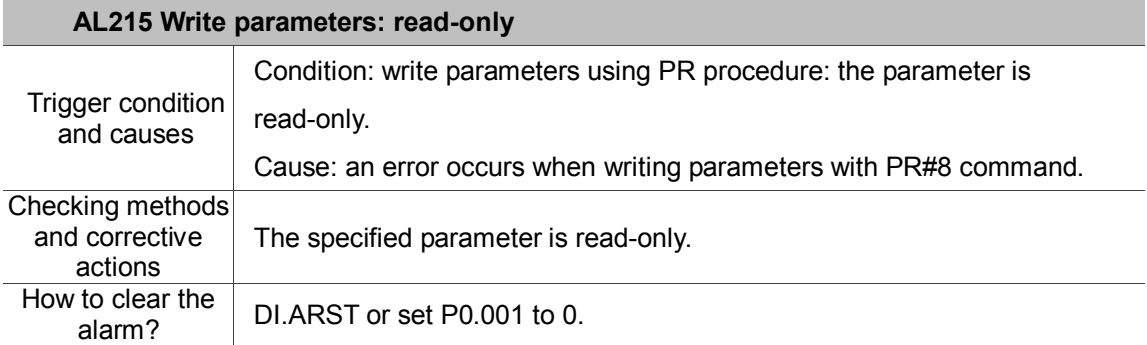

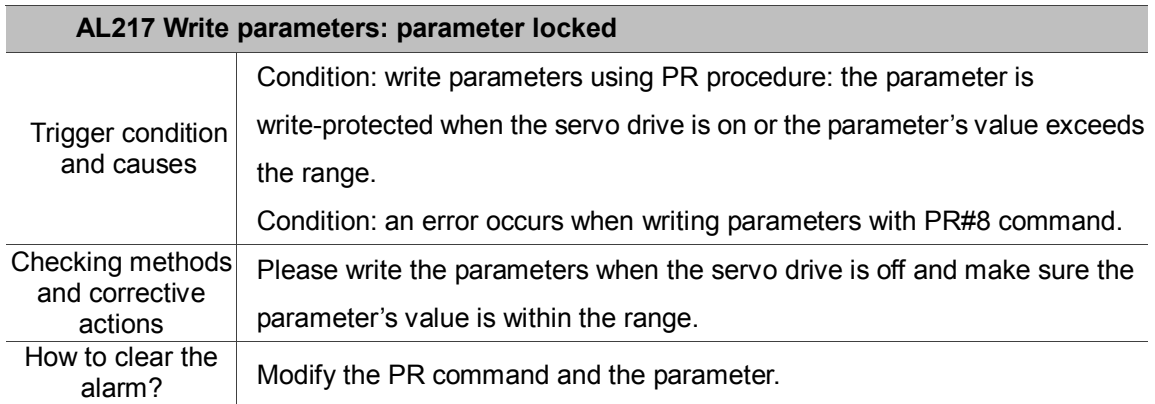

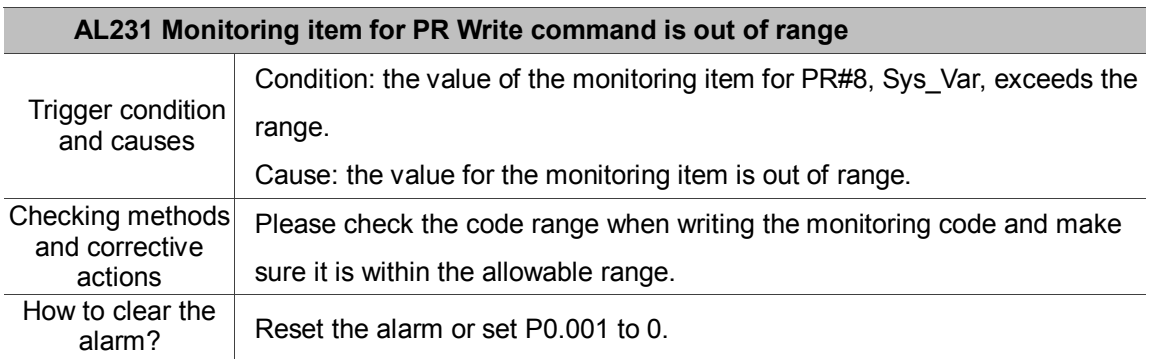

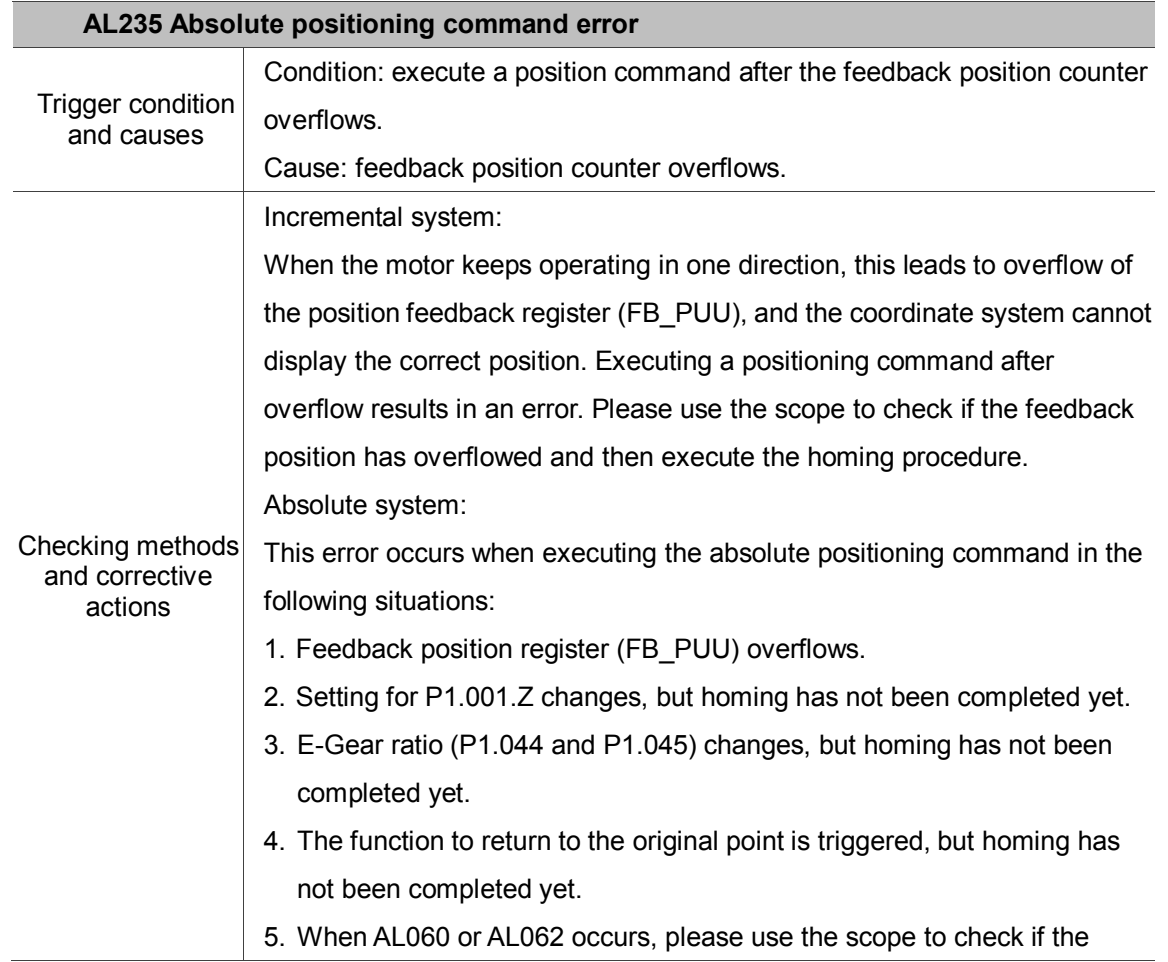

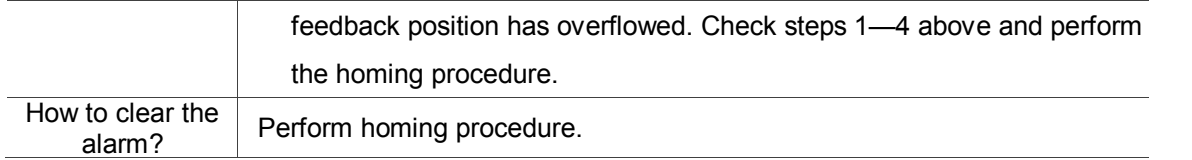

# **AL237 Indexing coordinate is undefined**

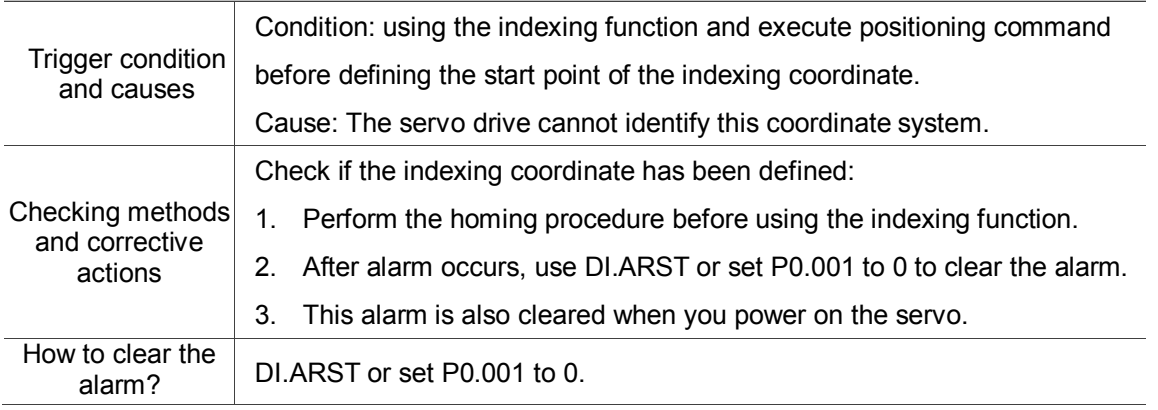

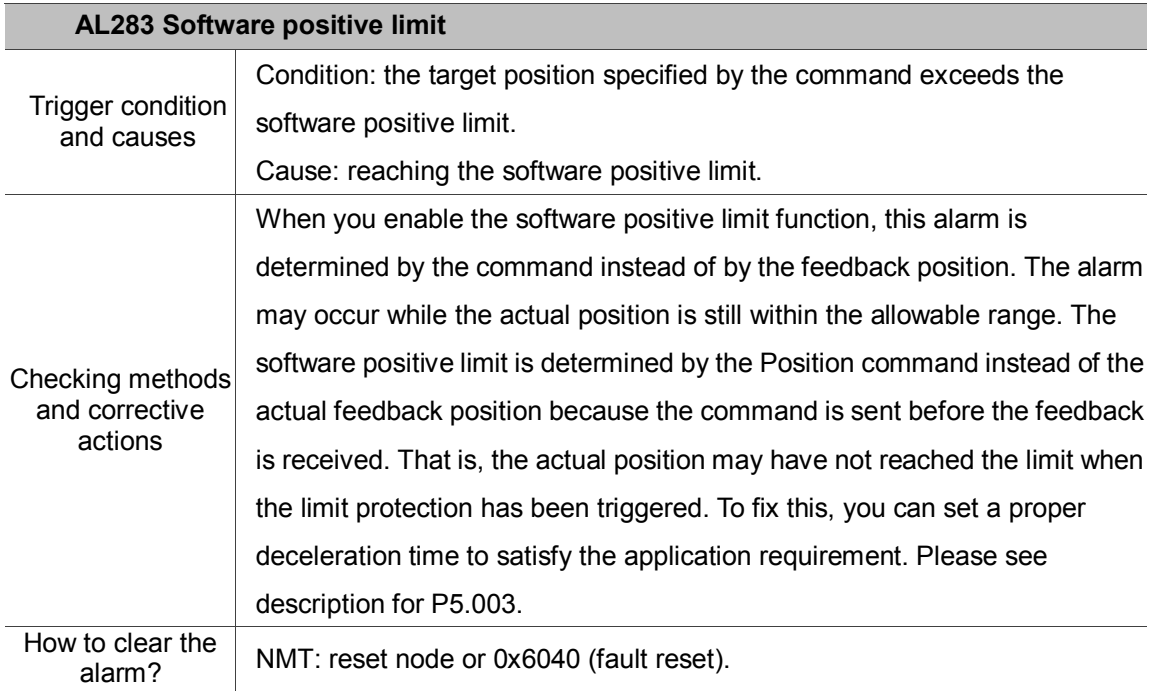

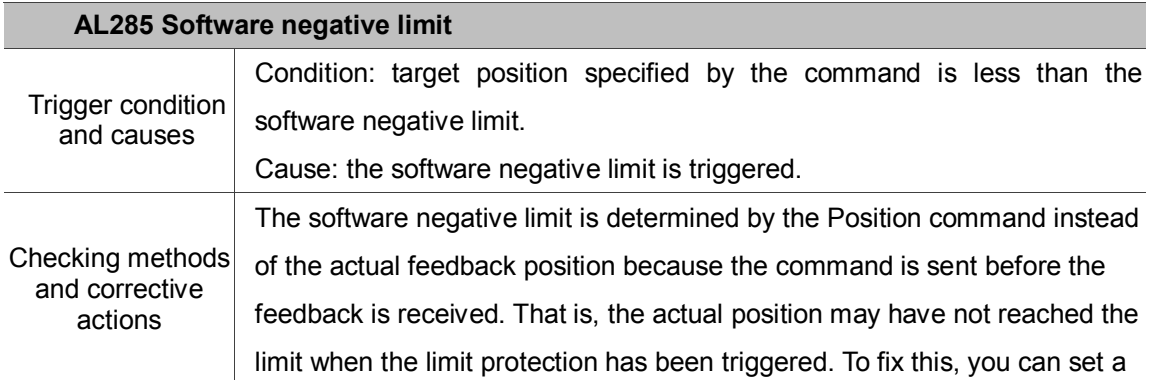

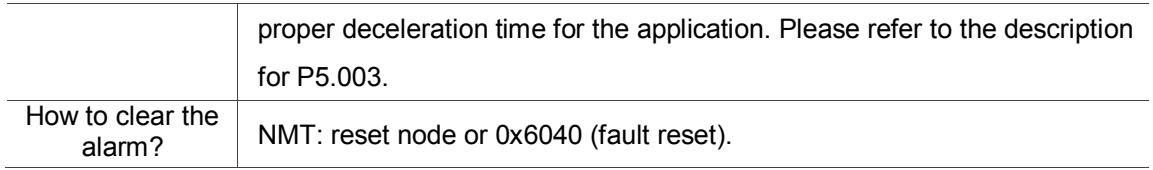

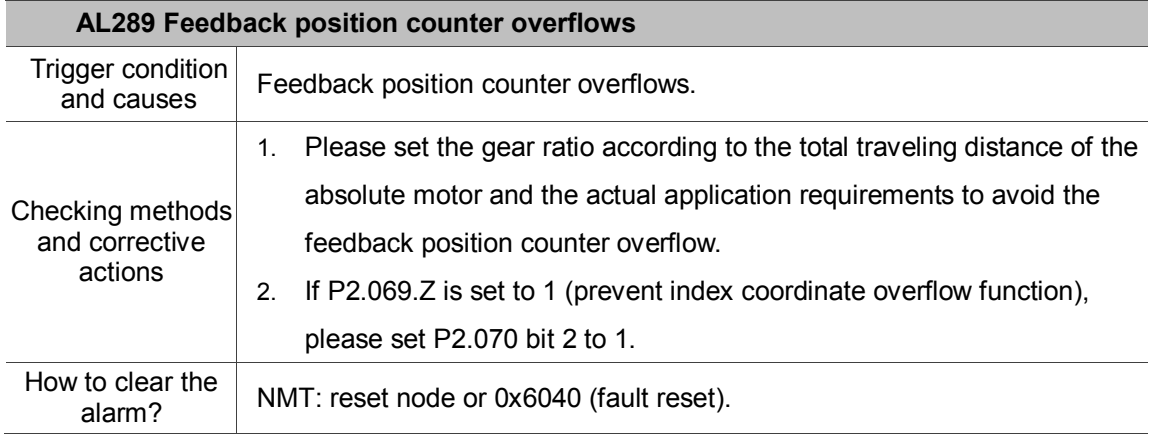

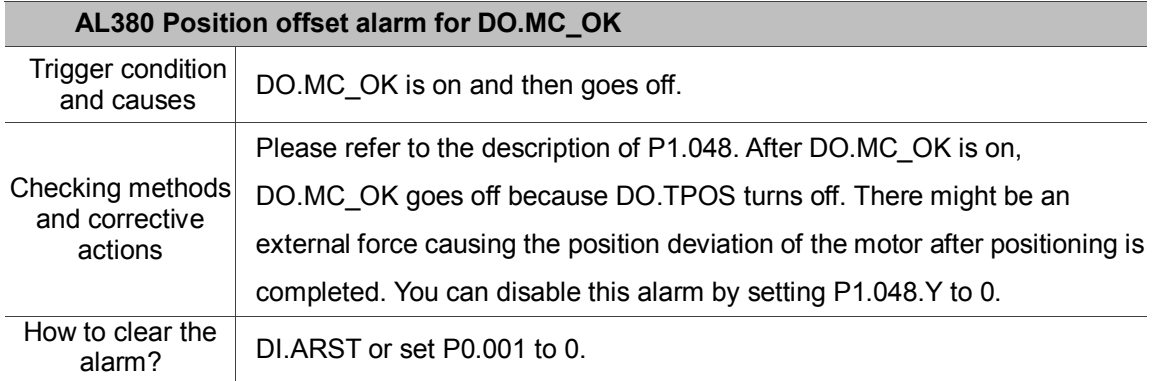

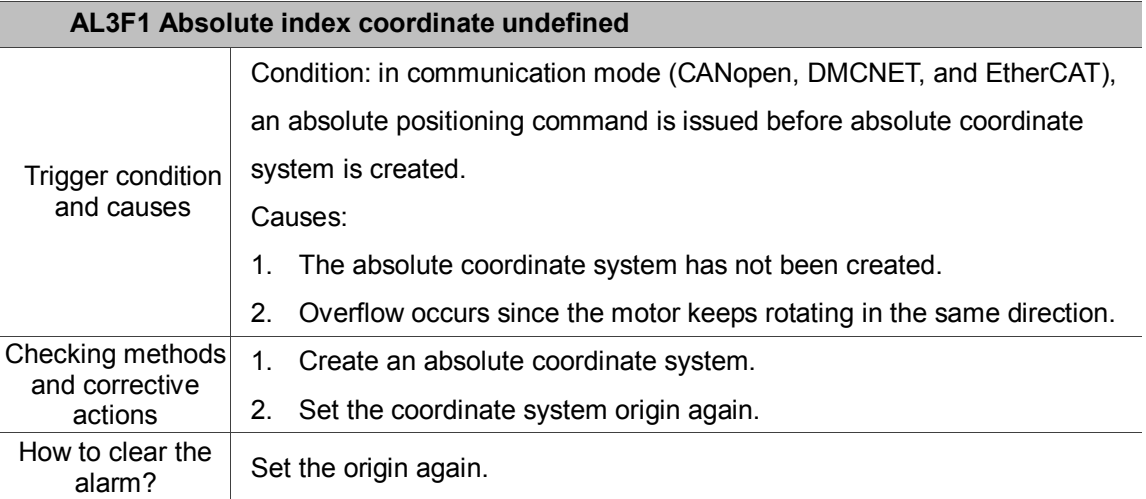

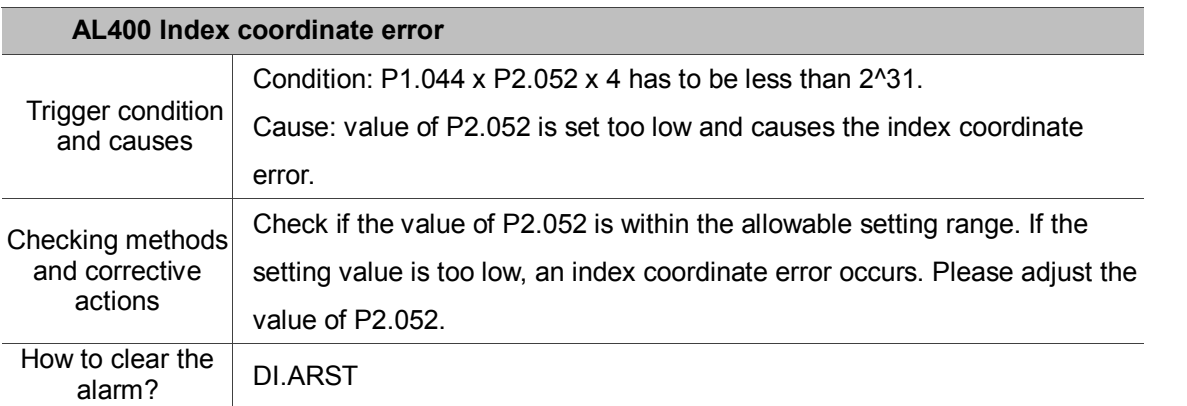

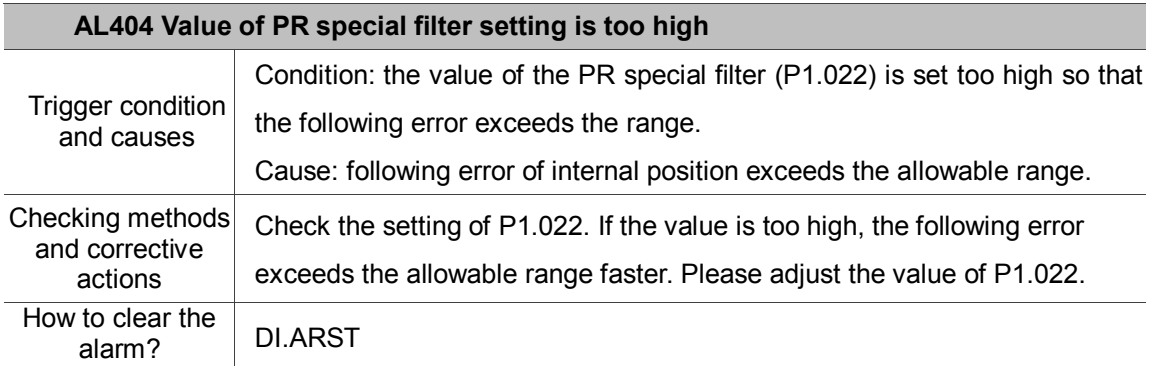

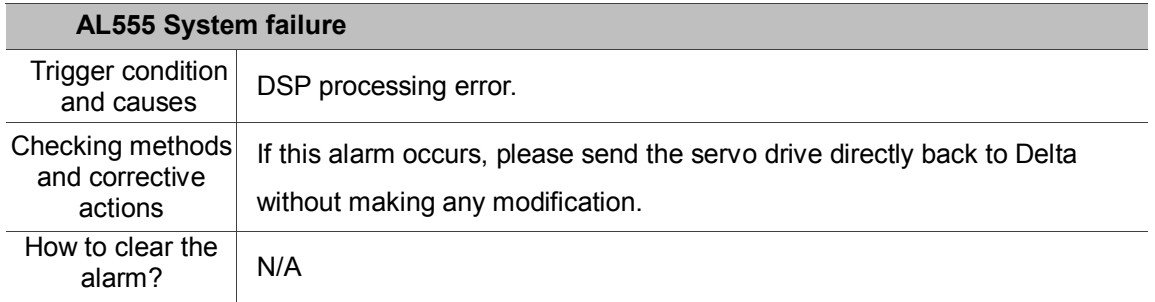

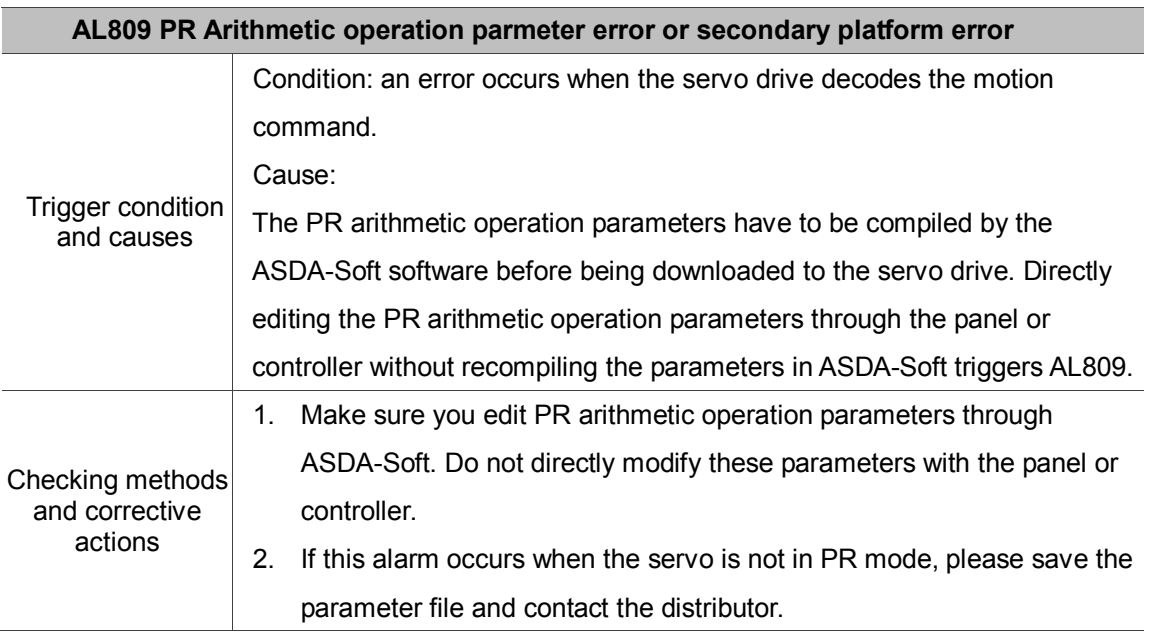

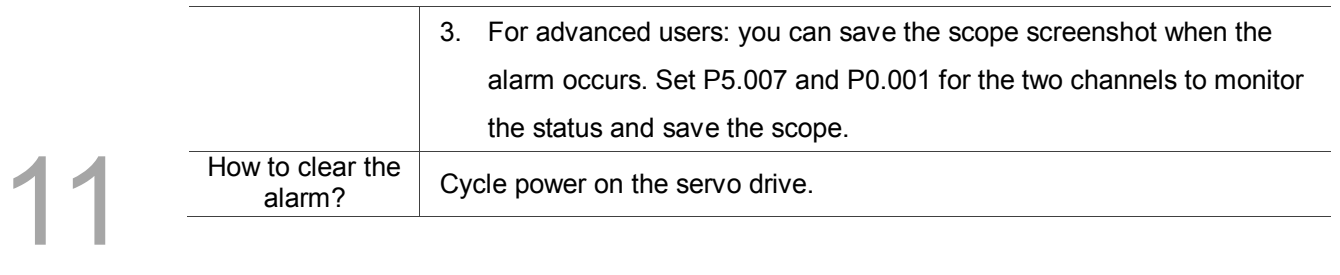

# **Specifications Appendix**

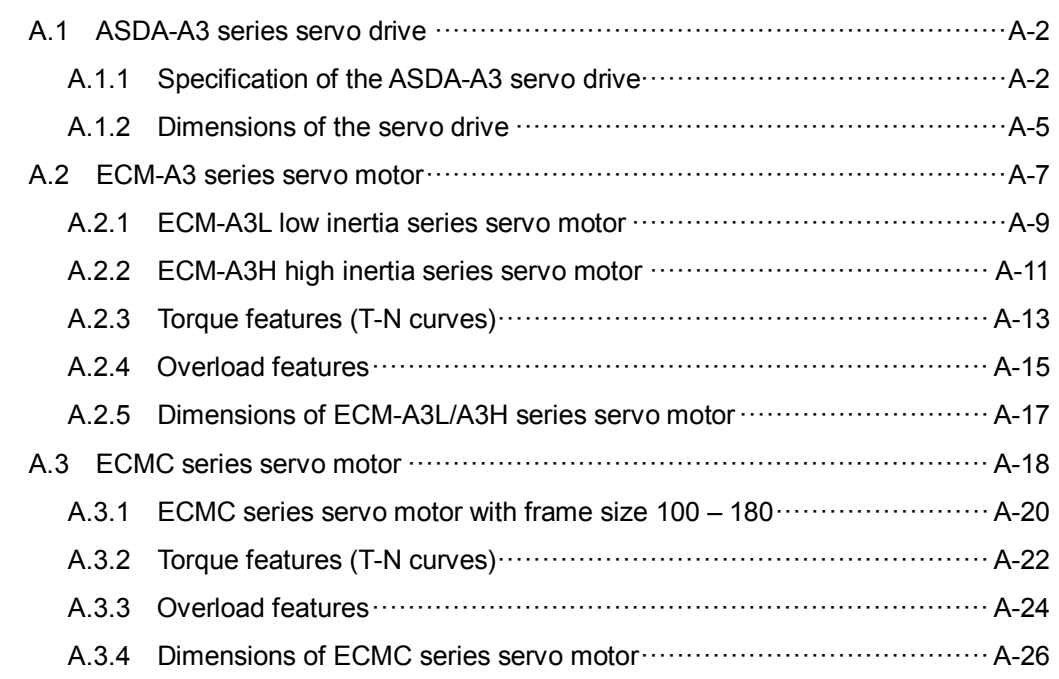

# <span id="page-550-0"></span>**A.1 ASDA-A3 series servo drive**

# <span id="page-550-1"></span>**A.1.1 Specification of the ASDA-A3 servo drive**

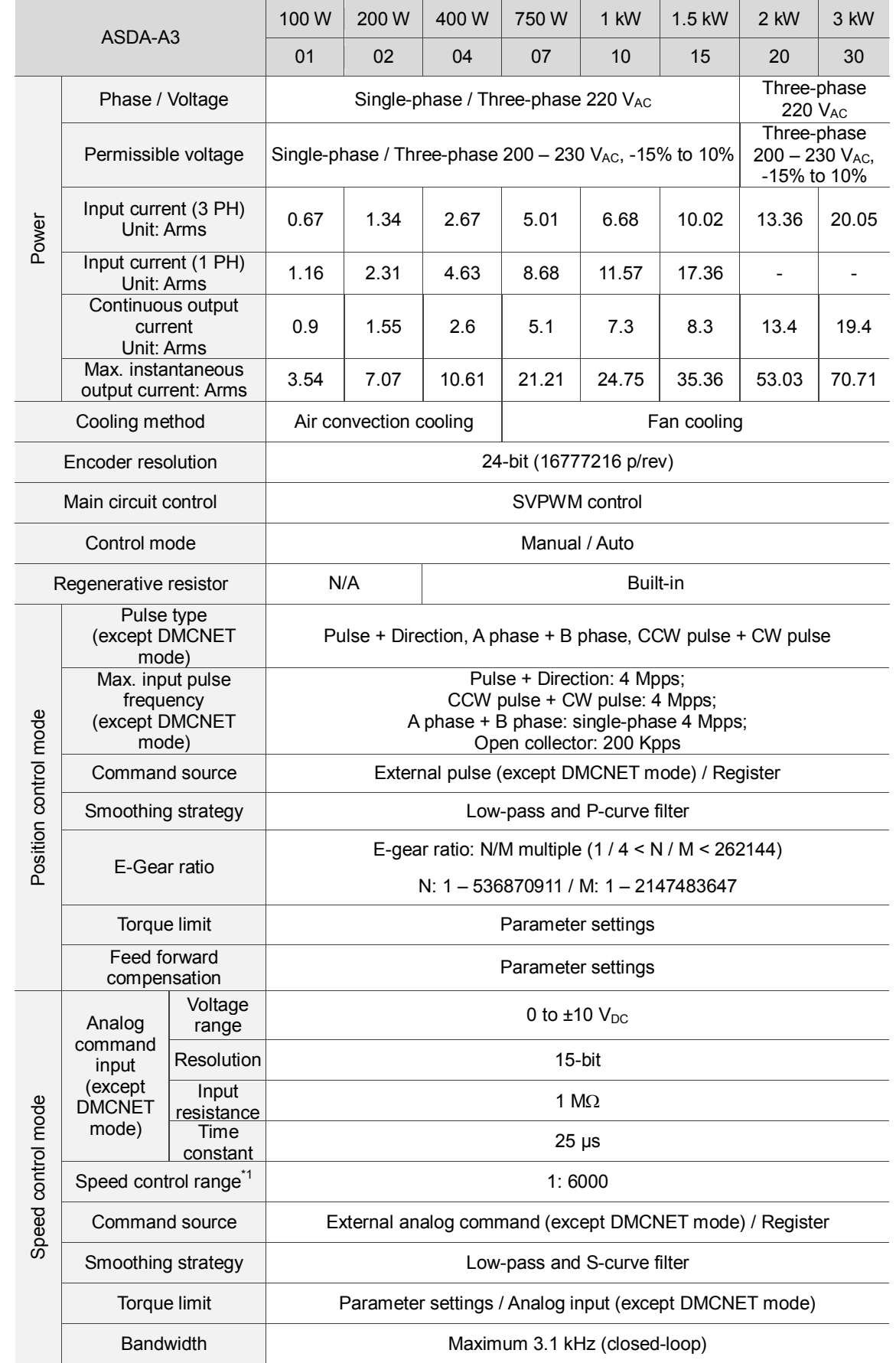

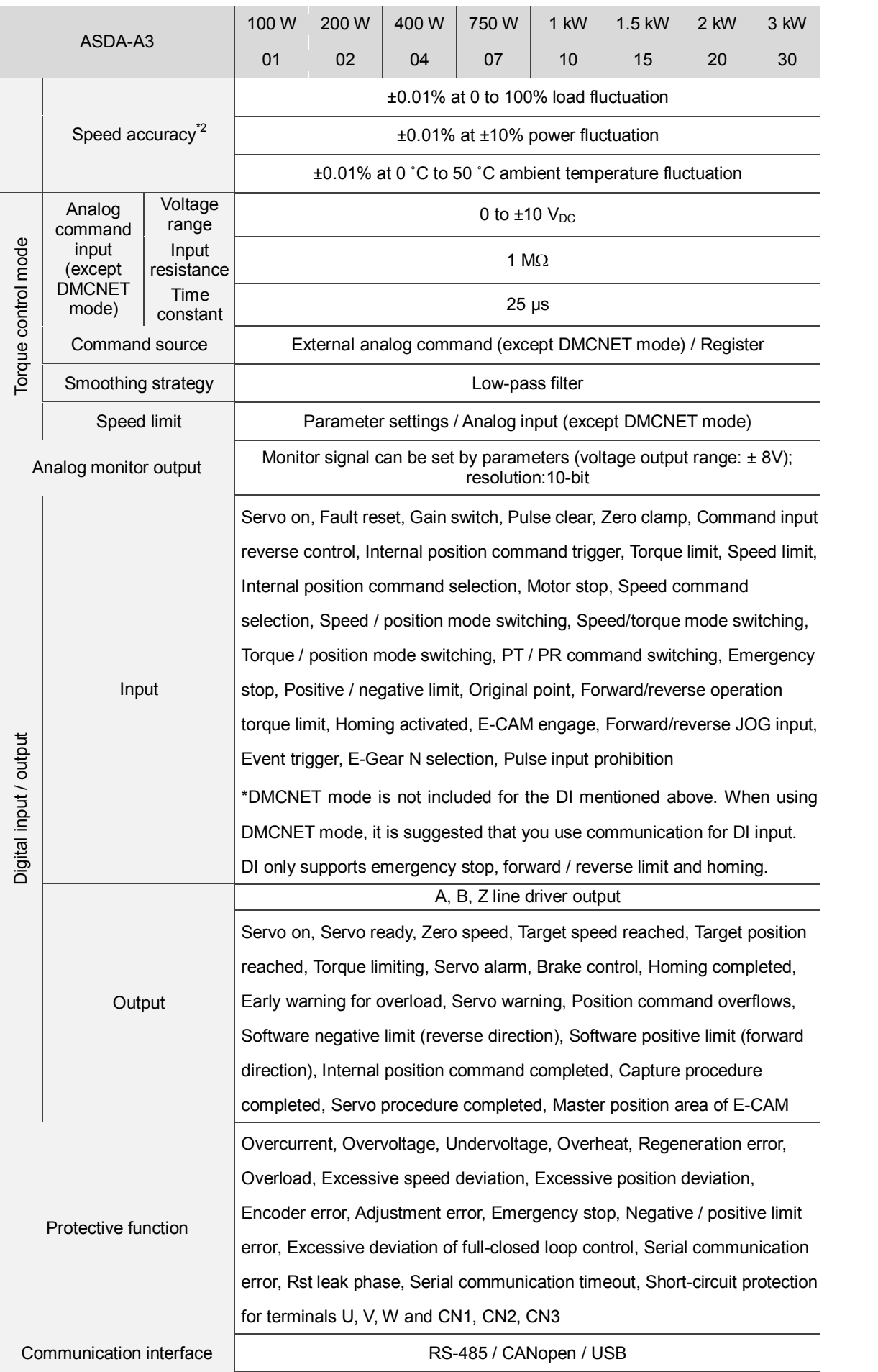

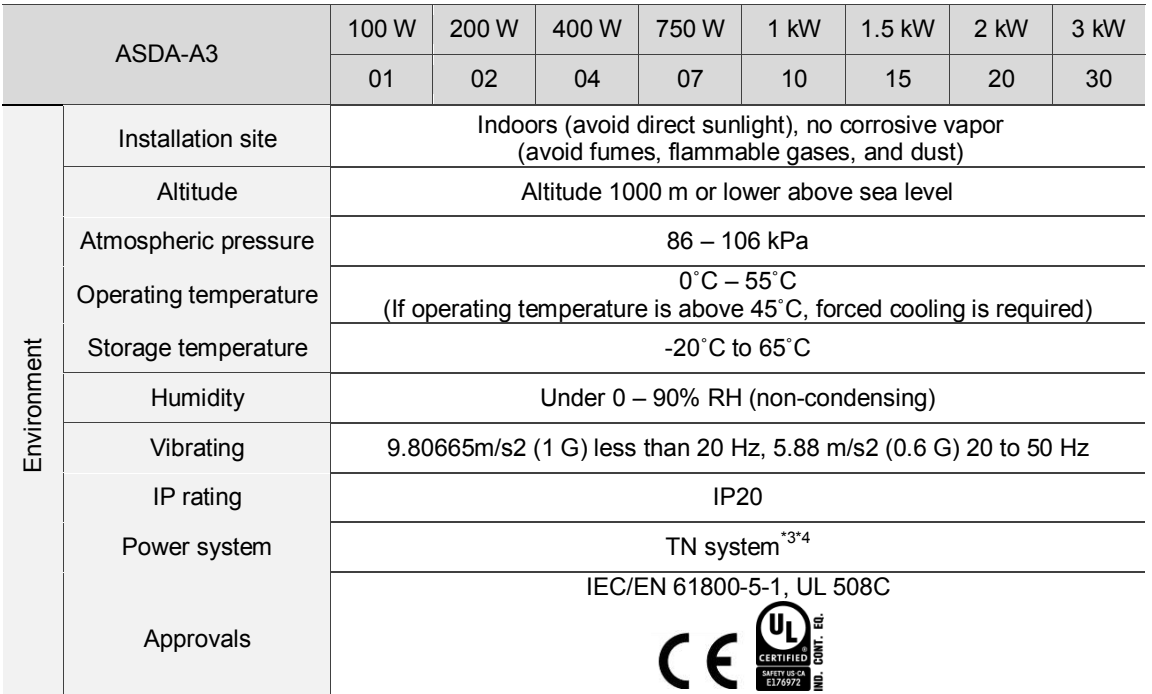

Note:

\*1. Within the rated load, the speed ratio is: the minimum speed (smooth operation) / rated speed.

\*2. Within the rated speed, the velocity correction ratio is: (rotational speed with no load – rotational speed with full load) / rated speed.

\*3. TN system: the neutral point of the power system connects directly to the ground. The exposed metal components connect to the ground through the protective ground conductor.

\*4. Please use a single-phase three-wire power system for the single-phase power model.

# <span id="page-553-0"></span>**A.1.2 Dimensions of the servo drive**

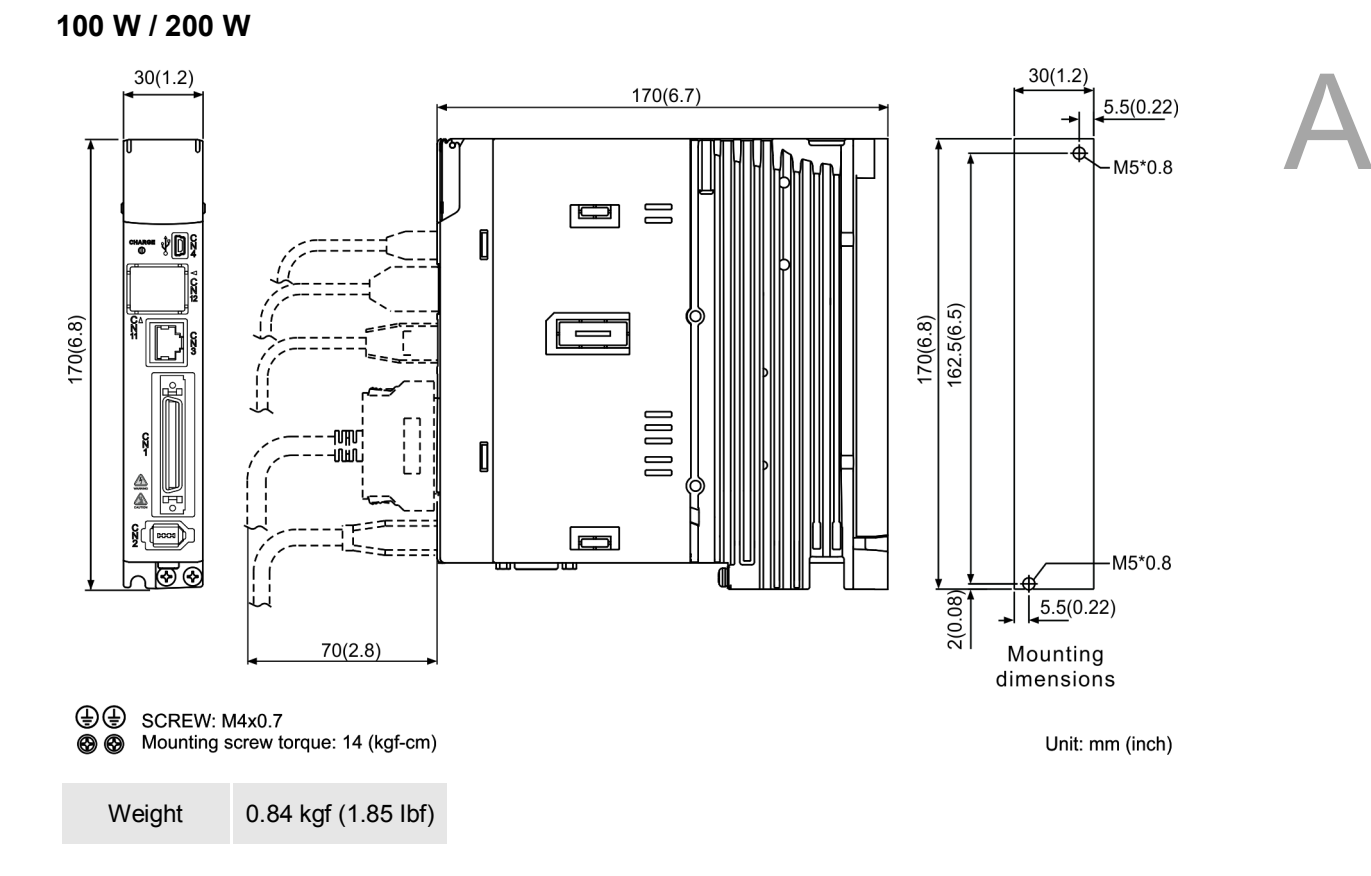

#### **400 W**

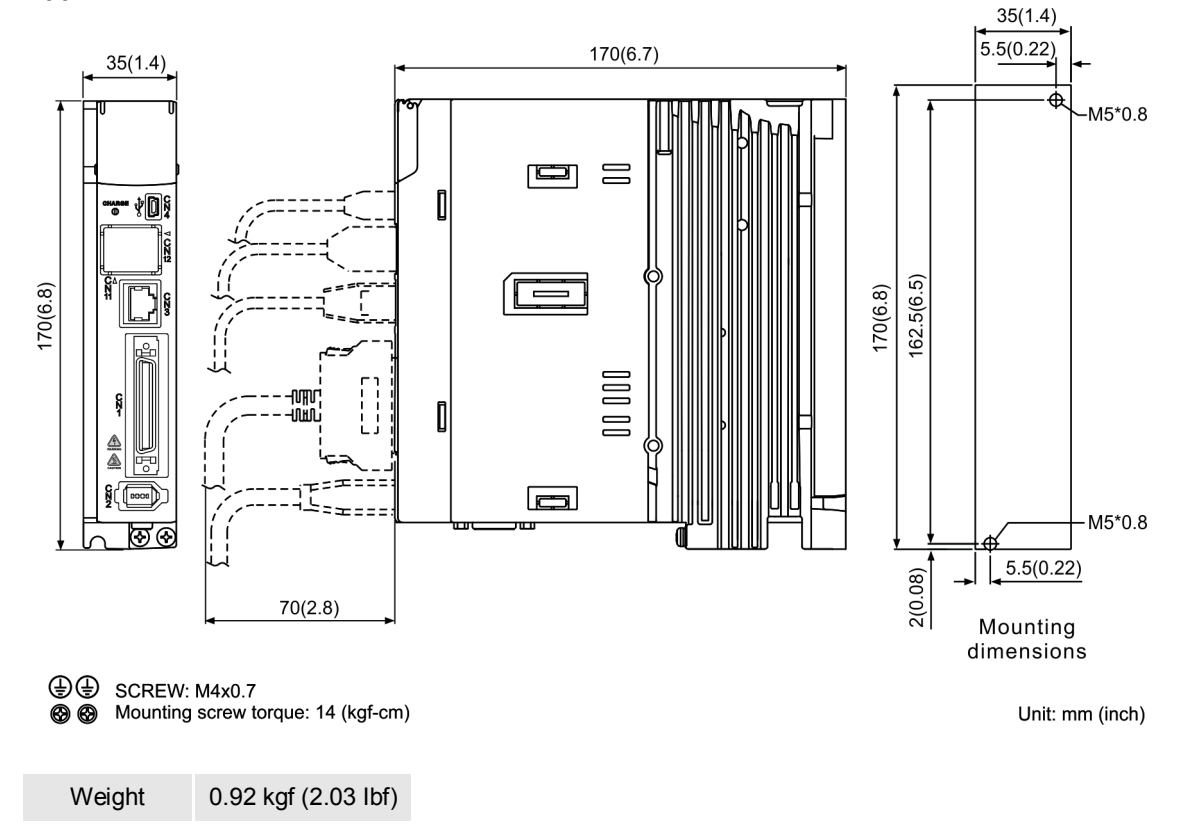

#### **750 W / 1 kW / 1.5 kW**

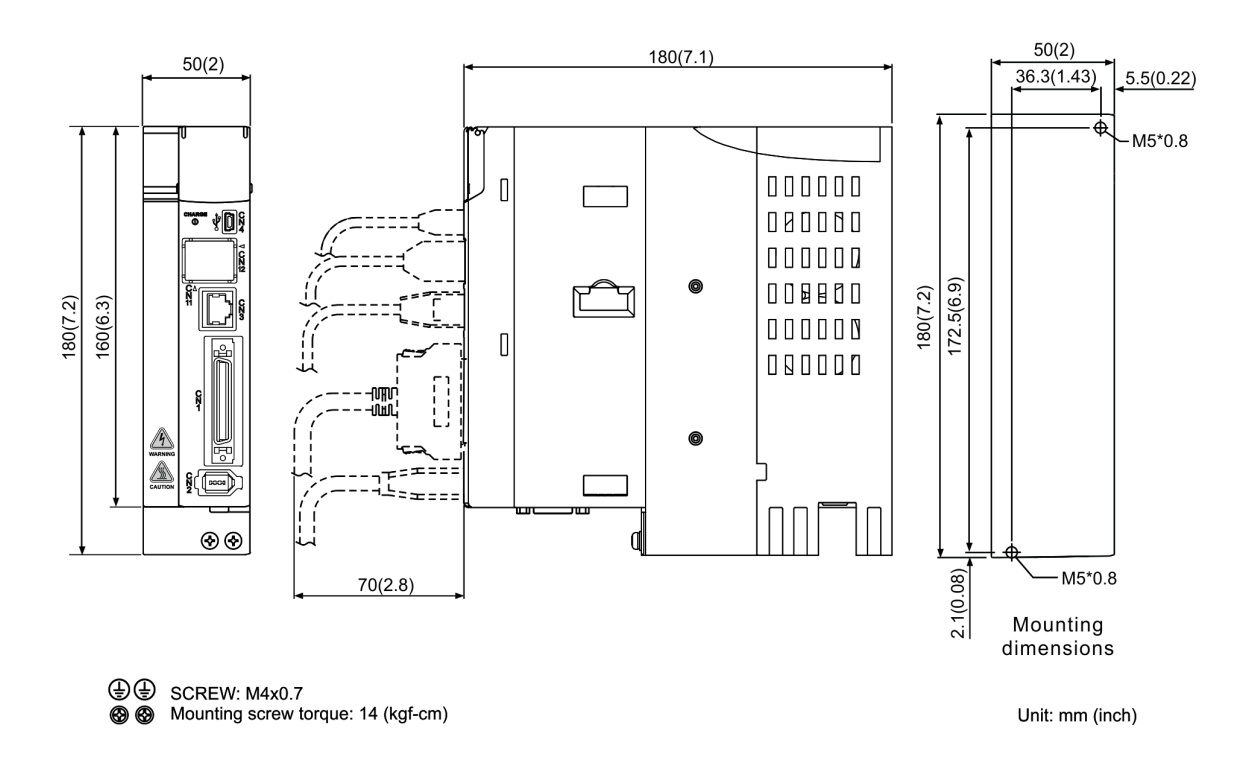

Weight 1.3 kgf (2.87 Ibf)

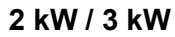

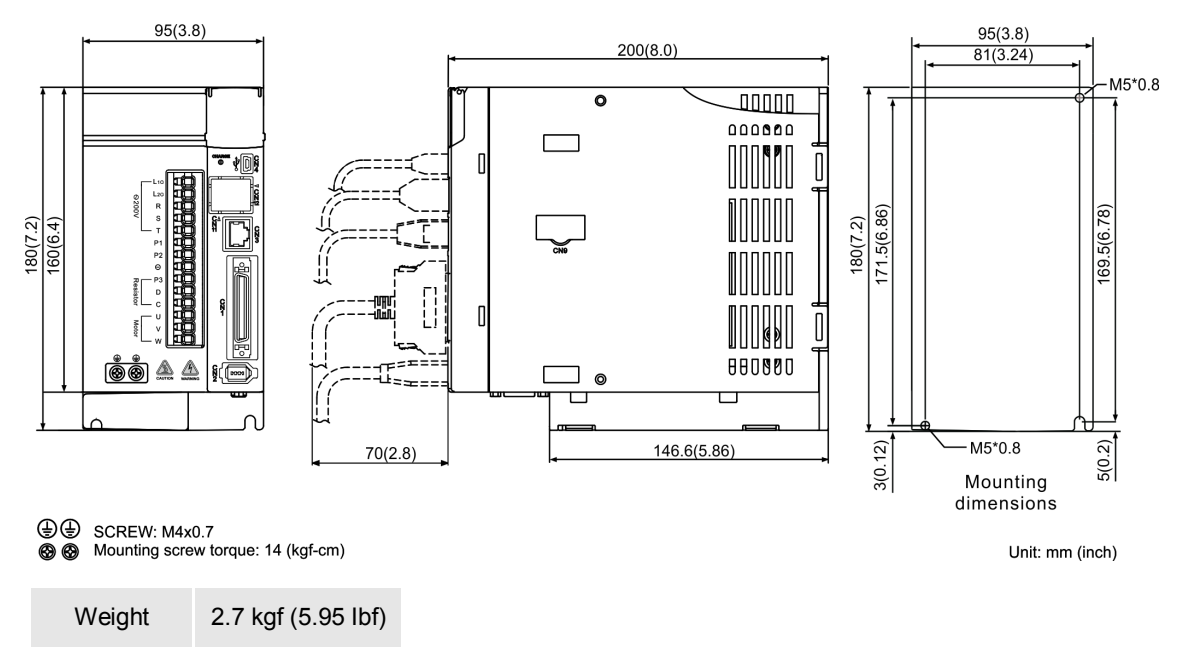

Note: dimensions and weights of the servo drive may be updated without prior notice.

# <span id="page-555-0"></span>**A.2 ECM-A3 series servo motor**

#### **ECM-A3 series servo motor**

$$
\frac{\text{ECM}}{(1)} \quad -\frac{\text{A}}{(2)} \frac{3}{(3)} \frac{\text{H}}{(4)} \quad -\frac{\text{C}}{(5)} \frac{\text{Y}}{(6)} \frac{06}{(7)} \frac{04}{(8)} \frac{\text{R}}{(9)} \frac{\text{S}}{(10)} \frac{1}{(11)}
$$

(1) Product name

ECM: Electronic Commutation Motor

- (2) Motor type A: AC Servo Motor
- (3) Name of the Series

3: A3 series

- (4) Inertia type
	- H: high inertia
	- L: low inertia
- (5) Rated voltage and speed C: Rated voltage: 200V; Speed: 3,000 rpm
- (6) Encoder type

Y: Absolute type (resolution of single turn: 24-bit; multiple turns: 16-bit)

- (7) Motor frame size
	- 04: 40 mm
	- 06: 60 mm
	- 08: 80 mm

(8) Rated power output

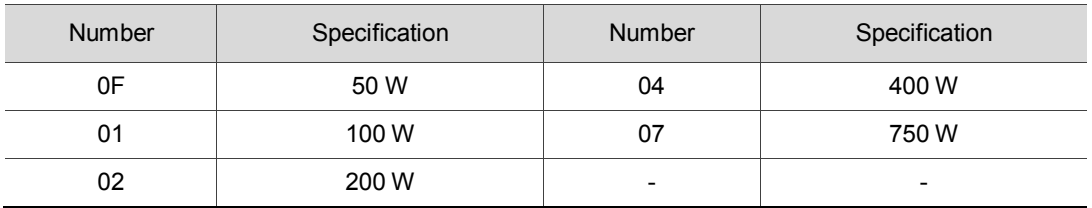

#### (9) Shaft type and oil seal

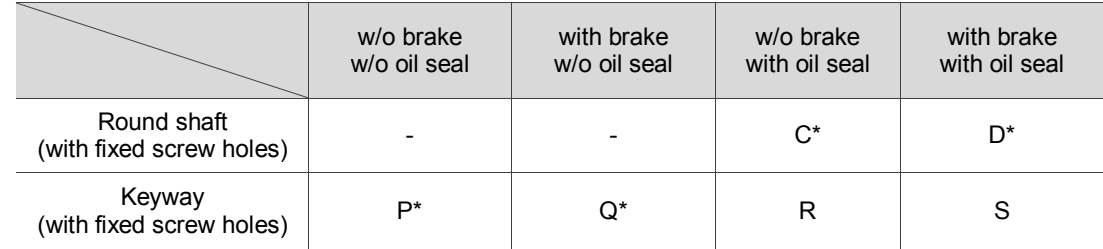

Note: \* signifies that this motor model is coming soon.

#### (10) Shaft diameter

- S: standard
- 7: specific (14 mm)
- (11) Special code

1: standard

# <span id="page-557-0"></span>**A.2.1 ECM-A3L low inertia series servo motor**

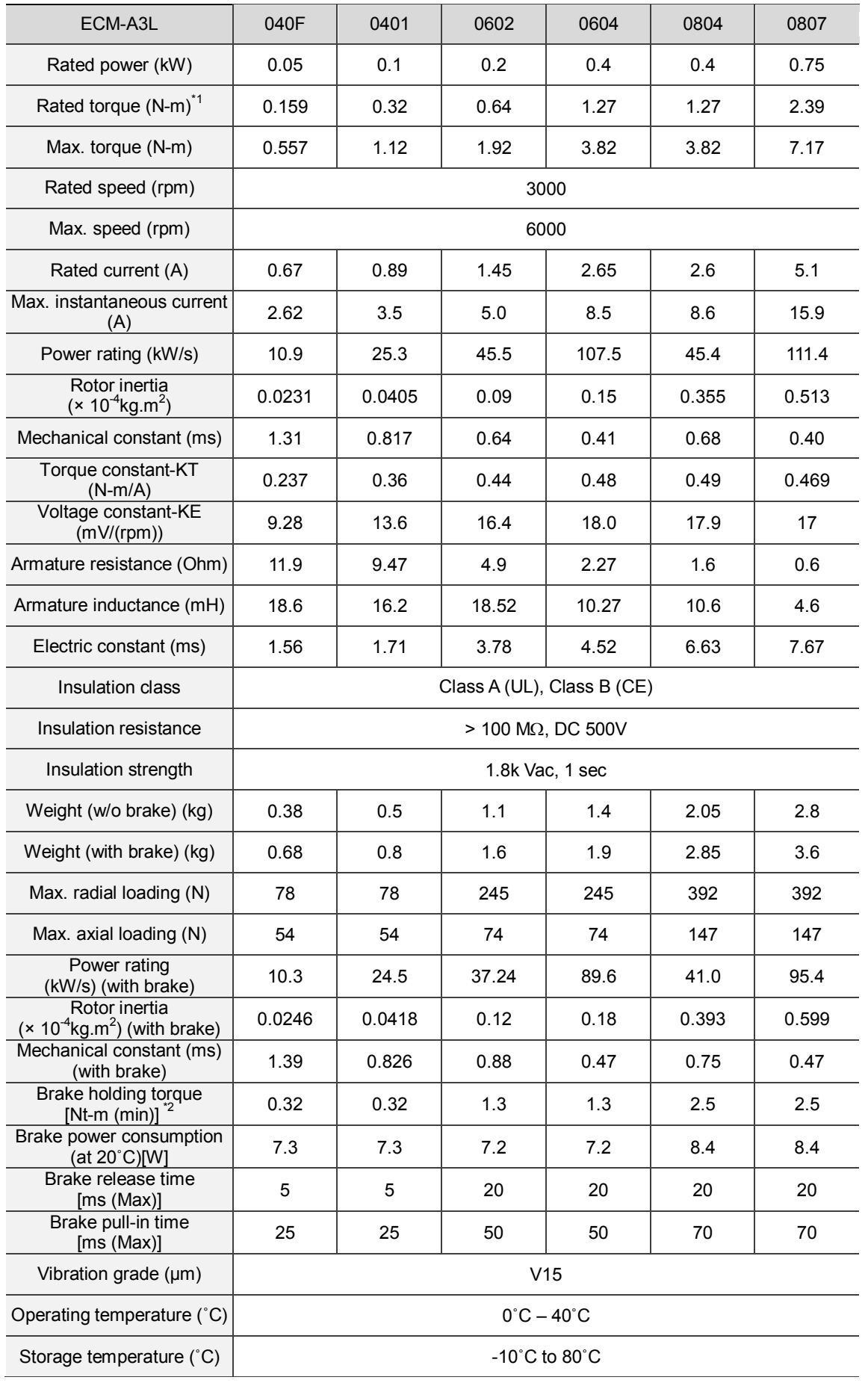

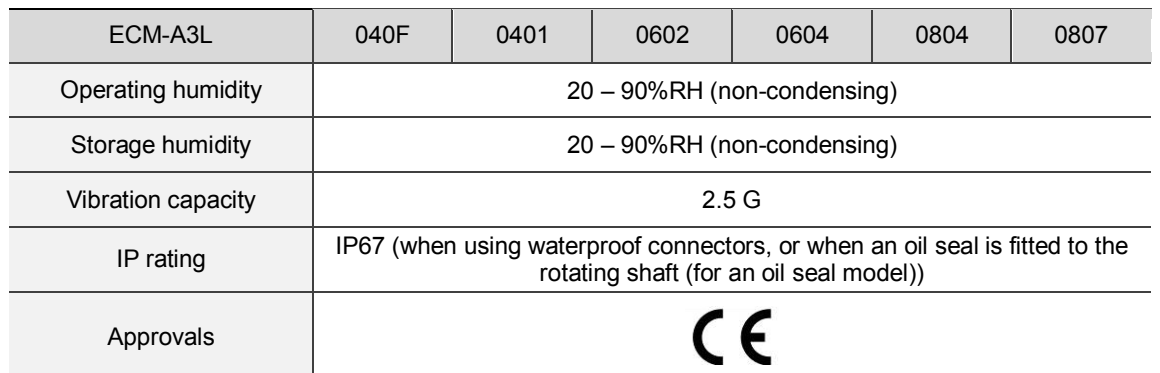

Note:

\*1. The rated torque is the continuous permissible torque between 0˚C – 40˚C operating temperature which is suitable for the following heat sink dimensions.

ECM-A3L\_ \_ 04 / 06 / 08: 250 mm x 250 mm x 6 mm

Material: aluminum - F40, F60, F80

\*2. The built-in servo motor brake is only for clamping purposes. Do not use it to decelerate or stop the motor.

# <span id="page-559-0"></span>**A.2.2 ECM-A3H high inertia series servo motor**

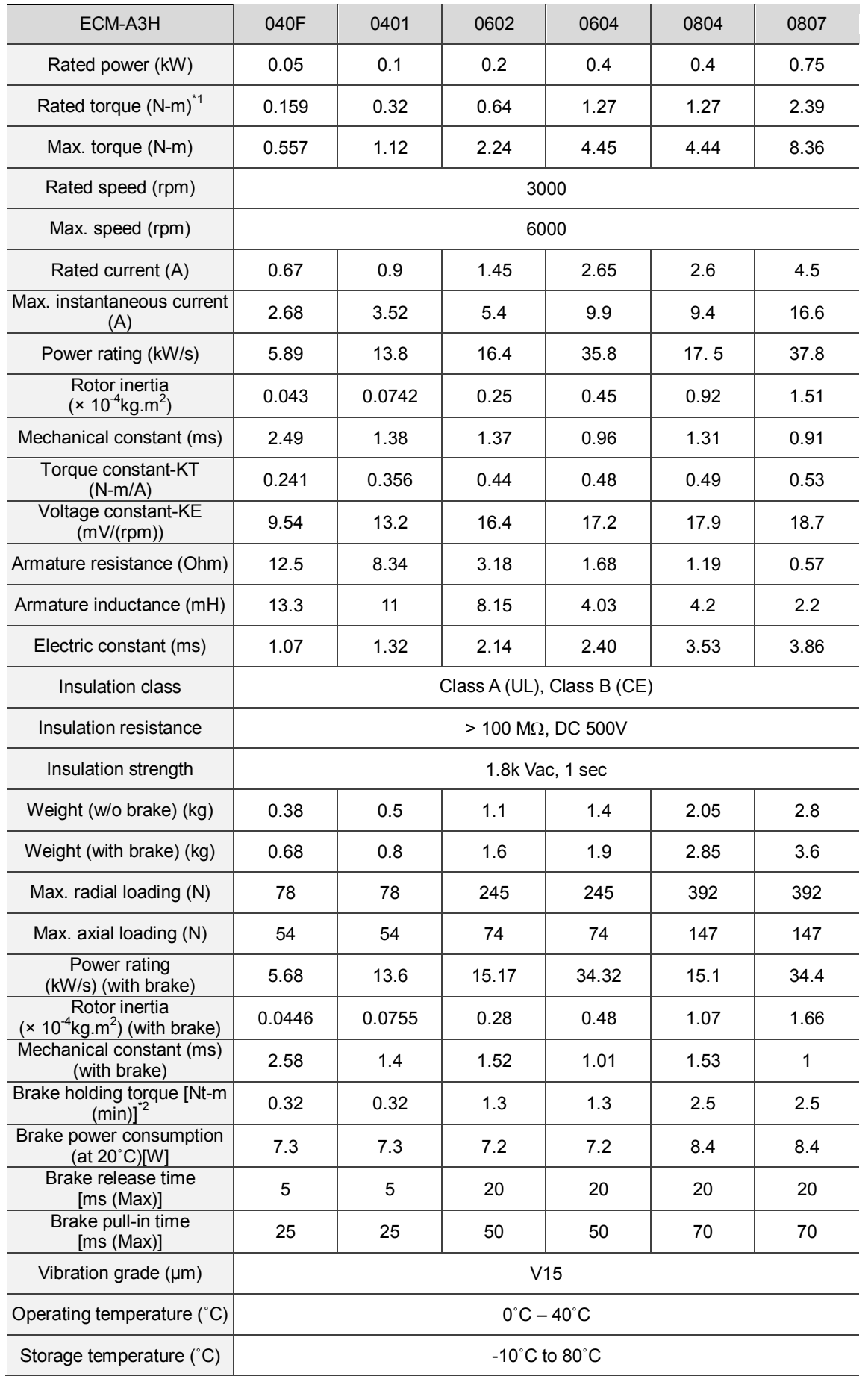

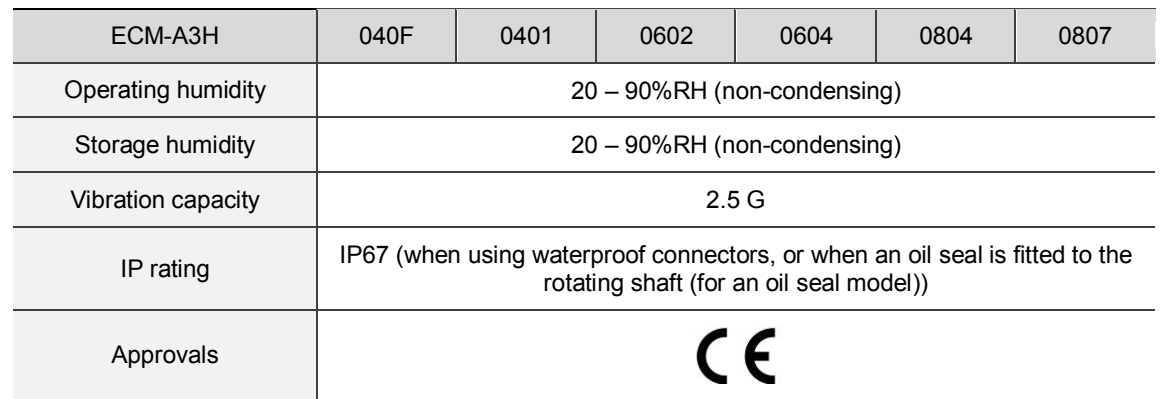

Note:

\*1. The rated torque is the continuous permissible torque between 0 – 40˚C operating temperature which is suitable for the following heat sink dimensions.

ECM-A3L\_ \_ 04 / 06 / 08: 250 mm x 250 mm x 6 mm

Material: Aluminum - F40, F60, F80

\*2. The built-in servo motor brake is only for clamping purposes. Do not use it to decelerate or stop the motor.

<span id="page-561-0"></span>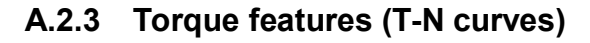

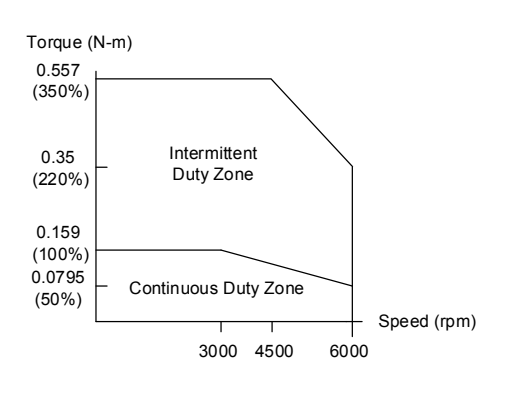

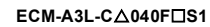

Torque (N-m)

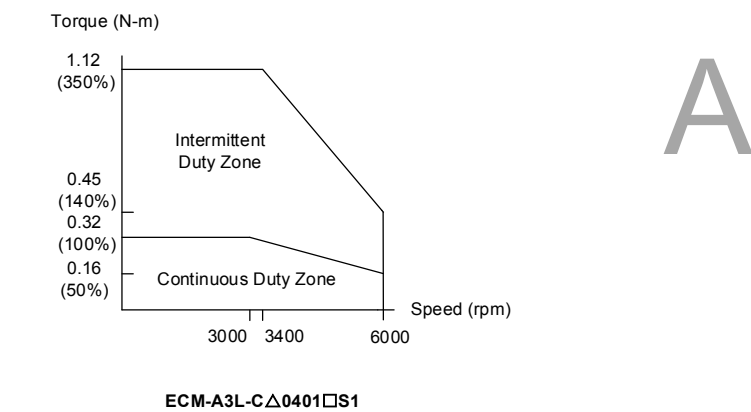

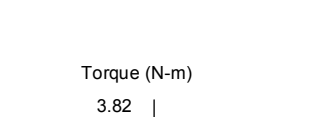

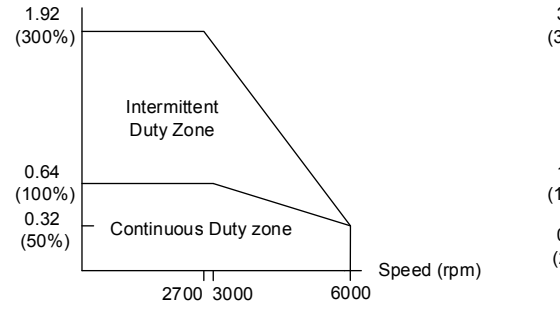

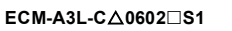

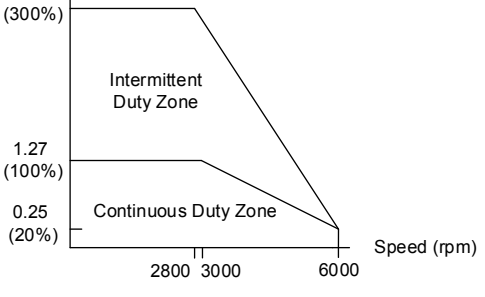

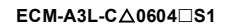

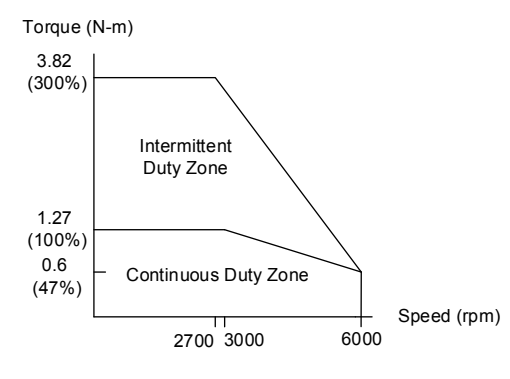

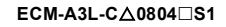

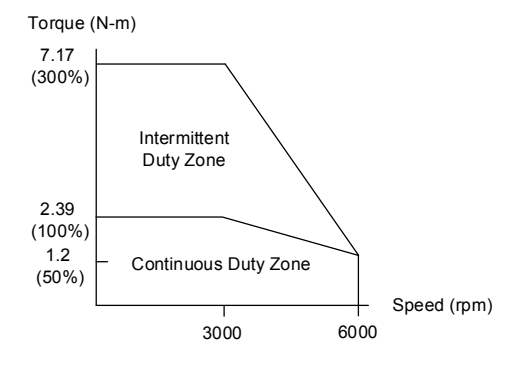

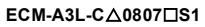

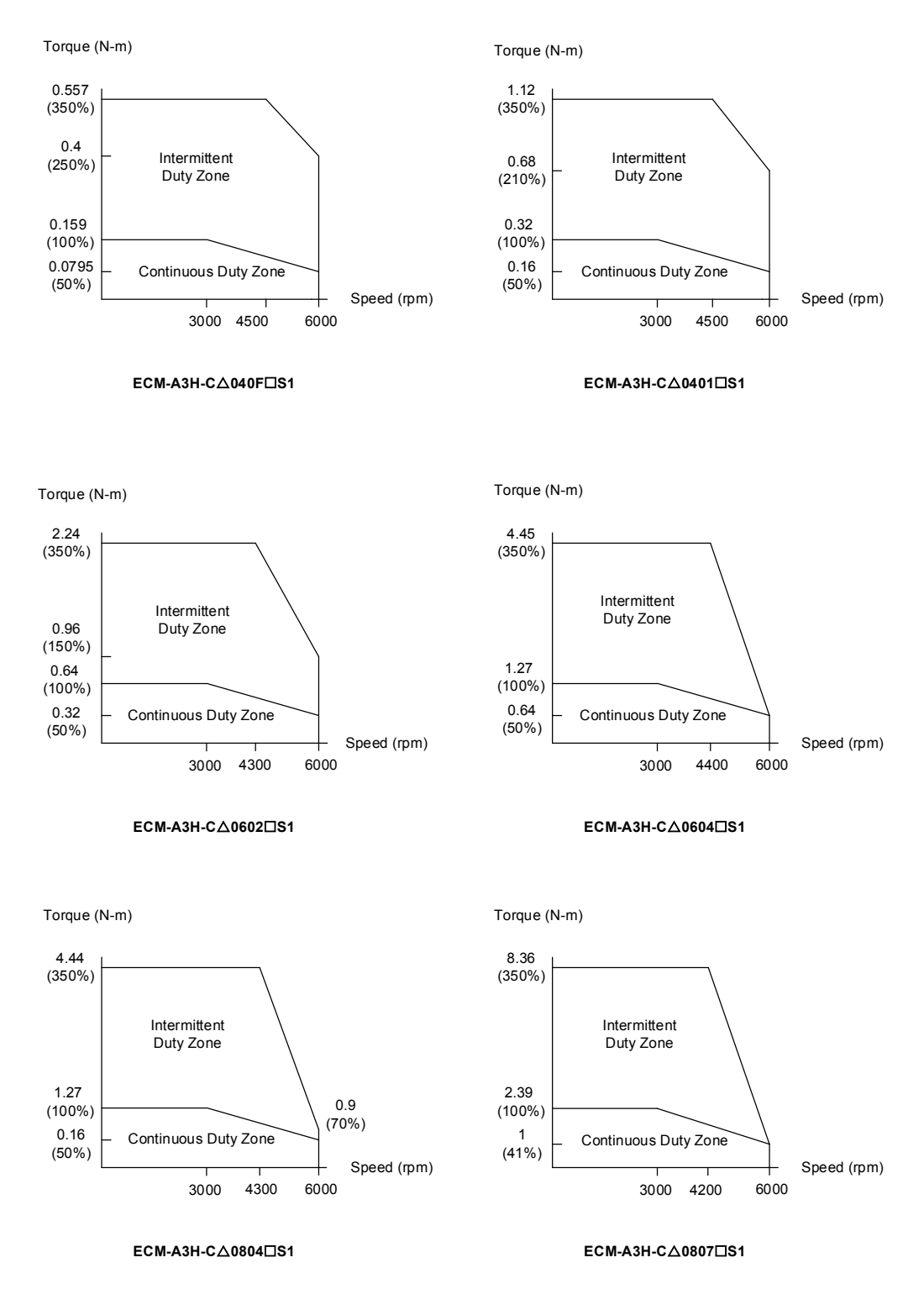

Note:  $\triangle$  in motor model name represents the encoder type;  $\Box$  represents the shaft type and oil seal.

### <span id="page-563-0"></span>**A.2.4 Overload features**

#### **Definition of overload protection**

The overload protection prevents the motor from overheating.

#### **Causes of overloading**

- 1. The motor's rated torque exceeds the rated range and the operation time is too long.
- 2. The inertia ratio is too high and the motor frequently accelerates and decelerates.
- 3. An incorrect connection between the power cable and the encoder wiring.
- 4. Incorrect servo gain setting causes resonance in the motor.
- 5. You operate a motor with a built-in brake without releasing the brake.

#### **Graph of load and operating time**

#### **Low inertia (ECM-A3L series)**

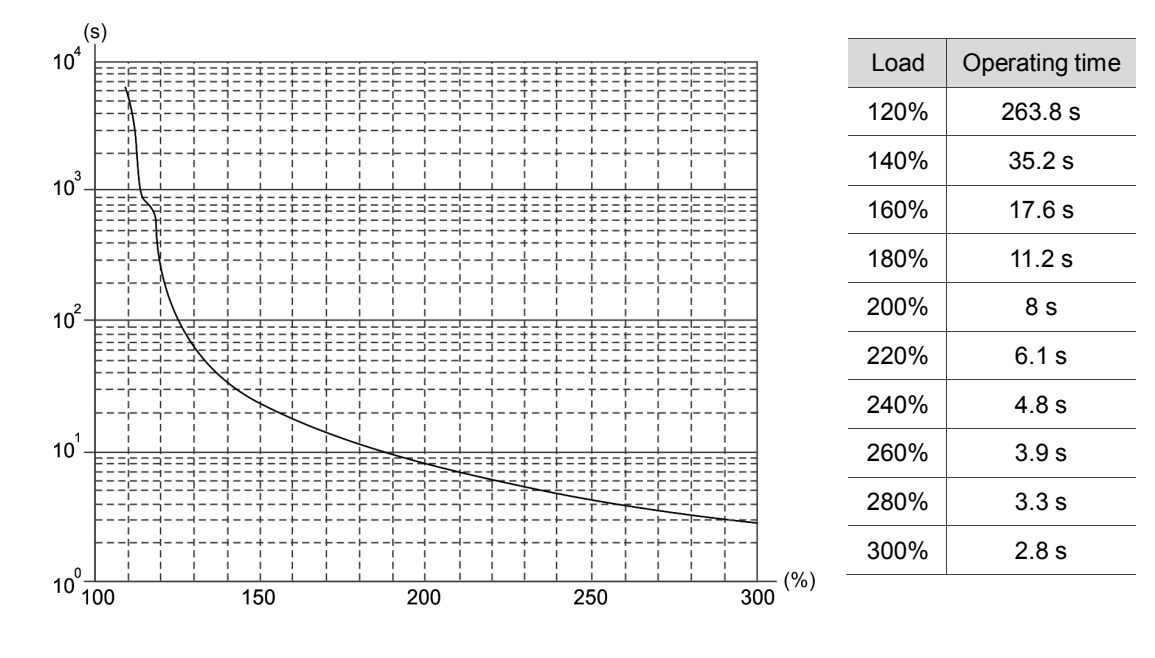

#### **High inertia (ECM-A3H series)**

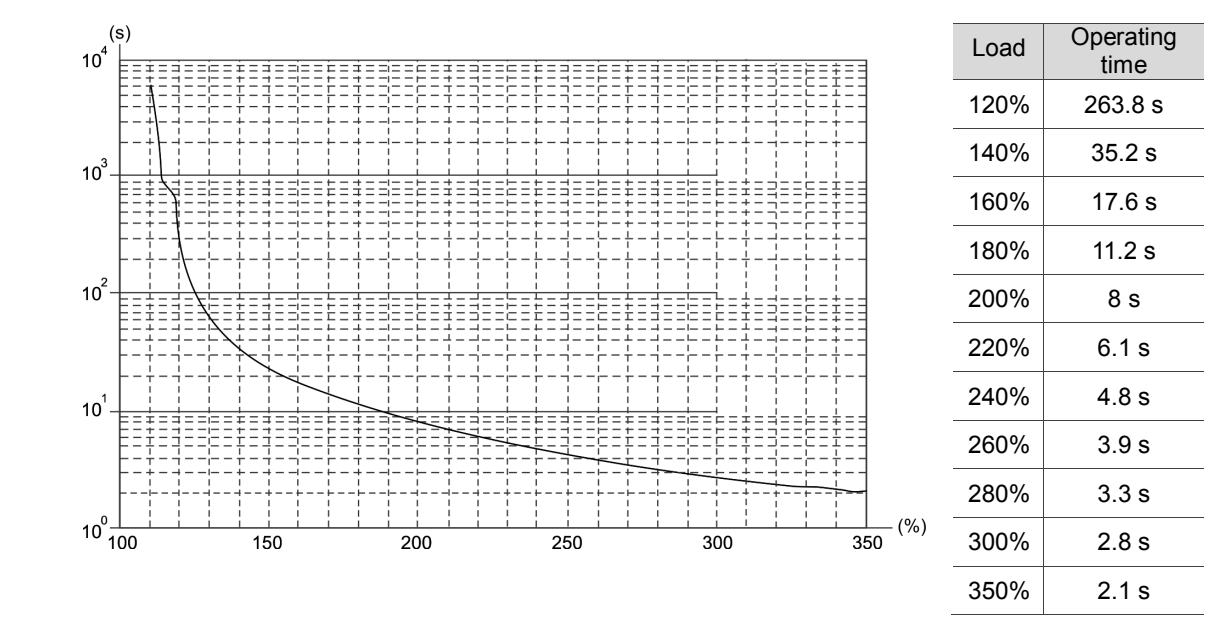

Model

# <span id="page-565-0"></span>**A.2.5 Dimensions of ECM-A3L/A3H series servo motor**

#### **Motor frame size: 80 mm and below**

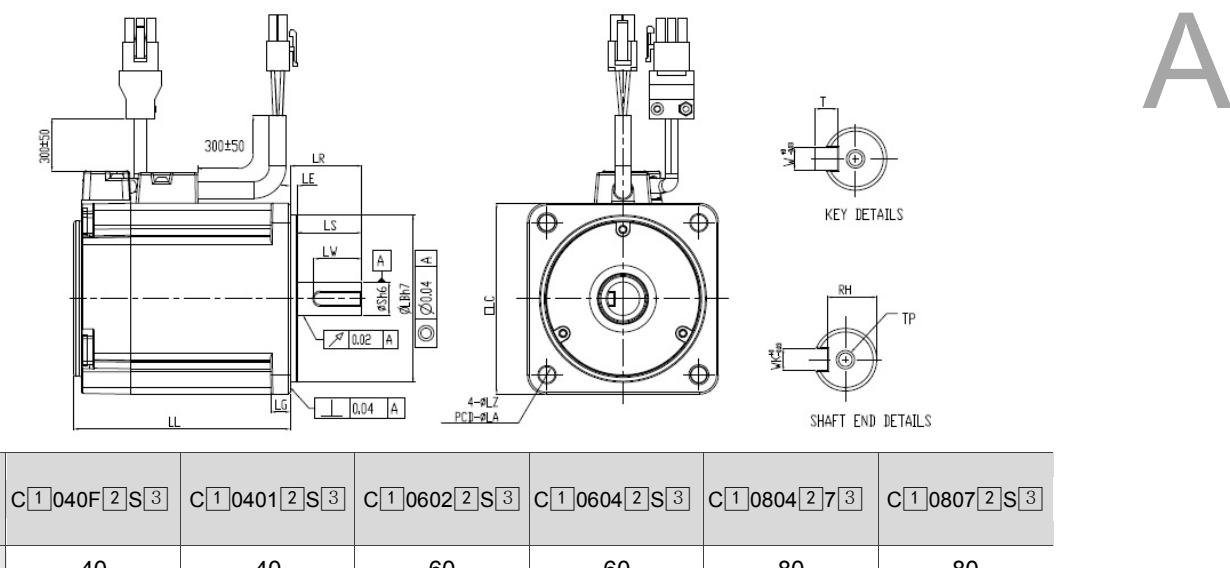

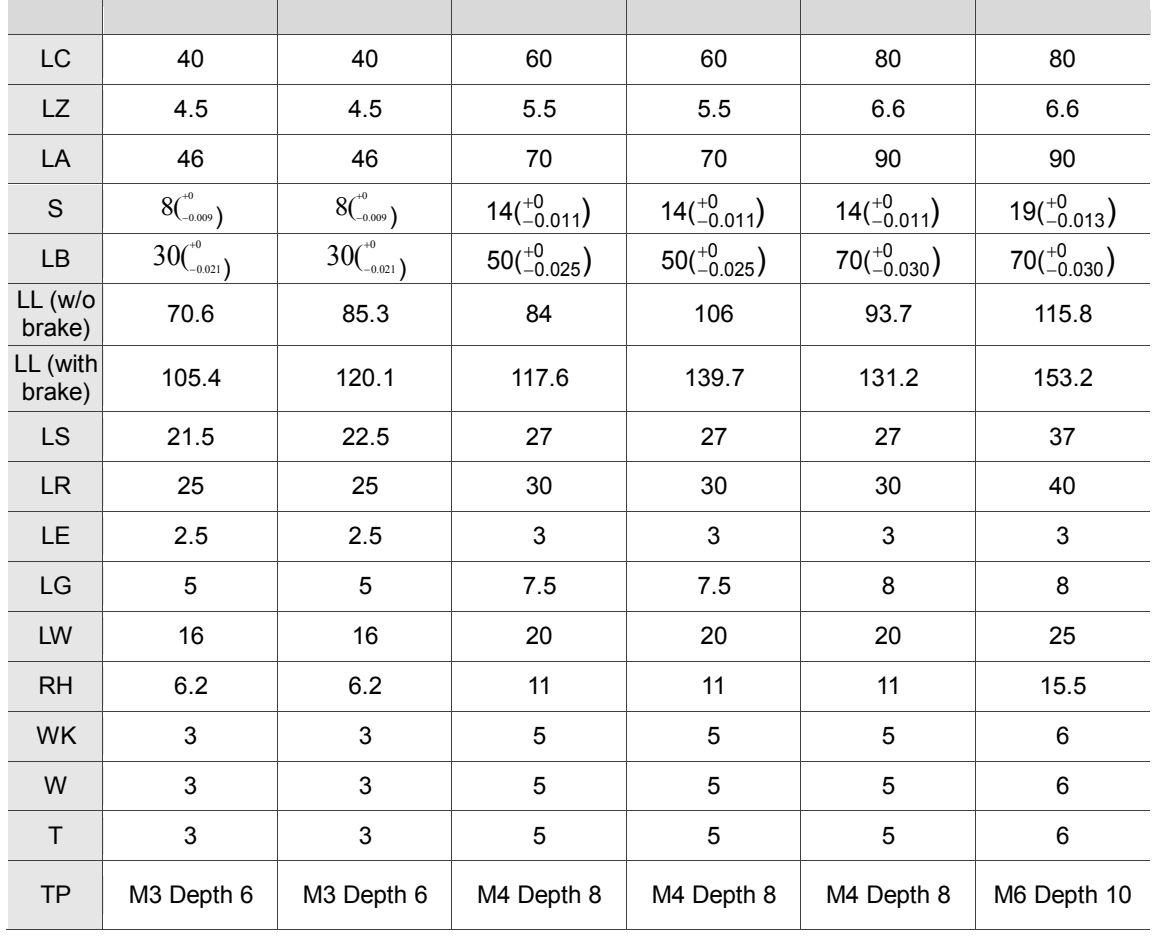

Note:  $\text{1}$  in motor model name represents the encoder type;  $\text{2}$  represents the shaft type and oil seal; *<sup>A</sup>*□3*<sup>E</sup> <sup>A</sup>* represents a special code.

# <span id="page-566-0"></span>**A.3 ECMC series servo motor**

#### **ECMC series servo motor**

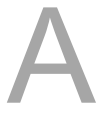

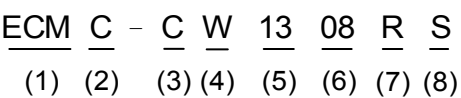

- (1) Product name ECM: Electronic Commutation Motor
- (2) Motor type

C: High-Precision AC Servo Motor (recommended for CNC applications)

- (3) Series
	- C: Rated voltage: 200V; Speed: 3,000 rpm
	- E: Rated voltage: 200V; Speed: 2,000 rpm
	- F: Rated voltage: 200V; Speed: 1,500 rpm

#### (4) Encoder type

W: Absolute type (resolution of single turn: 22-bit; multiple turns: 16-bit)

#### (5) Motor frame size

- 10: 100 mm
- 13: 130 mm
- 18: 180 mm

#### (6) Rated power output

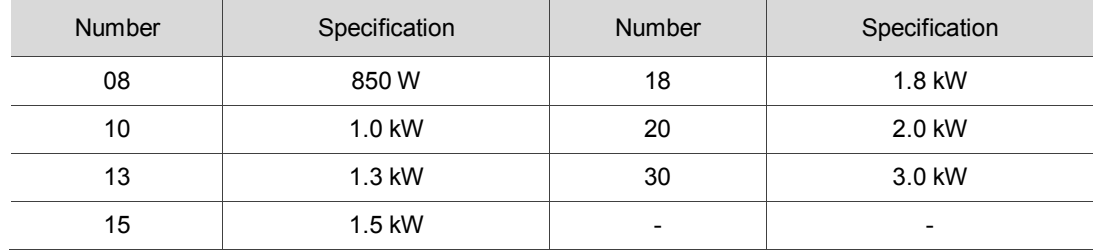

#### (7) Shaft type and oil seal

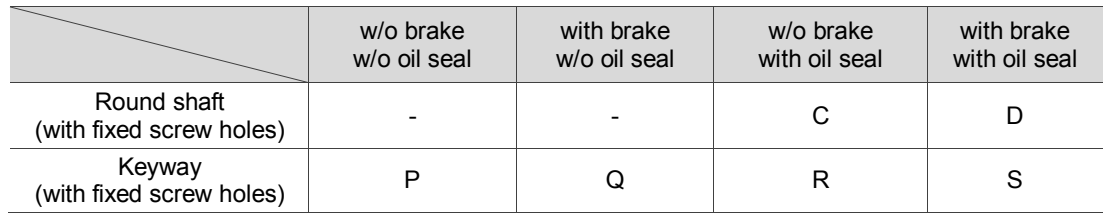

#### (8) Shaft diameter

S: standard

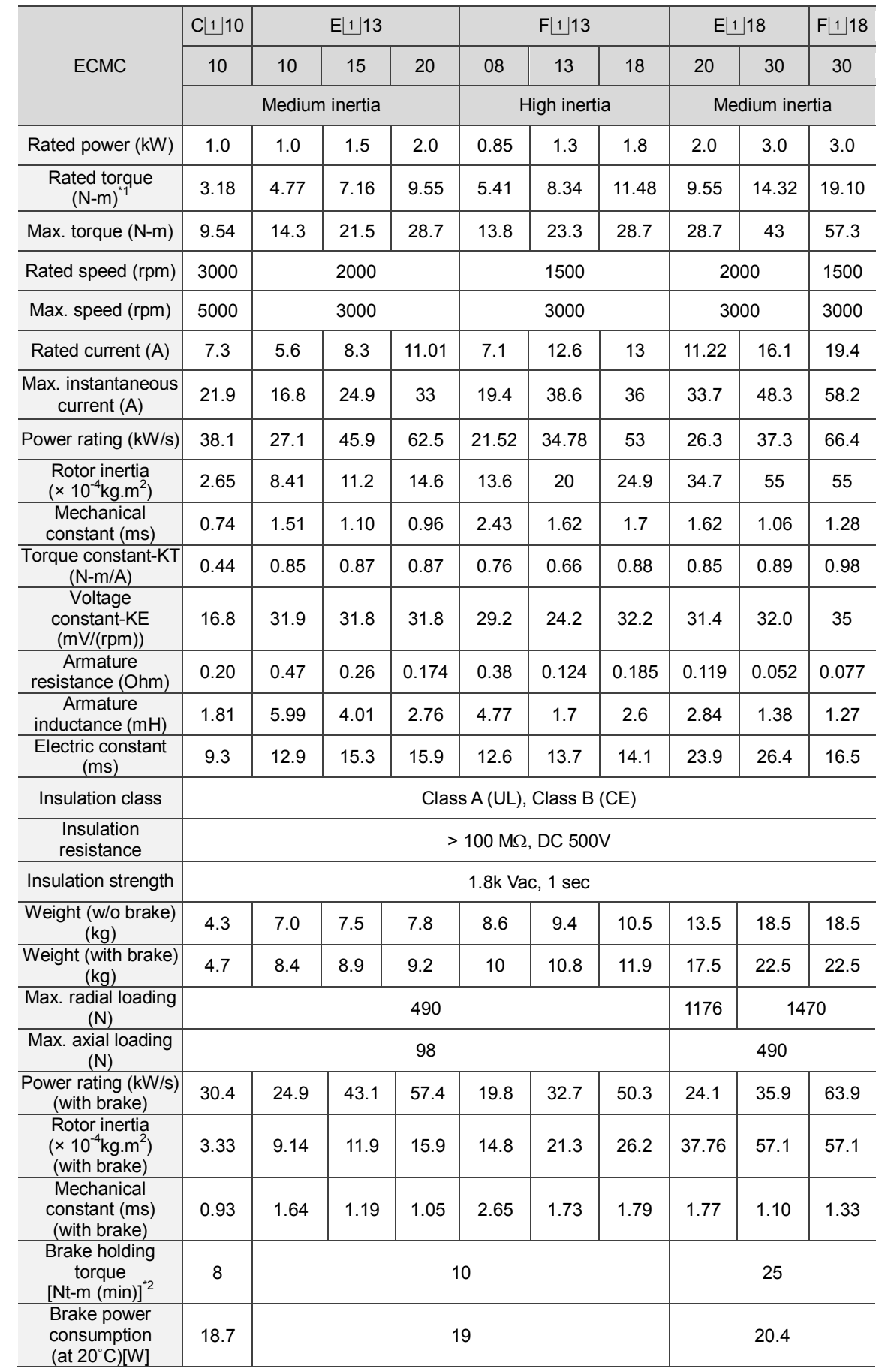

# <span id="page-568-0"></span>**A.3.1 ECMC series servo motor with frame size 100 – 180**

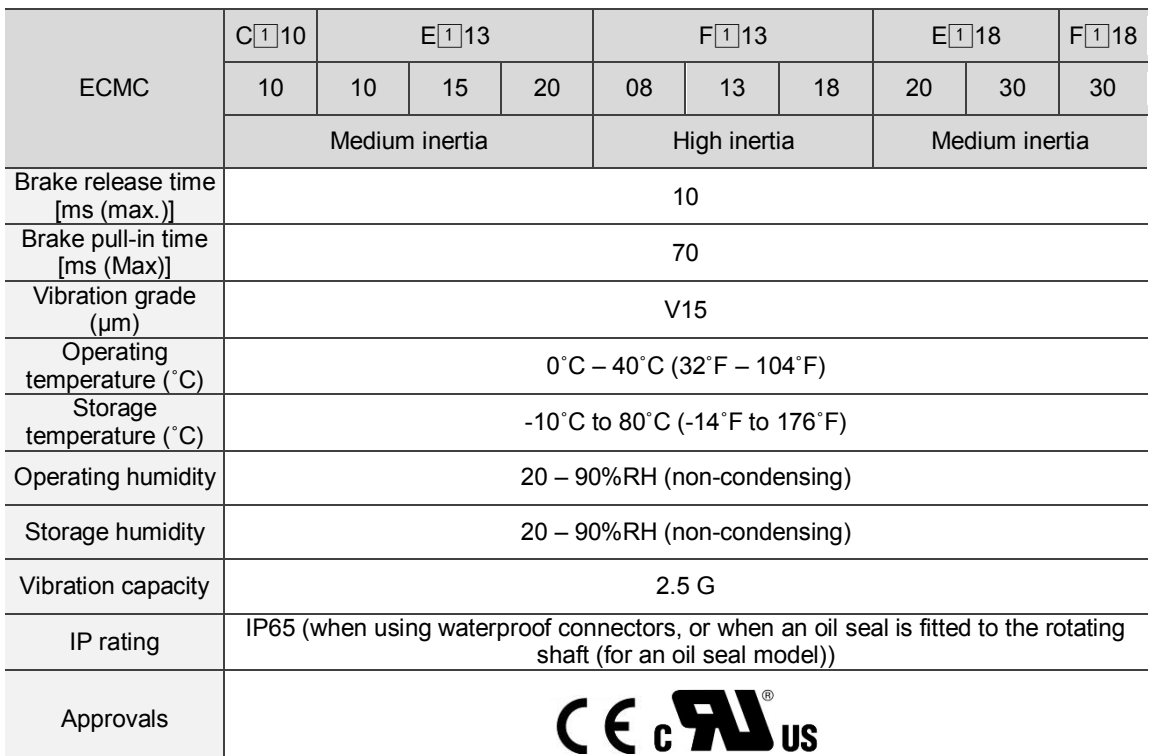

Note:

- \*1. *A* in motor model names represents the encoder type.
- \*2. The rated torque is the continuous permissible torque between 0 40˚C operating temperature which is suitable for

the following heat sink dimensions.

ECMA-\_ \_ 10:300 mm x 300 mm x 12 mm

ECMA-\_ \_ 13:400 mm x 400 mm x 20 mm

ECMA-\_ \_ 18:550 mm x 550 mm x 30 mm

Material: aluminum – F100, F130, F180

3. The built-in servo motor brake is only for clamping purposes. Do not use it to decelerate or stop the motor.

# <span id="page-570-0"></span>**A.3.2 Torque features (T-N curves)**

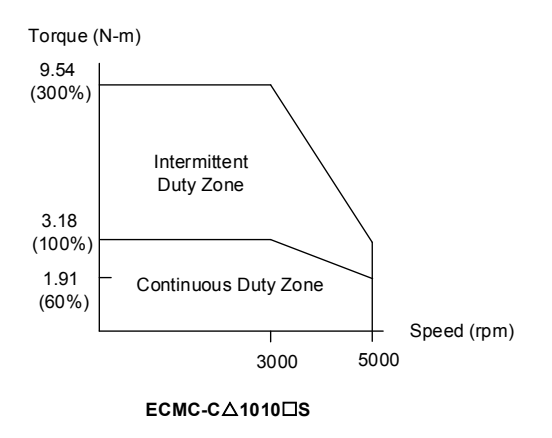

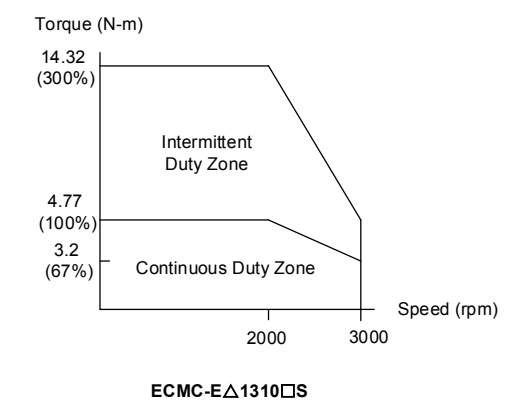

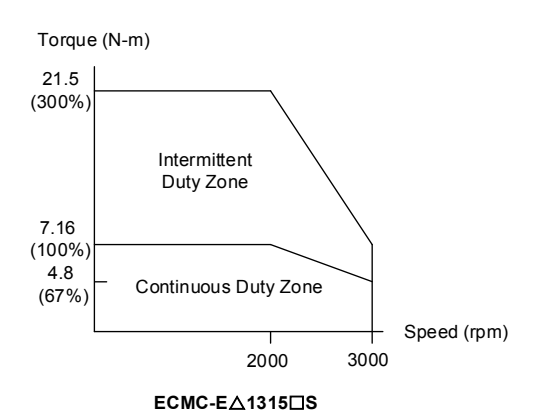

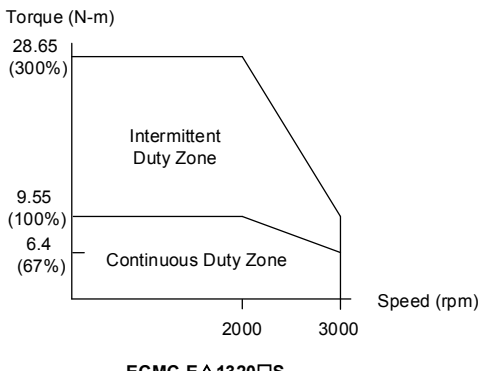

**ECMC-E**r**1320S**

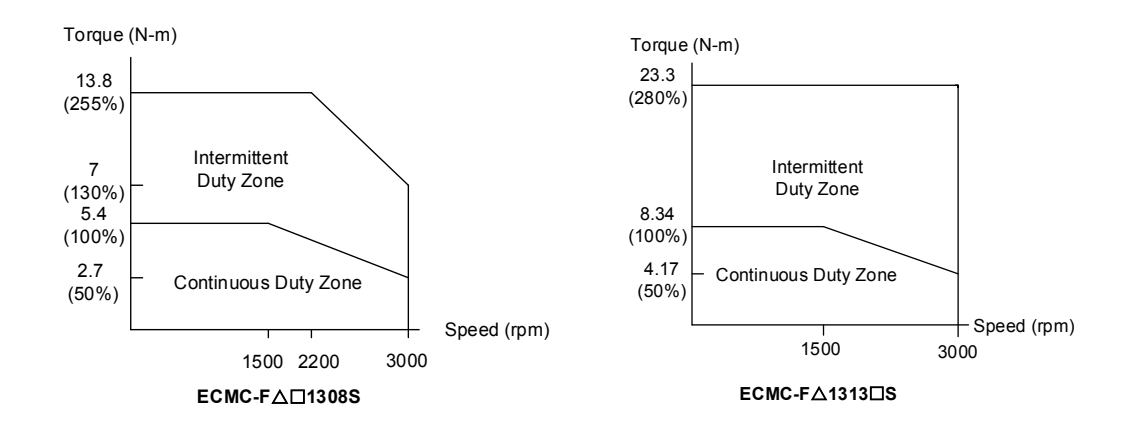

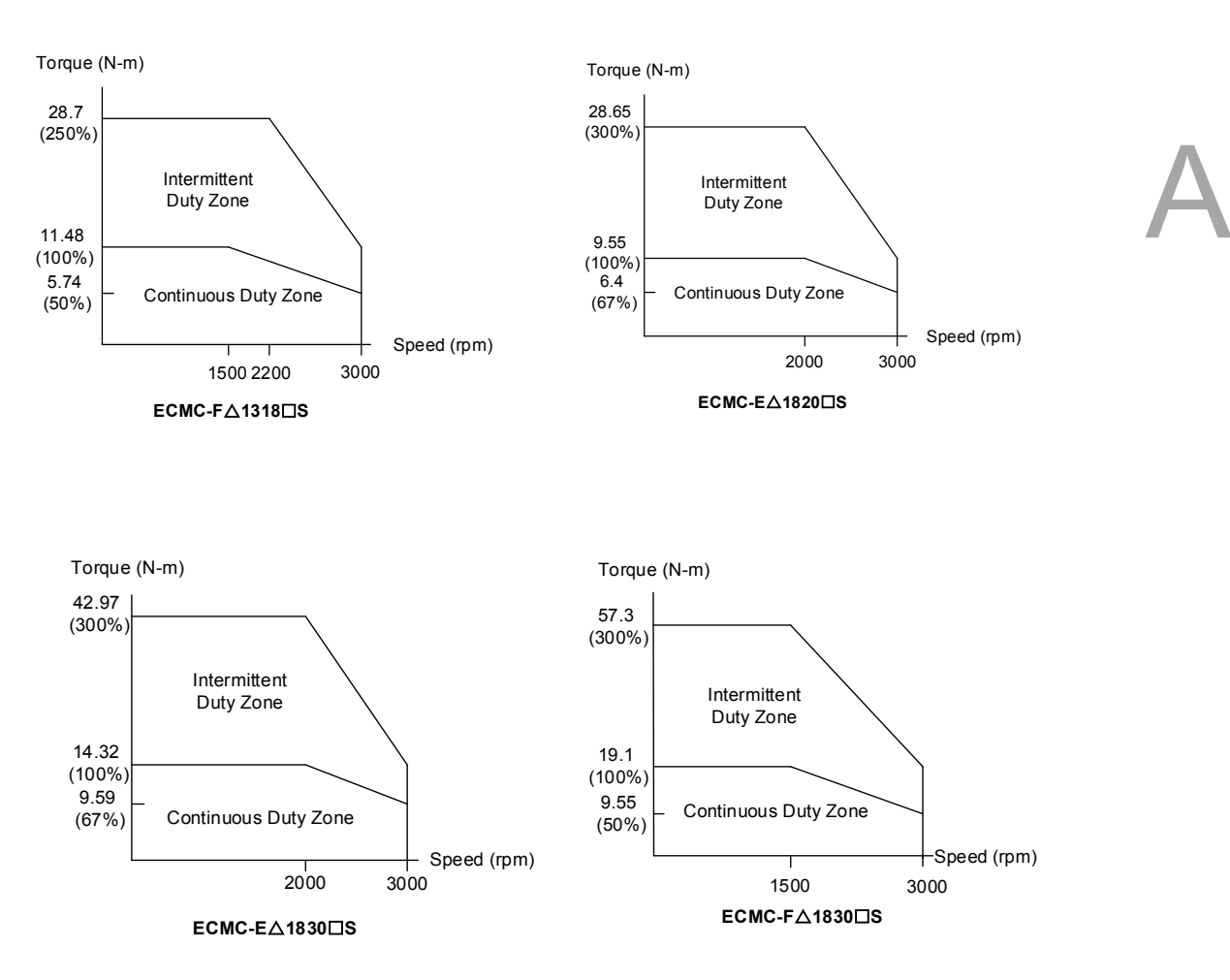

Note:  $\triangle$  in motor model name represents the encoder type;  $\Box$  represents the shaft type and oil seal.

### <span id="page-572-0"></span>**A.3.3 Overload features**

#### **Definition of overload protection**

The overload protection prevents the motor from overheating.

#### **Causes of overloading**

- 1. The motor's rated torque exceeds the rated range and the operation time is too long.
- 2. The inertia ratio is set too high and the motor frequently accelerates and decelerates.
- 3. An incorrect connection between the power cable and the encoder wiring.
- 4. Incorrect servo gain setting causes resonance in the motor.
- 5. You operate a motor with a built-in brake without releasing the brake.

# **Graph of load and operating time Low inertia (ECMC C series)**

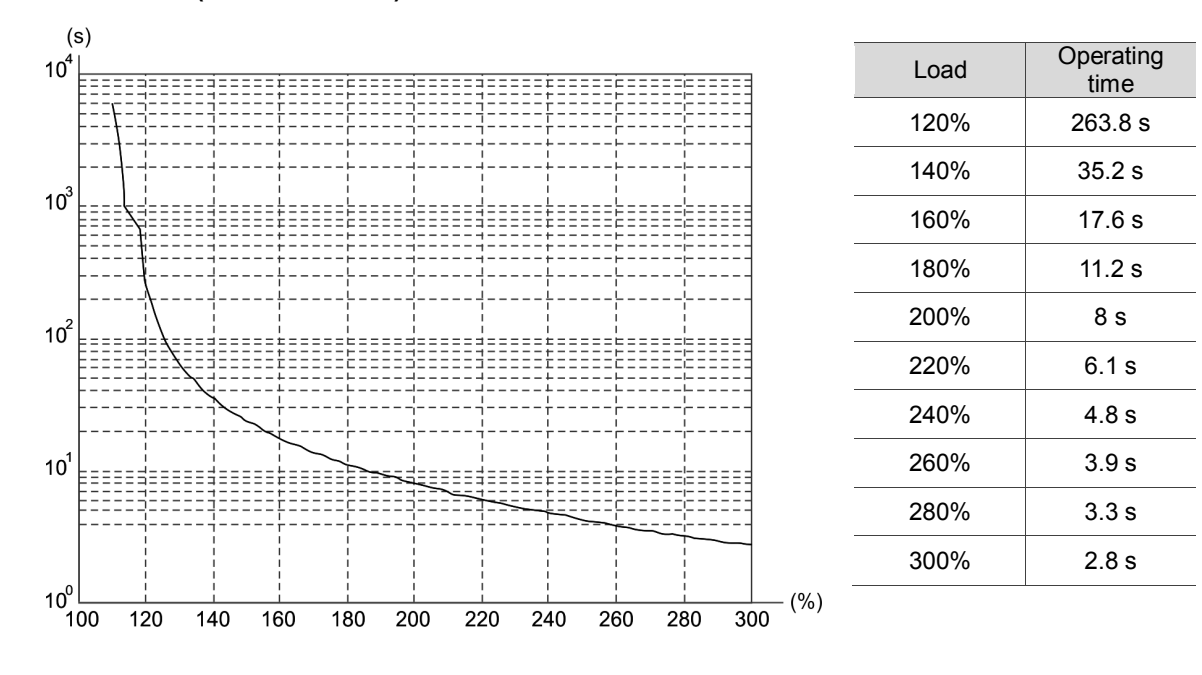

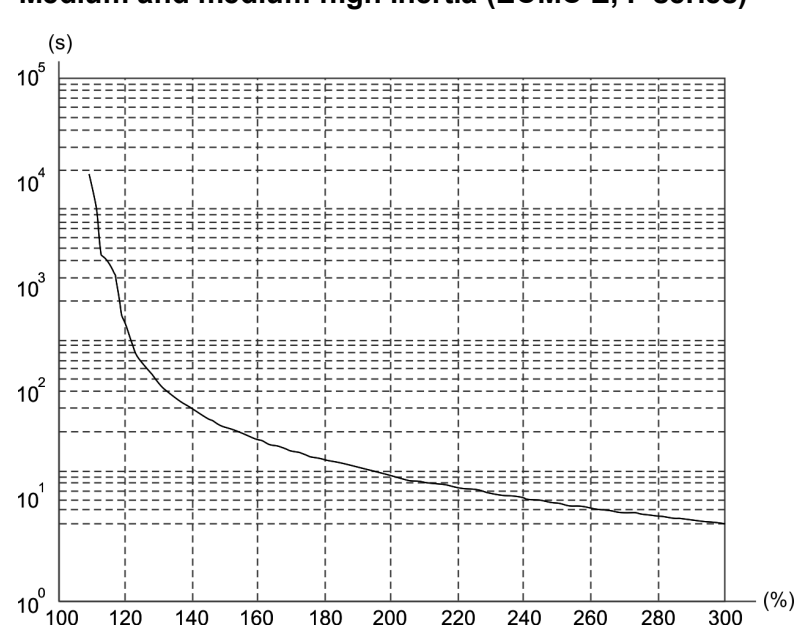

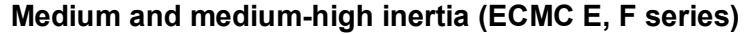

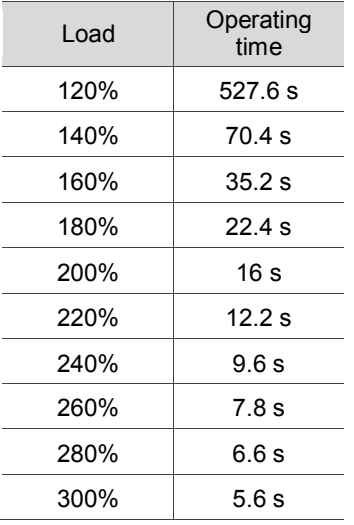

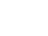

# <span id="page-574-0"></span>**A.3.4 Dimensions of ECMC series servo motor**

# **Motor frame size: 100 mm / 130 mm / 180 mm**

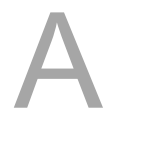

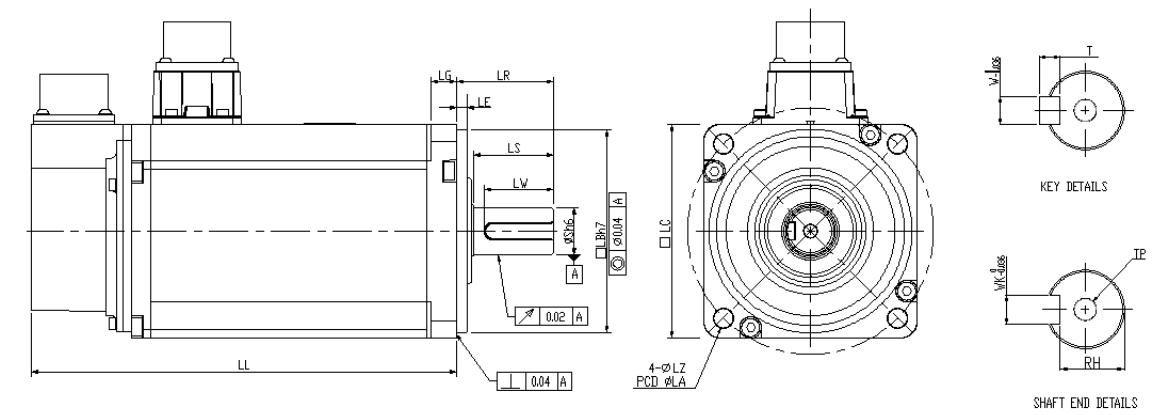

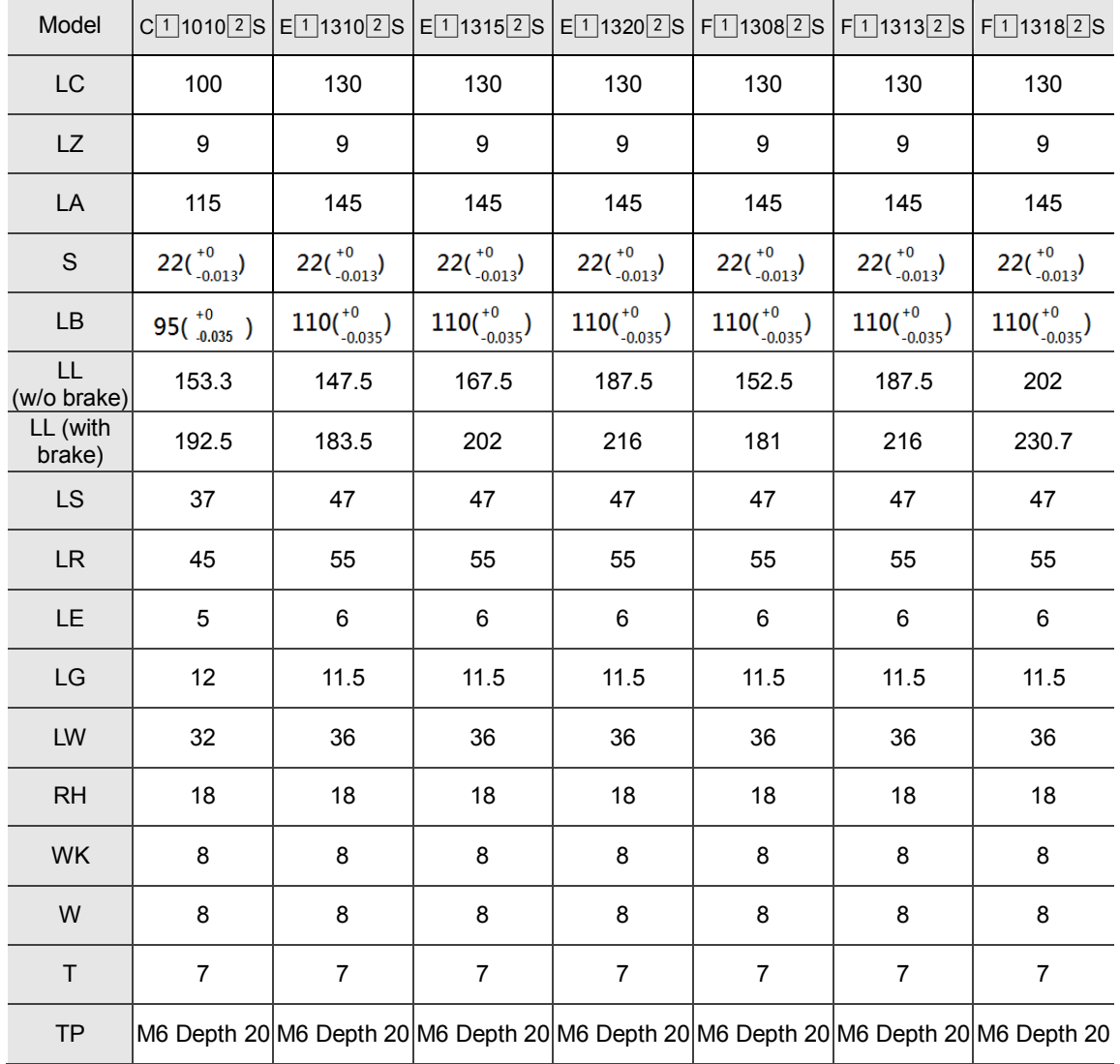

Note: *A* in motor model name represents the encoder type; **2** represents the shaft type and oil seal.

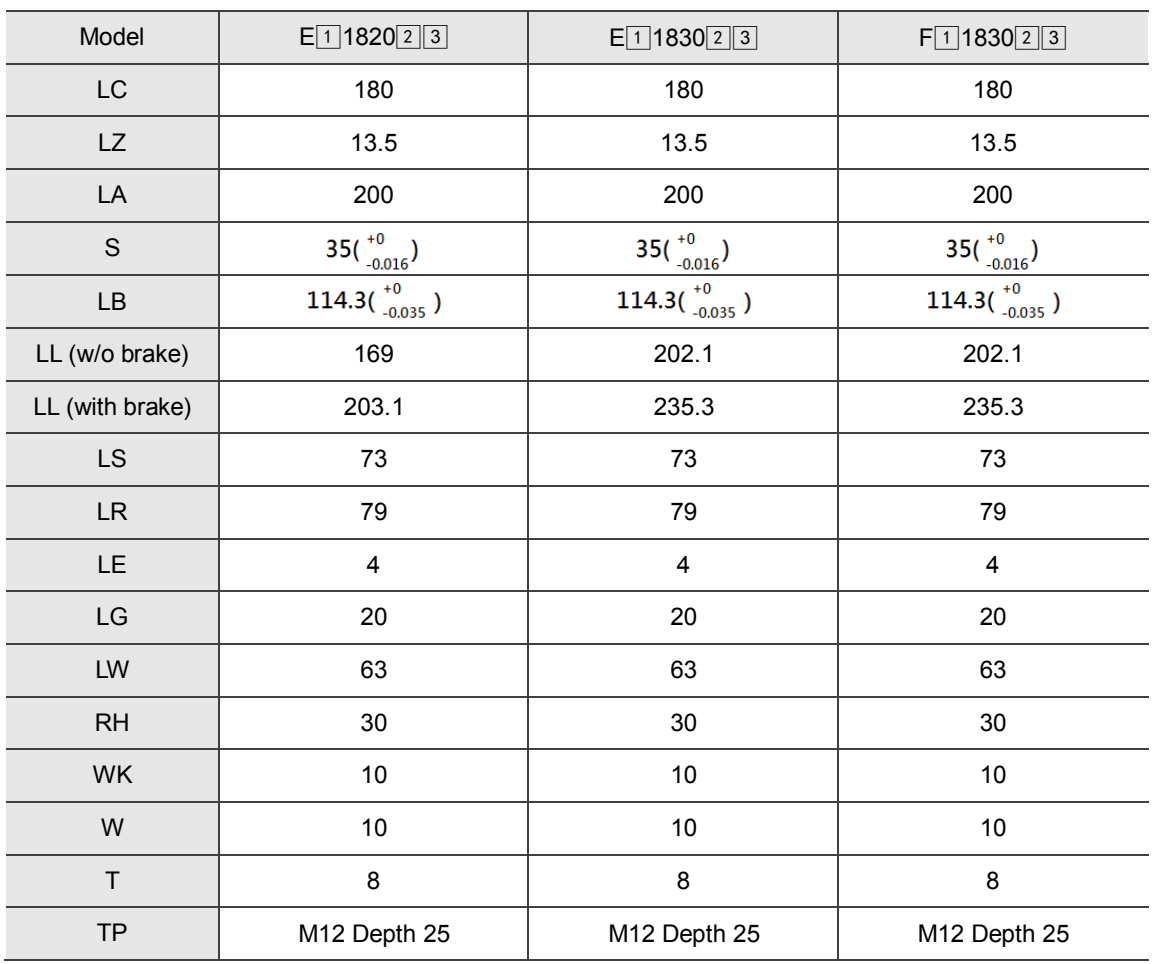

Note:  $\text{1}$  in motor model name represents the encoder type;  $\text{2}$  represents the shaft type and oil seal; **A**<sup>3</sup> represents a special code.
(This page is intentionally left blank.)

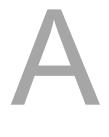

# $\mathsf B$ Appendix

## **Accessories**

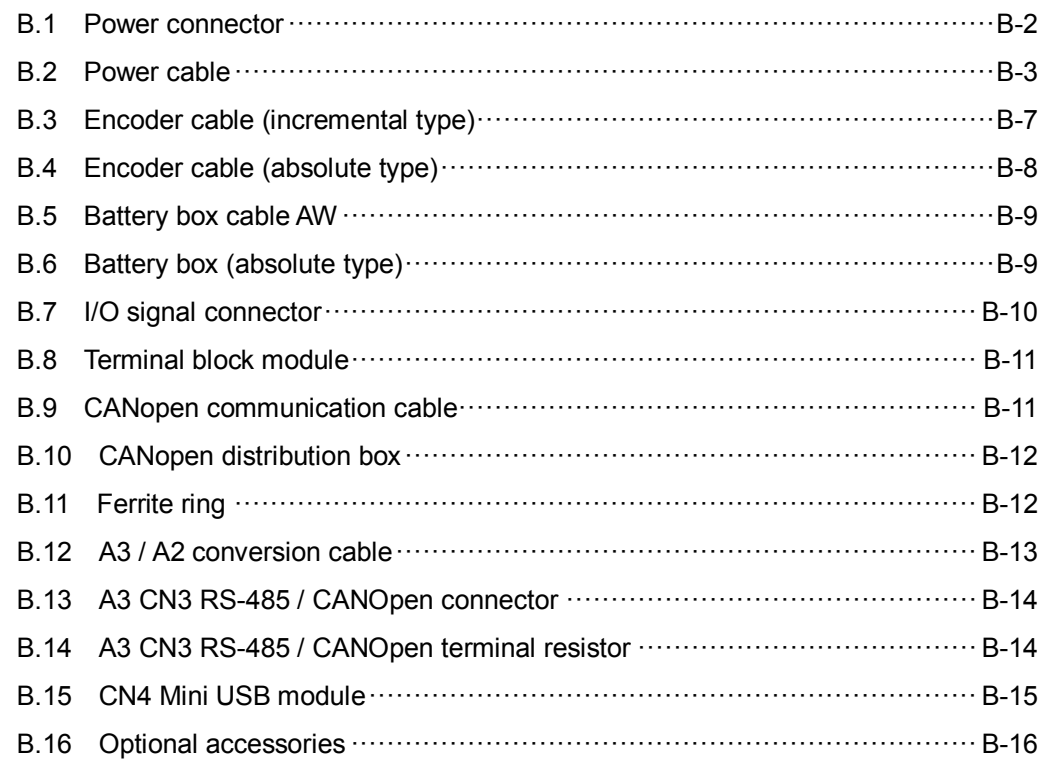

### <span id="page-578-0"></span>**B.1 Power connector**

Delta part number: ASDBCAPW0000 (for 200V servo drives)

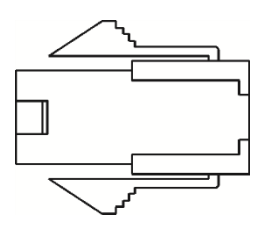

Delta part number: ASDBCAPW0100 (for 200V servo drives with brake contact)

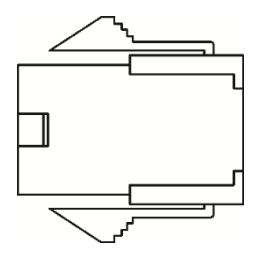

Delta part number: ASD-CAPW1000

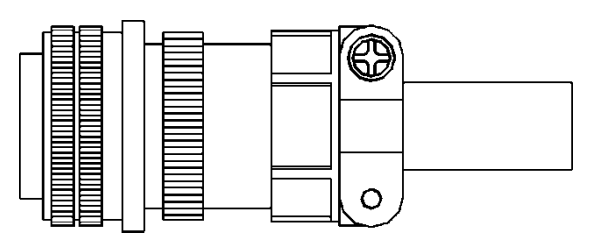

Delta part number: ASD-CAPW2000

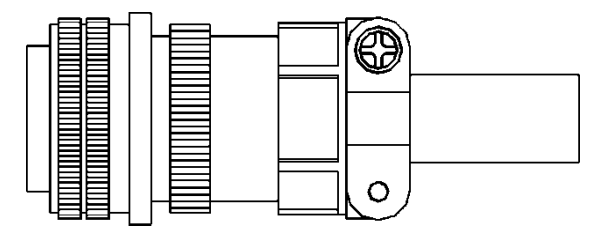

## <span id="page-579-0"></span>**B.2 Power cable**

Delta part number: ACS3-CAPW1103, ACS3-CAPW1105 (for 200V series servo drives)

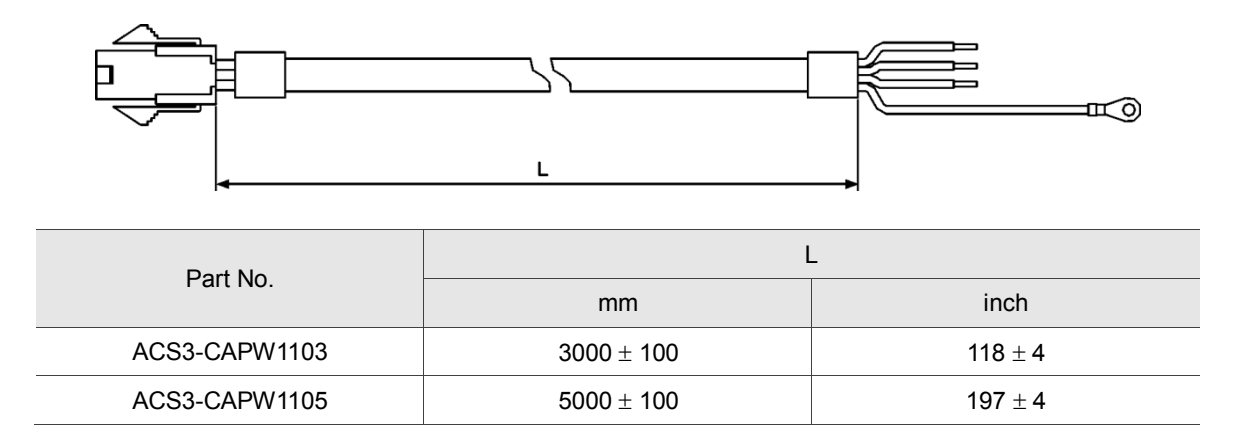

Delta part number: ACS3-CAPW2103, ACS3-CAPW2105 (for 200V series servo drives and comes with a brake cable)

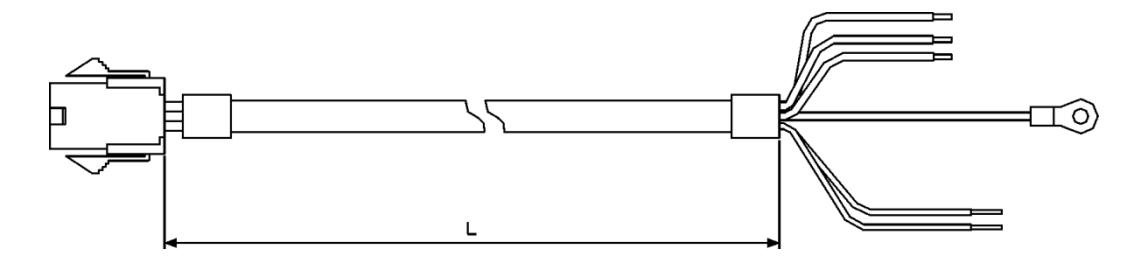

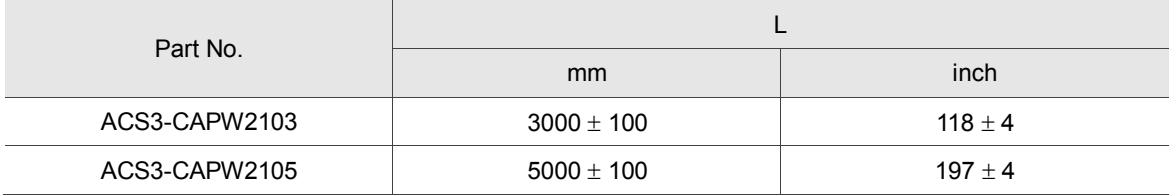

#### Delta part number: ACS3-CAPW1203, ACS3-CAPW1205

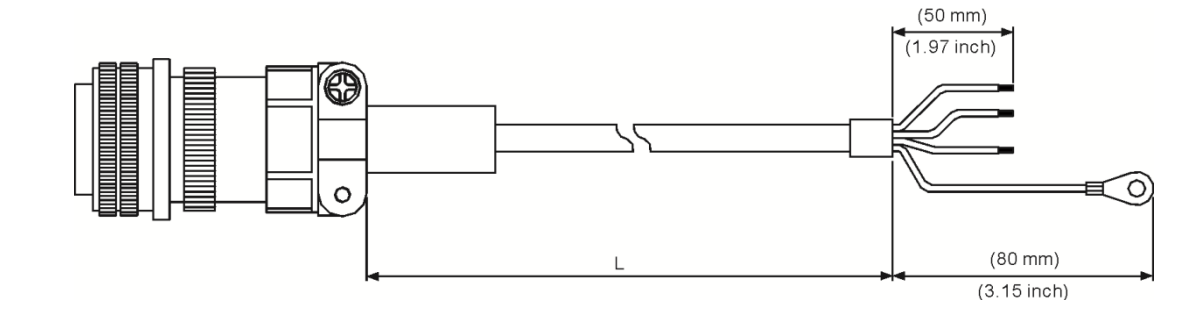

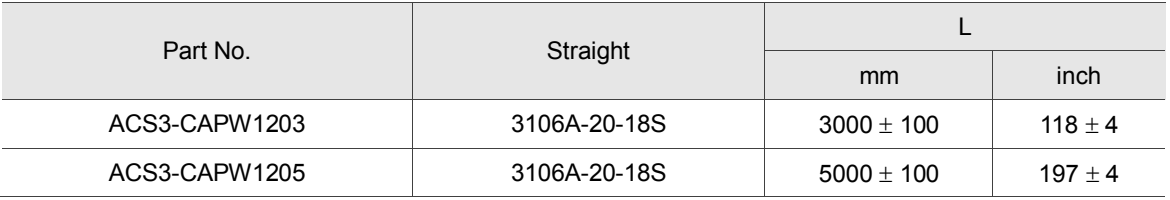

Delta part number: ACS3-CAPW2203, ACS3-CAPW2205 (with brake cable)

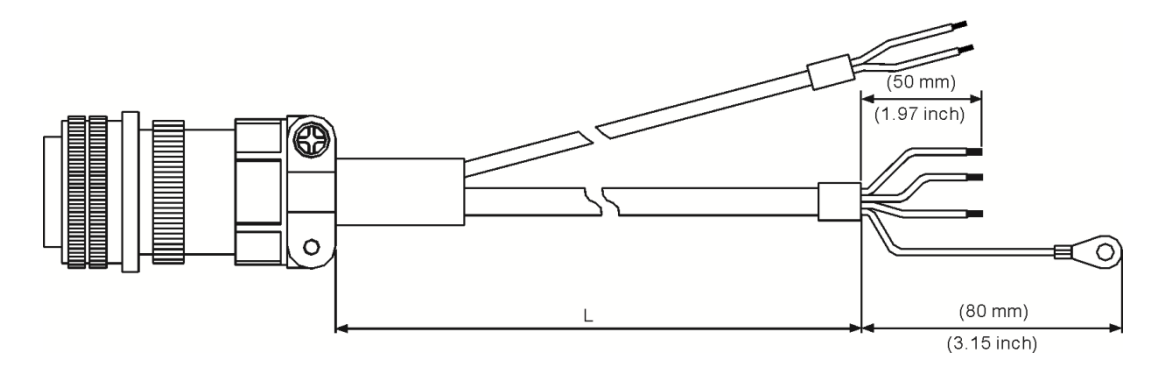

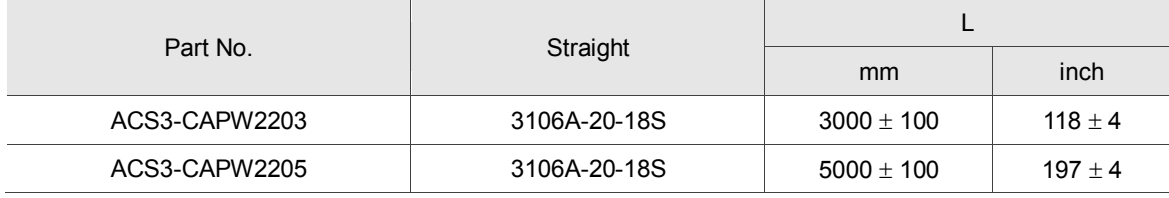

#### Delta part number: ACS3-CAPW1303, ACS3-CAPW1305

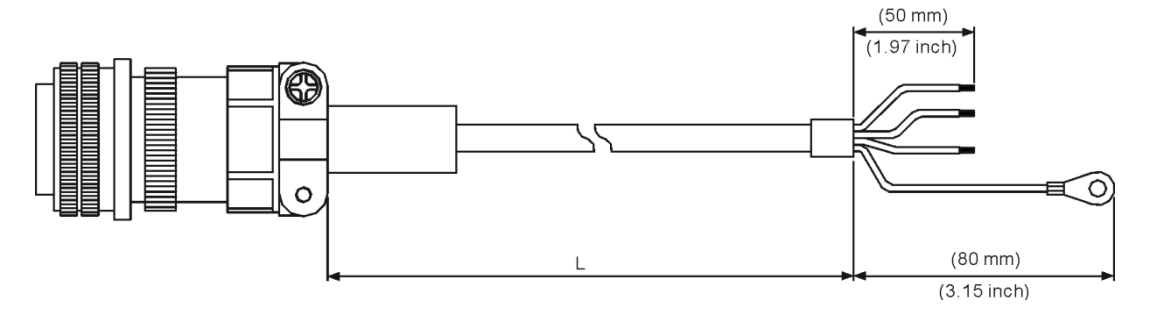

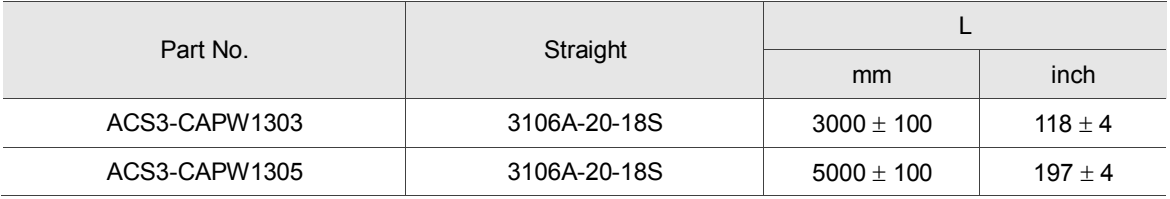

Delta part number: ACS3-CAPW2303, ACS3-CAPW2305 (with brake cable)

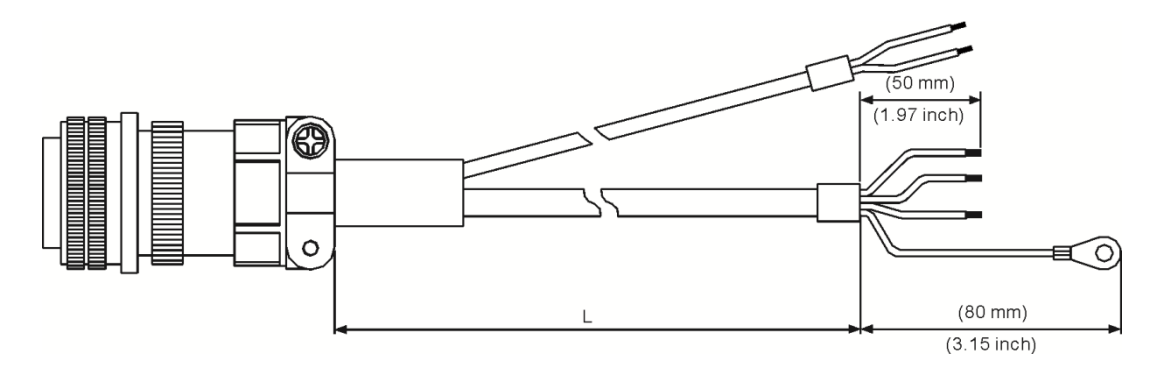

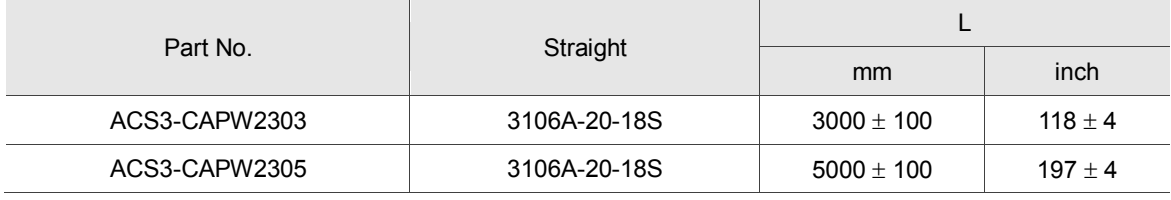

#### Delta part number: ACS3-CAPW1403, ACS3-CAPW1405

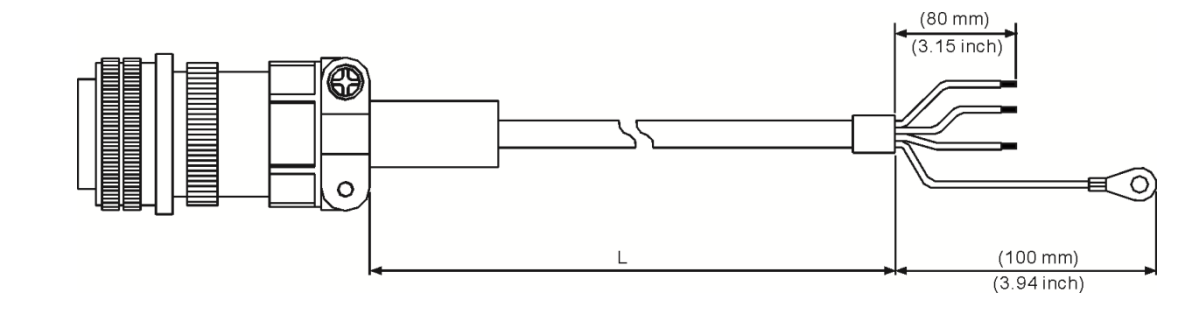

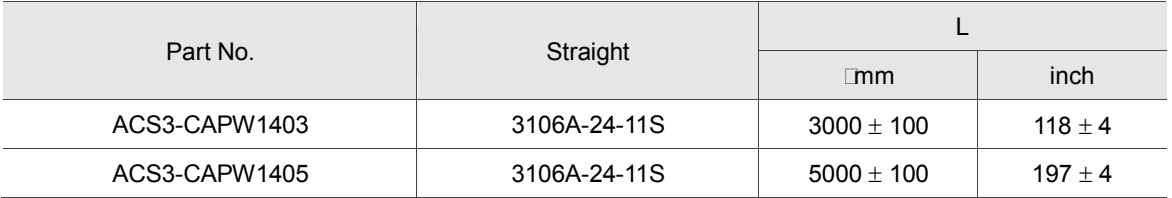

Delta part number: ACS3-CAPW2403, ACS3-CAPW2405 (with brake cable)

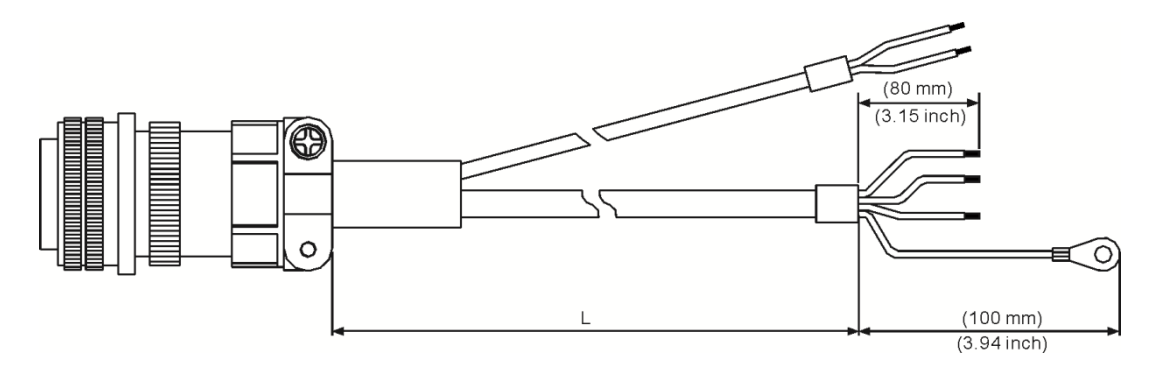

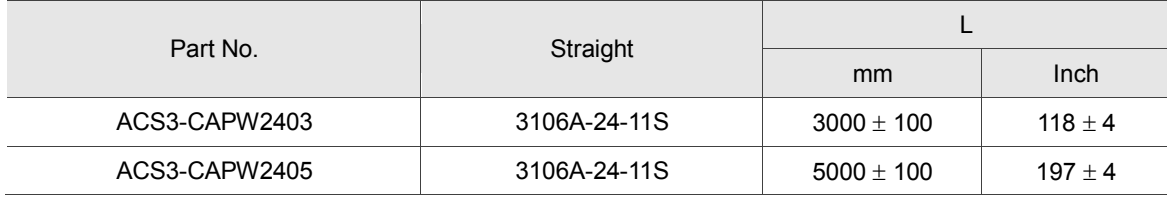

## <span id="page-583-0"></span>**B.3 Encoder cable (incremental type)**

Delta part number: ACS3-CAEN1003, ACS3-CAEN1005

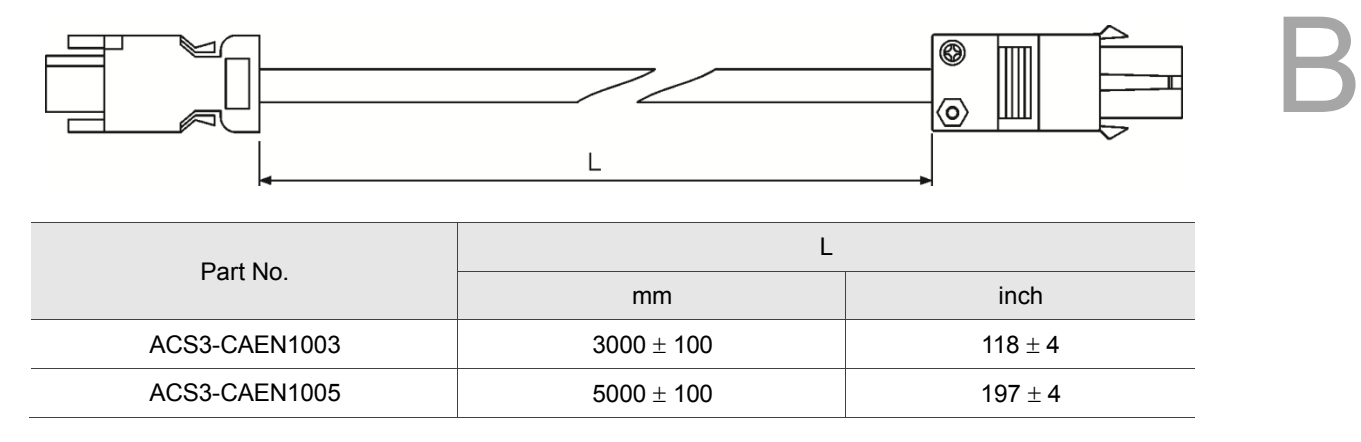

#### Delta part number: ACS3-CAEN3003, ACS3-CAEN3005

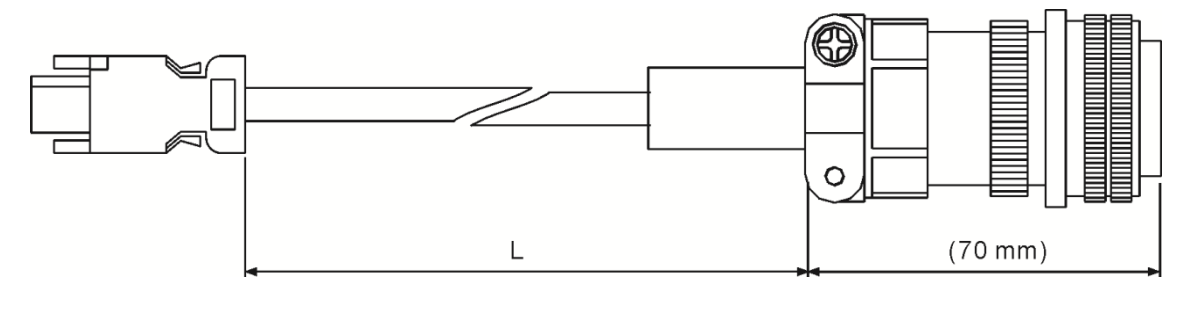

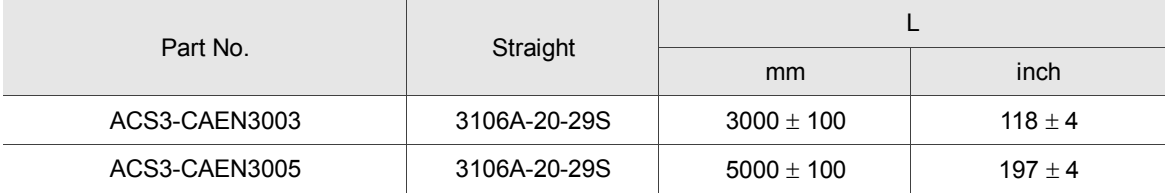

## <span id="page-584-0"></span>**B.4 Encoder cable (absolute type)**

Delta part number: ACS3-CAEA1003, ACS3-CAEA1005

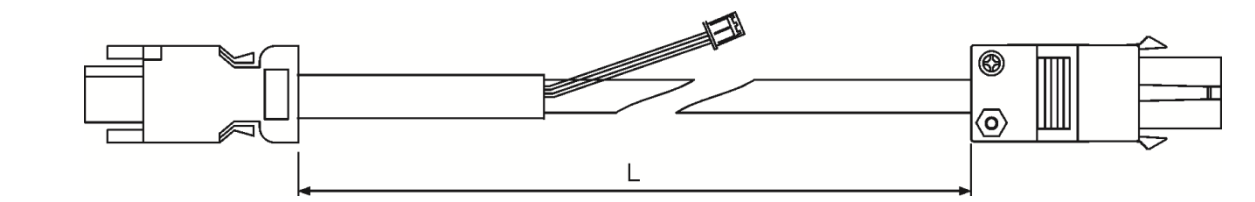

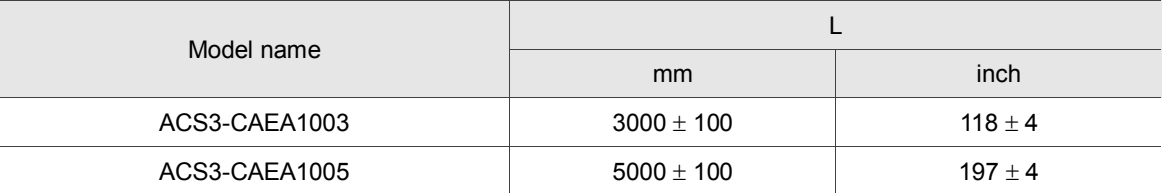

#### Delta part number: ACS3-CAEA3003, ACS3-CAEA3005

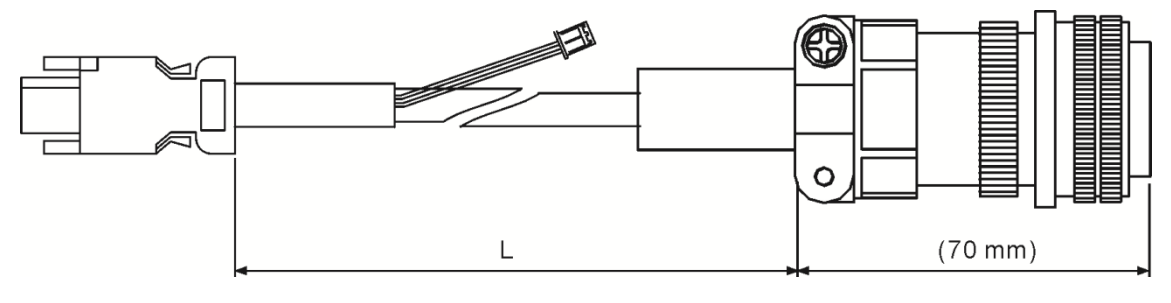

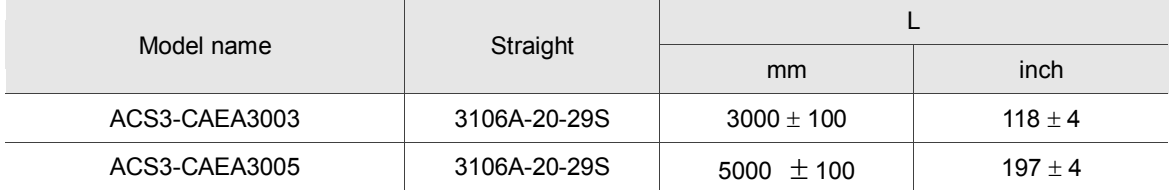

## <span id="page-585-0"></span>**B.5 Battery box cable AW**

Battery box cable that connects to the encoder

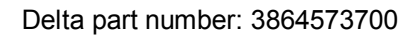

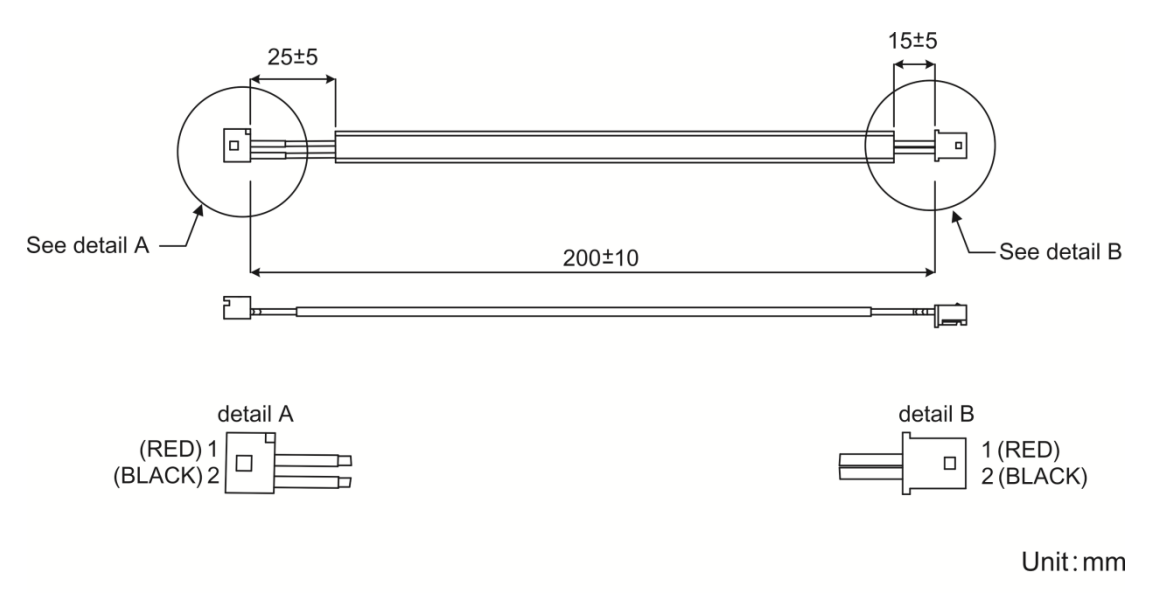

## <span id="page-585-1"></span>**B.6 Battery box (absolute type)**

Single battery box

Delta part number: ASD-MDBT0100

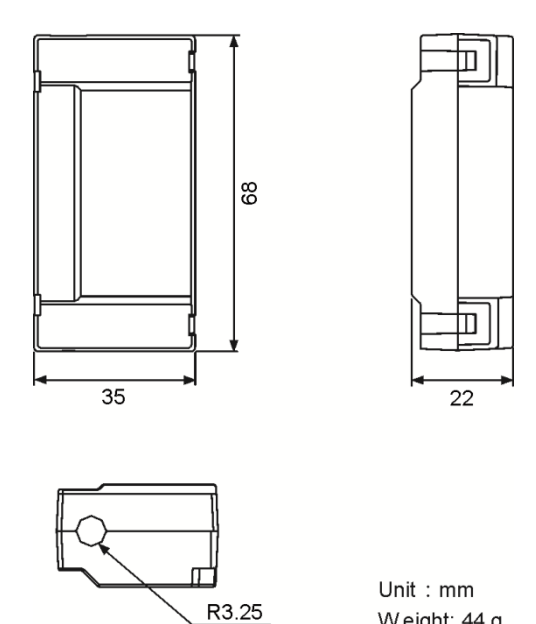

Weight: 44 g

Double battery box

Delta part number: ASD-MDBT0200

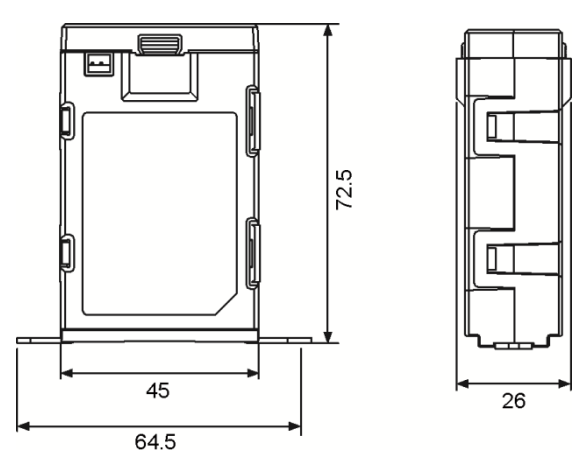

## <span id="page-586-0"></span>**B.7 I/O signal connector**

Delta part number: ACS3-CNADC150

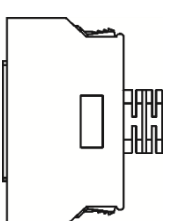

### <span id="page-587-0"></span>**B.8 Terminal block module**

Delta part number: ACS3-MDTB5000

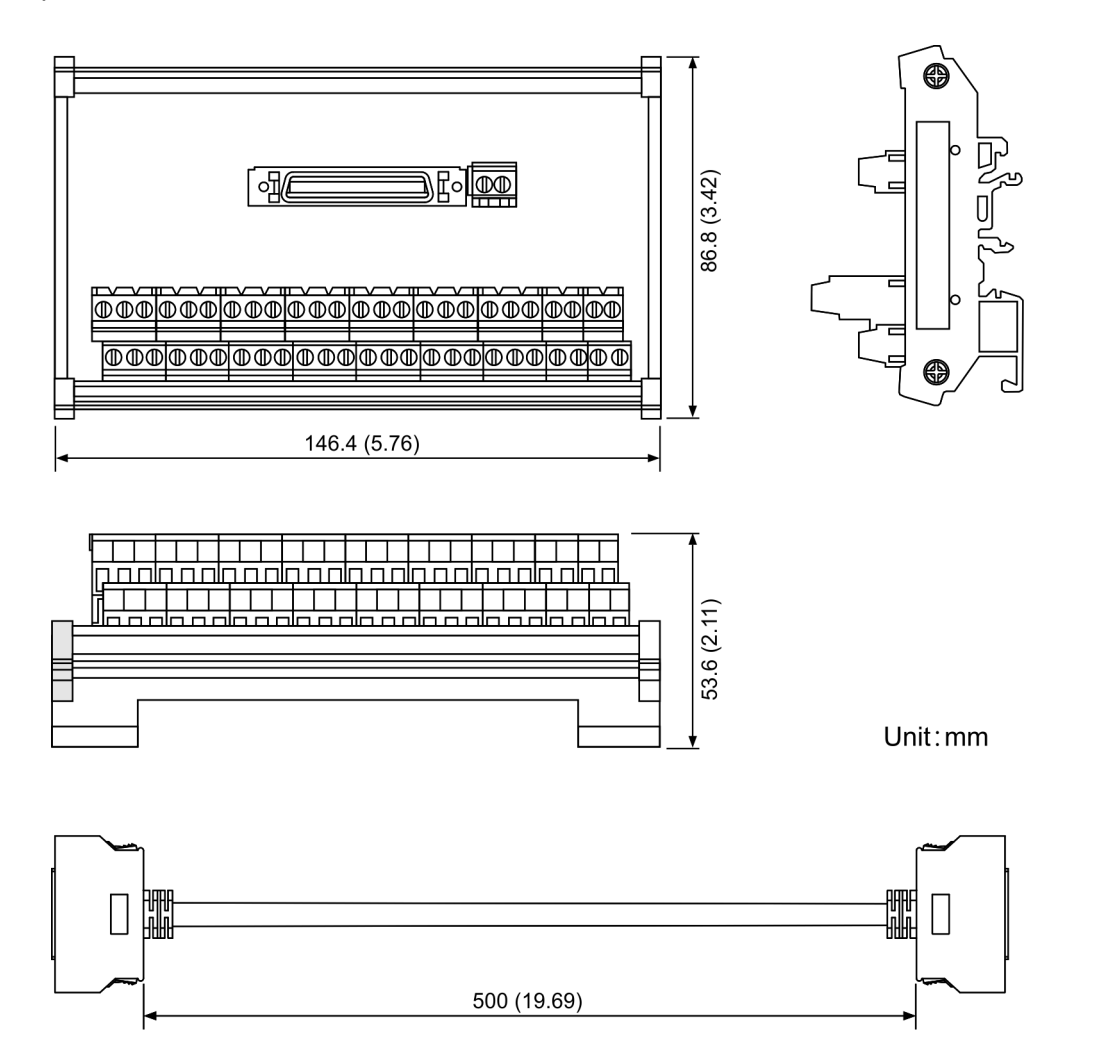

## <span id="page-587-1"></span>**B.9 CANopen communication cable**

Delta part number: UC-CMC030-01A, UC-CMC050-01A

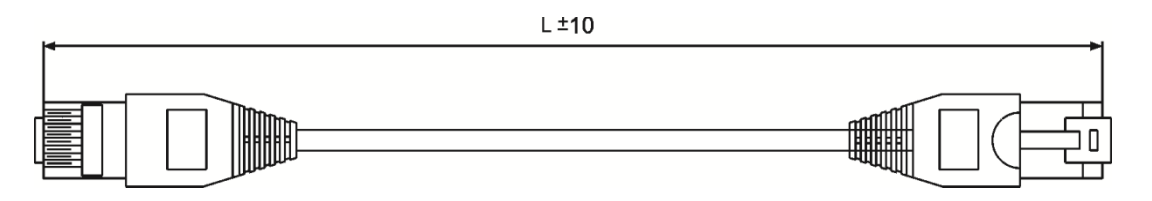

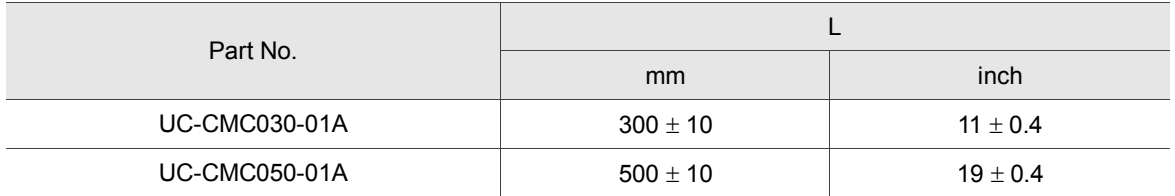

Note: Please refer to Delta PLC/HMI Cable Selection Guide for cables of other length.

## <span id="page-588-0"></span>**B.10 CANopen distribution box**

Delta part number: TAP-CN03

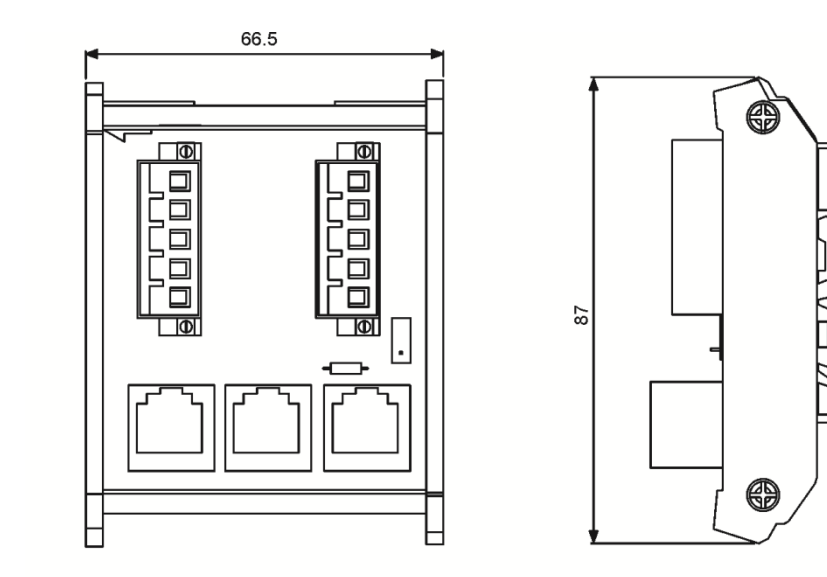

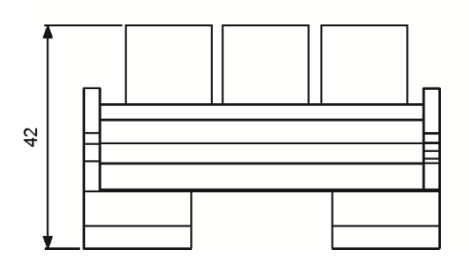

Unit: mm

## <span id="page-588-1"></span>**B.11 Ferrite ring**

Delta part number: ASD-ACFC7K00

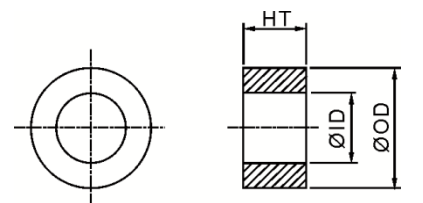

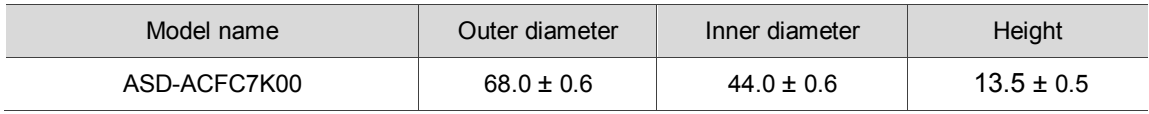

## <span id="page-589-0"></span>**B.12 A3 / A2 conversion cable**

A3 / A2\_CN1\_conversion cable

#### Delta part number: 3081709800

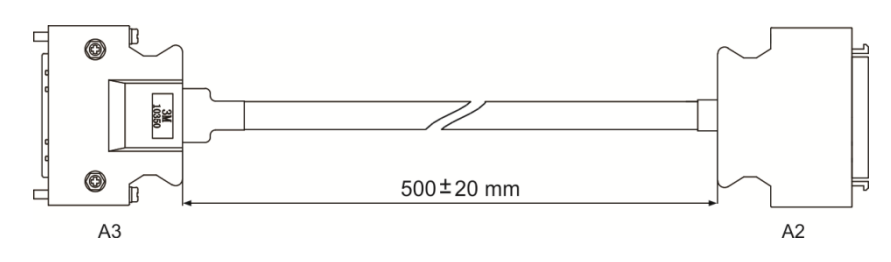

#### A3 / A2\_CN2\_conversion cable

Delta part number: 3081709600

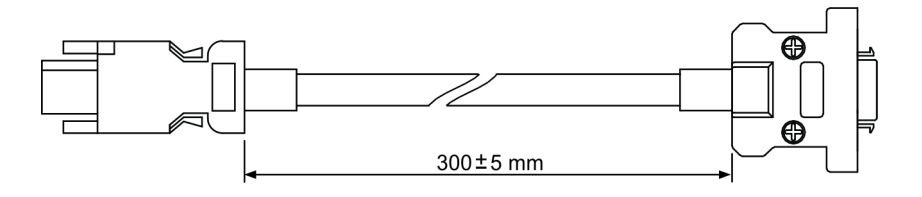

A3 / A2\_CN5\_conversion cable

Delta part number: 3081709700

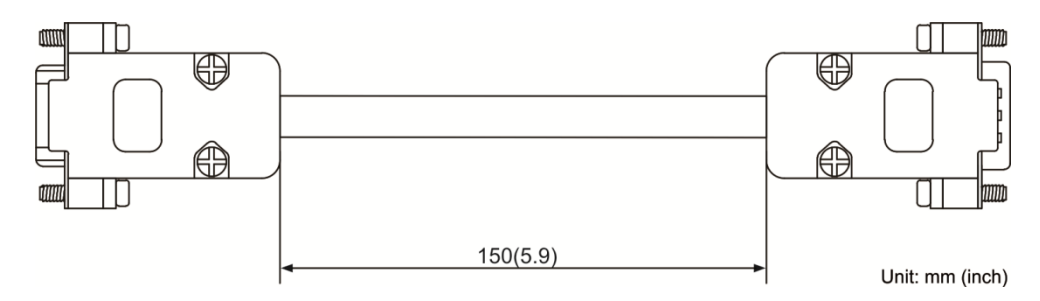

## <span id="page-590-0"></span>**B.13 A3 CN3 RS-485 / CANOpen connector**

Delta part number: ACS3-CNADC3RC

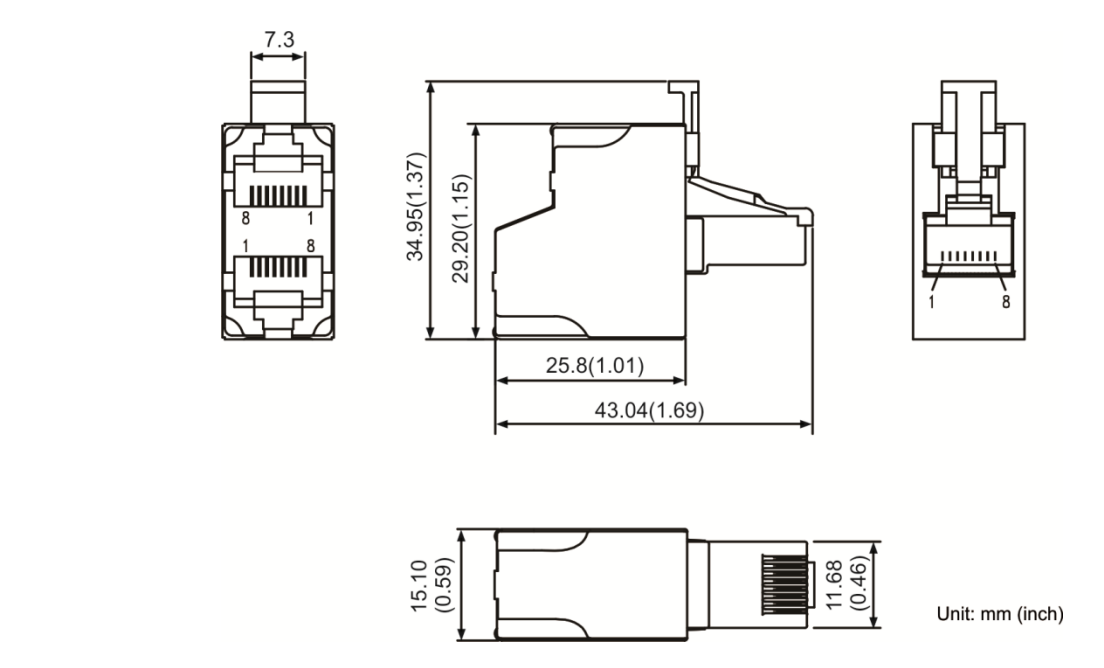

## <span id="page-590-1"></span>**B.14 A3 CN3 RS-485 / CANOpen terminal resistor**

Delta part number: ACS3-CNADC3TR

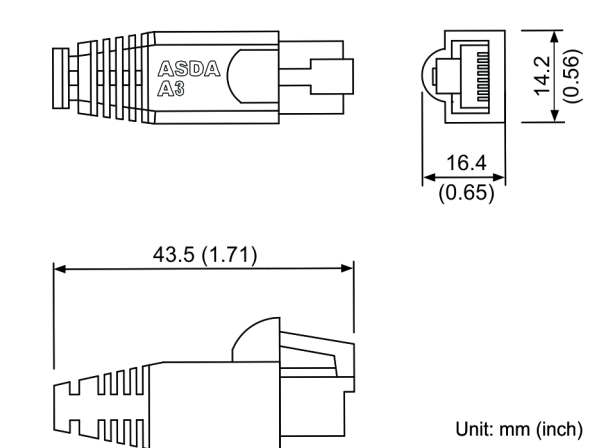

## <span id="page-591-0"></span>**B.15 CN4 Mini USB module**

Delta part number: UC-PRG015-01B, UC-PRG030-01B

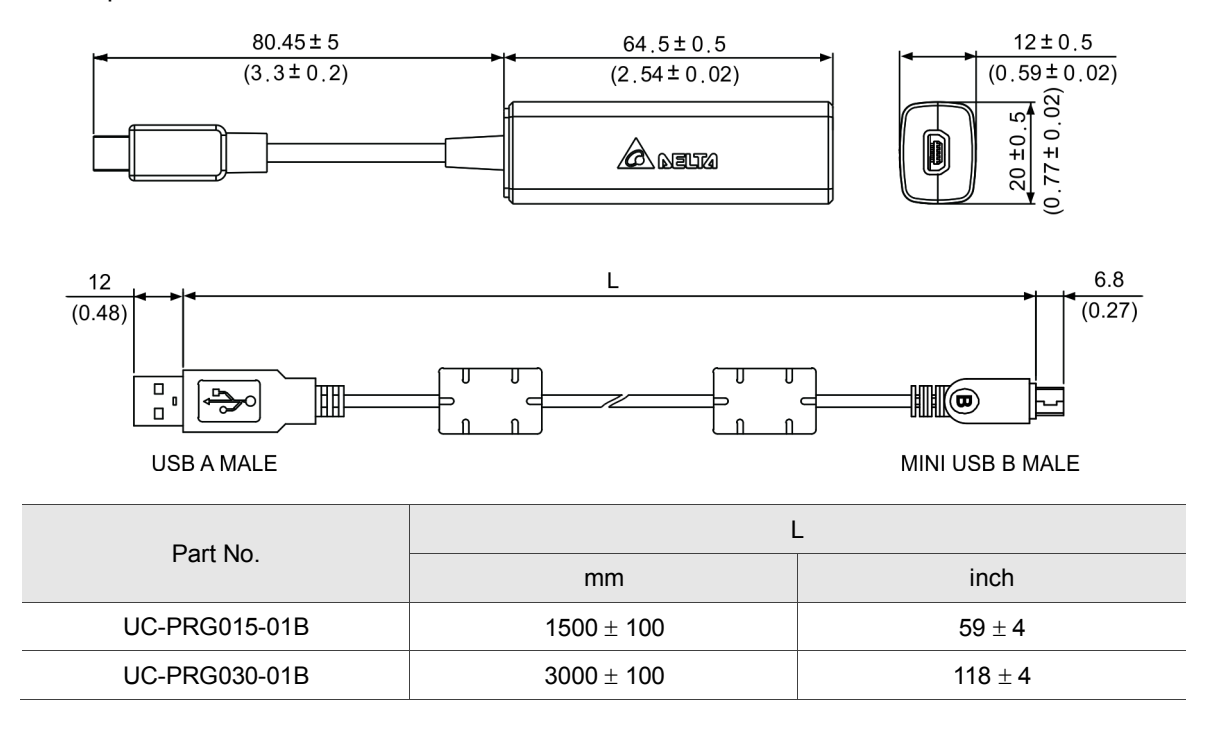

## <span id="page-592-0"></span>**B.16 Optional accessories**

### **100 W servo drive and 50 W / 100 W low / high inertia servo motor**

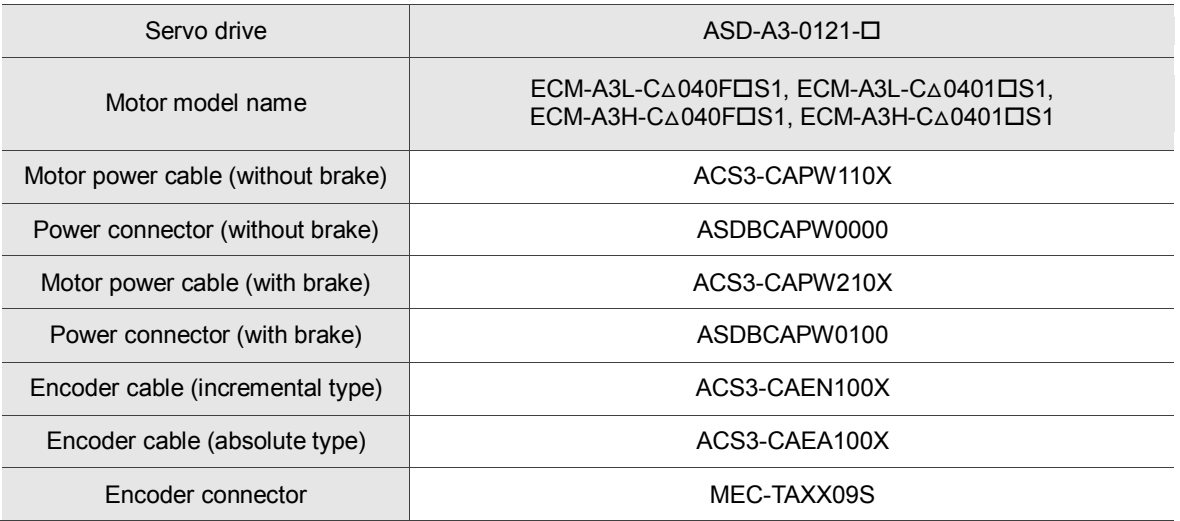

 $(X = 3$  indicates that the cable length is 3 m;  $X = 5$  indicates that the cable length is 5 m)

#### **200 W servo drive and 200 W low / high inertia servo motor**

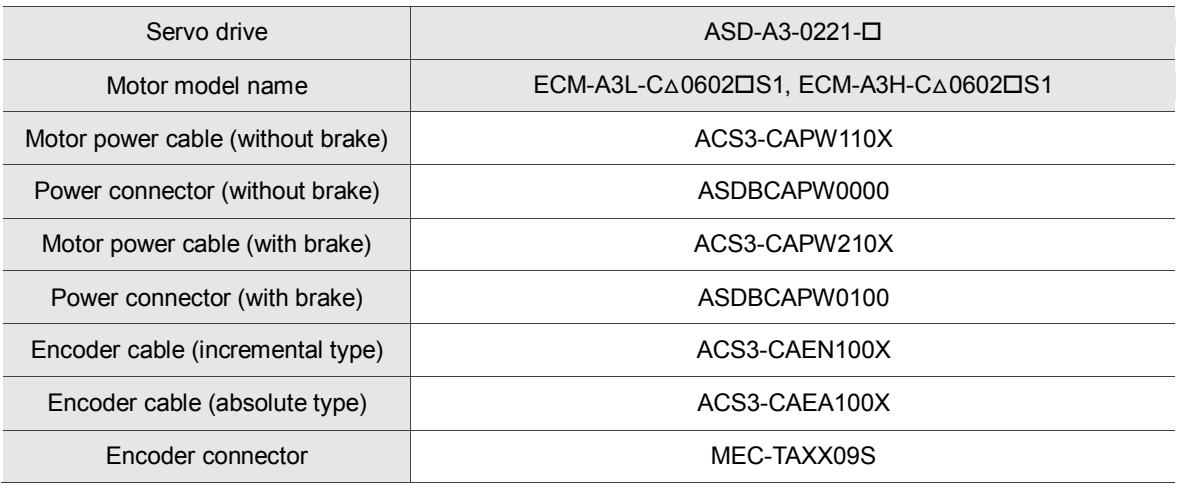

 $(X = 3$  indicates that the cable length is 3 m;  $X = 5$  indicates that the cable length is 5 m)

#### **400 W servo drive and 400 W low / high inertia servo motor**

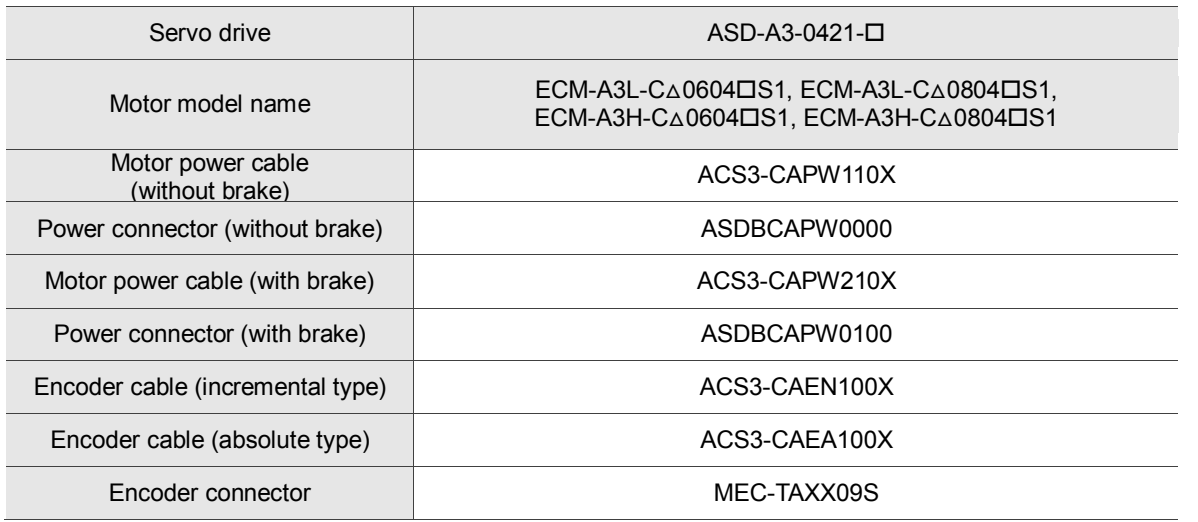

 $(X = 3$  indicates that the cable length is 3 m;  $X = 5$  indicates that the cable length is 5 m)

#### **750 W servo drive and 750 W low / high inertia servo motor**

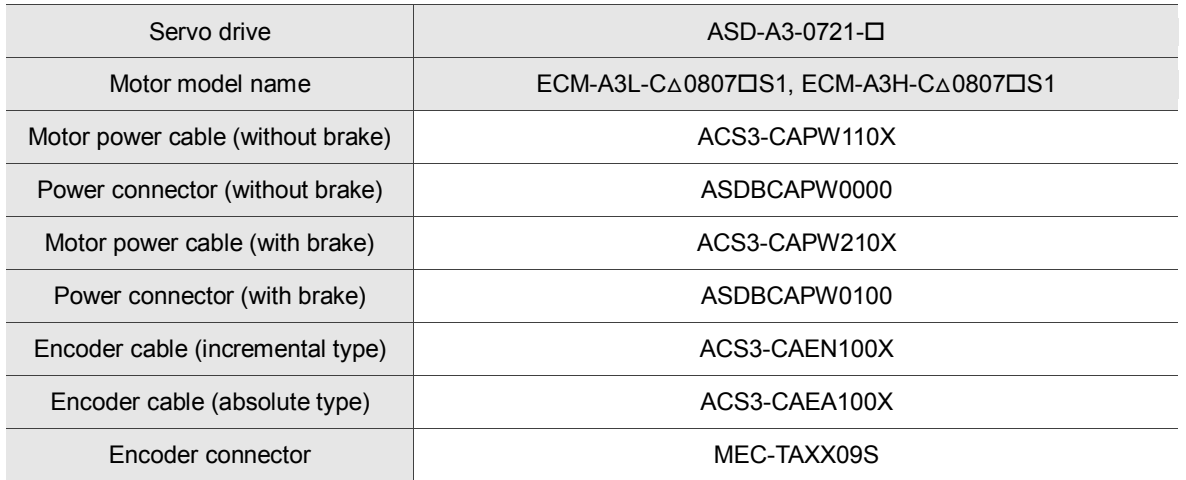

 $(X = 3$  indicates that the cable length is 3 m;  $X = 5$  indicates that the cable length is 5 m)

#### **1 kW servo drive and 1 kW medium inertia / 850 W high inertia servo motor**

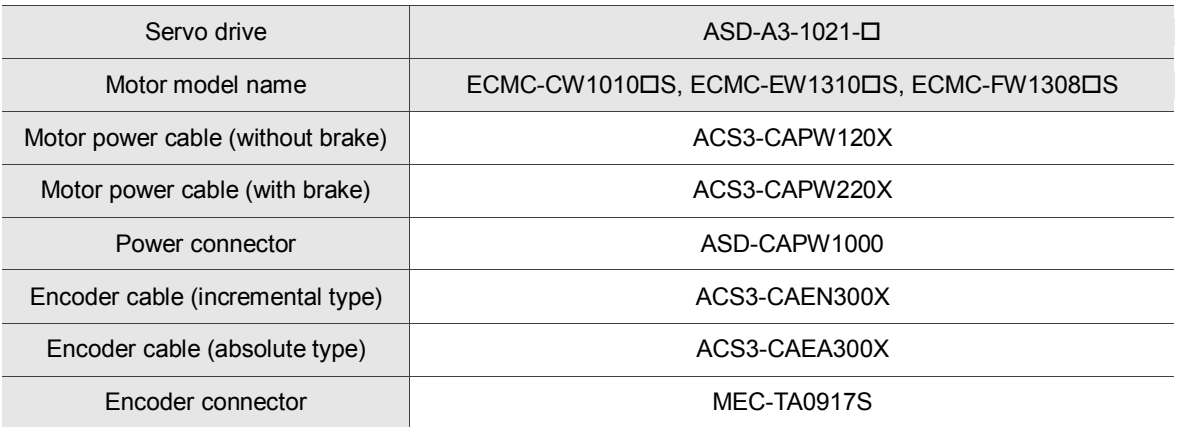

 $(X = 3$  indicates that the cable length is 3 m;  $X = 5$  indicates that the cable length is 5 m)

#### **1.5 kW servo drive and 1.5 kW medium inertia servo motor**

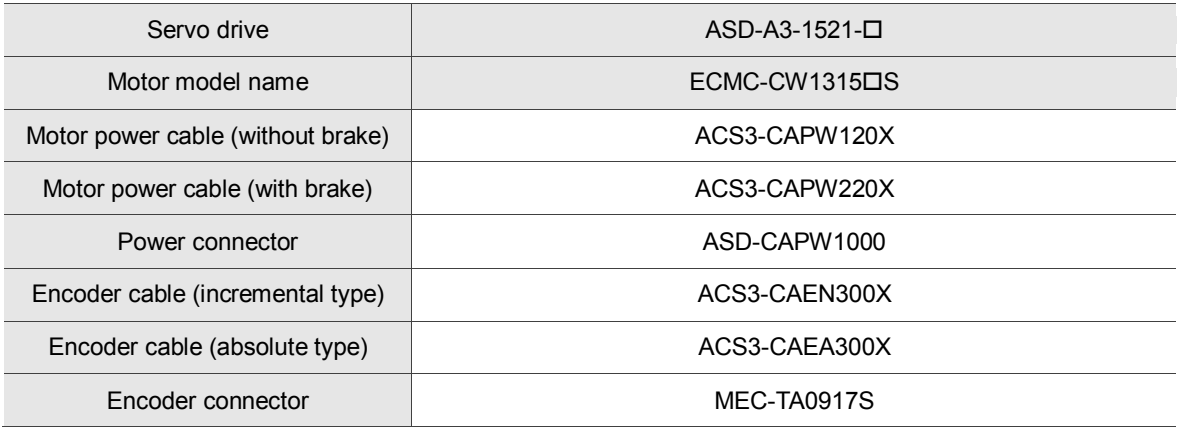

 $(X = 3$  indicates that the cable length is 3 m;  $X = 5$  indicates that the cable length is 5 m)

### **2 kW servo drive and 2 kW medium inertia and 1.3 kW / 1.8 kW high inertia servo motor**

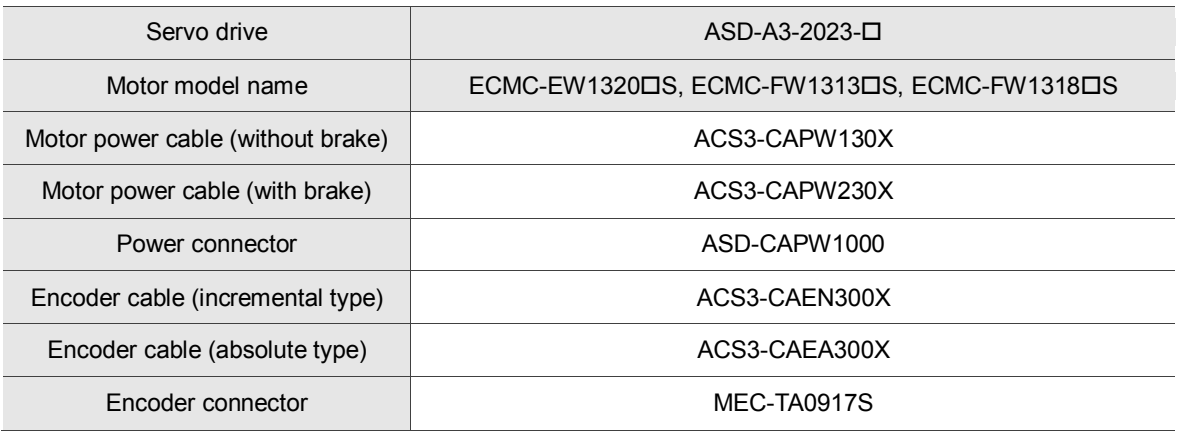

 $(X = 3$  indicates that the cable length is 3 m;  $X = 5$  indicates that the cable length is 5 m)

#### **2 kW servo drive and 2 kW medium inertia servo motor**

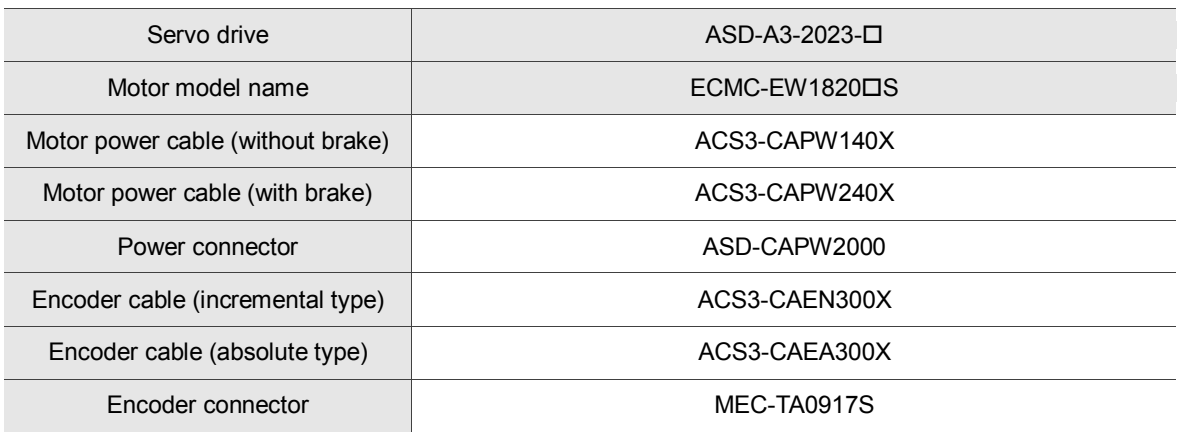

 $(X = 3$  indicates that the cable length is 3 m;  $X = 5$  indicates that the cable length is 5 m)

#### **3 kW servo drive and 3 kW medium inertia servo motor**

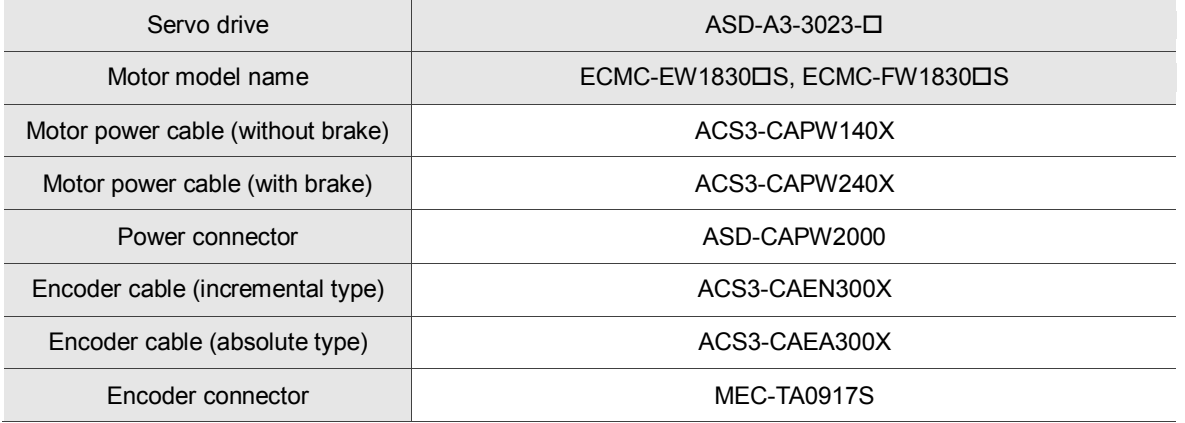

 $(X = 3$  indicates that the cable length is 3 m;  $X = 5$  indicates that the cable length is 5 m)

Note:

- 1. ( $\square$ ) at the end of the servo drive model names represents the ASDA-A3 model number. For the actual model name, please refer to the ordering information for the product that you purchased.
- 2.  $(\triangle)$  in the motor model names represents the encoder type. Please refer to Chapter 1 for more information.
- 3.  $( \Box )$  in the motor model names represents the brake or keyway / oil seal.

(This page is intentionally left blank.)

## **Revision History**

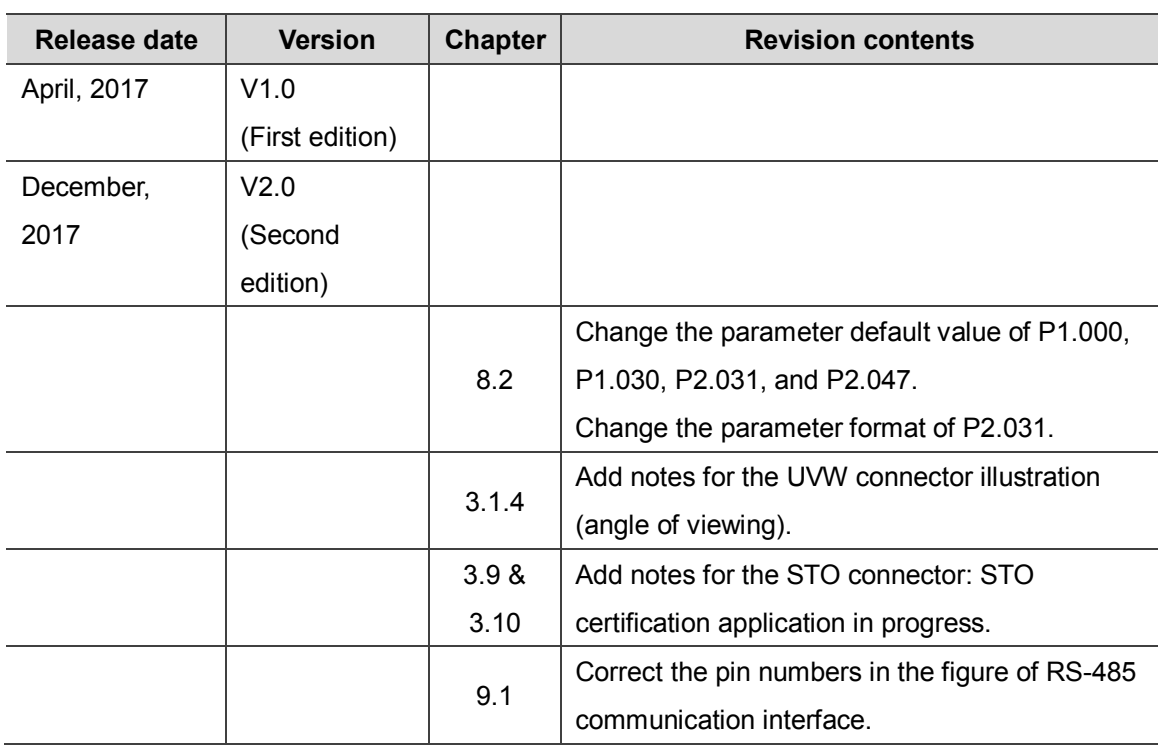

For relevant information about [ASDA-A3], please refer to:

(1) ASDA-A2 User Manual (issued on  $9<sup>th</sup>$  February, 2017)

## **Index**

#### Command filter

Low-pass filter Low-pass filter 6-9, 6-23 Control structure of Torque mode 6-26 Low-pass filter for commands 6-17 Relevant Parameters Low-pass filter time constant of full- and half-closed loop control (P1.075) 8-4, 8-57 Low-pass filter of synchronous speed error (P2.058) 8-79

#### Digital Input (DI) / Digital Output (DO)

CN1 I/O connector 3-22~3-29 CN1quick connector 3-37 Table of DI default value 3-25 I/O signal connector B-10 Read the absolute position via DI/DO 10-17 Initialize the absolute coordinate via parameters 10-16 I/O signals set by users 3-26 List of absolute type parameters, DI/DO, and alarms 10-21 Terminal block module B-11 Force DO on 4-12 Digital input diagnosis operation 4-13 Digital output diagnosis operation 4-13 Description of digital input (DI) 8-196 ~ 8-202 Description of digital output (DO) 8-203 ~ 8-207 Relevant parameters Response filter time of DI (P2.009) 8-10, 8-65 DI1 functional planning (P2.010) 8-10, 8-65 DI2 functional planning (P2.011) 8-10, 8-66 DI3 functional planning (P2.012) 8-10, 8-66 DI4 functional planning (P2.013) 8-10, 8-66 DI5 functional planning (P2.014) 8-10, 8-66 DI6 functional planning (P2.015) 8-10, 8-66 DI7 functional planning (P2.016) 8-10, 8-67 DI8 functional planning (P2.017) 8-10, 8-67 DI9 functional planning (P2.036) 8-10, 8-73 DI10 functional planning (P2.037) 8-10, 8-73 VDI11 functional planning (P2.038) 8-10, 8-73 VDI12 functional planning (P2.039) 8-10, 8-74 VDI13 functional planning (P2.040) 8-10, 8-74 DO1 functional planning (P2.018) 8-10, 8-67 DO2 functional planning (P2.019) 8-10, 8-67 DO3 functional planning (P2.020) 8-10, 8-68 DO4 functional planning (P2.021) 8-10, 8-68 DO5 functional planning (P2.022) 8-10, 8-68 DO6 functional planning (P2.041) 8-10, 8-74 Multi-function of digital input (P4.007) 8-11, 8-106 Control switch of digital input (DI) (P3.006) 8-11, 8-100

#### E-Gear ratio

Control structure of position mode 6-5 Relevant parameters E-Gear ratio (Numerator) (N1) (P1.044) 8-7, 8-47 ~ 8-48 E-Gear ratio (Denominator) (M) (P1.045) 8-7, 8-48 Relevant alarms Excessive deviation of position command (AL009) 11-3, 11-10 Absolute positioning command error (AL235) 11-6, 11-40  $\sim$ 11-41 Electronic gear ratio 6-8 PUU DO signal: OVF (0x12) 8-205 PUU number 10-15 Read the absolute position via communication 10-20 System initialization 10-13 Relevant parameters Read data selection (P2.070) 8-85 ~ 8-86 Forward software limit (P5.008) 8-8, 8-114 Reverse software limit (P5.009) 8-8, 8-114 Absolute coordinate system status (P0.050) 8-25 Encoder absolute position - Multi-turn (P0.051) 8-25

Encoder absolute position - Pulse number or PUU within single turn (P0.052) 8-25 Pulse number 10-14

#### High-speed position capturing function (Capture)

DO.CAP\_OK 7-63, 8-205 Number of capturing times (P5.038) 7-63, 8-121 Activate CAP control (P5.039) 7-63, 8-122 Axis position (P5.037) 7-64, 8-121 Start address of data array (P5.036) 7-63, 8-121 Special parameter write-in function (P2.008) 8-64 Additional function settings (P1.019) 7-63, 8-39 DI7 functional planning (P2.016) 7-63, 8-67

#### High-speed position comparing function (Compare)

Compare data of COMPARE 037 (25h) 8-210 Compare amount (P5.058) 7-67, 8-126 Activate CMP control (P5.059) 7-67, 8-127 Axis position (P5.057) 7-67, 8-126 Start address of data array (P5.056) 7-67, 8-121 DO4 functional planning (P2.021) 7-67, 8-10, 8-68 Special parameter write-in function (P2.008) 8-64 Additional function settings (P1.019) 7-67, 8-39

#### **Homing**

DI signal: HOME (0x09) 8-204 DI signal: ORGP (0x24) 3-28, 8-200 Relevant parameters Torque limit setting (P1.087) 7-18, 8-58~8-59 Torque limit time setting (P1.088) 7-18, 8-59 Homing methods (P5.004) 7-8, 8-8, 8-111~ 8-112 Homing definition (P6.000) 7-9, 8-152~8-153 First speed setting of high speed homing (P5.005) 7-10, 8-8, 8-113 Second speed setting of low speed homing (P5.006) 7-10, 8-8, 8-113 Relevant alarms Absolute positioning command error (AL235) 11-6, 11-40~11-41 Absolute position is lost (AL060) 11-4, 11-21 Multi-turn of absolute encoder overflows (AL062) 11-4, 11-21~11-22 Forward / reverse limit DO signal: WARN (0x11) 8-205 Relevant alarms Reverse limit error (AL014) 11-3, 11-12 Forward limit error (AL015) 11-3, 11-12

#### JOG

DI signal: JOGU/JOGD (0x37, 0x38) 8-105, 8-201 Jog trial run without load 4-19 Relevant Parameters Servo motor JOG control (P4.005) 8-11, 8-105

#### Mapping parameters

Description of monitoring variables 8-208 Monitoring display 4-7 Relevant Parameters Mapping parameter #1(P0.025) 8-3, 8-17 Mapping parameter #2 (P0.026) 8-3, 8-17 Mapping parameter #3 (P0.027) 8-3, 8-18 Mapping parameter #4 (P0.028) 8-3, 8-18 Mapping parameter #5 (P0.029) 8-3, 8-19 Mapping parameter #6 (P0.030) 8-3, 8-19 Mapping parameter #7 (P0.031) 8-3, 8-19 Mapping parameter #8 (P0.032) 8-3, 8-19 Target setting of mapping parameter P0.025 (P0.035) 8-3, 8-20

Target setting of mapping parameter P0.026 (P0.036) 8-3, 8-21

Target setting of mapping parameter P0.027 (P0.037) 8-3, 8-21

Target setting of mapping parameter P0.028 (P0.038) 8-3, 8-22

Target setting of mapping parameter P0.029 (P0.039) 8-4, 8-22

Target setting of mapping parameter P0.030 (P0.040) 8-4, 8-22

Target setting of mapping parameter P0.031 (P0.041) 8-4, 8-23

Target setting of mapping parameter P0.032 (P0.042) 8-4, 8-23

Drive status display (P0.002) 8-3, 8-13

#### Monitoring variables

Parameter setting procedure  $4-3 \sim 4-5$ Monitoring display 4-7~4-9 Description of monitoring variables 8-208~8-211 Relevant parameters Status monitoring register 1 (P0.009) 8-3, 8-15 Status monitoring register 2 (P0.010) 8-3, 8-15 Status monitoring register 3 (P0.011) 8-3, 8-16 Status monitoring register 4 (P0.012) 8-3, 8-16 Status monitoring register 5 (P0.013) 8-3, 8-16 Select content displayed by status monitoring register 1 (P0.017) 8-3, 8-16 Select content displayed by status monitoring register 2 (P0.018) 8-3, 8-17 Select content displayed by status monitoring register 3 (P0.019) 8-3, 8-17 Select content displayed by status monitoring register 4 (P0.020) 8-3, 8-17 Select content displayed by status monitoring register 5 (P0.021) 8-3, 8-17 Drive status display (P0.002) 8-3, 8-13

#### Position mode

DI signal: GAINUP (0x03) 8-70, 8-196 DO signal: TPOS (0x05) 3-26, 6-9, 7-7, 8-24, 8-50, 8-203 DO signal: OVF (0x12) 8-201 S-curve filter (Position) 6-7 Position command processing unit 6-6 Gain adjustment of position loop 6-11 Position control gain 5-20 Position control parameters (list) 8-7~8-8 Position mode description 6-3, 6-5 Control structure of position mode 6-5 Low-frequency vibration suppression in Position mode 6-12 Specification of ASDA-A3-Position mode A-2 Low-pass filter 6-10 Relevant Parameters Anti-interference gain (P2.026) 5-21, 8-6, 8-69 Position command moving filter (P1.068) 8-4, 8-55 Smooth constant of position command (Low-pass filter) (P1.008) 8-4, 8-35 Range of position reached (P1.054) 8-10, 8-52 Position control gain (P2.000) 5-20, 8-6, 8-63 Position feed forward gain (P2.002) 5-21, 8-6, 8-63 Warning condition for excessive deviation of position command (P2.035) 8-73 Relevant Alarms Excessive deviation of position command (AL009) 11-3, 11-10 Absolute positioning command error (AL235) 11-6, 11-40

Selection of operation mode-Position mode 6-3

#### Position mode (PR)

DO signal: Cmd\_OK (0x15) 6-9, 7-7, 8-50, 8-205 DO signal: MC\_OK (0x17) 6-9, 7-7, 8-49, 8-205 Position command in PR mode 6-4 PR procedure execution flow PR queue 7-48 PR executor 7-48 Overlap command 7-57 Sequence command 7-48 Command interruption 7-52

 Motion command generator 7-48 Electronic gear ratio (E-Gear ratio) 6-8 Timing diagram of PR mode 6-9 Command type Index position command 7-29~7-32 Position command 7-22, 7-38 Speed command 7-20, 7-38 Arithmetic operations 7-33, 7-41 Jump command 7-26, 7-39 Write command 7-27, 7-40 E-Cam Master axis/command source (P5.088.Y) 8-137 Engaging condition (P5.088.Z) 8-137 Relevant parameters DO.CAM\_Area rising-edge phase setting (P5.090) 8-139 DO.CAM\_Area falling-edge phase setting (P5.091) 8-139 Master gear ratio setting - Cycle number (M) (P5.083) 8-135 Master gear ratio setting - Pulse number (P) (P5.084) 8-135 Master axis position (P5.086) 8-136 Area number N (P5.082) 8-135 Activate E-Cam control (P5.088) 8-137 Position of capture synchronous axis (SYNC CAP AXES) (P5.077) 8-133 Interval between each synchronous capture action (P5.078) 8-133 Following error of synchronous capture axis (P5.079) 8-134 Max. correction rate of synchronous capture axis (P5.080) 8-134 Start address of data array (P5.081) 8-135 Data of disengaging time (P5.089) 8-138 Pre-engaged length of each cycle (P5.092) 8-139 E-Cam curve scaling (P5.019) 8-117 Save the E-Cam data (P2.008) 8-64 Engaged area number (P5.085) 8-136 Lead pulse before engaged (P5.087) 8-136 Macro Relevant parameters Command parameter#1 ~ 4 (P5.096 ~ P5.093)  $8-140$  Issue command / Executing result (P5.097) 8-141 Data array Data size (P5.010) 8-115 Address of reading / writing (P5.011) 7-62, 8-115 Window #1~#2 for reading / writing (P5.012~P5.013) 7-62, 8-115 Window #3~#6 for reading / writing (P5.100 ~ P5.103) 7-62, 8-151 Monitoring variables PR command end register (Cmd\_E) 7-6, 8-211 Feedback position (PUU) 7-6, 8-211 Position deviation (PUU) 7-6, 8-211 Position command (PUU) 7-6, 8-211 Description of monitoring variables 8-208 Servo drive status display (P0.002) 8-3, 8-13 Regenerative resistor

Selection of regenerative resistor 2-13~2-18 Description of the drive interface- regenerative resistor 1-11 Wiring diagram of the servo system 3-20~3-21 Connecting to peripheral devices-regenerative resistor (optional) 3-4 Specification of ASDA-A3 servo drive- regenerative resistor A-2 Connectors and terminal blocks 3-5 Relevant Parameters Regenerative resistor value (P1.052) 8-51 Regenerative resistor capacity (P1.053) 8-51 Relevant Alarms Regenerative resistor disconnected (AL095) 11-5, 11-30 Regeneration error (AL005) 11-3, 11-9 Regeneration setting error (AL085) 11-4, 11-25

#### Resonance suppression

Resonance suppression unit 6-23~6-25 Mechanical resonance suppression 5-22 Filter and resonance suppression parameters (list) 8-4~8-5 Relevant Parameters Resonance suppression (Notch filter) (1) (P2.023) 8-5, 8-68 Resonance suppression (Notch filter) attenuation rate (1)

Resonance suppression (Notch filter) width (1) (P2.095) 8-5, 8-93

 Resonance suppression (Notch filter) (2) (P2.043) 8-5, 8-74 Resonance suppression (Notch filter) attenuation rate (2) (P2.044) 8-5, 8-75

Resonance suppression (Notch filter) width (2) (P2.096) 8-5. 8-94

 Resonance suppression (Notch filter) (3) (P2.045) 8-5, 8-75 Resonance suppression (Notch filter) attenuation rate (3) (P2.046) 8-5, 8-75

Resonance suppression (Notch filter) width (3) (P2.097) 8-5, 8-94

Resonance suppression (Notch filter) (4) (P2.098) 8-5, 8-94 Resonance suppression (Notch filter) attenuation rate (4) (P2.099) 8-5, 8-94

Resonance suppression (Notch filter) width (4) (P2.100) 8-5, 8-95

Resonance suppression (Notch filter) (5) (P2.101) 8-5, 8-95 Resonance suppression (Notch filter) attenuation rate (5) (P2.102) 8-5, 8-95

Resonance suppression (Notch filter) width (5) (P2.103) 8-5, 8-95

Low-pass filter of resonance suppression (P2.025) 5-21, 8-5, 8-69

Auto resonance suppression mode setting (P2.047) 8-5, 8-75 Auto resonance detection level (P2.048) 8-5, 8-77

Auto low-frequency vibration suppression mode setting (P1.029) 8-4, 8-42

Low-frequency vibration suppression (1) (P1.025) 8-4, 8-41 Low-frequency vibration suppression gain (1) (P1.026) 8-4, 8-41

 Low-frequency vibration suppression (2) (P1.027) 8-4, 8-41 Low-frequency vibration suppression gain (2) (P1.028) 8-4, 8-41

Low-frequency vibration detection (P1.030) 8-4, 8-40 Speed detection filter and jitter suppression (P2.049) 8-5, 8-77 First set of vibration elimination-Anti-resonance frequency (P1.089) 8-4, 8-59

First set of vibration elimination-Resonance frequency (P1.090) 8-4, 8-60

First set of vibration elimination-Resonance difference (P1.091) 8-4, 8-60

Second set of vibration elimination-Anti-resonance frequency (P1.092) 8-5, 8-60

Second set of vibration elimination-Resonance frequency (P1.093) 8-5, 8-60

Second set of vibration elimination-Resonance difference (P1.094) 8-5, 8-60

#### Speed mode

DI signal: ZCLAMP (0x05) 8-196 DI signal: SPDLM (0x10) 8-198 DI signal: SPD0/SPD1 (0x14, 0x15) 3-25, 8-199 DI signal: SP (0x18) 3-25, 8-200 DI signal: ST (0x19) 8-200 DO signal: SP\_OK (0x19) 8-205 Wiring diagrams (CN1) 3-30 Tuning in manual mode - Speed control gain 5-20 Specification of ASDA-A3 servo drive - Speed control mode A-2 Trial run without load (speed mode) 4-21 Selection of speed command 6-14 Smooth speed command 6-16 Speed mode 6-14 Control structure of speed mode 6-15 Timing diagram of speed mode 6-19 Gain adjustment of speed loop 6-20 Standard wiring - Speed control mode 3-58 Speed / position dual mode 6-30 Speed / torque dual mode 6-31 Selection of operation mode - Speed mode 6-3 Description of monitoring variables - Speed command (analog / integrated / feedback)  $8-209 \approx 8-211$ Description of monitoring variables - PR target speed 8-211 Relevant parameters

 Acceleration constant of S-curve (P1.034) 8-4, 8-43 Deceleration constant of S-curve (P1.035) 8-4, 8-43 Acceleration / deceleration constant of S-curve (P1.036) 8-4, 8-43 Internal speed command  $1 \sim 3$  (P1.009 ~ P1.011) 8-9, 8-36~8-37 Target speed setting #0 ~ #15 (P5.060 ~ P5.075) 8-128~8-133 Accumulative time of speed reached (P1.049) 8-51 Speed and torque limit settings (P1.002) 8-7, 8-33 Smooth constant of speed command (P1.006) 8-4, 8-35 Speed control gain (P2.004) 8-6, 8-64 Changing rate of speed control gain (P2.005) 8-6, 8-64 Speed integral compensation (P2.006) 8-6, 8-64 Speed feed forward gain (P2.007) 8-6, 8-64 Speed reached (DO.SP\_OK) range (P1.047) 8-10, 8-49 Speed reached (DO.SP\_OK) operation selection (P1.048)  $8 - 49 - 8 - 50$ Input settings of control mode and control command (P1.001) 8-7, 8-9, 8-31 Max. speed limit (P1.055) 8-7, 8-52 Warning condition for speed command error (P2.034) 8-73 Max. speed setting of encoder output (OA, OB) (P1.076) 8-9, 8-57 Zero speed range setting (P1.038) 8-10, 8-45 Max. rotation speed of analog speed command (P1.040) 8-9, 8-45

Relevant alarms

 Excessive deviation of speed command (AL007) 11-3, 11-9~11-10

#### Torque mode

DI signal: TRQLM (0x09) 3-25, 8-192 DI signal: TCM0/TCM1 (0x16, 0x17) 3-25, 8-195 DI signal: S-T (0x19) 3-25, 8-195 DI signal: T-P (0x20) 3-25, 8-195 DO signal: TQL (0x06) 8-199 Torque mode 6-25 Selection of torque command 6-25 Control structure of torque mode 6-27 Smooth torque command 6-27 Timing diagram in torque mode 6-29 Torque control parameters (list) 8-9 Wiring of torque control mode 3-59 Torque / position dual mode 6-32 Applying torque limit 6-34 Speed / torque dual mode 6-31 Selection of operation mode 6-3 Specification of ASDA-A3-Torque mode A-3 Relevant Parameters Internal torque command 3 / internal torque limit 1~3 (P1.012~P1.014) 8-9, 8-37~8-38 Speed and torque limit settings (P1.002) 8-7, 8-9, 8-33 Smooth constant of torque command (Low-pass filter) (P1.007) 8-4, 8-35 Max. output of analog torque command (P1.041) 8-9, 8-46

#### Tuning

Tuning in manual mode 5-20 Flow chart of auto tuning 5-5 Auto tuning via the drive panel 5-6 Auto tuning via ASDA-Soft (software) 5-7 Resonance suppression unit 6-23 Gain adjustment of position loop 6-10 Gain adjustment of speed loop 6-20 Tuning procedure and the applied mode 5-2 Tuning mode 5-15 Tuning mode 1 5-16 Tuning mode 2 5-16 Tuning mode 3 5-17 Setting for frequency response bandwidth (stiffness) 5-18 Mechanical resonance suppression 5-22

(This page is intentionally left blank.)